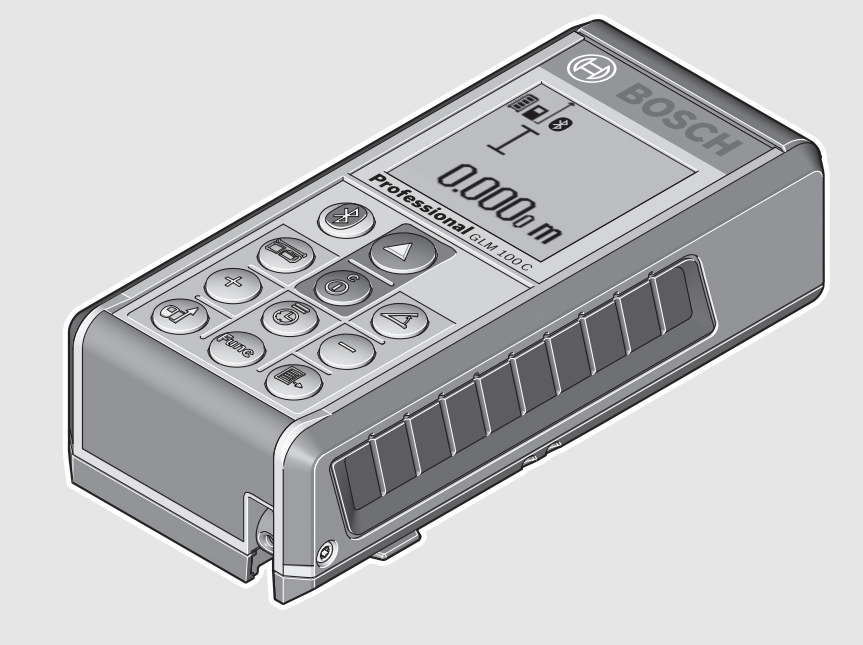

#### **Robert Bosch GmbH**

Power Tools Division70764 Leinfelden-Echterdingen GERMANY

#### **www.bosch-pt.com**

**1 609 92A 25T** (2016.02) I / 370

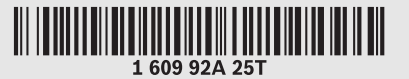

# **GLM 100 C** Professional

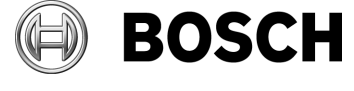

#### **de** Originalbetriebsanleitung

- **en** Original instructions
- **fr** Notice originale
- **es**Manual original
- **pt** Manual original
- **it** Istruzioni originali
- **nl**Oorspronkelijke
- gebruiksaanwijzing
- **da** Original brugsanvisning
- **sv** Bruksanvisning i original
- **no** Original driftsinstruks
- **fi**Alkuperäiset ohjeet
- **el** Πρωτότυπο οδηγιών χρήσης
- **tr** Orijinal işletme talimatı
- **pl** Instrukcja oryginalna
- **cs** Původní návod k používání
- **sk** Pôvodný návod na použitie
- **hu** Eredeti használati utasítás
- **ru** Оригинальное руководство
- по эксплуатации
- **uk** Оригінальна інструкція
- з експлуатації
- **kk** Пайдалану нұсқаулығының түпнұсқасы
- **ro** Instrucţiuni originale
- **bg** Оригинална инструкция
- **mk** Оригинално упатство за работа
- **sr** Originalno uputstvo za rad
- **sl** Izvirna navodila
- **hr** Originalne upute za rad
- **et** Algupärane kasutusjuhend
- **lv** Instrukcijas oriģinālvalodā
- **lt** Originali instrukcija
- **ar** تعليمات التشغيل الأصلية
- **fa** دفتزچه راهنمای اصلی

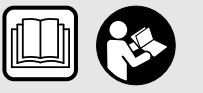

♦

 $\overrightarrow{\bullet}$ 

**2** |

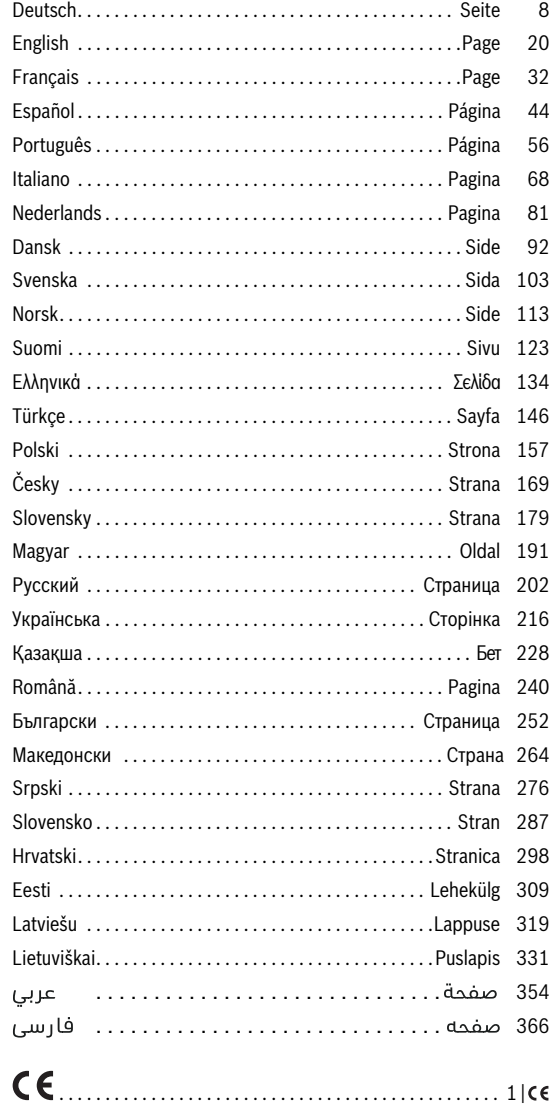

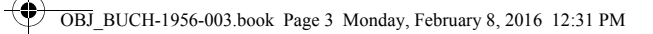

|

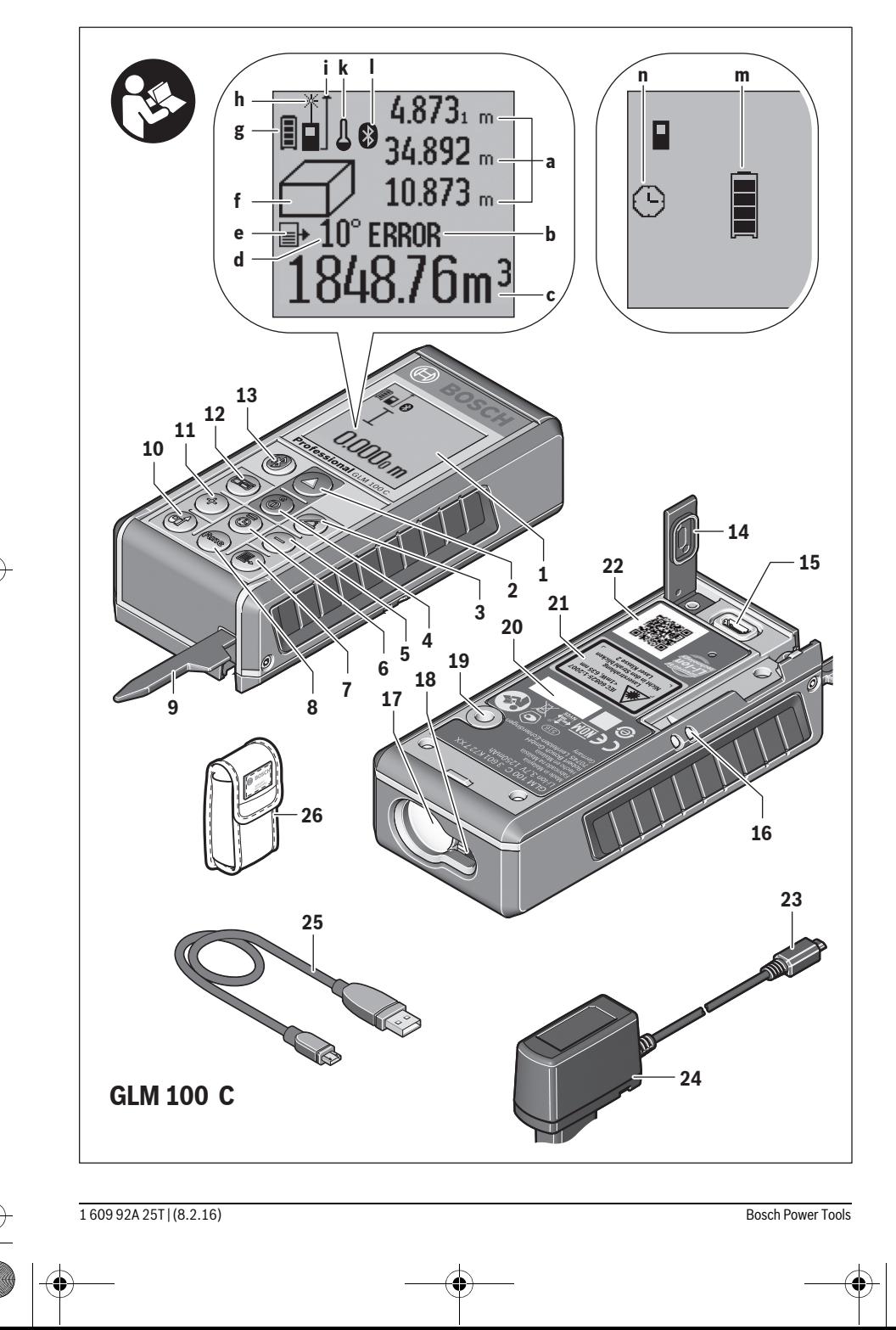

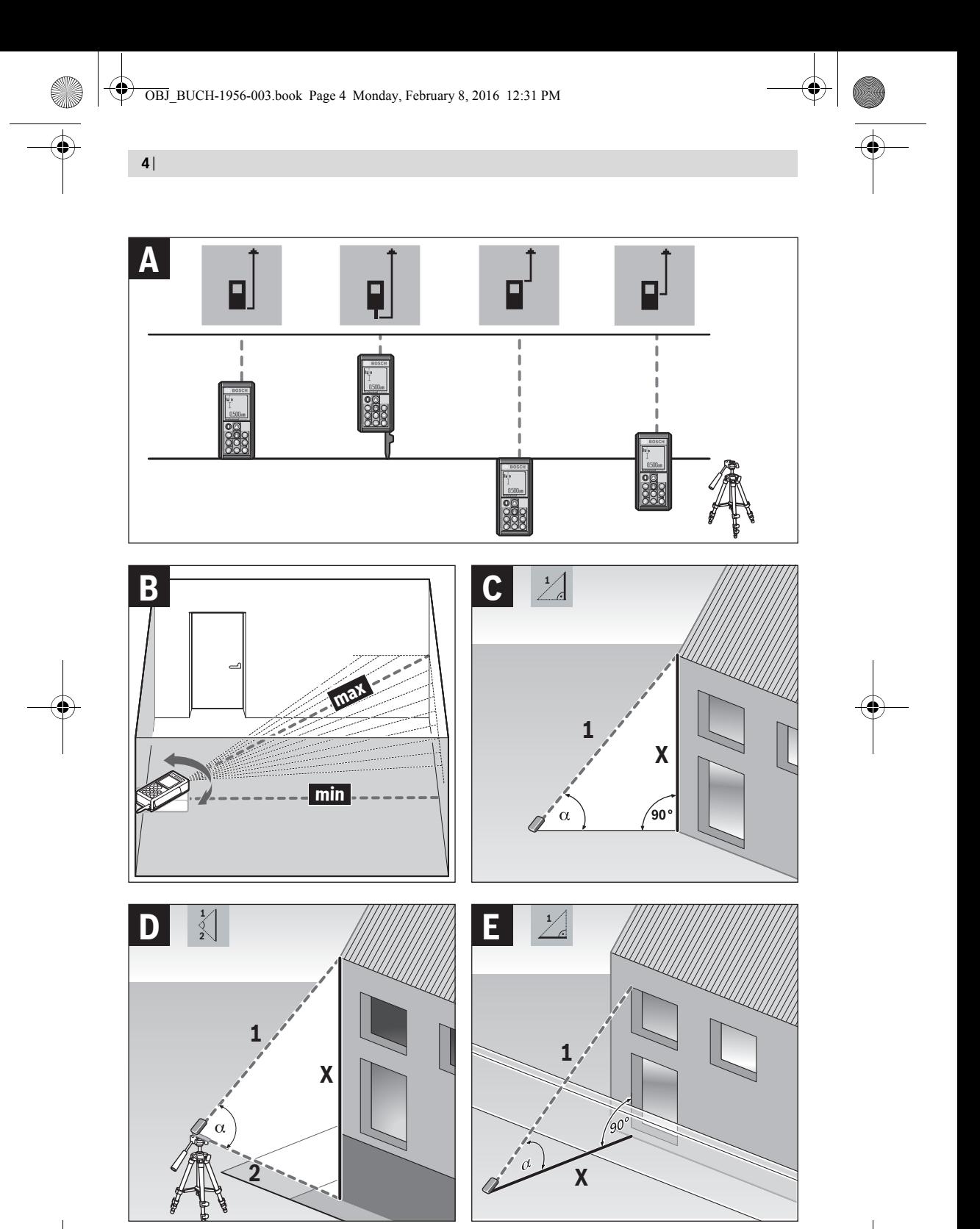

1 609 92A 25T | (8.2.16) Bosch Power Tools

**5** |

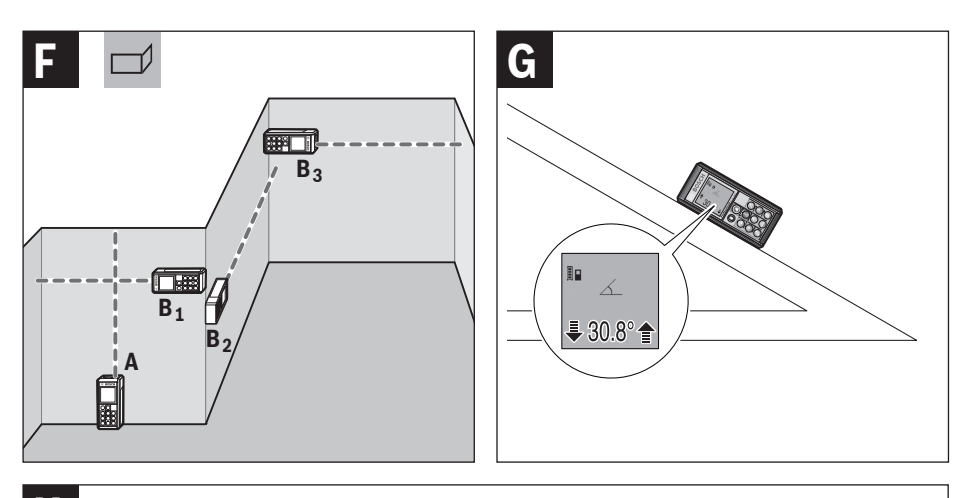

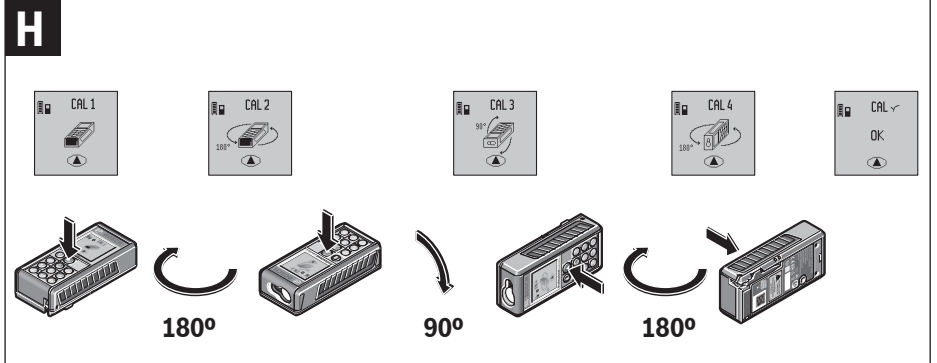

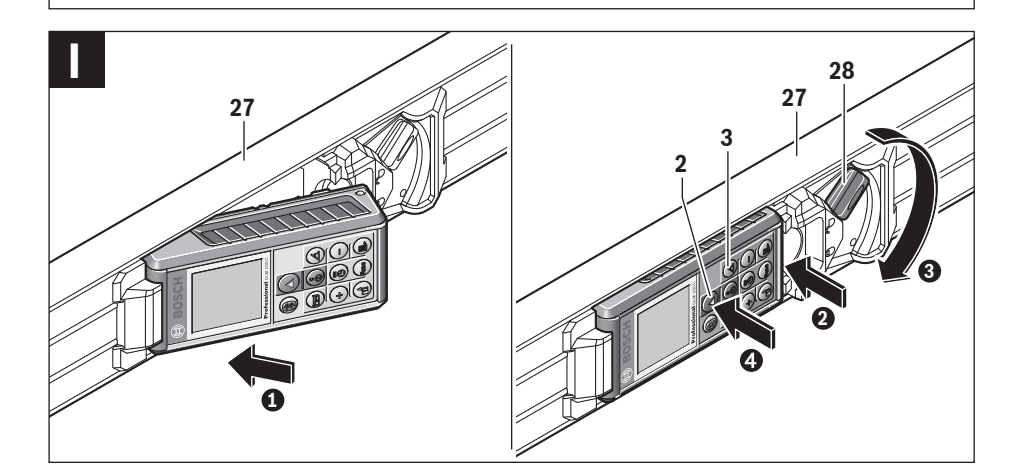

1 609 92A 25T | (8.2.16) Bosch Power Tools

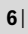

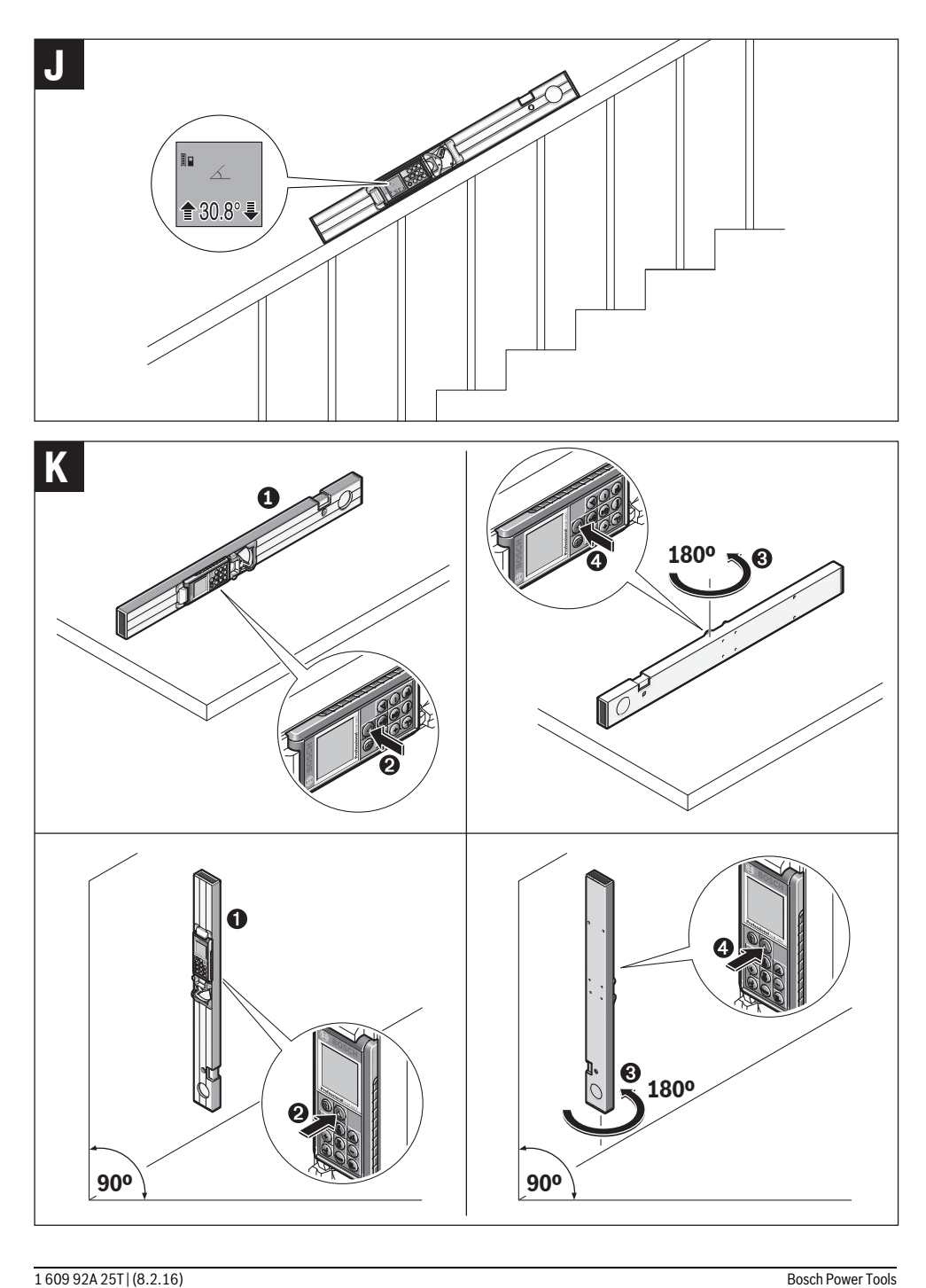

OBJ\_BUCH-1956-003.book Page 7 Monday, February 8, 2016 12:31 PM

| **7**

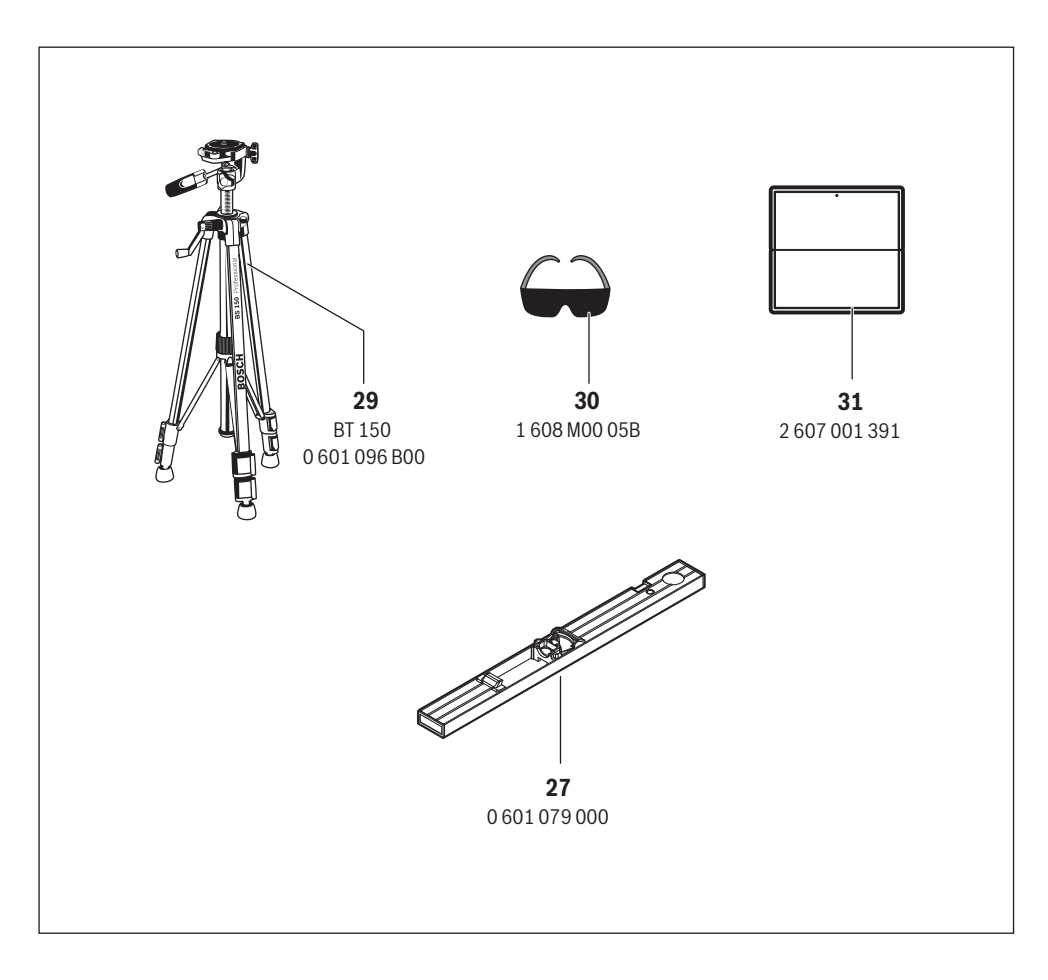

**8** | Deutsch

# **Deutsch**

## **Sicherheitshinweise**

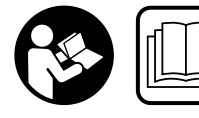

**Sämtliche Anweisungen sind zu lesen und zu beachten, um mit dem Messwerkzeug gefahrlos und sicher zu arbeiten. Wenn das Messwerk-**

**zeug nicht entsprechend den vorliegenden Anweisungen verwendet wird, können die integrierten Schutzvorkehrungen im Messwerkzeug beeinträchtigt werden. Machen Sie Warnschilder am Messwerkzeug niemals unkenntlich. BEWAHREN SIE DIESE ANWEISUNGEN GUT AUF UND GE-BEN SIE SIE BEI WEITERGABE DES MESSWERKZEUGS MIT.**

- **Vorsicht wenn andere als die hier angegebenen Bedienungs- oder Justiereinrichtungen benutzt oder andere Verfahrensweisen ausgeführt werden, kann dies zu gefährlicher Strahlungsexposition führen.**
- **Das Messwerkzeug wird mit einem Warnschild ausgeliefert (in der Darstellung des Messwerkzeugs auf der Grafikseite mit Nummer 21 gekennzeichnet).**

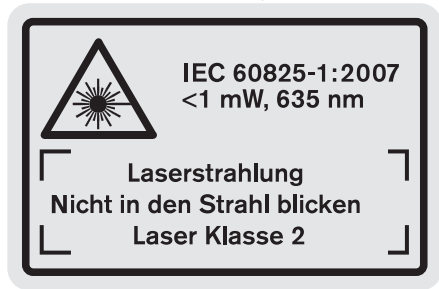

 **Ist der Text des Warnschildes nicht in Ihrer Landessprache, dann überkleben Sie ihn vor der ersten Inbetriebnahme mit dem mitgelieferten Aufkleber in Ihrer Landessprache.**

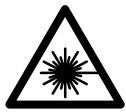

**Richten Sie den Laserstrahl nicht auf Personen oder Tiere und blicken Sie nicht selbst in den direkten oder reflektierten Laserstrahl.** Dadurch können Sie Personen blenden, Unfälle verursachen oder das Auge schädigen.

- **Falls Laserstrahlung ins Auge trifft, sind die Augen bewusst zu schließen und der Kopf sofort aus dem Strahl zu bewegen.**
- **Verwenden Sie die Laser-Sichtbrille nicht als Schutzbrille.** Die Laser-Sichtbrille dient zum besseren Erkennen des Laserstrahls, sie schützt jedoch nicht vor der Laserstrahlung.
- **Verwenden Sie die Laser-Sichtbrille nicht als Sonnenbrille oder im Straßenverkehr.** Die Laser-Sichtbrille bietet keinen vollständigen UV-Schutz und vermindert die Farbwahrnehmung.
- **Nehmen Sie keine Änderungen an der Lasereinrichtung vor.**
- **Lassen Sie das Messwerkzeug von qualifiziertem Fachpersonal und nur mit Original-Ersatzteilen reparieren.**  Damit wird sichergestellt, dass die Sicherheit des Messwerkzeuges erhalten bleibt.
- **Lassen Sie Kinder das Laser-Messwerkzeug nicht unbeaufsichtigt benutzen.** Sie könnten unbeabsichtigt Personen blenden.
- **Arbeiten Sie mit dem Messwerkzeug nicht in explosionsgefährdeter Umgebung, in der sich brennbare Flüssigkeiten, Gase oder Stäube befinden.** Im Messwerkzeug können Funken erzeugt werden, die den Staub oder die Dämpfe entzünden.

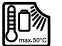

**Schützen Sie das Messwerkzeug vor Hitze, z. B. auch vor dauernder Sonneneinstrahlung, Feuer, Wasser und Feuchtigkeit.** Es besteht Explosionsgefahr.

- **Bei Beschädigung und unsachgemäßem Gebrauch des Akkus können Dämpfe austreten. Führen Sie Frischluft zu und suchen Sie bei Beschwerden einen Arzt auf.** Die Dämpfe können die Atemwege reizen.
- **Vorsicht! Bei der Verwendung des Messwerkzeugs mit**  *Bluetooth*® **kann eine Störung anderer Geräte und Anlagen, Flugzeuge und medizinischer Geräte (z.B. Herzschrittmacher, Hörgeräte) auftreten. Ebenfalls kann eine Schädigung von Menschen und Tieren in unmittelbarer Umgebung nicht ganz ausgeschlossen werden. Verwenden Sie das Messwerkzeug mit** *Bluetooth*® **nicht in der Nähe von medizinischen Geräten, Tankstellen, chemischen Anlagen, Gebieten mit Explosionsgefahr und in Sprenggebieten. Verwenden Sie das Messwerkzeug mit** *Bluetooth*® **nicht in Flugzeugen. Vermeiden Sie den Betrieb über einen längeren Zeitraum in direkter Körpernähe.**

**Die** *Bluetooth*®**-Wortmarke wie auch die Bildzeichen (Logos) sind eingetragene Warenzeichen und Eigentum der Bluetooth SIG, Inc. Jegliche Verwendung dieser Wortmarke/Bildzeichen durch die Robert Bosch GmbH erfolgt unter Lizenz.**

# **Sicherheitshinweise für Ladegeräte**

**Dieses Ladegerät kann von Kindern ab 8 Jahren und darüber sowie von Personen mit eingeschränkten physischen, sensorischen oder geistigen Fähigkeiten oder mangelnder Erfahrung und Wissen benutzt werden, sofern sie beaufsichtigt oder bezüglich dem sicheren Umgang mit dem Ladegerät eingewiesen wurden und die damit verbundenen Gefahren verstehen.** Andernfalls be-

1 609 92A 25T | (19.2.16) Bosch Power Tools

steht die Gefahr von Fehlbedienung und Verletzungen.

- **Beaufsichtigen Sie Kinder bei Benutzung, Reinigung und Wartung.**  Damit wird sichergestellt, dass Kinder nicht mit dem Ladegerät spielen.
- **Laden Sie nur Bosch Li-Ion-Akkus ab einer Kapazität von 1,25 Ah (ab 1 Akkuzellen). Die Akkuspannung muss zur Akku-Ladespannung des Ladegerätes passen. Laden Sie keine nicht wiederaufladbaren Batterien.** Ansonsten besteht Brand- und Explosionsgefahr.
	-

**Halten Sie das Ladegerät von Regen oder Nässe fern.** Das Eindringen von Wasser in ein Ladegerät erhöht das Risiko eines elektrischen Schlages.

- **Laden Sie das Messwerkzeug nur mit dem mitgelieferten Ladegerät.**
- **Betreiben Sie das Ladegerät nicht auf leicht brennbarem Untergrund (z.B. Papier, Textilien etc.) bzw. in brennbarer Umgebung.** Wegen der beim Laden auftretenden Erwärmung des Ladegerätes besteht Brandgefahr.
- **Halten Sie das Ladegerät sauber.** Durch Verschmutzung besteht die Gefahr eines elektrischen Schlages.
- **Überprüfen Sie vor jeder Benutzung Ladegerät, Kabel und Stecker. Benutzen Sie das Ladegerät nicht, sofern Sie Schäden feststellen. Öffnen Sie das Ladegerät nicht selbst und lassen Sie es nur von qualifiziertem Fachpersonal und nur mit Original-Ersatzteilen reparieren.** Beschädigte Ladegeräte, Kabel und Stecker erhöhen das Risiko eines elektrischen Schlages.

# **Produkt- und Leistungsbeschreibung**

Bitte klappen Sie die Aufklappseite mit der Darstellung des Produkts auf, und lassen Sie diese Seite aufgeklappt, während Sie die Betriebsanleitung lesen.

#### **Bestimmungsgemäßer Gebrauch**

Das Messwerkzeug ist bestimmt zum Messen von Entfernungen, Längen, Höhen, Abständen, Neigungen und zum Berechnen von Flächen und Volumina. Das Messwerkzeug ist geeignet zum Messen im Innen- und Außenbereich.

Die Messergebnisse können über *Bluetooth*® und USB-Schnittstelle zu anderen Geräten übertragen werden (nicht beim Betrieb des Messwerkzeugs in der Messschiene R60 Professional).

#### **Technische Daten**

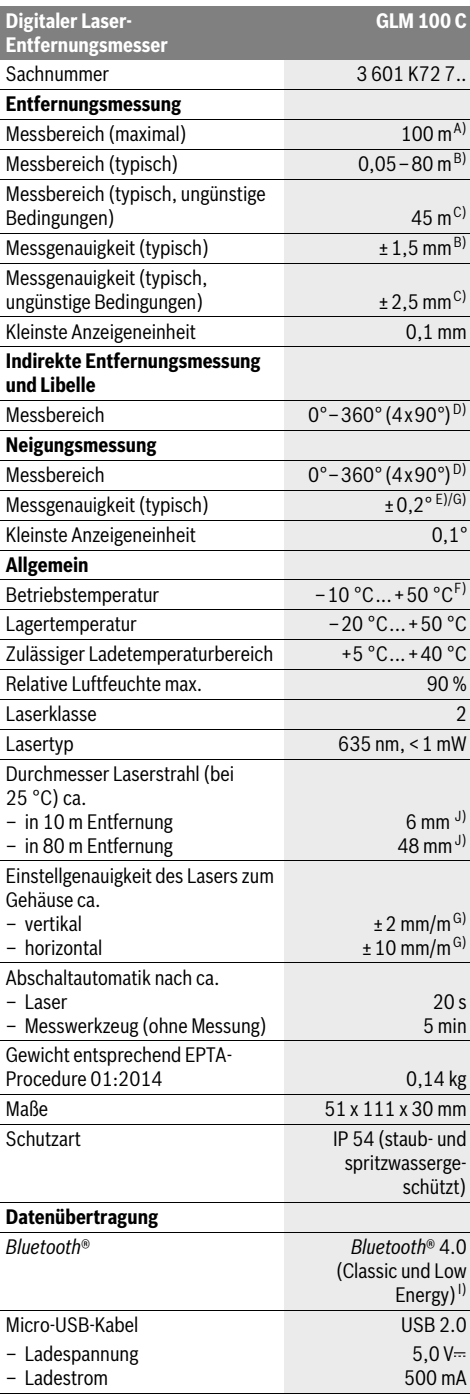

Bosch Power Tools 1 609 92A 25T | (19.2.16)

Deutsch | **9**

#### **10** | Deutsch

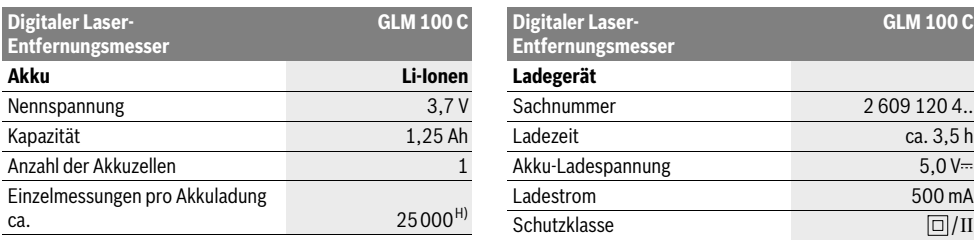

A) Bei Messung ab Hinterkante des Messwerkzeugs. Die Reichweite wird größer, je besser das Laserlicht von der Oberfläche des Zieles zurückgeworfen wird (streuend, nicht spiegelnd) und je heller der Laserpunkt gegenüber der Umgebungshelligkeit ist (Innenräume, Dämmerung). Ab Entfernungen größer als 80 m empfehlen wir die Verwendung einer retroreflektierenden Zieltafel (Zubehör). Für Entfernungen kleiner als 20 m sollte keine retroreflektierende Zieltafel verwendet werden, da sie zu Messfehlern führen kann.

B) Bei Messung ab Hinterkante des Messwerkzeugs, 100 % Reflexionsvermögen des Ziels (z.B. eine weiß gestrichene Wand), schwacher Hintergrundbeleuchtung und 25 °C Betriebstemperatur. Zusätzlich ist mit einem Einfluss von ±0,05 mm/m zu rechnen.

C) Bei Messung ab Hinterkante des Messwerkzeugs, 10 – 100 % Reflexionsvermögen des Ziels, starker Hintergrundbeleuchtung und – 10 °C bis

+50 °C Betriebstemperatur. Zusätzlich ist mit einem Einfluss von ±0,29 mm/m zu rechnen.

D) Bei Messungen mit Referenz Geräterückseite beträgt der max. Messbereich ±60 °.

- E) Nach Kalibrierung bei 0 ° und 90 ° bei einem zusätzlichen Steigungsfehler von max. ±0,01 ° /Grad bis 45 °.
- F) In der Funktion Dauermessung beträgt die max. Betriebstemperatur +40 °C.

G) bei 25 °C Betriebstemperatur

H) Bei neuem und geladenem Akku ohne Displaybeleuchtung, *Bluetooth*® und Ton.

I) Bei *Bluetooth*®-Low-Energy-Geräten kann je nach Modell und Betriebssystem kein Verbindungsaufbau möglich sein. *Bluetooth*®-Geräte müssen das SPP-Profil unterstützen.

J) Die Breite der Laserlinie ist abhängig von der Oberflächenbeschaffenheit und von Umgebungsbedingungen.

Zur eindeutigen Identifizierung Ihres Messwerkzeugs dient die Seriennummer **20** auf dem Typenschild.

#### **Abgebildete Komponenten**

Die Nummerierung der abgebildeten Komponenten bezieht sich auf die Darstellung des Messwerkzeugs auf der Grafikseite.

- **1** Display
- **2** Taste Messen
- **3** Taste Neigungsmessung / Kalibrierung \*\*
- **4** Speicher-Löschtaste / Ein-Aus-Taste \*\*
- **5** Minustaste
- **6** Taste Ergebnis / Timerfunktion \*\*
- **7** Taste Messwertliste / Speicherung Konstante \*\*
- **8** Taste Funktionswechsel / Grundeinstellungen \*\*
- **9** Anschlagstift
- **10** Taste Wahl der Bezugsebene
- **11** Plustaste
- **12** Taste für Längen-, Flächen- und Volumenmessung
- **13** *Bluetooth*®-Taste
- **14** Abdeckung Micro-USB-Buchse
- **15** Micro-USB-Buchse
- **16** Aufnahme Tragschlaufe
- **17** Empfangslinse
- **18** Ausgang Laserstrahlung
- **19** 1/4"-Gewinde
- **20** Seriennummer
- **21** Laser-Warnschild
- **22** QR-Code (Produktinformation)
- **23** Ladestecker
- **24** Ladegerät
- **25** Micro-USB-Kabel
- **26** Schutztasche
- **27** Messschiene\*, \*\*\*
- **28** Verriegelungshebel Messschiene
- **29** Stativ\*
- **30** Laser-Sichtbrille\*
- **31** Laser-Zieltafel\*
- **\* Abgebildetes oder beschriebenes Zubehör gehört nicht zum Standard-Lieferumfang.**
- **\*\* Taste gedrückt halten zum Aufrufen der erweiterten Funktionen. \*\*\* Beim Betrieb des Messwerkzeugs in der Messschiene 27 ist Da-**

**tenübertragung nicht möglich.**

# **Anzeigenelemente**

- **a** Messwertzeilen
- **b** Fehleranzeige "ERROR"
- **c** Ergebniszeile
- **d** Digitale Libelle / Position Messwertlisteneintrag
- **e** Indikator Messwertliste
- **f** Messfunktionen

 $\overline{\mathcal{L}}$ 

- Τ Längenmessung
- $\Box$ Flächenmessung
- A Volumenmessung
	- Dauermessung

1 609 92A 25T | (19.2.16) Bosch Power Tools

- Indirekte Höhenmessung 21
- Doppelte indirekte Höhenmessung 1 2
- Indirekte Längenmessung 21
- $^{+/-}_{- -}$ Timerfunktion
- Wandflächenmessung ⊣⊅
- $\angle$ Neigungsmessung
- **g** Akku-Ladezustandsanzeige
- **h** Laser eingeschaltet
- **i** Bezugsebene der Messung
- **k** Temperaturwarnung
- **l** *Bluetooth*® eingeschaltet

*Bluetooth*® aktiviert, Verbindung hergestellt 8

- *Bluetooth*® aktiviert, keine Verbindung hergestellt
- **m** Ladevorgang

 $\ast$ 

**n** Langsamer Ladevorgang

**Die** *Bluetooth*®**-Wortmarke wie auch die Bildzeichen (Logos) sind eingetragene Warenzeichen und Eigentum der Bluetooth SIG, Inc. Jegliche Verwendung dieser Wortmarke/Bildzeichen durch die Robert Bosch GmbH erfolgt unter Lizenz.**

# **Montage**

#### **Akku laden**

- **Benutzen Sie kein anderes Ladegerät.** Das mitgelieferte Ladegerät ist auf den in Ihr Messwerkzeug eingebauten Li-Ionen-Akku abgestimmt.
- **Beachten Sie die Netzspannung!** Die Spannung der Stromquelle muss mit den Angaben auf dem Typenschild des Ladegerätes übereinstimmen.

**Hinweis:** Der Akku wird teilgeladen ausgeliefert. Um die volle Leistung des Akkus zu gewährleisten, laden Sie den Akku vor dem ersten Einsatz vollständig auf.

Der Li-Ionen-Akku kann jederzeit aufgeladen werden, ohne die Lebensdauer zu verkürzen. Eine Unterbrechung des Ladevorganges schädigt den Akku nicht.

Blinkt das untere Segment der Akku-Ladezustandsanzeige **g**, können nur noch wenige Messungen durchgeführt werden. Laden Sie den Akku auf.

Blinkt der Rahmen um die Segmente der Akku-Ladezustandsanzeige **g**, sind keine Messungen mehr möglich. Das Messwerkzeug ist nur noch kurze Zeit verwendbar (z.B. um Einträge der Messwertliste zu prüfen, Kalkulation durchzuführen usw.). Laden Sie den Akku auf.

Der Ladevorgang beginnt, sobald der Netzstecker des Ladegerätes in die Steckdose und der Ladestecker **23** in die Buchse **15** gesteckt wird.

Deutsch | **11**

Die Akku-Ladezustandsanzeige **g** zeigt den Ladefortschritt an. Beim Ladevorgang blinken die Segmente nacheinander auf. Werden alle Segmente der Akku-Ladezustandsanzeige **g** angezeigt, ist der Akku vollständig geladen.

Bei längerem Nichtgebrauch trennen Sie das Ladegerät vom Stromnetz.

Zusätzlich kann der Akku auch an einem USB-Port aufgeladen werden. Schließen Sie dazu das Messwerkzeug mit dem Micro-USB-Kabel an einen USB-Port an. Im USB-Betrieb (Ladebetrieb, Datenübertragung) kann es zu einer deutlich verlängerten Ladezeit **n** kommen.

Das Messwerkzeug kann während des Ladevorgangs nicht eigenständig benutzt werden. Eine Nutzung ist nur in Kombination mit einer USB-Verbindung und der verfügbaren Software möglich.

*Bluetooth*® schaltet sich während des Ladevorgangs ab. Bestehende Verbindungen mit anderen Geräten werden unterbrochen. Dabei können Daten verloren gehen.

#### **Schützen Sie das Ladegerät vor Nässe!**

#### **Hinweise für den optimalen Umgang mit dem Akku im Messwerkzeug**

Lagern Sie das Messwerkzeug nur im zulässigen Temperaturbereich, siehe "Technische Daten". Lassen Sie das Messwerkzeug z.B. im Sommer nicht im Auto liegen.

Eine wesentlich verkürzte Betriebszeit nach der Aufladung zeigt an, dass der Akku verbraucht ist und ersetzt werden muss.

Beachten Sie die Hinweise zur Entsorgung.

# **Betrieb**

#### **Inbetriebnahme**

- **Lassen Sie das eingeschaltete Messwerkzeug nicht unbeaufsichtigt und schalten Sie das Messwerkzeug nach Gebrauch ab.** Andere Personen könnten vom Laserstrahl geblendet werden.
- **Schützen Sie das Messwerkzeug vor Nässe und direkter Sonneneinstrahlung.**
- **► Setzen Sie das Messwerkzeug keinen extremen Temperaturen oder Temperaturschwankungen aus.** Lassen Sie es z.B. nicht längere Zeit im Auto liegen. Lassen Sie das Messwerkzeug bei größeren Temperaturschwankungen erst austemperieren, bevor Sie es in Betrieb nehmen. Bei extremen Temperaturen oder Temperaturschwankungen kann die Präzision des Messwerkzeugs beeinträchtigt werden.
- **Vermeiden Sie heftige Stöße oder Stürze des Messwerkzeuges.** Nach starken äußeren Einwirkungen auf das Messwerkzeug sollten Sie vor dem Weiterarbeiten immer eine Genauigkeitsüberprüfung durchführen (siehe "Genauigkeitsüberprüfung und Kalibrierung der Neigungsmessung (siehe Bild H)" und "Genauigkeitsüberprüfung der Entfernungsmessung", Seite 16).

#### **12** | Deutsch

#### **Ein-/Ausschalten**

Zum **Einschalten** des Messwerkzeugs haben Sie folgende Möglichkeiten:

- Drücken auf die Ein-Aus-Taste **4**: Das Messwerkzeug wird eingeschaltet und befindet sich in der Funktion Längenmessung. Der Laser wird nicht eingeschaltet.
- Drücken auf die Taste Messen **2**: Messwerkzeug und Laser werden eingeschaltet. Das Messwerkzeug befindet sich in der Funktion Längenmessung. Bei in der Messschiene **27** eingesetztem Messwerkzeug ist die Funktion Neigungsmessung aktiviert.
- **Richten Sie den Laserstrahl nicht auf Personen oder Tiere und blicken Sie nicht selbst in den Laserstrahl, auch nicht aus größerer Entfernung.**

Zum **Ausschalten** des Messwerkzeugs drücken Sie lange auf die Ein-Aus-Taste **4**.

Wird ca. 5 Minuten lang keine Taste am Messwerkzeug gedrückt, schaltet sich das Messwerkzeug zur Schonung der Batterien/Akkus automatisch ab.

Wird in der Betriebsart "Neigungsmessung" der Winkel ca. 5 min lang nicht geändert, dann schaltet sich das Messwerkzeug zur Schonung der Batterien/Akkus automatisch ab.

Bei der automatischen Abschaltung bleiben alle gespeicherten Werte erhalten.

#### **Messvorgang**

Nach dem Einschalten durch Drücken auf die Taste Messen **2** befindet sich das Messwerkzeug immer in der Funktion Längenmessung bzw. Neigungsmessung, bei in der Messschiene **27** eingesetztem Messwerkzeug. Andere Messfunktionen können Sie durch Drücken der jeweiligen Funktionstaste einstellen (siehe "Messfunktionen", Seite 13).

Als Bezugsebene für die Messung ist nach dem Einschalten die Hinterkante des Messwerkzeugs ausgewählt. Durch Drücken der Taste Bezugsebene **10** können Sie die Bezugsebene ändern (siehe "Bezugsebene wählen (siehe Bild A)", Seite 12).

Legen Sie das Messwerkzeug mit der gewählten Bezugsebene an den gewünschten Startpunkt der Messung (z.B. Wand) an.

Drücken Sie zum Einschalten des Laserstrahls kurz auf die Taste Messen **2**.

 **Richten Sie den Laserstrahl nicht auf Personen oder Tiere und blicken Sie nicht selbst in den Laserstrahl, auch nicht aus größerer Entfernung.**

Visieren Sie mit dem Laserstrahl die Zielfläche an. Drücken Sie zum Auslösen der Messung erneut kurz auf die Taste Messen **2**.

Bei eingeschaltetem permanentem Laserstrahl beginnt die Messung bereits nach dem ersten Drücken der Taste Messen **2**. In der Funktion Dauermessung startet die Messung sofort beim Einschalten der Funktion.

Der Messwert erscheint typischerweise innerhalb von 0,5 s und spätestens nach 4 s. Die Dauer der Messung hängt ab von der Entfernung, den Lichtverhältnissen und den Reflexionseigenschaften der Zielfläche. Das Ende der Messung wird durch einen Signalton angezeigt. Nach Beendigung der Messung wird der Laserstrahl automatisch abgeschaltet.

1 609 92A 25T | (19.2.16) Bosch Power Tools

Erfolgt ca. 20 s nach dem Anvisieren keine Messung, schaltet sich der Laserstrahl zur Schonung des Akkus automatisch ab.

#### **Bezugsebene wählen (siehe Bild A)**

Für die Messung können Sie unter vier verschiedenen Bezugsebenen wählen:

- der Hinterkante des Messwerkzeugs bzw. der Vorderkante des um 90° ausgeklappten Anschlagstiftes **9** (z.B. beim Anlegen an Außenecken),
- der Spitze des um 180° geklappten Anschlagstiftes **9** (z.B. für Messungen aus Ecken),
- der Vorderkante des Messwerkzeugs (z.B. beim Messen ab einer Tischkante),
- der Mitte des Gewindes **19** (z.B. für Messungen mit Stativ).

Drücken Sie zur Auswahl der Bezugsebene die Taste **10** so oft, bis im Display die gewünschte Bezugsebene angezeigt wird. Nach jedem Einschalten des Messwerkzeugs ist die Hinterkante des Messwerkzeugs als Bezugsebene voreingestellt. Eine nachträgliche Änderung der Bezugsebene von bereits erfolgten Messungen (z.B. bei Anzeige von Messwerten in der Messwertliste) ist nicht möglich.

#### **Menü "Grundeinstellungen"**

Um in das Menü "Grundeinstellungen" zu gelangen, halten Sie die Taste Grundeinstellungen **8** gedrückt.

Drücken Sie kurz die Taste Grundeinstellungen **8**, um die einzelnen Menüpunkte zu wählen.

Drücken Sie die Minustaste **5** bzw. die Plustaste **11**, um die Einstellung innerhalb der Menüpunkte zu wählen.

Um das Menü "Grundeinstellungen" zu verlassen, drücken Sie die Taste Messung **2**.

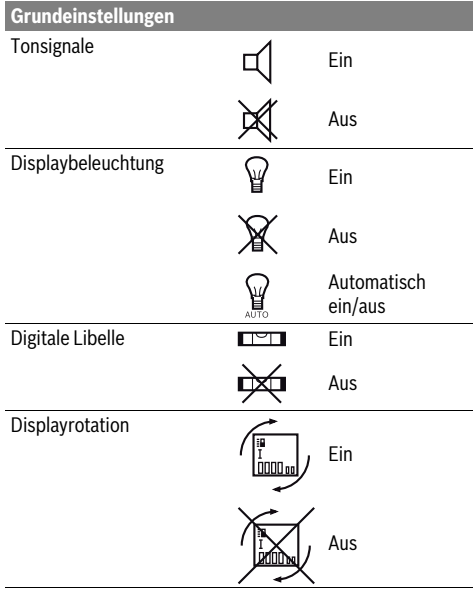

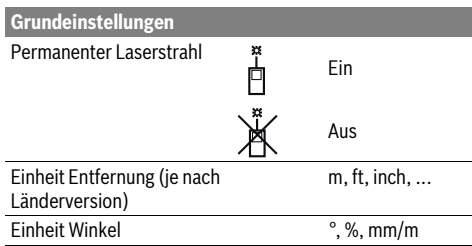

Bis auf die Einstellung "Permanenter Laserstrahl" bleiben beim Ausschalten alle Grundeinstellungen erhalten.

#### **Permanenter Laserstrahl**

 **Richten Sie den Laserstrahl nicht auf Personen oder Tiere und blicken Sie nicht selbst in den Laserstrahl, auch nicht aus größerer Entfernung.**

Der Laserstrahl bleibt in dieser Einstellung auch zwischen den Messungen eingeschaltet, zum Messen ist nur ein einmaliges kurzes Drücken der Taste Messen **2** notwendig.

#### **Messfunktionen**

#### **Einfache Längenmessung**

Drücken Sie für Längenmessungen die Taste **12** so oft, bis im Display die Anzeige für Längenmessung  $\perp$  erscheint.

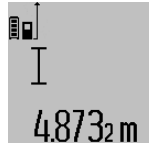

Drücken Sie zum Einschalten des Lasers und zum Messen jeweils einmal kurz auf die Taste Messen **2**.

Der Messwert wird in der Ergebniszeile **c** angezeigt.

Bei mehreren Längenmessungen hintereinander werden die Ergebnisse der letzten Messungen in den Messwertzeilen **a** angezeigt.

#### **Flächenmessung**

Drücken Sie für Flächenmessungen die Taste **12** so oft, bis im Display die Anzeige für Flächenmessung  $\Box$  erscheint.

Messen Sie anschließend Länge und Breite nacheinander wie bei einer Längenmessung. Zwischen den beiden Messungen bleibt der Laserstrahl eingeschaltet.

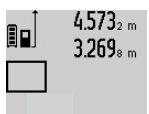

Nach Abschluss der zweiten Messung wird die Fläche automatisch errechnet und in der Ergebniszeile **c** angezeigt. Die Einzelmesswerte stehen in den Messwertzeilen **a**.

14.953m<sup>2</sup>

#### **Volumenmessung**

Drücken Sie für Volumenmessungen die Taste **12** so oft, bis im Display die Anzeige für Volumenmessung  $\Box$  erscheint. Messen Sie anschließend Länge, Breite und Höhe nacheinander wie bei einer Längenmessung. Zwischen den drei Mes-

sungen bleibt der Laserstrahl eingeschaltet.

### $4.873$ <sub>1 m</sub> βо 34.892 m  $10.873 m$ 184876m3

Nach Abschluss der dritten Messung wird das Volumen automatisch errechnet und in der Ergebniszeile **c** angezeigt. Die Einzelmesswerte stehen in den Messwertzeilen **a**.

Deutsch | **13**

Werte über 1000 000 m $^3$  können nicht angezeigt werden, im Display erscheint

"ERROR". Teilen Sie das zu messende Volumen in Einzelmessungen auf, deren Werte Sie separat berechnen und dann zusammenfassen.

#### **Dauermessung / Minimum-/Maximummessung (siehe Bild B)**

Bei der Dauermessung kann das Messwerkzeug relativ zum Ziel bewegt werden, wobei der Messwert ca. alle 0,5 s aktualisiert wird. Sie können sich z.B. von einer Wand bis zum gewünschten Abstand entfernen, die aktuelle Entfernung ist stets ablesbar.

Für Dauermessungen drücken Sie die Taste Funktionswechsel 8, bis im Display die Anzeige<sup>1</sup> für Dauermessung erscheint. Drücken Sie zum Start der Dauermessung die Taste Messen **2**.

Die Minimummessung dient zum Ermitteln der kürzesten Entfernung von einem festen Bezugspunkt aus. Sie hilft z.B. bei der Ermittlung von Senkrechten oder Waagerechten.

Die Maximummessung dient zum Ermitteln der größten Entfernung von einem festen Bezugspunkt aus. Sie hilft z.B. bei der Ermittlung von Diagonalen.

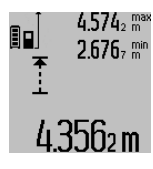

4.574<sub>2</sub> max In der Ergebniszeile c wird der aktuelle Messwert angezeigt. In den Messwertzeilen **a** erscheinen der maximale (**.max**") und der minimale ("min") Messwert. Er wird immer dann überschrieben, wenn der aktuelle Längenmesswert kleiner bzw. größer als der bisherige Minimalbzw. Maximalwert ist.

Durch Drücken der Speicher-Löschtaste **4** werden die bisherigen Minimal- bzw. Maximalwerte gelöscht.

Durch Drücken der Taste Messen **2** beenden Sie die Dauermessung. Der letzte Messwert wird in der Ergebniszeile **c** angezeigt. Erneutes Drücken der Taste Messen **2** startet die Dauermessung von Neuem.

Die Dauermessung schaltet nach 5 min automatisch ab. Der letzte Messwert bleibt in der Ergebniszeile **c** angezeigt.

#### **Indirekte Entfernungsmessung**

**Hinweis:** Die indirekte Entfernungsmessung ist immer ungenauer als die direkte Entfernungsmessung. Messfehler können anwendungsbedingt größer sein als bei der direkten Entfernungsmessung. Zur Verbesserung der Messgenauigkeit empfehlen wir die Verwendung eines Stativs (Zubehör). Die indirekte Entfernungsmessung dient zum Ermitteln von

Entfernungen, die nicht direkt zu messen sind, weil ein Hindernis den Strahlengang behindern würde oder keine Zielfläche als Reflektor zur Verfügung steht. Dieses Messverfahren kann nur in vertikaler Richtung eingesetzt werden. Jede Abweichung in horizontaler Richtung führt zu Messfehlern.

Bosch Power Tools 1 609 92A 25T | (19.2.16)

#### **14** | Deutsch

Zwischen den Einzelmessungen bleibt der Laserstrahl eingeschaltet.

Für die indirekte Entfernungsmessung stehen drei Messfunktionen zur Verfügung, mit denen jeweils unterschiedliche Strecken ermittelt werden können.

#### **a) Indirekte Höhenmessung (siehe Bild C)**

Drücken Sie die Taste Funktionswechsel **8** so oft, bis im Display die Anzeige für die indirekte Höhenmessung  $\mathbb{Z}\!\!\!\perp$ erscheint.

Achten Sie darauf, dass das Messwerkzeug auf der gleichen Höhe ist wie der untere Messpunkt. Kippen Sie dann das Messwerkzeug um die Bezugsebene und messen Sie wie bei einer Längenmessung die Strecke **1**.

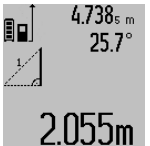

4.738<sub>s m</sub> | Nach Abschluss der Messung wird das Ergebnis für die gesuchte Strecke **"X"** in der Ergebniszeile **c** angezeigt. Die Messwerte für die Strecke **"1"** und den Winkel **"α"** stehen in den Messwertzeilen **a**.

#### **b) Doppelte indirekte Höhenmessung (siehe Bild D)**

Drücken Sie die Taste Funktionswechsel **8** so oft, bis im Display die Anzeige für die doppelte indirekte Höhenmessung  $\c\leqslant\,|\mathsf{erscheint}.$ 

Messen Sie wie bei einer Längenmessung die Strecken **"1"** und "2" in dieser Reihenfolge.

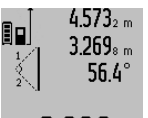

 $4.573<sub>2 m</sub>$  Nach Abschluss der Messung wird das Ergebnis für die gesuchte Strecke **"X"** in der Ergebniszeile **c** angezeigt. Die Messwerte für die Strecken "1", "2" und den Winkel **"α"** stehen in den Messwertzeilen **a**.

3.880m Ächten Sie darauf, dass die Bezugsebene der Messung (z. B. Hinterkante des Messwerkzeugs) bei allen Einzelmessungen innerhalb eines Messvorgangs an exakt der gleichen Stelle bleibt.

#### **c) Indirekte Längenmessung (siehe Bild E)**

Drücken Sie die Taste Funktionswechsel **8** so oft, bis im Display die Anzeige für die indirekte Längenmessung  $\mathbb Z_{\mathbb R}$  erscheint.

Achten Sie darauf, dass das Messwerkzeug auf der gleichen Höhe ist wie der gesuchte Messpunkt. Kippen Sie dann das Messwerkzeug um die Bezugsebene und messen Sie wie bei einer Längenmessung die Strecke **"1"**.

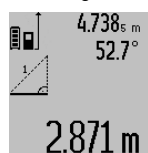

 $4.738<sub>s m</sub>$  Nach Abschluss der Messung wird das Ergebnis für die gesuchte Strecke **"X"** in der Ergebniszeile **c** angezeigt. Die Messwerte für die Strecke **"1"** und den Winkel **"α"** stehen in den Messwertzeilen **a**.

#### **Wandflächenmessung (siehe Bild F)**

Die Wandflächenmessung dient dazu, die Summe mehrerer Einzelflächen mit einer gemeinsamen Höhe zu ermitteln. Im abgebildeten Beispiel soll die Gesamtfläche mehrerer Wände ermittelt werden, die die gleiche Raumhöhe **A**, aber unterschiedliche Längen **B** haben.

Drücken Sie für Wandflächenmessungen die Taste Funktionswechsel **8** so oft, bis im Display die Anzeige für Wandflächenmessung  $\Box$  erscheint.

Messen Sie die Raumhöhe **A** wie bei einer Längenmessung. Der Messwert (**"cst"**) wird in der oberen Messwertzeile **a** angezeigt. Der Laser bleibt eingeschaltet.

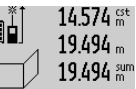

Messen Sie danach die Länge **B**<sub>1</sub> der ersten Wand. Die Fläche wird automatisch berechnet und in der Ergebniszeile **c** angezeigt. Der Längenmesswert steht in der mittleren Messwertzeile **a**. Der Laser  $284.106<sub>m</sub>$ 2 bleibt eingeschaltet.

 $14.574$   $^{\rm \tiny{est}}$  $23.676 m$ 43.170 sum

Messen Sie nun die Länge B<sub>2</sub> der zweiten Wand. Der in der mittleren Messwertzeile **a** angezeigte Einzelmesswert wird zur Länge **B**<sub>1</sub> addiert. Die Summe der beiden Längen ("sum", angezeigt in der unteren

1 h(lm<sup>2</sup> Messwertzeile a) wird mit der gespeicherten Höhe **A** multipliziert. Der Ge-

samtflächenwert wird in der Ergebniszeile **c** angezeigt.

Sie können beliebig viele weitere Längen **B**<sub>x</sub> messen, die automatisch addiert und mit der Höhe **A** multipliziert werden.

Voraussetzung für eine korrekte Flächenberechnung ist, dass die erste gemessene Länge (im Beispiel die Raumhöhe **A**) für alle Teilflächen identisch ist.

#### **Neigungsmessung (siehe Bild G)**

Drücken Sie die Taste Neigungsmessung **3** erscheint im Display die Anzeige für die Neigungsmessung  $\angle$ . Als Bezugsebene dient die Rückseite des Messwerkzeugs. Durch nochmaliges Drücken der Taste Neigungsmessung **3** werden die Seitenflächen des Messwerkzeugs als Bezugsebene genutzt und die Displayansicht um 90° gedreht dargestellt.

Drücken Sie die Taste Messen **2**, um den Messwert zu fixieren und in den Messwertspeicher zu übernehmen. Durch nochmaliges Drücken auf die Taste Messen **2** wird die Messung fortgesetzt.

Blinkt die Anzeige während des Messvorgangs wurde das Messwerkzeug zu stark seitlich gekippt.

Haben Sie in den Grundeinstellungen die Funktion "Digitale Libelle" eingeschaltet, wird der Neigungswert auch in den anderen Messfunktionen in Zeile **d** des Displays **1** angezeigt.

#### **Timerfunktion**

Die Timerfunktion hilft z.B. wenn Bewegungen des Messwerkzeugs während der Messung verhindert werden sollen. Halten Sie für die Timerfunktion die Taste **6** gedrückt, bis im Display die Anzeige \*\*\*\*\* erscheint.

In der Messwertzeile **a** wird die Zeitspanne vom Auslösen bis zur Messung angezeigt. Die Zeitspanne kann durch Drücken der Plustaste **11** bzw. der Minustaste **5** zwischen 1 s und 60 s eingestellt werden.

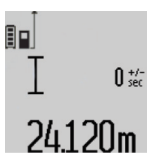

Die Messung erfolgt nach Ablauf der eingestellten Zeitspanne automatisch.

Die Timerfunktion kann auch bei Entfernungsmessungen innerhalb anderer Messfunktionen (z. B. Flächenmessung)

1 609 92A 25T | (19.2.16) Bosch Power Tools

#### Deutsch | **15**

verwendet werden. Addition und Subtraktion von Messergebnissen sowie Dauermessung sind nicht möglich.

#### **Liste der letzten Messwerte**

Das Messwerkzeug speichert die letzten 50 Messwerte und deren Berechnungen und zeigt sie in umgekehrter Reihenfolge (den letzten Messwert zuerst) an.

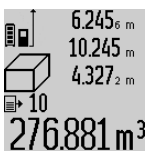

 $6.245<sub>6 m</sub>$  Drücken Sie zum Abrufen der gespeicherten Messungen die Taste **7**. Im Display erscheint das Ergebnis der letzten Messung, dazu der Indikator für die Messwertliste **e** und mit Speicherplatz für die Nummerierung der angezeigten Messungen.

Sind beim erneuten Drücken der Taste **7** keine weiteren Messungen gespeichert, wechselt das Messwerkzeug zurück in die letzte Messfunktion. Zum Verlassen der Messwertliste drücken Sie eine der Tasten für Messfunktionen.

Um den aktuell angezeigten Längenmesswert dauerhaft als Konstante zu speichern, halten Sie die Taste Messwertliste **7** gedrückt bis im Display "CST" angezeigt wird. Ein Messwertlisteneintrag kann nicht nachträglich als Konstante gespeichert werden.

Um einen Längenmesswert in einer Messfunktion (z.B. Flächenmessung) zu nutzen, drücken Sie die Taste Messwertliste **7**, wählen den gewünschten Eintrag und bestätigen durch Drücken auf die Taste Ergebnis **6**.

#### **Messwerte löschen**

Durch kurzes Drücken der Taste **4** können Sie in allen Messfunktionen den zuletzt ermittelten Einzelmesswert löschen. Durch mehrmaliges kurzes Drücken der Taste werden die Einzelmesswerte in umgekehrter Reihenfolge gelöscht.

Um den aktuell angezeigten Messwertlisteneintrag zu löschen, drücken Sie kurz die Taste **4**. Um die gesamte Messwertliste und die Konstante "CST" zu löschen, halten Sie die Taste Messwertliste **7** gedrückt und drücken gleichzeitig kurz die Taste **4**.

In der Funktion Wandflächenmessung wird beim ersten kurzen Drücken der Taste **4** der letzte Einzelmesswert gelöscht, beim zweiten Drücken alle Längen B<sub>x</sub>, beim dritten Drücken die Raumhöhe **A**.

#### **Messwerte addieren**

Um Messwerte zu addieren, führen Sie zuerst eine beliebige Messung durch oder wählen einen Eintrag aus der Messwertliste. Drücken Sie dann die Plustaste **11**. Im Display erscheint zur Bestätigung "+". Führen Sie dann eine zweite Messung durch oder wählen einen weiteren Eintrag aus der Messwertliste.

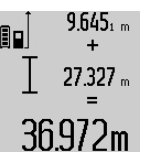

Drücken Sie zur Abfrage der Summe beider Messungen die Ergebnistaste **6**. Die Berechnung wird in den Messwertzeilen **a** angezeigt, die Summe steht in der Ergebniszeile **c**.

Nach Berechnung der Summe können zu diesem Ergebnis weitere Messwerte oder Messwertlisten-Einträge addiert werden, wenn vor der Messung jeweils die Plustaste **11** gedrückt wird. Die Addition wird durch Drücken der Ergebnistaste **6** beendet.

#### Hinweise zur Addition:

- Längen-, Flächen- und Volumenwerte können nicht gemischt addiert werden. Werden z.B. ein Längen- und ein Flächenwert addiert, erscheint beim Drücken der Ergebnistaste 6 kurz "ERROR" im Display. Danach wechselt das Messwerkzeug in die zuletzt aktive Messfunktion.
- Es wird jeweils das Ergebnis einer Messung (z.B. Volumenwert) addiert, bei Dauermessungen der in der Ergebniszeile **c** angezeigte Messwert. Die Addition von Einzelmesswerten aus den Messwertzeilen **a** ist nicht möglich.

#### **Messwerte subtrahieren**

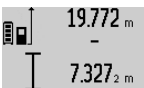

Zur Subtraktion von Messwerten drücken Sie die Minustaste **5**, im Display erscheint zur Bestätigung "-". Das weitere Vorgehen ist analog zu "Messwerte addieren".

# 12445m

#### **Datenübertragung zu anderen Geräten**

Das Messwerkzeug ist mit einem *Bluetooth*®-Modul ausgestattet, das mittels Funktechnik die Datenübertragung zu bestimmten mobilen Endgeräten mit *Bluetooth*®-Schnittstelle erlaubt (z.B. Smartphone, Tablet).

Informationen zur erforderlichen Systemvoraussetzung für eine *Bluetooth*®-Verbindung finden Sie auf der Bosch-Internetseite unter

www.bosch-pt.de

Bei der Datenübertragung mittels *Bluetooth*® können Zeitverzögerungen zwischen mobilem Endgerät und Messwerkzeug auftreten. Das kann an der Entfernung beider Geräte zueinander oder am Messobjekt selbst liegen.

Über den Micro-USB-Anschluss des Messwerkzeugs kann die Datenübertragung zu bestimmten Geräten mit USB-Schnittstelle erfolgen (z.B. Computer, Notebook). Im USB-Betrieb kann es während der Datenübertragung zu einer deutlich verlängerten Ladezeit **n** kommen.

#### **Aktivierung der** *Bluetooth*®**- Schnittstelle zur Datenübertragung auf ein mobiles Endgerät**

Zur Aktivierung der *Bluetooth*®-Schnittstelle drücken Sie die *Bluetooth*®-Taste **13** des Messwerkzeugs. Stellen Sie sicher, dass die *Bluetooth*®-Schnittstelle an ihrem mobilen Endgerät aktiviert ist.

Zur Erweiterung des Funktionsumfanges des mobilen Endgeräts und zur Vereinfachung der Datenverarbeitung stehen spezielle Bosch-Applikationen (Apps) zur Verfügung. Diese können Sie je nach Endgerät in den entsprechenden Stores herunterladen:

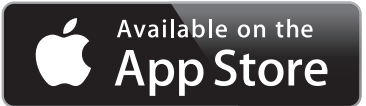

#### **16** | Deutsch

ein.

# **ANDROID APP ON Foogle** play

Nach dem Start der Bosch-Applikation wird die Verbindung zwischen mobilem Endgerät und Messwerkzeug hergestellt. Werden mehrere aktive Messwerkzeuge gefunden, wählen Sie das passende Messwerkzeug aus. Wird nur ein aktives Messwerkzeug gefunden, findet ein automatischer Verbindungsaufbau statt.

**Hinweis:** Beim ersten Verbindungsaufbau (Pairing) zwischen dem Messwerkzeug und einem mobilen Endgerät (z.B. Smartphone, Tablet) kann es zur Abfrage eines PIN-Codes für das Messwerkzeug kommen. Geben Sie in diesem Fall "0000"

#### Der Verbindungsstatus sowie die aktive Verbindung werden im Display **1** angezeigt (**l**).

Kann innerhalb von 5 Minuten nach Drücken der *Bluetooth*®- Taste **13** keine Verbindung aufgebaut werden, schaltet sich *Bluetooth*® zur Schonung der Batterien/Akkus automatisch ab.

Beim Betrieb des Messwerkzeugs in der Messschiene **27** ist Datenübertragung nicht möglich.

#### **Deaktivierung der** *Bluetooth*®**- Schnittstelle**

Zur Deaktivierung der *Bluetooth*®-Schnittstelle drücken Sie die *Bluetooth*®-Taste **13** oder schalten Sie das Messwerkzeug aus.

Bei deaktivierter *Bluetooth*®-Schnittstelle oder unterbrochener *Bluetooth*®-Verbindung (z.B. wegen zu großer Distanz oder Hindernissen zwischen Messwerkzeug und mobilem Endgerät sowie elektromagnetischen Störquellen) wird *Bluetooth*® (**l**) im Display nicht mehr angezeigt.

#### **Datenübertragung über USB-Schnittstelle**

Verbinden Sie das Messwerkzeug über das Micro-USB-Kabel mit Ihrem Computer oder Notebook. Nach Start der Software auf ihrem Computer oder Notebook wird eine Verbindung zum Messwerkzeug hergestellt.

Die aktuelle Software sowie weitere Informationen finden Sie auf der Bosch-Internetseite unter www.bosch-pt.de

**Hinweis:** Sobald das Messwerkzeug über das Micro-USB-Kabel mit einem Computer oder Notebook verbunden ist, wird der Li-Ionen-Akku aufgeladen. Je nach Höhe des Ladestroms variiert die Ladezeit.

Um das Messwerkzeug möglichst schnell aufzuladen, verwenden Sie das mitgelieferte Ladegerät, siehe "Akku laden".

#### **Arbeitshinweise**

 **Das Messwerkzeug ist mit einer Funkschnittstelle ausgestattet. Lokale Betriebseinschränkungen, z.B. in Flugzeugen oder Krankenhäusern, sind zu beachten.**

#### **Allgemeine Hinweise**

Die Empfangslinse **17** und der Ausgang der Laserstrahlung **18** dürfen bei einer Messung nicht abgedeckt sein.

Das Messwerkzeug darf während einer Messung nicht bewegt werden (mit Ausnahme der Funktionen Dauermessung und Neigungsmessung). Legen Sie deshalb das Messwerkzeug möglichst an eine feste Anschlag- oder Auflagefläche an.

#### **Einflüsse auf den Messbereich**

Der Messbereich hängt von den Lichtverhältnissen und den Reflexionseigenschaften der Zielfläche ab. Verwenden Sie zur besseren Sichtbarkeit des Laserstrahls bei Arbeiten im Außenbereich und bei starker Sonneneinstrahlung die Laser-Sichtbrille **30** (Zubehör) und die Laser-Zieltafel **31** (Zubehör), oder schatten Sie die Zielfläche ab.

#### **Einflüsse auf das Messergebnis**

Aufgrund physikalischer Effekte kann nicht ausgeschlossen werden, dass es beim Messen auf verschiedenen Oberflächen zu Fehlmessungen kommt. Dazu zählen:

- transparente Oberflächen (z.B. Glas, Wasser),
- spiegelnde Oberflächen (z.B. poliertes Metall, Glas),
- poröse Oberflächen (z.B. Dämmmaterialien),
- strukturierte Oberflächen (z.B. Rauputz, Naturstein).

Verwenden Sie gegebenenfalls auf diesen Oberflächen die Laser-Zieltafel **31** (Zubehör).

Fehlmessungen sind außerdem auf schräg anvisierten Zielflächen möglich.

Ebenso können Luftschichten mit unterschiedlichen Temperaturen oder indirekt empfangene Reflexionen den Messwert beeinflussen.

#### **Genauigkeitsüberprüfung und Kalibrierung der Neigungsmessung (siehe Bild H)**

Prüfen Sie regelmäßig die Genauigkeit der Neigungsmessung. Dies erfolgt durch eine Umschlagsmessung. Legen Sie dazu das Messwerkzeug auf einen Tisch und messen Sie die Neigung. Drehen Sie das Messwerkzeug um 180 ° und messen Sie erneut die Neigung. Die Differenz des angezeigten Betrags darf max. 0,3 ° betragen.

Bei größeren Abweichungen müssen Sie das Messwerkzeug neu kalibrieren. Halten Sie dazu die Taste Neigungsmessung **3** gedrückt. Folgen Sie den Anweisungen auf dem Display.

Nach starken Temperaturwechseln und nach Stößen empfehlen wir eine Genauigkeitsprüfung und ggfs. eine Kalibrierung des Messwerkzeugs. Nach einem Temperaturwechsel muss das Messwerkzeug einige Zeit austemperieren bevor eine Kalibrierung erfolgt.

#### **Genauigkeitsüberprüfung der Entfernungsmessung**

Sie können die Genauigkeit der Entfernungsmessung wie folgt überprüfen:

- Wählen Sie eine auf Dauer unveränderliche Messstrecke von ca. 1 bis 10 m Länge, deren Länge Ihnen exakt bekannt ist (z.B. Raumbreite, Türöffnung). Die Messstrecke muss im Innenraum liegen, die Zielfläche der Messung glatt und gut reflektierend sein.
- Messen Sie die Strecke 10-mal nacheinander.

Die Abweichung der Einzelmessungen vom Mittelwert darf maximal ±2 mm betragen. Protokollieren Sie die Messungen, um zu einem späteren Zeitpunkt die Genauigkeit vergleichen zu können.

#### **Arbeiten mit dem Stativ (Zubehör)**

Die Verwendung eines Stativs ist besonders bei größeren Entfernungen notwendig. Setzen Sie das Messwerkzeug mit dem 1/4"-Gewinde **19** auf die Schnellwechselplatte des Stativs **29** oder eines handelsüblichen Fotostativs auf. Schrauben Sie es mit der Feststellschraube der Schnellwechselplatte fest.

Stellen Sie die Bezugsebene für Messungen mit Stativ durch Drücken der Taste **10** entsprechend ein (Bezugsebene Gewinde).

#### **Arbeiten mit der Messschiene (siehe Bilder I–K)**

Die Messschiene **27** kann für ein genaueres Ergebnis der Neigungsmessung genutzt werden. Entfernungsmessungen sind mit der Messschiene nicht möglich.

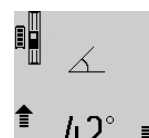

Legen Sie das Messwerkzeug wie abgebildet in die Messschiene **27** ein und verriegeln Sie das Messwerkzeug mit dem Verriegelungshebel **28**. Drücken Sie die Taste Messen **2**, um die Betriebsart "Messschiene" zu aktivieren.

Prüfen Sie regelmäßig die Genauigkeit der Neigungsmessung durch eine Umschlagsmessung oder die Libellen an der Messschiene.

Bei größeren Abweichungen müssen Sie das Messwerkzeug neu kalibrieren. Halten Sie dazu die Taste Neigungsmessung **3** gedrückt. Folgen Sie den Anweisungen auf dem Display.

Beim Betrieb des Messwerkzeugs in der Messschiene **27** ist Datenübertragung nicht möglich.

Zum Beenden der Betriebsart "Messschiene" schalten Sie das Messwerkzeug aus und nehmen Sie es aus der Messschiene heraus.

#### **Fehler – Ursachen und Abhilfe**

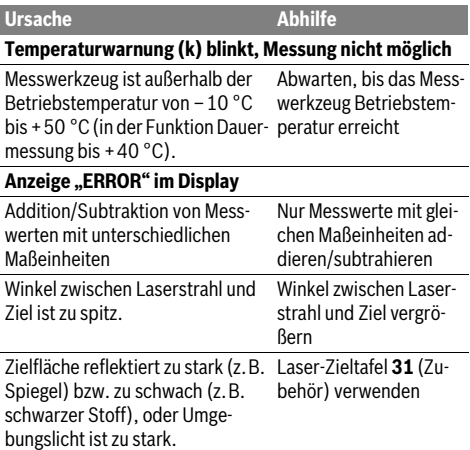

Ausgang Laserstrahlung **18** bzw. Empfangslinse **17** sind beschlagen (z.B. durch schnellen Tempe-bzw. Empfangslinse **17** raturwechsel). Mit weichem Tuch Ausgang Laserstrahlung **18** trockenreiben

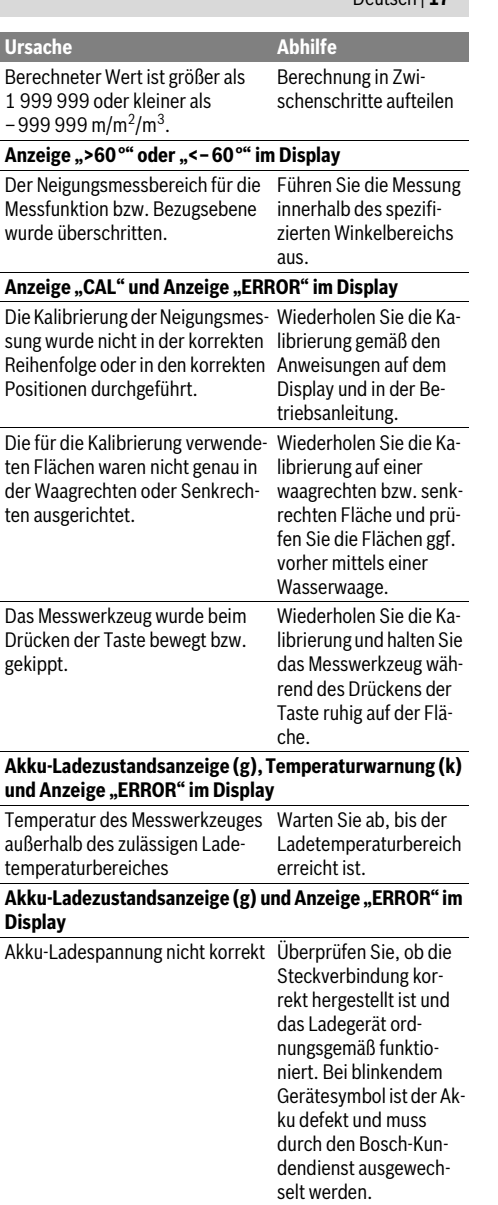

Deutsch | **17**

#### *Bluetooth*® **nicht aktivierbar** Akku ist zu schwach. Laden Sie den Akku des Messwerkzeugs.

### **18** | Deutsch

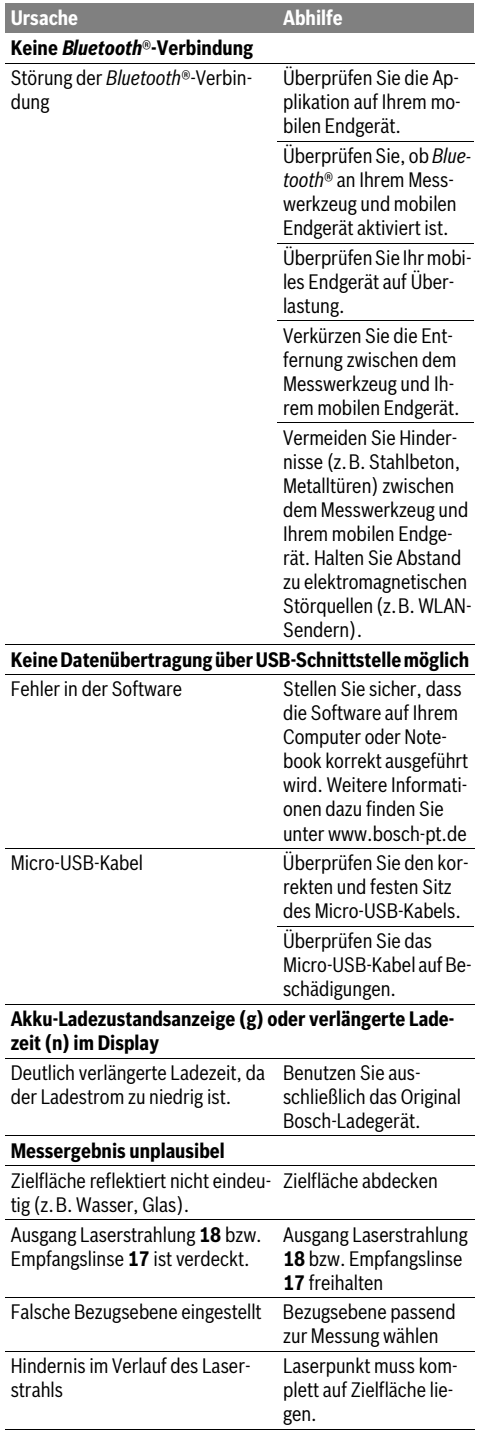

## **Die Anzeige bleibt unverändert oder das Messwerkzeug reagiert unerwartet auf Tastendruck** Fehler in der Software Drücken Sie gleichzeitig **Ursache Abhilfe**

die Taste Messen **2** und die Speicher-Löschtaste / Ein-Aus-Taste **4** um die Software zurückzusetzen.

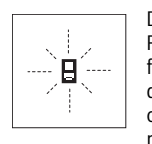

Das Messwerkzeug überwacht die korrekte Funktion bei jeder Messung. Wird ein Defekt festgestellt, blinkt im Display nur noch das nebenstehende Symbol. In diesem Fall, oder wenn die oben genannten Abhilfemaßnahmen einen Fehler nicht beseitigen kön-

nen, führen Sie das Messwerkzeug über Ihren Händler dem Bosch-Kundendienst zu.

# **Wartung und Service**

#### **Wartung und Reinigung**

Lagern und transportieren Sie das Messwerkzeug nur in der mitgelieferten Schutztasche.

Halten Sie das Messwerkzeug stets sauber.

Tauchen Sie das Messwerkzeug nicht ins Wasser oder andere Flüssigkeiten.

Wischen Sie Verschmutzungen mit einem feuchten, weichen Tuch ab. Verwenden Sie keine Reinigungs- oder Lösemittel.

Pflegen Sie insbesondere die Empfangslinse **17** mit der gleichen Sorgfalt, mit der Brille oder Linse eines Fotoapparats behandelt werden müssen.

Senden Sie im Reparaturfall das Messwerkzeug in der Schutztasche **26** ein.

#### **Kundendienst und Anwendungsberatung**

Der Kundendienst beantwortet Ihre Fragen zu Reparatur und Wartung Ihres Produkts sowie zu Ersatzteilen. Explosionszeichnungen und Informationen zu Ersatzteilen finden Sie auch unter:

#### **www.bosch-pt.com**

Das Bosch-Anwendungsberatungs-Team hilft Ihnen gerne bei Fragen zu unseren Produkten und deren Zubehör.

**www.powertool-portal.de**, das Internetportal für Handwerker und Heimwerker.

Geben Sie bei allen Rückfragen und Ersatzteilbestellungen bitte unbedingt die 10-stellige Sachnummer laut Typenschild des Produkts an.

Deutsch | **19**

#### **Deutschland**

Robert Bosch GmbH Servicezentrum Elektrowerkzeuge Zur Luhne 2 37589 Kalefeld – Willershausen Unter www.bosch-pt.com können Sie online Ersatzteile bestellen oder Reparaturen anmelden. Kundendienst: Tel.: (0711) 40040460 Fax: (0711) 40040461 E-Mail: Servicezentrum.Elektrowerkzeuge@de.bosch.com Anwendungsberatung: Tel.: (0711) 40040460 Fax: (0711) 40040462 E-Mail: kundenberatung.ew@de.bosch.com

#### **Österreich**

Unter www.bosch-pt.at können Sie online Ersatzteile bestellen. Tel.: (01) 797222010 Fax: (01) 797222011 E-Mail: service.elektrowerkzeuge@at.bosch.com

#### **Schweiz**

Unter www.bosch-pt.com/ch/de können Sie online Ersatzteile bestellen. Tel.: (044) 8471511 Fax: (044) 8471551 E-Mail: Aftersales.Service@de.bosch.com

#### **Luxemburg**

Tel.: +32 2 588 0589 Fax: +32 2 588 0595 E-Mail: outillage.gereedschap@be.bosch.com

#### **Entsorgung**

Messwerkzeuge, Zubehör und Verpackungen sollen einer umweltgerechten Wiederverwertung zugeführt werden.

Werfen Sie Messwerkzeuge nicht in den Hausmüll!

#### **Nur für EU-Länder:**

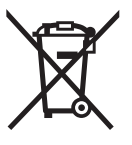

Gemäß der europäischen Richtlinie 2012/19/EU müssen nicht mehr gebrauchsfähige Messwerkzeuge und gemäß der europäischen Richtlinie 2006/66/EG müssen defekte oder verbrauchte Akkus/Batterien getrennt gesammelt und einer umweltgerechten Wiederverwendung zugeführt werden.

Nicht mehr gebrauchsfähige Akkuzellen/Batterien können direkt abgegeben werden bei:

#### **Deutschland**

Recyclingzentrum Elektrowerkzeuge Osteroder Landstraße 3 37589 Kalefeld **Schweiz** Batrec AG 3752 Wimmis BE

#### **Akkus/Batterien:**

 **Integrierte Akkus dürfen nur zur Entsorgung von Fachpersonal entnommen werden.** Durch das Öffnen der Gehäuseschale kann das Messwerkzeug zerstört werden.

Entladen Sie den Akku komplett. Drehen Sie alle Schrauben am Gehäuse heraus und öffnen Sie die Gehäuseschale. Trennen Sie die Anschlüsse am Akku und nehmen Sie den Akku heraus.

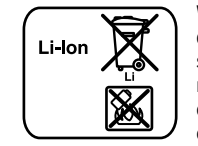

Werfen Sie Akkus/Batterien nicht in den Hausmüll, ins Feuer oder ins Wasser. Akkus/Batterien sollen, wenn möglich entladen, gesammelt, recycelt oder auf umweltfreundliche Weise entsorgt werden.

**Änderungen vorbehalten.**

**20** | English

# **English**

# **Safety Notes**

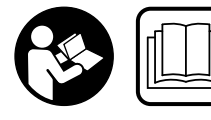

**All instructions must be read and observed in order to work safely with the measuring tool. The integrated protections in the measuring** 

**tool may be compromised if the measuring tool is not used in accordance with the instructions provided. Never make warning signs on the measuring tool unrecognisable. STORE THESE INSTRUCTIONS IN A SAFE PLACE AND IN-CLUDE THEM WITH THE MEASURING TOOL WHEN GIVING IT TO A THIRD PARTY.**

- **Caution The use of other operating or adjusting equipment or the application of other processing methods than those mentioned here can lead to dangerous radiation exposure.**
- **The measuring tool is provided with a warning label (marked with number 21 in the representation of the measuring tool on the graphics page).**

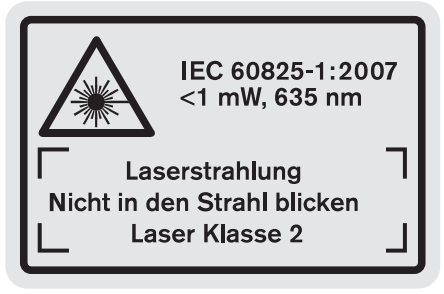

 **If the text of the warning label is not in your national language, stick the provided warning label in your national language over it before operating for the first time.**

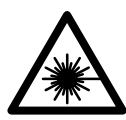

**Do not direct the laser beam at persons or animals and do not stare into the direct or reflected laser beam yourself, not even from a distance.** You could blind somebody, cause accidents or damage your eyes.

- **If laser radiation strikes your eye, you must deliberately close your eyes and immediately turn your head away from the beam.**
- **Do not use the laser viewing glasses as safety goggles.**  The laser viewing glasses are used for improved visualisation of the laser beam, but they do not protect against laser radiation.
- **Do not use the laser viewing glasses as sun glasses or in traffic.** The laser viewing glasses do not afford complete UV protection and reduce colour perception.
- **Do not make any modifications to the laser equipment.**
- ▶ Have the measuring tool repaired only through quali**fied specialists using original spare parts.** This ensures that the safety of the measuring tool is maintained.
- **Do not allow children to use the laser measuring tool without supervision.** They could unintentionally blind other persons or themselves.
- ▶ Do not operate the measuring tool in explosive environ**ments, such as in the presence of flammable liquids, gases or dusts.** Sparks can be created in the measuring tool which may ignite the dust or fumes.

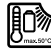

**Protect the measuring tool against heat, e.g., against continuous intense sunlight, fire, water, and moisture.** Danger of explosion.

- **In case of damage and improper use of the battery, vapours may be emitted. Ventilate the area and seek medical help in case of complaints.** The vapours can irritate the respiratory system.
- **Caution! When using the measuring tool with**  *Bluetooth*®**, interference with other devices and systems, airplanes and medical devices (e.g., cardiac pacemakers, hearing aids) may occur. Also, the possibility of humans and animals in direct vicinity being harmed cannot be completely exempt. Do not use the measuring tool with** *Bluetooth*® **in the vicinity of medical devices, petrol stations, chemical plants, areas where there is danger of explosion, and areas subject to blasting. Do not use the measuring tool with** *Bluetooth*® **in airplanes. Avoid operation in direct vicinity of the body over longer periods.**

**The** *Bluetooth*® **word mark and logos are registered trademarks owned by Bluetooth SIG, Inc. and any use of such marks by Robert Bosch GmbH is under license.**

# **Safety Warnings for Battery Chargers**

- **This battery charger can be used by children aged from 8 years and above and persons with reduced physical, sensory or mental capabilities or lack of experience and knowledge if they have been given supervision or instruction concerning use of the battery charger in a safe way and understand the hazards involved.** Otherwise, there is danger of operating errors and injuries.
- **Supervise children during use, cleaning and maintenance.** This will

English | **21**

ensure that children do not play with the charger.

**Only charge Bosch lithium-ion batteries with a capacity of 1.25 Ah or more (1 battery cell or more). The battery voltage must match the battery charging voltage of the charger. Do not charge nonrechargeable batteries.** Otherwise there is danger of fire and explosion.

> **Keep the battery charger away from rain or moisture.** Penetration of water in the battery charger increases the risk of an electric shock.

- **Charge the measuring tool only with the supplied charger.**
- **Do not operate the battery charger on easily inflammable surfaces (e. g., paper, textiles, etc.) or surroundings.** The heating of the battery charger during the charging process can pose a fire hazard.
- **Keep the battery charger clean.** Contamination can lead to danger of an electric shock.
- **Before each use, check the battery charger, cable and plug. If damage is detected, do not use the battery charger. Never open the battery charger yourself. Have repairs performed only by a qualified technician and only using original spare parts.** Damaged battery chargers, cables and plugs increase the risk of an electric shock.

**Products sold in GB only**: Your product is fitted with a BS 1363/A approved electric plug with internal fuse (ASTA approved to BS 1362).

If the plug is not suitable for your socket outlets, it should be cut off and an appropriate plug fitted in its place by an authorised customer service agent. The replacement plug should have the same fuse rating as the original plug.

The severed plug must be disposed of to avoid a possible shock hazard and should never be inserted into a mains socket elsewhere.

# **Product Description and Specifications**

While reading the operating instructions, unfold the graphics page of the product and leave it open.

#### **Intended Use**

The measuring tool is intended for measuring distances, lengths, heights, clearances, grades and for the calculation of areas and volumes. The measuring tool is suitable for measuring indoors and outdoors.

The measuring results can be transmitted to other devices via *Bluetooth*® and USB data port (not when operating the measuring tool in the R60 Professional measuring rail).

#### **Technical Data**

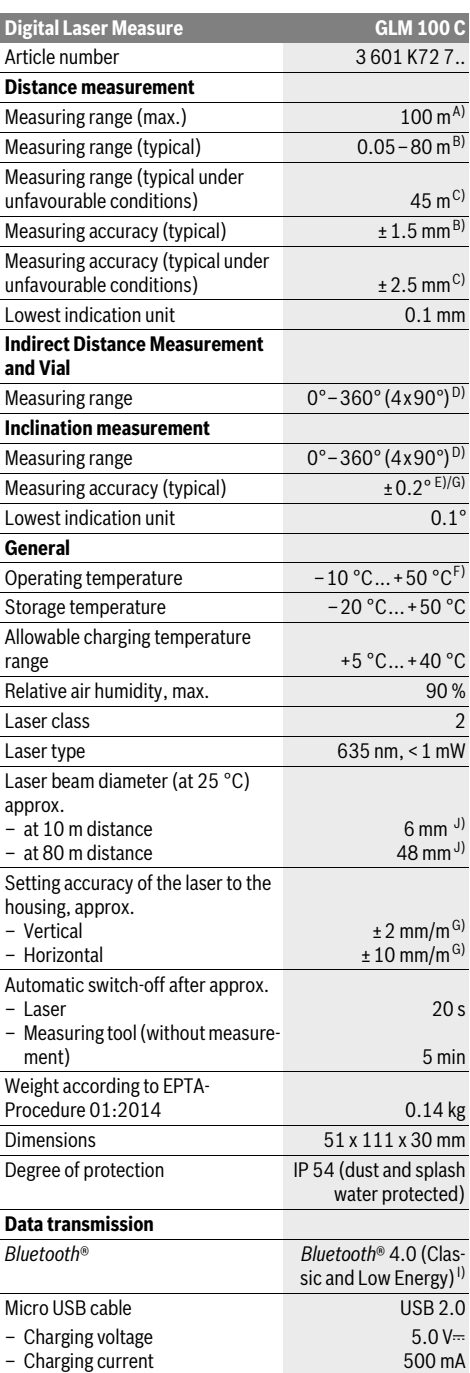

Bosch Power Tools 1 609 92A 25T | (19.2.16)

### **22** | English

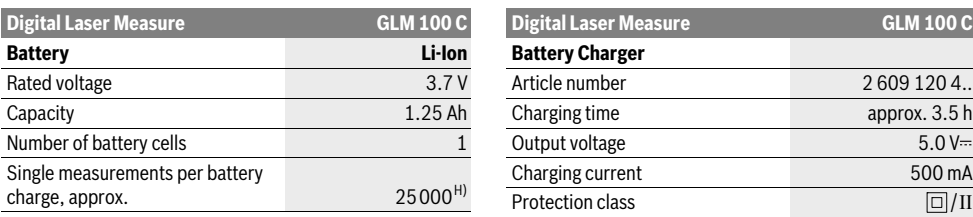

A) For measurements from the rear measuring-tool edge, the operating range increases the better the laser light is reflected from the surface of the target (dispersive, not reflective) and the brighter the laser point is with respect to the ambient brightness (indoors, twilight). For distances greater than 80 m, we recommend using a retroreflective target plate (accessory). For distances below 20 m, a retroreflective target plate should not be used, as it can lead to measuring errors.

B) For measurements from the rear measuring-tool edge, 100 % reflectance of the target (e.g., a white-painted wall), weak backlight and 25 °C operating temperature. Additionally, a deviation influence of ±0.05 mm/m must be taken into account.

C) For measurements from the rear measuring-tool edge,  $10 - 100$  % reflectance of the target, strong backlight and  $- 10$  °C to + 50 °C operating temperature. Additionally, a deviation influence of ±0.29 mm/m must be taken into account.

D) For measurements with the rear side of the unit as reference, the max. measuring range is  $\pm 60^{\circ}$ .

E) After calibration at 0° and 90° with an additional grade error of ±0.01°/degree to 45° (max.).

F) In the continuous measurement function, the maximum operating temperature is  $+40$  °C.

G) At 25 °C operating temperature

H) For a new and charged battery without display illumination, *Bluetooth*® and tone signal.

I) For *Bluetooth*® low energy devices, establishing a connection may not be possible, depending on model and operating system. *Bluetooth*® devices must support the SPP profile.

J) The width of the laser line depends on the surface characteristics and on the ambient conditions.

The measuring tool can be clearly identified with the serial number **20** on the type plate.

## **Product Features**

The numbering of the product features shown refers to the illustration of the measuring tool on the graphic page.

- **1** Display
- **2** Measuring button
- **3** Button for grade measurement / calibration \*\*
- **4** Button for clearing the internal memory / On/Off \*\*
- **5** Minus button
- **6** Button for result / timer function \*\*
- **7** Button for measured-value list / storage of constant \*\*
- **8** Button for function mode / basic settings \*\*
- **9** Positioning pin
- **10** Button for selection of the reference level
- **11** Plus button
- **12** Button for length, area and volume measurement
- **13** *Bluetooth*® button
- **14** Cover, micro USB port
- **15** Micro USB port
- **16** Fixture for carrying strap
- **17** Reception lens
- **18** Laser beam outlet
- **19** 1/4" thread
- **20** Serial number
- **21** Laser warning label
- **22** QR-Code (product information)
- **23** Charge connector
- **24** Battery charger

1 609 92A 25T | (19.2.16) Bosch Power Tools

- **25** Micro USB cable
- **26** Protective pouch
- 27 Measuring rail\*,\*\*\*
- **28** Locking lever for measuring rail
- **29** Tripod\*
- **30** Laser viewing glasses\*
- **31** Laser target plate\*
- **\* The accessories illustrated or described are not included as standard delivery.**
- **\*\* Keep button pressed to call up the extended functions.**
- **\*\*\* When operating the measuring tool in the measuring rail 27, data transmission is not possible.**

#### **Display Elements**

- **a** Measured-value lines
- **b "ERROR"** indication
- **c** Result line
- **d** Digital vial / position of measured-value list entry
- **e** Measured-value list indicator
- **f** Measuring functions
	- T Length measurement
	- $\Box$ Area/surface measurement
	- Volume measurement A
	- Ŧ Continuous measurement
	- Indirect height measurement 21
	- 1 2
		- Double indirect height measurement

English | **23**

- Indirect length measurement 21
- $+/-$ Timer Function
- Wall-surface measurement  $\neg$
- Inclination Measurement  $\measuredangle$
- **g** Battery charge-control indicator
- **h** Laser, switched on
- **i** Measurement reference level
- **k** Temperature warning
- **l** *Bluetooth*® switched on

*Bluetooth*® activated, connection established 露

*Bluetooth*® activated, no connection estab- $\star$ lished

**m** Charging procedure

**n** Slow charging procedure

**The** *Bluetooth*® **word mark and logos are registered trademarks owned by Bluetooth SIG, Inc. and any use of such marks by Robert Bosch GmbH is under license.**

# **Assembly**

#### **Battery Charging**

- **Do not use a different battery charger.** The battery charger provided is matched to the lithium-ion battery installed in your measuring tool.
- **Observe the mains voltage!** The voltage of the power source must correspond with the data on the type plate of the battery charger.

**Note:** The battery is supplied partially charged. To ensure full battery capacity, completely charge the battery before using for the first time.

The lithium-ion battery can be charged at any time without reducing its service life. Interrupting the charging procedure does not damage the battery.

When the bottom segment of the battery charge-control indicator **g** flashes, only a few more measurements can be carried out. Charge the battery.

When the frame around the segments of the battery chargecontrol indicator **g** flashes, measurements are no longer possible. Continued use of the measuring tool is only possible for a short period (e.g., for checking entries in the measured-value list, performing a calculation, etc.). Recharge the battery.

The charge procedure begins as soon as the mains plug of the battery charger is plugged into the socket outlet and the charge connector **23** is plugged into socket **15**.

The battery charge-control indicator **g** indicates the charging progress. During the charging procedure, the segments flash one after the other. When all segments of battery charge-control indicator **g** are displayed, the battery is completely charged.

Disconnect the battery charger from the mains supply when not using it for longer periods.

Additionally, the battery can also be recharged via a USB port. For this, connect the measuring tool to a USB port using the micro USB cable. In USB operation (recharging, data transmission), the charging duration **n** can be significantly prolonged.

The measuring tool cannot be used independently during the charging procedure. Usage is possible only in combination with a USB connection and the available software.

*The Bluetooth*® function switches off during the charging procedure. Existing connections to other devices are interrupted. This can lead to data loss.

#### **Protect the battery charger against moisture!**

#### **Notes for Optimum Handling of the Battery in the Measuring Tool**

Store the measuring tool only within the allowable temperature range, see "Technical Data". As an example, do not leave the measuring tool in a vehicle in summer.

A significantly reduced working period after charging indicates that the battery is used and must be replaced. Observe the notes for disposal.

# **Operation**

#### **Initial Operation**

- ▶ Do not leave the switched-on measuring tool unattend**ed and switch the measuring tool off after use.** Other persons could be blinded by the laser beam.
- **Protect the measuring tool against moisture and direct sun light.**
- ▶ Do not subject the measuring tool to extreme tempera**tures or variations in temperature.** As an example, do not leave it in vehicles for a long time. In case of large variations in temperature, allow the measuring tool to adjust to the ambient temperature before putting it into operation. In case of extreme temperatures or variations in temperature, the accuracy of the measuring tool can be impaired.
- **Avoid heavy impact to or falling down of the measuring tool.** After severe exterior effects to the measuring tool, it is recommended to carry out an accuracy check (see "Accuracy Check and Calibration of the Grade Measurement (see figure H)" and "Accuracy Check of the Distance Measurement" on page 28) each time before continuing to work).

#### **Switching On and Off**

For **switching on** the measuring tool, the following possibilities are given:

- Press the On/Off button **4**: The measuring tool is switched on and is in length measurement mode. The laser is not activated.
- Press the measuring button **2**: Measuring tool and laser are switched on. The measuring tool is in length measurement mode. When the measuring tool is inserted in the measuring rail **27**, the grade measurement function is activated.
- **Do not point the laser beam at persons or animals and do not look into the laser beam yourself, not even from a large distance.**

Bosch Power Tools 1 609 92A 25T | (19.2.16)

#### **24** | English

To **switch off** the measuring tool, press the On/Off button **4** for a few seconds.

When no button on the measuring tool is pressed for approx. 5 minutes, the measuring tool automatically switches off to save the batteries/rechargeable batteries.

When the angle is not changed for approx. 5 minutes when in the "Grade measurement" operating mode, the measuring tool automatically switches off to save the batteries/rechargeable batteries.

When switching off automatically, all stored values are retained.

#### **Measuring Procedure**

When the measuring tool is inserted in the measuring rail **27**, it is always in the length measurement or grade measurement function after switching on by pressing the measuring button **2**. Other measuring modes can be switched to by pressing the respective function/mode button (see "Measuring Functions", page 25).

After switching on, the rear edge of the measuring tool is preset as the reference level for the measurement. By pressing the reference level button **10**, the reference level can be changed (see "Selecting the Reference Level (see figure A)", page 24).

Place the measuring tool with the selected reference plane against the desired starting point of the measurement (e.g. a wall).

Briefly press the measuring button **2** to switch on the laser beam.

#### **Do not point the laser beam at persons or animals and do not look into the laser beam yourself, not even from a large distance.**

Aim the laser beam at the target surface. Briefly press the measuring button **2** again to initate the measurement.

When the laser beam is switched on permanently, the measurement already starts after the first actuation of the measuring button **2**. In continuous measurement mode, the measurement starts immediately upon switching on.

The measured value typically appears after 0.5 seconds and at the latest after 4 seconds. The duration of the measurement depends on the distance, the light conditions and the reflection properties of the target surface. The end of the measurement is indicated by a signal tone. The laser beam is switched off automatically upon completion of the measurement.

When no measurement takes place approx. 20 seconds after collimating, the measuring tool automatically switches off to save the battery.

### **Selecting the Reference Level (see figure A)**

For the measurement, you can select between four reference planes:

- The rear edge of the measuring tool or the front edge of the 90° folded-out positioning pin **9** (e.g. when measuring onward from outer corners),
- The tip of the 180° folded-out positioning pin **9** (e.g. when measuring from a corner),
- the front measuring-tool edge (e. g. when measuring onward from a table edge),
- The centre of thread **19** (e.g. for tripod measurements).

To select the reference level, press button **10** until the requested reference level is indicated on the display. Each time after switching on the measuring tool, the rear end of the measuring tool is preset as the reference level.

Subsequent changing of the reference level for measurements that have already been carried out (e.g. when indicating measuring values in the measured-value list) is not possible.

#### **"Basic Settings"**

To access the "Basic settings" menu, press and hold the basic settings button **8**.

Briefly press the basic settings button **8** to select the individual menu items.

Press the minus button **5** or the plus button **11** to select the setting within the menu items.

To exit the "Basic settings" menu, press the measurement button **2**.

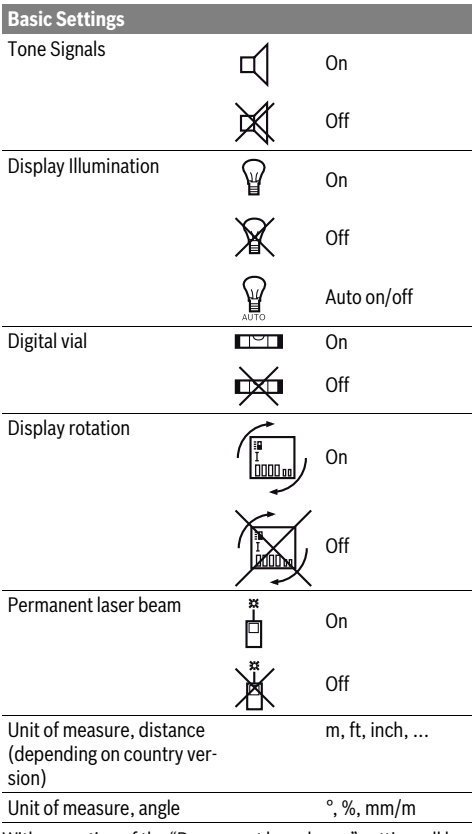

With exception of the "Permanent laser beam" setting, all basic settings are retained when switching off.

#### **Continuous Laser Beam**

 **Do not point the laser beam at persons or animals and do not look into the laser beam yourself, not even from a large distance.**

In this setting, the laser beam also remains switched on between measurements; for measuring, it is only required to press the measuring button **2** once.

#### **Measuring Functions**

#### **Simple Length Measurement**

For length measurements, press button **12** until the "length measurement" indication  $\Gamma$  appears on the display.

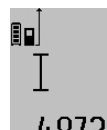

To switch the laser on and for measuring, briefly press the measuring button **2** once each time.

The measured value is displayed in the result line **c**.

4.8732 m For several subsequent length measurements, the last measured results are displayed in the measured-value lines **a**.

#### **Area Measurement**

For area/surface measurements, press button **12** until the indicator for area measurement  $\Box$  appears on the display. Afterwards, measure the length and the width, one after another, in the same manner as a length measurement. The laser beam remains switched on between both measurements.

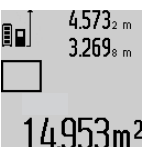

Upon completion of the second measurement, the surface is automatically calculated and displayed in the result line **c**. The individual measured values are displayed in the measured-value lines **a**.

#### **Volume Measurement**

For volume measurements, press button **12** until the indicator for volume measurement  $\bigcap$  appears on the display.

Afterwards, measure the length, width and the height, one after another, in the same manner as for a length measurement. The laser beam remains switched on between all three measurements.

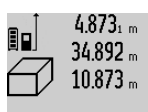

Upon completion of the third measurement, the volume is automatically calculated and displayed in the result line **c**. The individual measured values are displayed in the measured-value lines **a**.

 $1848.$ /6m<sup>3</sup> Values above 1000000 m<sup>3</sup> cannot be indicated; **"ERROR"** appears on the dis-

play. Divide the volume to be measured into individual measurements; their values can then be calculated separately and then summarized.

#### **Continuous Measurement (Tracking) / Minimum/Maximum Measurement (see figure B)**

For continuous measurements, the measuring tool can be moved relative to the target, whereby the measuring value is updated approx. every 0.5 seconds. In this manner, as an example, you can move a certain distance away from a wall, while the actual distance can always be read.

For continuous measurements, press function mode button **8** until the indicator for continuous measurement  $\hat{I}$  appears on the display. To start the continuous measurement, press the measuring button **2**.

The minimum measurement is used to determine the shortest distance from a fixed reference point. It is used, as an example, for determining plumb lines or horizontal partitions.

The maximum measurement is used to determine the greatest distance from a fixed reference point. It is used, as an example, for determining diagonals.

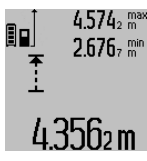

 $4.574<sub>2</sub>$  max The current measuring value is displayed in the result line **c**. The maximum (**"max"**) and the minimum (**"min"**) measuring value are displayed in the measured-value lines **a**. It is always overwritten when the 4356 m current length measurement value is less than the present minimum or larger than the present maximum value.

The previous minimum and maximum values are deleted by pressing the button for clearing the internal memory **4**. Pressing the measuring button **2** ends the continuous measurement. The last measured value is displayed in the result line **c**. Pressing the measuring button **2** again restarts a continuous measuring run.

Continuous measurement automatically switches off after 5 min. The last measured value remains indicated in the result line **c**.

#### **Indirect Distance Measurement**

**Note:** Indirect distance measurement is always less accurate than direct distance measurement. Depending on application, greater measuring errors are possible than with direct distance measurement. To improve the measuring accuracy, we recommend using a tripod (accessory).

The indirect distance measurement is used to measure distances that cannot be measured directly because an obstacle would obstruct the laser beam or no target surface is available as a reflector. This measuring procedure can only be used in vertical direction. Any deviation in horizontal direction leads to measuring errors.

The laser beam remains switched on between the individual measurements.

For indirect length measurements, three measuring modes are available. Each measuring mode can be used for determining different distances.

#### **a) Indirect height measurement (see figure C)**

Press the function-mode button **8** until the indication for indirect height measurement  $\mathbb{Z}$  appears on the display.

Pay attention that the measuring tool is positioned at the same height as the bottom measuring point. Now, tilt the measuring tool around the reference plane and measure distance **"1"** as for a length measurement.

#### **26** | English

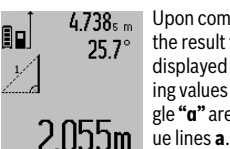

Upon completion of the measurement, the result for the sought distance **"X"** is displayed in the result line **c**. The measuring values for the distance **"1"** and the angle **"α"** are displayed in the measured-val-

#### **b) Double indirect height measurement (see figure D)**

Press the function-mode button **8** until the indication for double indirect height measurement  $\sqrt[s]{\,}$  appears on the display. Measure distances **"1"** and **"2"** in this sequence as for a length measurement.

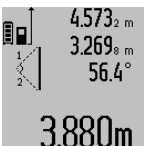

 $4.573<sub>2 m</sub>$  Upon completion of the measurement. the result for the sought distance **"X"** is displayed in the result line **c**. The measuring values for the distances **"1"**, **"2"** and the angle **"α"** are displayed in the mea-**3.88Um** sured-value lines **a**.

Pay attention that the reference plane of the measurement (e.g. the rear edge of the measuring tool) remains exactly at the same location for all individual measurements within a measuring sequence.

#### **c) Indirect length measurement (see figure E)**

Press the function-mode button **8** until the indication for indirect length measurement  $\mathbb{Z}$  appears on the display.

Pay attention that the measuring tool is positioned at the same height as the sought measuring point. Now, tilt the measuring tool around the reference plane and measure distance **"1"** as for a length measurement.

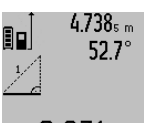

Upon completion of the measurement, the result for the sought distance **"X"** is displayed in the result line **c**. The measuring values for the distance **"1"** and the angle **"α"** are displayed in the measured-val- $2.8/1\,$  M  $\mid$  ue lines **a**.

#### **Wall Surface Measurement (see figure F)**

The wall surface measurement is used to determine the sum of several individual surfaces with a common height.

In the example shown, the total surface of several walls that have the same room height **A**, but different lengths **B**, are to be determined.

For wall surface measurements, press the function-mode button 8 until the indicator for wall surface measurement  $\neg \Box$  appears on the display.

Measure the room height **A** as for a length measurement. The measured value (**"cst"**) is displayed in the top measured-value line **a**. The laser remains switched on.

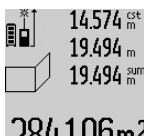

14.574<sup>et</sup> Afterwards, measure length **B**<sub>1</sub> of the first wall. The surface is automatically calculated and displayed in the result line **c**. The length measurement value is displayed in the centre measured-value line **284106m<sup>2</sup> a.** The laser remains switched on.

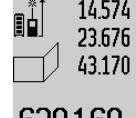

Now, measure length **B**<sub>2</sub> of the second wall. The individually measured value displayed in the centre measured-value line **a** is added to the length **B**<sub>1</sub>. The sum of both lengths (**"sum"**, displayed in the bottom measured-value line **a**) is multi-

029.10Um<sup>2</sup> plied with the stored height **A**. The total

surface value is displayed in the result line **c**.

In this manner, you can measure any number of further lengths **B<sub>x</sub>**, which are automatically added and multiplied with height **A**.

The condition for a correct area/surface calculation is that the first measured length (in the example the room height **A**) is identical for all partial surfaces.

#### **Inclination Measurement (see figure G)**

After pressing the grade measurement button **3**, the indication for grade measurement appears on the display  $\angle$ . The backside of the measuring tool is used as the reference plane. By pressing the grade measurement button **3** again, the side surfaces of the measuring tool are used as reference plane and the display view is shown turned by 90°.

Press the measuring button **2** to lock the measuring value and accept it in the measured values memory. Pressing the measuring button **2** again continues the measurement.

When the indication flashes during the measuring procedure, then the measuring tool was tilted too much in lateral direction.

If the "digital vial" function is activated in the basic settings, the grade value is also displayed in the other measuring functions in line **d** of display **1**.

#### **Timer Function**

The timer function is helpful when, for example, movements of the measuring tool during measuring are to be prevented. To activate the timer function, press and hold button **6** until the  $\frac{1}{2}$  indicator appears in the display.

The time period from the actuation until the measurement takes place is displayed in the measured-value line **a**. The time period can be adjusted between 1 s and 60 s by pressing the plus button **11** or the minus button **5**.

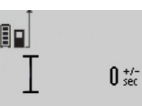

The measurement takes place automatically after the set time period has elapsed.

The timer function can also be used for distance measurements within other  $ZU$ M measuring modes (e.g. area/surface

measurement). Adding and subtracting measuring results as well as continuous measurements are not possible.

#### **List of the last Measuring Values**

The measuring tool stores the last 50 measuring values and their calculations, and displays them in reverse order (last measured value first).

1 609 92A 25T | (19.2.16) Bosch Power Tools

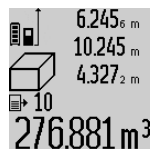

To recall the stored measurements, press button **7**. The result of the last measurement is indicated on the display, along with the indicator for the measured-value list **e** and the memory location of the displayed measurements.

When no further measurements are stored after pressing button **7** again, the measuring tool switches back to the last measuring function. To exit the measured-value list, press one of the measuring-mode buttons.

To continuously save the currently displayed length measurement value as a constant, press and hold the measured-value list button **7** until **"CST"** is indicated on the display. A measured-value list entry cannot be subsequently saved as a constant.

To use a length measurement value in a measuring mode (e. g. area/surface measurement), press the measured-value list button **7**, select the desired entry and confirm by pressing the result button **6**.

#### **Deleting Measured Values**

Briefly pressing button **4** deletes the last individual measuring value determined in any measuring function. Briefly pressing the button repeatedly deletes the individual measuring values in reverse order.

To delete the currently displayed measured-value list entry, briefly press button **4**. To delete the complete measured-value list and the constant **"CST"**, press and hold the measuredvalue list button **7** and at the same time briefly press button **4**.

In wall surface measurement mode, briefly pressing button **4** the first time deletes the last individually measured value; pressing the button a second time deletes all lengths **B<sub>x</sub>**, and pressing the button a third time deletes the room height **A**.

#### **Adding Measured Values**

To add measured values, firstly carry out any measurement or select an entry from the measured-value list. Then press the plus button **11**. For confirmation, **"+"** appears on the display. Then carry out a second measurement or select another entry from the measured-value list.

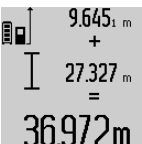

To call up the sum of both measurements, press the result button **6**. The calculation is indicated in the measured-value lines **a**, and the sum in the result line **c**.

After calculation of the sum, further measured values or measured-value list entries can be added to this result when

pressing the plus button **11** prior to each measurement. Pressing the result button **6** ends the addition.

Notes on the addition:

- Mixed length, area and volume values cannot be added together. For example, when a length and area value are added, **"ERROR"** briefly appears on the display after pressing the result button **6**. Afterwards, the measuring tool switches back to the last active measuring mode.
- For each calculation, the result of one measurement is added (e.g. the volume value); for continuous measurements, this would be the displayed measured value in re-

English | **27**

sult line **c**. The addition of individual measured values from the measured-value lines **a** is not possible.

#### **Subtracting Measured Values**

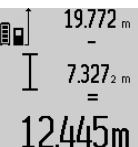

 $19.772<sub>m</sub>$  To subtract measuring values, press minus button **5**; For confirmation, **"–"** is indicated on the display. The further procedure is analog to "Adding Measured Values".

#### **Data Transmission to other Devices**

The measuring tool is equipped with a *Bluetooth*® module, which enables data transmission via radio technology to certain mobile terminals/devices with a *Bluetooth*® interface (e.g., smartphones, tablets).

For information on the necessary system requirements for a *Bluetooth*® connection, please refer to the Bosch website at www.bosch-pt.com

For data transmission via *Bluetooth*®, time delays between mobile terminal/device and measuring tool may occur. This can be possible due to the distance between both devices or the object being measured.

Data transmission to certain other devices with USB interface is possible via the measuring tool's micro USB port (e.g. to computers, notebooks). In USB operation, the charging duration n can be significantly prolonged during data transmission.

#### **Activating the** *Bluetooth*® **Interface for Data Transmission to a Mobile Terminal/Device**

To activate the *Bluetooth*® interface, press the measuring tool's *Bluetooth*® button **13**. Make sure that the *Bluetooth*® interface on your mobile terminal/device is activated.

Special Bosch applications (apps) are available to extend the functional range of the mobile terminal/device and for simplification of the data processing. Depending on terminal/device, these can be downloaded at the respective app stores:

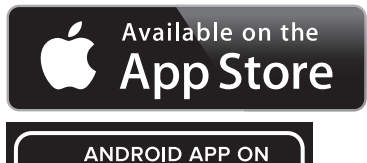

G<mark>oogle</mark> play

After starting the Bosch application, the connection between the mobile terminal/device and the measuring tool is established. When several active measuring tools are found, select the appropriate measuring tool. When only one active measuring tool is found, the connection is automatically established.

**Note:** When establishing the connection between the measuring tool and the mobile terminal/device (e.g., smartphone, tablet) the first time (pairing), the measuring tool's PIN code may be requested. In this case, enter "0000".

#### **28** | English

The connection status and the active connection are indicated on the display **1** (**l**).

When a connection cannot be established within 5 minutes after pressing the *Bluetooth*® button **13**, the *Bluetooth*® feature automatically switches off to save the batteries/rechargeable batteries.

When operating the measuring tool in the measuring rail **27**, data transmission is not possible.

#### **Deactivating the** *Bluetooth*® **Interface**

To deactivate the *Bluetooth*® interface, press the *Bluetooth*® button **13** or switch the measuring tool off.

When the *Bluetooth*® interface is deactivated or when the *Bluetooth*® connection is interrupted (e.g., because of too large distance or obstructions between the measuring tool and the mobile terminal/device as well as electromagnetic disturbances), *Bluetooth*® (**l**) is no longer indicated on the display.

#### **Data Transmission via USB Interface**

Connect the measuring tool to your computer or notebook with the micro USB cable. After starting the software on your computer or notebook, a connection is established to the measuring tool.

To download the current software and for further information, please refer to the Bosch website at

www.bosch-pt.com

**Note:** As soon as the measuring tool is connected to a computer or notebook via the micro USB cable, the lithium ion battery is charged. The charge duration varies depending on the charging current.

To recharge the measuring tool as quickly as possible, use the provided charger, see "Battery Charging".

#### **Working Advice**

 **The measuring tool is equipped with a radio interface. Local operating restrictions, e.g. in airplanes or hospitals, are to be observed.** 

#### **General Information**

The reception lens **17** and the laser beam outlet **18** must not be covered when taking a measurement.

The measuring tool must not be moved while taking a measurement (with the exception of the continuous measurement and grade measurement functions). Therefore, place the measuring tool, as far as this is possible, against or on a firm stop or supporting surface.

#### **Influence Effects on the Measuring Range**

The measuring range depends upon the light conditions and the reflection properties of the target surface. For improved visibility of the laser beam when working outdoors and when the sunlight is intense, use the laser viewing glasses **30** (accessory) and the laser target plate **31** (accessory), or shade off the target surface.

#### **Influence Effects on the Measuring Result**

Due to physical effects, faulty measurements cannot be excluded when measuring on different surfaces. Included here are:

- Transparent surfaces (e.g., glass, water),
- Reflecting surfaces (e.g., polished metal, glass),
- Porous surfaces (e.g. insulation materials),
- Structured surfaces (e.g., roughcast, natural stone).

If required, use the laser target plate **31** (accessory) on these surfaces.

Furthermore, faulty measurements are also possible when sighting inclined target surfaces.

Also, air layers with varying temperatures or indirectly received reflections can affect the measured value.

#### **Accuracy Check and Calibration of the Grade Measurement (see figure H)**

Regularly check the accuracy of the grade measurement. This is done by carrying out a reversal measurement. For this, place the measuring tool on a table and measure the grade. Turn the measuring tool by 180 ° and measure the grade again. The difference of the indicated reading may not exceed by more than 0.3 ° (max.).

In case of greater deviation, the measuring tool must be recalibrated. For this, press and hold the grade measurement button **3**. Follow the directions on the display.

After severe temperature changes and impact, we recommend an accuracy check and, if required, to recalibrate the measuring tool. After a temperature change, the measuring tool must acclimate for a while before calibrating.

#### **Accuracy Check of the Distance Measurement**

The accuracy of the distance measurement can be checked as follows:

- Select a permanently unchangeable measuring section with a length of approx. 1 to 10 metres; its length must be precisely known (e.g. the width of a room or a door opening). The measuring distance must be indoors; the target surface for the measurement must be smooth and reflect well.
- Measure the distance 10 times after another.

The deviation of the individual measurements from the mean value must not exceed  $\pm 2$  mm (max.). Log the measurements, so that you can compare their accuracy at a later point of time.

#### **Working with the Tripod (Accessory)**

The use of a tripod is particularly necessary for larger distances. Position the measuring tool with the 1/4" thread **19** onto the quick-change plate of the tripod **29** or a commercially available camera tripod. Tighten the measuring tool with the locking screw of the quick-change plate.

Set the corresponding reference level for measurement with a tripod by pushing button **10** (the reference level is the thread).

# English | **29**

#### **Working with the Measuring Rail (see figures I–K)**

The measuring rail **27** can be used for a more accurate grade measurement result. Distance measurements are not possible with the measuring rail.

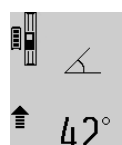

Place the measuring tool into the measuring rail **27** as shown and lock the measuring tool with locking lever **28**. Press the measuring button **2** to activate the "Measuring rail" operating mode.

Regularly check the accuracy of the grade measurement by carrying out a reversal measurement or with the spirit levels of the measuring rail.

In case of greater deviation, the measuring tool must be recalibrated. For this, press and hold the grade measurement button **3**. Follow the directions on the display.

When operating the measuring tool in the measuring rail **27**, data transmission is not possible.

To end the "Measuring rail" operating mode, switch the measuring tool off and remove it from the measuring rail.

### **Troubleshooting – Causes and Corrective Measures**

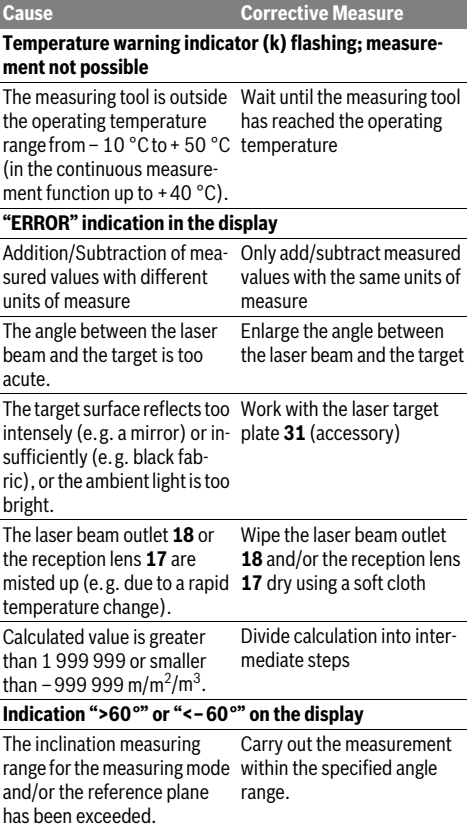

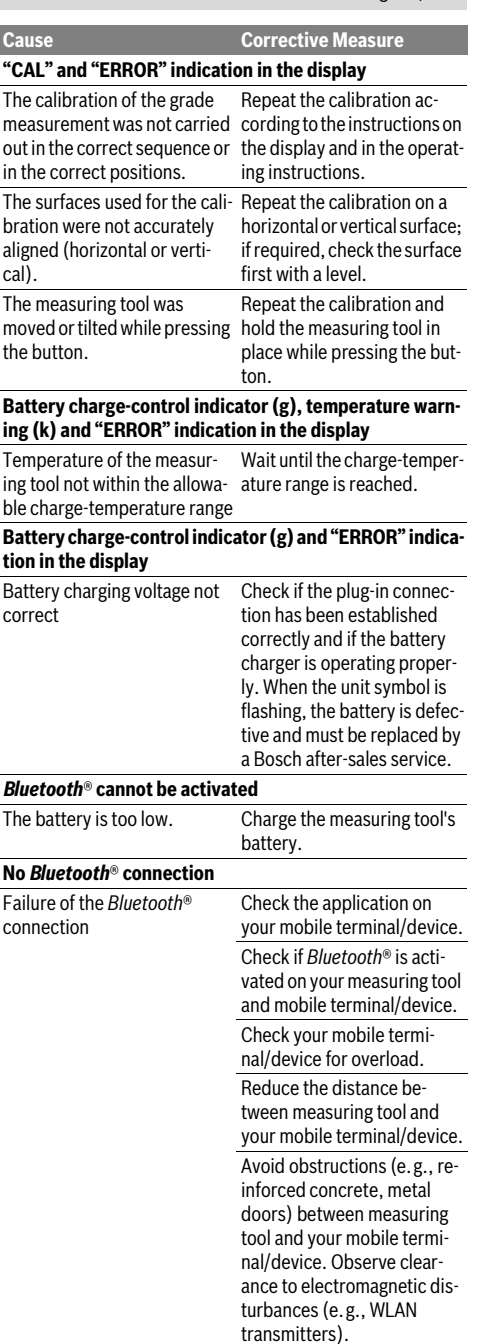

Bosch Power Tools 1 609 92A 25T | (19.2.16)

# **30** | English

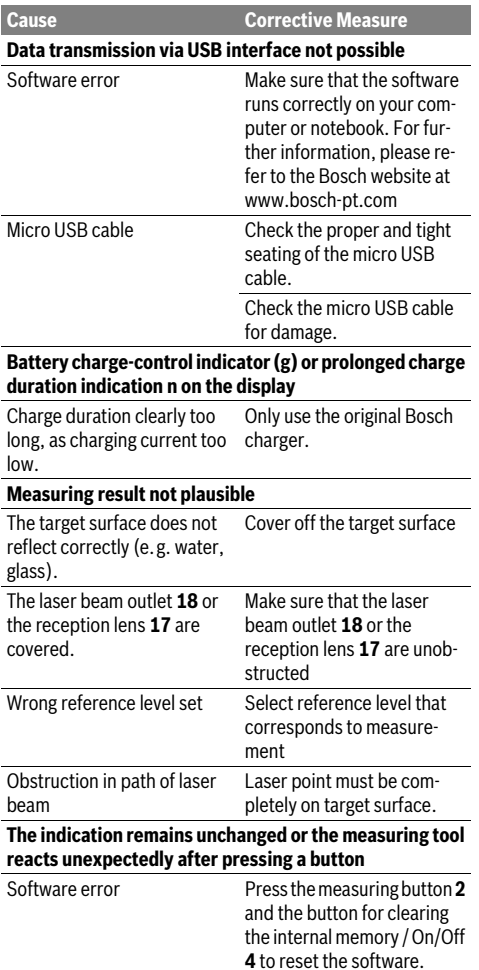

8

The measuring tool monitors the correct function for each measurement. When a defect is determined, only the symbol shown aside flashes in the display. In this case, or when the above mentioned corrective measures cannot correct an error, have the

measuring tool checked by an after-sales service agent for Bosch power tools.

# **Maintenance and Service**

#### **Maintenance and Cleaning**

Store and transport the measuring tool only in the supplied protective pouch.

Keep the measuring tool clean at all times.

Do not immerse the measuring tool in water or other fluids.

Wipe off debris using a moist and soft cloth. Do not use any cleaning agents or solvents.

Maintain the reception lens **17** in particular, with the same care as required for eye glasses or the lens of a camera.

In case of repairs, send in the measuring tool packed in its protective pouch **26**.

#### **After-sales Service and Application Service**

Our after-sales service responds to your questions concerning maintenance and repair of your product as well as spare parts. Exploded views and information on spare parts can also be found under:

#### **www.bosch-pt.com**

Bosch's application service team will gladly answer questions concerning our products and their accessories.

In all correspondence and spare parts orders, please always include the 10-digit article number given on the nameplate of the product.

#### **Great Britain**

Robert Bosch Ltd. (B.S.C.) P.O. Box 98 Broadwater Park North Orbital Road Denham Uxbridge UB 9 5HJ At www.bosch-pt.co.uk you can order spare parts or arrange the collection of a product in need of servicing or repair. Tel. Service: (0344) 7360109

E-Mail: boschservicecentre@bosch.com

#### **Ireland**

Origo Ltd. Unit 23 Magna Drive Magna Business Park City West Dublin 24 Tel. Service: (01) 4666700 Fax: (01) 4666888

#### **Australia, New Zealand and Pacific Islands**

Robert Bosch Australia Pty. Ltd. Power Tools Locked Bag 66 Clayton South VIC 3169 Customer Contact Center Inside Australia: Phone: (01300) 307044 Fax: (01300) 307045 Inside New Zealand: Phone: (0800) 543353 Fax: (0800) 428570 Outside AU and NZ: Phone: +61 3 95415555 www.bosch.com.au

**Customer service** Hotline: (011) 6519600

35 Roper Street, New Centre Johannesburg Tel.: (011) 4939375 Fax: (011) 4930126 E-Mail: bsctools@icon.co.za

Unit E, Almar Centre 143 Crompton Street Pinetown Tel.: (031) 7012120 Fax: (031) 7012446 E-Mail: bsc.dur@za.bosch.com

Democracy Way, Prosperity Park Milnerton Tel.: (021) 5512577 Fax: (021) 5513223 E-Mail: bsc@zsd.co.za

Midrand, Gauteng Tel.: (011) 6519600 Fax: (011) 6519880 E-Mail: rbsa-hq.pts@za.bosch.com

Measuring tools, accessories and packaging should be sorted for environmental-friendly recycling.

Do not dispose of measuring tools into household waste!

#### **Only for EC countries:**

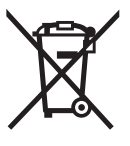

According to the European Guideline 2012/19/EU, measuring tools that are no longer usable, and according to the European Guideline 2006/66/EC, defective or used battery packs/batteries, must be collected separately and disposed of in an environmentally correct manner.

#### **Republic of South Africa**

#### **Gauteng – BSC Service Centre**

## **KZN – BSC Service Centre**

#### **Western Cape – BSC Service Centre**

#### **Bosch Headquarters**

#### **Disposal**

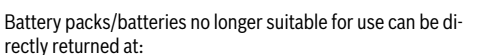

English | **31**

# **Great Britain**

Robert Bosch Ltd. (B.S.C.) P.O. Box 98 Broadwater Park North Orbital Road Denham Uxbridge UB 9 5HJ At www.bosch-pt.co.uk you can order spare parts or arrange the collection of a product in need of servicing or repair. Tel. Service: (0344) 7360109 E-Mail: boschservicecentre@bosch.com

#### **Battery packs/batteries:**

 **Integrated batteries may only be removed for disposal by qualified personnel.** Opening the housing shell can damage or destroy the measuring tool.

Completely discharge the battery. Unscrew all screws from the housing and open the housing shell. Disconnect the battery connections and remove the battery.

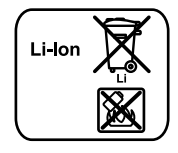

Do not dispose of battery packs/batteries into household waste, fire or water. Battery packs/batteries should, if possible, be discharged, collected, recycled or disposed of in an environmental-friendly manner.

**Subject to change without notice.**

**32** | Français

# **Français**

# **Avertissements de sécurité**

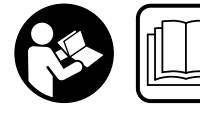

**Pour une utilisation sans danger et en toute sécurité de l'appareil de mesure, lisez attentivement toutes les instructions et tenez-en** 

**compte. Si l'appareil de mesure n'est pas utilisé conformément aux présentes instructions, les dispositifs de protection intégrés dans l'appareil sont susceptibles d'être endommagés. Faites en sorte que les étiquettes d'avertissement se trouvant sur l'appareil de mesure restent toujours lisibles. CONSERVEZ CES INSTRUCTIONS DANS UN LIEU SÛR ET REMETTEZ-LES À TOUT NOUVEL UTILISA-TEUR DE L'APPAREIL DE MESURE.**

- **Attention si d'autres dispositifs d'utilisation ou d'ajustage que ceux indiqués ici sont utilisés ou si d'autres procédés sont appliqués, ceci peut entraîner une exposition dangereuse au rayonnement.**
- **Cet appareil de mesure est fourni avec une plaque d'avertissement (dans la représentation de l'appareil de mesure se trouvant sur la page des graphiques elle est marquée du numéro 21).**

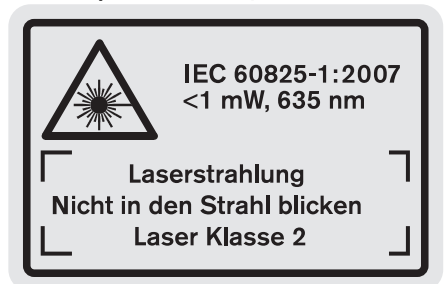

 **Avant la première mise en service, recouvrir le texte de la plaque d'avertissement par l'autocollant fourni dans votre langue.**

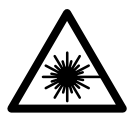

**Ne pas diriger le faisceau laser vers des personnes ou des animaux et ne jamais regarder soi-même dans le faisceau laser.** Vous risquez sinon d'éblouir des personnes, de causer des accidents ou de blesser les yeux.

- **Au cas où le faisceau laser frappe un œil, fermez immédiatement les yeux et déplacez la tête pour l'éloigner du faisceau. Ne jamais apporter de modifications au dispositif laser.**
- **Ne pas utiliser les lunettes de vision du faisceau laser en tant que lunettes de protection.** Les lunettes de vision du faisceau laser servent à mieux visualiser le faisceau laser, elles ne protègent cependant pas du rayonnement laser.
- **Ne pas utiliser les lunettes de vision du faisceau laser en tant que lunettes de soleil ou en circulation routière.**  Les lunettes de vision du faisceau laser ne protègent pas parfaitement contre les rayons ultra-violets et réduisent la perception des couleurs.
- **Ne jamais apporter de modifications au dispositif laser.**
- **Ne faire réparer l'appareil de mesure que par une personne qualifiée et seulement avec des pièces de rechange d'origine.** Ceci permet d'assurer la sécurité de l'appareil de mesure.
- **Ne pas laisser les enfants utiliser l'appareil de mesure laser sans surveillance.** Ils risqueraient d'éblouir d'autres personnes par mégarde.
- ▶ Ne pas faire fonctionner les appareils de mesure en at**mosphère explosive, par exemple en présence de liquides inflammables, de gaz ou de poussières.** L'appareil de mesure produit des étincelles qui peuvent enflammer les poussières ou les vapeurs.

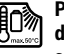

**Protéger l'appareil de mesure de toute source de chaleur, comme p. ex. l'exposition directe au soleil, au feu, à l'eau et à l'humidité.** Il y a risque d'explosion.

- **En cas d'endommagement et d'utilisation non conforme de l'accu, des vapeurs peuvent s'échapper. Ventiler le lieu de travail et, en cas de malaises, consulter un médecin.** Les vapeurs peuvent entraîner des irritations des voies respiratoires.
- **Attention ! En cas d'utilisation de l'appareil de mesure en mode** *Bluetooth*®**, les ondes émises risquent de perturber le fonctionnement de certains appareils et installations ainsi que le fonctionnement des avions et des appareils médicaux (par ex. stimulateurs cardiaques, prothèses auditives). Les ondes émises peuvent aussi avoir un effet nocif sur les personnes et les animaux qui se trouvent à proximité immédiate de l'appareil. N'utilisez pas l'appareil de mesure en mode** *Bluetooth*® **à proximité d'appareils médicaux, de stations-service, d'usines chimiques et lorsque vous vous trouvez dans des zones à risque d'explosion ou dans des zones de dynamitage. N'utilisez pas l'appareil de mesure en mode**  *Bluetooth*® **dans les avions. Evitez une utilisation prolongée de l'appareil très près du corps.**

**Le nom de marque** *Bluetooth*® **et le logo associé sont des marques déposées de la Bluetooth SIG, Inc. Toute utilisation de cette marque/de ce logo par la société Robert Bosch GmbH s'effectue sous licence.**

# **Instructions de sécurité pour chargeurs**

**Ce chargeur peut être utilisé par des enfants à partir de l'âge de 8 ans ainsi que par des personnes souffrant d'un handicap physique, sensoriel ou mental ou par des personnes n'ayant pas l'expérience** 

**et/ou les connaissances nécessaires, sous condition qu'elles soient surveillées ou qu'elles aient été instruites quant au maniement du chargeur et qu'elles aient compris les dangers éventuels.** Sinon, il y a risque de mauvaise utilisation et de blessures.

- **Ne laissez pas les enfants sans surveillance lors de l'utilisation, du nettoyage et de l'entretien.** Faites en sorte que les enfants ne jouent pas avec le chargeur.
- **N'utilisez le chargeur que pour recharger des accus Lithium-Ion Bosch d'une capacité d'au moins 1,25 Ah (à partir de 1 cellule). La tension des accus doit correspondre à la tension de charge du chargeur. Ne rechargez pas de piles non rechargeables.** Il existe sinon un risque d'explosion et d'incendie.

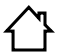

**Ne pas exposer le chargeur à la pluie ou à l'humidité.** La pénétration d'eau dans un chargeur augmente le risque d'un choc électrique.

- **Ne chargez l'appareil de mesure qu'avec le chargeur fourni.**
- **Ne pas utiliser le chargeur sur un support facilement inflammable (tel que papier, textiles etc.) ou dans un environnement inflammable.** L'échauffement du chargeur lors du processus de charge augmente le risque d'incendie.
- **Maintenir le chargeur propre.** Un encrassement augmente le risque de choc électrique.
- **Avant toute utilisation, contrôler le chargeur, la fiche et le câble. Ne pas utiliser le chargeur si des défauts sont constatés. Ne pas démonter le chargeur soi-même et ne le faire réparer que par une personne qualifiée et seulement avec des pièces de rechange d'origine.** Des chargeurs, câbles et fiches endommagés augmentent le risque d'un choc électrique.

# **Description et performances du produit**

Dépliez le volet sur lequel le produit est représenté de manière graphique. Laissez le volet déplié pendant la lecture de la présente notice d'utilisation.

#### **Utilisation conforme**

L'appareil de mesure est conçu pour mesurer les distances, les longueurs, les hauteurs, les espacements et les inclinaisons ainsi que pour le calcul de surfaces et de volumes. L'appareil de mesure est approprié pour des prises de mesure à l'intérieur et à l'extérieur.

Les résultats de mesure peuvent aussi être transmis à d'autres appareils en mode *Bluetooth*® et via le port USB (pas quand l'appareil de mesure est logée dans la réglette de mesure R60 Professional).

#### **Caractéristiques techniques**

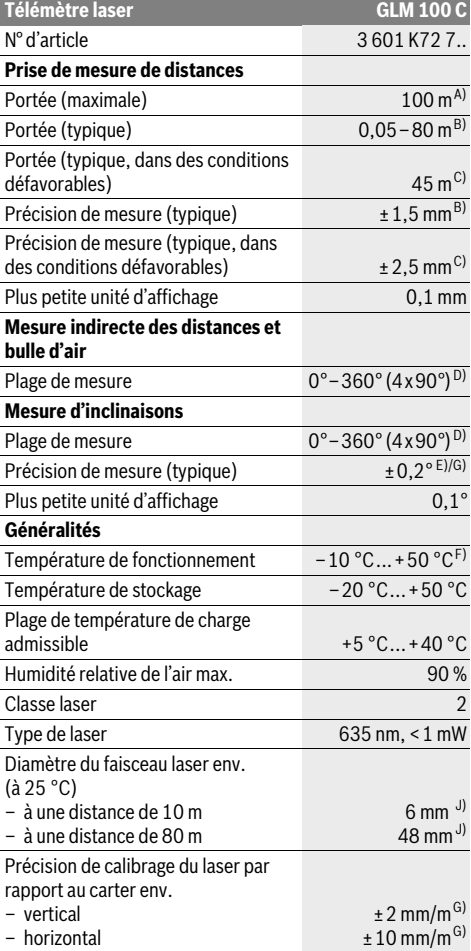

Bosch Power Tools 1 609 92A 25T | (19.2.16)

#### **34** | Français

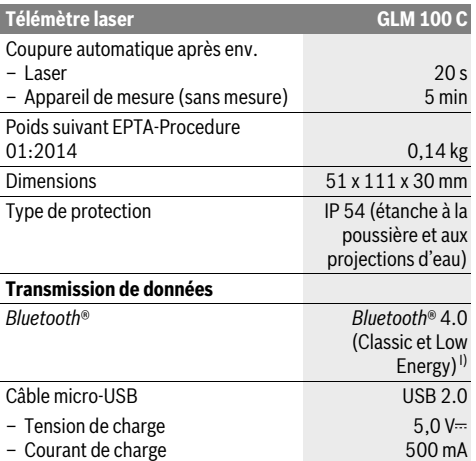

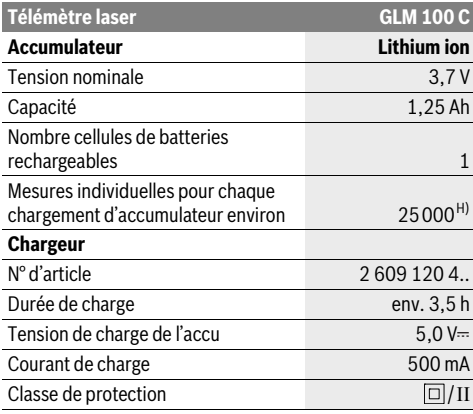

A) Pour une mesure à partir du bord arrière de l'appareil de mesure. La portée dépend de la qualité de la lumière laser réfléchie par la cible (réflexion diffuse, surface non miroitante) et du degré de clarté du point laser par rapport à la luminosité ambiante (locaux à l'intérieur, crépuscule). A partir d'une distance de 80 m, nous recommandons d'utiliser une cible rétroréfléchissante (accessoire). Pour les distances inférieures à 20 m, l'utilisation d'une cible rétroréfléchissante est déconseillée car une telle cible risque d'induire des erreurs de mesure.

B) Pour une mesure à partir du bord arrière de l'appareil de mesure, cible avec pouvoir de réflexion de 100 % (parex. un mur peint en blanc), rétroéclairage faible et température de fonctionnement de 25 ° C. Il convient en plus de prendre en compte un facteur d'imprécision de ±0,05 mm/m.

C) Pour une mesure à partir du bord arrière de l'appareil de mesure, cible avec pouvoir de réflexion de 10 – 100 %, rétro-éclairage fort et température de fonctionnement de – 10 °C à +50 °C. Il convient en plus de prendre en compte un facteur d'imprécision de ±0,29 mm/m.

D) Pour les mesures avec référence sur le dos de l'appareil, la plage de mesure max. est de ±60°.

E) Après calibrage à 0 ° et 90 ° pour un défaut d'engrènement de ±0,01 °/degré max. jusqú à 45 °.

F) Dans le mode mesure continu, la température de fonctionnement maximale est de +40 °C.

G) Pour une température de fonctionnement de 25 °C

H) Avec un accu neuf et chargé, sans rétro-éclairage ni *Bluetooth*® ni tonalité sonore.

I) Pour les appareils avec *Bluetooth*® Low Energy, l'établissement d'une liaison risque d'être impossible selon le modèle et le système d'exploitation. Les appareils *Bluetooth*® doivent supporter le profil SPP.

J) La largeur de la ligne laser dépend de la consistance de la surface et des conditions environnantes.

Le numéro de série **20** qui se trouve sur la plaque signalétique permet une identification précise de votre appareil.

#### **Eléments de l'appareil**

La numérotation des éléments de l'appareil se réfère à la représentation de l'appareil de mesure sur la page graphique.

- **1** Ecran
- **2** Touche Prise de mesures
- **3** Touche mesure d'inclinaison / calibrage \*\*
- **4** Touche remise à zéro de la mémoire / interrupteur Marche/Arrêt \*\*
- **5** Touche moins
- **6** Touche résultat / fonction minuterie \*\*
- **7** Touche liste des valeurs de mesure / mémorisation de la constante \*\*
- **8** Touche commutation de fonction / configurations de base \*\*
- **9** Goupille de butée
- **10** Touche Sélection du niveau de référence
- **11** Touche Plus
- **12** Touche mesure de longueur, de surface et de volume
- **13** Touche *Bluetooth*®
- **14** Cache de protection de la prise micro-USB
- **15** Prise micro-USB
- **16** Fixation bretelle
- **17** Cellule de réception
- **18** Sortie rayonnement laser
- **19** Filetage 1/4"
- **20** Numéro de série
- **21** Plaque signalétique du laser
- **22** QR code (information produit)
- **23** Fiche de charge
- **24** Chargeur
	- **25** Câble micro-USB
	- **26** Etui de protection
	- 27 Réglette de mesure\*,\*\*\*
	- **28** Levier de verrouillage de la réglette de mesure
	- **29** Trépied\*

1 609 92A 25T | (19.2.16) Bosch Power Tools

#### Français | **35**

**30** Lunettes de vision du faisceau laser\*

- **31** Mire de visée laser\*
- **\* Les accessoires décrits ou illustrés ne sont pas tous compris dans la fourniture.**

**\*\* Maintenir la touche appuyée pour appeler les fonctions avancées.**

**\*\*\* Quand l'appareil de mesure est logé dans la réglette de mesure 27, aucune transmission de données n'est possible.**

#### **Affichages**

- **a** Lignes valeurs de mesure
- **b** Affichage d'erreur **« ERROR »**
- **c** Ligne résultat
- **d** Bulle d'air numérique / position liste des valeurs de mesure
- **e** Indicateur liste des valeurs de mesure
- **f** Fonctions de mesure
	- Τ Mesure des longueurs
	- $\Box$ Mesure des surfaces
	- ₩ Mesure des volumes
	- $\overline{\mathcal{F}}$ Mesure continue
	- Mesure indirecte de la hauteur 21
	- Double mesure indirecte de la hauteur 1 2
	- Mesure indirecte des longueurs 21
	- Fonction minuterie
	- Mesure des surfaces murales □
	- Mesure d'inclinaisons  $\measuredangle$
- **g** Voyant lumineux indiquant l'état de charge de l'accu
- **h** Laser activé
- **i** Niveau de référence de la mesure
- **k** Alerte de température
- **l** *Bluetooth*® activé
	- 8 *Bluetooth*® activé, liaison établie
		- *Bluetooth*® activé, aucune liaison établie
- **m** Charge normale
- **n** Charge lente

 $\pmb{\ast}$ 

**Le nom de marque** *Bluetooth*® **et le logo associé sont des marques déposées de la Bluetooth SIG, Inc. Toute utilisation de cette marque/de ce logo par la société Robert Bosch GmbH s'effectue sous licence.**

# **Montage**

#### **Chargement de l'accu**

 **Ne pas utiliser un autre chargeur.** Le chargeur fourni avec l'appareil de mesure est adapté à l'accumulateur Lithium-ion intégré dans votre appareil de mesure.

 **Tenez compte de la tension du réseau !** La tension de la source de courant doit correspondre aux indications se trouvant sur la plaque signalétique du chargeur.

**Note :** L'accu est livré partiellement chargé. Pour obtenir les performances maximales, chargez l'accu jusqu'à sa pleine capacité avant la première utilisation.

La batterie Lithium-ion peut être rechargée à tout moment, sans que sa durée de vie n'en soit réduite. Le fait d'interrompre le processus de charge n'endommage pas la batterie. Si le segment inférieur du voyant lumineux indiquant l'état de charge de l'accu **g** clignote, ceci signifie que vous ne pourrez effectuer que quelques mesures encore. Rechargez l'accumulateur.

Lorsque le cadre autour des segments du voyant lumineux indiquant l'état de charge **g** clignote, il n'est plus possible d'effectuer de mesures. L'appareil de mesure ne peut encore être utilisé que pendant peu de temps (par ex. pour vérifier les entrées de la liste des valeurs de mesure, pour effectuer un calcul, etc.). Il faut recharger l'accu.

Le processus de charge commence dès que la fiche secteur du chargeur est introduite dans la prise de courant et que la fiche de charge **23** est insérée dans la prise **15**.

Le voyant lumineux indiquant l'état de charge de l'accu **g** indique la progression du processus de charge. Lors du processus de charge les segments s'allument l'un après l'autre. Si tous les segments du voyant lumineux indiquant l'état de charge de l'accu **g** sont affichés, l'accu est complètement chargé.

Débranchez le chargeur lorsque celui-ci n'est pas utilisé pendant une période prolongée.

L'accu peut aussi être rechargé à partir d'un port USB. Pour cela, connectez l'appareil de mesure à un port USB en utilisant le câble micro-USB. En mode USB (mode de charge, transmission de données), il peut y avoir une durée de charge prolongée **n**.

Pendant le processus de charge, l'appareil de mesure ne peut pas être utilisé de manière autonome. Il ne peut fonctionner qu'en mode USB avec le logiciel disponible.

Le mode *Bluetooth*® se désactive automatiquement pendant le processus de charge. Les liaisons *Bluetooth*® existantes avec d'autres appareils sont coupées. Il y a risque de perte de données.

#### **Protégez le chargeur contre la pluie !**

#### **Indications pour un fonctionnement optimal de l'accu dans l'appareil de mesure**

Ne ranger l'appareil de mesure qu'à des endroits qui respectent la plage de températures prescrite, voir « Caractéristiques techniques ». Ne pas laisser par ex. l'appareil de mesure trop longtemps dans une voiture en été.

Si l'autonomie de l'accu diminue considérablement après les recharges effectuées, cela signifie que l'accu est usagé et qu'il doit être remplacé.

Respectez les indications concernant l'élimination.

#### **36** | Français

# **Fonctionnement**

#### **Mise en service**

- **Ne laissez pas sans surveillance l'appareil de mesure allumé et éteignez-le après l'utilisation.** D'autres personnes pourraient être éblouies par le faisceau laser.
- **Protégez l'appareil de mesure contre l'humidité, ne l'exposez pas directement aux rayons du soleil.**
- **N'exposez pas l'appareil de mesure à des températures extrêmes ou de forts changements de température.** Ne le stockez pas trop longtemps dans une voiture par ex. S'il est exposé à d'importants changements de température, laissez-le revenir à la température ambiante avant de le remettre en marche. Des températures extrêmes ou de forts changements de température peuvent réduire la précision de l'appareil de mesure.
- **Evitez les chocs ou les chutes de l'appareil de mesure.**  Lorsque l'appareil de mesure a été soumis à de fortes sollicitations extérieures, effectuez toujours un contrôle de précision avant de continuer à travailler (voir « Contrôle de précision et calibrage de la mesure d'inclinaison (voir figure H) » et « Contrôle de précision de la mesure des distances », page 41).

#### **Mise en marche/arrêt**

Pour **mettre en service** l'appareil de mesure, vous avez les possibilités suivantes :

- Appuyer sur la touche Marche/Arrêt **4** : l'appareil de mesure se met en marche et se trouve dans le mode mesure de longueurs. Le laser n'est pas activé.
- Appuyez sur la touche Mesurer **2** : L'appareil de mesure et le laser sont mis en marche. L'appareil de mesure se trouve en mode de fonction mesure des longueurs. Si l'appareil de mesure est monté dans la réglette de mesure **27**, la fonction mesure d'inclinaison est activée.
- **Ne dirigez pas le faisceau laser vers des personnes ou des animaux et ne regardez jamais dans le faisceau laser, même si vous êtes à grande distance de ce dernier.**

Pour **arrêter** l'appareil de mesure, appuyer de façon prolongée sur la touche Marche/Arrêt **4**.

Si aucune touche n'est actionnée pendant env. 5 minutes, l'appareil de mesure s'arrête automatiquement pour ménager les piles/accus.

Si dans le mode « Mesure d'inclinaison » l'angle n'est pas modifié pendant env. 5 min, l'appareil de mesure s'arrête automatiquement pour ménager les piles/accus.

Lors d'un arrêt automatique les valeurs de mesure enregistrées restent inchangées.

#### **Mesure**

Après avoir appuyé sur la touche Mesurer **2** pour mettre l'appareil en marche, ce dernier se trouve toujours en fonction mesure des longueurs ou mesure d'inclinaisons, quand il est monté dans la réglette de mesure **27**. Vous pouvez sélectionner d'autres fonctions de mesure en appuyant sur la touche de fonction respective (voir « Fonctions de mesure », page 37).

Après avoir mis l'appareil de mesure en marche, le bord arrière de l'appareil de mesure est le niveau de référence pour la mesure. En appuyant sur la touche Niveau de référence **10**, vous pouvez changer le niveau de référence (voir « Sélection du niveau de référence (voir figure A) », page 36).

Positionnez l'appareil de mesure avec le niveau de référence choisi sur le point de départ de mesure souhaité (par ex. le mur).

Pour mettre en fonctionnement le faisceau laser, appuyez brièvement sur la touche Mesurer **2**.

 **Ne dirigez pas le faisceau laser vers des personnes ou des animaux et ne regardez jamais dans le faisceau laser, même si vous êtes à grande distance de ce dernier.**

Visez l'objectif avec le faisceau laser. Pour déclencher la mesure, appuyez de nouveau brièvement sur la touche Mesurer **2**.

Lorsque le faisceau laser permanent est activé, la mesure commence déjà après avoir appuyé la touche Mesurer **2** pour la première fois. Dans le mode de mesure continu, la mesure commence immédiatement après avoir activé la fonction.

La valeur mesurée est typiquement affichée en 0,5 secondes, au plus tard au bout de 4 secondes. La durée de mesure dépend de la distance, des conditions de luminosité et des propriétés de réflexion de la surface cible. La fin de la mesure est indiquée par un signal acoustique. Une fois la mesure terminée, le faisceau laser est automatiquement éteint.

Si, au bout de 20 secondes env. à la suite d'une visée aucune mesure n'est effectuée, le faisceau laser s'arrête automatiquement afin d'économiser l'accu.

#### **Sélection du niveau de référence (voir figure A)**

Il est possible de sélectionner quatre différents niveaux de référence :

- le bord arrière de l'appareil de mesure ou le bord avant de la goupille de butée **9** dépliée de 90° (par ex. lors du positionnement sur des coins extérieurs),
- la pointe de la goupille de butée **9** dépliée de 180° (par ex. pour les mesures prises à partir de coins),
- le bord avant de l'appareil de mesure (par ex. pour les mesures prises à partir du bord d'une table),
- le centre du filetage **19** (par ex. pour les mesures avec un trépied).

Pour choisir le niveau de référence, appuyez plusieurs fois sur la touche **10**, jusqu'à ce que le niveau de référence souhaité soit affiché. Après chaque mise en service de l'appareil de mesure, le bord arrière de celui-ci est préréglé comme niveau de référence.

Une modification ultérieure du niveau de référence pour les mesures déjà effectuées (p.ex. lorsque les valeurs de mesure sont affichées dans la liste des valeurs de mesure), n'est pas possible.

#### **Menu « configurations de base »**

Pour passer au menu « configurations de base », maintenez appuyée la touche configurations de base **8**.

Appuyez brièvement sur la touche configurations de base **8** pour choisir les différents points du menu.
Appuyez sur la touche moins **5** ou plus **11** pour choisir les configurations dans les points du menu.

Pour quitter le menu « configurations de base », appuyez sur la touche Mesurer **2**.

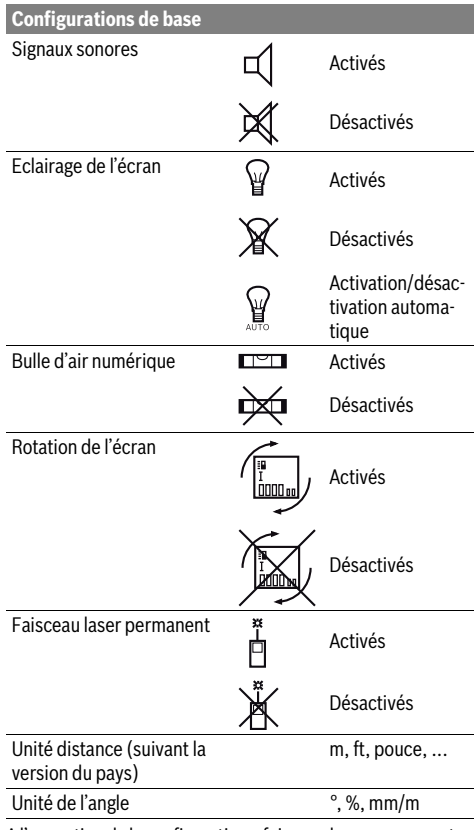

A l'exception de la configuration « faisceau laser permanent », toutes les configurations de base sont préservées lorsque l'appareil est éteint.

#### **Faisceau laser permanent**

 **Ne dirigez pas le faisceau laser vers des personnes ou des animaux et ne regardez jamais dans le faisceau laser, même si vous êtes à grande distance de ce dernier.**

Dans ce réglage, le faisceau laser reste allumé même entre les mesures. Pour mesurer, il ne faut appuyer qu'une seule fois brièvement sur la touche Mesurer **2**.

#### **Fonctions de mesure**

### **Mesure simple des longueurs**

Pour les mesures de longueurs, appuyez sur la touche **12** jusqu'à ce que l'affichage pour les mesures de longueurs  $\perp$  apparaisse sur l'écran.

Pour activer le laser et pour la prise de mesure, appuyez une fois brièvement sur la touche Mesurer **2**.

Français | **37**

La valeur de la mesure est indiquée sur la ligne de résultat **c**.

 $4.873$ <sub>2 m</sub> Si plusieurs mesures de longueurs sont effectuées successivement, les résultats des dernières mesures sont affichés sur les lignes de valeurs de mesure **a**.

#### **Mesure des surfaces**

Pour les mesures de surfaces, appuyez sur la touche **12** jusqu'à ce que l'affichage pour les mesures de surfaces  $\Box$  apparaisse sur l'écran.

Puis mesurez successivement la longueur et la largeur tout comme pour une mesure des longueurs. Le faisceau laser reste allumé entre les deux mesures.

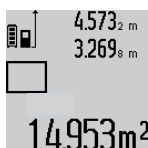

Une fois la deuxième mesure terminée, la surface est automatiquement calculée et affichée sur la ligne de résultat **c**. Les valeurs de mesure individuelles sont sur les lignes de valeurs de mesure **a**.

#### **Mesure des volumes**

Pour les mesures de volumes, appuyez sur la touche **12** jusqu'à ce que l'affichage pour les mesures de volumes  $\Box$  apparaisse sur l'écran.

Puis mesurez successivement la longueur, la largeur et la hauteur tout comme pour une mesure des longueurs. Le faisceau laser reste allumé entre les trois mesures.

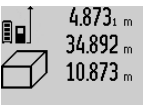

 $4.873<sub>1 m</sub>$  Une fois la troisième mesure terminée, le volume est automatiquement calculé et affiché sur la ligne de résultat **c**. Les valeurs de mesure individuelles sont sur les lignes de valeurs de mesure **a**.

1848/hm<sup>3</sup> Il n'est pas possible d'afficher des valeurs supérieures à 1000000 m<sup>3</sup> , **« ERROR »**

apparaît sur l'écran. Répartissez le volume à mesurer en plusieurs mesures individuelles, calculez les valeurs séparément et ensuite additionnez-les.

#### **Mesure continue / Mesure minimum/maximum (voir figure B)**

En mesure continue, il est possible de déplacer l'appareil de mesure par rapport à la cible, la valeur de mesure étant actualisée toutes les 0,5 secondes env. L'utilisateur peut donc se déplacer par exemple à partir d'un mur jusqu'à la distance souhaitée, la distance actuelle est toujours lisible sur l'écran.

Pour les mesures continues, appuyez sur la touche commutation de fonction **8** jusqu'à ce que l'affichage pour la mesure continue  $\hat{I}$  apparaisse sur l'écran. Pour déclencher la mesure, appuyez sur la touche Mesurer **2**.

La mesure minimum sert à déterminer la distance la plus courte à partir d'un point de référence fixe. Elle aide à déterminer par ex. les verticales ou les horizontales.

La mesure maximum sert à déterminer la distance la plus longue à partir d'un point de référence fixe. Elle aide à déterminer par ex. les diagonales.

Bosch Power Tools 1 609 92A 25T | (19.2.16)

## **38** | Français

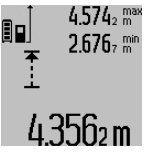

 $4.574<sub>2</sub>$  max La valeur de mesure actuelle est affichée sur la ligne de résultat **c**. Sur les lignes valeurs de mesure **a**, la valeur maximale (**« max »**) et minimale (**« min »**) apparaissent. Elle est écrasée à chaque fois que la valeur de longueur actuelle est inférieure ou supérieure à l'ancienne valeur minimale ou maximale.

En appuyant sur la touche remise à zéro de la mémoire **4** les anciennes valeurs minimales ou maximales sont effacées.

En appuyant sur la touche Mesurer **2**, vous arrêtez la mesure continue. La dernière valeur de mesure est indiquée sur la ligne de résultat **c**. Dès que l'on appuie de nouveau sur la touche Mesurer **2**, la mesure continue redémarre.

La mesure continue s'arrête automatiquement au bout de 5 minutes. La dernière valeur de mesure reste indiquée sur la ligne de résultat **c**.

## **Mesure indirecte des distances**

**Note :** La mesure indirecte de distances est toujours moins précise que la mesure de distances directe. En raison de la nature des mesures, les erreurs de mesure peuvent être plus importantes que dans le cas d'une mesure de distances directe. Pour améliorer la précision de mesure, nous recommandons d'utiliser un trépied (accessoire).

La mesure indirecte des distances sert à déterminer les distances qui ne peuvent pas être mesurées directement à cause d'un obstacle qui gênerait le trajet du faisceau laser ou de l'absence d'une surface cible qui servirait de surface de réflexion. Cette méthode de mesure ne peut être utilisée qu'en direction verticale. Tout écart en direction horizontale entraîne des mesures erronées.

Le faisceau laser reste allumé entre les mesures individuelles.

Pour la mesure indirecte des distances, trois fonctions de mesure sont disponibles avec lesquelles les différentes distances peuvent être déterminées.

#### **a) Mesure indirecte de la hauteur (voir figure C)**

Appuyez sur la touche commutation de fonction **8** jusqu'à ce que l'affichage pour les mesures indirectes des hauteurs  $\mathbb{Z}$ apparaisse sur l'écran.

Veillez à ce que l'appareil de mesure se trouve sur la même hauteur que le point de mesure inférieur. Basculez ensuite l'appareil de mesure autour du niveau de référence et mesurez la distance **«1»** comme pour une mesure des longueurs.

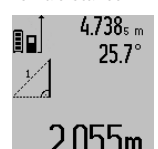

4.738<sub>s m</sub> Une fois la mesure terminée, le résultat de la distance recherchée **«X»** est affiché sur la ligne de résultat **c**. Les valeurs de mesure pour la distance **«1»** et l'angle **«α»** se trouvent dans les lignes valeurs  $2.055$ m  $\vert$  de mesure **a**.

### **b) Double mesure indirecte de la hauteur (voir figure D)**

Appuyez sur la touche commutation de fonction **8** jusqu'à ce que l'affichage pour les mesures doubles indirectes des hauteurs  $\sqrt[x]{\ }$  apparaisse sur l'écran.

Comme pour une mesure de longueurs, mesurez les distances **«1»** et **«2»** dans cet ordre.

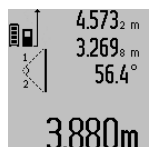

Une fois la mesure terminée, le résultat de la distance recherchée **«X»** est affiché sur la ligne de résultat **c**. Les valeurs de mesure pour les distances **«1»**, **« 2 »** et l'angle **«α»** se trouvent dans les lignes valeurs de mesure **a**.

Veillez à ce que le niveau de référence de la mesure (par ex. bord arrière de l'appareil de mesure) se trouve exactement au même endroit pour toutes les mesures individuelles d'une opération de mesure.

#### **c) Mesure indirecte des longueurs (voir figure E)**

Appuyez sur la touche commutation de fonction **8** jusqu'à ce que l'affichage pour les mesures indirectes des longueurs  $\mathbb{Z}_+$ apparaisse sur l'écran.

Veillez à ce que l'appareil de mesure se trouve sur la même hauteur que le point de mesure recherché. Basculez ensuite l'appareil de mesure autour du niveau de référence et mesurez la distance **«1»** comme pour une mesure des longueurs.

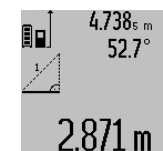

Une fois la mesure terminée, le résultat de la distance recherchée **«X»** est affichée sur la ligne de résultat **c**. Les valeurs de mesure pour la distance **«1»** et l'angle **«α»** se trouvent dans les lignes valeurs de mesure **a**.

#### **Mesure des surfaces murales (voir figure F)**

La mesure de surfaces murales sert à déterminer la somme de plusieurs surfaces individuelles qui présentent une hauteur commune.

Dans l'illustration, la surface complète de plusieurs murs, dont la hauteur de pièce **A** est identique, mais dont les longueurs **B** sont différentes, doit être déterminée.

Pour les mesures de surfaces murales, appuyez plusieurs fois sur la touche de commutation de fonction **8** jusqu'à ce que l'affichage pour les mesures de surfaces murales  $\Box$ ) apparaisse sur l'écran.

Mesurez la hauteur de la pièce **A** tout comme pour une mesure de longueurs. La valeur de mesure (**« cst »**) est affichée sur la ligne supérieure des valeurs de mesure **a**. Le laser reste activé.

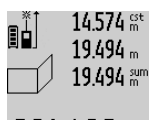

14.574 <sup>st</sup> Puis mesurez la longueur **B**<sub>1</sub> du premier mur. La surface est automatiquement calculée et affichée sur la ligne de résultat **c**. La valeur de mesure de la longueur est sur la ligne médiane des valeurs de mesure **a**.  $10$ bm<sup>2</sup> Le laser reste activé.

 $14.574 m$ Mesurez ensuite la longueur **B2** du deuxième mur. La valeur de mesure indivi- $23.676$  m duelle affichée sur la ligne médiane des 43.170 sum

valeurs de mesure **a** est additionnée à la longueur **B**<sub>1</sub>. La somme des deux lon- $160$ m<sup>2</sup> gueurs (« sum », affichée sur la ligne inférieure des valeurs de mesure **a**), est mul-

tipliée par la hauteur mémorisée **A**. La valeur de la surface totale est indiquée sur la ligne de résultat **c**.

Vous pouvez mesurer un nombre quelconque de longueurs B<sub>x</sub> ; elles seront automatiquement additionnées et multipliées par la hauteur **A**.

La seule condition pour un calcul correct de surface est que la première longueur mesurée (dans l'exemple la hauteur de la pièce **A**) soit identique pour toutes les surfaces partielles.

#### **Mesure d'inclinaisons (voir figure G)**

Si vous appuyez sur la touche mesure d'inclinaisons **3**, l'affichage pour la mesure d'inclinaison  $\angle$  apparaît sur l'écran. Le dos de l'appareil de mesure sert de niveau de référence. Si vous appuyez de nouveau sur la touche mesure d'inclinaison **3**, les côtés latérales de l'appareil de mesure servent de niveau de référence et l'affichage de l'écran est affiché tourné de 90°.

Appuyez sur la touche Mesurer **2** pour fixer la valeur de mesure et pour intégrer cette dernière dans la mémoire des valeurs de mesure. Appuyer encore une fois sur la touche Mesurer **2** redémarre la mesure.

Si l'affichage clignote pendant la prise de mesure, l'appareil de mesure a été basculé trop fort latéralement.

Si vous avez activé la fonction « bulle d'air numérique » dans les configurations de base, la valeur d'inclinaison est également affichée dans les autres fonctions de mesure dans la ligne **d** de l'écran **1**.

#### **Fonction minuterie**

La fonction minuterie aide à éviter par ex. que l'appareil de mesure ne bouge pendant la prise de mesure.

Maintenez appuyée la touche **6** pour la fonction minuterie jusqu'à ce que l'affichage \*= apparaisse sur l'écran.

Sur la ligne des valeurs de mesure **a**, le laps de temps du déclenchement jusqu'à la mesure est affiché. Le laps de temps peut être réglé entre 1 s et 60 s en appuyant sur la touche plus **11** ou la touche moins **5**.

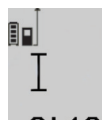

La mesure s'effectue automatiquement au bout du laps de temps réglé.

 $\int_{\mathbb{S}^{n}}$  Il est également possible d'utiliser la fonction minuterie pour la mesure des dis-

tances dans d'autres fonctions de mesure 24.1 20m (par ex. mesure des surfaces). L'addition et la soustraction de résultats de mesure ainsi que la mesure continue ne sont pas possibles.

#### **Liste des dernières valeurs de mesure**

L'appareil de mesure mémorise les 50 dernières valeurs de mesure et leurs calculs et les affiche à l'écran dans l'ordre inverse (la dernière valeur de mesure en premier).

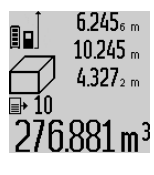

Pour appeler les mesures mémorisées, appuyez sur la touche **7**. Le résultat de la dernière mesure apparaît sur l'écran, avec l'indicateur de la liste des valeurs de mesure **e** ainsi que l'emplacement de mémoire pour la numérotation des mesures affichées.

Si aucune mesure supplémentaire n'est mémorisée lorsqu'on appuie sur la touche **7**, l'appareil de mesure passe à la dernière fonction de mesure. Pour quitter la liste des valeurs de

Français | **39**

sure. Pour mémoriser en permanence la valeur de mesure des distances actuellement affichée en tant que constante, maintenez appuyée la touche liste des valeurs de mesure **7** jusqu'à ce que **« CST »** apparaisse sur l'écran. Il n'est pas possible de mémoriser ultérieurement une entrée dans la liste des valeurs de mesure en tant que constante.

mesure, appuyez sur une des touches des fonctions de me-

Pour utiliser une entrée dans la liste des valeurs de mesure des distances dans une fonction de mesure (p. ex. mesure des surfaces), appuyez sur la touche liste des valeurs de mesure **7**, choisissez l'entrée souhaitée et acquittez en appuyant sur la touche résultat **6**.

#### **Effacement des valeurs de mesure**

Dans toutes les fonctions de mesure, une pression brève de la touche **4** efface la dernière valeur de mesure. Pour effacer les valeurs de mesure antérieures, appuyer brièvement sur la touche de façon répétée.

Pour effacer la valeur de la liste des mesures actuellement affichée, appuyez brièvement sur la touche **4**. Pour effacer la liste complète des valeurs de mesure et la constante **« CST »**, maintenez appuyée la touche liste des valeurs de mesure **7** et appuyez brièvement en même temps sur la touche **4**.

Dans le mode Mesure de surfaces murales, la première pression brève de la touche **4** efface la dernière valeur de mesure, la deuxième pression toutes les longueurs **B**<sub>x</sub> et la troisième pression la hauteur de la pièce **A**.

#### **Additionner des valeurs de mesure**

Pour additionner des valeurs de mesure, effectuez une mesure quelconque ou choisir une valeur dans la liste des valeurs de mesure. Appuyez ensuite sur la touche plus **11**. Pour confirmer, **«+»** apparaît sur l'afficheur. Effectuez ensuite une deuxième mesure ou choisissez une autre valeur dans la liste des valeurs de mesure.

 $9.645$ 1 m 90  $27.327m$ 36.972m

Pour l'interrogation de la somme des deux mesures, appuyez sur la touche résultat **6**. Le calcul est affiché sur les lignes des valeurs de mesure **a**, la somme est sur la ligne de résultat **c**.

Une fois la somme calculée, d'autres valeurs de mesure ou valeurs de la liste des

valeurs de mesure peuvent être additionnées à ce résultat, si l'on appuie sur la touche plus **11** avant d'effectuer une mesure. L'addition est terminée en appuyant sur la touche résultat **6**.

Notes pour l'addition :

– Il n'est pas possible d'additionner des valeurs de longueurs, de surfaces et de volumes mélangées. Si, p.ex., l'on additionne une valeur de longueur et une valeur de surface, et que l'on appuie sur la touche résultat **6**, **« ERROR »** apparaît sur l'écran. Ensuite, l'appareil de mesure passe à la dernière fonction de mesure active.

### **40** | Français

– C'est le résultat d'une mesure (p.ex. valeur de volume) qui est à chaque fois additionné, pour les mesures continues c'est la valeur de mesure affichée sur la ligne de résultat **c**. Il n'est pas possible d'additionner des valeurs de mesure individuelles des lignes de valeurs de mesure **a**.

#### **Soustraction des valeurs de mesure**

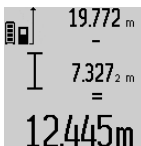

19.772 <sub>m</sub> Pour soustraire des valeurs de mesure, appuyez sur la touche **5** ; pour confirmer, **«–»** apparaît sur l'écran. Le procédé suivant est analogue à « Additionner des valeurs de mesure ».

#### **Transmission de données vers d'autres appareils**

L'appareil de mesure est doté d'un module *Bluetooth*® permettant de transmettre par ondes radio des données vers certains terminaux mobiles pourvus d'une interface *Bluetooth*® (parex. smartphone, tablette).

Pour savoir quels sont les prérequis matériels pour l'établissement d'une liaison *Bluetooth*®, rendez-vous sur le site Bosch www.bosch-pt.com

En mode *Bluetooth*®, la transmission de données entre l'appareil de mesure et le terminal mobile est parfois retardée. Ces retards de transmission peuvent être dus soit à une distance trop grande entre les deux appareils, soit à l'objet de mesure proprement dit.

La prise micro-USB de l'appareil de mesure permet de transmettre des données vers certains appareils dotés d'un port USB (par ex. ordinateur de bureau, ordinateur portable). En mode USB, il peut y avoir une durée de charge prolongée **n** pendant les phases de transmission des données.

#### **Activation de l'interface** *Bluetooth*® **pour la transmission de données vers un terminal mobile**

Pour activer l'interface *Bluetooth*®, appuyer sur la touche *Bluetooth*® **13** de l'appareil de mesure. Vérifiez que l'interface *Bluetooth*® de votre terminal mobile est activée.

Pour étendre les fonctionnalités du terminal mobile et pour simplifier la transmission des données, Bosch propose des applications (applis) spéciales téléchargeables dans l'un des stores d'applications suivants :

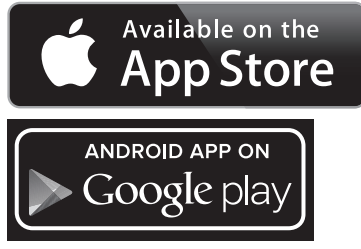

Après le démarrage de l'application Bosch, la liaison entre le terminal mobile et l'appareil de mesure est établie. Au cas où plus appareils de mesure actifs sont trouvés, sélectionnez le bon appareil de mesure dans la liste. Si un seul appareil de mesure est trouvé, la liaison s'établit automatiquement.

**Note :** Lors du premier établissement d'une liaison (appairage) entre l'appareil de mesure et un terminal mobile (par ex. smartphone ou tablette), il peut vous être demandé d'entrer le code PIN de l'appareil de mesure. Entrez alors « 0000 » comme code.

L'écran **1** affiche l'état de la liaison et la liaison active (**l**).

Si aucune liaison ne peut être établie dans les 5 minutes qui suivent l'actionnement de la touche *Bluetooth*® **13**, *Bluetooth*® se désactive pour ménager les piles/accus. Quand l'appareil de mesure est logé dans la réglette de mesure **27**, aucune transmission de données n'est possible.

### **Désactivation de l'interface** *Bluetooth*®

Pour désactiver l'interface *Bluetooth*®, appuyer sur la touche *Bluetooth*® **13** ou arrêter l'appareil de mesure.

Quand l'interface *Bluetooth*® est désactivée ou quand la liaison *Bluetooth*® est coupée (par ex. en raison d'une distance trop grande ou de la présence d'obstacles entre l'appareil de mesure et le terminal mobile ou bien à cause d'un champ électromagnétique parasite), le symbole *Bluetooth*® (**l**) disparaît de l'écran.

#### **Transmission de données via le port USB**

Reliez l'appareil de mesure à votre ordinateur de bureau ou ordinateur portable en utilisant le câble micro-USB. Après le démarrage du logiciel sur votre ordinateur, une liaison vers l'appareil de mesure est établie.

Vous trouverez la version la plus récente du logiciel ainsi que d'autres informations sur le site Bosch : www.bosch-pt.com

**Note :** Dès que l'appareil de mesure est connecté à un ordinateur de bureau ou à un ordinateur portable au moyen du câble micro-USB, l'accu Lithium-Ion se met en charge. La durée de charge varie selon l'intensité du courant de charge.

Pour recharger rapidement l'appareil de mesure, utiliser le chargeur fourni, voir « Chargement de l'accu ».

## **Instructions d'utilisation**

 **L'appareil de mesure est doté d'une interface radio. Observez les restrictions d'utilisation valables localement, parex. dans les avions ou les hôpitaux.** 

#### **Indications générales**

La cellule de réception **17** et la sortie du faisceau laser **18** ne doivent pas être couvertes lors d'une mesure.

L'appareil de mesure ne doit pas être bougé pendant une mesure (à l'exception des fonctions mesure continue et mesure d'inclinaison). C'est pourquoi il est recommandé de positionner l'appareil de mesure, si possible, sur une surface de butée.

#### **Influences sur la plage de mesure**

La plage de mesure dépend des conditions de luminosité et des propriétés de réflexion de la surface cible. Pour obtenir une meilleure visibilité du faisceau laser lors des travaux à l'extérieur et en cas d'un fort ensoleillement, utilisez les lunettes de vision du faisceau laser **30** (accessoire) et la mire de visée **31** (accessoire) ou mettez à l'ombre la surface cible.

#### **Influences sur le résultat de mesure**

En raison de phénomènes physiques, il n'est pas exclu que les mesures effectuées sur des surfaces différentes donnent des résultats erronés. Ce sont par ex. :

- les surfaces transparentes (telles que verre, eau),
- les surfaces réfléchissantes (telles que métal, verre),
- les surfaces poreuses (telles que matériaux isolants),
- les surfaces à relief (telles que crépi, pierre naturelle).

Le cas échéant, utilisez la mire de visée laser **31** (accessoire) pour ces surfaces.

Les mesures erronées sont également possibles sur les surfaces visées en biais.

Des couches d'air à températures différentes ou les réfléchissements indirects peuvent également influencer la valeur de mesure.

### **Contrôle de précision et calibrage de la mesure d'inclinaison (voir figure H)**

Contrôlez régulièrement la précision de la mesure d'inclinaison. Ceci se fait au moyen d'une mesure d'inversion. Placez l'appareil de mesure à cet effet sur une table et mesurez l'inclinaison. Tournez l'appareil de mesure de 180 ° est mesurez à nouveau l'inclinaison. L'écart de la valeur affichée ne doit pas dépasser 0,3 ° max.

Pour les écarts plus importants, calibrez l'appareil de mesure à nouveau. A cet effet, maintenez appuyée la touche mesure d'inclinaison **3**. Suivez les indications données sur l'écran.

Après des changements de température brusques ou des chocs violents, nous recommandons de vérifier la précision de mesure de l'appareil et de procéder si nécessaire à un calibrage. Après un changement de température brusque, attendre que l'appareil atteigne la température ambiante avant d'effectuer un calibrage.

#### **Contrôle de précision de la mesure des distances**

La précision de la mesure des distances de l'appareil de mesure peut être contrôlée de la façon suivante :

- Choisissez une distance à mesurer invariable dans le temps, d'une longueur de 1 m à 10 m environ dont la longueur vous est parfaitement connue (par ex. largeur d'une pièce, largeur d'une porte). La distance à mesurer doit se trouver à l'intérieur de la pièce, la surface cible de la mesure doit être lisse et bien réfléchissante.
- Mesurez cette distance 10 fois de suite.

L'écart des mesures individuelles de la valeur moyenne doit être de ±2 mm au maximum. Consignez par écrit les mesures pour pouvoir comparer la précision ultérieurement.

#### **Travailler avec le trépied (accessoire)**

L'utilisation d'un trépied est surtout nécessaire pour des distances plus importantes. Placez l'appareil de mesure avec le filet 1/4" **19** sur la plaque à changement rapide du trépied **29** ou d'un trépied d'appareil photo disponible dans le commerce. Vissez-le au moyen de la vis de blocage de la plaque à changement rapide.

En appuyant sur la touche **10**, réglez le niveau de référence pour les mesures avec trépied (niveau de référence filetage).

## Français | **41**

**Travailler avec la réglette de mesure (voir figures I–K)** La réglette de mesure **27** peut être utilisée pour un résultat plus précis de la mesure d'inclinaison. Il n'est pas possible d'effectuer des mesures des distances avec la réglette de me-

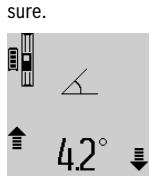

Montez l'appareil de mesure conformément aux indications données dans la figure dans la réglette de mesure **27** et verrouillez l'appareil de mesure à l'aide du levier de verrouillage **28**. Appuyez sur la touche Mesure **2** pour activer le mode « réglette de mesure ».

Contrôlez régulièrement la précision de la mesure d'inclinaison en effectuant une mesure d'inversion ou à l'aide des bulles d'air se trouvant sur la réglette de mesure.

Pour les écarts plus importants, calibrez l'appareil de mesure à nouveau. A cet effet, maintenez appuyée la touche mesure d'inclinaison **3**. Suivez les indications données sur l'écran.

Quand l'appareil de mesure est logé dans la réglette de mesure **27**, aucune transmission de données n'est possible.

Pour terminer le mode de fonctionnement « réglette de mesure », éteignez l'appareil de mesure et sortez-le de la réglette.

## **Défaut – Causes et remèdes**

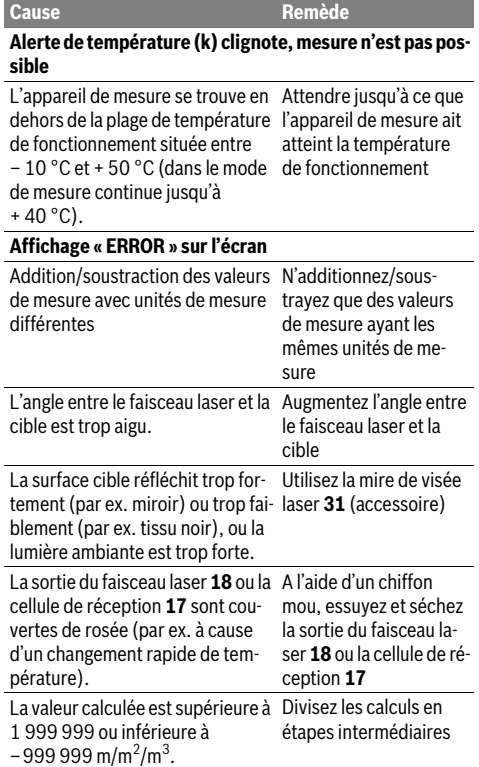

## **42** | Français

**Contract Contract Contract Contract Contract Contract Contract Contract Contract Contract Contract Contract C** 

 $\overline{\Leftrightarrow}$ 

⅌

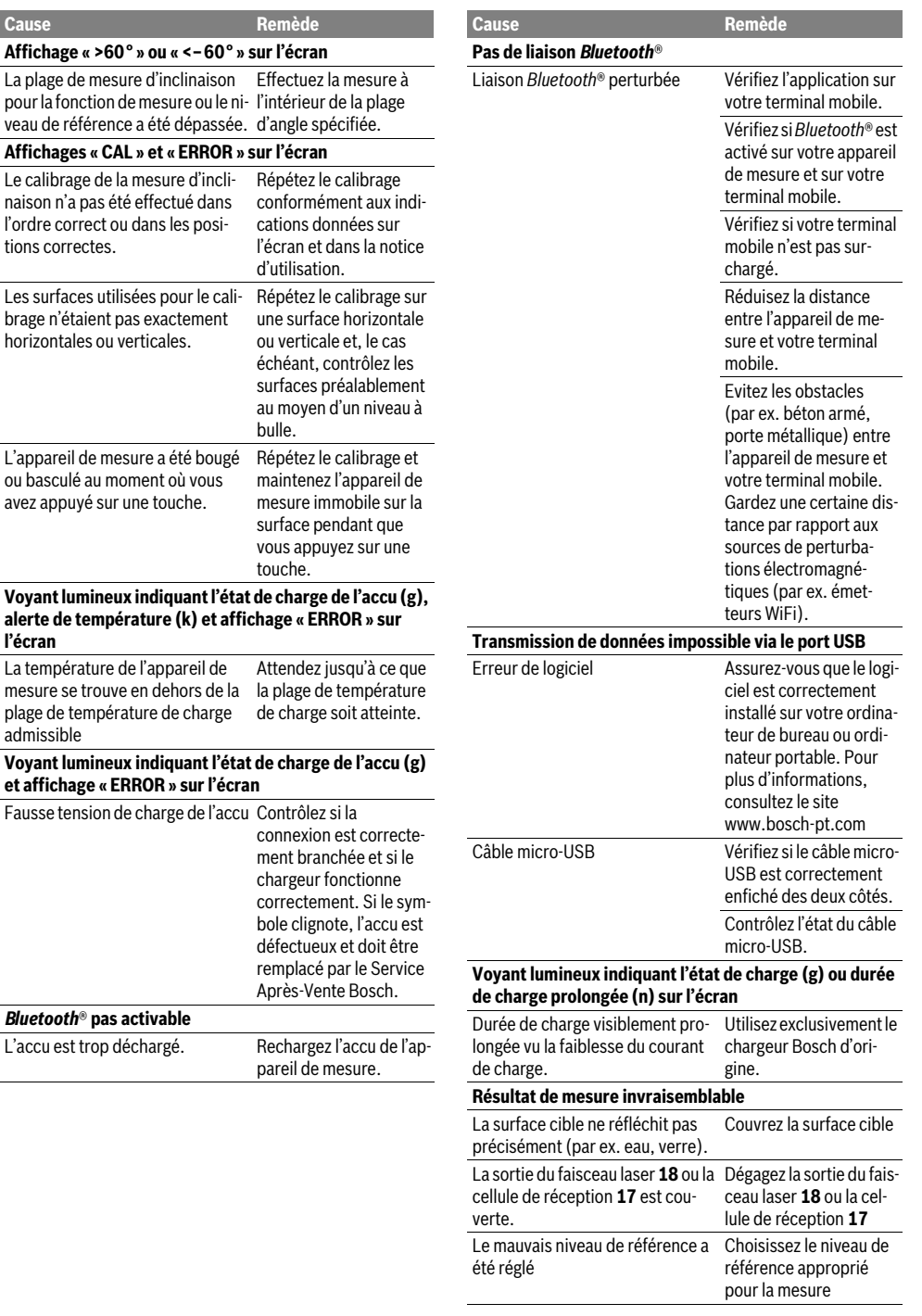

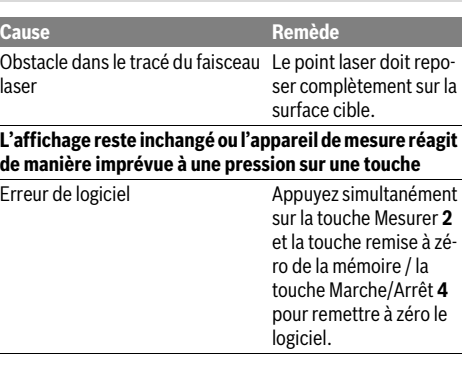

L'appareil de mesure surveille la fonction correcte lors de chaque mesure. Au cas où un défaut serait constaté, seul le symbole ci-contre clignote sur l'écran. Dans un tel cas, ou quand les remèdes mentionnés ci-haut ne permettent pas d'éliminer le dé-

faut, s'adresser au détaillant pour faire appel au Service Après-Vente Bosch.

## **Entretien et Service Après-Vente**

## **Nettoyage et entretien**

Ne transportez et rangez l'appareil de mesure que dans son étui de protection fourni avec l'appareil.

Maintenez l'appareil de mesure propre.

N'immergez jamais l'appareil de mesure dans l'eau ou dans d'autres liquides.

Nettoyez l'appareil à l'aide d'un chiffon doux et humide. N'utilisez pas de détergents ou de solvants.

Traitez notamment la cellule de réception **17** avec le même soin avec lequel il faut traiter les lunettes ou la lentille d'un appareil photo.

Au cas où l'appareil devrait être réparé, l'envoyer dans son étui de protection **26**.

### **Service Après-Vente et Assistance**

Notre Service Après-Vente répond à vos questions concernant la réparation et l'entretien de votre produit et les pièces de rechange. Vous trouverez des vues éclatées ainsi que des informations concernant les pièces de rechange également sous :

#### **www.bosch-pt.com**

Les conseillers techniques et assistants Bosch sont à votre disposition pour répondre à vos questions concernant nos produits et leurs accessoires.

Pour toute demande de renseignement ou commande de pièces de rechange, précisez-nous impérativement le numéro d'article à dix chiffres indiqué sur la plaque signalétique du produit.

#### **France**

Passez votre commande de pièces détachées directement en ligne sur notre site www.bosch-pt.fr. Vous êtes un utilisateur, contactez :

Français | **43**

Le Service Clientèle Bosch Outillage Electroportatif Tel. : 0811 360122 (coût d'une communication locale) Fax : (01) 49454767 E-Mail : contact.outillage-electroportatif@fr.bosch.com Vous êtes un revendeur, contactez : Robert Bosch (France) S.A. S. Service Après-Vente Electroportatif 126, rue de Stalingrad 93705 DRANCY Cédex

## **Belgique, Luxembourg**

Tel. : (01) 43119006 Fax : (01) 43119033

Tel. : +32 2 588 0589 Fax : +32 2 588 0595 E-Mail : outillage.gereedschap@be.bosch.com

E-Mail : sav.outillage-electroportatif@fr.bosch.com

#### **Suisse**

Passez votre commande de pièces détachées directement en ligne sur notre site www.bosch-pt.com/ch/fr. Tel. : (044) 8471512 Fax : (044) 8471552 E-Mail : Aftersales.Service@de.bosch.com

## **Élimination des déchets**

Les appareils de mesure ainsi que leurs accessoires et emballages, doivent pouvoir suivre chacun une voie de recyclage appropriée.

Ne pas jeter votre appareil de mesure avec les ordures ménagères !

#### **Seulement pour les pays de l'Union Européenne :**

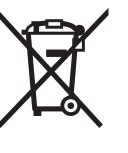

Conformément à la directive européenne 2012/19/UE, les appareils de mesure dont on ne peut plus se servir, et conformément à la directive européenne 2006/66/CE, les accus/piles usés ou défectueux doivent être isolés et suivre une voie de recyclage appropriée.

Les cellules de batterie rechargeables/piles dont on ne peut plus se servir peuvent être déposées directement auprès de : **Suisse**

Batrec AG 3752 Wimmis BE

**Batteries/piles :**

 **Les accus intégrés ne doivent être retirés que par une personne qualifiée et uniquement pour leur mise au rebut.** L'appareil de mesure risque d'être endommagé lors de l'ouverture du boîtier.

Déchargez complètement l'accu. Desserrez toutes les vis du carter et ouvrez la coque du carter. Débranchez les connexions sur l'accu et retirez ce dernier.

Bosch Power Tools 1 609 92A 25T | (19.2.16)

#### **44** | Español

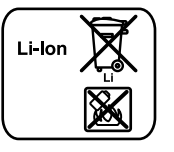

Ne jetez pas les accus/piles avec les ordures ménagères, ni dans les flammes ou l'eau. Les accus/piles doivent être collectés, recyclés ou éliminés, si possible déchargés, en conformité avec les réglementations en vigueur se rapportant à l'environnement.

### **Sous réserve de modifications.**

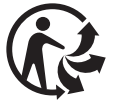

## **Español**

## **Instrucciones de seguridad**

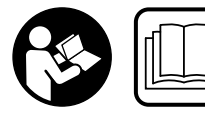

**Leer y observar todas las instrucciones, para trabajar sin peligro y riesgo con el aparato de medición. Si el aparato de medición no se utiliza se-**

**gún las presentes instrucciones, pueden menoscabarse las medidas de seguridad integradas en el aparato de medición. Jamás desvirtúe las señales de advertencia del aparato de medición. GUARDE BIEN ESTAS INSTRUCCIO-NES Y ADJÚNTELAS EN LA ENTREGA DEL APARATO DE MEDICIÓN.**

- **Atención: en caso de utilizar unos dispositivos de manejo y ajuste diferentes de los aquí indicados, o al seguir un procedimiento diferente, ello puede comportar una exposición peligrosa a la radiación.**
- **El aparato de medición se suministra con una señal de aviso (en la ilustración del aparato de medición, ésta corresponde a la posición 21).**

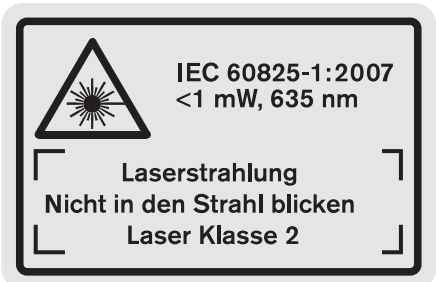

 **Si la señal de aviso no viene redactada en su idioma, antes de la primera puesta en marcha, pegue encima la etiqueta adjunta en el idioma correspondiente.**

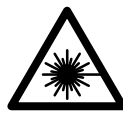

**No oriente el rayo láser sobre personas o animales y no mire hacia el rayo láser directo o reflejado.** Debido a ello, puede deslumbrar personas, causar accidentes o dañar el ojo.

- **Si la radiación láser incide en el ojo, debe cerrar conscientemente los ojos y mover inmediatamente la cabeza fuera del rayo.**
- **No use las gafas para láser como gafas de protección.**  Las gafas para láser le ayudan a detectar mejor el rayo láser, pero no le protegen de la radiación láser.
- **No emplee las gafas para láser como gafas de sol ni para circular.** Las gafas para láser no le protegen suficientemente contra los rayos ultravioleta y además no le permiten apreciar correctamente los colores.
- ▶ No efectúe modificaciones en el equipamiento del lá**ser.**
- **Únicamente haga reparar su aparato de medición por un profesional, empleando exclusivamente piezas de repuesto originales.** Solamente así se mantiene la seguridad del aparato de medición.
- **No deje que los niños puedan utilizar desatendidos el aparato de medición por láser.** Podrían deslumbrar, sin querer, a otras personas.
- **No utilice el aparato de medición en un entorno con peligro de explosión, en el que se encuentren combustibles líquidos, gases o material en polvo.** El aparato de medición puede producir chispas e inflamar los materiales en polvo o vapores.

**Proteja el aparato de medición del calor excesivo como, p.ej., de una exposición prolongada al sol, del fuego, del agua y de la humedad.** Existe el riesgo de explosión.

- **Si el acumulador se daña o usa de forma inapropiada puede que éste emane vapores. Ventile con aire fresco el recinto y acuda a un médico si nota alguna molestia.**  Los vapores pueden llegar a irritar las vías respiratorias.
- **¡Cuidado! El uso del aparato de medición con**  *Bluetooth*® **puede provocar anomalías en otros aparatos y equipos, en aviones y en aparatos médicos (p.ej. marcapasos, audífonos, etc.). Tampoco puede descartarse por completo el riesgo de daños en personas y animales que se encuentren en un perímetro cercano. No utilice el aparato de medición con** *Bluetooth*® **cerca de aparatos médicos, gasolineras, instalaciones químicas, zonas con riesgo de explosión ni en zonas con atmósfera potencialmente explosiva. No utilice tampoco el aparato de medición con** *Bluetooth*® **a bordo de aviones. Evite el uso prolongado de este aparato en contacto directo con el cuerpo.**

**La marca de palabra** *Bluetooth*® **como también los símbolos (logotipos) son marcas de fábrica registradas y propiedad de Bluetooth SIG, Inc. Cada utilización de esta marca de palabra/símbolo por Robert Bosch GmbH tiene lugar bajo licencia.**

1 609 92A 25T | (19.2.16) Bosch Power Tools

 $\overline{OBJ}$  DOKU-36146-003.fm Page 45 Friday, February 19, 2016 9:59 AM

Español | **45**

## **Instrucciones de seguridad para cargadores**

- **Este cargador puede ser utilizado por niños a partir de 8 años de edad y por personas que presenten una discapacidad física, sensorial o mental o que dispongan de una experiencia y/o conocimientos insuficientes, siempre que sean supervisados o que hayan sido instruidos en el manejo seguro del cargador y que sean conscientes de los peligros que ello alberga.** En caso contrario existe el riesgo de un manejo incorrecto y de lesión.
- **Vigíle a los niños durante la utilización, la limpieza y el mantenimiento.** Así se asegura, que los niños no jueguen con el cargador.
- **Cargue solamente acumuladores de iones de litio Bosch a partir de una capacidad de 1,25 Ah (desde 1 elemento de acumulador). La tensión del acumulador debe corresponder a la tensión de carga de acumuladores del cargador. No cargue baterías no recargables.** En caso

contrario existe peligro de incendio y explosión.

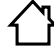

**No exponga el cargador a la lluvia ni a la humedad.** La penetración de agua en el cargador aumenta el riesgo de electrocución.

- **Cargue la herramienta de medición solamente con el cargador adjunto al suministro.**
- **No utilice el cargador sobre una base fácilmente inflamable (p.ej. papel, tela, etc.) ni en un entorno inflamable.** Puesto que el cargador se calienta durante el proceso de carga existe un peligro de incendio.
- **Siempre mantenga limpio el cargador.** La suciedad puede comportar un riesgo de electrocución.
- **Antes de cada utilización verificar el estado del cargador, cable y enchufe. No utilice el cargador en caso de detectar algún desperfecto. Jamás intente abrir el cargador por su propia cuenta, y solamente hágalo reparar por personal técnico cualificado empleando exclusiva-**

**mente piezas de repuesto originales.** Un cargador, cable y enchufe deteriorados comportan un mayor riesgo de electrocución.

 **El enchufe macho de conexión, debe ser conectado solamente a un enchufe hembra de las mismas caracteristicas técnicas del enchufe macho en materia.**

## **Descripción y prestaciones del producto**

Por favor, despliegue y mantenga abierta la solapa con la representación del producto mientras lee las instrucciones de manejo.

## **Utilización reglamentaria**

El aparato de medición ha sido proyectado para medir distancias, longitudes, alturas, separaciones, inclinaciones y para calcular superficies y volúmenes. El aparato de medición es adecuado para medir tanto en interiores como en exteriores.

Los resultados de medición pueden transferirse mediante *Bluetooth*® e interfaz USB a otros aparatos (sin embargo, no en el servicio del aparato de medición en el riel de medición R60 Professional).

## **Datos técnicos**

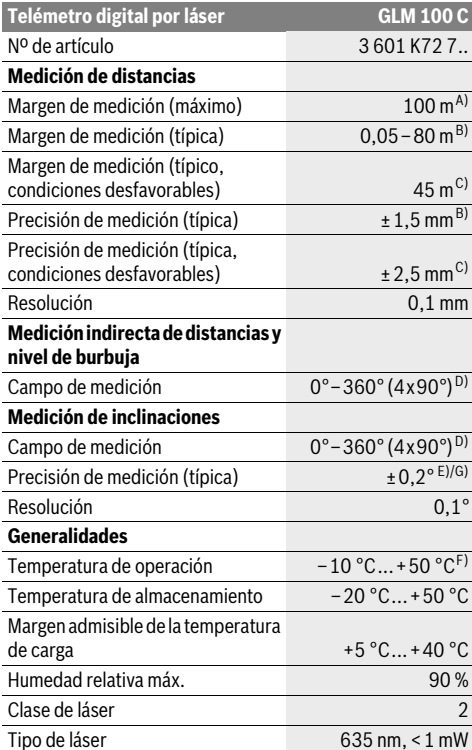

## **46** | Español

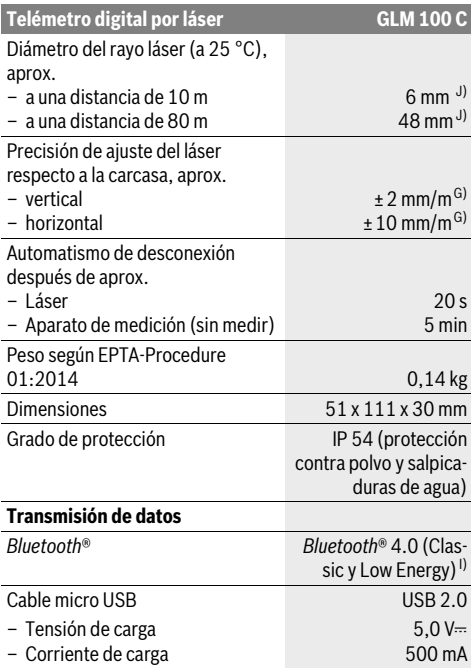

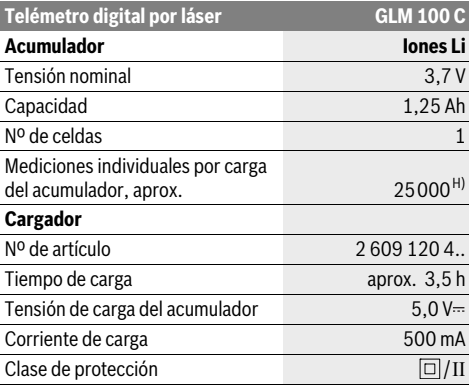

A) En el caso de mediciones desde el borde trasero del aparato de medición. El alcance aumenta, cuanto mejor retorna la luz láser de la superficie del objetivo (dispersante, no reflejante) y cuanto más claro es el punto láser en comparación a la claridad del entorno (espacios interiores, crepúsculo). A partir de una distancia superior a 80 m recomendamos la utilización de una tablilla objetivo retroreflectante (accesorio). Para distancias inferiores a 20 m no se debería utilizar un tablilla objetivo retroreflectante, ya que puede conducir a errores de medición.

B) En el caso de mediciones desde el borde trasero del aparato de medición, 100 % de reflexión del objetivo (p.ej. una pared pintada, blanca), débil iluminación de fondo y 25 °C de temperatura de servicio. Adicionalmente se debe contar con una influencia de ±0,05 mm/m.

C) En el caso de mediciones desde el borde trasero del aparato de medición, 10 – 100 % de reflexión del objetivo, fuerte iluminación de fondo y

– 10 °C hasta +50 °C de temperatura de servicio. Adicionalmente se debe contar con una influencia de ±0,29 mm/m.

D) En las mediciones referidas a la parte posterior del aparato el campo de medición máx. es de ±60°.

E) Tras calibración a 0° y 90°, más un error de inclinación adicional máx. de ±0,01°/grado hasta 45°.

F) En la función de medición permanente la temperatura de operación máx. es de +40 °C.

G) a 25 °C temperatura de servicio

H) Con acumulador nuevo y cargado sin iluminación del visualizador, *Bluetooth*® y sonido.

I) En los aparatos *Bluetooth*®-Low-Energy, según el modelo y el sistema operativo, puede ser que no se pueda establecer una comunicación. Los aparatos *Bluetooth*® deben apoyar el perfil SPP.

J) El ancho de la línea láser es dependiente de la naturaleza de la superficie y de las condiciones del entorno.

El número de serie **20** grabado en la placa de características permite identificar de forma unívoca el aparato de medición.

### **Componentes principales**

La numeración de los componentes está referida a la imagen del aparato de medición en la página ilustrada.

- **1** Display
- **2** Tecla de medición
- **3** Tecla Medición de inclinaciones / Calibración \*\*
- **4** Tecla de borrado de memoria y de conexión/ desconexión \*\*
- **5** Tecla Menos
- **6** Tecla de resultado / Disparador automático \*\*
- **7** Tecla de lista de valores / Memoria de constante \*\*
- **8** Selector de funciones / Ajustes básicos \*\*
	- **9** Vástago tope
- **10** Selector del plano de referencia
- **11** Tecla Más
- **12** Tecla para la medición de longitudes, superficies y volúmenes
- **13** Tecla *Bluetooth*®
- **14** Cubierta de hembrilla micro USB
- **15** Hembrilla micro USB

Español | **47**

- **16** Ojillo de sujeción del asa
- **17** Lente de recepción
- **18** Salida del rayo láser
- **19** Rosca de 1/4"
- **20** Número de serie
- **21** Señal de aviso láser
- **22** Código QR (información de producto)
- **23** Conector del cargador
- **24** Cargador
- **25** Cable micro USB
- **26** Estuche de protección
- **27** Base de medición\*, \*\*\*
- **28** Palanca de bloqueo de base de medición
- **29** Trípode\*
- **30** Gafas para láser\*
- **31** Tablilla reflectante\*

#### **\* Los accesorios descritos e ilustrados no corresponden al material que se adjunta de serie.**

**\*\* Mantener pulsada la tecla para acceder a las funciones ampliadas.**

**\*\*\* En el caso del servicio del aparato de medición en el riel de medición 27 no es posible la transmisión de datos.**

#### **Elementos de indicación**

- **a** Líneas de valores de medición
- **b** Indicación de fallo **"ERROR"**
- **c** Línea de resultados
- **d** Nivel de burbuja digital / posición de registro en lista de valores
- **e** Símbolo de lista de valores
- **f** Funciones de medición
- Τ Medición de longitud
- $\Box$ Medición de superficie
- ₩ Medición de volumen
- $\overline{\uparrow}$ Medición permanente
- Medición indirecta de altura 21
- Medición indirecta doble de altura 1 2
- Medición indirecta de longitud 21
- $+/-$ Disparador automático
- Medición de superficies de paredes  $\neg$
- Medición de inclinaciones  $\angle$
- **g** Indicador del estado de carga del acumulador
- **h** Láser conectado
- **i** Plano de referencia para la medición
- **k** Símbolo de temperatura
- **l** *Bluetooth*® conectado

*Bluetooth*® activado, comunicación establecida

- *Bluetooth*® activado, comunicación no  $\ast$ 
	- establecida
- **m** Proceso de carga
	- **n** Proceso de carga lento

**La marca de palabra** *Bluetooth*® **como también los símbolos (logotipos) son marcas de fábrica registradas y propiedad de Bluetooth SIG, Inc. Cada utilización de esta marca de palabra/símbolo por Robert Bosch GmbH tiene lugar bajo licencia.**

## **Montaje**

#### **Carga del acumulador**

- ▶ No utilice un cargador diferente. El cargador adjunto ha sido especialmente adaptado al acumulador de iones de litio que incorpora el aparato de medición.
- **¡Observe la tensión de red!** La tensión de alimentación deberá coincidir con las indicaciones en la placa de características del cargador.

**Observación:** La batería se suministra parcialmente cargada. Para garantizar el rendimiento óptimo de la batería, cárguela completamente antes de utilizar la herramienta por primera vez.

El acumulador de iones de litio puede recargarse siempre que se quiera, sin que ello merme su vida útil. Una interrupción del proceso de carga no afecta al acumulador.

Si el segmento inferior del indicador del estado de carga del acumulador **g** comienza a parpadear tan sólo pueden realizarse unas pocas mediciones. Recargue el acumulador.

Si parpadea el marco y los segmentos del indicador de estado de carga del acumulador **g**, ya no se pueden realizar mediciones. El aparato de medición solamente puede utilizarse aún durante un breve tiempo (p.ej. para comprobar las entradas de la lista de valores de medición, realizar cálculos, etc.). Cargue el acumulador.

Una vez conectado el cargador a la red, el proceso de carga comienza nada más insertar el conector del cargador **23** en el conector hembra **15**.

El indicador del estado de carga del acumulador **g** muestra el progreso en la carga. Durante el proceso de carga los segmentos van parpadeando secuencialmente. El acumulador está completamente cargado al encenderse todos los segmentos del indicador del estado de carga **g**.

Desconecte el cargador de la red si prevé que no va a usarlo durante largo tiempo.

Adicionalmente, el acumulador puede cargarse también en un puerto USB. Conecte para ello el aparato de medición con el cable micro USB en un puerto USB. En el servicio USB (servicio de carga, transmisión de datos) puede prolongarse ostensiblemente el tiempo de carga **n**.

Durante el proceso de carga, el aparato de medición no puede utilizarse en forma independiente. Solo es posible su uso en combinación con una conexión USB y con el software disponible.

La función de *Bluetooth*® se desconecta durante el proceso de carga. Las conexiones con otros dispositivos se interrumpen. Esto puede provocar una pérdida de los datos.

【∦

Bosch Power Tools 1 609 92A 25T | (19.2.16)

#### **48** | Español

#### **¡Proteja el cargador de la humedad!**

#### **Indicaciones para el tratamiento óptimo del acumulador en el aparato de medición**

Almacene el aparato de medición solamente en el margen de temperatura admisible, ver "Datos técnicos". No deje el aparato de medición en el coche, p.ej. en el verano.

Si después de una recarga, el tiempo de funcionamiento del acumulador fuese muy reducido, ello es señal de que éste está agotado y deberá sustituirse.

Observe las indicaciones referentes a la eliminación.

## **Operación**

## **Puesta en marcha**

- **No deje desatendido el aparato de medición estando conectado, y desconéctelo después de cada uso.** El rayo láser podría llegar a deslumbrar a otras personas.
- **Proteja el aparato de medición de la humedad y de la exposición directa al sol.**
- **No exponga el aparato de medición ni a temperaturas extremas ni a cambios bruscos de temperatura.** No lo deje, p.ej., en el coche durante un largo tiempo. Si el aparato de medición ha quedado sometido a un cambio fuerte de temperatura, antes de ponerlo en servicio, esperar primero a que se atempere. Las temperaturas extremas o los cambios bruscos de temperatura pueden afectar a la precisión del aparato de medición.
- **Evite los golpes fuertes o caídas del aparato de medición.** Si el aparato de medición ha sufrido un mal trato, antes de continuar trabajando con él deberá realizarse una comprobación de la precisión (ver "Comprobación de la precisión y calibración de la inclinación (ver figura H)" y "Comprobación de la precisión en la medición de distancias", página 53).

#### **Conexión/desconexión**

El aparato de medición puede **conectarse** de diversas formas:

- Oprima la tecla conexión/desconexión **4**: El aparato de medición se conecta y se encuentra en la función medición de longitud. El láser no se conecta.
- Pulse la tecla de medición **2**: Se conectan el aparato de medición y el láser. En el aparato de medición se activa la función de medición de longitud. Si el aparato de medición esta alojado en la base de medición **27** se activa la función de medición de inclinaciones.
- **No oriente el rayo láser contra personas ni animales, ni mire directamente hacia el rayo láser, incluso encontrándose a gran distancia.**

Para **desconectar** el aparato de medición, oprima por un tiempo más prolongado la tecla conexión/desconexión **4**. Si no se oprime ninguna tecla durante aprox. 5 minutos en el aparato de medición, éste se desconecta automáticamente para la protección de las pilas/el acumulador.

Si en el modo de servicio "Medición de inclinación" no se modifica el ángulo durante aprox. 5 min., entonces el aparato de

medición se desconecta automáticamente para la protección de las pilas/el acumulador.

Al desconectarse automáticamente el aparato, todos los valores memorizados se mantienen.

#### **Procedimiento de medición**

Tras su conexión mediante la pulsación de la tecla de medición **2**, el aparato de medición se encuentra siempre en la función de medición de longitud, o bien, en la de medición de inclinaciones, en caso de estar montado en la base de medición **27**. Las demás funciones de medición pueden ajustarse con la respectiva tecla selectora de función (ver "Funciones de medición", página 49).

Al conectar el aparato de medición, el canto posterior de éste es seleccionado automáticamente como plano de referencia. Pulsando la tecla Plano de referencia **10** puede Ud. modificar el mismo (ver "Selección del plano de referencia (ver figura A)", página 48).

Apoye el aparato de medición, con el plano de referencia seleccionado, contra el punto inicial de medida deseado (p.ej. una pared).

Pulse brevemente la tecla de medición **2** para conectar el rayo láser.

 **No oriente el rayo láser contra personas ni animales, ni mire directamente hacia el rayo láser, incluso encontrándose a gran distancia.** 

Oriente el rayo láser contra la superficie a medir. Para iniciar la medición pulse de nuevo brevemente la tecla de medición **2**.

Estando conectado el rayo láser permanente, la medición comienza nada más pulsar por primera vez la tecla de medición **2**. En el modo de medición permanente la medición comienza nada más activar esta función.

El valor de medición se representa normalmente dentro de 0,5 s, y a más tardar, después de 4 s. La duración de la medición depende de la distancia, condiciones de luz y capacidad reflectante de la superficie contra la cual incide el haz. El final de la medición se indica mediante una señal acústica. Una vez finalizada la medición, el rayo láser se desconecta automáticamente.

Si tras dirigir el haz contra un punto no se realiza una medición después de aprox. 20 s, el rayo láser se desconecta automáticamente para proteger el acumulador.

#### **Selección del plano de referencia (ver figura A)**

Para la medición puede elegirse entre cuatro planos de referencia diferentes:

- el canto posterior del aparato de medición o el canto delantero del vástago tope **9** abatido hacia fuera 90° (p.ej., para asentarlo contra esquinas exteriores),
- la punta del vástago tope **9** abatido 180° (p.ej. para mediciones desde esquinas),
- el canto anterior del aparato de medición (p. ej. al medir desde el canto de una mesa),
- el centro de la rosca **19** (p.ej., para mediciones con trípode).

Pulse la tecla **10** tantas veces como sea necesario hasta que se represente en el display el plano de referencia deseado. Siempre que conecte el aparato de medición se preselecciona automáticamente el plano de referencia del canto posterior del mismo.

La posterior modificación del plano de referencia en mediciones ya realizadas (p.ej., al visualizar las mediciones de la lista de valores) no es posible.

## **Menú "Ajustes básicos"**

Para acceder al menú "Ajustes básicos" mantenga pulsada la tecla Ajustes básicos **8**.

Pulse brevemente la tecla Ajustes básicos **8** para ir accediendo a los respectivos puntos del menú.

Pulse la tecla Menos **5** o la tecla Más **11** para seleccionar un ajuste dentro de los puntos del menú.

Para abandonar el menú "Ajustes básicos" pulse la tecla de medición **2**.

#### **Ajustes básicos**

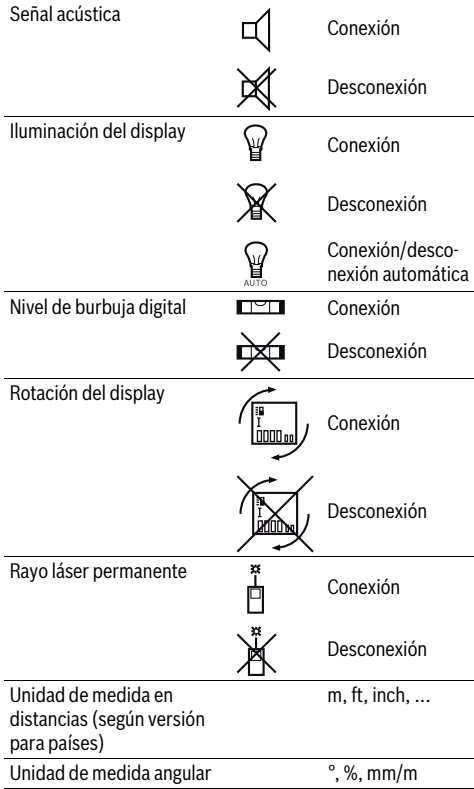

Exceptuando el ajuste "Rayo láser permanente" todos los ajustes básicos se mantienen al desconectar el aparato.

#### **Rayo láser permanente**

#### **No oriente el rayo láser contra personas ni animales, ni mire directamente hacia el rayo láser, incluso encontrándose a gran distancia.**

Con este ajuste, el láser se mantiene conectado también entre cada medición, iniciándose ésta pulsando brevemente, una sola vez, la tecla de medición **2**.

#### **Funciones de medición**

#### **Medición directa de la longitud**

Para medir longitudes vaya pulsando la tecla **12** hasta que en el display aparezca el símbolo de medición de la longitud  $\lceil$ .

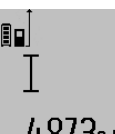

Para conectar el láser y para medir pulse brevemente una vez en cada caso la tecla de medición **2**.

El valor de medición se muestra en la línea de resultados **c**.

4.8732 m Al realizar varias mediciones de longitud consecutivas los últimos valores medidos se muestran en las líneas de valores de medición **a**.

#### **Medición de superficie**

Para medir superficies vaya pulsando la tecla **12**, hasta que aparezca en el display el símbolo de medición de superficies .

Seguidamente mida consecutivamente la longitud y la anchura procediendo igual que en la medición de longitud. Entre ambas mediciones se mantiene encendido el rayo láser.

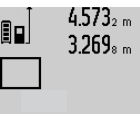

 $4.573<sub>2 m</sub>$  Al concluir la segunda medición se calcula automáticamente la superficie, la cual se representa en la línea de resultados **c**. Los valores de medición individuales se reflejan en las líneas de valores de medición **a**.

## 14953ա

## **Medición de volumen**

Para medir volúmenes, vaya pulsando la tecla **12** hasta que aparezca en el display el símbolo para la medición del volumen $\Box$ .

Seguidamente mida consecutivamente la longitud, anchura y altura procediendo igual que en la medición de longitud. Entre las tres mediciones se mantiene encendido el rayo láser.

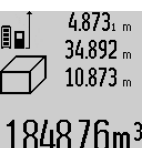

4.873<sub>1 m</sub> Al concluir la tercer medición se calcula automáticamente el volumen, el cual se representa en línea de resultados **c**. Los valores de medición individuales se reflejan en las líneas de valores de medición **a**.

No es posible representar valores superiores a 1000000 m<sup>3</sup>; en el display se vi-

sualiza **"ERROR"**. En ese caso subdivida el volumen a medir en volúmenes parciales, los cuales, una vez medidos y calculados individualmente, Ud. podrá sumar al final.

#### **Medición permanente / Medición de mínimos/máximos (ver figura B)**

En la medición permanente es posible desplazar el aparato de medición relativamente a un punto actualizándose el valor de medición cada 0,5 s, aprox. Ud. puede irse separando de una

## **50** | Español

pared, p.ej., hasta alcanzar la separación deseada, siendo posible determinar en cada momento la separación actual.

Para medir permanentemente pulse el selector de funciones **8** tantas veces como sea necesario hasta que en el display aparezca la indicación para la medición permanente : Pulse la tecla de medición **2** para iniciar la medición permanente.

La medición de mínimos sirve para determinar la menor distancia respecto a un punto de referencia fijo. Puede utilizarse, p.ej., para determinar la perpendicular o la horizontal para un punto.

La medición de máximos sirve para determinar la mayor distancia respecto a un punto de referencia fijo. Puede utilizarse, p.ej., para determinar la diagonal.

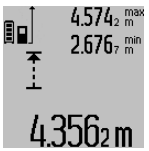

En la línea de resultados **c** se muestra el valor de medición actual. En las líneas de valores de medición **a** se representan el valor máximo (**"max"**) y el valor mínimo (**"min"**). Este valor es sustituido por el valor de la longitud determinada actualmente siempre que ésta sea inferior o mayor al valor mínimo o máximo actual, respectivamente.

Al pulsar la tecla de borrado de memoria **4** se borran los valores mínimos y máximos actuales.

Pulsando la tecla de medición **2** se finaliza la medición permanente. El último valor de medición se muestra en la línea de resultados **c**. Pulsando nuevamente la tecla de medición **2** se vuelve a activar la medición permanente.

La medición permanente se desactiva automáticamente después de 5 min. El último valor de medición puede seguirse visualizando en la línea de resultados **c**.

#### **Medición indirecta de distancias**

**Observación:** La medición indirecta de distancias es siempre más inexacta que la medición directa de distancias. En virtud a la aplicación, los errores de medición pueden ser mayores que en la medición directa de distancias. Para el mejoramiento de la exactitud de la medición, recomendamos el uso de un trípode (accesorio).

La medición indirecta de distancias se utiliza en aquellos casos en los que se encuentre un obstáculo en la trayectoria del haz, o al no existir una superficie de medición reflectante en el punto de medición. Este procedimiento de medición solamente puede aplicarse en sentido vertical. Toda desviación respecto a la horizontal conduce a errores de medición.

Entre cada medición individual se mantiene encendido el rayo láser.

Para la medición indirecta de distancias existen tres funciones de medición que permiten determinar en cada caso tramos diferentes.

#### **a) Medición indirecta de altura (ver figura C)**

Vaya pulsando el selector de funciones **8** hasta que en el display aparezca el símbolo de medición indirecta de la altura  $\mathbb{Z}.$ 

Preste atención a que el aparato de medición se encuentre a igual altura que el punto de medición inferior. Incline el aparato de medición respecto al plano de referencia y mida el tramo **"1"** procediendo igual que al medir una longitud.

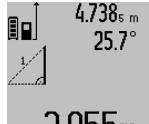

Al concluir la medición se muestra el resultado del tramo **"X"** buscado en la línea de resultados **c**. El tramo **"1"** y el ángulo **"α"** medidos aparecen en las líneas de valores de medición **a**.

# 2 N.S.Sm

## **b) Medición indirecta doble de altura (ver figura D)**

Vaya pulsando el selector de funciones **8** hasta que en el display se muestre el símbolo de la medición indirecta doble de la altura  $\sqrt[\times]{\ }$  .

Proceda de igual manera que en una medición de longitud y mida las distancias **"1"** y **"2"**, en ese orden.

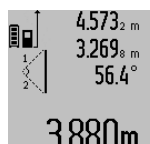

Al concluir la medición se visualiza el resultado del tramo **"X"** buscado en la línea de resultados **c**. Los tramos **"1"** y **"2"** y el ángulo **"α"** medidos aparecen en las líneas de valores de medición **a**.  $\mathrm{B3}$   $\mathrm{B6}$   $\mathrm{C}$  cuide que el plano de referencia en la me-

dición (p.ej., el canto posterior del aparato de medición) se encuentre exactamente en el mismo punto en todas las mediciones individuales precisadas para la medición.

## **c) Medición indirecta de longitud (ver figura E)**

Vaya pulsando el selector de funciones **8** hasta que en el display aparezca el símbolo para la medición indirecta de la longitud  $\mathbb{Z}$  .

Observe que el aparato de medición se encuentre a igual altura que el punto de medición buscado. Incline el aparato de medición respecto al plano de referencia y mida el tramo **"1"** procediendo igual que al medir una longitud.

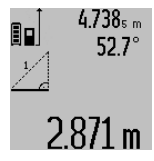

Al concluir la medición se visualiza el resultado del tramo **"X"** buscado en la línea de resultados **c**. El tramo **"1"** y el ángulo **"α"** medidos aparecen en las líneas de valores de medición **a**.

#### **Medición de superficies de paredes (ver figura F)**

La medición de superficies de paredes, sirve para determinar la superficie total de diversas superficies rectangulares que tengan todas la misma altura.

En el ejemplo mostrado se trata de determinar la superficie total de varias paredes de igual altura **A** pero de diferente longitud **B**.

Para medir la superficie de paredes vaya pulsando el selector de funciones **8** hasta que en el display aparezca el símbolo de medición de superficies de paredes  $\Box$ .

Mida la altura del cuarto **A** procediendo igual que en la medición de una longitud. El valor de medición (**"cst"**) se muestra en la línea superior de los valores de medición **a**. El láser sigue conectado.

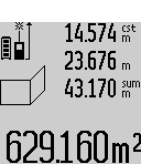

A continuación, mida la longitud **B1** de la primera pared. La superficie es calculada y se representa automáticamente en la línea de resultados **c**. El valor de la medición de longitud aparece en la línea del

medio de los valores de medición **a**. El láser sigue conectado.

> Mida entonces la longitud **B**<sub>2</sub> de la segunda pared. El valor de la medición individual mostrado en la línea del medio de los valores de medición **a** es sumado a la longitud **B1**. La suma de ambas longitudes (**"sum"**, que aparece en la línea inferior

de los valores de medición **a**) es multiplicada por la altura **A** anteriormente memorizada. La superficie total se muestra en la línea de resultados **c**.

Ud. puede continuar midiendo tantas longitudes **B**<sub>x</sub> como quiera, las cuales se irán sumando y multiplicando automáticamente por la altura **A**.

Para que el cálculo de la superficie sea correcto, es imprescindible que la primera longitud medida (en el ejemplo la altura del cuarto **A**) sea igual para todas las superficies parciales.

#### **Medición de inclinaciones (ver figura G)**

Si pulsa la tecla Medición de inclinaciones **3** en el display aparece el símbolo para la medición de inclinaciones  $\angle$ . Como plano de referencia se utiliza el dorso del aparato de medición. Si vuelve a pulsar la tecla de medición de inclinaciones **3** se utilizan los costados del aparato de medición como plano de referencia y la representación en pantalla se gira 90°.

Pulse la tecla de medición **2** para retener y memorizar el valor medido. La medición prosigue si la tecla de medición **2** se pulsa nuevamente.

Si la pantalla comienza a parpadear durante la medición ello indica que el aparato de medición ha sido inclinado en exceso lateralmente.

Si en los Ajustes básicos Ud. ha activado la función "Nivel de burbuja digital" el valor de la inclinación se indica también en las demás funciones de medición en la línea **d** del display **1**.

#### **Disparador automático**

El disparador automático es de utilidad p.ej. en aquellos casos en los que no deba moverse el aparato de medición durante la medición.

Para activar el disparador automático mantenga pulsada la tecla **6** hasta que en el display aparezca la indicación .

En la línea de valores de medición **a** aparece el tiempo de espera hasta activar la medición. El tiempo de espera puede variarse con la tecla Más **11** y con la tecla Menos **5** entre 1 s y 60 s.

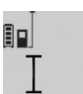

241

La medición se realiza automáticamente pasado el tiempo de espera ajustado.

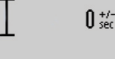

 $\int_{\frac{1}{2}}^{\frac{1}{2}}$  El disparador automático puede usarse

también para efectuar mediciones de distancia en otras funciones de medición 20m (p.ej. en la medición de superficies). No

es posible la suma y resta de resultados de medición ni la medición permanente.

## Español | **51**

#### **Lista de los últimos valores medidos**

El aparato de medición memoriza los últimos 50 valores de medición y los respectivos cálculos, y los visualiza en orden inverso (el último valor de medición primero).

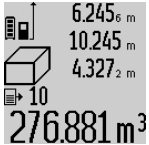

 $6.245<sub>6</sub>$  Para cargar las mediciones memorizadas pulse la tecla **7**. En el display aparece el resultado de la última medición junto con el símbolo de la lista **e** y además el registro de memoria con el número de orden de la medición actualmente representada.

Si pulsa nuevamente la tecla **7** sin que existan mediciones adicionales memorizadas, el aparato de medición retorna a la última función de medición. Si desea abandonar la lista de valores pulse una de las teclas de las funciones de medición.

Para memorizar permanentemente como constante la longitud medida actualmente mostrada, mantenga pulsada la tecla Lista de valores **7** hasta que en el display se visualice **"CST"**. Un registro de la lista de valores no puede ser memorizado posteriormente como constante.

Para aplicar una medición de longitud en una función de medición (p.ej. en una medición de superficies), pulse la tecla Lista de valores **7**, seleccione el registro deseado, y confirme esta acción pulsando la tecla Resultado **6**.

### **Borrado de mediciones**

Pulsando brevemente la tecla **4** puede borrar el último valor de medición individual determinado en todas las funciones de medición. Pulsando brevemente varias veces la tecla, se borran los valores de medición individuales en orden inverso.

Para borrar de la lista el valor actualmente representado pulse brevemente la tecla **4**. Si desea borrar la lista completa y la constante **"CST"** mantenga pulsada la tecla de la lista de valores **7** al tiempo que pulsa brevemente la tecla **4**.

En la función de medición de superficies de paredes, en la primera pulsación breve de la tecla **4** se borra el último valor de medición individual, en la segunda pulsación todas las longitudes **B<sub>x</sub>**, en la tercera pulsación la altura del espacio **A**.

#### **Suma de valores de medición**

Para sumar valores de medición efectúe primero la medición que desee o elija uno de los valores de medición registrados en la lista. Pulse entonces la tecla Más **11**. En el display se confirma esta acción con **"+"**. Realice una segunda medición o seleccione otro valor registrado en la lista.

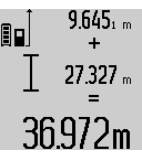

Para obtener la suma de ambas mediciones pulse la tecla de resultados **6**. El cálculo aparece en las líneas de valores de medición **a** y la suma en la línea de resultados **c**.

Tras el cálculo de la suma pueden seguirse sumando a este resultado otros valores

de medición o valores registrados en la lista siempre que pulse la tecla Más **11** antes de la medición. La suma concluye al pulsar la tecla de resultados **6**.

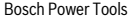

Bosch Power Tools 1 609 92A 25T | (19.2.16)

## **52** | Español

Indicaciones referentes a la suma:

- No es posible combinar longitudes, superficies y volúmenes en la suma. Si se pretende sumar, p.ej., una longitud a una superficie, al pulsar la tecla de resultados **6** aparece brevemente **"ERROR"** en el display. Seguidamente, el aparato de medición cambia a la última función de medición empleada.
- En cada caso se suma el resultado de una medición (p. ej. un volumen); en la medición permanente, el valor mostrado en la línea de resultados **c**. Los valores de medición individuales que aparecen en las líneas de valores de medición **a** no pueden sumarse.

### **Resta de mediciones**

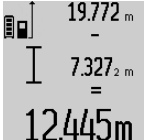

Para restar valores de medición pulse la tecla Menos **5**, en el display se confirma esta acción con **"–"**. La forma de proceder es similar a la "Suma de valores de medición".

#### **Transmisión de datos a otros aparatos**

El aparato de medición está equipado con un módulo *Bluetooth*®, que permite la transmisión de datos mediante la tecnología de radiocomunicación a determinados aparatos móviles finales con interfaz *Bluetooth*® (p.ej. smartphone, tablet). Las informaciones respecto a los requisitos necesarios del sistema para una comunicación *Bluetooth*® los encuentra en la página de internet Bosch bajo www.bosch-pt.com

En la transmisión de datos mediante *Bluetooth*® pueden presentarse retardos entre el aparato móvil final y el aparato de medición. Esto puede tener su origen en la distancia entre ambos aparatos o en el mismo objeto de medición.

A través de la conexión micro USB del aparato de medición puede tener lugar la transmisión de datos hacia determinados aparatos con interfaz USB (p.ej. ordenador, ordenador portátil). En el servicio USB, durante la transmisión de datos, puede prolongarse ostensiblemente el tiempo de carga **n**.

### **Activación de la interfaz** *Bluetooth*® **para la transmisión de datos a un aparato móvil final**

Para la activación de la interfaz *Bluetooth*®, oprima la tecla *Bluetooth*® **13** del aparato de medición. Asegúrese, que esté activada la interfaz *Bluetooth*® en su aparato móvil final.

Para la ampliación del volumen de funciones del aparato móvil final y para la simplificación del procesamiento de datos están a disposición aplicaciones especiales de Bosch (Apps). Estas aplicaciones las puede descargar de los correspondientes stores conforme al aparato final:

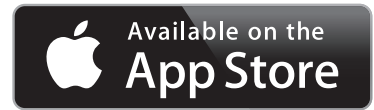

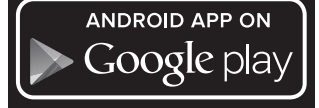

Después del inicio de la aplicación de Bosch, se establece la comunicación entre el aparato móvil final y el aparato de medición. Si se encuentran varios aparatos de medición activos, seleccione el aparato de medición adecuado. Si sólo se encuentra un aparato de medición activo, tiene lugar un establecimiento automático de comunicación.

**Observación:** En el primer establecimiento de comunicación (pairing) entre el aparato de medición y un aparato móvil final (p.ej. smartphone, tablet) puede aparecer la consulta de un código pin para el aparato de medición. En este caso entre "0000".

El estado de comunicación así como la conexión activa se indican en el display **1** (**l**).

Si dentro de 5 minutos tras pulsar la tecla *Bluetooth*® **13** no se ha establecido una comunicación, se desconecta automáticamente *Bluetooth*® para la protección de las pilas/el acumulador.

En el caso del servicio del aparato de medición en el riel de medición **27** no es posible la transmisión de datos.

#### **Desactivación de la interfaz** *Bluetooth*®

Para la desactivación de la interfaz *Bluetooth*® oprima la tecla *Bluetooth*® **13** o desconecte el aparato de medición.

Con la interfaz *Bluetooth*® desactivada o la comunicación *Bluetooth*® interrumpida (p.ej. por causa de una distancia demasiado grande u obstáculos entre el aparato de medición y el aparato móvil final, así como fuentes perturbadoras electromagnéticas) ya no se indica *Bluetooth*® (**l**) en el visualizador.

## **Transmisión de datos a través de interfaz USB**

Conecte el aparato de medición a través del cable micro USB con su ordenador u ordenador portátil. Tras el inicio del software en su ordenador u ordenador portátil, se establece una comunicación con el aparato de medición.

El software actual así como informaciones adicionales se encuentran en la página de internet Bosch bajo www.bosch-pt.com

**Observación:** Inmediatamente que el aparato de medición está unido a través del cable micro USB con un ordenador u ordenador portátil, se carga el acumulador de iones de litio. Según la magnitud de la intensidad de carga varía el tiempo de carga.

Para cargar lo más rápido posible el aparato de medición, utilice el cargador adjunto al suministro, ver "Carga del acumulador".

#### **Instrucciones para la operación**

 **El aparato de medición está equipado con una interfaz inalámbrica. Observar las limitaciones locales de servicio, p.ej. en aviones o hospitales.** 

#### **Indicaciones generales**

La lente de recepción **17** y la salida del rayo láser **18** no deben taparse durante la medición.

El aparato no deberá moverse al realizar la medición (excepto en las funciones de medición permanente e inclinación). Por ello, siempre que sea posible, asiente o coloque el aparato de medición sobre una superficie firme.

## **Influencias sobre el alcance**

El alcance de la medición depende de las condiciones de luz y de las propiedades de reflexión de la superficie de medición. Al trabajar en exteriores y con sol intenso use las gafas para láser **30** (accesorio opcional) y la tablilla láser reflectante **31** (accesorio opcional) para hacer más perceptible el haz del láser, o bien, haga sombra a la superficie de medición.

#### **Influencias sobre el resultado de medición**

Debido a ciertos efectos físicos puede que se presenten mediciones erróneas al medir contra ciertas superficies. Pertenecen a éstas:

- Superficies transparentes (p.ej. vidrio, agua),
- Superficies reflectantes (p.ej. metal pulido, vidrio),
- Superficies porosas (p.ej. materiales aislantes),
- Superficies estructuradas (p.ej. revoque rústico, piedra natural).

Para estas superficies puede que sea necesario emplear la tablilla reflectante **31** (accesorio opcional).

Las mediciones pueden ser erróneas también, si el rayo incide inclinado contra la superficie.

Asimismo pueden afectar a la medición capas de aire de diferente temperatura, o la recepción de reflexiones indirectas.

### **Comprobación de la precisión y calibración de la inclinación (ver figura H)**

Verifique con regularidad la precisión en la medición de inclinaciones. Esto se realiza mediante una medición comparativa invirtiendo la posición. Para ello coloque el aparato de medición sobre una mesa y mida la inclinación. Gire a lo largo 180 ° el aparato de medición y vuelva a medir la inclinación. La diferencia entre ambas mediciones no deberá ser superior a  $0.3^{\circ}$ .

Si la diferencia es mayor deberá recalibrarse el aparato de medición. Para ello mantenga pulsada la tecla Medición de inclinaciones **3**. Siga las instrucciones indicadas en el display.

Tras fuertes cambios de temperatura y golpes, recomendamos una comprobación de la precisión y, en caso dado, una calibración del aparato de medición. Tras un cambio de temperatura, el aparato de medición debe atemperarse un tiempo antes de llevar a cabo una calibración.

#### **Comprobación de la precisión en la medición de distancias**

Ud. puede controlar la precisión en la medición de distancias de la siguiente manera:

– Elija un tramo de medición de una longitud constante, entre 1 a 10 m, aprox., (p.ej. la anchura de un cuarto, vano de la puerta) cuya medida conozca Ud. con exactitud. La medición deberá realizarse en el interior y deberá procurarse que la superficie a medir sea lisa y que refleje bien. – Mida esta distancia 10 veces seguidas.

La desviación de las mediciones individuales respecto al valor medio deberá ser como máximo de ±2 mm. Registre estas mediciones para poder comparar más tarde la precisión.

#### **Operación con trípode (accesorio especial)**

La utilización de un trípode es especialmente necesaria en distancias más grandes. Puede fijar el aparato de medición con la rosca de 1/4" **19** a la placa de cambio rápido del trípode **29**, o a un trípode de tipo comercial. Fíjelo con el tornillo de sujeción de la placa de cambio rápido.

Seleccione el plano de referencia para la medición con trípode pulsando la tecla **10** (con la rosca como plano de referencia).

#### **Aplicación con la base de medición (ver figuras I–K)**

La base de medición **27** permite obtener una mayor precisión en la medición de inclinaciones. La medición de distancias no es posible con la base de medición.

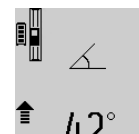

Aloje el aparato de medición en la base de medición **27** según figura y retenga el aparato de medición con la palanca de bloqueo **28**. Pulse la tecla de medición **2** para activar la modalidad "Base de medición".

Verifique periódicamente la precisión en la medición de inclinaciones mediante una medición comparativa invirtiendo la posición, o con los niveles de burbuja de la base de medición.

Si la diferencia es mayor deberá recalibrarse el aparato de medición. Para ello mantenga pulsada la tecla Medición de inclinaciones **3**. Siga las instrucciones indicadas en el display.

En el caso del servicio del aparato de medición en el riel de medición **27** no es posible la transmisión de datos.

Para finalizar la modalidad "Base de medición" desconecte el aparato de medición y retírelo de la base de medición.

#### **Fallos – causas y soluciones**

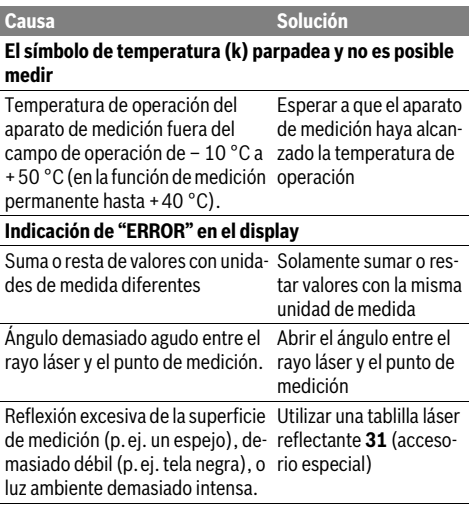

Bosch Power Tools 1 609 92A 25T | (19.2.16)

## **54** | Español

**Contract Contract Contract Contract Contract Contract Contract Contract Contract Contract Contract Contract C** 

 $\overline{\bullet}$ 

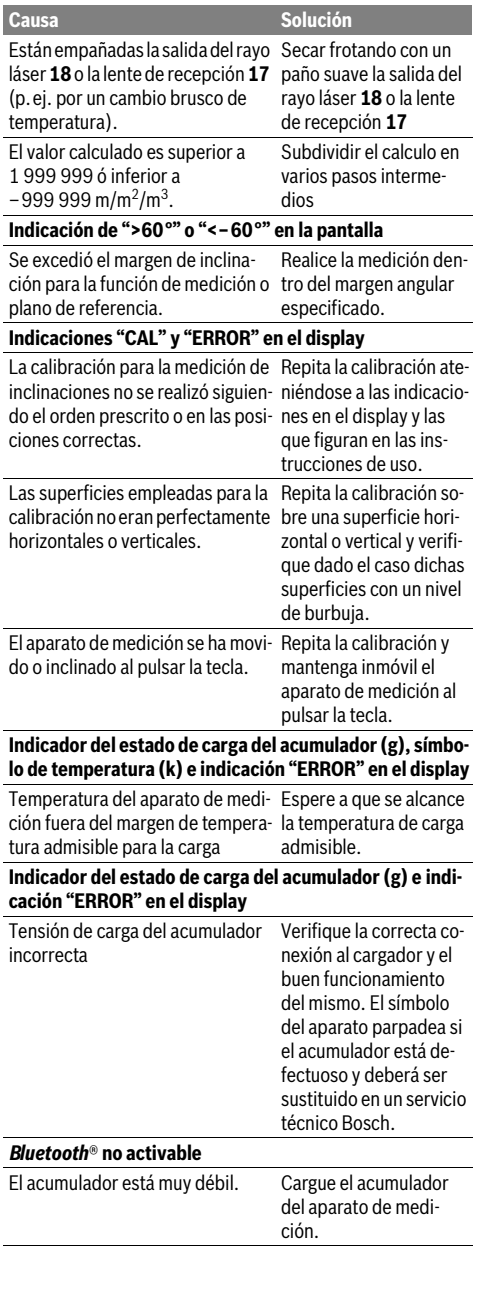

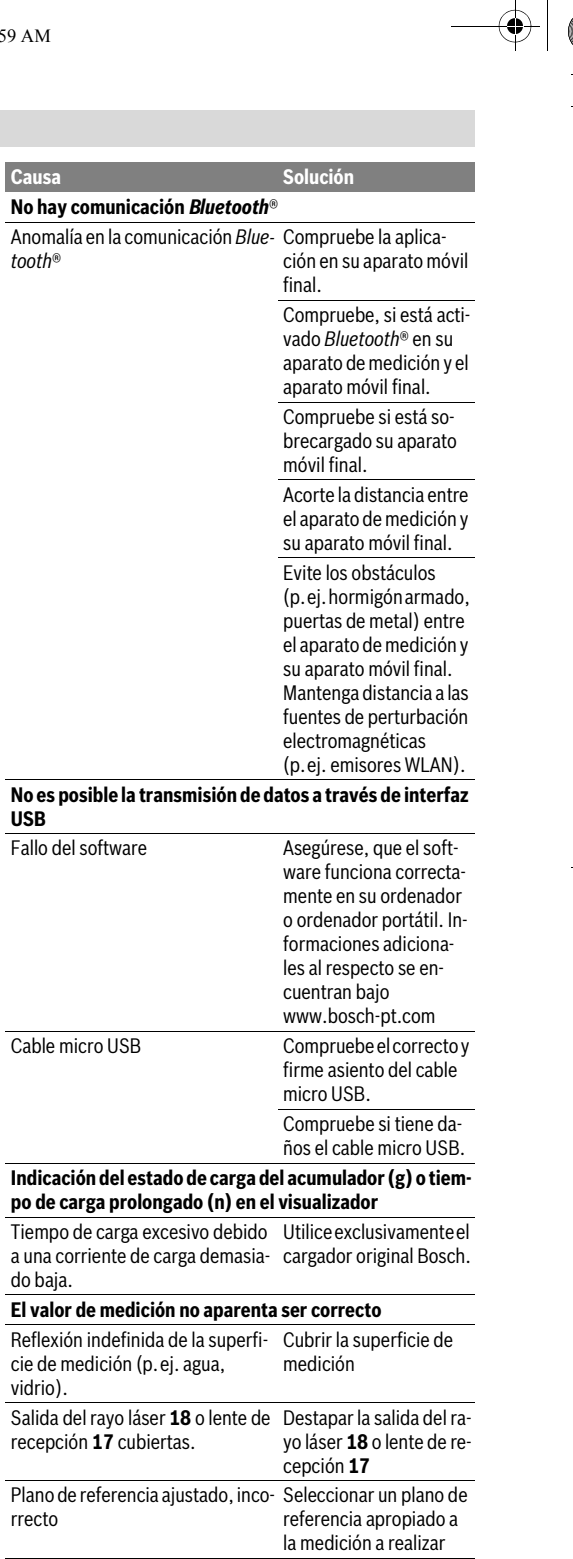

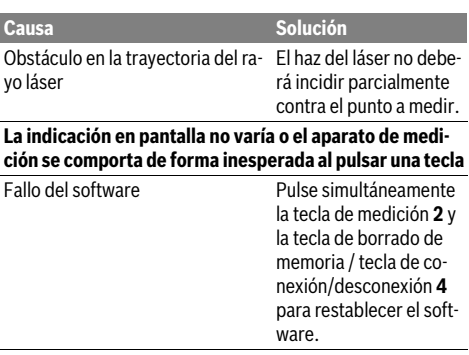

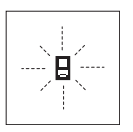

El aparato de medición supervisa el correcto funcionamiento en cada medición. En caso de detectarse un fallo solamente parpadea en el display el símbolo mostrado al margen. En este caso, o si las soluciones arriba indicadas no ayudan a subsanar un

fallo, acuda a su comercio habitual el cual se encargará de enviar el aparato al servicio técnico Bosch.

## **Mantenimiento y servicio**

## **Mantenimiento y limpieza**

Solamente guarde y transporte el aparato de medición en el estuche de protección adjunto.

Mantenga limpio siempre el aparato de medición.

No sumerja el aparato de medición en agua ni en otros líquidos.

Limpiar el aparato con un paño húmedo y suave. No usar detergentes ni disolventes.

Cuide especialmente la lente de recepción **17** con igual esmero que unas gafas o una cámara fotográfica.

En caso de una reparación, envíe el aparato en el estuche de protección **26**.

## **Servicio técnico y atención al cliente**

El servicio técnico le asesorará en las consultas que pueda Ud. tener sobre la reparación y mantenimiento de su producto, así como sobre piezas de recambio. Los dibujos de despiece e informaciones sobre las piezas de recambio los podrá obtener también en internet bajo:

#### **www.bosch-pt.com**

Nuestro equipo de asesores técnicos le orientará gustosamente en cuanto a la adquisición, aplicación y ajuste de los productos y accesorios.

Para cualquier consulta o pedido de piezas de repuesto es imprescindible indicar el nº de artículo de 10 dígitos que figura en la placa de características del producto.

#### **España**

Robert Bosch España S.L.U. Departamento de ventas Herramientas Eléctricas C/Hermanos García Noblejas, 19 28037 Madrid Para efectuar su pedido online de recambios o pedir la recogida para la reparación de su máquina, entre en la página www.herramientasbosch.net. Tel. Asesoramiento al cliente: 902 531 553 Fax: 902 531554

## **Venezuela**

Robert Bosch S.A. Final Calle Vargas. Edf. Centro Berimer P.B. Boleita Norte Caracas 107 Tel.: (0212) 2074511

## **México**

Robert Bosch S. de R.L. de C.V. Calle Robert Bosch No. 405 C.P. 50071 Zona Industrial, Toluca - Estado de México Tel. Interior: (01) 800 6271286 Tel. D.F.: 52843062 E-Mail: arturo.fernandez@mx.bosch.com

#### **Argentina**

Robert Bosch Argentina S.A. Av. Córdoba 5160 C1414BAW Ciudad Autónoma de Buenos Aires Atención al Cliente Tel.: (0810) 5552020 E-Mail: herramientas.bosch@ar.bosch.com

#### **Perú**

Robert Bosch S.A.C. Av. Primavera 781, Urb. Chacarilla, San Boria (Edificio Aldo) Buzón Postal Lima 41 - Lima Tel.: (01) 2190332

#### **Chile**

Robert Bosch S.A. Calle El Cacique 0258 Providencia – Santiago Tel.: (02) 2405 5500

### **Ecuador**

Robert Bosch Sociedad Anonima Ecuabosch Av. Las Monjas nº 10 y Carlos J. Arosamena Guayaquil – Ecuador Tel. (04) 220 4000 Email: atencion.cliente@ec.bosch.com

## **Eliminación**

Recomendamos que los aparatos de medición, accesorios y embalajes sean sometidos a un proceso de recuperación que respete el medio ambiente.

¡No arroje los aparatos de medición a la basura!

Español | **55**

## **56** | Português

## **Sólo para los países de la UE:**

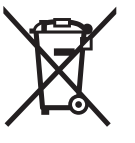

Los aparatos de medición inservibles, así como los acumuladores/pilas defectuosos o agotados deberán acumularse por separado para ser sometidos a un reciclaje ecológico tal como lo marcan las Directivas Europeas 2012/19/UE y 2006/66/CE, respectivamente.

Los acumuladores/pilas inservibles pueden entregarse directamente a:

### **España**

Servicio Central de Bosch Servilotec, S.L. Polig. Ind. II, 27 Cabanillas del Campo Tel.: +34 9 01 11 66 97

### **Acumuladores/pilas:**

 **Los acumuladores integrados solamente se deben extraer para la eliminación por personal especializado.** Al abrir la semicarcasa puede que se dañe el aparato de medición.

Descargue totalmente el acumulador. Desenrosque completamente todos los tornillos de la carcasa y abra la semicarcasa. Desconecte los terminales del acumulador y retire el mismo.

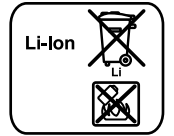

No arroje los acumuladores o pilas a la basura, ni al fuego, ni al agua. Los acumuladores y pilas, a ser posible estando descargados, deberán guardarse para que sean reciclados o eliminarse de manera ecológica.

**Reservado el derecho de modificación.**

## **Português**

## **Indicações de segurança**

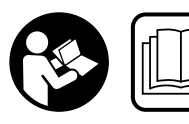

**Devem ser lidas e respeitadas todas as instruções para trabalhar de forma segura e sem perigo com o instrumento de medição. Se o instru-**

**mento não for utilizado em conformidade com as presentes instruções, as proteções integradas no instrumento de medição podem ser afetadas. Jamais permita que as placas de advertência no instrumento de medição se tornem irreconhecíveis. CONSERVE BEM ESTAS INSTRU-ÇÕES E FAÇA-AS ACOMPANHAR O INSTRUMENTO DE ME-DIÇÃO SE O CEDER A TERCEIROS.**

 **Cuidado – se forem utilizados outros equipamentos de comando ou de ajuste ou outros processos do que os descritos aqui, poderão ocorrer graves explosões de radiação.** 

 **O instrumento de medição é fornecido com uma placa de advertência (identificada com o número 21 na figura do instrumento de medição que se encontra na página de esquemas).**

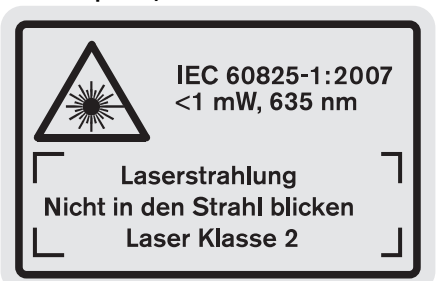

 **Se o texto da placa de aviso não estiver no seu idioma nacional, deverá colar o adesivo, fornecido no seu idioma nacional, sobre a placa de aviso antes da primeira colocação em funcionamento.**

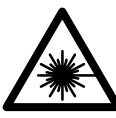

**Não apontar o raio laser na direção de pessoas nem de animais e não olhar para o raio laser direto ou reflexivo.** Desta forma poderá encandear outras pessoas, causar acidentes ou danificar o olho.

- **Se um raio laser acertar no olho, fechar imediatamente os olhos e desviar a cabeça do raio laser.**
- **Não utilizar óculos de visualização de raio laser como óculos de proteção.** Óculos de visualização de raio laser servem para reconhecer o raio laser com maior facilidade, e portanto, não protegem contra radiação laser.
- **Não utilizar óculos de visualização de raio laser como óculos de proteção, nem no trânsito rodoviário.** Óculos de visualização de raio laser não oferecem uma completa proteção contra raios UV e reduzem a perceção de cores.
- **Não efetue alterações no dispositivo laser.**
- **Só permita que o seu aparelho seja reparado por pessoal especializado e qualificado e só com peças de reposição originais.** Desta forma é assegurada a segurança do instrumento de medição.
- **Não permita que crianças utilizem o instrumento de medição a laser sem supervisão.** Poderá cegar outras pessoas sem querer.
- **Não trabalhar com o instrumento de medição em área com risco de explosão, na qual se encontrem líquidos, gases ou pós inflamáveis.** No instrumento de medição podem ser produzidas faíscas, que podem inflamar pós ou vapores.

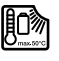

**Proteger o instrumento de medição contra calor, p.ex. também contra uma permanente radiação solar, fogo, água e humidade.** Há perigo de explosão.

 **Em caso de danos e de utilização incorreta do acumulador, podem escapar vapores. Arejar bem o local de trabalho e consultar um médico se forem constatados** 

**quaisquer sintomas.** É possível que os vapores irritem as vias respiratórias.

 **Cuidado! A utilização do instrumento de medição com**  *Bluetooth*® **pode dar origem a avarias noutros aparelhos e instalações, aviões e dispositivos médicos (p.ex. pacemakers, aparelhos auditivos). Do mesmo modo, não é possível excluir totalmente danos para pessoas e animais que se encontrem nas proximidades imediatas. Não utilize o instrumento de medição com** *Bluetooth*® **na proximidade de dispositivos médicos, postos de abastecimento de combustível, instalações químicas, áreas com perigo de explosão e zonas de demolição. Não utilize o instrumento de medição com** *Bluetooth*® **em aviões. Evite a operação prolongada em contacto direto com o corpo.** 

**A marca** *Bluetooth*®**, tal como o símbolo (logótipo), são marcas comerciais registadas e propriedade da Bluetooth SIG, Inc. Qualquer utilização desta marca/deste símbolo por parte da Robert Bosch GmbH possui a devida autorização.**

## **Indicações de segurança para carregadores**

- **Este carregador pode ser usado por crianças a partir de 8 anos, assim como por pessoas com limitadas capacidades físicas, sensoriais ou mentais, ou com insuficiente experiência e saber, contanto que sejam supervisionadas ou instruídas sobre o manuseio seguro do carregador e sobre os perigos a ele relacionados.** Caso contrário há perigo de um erro de operação e de lesões.
- **Vigie as crianças durante a utilização, a limpeza e a manutenção.**  Desta forma garante que nenhuma criança brinca com o carregador.
- **Carregue apenas acumuladores de lítio Bosch a partir de uma capacidade de 1,25 Ah (a partir de 1 célula de acumulador). A tensão do acumulador tem de coincidir com a tensão de carga para acumulador do carregador. Não carregue baterias não recarregáveis.** Caso con-

## trário, existe perigo de incêndio e explosão.

- **Manter o carregador afastado de chuva ou hu**
	- **midade.** A infiltração de água num carregador aumenta o risco de choque elétrico.
- **Carregar o instrumento de medição apenas com o carregador fornecido.**
- **Não operar o carregador sobre uma base facilmente inflamável (p. ex. papel, tecidos etc.) ou em ambiente combustível.** Há perigo de incêndio devido ao aquecimento do carregador durante o carregamento.
- **Manter o carregador limpo.** Há risco de choque elétrico devido a sujidade.
- **Antes de cada utilização é necessário verificar o carregador, o cabo e a ficha. Não utilizar o carregador se forem verificados danos. Não abrir pessoalmente o carregador e só permita que seja reparado por pessoal qualificado e que só sejam utilizadas peças sobressalentes originais.** Carregadores, cabos e fichas danificados aumentam o risco de um choque elétrico.

## **Descrição do produto e da potência**

Abra a página desdobrável com a representação do produto e deixe-a aberta enquanto lê o manual de instruções.

## **Utilização conforme as disposições**

Este instrumento de medição é destinado para medir distâncias, comprimentos, alturas, espaços, inclinações e para calcular áreas e volumes. O instrumento de medição é apropriado para medir em interiores e exteriores.

Os resultados de medição podem ser transferidos para outros aparelhos através de *Bluetooth*® e interfaces USB (exceto durante a operação do instrumento de medição no carril de medição R60 Professional).

## **Dados técnicos**

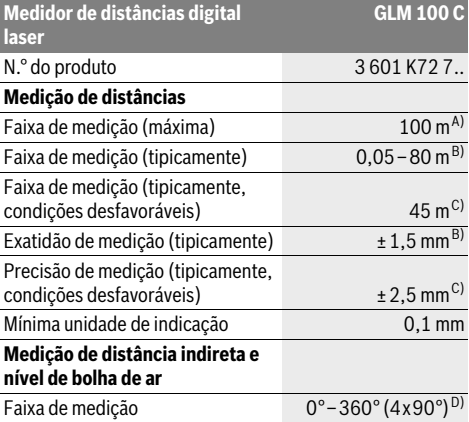

## **58** | Português

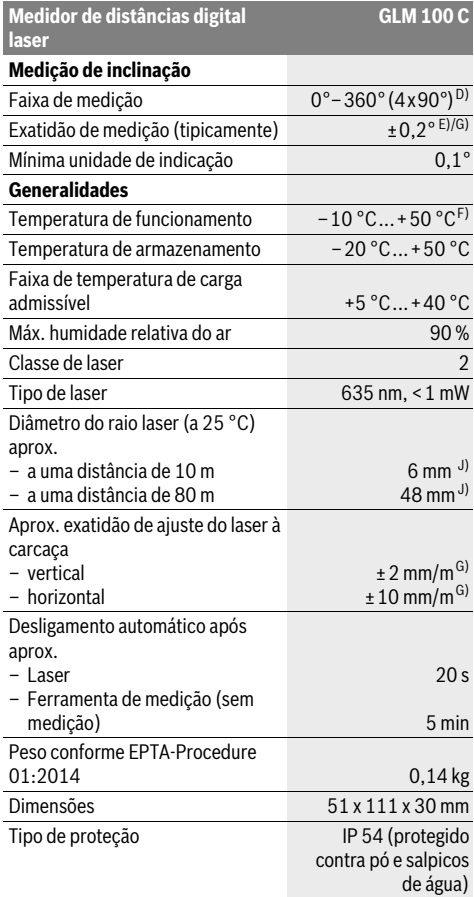

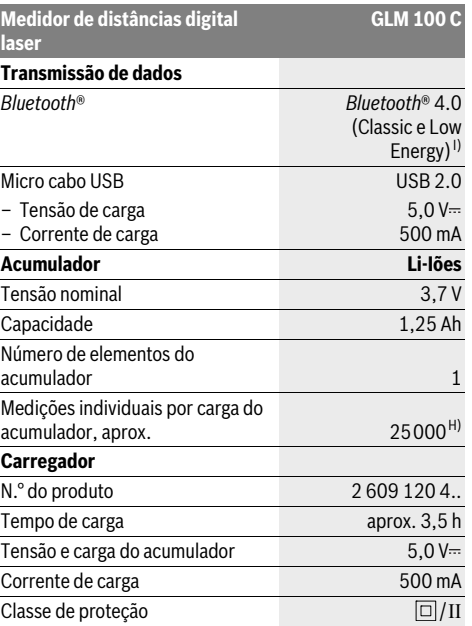

A) Em caso de medição a partir do rebordo traseiro do dispositivo de medição. O raio de ação aumenta quanto mais se afastar a luz laser da superfície alvo (de forma dispersa, sem reflexos) e quanto mais claro for o ponto laser face à luminosidade ambiente (compartimentos interiores, crepúsculo). A partir de distâncias superiores a 80 m, recomendamos a utilização de um painel de alvo retrorreflexivo (acessórios). Para distâncias inferiores a 20 m, não se devem utilizar painéis de alvo retrorreflexivos, visto que podem causar erros de medição.

B) Em caso de medição a partir do rebordo traseiro do dispositivo de medição, 100 % de capacidade de reflexão da superfície alvo (p. ex. uma parede pintada de branco), fraca iluminação de fundo e temperatura de funcionamento de 25 °C. Há ainda que contar com uma influência de ±0,05 mm/m. C) Em caso de medição a partir do rebordo traseiro do dispositivo de medição, 10 – 100 % de capacidade de reflexão do destino, forte iluminação de fundo e temperatura de funcionamento de – 10 °C a +50 °C. Há ainda que contar com uma influência de ±0,29 mm/m. D) Em medições com o lado de trás do aparelho como referência, a máx. faixa de medição é de ±60°.

E) Após a calibragem com 0 ° e 90 ° com um erro de passo adicional de no máx. ±0,01 °/graus até 45 °.

F) Na função de medição contínua a máx. temperatura de funcionamento é de +40 ° C.

G) a uma temperatura de funcionamento de 25 °C

H) Com um acumulador novo e carregado sem iluminação do display, *Bluetooth*® e som.

I) Em aparelhos *Bluetooth*® Low Energy pode não ser possível estabelecer uma ligação, conforme o modelo e o sistema operativo. Os aparelhos *Bluetooth*® têm de suportar o perfil SPP.

J) A largura da linha laser depende da qualidade da superfície e das condições ambientais.

O número de série **20** sobre a placa de características serve para a identificação inequívoca do seu instrumento de medição.

## **Componentes ilustrados**

A numeração dos componentes ilustrados refere-se à apresentação do instrumento de medição na página de esquemas.

- **1** Display
- **2** Tecla de medição
- **3** Tecla de medição de inclinação / calibração \*\*
- **4** Tecla para anular a memória / tecla de ligar-desligar \*\*
- **5** Tecla
- **6** Tecla de resultado / função do temporizador \*\*
- **7** Tecla de lista do valor de medição / memorização da constante \*\*
- **8** Tecla de mudança de função / ajustes básicos \*\*
- **9** Pino limitador
- **10** Tecla para seleção do nível de referência
- **11** Tecla
- **12** Tecla para medição de comprimento, área e volume
- **13** Tecla *Bluetooth*®
- **14** Tampa da tomada para micro USB
- **15** Tomada para micro USB
- **16** Fixação da alça de transporte
- **17** Lente de receção
- **18** Saída do raio laser
- **19** Rosca de 1/4"
- **20** Número de série
- **21** Placa de advertência laser
- **22** Código QR (informação do produto)
- **23** Ficha do carregador
- **24** Carregador
- **25** Micro cabo USB
- **26** Bolsa de proteção
- 27 Carril de medição\*,\*\*\*
- **28** Alavanca de travamento do carril de medição
- **29** Tripé\*
- **30** Óculos para visualização de raio laser\*
- **31** Placa-alvo para laser\*

**\* Acessórios apresentados ou descritos não pertencem ao volume de fornecimento.**

**\*\* Manter a tecla premida para chamar as funções ampliadas.**

**\*\*\* Em caso de funcionamento do instrumento de medição no carril de medição 27, a transferência de dados não é possível.**

#### **Elementos de indicação**

- **a** Linhas dos valores de medição
- **b** Indicação de erros **"ERROR"**
- **c** Linha de resultados
- **d** Nível de bolha digital / posição da entrada na lista de valores de medição
- **e** Indicador da lista de valores de medição
- **f** Funções de medição
	- Medição de comprimento  $\mathbf{I}$
	- $\Box$ Medição de áreas

### Português | **59**

- Medição de volume A
	- Medição contínua
- Medição de altura indireta 21
- Dupla medição de altura indireta 1 2
- Medição indireta de comprimento 21
- $\frac{1}{2}$ Função do temporizador
- $\Box$ Medição de superfícies de paredes
- $\angle$ Medição de inclinação
- **g** Indicação do estado de carga do acumulador
- **h** Laser ligado

Ŧ

- **i** Nível de referência da medição
- **k** Monitorização da temperatura
- **l** *Bluetooth*® ligado
	- *Bluetooth*® ativado, ligação estabelecida
	- *Bluetooth*® ativado, nenhuma ligação estabelecida
- $\bigstar$

ぽ

- **m** Processo de carregamento
- **n** Processo de carregamento lento

**A marca** *Bluetooth*®**, tal como o símbolo (logótipo), são marcas comerciais registadas e propriedade da Bluetooth SIG, Inc. Qualquer utilização desta marca/deste símbolo por parte da Robert Bosch GmbH possui a devida autorização.**

## **Montagem**

#### **Carregar o acumulador**

- **Não utilizar outros carregadores.** O carregador fornecido está adaptado ao acumulador de iões de lítio montado no seu instrumento de medição.
- **Observar a tensão de rede!** A tensão da fonte de corrente deve coincidir com a chapa de identificação do carregador.

**Nota:** O acumulador é fornecido parcialmente carregado. Para garantir o desempenho máximo do acumulador, carregue o acumulador totalmente antes da primeira utilização.

O acumulador de iões de lítio pode ser carregado a qualquer altura, sem que a sua vida útil seja reduzida. Uma interrupção do processo de carga não danifica o acumulador.

Se o segmento inferior da indicação do estado de carga do acumulador **g** piscar, significa que só será possível realizar mais algumas poucas medições. Carregar o acumulador.

Se a armação em redor dos segmentos do indicador do nível de carga do acumulador **g** piscar, deixa de ser possível efetuar medições. O instrumento de medição só pode ser utilizado durante um breve período de tempo (p.ex. para verificar entradas da lista de valores de medição, realizar cálculos, etc.). Carregue o acumulador.

Bosch Power Tools 1 609 92A 25T | (19.2.16)

## **60** | Português

O processo de carga começa assim que a ficha de rede do carregador for introduzida na tomada e a ficha de carga **23** for introduzida na tomada **15**.

A indicação do estado de carga do acumulador **g** indica o progresso de carga. Durante o processo de carga os segmentos piscam um após o outro. Se forem apresentados todos os segmentos da indicação do estado de carga do acumulador **g**, significa que o acumulador está completamente carregado.

Separar o carregador da rede elétrica se não for utilizado por muito tempo.

Adicionalmente, o acumulador também pode ser carregado numa porta USB. Para tal, conecte o instrumento de medição com o micro cabo USB a uma porta USB. Em caso de funcionamento com USB (modo de carregamento, transmissão de dados), o tempo de carregamento **n** pode ser consideravelmente prolongado.

O instrumento de medição não pode ser utilizado de forma independente durante o processo de carregamento. Uma utilização só é possível em combinação com uma ligação USB e o software disponível.

O *Bluetooth*® desliga-se durante o processo de carregamento. As ligações existentes com outros aparelhos são interrompidas. Nesta ocasião, os dados podem perder-se.

**Proteger o carregador contra humidade!**

## **Indicações para o manuseamento ideal do acumulador no instrumento de medição**

Armazene o instrumento de medição apenas na gama de temperaturas admissível, ver "Dados técnicos". Não deixe o instrumento de medição, p.ex., dentro do carro no Verão.

Um período de funcionamento reduzido após o carregamento, indica que o acumulador está gasto e que deve ser substituído.

Observar a indicação sobre a eliminação de forma ecológica.

## **Funcionamento**

### **Colocação em funcionamento**

- **Não deixar o instrumento de medição ligado sem vigilância e desligar o instrumento de medição após a utilização.** Outras pessoas poderiam ser cegadas pelo raio laser.
- **Proteger o instrumento de medição contra humidade ou insolação direta.**
- **Não sujeitar o instrumento de medição a temperaturas extremas nem a oscilações de temperatura.** Não deixálo p.ex. dentro de um automóvel durante muito tempo. No caso de grandes variações de temperatura deverá deixar o instrumento de medição alcançar a temperatura de funcionamento antes de colocá-lo em funcionamento. No caso de temperaturas ou de oscilações de temperatura extremas é possível que a precisão do instrumento de medição seja prejudicada.
- **Evitar que instrumento de medição sofra fortes golpes ou quedas.** Após fortes influências exteriores no instrumento de medição, deveria sempre ser realizado um controlo de exatidão antes de continuar a trabalhar (veja "O

controlo da exatidão e a calibragem da medição de inclinação (veja figura H)" e "Controle de exatidão da medição de distância", página 65).

#### **Ligar e desligar**

Para **ligar** o instrumento de medição, existem as seguintes possibilidades:

- Prima a tecla de ligar-desligar **4**: o instrumento de medição é ligado e entra no modo de medição de comprimento. O laser não é ligado.
- Premir a tecla de medição **2**: O instrumento de medição e o laser são ligados. O instrumento de medição se encontra na função de medição de comprimento. No instrumento de medição colocado no carril de medição **27**, a função de medição de inclinação.
- **Não apontar o raio laser na direção de pessoas nem de animais, e não olhar no raio laser, nem mesmo de maiores distâncias.**

Para **desligar** o instrumento de medição, prima demoradamente na tecla de ligar-desligar **4**.

Se não for premida nenhuma tecla no instrumento de medição durante aprox. 5 minutos, o instrumento de medição desliga-se automaticamente para efeitos de economia das pilhas/do acumulador.

Se no modo de funcionamento "Medição de inclinação", o ângulo não se alterar durante aprox. 5 min, o instrumento de medição desliga-se automaticamente para efeitos de economia das pilhas/do acumulador.

Aquando de um desligamento automático, todos os valores permanecem memorizados.

## **Processo de medição**

Ao premir a tecla de medição **2** após ligar o instrumento de medição, este estará sempre na função de medição de comprimento ou de inclinação, se o instrumento de medição estiver colocado no carril de medição **27**. Outras funções de medição podem ser ajustadas premindo a respetiva tecla de função (veja "Funções de medição", página 61).

Como superfície de referência para a medição, foi selecionado, após a ligação, o canto traseiro do instrumento de medição. Premindo a tecla de nível de referência **10** é possível alterar o nível de referência (veja "Selecionar o nível de referência (veja figura A)", página 61).

Posicionar o instrumento de medição, com o nível de referência selecionado, no ponto de partida desejado para a medição (p.ex. parede).

Premir por instantes a tecla de medição **2** para ligar o raio laser.

### **Não apontar o raio laser na direção de pessoas nem de animais, e não olhar no raio laser, nem mesmo de maiores distâncias.**

Apontar o raio laser para a superfície alvo. Premir novamente por instantes a tecla de medição **2** para iniciar a medição.

Com o raio laser permanentemente ligado, a medição já começa após premir pela primeira vez a tecla de medição **2**. Na função de medição contínua, a medição começa imediatamente após a função ser ligada.

O valor de medição aparece normalmente dentro de 0,5 e o mais tardar após 4 segundos. A duração da medição depende da distância, das condições de iluminação e das características de reflexão da superfície alvo. O fim da medição é indicado por um sinal acústico. O raio laser é desligado automaticamente após o final do processo de medição.

Se aprox. 20 s após visualizar, não ocorrer nenhuma medição, o raio laser desligar-se-á automaticamente para poupar os acumuladores.

## **Selecionar o nível de referência (veja figura A)**

Para a medição é possível selecionar entre quatro diferentes níveis de referência:

- o canto de trás do instrumento de medição ou o canto da frente do pino limitador **9** basculado por 90° (p.ex. ao aplicar em cantos exteriores),
- o canto de trás do pino limitador **9** basculado por 180° (p.ex. para medições a partir de cantos),
- o canto da frente do instrumento de medição (p.ex. ao medir a partir do canto de uma mesa),
- o centro da rosca **19** (p.ex. para medições com tripé).

Para selecionar o nível de referência, deverá premir repetidamente a tecla **10**, até o nível de referência desejado aparecer no display. Sempre que ligar o instrumento de medição, o canto de trás é apresentado como nível de referência.

Não é possível uma alteração posterior do nível de referência de medições já feitas (p.ex. a indicação de valores de medição na lista de valores de medição).

## **Menu "Ajustes básicos"**

Para chegar ao menu "Ajustes básicos" é necessário manter a tecla de ajustes básicos **8** premida.

Premir por instantes a tecla de ajustes básicos **8**, para selecionar pontos de menu individuais.

Premir a tecla – **5** ou a tecla + **11**, para selecionar o ajuste dentro dos pontos do menu.

Para sair do menu "Ajustes básicos", deverá premir a tecla de medição **2**.

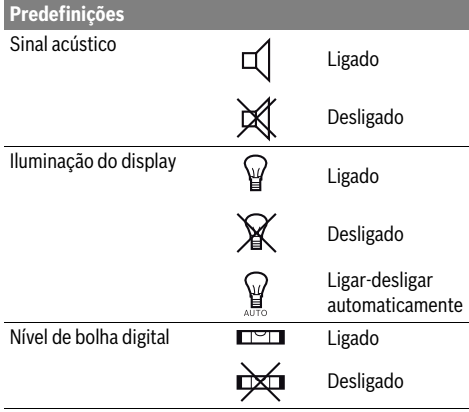

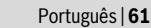

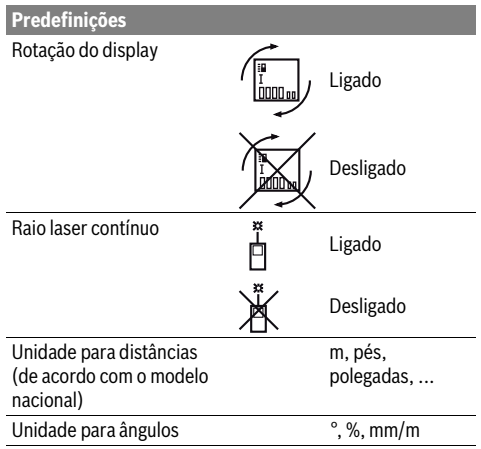

Ao desligar, todos os ajustes básicos são mantidos, a não ser o ajuste "raio laser contínuo".

#### **Raio laser contínuo**

## **Não apontar o raio laser na direção de pessoas nem de animais, e não olhar no raio laser, nem mesmo de maiores distâncias.**

O raio laser também permanece neste ajuste entre as medições, para medir é suficiente premir uma vez por instantes a tecla de medição **2**.

## **Funções de medição**

#### **Simples medição de comprimento**

Para a medição de comprimento, deverá premir repetidamente a tecla **12**, até a indicação de medição de comprimento  $\perp$  aparecer no display.

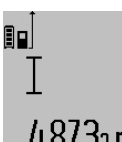

Premir respetivamente uma vez por instantes a tecla de medição **2** para ligar o laser e para medir.

O valor de medição é indicado na linha de resultados **c**.

4.8/32 m Se forem realizadas várias medições de comprimento, uma após a outra, os resultados das últimas medições serão exibidos nas linhas de valores de medição **a**.

#### **Medição de áreas**

Para a medição de área, deverá premir repetidamente a tecla **12**, até a indicação de medição de área  $\Box$  aparecer no display.

Medir em seguida o comprimento e a largura, da mesma forma como para uma medição de comprimento. O raio laser permanece ligado entre as duas medições.

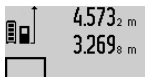

 $4.573<sub>2 m</sub>$  Após o final da segunda medição, a área é calculada automaticamente e a linha de resultados **c** é indicada. Os valores de medição individuais encontram-se nas linhas de medição **a**.

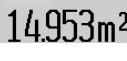

## **62** | Português

#### **Medição do volume**

Para as medições de volume, deverá premir repetidamente a tecla 12, até a indicação de medição de volume aparecer no display.

Medir em seguida o comprimento, a largura, e a altura da mesma forma como para uma medição de comprimento. O raio laser permanece ligado entre as três medições.

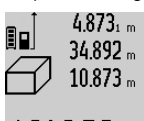

 $4.873<sub>1 m</sub>$  Após a terceira medição, o volume é automaticamente calculado e indicado na linha de resultados **c**. Os valores de medição individuais encontram-se nas linhas de medição **a**.

 $1848.76<sup>m3</sup>$ Valores acima de 1000000 m<sup>3</sup> não podem ser indicados; no display aparece

**"ERROR"**. Dividir o volume a ser medido em medições individuais, calcular os valores separadamente e em seguida somálos.

## **Medição contínua / Medição mínima e máxima (veja figura B)**

No modo de medição contínua o instrumento de medição pode ser deslocado em relação ao alvo, sendo que o valor de medição é atualizado a aprox. cada 0,5 segundos. É, por exemplo, possível distanciar-se de uma parede, até alcançar a distância desejada, sendo que o instrumento indica continuamente a distância atual.

Para a medição contínua, premir a tecla de mudança de função 8, até a indicação de medição contínua 1 aparecer no display. Premir a tecla de medição contínua **2** para iniciar a medição.

A medição mínima serve para averiguar a distância mais curta a partir de um ponto de referência fixo. Ela ajuda p.ex. a determinar linhas verticais e horizontais.

A medição máxima serve para averiguar a distância mais longa a partir de um ponto de referência fixo. Ela ajuda p.ex. a determinar linhas diagonais.

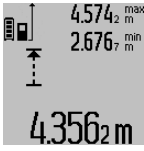

Na linha de resultados **c** é indicado o valor 2.676, mini de medição atual. Nas linhas de valores de medição **a** aparecem o máximo valor de medição (**"máx"**) e o mínimo valor de medição (**"min"**). Ele será sempre so- $\rm 435$  $\rm fm$  brescrito quando o valor atual de medi-

ção do comprimento for menor ou maior do que o valor mínimo ou máximo de até então.

Premir a tecla para anular a memória **4** para anular os valores mínimos ou máximos existentes.

Premir a tecla de medição **2** para encerrar a medição contínua. O último valor de medição é indicado na linha de resultados **c**. Premir novamente a tecla de medição **2** para reiniciar a medição contínua.

A medição contínua desliga-se automaticamente após 5 minutos. O último valor de medição permanece indicado na linha de resultados **c**.

#### **Medição de distância indireta**

**Nota:** A medição de distância indireta é sempre mais imprecisa do que a medição de distância direta. Em função da aplicação, os erros de medição podem ser maiores do que na medição de distância direta. A fim de melhorar a precisão de medição, recomendamos a utilização de um tripé (acessório).

A medição de distância indireta é utilizada para averiguar distâncias, que não podem ser medidas diretamente, porque há um obstáculo que obstrui o percurso do raio laser ou porque não há uma superfície alvo disponível como refletor. Este processo de medição só pode ser utilizado no sentido vertical. Cada divergência no sentido horizontal leva a erros de medição.

O raio laser permanece ligado entre as medições individuais. Para a medição de distância indireta, estão disponíveis três funções de medição, com as quais podem ser detetados diversos percursos respetivamente.

#### **a) Medição de altura indireta (veja figura C)**

Premir repetidamente a tecla de mudança de função **8** até no display aparecer a indicação para medição de altura indireta ห.

Observe que o instrumento de medição esteja na mesma altura que o ponto de medição inferior. Inclinar então o instrumento de medição pelo nível de referência e medir o percurso **"1"** como em uma medição de comprimento.

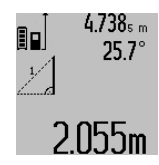

Após o final da medição, o resultado para o percurso procurado **"X"** é indicado na linha de resultados **c**. Os valores de medição para o percurso **"1"** e para o ângulo **"α"** se encontram nas linhas de valor de medição **a**.

### **b) Dupla medição de altura indireta (veja figura D)**

Premir repetidamente a tecla de mudança de função **8** até no display aparecer a indicação para a dupla medição de altura indireta  $\langle\!\langle\,|\,.$ 

Medir os percursos **"1"** e **"2"** nesta sequência, como numa medição de comprimento.

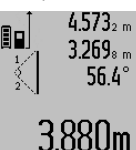

4.573<sub>2 m</sub> Após o final da medição, o resultado para o percurso procurado **"X"** é indicado na linha de resultados **c**. Os valores de medição para os percursos **"1"**, **"2"** e para o ângulo **"α"** se encontram nas linhas de va-**1.88Um** lor de medição **a**.

Observe que o nível de referência da medição (p.ex. canto de trás do instrumento de medição) permaneça exatamente na mesma posição em todas as medições individuais de um processo de medição.

#### **c) Medição indireta de comprimento (veja figura E)**

Premir repetidamente a tecla de mudança de função **8** até no display aparecer a indicação para medição de comprimento indireta  $\mathbb Z$  .

Português | **63**

Observe que o instrumento de medição esteja na mesma altura que o ponto de medição procurado. Inclinar então o instrumento de medição pelo nível de referência e medir o percurso **"1"** como em uma medição de comprimento.

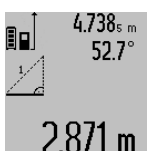

Após o final da medição, o resultado para o percurso procurado **"X"** é indicado na linha de resultados **c**. Os valores de medição para o percurso **"1"** e para o ângulo **"α"** se encontram nas linhas de valor de medição **a**.

#### **Medição da superfície da parede (veja figura F)**

A medição da superfície da parede serve para averiguar a soma de várias superfícies individuais com uma altura comum. No exemplo ilustrado deve ser averiguada a área total de várias paredes, que têm a mesma altura do teto **A**, mas diferentes comprimentos **B**.

Para as medições de superfícies de paredes, deverá premir a tecla para comutação de função **8**, até a indicação de medições de superfícies de paredes  $\Box$  aparecer no display.

Medir a altura do recinto **A** como para uma medição de comprimento. O valor de medição (**"cst"**) é indicado na linha superior de valores de medição **a**. O laser permanece ligado.

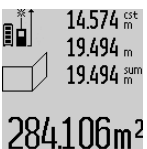

14.574  $\frac{14}{10}$  Medir em seguida o comprimento **B**<sub>1</sub> da primeira parede. A área é automaticamente calculada e indicada e a linha de resultados **c** é indicada. O valor de medição de comprimento encontra-se na linha de valor de medição central **a**. O laser permanece ligado.

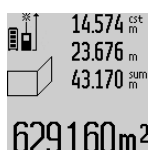

Medir agora o comprimento **B**<sub>2</sub> da segunda parede. O valor de medição individual indicado na linha de valor de medição central **a** é adicionado ao comprimento **B<sub>1</sub>**. A soma dos dois comprimentos

(**"sum"**, indicada na linha de valor de medição inferior **a**) é multiplicada com a altura memorizada **A**. O valor da área total é indicado na linha de

resultados **c**.

É possível medir inúmeros outros comprimentos **B<sub>x</sub>**, que são adicionados automaticamente e multiplicados com a altura **A**.

Condição para um cálculo correto da área é que o primeiro comprimento medido (no exemplo a altura do recinto **A**) seja idêntico para todas as áreas parciais.

#### **Medição de inclinação (veja figura G)**

Ao premir a tecla para a medição da inclinação **3**, a medição da inclinação  $\angle$  aparece a indicação da medição da inclinação. O lado de trás do instrumento de medição serve como nível de referência. Ao premir novamente a tecla para a medição de inclinação **3**, as superfícies laterais do instrumento de medição são usadas como nível de referência e a visualização do display é girada por 90°.

Premir a tecla de medição **2** para fixar o valor de medição e para inclui-lo na memória do valor de medição. Premir novamente a tecla de medição **2** para continuar a medição.

Se a indicação piscar durante o processo de medição, significa que o instrumento de medição foi demasiadamente inclinado para o lado.

Se a função "Nível de bolha digital" estiver ativada nos ajustes básicos, o valor de inclinação também é indicado nas outras funções de medição na linha **d** do display **1**.

#### **Função do temporizador**

A função do temporizador ajuda, por ex., se for necessário evitar movimentos do instrumento de medição durante a medição.

Para a função do temporizador é necessário manter premida a tecla 6 até a indicação \*\*\* aparecer no display.

Na linha de valor de medição **a** é indicado o período entre o acionamento e a medição. O período de tempo pode ser ajustado premindo a tecla + **11** ou a tecla – **5** durante 1 a 60 segundos.

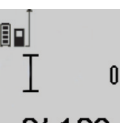

A medição ocorre automaticamente após o decurso do período de tempo ajustado.

 $\int_{\frac{4}{5}}^{\frac{4}{5}}$  A função do temporizador também pode ser utilizada em medições de distância dentro de outras funções de medição

24.120m (por ex. medição de áreas). Também não é possível adicionar e subtrair resultados de medição, assim como também não é possível realizar medições contínuas.

#### **Lista dos últimos valores de medição**

O instrumento de medição grava os últimos 50 valores de medição e os respetivos cálculos e indica-os pela ordem inversa (o último valor de medição em primeiro lugar).

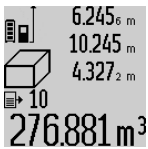

Para chamar as medições memorizadas, deverá premir a tecla **7**. No display aparece o resultado da última medição, o indicador da lista de valores de medição **e** e com uma posição de memória para a nu- $276881 \,\mathrm{m}^3$  meração das medições indicadas.

Se ao premir novamente a tecla **7** não estiverem memorizadas outras medições, o instrumento de medição comuta de volta para a última função de medição. Para deixar a lista de valores de medição é necessário premir uma das teclas das funções de medição.

Para memorizar permanentemente o valor de medição do comprimento indicado no momento, é necessário manter a tecla de lista de valores de medição **7** premida, até no display aparecer **"CST"**. Uma entrada na lista de valores de medição não pode ser memorizada posteriormente como constante.

Para utilizar um valor de medição do comprimento numa função de medição (por ex. medição de área) deverá premir a tecla da lista de valores de medição **7**, selecionar a entrada desejada e confirmar premindo a tecla de resultado **6**.

#### **Anular valores de medição**

Premindo brevemente a tecla **4** pode eliminar o último valor de medição individual apurado em todas as funções de medição. Premindo a tecla várias vezes por breves instantes, os valores de medição individuais são eliminados pela ordem inversa.

## **64** | Português

Para anular a entrada atualmente indicada na lista de valores de medição, deverá premir por instantes a tecla **4**. Para anular toda a lista de valores de medição e a constante **"CST"**, deverá manter a tecla da lista de valores de medição **7** premida e premir ao mesmo tempo, por instantes, a tecla **4**.

No modo de medição de paredes, o último valor de medição individual é eliminado assim que a tecla **4** é brevemente premida pela primeira vez, da segunda vez que a tecla é premida eliminam-se todos os comprimentos **B**<sub>x</sub> e da terceira vez a altura **A**.

#### **Somar valores de medição**

Para somar valores de medição deverá primeiro executar uma medição qualquer ou selecionar uma entrada da lista de valores de medição. Premir então a tecla + **11**. No display aparece **"+"** como confirmação. Executar agora uma segunda medição ou selecionar uma outra entrada da lista de valores de me-

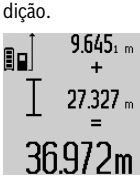

Para verificar a soma das duas medições, deverá premir a tecla de resultados **6**. O cálculo é exibido nas linhas de valores de medição **a**, a soma encontra-se na linha de resultados **c**.

Após o cálculo da soma, também é possível somar outros valores de medição ou

entradas das listas de valores de medição a este resultado, se a tecla + **11** for premida antes da respetiva medição. A adição é encerrada, premindo a tecla de resultados **6**.

Notas sobre a adição:

– Os valores de comprimento, de área ou de volume não podem ser somados uns aos outros. Se por exemplo, um valor de comprimento for somado a um valor de área, aparece, ao premir a tecla de resultados **6**, por instantes,

**"ERROR"** no display. Em seguida o instrumento de medição comuta para a função de medição ativa por último.

– É somado o respetivo resultado de uma medição (p. ex. valor de volume), no caso de medições contínuas é somado o valor de medição indicado na linha de resultados **c**. Não é possível a adição dos valores de medição individuais das linhas de valores de medição **a**.

#### **Subtrair valores de medição**

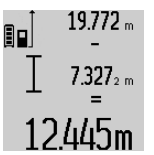

Para subtrair valores de medição, deverá premir a tecla – **5**, no display aparece **"–"** como confirmação. O resto do procedimento é igual a "Somar valores de medição".

#### **Transmissão de dados para outros aparelhos**

O instrumento de medição está equipado com um módulo *Bluetooth*® que permite, graças à tecnologia sem fio, a transmissão de dados para determinados aparelhos terminais móveis com interface *Bluetooth*® (p.ex. Smartphone, Tablet).

Para informações sobre os requisitos necessários do sistema para uma ligação por *Bluetooth*®, visite a página de Internet da Bosch em www.bosch-pt.com

Em caso de transmissão de dados via *Bluetooth*®, podem ocorrer desfasamentos entre o aparelho terminal móvel e o instrumento de medição. Isto pode dever-se à própria distância entre ambos os aparelhos ou com relação ao objeto de medição.

A transmissão de dados para determinados aparelhos com interface USB (p. ex. computador, Notebook) pode processarse através da ligação micro USB do instrumento de medição. Em caso de funcionamento com USB, o tempo de carregamento **n**durante a transmissão de dados pode prolongar-se consideravelmente.

#### **Ativação da interface** *Bluetooth*® **para a transmissão de dados num aparelho terminal móvel**

Para a ativação da interface *Bluetooth*®, prima a tecla *Bluetooth*® 13 do instrumento de medição. Assegure-se de que a interface *Bluetooth*® está ativa no seu aparelho terminal móvel.

Para alargar o âmbito de funcionamento do aparelho terminal móvel e para simplificar o processamento de dados, estão disponíveis aplicações especiais Bosch (Apps). Pode descarregar estas aplicações em função do aparelho terminal nas lojas correspondentes:

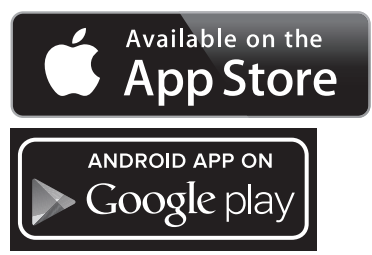

Depois de iniciar a aplicação Bosch, é estabelecida a ligação entre o aparelho terminal móvel e o instrumento de medição. Se forem detetados vários instrumentos de medição ativos, selecione o instrumento de medição adequado. Se só for detetado um instrumento de medição ativo, a ligação é automaticamente estabelecida.

**Nota:** Da primeira vez que a ligação é estabelecida (Pairing) entre o instrumento de medição e um aparelho terminal móvel (p.ex. Smartphone, Tablet), é possível que lhe seja solicitado um código Pin para o instrumento de medição. Neste caso, indique "0000".

O estado da ligação, bem como a ligação ativa, são exibidos no display **1** (**l**).

Se não for possível estabelecer nenhuma ligação no espaço de 5 minutos depois de se premir a tecla *Bluetooth*® **13**, o *Bluetooth*® desliga-se automaticamente para efeitos de economia das pilhas/do acumulador.

Em caso de funcionamento do instrumento de medição no carril de medição **27**, a transferência de dados não é possível.

#### **Desativação da interface** *Bluetooth*®

Para a desativação da interface *Bluetooth*®, prima a tecla *Bluetooth*® **13** ou desligue o instrumento de medição.

Caso a interface *Bluetooth*® esteja desativada ou a ligação *Bluetooth*® tenha sido interrompida (p.ex. devido a uma distância excessiva ou obstáculos entre o instrumento de medição e o aparelho terminal móvel, bem como a fontes de interferência eletromagnética), o *Bluetooth*® (**l**) deixa de ser indicado no display.

### **Transmissão de dados através de interface USB**

Conecte o instrumento de medição com o micro cabo USB ao seu computador ou Notebook. Depois de iniciar o software no seu computador ou Notebook, é estabelecida uma ligação ao instrumento de medição.

Pode encontrar o software atual, assim como mais informações, na página de Internet da Bosch em www.bosch-pt.com

**Nota:** Assim que o instrumento de medição estiver ligado com o micro cabo USB ao seu computador ou Notebook, o acumulador de iões de lítio é carregado. O tempo de carga varia consoante a intensidade da corrente de carga.

Para carregar o instrumento de medição o mais rapidamente possível, utilize o carregador fornecido, ver "Carregar o acumulador".

#### **Indicações de trabalho**

 **O instrumento de medição está equipado com uma interface sem fio. É necessário ter atenção às limitações de funcionamento impostas localmente, p.ex. em aviões ou hospitais.** 

#### **Indicações gerais**

A lente de receção **17** e a saída do raio laser **18** não devem ser cobertas durante as medições.

O instrumento de medição não deve ser movimentado durante uma medição (exceto nas funções de medição contínua e de medição de inclinação). Portanto deverá colocar o instrumento de medição sobre uma superfície de esbarro ou de apoio o mais firme possível.

#### **Influências sobre a faixa de medição**

A faixa de medição depende das condições de iluminação e das características de reflexão da superfície alvo. Para melhorar a visibilidade do raio laser durante trabalhos ao ar livre ou quando a luz do dia é intensa, deverá utilizar óculos para visualização de raio laser **30** (acessório) e a placa alvo de laser **31** (acessório), ou sombrear a superfície alvo.

#### **Influências sobre o resultado de medição**

Devido a efeitos físicos não pode ser completamente excluído que ocorram erros de medição ao medir sobre superfícies diferentes. Estas podem ser:

- superfícies transparentes (p.ex. vidro, água),
- superfícies refletoras (p.ex. metal polido, vidro),
- superfícies porosas (p.ex. materiais isolantes),
- superfícies com estruturas (p.ex. reboco áspero, pedra natural).

Se necessário deverá utilizar a placa alvo de laser **31** (acessório) sobre estas superfícies.

Além disso é possível que ocorram erros de medição ao mirar superfícies inclinadas.

O valor de medição também pode ser influenciado por camadas de ar com temperaturas diferentes ou reflexões indiretas.

#### **O controlo da exatidão e a calibragem da medição de inclinação (veja figura H)**

Controlar regularmente a exatidão da medição de inclinação. Isto é realizado através de uma medição invertida. Para isto deverá colocar o instrumento de medição sobre a mesa e medir a inclinação. Girar o instrumento de medição por 180 ° e medir novamente a inclinação. A diferença do valor indicado deve ser de no máx. 0,3 °.

No caso de maiores divergências é necessário recalibrar o instrumento de medição. Para tal deverá manter a tecla de medição de inclinação **3** premida. Seguir as indicações no display.

Na sequência de embates e fortes variações de temperatura, recomendamos que se proceda a um controlo de exatidão e, se necessário, uma calibração do instrumento de medição. Na sequência de uma variação de temperatura, é necessário aguardar até que o instrumento de medição se aclimatize antes de se dar início à calibração.

#### **Controle de exatidão da medição de distância**

A exatidão da medição de distância pode ser controlada da seguinte maneira:

- Selecionar uma secção de medição contínua inalterável de aprox. 1 a 10 m de comprimento; o comprimento deve ser precisamente conhecido (p.ex. a largura de um recinto, vão de uma porta). O percurso de medição deve estar no interior do recinto, a superfície alvo da medição deve ser lisa e de boa reflexão.
- Medir a distância 10 vezes em seguida.

A divergência entre as medições individuais e o valor médio deve ser no máximo ±2 mm. Protocolar as medições, para mais tarde poder comparar a precisão.

## **Trabalhar com o tripé (acessório)**

A utilização de um tripé é especialmente necessária para maiores distâncias. Colocar o instrumento de medição com a rosca de 1/4" **19** sobre a placa de substituição rápido do tripé **29** ou sobre um tripé de fotografia de tipo comercial. Fixá-lo com o parafuso de fixação da placa de substituição rápida.

Premir a tecla **10** para ajustar o nível de referência correspondente para medições com tripé (nível de referência é a rosca).

#### **Trabalhar com o carril de medição (veja figuras I–K)**

O carril de medição **27** pode ser utilizado para um resultado mais exato da medição de inclinação. Não é mais possível realizar medições de distância com o carril de medição.

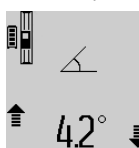

Colocar o instrumento de medição, como ilustrado, no carril de medição **27** e travar o instrumento de medição com a alavanca de travamento **28**. Premir a tecla de medição **2**, para ativar o tipo de funciona-■ mento "Carril de medição".

Controlar regularmente a exatidão da medição de inclinação através de uma medição invertida ou dos níveis de bolha de ar do carril de medição.

No caso de maiores divergências é necessário recalibrar o instrumento de medição. Para tal deverá manter a tecla de medição de inclinação **3** premida. Seguir as indicações no display.

## **66** | Português

Em caso de funcionamento do instrumento de medição no carril de medição **27**, a transferência de dados não é possível. Para encerrar o tipo de funcionamento "carril de medição" é necessário desligar o instrumento de medição e retirá-lo do carril de medição.

## **Avaria – Causas e ações corretivas**

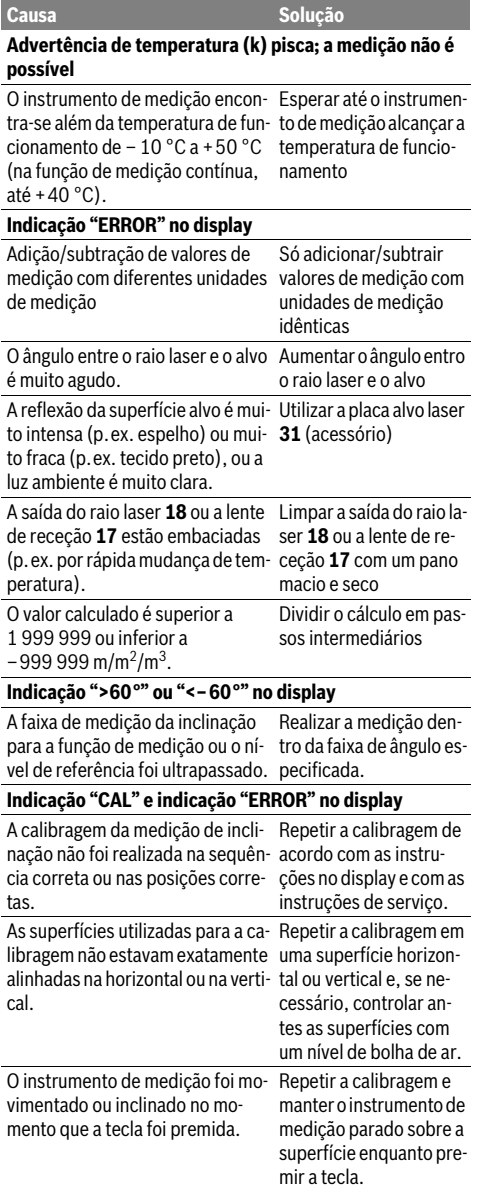

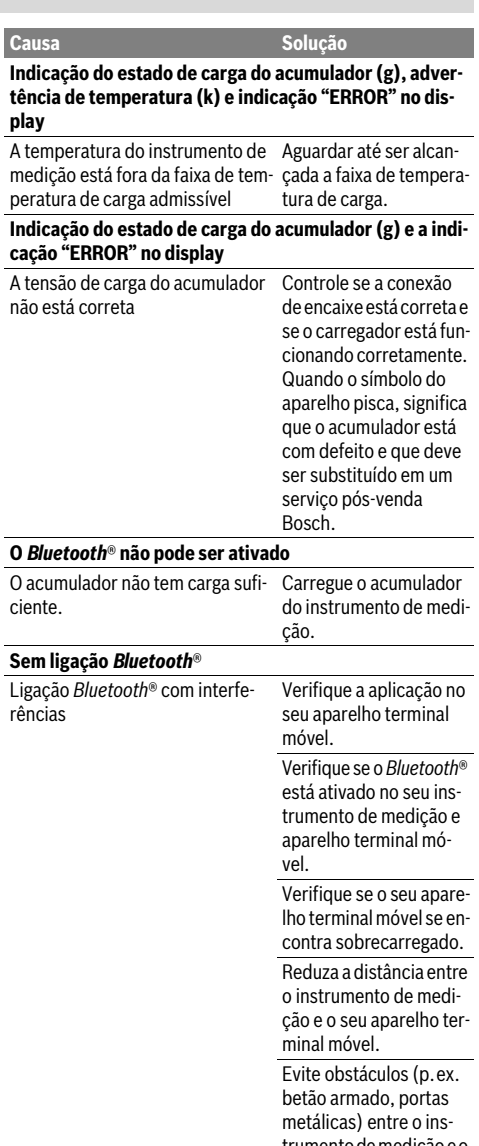

trumento de medição e o seu aparelho terminal móvel. Mantenha-se afastado de fontes de interferência eletromagnética (p.ex. emissores WLAN).

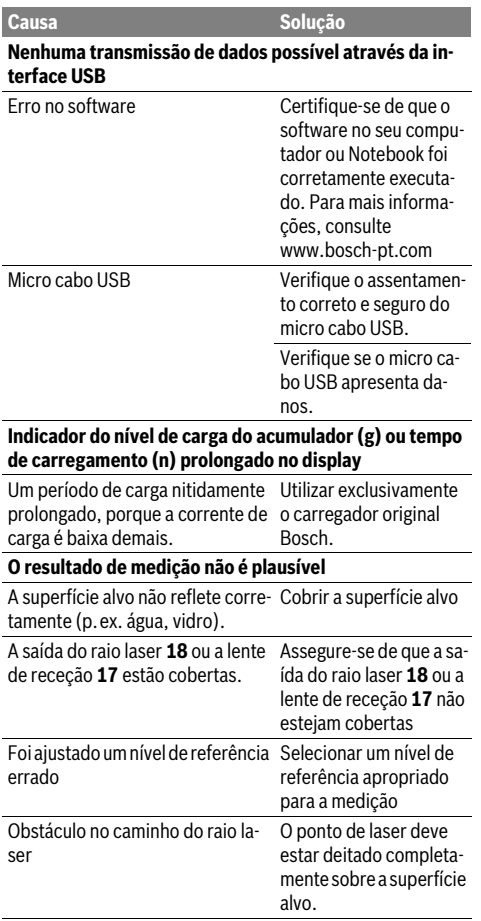

**A indicação permanece inalterada ou o instrumento de medição reage de maneira inesperada ao premir uma tecla**

Erro no software Premir simultaneamente a tecla de medição **2** e a tecla para anular a memória / tecla de ligardesligar **4** para resetar o software.

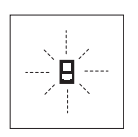

O instrumento de medição controla a função correta a cada medição. Se for verificado um defeito, só pisca no display o símbolo apresentado ao lado. Neste caso, ou se as ações corretivas não puderem eliminar a avaria, o instrumento de medição deverá

ser enviado, por meio do seu revendedor, a um serviço pósvenda Bosch.

## **Manutenção e serviço**

## **Manutenção e limpeza**

Só armazenar e transportar o instrumento de medição na bolsa de proteção fornecida.

Manter o instrumento de medição sempre limpo.

Não mergulhar o instrumento de medição na água ou em outros líquidos.

Limpar sujidades com um pano húmido e macio. Não utilizar produtos de limpeza nem solventes.

Tratar as lentes de receção **17** com o mesmo cuidado, com o qual é necessário tratar óculos ou as lentes de uma máquina fotográfica.

Em caso de reparações, enviar o instrumento de medição dentro da bolsa de proteção **26**.

## **Serviço pós-venda e consultoria de aplicação**

O serviço pós-venda responde às suas perguntas a respeito de serviços de reparação e de manutenção do seu produto, assim como das peças sobressalentes. Desenhos explodidos e informações sobre peças sobressalentes encontram-se em:

## **www.bosch-pt.com**

A nossa equipa de consultoria de aplicação Bosch esclarece com prazer todas as suas dúvidas a respeito da compra, aplicação e ajuste dos produtos e acessórios.

Indique para todas as questões e encomendas de peças sobressalentes a referência de 10 dígitos de acordo com a placa de caraterísticas do produto.

#### **Portugal**

Robert Bosch LDA Avenida Infante D. Henrique Lotes 2E – 3E 1800 Lisboa Para efetuar o seu pedido online de peças entre na página www.ferramentasbosch.com. Tel.: 21 8500000 Fax: 21 8511096

## **Brasil**

Robert Bosch Ltda. Caixa postal 1195 13065-900 Campinas Tel.: (0800) 7045446 www.bosch.com.br/contacto

## **Eliminação**

Instrumentos de medição, acessórios e embalagens devem ser enviados a uma reciclagem ecológica de matéria-prima. Não deitar instrumentos de medição no lixo doméstico!

## **68** | Italiano

## **Apenas países da União Europeia:**

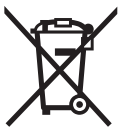

Conforme as Diretivas Europeias 2012/19/UE relativa aos resíduos de instrumentos de medição europeias 2006/66/CE é necessário recolher separadamente os acumuladores/as pilhas defeituosos ou gastos e conduzi-los a uma reciclagem ecológica.

## **Acumuladores/pilhas:**

 **Os acumuladores integrados só podem ser retirados por pessoal especializado para serem eliminados.** O instrumento de medição pode ser danificado se a carcaça for aberta.

Descarregar completamente o acumulador. Desaparafusar todos os parafusos da carcaça e abrir a cápsula da carcaça. Separar as conexões do acumulador e retirar o acumulador.

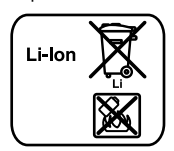

Acumuladores/pilhas não devem ser deitados no lixo doméstico, nem no fogo nem na água. Acumuladores/pilhas devem ser, se possível descarregados, recolhidos, reciclados ou eliminados de forma ecológica.

**Sob reserva de alterações.**

## **Italiano**

## **Norme di sicurezza**

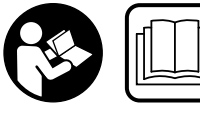

**Leggere e osservare tutte le avvertenze e le istruzioni, per lavorare con lo strumento di misura in modo sicuro e senza pericoli. Se lo stru-**

**mento di misura non verrà utilizzato conformemente alle seguenti istruzioni, ciò potrà pregiudicare gli accorgimenti di protezione integrati nello strumento stesso. Non rendere mai illeggibili le targhette di avvertenza applicate sullo strumento di misura. CONSERVARE CON CURA LE PRESENTI ISTRUZIONI E CONSEGNARLE INSIEME ALLO STRUMENTO DI MISURA IN CASO DI CESSIONE A TERZI.**

 **Attenzione – In caso di utilizzo di dispositivi di comando o di regolazione di natura diversa da quelli riportati in questa sede oppure qualora si seguano procedure diverse vi è il pericolo di provocare un'esposizione alle radiazioni particolarmente pericolosa.** 

 **Lo strumento di misura viene fornito con un cartello di avvertimento (contrassegnato nell'illustrazione dello strumento di misura sulla pagina grafica con il numero 21).**

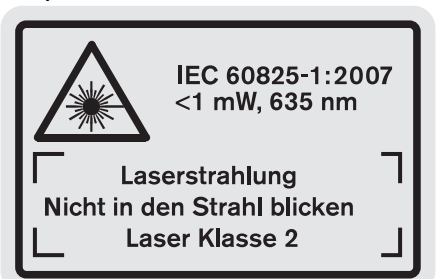

 **Se il testo della targhetta di avvertimento non è nella Vostra lingua, prima della prima messa in funzione incollate l'etichetta fornita in dotazione con il testo nella Vostra lingua sopra alla targhetta d'avvertimento.**

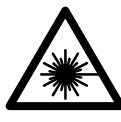

**Non dirigere mai il raggio laser verso persone oppure animali ed evitare di guardare direttamente il raggio laser o di guardarne il riflesso.** Il raggio laser potrebbe abbagliare le persone, provocare incidenti o danneggiare gli occhi.

- **Se un raggio laser dovesse colpire un occhio, chiudere subito gli occhi e distogliere immediatamente la testa dal raggio.**
- **Non utilizzare gli occhiali visori per raggio laser come occhiali di protezione.** Gli occhiali visori per raggio laser servono a visualizzare meglio il raggio laser e non hanno la funzione di proteggere dalla radiazione laser.
- **Non utilizzare gli occhiali visori per raggio laser come occhiali da sole e neppure alla guida di autoveicoli.** Gli occhiali visori per raggio laser non sono in grado di offrire una completa protezione dai raggi UV e riducono la percezione delle variazioni cromatiche.
- **Non effettuare modifiche al dispositivo laser.**
- **Far riparare lo strumento di misura da personale specializzato qualificato e solo con pezzi di ricambio originali.** In tale maniera potrà essere salvaguardata la sicurezza dello strumento di misura.
- **Non permettere a bambini di utilizzare lo strumento di misura laser senza sorveglianza.** Vi è il pericolo che abbaglino involontariamente altre persone.
- **Evitare di impiegare lo strumento di misura in ambienti soggetti al rischio di esplosioni e nei quali si trovino liquidi, gas oppure polveri infiammabili.** Nello strumento di misura possono prodursi scintille che incendiano la polvere o i vapori.

**Proteggere lo strumento di misura dal calore, p.es. anche dall'irradiamento solare continuo, dal fuoco, dall'acqua e dall'umidità.** Esiste pericolo di esplosione.

Italiano | **69**

- **In caso di difetto e di uso improprio della batteria ricaricabile vi è il pericolo di una fuoriuscita di vapori. Far entrare aria fresca e farsi visitare da un medico in caso di disturbi.** I vapori possono irritare le vie respiratorie.
- **Attenzione! L'impiego dello strumento di misura con sistema** *Bluetooth*® **può causare disturbi ad altri apparecchi ed impianti, a velivoli e ad apparecchiature medicali (ad esempio pacemaker o apparecchi acustici). Non si possono altresì escludere lesioni a persone e ad animali nelle immediate vicinanze. Non impiegare lo strumento di misura con sistema** *Bluetooth*® **in prossimità di apparecchiature medicali, stazioni di rifornimento, impianti chimici, aree a rischio di esplosione ed aree di brillamento. Non impiegare lo strumento di misura con sistema** *Bluetooth*® **all'interno di velivoli. Evitare l'impiego prolungato nelle immediate vicinanze del corpo.**

**Il wordmark** *Bluetooth*®**, così come i simboli grafici (loghi), sono marchi di fabbrica registrati e sono di proprietà della Bluetooth SIG, Inc. Qualsivoglia utilizzo di questi wordmark/loghi da parte di Robert Bosch GmbH avviene dietro specifica licenza.**

## **Indicazioni di sicurezza per caricabatteria**

- **Questa stazione di ricarica può essere utilizzata da bambini a partire da 8 anni e da persone con capacità fisiche, sensoriali o mentali ridotte oppure a cui manchi esperienza e conoscenza a condizione che vengano sorvegliate o che siano state istruite relativamente all'uso sicuro della stazione di ricarica e che comprendano i pericoli correlati all'uso della stessa.** In caso contrario esiste il pericolo di impiego errato e di lesioni.
- **Sorvegliare i bambini durante l'utilizzo e le operazioni di pulizia e manutenzione.** In questo modo si può evitare che i bambini giochino con il caricabatteria.
- **Ricaricare esclusivamente batterie al litio Bosch a partire da 1,25 Ah di capacità (celle a partire da 1). La tensione della batteria dovrà corrispondere alla tensione di carica del**

## **caricabatteria. Non effettuare la ricarica su batterie non ricaricabili.**

In caso contrario, sussiste pericolo di incendio ed esplosione.

- **Custodire il caricabatteria al riparo dalla pioggia o dall'umidità.** L'eventuale infiltrazione di acqua in un caricabatteria va ad aumentare il rischio d'insorgenza di scosse elettriche.
- **Caricare lo strumento di misura soltanto con il caricabatteria fornito in dotazione.**
- ▶ Non utilizzare il caricabatteria su basi facilmente in**fiammabili (p. es. carta, tessuti ecc.) oppure in ambienti infiammabili.** Per via del riscaldamento del caricabatteria che si ha durante la fase di ricarica si viene a creare il pericolo di incendio.
- **Avere cura di mantenere il caricabatteria sempre pulito.** Attraverso accumuli di sporcizia si crea il pericolo di una scossa elettrica.
- **Prima di ogni impiego controllare il caricabatteria, il cavo e la spina. Non utilizzare il caricabatteria in caso doveste riscontrare dei danni. Non aprire mai personalmente il caricabatteria e farlo riparare soltanto da personale qualificato e soltanto con pezzi di ricambio originali.** In caso di caricabatterie per batterie, cavi e spine danneggiate si aumenta il pericolo di una scossa elettrica.

## **Descrizione del prodotto e caratteristiche**

Si prega di aprire la pagina ribaltabile su cui si trova raffigurato schematicamente il prodotto e lasciarla aperta mentre si legge il manuale delle Istruzioni per l'uso.

## **Uso conforme alle norme**

Lo strumento di misura è idoneo per la misurazione di distanze, di lunghezze, di altezze, di spazi, di inclinazioni ed anche per il calcolo di superfici e volumi. Lo strumento di misura è adatto per effettuare misurazioni in ambienti interni ed all'esterno.

I risultati di misurazione possono essere trasmessi ad altri apparecchi tramite sistema *Bluetooth*® ed interfaccia USB (non quando lo strumento di misura è in funzione ed inserito nella guida di misurazione R60 Professional).

### **Dati tecnici**

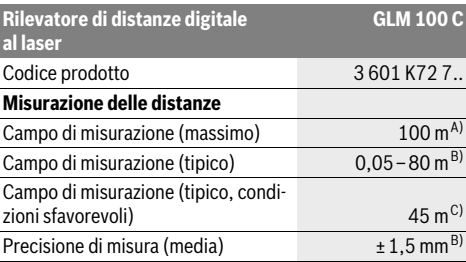

Bosch Power Tools 1 609 92A 25T | (19.2.16)

## **70** | Italiano

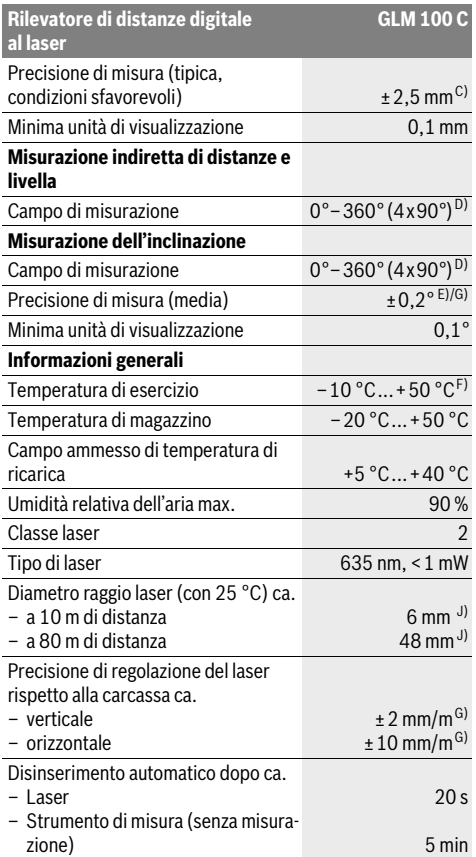

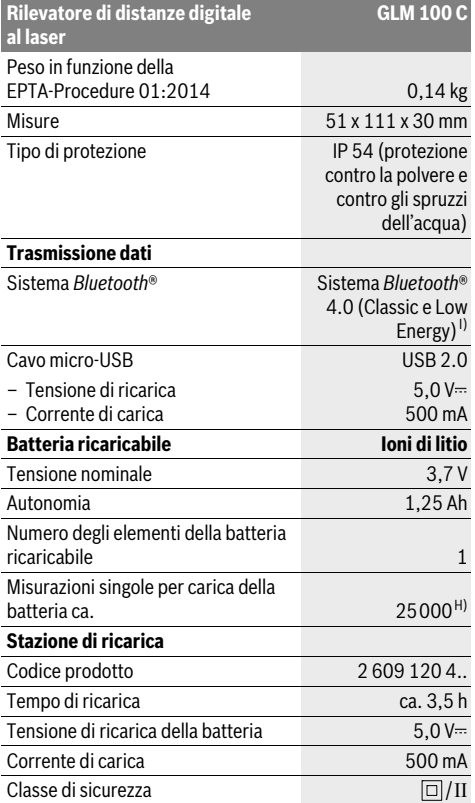

A) Per misurazioni dal lato posteriore dello strumento di misura. La portata aumenterà quanto migliore sarà il riflesso del raggio laser dalla superficie dell'obiettivo (in dispersione, non in rispecchiamento) e quanto più luminoso sarà il punto laser rispetto alla luminosità ambiente (ambienti interni, semibuio). A partire da distanze superiori a 80 m si raccomanda l'utilizzo di un pannello di mira retro-riflettente (accessorio). Per distanze inferiori a 20 m non deve essere utilizzato alcun pannello di mira retro-riflettente, poiché potrebbe causare errori di misurazione.

B) Per misurazioni dal lato posteriore dello strumento di misura, 100% del potere riflettente dell'oggetto target (ad esempio una parete tinteggiata di bianco), retroilluminazione più debole e 25 °C di temperatura di esercizio. Inoltre è possibile considerare un influsso di ±0,05 mm/m.

C) Per misurazioni dal lato posteriore dello strumento di misura, 10 – 100 % del potere riflettente dell'oggetto target, retroilluminazione più forte e da – 10 °C a +50 °C di temperatura di esercizio. Inoltre è possibile considerare un influsso di ±0,29 mm/m.

D) In caso di misurazioni con riferimento retro dell'apparecchio il campo di misurazione max. è di ±60°.

E) Dopo calibrazione a 0 ° e 90 ° con un ulteriore errore di pendenza di max. ±0,01 °/gradi fino a 45 °.

F) Nel funzionamento misurazione continua la max. temperatura di esercizio è di +40 °C.

G) con temperatura di esercizio di 25 °C

H) Con batteria nuova e carica senza illuminazione del display, sistema *Bluetooth*® e audio.

I) Nel caso di dispositivi *Bluetooth*® con tecnologia Low-Energy, a seconda del modello e del sistema operativo può non essere eseguita alcuna configurazione. I dispositivi *Bluetooth*® devono supportare il profilo SPP.

J) La larghezza della linea laser dipende dalle caratteristiche della superficie e da condizioni ambientali.

Per un'inequivocabile identificazione del Vostro strumento di misura fate riferimento al numero di serie **20** riportato sulla targhetta di costruzione.

## **Componenti illustrati**

La numerazione dei componenti si riferisce all'illustrazione dello strumento di misura che si trova sulla pagina con la rappresentazione grafica.

- **1** Display
- **2** Tasto di misurazione
- **3** Tasto misurazione dell'inclinazione / calibrazione \*\*
- **4** Tasto di memoria-di cancellazione / tasto di accensione e spegnimento \*\*
- **5** Tasto meno
- **6** Tasto risultato / funzione timer \*\*
- **7** Tasto lista valori misurati / memorizzazione costante \*\*
- **8** Tasto cambio della funzione / regolazioni di base \*\*
- **9** Perno di battuta
- **10** Tasto selezione del piano di riferimento
- **11** Tasto più
- **12** Tasto per misurazione lunghezze, superfici e volumi
- **13** Tasto *Bluetooth*®
- **14** Copertura presa micro-USB
- **15** Presa micro-USB
- **16** Aggancio cinturino per trasporto
- **17** Lente di ricezione
- **18** Uscita radiazione laser
- **19** Attacco treppiede 1/4"
- **20** Numero di serie
- **21** Targhetta di indicazione di pericolo del raggio laser
- **22** Codice QR (informazioni prodotto)
- **23** Spina di ricarica
- **24** Stazione di ricarica
- **25** Cavo micro-USB
- **26** Astuccio di protezione
- 27 Guida per misurazione<sup>\*,\*\*\*</sup>
- **28** Leva di bloccaggio guida per misurazione
- **29** Treppiede\*
- **30** Occhiali per la visualizzazione del laser\*
- **31** Pannello di puntamento per raggi laser\*

**\* L'accessorio illustrato o descritto nelle istruzioni per l'uso non è compreso nella fornitura standard.**

**\*\* Tenere il tasto premuto per richiamare le funzioni ampliate.**

**\*\*\* In caso di funzionamento dello strumento di misura all'interno della guida di misurazione 27 non sarà possibile effettuare la trasmissione dati.**

#### **Elementi di visualizzazione**

- **a** Righe valori misurati
- **b** Indicatore di errore **«ERROR»**
- **c** Riga risultato
- **d** Livella digitale / posizione registrazione lista valori misurati
- **e** Indicatore lista valori misurati

#### **f** Funzioni di misurazione

- Τ Misurazione di lunghezze
- $\Box$ Misurazione di superfici
- Misurazione di volumi A
- Misurazione in continuo
- Misurazione indiretta di altezze 21
- Doppia misurazione indiretta di altezze 1 2
- Misurazione indiretta di lunghezze 11
- $\frac{1}{2}$ Funzione timer
- Misurazione di superfici di pareti  $\Box$
- Misurazione dell'inclinazione  $\measuredangle$
- **g** Indicatore dello stato di carica della batteria
- **h** Laser attivato
- **i** Piano di riferimento della misurazione
- **k** Indicatore temperatura
- **l** *Bluetooth*® inserito
- 保  $\ast$

*Bluetooth*® attivato, connessione creata *Bluetooth*® attivato, nessuna connessione creata

- **m** Procedura di ricarica
- **n** Procedura di ricarica lenta

**Il wordmark** *Bluetooth*®**, così come i simboli grafici (loghi), sono marchi di fabbrica registrati e sono di proprietà della Bluetooth SIG, Inc. Qualsivoglia utilizzo di questi wordmark/loghi da parte di Robert Bosch GmbH avviene dietro specifica licenza.**

## **Montaggio**

## **Caricare la batteria**

- **Non utilizzare un'altra stazione di ricarica.** La stazione di ricarica fornita in dotazione è adatta alla batteria ricaricabile agli ioni di litio montata nello strumento di misura.
- **Osservare la tensione di rete!** La tensione riportata sulla targhetta di identificazione del caricabatteria deve corrispondere alla tensione della rete elettrica di alimentazione.

**Nota bene:** La batteria viene fornita parzialmente carica. Per assicurare la piena potenza della batteria, caricarla completamente prima dell'impiego iniziale.

La batteria ricaricabile a ioni di litio può essere ricaricata in qualsiasi momento senza ridurne la durata. Un'interruzione dell'operazione di ricarica non danneggia la batteria ricaricabile.

Se il segmento inferiore dell'indicatore dello stato di carica della batteria **g** lampeggia, possono essere effettuate solamente ancora poche misurazioni. Ricaricare la batteria.

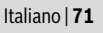

## **72** | Italiano

Se la cornice attorno ai segmenti dei led di indicazione del livello di carica della batteria **g** lampeggia, non sarà più possibile effettuare alcuna misurazione. Lo strumento di misura potrà essere utilizzato solo per breve tempo (ad esempio per verificare le registrazioni dell'elenco dei valori di misura, eseguire dei calcoli, ecc.). Ricarica della batteria.

L'operazione di ricarica inizia non appena la spina di rete del caricabatteria viene inserita nella presa e la spina di ricarica **23** viene inserita nella presa **15**.

L'indicatore dello stato di carica della batteria **g** indica il progresso della carica. Durante l'operazione di ricarica i segmenti lampeggiano uno dopo l'altro. Quando tutti i segmenti dell'indicatore dello stato di carica della batteria **g** sono illuminati, significa che la batteria ricaricabile è completamente carica. I caso di pause maggiori, si consiglia di staccare il caricabatteria dalla rete di alimentazione.

È inoltre possibile effettuare la ricarica della batteria anche mediante una porta USB. Per procedere in tal senso occorre collegare lo strumento di misura ad una porta USB per mezzo dell'apposito cavo micro-USB. In modalità USB (ricarica, trasmissione dati) è possibile che il tempo necessario per effettuare la ricarica **n** si prolunghi in modo considerevole.

Durante la carica, lo strumento di misura non è utilizzabile in modo autonomo. Sarà possibile utilizzarlo soltanto in combinazione con una connessione USB ed il software appositamente disponibile.

Durante il processo di carica, il sistema *Bluetooth*® si disattiva. Le connessioni ad altri dispositivi vengono interrotte, con conseguente possibilità di perdita dati.

#### **Proteggere dall'acqua la stazione di ricarica!**

#### **Avvertenze per un ottimale utilizzo della batteria con lo strumento di misura**

Conservare lo strumento di misura esclusivamente in un range di temperatura consentito, vedere «Dati tecnici». Non lasciare lo strumento di misura, ad esempio in estate, all'interno dell'auto.

Una sensibile riduzione della durata del funzionamento dopo l'operazione di ricarica sta ad indicare che la batteria ricaricabile dovrà essere sostituita.

Si prega di attenersi alle indicazioni relative allo smaltimento.

## **Uso**

## **Messa in funzione**

- **Non lasciare mai lo strumento di misura senza custodia quando è acceso ed avere cura di spegnere lo strumento di misura subito dopo l'utilizzo.** Vi è il pericolo che altre persone potrebbero essere abbagliate dal raggio laser.
- **Proteggere lo strumento di misura da liquidi e dall'esposizione diretta ai raggi solari.**
- **Non esporre mai lo strumento di misura a temperature oppure a sbalzi di temperatura estremi.** P.es. non lasciarlo per lungo tempo in macchina. In caso di elevati sbalzi di temperatura lasciare adattare alla temperatura ambientale lo strumento di misura prima di metterlo in funzione. Temperature oppure sbalzi di temperatura estre-

mi possono pregiudicare la precisione dello strumento di misura.

 **Evitare urti violenti oppure cadute dello strumento di misura.** Nel caso in cui lo strumento di misura abbia subito forti influssi esterni, prima di rimetterlo in funzione è necessario eseguire sempre un controllo della precisione (vedi «Controllo della precisione e calibrazione della misurazione dell'inclinazione (vedi figura H)» e «Controllo della precisione della misurazione delle distanze», pagina 77).

## **Accensione/spegnimento**

Per l'**accensione** dello strumento di misura vi sono le seguenti possibilità:

- Premere il tasto ON/OFF **4**: lo strumento di misura viene inserito e si trova nella modalità di funzionamento Misurazione di lunghezze. Il laser non viene inserito.
- Premere sul tasto di misurazione **2**: strumento di misura e laser vengono accesi. Lo strumento di misura si trova nella funzione misurazione di lunghezze. Con lo strumento di misura inserito nella guida per misurazione **27** la funzione di misurazione dell'inclinazione è attivata.
- **Non dirigere mai il raggio laser su persone oppure su animali ed evitare di guardare direttamente il raggio laser anche da distanze maggiori.**

Per lo **spegnimento** dello strumento di misura premere a lungo il tasto ON/OFF **4**.

Qualora non venga premuto per circa 5 minuti alcun tasto dello strumento di misura, lo strumento stesso si spegnerà automaticamente al fine di risparmiare la batteria.

Qualora nella modalità operativa «Misurazione dell'inclinazione» l'angolo non venga modificato per circa 5 minuti, lo strumento di misura si spegnerà automaticamente al fine di risparmiare la batteria.

In caso di spegnimento automatico, tutti i valori memorizzati vengono salvati.

#### **Operazione di misura**

Dopo l'accensione premendo sul tasto di misurazione **2**, lo strumento di misura si trova sempre nella funzione misurazione delle lunghezze oppure misurazione dell'inclinazione, nel caso in cui lo strumento di misura è inserito nella guida per misurazione **27**. Altre funzioni di misurazione possono essere regolate premendo il relativo tasto di funzione (vedi «Funzioni di misurazione», pagina 73).

Dopo l'accensione il lato posteriore dello strumento di misura è selezionato quale piano di riferimento per la misurazione. Premendo il tasto piano di riferimento **10** è possibile modificare il piano di riferimento (vedi «Selezione del piano di riferimento (vedi figura A)», pagina 73).

Posizionare lo strumento di misura con il piano di riferimento selezionato sul punto di partenza desiderato della misurazione (p.es. parete).

Per l'attivazione del raggio laser premere brevemente il tasto di misurazione **2**.

 **Non dirigere mai il raggio laser su persone oppure su animali ed evitare di guardare direttamente il raggio laser anche da distanze maggiori.**
Dirigere il raggio laser sulla superficie di puntamento. Per effettuare l'operazione di misurazione premere di nuovo brevemente il tasto di misurazione **2**.

In caso di raggio laser inserito permanentemente, la misurazione inizia già dopo aver premuto per la prima volta il tasto di misurazione **2**. Nella funzione misurazione in continuo la misurazione inizia subito all'inserimento della funzione.

Il valore misurato appare normalmente entro 0,5 s ed al più tardi dopo 4 s. La durata della misurazione dipende dalla distanza, dalle condizioni di luminosità e dalle proprietà riflettenti della superficie di puntamento. Il termine della misurazione viene segnalato tramite un segnale acustico. Una volta conclusa l'operazione di misurazione, il raggio laser viene disinserito automaticamente.

Se dopo ca. 20 s dal puntamento non avviene alcuna misurazione, il raggio laser si spegne automaticamente per proteggere la batteria ricaricabile.

### **Selezione del piano di riferimento (vedi figura A)**

Per la misurazione è possibile scegliere tra quattro differenti piani di riferimento:

- il bordo posteriore dello strumento di misura oppure il bordo anteriore del perno di battuta **9** aperto a 90° (p.es. in caso di appoggio sugli angoli esterni),
- la punta del perno di battuta **9** ribaltato di 180° (p.es. per misurazioni da angoli),
- il bordo anteriore dello strumento di misura (p.es. in caso di misurazione da un bordo del tavolo),
- il centro della filettatura **19** (p.es. per misurazioni con treppiede).

Per la selezione del piano di riferimento premere il tasto **10** fino a quando sul display viene visualizzato il piano di riferimento desiderato. Dopo ogni accensione dello strumento di misura, come piano di riferimento è preimpostato lo spigolo posteriore dello strumento di misura.

Non è possibile una modifica successiva del piano di riferimento per misurazioni già avvenute (p.es. durante la visualizzazione di valori misurati nella lista valori misurati).

### **Menu «Regolazioni di base»**

Per andare nel menu «Regolazioni di base» tenere premuto il tasto regolazioni di base **8**.

Premere brevemente il tasto regolazioni di base **8** per selezionare i singoli punti del menu.

Premere il tasto meno **5** oppure il tasto più **11** per selezionare la regolazione all'interno dei punti del menu.

Per abbandonare il menu «Regolazioni di base» premere il tasto di misurazione **2**.

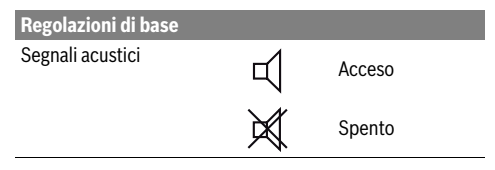

### Italiano | **73**

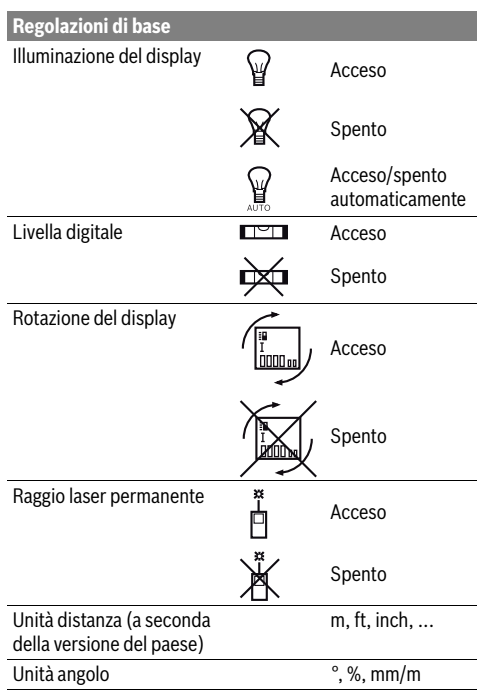

Ad eccezione della regolazione «Raggio laser permanente» spegnendo lo strumento di misura tutte le regolazioni di base rimangono.

### **Raggio laser permanente**

 **Non dirigere mai il raggio laser su persone oppure su animali ed evitare di guardare direttamente il raggio laser anche da distanze maggiori.**

Il raggio laser resta attivato con questa regolazione anche tra le operazioni di misurazione. Per misurare è necessario premere brevemente una sola volta il tasto di misurazione **2**.

### **Funzioni di misurazione**

### **Misurazione di lunghezze semplice**

Per le misurazioni di lunghezze premere il tasto **12** fino a quando sul display compare il simbolo per misurazione di lunghezze  $\vert$ .

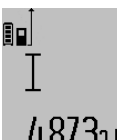

Per l'attivazione del laser e per la misurazione premere brevemente una volta sul tasto di misurazione **2**.

Il valore misurato viene visualizzato nella riga risultato **c**.

4.8732 m lisa montana se misurazioni di lunghezze una dietro l'altra, i risultati delle ultime misurazioni vengono visualizzati nelle righe valori misurati **a**.

### **Misurazione di superfici**

Per le misurazioni di superfici premere il tasto **12** fino a quando sul display compare l'indicazione per misurazione di su $perfici$ .

### **74** | Italiano

Eseguire in un secondo tempo la misurazione della lunghezza e della larghezza una dopo l'altra procedendo come nel caso della misurazione di lunghezze. Il raggio laser resta attivato tra le due operazioni di misurazione.

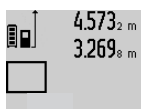

 $4.573<sub>2 m</sub>$  Al termine della seconda misurazione viene calcolata automaticamente la superficie e la stessa viene visualizzata nella riga risultato **c**. I valori misurati singoli sono indicati nelle righe valori misurati **a**.  $14953m^2$ 

### **Misurazione di volumi**

Per le misurazioni di volumi premere il tasto **12** fino a quando sul display compare l'indicazione per misurazione di volumi A.

Eseguire in un secondo tempo la misurazione della lunghezza, della larghezza e dell'altezza una dopo l'altra procedendo come nel caso della misurazione di lunghezze. Il raggio laser resta attivato tra le tre operazioni di misurazione.

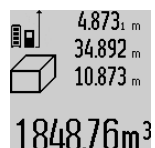

Al termine della terza misurazione viene calcolato automaticamente il volume e lo stesso viene visualizzato nella riga risultato **c**. I valori misurati singoli sono indicati nelle righe valori misurati **a**.

Valori superiori a 1000 000 m $^3$  non possono essere visualizzati, sul display com-

pare **«ERROR»**. Ripartire il volume da misurare in misurazioni singole i cui valori verranno poi calcolati separatamente e quindi riuniti.

### **Misurazione in continuo / Misurazione minimo/massimo (vedi figura B)**

Durante la misurazione in continuo, lo strumento di misura può essere mosso relativamente alla mira, per cui il valore misurato viene attualizzato ca. ogni 0,5 s. È possibile ad esempio allontanarsi da una parete fino alla distanza desiderata, la distanza attuale è sempre leggibile.

Per le misurazioni in continuo continuare a premere il tasto cambio della funzione **8** fino a quando sul display compare il simbolo per misurazione in continuo. Per avviare la misurazione in continuo premere il tasto di misurazione **2**.

La misurazione minimo è prevista per il rilevamento della distanza minima a partire da un punto di riferimento fisso. Questa misurazione risulta essere utile p.es. in caso di rilevamento di linee verticali oppure orizzontali.

La misurazione massimo è prevista per il rilevamento della distanza massima a partire da un punto di riferimento fisso. Questa misurazione risulta essere utile p.es. in caso di rilevamento di linee diagonali.

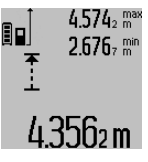

4.574<sub>2</sub> max Nella riga risultato c viene visualizzato il valore misurato attuale. Nelle righe valori misurati **a** compaiono il valore misurato massimo (**«max»**) e quello minimo (**«min»**). Viene sempre poi sovrascritto se il valore attuale di lunghezze misurato è inferiore o superiore al valore minimo o massimo indicato fino ad ora.

Premendo il tasto di memoria – di cancellazione **4** vengono cancellati i valori minimi ovvero massimi indicati fino ad ora.

Premendo il tasto di misurazione **2** termina la misurazione in continuo. Il valore misurato per ultimo viene visualizzato nella riga risultato **c**. Premendo di nuovo il tasto di misurazione **2** si riattiva la misurazione in continuo.

La misurazione in continuo si disinserisce automaticamente dopo 5 min. Il valore misurato per ultimo rimane visualizzato nella riga risultato **c**.

### **Misurazione indiretta di distanze**

**Nota bene:** La misurazione indiretta di distanze risulta sempre meno precisa rispetto alla misurazione diretta di distanze. A seconda dell'applicazione, gli errori di misurazione possono essere superiori rispetto alla misurazione diretta di distanze. Per migliorare la precisione di misurazione, si raccomanda l'impiego di un treppiede (accessorio).

La misurazione indiretta di distanze è prevista per il rilevamento di distanze che non possono essere misurate direttamente in quanto un ostacolo impedirebbe il passaggio del raggio oppure non vi è disposizione alcuna superficie di puntamento con funzione riflettente. Questa procedura di misurazione può essere impiegata esclusivamente in direzione verticale. Ogni divergenza in direzione orizzontale causa errori di misurazione.

Tra le misurazioni singole il raggio laser resta attivato.

Per la misurazione indiretta di distanze sono disponibili tre funzioni di misurazione con cui possono essere rilevati di volta in volta diversi tratti.

### **a) Misurazione indiretta di altezze (vedi figura C)**

Premere il tasto cambio della funzione **8** fino a quando sul display compare il simbolo per misurazione indiretta di altezze 21.

Prestare attenzione affinché lo strumento di misura sia alla stessa altezza del punto di misurazione inferiore. Ribaltare poi lo strumento di misura intorno al piano di riferimento e misurare il tratto **«1»** come in caso di una misurazione delle lunghezze.

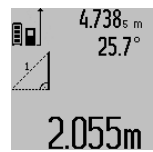

Al termine della misurazione il risultato per il tratto da individuare **«X»** viene visualizzato nella riga risultato **c**. I valori misurati per il tratto **«1»** e l'angolo **«α»** sono indicati nelle righe valori misurati **a**.

### **b) Doppia misurazione indiretta di altezze (vedi figura D)**

Premere il tasto cambio della funzione **8** fino a quando sul display compare il simbolo per doppia misurazione indiretta di altezze  $\sqrt[s]{\,}$  .

In caso di una misurazione di lunghezze misurare i tratti **«1»** e **«2»** in questa sequenza.

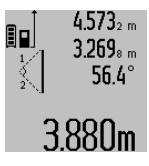

Al termine della misurazione il risultato per il tratto da individuare **«X»** viene visualizzato nella riga risultato **c**. I valori misurati per il tratto **«1»**, **«2»** e l'angolo **«α»** sono indicati nelle righe valori misurati **a**.

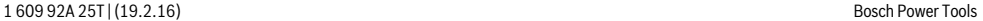

Italiano | **75**

Prestare attenzione affinché il piano di riferimento della misurazione (p.es. bordo posteriore dello strumento di misura) rimanga esattamente nello stesso punto durante tutte le misurazioni singole all'interno di una procedura di misurazione.

### **c) Misurazione indiretta di lunghezze (vedi figura E)**

Premere il tasto cambio della funzione **8** fino a quando sul display compare il simbolo per misurazione indiretta di lunghezze  $\mathbb Z.$ 

Prestare attenzione affinché lo strumento di misura sia alla stessa altezza del punto di misurazione da individuare. Ribaltare poi lo strumento di misura intorno al piano di riferimento e misurare il tratto **«1»** come in caso di una misurazione delle lunghezze.

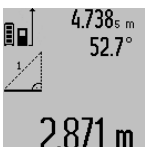

Al termine della misurazione il risultato per il tratto da individuare **«X»** viene visualizzato nella riga risultato **c**. I valori misurati per il tratto **«1»** e l'angolo **«α»** sono indicati nelle righe valori misurati **a**.

### **Misurazione di superfici di pareti (vedi figura F)**

La misurazione di superfici di pareti è prevista per rilevare la somma di diverse superfici singole con una altezza comune.

Nell'esempio illustrato deve essere rilevata la superficie totale di diverse pareti che hanno la stessa altezza **A** ma lunghezze differenti **B**.

Per le misurazioni di superfici di pareti premere il tasto cambio della funzione **8** fino a quando sul display compare il simbolo per misurazione di superfici di pareti  $\Box$ .

Misurare l'altezza del locale **A** come per una misurazione di lunghezze. Il valore misurato (**«cst»**) viene visualizzato nella riga superiore valori misurati **a**. Il laser rimane attivato.

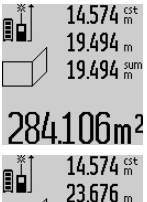

14.574 <sup>st</sup> Successivamente misurare la lunghezza **B1** della prima parete. La superficie viene calcolata automaticamente e visualizzata nella riga risultato **c**. Il valore misurato della lunghezza si trova nella riga centrale

valori misurati **a**. Il laser rimane attivato.

Misurare ora la lunghezza **B**<sub>2</sub> della seconda parete. Il valore misurato singolo visualizzato nella riga centrale valori misu-43.170 sum rati **a** viene addizionato alla lunghezza **B**<sub>1</sub>. La somma di entrambe le lunghezze

629160m<sup>2</sup> (**«sum»**, visualizzata nella riga inferiore valori misurati **a**) viene moltiplicata con

l'altezza memorizzata **A**. Il valore delle superfici totali viene visualizzato nella riga risultato **c**.

È possibile misurare molte altre lunghezze **B**<sub>x</sub> a scelta che vengono sommate automaticamente e moltiplicate con l'altezza **A**.

Presupposto per un calcolo esatto delle superfici è che la prima lunghezza misurata (nell'esempio l'altezza del locale **A**) sia identica per tutte le superfici parziali.

#### **Misurazione dell'inclinazione (vedi figura G)**

Premendo il tasto misurazione dell'inclinazione **3** compare sul display il simbolo per la misurazione dell'inclinazione  $\angle$ . Il lato posteriore dello strumento di misura ha la funzione di piano di riferimento. Premendo ancora una volta il tasto misurazione dell'inclinazione **3** le superfici laterali dello strumento di misura vengono impiegate come piano di riferimento e la visualizzazione del display viene rappresentata ruotata di 90°.

Premere il tasto di misurazione **2** per fissare il valore misurato e per registrarlo nella memoria valori misurati. Premendo ancora una volta sul tasto di misurazione **2** si continua con la misurazione.

Se durante la procedura di misurazione il simbolo lampeggia significa che lo strumento di misura è stato ribaltato troppo lateralmente.

Se nelle regolazioni di base è stata attivata la funzione «Livella digitale», il valore dell'inclinazione viene visualizzato anche nelle altre funzioni di misurazione nella riga **d** del display **1**.

### **Funzione timer**

La funzione timer aiuta ad es. se devono essere impediti movimento dello strumento di misura durante la misurazione. Per la funzione timer tenere premuto il tasto **6** fino a quando sul display compare il simbolo :/:

Nella riga valori misurati **a** viene visualizzato l'intervallo dall'attivazione fino alla misurazione. L'intervallo può essere regolato premendo il tasto più **11** oppure il tasto meno **5** tra  $1$  s e  $60$  s.

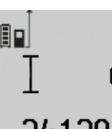

La misurazione avviene automaticamente alla scadenza dell'intervallo regolato.  $\overline{0 \cdot \overline{e}}$  La funzione timer può essere impiegata

anche in caso di misurazioni di distanze all'interno di altre funzioni di misurazione .20m (p.es. misurazione di superfici). Non so-

no possibili addizioni e sottrazioni di risultati di misurazione nonché la misurazione in continuo.

### **Lista degli ultimi valori misurati**

Lo strumento di misura memorizza gli ultimi 50 valori di misurazione ed i relativi calcoli, per presentarli in sequenza inversa (l'ultimo valore di misurazione per primo).

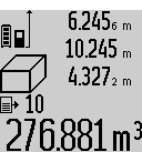

 $6.245<sub>6</sub>$  Per richiamare le misurazioni memorizzate premere il tasto **7**. Sul display compare il risultato dell'ultima misurazione ed inoltre l'indicatore per la lista valori misurati **e** nonché la posizione di memoria per la numerazione delle misurazioni visualizzate. Se premendo di nuovo il tasto **7** non sono

state memorizzate ulteriori misurazioni, lo strumento di misura ritorna nell'ultima funzione di misurazione. Per abbandonare la lista valori misurati premere uno dei tasti per le funzioni di misurazione.

Per memorizzare permanentemente come costante il valore misurato della lunghezza visualizzato attualmente, tenere premuto il tasto lista valori misurati **7** fino a quando sul display viene visualizzato **«CST»**. Una registrazione della lista valori misurati non può essere memorizzata successivamente come costante.

### **76** | Italiano

Per utilizzare un valore misurato della lunghezza in una funzione di misurazione (ad es. misurazione di superfici), premere l tasto lista valori misurati **7**, selezionare la registrazione desiderata e confermare premendo il tasto risultato **6**.

### **Cancellazione dei valori di misurazione**

Mediante una breve pressione del tasto **4** è possibile cancellare in tutte le funzioni di misurazione il singolo valore di misurazione rilevato per ultimo. Mediante una breve e ripetuta pressione del tasto vengono cancellati i singoli valori di misurazione in sequenza inversa.

Per cancellare la registrazione della lista valori misurati visualizzata attualmente, premere brevemente il tasto **4**. Per cancellare l'intera lista valori misurati e la costante **«CST»**, tenere premuto il tasto lista valori misurati **7** e premere contemporaneamente brevemente il tasto **4**.

Nella funzione Misurazione di superfici di pareti con la prima breve pressione del tasto **4** viene cancellato l'ultimo valore di misurazione singolo, con una seconda pressione tutte le lunghezze **B<sub>x</sub>**, con una terza pressione vengono cancellate le altezze del locale **A**.

### **Addizione valori misurati**

Per addizionare i valori misurati effettuare innanzitutto una misurazione a scelta oppure selezionare una registrazione dalle lista valori misurati. Premere poi il tasto più **11**. Sul display compare a conferma **«+»**. Effettuare poi una seconda misurazione oppure selezionare un'ulteriore registrazione dalla lista valori misurati.

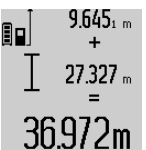

Per richiedere la somma di entrambe le misurazioni premere il tasto risultato **6**. Il calcolo viene visualizzato nelle righe valori misurati **a**, la somma è riportata nella riga risultato **c**.

Dopo il calcolo della somma a questo risultato possono essere addizionati ulte-

riori valori misurati oppure registrazioni della lista valori misurati se prima della misurazione viene premuto il tasto più **11**. L'addizione viene terminata premendo il tasto risultato **6**.

Indicazioni relative all'addizione:

- Valori di lunghezze, superfici e volumi non possono essere addizionati mescolati. Se p.es. vengono addizionati un valore lunghezza ed un valore superficie, premendo il tasto risultato **6** compare brevemente **«ERROR»** sul display. Successivamente lo strumento di misura passa nell'ultima funzione di misura attiva.
- Viene addizionato sempre il risultato di una misurazione (p.es. valore volume), nelle misurazioni in continuo il valore misurato visualizzato nella riga risultato **c**. L'addizione di valori misurati singoli dalle righe valori misurati **a** non è possibile.

### **Sottrazione dei valori di misurazione**

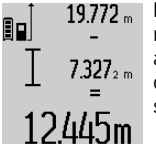

19.772 <sub>m</sub> Per la sottrazione di valori misurati premere il tasto meno **5**, sul display compare a conferma **«–»**. L'ulteriore modo di procedere è analogo a «Addizione valori misurati».

#### **Trasmissione dati ad altri apparecchi**

Lo strumento di misura è dotato di un modulo *Bluetooth*®, il quale consente, mediante radiotecnica, la trasmissione dati a determinate apparecchiature mobili provviste di interfaccia *Bluetooth*® (ad esempio smartphone, tablet).

Ulteriori informazioni in merito ai requisiti di sistema necessari per un collegamento *Bluetooth*® sono riportate nella pagina Internet Bosch all'indirizzo www.bosch-pt.com

Con la trasmissione dati via *Bluetooth*® si possono riscontrare ritardi di tempo tra l'apparecchiatura mobile finale e lo strumento di misura. Ciò può essere imputato alla distanza tra gli apparecchi (l'uno rispetto all'altro) oppure all'oggetto da misurare.

Mediante l'attacco micro-USB dello strumento di misura è possibile effettuare la trasmissione dati a determinati apparecchi provvisti di interfaccia USB (ad esempio computer, notebook). In modalità USB, durante la trasmissione dati è possibile che il tempo necessario per effettuare la ricarica n si prolunghi in modo considerevole.

### **Attivazione dell'interfaccia** *Bluetooth*® **per la trasmissione dati ad un dispositivo mobile finale**

Per l'attivazione dell'interfaccia *Bluetooth*® premere il tasto *Bluetooth*® **13** dello strumento di misura. Accertarsi che l'interfaccia *Bluetooth*® sia attivata sul vostro dispositivo mobile finale.

Per l'ampliamento delle funzioni del dispositivo mobile finale e per semplificare l'elaborazione dati sono disponibili speciali applicazioni Bosch (app). Queste possono essere scaricate, a seconda del dispositivo finale, dallo Store corrispondente:

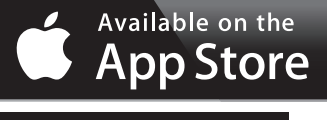

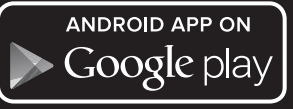

Dopo l'avvio dell'applicazione Bosch viene creato il collegamento tra il dispositivo mobile finale e lo strumento di misura. Qualora vengano rilevati più strumenti di misura attivi, selezionare lo strumento opportuno. Qualora venga rilevato un solo strumento di misura, avrà luogo una configurazione automatica.

**Nota bene:** Con la prima configurazione (pairing) tra lo strumento di misura e un dispositivo mobile finale (ad esempio smartphone, tablet) è possibile che venga richiesto codice PIN relativo allo strumento di misura. In tal caso digitare «0000».

Lo stato di collegamento e il collegamento attivo vengono visualizzati nel display **1** (**l**).

1 609 92A 25T | (19.2.16) Bosch Power Tools

Se entro 5 minuti da quando è stato premuto il tasto *Bluetooth*® **13** non è stato possibile creare alcun collegamento, il *Bluetooth*® si spegnerà automaticamente al fine di risparmiare la batteria.

In caso di funzionamento dello strumento di misura all'interno della guida di misurazione **27** non sarà possibile effettuare la trasmissione dati.

### **Disattivazione dell'interfaccia** *Bluetooth*®

Per disattivare l'interfaccia *Bluetooth*® premere il tasto *Bluetooth*® **13** oppure spegnere lo strumento di misura.

Con l'interfaccia *Bluetooth*® disattivata o il collegamento *Bluetooth*® interrotto (ad esempio a causa di una grande distanza, oppure di ostacoli tra lo strumento di misura e il dispositivo mobile finale,oppure ancora di sorgenti di disturbo elettromagnetiche) non viene più visualizzato il simbolo *Bluetooth*® (**l**) nel display.

#### **Trasmissione dati mediante interfaccia USB**

Per mezzo del cavo micro-USB, collegare lo strumento di misura con il computer o il notebook. Dopo aver avviato il software sul computer o sul notebook in questione, viene creato un collegamento con lo strumento di misura.

Il software attuale nonché ulteriori informazioni sono disponibili nella pagina Internet Bosch all'indirizzo www.bosch-pt.com

**Nota bene:** Non appena lo strumento di misura è collegato ad un computer o ad un notebook mediante il cavo micro-USB, la batteria al litio viene ricaricata. Il tempo di ricarica varia in funzione dell'intensità della corrente di carica.

Per ricaricare lo strumento di misura il più rapidamente possibile, utilizzare il caricabatteria fornito in dotazione, vedere «Caricare la batteria».

### **Indicazioni operative**

 **Lo strumento di misura è equipaggiato con un'interfaccia radio. È necessario rispettare le limitazioni d'esercizio locali, ad esempio all'interno di velivoli oppure negli ospedali.** 

#### **Indicazioni generali**

Accertarsi che durante il corso di una misurazione non siano coperte né la lente di ricezione **17** né l'uscita della radiazione laser **18**.

Lo strumento di misura non deve essere mosso durante un'operazione di misura (ad eccezione delle funzioni misurazione in continuo e misurazione dell'inclinazione). Per questa ragione appoggiare lo strumento di misura possibilmente su una superficie di appoggio o di battuta solida.

### **Influenze sul campo di misurazione**

Il campo di misurazione dipende dalla condizioni di luce e dalle caratteristiche riflettenti della superficie di puntamento. Per una migliore visibilità del raggio laser, in caso di lavori in ambienti esterni ed in caso di forti radiazioni solari, utilizzare gli occhiali per la visualizzazione del laser **30** (accessorio) ed il pannello di puntamento per raggio laser **31** (accessorio) oppure oscurare la superficie di puntamento.

### **Influenze sul risultato di misurazione**

Per gli effetti causati da leggi fisiche generali non si può escludere che misurando su differenti superfici possano verificarsi errori di misurazione. Fanno parte di queste superfici:

- superfici trasparenti (p. es. vetro, acqua),
- superfici speculari (p.es. metallo lucido, vetro),
- superfici porose (p.es. materiali isolanti),
- superfici strutturate (p.es. intonaco grezzo, pietra naturale).

Utilizzare eventualmente su queste superfici il pannello di puntamento per raggio laser **31** (accessorio).

Misurazioni errate sono inoltre possibili su superfici di mira puntate obliquamente.

Allo stesso modo strati d'aria con temperature differenti oppure riflessi ricevuti indirettamente possono influenzare il valore misurato.

### **Controllo della precisione e calibrazione della misurazione dell'inclinazione (vedi figura H)**

Controllare regolarmente la precisione della misurazione dell'inclinazione. Questo avviene tramite una misurazione di rotazione. Per effettuare il controllo appoggiare lo strumento di misura su un tavolo e misurare l'inclinazione. Ruotare lo strumento di misura di 180 ° e misurare di nuovo l'inclinazione. La differenza del risultato visualizzato deve essere al max. di 0,3 °.

In caso di divergenze maggiori è necessario calibrare di nuovo lo strumento di misura. Per effettuare questa operazione tenere premuto il tasto misurazione dell'inclinazione **3**. Seguire le istruzioni indicate sul display.

In seguito a forti cambiamenti di temperatura ed urti violenti si raccomanda di eseguire un controllo della precisione e, all'occorrenza, una calibrazione dello strumento di misura. In seguito ad una variazione di temperatura, attendere che lo strumento di misura si sia ristabilizzato sulla temperatura normale prima di effettuare la calibrazione.

### **Controllo della precisione della misurazione delle distanze**

È possibile controllare la precisione della misurazione delle distanze procedendo come segue:

– Scegliere un tratto di misura stabilmente fisso con una lunghezza di ca. 1 fino a 10 m e di cui si conosce esattamente la lunghezza (p.es. larghezza di un locale, apertura di una porta). Il tratto di misura deve essere in ambiente chiuso e la superficie di puntamento della misurazione deve essere liscia e ben riflettente.

– Misurare il tratto 10-volte consecutivamente.

La deviazione delle misurazioni singole dal valore medio può essere al massimo di ±2 mm. Protocollare le misurazioni per poter confrontare in un momento successivo la precisione.

### **Utilizzo del treppiede (accessori)**

L'impiego di un treppiede è particolarmente necessario in caso di grandi distanze. Posizionare lo strumento di misura con il filetto da 1/4" **19** sulla piastra per il cambio rapido del treppiede **29** oppure di un treppiede per macchina fotografica comunemente in commercio. Avvitare saldamente con la vite di fermo della piastra per cambio rapido.

Bosch Power Tools 1 609 92A 25T | (19.2.16)

## **78** | Italiano

Premendo il tasto **10** regolare rispettivamente il piano di riferimento per misurazioni (piano di riferimento filetto).

## **Lavorare con la guida per misurazione (vedi figure I–K)**

La guida per misurazione **27** può essere impiegata per un risultato più preciso della misurazione dell'inclinazione. Con la guida per misurazione non sono possibili misurazioni delle distanze.

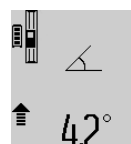

Inserire lo strumento di misura nella guida per misurazione **27** come illustrato e bloccarlo con la leva di bloccaggio **28**. Premere il tasto di misurazione **2** per attivare il modo operativo «Guida per misurazione».

Controllare regolarmente la precisione della misurazione dell'inclinazione tramite una misurazione di rotazione oppure tramite le livelle sulla guida per misurazione.

In caso di divergenze maggiori è necessario calibrare di nuovo lo strumento di misura. Per effettuare questa operazione tenere premuto il tasto misurazione dell'inclinazione **3**. Seguire le istruzioni indicate sul display.

In caso di funzionamento dello strumento di misura all'interno della guida di misurazione **27** non sarà possibile effettuare la trasmissione dati.

Per terminare il modo operativo «Guida per misurazione» spegnere lo strumento di misura e rimuoverlo dalla guida per misurazione.

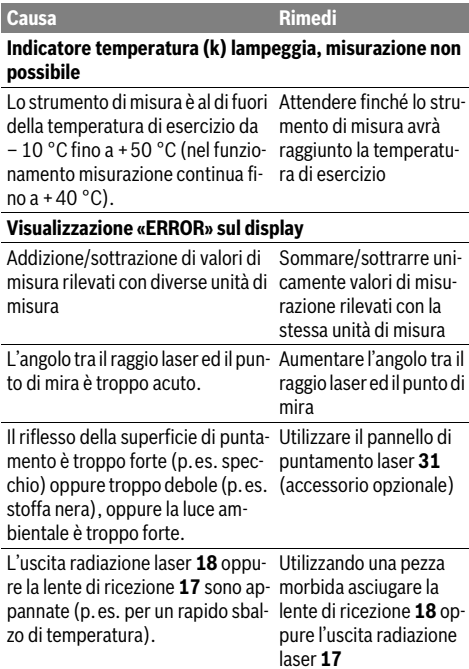

## **Anomalie – cause e rimedi**

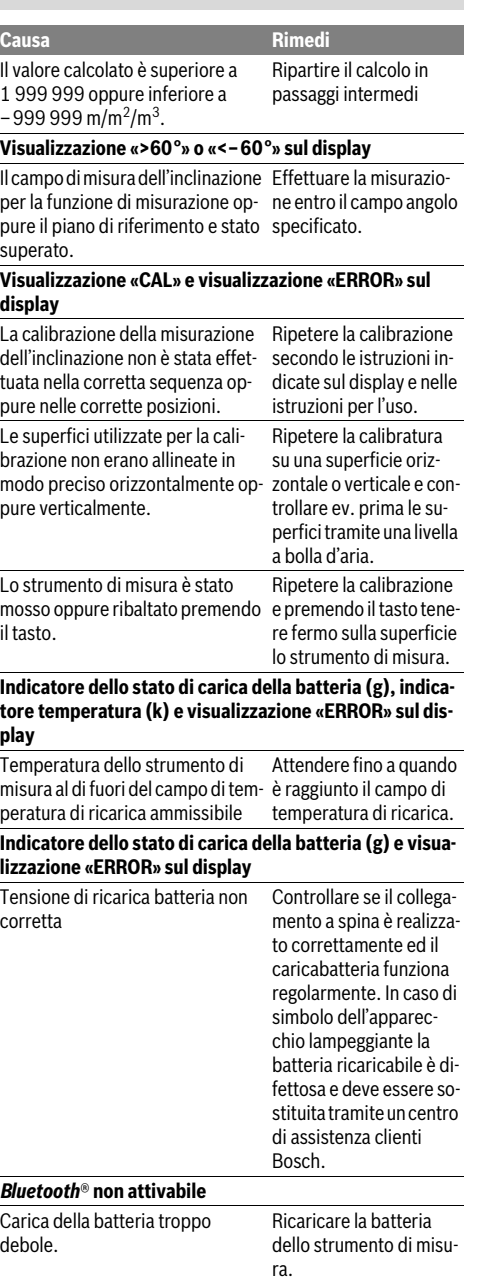

1 609 92A 25T | (19.2.16) Bosch Power Tools

Italiano | **79**

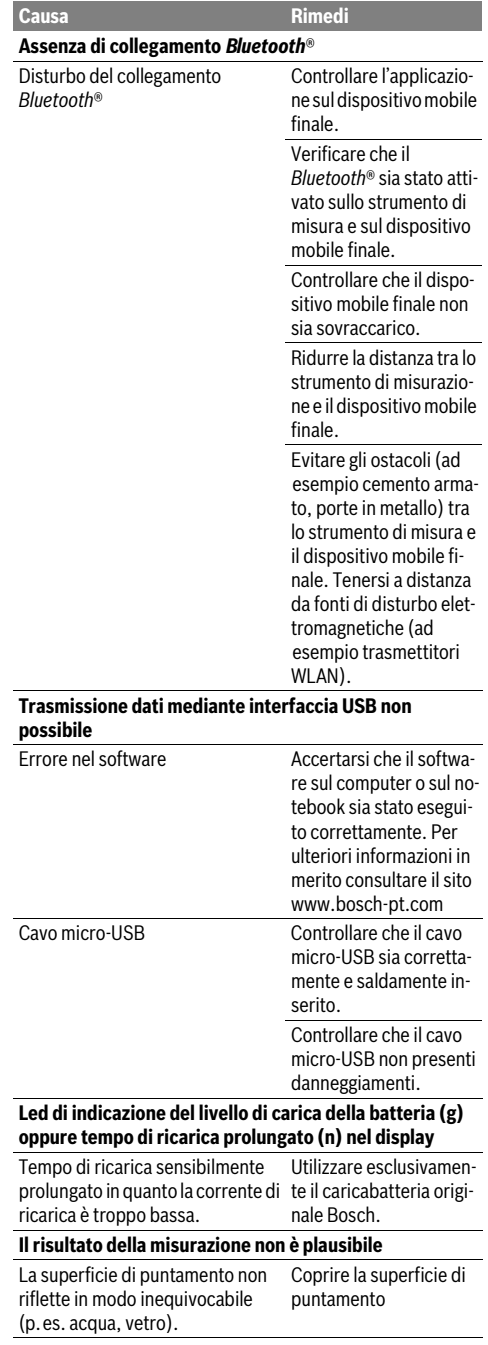

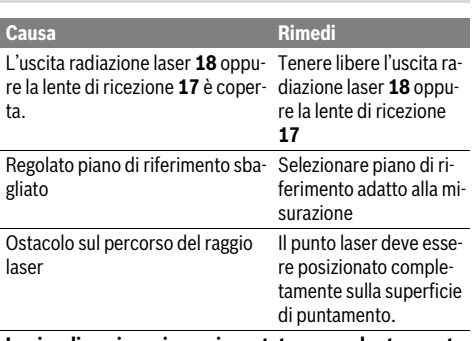

**La visualizzazione rimane immutata oppure lo strumento di misura reagisce in modo inatteso all'attivazione dei tasti**

Errore nel software Premere contemporaneamente il tasto di misurazione **2** ed il tasto di di memoria-di cancellazione / tasto di accensione e spegnimento **4** per ripristinare il software.

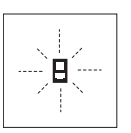

Lo strumento di misura controlla il corretto funzionamento nel corso di ogni misurazione. In caso di riscontro di un'anomalia, sul display lampeggia soltanto il simbolo visualizzato accanto. In questo caso oppure quando non dovesse essere possibile elimi-

nare un difetto ricorrendo alle misure riportate sopra, far pervenire lo strumento di misura al Servizio Clienti Bosch attraverso il Vostro Rivenditore di fiducia.

## **Manutenzione ed assistenza**

### **Manutenzione e pulizia**

Conservare e trasportare lo strumento di misura utilizzando esclusivamente l'astuccio di protezione fornito in dotazione.

Avere cura di tenere lo strumento di misura sempre pulito.

Non immergere mai lo strumento di misura in acqua oppure in liquidi di altra natura.

Pulire ogni tipo di sporcizia utilizzando un panno umido e morbido. Non utilizzare mai prodotti detergenti e neppure solventi.

In modo particolare è necessario trattare la lente di ricezione **17** adoperando la stessa accuratezza con cui normalmente si trattano occhiali oppure la lente di un apparecchio fotografico.

In caso si presentasse la necessità di riparazioni, spedire lo strumento di misura mettendolo nell'apposito astuccio di protezione **26**.

### **80** | Italiano

### **Assistenza clienti e consulenza impieghi**

Il servizio di assistenza risponde alle Vostre domande relative alla riparazione ed alla manutenzione del Vostro prodotto nonché concernenti le parti di ricambio. Disegni in vista esplosa ed informazioni relative alle parti di ricambio sono consultabili anche sul sito:

### **www.bosch-pt.com**

Il team Bosch che si occupa della consulenza impieghi vi aiuterà in caso di domande relative ai nostri prodotti ed ai loro accessori.

In caso di richieste o di ordinazione di pezzi di ricambio, comunicare sempre il codice prodotto a 10 cifre riportato sulla targhetta di fabbricazione del prodotto.

### **Italia**

Officina Elettroutensili Robert Bosch S.p.A. Corso Europa 2/A 20020 LAINATE (MI) Tel.: (02) 3696 2663 Fax: (02) 3696 2662 Fax: (02) 3696 8677 E-Mail: officina.elettroutensili@it.bosch.com

### **Svizzera**

Sul sito www.bosch-pt.com/ch/it è possible ordinare direttamente on-line i ricambi. Tel.: (044) 8471513 Fax: (044) 8471553 E-Mail: Aftersales.Service@de.bosch.com

### **Smaltimento**

Smaltire gli imballaggi, gli strumenti di misura e gli accessori dismessi in modo che possano essere riciclati nel pieno rispetto dell'ambiente.

Non gettare tra i rifiuti domestici gli strumenti di misura dismessi!

### **Solo per i Paesi della CE:**

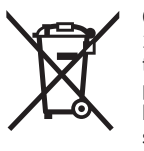

Conformemente alla direttiva europea 2012/19/UE gli strumenti di misura diventati inservibili e, in base alla direttiva europea 2006/66/CE, le batterie ricaricabili/ batterie difettose o consumate devono essere raccolte separatamente ed essere inviate ad una riutilizzazione ecologica.

Pile ricaricabili/batterie inutilizzabili possono essere consegnate direttamente presso:

### **Italia**

Ecoelit Viale Misurata 32 20146 Milano Tel.: +39 02 / 4 23 68 63 Fax: +39 02 / 48 95 18 93

### **Svizzera**

Batrec AG 3752 Wimmis BE

#### **Batterie ricaricabili/Batterie:**

 **Le batterie integrate possono essere estratte esclusivamente da personale specializzato, per essere smaltite.** L'apertura dell'involucro dell'alloggiamento può danneggiare lo strumento di misura in modo irreparabile.

Scaricare completamente la batteria ricaricabile. Svitare tutte le viti sulla carcassa ed aprire la copertura della carcassa. Separare i collegamenti sulla batteria ricaricabile e rimuovere la batteria stessa.

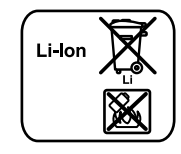

Non gettare le batterie ricaricabili/batterie tra i rifiuti domestici, nel fuoco o nell'acqua. Le batterie ricaricabili/batterie, possibilmente scariche, devono essere raccolte, riciclate oppure smaltite rispettando rigorosamente la protezione dell'ambiente.

#### **Con ogni riserva di modifiche tecniche.**

### Nederlands | **81**

## **Nederlands**

## **Veiligheidsvoorschriften**

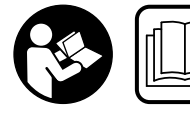

**Alle instructies moeten gelezen en in acht genomen worden om met het meetgereedschap zonder gevaar en veilig te werken. Als het** 

**meetgereedschap niet volgens de voorhanden instructies gebruikt wordt, kunnen de geïntegreerde veiligheidsvoorzieningen in het meetgereedschap gehinderd worden. Maak waarschuwingsstickers op het meetgereedschap nooit onleesbaar. BEWAAR DEZE INSTRUCTIES ZORGVULDIG EN GEEF ZE BIJ HET DOORGEVEN VAN HET MEETGEREEDSCHAP MEE.**

- **Voorzichtig wanneer andere dan de hier vermelde bedienings- en instelvoorzieningen worden gebruikt of andere procedures worden uitgevoerd, kan dit tot gevaarlijke stralingsblootstelling leiden.**
- **Het meetgereedschap wordt geleverd met een waarschuwingsplaatje (in de weergave van het meetgereedschap op de pagina met afbeeldingen aangeduid met nummer 21).**

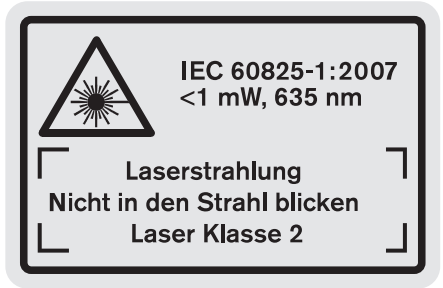

 **Als de tekst van het waarschuwingsplaatje niet in de taal van uw land is, plak er dan vóór de eerste ingebruikneming de meegeleverde sticker in de taal van uw land op.**

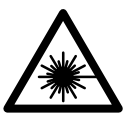

**Richt de laserstraal niet op personen of dieren en kijk niet zelf in de directe of reflecterende laserstraal.** Daardoor kunt u personen verblinden, ongevallen veroorzaken of het oog beschadigen.

- **Als laserstraling het oog raakt, dan moeten de ogen bewust gesloten worden en moet het hoofd onmiddellijk uit de straal bewogen worden.**
- **Gebruik de laserbril niet als veiligheidsbril.** De laserbril dient voor het beter herkennen van de laserstraal, maar biedt geen bescherming tegen de laserstralen.
- **Gebruik de laserbril niet als zonnebril en niet in het verkeer.** De laserbril biedt geen volledige bescherming tegen ultravioletstralen en vermindert de waarneming van kleuren.
- **Breng geen wijzigingen aan de laserinrichting aan.**

- **Laat het meetgereedschap repareren door gekwalificeerd, vakkundig personeel en alleen met originele vervangingsonderdelen.** Daarmee wordt gewaarborgd dat de veiligheid van het meetgereedschap in stand blijft.
- **Laat kinderen het lasermeetgereedschap niet zonder toezicht gebruiken.** Anders kunnen personen worden verblind.
- **Werk met het meetgereedschap niet in een omgeving met explosiegevaar waarin zich brandbare vloeistoffen, brandbare gassen of brandbaar stof bevinden.** In het meetgereedschap kunnen vonken ontstaan die het stof of de dampen tot ontsteking brengen.

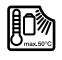

**Bescherm het meetgereedschap tegen hitte, bijvoorbeeld ook tegen voortdurend zonlicht, vuur, water en vocht.** Er bestaat explosiegevaar.

- **Bij beschadiging en onjuist gebruik van de accu kunnen er dampen vrijkomen. Zorg voor frisse lucht en raadpleeg bij klachten een arts.** De dampen kunnen de luchtwegen irriteren.
- **Opgelet! Bij het gebruik van het meetgereedschap met**  *Bluetooth*® **kan een storing aan andere apparaten en installaties, vliegtuigen en medische apparaten (bijv. pacemakers, hoorapparaten) optreden. Eveneens kan schade aan mens en dier in de directe omgeving niet volledig uitgesloten worden. Gebruik het meetgereedschap met** *Bluetooth*® **niet in de buurt van medische apparaten, tankstations, chemische installaties, gebieden met explosiegevaar en in explosiegebieden. Gebruik het meetgereedschap met** *Bluetooth*® **niet in vliegtuigen. Vermijd het gebruik gedurende een langere periode in de directe omgeving van het lichaam.**

**Het** *Bluetooth*®**-woordmerk alsook de beeldtekens (logo's) zijn gedeponeerde handelsmerken en eigendom van Bluetooth SIG, Inc. Elk gebruik van dit woordmerk/deze beeldtekens door Robert Bosch GmbH gebeurt onder licentie.**

## **Veiligheidsvoorschriften voor oplaadapparaten**

**Dit oplaadapparaat kan worden gebruikt door kinderen van 8 jaar en ouder en door personen met beperkte fysieke, zintuiglijke of geestelijke vermogens of gebrekkige ervaring en kennis, voor zover zij onder toezicht staan of ten aanzien van de veilige omgang met het oplaadapparaat zijn geïnstrueerd en zij de daarmee verbonden gevaren begrijpen.** Anders bestaat het gevaar van verkeerde bediening en lichamelijk letsel.

Bosch Power Tools 1 609 92A 25T | (19.2.16)

## **82** | Nederlands

**Houd kinderen in het oog bij gebruik, reiniging en onderhoud.**  Hierdoor wordt gegarandeerd dat

kinderen niet met het oplaadapparaat spelen.

**Laad alleen Bosch Li-Ion-accu's vanaf een capaciteit van 1,25 Ah (vanaf 1 accucellen). De accuspanning moet bij de acculaadspanning van het oplaadapparaat passen. Laad geen batterijen die niet oplaadbaar zijn.** Anders bestaat er brand- en explosiegevaar.

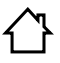

**Houd het oplaadapparaat uit de buurt van regen en vocht.** Het binnendringen van water in het oplaadapparaat vergroot het risico van een elektrische schok.

- **Laad het meetgereedschap alleen met het meegeleverde oplaadapparaat.**
- **Gebruik het oplaadapparaat niet op een gemakkelijk brandbare ondergrond (zoals papier of textiel) of in een brandbare omgeving.** Vanwege de bij het opladen optredende verwarming van het oplaadapparaat bestaat brandgevaar.
- **Houd het oplaadapparaat schoon.** Door vervuiling bestaat gevaar voor een elektrische schok.
- **Controleer voor elk gebruik oplaadapparaat, kabel en stekker. Gebruik het oplaadapparaat niet als u een beschadiging hebt vastgesteld. Open het oplaadapparaat niet zelf en laat het alleen door gekwalificeerd personeel en alleen met originele vervangingsonderdelen repareren.** Beschadigde oplaadapparaten, kabels en stekkers vergroten het risico van een elektrische schok.

## **Product- en vermogensbeschrijving**

Vouw de uitvouwbare pagina met de afbeelding van het product open en laat deze pagina opengevouwen terwijl u de gebruiksaanwijzing leest.

### **Gebruik volgens bestemming**

Het meetgereedschap is bestemd voor het meten van afstanden, lengten, hoogten, tussenruimten en hellingen en voor het berekenen van oppervlakten en inhouden. Het meetgereedschap is geschikt voor metingen binnen- en buitenshuis. De meetresultaten kunnen via *Bluetooth*® en USB-interface aan andere toestellen overgedragen worden (niet bij het gebruik van het meetgereedschap in de meetrail R60 Professional).

## **Technische gegevens**

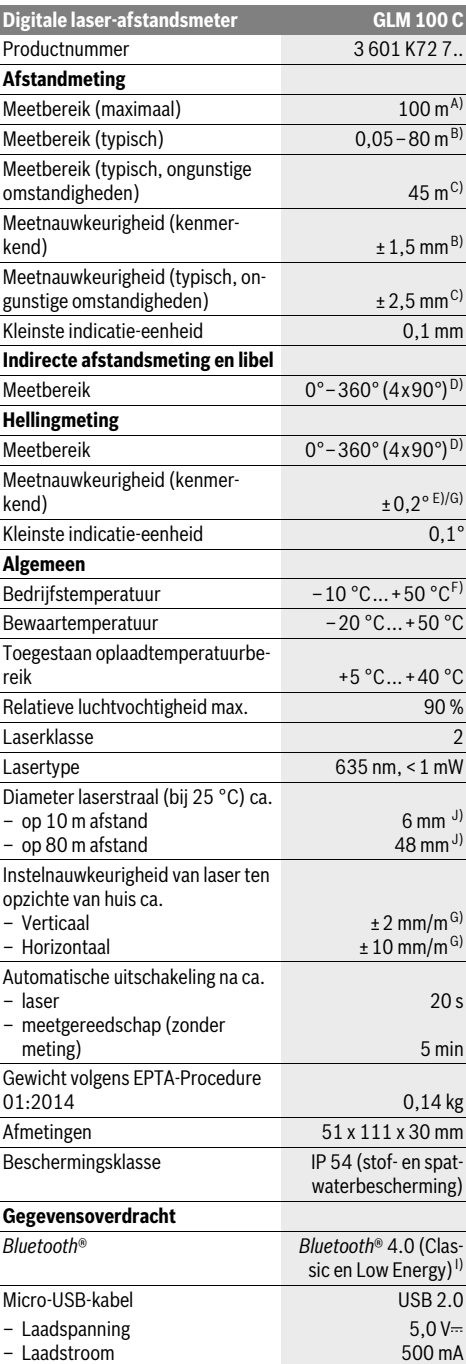

## Nederlands | **83**

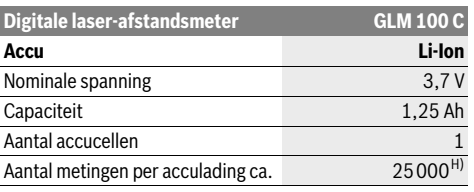

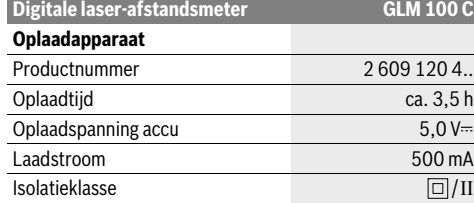

A) Bij meting vanaf achterkant van het meetgereedschap. De reikwijdte wordt groter naarmate het laserlicht beter door het oppervlak van het doel teruggeworpen wordt (spreidend, niet spiegelend) en hoe helderder het laserpunt in vergelijking met de omgevingshelderheid is (binnenruimtes, schemering). Vanaf afstanden groter dan 80 m raden we het gebruik van een retroreflecterend richtbord (accessoire) aan. Voor afstanden kleiner dan 20 m mag geen retroreflecterend richtbord gebruikt worden omdat het tot meetfouten kan leiden.

B) Met meting vanaf achterkant van het meetgereedschap, 100 % reflectievermogen van het doel (bijv. een wit gearceerde wand), zwakke achtergrondverlichting en 25 °C bedrijfstemperatuur. Daarnaast moet met een invloed van ±0,05 mm/m gerekend worden.

C) Bij meting vanaf achterkant van het meetgereedschap, 10 – 100 % reflectievermogen van het doel, sterke achtergrondverlichting en – 10 °C tot +50 °C bedrijfstemperatuur. Daarnaast moet met een invloed van ±0,29 mm/m gerekend worden.

D) Bij metingen met referentie achterzijde apparaat bedraagt het max. meetbereik ±60°.

E) Na kalibratie bij 0 ° en 90 ° bij een extra stijgingsfout van max. ±0,01 ° /graden tot 45 °.

F) In de functie duurmeting bedraagt de max. bedrijfstemperatuur +40 °C.

G) bij 25 °C bedrijfstemperatuur

H) Bij nieuwe en geladen accu zonder displayverlichting, *Bluetooth*® en geluid.

I) Bij *Bluetooth*®-Low-Energy-toestellen kan afhankelijk van model en besturingssysteem geen verbindingsopbouw mogelijk zijn. *Bluetooth*®-toestellen moeten het SPP-profiel ondersteunen.

J) De breedte van de laserlijn is afhankelijk van het soort oppervlak en van omgevingsomstandigheden.

Het serienummer **20** op het typeplaatje dient voor de eenduidige identificatie van uw meetgereedschap.

## **Afgebeelde componenten**

De componenten zijn genummerd zoals op de afbeelding van het meetgereedschap op de pagina met afbeeldingen.

- **1** Display
- **2** Toets Meten
- **3** Toets hellingmeting / kalibratie \*\*
- **4** Geheugenwistoets resp. aan/uit-toets \*\*
- **5** Mintoets
- **6** Toets resultaat / timerfunctie \*\*
- **7** Toets meetwaardenlijst / opslag constante \*\*
- **8** Toets functiewisseling / basisinstellingen \*\*
- **9** Aanslagstift
- **10** Toets voor kiezen van referentievlak
- **11** Plustoets
- **12** Toets voor lengte-, oppervlakte- en inhoudsmeting
- **13** *Bluetooth*®-toets
- **14** Afdekking micro-USB-bus
- **15** Micro-USB-bus
- **16** Opname draagriem
- **17** Ontvangstlens
- **18** Uitgang laserstraal
- **19** 1/4"-schroefdraad
- **20** Serienummer
- **21** Laser-waarschuwingsplaatje
- **22** QR-code (productinformatie)
- **23** Oplaadstekker **24** Oplaadapparaat
- **25** Micro-USB-kabel
- **26** Beschermetui
- **27** Meetrail\*, \*\*\*
- **28** Vergrendelingshendel meetrail
- **29** Statief\*
- **30** Laserbril\*
- **31** Laserdoelpaneel\*

**\* Niet elk afgebeeld en beschreven toebehoren wordt standaard meegeleverd.**

**\*\* Toets ingedrukt houden voor opvragen van uitgebreide functies.**

**\*\*\* Bij het gebruik van het meetgereedschap in de meetrail 27 is gegevensoverdracht niet mogelijk.**

#### **Indicatie-elementen**

- **a** Meetwaarderegels
- **b** Foutindicatie "ERROR"
- **c** Resultaatregel
- **d** Digitale libel / positie meetwaardevermelding in lijst
- **e** Indicator meetwaardenlijst
- **f** Meetfuncties

1 2

T Lengtemeting

- $\Box$ Oppervlaktemeting
- Inhoudsmeting 一
- $\overline{\uparrow}$ Duurmeting
- Indirecte hoogtemeting 21
	- Dubbele indirecte hoogtemeting

Bosch Power Tools 1 609 92A 25T | (19.2.16)

### **84** | Nederlands

- Indirecte lengtemeting 21
- $\frac{1}{2}$ **Timerfunctie**
- Muuroppervlaktemeting  $\neg$
- Hellingmeting  $\measuredangle$
- **g** Accu-oplaadindicatie
- **h** Laser ingeschakeld
- **i** Referentievlak van de meting
- **k** Temperatuurwaarschuwing
- **l** *Bluetooth*® ingeschakeld
	- *Bluetooth*® geactiveerd, verbinding tot stand 【\*】 gebracht
	- *Bluetooth*® geactiveerd, geen verbinding tot  $\ast$ stand gebracht
- **m** Laadprocedure
- **n** Langzame laadprocedure

**Het** *Bluetooth*®**-woordmerk alsook de beeldtekens (logo's) zijn gedeponeerde handelsmerken en eigendom van Bluetooth SIG, Inc. Elk gebruik van dit woordmerk/deze beeldtekens door Robert Bosch GmbH gebeurt onder licentie.**

## **Montage**

### **Accu opladen**

- **Gebruik geen ander oplaadapparaat.** Het meegeleverde oplaadapparaat is afgestemd op de in het meetgereedschap ingebouwde lithiumionaccu.
- ► Let op de netspanning! De spanning van de stroombron moet overeenkomen met de gegevens op het typeplaatje van het oplaadapparaat.

**Opmerking:** De accu wordt gedeeltelijk geladen geleverd. Om het maximale vermogen van de accu te garanderen, dient u de accu voor het eerste gebruik volledig op te laden.

De lithiumionaccu kan op elk moment worden opgeladen zonder de levensduur te verkorten. Een onderbreking van het opladen schaadt de accu niet.

Als het onderste segment van de oplaadindicatie **g** knippert, kunnen nog slechts enkele metingen plaatsvinden. Laad de accu op.

Knippert het kader rond de segmenten van de acculaadtoestandsindicatie **g**, dan zijn er geen metingen meer mogelijk. Het meetgereedschap is nog slechts korte tijd bruikbaar (bijv. om gegevens in de meetwaardelijst te controleren, berekeningen uit te voeren enz.). Laad de accu op.

Het opladen begint zodra de netstekker van het oplaadapparaat in het stopcontact en de oplaadstekker **23** in de aansluiting **15** wordt gestoken.

De oplaadindicatie **g** geeft de voortgang tijdens het opladen aan. Tijdens het opladen knipperen de segmenten na elkaar. Als alle segmenten van de oplaadindicatie **g** worden weergegeven, is de accu volledig opgeladen.

Als het oplaadapparaat langdurig niet wordt gebruikt, dient u de verbinding met het stroomnet te verbreken.

Bijkomend kan de accu ook aan een USB-poort opgeladen worden. Sluit hiervoor het meetgereedschap met de micro-USB-kabel op een USB-poort aan. In het USB-bedrijf (laadbedrijf, gegevensoverdracht) kan het tot een duidelijk verlengde laadduur **n** komen.

Het meetgereedschap kan tijdens het laden niet zelfstandig gebruikt worden. Het gebruik is alleen in combinatie met een USB-verbinding en de beschikbare software mogelijk.

*Bluetooth*® wordt tijdens het laden uitgeschakeld. Bestaande verbindingen met andere apparaten worden onderbroken. Hierbij kunnen gegevens verloren gaan.

#### **Bescherm het oplaadapparaat tegen water en vocht.**

### **Aanwijzingen voor de optimale omgang met de accu in het meetgereedschap**

Bewaar het meetgereedschap alleen in het toegestane temperatuurbereik, zie "Technische gegevens". Laat het meetgereedschap bijv. in de zomer niet in de auto liggen.

Een duidelijk kortere gebruiksduur na het opladen duidt erop dat de accu versleten is en moet worden vervangen.

Neem de voorschriften ten aanzien van de afvalverwijdering in acht.

## **Gebruik**

### **Ingebruikneming**

- **Laat het ingeschakelde meetgereedschap niet onbeheerd achter en schakel het meetgereedschap na gebruik uit.** Andere personen kunnen door de laserstraal verblind worden.
- **Bescherm het meetgereedschap tegen vocht en fel zonlicht.**
- ▶ Stel het meetgereedschap niet bloot aan extreme tem**peraturen of temperatuurschommelingen.** Laat het bijvoorbeeld niet lange tijd in de auto liggen. Laat het meetgereedschap bij grote temperatuurschommelingen eerst op de juiste temperatuur komen voordat u het in gebruik neemt. Bij extreme temperaturen of temperatuurschommelingen kan de nauwkeurigheid van het meetgereedschap nadelig worden beïnvloed.
- **Voorkom heftige schokken of vallen van het meetgereedschap.** Laat na sterke externe inwerkingen op het meetgereedschap voordat u de werkzaamheden voortzet altijd een nauwkeurigheidscontrole uitvoeren (zie "Nauwkeurigheidscontrole en kalibratie van de hellingmeting (zie afbeelding H)" en "Nauwkeurigheidscontrole van de afstandsmeting", pagina 89).

### **In- en uitschakelen**

Als u het meetgereedschap wilt **inschakelen**, heeft u de volgende mogelijkheden:

- Druk op de aan/uittoets **4**: het meetgereedschap wordt ingeschakeld en bevindt zich in de functie lengtemeting. De laser wordt niet ingeschakeld.
- Indrukken van de meettoets **2**: meetgereedschap en laser worden ingeschakeld. Het meetgereedschap bevindt zich

1 609 92A 25T | (19.2.16) Bosch Power Tools

in de functie lengtemeting. Als het meetgereedschap in de meetrail **27** is geplaatst, is de functie hellingmeting geactiveerd.

### **Richt de laserstraal niet op personen of dieren en kijk zelf niet in de laserstraal, ook niet vanaf een grote afstand.**

Voor het **uitschakelen** van het meetgereedschap drukt u lang op de aan/uittoets **4**.

Wordt ca. 5 minuten lang op geen enkele toets aan het meetgereedschap gedrukt, dan schakelt het meetgereedschap voor het ontzien van de batterijen/accu's automatisch uit.

Wordt in de modus "hellingsmeting" de hoek ca. 5 min. lang niet gewijzigd, dan schakelt het meetgereedschap voor het ontzien van de batterijen/accu's automatisch uit.

Bij de automatische uitschakeling blijven alle opgeslagen waarden bewaard.

### **Meten**

Na inschakeling door indrukken van de toets meten **2** bevindt het meetgereedschap zich altijd in de functie lengtemeting, of in de functie hellingmeting als het meetgereedschap in de meetrail **27** is geplaatst. Andere meetfuncties kunt u instellen door op de bijbehorende functietoets te drukken (zie "Meetfuncties", pagina 86).

Als referentievlak voor de meting is na het inschakelen de achterkant van het meetgereedschap gekozen. Door op de toets Referentievlak **10** te drukken, kunt u het referentievlak wijzigen (zie "Referentievlak kiezen (zie afbeelding A)", pagina 85).

Plaats het meetgereedschap met het gekozen referentievlak tegen het gewenste startpunt van de meting (bijv. tegen een muur).

Druk voor het inschakelen van de laserstraal kort op de toets Meten **2**.

### **Richt de laserstraal niet op personen of dieren en kijk zelf niet in de laserstraal, ook niet vanaf een grote afstand.**

Richt de laserstraal op het doeloppervlak. Druk opnieuw kort op de toets meten **2** om de meting te starten.

Als de laserstraal permanent is ingeschakeld, begint de meting reeds nadat de meettoets de eerste keer wordt ingedrukt **2**. In de functie duurmeting start de meting onmiddellijk bij het inschakelen van de functie.

De meetwaarde verschijnt meestal binnen 0,5 seconden en uiterlijk na 4 seconden. De duur van de meting is afhankelijk van de afstand, de lichtomstandigheden en de weerspiegelingseigenschappen van het doeloppervlak. Het einde van de meting wordt aangegeven door een geluidssignaal. Na beëindiging van de meting wordt de laserstraal automatisch uitgeschakeld.

Als ca. 20 seconden na het richten geen meting plaatsvindt, wordt de laserstraal automatisch uitgeschakeld om de accu te ontzien.

### **Referentievlak kiezen (zie afbeelding A)**

Voor de meting kunt u uit vier verschillende referentievlakken kiezen:

- vanaf de achterkant van het meetgereedschap of de voorkant van de 90° uitgeklapte aanslagstift **9** (bijv. bij het leggen tegen buitenhoeken),
- vanaf de punt van de 180° uitgeklapte aanslagstift **9** (bijv. voor metingen uit hoeken),
- vanaf de voorkant van het meetgereedschap (bijv. bij het meten vanaf de rand van een tafel),
- vanaf het midden van de schroefdraad **19** (bijv. voor metingen met statief).

Druk voor de keuze van het referentievlak zo vaak op de toets **10** tot in het display het gewenste referentievlak wordt weergegeven. Na het inschakelen van het meetgereedschap is altijd de achterkant van het meetgereedschap als referentievlak vooraf ingesteld.

Achteraf veranderen van het referentievlak van reeds uitgevoerde metingen (bijvoorbeeld bij weergave van meetwaarden in de meetwaardenlijst) is niet mogelijk.

### **Menu** "Basisinstellingen"

Als u naar het menu "Basisinstellingen" wilt gaan, houdt u de toets basisinstellingen **8** ingedrukt.

Druk kort op de toets basisinstellingen **8** om de verschillende menupunten te kiezen.

Druk op de mintoets **5** of de plustoets **11** om de instelling binnen de menupunten te kiezen.

Als u het menu "Basisinstellingen" wilt verlaten, drukt u op de toets meting **2**.

### **Basisinstellingen**

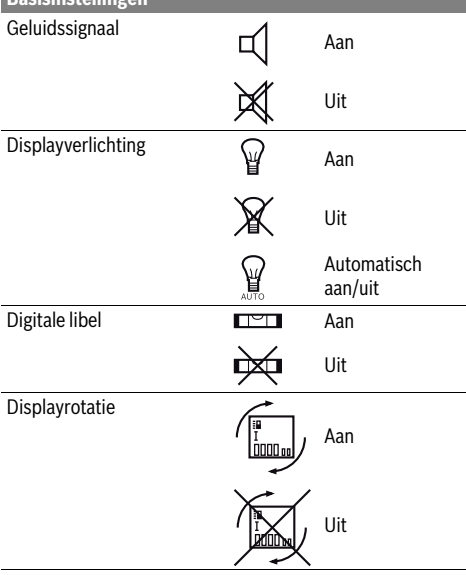

### **86** | Nederlands

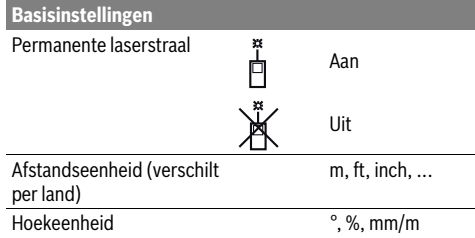

Behalve de instelling "permanente laserstraal" blijven na het uitschakelen alle basisinstellingen bewaard.

### **Permanente laserstraal**

 **Richt de laserstraal niet op personen of dieren en kijk zelf niet in de laserstraal, ook niet vanaf een grote afstand.**

De laserstraal blijft in deze instelling ook tussen de metingen ingeschakeld. Voor de meting hoeft u de toets Meten **2** slechts éénmaal kort in te drukken.

### **Meetfuncties**

### **Eenvoudige lengtemeting**

Druk voor lengtemetingen zo vaak op de toets **12** totdat in het display de indicatie voor lengtemeting  $\perp$  verschijnt.

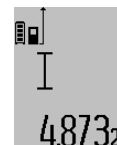

Druk voor het inschakelen van de laser en voor het meten telkens eenmaal kort op de toets meten **2**.

De meetwaarde wordt in de resultaatregel **c** weergegeven. 4.8732 m Bij meer lengtemetingen achter elkaar

worden de resultaten van de laatste metingen in de meetwaarderegels **a** weergegeven.

### **Oppervlaktemeting**

Druk voor oppervlaktemetingen zo vaak op de toets **12** tot in het display de indicatie voor oppervlaktemeting  $\square$  verschiint.

Meet vervolgens lengte en breedte na elkaar, net als bij een lengtemeting. Tussen de beide metingen blijft de laserstraal ingeschakeld.

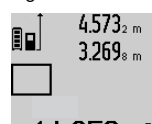

Na afsluiting van de tweede meting wordt de oppervlakte automatisch berekend en in de resultaatregel **c** weergegeven. De afzonderlijke meetwaarden staan in de meetwaarderegels **a**.

14.953m<sup>2</sup>

### **Inhoudsmeting**

Druk voor inhoudsmetingen zo vaak op de toets **12** tot in het display de indicatie voor inhoudsmeting  $\Box$  verschijnt.

Meet vervolgens lengte, breedte en hoogte na elkaar, net als bij een lengtemeting. Tussen de drie metingen blijft de laserstraal ingeschakeld.

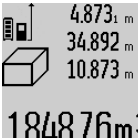

Na afsluiting van de derde meting wordt de inhoud automatisch berekend en in de resultaatregel **c** weergegeven. De afzonderlijke meetwaarden staan in de meetwaarderegels **a**.

Waarden boven 1000000 m<sup>3</sup> kunnen niet worden weergegeven. In het display

verschijnt "ERROR". Verdeel de te meten inhoud in verschillende metingen, waarvan u de waarden apart berekent en vervolgens optelt.

### **Duurmeting / Minimum- en maximummeting (zie afbeelding B)**

Bij de duurmeting kan het meetgereedschap relatief ten opzichte van het doel worden verplaatst, waarbij de meetwaarde ongeveer elke 0,5 seconden wordt geactualiseerd. U kunt zich zich bijvoorbeeld van een muur verwijderen tot aan de gewenste afstand. De actuele afstand is steeds afleesbaar.

Druk voor duurmetingen op de toets functiewisseling **8** tot in het display de indicatie  $\bar{\uparrow}$  voor duurmeting verschijnt. Druk voor het starten van de duurmeting op de toets meten **2**.

De minimummeting dient voor de bepaling van de kortste afstand vanuit een vast referentiepunt. Bijvoorbeeld ter ondersteuning van de bepaling van verticale en horizontale lijnen. De maximummeting dient voor de bepaling van de grootste afstand vanuit een vast referentiepunt. Bijvoorbeeld ter ondersteuning van de bepaling van diagonale lijnen.

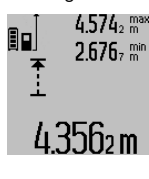

In de resultaatregel **c** wordt de actuele meetwaarde weergegeven. In de meetwaarderegels **a** verschijnen de maximale (**,max**") en de minimale (**,min**") meetwaarde. Deze wordt telkens overschreven wanneer de actuele lengtemeetwaarde kleiner of groter dan de minimum- of maximumwaarde tot dusver is.

Door het indrukken van de geheugenwistoets **4** worden de minimum- of maximumwaarden tot dusver gewist.

Door het indrukken van de toets meten **2** beëindigt u de duurmeting. De laatste meetwaarde wordt in de resultaatregel **c** weergegeven. Als u opnieuw op de toets meten **2** drukt, start de duurmeting opnieuw.

De duurmeting wordt na 5 minuten automatisch uitgeschakeld. De laatste meetwaarde blijft in de resultaatregel **c** weergegeven.

### **Indirecte afstandmeting**

**Opmerking:** De indirecte afstandsmeting is altijd onpreciezer dan de directe afstandsmeting. Meetfouten kunnen afhankelijk van de toepassing groter zijn dan bij de directe afstandsmeting. Voor de verbetering van de meetnauwkeurigheid raden we het gebruik aan van een statief (accessoire).

De indirecte afstandmeting dient voor het bepalen van afstanden die niet rechtstreeks kunnen worden gemeten, omdat een hindernis de laserstraal belemmert of omdat er geen doeloppervlak als reflector beschikbaar is. Deze meetmethode kan alleen in verticale richting worden toegepast. Elke afwijking in horizontale richting leidt tot meetfouten.

### Nederlands | **87**

Tussen de afzonderlijke metingen blijft de laserstraal ingeschakeld.

Voor de indirecte afstandmeting staan drie meetfuncties ter beschikking, waarmee telkens verschillende lijnstukken kunnen worden gemeten.

### **a) Indirecte hoogtemeting (zie afbeelding C)**

Druk meermaals op de toets functiewisseling **8** totdat in het display de indicatie voor de indirecte hoogtemeting  $\mathbb Z$  verschiint.

Let erop dat het meetgereedschap zich op dezelfde hoogte als het onderste meetpunt bevindt. Kantel vervolgens het meetgereedschap om het referentievlak en meet zoals bij een lengtemeting lijnstuk "1".

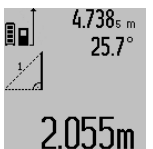

 $4.738<sub>5</sub>$  Na afsluiting van de meting wordt het resultaat voor het gevraagde lijnstuk **"X"** in de resultaatregel **c** weergegeven. De meetwaarde voor lijnstuk "1" en de hoek **"α"** staan in de meetwaarderegels **a**.

### **b) Dubbele indirecte hoogtemeting (zie afbeelding D)**

Druk meermaals op de toets functiewisseling **8** totdat in het display de indicatie voor de dubbele indirecte hoogtemeting verschijnt. 1 2

Meet net als bij een lengtemeting de lijnstukken **"1"** en **"2"** in deze volgorde.

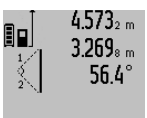

 $4.573<sub>2 m</sub>$  Na afsluiting van de meting wordt het resultaat voor het gevraagde lijnstuk **"X"** in de resultaatregel **c** weergegeven. De meetwaarde voor de lijnstukken **"1"** en **"2"** en de hoek **"α**" staan in de meetwaar- $3.880$ **m** deregels **a**.

Let erop dat het referentievlak van de meting (bijv. achterkant van meetgereedschap) bij alle afzonderlijke metingen binnen één volledige meting op nauwkeurig op dezelfde plaats blijft.

### **c) Indirecte lengtemeting (zie afbeelding E)**

Druk meermaals op de toets functiewisseling **8** totdat in het display de indicatie voor de indirecte lengtemeting  $\mathbb Z$  verschijnt.

Let erop dat het meetgereedschap zich op dezelfde hoogte als het gezochte meetpunt bevindt. Kantel vervolgens het meetgereedschap om het referentievlak en meet zoals bij een lengtemeting lijnstuk **"1"**.

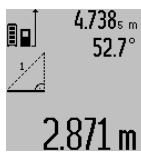

 $4.738<sub>s m</sub>$  Na afsluiting van de meting wordt het resultaat voor het gevraagde lijnstuk **"X"** in de resultaatregel **c** weergegeven. De meetwaarde voor lijnstuk **"1"** en de hoek **"α"** staan in de meetwaarderegels **a**.

### **Muuroppervlaktemeting (zie afbeelding F)**

De muuroppervlaktemeting dient voor het bepalen van de som van een aantal oppervlakten met een gemeenschappelijke hoogte.

In het afgebeelde voorbeeld moet de totale oppervlakte worden bepaald van een aantal muren met dezelfde hoogte **A**, maar van verschillende lengte **B**.

Druk voor muuroppervlaktemetingen meermaals op de toets functiewisseling **8** totdat in het display de indicatie voor muuroppervlaktemeting  $\neg$  verschijnt.

Meet net als bij een lengtemeting de hoogte **A** van de ruimte. De meetwaarde (**"cst**") wordt in de bovenste meetwaarderegel **a** weergegeven. De laser blijft ingeschakeld.

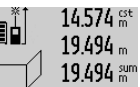

Meet vervolgens de lengte **B**<sub>1</sub> van de eerste muur. De oppervlakte wordt automatisch berekend en in de resultaatregel **c** weergegeven. De lengtemeetwaarde staat in de middelste meetwaarderegel **a**.

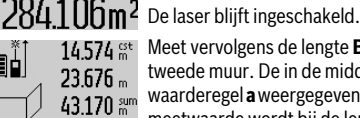

Meet vervolgens de lengte **B**<sub>2</sub> van de tweede muur. De in de middelste meetwaarderegel **a** weergegeven afzonderlijke meetwaarde wordt bij de lengte **B**<sub>1</sub> opgeteld. Het totaal van de beide lengten

 $6791$   $60m^2$  ("sum", weergegeven in de onderste meetwaarderegel **a**) wordt met de opge-

slagen hoogte **A** vermenigvuldigd. De totale oppervlaktewaarde wordt in de resultaatregel **c** weergegeven.

U kunt een willekeurig aantal lengten **B**<sub>x</sub> meten. Deze worden opgeteld en met de hoogte **A** vermenigvuldigd.

Voorwaarde voor een correcte oppervlakteberekening is dat de eerste gemeten lengte (in het voorbeeld de hoogte van de ruimte **A**) voor alle deeloppervlakten identiek is.

### **Hellingmeting (zie afbeelding G)**

Druk op de toets hellingmeting **3**. In het display verschijnt de indicatie voor de hellingmeting  $\angle$ . Als referentievlak dient de achterzijde van het meetgereedschap. Door nogmaals indrukken van de toets hellingmeting **3** worden de zijvlakken van het meetgereedschap als referentievlak gebruikt en wordt het displayaanzicht 90° gedraaid weergegeven.

Druk op de toets meten **2** om de meetwaarde vast te zetten en in het meetwaardegeheugen over te nemen. Door nogmaals indrukken van de toets meten **2** wordt de meting voortgezet. Als de indicatie tijdens de meting knippert, wordt het meetgereedschap te sterk zijwaarts gekanteld.

Als u in de basisinstellingen de functie "digitale libel" heeft ingeschakeld, wordt de hellingwaarde ook in de andere meetfuncties in regel **d** van het display **1** weergegeven.

#### **Timerfunctie**

De timerfunctie helpt bijv. wanneer bewegingen van het meetgereedschap tijdens de meting verhinderd moeten worden.

Houd voor de timerfunctie de toets **6** ingedrukt totdat in het display de indicatie \*\*\* verschijnt.

In de meetwaarderegel **a** wordt de tijdspanne vanaf het activeren tot aan de meting weergegeven. De tijdspanne kan door het indrukken van de plustoets **11** of de mintoets **5** tussen 1en 60 seconden worden ingesteld.

## **88** | Nederlands

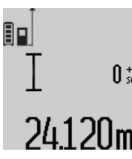

De meting vindt automatisch plaats na het verstrijken van de ingestelde tijdspanne.

 $\int_{\frac{2\pi}{3}}$  De timerfunctie kan ook bij afstandmetingen binnen andere meetfuncties (bijv. oppervlaktemeting) worden gebruikt. Op-24.120m Bet vlaktellie tuisp van de termelike het aan de termelike het van de termelike het van de termelike en duurmeting zijn niet mogelijk.

### **Lijst van de laatste meetwaarden**

Het meetgereedschap slaat de laatste 50 meetwaarden en de berekeningen ervan op en geeft ze in omgekeerde volgorde (de laatste meetwaarde eerst) weer.

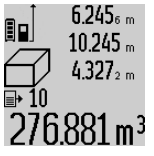

 $6.245<sub>6</sub>$  Druk voor het opvragen van de opgeslagen metingen op de toets **7**. In het display verschijnt het resultaat van de laatste meting, naast de indicator voor de meetwaardenlijst **e** en de geheugenplaats voor de nummering van de weergegeven metingen.

Als bij het opnieuw indrukken van de toets **7** geen andere metingen zijn opgeslagen, keert het meetgereedschap terug naar de laatste meetfunctie. Als u de meetwaardenlijst wilt verlaten, drukt u een van de toetsen voor meetfuncties in. Als u de weergegeven lengtemeetwaarde als constante wilt opslaan, houdt u de toets meetwaardenlijst **7** ingedrukt totdat in het display "CST" wordt weergegeven. Een meetwaardevermelding kan niet achteraf als constante worden opgeslagen.

Als u een lengtemeetwaarde wilt gebruiken in een meetfunctie (bijv. oppervlaktemeting), drukt u op de toets meetwaardenlijst **7**, kiest u de gewenste vermelding en drukt u ter bevestiging op de toets resultaat **6**.

#### **Meetwaarden verwijderen**

Door het kort indrukken van de toets **4** kunt u in alle meetfuncties de laatst bepaalde individuele meetwaarde wissen. Door het meermaals kort indrukken van de toets worden de individuele meetwaarden in omgekeerde volgorde gewist.

Als u de weergegeven meetwaardevermelding uit de lijst wilt verwijderen, drukt u kort op de toets **4**. Als u de hele meetwaardenlijst en de constante "CST" wilt verwijderen, houdt u de toets meetwaardenlijst **7** ingedrukt en drukt u tegelijkertijd kort op de toets **4**.

In de functie muuroppervlaktemeting wordt bij het eerste kort indrukken van de toets **4** de laatste individuele meetwaarde gewist, bij het tweede indrukken alle lengtes **B<sub>x</sub>**, bij het derde indrukken de ruimtehoogte **A**.

#### **Meetwaarden optellen**

Als u meetwaarden wilt optellen, voert u eerst een willekeurige meting uit of kiest u een vermelding uit de meetwaardenlijst. Druk vervolgens op de plustoets **11**. In het display verschijnt ter bevestiging "+". Voer vervolgens een tweede meting uit of kies nog een vermelding uit de meetwaardenlijst.

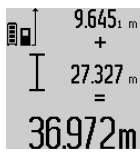

Druk voor het opvragen van de som van beide metingen op de resultaattoets **6**. De berekening wordt in de meetwaarderegels **a** weergegeven. De som staat in de resultaatregel **c**.

Na berekening van de som kunnen bij dit resultaat overige meetwaarden of vermel-

dingen uit de meetwaardenlijst worden opgeteld als vóór de meting telkens de plustoets **11** wordt ingedrukt. De optelling wordt beëindigd door het indrukken van de resultaattoets **6**.

Opmerkingen over de optelling:

- Lengte-, oppervlakte- en inhoudswaarden kunnen niet bij elkaar worden opgeteld. Als bijvoorbeeld een lengte- en een oppervlaktewaarde worden opgeteld, verschijnt bij het indrukken van de resultaattoets 6 kort "ERROR" in het display. Vervolgens keert het meetgereedschap terug naar de meetfunctie die het laatst actief was.
- Er wordt telkens het resultaat van een meting (bijvoorbeeld inhoudswaarde) opgeteld, bij duurmetingen de in de resultaatregel **c** weergegeven meetwaarde. De optelling van afzonderlijke meetwaarden uit de meetwaarderegels **a** is niet mogelijk.

### **Meetwaarden aftrekken**

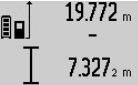

19.772 <sub>m</sub> Als u meetwaarden wilt aftrekken, drukt u op de mintoets **5**. In het display verschijnt ter bevestiging "-". Ga verder te werk als bij "Meetwaarden optellen".

# 12.445m

### **Gegevensoverdracht naar andere toestellen**

Het meetgereedschap is met een *Bluetooth*®-module uitgerust die met radiotechniek de gegevensoverdracht naar bepaalde mobiele eindapparaten met *Bluetooth*®-interface toestaat (bijv. Smartphone, tablet).

Informatie over de systeemvoorwaarde voor een *Bluetooth*® verbinding vindt u op de Bosch-internetpagina op www.bosch-pt.com

Bij de gegevensoverdracht met *Bluetooth*® kunnen vertragingen tussen mobiel eindapparaat en meetgereedschap optreden. Dat kan aan de afstand van beide toestellen tot elkaar of aan het meetobject zelf liggen.

Via de micro-USB-aansluiting van het meetgereedschap kan de gegevensoverdracht naar bepaalde apparaten met USBinterface gebeuren (bijv. computer, notebook). In het USBbedrijf kan het tijdens de gegevensoverdracht tot een duidelijk verlengde laadduur **n** komen.

### **Activering van de** *Bluetooth*®**-interface voor de gegevensoverdracht op een mobiel eindapparaat**

Voor de activering van de *Bluetooth*®-interface drukt u op de *Bluetooth*®-toets **13** van het meetgereedschap. Zorg ervoor dat de *Bluetooth*®-interface aan uw mobiel eindapparaat geactiveerd is.

Voor de uitbreiding van de functieomvang van het mobiele eindapparaat en voor de vereenvoudiging van de gegevensverwerking staan speciale Bosch-toepassingen (apps) ter be-

Nederlands | **89**

schikking. Deze kunnen afhankelijk van het eindapparaat in de betreffende stores gedownload worden:

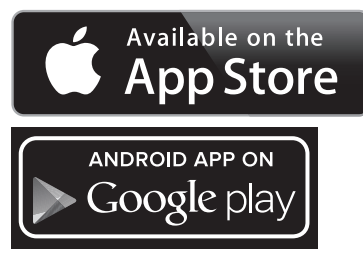

Na het starten van de Bosch-toepassing wordt de verbinding tussen mobiel eindapparaat en meetgereedschap tot stand gebracht. Worden meerdere actieve meetgereedschappen gevonden, kies dan het passende meetgereedschap. Wordt slechts een actief meetgereedschap gevonden, dan vindt een automatische verbindingsopbouw plaats.

**Opmerking:** Bij de eerste verbindingsopbouw (pairing) tussen het meetgereedschap en een mobiel eindapparaat (bijv. smartphone, tablet) kan het gebeuren dat een pincode voor het meetgereedschap opgevraagd wordt. Voer in dit geval "0000".

De verbindingsstatus alsook de actieve verbinding worden op het display **1** weergegeven (**l**).

Kan binnen 5 minuten na het indrukken van de *Bluetooth*® toets **13** geen verbinding opgebouwd worden, dan schakelt *Bluetooth*® voor het ontzien van de batterijen/accu's automatisch uit.

Bij het gebruik van het meetgereedschap in de meetrail **27** is gegevensoverdracht niet mogelijk.

### **Deactivering van de** *Bluetooth*®**-interface**

Voor de deactivering van de *Bluetooth*®-interface drukt u op de *Bluetooth*®-toets **13** of schakelt u het meetgereedschap uit.

Bij gedeactiveerde *Bluetooth*®-interface of onderbroken *Bluetooth*®-verbinding (bijv. wegens te grote afstand of hindernissen tussen meetgereedschap en mobiel eindapparaat alsook elektromagnetische storingsbronnen) wordt *Bluetooth*® (**l**) op het display niet meer weergegeven.

#### **Gegevensoverdracht via USB-interface**

Verbind het meetgereedschap via de micro-USB-kabel met uw computer of notebook. Na het starten van de software op uw computer of notebook wordt een verbinding met het meetgereedschap tot stand gebracht.

De actuele software alsook bijkomende informatie vindt u op de Bosch-internetpagina op

www.bosch-pt.com

**Opmerking:** Zodra het meetgereedschap via de micro-USBkabel met een computer of notebook verbonden is, wordt de Li-Ion-accu opgeladen. Afhankelijk van de hoogte van de laadstroom varieert de laadtijd.

Om het meetgereedschap zo snel mogelijk op te laden, gebruikt u het meegeleverde laadapparaat, zie "Accu opladen".

### **Tips voor de werkzaamheden**

 **Het meetgereedschap is met een radio-interface uitgerust. Lokale gebruiksbeperkingen, bijv. in vliegtuigen of ziekenhuizen moeten in acht genomen worden.** 

### **Algemene aanwijzingen**

De ontvangstlens **17** en de uitgang van de laserstraal **18** mogen bij een meting niet afgedekt zijn.

Het meetgereedschap mag tijdens een meting niet bewogen worden (met uitzondering van de functies duurmeting en hellingmeting). Leg daarom het meetgereedschap indien mogelijk tegen een vast aanslag- of steunoppervlak.

### **Invloeden op het meetbereik**

Het meetbereik is afhankelijk van de belichting en de mate van weerspiegeling van het meetoppervlak. Gebruik voor een betere zichtbaarheid van de laserstraal bij werkzaamheden buitenshuis en bij fel zonlicht de laserbril **30** (toebehoren) en het laserdoelpaneel **31** (toebehoren), of zorg voor schaduw op het doelpaneel.

#### **Invloeden op het meetresultaat**

Vanwege bepaalde eigenschappen van materialen kunnen bij metingen op sommige oppervlakken foutmetingen niet worden uitgesloten. Daartoe behoren:

- transparante oppervlakken zoals glas en water,
- spiegelende oppervlakken zoals gepolijst metaal en glas,
- poreuze oppervlakken zoals isolatiemateriaal,
- oppervlakken met een structuur, zoals pleisterwerk en natuursteen.

Gebruik indien nodig op deze oppervlakken het laserdoelpaneel **31** (toebehoren).

Foute metingen zijn bovendien mogelijk op doeloppervlakken waarop schuin wordt gericht.

Ook kunnen luchtlagen met verschillende temperaturen of indirect ontvangen weerspiegelingen de meetwaarde beïnvloeden.

### **Nauwkeurigheidscontrole en kalibratie van de hellingmeting (zie afbeelding H)**

Controleer regelmatig de nauwkeurigheid van de hellingmeting. Dit gebeurt door een omslagmeting. Leg daarvoor het meetgereedschap op een tafel en meet de helling. Draai het meetgereedschap 180 ° en meet opnieuw de helling. Het aangegeven verschil mag maximaal 0,3 ° bedragen.

Bij grotere afwijkingen moet u het meetgereedschap opnieuw kalibreren. Houd daarvoor de toets hellingmeting **3** ingedrukt. Volg de aanwijzingen in het display op.

Na sterke temperatuurveranderingen en na stoten raden we u een nauwkeurigheidscontrole aan en evt. een kalibratie van het meetgereedschap. Na een temperatuurverandering moet het meetgereedschap zich een tijdje aan de temperatuur aanpassen voor een kalibratie plaatsvindt.

### **Nauwkeurigheidscontrole van de afstandsmeting**

U kunt de nauwkeurigheid van de afstandmeting als volgt controleren:

– Kies een onveranderlijke meetafstand met een lengte van ca. 1 tot 10 meter waarvan u de lengte nauwkeurig kent (bijv. kamerbreedte, deuropening). De meetafstand moet

### **90** | Nederlands

binnenshuis liggen. Het doeloppervlak van de meting moet glad en goed reflecterend zijn.

– Meet de afstand tien opeenvolgende keren.

De afwijking van de afzonderlijke metingen van de gemiddelde waarde mag maximaal ±2 mm bedragen. Houd de metingen bij, zodat u de nauwkeurigheid op een later tijdstip kunt vergelijken.

### **Werkzaamheden met het statief (toebehoren)**

Het gebruik van een statief is vooral bij grotere afstanden noodzakelijk. Zet het meetgereedschap met de 1/4"-schroefdraad **19** op de snelwisselplaat van het statief **29** of een in de handel verkrijgbaar fotostatief. Schroef het met de vastzetschroef van de snelwisselplaat vast.

Stel het referentievlak voor metingen met de aanslagstift door het indrukken van de toets **10** overeenkomstig in (referentievlak schroefdraad).

### **Werkzaamheden met de meetrail (zie afbeeldingen I–K)**

De meetrail **27** kan worden gebruikt voor een nauwkeuriger resultaat van de hellingmeting. Afstandmetingen zijn met de meetrail niet mogelijk.

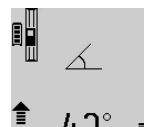

Leg het meetgereedschap zoals afgebeeld in de meetrail **27** en vergrendel het meetgereedschap met de vergrendelingshendel **28**. Druk op de toets meten **2** om de modus "meetrail" te activeren.

Controleer regelmatig de nauwkeurigheid van de hellingmeting door een omslagmeting of de libellen op de meetrail.

Bij grotere afwijkingen moet u het meetgereedschap opnieuw kalibreren. Houd daarvoor de toets hellingmeting **3** ingedrukt. Volg de aanwijzingen in het display op.

Bij het gebruik van het meetgereedschap in de meetrail **27** is gegevensoverdracht niet mogelijk.

Als u de modus "meetrail" wilt beëindigen, schakelt u het meetgereedschap uit en neemt u het uit de meetrail.

### **Oorzaken en oplossingen van fouten**

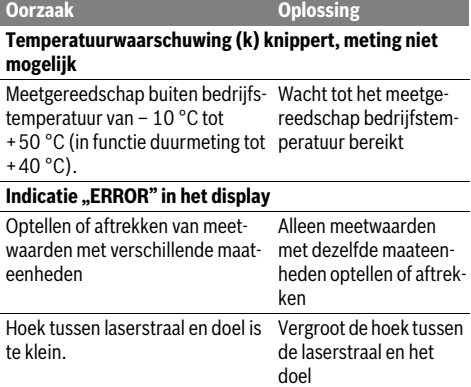

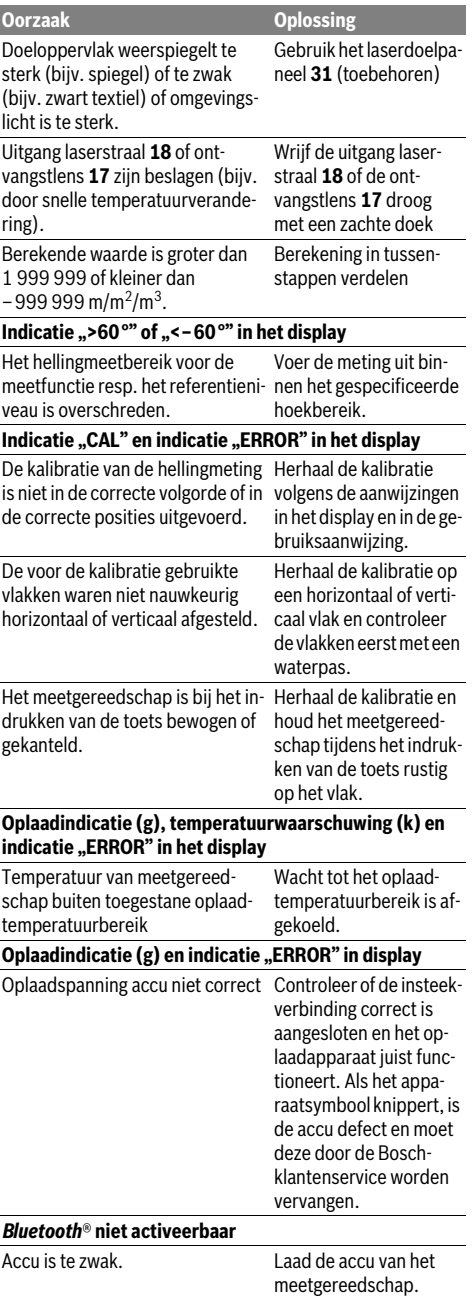

## Nederlands | **91**

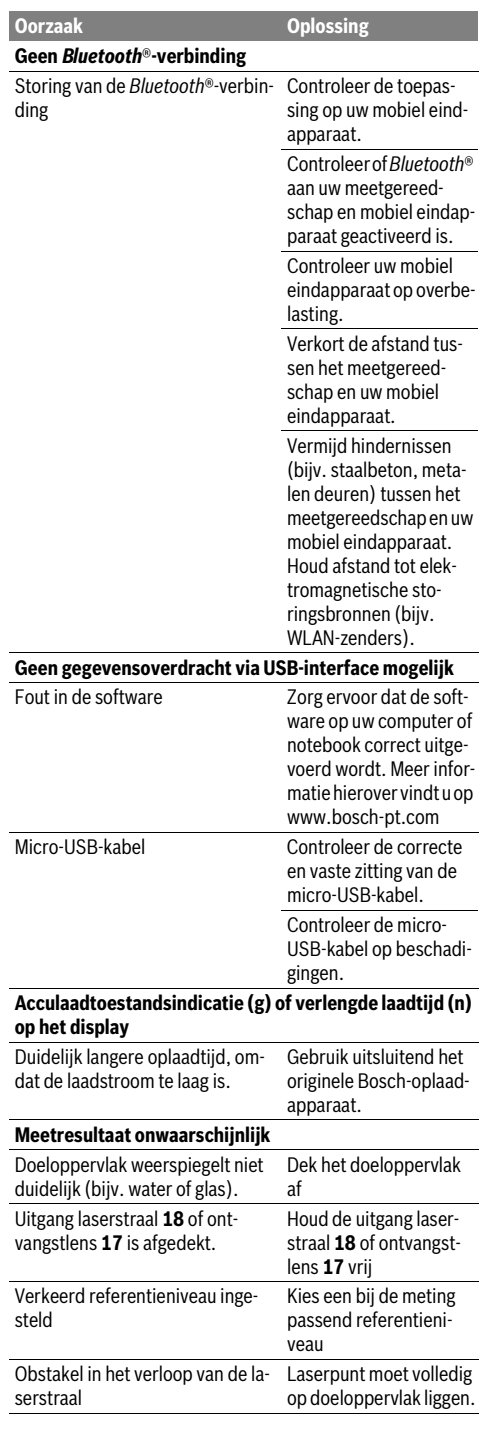

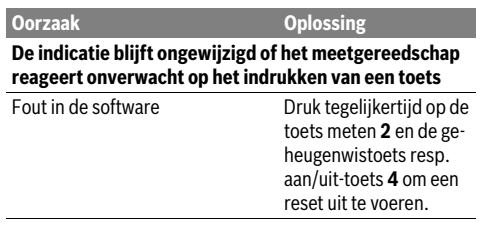

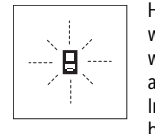

Het meetgereedschap controleert de juiste werking bij elke meting. Als een defect wordt vastgesteld, knippert in het display alleen nog het hiernaast staande symbool. In dit geval of wanneer de fout niet met de bovengenoemde maatregelen kan worden

verholpen, dient u het meetgereedschap via uw leverancier naar de klantenservice van Bosch te sturen.

## **Onderhoud en service**

### **Onderhoud en reiniging**

Bewaar en transporteer het meetgereedschap alleen in het meegeleverde beschermetui.

Houd het meetgereedschap altijd schoon.

Dompel het meetgereedschap niet in water of andere vloeistoffen.

Verwijder vuil met een vochtige, zachte doek. Gebruik geen reinigings- of oplosmiddelen.

Verzorg in het bijzonder de ontvangstlens **17** met dezelfde zorgvuldigheid waarmee een bril of een cameralens moeten worden behandeld.

Verzend het meetgereedschap in het beschermetui **26** in het geval van een reparatie.

### **Klantenservice en gebruiksadviezen**

Onze klantenservice beantwoordt uw vragen over reparatie en onderhoud van uw product en over vervangingsonderdelen. Explosietekeningen en informatie over vervangingsonderdelen vindt u ook op:

### **www.bosch-pt.com**

Het Bosch-team voor gebruiksadviezen helpt u graag bij vragen over onze producten en toebehoren.

Vermeld bij vragen en bestellingen van vervangingsonderdelen altijd het uit tien cijfers bestaande productnummer volgens het typeplaatje van het product.

### **Nederland**

Tel.: (076) 579 54 54 Fax: (076) 579 54 94 E-mail: gereedschappen@nl.bosch.com

### **België**

Tel.: (02) 588 0589 Fax: (02) 588 0595 E-mail: outillage.gereedschap@be.bosch.com

Bosch Power Tools 26 Automobile 2012 1 609 92A 25T | (19.2.16)

## **92** | Dansk

## **Afvalverwijdering**

Meetgereedschappen, toebehoren en verpakkingen dienen op een voor het milieu verantwoorde manier te worden hergebruikt.

Gooi meetgereedschappen niet bij het huisvuil!

### **Alleen voor landen van de EU:**

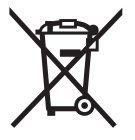

Volgens de Europese richtlijn 2012/19/EU moeten niet meer bruikbare meetgereedschappen en volgens de Europese richtlijn 2006/66/EG moeten defecte of lege accu's en batterijen apart worden ingezameld en op een voor het milieu verantwoorde wijze worden hergebruikt.

### **Accu's en batterijen:**

 **Geïntegreerde accu's mogen alleen voor het afvoeren door geschoold personeel verwijderd worden.** Door het openen van de behuizingsschaal kan het meetgereedschap vernietigd worden.

Ontlaad de accu volledig. Draai alle schroeven van de behuizing los en verwijder de schaal van de behuizing. Maak de aansluitingen op de accu los en verwijder de accu.

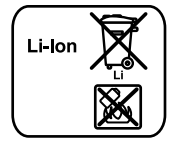

Gooi accu's of batterijen niet bij het huisvuil en evenmin in het vuur of het water. Accu's en batterijen moeten, indien mogelijk leeg, worden ingezameld, gerecycled of op een voor het milieu verantwoorde wijze worden afgevoerd.

**Wijzigingen voorbehouden.**

## **Dansk**

## **Sikkerhedsinstrukser**

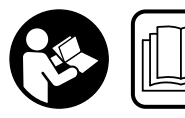

**Samtlige anvisninger skal læses og overholdes for at kunne arbejde risikofrit og sikkert med måleværktøjet. Hvis måleværktøjet ikke an-**

**vendes i overensstemmelse med de foreliggende anvisninger, kan funktionen af de integrerede beskyttelsesforanstaltninger i måleværktøjet blive forringet. Sørg for, at advarselsskilte aldrig gøres ukendelige på måleværktøjet. OPBEVAR ANVISNINGERNE SIKKERT, OG LAD DEM ALTID FØLGE MÅLEVÆRKTØJET.**

 **Forsigtig – hvis der bruges betjenings- eller justeringsudstyr eller hvis der udføres processer, der afviger fra de her angivne, kan dette føre til alvorlig strålingseksposition.** 

 **Måleværktøjet leveres med et advarselsskilt (på den grafiske illustration over måleværktøjet har det nummer 21).**

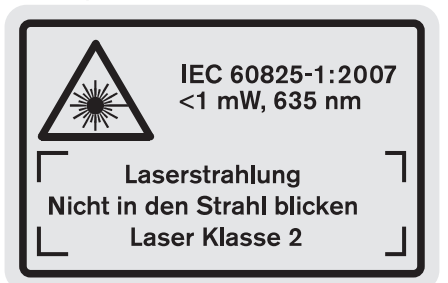

 **Er teksten på advarselsskiltet ikke på dit modersmål, klæbes den medleverede etiket på dit sprog oven på den eksisterende tekst, før værktøjet tages i brug første gang.**

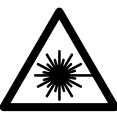

**Ret ikke laserstrålen mod personer eller dyr, og kig aldrig ind i den direkte eller reflekterede laserstråle.** Det kan blænde personer, forårsage ulykker eller beskadige øinene.

- **Hvis du får laserstrålen i øjnene, skal du lukke dem med det samme og straks bevæge hovedet ud af stråleområdet.**
- **Anvend ikke de specielle laserbriller som beskyttelsesbriller.** Laserbrillerne anvendes til bedre at kunne se laserstrålen, de beskytter dog ikke mod laserstråler.
- **Anvend ikke de specielle laserbriller som solbriller eller i trafikken.** Laserbrillerne beskytter ikke 100 % mod ultraviolette (UV) stråler og reducerer ens evne til at registrere og iagttage farver.
- **Foretag aldrig ændringer af laseranordningen.**
- **Sørg for, at måleværktøjet kun repareres af kvalificerede fagfolk og at der kun benyttes originale reservedele.** Dermed sikres det, at måleværktøjet bliver ved med at være sikkert.
- **Sørg for, at børn ikke kan komme i kontakt med lasermåleværktøjet.** Du kan utilsigtet komme til at blænde personer.
- **Brug ikke måleværktøjet i eksplosionsfarlige omgivelser, hvor der findes brændbare væsker, gasser eller støv.** I måleværktøjet kan der opstå gnister, der antænder støv eller dampe.

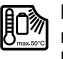

**Beskyt måleværktøjet mod varme (f.eks. også mod varige solstråler, brand, vand og fugtighed).** Fare for eksplosion.

- **Beskadiges akkuen eller bruges den forkert, kan der sive dampe ud. Tilfør frisk luft og søg læge, hvis du føler dig utilpas.** Dampene kan irritere luftvejene.
- **Pas på! Når måleværktøjet anvendes med** *Bluetooth*®**, kan der opstå fejl i andre enheder og anlæg, fly og medicinsk udstyr (f.eks. pacemakere, høreapparater). Samtidig kan det ikke fuldstændig udelukkes, at der**

**kan ske skade på mennesker og dyr i nærheden. Brug ikke måleværktøjet med** *Bluetooth*® **i nærheden af medicinsk udstyr, tankstationer, kemiske anlæg, områder med eksplosionsfare og i sprængningsområder. Brug ikke måleværktøjet med** *Bluetooth*® **i fly. Undgå at bruge værktøjet i umiddelbar nærhed af kroppen i længere tid ad gangen.** 

OBJ\_DOKU-36146-003.fm Page 93 Friday, February 19, 2016 9:59 AM

*Bluetooth*®**-mærket og symbolerne (logoerne) er registrerede varemærker tilhørende Bluetooth SIG, Inc. Enhver brug af disse mærker/symboler, som Robert Bosch GmbH foretager, sker per licens.**

## **Sikkerhedsforskrifter for ladeaggregater**

- **Dette ladeaggregat kan bruges af børn fra 8 år samt af personer med begrænsede fysiske, sensoriske eller psykiske evner eller manglende erfaring og viden, hvis de overvåges eller har modtaget instruktioner om, hvordan ladeaggregatet skal håndteres, og forstår de farer, der kan opstå i denne forbindelse.**  Ellers er der fare for fejlbetjening og kvæstelser.
- **Hold børn under opsyn ved brug, rengøring og vedligeholdelse.** Derved sikres det, at børn ikke bruger laderen som legetøj.
- **Oplad kun Bosch lithium-ion-akkuer med en kapacitet fra 1,25 Ah (fra 1 akkuceller). Akku-spændingen skal passe til laderens akku-ladespænding. Oplad ikke genopladelige batterier.** I modsat fald er der risiko for brand og eksplosion.

**Ladeaggregatet må ikke udsættes for regn eller fugtighed.** Indtrængning af vand i ladeaggregatet øger risikoen for elektrisk stød.

- **Oplad kun måleværktøjet med det medfølgende ladeaggregat.**
- **Anvend ikke ladeaggregatet på let brændbar undergrund (f.eks. papir, tekstiler osv.) eller i brændbare omgivelser.** Pas på! Ladeaggregatet bliver varmt under opladningen. Brandfare!
- **Renhold ladeaggregatet.** Snavs øger faren for elektrisk stød.

 **Kontrollér ladeaggregat, kabel og stik før brug. Anvend ikke ladeaggregatet, hvis det er beskadiget. Forsøg ikke at åbne ladeaggregatet og sørg for at det repareres af kvalificerede fagfolk, og at der kun benyttes originale reservedele.** Beskadigede ladeaggregater, kabler og stik øger risikoen for elektrisk stød.

## **Beskrivelse af produkt og ydelse**

Klap venligst foldesiden med illustration af produktet ud og lad denne side være foldet ud, mens du læser betjeningsvejledningen.

### **Beregnet anvendelse**

Måleværktøjet er beregnet til at måle afstande, længder, højder, afstande, hældninger og til at beregne arealer og rumfang. Måleværktøjet er egnet til målearbejde indendørs og udendørs.

Måleresultaterne kan overføres til andre enheder via *Bluetooth*® og USB-interfaces (ikke når måleværktøjet bruges i måleskinnen R60 Professional).

### **Tekniske data**

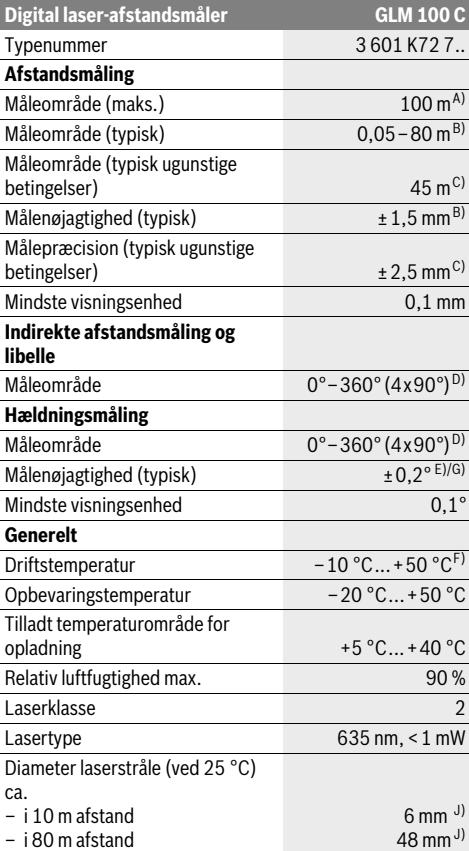

Dansk | **93**

### **94** | Dansk

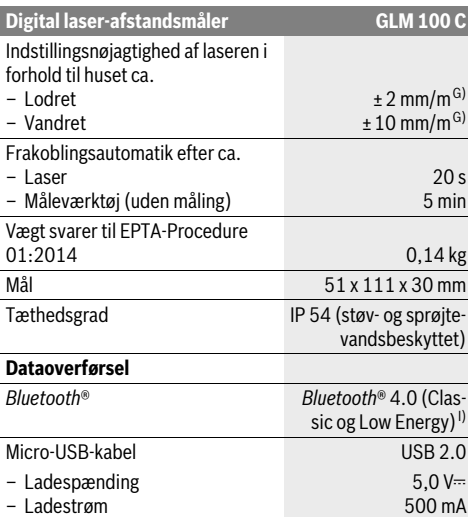

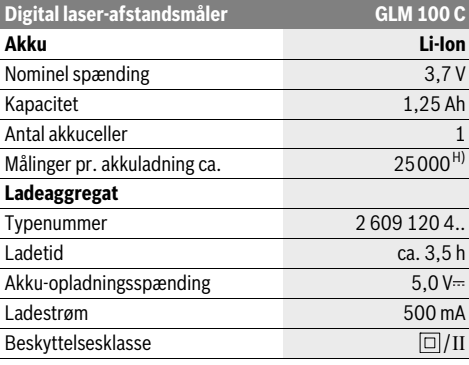

A) Ved måling fra bagkanten af måleværktøjet. Rækkevidden bliver større, desto bedre laserlyset kastes tilbage fra målets overflade (spredende, ikke spejlende), og desto lysere laserpunktet er i forhold til den omgivende lysstyrke (inden døre, dæmpning). Fra afstande større end 80 m anbefaler vi at bruge en retroreflekterende måltavle (tilbehør). Til afstande på under 20 m skal der ikke bruges retroreflekterende måltavle, da den kan føre til målefejl.

B) Ved måling på bagkanten af måleværktøjet, 100 % reflektionsevne fra målet (f.eks. en hvidmalet væg), svag baggrundsbelysning og 25 °C driftstemperatur. Der skal desuden påregnes en påvirkning på ±0,05 mm/m.

C) Ved måling fra bagkanten af måleværktøjet, 10 – 100 % reflektionsevne fra målet, kraftig baggrundsbelysning og – 10 °C op til +50 °C driftstemperatur. Der skal desuden påregnes en påvirkning på ±0,29 mm/m.

D) Ved målinger med reference maskinbagside er det maks. måleområde ±60°.

E) Efter kalibrering ved 0 ° og 90 ° ved en ekstra stigningsfejl på maks. ±0,01 °/grad indtil 45 °.

F) I funktionen konstant måling er den max. driftstemperatur +40 °C.

G) ved 25 °C driftstemperatur

H) Ved en ny og opladet akku uden displaybelysning, *Bluetooth*® og tone.

I) Ved *Bluetooth*®-Low-Energy-udstyr kan der ikke oprettes forbindelse, afhængigt af model og operativsystem. *Bluetooth*®-udstyr skal understøtte SPP-profilen.

J) Laserlinjens bredde afhænger af overfladens beskaffenhed og de omgivende betingelser.

Dit måleværktøj identificeres entydigt vha. serienummeret **20** på typeskiltet.

### **Illustrerede komponenter**

Nummereringen af de illustrerede komponenter refererer til illustrationen af måleværktøjet på illustrationssiden.

- **1** Display
- **2** Taste måling
- **3** Taste hældningsmåling/kalibrering \*\*
- **4** Hukommelse-slette-taste/start-stop-taste \*\*
- **5** Minustaste
- **6** Taste resultat/timerfunktion \*\*
- **7** Taste måleværdiliste/lagring konstant \*\*
- **8** Taste funktionsskift/grundindstillinger \*\*
- **9** Anslagsstift
- **10** Taste til valg af referenceniveau
- **11** Plustaste
- **12** Taste til længde-, flade- og volumenmåling
- **13** *Bluetooth*®-knap
- **14** Afdækning mikro-USB-bøsning
- **15** Mikro-USB-bøsning
- **16** Holder bæresløjfe
- **17** Modtagelinse
- **18** Udgang laserstråling
- **19** 1/4"-gevind
- **20** Serienummer
- **21** Laser-advarselsskilt
- **22** QR-kode (produktinformation)
- **23** Ladestik
	- **24** Ladeaggregat
	- **25** Micro-USB-kabel
	- **26** Beskyttelsestaske
	- **27** Måleskinne\*, \*\*\*
	- **28** Låsearm til måleskinne
		-
	- **29** Stativ\*

1 609 92A 25T | (19.2.16) Bosch Power Tools

### Dansk | **95**

- **30** Specielle laserbriller\*
- **31** Laser-måltavle\*

**\* Tilbehør, som er illustreret eller beskrevet i brugsanvisningen, hører ikke til standard-leveringen.**

**\*\* De udvidede funktioner hentes frem ved at trykke på tasten og holde den nede.**

**\*\*\* Ved brug af måleskinne 27 kan der ikke foretages dataoverførsel.**

### **Displayelementer**

- **a** Måleværdilinjer
- **b** Fejlvisning "ERROR"
- **c** Resultatlinje
- **d** Digital libelle/position måleværdilisteindtastning
- **e** Indikator måleværdiliste
- **f** Målefunktioner
- Længdemåling T
- $\Box$ Flademåling
- ₩ Volumenmåling
- Konstant måling
- Indirekte højdemåling 21
- Dobbelt indirekte højdemåling 1 2
- Indirekte længdemåling  $\nu$
- Timerfunktion
- ⊣⊅ Måling af vægflade
- Måling af hældning  $\angle$
- **g** Akku-ladetilstandsindikator
- **h** Laser tændt
- **i** Referenceniveau for måling
- **k** Temperaturadvarsel
- **l** *Bluetooth*® aktiveret

*Bluetooth*® aktiveret, forbindelse oprettet 8

*Bluetooth*® aktiveret, ingen forbindelse oprettet

**m** Opladning

 $\ast$ 

**n** Langsom opladning

*Bluetooth*®**-mærket og symbolerne (logoerne) er registrerede varemærker tilhørende Bluetooth SIG, Inc. Enhver brug af disse mærker/symboler, som Robert Bosch GmbH foretager, sker per licens.**

## **Montering**

### **Opladning af akku**

 **Anvend ikke noget andet ladeaggregat.** Det medleverede ladeaggregat er afstemt i forhold til den Li-ion-akku, der er monteret i måleværktøjet.

 **Kontroller netspændingen!** Strømkildens spænding skal stemme overens med angivelserne på ladeaggregatets typeskilt.

**Bemærk:** Batteriet leveres delvist opladet. For at få fuldt udbytte af batteriet bør du oplade batteriet helt, før du bruger det første gang.

Li-ion-akkuen kan oplades til enhver tid, uden at levetiden forkortes. En afbrydelse af opladningen beskadiger ikke akkuen. Blinker det nederste segment i akku-ladetilstandsindikatoren **g**, kan der kun gennemføres få målinger. Oplad akkuen.

Hvis rammen omkring segmenterne på akku-ladeindikatoren **g** blinker, kan der ikke længere foretages målinger. Måleværktøjet kan kun bruges i kort tid endnu (f.eks. til at kontrollere indtastningerne på måleværdilisten, gennemførelse af beregninger osv.). Opladning af akku.

Opladningen starter, så snart ladeaggregatets netstik sættes i stikdåsen og ladestikket **23** i bøsningen **15**.

Akku-ladetilstandsindikatoren **g** viser ladefremskridtet. Under opladningen blinker segmenterne et ad gangen. Vises alle akku-ladetilstandsindikatorens segmenter **g**, er akkuen helt opladet.

Afbryd ladeaggregatet fra strømnettet, hvis det ikke skal anvendes i længere tid.

Desuden kan akkuen også oplades i en USB-port. Slut i den forbindelse måleværktøjet til en USB-port med mikro-USBkablet. I USB-drift (opladning, dataoverførsel) kan der forekomme en betydelig længere ladetid **n**.

Måleværktøjet kan ikke bruges separat under opladningen. Det kan kun bruges sammen med en USB-forbindelse og den tilgængelige software.

*Bluetooth*® deaktiveres under opladning. Eksisterende forbindelse med andre enheder afbrydes. Eventuelle data kan i den forbindelse gå tabt.

## **Beskyt ladeaggregatet mod fugtighed!**

### **Henvisning til optimal omgang med akkuen i måleværktøjet**

Opbevar måleværktøjet kun i det tilladte temperaturområde, se "Tekniske data". Lad for eksempel ikke måleværktøjet ligge i bilen om sommeren.

Når driftstiden pr. opladning forkortes væsentligt, er det tegn på, at akkuerne er slidt op og skal udskiftes.

Læs og overhold henvisningerne mhr. bortskaffelse.

## **Brug**

### **Ibrugtagning**

- **Sørg for, at måleværktøjet altid er under opsyn og sluk for måleværktøjet efter brug.** Andre personer kan blive blændet af laserstrålen.
- **Beskyt måleværktøjet mod fugtighed og direkte solstråler.**
- **Udsæt ikke måleværktøjet for ekstreme temperaturer eller temperatursvingninger.** Lad det f.eks. ikke ligge i bilen i længere tid. Sørg altid for, at måleværtøjet er tempereret ved større temperatursvingninger, før det tages i

### **96** | Dansk

brug. Ved ekstreme temperaturer eller temperatursvingninger kan måleværktøjets præcision forringes.

 **Undgå at udsætte måleværktøjet for voldsomme stød eller fald.** Hvis måleværktøjet udsættes for stærke, udvendige påvirkninger, skal der altid gennemføres en nøjagtighedskontrol, før der arbejdes videre med det (se "Nøjagtighedskontrol og kalibrering af hældningsmåling (se Fig. H)" og "Nøjagtighedskontrol af afstandsmåling", side 100).

### **Tænd/sluk**

Måleværktøjet kan **tændes** på følgende måder:

- Tryk på tænd/sluk-kontakten **4**: Måleværktøjet tændes og befinder sig i funktionen Længdemåling. Laseren tændes ikke.
- Tryk på tasten måling **2**: Måleværktøj og laser tændes. Måleværktøjet findes i funktionen Længdemåling. På måleværktøjet, der er sat ind i måleskinnen **27**, er funktionen hældningsmåling aktiveret.
- **Ret ikke laserstrålen mod personer eller dyr og ret ikke blikket ind i laserstrålen, heller ikke fra stor afstand.**

Hvis du vil **slukke** måleværktøjet, skal du trykke længe på tænd/sluk-kontakten **4**.

Hvis der ikke trykke på en knap på måleværktøjet i ca. 5 minutter, slukker måleværktøjet automatisk for at skåne batterierne/akkuerne.

Hvis vinklen ikke ændres i ca. 5 minutter i driftstilstanden "Hældningsmåling", slukker måleværktøjet automatisk for at skåne batterierne/akkuerne.

Ved den automatiske slukning bibeholdes alle gemte værdier.

### **Målemetode**

Tændes måleværktøjet ved at trykke på tasten måling **2**, befinder det sig stadigvæk i funktionen længdemåling eller hældningsmåling på det måleværktøj, der er sat i måleskinnen **27**. Andre målefunktioner indstilles ved at trykke på den pågældende funktionstaste (se "Målefunktioner", side 97).

Som referenceniveau for målingen er måleværktøjets bagkant valgt efter tændingen. Tryk på tasten referenceniveau **10** for at ændre referenceniveauet (se "Vælg referenceniveau (se Fig. A)", side 96).

Anbring måleværktøjet med det valgte referenceniveau op ad det ønskede startpunkt for målingen (f.eks. væg).

Laserstrålen tændes ved kort at trykke på tasten måling **2**.

### **Ret ikke laserstrålen mod personer eller dyr og ret ikke blikket ind i laserstrålen, heller ikke fra stor afstand.**

Ret laserstrålen mod målefladen. Målingen udløses ved igen kort at trykke på tasten måling **2**.

Er den permanente laserstråle tændt, begynder målingen, så snart der trykkes på tasten Måling **2**. I funktionen Konstant måling starter målingen, så snart funktionen tændes.

Måleværdien fremkommer typisk i løbet af 0,5 s og senest efter 4 s. Målingens varighed afhænger af afstanden til målefladen, lysforholdene og refleksionsegenskaberne ved målefladen. Når målingen er færdig, høres et akustisk signal. Når målingen er færdig, slukkes laserstrålen automatisk.

Udføres der ikke nogen måling ca. 20 s efter at strålen er rettet mod målet, slukker laserstrålen automatisk for at skåne akkuen.

## **Vælg referenceniveau (se Fig. A)**

Til målearbejdet kan der vælges mellem fire forskellige referenceniveauer:

- Bagkanten på måleværktøjet hhv. forkanten på anslagsstiften **9**, der er klappet ca. 90° ud (f.eks. når der lægges an op ad udvendige hjørner),
- Spidsen på anslagsstiften **9**, der er klappet 180° (f.eks. til målinger fra hjørner),
- Forkanten på måleværktøjet (f.eks. til måling fra en bordkant),
- Midten på gevindet **19** (f.eks. til målinger med stativ).

Referenceniveauet vælges ved at trykke på tasten **10**, til det ønskede referenceniveau fremkommer i displayet. Hver gang måleværktøjet tændes, fungerer bagkanten på måleværktøjet som referenceniveau.

En senere ændring af referenceniveauet for allerede gennemførte målinger (f.eks. ved visning af måleværdier i måleværdilisten) er ikke mulig.

### **Menu "Grundindstillinger"**

Der springes til menuen "Grundindstillinger" ved at trykke på tasten grundindstillinger **8** og holde den nede.

Tryk kort på tasten grundindstillinger **8** for at vælge de enkelte menupunkter.

Tryk på minustasten **5** eller plustasten **11** for at vælge indstillingen inden for menupunkterne.

Menuen "Grundindstillinger" forlades ved at trykke på tasten måling **2**.

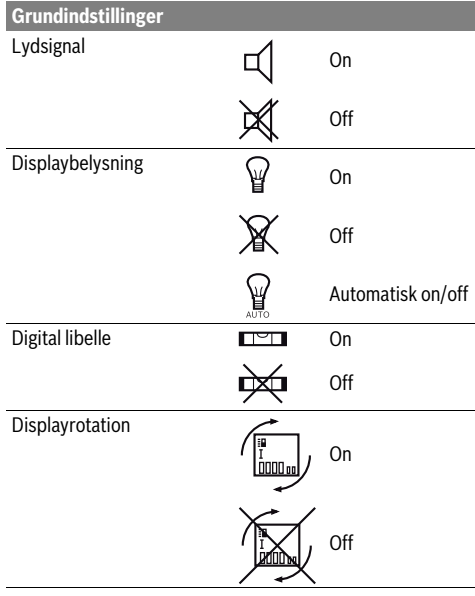

**Grundindstillinger** Permanent laserstråle 甴 On Off Enhed afstand (afhængigt af m, ft, inch, ... landeversion) Enhed vinkel  $\degree$ , %, mm/m

Med undtagelse af indstillingen "Permanent laserstråle" forbliver alle grundindstillinger uændret ved slukning.

### **Permanent laserstråle**

### **Ret ikke laserstrålen mod personer eller dyr og ret ikke blikket ind i laserstrålen, heller ikke fra stor afstand.**

Laserstrålen forbliver tændt i denne indstilling, også mellem målingerne, måling gennemføres ved at trykke en gang på tasten måling **2**.

### **Målefunktioner**

### **Nem længdemåling**

Til længdemålinger trykkes på tasten **12**, til visningen for  $l$ ængdemåling  $l$  fremkommer i displayet.

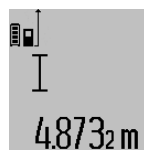

kes en gang kort på tasten måling **2**. Måleværdien vises i resultatlinjen **c**. Ved flere længdemålinger efter hinanden vises resultaterne for de sidste målinger i måleværdilinjerne **a**.

Når laseren skal tændes og til måling tryk-

### **Flademåling**

Til flademålinger trykkes på tasten **12**, til visningen for flade $m\text{dling} \Box$  fremkommer i displayet.

Mål herefter længde og bredde en ad gangen lige som ved en længdemåling. Mellem de to målinger er laserstrålen tændt.

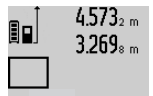

Når den anden måling er færdig, beregnes fladen automatisk og vises i resultatlinjen **c**. De enkelte værdier står i måleværdilinjerne **a**.

# 14.953m<sup>2</sup>

### **Volumenmåling**

Til volumenmålinger trykkes på tasten **12**, til visningen for volumenmåling fremkommer i displayet.

Mål herefter længde, bredde og højde, lige som ved en længdemåling. Mellem de tre målinger er laserstrålen tændt.

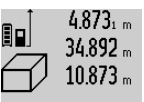

Når den tredje måling er færdig, beregnes volumenet automatisk og vises i resultatlinjen **c**. De enkelte værdier står i måleværdilinjerne **a**.

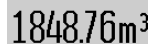

Værdier over 1000 000 m<sup>3</sup> kan ikke vises, i displayet fremkommer "ERROR". Inddel det volumen, der skal måles, i en-

kelte målinger, hvis værdier du beregner separat og herefter samler.

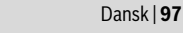

### **Konstant måling / Min./max. måling (se Fig. B)**

Ved den konstante måling kan måleværktøjet bevæges relativt i forhold til målet. Måleværdien aktualiseres ca. hver 0,5 sek. Du kan fjerne dig f.eks. fra en væg til den ønskede afstand, den aktuelle afstand kan aflæses hele tiden.

Til konstante målinger trykkes på tasten funktionsskift **8**, til visningen  $\overline{f}$  for konstant måling fremkommer i displayet. Konstant måling startes ved at trykke på tasten måling **2**.

Minimummålingen bruges til at beregne den korteste afstand ud fra et fast referencepunkt. Den er en hjælp f. eks. til beregning af lodrette eller vandrette linjer.

Maximummålingen bruges til at beregne den længste afstand ud fra et fast referencepunkt. Den er en hjælp f. eks. til beregning af diagonale linjer.

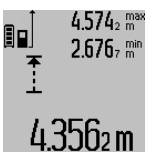

4.574<sub>2</sub> max I resultatlinjen c vises den aktulle måleværdi. I måleværdilinjerne **a** fremkommer den maksimale ("maks") og den minimale ("min") måleværdi. Den overskrives altid, hvis den aktuelle længdemåleværdi er mindre eller større end den hidtidige min. eller maks. værdi.

De hidtidige minimale og maksimale værdier slettes ved at trykke på hukommelse-slette-tasten **4**.

Trykkes på tasten måling **2**, afsluttes den konstante måling. Den sidste måleværdi vises i resultatlinjen **c**. Den konstante måling starter igen ved at trykke på tasten måling **2** en gang til. Den konstante måling slukker automatisk efter 5 min. Den sidste måleværdi vises i resultatlinjen **c**.

### **Indirekte afstandsmåling**

**Bemærk:** Den indirekte afstandsmåling er altid mere upræcis end den direkte afstandsmåling. Målefejl kan være større end ved direkte afstandsmåling afhængigt af anvendelsesbetingelserne. For at øge målepræcisionen anbefaler vi at bruge et stativ (tilbehør).

Den indirekte afstandsmåling bruges til at beregne afstande, der ikke kan måles direkte, da strålen hindres af en forhindring eller fordi der ikke står nogen målflade til rådighed som reflektor. Denne måleproces kan kun anvendes i lodret retning. Hver afvigelse i vandret retning fører til målefejl.

Mellem de enkelte målinger forbliver laserstrålen tændt.

Til den indirekte afstandsmåling står der tre målefunktioner til rådighed, med hvilke der kan beregnes forskellige strækninger.

### **a) Indirekte højdemåling (se Fig. C)**

Tryk på tasten funktionsskift **8** igen og igen, til visningen for den indirekte højdemåling $\mathbin{\mathbb Z}$  fremkommer i displayet.

Sørg for, at måleværktøjet befinder sig i den samme højde som det nederste målepunkt. Vip så måleværktøjet omkring referenceniveauet og mål strækningen "1" lige som ved en længdemåling.

### **98** | Dansk

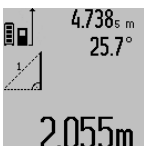

Når målingen er færdig, vises resultatet for den søgte strækning **"X"** i resultatlinjen c. Måleværdierne for strækningen "1" og vinklen **"α"** ses i måleværdilinjerne **a**.

## **b) Dobbelt indirekte højdemåling (se Fig. D)**

Tryk på tasten funktionsskift **8** igen og igen, til visningen for den dobbelte, indirekte højdemåling  $\sqrt[s]{\,}$  fremkommer i displayet.

Mål lige som ved en længdemåling strækningerne **"1"** og **"2"** i denne rækkefølge.

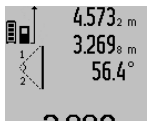

4.573<sub>2 m</sub> Når målingen er færdig, vises resultatet for den søgte strækning "X" i resultatlinjen **c**. Måleværdierne for strækningerne **,,1", "2"** og vinklen **"α"** ses i måleværdilinjerne **a**.

Bollm Sørg for, at målingens referenceniveau (f.eks. bagkant på måleværktøj) bliver nøjagtigt samme sted ved alle målinger inden for en måleproces.

### **c) Indirekte længdemåling (se Fig. E)**

Tryk på tasten funktionsskift **8** igen og igen, til visningen for den indirekte længdemåling  ${\color{black} \angle \!\!\!\!\!\! \!\bot} \;$  fremkommer i displayet. Sørg for, at måleværktøjet befinder sig i den samme højde som det søgte målepunkt. Vip så måleværktøjet omkring referenceniveauet og mål strækningen "1" lige som ved en læng-

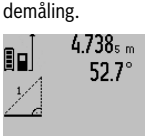

Når målingen er færdig, vises resultatet for den søgte strækning **"X"** i resultatlinjen c. Måleværdierne for strækningen "1" og vinklen **"α"** ses i måleværdilinjerne **a**.

# $2871 m$

### **Måling af vægflade (se Fig. F)**

Vægflademålingen bruges til at beregne summen af flere enkelte flader med en fælles højde.

I det illustrerede eksempel skal den samlede flade for flere vægge berenes, der har den samme rumhøjde **A**, men forskellige længder **B**.

Til vægflademålinger trykkes på tasten funktionsskift **8**, til visningen for vægflademåling  $\Box$  fremkommer i displayet.

Mål rumhøjden **A** lige som ved en længdemåling. Måleværdien (**"cst"**) vises i den øverste måleværdilinje **a**. Laseren bliver ved med at være tændt.

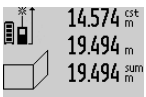

14.574  $\frac{64}{100}$  Mål herefter længden **B**<sub>1</sub> for den første væg. Fladen beregnes automatisk og vises i resultatlinjen **c**. Længdemåleværdien står i den mellemste måleværdilinje **a**. Laseren bliver ved med at være tændt.

284.106m<sup>2</sup>

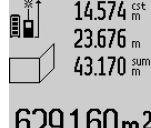

Mål herefter længden **B2** for den anden væg. Enkeltmåleværdien, der vises i den mellemste måleværdilinje **a**, adderes til længden **B**<sub>1</sub>. Summen af de to længder (**"sum"**, der vises i den nederste måle-

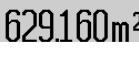

**629160m<sup>2</sup>** værdilinje **a**), multipliceres med den gemte højde **A**. Den samlede fladeværdi vises i resultatlinjen **c**.

Det er muligt at måle så mange yderligere længder **B**<sub>x</sub> som du vil, der adderes automatisk og multipliceres med højden **A**.

Forudsætning for en korrekt fladeberegning er, at den første, målte længde (i eksemplet rumhøjden **A**) for alle delflader er identisk.

### **Måling af hældning (se Fig. G)**

Trykkes på tasten hældningsmåling **3**, fremkommer visningen for hældningsmålingen  $\angle$  i displayet. Som referenceniveau anvendes måleværktøjets bagside. Trykkes på tasten hældningsmåling **3** en gang til, anvendes måleværktøjets sideflader som referenceniveau, og displayvisningen er drejet 90°, når den vises.

Tryk på tasten måling **2** for at fiksere måleværdien og overtage den i måleværdihukommelsen. Trykkes på tasten måling **2** en gang til, fortsættes målingen.

Blinker visningen under målearbejdet, er måleværktøjet blevet vippet alt for meget ud til siden.

Er funktionen "Digital libelle" tændt i grundindstillingerne, vises hældningsværdien også i de andre målefunktioner i linje **d** i displayet **1**.

### **Timerfunktion**

Timerfunktionen hjælper f.eks., hvis måleværktøjets bevægelser skal forhindres under målearbejdet.

Tryk på tasten **6** for timerfunktionen og hold den nede, til visningen  $\frac{1}{200}$  fremkommer i displayet.

I måleværdilinjen **a** vises det tidsrum, der går fra udløsning til måling finder sted. Tidsrummet indstilles ved at trykke på plustasten **11** eller minustasten **5** i 1 sek til 60 sek.

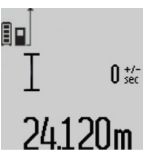

Målingen gennemføres automatisk, når det indstillede tidsrum er udløbet. Timerfunktionen kan også bruges til af-

standsmålinger i andre målefunktioner (f.eks. flademåling). Addition og subtraktion af måleresultater samt konstant måling er ikke mulig.

#### **Liste over de sidste måleværdier**

Måleværktøjet gemmer de sidste 50 måleværdier og de tilhørende beregninger og viser dem i omvendt rækkefølge (den sidste måleværdi først).

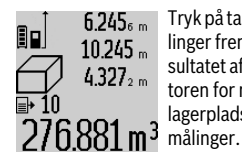

Tryk på tasten **7** for at hente de gemte målinger frem. I displayet fremkommer resultatet af den sidste måling, hertil indikatoren for måleværdilisten **e** og med lagerplads for nummereringen af de viste

Er der ikke gemt nogle yderligere målinger næste gang der trykkes på tasten **7**, springer måleværktøjet tilbage til den sidste målefunktion. Måleværdilisten forlades ved at trykke på en af tasterne til målefunktioner.

Den aktuelt viste længdemåleværdi gemmes varigt som konstant ved at trykke på tasten måleværdiliste **7** og holde den nede, til "CST" fremkommer i displayet. En måleværdilisteindtastning kan ikke gemmes som konstant på et senere tidspunkt.

For at kunne bruge en længdemåleværdi i en målefunktion (f.eks. flademåling) tryk da på tasten måleværdiliste **7**, vælg den ønskede indtastning og bekræft ved at trykke på tasten resultat **6**.

### **Måleværdier slettes**

Hvis du trykker kort på knappen **4**, kan du slette de seneste enkeltmåleværdier i alle målefunktioner. Hvis du trykker flere gange på knappen, slettes de enkelte måleværdier i omvendt rækkefølge.

Den aktuelle indtastning i måleværdilisten slettes ved kort at trykke på tasten **4**. Hele måleværdilisten og konstanten

**"CST"** slettes ved at trykke på tasten måleværdiliste **7** og holde den nede samtidigt med at du kort trykker på tasten **4**. I funktionen Arealmåling slettes den sidste enkeltmåleværdi, når du trykker på knappen **4**, ved andet tryk slettes alle længder **BX**, og ved tredje tryk slettes rumhøjden **A**.

#### **Måleværdier adderes**

Måleværdier adderes ved først at gennemføre en vilkårlig måling eller vælge en indtastning i måleværdilisten. Tryk så på plustasten 11. I displayet fremkommer til bekræftelse "+". Gennemfør så en yderligere måling eller vælg en anden indtastning i måleværdilisten.

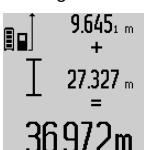

Tryk til kontrol af summen af de to målinger på resultattasten **6**. Beregningen vises i måleværdilinjerne **a**, summen ses i resultatlinjen **c**.

Når summen er beregnet, kan der adderes yderligere måleværdier eller indtastninger fra måleværdilisten til dette resul-

tat ved at trykke på plustasten **11** før målingen. Additionen afsluttes ved at trykke på resultattasten **6**.

Henvisninger til addition:

- Længde-, flade- og volumenværdier kan ikke adderes blandet. Adderes der f.eks. en længde- og en fladeværdi, fremkommer efter tryk på resultattasten 6 kort "ERROR" i displayet. Herefter skifter måleværktøjet til den sidst aktive målefunktion.
- Der adderes altid resultatet af en måling (f.eks. volumenværdi), ved konstante målinger måleværdien i resultatlinjen **c**. Det er ikke muligt at addere enkelte måleværdier fra måleværdilinjerne **a**.

### Dansk | **99**

### **Måleværdier subtraheres**

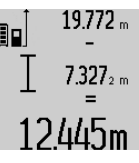

Til subtraktion af måleværdier trykkes på minustasten **5**, i displayet fremkommer til bekræftelse "-". Den yderligere fremgangsmåde er i analogi med "Måleværdier adderes".

### **Dataoverførsel til andre enheder**

Måleværktøjet er udstyret med et *Bluetooth*®-modul, som ved hjælp af trådløs teknik muliggør dataoverførsel til bestemte mobile enheder med *Bluetooth*®-interface (f.eks. smartphones, tablets).

Du kan finde oplysninger om nødvendige systemkrav for en *Bluetooth*®-forbindelse på Boschs hjemmeside på adressen www.bosch-pt.com

Ved dataoverførsel ved hjælp af *Bluetooth*® kan der opstå tidsforsinkelser mellem den mobile enhed og måleværktøjet. Det kan skyldes afstanden mellem de to enheder eller måleobjektet selv.

Via måleværktøjets mikro-USB-tilslutning kan der foretages dataoverførsel til bestemte enheder med USB-interface (f.eks. computer, notebook). I USB-drift kan der ved dataoverførsel forekomme betydelig længere ladetid **n**.

### **Aktivering af** *Bluetooth*®**-interface til dataoverførsel på en mobil enhed**

Hvis du vil aktivere *Bluetooth*®-interfacet, skal du trykke på *Bluetooth*®-knappen **13** på måleværktøjet. Sørg for, at *Bluetooth*®-interfacet på din mobile enhed er aktiveret.

Hvis du vil udvide funktionen af den mobile enhed og forenkle datahåndteringen, kan du bruge de særlige Bosch-applikationer (apps). Dem kan du downloade i den relevante store afhængigt af enheden:

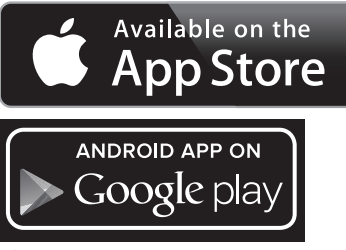

Når du har startet Bosch-applikationen oprettes der forbindelse mellem den mobile enhed og måleværktøjet. Hvis der findes flere aktive måleværktøjer, skal du vælge det, der passer. Hvis der kun findes et aktivt måleværktøj, oprettes der automatisk en forbindelse.

**Bemærk:** Første gang der oprettes forbindelse (parring) mellem måleværktøjet og en mobil enhed (f.eks. smartphone, tablet), kan du blive bedt om at indtaste en pinkode til måleværktøjet. Indtast i så fald koden "0000".

Forbindelsesstatus og den aktive forbindelse vises på displayet **1** (**l**).

### **100** | Dansk

Hvis der ikke oprettes forbindelse inden for 5 minutter, efter at du har trykket på *Bluetooth*®-knappen **13**, slukkes *Bluetooth*® automatisk for at skåne batterierne/akkuerne. Ved brug af måleskinne **27** kan der ikke foretages dataover-

førsel.

### **Deaktivering af** *Bluetooth*®**-interface**

Hvis du vil deaktivere *Bluetooth*®-interfacet, skal du trykke på *Bluetooth*®-knappen **13** eller slukke måleværktøjet.

Når *Bluetooth*®-interfacet er deaktiveret, eller *Bluetooth*®-forbindelsen er afbrudt (f.eks. som følge af for stor afstand eller forhindringer mellem måleværktøjet og den mobile enhed samt elektromagnetiske fejlkilder), vises *Bluetooth*® (**l**) ikke længere på displayet.

### **Dataoverførsel via USB-interface**

Forbind måleværktøjet med en pc eller notebook via mikro-USB-kablet. Når du starter softwaren på din pc eller notebook, oprettes der forbindelse til måleværktøjet.

Den aktuelle software og yderligere oplysninger finder du på Boschs hjemmeside på adressen

www.bosch-pt.com

**Bemærk:** Så snart måleværktøjet er forbundet med en pc eller notebook via mikro-USB-kablet, oplades lithium-ion-akkuen. Ladetiden varierer med ladestrømmen.

Hvis du vi oplade måleværktøjet så hurtigt som muligt, skal du bruge den medfølgende lader, se "Opladning af akku".

### **Arbejdsvejledning**

 **Måleværktøjet er udstyret med et trådløst interface. Der kan være lokale driftsbegrænsninger i f.eks. fly eller på sygehuse.** 

### **Generelle henvisninger**

Modtagerlinsen **17** og udgangen på laserstrålen **18** må ikke være tildækket under målingen.

Måleværktøjet må ikke bevæges, mens der måles (med undtagelse af funktionerne konstant måling og hældningsmåling). Anbring derfor helst måleværktøjet op ad en fast anslags- eller kontaktflade.

### **Påvirkninger af måleområdet**

Måleområdet afhænger af lysforholdene og målfladens reflektionsegenskaber. For bedre at kunne se laserstrålen, når der arbejdes ude i det fri og når solen er meget stærk, anbefales det at bruge de specielle laserbriller **30** (tilbehør) og lasermåltavlen **31** (tilbehør), eller sørg for at afskygge målfladen.

### **Påvirkninger af måleresultatet**

På grund af fysiske effekter kan det ikke udelukkes, at der opstår fejlmålinger, når der måles på forskellige overflader. Herunder forstås:

- gennemsigtige overflader (f.eks. glas, vand),
- spejlende overflader (f.eks. poleret metal, glas),
- porøse overflader (f.eks. isoleringsmaterialer),
- strukturerede overflader (f.eks. råpuds, natursten).

Brug på disse overflader i givet fald laser-måltavlen **31** (tilbehør).

Fejlmålinger er desuden mulige, hvis strålen rettes skråt mod målflader.

Ligeledes kan luftlag med forskellige temperaturer eller indirekte modtagede reflektioner påvirke måleværdien.

### **Nøjagtighedskontrol og kalibrering af hældningsmåling (se Fig. H)**

Kontroller hældningsmålingens nøjagtighed med regelmæssige mellemrum. Dette gøres med en omslagsmåling. Anbring måleværktøjet på et bord og mål hældningen. Drej måleværktøjet 180 ° og mål hældningen igen. Forskellen mellem de to beløb må maks. være 0,3 °.

Ved større afvigelser skal måleværktøjet kalibreres på ny. Tryk hertil på tasten hældningsmåling **3** og hold den nede. Følg instrukserne i displayet.

Efter kraftige temperaturudsving og stød anbefaler vi, at der foretages en kontrol af præcision og eventuelt en kalibrering af måleværktøjet. Efter et temperaturudsving skal måleværktøjets temperatur afpasses, før kalibreringen gennemføres.

### **Nøjagtighedskontrol af afstandsmåling**

Afstandsmålingens nøjagtighed kontrolleres på følgende måde:

- Vælg en uforanderlig målestrækning med en længde på ca. 1 til 10 m, som du kender længden på (f.eks. rumbredde, døråbning). Målestrækningen skal ligge i det indvendige rum, målingens målflade skal være glat og godt reflekterende.
- Mål strækningen 10 gange i træk.

De enkelte målinger må max. afvige ±2 mm fra middelværdien. Fasthold måleresultaterne i en måleprotokol, så det er muligt at sammenligne nøjagtigheden af resultaterne på et senere tidspunkt.

### **Arbejde med stativet (tilbehør)**

Det er især nødvendigt at bruge et stativ ved store afstande. Anbring måleværktøjet med 1/4"-gevindet **19** på hurtigskiftepladen til stativet **29** eller til et almindeligt fotostativ. Skru det fast med hurtigskiftepladens stilleskrue.

Indstil referenceniveauet til målinger med stativ ved at trykke tilsvarende på tasten **10** (referenceniveau gevind).

### **Arbejde med måleskinnen (se Fig. I–K)**

Måleskinnen **27** kan bruges for at opnå et mere nøjagtigt resultat af hældningsmålingen. Afstandsmålinger kan ikke udføres med måleskinnen.

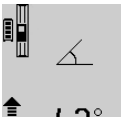

Anbring måleværktøjet ind i måleskinnen **27** som vist og lås måleværktøjet med låsearmen **28**. Tryk på tasten måling **2** for at aktivere driftsfunktionen "Måleskinne". Kontroller med regelmæssige mellemrum

**E** hældningsmålingens nøjagtighed med en omslagsmåling eller libellerne på måleskinnen.

Ved større afvigelser skal måleværktøjet kalibreres på ny. Tryk hertil på tasten hældningsmåling **3** og hold den nede. Følg instrukserne i displayet.

Ved brug af måleskinne **27** kan der ikke foretages dataoverførsel.

## Dansk | **101**

Driftsfunktionen "Måleskinne" afsluttes ved at slukke for måleværktøjet og tage det ud af måleskinnen.

## **Fejl – Årsager og afhjælpning**

 $\hat{\mathbf{\Phi}}$ 

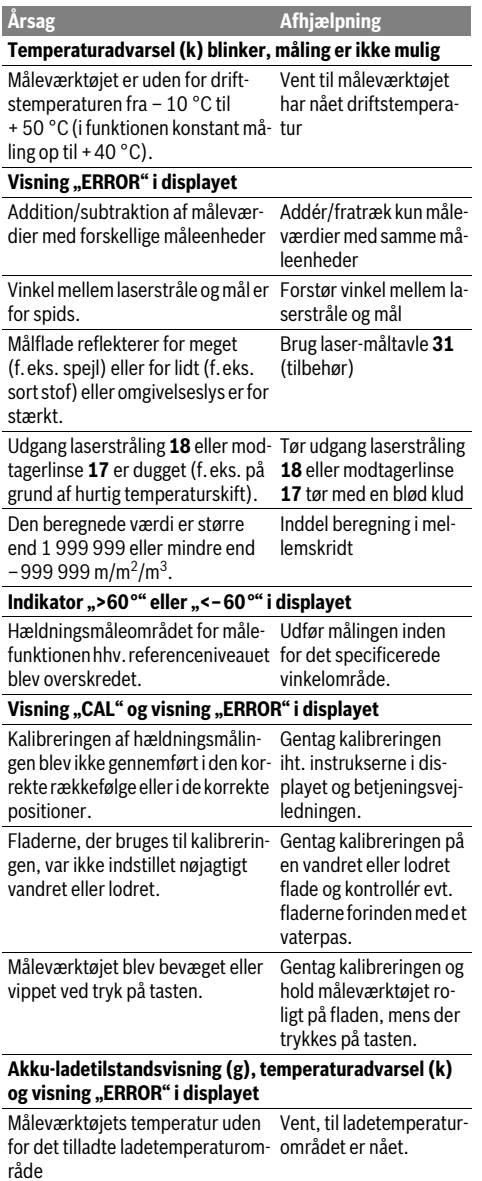

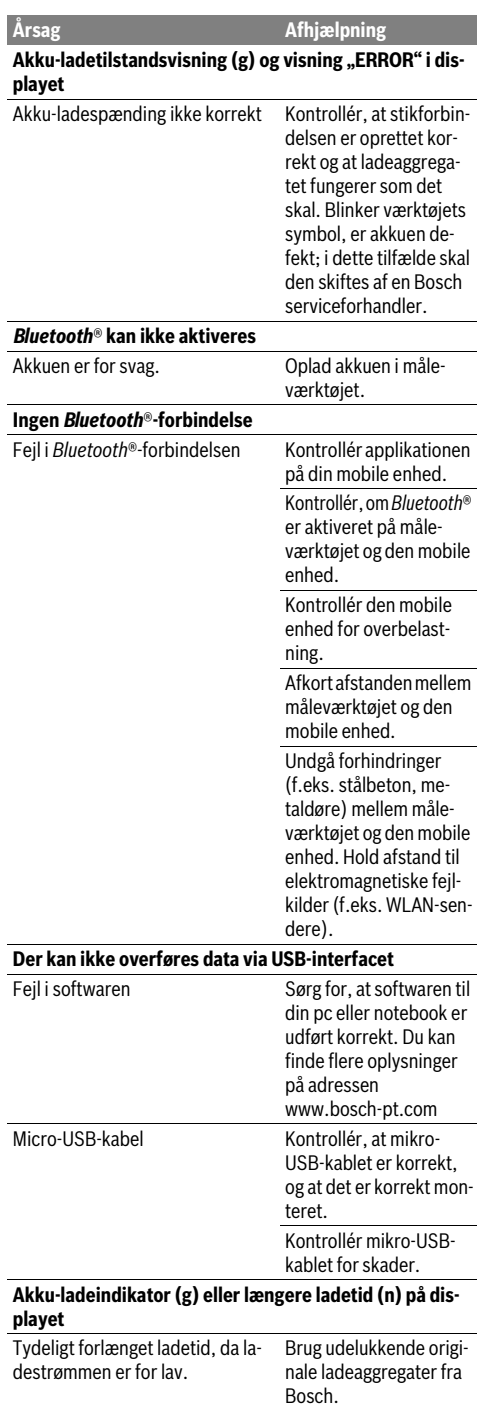

Bosch Power Tools 1 609 92A 25T | (19.2.16)

## **102** | Dansk

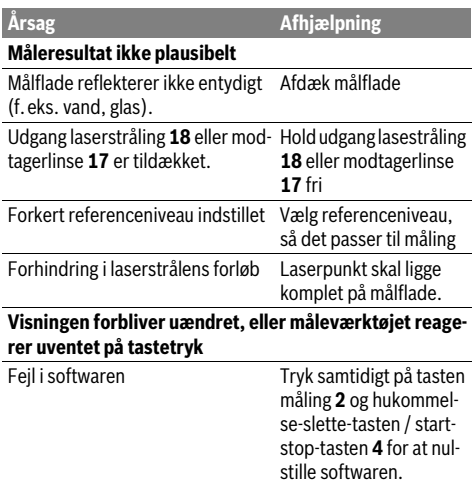

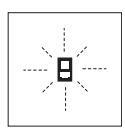

Måleværktøjet, at hver enkelt måling gennemføres korrekt. Konstateres en defekt, blinker kun det symbol, der ses her til venstre, i displayet. I dette tilfælde eller hvis ovennævnte afhjælpningsforanstaltninger ikke kan afhjælpe en fejl, afleveres måle-

værktøjet til din forhandler, der sørger for at lede det videre til Bosch-kundeservice.

## **Vedligeholdelse og service**

### **Vedligeholdelse og rengøring**

Opbevar og transportér kun måleværktøjet i den medleverede beskyttelsestaske.

Renhold måleværtøjet.

Dyp ikke måleværktøjet i vand eller andre væsker.

Tør snavs af værktøjet med en fugtig, blød klud. Anvend ikke rengørings- eller opløsningsmidler.

Især modtagerlinsen **17** skal plejes på den samme omhyggelige måle som briller eller linsen på et fotoapparat.

Send altid måleværktøjet til reparation i beskyttelsestasken **26**.

## **Kundeservice og brugerrådgivning**

Kundeservice besvarer dine spørgsmål vedr. reparation og vedligeholdelse af dit produkt samt reservedele. Eksplosionstegninger og informationer om reservedele findes også under:

### **www.bosch-pt.com**

Bosch brugerrådgivningsteamet vil gerne hjælpe dig med at besvare spørgsmål vedr. vores produkter og deres tilbehør. Produktets 10-cifrede typenummer (se typeskilt) skal altid angives ved forespørgsler og bestilling af reservedele.

### **Dansk**

Bosch Service Center Telegrafvej 3 2750 Ballerup På www.bosch-pt.dk kan der online bestilles reservedele eller oprettes en reparations ordre. Tlf. Service Center: 44898855 Fax: 44898755 E-Mail: vaerktoej@dk.bosch.com

## **Bortskaffelse**

Måleværktøj, tilbehør og emballage skal genbruges på en miljøvenlig måde.

Smid ikke måleværktøj ud sammen med det almindelige husholdningsaffald!

### **Gælder kun i EU-lande:**

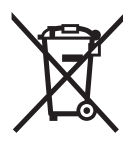

Iht. det europæiske direktiv 2012/19/EU skal kasseret måleværktøj og iht. det europæiske direktiv 2006/66/EF skal defekte eller opbrugte akkuer/batterier indsamles separat og genbruges iht. gældende miljøforskrifter.

### **Akkuer/batterier:**

 **Integrerede akkuer må kun fjernes af fagfolk med henblik på bortskaffelse.** Måleværktøjet kan blive ødelagt ved åbning af kabinetdelene.

Aflad akkuen komplet. Drej alle skruerne ud på huset og åbn husets skal. Afbryd for tilslutningerne på akkuen og tag akkuen ud.

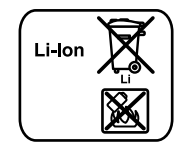

Akkuer/batterier må ikke smides ud sammen med det almindelige husholdningsaffald, ej heller brændes eller smides i vandet. Akkuer/batterier skal hvis muligt aflades, indsamles, genbruges eller bortskaffes iht. gældende miljøforskrifter.

**Ret til ændringer forbeholdes.**

### Svenska | **103**

## **Svenska**

## **Säkerhetsanvisningar**

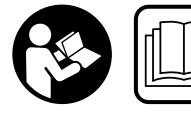

**Samtliga anvisningar ska läsas och beaktas för att arbetet med mätverktyget ska vara riskfritt och säkert. Om mätverktyget inte** 

**används i enlighet med dessa instruktioner, kan de inbyggda skyddsmekanismerna i mätverktyget sluta att fungera korrekt. Håll varselskyltarna på mätverktyget tydligt läsbara. FÖRVARA DESSA ANVISNINGAR OCH LÅT DEM FÖLJA MED OM MÄTVERKTYGET BYTER ÄGARE.**

- ▶ Se upp om andra hanterings- eller justeringsutrust**ningar än de som angivits här eller andra metoder används finns risk för farlig strålningsexposition.**
- **Mätverktyget levereras med en varningsskylt (visas på bilden av mätverktyget på grafiksidan med nummer 21).**

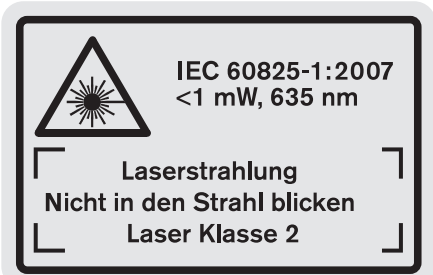

 **Klistra medföljande dekal i ditt eget språk över varningsskylten om den avviker från språket i ditt land.**

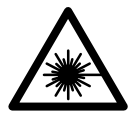

**Rikta inte laserstrålen mot människor eller djur och rikta inte heller själv blicken mot den direkta eller reflekterade laserstrålen.** Därigenom kan du blända personer, orsaka olyckor eller skada ögat.

- **Om laserstrålen träffar ögat, blunda och vrid bort huvudet från strålen.**
- **Lasersiktglasögonen får inte användas som skyddsglasögon.** Lasersiktglasögonen förbättrar laserstrålens siktbarhet men skyddar inte mot laserstrålning.
- **Lasersiktglasögonen får inte användas som solglasögon eller i trafiken.** Lasersiktglasögonen skyddar inte fullständigt mot UV-strålning och reducerar förmågan att uppfatta färg.
- **Gör inga ändringar på laseranordningen.**
- **Låt endast kvalificerad fackpersonal reparera mätverktyget med originalreservdelar.** Detta garanterar att mätverktygets säkerhet upprätthålls.
- **Låt inte barn utan uppsikt använda lasermätverktyget.**  Risk finns för att personer oavsiktligt bländas.
- **Mätverktyget får inte användas i explosionsfarlig miljö som innehåller brännbara vätskor, gaser eller damm.**  Mätverktyg kan ge upphov till gnistor som antänder dammet eller ångorna.

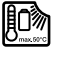

**Skydda mätverktyget mot hög värme som t.ex. längre solbestrålning, eld, vatten och fukt.** Risk för explosion.

- **I skadat eller felanvänt batteri kan ångor uppstå. Tillför friskluft och uppsök läkare vid åkommor.** Ångorna kan leda till irritation i andningsvägarna.
- **Var försiktig! När mätverktyget används med**  *Bluetooth*® **kan störningar förekomma hos andra apparater, flygplan och medicinska apparater (t.ex. pacemaker, hörapparater). Skador för människor och djur i omedelbar närhet kan inte heller uteslutas. Använd inte mätverktyget med** *Bluetooth*® **i närheten av medicinska apparater, bensinstationer, kemiska anläggningar, områden med explosionsrisk eller i sprängningsområden. Använd inte mätverktyget med**  *Bluetooth*® **i flygplan. Undvik drift i direkt närhet till kroppen under en längre period.**

**Varumärket** *Bluetooth*® **och logotyperna tillhör Bluetooth SIG, Inc. Alla användning av detta varumärke/logotyp från Robert Bosch GmbH sker under licens.**

## **Säkerhetsanvisningar för laddare**

- **Den här laddaren kan användas av barn äldre än 8 år och av personer med begränsad fysisk, sensorisk eller psykisk förmåga eller erfarenhet och kunskap såvida personerna övervakas eller undervisas i hanteringen av laddaren och som förstår de risker som kan uppstå.** I annat fall finns risk för felhantering och personskada.
- **Håll barn under uppsikt vid användning, rengöring och underhåll.** På så sätt säkerställs att barn inte leker med laddaren.
- **Ladda bara uppladdningsbara Bosch li-jon-batterier från en kapacitet på 1,25 Ah (från 1 battericeller). Batterispänningen måste passa till laddarens spänning.**

## **104** | Svenska

## **Ladda inga engångsbatterier.**  Annars föreligger brand- och explosionsrisk.

**Skydda laddaren mot regn och väta.** Tränger vatten in i laddaren ökar risken för elektrisk stöt.

- **Ladda endast mätverktyget med medföljande laddare.**
- **Använd inte laddaren på lättantändligt underlag (t. ex. papper, textilier mm) resp. i brännbar omgivning.** Vid laddningen värms laddaren upp vilket kan medföra brandrisk.
- **Håll laddaren ren.** Förorening kan leda till elektrisk stöt.
- **Kontrollera laddare, kabel och stickkontakt före varje användning. En skadad laddare får inte användas. Du får själv aldrig öppna laddaren, låt den repareras av kvalificerad fackman och endast med originalreservdelar.** Skadade laddare, ledningar eller stickkontakter ökar risken för elektrisk stöt.

## **Produkt- och kapacitetsbeskrivning**

Fäll upp sidan med illustration av produkten och håll sidan uppfälld när du läser bruksanvisningen.

## **Ändamålsenlig användning**

Mätverktyget är avsett för mätning av distans, längd, höjd, avstånd, lutning och för beräkning av ytor och volymer. Mätverktyget är avsett för mätning inom- och utomhus.

Mätresultaten kan överföras till andra enheter via *Bluetooth*® och USB-port (utom vid användning av mätverktyget i mätskena R60 Professional).

## **Tekniska data**

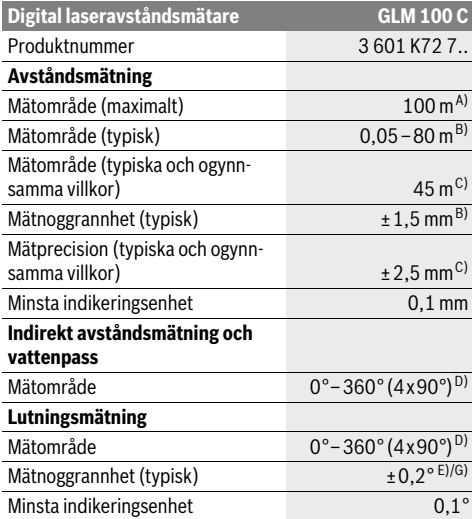

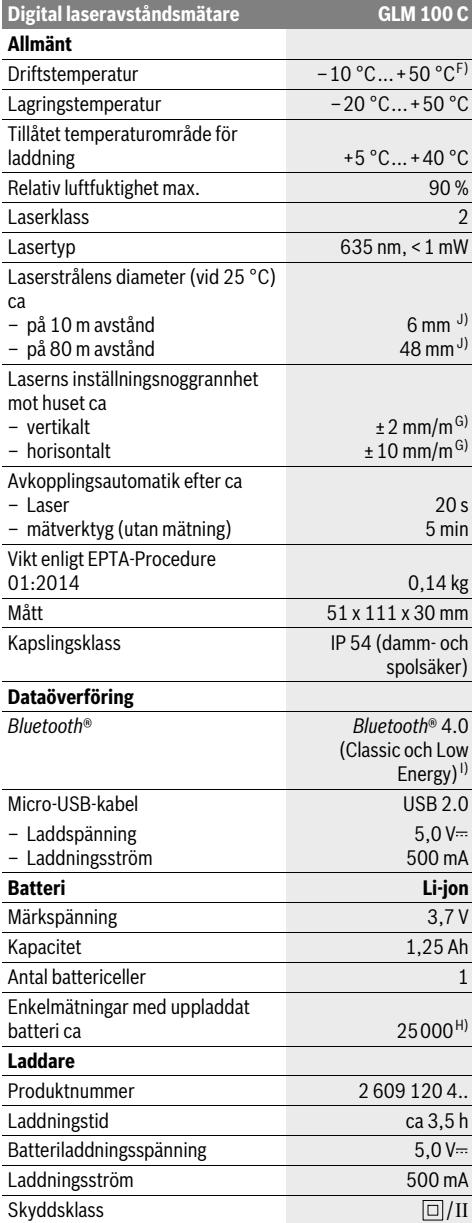

Svenska | **105**

A) Vid mätning från den bakre kanten på mätverktyget. Räckvidden blir större ju bättre laserljuset reflekteras från målytan (spritt ljus, inte speglande) och ju ljusare laserpunkten är jämfört med omgivningsljus (inre rum, skymning). Vid avstånd på mer än 80 m rekommenderar vi att du använder en reflekterande måltavla (tillbehör). För avstånd som är mindre än 20 m ska inga reflekterande måltavlor användas, eftersom de kan ge felaktiga mätresultat.

B) Vid mätning från den bakre kanten av verktyget, 100 % reflektionsförmåga hos målet (t. ex. en vitmålad vägg), svag bakgrundsbelysning och 25 °C driftstemperatur. Dessutom kan påverkan på ±0,05 mm/m beräknas.

C) Vid mätning från den bakre kanten på mätverktyget, 10 – 100 % reflektionsförmåga hos målet, stark bakgrundsbelysning och – 10 ° C till +50 °C driftstemperatur. Dessutom kan påverkan på ±0,29 mm/m beräknas.

D) Vid mätning med mätverktygets baksida som referens är max. mätområdet ±60°.

E) Efter kalibrering vid 0° och 90° vid ett ytterligare lutningsfel om max. ±0,01°/grad upp till 45°.

F) Vid kontinuerlig mätning är max. drifttemperatur +40 °C.

G) vid 25 °C driftstemperatur

H) Vid nytt och laddat batteri utan displaybelysning, *Bluetooth*® och ljud.

I) Vid *Bluetooth*®-lågenergienheter kanske ingen anslutning är möjlig beroende på modell och drivsystem. *Bluetooth*®-enheter måste ha stöd för SPPprofil.

J) Bredden på laserlinjen beror på ytans beskaffenhet och omgivningsförhållandena. Serienumret **20** på typskylten identifierar mätverktyget entydigt.

### **Illustrerade komponenter**

Numreringen av komponenterna hänvisar till illustration av mätverktyget på grafiksidan.

- **1** Display
- **2** Knapp mätning
- **3** Knapp för lutningsmätning / kalibrering \*\*
- **4** Minnets raderingsknapp / På-Av-knapp \*\*
- **5** Minusknapp
- **6** Knapp för resultat / timerfunktion \*\*
- **7** Knapp för mätvärdeslista / lagring av konstant \*\*
- **8** Knapp för funktionsomkoppling / grundinställningar \*\*
- **9** Anslagsstift
- **10** Knapp för val av referensplan
- **11** Plusknapp
- **12** Knapp för längd-, yt- och volymmätning
- **13** *Bluetooth*®-knappen
- **14** Skydd micro-USB-uttag
- **15** Micro-USB-uttag
- **16** Fäste för handlovsrem
- **17** Mottagarlins
- **18** Laserstrålens utgång
- **19** 1/4"-gänga
- **20** Serienummer
- **21** Laservarningsskylt
- **22** QR-kod (produktinformation)
- **23** Laddstickkontakt
- **24** Laddare
- **25** Micro-USB-kabel
- **26** Skyddsfodral
- **27** Mätskena\*, \*\*\*
- **28** Mätskenans låsspärr
- **29** Stativ\*
- **30** Lasersiktglasögon\*
- **31** Lasermåltavla\*

**\* I bruksanvisningen avbildat och beskrivet tillbehör ingår inte i standardleveransen.**

**\*\* Håll knappen nedtryckt för anrop av tillsatsfunktionerna.**

**\*\*\* Vid användning av mätverktyget i mätskenan 27 är dataöverföring inte möjligt.**

### **Indikeringselement**

- **a** Mätvärdesrader
- **b** Felindikering **"ERROR"**
- **c** Resultatrad
- **d** Digitalt vattenpass / position för listinmatning av mätvärde
- **e** Indikator mätvärdeslist
- **f** Mätfunktioner
	- T Längdmätning
	- $\Box$ Ytmätning
	- $\bigcap$ Volymmätning
	- $\overline{\mathcal{L}}$ Kontinuerlig mätning
	- Indirekt höjdmätning  $\mathcal{A}$
	- Dubbel indirekt höjdmätning 1 2
	- Indirekt längdmätning 21
	- $\frac{+}{5}$ Timerfunktion
	- $\Box$ Mätning av väggyta
	- $\angle$ Lutningsmätning
- **g** Indikering av batteriets laddningstillstånd
- **h** Lasern påslagen
- **i** Mätningens referensplan
- **k** Temperaturvarning
- **l** *Bluetooth*® är aktiverat
	- *Bluetooth*® aktiverat, anslutning upprättad 【\*】
	- *Bluetooth*® aktiverat, ingen anslutning
	- $\ast$ upprättad

Bosch Power Tools 1 609 92A 25T | (19.2.16)

### **106** | Svenska

- **m** Laddning
- **n** Långsam laddning

**Varumärket** *Bluetooth*® **och logotyperna tillhör Bluetooth SIG, Inc. Alla användning av detta varumärke/logotyp från Robert Bosch GmbH sker under licens.**

## **Montage**

### **Batteriets laddning**

- **Använd inte en laddare av annat fabrikat.** Den medlevererade laddaren är anpassad till i mätverktyget monterat litiumjonbatteri.
- **Kontrollera nätspänningen!** Kontrollera att strömkällans spänning överensstämmer med uppgifterna på laddarens dataskylt.

**Anvisning:** Batteriet levereras delvis laddat. För att garantera full effekt hos batteriet, ladda det helt innan första användning.

Litiumjonbatteriet kan när som helst laddas upp eftersom detta inte påverkar livslängden. Batteriet skadas inte om laddning avbryts.

När det undre segmentet på batteriladdningsindikatorn **g** blinkar, kan endast några få mätningar utföras. Ladda upp batterimodulen.

Om ramen runt segmenten för batterivisning blinkar **g** kan inga mätningar utföras. Mätverktyget kan bara användas under en kort tid (t.ex. för att kontrollera mätvärdeslistan, utföra beräkningar osv.). Ladda batteriet.

Laddningen startar genast när laddarens stickpropp anslutits till vägguttaget och laddarens stickkontakt **23** till kontaktdonet **15**.

Batteriladdningsindikatorn **g** visar hur laddningen fortskrider. Vid laddning blinkar segmenten i följd. När alla segmenten på batteriladdningsindikatorn **g** lyser, är batteriet fulladdat.

Koppla från nätströmmen till laddaren om den inte ska användas under en längre tid.

Dessutom kan batteriet laddas i en USB-port. Anslut mätverktyget till en USB-port med micro-USB-kabel. Vid USB-användning (laddning, dataöverföring) kan en betydligt längre laddningstid **n** förekomma.

Mätverktyget kan inte användas självständigt under laddningen. Användning är endast möjlig med i kombination med en USB-port och tillgänglig programvara.

*Bluetooth*® stängs av under laddningen. Befintliga anslutningar till andra enheter avbryts. Data kan gå förlorade.

### **Skydda laddaren mot fukt!**

### **Anvisningar för optimal hantering av batteriet i mätverktyget**

Förvara endast mätverktyget i tillåtet temperaturområde, se "Tekniska data". Låt inte mätverktyget ligga i bilen på sommaren, t.ex.

Är brukstiden efter uppladdning onormalt kort tyder det på att batterierna är förbrukade och måste bytas mot nya. Beakta anvisningarna för avfallshantering.

## **Drift**

## **Driftstart**

- **Lämna inte påkopplat mätverktyg utan uppsikt, stäng alltid av mätverktyget efter avslutat arbete.** Risk finns att andra personer bländas av laserstrålen.
- **Skydda mätverktyget mot väta och direkt solljus.**
- **Utsätt inte mätverktyget för extrema temperaturer eller temperaturväxlingar.** Lämna inte mätverktyget under en längre tid t.ex. i bilen. Om mätverktyget varit utsatt för större temperaturväxlingar låt det balanseras innan du använder det. Vid extrem temperatur eller temperaturväxlingar kan mätverktygets precision påverkas menligt.
- **Undvik att utsätta mätverktyget för kraftiga stötar eller fall.** Efter kraftig yttre påverkan ska mätverktygets noggrannhet kontrolleras innan arbetet fortsättes (se "Noggrannhetskontroll och kalibrering av lutningsmätning (se bild H), sidan 110" och "Noggrannhetskontroll av avståndsmätning", sidan 111).

### **In- och urkoppling**

- För **Inkoppling** av mätverktyget finns följande alternativ.
- Tryck på av-/på-knappen **4**: mätverktyget slås på och befinner sig i funktionen längdmätning. Lasern slås inte på.
- Tryck knappen Mätning **2**: Mätverktyget och lasern slås på. Mätverktyget står i funktionen längdmätning. Funktionen lutningsmätning är aktiverad när mätverktyget sitter i mätskenan **27**.
- **Rikta aldrig laserstrålen mot människor eller djur och rikta inte heller blicken mot laserstrålen även om du står på längre avstånd.**

För att **stänga av** mätverktyget, tryck länge på av-/på-knappen **4**.

Om ingen knapp trycks in under ca. 5 minuter stängs mätverktyget av automatiskt för att skona batteriet.

Om vinkeln inte ändras under ca. 5 minuter i driftsläge "lutningsmätning" så stängs mätverktyget av för att skona batteriet.

Vid automatisk avstängning kvarstår alla sparade värden.

#### **Mätning**

När mätverktyget kopplas på med knappen Mätning **2** startar mätverktyget alltid i funktionen längdmätning eller lutningsmätning, i fall mätverktyget är insatt i mätskenan **27**. Andra mätfunktioner ställs in med respektive funktionsknapp (se "Mätfunktioner", sidan 107).

Vid inkoppling är mätverktygets bakkant referensplanet för mätning. Med knappen referensplan **10** kan referensplanet ändras (se "Val av referensplan (se bild A)", sidan 107).

Lägg upp mätverktyget med valt referensplan mot önskad startpunkt för mätning (t.ex. vägg).

Tryck för inkoppling av laserstrålen knappen Mätning **2**.

 **Rikta aldrig laserstrålen mot människor eller djur och rikta inte heller blicken mot laserstrålen även om du står på längre avstånd.**

Sikta laserstrålen mot målytan. Tryck för utlösning av mätning på nytt helt kort knappen Mätning **2**.

Vid påslagen permanent laserstråle startar mätningen redan när knappen för mätning **2** trycks för första gången. I funktionen kontinuerlig mätning startar mätningen genast när funktionen slås på.

Mätvärdet visas i typiska fall mellan 0,5 s och högst 4 s. Mättiden är beroende av avstånd, ljusförhållanden och målytans reflexionsegenskaper. Avslutad mätning signaleras med en signal. Efter avslutad mätning kopplas laserstrålen automatiskt från.

Om ca 20 s efter inriktning ingen mätning utförs, slås laserstrålen automatiskt från för att skona batteriet.

### **Val av referensplan (se bild A)**

För mätning kan fyra olika referensplan väljas:

- mätverktygets bakre eller främre kant vid 90° uppfällt anslagsstift **9** (t.ex. anläggning mot yttre hörnen),
- spetsen på 180° uppfällt anslagsstift **9** (t.ex. för mätningar ur hörn),
- mätverktygets främre kant (t.ex. vid mätning från bordskant),
- från mitten på gängan **19** (t.ex. för mätning med stativ).

För val av referensplan tryck upprepade gånger knappen **10** tills önskat referensplan visas på displayen. Vid varje påslag är mätverktygets bakre kant förinställd som referensplan.

En ändring av referensplanet efter utförda mätningar (t.ex. vid indikering av mätvärden i mätvärdeslistan) är inte möjlig.

### **Meny "Grundinställningar"**

Öppna menyn "Grundinställningar" hållen knappen Grundinställningar **8** nedtryckt.

Tryck helt kort knappen Grundinställningar **8** för att välja enskilda menyalternativ.

Tryck minusknappen **5** eller plusknappen **11** för val av inställning inom menyalternativen.

Gå ur menyn "Grundinställningar" genom att trycka knappen Mätning **2**.

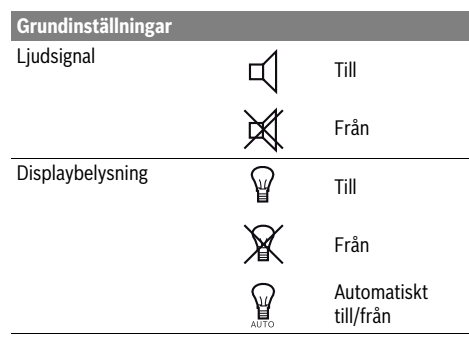

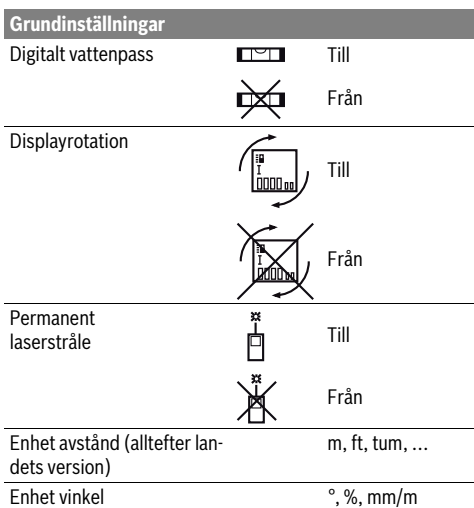

Med undantag av inställningen "permanent laserstråle" kvarstår alla grundinställningar vid frånkoppling.

### **Kontinuerlig laserstråle**

 **Rikta aldrig laserstrålen mot människor eller djur och rikta inte heller blicken mot laserstrålen även om du står på längre avstånd.**

Laserstrålen kvarstår inkopplad i denna inställning även mellan mätningarna, för mätning behövs knappen Mätning **2** endast tryckas ned en gång.

### **Mätfunktioner**

### **Enkel längdmätning**

Tryck för längdmätning upprepade gånger knappen **12** tills  $\lim_{\alpha}$ dmätning  $\perp$  visas på displayen.

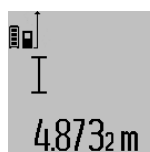

Tryck för inkoppling av lasern och för mätning en gång kort ned knappen Mätning **2**. Mätvärdet visas i resultatraden **c**. Vid flera längdmätningar i följd visas

resultaten av de senaste mätningarna i mätvärdesraderna **a**.

### **Ytmätning**

Tryck för ytmätning upprepade gånger knappen **12** tills  $y$ tmätning  $\Box$  visas på displayen.

Mät sedan efter varandra längd och bredd som vid mätning av längd. Mellan de båda mätningar kvarstår lasern påkopplad.

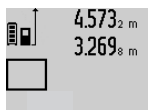

 $4.573<sub>2 m</sub>$  Efter andra mätningen beräknas ytan automatiskt och visas i resultatraden **c**. Enkelmätvärden visas i mätvärdesraderna **a**.

14.953m<sup>2</sup>

### **108** | Svenska

### **Volymmätning**

Tryck för volymmätning upprepade gånger knappen **12** tills volymmätning *v*isas på displayen.

Mät sedan efter varandra längd, bredd och höjd som vid mätning av längd. Mellan de båda mätningarna kvarstår lasern påkopplad.

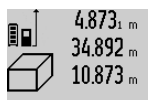

Efter tredje mätningen beräknas volymen automatiskt och visas i resultatraden **c**. Enkelmätvärdena visas i mätvärdesraderna **a**.

184876m<sup>3</sup>

Värden överskridande 1000 000 m<sup>3</sup> kan inte indikeras och displayen visar **"ERROR"**. Dela upp volymen för mindre

enkelmätningar för separat beräkning av värdena och sammanfatta dem.

### **Kontinuerlig mätning / Minimum-/maximummätning (se bild B)**

Vid kontinuerlig mätning kan mätverktyget förflyttas i förhållande till målet varvid mätvärdet aktualiseras ca 0,5 s var. Mätverktyget kan t.ex. flyttas från en vägg till önskat avstånd, aktuellt avstånd kan hela tiden avläsas.

Tryck för kontinuerlig mätning knappen Funktionsomkoppling 8 tills kontinuerlig mätning *v*isas på displayen Tryck för start av kontinuerlig mätning knappen Mätning **2**.

Minimummätningen används för framtagning av det kortaste avståndet till en fast referenspunkt. Mätningen hjälper till att t.ex. bestämma lodlinjen eller horisontallinjen.

Maximummätningen används för framtagning av största avståndet till en fast referenspunkt. Mätningen hjälper till att t.ex. bestämma diagonallinjen.

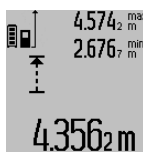

 $4.574<sub>2</sub>$  max I resultatraden **c** visas det aktuella mätvärdet. I mätvärdesraderna **a** visas maximalt (**"max"**) och minimalt (**"min"**) mätvärde. Värdet ersätts när aktuellt uppmätt längd är mindre eller större än tidigare minimi- eller maximivärde.

Genom att trycka på minnets raderingsknapp **4** raderas aktuella minimi- resp. maximivärden.

Genom att trycka på knappen Mätning **2** avslutas den kontinuerliga mätningen. Sista mätvärdet visas i resultatraden **c**. Vid upprepad tryckning på knappen Mätning **2** startar kontinuerlig mätning på nytt.

Den kontinuerliga mätningen slås automatiskt från efter 5 min. Sista mätvärdet visas i resultatraden **c**.

### **Indirekt avståndsmätning**

**Anvisning:** Den indirekta avståndsmätningen är alltid mindre precis än direkt avståndsmätning. Mätfel kan vara större än vid direkt avståndsmätning beroende på användning. För att förbättra mätprecisionen rekommenderar vi användning av ett stativ (tillbehör).

Indirekt avståndsmätning används för att mäta avstånd som inte kan mätas direkt, då strålen stöter mot hinder eller en reflekterande målyta saknas. Mätmetoden kan endast användas i vertikal riktning. Varje avvikelse i horisontal riktning leder till mätfel.

Mellan enkelmätningarna kvarstår lasern påkopplad.

För indirekt avståndsmätning finns tre mätfunktioner att tillgå med vilka olika sträckor kan bestämmas.

### **a) Indirekt höjdmätning (se bild C)**

Tryck knappen för funktionsomkoppling **8** tills indirekt höjdmätning  $\mathbb Z$  visas på displayen.

Kontrollera att mätverktyget är på samma nivå som den undre mätpunkten. Tippa sedan mätverktyget kring referensplanet och mät sträckan **"1"** som vid en längdmätning.

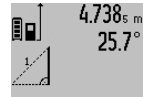

 $4.738<sub>s</sub>$  Efter avslutad mätning visas resultatet av sökt sträcka **"X"** i resultatraden **c**. Mätvärdena för sträckan **"1"** och vinkeln **"α"** anges i mätvärdesraderna **a**.

# 2.055m

### **b) Dubbel indirekt höjdmätning (se bild D)**

Tryck knappen för funktionsomkoppling **8** tills dubbel indirekt höjdmätning  $\c\sqrt[p]{\phantom{a}}$  visas på displayen.

Mät sträckorna **"1"** och **"2"** i denna ordningsföljd som vid en längdmätning

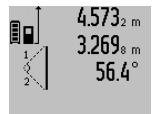

3.880m

 $4.573<sub>2 m</sub>$  Efter avslutat mätning visas resultatet av sökt sträcka **"X"** i resultatraden **c**. Mätvärdena för sträckorna **"1"**, **"2"** och vinkeln **"α"** anges i mätvärdesraderna **a**.

> Se till att mätningens referensplan (t.ex. mätverktygets bakkant) vid alla enkelmätningar inom mätningen är exakt på samma ställe.

### **c) Indirekt längdmätning (se bild E)**

Tryck knappen för funktionsomkoppling **8** tills indirekt längdmätning  $\mathbb{Z}$  visas på displayen.

Kontrollera att mätverktyget är på samma nivå som den sökta mätpunkten. Tippa sedan mätverktyget kring referensplanet och mät sträckan **"1"** som vid en längdmätning.

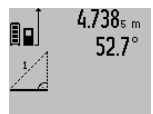

Efter avslutat mätning visas resultatet av sökt sträcka **"X"** i resultatraden **c**. Mätvärdena för sträckan **"1"** och vinkeln **"α"** anges i mätvärdesraderna **a**.

## $2.871$  m

### **Mätning av väggyta (se bild F)**

Mätning av väggytan används för att bestämma summan av flera enskilda ytor med gemensam höjd.

I visat exempel bestäms den totala ytan av flera väggar med samma rumshöjd **A** men med olika längd **B**.

Tryck för väggytmätning upprepade gånger knappen för funktionsomkoppling **8** tills väggytmätning  $\Box$  visas på displayen.

Mät rumshöjden **A** på samma sätt som längden. Mätvärdet visas (**"cst"**) i övre mätvärdesraden **a**. Lasern kvarstår påkopplad.

1 609 92A 25T | (19.2.16) Bosch Power Tools
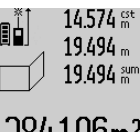

Mät nu första väggens längd **B**<sub>1</sub>. Ytan beräknas automatiskt och visas i resultatraden **c**. Längdmätvärdet står i mellersta mätvärdesraden **a**. Lasern kvarstår påkopplad.

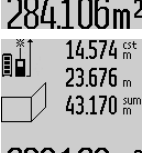

14.574 <sup>gt</sup> Mät nu andra väggens längd **B**<sub>2</sub>. I mellersta mätvärdesraden **a** visat enkelmätvärde adderas till längden **B**<sub>1</sub>. Summan av båda längderna (**"sum"** som visas i undre mätvärdesraden **a**) multipliceras med **629160m<sup>2</sup>** sparad höjd **A**. Totala ytvärdet visas i resultatraden **c**.

Ytterligare längder **B**<sub>x</sub> kan mätas, som automatiskt adderas och multipliceras med höjden **A**.

Förutsättningen för en korrekt ytberäkning är att den först uppmätta längden (i exemplet rumshöjden **A**) är lika för alla delytor.

#### **Lutningsmätning (se bild G)**

Tryck knappen lutningsmätning **3** tills lutningsmätning visas på displayen. Mätverktygets baksida används som referensplan. Med upprepad tryckning på knappen lutningsmätning **3** används mätverktygets sidoytor och displayen visas 90° svängd.

Tryck knappen Mätning **2** för fixering av mätvärdet och intagning till mätvärdesminnet. Med upprepad tryckning av knappen Mätning **2** fortsätter mätningen.

Om indikeringen blinkar under mätning har mätverktyget tippats för kraftigt i sidled.

Om i grundinställningarna funktionen "Digitalt vattenpass" kopplats in, visas lutningsvärdet även för övriga mätfunktioner i raden **d** på displayen **1**.

#### **Timerfunktion**

Timerfunktionen hjälper t.ex. att under mätning förhindra att mätverktyget rör på sig.

Håll för timerfunktionen knappen **6** nedtryckt tills indikeringen \*/= visas på displayen.

I mätvärdesraden **a** visas tiden mellan utlösning och mätning. Tiden kan ställas in mellan 1 s och 60 s genom att trycka plusknappen **11** eller minusknappen **5**.

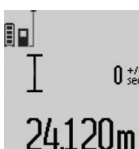

Mätningen utförs automatiskt efter utlöpt tid.

 $\overline{0}$  \*/-<br>Timerfunktionen kan även användas för längdmätning inom andra mätfunktioner (t.ex. ytmätning). Mätresultat och kontinuerlig mätning kan inte adderas eller subtraheras.

#### **Lista på sista mätvärdena**

Mätverktyget sparar de 50 senaste mätningarna och deras beräkningar och visar dem i omvänd ordningsföljd (det senaste mätvärdet först).

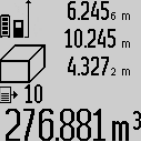

Tryck för hämtning av sparade mätningar knappen **7**. På displayen visas den sista mätningens resultat, indikatorn för mätvärdeslistan **e** samt minnesplatsen för numrering av indikerade mätningar.

Svenska | **109**

När vid upprepad tryckning av knappen **7** inga ytterligare mätningar sparats, kopp-

las mätverktyget om till sista mätfunktionen. Gå ur mätvärdeslistan genom att trycka på en av knapparna för mätfunktioner.

För att kunna lagra det aktuellt visade mätvärdet varaktigt som konstant håll knappen Mätvärdeslista **7** nedtryckt tills displayen visar **"CST"**. En listinmatning av mätvärdet kan i efterhand inte lagras som konstant.

För att kunna använda ett längdmätvärde i en mätfunktion (t.ex. ytmätning) tryck knappen Mätvärdeslista **7**, välj önskad inmatning och bekräfta genom att trycka knappen resultat **6**.

#### **Radera mätvärden**

Genom ett kort tryck på knappen **4**kan det senast förmedlade mätvärdet raderas i alla mätfunktioner. Genom flera tryck på knappen raderas de enskilda mätvärdena i omvänd ordningsfölid.

För radering av aktuellt visad inmatning i mätvärdeslistan tryck kort på knappen **4**. För radering av hela mätvärdeslistan och konstanten **"CST"** håll knappen mätvärdeslista **7** nedtryckt och tryck samtidigt helt kort knappen **4**.

I funktionen mätning av väggyta raderas det senaste mätvärdet genom ett kort tryck på knappen **4**, vid ett andra tryck alla längder **B**<sub>x</sub>, vid ett tredje tryck rumshöjden **A**.

#### **Addition av mätvärden**

För addering av mätvärden utför först en godtycklig mätning eller välj ett införande ur mätvärdeslistan. Tryck sedan plusknappen **11**. På displayen visas för bekräftelse **"+"**. Utför sedan an andra mätning eller välj ett ytterligare införande ur mätvärdeslistan.

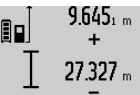

Tryck för avfrågning av båda mätningarnas summa resultatknappen **6**. Beräkningen visas i mätvärdesraderna **a**, summan står i resultatraden **c**.

36.972m

Efter beräkning av summan kan ytterliga mätvärden eller mätvärdesinföranden adderas när plusknappen **11** tryckts före

mätningen. Adderingen avslutas genom tryckning av resultatknappen **6**.

Anvisningar för addering:

- Längd-, yt- och volymvärden kan inte adderas. Om t.ex. ett längd- och ett ytvärde adderas, visar resultatknappen **6** när den kort trycks **"ERROR"** på displayen. Därefter kopplar mätverktyget om till senast aktiv mätfunktion.
- Ett mätresultat (t.ex. volymvärde) adderas; vid kontinuerlig mätning mätvärdet som indikeras i resultatraden **c**. Addering av enkelmätvärden ur mätvärdesraderna **a** är inte möjlig.

# **110** | Svenska

#### **Subtrahera mätvärden**

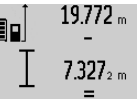

För subtrahering av mätvärden tryck minusknappen **5**, på displayen visas för bekräftelse **"–"**. Fortsatt förlopp är analogt med "Addition av mätvärden".

# 12445m

#### **Dataöverföring till andra enheter**

Mätverktyget är utrustat med en *Bluetooth*®-modul som kan överföra data trådlöst till mobila enheter med *Bluetooth*®-port (t.ex. smartphone, pekplatta).

Information om systemkrav för en *Bluetooth*®-anslutning hittar du på Bosch webbsidor, under

www.bosch-pt.com

Vid dataöverföring med *Bluetooth*® kan tidsfördröjningar uppstå mellan mobila enheter och mätverktyg. Det kan bero på avståndet mellan de båda enheterna eller på själva mätobjektet.

Via micro-USB-anslutningen hos mätverktyget kan dataöverföring till vissa enheter utföras via USB-port (t.ex. dator). Vid USB-användning under dataöverföring kan en betydligt längre laddningstid **n** förekomma.

#### **Aktivering av** *Bluetooth*®**-porten för dataöverföring till en mobil enhet**

För aktivering av *Bluetooth*®-porten, tryck på *Bluetooth*® knappen **13** på mätverktyget. Se till att *Bluetooth*®-porten på din enhet är aktiverad.

För att utvidga den mobila enhetens funktion och för att förenkla dataredigering finns speciella Bosch-appar. Du kan ladda ner dem i din mobila butik, beroende på fabrikat:

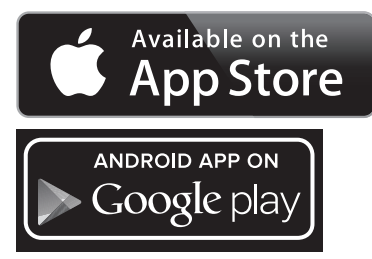

Efter start av Bosch-appen upprättas förbindelsen mellan mobil enhet och mätverktyg. Om flera aktiva mätverktyg upptäcks, välj ditt mätverktyg i listan. Om bara ett aktivt mätverktyg hittas upprättas en automatisk anslutning.

**Anvisning:** Vid den första anslutningen (pairing) mellan mätverktyget och en mobil enhet (t.ex. smartphone, pekplatta) kanske en PIN-kod krävs för mätverktyget. Ange i detta fall "0000".

Anslutningen status och den aktiva anslutningen visas i displayen **1** (**l**).

Om ingen anslutning kan upprättas inom 5 minuter efter att *Bluetooth*®-knappen **13** tryckts in stängs *Bluetooth*® av automatiskt för att skona batteriet.

Vid användning av mätverktyget i mätskenan **27** är dataöverföring inte möjligt.

#### **Deaktivering av** *Bluetooth*®**-porten**

För deaktivering av *Bluetooth*®-porten, tryck på *Bluetooth*® knappen **13** eller stäng av mätverktyget.

Vid deaktiverad *Bluetooth*®-port eller avbruten *Bluetooth*® anslutning (t.ex. på grund av för stort avstånd eller hinder mellan mätverktyg och mobil enhet samt elektromagnetiska störningskällor) visas inte längre *Bluetooth*® (**l**) i displayen.

# **Dataöverföring via USB-port**

Anslut mätverktyget via micro-USB-kabel med din dator. Efter att programvaran startats på din dator upprättas en anslutning till mätverktyget.

Aktuell programvara och mer information hittar du på Bosch webbsidor under

www.bosch-pt.com

**Anvisning:** Så snart mätverktyget är anslutet till en dator via micro-USB-kabel laddas lithiumjonbatteriet. Laddningstiden varierar beroende på ström.

För att ladda mätverktyget så snabbt som möjligt, använd medföljande laddare, se "Batteriets laddning".

### **Arbetsanvisningar**

 **Mätverktyget är utrustat med en funktionsport. Lokala driftsbegränsningar, t.ex. i flygplan eller sjukhus ska beaktas.** 

#### **Allmänna anvisningar**

Mottagarlinsen **17** och laserstrålens utgång **18** får under mätning inte vara övertäckta.

Mätverktyget får under mätning inte förflyttas (med undantag av funktionen kontinuerlig mätning och lutningsmätning). Lägg därför upp mätverktyget mot fast anslag eller anliggningsyta.

#### **Inverkan på mätområdet**

Mätområdets storlek är beroende av ljusförhållandena och målytans reflexionsegenskaper. Använd för bättre siktbarhet av laserstrålen vid arbeten utomhus och vid kraftigt solsken lasersiktglasögonen **30** (tillbehör) och lasermåltavlan **31** (tillbehör) eller skugga målytan.

#### **Inverkan på mätresultatet**

På grund av fysikaliska effekter kan man inte utesluta en felmätning vid mätning av olika ytor. Detta gäller bl.a. för:

- transparenta ytor (t.ex. glas, vatten),
- reflekterande ytor (t.ex. polerad metall, glas),
- porösa ytor (t.ex. isoleringsmaterial),
- ytor med struktur (t.ex. grovputs, natursten).

Använd eventuellt för dessa ytor lasermåltavlan **31** (tillbehör).

Felaktig mätning är möjlig på snett inriktade målytor.

Dessutom kan luftskikt med olika temperatur eller indirekt reflexion påverka mätvärdet.

# **Noggrannhetskontroll och kalibrering av lutningsmätning (se bild H)**

Kontrollera regelbundet lutningsmätningens noggrannhet. Detta sker med en runtommätning. Lägg mätverktyget på ett bord och mät lutningen. Sväng mätverktyget 180 ° och mät

1 609 92A 25T | (19.2.16) Bosch Power Tools

Svenska | **111**

lutningen på nytt. Differensen mellan visade värden får inte överskrida 0,3 °.

Vid större avvikelse måste mätverktyget kalibreras på nytt. Håll nu knappen lutningsmätning **3** nedtryckt. Följ anvisningarna på displayen.

Efter kraftiga temperaturväxlingar eller efter stötar rekommenderar vi en precisionskontroll och ev. kalibrering av mätverktyget. Efter en temperaturväxling ska mätverktyget avtempereras en stund innan kalibrering sker.

#### **Noggrannhetskontroll av avståndsmätning**

Avståndsmätningens noggrannhet kan kontrolleras så här:

- Välj en oföränderlig mätsträcka på ca 1 till 10 m vars exakta längd är känd (t.ex. rummets bredd, dörröppning). Mätsträckan måste ligga inomhus, målytan för mätning vara plan och reflektera bra.
- Mät sträckan 10 gånger i följd.

Enkelmätningarna får avvika högst ±2 mm från medelvärdet. Protokollera mätningarna för att vid senare tidpunkt kunna jämföra noggrannheten.

# **Användning med stativ (tillbehör)**

Ett stativ krävs framför allt för mätning på längre avstånd. Lägg upp mätverktyget med 1/4"-gängan **19** på stativets **29** snabbväxlingsplatta eller på ett gängse kamerastativ. Skruva fast mätverktyget med snabbväxlingsplattans låsskruv.

Ställ in referensplanet för mätning med stativ genom att trycka på knappen **10** (referensplan gänga).

### **Så här används mätskenan (se bilder I –K)**

Mätskenan **27** kan användas för bättre resultat av lutningsmätningen. Mätskenan kan inte användas för avståndsmätning.

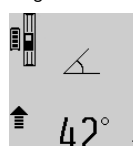

Lägg mätverktyget som bilden visar på mätskenan **27** och lås mätverktyget med låsspärren **28**. Tryck knappen Mätning **2** för att aktivera driftsättet "Mätskena". Kontrollera regelbundet lutningsmätning-

ens noggrannhet med runtommätning eller med libellerna på mätskenan.

Vid större avvikelse måste mätverktyget kalibreras på nytt. Håll nu knappen lutningsmätning **3** nedtryckt. Följ anvisningarna på displayen.

Vid användning av mätverktyget i mätskenan **27** är dataöverföring inte möjligt.

För att avsluta driftsättet "Mätskena" koppla från mätverktyget och ta bort det ur mätskenan.

#### **Fel – Orsak och åtgärd**

**Orsak Åtgärd**

**Temperaturindikeringen (k) blinkar, mätning är inte möjlig**

Mätverktygets drifttemperatur lig-Vänta tills mätverktyget ger utanför intervallet – 10 °C till uppnått driftstempera-+ 50 °C (vid funktionen kontinuer-tur lig mätning till + 40 °C).

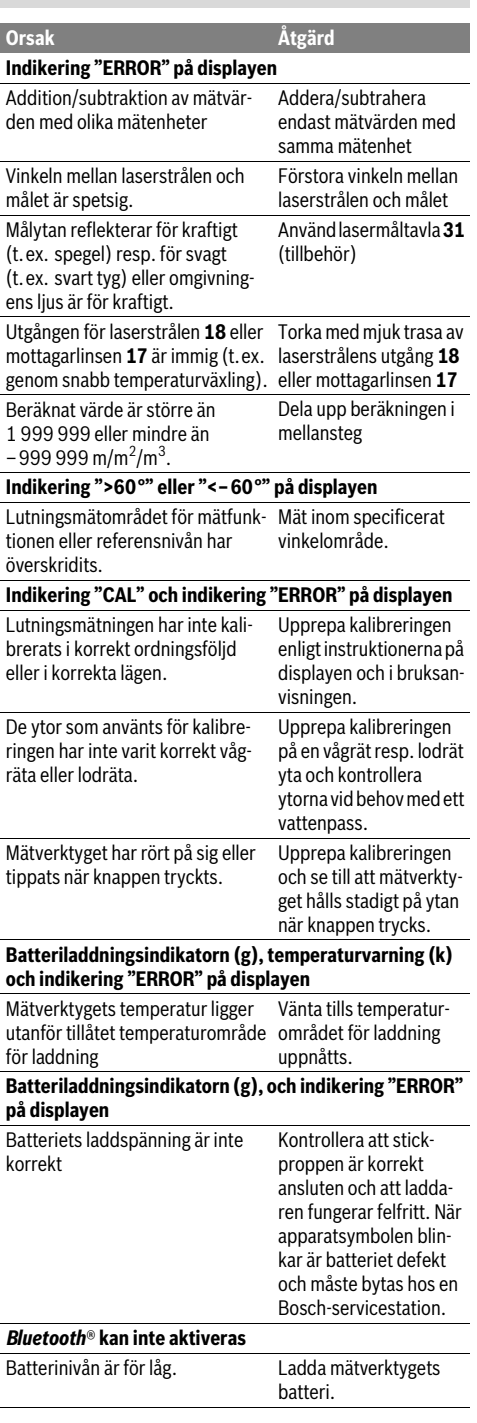

# **112** | Svenska

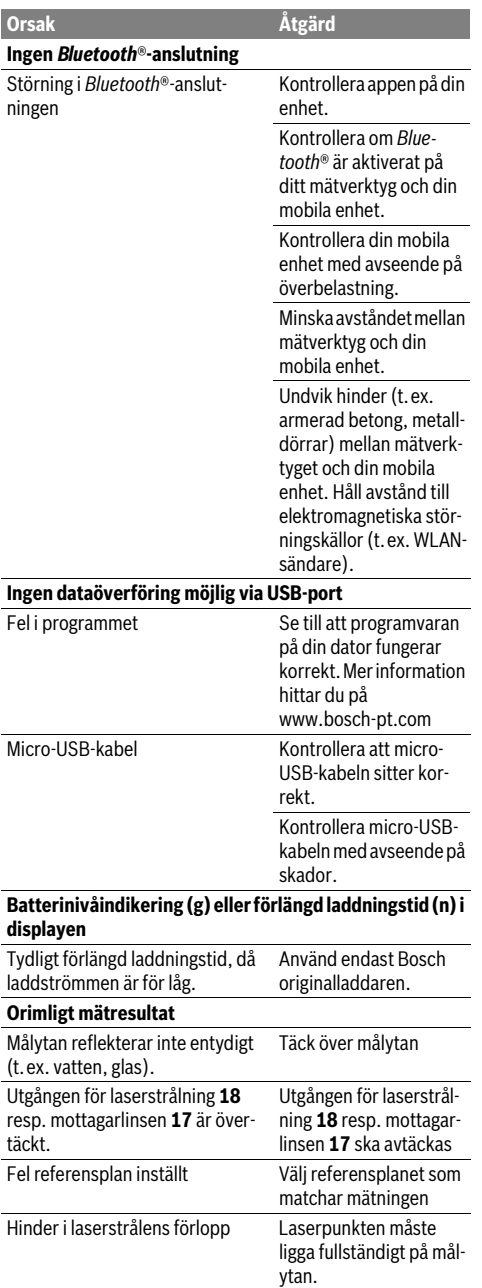

# **Indikeringen förblir oförändrad eller mätverktyget reagerar oväntat när knapp trycks** Fel i programmet Tryck samtidigt knappen Mätning **2** och minnets **Orsak Åtgärd**

Mätverktyget övervakar korrekt funktion vid varje mätning. Om ett fel lokaliseras, blinkar på displayen endast bredvid visad symbol. I detta fall eller om ovan beskrivna åtgärder inte kan avhjälpa felet ska mätverktyget via återförsäljaren skickas till Bosch-service.

raderingsknapp / På-Avknappen **4** för att återställa programmet.

# **Underhåll och service**

# **Underhåll och rengöring**

Lagra och transportera mätverktyget endast i det skyddsfodral som medlevererats.

Se till att mätverktyget alltid hålls rent.

Mätverktyget får inte doppas i vatten eller andra vätskor.

Torka av mätverktyget med en fuktig, mjuk trasa. Använd inte rengörings- eller lösningsmedel.

Vårda speciellt mottagarlinsen **17** lika omsorgsfullt som glasögonen eller kameralinsen.

För reparation ska mätverktyget skickas in i skyddsfodralet **26**.

### **Kundtjänst och användarrådgivning**

Kundservicen ger svar på frågor beträffande reparation och underhåll av produkter och reservdelar. Sprängskisser och information om reservdelar hittar du på:

# **www.bosch-pt.com**

Bosch användarrådgivningsteamet hjälper gärna vid frågor som gäller våra produkter och tillbehör.

Ange alltid vid förfrågningar och reservdelsbeställningar det 10-siffriga produktnumret som finns på produktens typskylt.

#### **Svenska**

Bosch Service Center Telegrafvej 3 2750 Ballerup Danmark Tel.: (08) 7501820 (inom Sverige) Fax: (011) 187691

## **Avfallshantering**

Mätverktyg, tillbehör och förpackning ska omhändertas på miljövänligt sätt för återvinning. Släng inte mätverktyg i hushållsavfall!

# **Endast för EU-länder:**

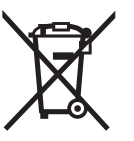

Enligt europeiska direktivet 2012/19/EU måste obrukbara mätverktyg och enligt europeiska direktivet 2006/66/EG felaktiga eller förbrukade batterier separat omhändertas och på miljövänligt sätt lämnas in för återvinning.

#### **Sekundär-/primärbatterier:**

**Inbyggda batterier får endast tas ut av fackpersonal för** 

**kassering.** Mätverktyget kan förstöras om kåpan öppnas. Batteriet ska laddas ur fullständigt. Skruva bort skruvarna från huset och öppna sedan locket. Frånkoppla batteriets anslutningar och ta bort batteriet.

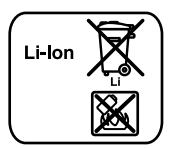

Förbrukade batterier får inte slängas i hushållsavfall och inte heller i eld eller vatten. Batterierna ska helst vara urladdade när de samlas för återvinning eller omhändertas på miljövänligt sätt.

**Ändringar förbehålles.**

# **Norsk**

# **Sikkerhetsinformasjon**

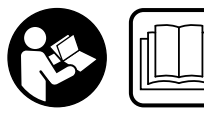

**Alle anvisningene må leses og følges for at måleverktøyet skal kunne brukes uten fare og på en sikker måte. Hvis måleverktøyet ikke brukes i** 

**samsvar med de foreliggende anvisningene, kan de integrerte beskyttelsesinnretningene bli skadet. Varselskilt på måleverktøyet må alltid være synlige og lesbare. OPP-BEVAR DISSE ANVISNINGENE PÅ ET TRYGT STED, OG LA DEM FØLGE MED HVIS MÅLEVERKTØYET SKAL BRUKES AV ANDRE.**

- **OBS! Hvis det brukes andre betjenings- eller justeringsinnretninger enn de vi har angitt her eller det utføres andre bruksmetoder, kan dette føre til en farlig stråle-eksponering.**
- **Måleverktøyet leveres med et advarselsskilt (på bildet av måleverktøyet på siden med bildene er dette merket med nummer 21).**

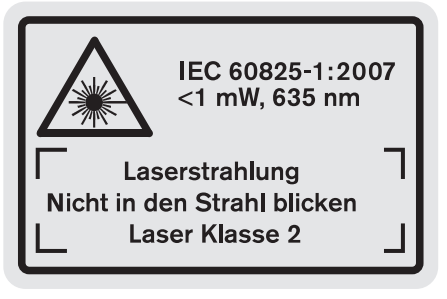

 **Hvis teksten på advarselsskiltet ikke er på ditt språk, må du lime en etikett på ditt språk over dette skiltet før du tar produktet i bruk.**

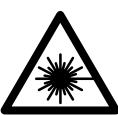

**Rett aldri laserstrålen mot personer eller dyr, og se ikke selv rett inn i den direkte eller reflekterte laserstrålen.** Det kan føre til blending, uhell og øyeskader.

- **Ved øyekontakt med laserstrålen må øyet lukkes bevisst og hodet straks beveges bort fra strålen.**
- **Bruk laserbrillene aldri som beskyttelsesbriller.** Laserbrillene er til bedre registrering av laserstrålen, men de beskytter ikke mot laserstrålingen.
- **Bruk laserbrillene aldri som solbriller eller i trafikken.**  Laserbrillene gir ingen fullstendig UV-beskyttelse og reduserer fargeregistreringen.
- **Det må ikke gjøres endringer på laserutstyret.**
- **Måleverktøyet skal alltid kun repareres av kvalifisert fagpersonale og kun med originale reservedeler.** Slik opprettholdes måleverktøyets sikkerhet.
- **La aldri barn bruke laser-måleverktøyet uten oppsyn.**  Du kan ufrivillig blende personer.
- **Ikke arbeid med måleverktøyet i eksplosjonsutsatte omgivelser – der det befinner seg brennbare væsker, gass eller støv.** I måleverktøyet kan det oppstå gnister som kan antenne støv eller damper.

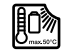

**Beskytt måleverktøyet mot varme, f.eks. også mot permanent solinnvirkning, ild, vann og fuktighet.** Det er fare for eksplosjoner.

- **Ved skader og usakkyndig bruk av batteriet kan det slippe ut damp. Tilfør frisk luft og gå til lege hvis det oppstår helseproblemer.** Dampene kan irritere åndedrettsorganene.
- **Forsiktig! Under bruk av måleverktøyet med**  *Bluetooth*® **kan det oppstå forstyrrelse på andre apparater og anlegg, fly og medisinsk utstyr (f.eks. pacemakere og høreapparater). Skader på mennesker og dyr i umiddelbar nærhet kan heller ikke utelukkes helt. Bruk ikke måleverktøyet med** *Bluetooth*® **i nærheten av medisinsk utstyr, bensinstasjoner, kjemiske anlegg, steder med eksplosjonsfare eller på sprengningsområder. Bruk ikke måleverktøyet med** *Bluetooth*® **om bord på fly. Unngå langvarig bruk nær kroppen.**

*Bluetooth*®**-merkenavnet og -logoene er registrerte varemerker som tilhører Bluetooth SIG, Inc. Enhver bruk av dette merkenavnet/denne logoen av Robert Bosch GmbH skjer på lisens.**

# **Sikkerhetsinformasjoner for ladeapparater**

**Dette ladeapparatet kan brukes av barn fra 8 år og eldre samt av personer med innskrenkede fysiske, sensoriske og mentale evner eller manglende erfaring og kunnskap,** 

Bosch Power Tools 1 609 92A 25T | (19.2.16)

# Norsk | **113**

# **114** | Norsk

**hvis de er under oppsyn eller har fått anvisninger om hvordan ladeapparatet skal brukes og forstår farene som er forbundet med dette.**  Det er ellers fare for feilbetjening og skader.

- **Hold tilsyn med barn ved bruk, rengjøring og vedlikehold.** Dermed er du sikker på at barn ikke leker med laderen.
- **Lad bare Bosch Li-ion-batterier med kapasitet fra 1,25 Ah (fra 1 battericeller). Batterispenningen må stemme overens med laderens batteriladespenning. Du må ikke lade batterier som ikke er oppladbare.** Ellers er det fare for brann og eksplosjon.

**Hold ladeapparatet unna regn eller fuktighet.**  Dersom det kommer vann i et ladeapparat, øker risikoen for elektriske støt.

- **Lad opp måleverktøyet kun med den laderen som følger med.**
- **Ikke bruk ladeapparatet på lett brennbar undergrunn (f. eks. papir, tekstiler etc.) eller i brennbare omgivelser.** Ladeapparatet oppvarmes under oppladingen og det er derfor fare for brann.
- **Hold ladeapparatet rent.** Smuss fører til fare for elektriske støt.
- **Før hver bruk må du kontrollere ladeapparatet, ledningen og støpselet. Ikke bruk ladeapparatet hvis du registrerer skader. Du må ikke åpne ladeapparatet selv og la det alltid kun repareres av kvalifisert fagpersonale og kun med originale reservedeler.** Skadet ladeapparat, ledning og støpsel øker risikoen for elektriske støt.

# **Produkt- og ytelsesbeskrivelse**

Brett ut utbrettssiden med bildet av produktet, og la denne siden være utbrettet mens du leser bruksanvisningen.

# **Formålsmessig bruk**

Måleverktøyet er beregnet til måling av distanser, lengder, høyder, avstander, vinkler og til beregning av flater og volumer. Måleverktøyet er egnet til målinger både innendørs og utendørs.

Måleresultatene kan overføres via *Bluetooth*® og USB-grensesnitt til andre enheter (ikke når måleverktøyet brukes i måleskinnen R60 Professional).

# **Tekniske data**

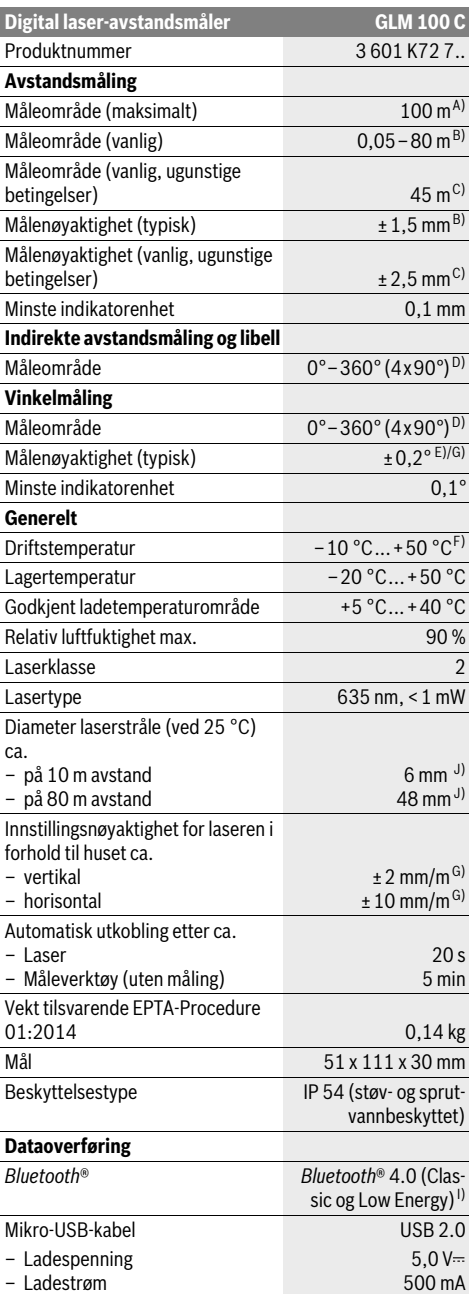

# Norsk | **115**

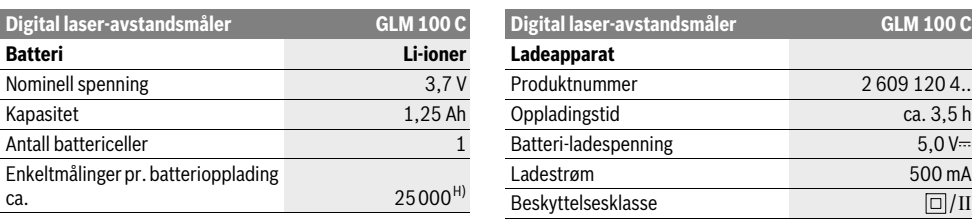

A) Ved måling fra bakkanten av måleverktøyet. Rekkevidden blir større jo bedre laserlyset reflekteres fra målet (spredt, ikke speilet), og jo lysere laserpunktet er sammenlignet med omgivelseslyset (rom innendørs, skumring). Ved avstander over 80 m anbefaler vi å bruke en retroreflekterende målepunkttavle (tilbehør). Ved avstander under 20 m bør det ikke brukes retroreflekterende målepunkttavle, ettersom det kan føre til målefeil.

B) Ved måling fra bakkanten av måleverktøyet, 100 % refleksjonsevne på målet (f.eks. en hvitmalt vegg), svart bakgrunnsbelysning og 25 °C driftstemperatur. Det må i tillegg påregnes en innflytelse på ±0,05 mm/m.

C) Ved måling fra bakkanten av måleverktøyet, 10 – 100 % refleksjonsevne på målet, sterk bakgrunnsbelysning og driftstemperatur på – 10 °C til +50 °C. Det må i tillegg påregnes en innflytelse på ±0,29 mm/m.

D) Ved målinger med referanse maskinbakside er det maks. måleområdet ±60°.

E) Etter kalibrering ved 0 ° og 90 ° ved en ekstra stigningfeil på maks. ±0,01 °/grader til 45 °.

F) I funksjonen for kontinuerlig måling er den maksimale driftstemperaturen +40 °C.

G) Ved driftstemperatur på 25 °C

H) Ved bruk av nytt og ladet batteri uten displaybelysning, *Bluetooth*® og lyd.

I) I forbindelse med *Bluetooth*® Low Energy-enheter kan det, avhengig av modell og operativsystem, hende at det ikke er mulig å opprette forbindelse. *Bluetooth*®-enheter må støtte SPP-profilen.

J) Bredden på laserlinjen avhenger av overflatens egenskaper og av forholdene i omgivelsene.

Serienummeret **20** på typeskiltet er til en entydig identifisering av måleverktøyet.

#### **Illustrerte komponenter**

Nummereringen av de illustrerte komponentene gjelder for bildet av måleverktøyet på illustrasjonssiden.

- **1** Display
- **2** Tast for måling
- **3** Tast vinkelmåling / kalibrering \*\*
- **4** Minne-slettetast / på-/av-tast \*\*
- **5** Minustast
- **6** Tast resultat / timerfunksjon \*\*
- **7** Tast måleverdiliste / lagring av konstanter \*\*
- **8** Tast funksjonsskifte / grunninnstillinger \*\*
- **9** Anslagsstift
- **10** Tast til valg av referansenivå
- **11** Plusstast
- **12** Tast for lengde-, flate- og volummåling
- **13** *Bluetooth*®-knapp
- **14** Deksel for mikro-USB-kontakt
- **15** Mikro-USB-kontakt
- **16** Feste for bæreløkken
- **17** Mottakerlinse
- **18** Utgang laserstråling
- **19** 1/4"-gjenger
- **20** Serienummer
- **21** Laser-advarselsskilt
- **22** QR-kode (produktinformasjon)
- **23** Ladestøpsel
- **24** Ladeapparat

**25** Mikro-USB-kabel

- **26** Beskyttelsesveske
- **27** Måleskinne\*, \*\*\*
- **28** Låsespak måleskinne
- **29** Stativ\*
- **30** Laserbriller\*
- **31** Laser-målplate\*

**\* Illustrert eller beskrevet tilbehør inngår ikke i standard-leveransen.**

**\*\* Hold tasten trykt inne til aktivering av de utvidede funksjonene.**

**\*\*\* Dataoverføring er ikke mulig når måleverktøyet brukes i måleskinnen 27.**

#### **Visningselementer**

- **a** Måleverdilinjer
- **b** Feilmelding **«ERROR»**
- **c** Resultatlinje

1 2

- **d** Digital libell / posisjon måleverdilisteinnskrift
- **e** Indikator måleverdiliste
- **f** Målefunksjoner
	- T Lengdemåling
	- $\Box$ Flatemåling
	- $\triangle$ Volummåling
	- Kontinuerlig måling Ŧ
	- Indirekte høydemåling 21
	- Dobbelt indirekte høydemåling

### **116** | Norsk

- Indirekte lengdemåling 21
- $\frac{1}{2}$ Timerfunksjon

Veggflatemåling ⊣⊅

- Vinkelmåling  $\overline{\mathscr{L}}$
- **g** Batteri-ladeindikator
- **h** Laser innkoblet
- **i** Referansenivå for målingen
- **k** Temperaturvarsel
- **l** *Bluetooth*® slått på

*Bluetooth*® aktivert, forbindelse opprettet 露

 $\star$ *Bluetooth*® aktivert, forbindelse ikke opprettet

- **m** Lading
- **n** Langsom lading

*Bluetooth*®**-merkenavnet og -logoene er registrerte varemerker som tilhører Bluetooth SIG, Inc. Enhver bruk av dette merkenavnet/denne logoen av Robert Bosch GmbH skjer på lisens.**

# **Montering**

### **Opplading av batteriet**

- **Ikke bruk et annet ladeapparat.** Det medleverte ladeapparatet er tilpasset til li-ion-batteriet som er innebygget i måleverktøyet.
- **Ta hensyn til strømspenningen!** Spenningen til strømkilden må stemme overens med angivelsene på ladeapparatets typeskilt.

**Merk:** Batteriet er delvis ladet ved levering. For å sikre full batteriytelse lader du batteriet helt før første gangs bruk.

Litium-ion-batteriet kan lades opp til enhver tid uten at levetiden forkortes. Det skader ikke batteriet å avbryte oppladingen.

Når det nedre segmentet på batteri-ladetilstandsindikatoren **g** blinker, kan det kun utføres noen få målinger. Lad batteriet opp igjen.

Hvis rammen rundt segmentene på indikatoren for batteritilstand **g** blinker, er det ikke lenger mulig å foreta målinger. Måleverktøyet kan bare brukes en kort stund til (f.eks. for å kontrollere oppføringer i måleverdilisten, foreta beregning osv.). Lad batteriet.

Oppladingen begynner med en gang nettstøpselet til ladeapparatet settes inn i stikkontakten og oppladingsstøpselet **23** settes inn i kontakten **15**.

Batteri-ladetilstandsindikatoren **g** viser hvor langt oppladingen er kommet. Ved opplading blinker segmentene etter hverandre. Når alle segmentene i batteri-ladetilstandsindikatoren **g** vises er batteriet helt oppladet.

Når ladeapparatet ikke er i bruk over lengre tid må det adskilles fra strømnettet.

Batteriet kan også lades ved bruk av en USB-kontakt. Du kobler da måleverktøyet til en USB-kontakt ved bruk av mikro-USB-kabelen. Ved bruk av USB (lading, dataoverføring) kan ladetiden bli merkbart lengre **n**.

Måleverktøyet kan ikke brukes alene under ladingen. Det kan bare brukes i kombinasjon med en USB-forbindelse og den tilgjengelige programvaren.

*Bluetooth*® kobles ut under ladingen. Eksisterende forbindelser med andre enheter blir avbrutt. Dette kan føre til at data går tapt.

#### **Beskytt ladeapparatet mot fuktighet!**

#### **Informasjon om behandling av batteriet i måleverktøyet**

Oppbevar alltid måleverktøyet ved tillatt temperatur, se «Tekniske data». Du må for eksempel ikke la måleverktøyet ligge i bilen om sommeren.

En vesentlig kortere driftstid etter oppladingen er et tegn på at batteriet er oppbrukt og må skiftes ut.

Følg informasjonene om kassering.

# **Bruk**

# **Igangsetting**

- **Ikke la det innkoblede måleverktøyet stå uten oppsyn og slå måleverktøyet av etter bruk.** Andre personer kan blendes av laserstrålen.
- **Beskytt måleverktøyet mot fuktighet og direkte solstråling.**
- **Ikke utsett måleverktøyet for ekstreme temperaturer eller temperatursvingninger.** La det f.eks. ikke ligge i bilen over lengre tid. La måleverktøyet først tempereres ved større temperatursvingninger før du tar det i bruk. Ved ekstreme temperaturer eller temperatursvingninger kan presisjonen til måleverktøyet innskrenkes.
- **Unngå heftige støt eller fall for måleverktøyet.** Etter sterke ytre innvirkninger på måleverktøyet bør du alltid utføre en presisjonstest før du arbeider videre (se «Presisjonskontroll og kalibrering av vinkelmålingen (se bilde H)» og «Presisjonskontroll av avstandsmålingen», side 121).

# **Inn-/utkobling**

Til **innkopling** av måleverktøyet har du følgende muligheter:

- Trykk på av/på-knappen **4**: Måleverktøyet slås på, og befinner seg i modusen for lengdemåling. Laseren slås ikke på.
- Trykking på tasten for måling **2**: Måleverktøy og laser koples inn. Måleverktøyet befinner seg i funksjonen for lengdemåling. Når måleverktøyet er satt inn i måleskinnen **27** er funksjonen for vinkelmåling aktivert.
- **Rett aldri laserstrålen mot personer eller dyr og se ikke selv inn i laserstrålen, heller ikke fra lang avstand.**

For å **slå av** måleverktøyet trykker du lenge på av/på-knappen **4**.

Hvis ingen knapp på måleverktøyet trykkes i løpet av ca. 5 minutter, kobles måleverktøyet automatisk ut, slik at batteriene spares.

Hvis vinkelen ikke endres på ca. 5 minutter i modusen «Helningsmåling», kobles måleverktøyet automatisk ut, slik at batteriene spares.

Ved en automatisk utkopling opprettholdes alle lagrede verdier.

# **Måling**

Etter innkopling ved å trykke på måletasten **2** befinner seg måleverktøyet alltid i lengdemålingsfunksjon hhv. vinkelmålingsfunksjon når måleverktøyet er satt inn i måleskinnen **27**. Andre målefunksjoner kan du innstille ved å trykke på den aktuelle funksjonstasten (se «Målefunksjoner», side 117).

Som referansenivå for målingen er det valgt bakkanten på måleverktøyet etter innkopling. Ved å trykke på tasten for referansenivå **10** kan du endre referansenivået (se «Valg av referansenivå (se bilde A)», side 117).

Legg måleverktøyet med valgt referansenivå mot ønsket startpunkt for målingen (f.eks. veggen).

Trykk kort på tasten for måling **2** til innkobling av laserstrålen.

 **Rett aldri laserstrålen mot personer eller dyr og se ikke selv inn i laserstrålen, heller ikke fra lang avstand.**

Rett laserstrålen mot målflaten. Trykk kort en gang til på tasten for måling **2** til utløsing av målingen.

Ved innkoplet permanent laserstråle begynner målingen allerede etter første trykking på måletasten **2**. I funksjonen kontinuerlig måling starter målingen straks funksjonen innkoples. Måleverdien vises typisk i løpet av 0,5 og senest etter 4 s. Målingens varighet er avhengig av avstanden, lysforholdene og refleksjonsegenskapene til målflaten. Slutten på målingen anvises med et lydsignal. Etter målingen kobles laserstrålen automatisk ut.

Hvis det ikke utføres en måling ca. 20 s etter siktingen, kobles laserstrålen automatisk ut for å skåne batteriene.

# **Valg av referansenivå (se bilde A)**

Til målingen kan du velge fire forskjellige referansenivåer:

- bakkanten på måleverktøyet hhv. forkanten på den 90° utslåtte anslagstiften **9** (f.eks. ved legging mot ytterkantene),
- spissen på den 180° utslåtte anslagstiften **9** (f.eks.til målinger fra hjørner),
- forkanten på måleverktøyet (f.eks. ved måling fra en bordkant),
- midten på gjengene **19** (f.eks. til måling med stativ).

Til valg av referansenivået trykker du flere ganger på tasten **10** helt til ønsket referansenivå vises på displayet. Etter hver innkobling av måleverktøyet er bakkanten på måleverktøyet forhåndsinnstilt som referansenivå.

En senere forandring av referansenivået til allerede utførte målinger (f.eks. ved anvisning av måleverdier i måleverdilisten) er ikke mulig.

#### **Meny «Grunninnstillinger»**

For å komme til menyen «Grunninnstillinger» holder du grunninnstillingstasten **8** trykt inne.

Trykk kort på grunninnstillingstasten **8** for å velge de enkelte menypunktene.

Trykk på minustasten **5** hhv. plusstasten **11** for å velge innstillingen innenfor menypunktene.

Til å forlate menyen «Grunninnstillinger» trykker du på måletasten **2**.

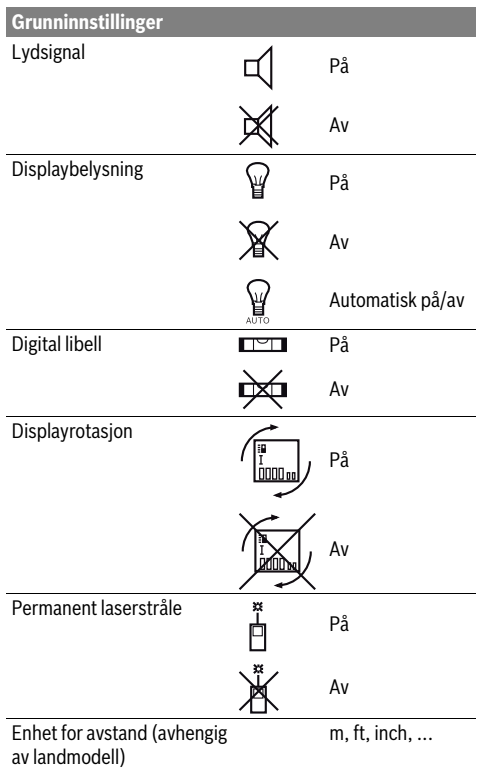

Unntatt innstillingen «Permanent laserstråle» opprettholdes Enhet vinkel °, %, mm/m

alle grunninnstillingene ved utkopling.

#### **Permanent laserstråle**

#### **Rett aldri laserstrålen mot personer eller dyr og se ikke selv inn i laserstrålen, heller ikke fra lang avstand.**

Laserstrålen forblir også innkoblet mellom målingene i denne innstillingen, til måling er det kun nødvendig med engangs kort trykking på måletasten **2**.

#### **Målefunksjoner**

#### **Enkel lengdemåling**

Til lengdemålinger trykker du så mange ganger på tasten **12**, til displayet viser meldingen for lengdemåling  $\lfloor$ .

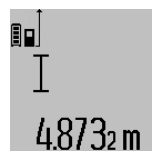

Til innkopling av laseren og til måling trykker du en gang kort på måletasten **2**. Måleverdien anvises i resultatlinje **c**.

Ved flere lengdemålinger etter hverandre anvises resultatene for de siste målingene i måleverdilinjene **a**.

# **118** | Norsk

# **Flatemåling**

Til flatemålinger trykker du så mange ganger på tasten **12**, til displayet viser meldingen for flatemåling  $\square$ .

Mål deretter lengde og bredde etter hverandre som for en lengdemåling. Mellom de to målingene forblir laserstrålen innkoblet.

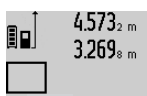

Etter avslutning av den andre målingen beregnes flaten automatisk og vises i resultatlinjen **c**. Enkeltmåleverdiene står i måleverdilinjene **a**.

# 14.953m<sup>2</sup>

# **Volummåling**

Til volummålinger trykker du så mange ganger på tasten **12**, til anvisningen for volummåling vises på displayet  $\bigcirc$ .

Deretter måles lengde, bredde og høyde etter hverandre som ved en lengdemåling. Mellom de tre målingene forblir laserstrålen innkoblet.

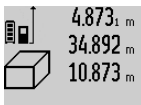

Når den tredje målingen er avsluttet regnes volumet automatisk ut og anvises i resultatlinjen **c**. Enkeltmåleverdiene står i måleverdilinjene **a**.

Verdier over 1000 000 m<sup>3</sup> kan ikke anvi-184876m<sup>3</sup> ses, på displayet vises **«ERROR»**. Del volumet som skal måles opp i enkeltmålin-

ger, der du beregner verdiene enkeltvis og deretter sammenfatter dem.

### **Kontinuerlig måling / Minimum-/maksimummåling (se bilde B)**

Ved en kontinuerlig måling kan måleverktøyet beveges i forhold til målet og måleverdien aktualiseres da ca. hvert 0,5 s. Du kan for eksempel gå bort fra en vegg til ønsket avstand, den aktuelle avstanden kan alltid avleses.

Til kontinuerlige målinger trykker du på tasten for funksjonsskifte  $8$  til displayet viser meldingen  $\uparrow$  for kontinuerlig måling. For å starte den kontinuerlige målingen trykker du på tasten for måling **2**.

Minimal måling er til registrering av den korteste avstanden fra et fast referansepunkt. Den er til hjelp f.eks. ved beregning av loddrette eller vannrette linjer.

Maksimal måling er til registrering av den største avstanden fra et fast referansepunkt. Den er til hjelp f.eks. ved beregning av diagonale linjer.

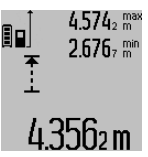

I resultatlinjen **c** anvises den aktuelle måleverdien. I måleverdilinjene **a** vises den maksimale (**«maks»**) og den minimale (**«min»**) måleverdien. Den skrives alltid over når den aktuelle lengdemåleverdien er mindre hhv. større enn den tidligere minimale hhv. maksimale verdien.

Ved å trykke på minne-slettetasten **4** slettes de tidligere minimal- hhv. maksimalverdiene.

Ved å trykke på måletasten **2** avsluttes den kontinuerlige målingen. Den siste måleverdien anvises i resultatlinje **c**. Ved å trykke på måletasten **2** en gang til startes den kontinuerlige målingen igjen.

1 609 92A 25T | (19.2.16) Bosch Power Tools

Den kontinuerlige målingen kobles automatisk ut etter 5 min. Den siste måleverdien vises fortsatt i resultatlinje **c**.

#### **Indirekte avstandsmåling**

**Merk:** En indirekte avstandsmåling er alltid mer unøyaktig enn en direkte avstandsmåling. Målefeil kan, avhengig av bruken, være større enn ved en direkte avstandsmåling. For størst mulig målenøyaktighet anbefaler vi å bruke et stativ (tilbehør).

Den indirekte avstandsmålingen er til beregning av avstander som ikke kan måles direkte, fordi en hindring kan innskrenke strålingen eller det ikke finnes en målflate som reflektor. Denne målemetoden kan kun brukes i vertikal retning. Hvert avvik i horisontal retning fører til målefeil.

Mellom enkeltmålingene forblir laserstrålen innkoblet.

Til en indirekte avstandsmåling står det tre målefunksjoner til disposisjon, som det kan beregnes forskjellige strekninger med.

#### **a) Indirekte høydemåling (se bilde C)**

Trykk flere ganger på funksjonsskiftetasten **8** helt til displayet viser meldingen for indirekte høydemåling  $\mathbb Z$  .

Pass på at måleverktøyet er på samme høyde som nedre målepunkt. Vipp så måleverktøyet rundt referansenivået og som ved en lengdemåling måler du strekningen **«1»**.

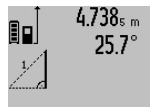

Etter avslutning av målingen anvises resultatet for den søkte strekningen **«X»** i resultatlinjen **c**. Måleverdien for strekningen **«1»** og vinkelen **«α»** står i måleverdilinjene **a**.

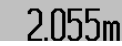

### **b) Dobbelt indirekte høydemåling (se bilde D)**

Trykk flere ganger på funksjonsskiftetasten **8** helt til displayet viser meldingen for dobbel indirekte høydemåling  $\langle\!\langle\,|\,.$ 

Som ved en lengdemåling måler du strekningene **«1»** og **«2»** i denne rekkefølgen.

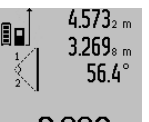

 $4.573<sub>2 m</sub>$  Etter avslutning av målingen anvises resultatet for den søkte strekningen **«X»** i resultatlinjen **c**. Måleverdien for strekningene **«1»**, **«2»** og vinkelen **«α»** står i måleverdilinjene **a**.

 $3.880$ m Pass på at referansenivået for målingen (f.eks. bakkanten på måleverktøyet) er på nøyaktig samme sted ved alle enkeltmålingene i en måling.

#### **c) Indirekte lengdemåling (se bilde E)**

Trykk flere ganger på funksjonsskiftetasten **8** helt til displayet viser meldingen for indirekte lengdemåling  $\mathbb Z.$ 

Pass på at måleverktøyet er på samme høyde som det søkte målepunktet. Vipp så måleverktøyet rundt referansenivået og som ved en lengdemåling måler du strekningen **«1»**.

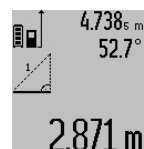

 $4.738<sub>s m</sub>$  Etter avslutning av målingen anvises resultatet for den søkte strekningen **«X»** i resultatlinjen **c**. Måleverdien for strekningen **«1»** og vinkelen **«α»** står i måleverdilinjene **a**.

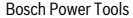

# **Veggflatemåling (se bilde F)**

Veggflatemålingen er til beregning av summen av flere enkeltflater med en felles høyde.

I eksempelet på bildet skal det beregnes den totale flaten til flere vegger som har samme romhøyde **A**, men forskjellige lengder **B**.

Til veggflatemålinger trykker du så mange ganger på tasten til skifting av funksjon **8**, til displayet viser meldingen for veggflatemåling  $\Box$ .

Mål romhøyden **A** som for en lengdemåling. Måleverdien (**«cst»**) anvises i den øvre måleverdilinjen **a**. Laseren forblir innkoblet.

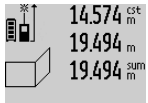

14.574<sup> gt</sup> Mål deretter lengden **B**<sub>1</sub> på første vegg. Flaten beregnes automatisk og vises i resultatlinjen **c**. Lengdemålingsverdien står i den mellomste måleverdilinjen **a**. Laseren forblir innkoblet.

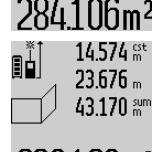

Mål nå lengden **B**<sub>2</sub> på andre vegg. Enkeltmåleverdien som vises i den mellomste måleverdilinjen **a** adderes til lengden **B**<sub>1</sub>. Summen av de to lengdene (**«sum»**, som anvises i den nedre måleverdilinjen **a**) 629.160m<sup>2</sup> multipliseres med lagret høyde **A**. Total

flateverdi anvises i resultatlinjen **c**.

Du kan måle så mange andre lengder B<sub>x</sub> som du vil, som adderes automatisk og multipliseres med høyden **A**.

Forutsetning for en korrekt flateberegning er at den første målte lengden (på eksempelet er det romhøyden **A**) er identisk for alle delflatene.

#### **Vinkelmåling (se bilde G)**

Trykk på vinkelmålingstasten **3** og på displayet vises meldingen for vinkelmåling  $\angle$ . Referansenivå er baksiden på måleverktøyet. Ved å trykke en gang til på vinkelmålingstasten **3** brukes sideflatene til måleverktøyet som referansenivå og displaymeldingen vises dreid 90°.

Trykk på måletasten **2** for å fiksere måleverdien og overta denne i måleverdiminnet. Ved å trykke en gang til på måletasten **2** fortsettes målingen.

Hvis meldingen blinker i løpet av målingen ble måleapparatet vippet for sterkt mot siden.

Hvis du i grunninnstillingene har koplet inn funksjonen «Digital libell» vises vinkelverdien også i de andre målefunksjonene i linje **d** på displayet **1**.

#### **Timerfunksjon**

Timerfunksjonen er f.eks. til hjelp når bevegelse av måleverktøyet skal forhindres i løpet av målingen.

Til timerfunksjonen holder du tasten **6** trykt inne til displayet viser meldingen ....

I måleverdilinjen **a** vises tiden mellom utløsning og måling. Tidsintervallet kan innstilles mellom 1 s og 60 s ved å trykke på plusstasten **11** hhv. minustasten **5**.

# ∃α  $\prod_{i} \frac{+1}{2}$ 120m

Timerfunksjonen kan også brukes ved avstandsmåling i andre målefunksjoner

Målingen utføres automatisk etter at den

(f.eks. flatemåling). Addisjon og subtraksjon av måleresultater og kontinuerlig måling er ikke lenger mulig.

#### **Liste over de siste måleverdiene**

Måleverktøyet lagrer de siste 50 måleverdiene og beregningene av disse, og viser dem i omvendt rekkefølge (siste måleverdi først).

innstilte tiden er utløpt.

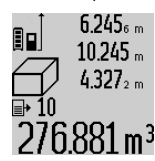

Til aktivering av de lagrede målingene trykker du på tasten **7**. På displayet vises resultatet for den siste målingen, indikatoren for måleverdilisten **e** og med minneplass for nummereringen av de anviste målingene.

Hvis det ikke er lagret ytterligere målinger ved trykking av tasten **7**, skifter måleverktøyet til siste målefunksjon. Du forlater måleverdilisten ved å trykke på en av tastene for målefunksjoner.

Til lagring av den aktuelle anviste lengdemåleverdien som kontinuerlig konstant holder du måleverdiliste-tasten **7** trykt til displayet viser **«CST»**. En måleverdilisteinnskrift kan ikke senere lagres som konstant.

For å bruke en lengdemåleverdi i en målefunksjon (f.eks. flatemåling) trykker du på måleverdilistetasten **7**, velger ønsket innskrift og bekrefter med å trykke på resultattasten **6**.

### **Sletting av måleverdier**

Ved å trykke kort på knappen **4** kan du slette den sist registrerte enkeltmåleverdien i alle målefunksjonene. Hvis du trykker knappen gjentatte ganger, slettes enkeltmåleverdiene i omvendt rekkefølge.

For å slette den aktuelle anviste verdien i måleverdilisten, trykker du kort på tasten **4**. Til sletting av hele måleverdilisten og konstantene **«CST»** holder du måleverdilistetasten **7** og trykker samtidig kort på tasten **4**.

I funksjonen veggarealmåling blir den siste enkeltmåleverdien slettet ved det første korte trykket på knappen **4**, ved det andre trykket på knappen slettes alle lengdene **B**<sub>x</sub>, og ved det tredje slettes romhøyden **A**.

#### **Addering av måleverdier**

For å addere måleverdier, utfører du først hvilken som helst måling eller velger en verdi fra måleverdilisten. Trykk så på plusstasten **11**. På displayet vises til bekreftelse **«+»**. Utfør så en annen måling eller velg en ytterligere verdi fra måleverdilisten.

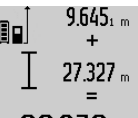

Til sjekking av summen for begge målingene trykker du på resultattasten **6**. Beregningen anvises i måleverdilinjene **a**, summen står i resultatlinjen **c**.

Etter beregning av summen kan kan det 36.972m

adderes ytterligere måleverdier eller verdier fra måleverdilisten, hvis plusstasten

**11** trykkes før målingen. Adderingen avsluttes ved å trykke på resultattasten **6**.

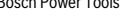

Norsk | **119**

### **120** | Norsk

Informasjon om adderingen:

- Lengde-, flate- og volumverdier kan ikke adderes blandet. Hvis det f.eks. adderes en lengde- og en flateverdi, vises ved trykking av resultattasten **6** kort meldingen **«ERROR»** på displayet. Deretter skifter måleverktøyet til siste aktive målefunksjon.
- Det adderes alltid resultatet av en måling (f.eks. volumverdi), ved kontinuerlige målinger måleverdien som anvises i resultatlinjen **c**. Adderingen av enkeltmåleverdier fra måleverdilinjene **a** er ikke mulig.

#### **Subtrahering av måleverdier**

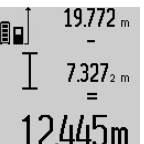

19772 "Til subtrahering av måleverdier trykker du på minustasten **5**, på displayet vises til bekreftelse **«–»**. Ytterligere fremgangs-

måte er analog til «Addering av måleverdier».

#### **Dataoverføring til andre enheter**

Måleverktøyet er utstyrt med en *Bluetooth*®-modul som tillater dataoverføring til bestemte mobile enheter med *Bluetooth*®-grensesnitt (f.eks. smarttelefoner og nettbrett) ved bruk av radioteknologi.

Du finner informasjon om systemkrav for en *Bluetooth*® forbindelse på nettsiden til Bosch www.bosch-pt.com

Ved dataoverføring med *Bluetooth*® kan det forekomme tidsforsinkelser mellom den mobile enheten og måleverktøyet. Disse kan skyldes avstanden mellom de to enhetene, eller selve måleobjektet.

Data kan overføres til bestemte enheter med USB-grensesnitt (f.eks. stasjonære eller bærbare datamaskiner) via måleverktøyets mikro-USB-tilkobling. Under dataoverføring ved bruk av USB kan ladetiden bli merkbart lengre **n**.

#### **Aktivering av** *Bluetooth*®**-grensesnittet for dataoverføring til en mobil enhet**

For å aktivere *Bluetooth*®-grensesnittet trykker du på *Bluetooth*®-knappen **13** på måleverktøyet. Kontroller at *Bluetooth*®-grensesnittet på din mobile enhet er aktivert.

Det finnes spesielle Bosch-apper for utvidelse av funksjonsomfanget til mobile enheter og forenkling av databehandlingen. Disse kan lastes ned fra de forskjellige app-butikkene, avhengig av enhetstypen:

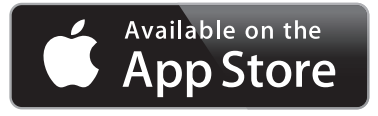

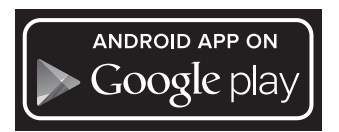

Etter at Bosch-appen er startet, opprettes forbindelsen mellom den mobile enheten og måleverktøyet. Hvis flere aktive

måleverktøy blir funnet, velger du ønsket måleverktøy. Hvis bare ett aktivt måleverktøy blir funnet, opprettes forbindelsen automatisk.

**Merk:** Første gang det opprettes forbindelse (paring) mellom måleverktøyet og en mobil enhet (f.eks. smarttelefon eller nettbrett) kan du få spørsmål om PIN-koden til måleverktøyet. Du taster da inn «0000».

Forbindelsesstatusen og den aktive forbindelsen vises på displayet **1** (**l**).

Hvis det ikke kan opprettes forbindelse innen 5 minutter etter at *Bluetooth*®-knappen **13** ble trykt, slås *Bluetooth*® automatisk av, slik at batteriene spares.

Dataoverføring er ikke mulig når måleverktøyet brukes i måleskinnen **27**.

#### **Deaktivering av** *Bluetooth*®**-grensesnittet**

For å deaktivere *Bluetooth*®-grensesnittet trykker du på *Bluetooth*®-knappen **13** eller slår av måleverktøyet.

Når *Bluetooth*®-grensesnittet er deaktivert eller *Bluetooth*® forbindelsen er brutt (f.eks. på grunn av for stor avstand eller hindringer mellom måleverktøyet og den mobile enheten, eller elektromagnetiske støykilder), forsvinner *Bluetooth*® (**l**) fra displayet.

#### **Dataoverføring via USB-grensesnitt**

Koble måleverktøyet til en bærbar eller stasjonær datamaskin ved bruk av mikro-USB-kabelen. Det opprettes forbindelse med måleverktøyet etter at programmet er startet på datamaskinen.

Du finner oppdatert programvare og mer informasjon på nettsiden til Bosch

www.bosch-pt.com

**Merk:** Li-ion-batteriet lades så snart måleverktøyet har blitt koblet til en datamaskin via mikro-USB-kabelen. Ladetiden varierer alt etter hvor høy ladestrømmen er.

For å lade måleverktøyet så raskt som mulig bruker du laderen som fulgte med ved levering, se «Opplading av batteriet».

### **Arbeidshenvisninger**

 **Måleverktøyet er utstyrt med et radiogrensesnitt. Lokale restriksjoner for bruk av dette, for eksempel om bord på fly eller på sykehus, må overholdes.** 

## **Generelle informasjoner**

Mottakerlinsen **17** og laserutgangen **18** må ikke være tildekket under målingen.

Måleverktøyet må ikke beveges i løpet av en måling (med unntak av funksjonene for kontinuerlig måling og vinkelmåling). Legg derfor måleverktøyet helst på en fast anslag- eller liggeflate.

#### **Innflytelse på måleområdet**

Måleområdet er avhengig av lysforholdene og refleksjonsegenskapene til målflaten. For å kunne se laserstrålen bedre ved utendørs arbeid og i sterk sol bør du bruke laser-beskyttelsesbrillene **30** (tilbehør) og laser-måltavlen **31** (tilbehør), eller skygg for målflaten.

#### **Innflytelser på måleresultatet**

På grunn av fysikalske effekter kan det ikke utelukkes at det oppstår feilmålinger ved måling av forskjellige overflater. Hertil hører:

- transparente overflater (f.eks. glass, vann),
- speilende overflater (f.eks. polert metall, glass),
- porøse overflater (f.eks. isolasjonsmateriale),
- strukturerte overflater (f.eks. puss, naturstein).

Bruk eventuelt laser-måltavlen **31** (tilbehør) på disse overflatene.

Feilmålinger er dessuten mulig på målflater det siktes på skrå mot.

På samme måte kan luftsjikt med forskjellige temperaturer eller indirekte mottatte refleksjoner påvirke måleresultatet.

## **Presisjonskontroll og kalibrering av vinkelmålingen (se bilde H)**

Kontroller presisjonen til vinkelmålingen med jevne mellomrom. Dette gjøres med en omslagsmåling. Legg da måleverktøyet på et bord og mål vinkelen. Drei måleverktøyet 180 ° og mål vinkelen igjen. Differansen på anvist verdi må være maks.  $0,3$ °.

Ved større avvik må du kalibrere måleverktøyet på nytt. Hold da vinkelmålingstasten **3** trykt inne. Følg anvisningene på displayet.

Etter store temperaturendringer og etter støt anbefaler vi at det utføres en kontroll av måleverktøyets nøyaktighet, og eventuelt en kalibrering. Etter en temperaturendring må måleverktøyet tempereres en stund før de foretas en kalibrering.

#### **Presisjonskontroll av avstandsmålingen**

Du kan kontrollere avstandsmålingens nøyaktighet på følgende måte:

- Velg en målestrekning på ca. 1 til 10 m (f.eks. rombredde, døråpning) som ikke forandrer seg og som du kjenner den nøyaktige lengden på. Målestrekningen må være innendørs, målflaten for målingen må være glatt og godt reflekterende.
- Mål denne strekningen 10 ganger etter hverandre.

Avviket mellom enkeltmålingene og middelverdien må være maksimalt ±2 mm. Protokoller målingene slik at nøyaktigheten kan sammenlignes på et senere tidspunkt.

#### **Arbeid med stativ (tilbehør)**

Det er kun nødvendig å bruke stativ ved større avstander. Sett måleverktøyet med 1/4"-gjengen **19** på hurtigskifteplaten til stativet **29** eller et vanlig fotostativ. Skru det fast med festeskruen til hurtigskifteplaten.

Innstill referansenivået til måling med stativ ved å trykke på tasten **10** (referansenivå gjenger).

#### **Arbeid med måleskinnen (se bildene I–K)**

Måleskinnen **27** kan brukes for et nøyaktig resultat av vinkelmålingen. Avstandsmålinger er ikke mulig med måleskinnen.

# Norsk | **121**

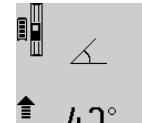

Legg måleverktøyet som vist på bildet inn i måleskinnen **27** og lås måleverktøyet med låsespaken **28**. Trykk på måletasten **2** for å aktivere driftstypen «Måleskinne».

Kontroller nøyaktigheten til vinkelmålingen med jevne mellomrom med en omslagsmåling eller med libellene på måleskinnen.

Ved større avvik må du kalibrere måleverktøyet på nytt. Hold da vinkelmålingstasten **3** trykt inne. Følg anvisningene på displayet.

Dataoverføring er ikke mulig når måleverktøyet brukes i måleskinnen **27**.

Til avslutning av driftstypen «Måleskinne» kopler du ut måleverktøyet og tar det ut av måleskinnen.

# **Feil – Årsaker og utbedring**

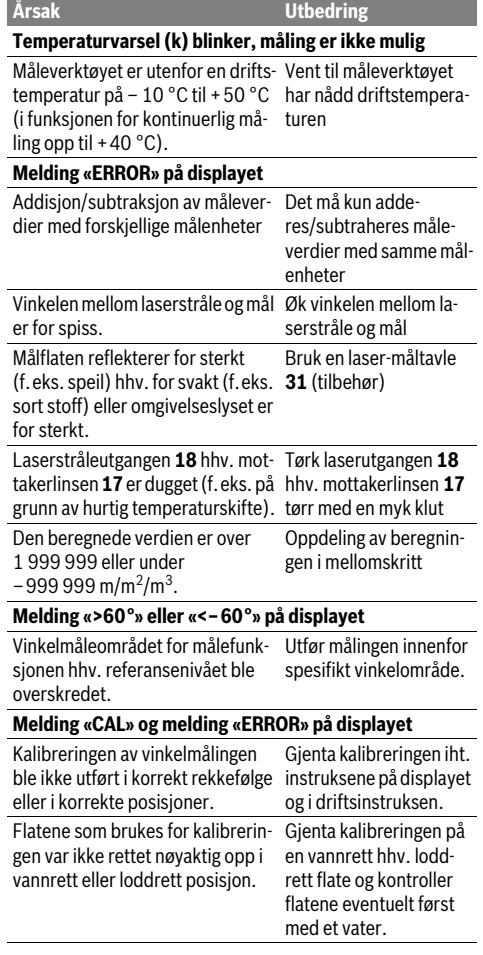

# **122** | Norsk

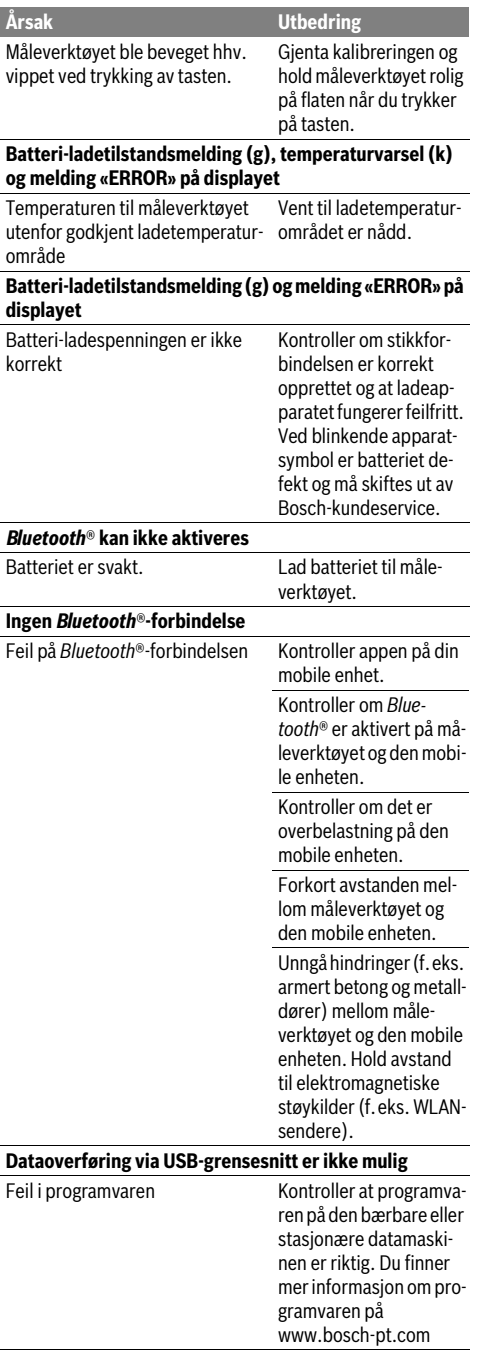

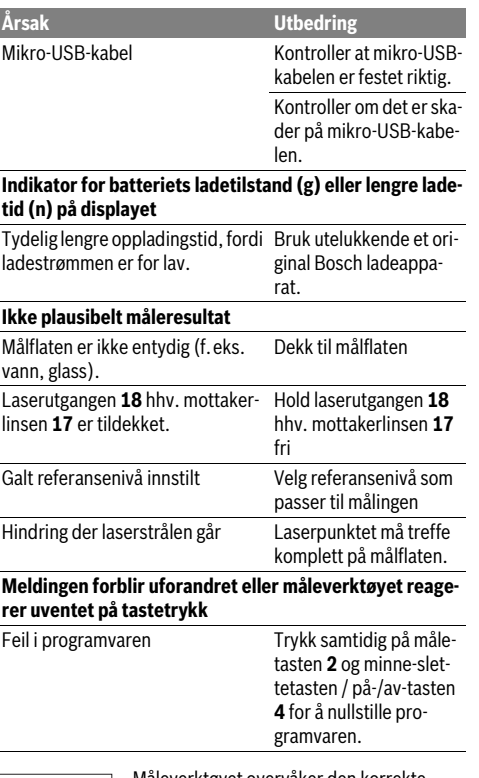

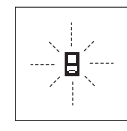

Måleverktøyet overvåker den korrekte funksjonen ved hver måling. Hvis en defekt finnes, blinker kun symbolet ved siden av på displayet. I dette tilfellet – eller hvis de ovennevnte tiltakene ikke kunne fjerne en feil – må du levere måleverktøyet inn til et Bosch-serviceverksted via forhandleren.

# **Service og vedlikehold**

# **Vedlikehold og rengjøring**

Måleverktøyet må kun lagres og transporteres i medlevert beskyttelsesvesken.

Hold måleverktøyet alltid rent.

Dypp aldri måleverktøyet i vann eller andre væsker.

Tørk smussen av med en fuktig, myk klut. Ikke bruk rengjørings- eller løsemidler.

Stell spesielt mottakerlinsen **17** med samme omhu som briller eller linsen til et fotoapparat skal behandles med.

Send måleverktøyet inn til reparasjon i beskyttelsesvesken **26**.

# **Kundeservice og rådgivning ved bruk**

Kundeservicen svarer på dine spørsmål om reparasjon og vedlikehold av produktet samt om reservedeleler. Sprengskisser og informasjon om reservedeler finner du også på: **www.bosch-pt.com**

Bosch rådgivningsteamet hjelper deg gjerne ved spørsmål angående våre produkter og deres tilbehør.

Ved alle forespørsler og reservedelsbestillinger må du oppgi det 10-sifrede produktnummeret som er angitt på produktets typeskilt.

### **Norsk**

Robert Bosch AS Postboks 350 1402 Ski Tel.: 64 87 89 50 Faks: 64 87 89 55

## **Deponering**

Måleverktøy, tilbehør og emballasje må leveres inn til miljøvennlig gjenvinning.

Ikke kast måleverktøy i vanlig søppel!

# **Kun for EU-land:**

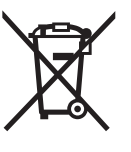

Iht. det europeiske direktivet 2012/19/EU om ubrukelige måleapparater og iht. det europeiske direktivet 2006/66/EC må defekte eller oppbrukte batterier/oppladbare batterier samles inn adskilt og leveres inn til en miljøvennlig resirkulering.

#### **Batterier/oppladbare batterier:**

 **Integrerte batterier må bare tas ut og kasseres av fagpersonale.** Måleverktøyet kan bli ødelagt hvis husdekslet åpnes.

Lad batteriet helt ut. Skru alle skruene på huset ut og åpne selve huset. Adskill koblingene på batteriet og ta batteriet ut.

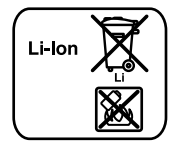

Ikke kast batterier i vanlig søppel, ild eller vann. Batterier skal samles inn – helst i utladet tilstand – resirkuleres eller deponeres på en miljøvennlig måte.

**Rett til endringer forbeholdes.**

# **Suomi**

# **Turvallisuusohjeita**

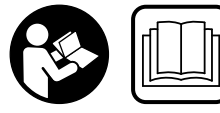

**Kaikki ohjeet on luettava ja niitä on noudatettava, jotta mittaustyökalua voitaisiin käyttää turvallisesti. Jos mittaustyökalua ei käytetä** 

**oheisia ohjeita noudattaen, tämä voi aiheuttaa haittaa mittaustyökaluun kuuluville suojaustoimenpiteille. Älä koskaan peitä tai poista mittaustyökalussa olevia varoituskilpiä. SÄILYTÄ NÄMÄ OHJEET HUOLELLISESTI JA LUOVUTA NE MITTAUSTYÖKALUN MUKANA, JOS LUOVU-TAT LAITTEEN EDELLEEN.**

- **Varoitus jos käytetään muita, kuin tässä mainittuja käyttö- tai säätölaitteita tahi menetellään eri tavalla, saattaa tämä johtaa vaarallisen säteilyn altistukseen.**
- **Mittaustyökalu toimitetaan varustettuna varoituskilvellä (mittaustyökalun grafiikkasivulla olevassa kuvassa merkitty numerolla 21).**

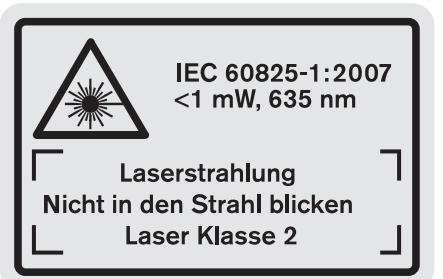

 **Jos varoituskilven teksti ei ole sinun kielelläsi, liimaa ennen ensimmäistä käyttöä toimitukseen kuuluva, oman kielesi tarra alkuperäisen kilven päälle.**

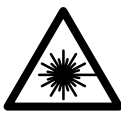

**Älä suuntaa lasersädettä ihmisiin tai eläimiin äläkä myöskään itse katso suoraan kohti tulevaan tai heijastuneeseen lasersäteeseen.** Lasersäde voi aiheuttaa häikäistymistä, onnettomuuksia tai vaurioittaa silmiä.

- **Jos lasersäde osuu silmään, sulje silmät tarkoituksella ja käännä pää välittömästi pois säteen linjalta.**
- **Älä käytä lasertarkkailulaseja suojalaseina.** Lasertarkkailulasien tarkoitus on erottaa lasersäde paremmin, ne eivät kuitenkaan suojaa lasersäteeltä.
- **Älä käytä lasertarkkailulaseja aurinkolaseina tai tieliikenteessä.** Lasertarkkailulasit eivät anna täydellistä UV-suojaa, ja ne alentavat värien erotuskykyä.
- **Älä tee mitään muutoksia laserlaitteistoon.**
- **Anna ainoastaan koulutettujen ammattihenkilöiden korjata mittaustyökalusi ja salli korjauksiin käytettävän vain alkuperäisiä varaosia.** Täten varmistat, että mittaustyökalu säilyy turvallisena.

# **124** | Suomi

- **Älä anna lasten käyttää lasermittaustyökalua ilman valvontaa.** He voivat tahattomasti sokaista ihmisiä.
- **Älä työskentele mittaustyökalulla räjähdysalttiissa ympäristössä, jossa on palavaa nestettä, kaasua tai pölyä.** Mittaustyökalussa voi muodostua kipinöitä, jotka saattavat sytyttää pölyn tai höyryt.

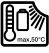

**Suojaa mittaustyökalu kuumuudelta esim. pitkäaikaiselta auringonpaisteelta, tulelta, vedeltä ja kosteudelta.** On olemassa räjähdysvaara.

- **Jos akku vaurioituu tai sitä käytetään asiaankuulumattomalla tavalla, siitä saattaa purkautua höyryjä. Tuuleta raikkaalla ilmalla ja hakeudu lääkärin luo, jos ilmenee haittoja.** Höyryt voivat ärsyttää hengitystiehyeitä.
- **Varoitus! Kun mittaustyökalua käytetään** *Bluetooth*® **yhteydellä, siitä voi aiheutua häiriöitä muille laitteille ja järjestelmille, lentokoneille ja lääketieteellisille laitteille (esim. sydämentahdistin, kuulolaitteet). Lisäksi siitä voi mahdollisesti aiheutua haittaa välittömässä läheisyydessä oleville ihmisille ja eläimille. Älä käytä mittaustyökalua** *Bluetooth*®**-yhteydellä lääketieteellisten laitteiden, huoltoasemien, kemiallisten laitosten, räjähdysvaarallisten tilojen ja räjäytysalueiden läheisyydessä. Älä käytä mittaustyökalua** *Bluetooth*®**-yhteydellä lentokoneissa. Vältä käyttämästä pitkäaikaisesti kehon välittömässä läheisyydessä.**

*Bluetooth*®**-tuotenimi sekä vastaavat kuvamerkit (logot) ovat rekisteröityjä tavaramerkkejä ja Bluetooth SIG, Inc. yhtiön omaisuutta. Näiden tuotenimien/kuvamerkkien kaikenlainen käyttö Robert Bosch GmbH:n taholta tapahtuu vastaavalla lisenssillä.**

# **Latauslaitteiden turvallisuusohjeet**

- **Tätä latauslaitetta voivat käyttää lapset alkaen 8 vuoden iästä sekä henkilöt, joilla on rajalliset fyysiset, aistilliset tai henkiset kyvyt tahi puuttuva kokemus ja tieto, jos he ovat valvonnassa tai ovat saaneet ohjeita latauslaitteen turvallisesta käytöstä ja ymmärtävät siihen liittyvät vaarat.** Muussa tapauksessa on olemassa väärinkäytön ja loukkaantumisen vaara.
- **Valvo lapsia laitteen käytön, puhdistuksen ja huollon yhteydessä.**  Näin saat varmistettua sen, etteivät lapset leiki latauslaitteen kanssa.
- **Lataa vain Boschin litiumioniakkuja, joiden kapasiteetti on vähintään 1,25 Ah (vähintään 1 akkukennoa).**

# **Akkujännitteen tulee vastata latauslaitteen akkujännitettä. Älä lataa uudelleenladattavia paristoja.**

Muutoin syntyy tulipalo- ja räjähdysvaara.

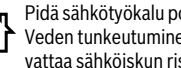

Pidä sähkötyökalu poissa sateesta ja kosteudesta. Veden tunkeutuminen latauslaitteen sisään kasvattaa sähköiskun riskiä.

- **Lataa mittaustyökalu vain mukana toimitetun latauslaitteen avulla.**
- **Älä käytä latauslaitetta helposti palavalla alustalla (esim. paperi, kangas jne.) tai palavassa ympäristössä.**  Latauslaitteen kuumeneminen latauksen aikana synnyttää tulipalovaaran.
- **Pidä latauslaite puhtaana.** Likaantuminen lisää sähköiskun vaaraa.
- **Tarkista latauslaite, johto ja pistoke, ennen jokaista käyttöä. Älä käytä latauslaitetta jos huomaat siinä olevan vaurioita. Älä avaa latauslaitetta itse. Anna ainoastaan ammattitaitoisten henkilöiden korjata se alkuperäisiä varaosia käyttäen.** Vahingoittuneet latauslaitteet, johdot tai pistokkeet kasvattavat sähköiskun vaaraa.

# **Tuotekuvaus**

Käännä auki taittosivu, jossa on tuotteen kuva ja pidä se uloskäännettynä lukiessasi käyttöohjetta.

# **Määräyksenmukainen käyttö**

Mittaustyökalu on tarkoitettu etäisyyksien, pituuksien, korkeuksien, välimatkojen ja kaltevuuksien mittauksiin sekä pintojen ja tilavuuksien laskemiseen. Mittaustyökalu soveltuu mittaukseen sisällä ja ulkona.

Mittaustulokset voidaan siirtää *Bluetooth*®-yhteyden ja USBliitännän kautta toisiin laitteisiin (lukuun ottamatta mittaustyökalun käyttöä kaltevuusmittarungossa R60 Professional).

# **Tekniset tiedot**

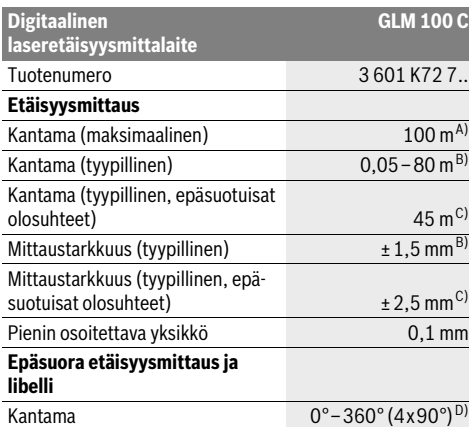

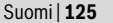

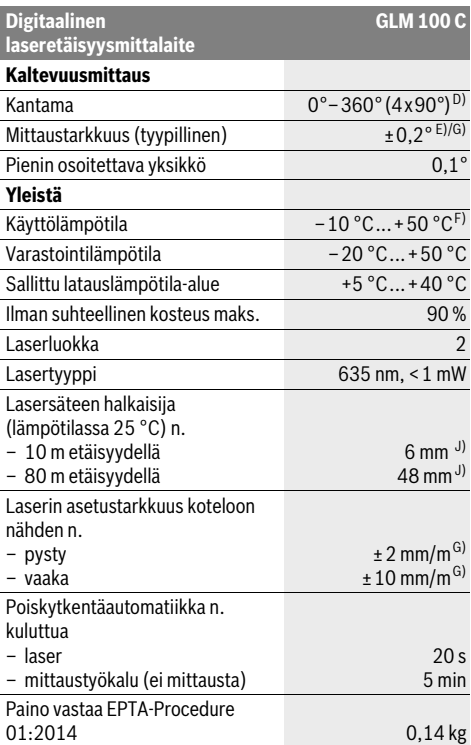

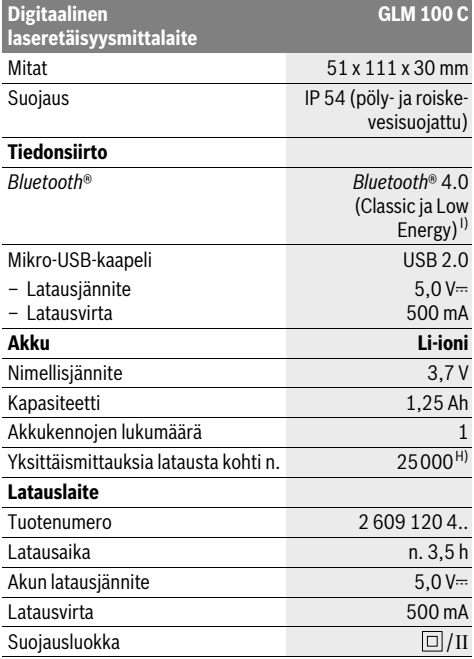

A) Mittaustyökalun takareunasta alkaen mitattaessa. Kantama kasvaa sitä suuremmaksi, mitä paremmin laservalo heijastuu kohteen pinnalta (hajavalona, ei peilattuna) ja mitä vaaleampi laserpiste on ympäristön kirkkauteen nähden (sisätilat, hämärä). Etäisyyksien ollessa yli 80 m suosittelemme käyttämään paluuheijastavan kohdetaulun käyttämistä (lisävaruste). Etäisyyksien ollessa alle 20 m ei tule käyttää paluuheijastavaa kohdetaulua, koska seurauksena saattaa olla mittausvirheitä.

B) Mitattaessa mittaustyökalun takareunasta alkaen, kohteen 100 % heijastusominaisuuksilla (esim. valkoiseksi maalattu seinä), heikolla taustavalaistuksella ja 25 °C käyttölämpötilalla. Lisäksi vaikutukseksi on laskettava ±0,05 mm/m.

C) Mitattaessa mittaustyökalun takareunasta alkaen, kohteen 10 – 100 % heijastusominaisuuksilla, voimakkaalla taustavalaistuksella ja

– 10 °C - +50 °C käyttölämpötilalla. Lisäksi vaikutukseksi on laskettava ±0,29 mm/m.

D) Mittauksissa, joissa laitteen takasivu on vertailupintana, maks, mittausalue on ±60°.

E) 0 ° ja 90 ° kalibroinnin jälkeen enintään ±0,01 °/aste ...45 ° lisänousuvirheellä.

F) Toiminnossa jatkuva mittaus on suurin sallittu käyttölämpötila +40 °C.

G) 25 °C käyttölämpötilassa

H) Uudella ja täyteen ladatulla akulla ilman näyttövalaistusta, *Bluetooth*®-yhteyttä ja ääntä.

I) Käytettäessä *Bluetooth*®-Low-Energy -laitteita saattaa mallista ja käyttöjärjestelmästä riippuen olla mahdollista, että yhteyttä ei voida muodostaa. *Bluetooth*®-laitteiden on tuettava SPP-profiilia.

J) Laserlinjan leveys riippuu pinnanlaadusta ja ympäristöolosuhteista.

Tyyppikilvessä oleva sarjanumero 20 mahdollistaa mittaustyökalun yksiselitteisen tunnistuksen.

# **Kuvassa olevat osat**

Kuvassa olevien osien numerointi viittaa grafiikkasivussa olevaan mittaustyökalun kuvaan.

- **1** Näyttö
- **2** Mittausnäppäin
- **3** Kaltevuusmittaus- / kalibrointinäppäin \*\*
- **4** Muistin tyhjennys- / käynnistysnäppäin \*\*
- **5** Miinusnäppäin
- **6** Tulos- / ajastintoimintonäppäin \*\*
- **7** Mittausarvoluettelo- / vakiotallennusnäppäin \*\*
- **8** Toiminnon vaihto- / perussäätönäppäin \*\*
- **9** Vastetappi
- **10** Vertailutason valintanäppäin
- **11** Plusnäppäin

#### Bosch Power Tools 26 Automobile 2012 1 609 92A 25T | (19.2.16)

# **126** | Suomi

- **12** Pituus-, pinta-ala- ja tilavuusmittausnäppäin
- **13** *Bluetooth*®-painike
- **14** Mikro-USB-liitännän suojus
- **15** Mikro-USB-kosketin
- **16** Kannatinsilmukan kiinnike
- **17** Vastaanottolinssi
- **18** Lasersäteen ulostuloaukko
- **19** 1/4"-kierre
- **20** Sarjanumero
- **21** Laservaroituskilpi
- **22** QR-koodi (tuotetiedot)
- **23** Latauspistoke
- **24** Latauslaite
- **25** Mikro-USB-kaapeli
- **26** Suojalaukku
- **27** Kaltevuusmittarunko\*, \*\*\*
- **28** Kaltevuusmittarungon lukitusvipu
- **29** Jalusta\*
- **30** Lasertarkkailulasit\*
- **31** Lasertähtäintaulu\*

**\* Kuvassa tai selostuksessa esiintyvä lisätarvike ei kuulu vakiotoimitukseen.**

#### **\*\* Pidä näppäin painettuna lisätoimintojen kutsumiseksi.**

**\*\*\* Käytettäessä mittauslaitetta mittauskiskossa 27 ei tiedonsiirto ole mahdollista.**

## **Näyttöelementit**

- **a** MIttausarvorivit
- **b** Vikanäyttö **"ERROR"**
- **c** Tulosrivi

1 2

- **d** Digitaalinen libelli / mittausarvoluettelokirjauksen kohta
- **e** Mittausarvoluettelon ilmaisin
- **f** Mittaustoiminnot
	- Pituusmittaus  $\mathbf{I}$
	- $\Box$ Pinta-alamittaus
	- A Tilavuusmittaus
	- $\overline{\mathcal{F}}$ Jatkuva mittaus
	- Epäsuora korkeusmittaus  $\nu$
	- Kaksinkertainen epäsuora korkeusmittaus
	- Epäsuora pituusmittaus 11
	- $\frac{+/-}{+/-}$ Ajastintoiminto
	- ⊣⊅ Seinäpinta-alamittaus
	- $\angle$ Kaltevuusmittaus
- **g** Akun latausvalvontanäyttö
- **h** Laser kytketty
- **i** Mittauksen vertailutaso
- **k** Lämpötilavaroitus

#### **l** *Bluetooth*® on päällekytkettynä

*Bluetooth*® on aktivoituna, yhteys muodostettu

*Bluetooth*® on aktivoituna, yhteyttä ei ole muodostettu

- $\overline{\mathbf{x}}$ **m** Lataus
- **n** Hidas lataus

*Bluetooth*®**-tuotenimi sekä vastaavat kuvamerkit (logot) ovat rekisteröityjä tavaramerkkejä ja Bluetooth SIG, Inc. yhtiön omaisuutta. Näiden tuotenimien/kuvamerkkien kaikenlainen käyttö Robert Bosch GmbH:n taholta tapahtuu vastaavalla lisenssillä.**

# **Asennus**

# **Akun lataus**

- **Älä käytä mitään muuta latauslaitetta.** Toimitukseen kuuluva latauslaite on sovitettu mittaustyökalusi sisäänrakennetulle Li-ioni-akulle.
- **Ota huomioon verkkojännite!** Virtalähteen jännitteen tulee vastata latauslaitteen tyyppikilvessä olevia tietoja.

**Huomio:** Akku toimitetaan osittain ladattuna. Akun täyden tehon takaamiseksi lataa se täydellisesti ennen ensimmäistä käyttökertaa.

Litiumioniakkua voidaan ladata milloin vain lyhentämättä akun elinikää. Latauksen keskeytys ei vaurioita akkua.

Jos akun lataustilan näytön **g** alempi segmentti vilkkuu, voidaan enää suorittaa vain muutamia mittauksia. Lataa akku.

Jos akun varaustilan **g** segmenttien ympärillä oleva kehys vilkkuu, ei mittauksia voi enää tehdä. Mittaustyökalua voi käyttää enää lyhyen aikaa (esim. mittausarvoluettelon kirjausten tarkastamiseksi, laskelmien tekemiseksi jne.). Lataa akku.

Lataustapahtuma käynnistyy heti, kun latauslaitteen verkkopistotulppa on liitetty pistorasiaan ja latauspistoke **23** on liitetty hylsyyn **15**.

Akun lataustilan näyttö **g** osoittaa latauksen edistymisen. Latauksen aikana segmentit vilkkuvat peräkkäin. Jos akun lataustilan näytön **g** kaikki segmentit näkyvät, akku on täysin ladattu.

Irrota latauslaitteen pistotulppa pistorasiasta, ellei sitä käytetä pitkään aikaan.

Lisäksi akku voidaan ladata USB-portissa. Liitä tätä varten mittaustyökalu mikro-USB-kaapelilla USB-porttiin. USB-käytössä (latauskäyttö, tiedonsiirto) latausaika **n** saattaa olla huomattavasti pidempi.

Mittaustyökalua ei voi käyttää erikseen lataustoimenpiteen aikana. Käyttö on mahdollista vain USB-yhteyden ja käytettävissä olevan ohjelmiston yhteydessä.

*Bluetooth*® kytkeytyy lataustoimenpiteen aikana pois päältä. Muodostetut yhteydet muihin laitteisiin katkeavat. Tällöin tietoja voi hävitä.

# **Suojaa latauslaitetta kosteudelta!**

#### **Mittaustyökalun akun optimaaliseen käsittelyyn liittyviä ohjeita**

Säilytä mittaustyökalua ainoastaan sallitussa lämpötilassa, katso "Tekniset tiedot". Älä esim. jätä mittaustyökalua kesällä autoon.

Laitteen huomattavasti lyhentynyt käyttöaika latauksen jälkeen osoittaa, että akku on loppuunkäytetty ja täytyy vaihtaa uuteen.

Ota huomioon hävitysohjeet.

# **Käyttö**

### **Käyttöönotto**

- **Älä jätä kytkettyä mittaustyökalua ilman valvontaa ja sammuta mittaustyökalu käytön jälkeen.** Lasersäde saattaa häikäistä muita henkilöitä.
- **Suojaa mittaustyökalu kosteudelta ja suoralta auringonvalolta.**
- **Älä aseta mittaustyökalua alttiiksi äärimmäisille lämpötiloille tai lämpötilan vaihteluille.** Älä esim. jätä sitä pitkäksi aikaa autoon. Anna suurten lämpötilavaihtelujen jälkeen mittaustyökalun lämpötilan tasaantua, ennen kuin käytät sitä. Äärimmäiset lämpötilat tai lämpötilavaihtelut voivat vaikuttaa mittaustyökalun tarkkuuteen.
- **Vältä kovia iskuja tai mittaustyökalun pudottamista.**  Jos mittaustyökaluun on vaikuttanut voimakkaita ulkoisia voimia, tulisi ennen työn jatkamista suorittaa tarkkuustarkistus (katso "Kaltevuusmittauksen tarkkuuden tarkistus ja kalibrointi (katso kuva H)" ja "Etäisyysmittauksen tarkkuuden tarkistus", sivu 131).

#### **Käynnistys ja pysäytys**

Mittaustyökalun **käynnistykseen** sinulla on seuraavat mahdollisuudet:

- Paina päälle-/poisnäppäintä **4**: Mittaustyökalu kytkeytyy päälle ja on toiminnossa pituusmittaus. Laser ei kytkeydy päälle.
- Paina mittausnäppäintä **2**: Mittaustyökalu ja laser käynnistyvät. Mittaustyökalu on toiminnossa pituusmittaus. Jos kaltevuusmittausrunkoon **27** on asetettu mittaustyökalu, on kaltevuusmittaus aktivoituna.
- **Älä koskaan suuntaa lasersädettä ihmisiin tai eläimiin, älä myöskään itse katso lasersäteeseen edes kaukaa.**

Kytkeäksesi mittaustyökalun **pois päältä** paina pitkään päälle-/poisnäppäintä **4**.

Jos mitään mittaustyökalun näppäintä ei paineta n. 5 minuuttiin, mittaustyökalu kytkeytyy automaattisesti pois päältä paristojen/akun säästämiseksi.

Jos kulmaa ei muuteta käyttötavassa "kaltevuusmittaus" n. 5 minuuttiin, mittaustyökalu kytkeytyy automaattisesti pois päältä paristojen/akun säästämiseksi.

Automaattisessa poiskytkennässä säilyvät kaikki tallennetut arvot.

# **Mittaustapahtuma**

Kun käynnistetään mittausnäppäintä **2** painamalla, mittaustyökalu on aina toiminnossa pituusmittaus tai kaltevuusmittauksessa, jos kaltevuusmittarunkoon **27** on asetettu mittaustyökalu. Muut mittaustoiminnot valitset painamalla kyseistä toimintonäppäintä (katso "Mittaustoiminnot", sivu 128).

Mittaustyökalun takareuna asettuu mittauksen vertailutasoksi käynnistyksen jälkeen. Painamalla vertailupintanäppäintä **10** voit muuttaa vertailutason (katso "Vertailutason valinta (katso kuva A)", sivu 127).

Aseta mittaustyökalun valittu vertailutaso mittauksen haluttuun lähtöpisteeseen (esim. seinä).

Käynnistä lasersäde painamalla mittausnäppäintä **2** lyhyesti.

 **Älä koskaan suuntaa lasersädettä ihmisiin tai eläimiin, älä myöskään itse katso lasersäteeseen edes kaukaa.**

Tähtää kohdepintaa lasersäteellä. Käynnistä mittaus painamalla mittausnäppäintä **2** lyhyesti uudelleen.

Kytketyllä pysyvällä lasersäteellä mittaus alkaa heti ensimmäisestä mittausnäppäimen **2** painalluksesta. Jatkuva mittaus-toiminnossa mittaus käynnistyy heti toimintoa kytkettäessä.

Mittausarvo ilmestyy 0,5 s aikana ja viimeistään 4 s kuluttua. Mittauksen kesto riippuu etäisyydestä, valo-olosuhteista ja kohdepinnan heijastusominaisuuksista. Mittauksen loppu osoitetaan merkkiäänellä. Lasersäde sammuu automaattisesti mittauksen jälkeen.

Jos n. 20 s aikana tähtäyksestä ei tehdä mittausta, mittauslaite kytkeytyy automaattisesti pois päältä pariston säästämiseksi.

## **Vertailutason valinta (katso kuva A)**

Voit mittausta varten valita neljästä eri vertailutasosta:

- mittaustyökalun takareuna tai 90° uloskäännetyn vastetapin **9** etureuna (esim. ulkokulmasta mitattaessa),
- 180° käännetyn vastetapin **9** kärki (esim. sisäkulmasta mitattaessa),
- mittaustyökalun etureuna (esim. pöydän reunasta mitattaessa),
- kierteen keskiosa **19** (esim. jalustan kanssa mitattaessa),

Valitse vertailutaso painamalla toistuvasti näppäintä **10**, kunnes haluttu vertailutaso näkyy näytössä. Jokaisen käynnistyksen jälkeen mittaustyökalun takareuna toimii oletusvertailutasona.

Jo tehtyjen mittausten vertailutason muuttaminen ei ole mahdollista (esim. kun mittausarvoja näkyy mittausarvoluettelossa).

# **Valikko "perussäädöt"**

Pääset valikkoon "perussäädöt" pitämällä perussäätönäppäintä **8** painettuna.

Paina lyhyesti perussäätönäppäintä **8** yksittäisten valikkokohtien valitsemiseksi.

Valitse asetus valikkokohdasta painamalla miinusnäppäintä **5** tai plusnäppäintä **11**.

Poistu valikosta "perussäädöt" painamalla mittausnäppäintä **2**.

Suomi | **127**

**128** | Suomi

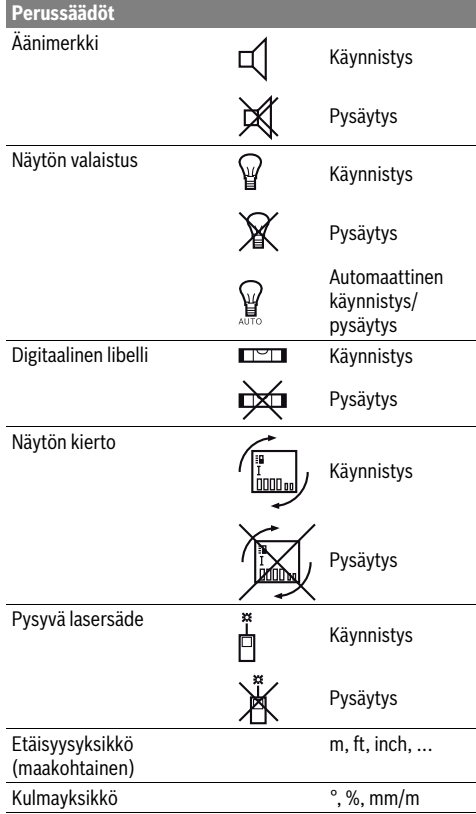

Säätöä "pysyvä lasersade" myöten kaikki perussäädöt säilyvät, kun mittaustyökalu pysäytetään.

#### **Pysyvä lasersäde**

### **Älä koskaan suuntaa lasersädettä ihmisiin tai eläimiin, älä myöskään itse katso lasersäteeseen edes kaukaa.**

Lasersäde pysyy tässä toiminnossa kytkettynä myös mittausten välillä, mittausta varten tarvitaan vain yksi mittausnäppäimen **2** lyhyt painallus.

#### **Mittaustoiminnot**

#### **Yksinkertainen pituusmittaus**

Paina pituusmittausta varten näppäintä **12**, kunnes pituusmittauksen merkki | ilmestyy näyttöön.

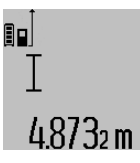

Paina mittausnäppäintä **2** kerran lyhyesti laserin käynnistystä ja mittausta varten.

Mittausarvo näkyy tulosrivillä **c**. Monen peräkkäisen pituusmittauksen aikana näkyy viimeisten mittausten tulokset mittausarvoriveissä **a**.

#### **Pinta-alamittaus**

Paina pinta-alamittausta varten näppäintä **12**, kunnes pinta $alamittau$ ksen merkki $\Box$ ilmestyy näyttöön.

Mittaa ensin pituus ja leveys peräkkäin, kuten pituusmittauksessa. Lasersäde pysyy kytkettynä kahden mittauksen välillä.

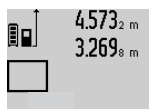

Toisen loppuunviedyn mittauksen jälkeen laskee laite automaattisesti pinta-alan ja osoittaa sen tulosrivillä **c**. Yksittäismittausarvot näkyvät mittausarvoriveillä **a**.

# 14.953m<sup>2</sup>

# **Tilavuusmittaus**

Paina tilavuusmittausta varten näppäintä **12**, kunnes tilavuusmittauksen merkki $\bigcirc$ ilmestyy näyttöön.

Mittaa ensin pituus, leveys ja korkeus peräkkäin, kuten pituusmittauksessa. Lasersäde pysyy kytkettynä kolmen mittauksen välillä.

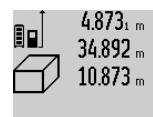

Kolmannen loppuunviedyn mittauksen jälkeen laskee laite automaattisesti tilavuuden ja osoittaa sen tulosrivillä **c**. Yksittäismittausarvot näkyvät mittausarvoriveillä **a**.

 $1000000 \text{ m}^3$  suurempia arvoja ei voida näyttää, näyttöön syttyy **"ERROR"**. Jaa mitattava tilavuus yksittäismittauksiin, joiden arvo lasketaan erikseen ja sen jälkeen yhdistetään.

**Jatkuva mittaus / Minimi-/Maksimimittaus (katso kuva B)**

Jatkuvassa mittauksessa voidaan mittaustyökalua siirtää suhteessa kohteeseen, jolloin mittausarvo päivittyy 0,5 s välein. Voit esimerkiksi siirtyä seinästä poispäin haluttuun etäisyyteen saakka, todellinen etäisyys on jatkuvasti luettavissa.

Paina jatkuvaa mittausta varten toiminnon vaihtonäppäintä **8**, kunnes jatkuvan mittauksen merkki $\frac{1}{1}$  ilmestyy näyttöön. Käynnistä jatkuva mittaus painamalla mittausnäppäintä **2**.

Minimimittauksen tarkoitus on pienimmän etäisyyden määritteleminen määrätystä kiinteästä vertailupisteestä. Se auttaa esim. määrittämään pysty- ja vaakasuorat.

Maksimimittauksen tarkoitus on suurimman etäisyyden määritteleminen määrätystä kiinteästä vertailupisteestä. Se auttaa esim. määrittämään lävistäjiä.

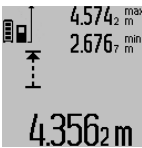

4.574<sub>2</sub> max Tulosrivillä cnäkyy kyseinen mittausarvo. Mittausarvoriveille **a** ilmestyvät suurin (**"max"**) ja pienin (**"min"**) mittausarvo. Se korvautuu aina, kun kyseinen pituusmittausarvo alittaa tai ylittää aikaisemman minimi- tai maksimiarvon.

> Painamalla muistin tyhjennysnäppäintä **4** poistat senhetkiset minimi- ja maksimiarvot.

Painamalla mittausnäppäintä **2** keskeytät jatkuvan mittauksen. Viimeisin mittausarvo näkyy tulosrivillä **c**. Mittausnäppäimen **2** uusi painallus aloittaa jatkuvan mittauksen alusta. Jatkuva mittaus kytkee automaattisesti pois 5 min kuluttua. Viimeisin mittausarvo jää näkyviin tulosriville **c**.

# **Epäsuora etäisyysmittaus**

**Huomio:** Epäsuora etäisyysmittaus on aina epätarkempi kuin suora etäisyysmittaus. Mittausvirheet voivat olla käyttöteknisistä syistä suurempia kuin suorassa etäisyysmittauksessa.

Suomi | **129**

Suosittelemme käyttämään jalustaa (lisävaruste) mittaustarkkuuden parantamiseksi.

Epäsuoran etäisyysmittauksen tarkoitus on sellaisten etäisyyksien mittaaminen, joita ei voida mitata suoraan, koska säteiden edessä on este tai säteen heijastuksen tarvitsema kohdepinta puuttuu. Tätä mittausmenetelmää voidaan käyttää vain pystysuunnassa. Jokainen poikkeama pystysuunnassa johtaa mittausvirheeseen.

Lasersäde pysyy kytkettynä yksittäismittausten välillä.

Epäsuoraa etäisyysmittausta varten on käytettävissä kolme mittaustoimintoa, joilla kullakin voidaan mitata erilaisia matkoja.

#### **a) Epäsuora korkeusmittaus (katso kuva C)**

Paina toiminnon vaihtonäppäintä **8** niin monta kertaa, että epäsuoran korkeusmittauksen merkki $\mathbin{\mathbb Z}$ ilmestyy näyttöön. Varmista, että mittaustyökalu on samalla korkeudella kuin alempi mittauspiste. Käännä sitten mittaustyökalu vertailutason ympäri ja mittaa matka **"1"** kuten pituusmittauksessa.

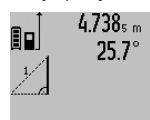

4.738<sub>s m</sub> Loppuunviedyn mittauksen jälkeen näkyy haetun matkan **"X"** tulos tulosrivillä **c**. Matkan **"1"** ja kulman **"α"** mittausarvot näkyvät mittausarvoriveillä **a**.

# 2.055m

# **b) Kaksinkertainen epäsuora korkeusmittaus (katso kuva D)**

Paina toiminnon vaihtonäppäintä **8** niin monta kertaa, että kaksinkertaisen epäsuoran korkeusmittauksen merkki  $\sqrt[\ell]{\,}$  ilmestyy näyttöön.

Mittaa kuten pituusmittauksessa matkat **"1"** ja **"2"** tässä järjestyksessä.

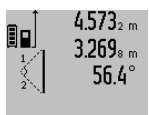

Loppuunviedyn mittauksen jälkeen näkyy haetun matkan **"X"** tulos tulosrivillä **c**. Matkojen **"1"**, **"2"** ja kulman **"α"** mittausarvot näkyvät mittausarvoriveillä **a**. Varmista, että mittauksen vertailutaso

3.88UM (esim. mittaustyökalun takareuna) on täs-

mälleen samassa kohdassa kaikissa mittaustapahtuman yksittäismittauksissa.

# **c) Epäsuora pituusmittaus (katso kuva E)**

Paina toiminnon vaihtonäppäintä **8** niin monta kertaa, että epäsuoran pituusmittauksen merkki  ${\mathbb Z}$ ilmestyy näyttöön. Varmista, että mittaustyökalu on samalla korkeudella kuin haettu mittauspiste. Käännä sitten mittaustyökalu vertailutason ympäri ja mittaa matka **"1"** kuten pituusmittauksessa.

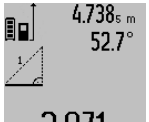

Loppuunviedyn mittauksen jälkeen näkyy haetun matkan **"X"** tulos tulosrivillä **c**. Matkan **"1"** ja kulman **"α"** mittausarvot näkyvät mittausarvoriveillä **a**.

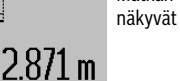

# **Seinäpinta-alamittaus (katso kuva F)**

Seinäpinta-alamittauksen tarkoitus on mitata useita yksittäisiä pinta-aloja, joissa on yhteinen korkeus.

Kuvan osoittamassa esimerkissä tulee usean saman huonekorkeuden **A** omaavan, mutta eri pituisen **B** seinän yhteispinta-ala mitata.

Paina seinäpinta-alamittausta varten toiminnon vaihtonäppäintä **8** niin monta kertaa, että seinäpinta-alamittauksen merkki $\Box$  ilmestyy näyttöön.

Mittaa huoneen korkeus **A**, kuten pituusmittauksessa. Mittausarvo (**"cst"**) näytetään ylemmällä mittausarvorivillä **a**. Laser pysyy kytkettynä.

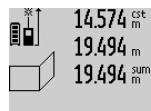

14.574 st Mittaa sitten ensimmäisen seinän pituus **B1**. Pinta-ala lasketaan ja näytetään automaattisesti tulosrivillä **c**. Pituusmittausarvo näkyy mittausarvorivillä **a**. Laser pysyy kytkettynä.

# .1Ubm

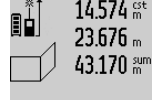

14.574 gter Mittaa sitten toisen seinän pituus **B**<sub>2</sub>. Keskimmäisellä mittausarvorivillä **a** näytetty yksittäismittausarvo lasketaan yhteen pituuden **B**<sub>1</sub> kanssa. Kahden pituuden summa (**"sum"**, näytetty alimmalla mittausarvorivillä **a**) kerrataan tallennetun

629.16Um<sup>2</sup> korkeuden **A** kanssa. Kokonaispinta-ala-

arvio näkyy tulosrivillä **c**.

Voit mitata mielivaltaisen monta muuta pituutta **B**<sub>x</sub>, jotka automaattisesti lasketaan yhteen ja kerrotaan korkeudella **A**.

Edellytys oikealle pinta-alalaskennalle on, että ensin mitattu pituus (tässä esimerkissä huoneen korkeus **A**) on identtinen kaikissa osapinnoissa.

# **Kaltevuusmittaus (katso kuva G)**

Paina kaltevuusmittauksen näppäintä **3**, pituusmittauksen merkki  $\angle$  ilmestyy näyttöön. Mittaustyökalun takapinta toimii vertailupintana. Painamalla kaltevuusmittausnäppäintä **3** vielä kerran käytetään mittaustyökalun sivupinnat vertailupintoina ja näytön lukusuunta kääntyy 90°.

Paina mittausnäppäintä **2**, mittausarvon lukitsemiseksi ja siirtämiseksi mittausarvomuistiin. Mittausnäppäimen **2** uusi painallus jatkaa mittausta.

Jos näyttö vilkkuu mittaustapahtuman aikana, on mittaustyökalua kallistettu liian paljon sivuttain.

Jos olet kytkenyt toiminnon "digitaalinen libelli" perussäädöissä, kaltevuusarvo osoitetaan myös muissa mittaustoiminnoissa näytön **1** rivillä **d**.

# **Ajastintoiminto**

Ajastintoiminto on avuksi esim. kun mittaustyökalun liikkeitä halutaan estää mittauksen aikana.

Pidä ajastintoimintoa varten näppäintä **6** painettuna, kunnes merkki ilmestyy näyttöön.

Mittausarvorivillä **a** näytetään aikaväli laukaisusta mittaukseen. Aikaväli voidaan asettaa välille 1 s ja 60 s painamalla plusnäppäintä **11** tai miinusnäppäintä **5**.

#### **130** | Suomi

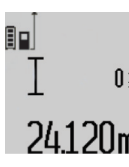

Mittaus tapahtuu automaattisesti asetetun aikavälin kuluttua umpeen.

Ajastintoimintoa voidaan myös käyttää  $\prod_{i=1}^{n}$ etäisyysmittauksissa osana muita mittaustoimintoja (esim. pinta-alamittaus). 24.120m ustommittoja (tsami, piritu ulumilluse).<br>1991 Mittaustulosten yhteen- ja vähennyslasku tai jatkuva mittaus ei ole mahdollinen.

#### **Viimeisten mittausarvojen luettelo**

Mittaustyökalu tallentaa viimeiset 50 mittausarvoa ja niiden laskelmat ja näyttää ne päinvastaisessa järjestyksessä (viimeisen mittausarvon ensimmäisenä).

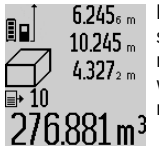

Paina tallennettujen mittausten kutsumiseksi näppäintä **7**. Näyttöön ilmestyy viimeisimmän mittauksen tulos ja mittausarvoluettelon ilmaisin **e** sekä näytettyjen mittausten muistipaikan numerointi.

Jos näppäintä **7** uudelleen painettaessa ei enää löydy tallennettuja mittauksia, mittaustyökalu vaihtaa takaisin viimeisimpään mittaustoimintoon. Paina yhtä mittaustoimintonäppäintä poistuaksesi mittausarvoluettelosta.

Tallenna näytössä oleva mittausarvo pysyvästi vakioksi pitämällä mittausarvotaulukkonäppäintä **7** painettuna, kunnes näyttöön tulee **"CST"**. Mittausarvoluettelon kirjausta ei jälkikäteen voi tallentaa vakioksi.

Voit käyttää pituusmittausarvoa mittaustoiminnossa (esim. pinta-alamittaus) painamalla mittausarvoluettelonäppäintä **7**, valitsemalla halutun kirjauksen ja vahvistamalla tulosnäppäimellä **6**.

#### **Mittausarvon poistaminen**

Painamalla lyhyesti näppäintä **4** voit poistaa viimeiseksi mitatun yksittäisen mittausarvon kaikissa mittaustoiminnoissa. Jos näppäintä painetaan useamman kerran lyhyesti, poistetaan kaikki yksittäiset mittausarvot päinvastaisessa järjestyksessä.

Paina lyhyesti näppäintä **4** poistaaksesi senhetkisen mittausarvoluettelokirjauksen. Poista koko mittausarvoluettelo ja vakio **"CST"** pitämällä mittausarvoluettelonäppäin **7** painettuna ja painamalla samanaikaisesti lyhyesti näppäintä **4**.

Toiminnossa Seinäpinta-alamittaus poistetaan näppäintä **4** ensimmäisen kerran lyhyesti painettaessa viimeinen yksittäinen mittausarvo, toisen kerran painettaessa kaikki pituudet **BX**, kolmannen kerran painettaessa tilan korkeus **A**.

#### **Mittausarvojen yhteenlasku**

Laske mittausarvoja yhteen suorittamalla ensin mielivaltainen mittaus tai valitsemalla kirjauksen mittausarvoluettelosta. Paina sitten plusnäppäintä **11**. Näyttöruutuun tulee vahvistus **"+"**. Tee sitten toinen mittaus tai valitse toinen kirjaus mittausarvoluettelosta.

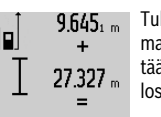

Tulosta kahden mittauksen summa painamalla tulosnäppäintä **6**. Laskenta näytetään mittausarvoriveillä **a**, summa on tulosrivillä **c**.

Summan laskennan jälkeen voit lisätä tähän tulokseen muita mittausarvoja tai kirjauksia mittausarvoluettelosta, painamalla aina ensin plusnäppäintä **11**. Yhteenlasku lopetetaan painamalla tulosnäppäintä **6**.

Yhteenlaskuohjeita:

- Pituus-, pinta-ala ja tilavuusarvoja ei voida laskea sekaisin yhteen. Jos esimerkiksi lasketaan yhteen pituus- ja pintaala-arvio, tulee näyttöön hetkeksi **"ERROR"**, kun tulosnäppäintä **6** painetaan. Sen jälkeen mittaustyökalu vaihtaa viimeisimpänä käytettyyn mittaustoimintoon.
- Mittauksen kulloinenkin tulos (esim. tilavuusarvo) lasketaan yhteen, jatkuvassa mittauksessa tulosrivillä **c** näytetty mittausarvo. Yksittäisten mittausarvojen yhteenlasku mittausarvoriveiltä **a** ei ole mahdollista.

#### **Mittausarvojen vähennyslasku**

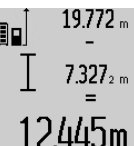

19.772 <sub>m</sub> Mittausarvojen vähennyslaskua varten painat miinusnäppäintä **5**, näytössä näkyy vahvistus **"–"**. Muu menettely on samanlainen, kuin "Mittausarvojen yhteenlasku".

#### **Tiedonsiirto muihin laitteisiin**

Mittaustyökalu on varustettu *Bluetooth*®-moduulilla, joka mahdollistaa tiedonsiirron radiotekniikkaa käyttäen tiettyihin mobiililaitteisiin, jotka on varustettu *Bluetooth*®-liitännällä (esim. älypuhelin, taulutietokone).

Lisätietoa *Bluetooth*®-yhteyden käyttöön vaadittavista järjestelmävaatimuksista löydät Boschin internet-sivulta osoitteesta www.bosch-pt.com

Käytettäessä *Bluetooth*®-yhteyteen perustuvaa tiedonsiirtoa saattaa ilmetä aikaviiveitä mobiililaitteen ja mittaustyökalun välillä. Tämä voi johtua laitteiden välisestä etäisyydestä tai itse mittauskohteesta.

Mittaustyökalun mikro-USB-liitännän kautta voidaan tiedonsiirto toteuttaa tiettyihin laitteisiin USB-liitännän kautta (esim. tietokoneeseen, sylimikroon). USB-käytössä saattaa latausaika **n** olla huomattavasti pidempi tiedonsiirron aikana.

#### *Bluetooth*®**-liitännän aktivointi tietojen siirtämiseksi mobiililaitteeseen**

Jos haluat aktivoida *Bluetooth*®-liitännän, paina mittaustyökalun *Bluetooth*®-näppäintä **13**. Varmista, että myös mobiililaitteen *Bluetooth*®-liitäntä on aktivoituna.

Käytettävissä on erityisiä Bosch-sovelluksia (Apps) mobiililaitteen toimintojen laajentamiseksi ja tiedonkäsittelyn helpottamiseksi. Voit ladata ne vastaavista verkkokaupoista päätelaitteestasi riippuen:

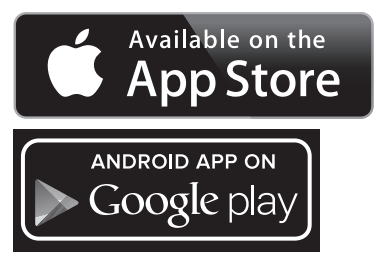

1 609 92A 25T | (19.2.16) Bosch Power Tools

36.972m

OBJ\_DOKU-36146-003.fm Page 131 Friday, February 19, 2016 9:59 AM

Kun Bosch-sovellus on käynnistetty, mobiililaitteen ja mittaustyökalun välille muodostetaan yhteys. Jos järjestelmä löytää useampia mittaustyökaluja, valitse niistä oikea. Jos järjestelmä löytää vain yhden mittaustyökalun, yhteys muodostetaan automaattisesti.

**Huomio:** Kun mittaustyökalun ja mobiililaitteen (esim. älypuhelin, taulutietokone) välinen yhteys muodostetaan ensimmäisen kerran (Pairing), järjestelmä saattaa kysyä mittaustyökalun pin-koodia. Syötä laitteeseen tällaisessa tapauksessa "0000".

Yhteyden tila sekä aktiivinen yhteys näytetään näytössä **1** (**l**). Jos yhteyttä ei pystytä muodostamaan 5 minuutin kuluessa *Bluetooth*®-näppäimen painamisesta **13**, *Bluetooth*® kytkeytyy automaattisesti pois päältä paristojen/akun säästämiseksi.

Käytettäessä mittauslaitetta kaltevuusmittarungossa **27** ei tiedonsiirto ole mahdollista.

### *Bluetooth*®**-liitännän deaktivointi**

*Bluetooth*®-liitännän deaktivoimiseksi paina *Bluetooth*®-näppäintä **13** tai kytke mittaustyökalu pois päältä.

*Bluetooth*®-liitännän ollessa deaktivoituna tai *Bluetooth*®-yhteyden ollessa katkennut (esim. liian suuren etäisyyden tai mittaustyökalun ja mobiililaitteen välisten esteiden sekä sähkömagneettisten häiriölähteiden johdosta) symboli *Bluetooth*® (**l**) ei enää näy näytöllä.

#### **Tiedonsiirto USB-liitännän kautta**

Yhdistä mittaustyökalu mikro-USB-liitännän kautta tietokoneeseesi tai sylimikroosi. Kun ohjelmisto on käynnistynyt tietokoneessasi tai sylimikrossasi, muodostetaan yhteys mittaustyökaluun.

Uusimman ohjelmiston sekä lisätietoja löydät Bosch-internetsivuilta osoitteesta

www.bosch-pt.com

**Huomio:** Kun mittaustyökalu on yhdistetty tietokoneeseen tai sylimikroon mikro-USB-kaapelin välityksellä, sen Li-ion-akku ladataan. Latausajan kesto riippuu latausvirran voimakkuudesta.

Jos haluat ladata mittaustyökalun mahdollisimman nopeasti, käytä mukana toimitettua latauslaitetta, katso "Akun lataus".

#### **Työskentelyohjeita**

 **Mittaustyökalu on varustettu radioliitännällä. Paikallisia käyttörajoituksia, esim. lentokoneissa tai sairaaloissa, on noudatettava.** 

#### **Yleisiä ohjeita**

Vastaanottolinssi **17** tai lasersäteen ulostuloaukko **18** ei saa olla peitettynä mittauksen aikana.

Mittaustyökalua ei saa liikuttaa mittauksen aikana (poikkeus: toiminnot jatkuva mittaus ja kaltevuusmittaus). Aseta siksi mittaustyökalu mahdollisuuksien mukaan kiinteää vastetta tai tukipintaa vasten.

#### **Mittausalueeseen vaikuttavat tekijät**

Mittausalue riippuu valaistusolosuhteista ja kohdepinnan heijastusominaisuuksista. Käytä lasersäteen paremman näkyvyyden aikaansaamiseksi ulkotilassa ja voimakkaassa aurinSuomi | **131**

gonpaisteessa lasertarkkailulaseja **30** (lisätarvike) ja laserkohdetaulua **31** (lisätarvike), tai varjosta kohdepintaa.

#### **Mittaustulokseen vaikuttavat tekijät**

Fysikaalisista vaikutuksista johtuen ei voida sulkea pois mahdollisuutta, että erilaiset pinnat saattavat johtaa mittausvirheisiin. Näihin kuuluvat:

- läpinäkyvät pinnat (esim. lasi, vesi),
- heijastavat pinnat (esim. kiillotettu metalli, lasi),
- huokoiset pinnat (esim. eristysaineet), – muotoillut pinnat (esim. roiskerappaus, luonnonkivi).

Käytä tarvittaessa näissä pinnoissa laserkohdetaulua **31** (lisätarvike).

Mittausvirheet ovat lisäksi mahdollisia vinosti tähdätyissä kohdepinnoissa.

Samoin voivat erilämpöiset ilmakerrokset tai epäsuoraan vastaanotetut heijasteet vaikuttaa mittausarvoon.

#### **Kaltevuusmittauksen tarkkuuden tarkistus ja kalibrointi (katso kuva H)**

Tarkista kaltevuusmittauksen tarkkuus säännöllisesti. Tämä tehdään kääntömittauksen avulla. Aseta mittaustyökalu pöydälle ja mittaa sen kaltevuus. Käännä mittaustyökalu 180 ° ja mittaa kaltevuus uudelleen. Näytettyjen arvojen ero saa olla maks. 0,3 °.

Poikkeaman ollessa tätä suurempi on mittaustyökalu kalibroitava uudelleen. Tee tämä pitämällä kaltevuusmittausnäppäintä **3** painettuna. Noudata näytössä näkyviä ohjeita.

Voimakkaiden lämpötilan vaihteluiden tai iskuille altistumisen jälkeen suosittelemme tarkastamaan mittaustyökalun tarkkuuden ja kalibroimaan laitteen tarvittaessa. Lämpötilanvaihteluiden jälkeen mittaustyökalun lämpötilan on annettava tasoittua jonkin aikaa ennen kalibroinnin suorittamista.

#### **Etäisyysmittauksen tarkkuuden tarkistus**

Voit tarkistaa etäisyysmittauksen tarkkuuden seuraavalla tavalla:

- Valitse pysyvästi muuttumaton mittausmatka väliltä 1 … 10 m, jonka mitan tiedät täsmälleen (esim. huoneen leveys, ovenaukko). Mittausmatkan on oltava sisätilassa, mittauksen kohdepinnan tulee olla sileä ja hyvin heijastava.
- Mittaa tämä matka 10 kertaa peräkkäin.

Yksittäismittausten poikkeama keskiarvosta saa olla korkeintaan ±2 mm. Tee mittauksista pöytäkirja, jotta myöhemmin voit vertailla tarkkuutta.

### **Työskentely jalustan kanssa (lisätarvike)**

Jalustan käyttö on välttämätöntä erityisesti suuremmilla etäisyyksillä. Mittaustyökalu voidaan kiinnittää jalustan **29** pikavaihtolevyn 1/4" kierteestään **19** yleismalliseen valokuvausjalustaan. Ruuvaa kiinni se pikavaihtolevyn lukitusruuvilla.

Aseta vertailutaso mittauksille jalustan kanssa ja paina näppäintä **10** (vertailutasona kierre).

#### **Työskentely kaltevuusmittarungon kanssa (katso kuvat I–K)**

Kaltevuusmittarunkoa **27** voidaan käyttää kaltevuusmittauksen tarkemman tuloksen saamiseksi. Etäisyysmittauksia ei voida suorittaa kaltevuusmittarungon kanssa.

# **132** | Suomi

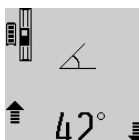

Aseta mittaustyökalu kuvan osoittamalla tavalla mittauskiskoon **27** ja lukitse kaltevuusmittarunkoon lukitusvivun **28** avulla. Paina mittausnäppäintä **2** toiminnon "kaltevuusmittarunko" käynnistämiseksi.

Tarkista säännöllisesti kaltevuusmittauksen tarkkuus kääntömittauksella tai mittauskiskon libellien avulla.

Poikkeaman ollessa tätä suurempi on mittaustyökalu kalibroitava uudelleen. Tee tämä pitämällä kaltevuusmittausnäppäintä **3** painettuna. Noudata näytössä näkyviä ohjeita.

Käytettäessä mittauslaitetta kaltevuusmittarungossa **27** ei tiedonsiirto ole mahdollista.

Lopeta käyttömuoto "kaltevuusmittarunko" sammuttamalla mittaustyökalu ja poistamalla se altevuusmittarungosta.

# **Viat – Syyt ja korjaus**

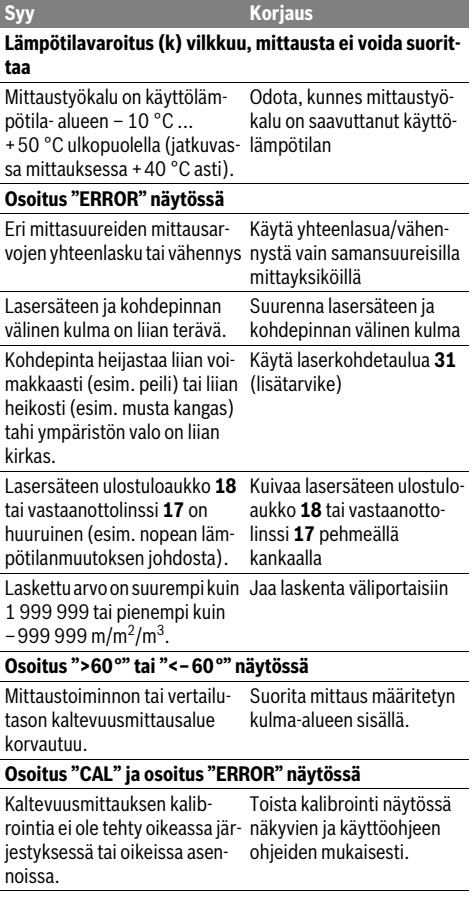

#### Kalibrointia varten käytetyt pinnat eivät olleet täsmälleen vaakasuoria tai pystysuoria. Toista kalibrointi vaakasuoralla tai pystysuoralla pinnalla ja tarkista tarvittaessa pinnat etukäteen vesivaa'alla. Mittaustyökalua on liikutettu tai kallistettu näppäintä painet-taustyökalu liikkumatta pintaessa. Toista kalibrointi ja pidä mitnassa painalluksen aikana. **Akun lataustilan näyttö (g), lämpötilavaroitus (k) ja osoi-Syy Korjaus**

**tus "ERROR" näkyvät näytössä** Mittaustyökalun lämpötila on Odota, kunnes latauslämpö-

sallitun latauslämpötila-alueen tila-alue on saavutettu. ulkopuolella

# **Akun lataustilan näyttö (g), ja osoitus "ERROR" näkyvät näytössä**

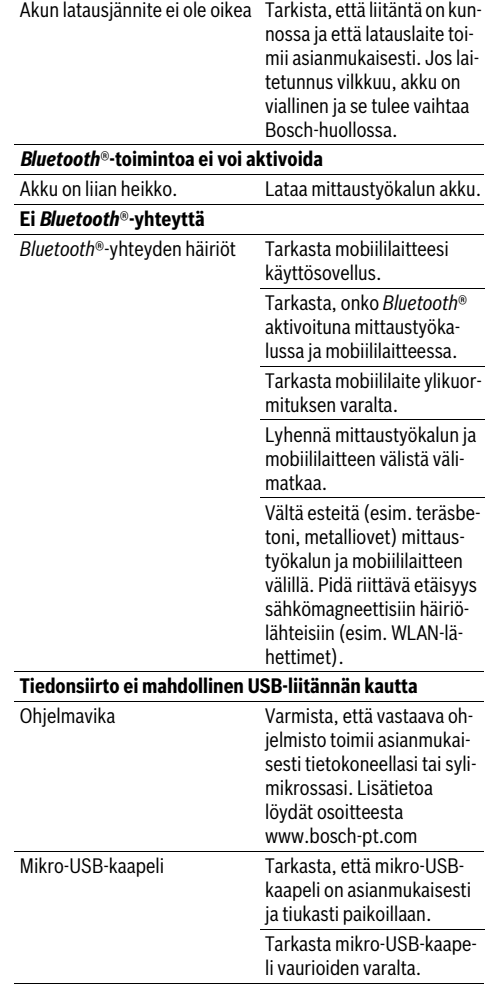

1 609 92A 25T | (19.2.16) Bosch Power Tools

#### **Syy Korjaus**

#### **Akun varaustason (g) näyttö tai pidentynyt latausaika (n) näytössä**

Latausaika on selvästi pidenty-Käytä ainoastaan alkupenyt, koska latausvirta on liian räistä Bosch-latauslaitetta. pieni.

#### **Mittaustulos on epäjohdonmukainen**

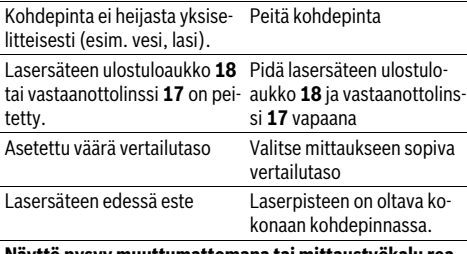

# **Näyttö pysyy muuttumattomana tai mittaustyökalu reagoi odottamattomalla tavalla näppäilyyn**

Ohjelmavika Paina samanaikaisesti mittausnäppäintä **2** ja muistin tyhjennysnäppäintä / käynnistysnäppäintä **4** ohjelman nollaamiseksi.

Mittaustyökalu valvoo toiminnan oikeellisuutta jokaisen mittauksen yhteydessä. Jos vika todetaan, näytössä vilkkuu vain viereinen tunnusmerkki. Tässä tapauksessa tai, jos ylläesitetyt korjaustoimenpiteet eivät poistaneet vikaa, tulee mittaustyökalu toimittaa myyjäliikkeen kautta Bosch asiakaspalveluun.

# **Hoito ja huolto**

# **Huolto ja puhdistus**

Säilytä ja kuljeta mittauslaite vain toimitukseen kuuluvassa suojataskussa.

Pidä aina mittaustyökalu puhtaana.

Älä koskaan upota mittaustyökalua veteen tai muihin nesteisiin.

Pyyhi pois lika kostealla pehmeällä rievulla. Älä käytä puhdistusaineita tai liuottimia.

Käsittele erityisesti vastaanottolinssiä **17** samalla huolella kuin silmälasia ja kameraa.

Lähetä korjaustapauksessa mittaustyökalu suojalaukussa **26** korjattavaksi.

### **Asiakaspalvelu ja käyttöneuvonta**

Asiakaspalvelu vastaa tuotteesi korjausta ja huoltoa sekä varaosia koskeviin kysymyksiin. Räjähdyspiirustuksia ja tietoja varaosista löydät myös osoitteesta:

# **www.bosch-pt.com**

Boschin asiakaspalvelu auttaa mielellään sinua tuotteitamme ja niiden lisätarvikkeita koskevissa kysymyksissä.

Suomi | **133**

Ilmoita kaikissa kyselyissä ja varaosatilauksissa 10-numeroinen tuotenumero, joka on ilmoitettu tuotteen mallikilvessä.

#### **Suomi**

Robert Bosch Oy Bosch-keskushuolto Pakkalantie 21 A 01510 Vantaa Voitte tilata varaosat suoraan osoitteesta www.bosch-pt.fi. Puh.: 0800 98044 Faksi: 010 296 1838 www.bosch.fi

# **Hävitys**

Toimita mittaustyökalut, lisätarvikkeet ja pakkausmateriaali ympäristöystävälliseen kierrätykseen.

Älä heitä mittaustyökaluja talousjätteisiin!

### **Vain EU-maita varten:**

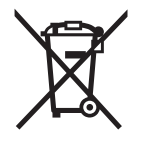

Eurooppalaisen direktiivin 2012/19/EU mukaan käyttökelvottomat mittaustyökalut ja eurooppalaisen direktiivin 2006/66/EY mukaan vialliset tai loppuun käytetyt akut/paristot täytyy kerätä erikseen ja toimittaa ympäristöystävälliseen kierrätykseen.

#### **Akut/paristot:**

 **Sisäänrakennetut akut saa irrottaa vain ammattihenkilö hävittämistä varten.** Rungon kuoren avaaminen voi rikkoa mittaustyökalun.

Pura akku kokonaan. Kierrä auki kotelon kaikki ruuvit ja avaa kotelo. Irrota akun liitokset ja ota akku ulos.

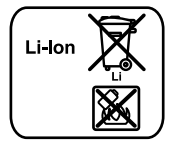

Älä heitä akkua/paristoja talousjätteisiin, tuleen tai veteen. Akut/paristot tulee mahdollisuuksien mukaan purkaa, kerätä, kierrättää tai hävittää ympäristöystävällisellä tavalla.

**Oikeus teknisiin muutoksiin pidätetään.**

**134** | Ελληνικά

# **Ελληνικά**

# **Υποδείξεις ασφαλείας**

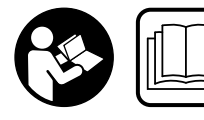

**Για να εργαστείτε με το όργανο μέτρησης χωρίς κίνδυνο και με ασφάλεια πρέπει να διαβάσετε και να ακολουθήσετε όλες τις υποδείξεις. Εάν το** 

**όργανο μέτρησης δε χρησιμοποιηθεί σύμφωνα με αυτές τις οδηγίες, τα ενσωματωμένα στο όργανο μέτρησης μέτρα προστασίας μπορεί να επηρεαστούν αρνητικά. Μην καταστρέψετε ποτέ τις προειδοποιητικές πινακίδες που βρίσκονται στο όργανο μέτρησης. ΦΥΛΑΞΤΕ ΚΑΛΑ ΑΥΤΕΣ ΤΙΣ ΥΠΟΔΕΙΞΕΙΣ ΚΑΙ ΔΩΣΤΕ ΤΙΣ ΣΕ ΠΕΡΙΠΤΩΣΗ ΠΟΥ ΧΡΕΙΑ-ΣΤΕΙ ΜΑΖΙ ΜΕ ΤΟ ΟΡΓΑΝΟ ΜΕΤΡΗΣΗΣ.**

- **Προσοχή όταν εφαρμοστούν διαφορετικές διατάξεις χειρισμού και ρύθμισης ή ακολουθηθούν διαφορετικές διαδικασίες απ' αυτές που αναφέρονται εδώ: αυτό μπορεί να οδηγήσει σε έκθεση σε επικίνδυνη ακτινοβολία.**
- **Το ηλεκτρικό εργαλείο παραδίνεται με μια προειδοποιητική πινακίδα (στην απεικόνιση του ηλεκτρικού εργαλείου στη σελίδα με τα γραφικά φέρει τον χαρακτηριστικό αριθμό 21).**

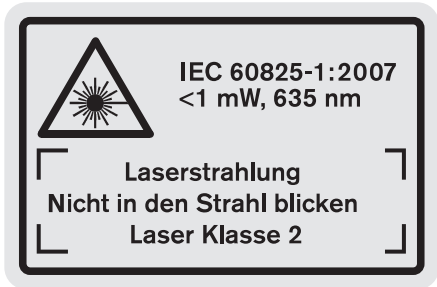

 **Όταν το κείμενο της προειδοποιητικής πινακίδας δεν είναι στη γλώσσα της χώρας σας, τότε, πριν την πρώτη θέση σε λειτουργία, κολλήστε επάνω του την αυτοκόλλητη πινακίδα στη γλώσσα της χώρας σας που περιέχεται στη συσκευασία.**

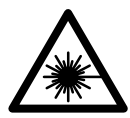

**Μην κατευθύνετε την ακτίνα λέιζερ επάνω σε πρόσωπα ή ζώα και μην κοιτάξετε οι ίδιοι κατευθείαν στην άμεση ή ανακλώμενη ακτίνα λέιζερ.** Έτσι μπορεί να τυφλώσετε άτομα, να προκαλέσετε ατυχήματα ή να βλάψετε τα μάτια σας.

- **Σε περίπτωση που η ακτίνα λέιζερ πέσει στα μάτια σας, πρέπει να κλείσετε τα μάτια συνειδητά και να απομακρύνετε το κεφάλι σας αμέσως από την ακτίνα.**
- **Μη χρησιμοποιήσετε τα γυαλιά παρατήρησης λέιζερ σαν προστατευτικά γυαλιά.** Τα γυαλιά παρατήρησης λέιζερ χρησιμεύουν για την καλύτερη αναγνώριση της ακτίνας λέιζερ χωρίς, όμως, να προστατεύουν από την ακτινοβολία λέιζερ.
- **Μη χρησιμοποιείτε τα γυαλιά παρατήρησης λέιζερ σα γυαλιά ηλίου ή στην οδική κυκλοφορία.** Τα γυαλιά παρα-

τήρησης λέιζερ δεν προστατεύουν επαρκώς από την υπεριώδη ακτινοβολία (UV) και μειώνουν την αναγνώριση των χρωμάτων.

- **Μην προβείτε σε καμία αλλαγή στη διάταξη λέιζερ.**
- **Να δίνετε το εργαλείο μέτρησης για επισκευή οπωσδήποτε σε κατάλληλα εκπαιδευμένο προσωπικό και μόνο με γνήσια ανταλλακτικά.** Μ' αυτόν τον τρόπο εξασφαλίζεται η διατήρηση της ασφαλούς λειτουργίας του εργαλείου μέτρησης.
- **Μην αφήνετε παιδιά να χρησιμοποιούν ανεπιτήρητα το εργαλείο μέτρησης.** Μπορεί, χωρίς να το θέλουν, να τυφλώσουν άλλα πρόσωπα.
- **Να μην εργάζεστε με το εργαλείο μέτρησης σε περιβάλλον στο οποίο υπάρχει κίνδυνος έκρηξης, ή στο οποίο βρίσκονται εύφλεκτα υγρά, αέρια ή σκόνες.** Στο εσωτερικό του εργαλείου μέτρησης μπορεί να δημιουργηθεί σπινθηρισμός κι έτσι να αναφλεχθούν η σκόνη ή οι αναθυμιάσεις.

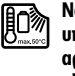

**Να προστατεύετε το εργαλείο μέτρησης από υπερβολικές θερμοκρασίες, π.χ. επίσης από διαρκή ηλιακή ακτινοβολία, φωτιά, νερό και υγρασία.** Κίνδυνος έκρηξης.

- **Σε περίπτωση βλάβης ή/και αντικανονικής χρήσης της μπαταρίας μπορεί να εξέλθουν αναθυμιάσεις από την μπαταρία. Αφήστε να μπει φρέσκος αέρας και επισκεφτείτε ένα γιατρό αν αισθανθείτε ενοχλήσεις.** Οι αναθυμιάσεις μπορεί να ερεθίσουν τις αναπνευστικές οδούς.
- **Προσοχή! Κατά τη χρήση του οργάνου μέτρησης με**  *Bluetooth*® **μπορεί να παρουσιαστεί μια βλάβη άλλων συσκευών και εγκαταστάσεων, αεροπλάνων και ιατρικών συσκευών (π.χ. βηματοδότης καρδιάς, ακουστικά). Επίσης δεν μπορεί να αποκλειστεί εντελώς μια ζημιά σε ανθρώπους και ζώα στο άμεσο περιβάλλον. Μη χρησιμοποιείτε το όργανο μέτρησης με** *Bluetooth*® **κοντά σε ιατρικές συσκευές, σταθμούς ανεφοδιασμού, χημικές εγκαταστάσεις, επικίνδυνες για έκρηξη περιοχές και σε περιοχές ανατινάξεων. Μη χρησιμοποιείτε το όργανο μέτρησης με** *Bluetooth*® **σε αεροπλάνα. Αποφεύγετε τη λειτουργία για ένα μεγαλύτερο χρονικό διάστημα πολύ κοντά στο σώμα σας.**

**Το λεκτικό σήμα** *Bluetooth*® **όπως επίσης τα εικονογράμματα (λογότυπα) είναι καταχωρημένα εμπορικά σήματα και ιδιοκτησία της Bluetooth SIG, Inc. Οποιαδήποτε χρήση αυτών των λεκτικών σημάτων/εικονογραμμάτων από τη Robert Bosch GmbH πραγματοποιείται με τη σχετική άδεια χρήσης.**

# **Υποδείξεις ασφαλείας για φορτιστές**

**Παιδιά από 8 ετών και πάνω και άτομα που εξαιτίας περιορισμένων σωματικών, αισθητηρίων ή πνευματικών ικανοτήτων ή λόγω απειρίας ή έλλειψης γνώσεων δεν είναι σε θέση να χειριστούν ασφαλώς αυτό το φορτιστή, δεν επιτρέπεται να τον** 

**χρησιμοποιήσουν, εκτός αν επιτηρούνται και καθοδηγούνται από ένα υπεύθυνο πρόσωπο ή παίρνουν οδηγίες από ένα υπεύθυνο πρόσωπο, πως πρέπει να χρησιμοποιείται ο φορτιστής.** Διαφορετικά υπάρχει κίνδυνος εσφαλμένου χειρισμού και τραυματισμών.

- **Επιβλέπετε τα παιδιά κατά τη χρήση, τον καθαρισμό και τη συντήρηση.** Έτσι εξασφαλίζεται, ότι τα παιδιά δε θα παίξουν με το φορτιστή.
- **Φορτίζετε μόνο μπαταρίες ιόντων λιθίου Bosch από μια χωρητικότητα 1,25 Ah (από 1 στοιχεία μπαταρίας). Η τάση της μπαταρίας πρέπει να ταιριάζει με την τάση φόρτισης μπαταρίας του φορτιστή. Μη φορτίσετε καμία μη επαναφορτιζόμενη μπαταρία.** Διαφορετικά υπάρχει κίνδυνος πυρκαγιάς και έκρηξης.
	-

**Μην εκθέτετε τη συσκευή στη βροχή και την υγρασία.** Η διείσδυση νερού σ' ένα φορτιστή αυξάνει τον κίνδυνο ηλεκτροπληξίας.

- **Φορτίζετε το όργανο μέτρησης μόνο με το συμπαραδιδόμενο φορτιστή.**
- **Μην αφήσετε το φορτιστή να λειτουργήσει επάνω σε μια εύφλεκτη επιφάνεια (π.χ. χαρτί, υφάσματα κτλ.) ή μέσα σε εύφλεκτο περιβάλλον.** Δημιουργείται κίνδυνος πυρκαγιάς εξαιτίας της θέρμανσης του φορτιστή.
- **Διατηρείτε το φορτιστή καθαρό.** Η ρύπανση της συσκευής δημιουργεί κίνδυνο ηλεκτροπληξίας.
- **Ελέγχετε πριν από κάθε χρήση το φορτιστή, το ηλεκτρικό καλώδιο και το φις. Μη χρησιμοποιήσετε το φορτιστή σε περίπτωση που θα εξακριβώσετε κάποιες βλάβες ή ζημιές. Μην ανοίξετε ο ίδιος/η ίδια το φορτιστή αλλά δώστε τον οπωσδήποτε σε ειδικά εκπαιδευμένο τεχνικό προσωπικό για να τον επισκευάσει με γνήσια εξαρτήματα.** Χαλασμένοι φορτιστές, καλώδια και φις αυξάνουν τον κίνδυνο ηλεκτροπληξίας.

# **Περιγραφή του προϊόντος και της ισχύος του**

Ανοίξτε την αναδιπλωνόμενη σελίδα με την παράσταση του προϊόντος και αφήστε αυτή τη σελίδα ανοιχτή, ενώ διαβάζετε τις οδηγίες λειτουργίας.

### **Χρήση σύμφωνα με τον προορισμό**

Το εργαλείο μέτρησης προορίζεται για τη μέτρηση αποστάσεων, μηκών, υψών, διαστάσεων και κλίσεων καθώς και για τον υπολογισμό επιφανειών και όγκων. Το εργαλείο μέτρησης είναι κατάλληλο για μετρήσεις και σε εσωτερικούς και σε εξωτερικούς χώρους.

Τα αποτελέσματα των μετρήσεων μπορούν να μεταδοθούν μέσω *Bluetooth*® και θύρας διεπαφής USB σε άλλα εργαλεία (όχι σε περίπτωση λειτουργίας του οργάνου μέτρησης στη ράγα μέτρησης R60 Professional).

# **Τεχνικά χαρακτηριστικά**

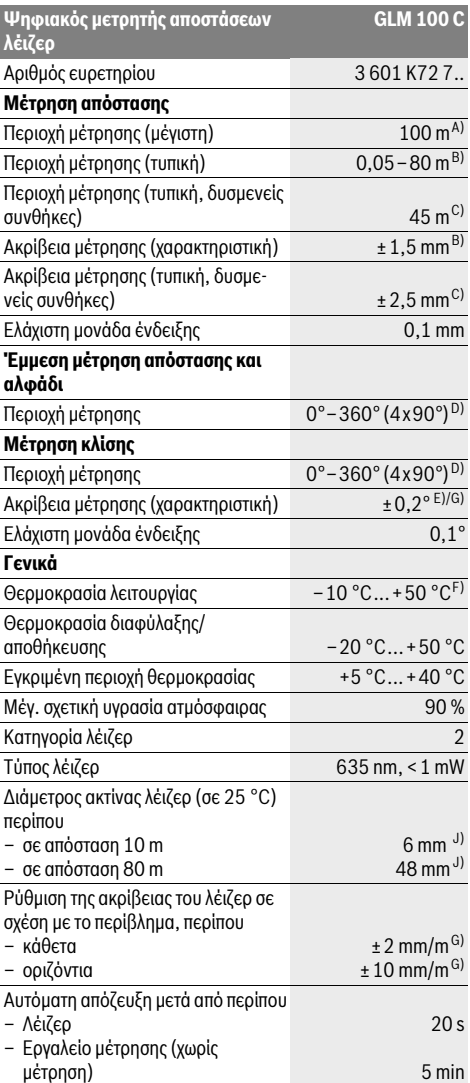

#### **136** | Ελληνικά

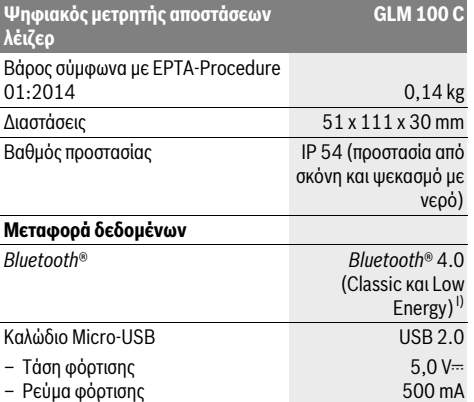

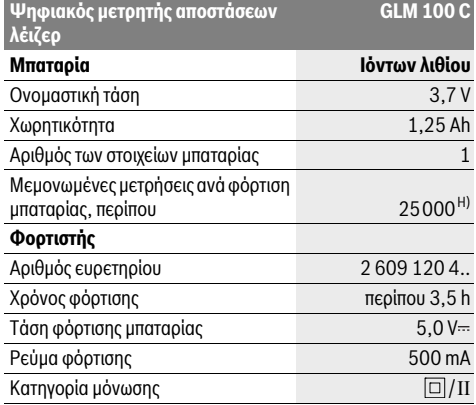

A) Κατά τη μέτρηση από την πίσω ακμή του οργάνου μέτρησης. Η εμβέλεια γίνεται μεγαλύτερη, όσο καλύτερα αντανακλάται η ακτίνα λέιζερ από την επιφάνεια του στόχου (διάχυτη, μη ανακλαστική) και όσο φωτεινότερη είναι η κουκίδα λέιζερ σε σχέση με τη φωτεινότητα του περιβάλλοντος (εσωτερικός χώρος, σούρουπο). Από αποστάσεις μεγαλύτερες από 80 m σας συνιστούμε τη χρήση ενός αντανακλαστικού πίνακα στόχου (εξάρτημα). Για αποστάσεις μικρότερες από 20 m δεν πρέπει να χρησιμοποιηθεί κανένας αντανακλαστικός πίνακας στόχου, επειδή μπορεί να οδηγήσει σε σφάλματα μέτρησης.

B) Κατά τη μέτρηση από την πίσω ακμή του οργάνου μέτρησης, 100 % ικανότητα ανάκλασης του στόχου (π.χ. ένας λευκός επιχρισμένος τοίχος), ασθενής φωτισμός φόντου και 25 ° C θερμοκρασία λειτουργίας. Επιπλέον πρέπει να υπολογίζει κανείς με μια επιρροή από ±0,05 mm/m.

C) Κατά τη μέτρηση από την πίσω ακμή του οργάνου μέτρησης, 10 – 100 % ικανότητα ανάκλασης του στόχου, δυνατός φωτισμός φόντου και – 10 °C έως +50 °C θερμοκρασία λειτουργίας. Επιπλέον πρέπει να υπολογίζει κανείς με μια επιρροή από ±0,29 mm/m.

D) Η μέγιστη περιοχή μέτρησης με σημείο αναφοράς την πίσω πλευρά ανέρχεται σε ±60°.

E) Μετά από καλιμπράρισμα σε 0 ° και 90 ° και υπό πρόσθετο σφάλμα κλίσης έως ±0,01 °/βαθμό έως 45 °.

F) Στη λειτουργία Διαρκής μέτρηση η μέγιστη θερμοκρασία λειτουργίας ανέρχεται σε +40 °C.

G) Σε περίπτωση 25 °C θερμοκρασίας λειτουργίας

H) Σε περίπτωση νέας και φορτισμένης μπαταρίας χωρίς φωτισμό της οθόνης, *Bluetooth*® και ήχο.

I) Σε περίπτωση συσκευών *Bluetooth*®-Low-Energy ανάλογα το μοντέλο και το λειτουργικό σύστημα μπορεί να μην είναι δυνατή καμία αποκατάσταση σύνδεσης. Οι συσκευές *Bluetooth*® πρέπει να υποστηρίζουν το προφίλ SPP.

J) Το πλάτος της ακτίνας λέιζερ εξαρτάται από τη σύσταση της επιφάνειας και από τις συνθήκες περιβάλλοντος.

Ο αριθμός σειράς **20** στην πινακίδα του κατασκευαστή χρησιμεύει για τη σαφή αναγνώριση του δικού σας εργαλείου μέτρησης.

# **Απεικονιζόμενα στοιχεία**

Η απαρίθμηση των απεικονιζόμενων στοιχείων βασίζεται στην απεικόνιση του εργαλείου μέτρησης στη σελίδα γραφικών.

- **1** Οθόνη
- **2** Πλήκτρο Μέτρηση
- **3** Πλήκτρο Μέτρηση κλίσης / Χωροστάθμηση \*\*
- **4** Πλήκτρο Διαγραφή μνήμης / Πλήκτρο ON/OFF \*\*
- **5** Πλήκτρο αφαίρεσης
- **6** Πλήκτρο Αποτέλεσμα / Λειτουργία χρονομέτρου \*\*
- **7** Πλήκτρο Πίνακας τιμών μέτρησης / Αποθήκευση σταθεράς \*\*
- **8** Πλήκτρο Αλλαγή λειτουργίας / Βασικές ρυθμίσεις \*\*
- **9** Πίρος αναστολής (οδήγησης)
- **10** Πλήκτρο επιλογής επιπέδου αναφοράς
- **11** Πλήκτρο άθροισης
- **12** Πλήκτρο για μέτρηση μηκών, επιφανειών και όγκων
- **13** Πλήκτρο *Bluetooth*®
- **14** Κάλυμμα υποδοχής Micro-USB
- **15** Υποδοχή Micro-USB
- **16** Υποδοχή Κορδονιού μεταφοράς
- **17** Φακός λήψης
- **18** Έξοδος ακτίνας λέιζερ
- **19** Σπείρωμα 1/4"
- **20** Αριθμός σειράς
- **21** Προειδοποιητική πινακίδα λέιζερ
- **22** Κωδικός QR (πληροφορίες προϊόντος)
- **23** Βύσμα φόρτισης
- **24** Φορτιστής
- **25** Καλώδιο Micro-USB
- **26** Τσάντα προστασίας
- 
- **27** Ράγα μέτρησης\*,\*\*\*
- **28** Μοχλός ασφάλισης ράγας μέτρησης
- **29** Τρίποδο\*
- **30** Γυαλιά παρατήρησης λέιζερ\*
- **31** Πίνακας στόχευσης λέιζερ\*

**\* Εξαρτήματα που απεικονίζονται ή περιγράφονται δεν περιέχονται στη στάνταρ συσκευασία.**

**\*\* Για την κλήση περισσότερων λειτουργιών κρατήστε το πλήκτρο πατημένο.**

**\*\*\* Κατά τη λειτουργία του οργάνου μέτρησης στη ράγα μέτρησης 27 η μεταφορά δεδομένων δεν είναι δυνατή.**

### Ελληνικά | **137**

#### **Στοιχεία ένδειξης**

- **a** Γραμμές τιμών μέτρησης
- **b** Ένδειξη σφάλματος **«ERROR»**
- **c** Γραμμή αποτελεσμάτων
- **d** Ψηφιακό αλφάδι / Θέση Εγγραφή πινάκων τιμής μέτρησης
- **e** Δείκτης πίνακα τιμών μέτρησης
- **f** Λειτουργίες μέτρησης
	- Τ Μέτρηση μηκών
	- $\Box$ Μέτρηση επιφανειών
	- ₩ Μέτρηση όγκων
	- $\overline{\mathcal{F}}$ Διαρκής μέτρηση
	- Έμμεση μέτρηση υψών  $\rtimes$
	- Διπλή έμμεση μέτρηση υψών 1 2
	- Έμμεση μέτρηση μηκών  $\mathcal{V}$
	- $\frac{1}{\sec}$ Λειτουργία χρονομέτρου
	- Μέτρηση επιφάνειας τοίχων ⊣⊅
	- $\angle$ Μέτρηση κλίσης
- **g** Ένδειξη κατάστασης φόρτισης
- **h** Ενεργό λέιζερ
- **i** Επίπεδο αναφοράς της μέτρησης
- **k** Ένδειξη θερμοκρασίας
- **l** *Bluetooth*® ενεργοποιημένο
	- *Bluetooth*® ενεργοποιημένο, σύνδεση αποκατε-0 στημένη
	- *Bluetooth*® ενεργοποιημένο, καμία σύνδεση  $\pmb{\ast}$ αποκατεστημένη
- **m** Διαδικασία φόρτισης
- **n** Αργή διαδικασία φόρτισης

**Το λεκτικό σήμα** *Bluetooth*® **όπως επίσης τα εικονογράμματα (λογότυπα) είναι καταχωρημένα εμπορικά σήματα και ιδιοκτησία της Bluetooth SIG, Inc. Οποιαδήποτε χρήση αυτών των λεκτικών σημάτων/εικονογραμμάτων από τη Robert Bosch GmbH πραγματοποιείται με τη σχετική άδεια χρήσης.**

# **Συναρμολόγηση**

### **Φόρτιση μπαταρίας**

- **Μην χρησιμοποιήσετε διαφορετικούς φορτιστές.** Ο φορτιστής που περιέχεται στη συσκευασία είναι εναρμονισμένος με τις μπαταρίες ιόντων λιθίου του δικού σας εργαλείου μέτρησης.
- **Προσέξτε την τάση δικτύου!** Η τάση τις πηγής ρεύματος πρέπει να ανταποκρίνεται πλήρως στα στοιχεία που αναγράφονται στην πινακίδα κατασκευαστή του φορτιστή.

**Υπόδειξη:** Η μπαταρία παραδίδεται μερικώς φορτισμένη. Για την εξασφάλιση της πλήρους ισχύος της μπαταρίας, φορτίστε την μπαταρία πλήρως πριν την πρώτη χρήση.

Η μπαταρία ιόντων λιθίου μπορεί να φορτιστεί ανά πάσα στιγμή. Η διακοπή της φόρτισης δεν βλάπτει την μπαταρία.

Όταν αναβοσβήνει το κάτω τμήμα της ένδειξης κατάστασης φόρτισης **g**, της μπαταρίας μπορείτε να διεξάγετε μόνο μερικές μετρήσεις ακόμη. Φορτίστε την μπαταρία.

Όταν αναβοσβήνει το πλαίσιο γύρω από τις βαθμίδες της ένδειξης της κατάστασης της φόρτισης της μπαταρίας **g**, δεν είναι πλέον δυνατές άλλες μετρήσεις. Το όργανο μέτρησης μπορεί να χρησιμοποιηθεί ακόμα μόνο για λίγο χρόνο (π.χ. για τον έλεγχο των καταχωρήσεων της λίστας των τιμών μέτρησης, εκτέλεση υπολογισμών κτλ.). Φορτίστε την μπαταρία.

Η φόρτιση αρχίζει μόλις το φις του φορτιστή μπει στην πρίζα δικτύου και το βύσμα φόρτισης **23** στην υποδοχή **15**.

Η ένδειξη κατάστασης φόρτισης **g** της μπαταρίας δείχνει την πρόοδο της φόρτισης. Κατά τη φόρτιση αναβοσβήνουν το ένα μετά το άλλο τα επί μέρους τμήματα της ένδειξης κατάστασης φόρτισης της μπαταρίας. Η μπαταρία είναι φορτισμένη πλήρως μόλις εμφανιστούν όλα τα τμήματα της ένδειξης κατάστασης φόρτισης **g** της μπαταρίας.

Όταν δεν πρόκειται να χρησιμοποιήσετε το φορτιστή για ένα σχετικά μεγάλο χρονικό διάστημα, διακόψτε τη σύνδεσή του με το ηλεκτρικό δίκτυο.

Επιπλέον μπορεί η μπαταρία να φορτιστεί επίσης σε μια θύρα USB. Συνδέστε γι' αυτό το όργανο μέτρησης με το καλώδιο Micro-USB σε μια θύρα USB. Στη λειτουργία USB (λειτουργία φόρτισης, μεταφορά δεδομένων) μπορεί να προκύψει ένας σημαντικά μεγαλύτερος χρόνος φόρτισης **n**.

Το όργανο μέτρησης δεν μπορεί κατά τη διάρκεια της διαδικασίας φόρτισης να χρησιμοποιηθεί ανεξάρτητο. Μια χρήση είναι δυνατή μόνο σε συνδυασμό με μια σύνδεση USB και το διαθέσιμο λογισμικό.

Το *Bluetooth*® απενεργοποιείται κατά τη διάρκεια της διαδικασίας φόρτισης. Οι υφιστάμενες συνδέσεις με άλλες συσκευές διακόπτονται. Σε αυτή την περίπτωση μπορεί να χαθούν δεδομένα.

# **Προστατεύετε το φορτιστή από την υγρασία!**

#### **Υποδείξεις σχετικά με τη βέλτιστη χρήση της μπαταρίας στο όργανο μέτρησης**

Αποθηκεύετε το όργανο μέτρησης μόνο στην επιτρεπτή περιοχή θερμοκρασίας, βλέπε «Τεχνικά χαρακτηριστικά». Μην αφήσετε το όργανο μέτρησης π.χ. το καλοκαίρι στο αυτοκίνητο.

Ένας σημαντικά μειωμένος χρόνος λειτουργίας μετά τη φόρτιση σημαίνει ότι η μπαταρία εξαντλήθηκε και πρέπει να αντικατασταθεί.

Δώστε προσοχή στις υποδείξεις απόσυρσης.

# **Λειτουργία**

### **Θέση σε λειτουργία**

- **Μην αφήνετε το ενεργοποιημένο εργαλείο μέτρησης ανεπιτήρητο αλλά να το θέτετε μετά τη χρήση του εκτός λειτουργίας.** Μπορεί να τυφλωθούν άλλα άτομα από την ακτίνα λέιζερ.
- **Προστατεύετε το εργαλείο μέτρησης από υγρασία κι από άμεση ηλιακή ακτινοβολία.**

# **138** | Ελληνικά

- **Να μην εκθέτετε το εργαλείο μέτρησης σε ακραίες θερμοκρασίες και/ή σε ισχυρές διακυμάνσεις θερμοκρασίας.** Για παράδειγμα, να μην το αφήνετε για πολλή ώρα στο αυτοκίνητο. Σε περιπτώσεις ισχυρών διακυμάνσεων της θερμοκρασίας πρέπει να περιμένετε να σταθεροποιηθεί πρώτα η θερμοκρασία του εργαλείου μέτρησης πριν το χρησιμοποιήσετε. Η ακρίβεια του εργαλείου μέτρησης μπορεί να αλλοιωθεί υπό ακραίες θερμοκρασίες ή/και ισχυρές διακυμάνσεις της θερμοκρασίας.
- **Να προστατεύετε το εργαλείο μέτρησης από ισχυρά χτυπήματα ή πτώσεις.** Μετά από τυχόν ισχυρές εξωτερικές επιδράσεις στο εργαλείο μέτρησης θα πρέπει, πριν συνεχίσετε την εργασία σας, να διεξάγετε πάντοτε έναν έλεγχο ακρίβειας (βλέπε «Έλεγχος ακρίβειας και καλιμπράρισμα της μέτρησης κλίσης (βλέπε εικόνα H)» και «Έλεγχος ακρίβειας και της μέτρησης απόστασης», σελίδα 143).

#### **Θέση σε λειτουργία κι εκτός λειτουργίας**

Για να **θέσετε σε λειτουργία** το εργαλείο μέτρησης μπορείτε να επιλέξετε έναν από τους εξής τρόπους:

- Πατήστε το πλήκτρο On-Off **4**: Το όργανο μέτρησης ενεργοποιείται και βρίσκεται στη λειτουργία μέτρησης του μήκους. Το λέιζερ δεν ενεργοποιείται.
- Πατήστε το πλήκτρο Μέτρηση **2**: Ενεργοποιούνται το εργαλείο μέτρησης και το λέιζερ. Το εργαλείο μέτρησης βρίσκεται στη λειτουργία Μέτρηση μηκών. Στο εργαλείο μέτρησης που βρίσκεται στη ράγα μέτρησης **27** είναι ενεργοποιημένη η λειτουργία Μέτρηση κλίσης.
- **Μην κατευθύνετε την ακτίνα λέιζερ επάνω σε πρόσωπα ή ζώα και μην κοιτάζετε ο ίδιος/η ίδια στην ακτίνα λέιζερ, ακόμη κι από μεγάλη απόσταση.**

Για την **απενεργοποίηση** του οργάνου μέτρησης πατήστε παρατεταμένα το πλήκτρο On-Off **4**.

Όταν περίπου για 5 λεπτά δεν πατηθεί κανένα πλήκτρο στο όργανο μέτρησης, απενεργοποιείται αυτόματα το όργανο μέτρησης για την προστασία των μπαταριών/συσσωρευτών.

Όταν στον τρόπο λειτουργίας «Μέτρηση κλίσης» δεν αλλάξει η γωνία περίπου για 5 λεπτά, τότε απενεργοποιείται αυτόματα το όργανο μέτρησης για την προστασία των μπαταριών/συσσωρευτών.

Μετά την αυτόματη απόζευξη τα αποθηκευμένα δεδομένα παραμένουν ανέπαφα.

#### **Διαδικασία μέτρησης**

Μετά την ενεργοποίηση με πάτημα του πλήκτρου Μέτρηση **2** το εργαλείο μέτρησης βρίσκεται πάντοτε στη λειτουργία Μέτρηση μηκών ή, ανάλογα, το εργαλείο μέτρησης που βρίσκεται στη ράγα μέτρησης **27** στη λειτουργία Μέτρηση κλίσης. Με πάτημα των αντίστοιχων πλήκτρων λειτουργίας μπορείτε να ρυθμίσετε και τους υπόλοιπους τρόπους λειτουργίας (βλέπε «Λειτουργίες μέτρησης», σελίδα 139).

Μετά τη θέση σε λειτουργία η πίσω ακμή του εργαλείου μέτρησης επιλέγεται αυτόματα σαν επίπεδο αναφοράς. Το επίπεδο αναφοράς αλλάζει με πάτημα του πλήκτρου επιπέδου αναφοράς **10** (βλέπε «Επιλογή επιπέδου αναφοράς (βλέπε εικόνα A)», σελίδα 138).

Ακουμπήστε το εργαλείο μέτρησης με το επιλεγμένο επίπεδο αναφοράς στο επιθυμητό σημείο εκκίνησης (π.χ. σ' έναν τοίχο). Πατήστε το πλήκτρο μετρήσεων **2** για να ενεργοποιήσετε την ακτίνα λέιζερ.

#### **Μην κατευθύνετε την ακτίνα λέιζερ επάνω σε πρόσωπα ή ζώα και μην κοιτάζετε ο ίδιος/η ίδια στην ακτίνα λέιζερ, ακόμη κι από μεγάλη απόσταση.**

Στοχέψτε με την ακτίνα λέιζερ την αντίστοιχη επιφάνεια. Πατήστε πάλι σύντομα το πλήκτρο μετρήσεων **2** για να ενεργοποιήσετε τη λειτουργία μέτρησης.

Όταν η διαρκής ακτίνα λέιζερ είναι ενεργοποιημένη η μέτρηση αρχίζει αμέσως μετά το πάτημα του πλήκτρου μέτρησης **2**. Στη λειτουργία Διαρκής μέτρηση η μέτρηση αρχίζει αμέσως μετά την ενεργοποίηση της λειτουργίας.

Η τιμή μέτρησης εμφανίζεται εντός ενός χαρακτηριστικού χρόνου 0,5 s, το αργότερο, όμως, μετά από 4 s. Η διάρκεια της μέτρησης εξαρτάται από την απόσταση, από τις συνθήκες φωτισμού καθώς και από τις αντανακλαστικές ιδιότητες της επιφάνειας στόχευσης. Η αποπεράτωση της μέτρησης σηματοδοτείται με ένα ακουστικό σήμα. Η ακτίνα λέιζερ απενεργοποιείται αυτόματα μόλις τελειώσει η μέτρηση.

Όταν σε 20 s περίπου μετά τη στόχευση δεν διεξαχθεί κάποια μέτρηση η ακτίνα λέιζερ απενεργοποιείται αυτόματα προστατεύοντας έτσι την μπαταρία.

# **Επιλογή επιπέδου αναφοράς (βλέπε εικόνα A)**

Για τη διεξαγωγή της μέτρησης μπορείτε να επιλέξετε μεταξύ τεσσάρων διαφορετικών επιπέδων αναφοράς:

- της πίσω ακμής του εργαλείου μέτρησης ή της μπροστινής ακμής του ανοιγμένου κατά 90° πίρου οδήγησης **9** (π.χ. για τοποθέτηση σε εξωτερικές γωνίες),
- της μύτης του ανοιγμένου κατά 180° πίρου οδήγησης **9** (π.χ. για μέτρηση από γωνίες),
- της μπροστινής ακμής του εργαλείου (π.χ. για μέτρηση από μια ακμή τραπεζιού),
- του κέντρου του σπειρώματος **19** (π.χ. για μετρήσεις με τρίποδο).

Για να αλλάξετε το επίπεδο αναφοράς πατήστε το πλήκτρο **10** μέχρι η επιθυμητή επίπεδο αναφοράς να εμφανιστεί στην οθόνη. Μετά από κάθε ενεργοποίηση του εργαλείου μέτρησης η πίσω ακμή του εργαλείου μέτρησης προρυθμίζεται αυτόματα σαν επίπεδο αναφοράς.

Όταν μια μέτρηση έχει τερματιστεί (π.χ. με ένδειξη τις τιμής μέτρησης στον πίνακα τιμών μέτρησης) δεν είναι πλέον εφικτή εκ των υστέρων η αλλαγή του επιπέδου αναφοράς.

#### **Μενού «Βασικές ρυθμίσεις»**

 Για να μεταβείτε στο μενού «Βασικές ρυθμίσεις» κρατήστε πατημένο το πλήκτρο Βασικές ρυθμίσεις **8**.

Για την επιλογή των επί μέρους σημείων του μενού πατήστε σύντομα το πλήκτρο Βασικές ρυθμίσεις **8**.

Πατήστε το πλήκτρο αφαίρεσης **5** ή, ανάλογα, το πλήκτρο άθροισης **11**, για να επιλέξετε τη ρύθμιση εντός των επί μέρους σημείων του μενού.

Για να εγκαταλείψετε το μενού «Βασικές ρυθμίσεις» πατήστε το πλήκτρο Μέτρηση **2**.

#### Ελληνικά | **139**

Όταν διεξάγονται πολλές αλλεπάλληλες μετρήσεις μηκών τα αποτελέσματα των τελευταίων μετρήσεων εμφανίζονται στην ένδειξη **a**.

#### **Μέτρηση επιφανειών**

Για τη μέτρηση επιφανειών πατήστε αλλεπάλληλα το πλήκτρο **12** μέχρι στην οθόνη να εμφανιστεί η ένδειξη για τη μέτρηση  $\epsilon$ πιφανειών  $\Box$ .

Στη συνέχεια μετρήστε το μήκος και το πλάτος (φάρδος) το ένα μετά το άλλο, όπως περιγράφεται στη μέτρηση μηκών. Η ακτίνα λέιζερ παραμένει ενεργός μεταξύ των δυο μετρήσεων.

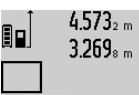

4.573<sub>2 m</sub> Μετά το πέρας της δεύτερης μέτρησης υπολογίζεται αυτόματα η επιφάνεια και το αποτέλεσμα εμφανίζεται στη γραμμή αποτελεσμάτων **c**. Η μεμονωμένες τιμές μέτρησης βρίσκονται στις γραμμές τιμών

14.953m2 μέτρησης **a**.

### **Μέτρηση όγκων**

Για τη μέτρηση όγκων πατήστε αλλεπάλληλα το πλήκτρο **12** μέχρι στην οθόνη να εμφανιστεί η ένδειξη για τη μέτρηση όγκων ┌┓.

Στη συνέχεια μετρήστε το μήκος, το πλάτος και το ύψος το ένα μετά το άλλο, όπως κατά τη μέτρηση μηκών. Η ακτίνα λέιζερ παραμένει ενεργός μεταξύ των τριών μετρήσεων.

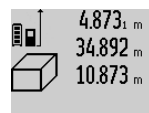

 $4.873$ <sub>1 m</sub> | Μετά το πέρας της τρίτης μέτρησης υπολογίζεται αυτόματα ο όγκος και το αποτέλεσμα εμφανίζεται στη γραμμή αποτελεσμάτων **c**. Οι μεμονωμένες τιμές μέ-

τρησης βρίσκονται στις γραμμές τιμών μέ- $1848.76$ m<sup>3</sup> τρησης **a**.

Τιμές πάνω από 1000000 m<sup>3</sup> δεν δείχνο-

νται, στην οθόνη εμφανίζεται **«ERROR»**. Διαιρέστε τον υπό μέτρηση όγκο, διεξάγετε τις αντίστοιχες επί μέρους μετρήσεις και ακολούθως αθροίστε τις.

#### **Διαρκής μέτρηση / Μέτρηση Ελαχίστων/Μεγίστων (βλέπε εικόνα B)**

Κατά τη διαρκή μέτρηση το εργαλείο μέτρησης μπορεί να μετατοπιστεί σχετικά ως προς το στόχο, οπότε και η τιμή μέτρησης ενημερώνεται κάθε 0,5 s περίπου. Έτσι π.χ. μπορείτε να απομακρυνθείτε από έναν τοίχο μέχρι την απόσταση που επιθυμείτε διαβάζοντας παράλληλα στην οθόνη την τρέχουσα απόσταση.

Για διαρκείς μετρήσεις πατήστε το πλήκτρο Αλλαγή λειτουργίας **8** μέχρι στην οθόνη να εμφανιστεί η ένδειξη για τη διαρκή μέτρηση . Για να ξεκινήσετε τη διαρκή μέτρηση πατήστε το πλήκτρο Μέτρηση **2**.

Η μέτρηση ελαχίστων χρησιμοποιείται για την εξακρίβωση της μικρότερης απόστασης από ένα σταθερό σημείο αναφοράς. Βοηθάει π.χ. στην εξακρίβωση καθέτων και οριζοντίων.

Η μέτρηση μεγίστων χρησιμοποιείται για την εξακρίβωση της μέγιστης απόστασης από ένα σταθερό σημείο αναφοράς. Βοηθάει π. χ. στην εξακρίβωση διαγωνίων.

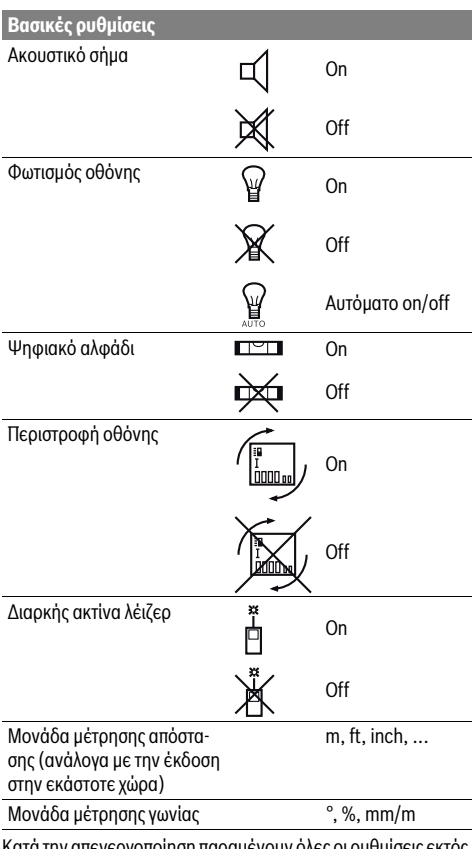

Κατά την απενεργοποίηση παραμένουν όλες οι ρυθμίσεις εκτός από τη ρύθμιση «Διαρκής ακτίνα λέιζερ».

# **Διαρκής ακτίνα λέιζερ**

 **Μην κατευθύνετε την ακτίνα λέιζερ επάνω σε πρόσωπα ή ζώα και μην κοιτάζετε ο ίδιος/η ίδια στην ακτίνα λέιζερ, ακόμη κι από μεγάλη απόσταση.**

 Η ακτίνα μέτρησης παραμένει ενεργοποιημένη σ' αυτήν τη θέση ακόμη και μεταξύ των μετρήσεων. Για τη διεξαγωγή της μέτρησης απαιτείται μόνο ένα μόνο σύντομο πάτημα του πλήκτρου μετρήσεων **2**.

# **Λειτουργίες μέτρησης**

#### **Απλή μέτρηση μηκών**

Για τη μέτρηση μηκών πατήστε αλλεπάλληλα το πλήκτρο **12** μέχρι στην οθόνη να εμφανιστεί η ένδειξη για τη μέτρηση μηκών  $\perp$ .

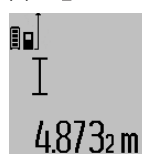

Για την ενεργοποίηση του λέιζερ και για τη διεξαγωγή της μέτρησης πατήστε μια φορά σύντομα το πλήκτρο Μέτρηση **2**.

Η τιμή μέτρησης εμφανίζεται στη γραμμή αποτελεσμάτων **c**.

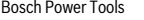

# **140** | Ελληνικά

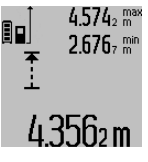

Στη γραμμή αποτελεσμάτων **c** εμφανίζεται η τρέχουσα τιμή μέτρησης. Στις γραμμές τιμών μέτρησης **a** εμφανίζονται η μέγιστη (**«max»**) και η ελάχιστη (**«min»**) τιμή μέτρησης. Η τιμή αντικαθίσταται πάντοτε, όταν η τρέχουσα τιμή μέτρησης μηκών είναι μικρότερη ή, ανάλογα, μεγαλύτερη από την έως τότε μέγιστη ή ελάχιστη τιμή.

Οι ήδη υπάρχουσες ελάχιστες ή, ανάλογα, μέγιστες τιμές διαγράφονται με πάτημα του πλήκτρου διαγραφής μνήμης **4**.

Η διαρκής μέτρηση τερματίζεται με πάτημα του πλήκτρου Μέτρηση **2**. Η τελευταία τιμή μέτρησης εμφανίζεται στη γραμμή αποτελεσμάτων **c**. Η διαρκής μέτρηση ξαναρχίζει όταν πατήσετε πάλι το πλήκτρο Μέτρηση **2**.

Η διαρκής μέτρηση απενεργοποιείται αυτόματα μετά από 5 min. Η τελευταία τιμή μέτρησης παραμένει στη γραμμή αποτελεσμάτων **c**.

#### **Έμμεση μέτρηση αποστάσεων**

**Υπόδειξη:** Η έμμεση μέτρηση της απόστασης είναι πάντοτε λιγότερο ακριβής από την άμεση μέτρηση της απόστασης. Τα σφάλματα μέτρησης λόγω εφαρμογής μπορεί να είναι μεγαλύτερα από τα σφάλματα στην άμεση μέτρηση της απόστασης. Για τη βελτίωση της ακρίβειας της μέτρησης σας συνιστούμε τη χρήση ενός τρίποδα (εξάρτημα).

Η έμμεση μέτρηση αποστάσεων χρησιμεύει στην εξακρίβωση αποστάσεων που δεν μπορούν να μετρηθούν άμεσα είτε επειδή κάποιο αντικείμενο διακόπτει τη διαδρομή της ακτίνας λέιζερ είτε επειδή δεν υπάρχει κάποια επιφάνεια στόχευσης, η οποία θα χρησίμευε σαν ανακλαστήρας. Αυτός ο τρόπος μέτρησης μπορεί να εφαρμοστεί μόνο στην κάθετη κατεύθυνση. Κάθε απόκλιση προς την οριζόντιο οδηγεί σε σφάλματα μέτρησης.

Ανάμεσα στις διάφορες μεμονωμένες μετρήσεις η ακτίνα λέιζερ παραμένει ενεργοποιημένη.

Για την έμμεση μέτρηση αποστάσεων διατίθενται τρεις λειτουργίες μέτρησης, με την βοήθεια των οποίων μπορούν να εξακριβωθούν διαφορετικές αποστάσεις.

#### **a) Έμμεση μέτρηση υψών (βλέπε εικόνα C)**

Πατήστε αλλεπάλληλα το πλήκτρο Αλλαγή λειτουργίας **8** μέχρι στην οθόνη να εμφανιστεί η ένδειξη για την έμμεση μέτρηση υψών  $\mathbb{Z}$  .

Το εργαλείο μέτρησης πρέπει να βρίσκεται στο ίδιο ύψος με το κάτω σημείο μέτρησης. Κλίνετε τώρα το εργαλείο μέτρησης περί το επίπεδο αναφοράς και μετρήστε την απόσταση **«1»** όπως στη μέτρηση μηκών.

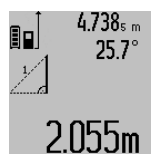

Μετά τον τερματισμό της μέτρησης το αποτέλεσμα για την αναζητούμενη απόσταση **«X»** εμφανίζεται στη γραμμή αποτελεσμάτων **c**. Οι τιμές μέτρησης για την απόσταση **«1»** και τη γωνία **«α»** εμφανίζονται στις γραμμές τιμών μέτρησης **a**.

# **b) Διπλή έμμεση μέτρηση υψών (βλέπε εικόνα D)**

Πατήστε αλλεπάλληλα το πλήκτρο Αλλαγή λειτουργίας **8** μέχρι στην οθόνη να εμφανιστεί η ένδειξη για τη διπλή έμμεση μέτρηση υψών  $\sqrt[x]{\,}$  .

Μετρήστε πρώτα την απόσταση **«1»** και ακολούθως την απόσταση **«2»** όπως στη μέτρηση μηκών.

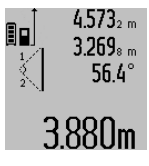

Μετά τον τερματισμό της μέτρησης το αποτέλεσμα για την αναζητούμενη απόσταση **«X»** εμφανίζεται στη γραμμή αποτελεσμάτων **c**. Οι τιμές μέτρησης για την απόσταση **«1»**, την απόσταση **«2»** και τη γωνία **«α»** εμφανίζονται στις γραμμές τιμών μέτρησης

Φροντίζετε, κατά τη διάρκεια της διαδικασίας μέτρησης το επίπεδο αναφοράς της μέτρησης (π.χ. η πίσω ακμή του εργαλείου μέτρησης) να παραμένει στις μεμονωμένες μετρήσεις πάντοτε ακριβώς στην ίδια θέση.

#### **c) Έμμεση μέτρηση μηκών (βλέπε εικόνα E)**

**a**.

Πατήστε αλλεπάλληλα το πλήκτρο Αλλαγή λειτουργίας **8** μέχρι στην οθόνη να εμφανιστεί η ένδειξη για την έμμεση μέτρηση μηκών ∠⊿.

Φροντίστε, το εργαλείο μέτρησης να βρίσκεται στο ίδιο ύψος με το αναζητούμενο σημείο μέτρησης. Κλίνετε τώρα το εργαλείο μέτρησης περί το επίπεδο αναφοράς και μετρήστε την απόσταση **«1»** όπως στη μέτρηση μηκών.

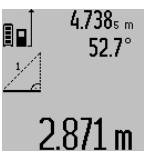

 $4.738<sub>s m</sub>$  Μετά τον τερματισμό της μέτρησης το αποτέλεσμα για την αναζητούμενη απόσταση **«X»** εμφανίζεται στη γραμμή αποτελεσμάτων **c**. Οι τιμές μέτρησης για την απόσταση **«1»** και τη γωνία **«α»** εμφανίζονται στις γραμμές τιμών μέτρησης **a**.

#### **Μέτρηση επιφανειών τοίχων (βλέπε εικόνα F)**

Η μέτρηση επιφανειών τοίχων χρησιμοποιείται για το σχηματισμό του αθροίσματος πολλών μεμονωμένων επιφανειών με το ίδιο ύψος.

Στο παράδειγμα της εικόνας επιδιώκεται ο υπολογισμός της συνολικής επιφάνειας διάφορων τοίχων οι οποίοι έχουν κοινό ύψος χώρου **A** και διαφορετικά μήκη **B**.

Για τη μέτρηση επιφάνειας τοίχων πατήστε αλλεπάλληλα το πλήκτρο Αλλαγή λειτουργίας **8** μέχρι στην οθόνη να εμφανιστεί η ένδειξη για τη μέτρηση επιφάνειας τοίχων .

Μετρήστε το ύψος του χώρου **A** όπως θα μετρούσατε ένα μήκος. Η τιμή μέτρησης (**«cst»**) εμφανίζεται στην άνω γραμμή τιμής μέτρησης **a**. Το λέιζερ παραμένει ενεργοποιημένο.

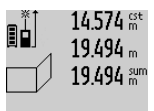

Μετρήστε τώρα το μήκος **B1** του πρώτου τοίχου. Η επιφάνεια υπολογίζεται αυτόματα και εμφανίζεται στη γραμμή αποτελεσμάτων **c**. Η τιμή μέτρησης του μήκους

εμφανίζεται στη μεσαία γραμμή τιμής μέτρησης **a**. Το λέιζερ παραμένει ενεργοποιημένο.

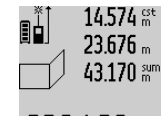

629.160m²

Μετρήστε τώρα το μήκος **B2** του δεύτερου τοίχου. Η μεμονωμένη τιμή μέτρησης που εμφανίζεται στη μεσαία γραμμή τιμής μέτρησης **a** προστίθεται στο μήκος **B1**. Το άθροισμα των δυο μηκών (**«sum»**, που εμφανίζεται στην κάτω γραμμή τιμής μέτρησης **a**) πολλαπλασιάζεται με το αποθηκευ-

1 609 92A 25T | (19.2.16) Bosch Power Tools

Ελληνικά | **141**

μενο ύψος **A**. Η συνολική τιμή της επιφάνειας εμφανίζεται στη γραμμή αποτελεσμάτων **c**.

Μπορείτε να μετρήσετε αναρίθμητες επιφάνειες **B**<sub>x</sub> οι οποίες θα προστίθενται μεταξύ τους και θα πολλαπλασιάζονται αυτόματα με το ύψος **A**.

Απαραίτητη προϋπόθεση για την άριστη μέτρηση επιφανειών αποτελεί το πρώτο μήκος που μετρήθηκε (στο παράδειγμα το ύψος του χώρου **A**), το οποίο πρέπει να είναι το ίδιο για όλες τις επί μέρους επιφάνειες.

#### **Μέτρηση κλίσης (βλέπε εικόνα G)**

Πατήστε το πλήκτρο Μέτρηση κλίσης **3**. Στην οθόνη εμφανίζεται η ένδειξη για τη μέτρησης κλίσης  $\angle$ . Η πίσω πλευρά του εργαλείου μέτρησης χρησιμεύει ως επίπεδο αναφοράς. Όταν πατήσετε το πλήκτρο Μέτρηση κλίσης **3** ακόμη μια φορά ως επίπεδο αναφοράς χρησιμοποιούνται οι επιφάνειες του ηλεκτρικού εργαλείου και η προβολή στην οθόνη γυρίζει κατά 90°.

Πατήστε το πλήκτρο Μέτρηση **2** για να σταθεροποιήσετε την τιμή μέτρησης και να την παραλάβετε στη μνήμη των τιμών μέτρησης. Η μέτρηση συνεχίζεται όταν πατήστε το πλήκτρο Μέτρηση **2** ακόμη μια φορά.

Όταν κατά τη διάρκεια της μέτρησης η ένδειξη αναβοσβήνει, τότε η κλίση του εργαλείου μέτρησης προς τα πλάγια ήταν πολύ μεγάλη.

Σε περίπτωση που στις βασικές ρυθμίσεις έχετε ενεργοποιήσει τη λειτουργία «Ψηφιακό αλφάδι» η τιμή κλίσης εμφανίζεται επίσης και στη γραμμή **d** της οθόνης **1**.

#### **Λειτουργία χρονομέτρου**

Η λειτουργία χρονομέτρου συμβάλλει π.χ. στη σταθεροποίηση του εργαλείου κατά τη διάρκεια της μέτρησης.

Για την ενεργοποίηση της λειτουργίας χρονομέτρου κρατήστε πατημένο το πλήκτρο **6** μέχρι την οθόνη να εμφανιστεί η αντίστοιχη ένδειξη .

Στη γραμμή τιμής μέτρησης **a** εμφανίζεται το χρόνος που παρέρχεται από την ενεργοποίηση μέχρι τη μέτρηση. Το χρονικό αυτό διάστημα μπορεί, με πάτημα του πλήκτρου για άθροιση **11** και του πλήκτρου για αφαίρεση **5**, να ρυθμιστεί από 1 s έως 60 s.

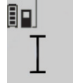

Η μέτρηση αρχίζει αυτόματα μετά τη λήξη του ρυθμισμένου χρόνου.

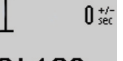

Η λειτουργία χρονομέτρου μπορεί να χρησιμοποιηθεί επίσης και στις μετρήσεις αποστάσεων, στο πλαίσιο άλλων μετρήσεων,

(π.χ. στη μέτρηση επιφανειών). Η άθροιση και η αφαίρεση των αποτελεσμάτων μέτρησης καθώς και της διαρκούς μέτρησης δεν είναι εφικτές.

#### **Πίνακας των τελευταίων τιμών μέτρησης**

Το όργανο μέτρησης αποθηκεύει τις τελευταίες 50 τιμές μέτρησης και τους υπολογισμούς τους και τις δείχνει με την αντίθετη σειρά (την τελευταία τιμή μέτρησης πρώτα).

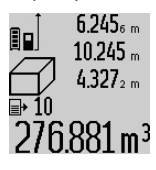

Για να καλέσετε τις αποθηκευμένες τιμές μέτρησης πατήστε το πλήκτρο **7**. Στην οθόνη εμφανίζεται το αποτέλεσμα της τελευταίας μέτρησης, μαζί με το δείκτη για τον πίνακα τιμών μέτρησης **e** και με τη θέση μνήμης για την αρίθμηση των μετρήσεων που δείχνονται.

Όταν πατήσετε πάλι το πλήκτρο **7** και δεν εμφανίζονται άλλες αποθηκευμένες μετρήσεις, τότε το εργαλείο μέτρησης επανέρχεται στην τελευταία λειτουργία μέτρησης. Για να εγκαταλείψετε τον πίνακα τιμών μέτρησης πατήστε ένα από τα πλήκτρα λειτουργιών μέτρησης.

Για τη διαρκή αποθήκευση της τρέχουσας εμφανισμένης τιμής μέτρησης μηκών σαν σταθερά κρατήστε πατημένο το πλήκτρο Πίνακας τιμών μέτρησης **7** μέχρι την οθόνη να εμφανιστεί η ένδειξη **«CST»** Μια εγγραφή στον πίνακα τιμών μέτρησης δεν μπορεί αν αποθηκευτεί εκ των υστέρων σαν σταθερά.

Για να χρησιμοποιήσετε μια τιμή μέτρησης μηκών σε μια λειτουργία μέτρησης (π.χ. στη μέτρηση επιφανειών) πατήστε το πλήκτρο Πίνακας τιμών μέτρησης **7**, επιλέξτε την επιθυμητή εγγραφή και επιβεβαιώστε με πάτημα του πλήκτρου Αποτέλεσμα **6**.

#### **Διαγραφή τιμών μέτρησης**

Πατώντας σύντομα το πλήκτρο **4** μπορείτε σε όλες τις λειτουργίες μέτρησης να διαγράψετε την τελευταία καθορισμένη ξεχωριστή τιμή μέτρησης. Πατώντας περισσότερες φορές σύντομα το πλήκτρο διαγράφονται οι ξεχωριστές τιμές μέτρησης με την αντίθετη σειρά.

Για να διαγράψετε την τρέχουσα εμφανισμένη τιμή πατήστε σύντομα το πλήκτρο **4**. Για να διαγράψετε ολόκληρο τον πίνακα τιμών μέτρησης και τη σταθερά **«CST»** κρατήστε πατημένο το πλήκτρο. Πίνακας τιμών μέτρησης **7** και πατήστε ταυτόχρονα σύντομα και το πλήκτρο **4**.

Στη λειτουργία της μέτρησης επιφανειών τοίχων κατά το πρώτο σύντομο πάτημα του πλήκτρου **4** διαγράφεται η τελευταία ξεχωριστή τιμή μέτρησης, στο δεύτερο πάτημα όλα τα μήκη **B**<sub>x</sub>, στο τρίτο πάτημα το ύψος του χώρου **A**.

# **Πρόσθεση των τιμών μέτρησης**

Για να προσθέσετε τιμές μέτρησης πρέπει πρώτα να διεξάγετε μια οποιαδήποτε μέτρηση ή να επιλέξετε μια καταχώρηση από τον πίνακα τιμών μέτρησης. Ακολούθως πατήστε το πλήκτρο άθροισης **11**. Η ενέργεια αυτή επιβεβαιώνεται στην την οθόνη με εμφάνιση του **«+»**. Διεξάγετε τώρα μια νέα μέτρηση ή επιλέξτε μια δεύτερη καταχώρηση από τον πίνακα τιμών μέτρησης.

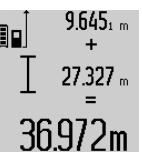

9.645, <sub>m</sub> Για να καλέσετε το άθροισμα των δυο μετρήσεων πατήστε το πλήκτρο αποτελεσμάτων **6**. Ο υπολογισμός εμφανίζεται στις γραμμές τιμών μέτρησης **a** και το άθροισμα στη γραμμή αποτελεσμάτων **c**.

Μετά τον υπολογισμό του αθροίσματος μπορείτε να προσθέσετε στο αποτέλεσμα

και άλλες τιμές μέτρησης ή καταχωρήσεις από τον πίνακα τιμών μέτρησης, όταν πριν από την εκάστοτε μέτρηση πατάτε το πλήκτρο άθροισης **11**. Η πρόσθεση τερματίζεται με πάτημα του πλήκτρου αποτελεσμάτων **6**.

Υποδείξεις σχετικά με την πρόσθεση:

- Δεν μπορείτε να προσθέσετε ανάκατα τιμές μηκών, επιφανειών και όγκων. Όταν για παράδειγμα προσθέσετε μια τιμή επιφάνειας σε μια τιμή μήκους, τότε, όταν πατήσετε το πλήκτρο αποτελεσμάτων **6** στην οθόνη εμφανίζεται για λίγο **«ERROR»**. Ακολούθως το εργαλείο μέτρησης μεταβαίνει στην τελευταία ενεργοποιημένη λειτουργία μέτρησης.
- Κάθε φορά προστίθεται το αποτέλεσμα μιας μέτρησης (π.χ. μια τιμή όγκου), στις διαρκείς μετρήσεις η τιμή που δείχνεται

# **142** | Ελληνικά

στη γραμμή αποτελεσμάτων **c**. Η πρόσθεση μεμονωμένων τιμών μέτρησης από τις γραμμές τιμών μέτρησης **a** δεν είναι εφικτή.

#### **Αφαίρεση τιμών μέτρησης**

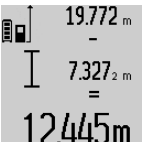

Για να αφαιρέσετε τιμές μέτρησης πατήστε το πλήκτρο αφαίρεσης **5**. Η ενέργεια αυτή επιβεβαιώνεται στην οθόνη με εμφάνιση του **«–»**. Συνεχίστε ανάλογα με την «Πρόσθεση των τιμών μέτρησης».

#### **Μεταφορά δεδομένων σε άλλες συσκευές**

Το όργανο μέτρησης είναι εξοπλισμένο με μια μονάδα *Bluetooth*®, η οποία μέσω ασύρματης τεχνολογίας επιτρέπει τη μεταφορά δεδομένων σε ορισμένες κινητές τελικές συσκευές με θύρα διεπαφής *Bluetooth*® (π.χ. Smartphone, Tablet).

Πληροφορίες για τις απαραίτητες προϋποθέσεις συστήματος για μια σύνδεση *Bluetooth*® μπορείτε να βρείτε στην ιστοσελίδα της Bosch στη διεύθυνση www.bosch-pt.com

Κατά τη μεταφορά δεδομένων μέσω *Bluetooth*® μπορεί να παρουσιαστούν καθυστερήσεις μεταξύ της κινητής τελικής συσκευής και του οργάνου μέτρησης. Μπορεί να οφείλεται στην απόσταση των δύο συσκευών μεταξύ τους ή στο ίδιο το αντικείμενο μέτρησης.

Μέσω της σύνδεσης Micro-USB του οργάνου μέτρησης μπορεί να πραγματοποιηθεί η μεταφορά δεδομένων σε ορισμένες συσκευές με θύρα διεπαφής USB (π.χ. υπολογιστής, φορητός υπολογιστής). Στη λειτουργία USB μπορεί κατά τη διάρκεια της μεταφοράς των δεδομένων να προκύψει ένας σημαντικά μεγαλύτερος χρόνος φόρτισης **n**.

### **Ενεργοποίηση της θύρας διεπαφής** *Bluetooth*® **για τη μεταφορά δεδομένων σε μια κινητή τελική συσκευή**

Για την ενεργοποίηση της θύρας διεπαφής *Bluetooth*®, πατήστε το πλήκτρο *Bluetooth*® **13** του οργάνου μέτρησης. Βεβαιωθείτε, ότι η θύρα διεπαφής *Bluetooth*® στην κινητή συσκευή σας είναι ενεργοποιημένη.

Για την επέκταση του εύρους των λειτουργιών της κινητής τελικής συσκευής και για την απλοποίηση της επεξεργασίας των δεδομένων είναι διαθέσιμες ειδικές εφαρμογές Bosch (Apps). Αυτές μπορείτε ανάλογα με την τελική συσκευή να τις κατεβάσετε στα αντίστοιχα καταστήματα:

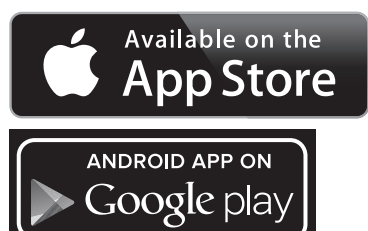

Μετά την έναρξη της εφαρμογής Bosch αποκαθίσταται η σύνδεση μεταξύ της κινητής τελικής συσκευής και του οργάνου μέτρησης. Εάν βρεθούν περισσότερα ενεργοποιημένα όργανα μέτρησης, επιλέξτε το κατάλληλο όργανο μέτρησης. Εάν βρεθεί μόνο ένα ενεργοποιημένο όργανο μέτρησης, λαμβάνει χώρα μια αυτόματη αποκατάσταση της σύνδεσης.

**Υπόδειξη:** Κατά την πρώτη αποκατάσταση της σύνδεσης (Pairing) μεταξύ του οργάνου μέτρησης και μιας κινητής τελικής συσκευής (π.χ. Smartphone, Tablet) μπορεί να προκύψει μια εξακρίβωση ενός κωδικού Pin για το όργανο μέτρησης. Σε αυτή την περίπτωση εισάγετε «0000».

Η κατάσταση σύνδεσης καθώς και η ενεργοποιημένη σύνδεση εμφανίζεται στην οθόνη **1** (**l**).

Εάν μέσα σε 5 λεπτά μετά το πάτημα του πλήκτρου *Bluetooth*® **13** δεν αποκατασταθεί καμία σύνδεση, απενεργοποιείται αυτόματα το *Bluetooth*® για την προστασία των μπαταριών/συσσωρευτών.

Κατά τη λειτουργία του οργάνου μέτρησης στη ράγα μέτρησης **27** η μεταφορά δεδομένων δεν είναι δυνατή.

#### **Απενεργοποίηση της θύρας διεπαφής** *Bluetooth*®

Για την απενεργοποίηση της θύρας διεπαφής *Bluetooth*® πατήστε το πλήκτρο *Bluetooth*® **13** ή απενεργοποιήστε το όργανο μέτρησης.

Σε περίπτωση απενεργοποιημένης θύρας διεπαφής *Bluetooth*® ή διακεκομμένης σύνδεσης *Bluetooth*® (π.χ. λόγω πολύ μεγάλης απόστασης ή εμποδίων μεταξύ του οργάνου μέτρησης και της κινητής τελικής συσκευής καθώς και ηλεκτρομαγνητικών πηγών παρεμβολών) δεν εμφανίζεται πλέον το *Bluetooth*® (**l**) στην οθόνη.

#### **Μεταφορά δεδομένων μέσω θύρας διεπαφής USB**

Συνδέστε το όργανο μέτρησης μέσω του καλωδίου Micro-USB με τον υπολογιστή σας ή το φορητό υπολογιστή σας. Μετά το ξεκίνημα του λογισμικού στον υπολογιστή σας ή στο φορητό υπολογιστή σας αποκαθίσταται μια σύνδεση με το όργανο μέτρησης.

Το τρέχον λογισμικό καθώς και περισσότερες πληροφορίες μπορείτε να βρείτε στην ιστοσελίδα της Bosch στη διεύθυνση www.bosch-pt.com

**Υπόδειξη:** Μόλις το όργανο μέτρησης συνδεθεί μέσω του καλωδίου Micro-USB με έναν υπολογιστή ή φορητό υπολογιστή, φορτίζεται η μπαταρία ιόντων λιθίου. Ανάλογα με το ύψος του ρεύματος φόρτισης μεταβάλλεται ο χρόνος φόρτισης.

Για να φορτιστεί το όργανο μέτρησης κατά το δυνατόν γρηγορότερα, χρησιμοποιήστε το συμπαραδιδόμενο φορτιστή, βλέπε «Φόρτιση μπαταρίας».

# **Υποδείξεις εργασίας**

 **Το όργανο μέτρησης είναι εξοπλισμένο με μια ασύρματη θέση διεπαφής. Οι τοπικοί περιορισμοί λειτουργίας, π.χ. σε αεροπλάνα ή νοσοκομεία πρέπει να τηρούνται.** 

### **Γενικές υποδείξεις**

Κατά τη διάρκεια της μέτρησης δεν επιτρέπεται να είναι καλυμμένος ούτε ο φακός λήψης **17** ούτε η έξοδος της ακτίνας λέιζερ **18**.

Το εργαλείο μέτρησης δεν επιτρέπεται να κινηθεί όσο διαρκεί η μέτρηση (με εξαίρεση της λειτουργίες Διαρκής μέτρηση και Μέτρηση κλίσης). Γι' αυτό να τοποθετείτε το εργαλείο μέτρησης, κατά το δυνατό, σε μια σταθερή επιφάνεια οδήγησης ή απόθεσης.

1 609 92A 25T | (19.2.16) Bosch Power Tools

#### **Επιδράσεις στην περιοχή μέτρησης**

Η περιοχή μέτρησης εξαρτάται από τις συνθήκες φωτισμού και τις αντανακλαστικές ιδιότητες της επιφάνειας στόχευσης. Για να μπορέσετε να διακρίνετε καλύτερα την ακτίνα λέιζερ όταν εργάζεστε σε εξωτερικούς χώρους καθώς και υπό ισχυρή ακτινοβολία να χρησιμοποιείτε τα γυαλιά παρατήρησης ακτίνας λέιζερ **30** (ειδικό εξάρτημα) και τον πίνακα στόχευσης λέιζερ **31** (ειδικό εξάρτημα), ή να σκιάζετε την επιφάνεια στόχευσης.

#### **Επιδράσεις στο αποτέλεσμα μέτρησης**

Όταν μετράτε επί διαφορετικών επιφανειών δεν αποκλείεται, διάφορα φυσικά φαινόμενα να οδηγήσουν σε εσφαλμένες μετρήσεις. Μεταξύ των άλλων πρόκειται για:

- διαφανείς επιφάνειες (π.χ. γυαλί, νερό),
- ανακλαστικές επιφάνειες (π.χ. στιλβωμένα μέταλλα, γυαλί),
- πορώδεις επιφάνειες (π.χ. μονωτικά υλικά),
- τραχείς επιφάνειες (π.χ. σοβάδες, φυσικά πετρώματα).

Σ' αυτές τις επιφάνειες χρησιμοποιήστε ενδεχομένως τον πίνακα στόχευσης λέιζερ **31** (ειδικό εξάρτημα).

Εκτός αυτού δεν αποκλείονται σφάλματα μέτρησης όταν η επιφάνεια στόχευσης είναι κεκλιμένη.

Η τιμή μέτρησης μπορεί επίσης να επηρεαστεί και από στρώματα αέρα με διαφορετική θερμοκρασία ή/και από έμμεσες αντανακλάσεις.

# **Έλεγχος ακρίβειας και καλιμπράρισμα της μέτρησης κλίσης (βλέπε εικόνα H)**

Να ελέγχετε τακτικά την ακρίβεια της μέτρησης κλίσης. Αυτό επιτυγχάνεται με μια μέτρηση μετατροπής. Γι' αυτό τοποθετήστε το εργαλείο μέτρησης επάνω σε ένα τραπέζι και μετρήστε την κλίση. Γυρίστε το εργαλείο μέτρησης κατά 180 ° και μετρήστε τη κλίση ακόμη μια φορά. Η διαφορά της τιμής που εμφανίζεται δεν επιτρέπεται να υπερβαίνει 0,3 °.

Όταν η απόκλιση είναι μεγαλύτερη πρέπει να καλιμπράρετε πάλι το εργαλείο μέτρησης. Γι' αυτό κρατήστε πατημένο το πλήκτρο Μέτρησης κλίσης **3**. Ακολουθήστε τις οδηγίες στην οθόνη.

Μετά από μεγάλη αλλαγή της θερμοκρασίας και μετά από κτυπήματα σας συνιστούμε έναν έλεγχο ακριβείας και ενδεχομένως μια βαθμονόμηση του οργάνου μέτρησης. Μετά από μια αλλαγή της θερμοκρασίας πρέπει να ηρεμήσει πρώτα για λίγο χρόνο η θερμοκρασία στο όργανο μέτρησης, προτού λάβει χώρα μια βαθμονόμηση.

#### **Έλεγχος ακρίβειας και της μέτρησης απόστασης**

Μπορείτε να ελέγξτε την ακρίβεια ως εξής:

- Επιλέξτε μια διαρκώς αμετάβλητη και ακριβώς γνωστή διαδρομή μήκους 1 έως 10 m περίπου (π. χ. το πλάτος ενός χώρου ή το άνοιγμα μιας πόρτας). Η διαδρομή πρέπει να βρίσκεται σε ένα εσωτερικό χώρο και η επιφάνεια στόχευσης να είναι λεία και με καλές ανακλαστικές ιδιότητες.
- Μετρήστε τη διαδρομή 10 φορές τη μια μετά την άλλη.

Η μέγιστη απόκλιση των μεμονωμένων μετρήσεων από τη μέση τιμή επιτρέπεται να μην είναι μεγαλύτερη από ±2 mm. Να πρωτοκολλάτε τις μετρήσεις για να μπορείτε αργότερα να συγκρίνετε/να ελέγξετε την ακρίβεια.

#### **Εργασία με το τρίποδο (ειδικό εξάρτημα)**

 Η χρήση ενός τριπόδου είναι απαραίτητη ιδιαίτερα σε μεγάλες αποστάσεις. Τοποθετήστε το εργαλείο μέτρησης με το 1/4" σπείρωμα **19** επάνω στην πλάκα ταχείας αντικατάστασης του

τριπόδου **29** ή επάνω σε ένα τρίποδο από το κοινό εμπόριο και βιδώστε το καλά με τη βίδα στερέωσης της πλάκας ταχείας αντικατάστασης.

Ρυθμίστε το επίπεδο αναφοράς για μέτρηση με τρίποδο με πάτημα το πλήκτρου **10** (επίπεδο αναφοράς Σπείρωμα).

# **Εργασία με τη ράγα μέτρησης (βλέπε εικόνες I –K)**

Η ράγα μέτρησης **27** χρησιμοποιείται για την επιτυχία ενός ακριβέστερου αποτελέσματος της μέτρησης κλίσης. Μετρήσεις αποστάσεων με τη ράγα μέτρησης δεν είναι εφικτές.

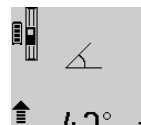

Τοποθετήστε το εργαλείο μέτρησης στη ράγα μέτρησης **27** όπως φαίνεται στην εικόνα και ασφαλίστε το εργαλείο μέτρησης με το μοχλό ασφάλισης **28**. Πατήστε το πλήκτρο Μέτρηση **2** για να ενεργοποιήσετε τη λειτουργία «Ράγα μέτρησης».

Να ελέγχετε τακτικά την ακρίβεια της μέτρησης κλίσης μέσω της μέτρησης μετατροπής ή του αλφαδιού στη ράγα μέτρησης.

Όταν η απόκλιση είναι μεγαλύτερη πρέπει να καλιμπράρετε πάλι το εργαλείο μέτρησης. Γι' αυτό κρατήστε πατημένο το πλήκτρο Μέτρησης κλίσης **3**. Ακολουθήστε τις οδηγίες στην οθόνη.

Κατά τη λειτουργία του οργάνου μέτρησης στη ράγα μέτρησης **27** η μεταφορά δεδομένων δεν είναι δυνατή.

Για να τερματίσετε τη λειτουργία «Ράγα μέτρησης» θέστε το εργαλείο μέτρησης εκτός λειτουργίας και βγάλτε το από τη ράγα μέτρησης.

# **Σφάλματα – Αιτίες και θεραπεία**

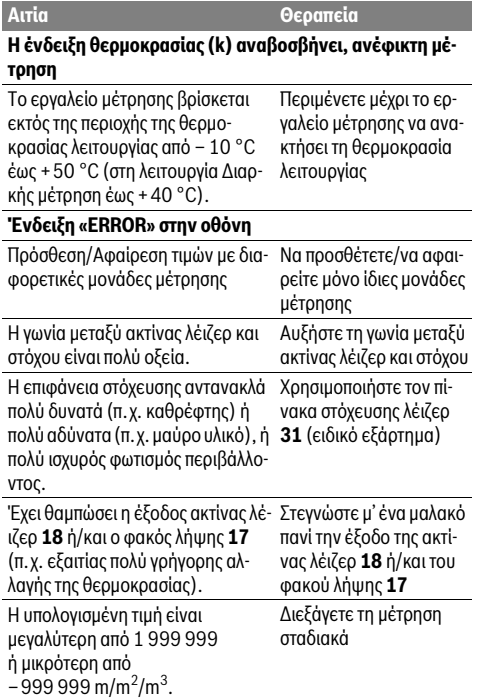

# **144** | Ελληνικά

 $\overline{\Leftrightarrow}$ 

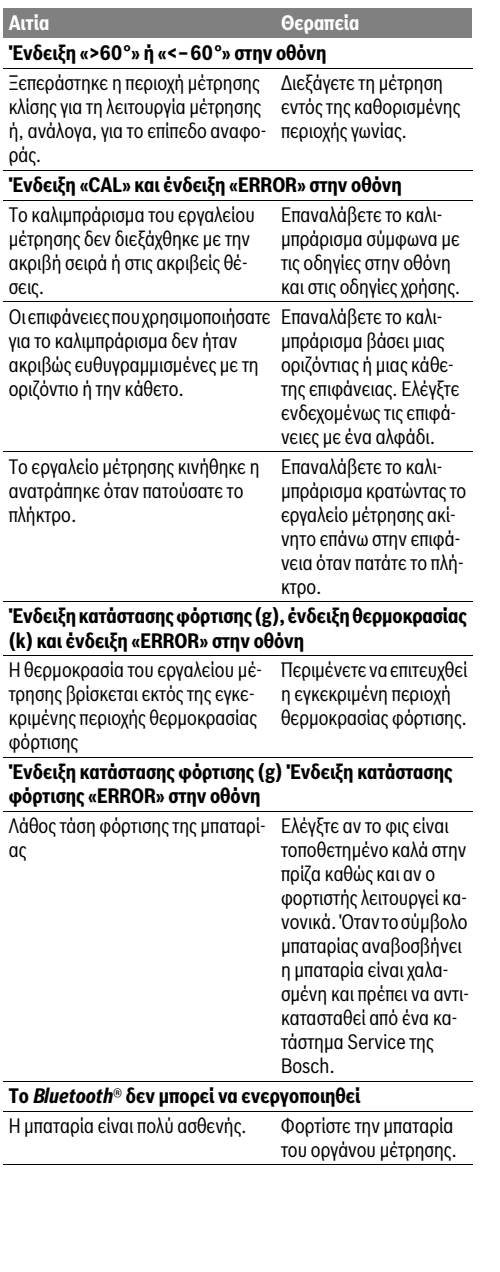

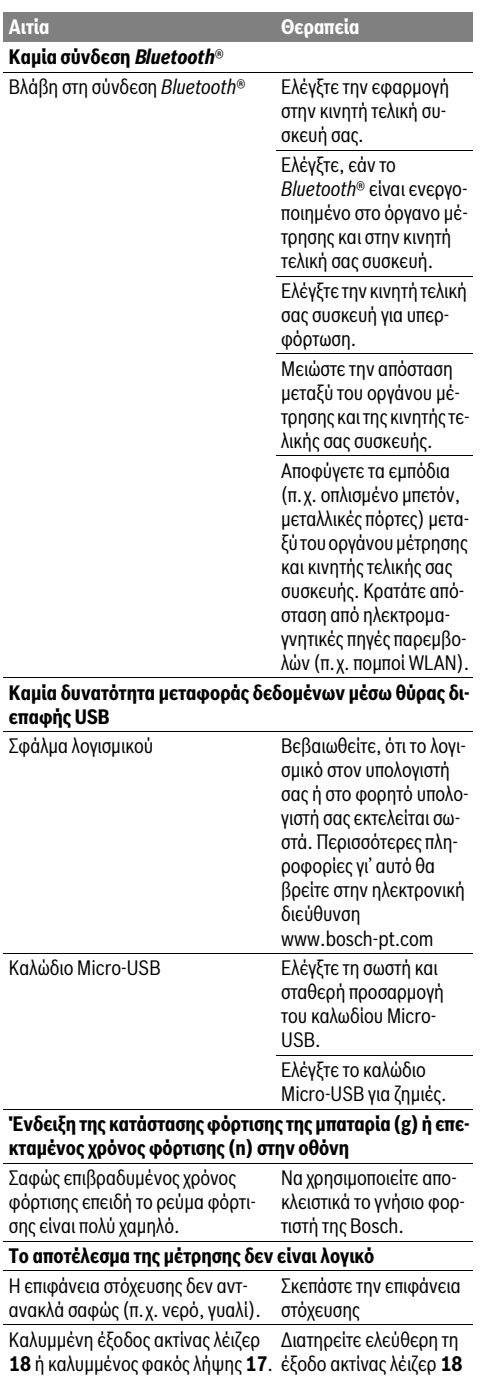

ή/και το φακό λήψης **17**

1 609 92A 25T | (19.2.16) Bosch Power Tools
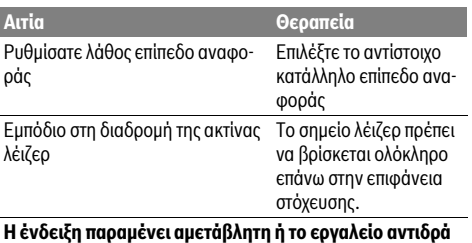

**απροσδόκητα κατά το πάτημα πλήκτρου** Σφάλμα λογισμικού Πατήστε ταυτόχρονα το

πλήκτρο Μέτρηση **2** και το Πλήκτρο Διαγραφή μνήμης / Πλήκτρο ON/OFF **4** για να επαναφέρετε το λογισμικό.

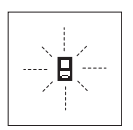

Το εργαλείο μέτρησης επιτηρεί σε κάθε μέτρηση την άψογη λειτουργία. Μόλις εξακριβωθεί κάποιο σφάλμα, τότε στην οθόνη αναβοσβήνει μόνο το διπλανό σύμβολο. Σ' αυτήν την περίπτωση, ή όταν τα παραπάνω

μέτρα θεραπείας δεν φέρουν αποτέλεσμα, πρέπει να αποστείλετε το εργαλείο μέτρησης στο κέντρο Service της Bosch μέσω του έμπορά σας.

### **Συντήρηση και Service**

#### **Συντήρηση και καθαρισμός**

Να διαφυλάγετε και να μεταφέρετε το εργαλείο μέτρησης μόνο μέσα στην προστατευτική τσάντα που το συνοδεύει.

Να διατηρείτε το εργαλείο μέτρησης πάντα καθαρό.

Μη βυθίσετε το εργαλείο μέτρησης σε νερό ή σε άλλα υγρά.

Καθαρίζετε τυχόν ρύπους και βρωμιές μ' ένα υγρό, μαλακό πανί. Μη χρησιμοποιείτε μέσα καθαρισμού ή διαλύτες.

Να περιποιείστε ιδιαίτερα το φακό λήψης **17** με την ίδια προσεκτικότητα που περιποιείστε τα γυαλιά σας και/ή τη φωτογραφική σας μηχανή.

Το εργαλείο μέτρησης πρέπει να αποστέλλεται για επισκευή μέσα στην προστατευτική τσάντα **26**.

#### **Service και παροχή συμβουλών χρήσης**

Το Service απαντά στις ερωτήσεις σας σχετικά με την επισκευή και τη συντήρηση του προϊόνος σας καθώς για τα κατάλληλα ανταλλακτικά:

#### **www.bosch-pt.com**

Η ομάδα παροχής συμβουλών της Bosch απαντά ευχαρίστως στις ερωτήσεις σας σχετικά με τα προϊόντα μας και τα ανταλλακτικά τους.

Δώστε σε όλες τις ερωτήσεις και παραγγελίες ανταλλακτικών οπωσδήποτε το 10ψήφιο κωδικό αριθμό σύμφωνα με την πινακίδα τύπου του προϊόντος.

#### **Ελλάδα**

Robert Bosch A.E. Ερχείας 37 19400 Κορωπί – Αθήνα Τηλ.: 210 5701258 Φαξ: 210 5701283 www.bosch.com www.bosch-pt.gr ABZ Service A.E. Τηλ.: 210 5701380 Φαξ: 210 5701607

#### **Απόσυρση**

Τα εργαλεία μέτρησης, τα εξαρτήματα και οι συσκευασίες πρέπει να ανακυκλώνονται με τρόπο φιλικό προς το περιβάλλον.

Μη ρίχνετε τα εργαλεία μέτρησης στα απορρίμματα του σπιτιού σας!

#### **Μόνο για χώρες της ΕΕ:**

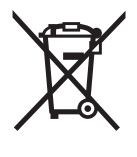

Σύμφωνα με την Κοινοτική Οδηγία 2012/19/EE τα άχρηστα εργαλεία μέτρησης, και σύμφωνα με την Κοινοτική Οδηγία 2006/66/EΚ οι χαλασμένες ή αναλωμένες μπαταρίες δεν είναι πλέον υποχρεωτικό να συλλέγονται ξεχωριστά για να ανακυκλωθούν με τρόπο φιλικό προς το περιβάλλον.

#### **Μπαταρίες/Επαναφορτιζόμενες μπαταρίες:**

 **Οι ενσωματωμένες μπαταρίες επιτρέπεται να αφαιρεθούν για την απόσυρση μόνο από ειδικευμένο προσωπικό.** Με το άνοιγμα του κελύφους του περιβλήματος μπορεί να καταστραφεί το όργανο μέτρησης.

Εκφορτίστε τελείως τις μπαταρίες. Ξεβιδώστε στο περίβλημα όλες τις βίδες και ανοίξτε το κέλυφος του περιβλήματος. Αποσυνδέστε την μπαταρία και αφαιρέστε την.

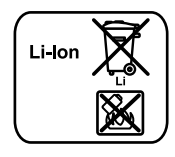

Να μην ρίχνετε τις μπαταρίες στα απορρίμματα του σπιτιού σας, στη φωτιά ή στο νερό. Οι μπαταρίες πρέπει, κατά το δυνατό εκφορτισμένες, να συλλέγονται, να ανακυκλώνονται ή να αποσύρονται με τρόπο φιλικό προς το περιβάλλον.

**Τηρούμε το δικαίωμα αλλαγών.**

**146** | Türkçe

### **Türkçe**

### **Güvenlik Talimatı**

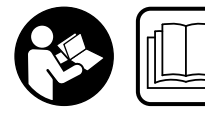

**Ölçme cihazı ile tehlikesiz ve güvenli biçimde çalışabilmek için bütün güvenlik talimatını ve uyarıları okuyun. Ölçme cihazı bu talimata gö-**

**re kullanılmadığı takdirde alete entegre koruma önlemlerinin işlevi kısıtlanabilir. Ölçme cihazı üzerindeki uyarı etiketlerini hiçbir zaman görünmez duruma getirmeyin. BU TALİMATLARI İYİ VE GÜVENLİ BİR YERDE SAKLAYIN VE ÖLÇME CİHAZINI BAŞKASINA VERDİĞİNİZDE BUNLARI DA BİRLİKTE VERİN.**

- **Dikkat Burada belirtilen kullanım veya ayar hükümlerine uyulmadığı veya başka yöntemler kullanıldığı takdirde cihazın çıkaracağı ışınlar kullanıcı için tehlikeli olabilir.**
- **Bu elektrikli el aleti bir uyarı etiketi ile teslim edilir (grafik sayfasındaki ölçme cihazının şekli üzerinde 21 numara ile gösterilmektedir).**

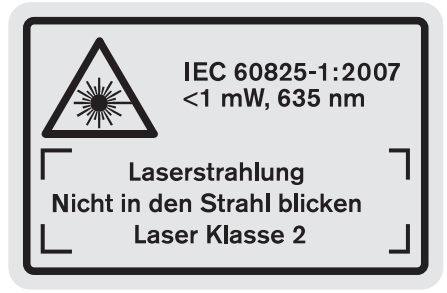

 **Uyarı etiketindeki metin kendi dilinizde değilse, ilk kullanımdan önce cihaz ekinde teslim edilen kendi dilinizdeki uyarı etiketini mevcut uyarı etiketi üzerine yapıştırın.**

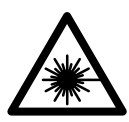

**Lazer ışınını başkalarına veya hayvanlara doğrultmayın ve kendiniz de doğrudan veya yansıyarak gelen lazer ışınına bakmayın.** Aksi takdirde başkalarının gözünü kamaştırabilir, kazalara neden olabilir veya gözlerde hasara neden olabilirsiniz.

- **Lazer ışını gözünüze gelecek olursa gözlerinizi bilinçli olarak kapatın ve hemen başınızı başka tarafa çevirin.**
- **Lazer gözlüğünü güneş gözlüğü olarak kullanmayın.** Lazer gözlüğü insan gözünü lazer ışınından korumaz, ancak lazer ışınının daha iyi görülmesini sağlar.
- **Lazer gözlüğünü güneş gözlüğü olarak veya trafikte kullanmayın.** Lazer gözlüğü mor ötesi ışınlarına (UV) karşı tam olarak koruma sağlamaz ve renk algılamasını azaltır.
- **Lazer donanımında hiçbir değişiklik yapmayın.**
- **Ölçme cihazını sadece kalifiye uzmanlara ve orijinal yedek parça kullanma koşulu ile onartın.** Bu yolla ölçme cihazının güvenliğini her zaman sağlarsınız.
- **Çocukların denetiminiz dışında lazerli ölçme cihazını kullanmasına izin vermeyin.** Çocuklar istemeden başkalarının gözünü kamaştırabilir.
- **Bu ölçme cihazı ile yakınında yanıcı sıvılar, gazlar veya tozların bulunduğu patlama tehlikesi olan yerlerde çalışmayın.** Ölçme cihazı içinde toz veya buharları tutuşturabilecek kıvılcımlar üretilebilir.

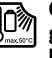

**Ölçme cihazını ısıya karşı, örneğin doğrudan gelen güneş ışınına karşı, ateşe, suya ve neme karşı koruyun.** Patlama tehlikesi vardır.

- **Hasar gördüklerinde veya usulüne uygun kullanılmadıklarında aküler buhar çıkarabilir. Çalıştığınız yeri havalandırın ve şikayet olursa hekime başvurun.** Akülerden çıkan buharlar nefes yollarını tahriş edebilir.
- **Dikkat! Ölçme cihazı** *Bluetooth*® **ile kullanılırken başka cihaz ve tesislerde, uçaklarda ve tıbbi cihazlarda (örneğin kalp pillerinde, işitme cihazlarında) parazite neden olunabilir. Yine aynı şekilde cihaz yakınında bulunan kişeler ve hayvanlarda hasar meydana gelmesi tam olarak önlenemez. Ölçme cihazını** *Bluetooth*® **ile tıbbi cihazların, akaryakıt istasyonlarının, kimyasal madde tesislerinin, patlama tehlikesi bulunan alanların ve patlama işlemlerinin yapıldığı alanların yakınında kullanmayın. Ölçme cihazını** *Bluetooth*® **ile uçaklarda kullanmayın. Bedeninize çok yakın uzun süreli işletmeden kaçının.**

*Bluetooth*® **işareti ve semboller (logolar) Bluetooth SIG, Inc. firmasının tescilli markalarıdır ve firmanın özel mülkiyetindedir. Bu markaların ve sembollerin Robert Bosch GmbH tarafından her türlü kullanımı lisans altındadır.**

### **Şarj cihazları için güvenlik talimatı**

- **Bu şarj cihazı 8 yaşından büyük çocuklar ve fiziksel, duyusal veya zihinsel yetenekleri sınırlı veya yeterli deneyim ve bilgiye sahip olmayan kişiler tarafından ancak denetim altında tutuldukları veya aleti kullanmakla ortaya çıkabilecek tehlikeleri kavradıkları takdirde kullanılabilir.** Aksi takdirde hatalı kullanım ve yaralanma tehlikesi vardır.
- **Cihazı kullanırken, temizlerken ve bakım yaparken çocuklara göz kulak olun.** Bu yolla çocukların şarj cihazı ile oynamasını önlersiniz.
- **Sadece 1,25 Ah kapasiteden itibaren Bosch lityum aküleri şarj edin**

1 609 92A 25T | (19.2.16) Bosch Power Tools

### **(1 akü hücresinden itibaren). Akünün gerilimi şarj cihazının akü şarj gerilimine uygun olmalıdır. Tekrar şarj edilemeyen bataryaları şarj etmeyin.** Aksi takdirde yangın ve patlama tehlikesi vardır.

**Şarj cihazını yağmur ve neme karşı koruyun.** 

Şarj cihazının içine su sızması elektrik çarpma tehlikesini artırır.

- **Ölçme cihazını sadece birlikte teslim edilen şarj cihazı ile şarj edin.**
- **Şarj cihazını kolay tutuşan zeminlerde kullanmayın (örneğin kağıt, tekstil malzemesi vb.).** Şarj işlemi sırasında şarj cihazında meydana gelen ısınma yangın tehlikesi doğurur.
- **Şarj cihazını temiz tutun.** Kirlenme nedeniyle elektrik çarpma tehlikesi ortaya çıkar.
- **Her kullanımdan önce şarj cihazını, kabloyu ve fişi kontrol edin. Hasar tespit ederseniz şarj cihazını kullanmayın. Şarj cihazını kendiniz açmayın, sadece kalifiye elemanlara veya uzmanlara açtırın ve sadece orijinal yedek parçalar kullanın.** Hasarlı şarj cihazı, kablo ve fişler elektrik çarpma tehlikesini artırır.

### **Ürün ve işlev tanımı**

Lütfen ürünün resminin bulunduğu kapak sayfasını açın ve kullanım kılavzunu okuduğunuz süre bu sayfayı açık tutun.

#### **Usulüne uygun kullanım**

Bu ölçme cihazı; uzaklıkların, uzunlukların, yüksekliklerin, ara mesafelerin, eğimlerin ölçülmesi ve yüzey ve hacimlerin hesaplanması için tasarlanmıştır. Bu ölçme cihazı hem kapalı mekânlarda hem de açık havada ölçme işleri yapmaya uygundur.

Ölçme sonuçları *Bluetooth*® ve USB arabirimi üzerinden başka cihazlara aktarılabilir (ölçme cihazı R60 Professional ölçme rayında kullanılırken mümkün değildir).

#### **Teknik veriler**

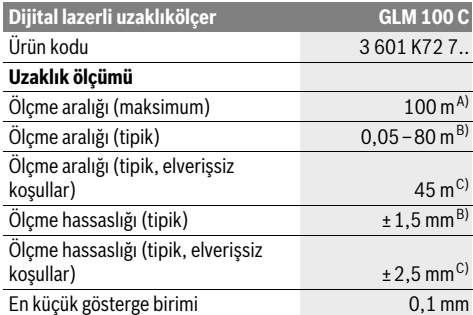

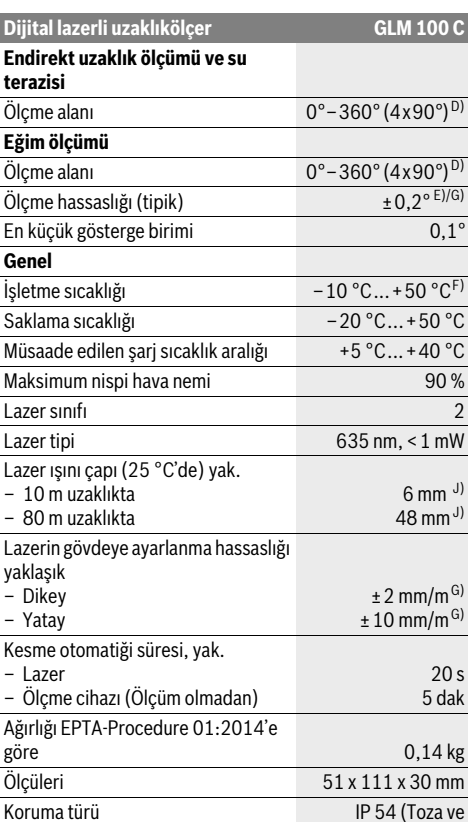

*Bluetooth*® *Bluetooth*® 4.0 (Clas-

**Akü Li-Ionen** Anma gerilimi 3,7 V Kapasitesi 2,25 Ah

Bir akü şarjı ile tekil ölçme yaklaşık 25000<sup>H)</sup>

Ürün kodu 2 609 120 4.. Şarj süresi yak. 3,5 h Akü şarj gerilimi 5,0 V  $\equiv$  5,0 V  $\equiv$ Şarj akımı 500 mA Koruma sınıfı  $\Box / II$ 

**Veri aktarımı**

Micro-USB kablosu – Şarj gerilimi – Şarj akımı

Akü hücrelerinin sayısı 1

**Şarj cihazı**

### Türkçe | **147**

 $\mathsf{m}^{\mathsf{G}}$  $\frac{1}{2}$ m $\frac{1}{2}$ 

20 s

püsküren suya karşı korunmalı)

sic ve Low Energy)<sup>1)</sup>

USB 2.0  $5.0 V =$ 500 mA

#### **148** | Türkçe

A) Ölçme cihazının arka kenarından itibaren ölçmede. Lazer ışını hedef yüzeyden ne kadar iyi geri döndürülürse (dağılımlı olarak, yansıtmalı değil) ve ortam aydınlığına göre lazer noktası ne kadar parlaksa (iç mekanlar, alaca karanlık) , erişim uzaklığı da o kadar büyük olur. 80 m'den büyük uzaklıklarda bir yansıtıcı hedef tablasının (aksesuar) kullanılmasını tavsiye ederiz. 20 m'den küçük uzaklıklarda yansıtıcı hedef tablası kullanılmamalıdır, çünkü bu hatalı ölçmelere neden olabilir.

B) Ölçme cihazının arka kenarından itibaren ölçmede, hedefin % 100'lük yansıtma kapasitesi (örneğin beyaz çizili bir duvar), zayıf fon aydınlatması ve 25 °C işletme sıcaklığı. Ek olarak ±0,05 mm/m'lik bir etki hesaba katılmalıdır.

C) Ölçme cihazının arka kenarından itibaren ölçmede, hedefin % 10 – 100'lük yansıtma kapasitesi, şiddetli fon aydınlatması ve – 10 °C ile +50 °C arası işletme sıcaklığı. Ek olarak ±0,29 mm/m'lik bir etki hesaba katılmalıdır.

D) Cihazın arka tarafını referans alarak yapılan ölçümlerde maksimum ölçme alanı ±60°.

E) Maksimum ±0,01 °/derece ile 45 ° arasındaki ek bir eğim hatasında 0° ve 90° 'deki kalibrasyondan sonra.

F) Sürekli ölçüm fonksiyonunda maksimum işletme sıcaklığı + 40 °C'dir.

G) 25 °C işletme sıcaklığında

H) Yeni ve şarj edilmiş aküde ekran aydınlatması olmadan, *Bluetooth*® ve ses.

I) *Bluetooth*®-Low-Energy cihazlarında model ve işletme sistemine göre bağlantı mümkün olmayabilir. *Bluetooth*®-cihazlar SPP profilini desteklemelidir.

J) Lazer çizgisinin genişliği yüzey özelliklerine ve ortam koşullarına bağlıdır.

Ölçme cihazınızın tam olarak belirlenmesi tip etiketi üzerindeki seri numarası **20** ile olur.

#### **Şekli gösterilen elemanlar**

Şekli gösterilen cihaz elemanlarının numaraları ölçme cihazının şeklinin bulunduğu grafik sayfasında bulunmaktadır.

- **1** Display
- **2** Ölçme tuşu
- **3** Eğim ölçme / kalibrasyon tuşu \*\*
- **4** Hafıza (Bellek) silme tuşu / açma/kapama tuşu \*\*
- **5** Eksi tuşu
- **6** Sonuç / timer fonksiyonu tuşu \*\*
- **7** Ölçme değerleri listesi / kayıt sabitesi tuşu \*\*
- **8** Fonksiyon değiştirme / temel ayarlar tuşu \*\*
- **9** Dayama pimi
- **10** Referans düzlem seçme tuşu
- **11** İmpuls tuşu
- **12** Uzunluk, yüzey ve hacim ölçüm tuşu
- **13** *Bluetooth*® tuşu
- **14** Kapak Micro-USB soketi
- **15** Micro-USB soketi
- **16** Taşıma halkası yuvası
- **17** Algılama merceği
- **18** Lazer ışını çıkma yeri
- **19** 1/4"-Diş
- **20** Seri numarası
- **21** Lazer uyarı etiketi
- **22** QR kodu (ürün bilgisi)
- **23** Şarj fişi
- **24** Şarj cihazı
- **25** Micro-USB kablosu
- **26** Koruyucu çanta
- **27** Ölçme rayı\*, \*\*\*
- **28** Ölçme rayı kilitleme kolu
- **29** Sehpa\*
- **30** Lazer gözlüğü\*
- **31** Lazer hedef tablası\*

**\* Şekli gösterilen veya tanımlanan aksesuar standart teslimat kapsamında değildir.**

**\*\* Genişletilmiş fonksiyonları çağırmak için tuşu basılı tutun.**

**\*\*\* Ölçme cihazı ölçme rayında 27 kullanılırken veri aktarımı mümkün değildir.**

#### **Gösterge elemanları**

- **a** Ölçme değeri satırları
- **b** Hata göstergesi **"ERROR"**
- **c** Sonuç satırı
- **d** Dijital su terazisi / ölçme değeri listesi kayıt pozisyonu
- **e** Ölçme değeri listesi göstergesi
- **f** Ölçme fonksiyonları
	- T Uzunluk ölçme
	- $\Box$ Yüzey ölçme
	- ₩ Hacim ölçme
	- $\overline{\mathbf{f}}$ Sürekli ölçüm
	- Endirekt yükseklik ölçümü  $\nu$
	- İkili endirekt yükseklik ölçümü 1 2
	- Endirekt uzunluk ölçümü A.
	- $+/\!\!\!\!-\!\!\!$ Timer fonksiyonu
	- Duvar yüzeyi ölçümü  $\Box$
	- Eğim ölçme Χ
- **g** Akü şarj durumu göstergesi
- **h** Lazer açık
- **i** Ölçme için referans düzlem
- **k** Sıcaklık uyarısı
- **l** *Bluetooth*® açık
	- *Bluetooth*® etkin, bağlantı kuruldu 8
		- *Bluetooth*® etkin, bağlantı kurulamadı
- $\star$ **m** Şarj işlemi
- **n** Yavaş şarj işlemi

Türkçe | **149**

*Bluetooth*® **işareti ve semboller (logolar) Bluetooth SIG, Inc. firmasının tescilli markalarıdır ve firmanın özel mülkiyetindedir. Bu markaların ve sembollerin Robert Bosch GmbH tarafından her türlü kullanımı lisans altındadır.**

### **Montaj**

#### **Akünün şarjı**

- **Başka bir şarj cihazı kullanmayın.** Birlikte teslim edilen şarj cihazı ölçme cihazınızda bulunan lityum iyon aküye göre tasarlanmıştır.
- **Şebeke gerilimine dikkat edin!** Akım kaynağının gerilimi şarj cihazının tip etiketindeki verilere uygun olmalıdır.

**Not:** Akü kısmi şarjlı olarak teslim edilir. Akünün tam performanslı olarak çalışmasını sağlamak için ilk kullanımdan önce aküyü tam olarak şarj edin.

Li-Ion aküler kullanım ömürleri kısalmadan istendiği zaman şarj edilebilir. Şarj işleminin kesilmesi aküye zarar vermez.

Akü şarj durumu göstergesinin **g** alt segmanı yanıp sönerse, sadece birkaç ölçme daha yapılabilir. Aküyü şarj edin.

Akü şarj durumu göstergesinin **g**, segmanlarının çerçevesi yanıp sönüyorsa, artık ölçme yapmak mümkün değildir. Ölçme cihazı sadece kısa bir süre daha kullanılabilir (örneğin ölçme listesi kaydının kontrolü için, hesaplama yapmak ve benzerleri için). Aküyü şarj edin.

Şarj cihazının şebeke bağlantı fişi prize ve şarj fişi **23** de sokete **15** takıldığında şarj işlemi başlar.

Akü şarj durumu göstergesi **g** şarj durumunun ilerleyişini gösterir. Şarj işlemi esnasında segmanlar arka arkaya yanıp söner. Akü şarj durumu göstergesinin **g** bütün segmanları gösterildiğinde akü tam olarak şarj olmuş demektir.

Uzun süre kullanmayacaksanız şarj cihazını şebekeden ayırın.

Ayrıca olarak akü bir USB portunda da şarj edilebilir. Bu işlem için ölçme cihazını Micro-USB kablosu ile bir USB portuna bağlayın. USB işletmesinde (şarj işletmesi, veri aktarımı) oldukça uzun bir şarj süresi **n** ortaya çıkabilir.

Ölçme cihazı şarj işlemi esnasında bağımsız olarak kullanılamaz. Kullanım ancak bir USB bağlantısı ve uygun yazılımla mümkündür.

Şarj işlemi esnasında *Bluetooth*® kapanır. Diğer cihazlarla olan mevcut bağlantı kesilir. Bunun sonucunda veriler kaybolabilir.

#### **Şarj cihazını suya ve neme karşı koruyun!**

#### **Akünün ölçme cihazı içinde optimum ölçüde kullanılmasına yönelik açıklamalar**

Ölçme cihazını sadece izin verilen sıcaklık aralığında saklayın, bakınız: "Teknik veriler". Ölçme cihazını örneğin yaz aylarında otomobil içinde bırakmayın.

Şarj işleminden sonra çok kısa süre çalışılabiliyorsa akü ömrünü tamamlamış ve değiştirilmesi gerekiyor demektir.

Tasfiye konusundaki talimat hükümlerine uyun.

# **İşletme**

### **Çalıştırma**

- **Açık durumdaki ölçme cihazını bırakıp gitmeyin ve işiniz bitince cihazı kapatın.** Lazer ışını başkalarının gözünü alabilir.
- **Ölçme cihazınızı nemden/ıslaklıktan ve doğrudan güneş ışınından koruyun.**
- **Ölçme cihazını aşırı sıcaklıklara ve büyük sıcaklık değişikliklerine maruz bırakmayın.** Örneğin cihazı uzun süre otomobil içinde bırakmayın. Büyük sıcaklık değişikliklerinde ölçme cihazını çalıştırmadan önce bir süre sıcaklık dengelenmesini bekleyin. Aşırı sıcaklıklarda veya büyük sıcaklık değişikliklerinde ölçme cihazının hassaslığı kaybolabilir.
- **Ölçme cihazını şiddetli çarpmalara ve düşmelere karşı koruyun.** Ölçme cihazı dışarıdan bir etkiye maruz kaldığı takdirde, çalışmaya devam etmeden önce her defasında bir hassaslık kontrolü yapmanız gerekir (bakınız: "Hassaslık kontrolü ve eğim ölçümünün kalibrasyonu (Bakınız: Şekil H)" ve "Uzaklık ölçümü hassaslık kontrolü", sayfa 154).

#### **Açma/kapama**

Ölçme cihazını **açmak** için aşağıdaki seçeneklere sahipsiniz:

- Açma/kapma tuşuna **4** basın: Ölçme cihazı açılır ve uzunluk ölçümü fonksiyonunda bulun. Lazer açılmaz.
- Ölçme tuşuna **2** basın: Ölçme cihazı ve lazer açılır. Ölçme cihazı uzunluk ölçümü fonksiyonunda bulunur. Ölçme rayına **27** takılmış ölçme cihazında eğim ölçümü fonksiyonu aktifleştirilir.

#### **Lazer ışınını kişilere ve hayvanlara doğrultmayın ve uzak mesafeden de olsa lazer ışınına bakmayın.**

Ölçme cihazını **kapatmak** için açma/kapama tuşuna **4** uzun süre basın.

Yaklaşık 5 dakika süre ile ölçme cihazında herhangi bir tuşa basılmazsa, ölçme cihazı bataryaları/aküleri korumak üzere otomatik olarak kapanır.

"Eğim ölçümü" işletim türünde açı yaklaşık 5 dakika süre ile değiştirilmezse, ölçme cihazı bataryaları/aküleri korumak üzere otomatik olarak kapanır.

Cihaz otomatik olarak kapandığında hafızaya alınmış bütün değerler korunur.

#### **Ölçme işlemi**

Ölçme tuşuna **2** basılarak açma yapıldıktan sonra, eğer ölçme cihazı ölçme rayına **27** takılı ise ölçme cihazı daima uzunluk ölçümü veya eğim ölçümü fonksiyonunda bulunur. Diğer ölçme fonksiyonlarını ilgili fonksiyon tuşlarına basarak ayarlayabilirsiniz (bakınız: "Ölçme fonksiyonları", sayfa 150).

Cihaz açıldıktan sonra ölçüm için referans düzlemi olarak cihazın arka kenarı seçilmiştir. Referans düzlemi tuşuna **10** basarak referans düzlemini değiştirebilirsiniz (Bakınız: "Referans düzlemlerin seçilmesi (Bakınız: Şekil A)", sayfa 150).

Ölçme cihazını seçilen referans düzlemi ile istediğiniz ölçme start noktasına (örneğin duvara) yerleştirin.

Lazer ışınını açmak için ölçme tuşuna **2** kısa süre basın.

#### **150** | Türkçe

#### **Lazer ışınını kişilere ve hayvanlara doğrultmayın ve uzak mesafeden de olsa lazer ışınına bakmayın.**

Lazer ışınını hedef yüzeye doğrultun. Ölçme işlemini başlatmak için ölçme tuşuna **2** yeniden kısa süre basın.

Sürekli lazer ışını açıldığında ölçme işlemi ölçme tuşuna **2** ilk basılışta başlar. Sürekli ölçüm fonksiyonunda ölçme işlemi fonksiyon açıldıktan hemen sonra başlar.

Ölcme değeri tipik olarak 0,5 saniye, en geç 4 saniye sonra gösterilir. Ölçme işleminin süresi uzaklığa, ışık koşullarına ve hedef yüzeyin yansıtma özelliklerine bağlıdır. Ölçümün bittiği sesli bir sinyalle bildirilir. Ölçme işlemi bittikten sonra lazer ışını otomatik olarak kapanır.

Nişan almadan sonra 20 saniye süre ile hiç ölçme yapılmazsa, lazer ışını aküyü korumak üzere otomatik olarak kapanır.

#### **Referans düzlemlerin seçilmesi (Bakınız: Şekil A)**

Ölçme yapmak için dört değişik referans düzleminden birini seçebilirsiniz:

- ölçme cihazının arka kenarı veya 90° açılmış olan dayama piminin **9** ön kenarı (örneğin dış köşelere yerleştirmede),
- 180° katlanmış dayama piminin **9** ucu (örneğin köşelerde ölçme yapmak için),
- ölçme cihazının ön kenarı (örneğin bir masa kenarından itibaren ölçme işleminde),
- dişin **19** ortası (örneğin sehpa ile ölçme işlemleri için).

Referans düzlemi seçmek için tuşa **10** Display'de istediğiniz referans düzlemi görününceye kadar basın. Ölçme cihazının her açılışında referans düzlem olarak ölçme cihazının arka kenarı ayarlanır.

Yapılan ölçmeden sonra referans düzlemin değiştirilmesi (örneğin ölçme değeri listesinde ölçme değerleri gösteriminde) mümkün değildir.

#### **Menü "Temel ayarlar"**

"Temel ayarlar" menüsüne erişmek için temel ayarlar tuşunu **8** basılı tutun.

Münferit menü noktalarını seçmek için temel ayarlar tuşuna **8** kısa süre basın.

Menü noktaları arasında seçme yapmak için eksi tuşuna **5** veya artı tuşuna **11** basın.

"Temel ayarlar" menüsünden çıkmak için ölçme tuşuna **2** basın.

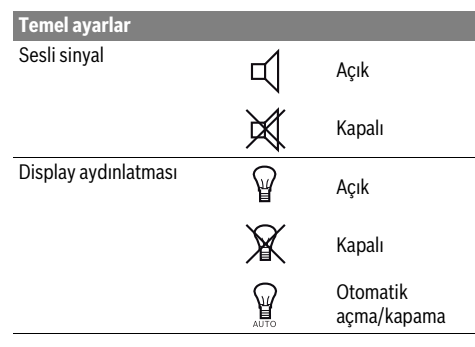

Dijital su terazisi  $\Box$  Açık Kapalı Display rotasyonu Açık Kapalı Sürekli lazer ışını **Açık**<br>Açık Kapalı Uzaklık birimi (ülke versiyonlarına göre) m, ft, inch, ... Açı birimi °, %, mm/m **Temel ayarlar**

"Sürekli lazer ışını" ayarı yapılıncaya kadar kapama durumunda bütün temel ayarlar korunur.

#### **Sürekli lazer ışını**

#### **Lazer ışınını kişilere ve hayvanlara doğrultmayın ve uzak mesafeden de olsa lazer ışınına bakmayın.**

Lazer ışını bu ayarda ölçme işlemlerinin arasında da açık kalır, ölçme yapmak için ölçme tuşuna **2** sadece bir kere basmak gerekir.

#### **Ölçme fonksiyonları**

#### **Basit uzunluk ölçümü**

Uzunluk ölçümü için tuşa **12** Display'de uzunluk ölçümü göstergesi  $\perp$  görününceye kadar basın.

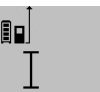

Lazeri açmak ve ölçme yapmak için her defasında kısa süre ile ölçme tuşuna **2** basın.

 $4.873$ <sub>2 m</sub>

Ölçme değeri sonuç satırında **c** gösterilir. Arka arkaya çok sayıda uzunluk ölçümü

yapılınca son ölçümlerin sonuçları ölçme

değeri satırlarında **a** gösterilir.

#### **Alan (yüzey) ölçümü**

Yüzey ölçümü için tuşa **12** Display'de yüzey ölçümü göstergesi görününceye kadar basın.

Daha sonra aynen uzunluk ölçümünde olduğu gibi uzunluğu ve genişliği arka arkaya ölçün. Her iki ölçme işlemi sırasında lazer ışını açık kalır.

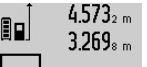

İkinci ölçüm tamamlandıktan sonra yüzey (alan) otomatik olarak hesaplanır ve sonuç satırında **c** gösterilir. Tekil ölçme değerleri ölçme değeri satırlarında **a** bulunur.

14.953m<sup>2</sup>

#### **Hacim ölçümü**

Hacim ölçümü için tuşa **12** Display'de hacim ölçümü sembolü görününceye kadar basın.

Daha sonra aynen uzunluk ölçümünde olduğu gibi uzunluğu, genişliği ve yüksekliği arka arkaya ölçün. Her üç ölçme işlemi sırasında da lazer ışını açık kalır.

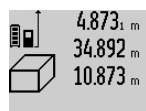

4,873<sub>1</sub> m Üçüncü ölçüm bittikten sonra hacim otomatik olarak hesaplanır ve sonuç satırında **c** gösterilir. Münferit ölçüm değerleri ölçüm değeri satırında **a** bulunur.

1000000 m<sup>3</sup> üzerindeki değerler göste-184876m<sup>3</sup> rilemez ve Display'de **"ERROR"** gözükür. Ölçülecek hacmi bölümlere ayarın ve son-

ra tek tek değerleri hesaplayarak bir araya getirin.

#### **Sürekli ölçüm / Minimum ve maksimum ölçme (Bakınız: Şekil B)**

Sürekli ölçümde ölçme cihazı hedefe göre hareket ettirilebilir ve ölçme değeri yaklaşık her 0,5 saniyede güncellenir. Örneğin bir duvardan istediğiniz bir mesafeye kadar uzaklaşabilirsiniz, güncel uzaklık daima okunabilir.

Sürekli ölçüm için fonksiyon değiştirme tuşuna **8** Display'de sürekli ölçüm göstergesi görününceye kadar basın. Sürekli ölçme fonksiyonunu başlatmak için ölçme tuşuna **2** basın.

Minimum ölçme sabit bir yere olan en kısa mesafenin belirlenmesine yarar. Bu ölçme örneğin dikliklerin veya yataylıkların belirlenmesine yarar.

Maksimum ölçüm sabit bir referans noktasından itibaren büyük uzaklıkların belirlenmesine yarar. Bu ölçme işlemi örneğin köşegenlerin uzunluklarının belirlenmesine yarar.

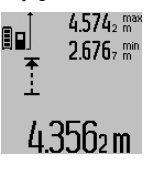

Sonuç satırında **c** güncel ölçme değeri gösterilir. Ölçme değeri satırlarında **a** maksimum (**"max"**) ve minimum (**"min"**) ölçme değeri gösterilir. Güncel olarak ölçülen uzunluk değeri şimdiye kadarki minimum veya maksimum değerden küçük veya büyükse daima bu değerin üzerine yazılır.

Hafıza (Bellek) silme tuşuna **4** basılınca şimdiye kadar olan minimum veya maksimum değerler silinir.

Ölçme tuşuna **2** basılınca sürekli ölçüm fonksiyonu sonlandırılır. Son ölçme değeri sonuç satırında **c** gösterilir. Ölçme tuşuna **2** yeniden basıldığında sürekli ölçüm fonksiyonu tekrar başlatılır.

Sürekli ölçüm 5 dakika sonra otomatik olarak kapanır. Son ölçme değeri sonuç satırında **c** gösterilir.

#### **Endirekt uzaklık ölçümü**

**Not:** Endirekt uzaklık ölçümü her zaman direkt uzaklık ölçümünden daha az hassastır. Ölçme hataları kullanıma bağlı olarak direkt uzaklık ölçümünden daha büyük olabilir. Ölçme hassaslığını iyileştirmek üzere bir sehpa (aksesuar) kullanılmasını tavsiye ederiz.

Endirekt uzaklık ölçümü, arada engel bulunduğundan lazer ışının engelleneceği durumlarda veya reflektör olarak hedef yüzey bulunmadığı durumlarda kullanılır. Bu ölçme yöntemi dikey olarak yürütülemez. Yataylıktan her türlü sapma ölçme hatalarına neden olur.

Türkçe | **151**

Tekil ölçümler arasında lazer ışını açık kalır.

Endirekt uzaklık ölçümü için, her biri ile farklı mesafelerin ölçülebileceği üç ölçme fonksiyonu vardır.

#### **a) Endirekt yükseklik ölçümü (Bakınız: Şekil C)**

Fonksiyon değiştirme tuşuna **8** Display'de endirekt yükseklik ölçümü göstergesi  $\mathbb{Z}_\ell$ görününceye kadar basın.

Ölçme cihazının alt ölçme noktası ile aynı yükseklikte bulunmasına dikkat edin. Daha sonra ölçme cihazını referans düzlemine devirin ve uzunluk ölçümü fonksiyonunda **"1"** mesafesini ölçün.

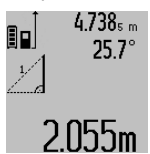

Ölçme işlemi tamamlandıktan sonra aranan mesafenin sonucu **"X"** sonuç satırında **c** gösterilir. **"1"** mesafesine ve açıya **"α"** ait ölçme değerleri ölçme değeri satırlarında **a** gözükür.

#### **b) İkili endirekt yükseklik ölçümü (Bakınız: Şekil D)**

Fonksiyon değiştirme tuşuna **8** Display'de ikili endirekt yükseklik ölçümü göstergesi  $\c\c\leqslant |\,$ görününceye kadar basın. Uzaklık ölçümü fonksiyonunda **"1"** ve **"2"** mesafelerini bu sıra ile ölçün.

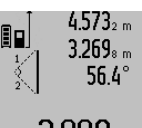

Ölçme işlemi tamamlandıktan sonra aranan mesafeye ait sonuç **"X"** sonuç satırında **c** gösterilir. **"1"**, **"2"** mesafelerine ve açıya **"α"** ait ölçme değerleri ölçme değeri satırlarında **a** gösterilir.

**3.880m** Ölçmeye ait referans düzlemin (örneğin ölçme cihazının arka kenarı) bütün tekil ölçmelerde hassas biçimde aynı yükseklikte kalmasına dikkat edin.

#### **c) Endirekt uzunluk ölçümü (Bakınız: Şekil E)**

Fonksiyon değiştirme tuşuna **8** Display'de endirekt uzunluk ölçümü göstergesi  $\mathbb{Z}$  görününceye kadar basın.

Ölçme cihazının aranan ölçme noktası ile aynı yükseklikte bulunmasına dikkat edin. Ölçme cihazını referans düzlemde devirin ve uzunluk ölçümünde olduğu gibi **"1"** mesafesini ölçün.

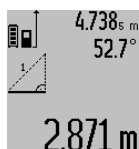

4.738<sub>5 m</sub> | Ölçme işlemi tamamlandıktan sonra aranan mesafeye ait sonuç **"X"** sonuç satırında **c** gösterilir. **"1"** mesafesine ve açıya **"α"** ait ölçem değerleri ölçme değeri satırlarında **a** gözükür.

#### **Duvar yüzeyi ölçümü (Bakınız: Şekil F)**

Duvar yüzeyi ölçümü aynı yükseklikteki çok sayıdaki münferit yüzeylerin toplamını belirlemeye yarar.

Resimde gösterilen örnekte çok sayıdaki duvarın toplam yüzeyinin ölçülmesi gerekmektedir. Bu duvarların **A** yükseklikleri aynıdır, fakat **B** uzunlukları farklıdır.

Duvar yüzeyi ölçümü için fonksiyon değiştirme tuşuna **8** Display'de duvar yüzeyi ölçümü göstergesi  $\Box$  görününceye kadar basın.

Uzunluk ölçümünde olduğu gibi mekan yüksekliğini **A** ölçün. Ölçme değeri (**"cst"**) üst ölçme değeri satırında **a** gösterilir. Lazer açık kalır.

Bosch Power Tools 1 609 92A 25T | (19.2.16)

#### **152** | Türkçe

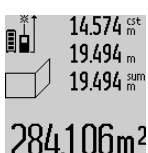

Daha sonra birinci duvarın **B**<sub>1</sub> uzunluğunu ölçün. Yüzey otomatik olarak hesaplanır ve sonuç satırında **c** gösterilir. Uzunluk ölçüm değeri orta ölçme değeri satırında **a** bulunur. Lazer açık kalır.

 $14.574 m$ Şimdi de ikinci duvarın **B2** uzunluğunu ölçün. Orta ölçme değeri satırında **a** göste- $23.676$ rilen tekil ölçüm değeri **B**<sub>1</sub> uzunluğuna ek-43.170 sum lenir. İki uzunluğun toplamı (**"sum"**, alt ölçme değeri satırında **a** gösterilir) hafıza-

629.1 60m<sup>2</sup> daki A yüksekliği ile çarpılır. Toplam yüzey sonuç satırında **c** gösterilir.

İstediğiniz sayıda **BX** uzunluklarını ölçebilirsiniz; bunlar otomatik olarak toplanır ve **A** yüksekliği ile çarpılır.

Kusursuz bir yüzey hesaplamanın önkoşulu, ölçülen ilk uzunluğun (örneğin **A** yüksekliği) bütün kısmi alanlar için geçerli olmasıdır.

#### **Eğim ölçme (Bakınız: Şekil G)**

Eğim ölçme tuşuna **3** basın, Display'de eğim ölçüme göstergesi gözükür  $\angle$ . Referans düzlemi olarak ölçme cihazının arka tarafı işlev görür. Eğim ölçme tuşuna **3** bir kez daha basıldığında ölçme cihazının yan yüzeyleri referans düzlem olarak kullanılır ve Display göstergesi 90° çevrilmiş gösterilir.

Ölçme değerini sabitlemek ve ölçme değeri belleğine almak için ölçme tuşuna **2** basın. Ölçme tuşuna **2** bir kez daha basıldığında ölçme işlemi devam ettirilir.

Ölçme işlemi esnasında gösterge yanıp sönerse, ölçme cihazı yan taraftan çok fazla devrilmiş demektir.

Temel ayarlarda "Dijital su terazisi" fonksiyonunu açtığınızda eğim değeri diğer ölçme fonksiyonlarında da **d** satırında Display'de **1** gösterilir.

#### **Timer fonksiyonu**

Timer fonksiyonu örneğin ölçme işlemi esnasında ölçme cihazının hareketini önlemek üzere kullanılır.

Timer fonksiyonu için tuşu **6** Display'de gösterge görününceye kadar basılı tutun.

Ölçme değeri satırında **a** tetiklemeden ölçüme kadar olan süre/zaman aralığı gösterilir. Bu süre impuls tuşuna **11** veya eksi tuşuna **5** basılarak 1 saniye ile 60 saniye arasında ayarlanabilir.

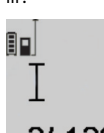

Ölçme işlemi ayarlanan süre dolduktan sonra otomatik olarak başlar.

 $\frac{1}{\sqrt{2}}$  Timer fonksiyonu diğer ölçme fonksiyonları arasındaki uzaklık ölçümlerinde de

(örneğin yüzey ölçümlerinde) kullanılabi-**24.1 20m** lir. Ölçme sonuçlarında toplama ve çıkarma ile sürekli ölçüm mümkün değildir.

**Son ölçme değerlerinin listesi**

Ölçme cihazı son 50 ölçme değerini ve bunların hesaplanmasını belleğe alır ve ters sıra ile gösterir (son ölçme değeri en önce).

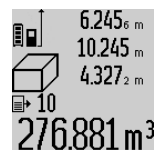

Belleğe alınmış ölçümleri çağırmak için tuşa **7** basın. Display'de son ölçümün sonucu gözükür ve bunlara ek olarak ölçme değeri listesi **e** endikatörü ile gösterilen ölçümlerin numaralarının bellekteki yeri gösterilir.

Tuşa **7** yeniden basıldığında başka ölçüm hafızaya alınmazsa, ölçme cihazı son ölçme fonksiyonuna geri döner. Ölçme değeri listesinden çıkmak için ölçme fonksiyonu tuşlarından birine basın.

Güncel olarak gösterilen uzunluk ölçüm değerini uzun süreli bir sabite olarak belleğe almak için ölçme değeri listesi tuşunu **7** Display'de **"CST"** gösterilinceye kadar basılı tutun. Ölçme değeri listesi kaydı daha sonra sabite olarak belleğe alınamaz. Bir uzunluk ölçme değerini bir ölçme fonksiyonunda (örneğin yüzey ölçümünde) kullanmak için ölçme değeri listesi tuşuna **7** basın, istediğiniz kaydı seçin ve sonuç tuşuna **6** basarak onaylayın.

#### **Ölçme değerlerinin silinmesi**

Tuşa **4** kısa süre basarak bütün ölçme fonksiyonlarında son olarak belirlenen münferit ölçme değerlerini silebilirsiniz. Tuşa birçok kez kısa süre basılınca münferit ölçme değerleri ters sıra ile silinir.

Güncel olarak gösterilen ölçme değeri liste kaydını silmek için tuşa **4** kısa süre basın. Bütün ölçme değeri listesini ve **"CST"** sabitesini silmek için ölçme değeri listesi tuşunu **7** basılı tutun ve aynı zamanda kısa süre tuşa **4** basın.

Duvar yüzeyi ölçme fonksiyonunda tuşa **4** ilk kısa basılışta son münferit ölçme değeri silinir, ikinci basılışta bütün uzunluklar **BX**, üçüncü basılışta mekan yüksekliği **A** silinir.

#### **Ölçme değerlerinin toplanması**

Ölçme değerlerini toplamak için önce istediğiniz bir ölçümü yapın veya ölçme değeri listesinden bir kayıt seçin. Daha sonra impuls tuşuna **11** basın. Display'de onay için **"+"** görünür. Sonra bir ölçme daha yapın veya ölçme değeri listesinden başka bir kayıt seçin.

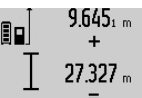

Her iki ölçümün toplamını çağırmak için sonuç tuşuna **6** basın. Hesaplama ölçme değeri satırlarında **a** gösterilir, toplam sonuç satırında **c** gösterilir.

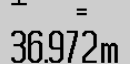

Toplama sonucunun hesaplanmasından sonra bu sonuca başka ölçme değerlerini veya ölçme değeri listesi kayıtlarını, ölç-

me işleminden önce impuls tuşunu **11** basılı tutarak ekleyebilirsiniz. Toplama işlevi sonuç tuşuna **6** basılarak sonlandırılır.

Toplamaya ilişkin açıklamalar:

- Uzunluk, yüzey ve hacim ölçme değerleri karma olarak toplanamaz. Örneğin uzunluklar ve yüzeyler toplanırsa, sonuç tuşuna **6** basılığında Display'de kısa süre **"ERROR"** gözükür. Daha sonra ölçme cihazı son aktif ölçme fonksiyonuna geçer.
- Her defasında bir ölçümün sonucu toplanır (örneğin hacim değeri), sürekli ölçümde ise sonuç satırında **c** gösterilen ölçme değeri toplanır. Ölçme değeri satırlarında **a** gösterilen tekil ölçme değerlerinin toplanması mümkün değildir.

#### **Ölçme değerlerinin çıkarılması**

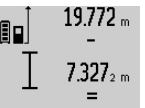

Ölçme değerlerini çıkarmak için eksi tuşuna **5** basın, Display'de onay için **"–"** gözükür. Diğer adımlar "Ölçme değerlerinin toplanması" bölümünde olduğu gibidir.

## 12445m

#### **Diğer cihazlara veri aktarımı**

Bu ölçme cihazı bir *Bluetooth*® modülü ile donatılmış olup, bu modül radyo sinyali tekniği ile verilerin belirli mobil cihazlara *Bluetooth*® arabirimi ile aktarmaya olanak sağlar (örneğin Smartphone, Tablet).

*Bluetooth*® bağlantısı için gerekli olan sistem önkoşulları hakkındaki bilgiyi Bosch-İnternet sayfasında bulabilirsiniz www.bosch-pt.com

*Bluetooth*® ile veri aktarımı yaparken mobil cihazla ölçme cihazı arasında zaman gecikmeleri ortaya çıkabilir. Bunun nedeni iki cihaz arasındaki uzaklık veya ölçme nesnesi olabilir.

Ölçme cihazının Micro-USB bağlantısı üzerinden veri aktarımı belirli cihazlara USB arabirimi ile yapılabilir (örneğin bilgisayar, Notebook). USB işletmesinde veri aktarımı esnasında belirgin ölçüde uzun şarj süresi **n** ortaya çıkabilir.

#### **Mobil bir cihaza veri aktarımı için** *Bluetooth*® **arabiriminin etkinleştirilmesi**

*Bluetooth*® arabirimini etkinleştirmek için ölçme cihazının *Bluetooth*® tuşuna **13** basın. *Bluetooth*® arabiriminin mobil cihazınızda etkin olduğundan emin olun.

Mobil cihazın fonksiyon kapsamını genişletmek ve veri aktarımını kolaylaştırmak için özel Bosch uygulamaları (Apps) vardır. Bunları cihazınıza ilgili mağazadan indirebilirsiniz:

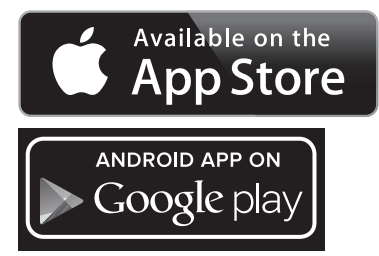

Bosch uygulamasının başlatılmasından sonra mobil cihazla ölçme cihazı arasındaki bağlantı kurulur. Çok sayıda etkin ölçme cihazı bulunursa uygun ölçme cihazını seçin. Sadece bir etkin ölçme cihazı bulunursa otomatik bağlantı gerçekleşir.

**Not:** Ölçme cihazı ile bir mobil cihaz (örneğin Smartphone, Tablet) arasındaki ilk bağlantıda (Pairing) ölçme cihazına ait pin kodu sorulabilir. Bu gibi durumlarda "0000" girin. Bağlantı durumu ve etkin bağlantı ekranda **1** gösterilir (**l**).

*Bluetooth*® tuşuna **13** basıldıktan sonra 5 dakika içinde bağlantı kurulamıyorsa, *Bluetooth*® bataryaları/aküleri korumak üzere otomatik olarak kapanır.

Ölçme cihazı ölçme rayında **27** kullanılırken veri aktarımı mümkün değildir.

#### Türkçe | **153**

#### *Bluetooth*® **arabiriminin pasifleştirilmesi**

*Bluetooth*® arabirimini pasifletirmekk için *Bluetooth*® tuşuna **13** basın veya ölçme cihazını kapatın.

*Bluetooth*® arabirimi pasif durumda veya *Bluetooth*® bağlantısı kesik durumda iken (örneğin ölçme cihazı ile mobil cihaz arasında uzaklık fazla ise veya engeller varsa veya elektromanyetik parazit mevcutsa) *Bluetooth*® (**l**) ekranda gösterilmez.

#### **USB arabirimi üzerinden veri aktarımı**

Ölçme cihazını Micro-USB kablosu üzerinden bilgisayarınıza veya Notebook'unuza bağlayın. Bilgisayarınız veya Notebook'unuzda yazılım başlatıldıktan sonra ölçme cihazına bağlantı kurulur.

Güncel yazılımı ve diğer bilgileri Bosch İnternet sayfasında bulabilirsiniz

www.bosch-pt.com

**Not:** Ölçme cihazı Micro-USB kablosu üzerinden bir bilgisayar veya Notebook'a bağlandığında lityum iyon akü şarj olur. Şarj akımının yüksekliğine göre şarj süresi değişir.

Ölçme cihazını mümkün olduğu kadar hızla şarj edebilmek için cihazla birlikte teslim edilen şarj cihazını kullanın, Bakınız: "Akünün şarjı".

#### **Çalışırken dikkat edilecek hususlar**

#### **Bu ölçme cihazı bir radyo sinyali arabirimi ile donatılmıştır. Örneğin uçaklar veya hastaneler gibi yerel işletme kısıtlamalarına uyun.**

#### **Genel açıklamalar**

Algılama merceği **17** ve lazer ışını çıkışı **18** ölçme işlemi sırasında kapatılmamalıdır.

Ölçme cihazı bir ölçme işlemi esnasında hareket ettirilmemelidir (sürekli ölçüm ve eğim ölçümü fonksiyonları hariç). Bu nedenle ölçme cihazını mümkün olduğu kadar sağlam bir dayamağa veya yüzeye yerleştirin.

#### **Ölçme alanı (aralığı) üzerindeki etkiler**

Ölçme alanı (aralığı) ışık koşullarına ve hedef yüzeyin yansıtma özelliklerine bağlıdır. Açık havada ve şiddetli güneş ışığı altında çalışırken lazer ışınının daha iyi görünmesi için lazer gözlüğü **30** (aksesuar), lazer hedef tablası **31** (aksesuar) kullanın veya hedef yüzeyini güneş ışınından koruyun.

#### **Ölçme sonucuna etkiler**

Fiziksel etkiler nedeniyle, çeşitli yüzeylerde ölçme yapılırken hatalı sonuçların ortaya çıkması mümkündür. Bunlar şunlardır:

- Saydam yüzeyler (örneğin cam, su),
- Parlayan yüzeyler (örneğin polisajlı metal, cam),
- Gözenekli yüzeyler (örneğin yalıtım malzemeleri),
- Yüzey yapısı (örneğin ham sıva, doğal taş).

Bu gibi yüzeylerde ölçme yaparken gerekiyorsa lazer hedef tablası **31** (aksesuar) kullanın.

Ayrıca hedef yüzeye eğik olarak nişan alınırsa hatalı ölçme sonuçları ortaya çıkabilir.

Yine aynı şekilde farklı sıcaklıklara sahip hava katmanları ve endirekt olarak alınan yansımalar hatalı ölçme sonuçlarına neden olabilir.

Bosch Power Tools 1 609 92A 25T | (19.2.16)

#### **154** | Türkçe

#### **Hassaslık kontrolü ve eğim ölçümünün kalibrasyonu (Bakınız: Şekil H)**

Eğim ölçümü hassaslığını düzenli aralıklarla kontrol edin. Bu bir zarf ölçümü ile yapılır. Ölçme cihazını bir masaya yatırın ve eğimi ölçün. Ölçme cihazını 180 ° çevirin ve eğimi bir kez daha ölçün. Gösterilen miktarın farkı maksimum 0,3 ° olmalıdır.

Daha fazla sapma olduğunda ölçme cihazını yeniden kalibre etmeniz gerekir. Bunu yapmak için eğim ölçme tuşunu **3** basılı tutun. Display'deki talimatı uygulayın.

Aşırı sıcaklık değişikliklerinden ve çarpmalardan sonra bir hassaslık testi yapmanızı veya ölçme cihazını yeniden kalibre etmenizi tavsiye ederiz. Sıcaklık değişikliklerinden sonra ölçme cihazı kalibrasyon yapılmadan önce bir süre sıcaklığa uyum sağlamak üzere bekletilmelidir.

#### **Uzaklık ölçümü hassaslık kontrolü**

Uzaklık ölçümü hassaslığını şu şekilde kontrol edebilirsiniz:

– 1 ile 10 metre arasında uzunluğunu tam olarak bildiğiniz ve hiç değişmeyen bir ölçme hattı seçin (örneğin bir oda genişliği, kapı aralığı). Ölçme hattı iç mekanda olmalı, ölçme işleminin hedef yüzeyi parlak ve iyi yansıtıcı olmalıdır. – Bu mesafeyi 10 kez arka arkaya ölçün.

Tekil ölçümlerin ortalama değerden sapması maksimum ±2 mm olmalıdır. Daha sonra hassaslığı karşılaştırabilmek için ölçme sonuçlarını bir tutanağa geçirin.

#### **Sehpa ile çalışmak (aksesuar)**

Sehpanın kullanılması özellikle uzak mesafelerde gereklidir. Ölçme cihazının 1/4" lik dişini **19** sehpanın **29** hızlı değiştirilir levhasına veya piyasada bulunan bir fotoğraf makinesi sehpasına yerleştirin. Cihazı hızlı değiştirilir levhanın tespit vidası ile sıkın.

Sehpa ile ölçme yapmak için referans düzlemini referans düzlemi tuşuna **10** basmak suretiyle uygun biçimde ayarlayın (Referans düzlemi dişi).

#### **Ölçme rayı ile çalışma (Bakınız: Şekiller I–K)**

Ölçme rayı **27** eğim ölçümünde hassas bir sonuç almak için kullanılabilir. Ölçme rayı ile uzaklık ölçümü mümkün değildir.

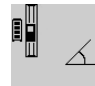

Ölçme cihazını şekilde gösterildiği gibi ölçme rayına **27** yerleştirin ve ölçme cihazını kilitleme kolu **28** ile kilitleyin. Ölçme tuşuna **2** basarak "Ölçme rayı" işletim türünü aktif hale getirin.

Zarf ölçümü yoluyla veya ölçme rayındaki bir su terazisi ile eğim ölçümünün hassaslığını düzenli aralıklarla kontrol edin.

Daha fazla sapma olduğunda ölçme cihazını yeniden kalibre etmeniz gerekir. Bunu yapmak için eğim ölçme tuşunu **3** basılı tutun. Display'deki talimatı uygulayın.

Ölçme cihazı ölçme rayında **27** kullanılırken veri aktarımı mümkün değildir.

"Ölçme rayı" işletim türünü sonlandırmak için ölçme cihazını kapatın ve ölçme rayından çıkarın.

#### **Hataların nedenleri ve giderilmeleri**

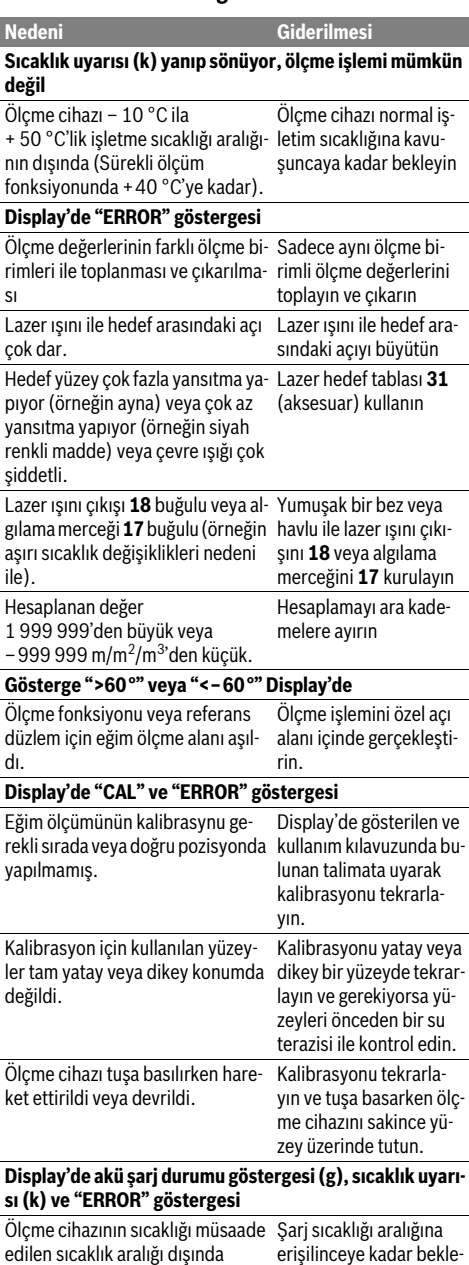

yin.

#### Türkçe | **155**

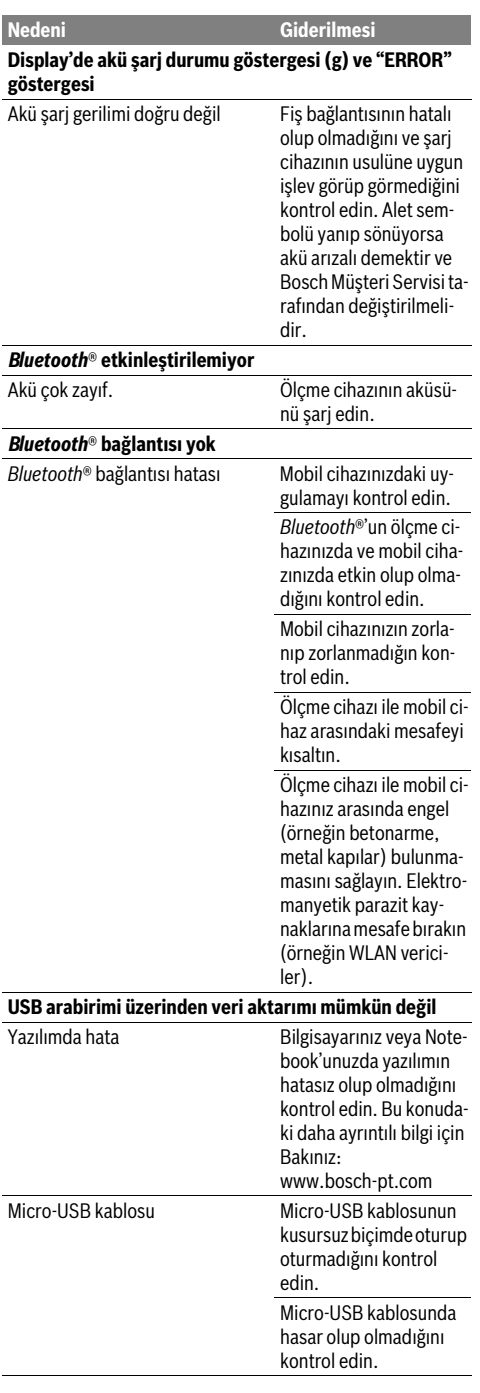

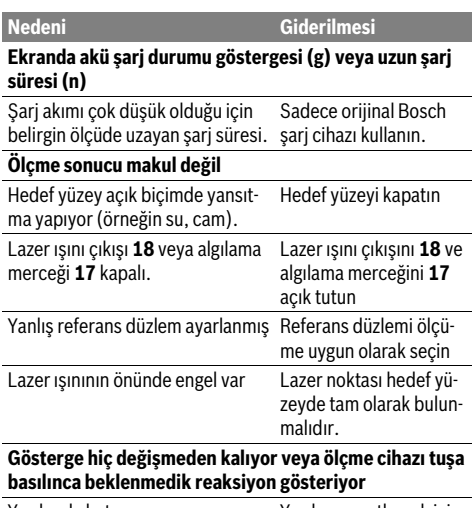

Yazılımda hata Yazılımı resetlemek için ölçme tuşuna **2** ve belleği silme / açma-kapama tuşuna **4** aynı anda basın.

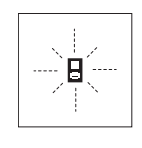

Bu ölçme cihazı her ölçme işlemininin fonksiyonunn kusursuz olup olmadığını kontrol eder. Bir hata tespit edilirse, Display'de sadece yandaki sembol yanıp söner. Bu gibi durumlarda veya yukarıda anılan hata giderme yöntemleri ile ilgili hatalar giderilemiyorsa, cihazınızı yetkili satıcınız yardımı ile Bosch Müşteri Hizmetine gönderin.

### **Bakım ve servis**

#### **Bakım ve temizlik**

Ölçme cihazını daima birlikte teslim edilen koruyucu çanta içinde saklayın ve taşıyın.

Ölçme cihazını daima temiz tutun.

Ölçme cihazını hiçbir zaman suya veya başka sıvılara daldırmayın.

Kirleri ve pislikleri nemli, temiz bir bezle silin. Deterjan veya çözücü madde kullanmayın.

Özellikle algılama merceğinin **17** bakımını dikkatli biçimde, gözlükle veya bir fotoğraf makinesinin merceği için kullanılacak bir araçla yapın.

Onarılması gerektiğinde ölçme cihazını koruyucu çanta **26** içinde yollayın.

#### **Müşteri hizmeti ve uygulama danışmanlığı**

Müşteri hizmeti ürününüzün onarım, bakım ve yedek parçalarına ilişkin sorularınızı yanıtlandırır. Demonte görünüşler ve yedek parçalara ilişkin ayrıntılı bilgiyi aşağıdaki Web sayfasında bulabilirsiniz: **www.bosch-pt.com**

Bosch Power Tools 26 Automobile 2012 1 609 92A 25T | (19.2.16)

#### **156** | Türkçe

Bosch uygulama danışmanlığı ekibi ürünlerimize ve ilgili aksesuara ilişkin sorularınızda size memnuniyetle yardımcı olur. Bütün başvuru ve yedek parça siparişlerinizde ürünün tip etiketi üzerindeki 10 haneli ürün kodunu mutlaka belirtin.

#### **Türkçe**

Bosch Sanayi ve Ticaret A.Ş. Aydinevler Mah. Inonu Cad. No:20 Ofis Park A Blok 34854 Kucukyali/Maltepe Tel.: 444 80 10 Fax: +90 216 432 00 82 E-Mail: iletisim@bosch.com.tr İdeal Eletronik Bobinaj Yeni San. Sit. Cami arkası No: 67 Aksaray Tel.: 0382 2151939 Tel.: 0382 2151246 Bulsan Elektrik İstanbul Cad. Devrez Sok. İstanbul Çarşısı No: 48/29 İskitler Ankara Tel.: 0312 3415142 Tel.: 0312 3410203 Faz Makine Bobinaj Sanayi Sit. 663 Sok. No: 18 Antalya Tel.: 0242 3465876 Tel.: 0242 3462885 Örsel Bobinaj 1. San. Sit. 161. Sok. No: 21 Denizli Tel.: 0258 2620666 Bulut Elektrik İstasyon Cad. No: 52/B Devlet Tiyatrosu Karşısı Elazığ Tel.: 0424 2183559 Körfez Elektrik Sanayi Çarşısı 770 Sok. No: 71 Erzincan Tel.: 0446 2230959 Ege Elektrik İnönü Bulvaro No: 135 Muğla Makasarası Fethiye Fethiye Tel.: 0252 6145701 Değer İş Bobinaj İsmetpaşa Mah. İlk Belediye Başkan Cad. 5/C Şahinbey Gaziantep Tel.: 0342 2316432 Çözüm Bobinaj İsmetpaşa Mah. Eski Şahinbey Belediyesi altı Cad. No: 3/C Gaziantep Tel.: 0342 2319500

Onarım Bobinaj Raifpaşa Cad. No: 67 İskenderun Hatay Tel.: 0326 6137546 Günşah Otomotiv Beylikdüzü Sanayi Sit. No: 210 Beylikdüzü İstanbul Tel.: 0212 8720066 Aygem 10021 Sok. No: 11 AOSB Çiğli İzmir Tel.: 0232 3768074 Sezmen Bobinaj Ege İş Merkezi 1201/4 Sok. No: 4/B Yenişehir İzmir Tel.: 0232 4571465 Ankaralı Elektrik Eski Sanayi Bölgesi 3. Cad. No: 43 Kayseri Tel.: 0352 3364216 Asal Bobinaj Eski Sanayi Sitesi Barbaros Cad. No: 24 Samsun Tel.: 0362 2289090 Üstündağ Elektrikli Aletler Nusretiye Mah. Boyacılar Aralığı No: 9 Tekirdağ Tel.: 0282 6512884

#### **Tasfiye**

Tarama cihazı, aksesuar ve ambalaj malzemesi yeniden kazanım merkezine yollanmalıdır.

Tarama cihazını evsel çöplerin içine atmayın!

#### **Sadece AB üyesi ülkeler için:**

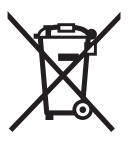

Kullanım ömrünü tamamlamış elektro ve elektrikli aletlere ilişkin 2012/19/EU yönetmeliği uyarınca kullanım ömrünü tamamlamış akülü fenerler ve 2006/66/EC yönetmeliği uyarınca arızalı veya kullanım ömrünü tamamlamış aküler ayrı ayrı toplanmak

ve çevre dostu bir yöntemle tasfiye edilmek üzere bir geri dönüşüm merkezine yollanmak zorundadır.

#### **Aküler/Bataryalar:**

 **Cihaza entegre akü sadece atma amacıyla uzman personel tarafından çıkarılabilir.** Gövde açıldığı takdirde ölçme cihazı tahrip olabilir.

Aküyü tam olarak boşaltın. Gövdedeki bütün vidaları sökün ve gövde kapağını açın. Akü bağlantıların ayırın ve aküyü çıkarın.

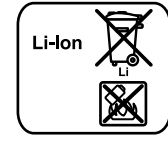

Aküleri ve bataryaları evsel çöplerin, ateşin veya suyun içine atmayın. Aküler ve bataryalar mümkünse deşarj olmuş halde toplanarak yeniden değerlendirilmek veya çevre dostu bir yöntemle tasfiye edilmek zorundadır.

#### **Değişiklik haklarımız saklıdır.**

1 609 92A 25T | (19.2.16) Bosch Power Tools

#### Polski | **157**

### **Polski**

### **Wskazówki bezpieczeństwa**

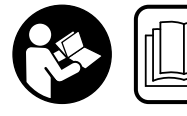

**Aby móc efektywnie i bezpiecznie pracować przy użyciu urządzenia pomiarowego, należy przeczytać wszystkie wskazówki i sto-**

**sować się do nich. Jeżeli urządzenie pomiarowe nie będzie stosowane zgodnie z niniejszymi wskazówkami, działanie wbudowanych zabezpieczeń urządzenia pomiarowego może zostać zakłócone. Należy koniecznie zadbać o czytelność tabliczek ostrzegawczych, znajdujących się na urządzeniu pomiarowym. PROSIMY ZACHOWAĆ I STA-RANNIE PRZECHOWYWAĆ NINIEJSZE WSKAZÓWKI, A ODDAJĄC LUB SPRZEDAJĄC URZĄDZENIE POMIAROWE PRZEKAZAĆ JE NOWEMU UŻYTKOWNIKOWI.**

- **Uwaga użycie innych, niż podane w niniejszej instrukcji, elementów obsługowych i regulacyjnych, oraz zastosowanie innych metod postępowania, może prowadzić do niebezpiecznej ekspozycji na promieniowanie laserowe.**
- **W zakres dostawy urządzenia pomiarowego wchodzi tabliczka ostrzegawcza (na schemacie urządzenia znajdującym się na stronie graficznej oznaczona jest ona numerem 21).**

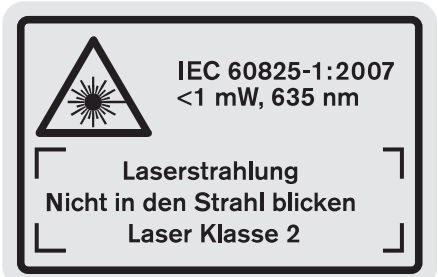

 **Jeżeli tabliczka ostrzegawcza nie została napisana w języku polskim, zaleca się, aby jeszcze przed wprowadzeniem urządzenia do eksploatacji nakleić na nią wchodzącą w zakres dostawy etykietę w języku polskim.**

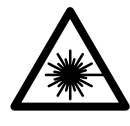

**Nie wolno kierować wiązki laserowej w stronę osób i zwierząt, nie wolno również spoglądać w wiązkę ani w jej odbicie.** Można w ten sposób spowodować wypadek, czyjeś oślepienie lub uszkodzenie wzroku.

- **W razie, gdy promień lasera natrafi na oko, należy natychmiast zamknąć oczy i usunąć głowę z zasięgu padania wiązki.**
- **Nie należy używać okularów do pracy z laserem jako okularów ochronnych.** Okulary do pracy z laserem służą do lepszej identyfikacji plamki lub linii lasera, a nie do ochrony przed promieniowaniem laserowym.

 **Nie należy stosować okularów do pracy z laserem jako okularów słonecznych, ani używać ich w ruchu drogowym.** Okulary do pracy z laserem nie zapewniają całkowitej ochrony przed promieniowaniem UV i utrudniają rozróżnianie kolorów.

- **Nie wolno dokonywać żadnych zmian ani modyfikacji urządzenia laserowego.**
- **Napraw urządzenia pomiarowego powinien dokonywać jedynie wykwalifikowany personel, przy użyciu oryginalnych części zamiennych.** Tylko w ten sposób można zapewnić bezpieczną eksploatację przyrządu.
- **Nie wolno udostępniać laserowego urządzenia pomiarowego do użytkowania dzieciom.** Mogą one nieumyślnie oślepić siebie lub inne osoby.
- **Nie należy stosować tego urządzenia pomiarowego w otoczeniu zagrożonym wybuchem, w którym znajdują się łatwopalne ciecze, gazy lub pyły.** W urządzeniu pomiarowym może dojść do utworzenia iskier, które mogą spowodować zapłon pyłów lub oparów.

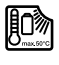

**Urządzenie pomiarowe należy chronić przed wysokimi temperaturami, np. przed stałym nasłonecznieniem, przed ogniem, wodą i wilgocią.**  Istnieje ryzyko wybuchu.

- **W przypadku uszkodzenia i niewłaściwego użytkowania akumulatora może dojść do wydzielenia się gazów. Wywietrzyć pomieszczenie i w razie dolegliwości skonsultować się z lekarzem.** Gazy mogą uszkodzić drogi oddechowe.
- **Uwaga! Podczas pracy z urządzeniami pomiarowymi z funkcją** *Bluetooth*® **może dojść do zakłócenia działania innych urządzeń i instalacji, samolotów i urządzeń medycznych (np. rozruszników serca, aparatów słuchowych). Szkodliwy wpływ na ludzi i zwierzęta, przebywające w bezpośredniej bliskości też nie jest całkowicie wykluczony. Nie należy stosować urządzenia pomiarowego z funkcją** *Bluetooth*® **w pobliżu urządzeń medycznych, stacji benzynowych, zakładów chemicznych, ani w rejonach zagrożonych wybuchem. Nie wolno użytkować urządzenia pomiarowego z funkcją** *Bluetooth*® **w samolotach. Jeżeli urządzenie znajduje się w bezpośredniej bliskości ciała, nie należy pracować przez zbyt długi okres czasu.**

**Towarowy znak słowny** *Bluetooth*® **oraz znaki graficzne (logotypy) stanowią własność firmy Bluetooth SIG, Inc. Wszelkie wykorzystanie tych znaków przez firmę Robert Bosch GmbH odbywa się na podstawie umowy licencyjnej.**

### **Wskazówki bezpieczeństwa dla ładowarek**

**Niniejsza ładowarka może być obsługiwana przez dzieci powyżej lat 8, a także przez osoby ograniczone fizycznie, emocjonalnie, lub psychicznie, a także przez osoby z nie-**

#### **158** | Polski

**wystarczającym doświadczeniem i/lub niedostateczną wiedzą tylko w przypadku, gdy osoby te znajdują się pod nadzorem osoby odpowiedzialnej za ich bezpieczeństwo lub gdy zostały one poinstruowane, jak w bezpieczny sposób posługiwać się ładowarką i jakie ewentualne niebezpieczeństwa są z obsługą tego urządzenia związane.** W przeciwnym wypadku istnieje niebezpieczeństwo niewłaściwego zastosowania ładowarki, a także możliwość doznania urazów.

- **Podczas użytkowania, czyszczenia lub konserwacji, dzieci powinny znajdować się pod nadzorem.** Tylko w ten sposób można zagwarantować, że nie będą się one bawiły ładowarką.
- **Wolno ładować wyłącznie akumulatory litowo-jonowe firmy Bosch o pojemności nie mniejszej niż 1,25 Ah (od 1 ogniw). Napięcie akumulatora musi być dostosowane do napięcia ładowania w ładowarce. Nie wolno ładować jednorazowych baterii.** Takie postępowanie tworzy zagrożenie pożarem lub wybuchem.
- 

**Chronić ładowarkę przed deszczem i wilgocią.**  Przedostanie się wody do ładowarki zwiększa ryzyko porażenia prądem.

- **Narzędzie pomiarowe wolno ładować tylko przy użyciu ładowarki załączonej w zestawie.**
- **Nie korzystać z ładowarki umieszczonej na łatwopalnym podłożu (np. papier, tekstylia itp.) ani w sąsiedztwie łatwopalnych substancji.** Ze względu na wzrost temperatury ładowarki podczas procesu ładowania istnieje niebezpieczeństwo pożaru.
- **Ładowarkę należy utrzymywać w czystości.** Zabrudzenie może stać się przyczyną porażenia elektrycznego.
- **Przed użyciem każdorazowo sprawdzić stan ładowarki, przewodu i wtyku. Nie używać ładowarki w przypadku stwierdzenia uszkodzeń. Nie otwierać samodzielnie ładowarki. Naprawa powinna zostać przeprowadzona**

**wyłącznie przez wykwalifikowany personel serwisu przy użyciu oryginalnych części zamiennych.** Uszkodzone ładowarki, przewody i wtyki zwiększają ryzyko porażenia elektrycznego.

### **Opis urządzenia i jego zastosowania**

Należy otworzyć rozkładaną stronę z rysunkiem wyrobu i pozostawić ją rozłożoną podczas czytania instrukcji obsługi.

#### **Użycie zgodne z przeznaczeniem**

Urządzenie pomiarowe przeznaczone jest do pomiaru odległości, długości, wysokości, odstępów, pochyleń, a także do obliczania powierzchni i kubatury. Urządzenie pomiarowe nadaje się do zastosowania wewnątrz pomieszczeń oraz do prac na zewnątrz.

Wyniki pomiarowe można transmitować przez łącze *Bluetooth*® i łącze USB do innych urządzeń (nie dotyczy urządzeń umieszczonych w szynie pomiarowej R60 Professional).

#### **Dane techniczne**

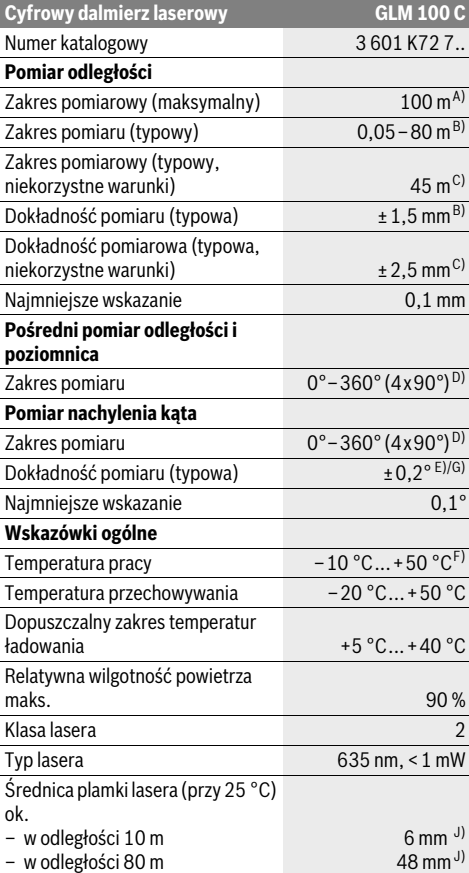

#### Polski | **159**

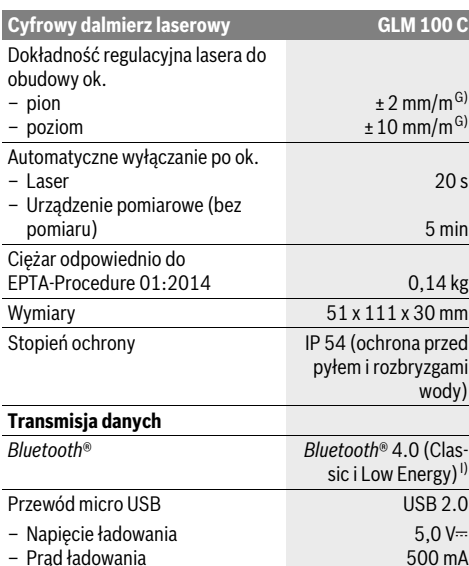

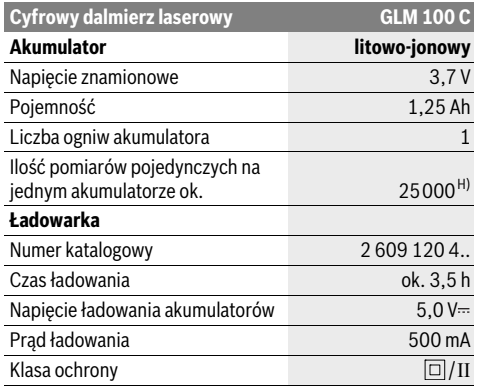

A) W przypadku pomiarów od tylnej krawędzi urządzenia pomiarowego. Odległość jest tym większa, im lepiej światło laserowe odbijane jest od powierzchni obiektu (rozproszone, nieodbite) i im większy jest kontrast między punktem lasera a jasnością otoczenia (wnętrza, zmrok). W przypadku odległości większej niż 80 m zaleca się zastosowanie odblaskowej tarczy celowniczej (osprzęt). W przypadku odległości mniejszych niż 20 m nie należy stosować odblaskowej tarczy celowniczej, gdyż może to prowadzić do błędów pomiarowych.

B) W przypadku pomiarów od tylnej krawędzi urządzenia pomiarowego, przy 100 % współczynniku odbicia celu (np. pomalowana na biało ściana), przy słabym oświetleniu tła i temperaturze roboczej, wynoszącej 25 °C. Dodatkowo należy się liczyć z odchyleniem, wynoszącym ±0,05 mm/m.

C) W przypadku pomiarów od tylnej krawędzi urządzenia pomiarowego, przy 10 – 100 % współczynniku odbicia celu, przy silnym oświetleniu tła i temperaturze roboczej, wynoszącej – 10 °C do +50 °C. Dodatkowo należy się liczyć z odchyleniem, wynoszącym ±0,29 mm/m.

D) W przypadku pomiarów, gdzie płaszczyzna referencyjna to tylna część przyrządu, maks. zasięg pomiarowy wynosi ±60°.

E) Po kalibracji przy 0 ° i 90 ° przy dodatkowym błędzie nachylenia wynoszącym maks. ±0,01 °/stopień do 45 °.

F) W trybie pomiaru ciągłego maks. temperatura robocza wynosi + 40 °C.

G) w temperaturze roboczej 25 °C

H) Przy nowym i naładowanym akumulatorze, bez oświetlenia wyświetlacza, bez *Bluetooth*® i bez dźwięku.

I) W przypadku urządzeń *Bluetooth*® Low Energy nawiązanie połączenia może – w zależności od modelu i systemu operacyjnego – okazać się niemożliwe. Urządzenia *Bluetooth*® muszą wspierać profil SPP.

J) Szerokość linii lasera uzależniona jest od właściwości powierzchni oraz od warunków otoczenia.

Do jednoznacznej identyfikacji narzędzia pomiarowego służy numer serii **20**, znajdujący się na tabliczce znamionowej.

#### **Przedstawione graficznie komponenty**

Numeracja przedstawionych komponentów odnosi się do schematu urządzenia pomiarowego, znajdującego się na stronie graficznej.

- **1** Wyświetlacz
- **2** Przycisk pomiaru
- **3** Przycisk do pomiaru kąta nachylenia / kalibracji \*\*
- **4** Przycisk zapamiętywania i kasowania pamięci / włącznik-wyłącznik \*\*
- **5** Przycisk minus
- **6** Przycisk wyniku / samowyzwalacz \*\*
- **7** Przycisk lista wartości pomiarowych / zapisywanie stałych \*\*
- **8** Przycisk do zmiany funkcji / powrotu do ustawień wyjściowych \*\*
- **9** Końcówka
- **10** Przycisk wyboru płaszczyzny odniesienia
- **11** Przycisk plus
- **12** Przycisk do pomiaru odległości, powierzchni i objętości
- **13** Przycisk *Bluetooth*®
- **14** Pokrywka gniazda micro USB
- **15** Gniazdo micro USB
- **16** Uchwyt paska na dłoń
- **17** Soczewka odbioru sygnału
- **18** Wyjście promieni laserowych
- **19** Gwint 1/4"
- **20** Numer serii

Bosch Power Tools 1 609 92A 25T | (19.2.16)

#### **160** | Polski

- **21** Tabliczka ostrzegawcza lasera
- **22** Kod QR (informacje o produkcie)
- **23** Wtyk ładowarki
- **24** Ładowarka
- **25** Przewód micro USB
- **26** Futerał
- **27** Szyna pomiarowa\*, \*\*\*
- **28** Dźwignia blokująca szynę pomiarową
- **29** Statyw\*
- **30** Okulary do pracy z laserem\*
- **31** Laserowa tablica celownicza\*

**\* Przedstawiony na rysunkach lub opisany osprzęt nie wchodzi w skład wyposażenia standardowego.**

**\*\* Aby przywołać funkcje dodatkowe należy wcisnąć przycisk i przytrzymać w tej pozycji.**

**\*\*\* Podczas eksploatacji urządzenia pomiarowego w szynie pomiarowej 27 przekazywanie danych nie jest możliwe.**

#### **Elementy wskaźników**

- **a** Paski wartości pomiarowych
- **b** Wskaźnik błędu **»ERROR«**
- **c** Pasek wyniku
- **d** Cyfrowa libelka / pozycja wartości pomiarowej na liście
- **e** Indykator listy wartości pomiarowych
- **f** Funkcje pomiaru
	- T Pomiar odległości (długości)
- $\Box$ Pomiar powierzchni
- ₩ Pomiar kubatury (objętości)
- $\overline{\uparrow}$ Pomiar ciągły
- Pośredni pomiar wysokości 21
- Podwójny pośredni pomiar wysokości 1 2
- Pośredni pomiar odległości 21
- $\frac{1}{\sec}$ Samowyzwalacz
- ⊣⊅ Pomiar powierzchni ścian
- $\angle$ Pomiar kąta nachylenia
- **g** Wskaźnik stanu naładowania akumulatora
- **h** Laser jest włączony
- **i** Płaszczyzna odniesienia dla pomiaru
- **k** Alarm temperatury
- **l** *Bluetooth*® jest włączony
	- *Bluetooth*® jest aktywny, połączenie zostało 8 wykonane
	- $\boldsymbol{\star}$ *Bluetooth*® jest aktywny, połączenia brak
- **m** Proces ładowania
- **n** Powolne ładowanie

**Towarowy znak słowny** *Bluetooth*® **oraz znaki graficzne (logotypy) stanowią własność firmy Bluetooth SIG, Inc. Wszelkie wykorzystanie tych znaków przez firmę Robert Bosch GmbH odbywa się na podstawie umowy licencyjnej.**

#### **Montaż**

#### **Ładowanie akumulatora**

- **Nie wolno stosować innej ładowarki.** Ładowarka, wchodząca w zakres dostawy, dopasowana jest do wbudowanego w nabytym urządzeniu pomiarowym akumulatora litowo-jonowego.
- **Należy zwrócić uwagę na napięcie sieciowe!** Napięcie źródła prądu musi zgadzać się z danymi na tabliczce znamionowej ładowarki.

**Wskazówka:** W momencie dostawy akumulator jest naładowany częściowo. Aby zagwarantować wykorzystanie najwyższej wydajności akumulatora, należy przed pierwszym użyciem całkowicie naładować akumulator.

Akumulator litowo-jonowy można doładować w dowolnej chwili, nie powodując tym skrócenia jego żywotności. Przerwanie procesu ładowania nie niesie za sobą ryzyka uszkodzenia ogniw akumulatora.

W przypadku gdy miga dolny segment wskaźnika stanu naładowania akumulatora **g**, możliwe jest przeprowadzenie jedynie niewielu pomiarów. Należy naładować akumulator.

Jeżeli ramka dookoła segmentów wskaźnika stanu naładowania akumulatora **g** miga, niemożliwe jest przeprowadzenie dalszych pomiarów. Urządzenie pomiarowe można można użytkować jeszcze tylko przez krótki okres czasu (np. skontrolować wpisy listy z wartościami pomiarowymi, przeprowadzić obliczenie itp.). Należy naładować akumulator.

Proces ładowania rozpoczyna się z chwilą, gdy wtyczka przewodu sieciowego ładowarki włożona jest do gniazdka sieciowego, a wtyk ładowania **23** do gniazda **15**.

Wskaźnik ładowania akumulatora **g** ukazuje stopień naładowania. Podczas trwającego procesu ładowania segmenty wskaźnika migają po kolei. Gdy zaświecone są wszystkie segmenty wskaźnika stanu naładowania akumulatora **g**, akumulator jest całkowicie naładowany.

W przypadku dłuższych przerw w użytkowaniu należy odłączyć ładowarkę od sieci.

Dodatkowo można naładować akumulator w porcie USB. W tym celu należy podłączyć urządzenie pomiarowe do portu USB, stosując do tego celu przewód micro USB. Podczas pracy przez port USB (ładowanie, transmisja danych) należy liczyć się ze znacznie przedłużonym czasem ładowania **n**.

Podczas ładowania akumulatora urządzenie pomiarowe nie może być użytkowane niezależnie. Użytkowanie urządzenia możliwe jest tylko w połączeniu z łączem USB i dostępnym oprogramowaniem.

System *Bluetooth*® wyącza się podczas procesu ładowania samoczynnie. Wszystkie połączenia z innymi urządzeniami są przerywane. Może przy tym dojść do utraty danych pomiarowych.

#### **Chronić ładowarkę przed wilgocią!**

#### **Wskazówki dotyczące optymalnego obchodzenia się z akumulatorem umieszczonym w urządzeniu pomiarowym**

Urządzenie pomiarowe należy przechowywać wyłącznie w dopuszczalnym zakresie temperatur, zob. »Dane techniczne«. Urządzenia pomiarowego nie należy na przykład pozostawiać latem w samochodzie.

Zdecydowanie krótszy czas prac po ładowaniu wskazuje na zużycie akumulatora i konieczność wymiany na nowy.

Przestrzegać wskazówek dotyczących usuwania odpadów.

### **Praca urządzenia**

#### **Włączenie**

- **Nie wolno zostawiać włączonego urządzenia pomiarowego bez nadzoru, a po zakończeniu użytkowania należy je wyłączać.** Wiązka lasera może spowodować oślepienie osób postronnych.
- **Urządzenie pomiarowe należy chronić przed wilgocią i bezpośrednim napromieniowaniem słonecznym.**
- **Narzędzie należy chronić przed ekstremalnie wysokimi lub niskimi temperaturami, a także przed wahaniami temperatury.** Nie należy go na przykład pozostawiać na dłuższy okres czasu w samochodzie. W przypadku, gdy urządzenie pomiarowe poddane było większym wahaniom temperatury, należy przed użyciem odczekać, aż powróci ono do normalnej temperatury. Ekstremalnie wysokie lub niskie temperatury, a także silne wahania temperatury mogą mieć negatywny wpływ na precyzję pomiaru.
- **Należy unikać silnych uderzeń i nie dopuszczać do upadku urządzenia pomiarowego.** W przypadku silnego oddziaływania zewnętrznego na urządzenie pomiarowe, należy przed dalszą pracą przeprowadzić kontrolę dokładności (zob. »Kontrola dokładności i kalibracja pomiaru nachylenia kąta (zob. rys. H)«, i »Kontrola dokładności pomiaru odległości«, str. 166).

#### **Włączanie/wyłączanie**

Aby **włączyć** urządzenie pomiarowe, można wykonać jedną z następujących czynności:

- Wcisnąć włącznik/wyłącznik **4**: Urządzenie pomiarowe włącza się i ma ustawioną automatycznie funkcję pomiaru odległości (długości). Laser nie jest włączony.
- Wcisnąć przycisku pomiar **2**: urządzenie pomiarowe i laser włączają się. Urządzenie pomiarowe ma ustawioną automatycznie funkcję pomiaru odległości. W przypadku urządzenia pomiarowego umieszczonego w szynie pomiarowej **27** uaktywniana jest funkcja pomiaru kąta nachylenia.
- **Nie wolno kierować wiązki laserowej w stronę osób i zwierząt, jak również spoglądać w wiązkę (nawet przy zachowaniu większej odległości).**

Aby **wyłączyć** urządzenie pomiarowe, należy dłużej nacisnąć na włącznik/wyłącznik **4**.

Jeżeli przez ok. 5 minut na urządzeniu pomiarowym nie zostanie naciśnięty żaden przycisk, urządzenie pomiarowe wyłącza się automatycznie w celu oszczędzania baterii/akumulatorów.

Jeżeli w trybie »Pomiar kąta nachylenia«, kąt nie zostanie w trakcie około 5 min. zmieniony, urządzenie pomiarowe wyłącza się automatycznie w celu oszczędzania baterii/akumulatorów.

Polski | **161**

Po automatycznym wyłączeniu urządzenia, wszystkie zapisane wartości pozostają zapamiętane.

#### **Pomiar**

Po ponownym włączeniu przez przyciśnięcie przycisku pomiar **2**, urządzenie pomiarowe znajduje się nadal w tym samym trybie – trybie pomiaru odległości, względnie – przy zamontowanej szynie pomiarowej **27** – w trybie pomiaru kąta nachylenia. Pozostałe funkcje pomiaru ustawia się przez naciśnięcie poszczególnych przycisków funkcyjnych (zob. »Funkcje pomiaru«, str. 162).

Po włączeniu urządzenia pomiarowego automatycznie wyznaczana jest jego tylna krawędź jako płaszczyzna odniesienia. Naciskając przycisk płaszczyzny odniesienia **10** można zmienić płaszczyznę odniesienia (zob. »Wybór płaszczyzny odniesienia (zob. rys. A)«, str. 161).

Przyłożyć urządzenie pomiarowe wybraną uprzednio płaszczyzną odniesienia do wybranego punktu startowego dla pomiaru (np. do ściany).

Aby włączyć wiązkę lasera należy nacisnąć przycisk pomiaru **2**.

 **Nie wolno kierować wiązki laserowej w stronę osób i zwierząt, jak również spoglądać w wiązkę (nawet przy zachowaniu większej odległości).**

Naprowadzić wiązkę lasera na cel. W celu rozpoczęcia pomiaru ponownie krótko nacisnąć na przycisk pomiaru **2**.

Przy włączonej ciągłej emisji wiązki, pomiar rozpoczyna się już po pierwszym naciśnięciu przycisku pomiaru **2**. Przy uruchomionej funkcji pomiaru ciągłego, pomiar rozpoczyna się natychmiast po włączeniu funkcji.

Wartość mierzona ukaże się w przeciągu 0,5 do 4 sek. Czas trwania pomiaru zależy od mierzonej odległości, od warunków świetlnych i refleksu świetlnego obiektu pomiaru. Koniec pomiaru sygnalizowany jest sygnałem akustycznym. Po zakończeniu pomiaru promień lasera wyłączany jest automatycznie.

Jeżeli przez ok. 20 sek. po namierzeniu celu, nie nastąpi żaden pomiar, wiązka laserowa wyłącza się automatycznie w celu oszczędzania baterii.

#### **Wybór płaszczyzny odniesienia (zob. rys. A)**

Przed rozpoczęciem pomiaru możliwy jest wybór pomiędzy czterema różnymi płaszczyznami odniesienia:

- tylną krawędzią urządzenia pomiarowego względnie przednią krawędzią odchylonej o 90° końcówki **9** (np. przy przykładaniu do rogów zewnętrznych),
- czubkiem odchylonej o 180° końcówki **9** (np. przy pomiarach z rogów),
- przednią krawędzią urządzenia pomiarowego (np. przy pomiarach od krawędzi stołu),
- środkiem gwintu **19** (np. przy pomiarach przy użyciu statywu).

#### **162** | Polski

Wyboru płaszczyzny odniesienia dokonuje się przez kilkakrotne wciskanie przycisku **10**, aż do ukazania na wyświetlaczu pożądanej płaszczyzny odniesienia. Po każdym włączeniu urządzenia pomiarowego automatycznie wyznaczana jest jego tylna krawędź jako płaszczyzna odniesienia.

Późniejsza zmiana płaszczyzny odniesienia dokonanych już pomiarów (np. przy wyświetlaniu wartości pomiarowej w zestawieniu (liście)) nie jest możliwa.

#### **Menu »Ustawienia podstawowe«**

Aby przejść do menu »Ustawienia podstawowe«, należy wcisnąć przycisk ustawienia podstawowe **8** i przytrzymać go w tej pozycji.

Aby wybrać jeden z poszczególnych punktów menu, należy krótko wcisnąć przycisk ustawienia podstawowe **8**.

Wcisnąć przycisk minus **5** lub plus **11**, aby dokonać wyboru jednego z punktów menu.

Aby wyjść z menu »Ustawienia podstawowe«, należy wcisnąć przycisk pomiar **2**.

**Ustawienia podstawowe**

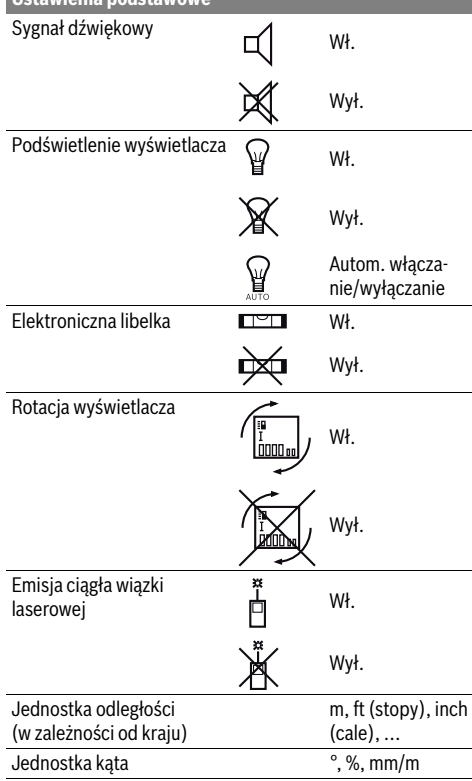

Po wyłączeniu urządzenia ustawienia podstawowe pozostają zapamiętane. Wyjątek stanowi tryb »Ciągła emisja wiązki lasera«.

#### **Ciągła emisja wiązki**

#### **Nie wolno kierować wiązki laserowej w stronę osób i zwierząt, jak również spoglądać w wiązkę (nawet przy zachowaniu większej odległości).**

W przypadku takiego ustawienia, wiązka lasera emitowana jest także i pomiędzy pomiarami. Aby rozpocząć pomiar, wystarczy raz krótko nacisnąć przycisk **2**.

#### **Funkcje pomiaru**

#### **Pojedynczy pomiar odległości**

Aby dokonać pomiaru odległości należy dotąd naciskać przycisk **12**, dopóki na wyświetlaczu nie ukaże się wskaźnik pomiaru odległości |.

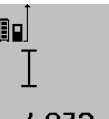

Aby włączyć laser, a także aby dokonać pomiaru, należy za każdym razem krótko nacisnąć przycisk pomiaru **2**.

Wartość zostanie wyświetlona w pasku wyniku **c**.

### $4.873<sub>2</sub>$  m

W przypadku większej ilości pomiarów odległości, następujących jeden po drugim, ostatnie wyniki pomiarów wyświetlone zostaną w paskach wartości pomiarowych **a**.

#### **Pomiar powierzchni**

Aby dokonać pomiaru powierzchni należy dotąd naciskać przycisk **12**, dopóki na wyświetlaczu nie ukaże się wskaźnik pomiaru powierzchni $\Box$ .

Należy kolejno zmierzyć długość i szerokość, jak w przypadku pomiaru odległości. Między oboma pomiarami wiązka lasera jest nieprzerwanie emitowana.

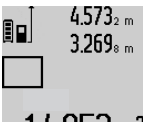

 $4.573<sub>2 m</sub>$  Po zakończeniu drugiego pomiaru, powierzchnia obliczana jest automatycznie i wyświetlana w pasku wyniku **c**. Wartości poszczególnych pomiarów wyświetlane są w paskach wartości pomiarowych **a**.

### 14953m2

#### **Pomiar objętości (kubatury)**

Aby dokonać pomiaru kubatury, należy dotąd naciskać przycisk **12**, dopóki na wyświetlaczu nie ukaże się wskaźnik pomiaru kubatury  $\bigcap$ .

Następnie należy zmierzyć długość, szerokość i wysokość, tak jak w przypadku pomiaru odległości. Między wszystkimi trzema pomiarami wiązka lasera jest nieprzerwanie emitowana.

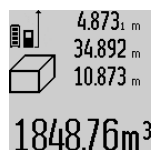

Po zakończeniu drugiego pomiaru, kubatura obliczana jest automatycznie i wyświetlana w pasku wyniku **c**. Wartości poszczególnych pomiarów wyświetlane są w paskach wartości pomiarowych **a**.  $1848$ .  $16$ m<sup>3</sup> Wartości przekraczających 1000000 m<sup>3</sup>

nie da się wyświetlić – na wyświetlaczu ukazuje się komunikat **»ERROR«**. Objętość, która ma zostać pomierzona należy rozłożyć na kilka pomiarów pojedynczych. Każdą z wartości należy wyliczyć oddzielnie, a następnie zsumować.

#### **Pomiar ciągły / Funkcja minimum/maksimum (zob. rys. B)**

Podczas pomiaru ciągłego urządzenie pomiarowe można przybliżyć relatywnie do celu, przy czym wartość pomiarowa aktualizowana jest co 0,5 sekundy. Możliwe jest więc na przykład odsunięcie się od ściany aż do pożądanej odległości, a aktualną odległość można będzie nadal odczytać.

Aby dokonać pomiaru ciągłego należy dotąd naciskać przycisk zmiany funkcji **8**, aż na wyświetlaczu ukaże się wskaźnik pomiaru ciągłego ... Aby rozpocząć pomiar ciągły, należy nacisnąć na przycisk pomiaru **2**.

Funkcja pomiaru minimalnego służy do ustalenia najkrótszej odległości od stałego punktu odniesienia. Pomaga ona np. przy sprawdzaniu poziomu i pionu.

Funkcja pomiaru maksymalnego służy do ustalenia najdłuższej odległości od stałego punktu odniesienia. Pomaga ona np. przy wyznaczaniu przekątnych.

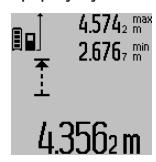

W pasku wyniku **c** wyświetlona zostanie aktualna wartość pomiarowa. W paskach wartości pomiarowych **a** wyświetlona zostanie wartość maksymalna (**»max«**) i wartość minimalna (**»min«**). Wartość ta 43562 m zastępowana będzie nową zawsze wtedy, gdy aktualna wartość pomiaru odległości

będzie mniejsza lub większa od dotychczasowej wartości minimalnej lub maksymalnej.

Wciśnięcie przycisku pamięci/kasowania **4** spowoduje skasowanie wszystkich dotychczasowych wartości minimalnych i maksymalnych.

Naciśnięcie przycisku pomiar **2** przerywa pomiar ciągły. W pasku wyniku **c** wyświetlona zostanie ostatnio pomierzona wartość. Ponowne naciśnięcie przycisku pomiar **2** wznowi funkcję pomiaru ciągłego.

Funkcja pomiaru ciągłego wyłącza się samoczynnie po 5 min. W pasku wyniku **c** pozostanie ostatnio pomierzona wartość.

#### **Pośredni pomiar odległości**

**Wskazówka:** Pośredni pomiar odległości jest zawsze mniej dokładny niż bezpośredni pomiar odległości. Błędy pomiarowe mogą okazać się większe niż w przypadku bezpośredniego pomiaru odległości. Aby zwiększyć dokładność pomiarową, zaleca się zastosowanie statywu (osprzęt).

Funkcja pośredniego pomiaru odległości służy do pomiaru odległości w sytuacjach, gdy pomiar bezpośredni jest niemożliwy, a więc, gdy bieg promienia zakłócony jest przez przeszkodę, a także gdy do dyspozycji nie stoi żadna płaszczyzna mogąca odbić refleks świetlny. Ten rodzaj pomiaru może być stosowany wyłącznie w kierunku pionowym. Każde odchylenie w kierunku poziomym prowadzi do błędów pomiarowych.

Pomiędzy poszczególnymi pomiarami wiązka lasera pozostanie włączona.

Przy pomiarze pośrednim można skorzystać z jednej z czterech funkcji pomiaru – za pomocą tych funkcji można wyznaczyć odcinki o różnej długości.

#### **a) Pośredni pomiar wysokości (zob. rys. C)**

Naciskać przycisk zmiany funkcji **8** tyle razy, aż na wyświetlaczu pojawi się wskaźnik pośredniego pomiaru wysokości  $\mathbb Z$  . Należy przy tym zwrócić uwagę, aby urządzenie pomiarowe znajdowało się na tej samej wysokości, co dolny punkt pomiarowy. Następnie należy przechylić urządzenie pomiarowe o wielkość odpowiadającą płaszczyźnie odniesienia i zmierzyć – podobnie jak przy pomiarze odległości – odcinek **»1«**.

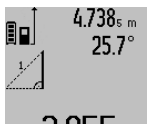

Po zakończeniu pomiaru, wynik poszukiwanego odcinka **»X«** wyświetlany jest w pasku wyniku **c**. Wartości pomiarowe odcinka **»1«** i kąt **»α«** wyświetlane są w pasku wartości pomiarowych **a**.

Polski | **163**

## 2.055m

#### **b) Podwójny pośredni pomiar wysokości (zob. rys. D)**

Naciskać przycisk zmiany funkcji **8** tyle razy, aż na wyświetlaczu ukaże się wskaźnik podwójnego pośredniego pomiaru wysokości  $\sqrt[\ell]{\cdot}$  .

Zmierzyć, jak w przypadku pomiaru odległości, odcinki **»1«** i **»2«** (w tej kolejności).

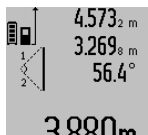

Po zakończeniu pomiaru, wynik poszukiwanego odcinka **»X«** wyświetlany jest w pasku wyniku **c**. Wartości pomiarowe odcinków **»1«**, **»2«** i kąta **»α«** wyświetlane są w paskach wartości pomiarowych **a**.

 $3.880$ m  $^{-1}$  Należy zwrócić uwagę na to, aby płaszczyzna odniesienia dla danego pomiaru (np. tylna krawędź urządzenia pomiarowego) przy wszystkich pomiarach wchodzących w skład danego procesu pomiarowego zawsze znajdowała się w dokładnie tym samym miejscu.

#### **c) Pośredni pomiar odległości (zob. rys. E)**

Naciskać przycisk zmiany funkcji **8** tyle razy, aż na wyświetlaczu ukaże się wskaźnik bezpośredniego pomiaru odległości ∠ .

Należy przy tym zwrócić uwagę, aby urządzenie pomiarowe znajdowało się na tej samej wysokości, co poszukiwany punkt pomiarowy. Następnie należy przechylić urządzenie pomiarowe o wielkość odpowiadającą płaszczyźnie odniesienia i zmierzyć – podobnie jak przy pomiarze odległości – odcinek

**»1«**.

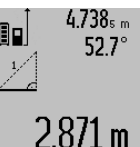

Po zakończeniu pomiaru, wynik poszukiwanego odcinka **»X«** wyświetlany jest w pasku wyniku **c**. Wartości pomiarowe odcinka **»1«** i kąt **»α«** wyświetlane są w pasku wartości pomiarowych **a**.

#### **Pomiar powierzchni ścian (zob. rys. F)**

Pomiar powierzchni ścian służy do wyznaczania sumy kilku pojedynczych płaszczyzn, posiadających jedną wspólną wysokość.

W odzwierciedlonym przykładzie określona ma zostać wspólna powierzchnia kilku ścian, o tej samej wysokości (wysokość pomieszczenia) **A**, lecz różnych długościach **B**.

Bosch Power Tools 1 609 92A 25T | (19.2.16)

#### **164** | Polski

Aby dokonać pomiaru powierzchni ścian, należy dotąd naciskać przycisk **8**, dopóki na wyświetlaczu nie ukaże się wskaźnik pomiaru powierzchni ściany  $\Box$ .

Zmierzyć wysokość pomieszczenia **A**, postępując jak w przypadku prostego pomiaru odległości. Wartość pomiarowa (**»cst«**) wyświetlona zostanie w górnym pasku wartości pomiarowych **a**. Laser pozostanie włączony.

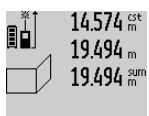

14.574<sup>st</sup> Następnie należy zmierzyć długość B<sub>1</sub> pierwszej ściany. Powierzchnia ściany zostanie automatycznie wyliczona i ukazana w pasku wyniku **c**. Wartość odległości wyświetlana jest w środkowym pasku 284.1U0m<sup>2</sup> wartości pomiarowych **a**. Laser pozostanie włączony.

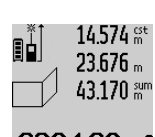

Następnie należy zmierzyć długość **B**<sub>2</sub> drugiej ściany. Wyświetlona w środkowym pasku **a** wartość pojedynczego pomiaru dodawana jest do długości B<sub>1</sub>. Suma obu długości (**»sum«**, wyświetlona w górnym pasku **a**) mnożona jest przez zapamiętaną wysokość **A**. Całkowita wartość pomiaru powierzchni zostanie wy-

świetlona w pasku wyniku **c**. Możliwy jest pomiar dowolnej ilości odcinków (długości) **B**<sub>x</sub>, które następnie zostaną automatycznie sumowane i przemnożone przez wysokość **A**.

Warunkiem prawidłowych wyników pomiaru powierzchni jest to, by pierwsza pomierzona długość (w naszym przykładzie wysokość pomieszczenia **A**) była identyczna dla wszystkich powierzchni cząstkowych.

#### **Pomiar kąta nachylenia (zob. rys. G)**

Po naciśnięciu przycisku pomiaru nachylenia kąta **3**, na wyświetlaczu ukaże się wskaźnik pomiaru kąta nachylenia  $\angle$ . Jako płaszczyzna odniesienia służy tylna ścianka urządzenia pomiarowego. Po ponownym naciśnięciu przycisku pomiaru kąta nachylenia **3** boczne ścianki urządzenia pomiarowego wykorzystane zostaną jako płaszczyzny odniesienia, a obraz na wyświetlaczu zostanie obrócony o 90°.

Nacisnąć przycisk pomiar **2**, aby zachować wartość pomiarową i przenieść ją do pamięci wartości pomiarowych. Po ponownym naciśnięciu przycisku pomiar **2** nastąpi kontynuacja pomiaru.

Miganie wskazania podczas pomiaru oznacza, że urządzenie pomiarowe zostało przechylone w bok zbyt mocno.

Jeżeli w ustawieniach podstawowych włączona zostanie funkcja »Cyfrowa libelka«, wartość nachylenia wyświetlona zostanie także w innych trybach pomiarowych, w pasku **d** wyświetlacza **1**.

#### **Samowyzwalacz**

Samowyzwalacz pomaga np. w sytuacjach, gdy konieczne jest uniknięcie poruszenia urządzenia pomiarowego podczas pomiaru.

Aby uruchomić samowyzwalacz, należy wcisnąć przycisk **6** i przytrzymać go w tej pozycji tak długo, aż na wyświetlaczu ukaże się wskaźnik .

W pasku wartości pomiarowych **a** wyświetlony zostanie czas, który upłynął od momentu rozpoczęcia aż do chwili dokonania pomiaru. Czas ten można ustawić między 1 sek. i 60 sek., naciskając przycisk plus **11** lub minus **5**.

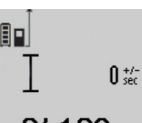

Pomiar rozpoczyna się automatycznie po upływie czasu, który został uprzednio zaprogramowany.

Samowyzwalacz może być wykorzystywany także podczas pomiarów odległości

20m wchodzących w skład innych funkcji pomiarowych (np. pomiaru powierzchni). Dodawanie i odejmowanie wyników pomiarowych jak również pomiar ciągły nie są możliwe.

#### **Lista ostatnich wartości pomiarowych**

Urządzenie pomiarowe zapamiętuje 50 ostatnich wartości i ich obliczeń i wyświetla je w odwrotnej kolejności (zaczynając od ostatniej wartości).

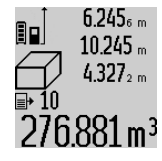

 $6.245<sub>6 m</sub>$  Aby wywołać zapamiętane pomiary należy nacisnąć przycisk **7**. Na wyświetlaczu ukaże się wynik ostatniego pomiaru, współczynnik listy wartości pomiarowych

**e** oraz numer miejsca w pamięci kolejno wyświetlanych pomiarów.

Jeżeli po ponownym naciśnięciu przycisku **7** nie zostały zapamiętane żadne inne pomiary, urządzenie pomiarowe powraca do ostatniej funkcji pomiarowej. Aby opuścić listę wartości pomiarowych, należy wcisnąć jeden z przycisków funkcji pomiarowych.

Aby zapamiętać aktualnie wyświetlaną wartość pomiaru długości jako wartość stałą, należy wcisnąć przycisk Lista wartości pomiarowych **7** i przytrzymać w tej pozycji tak długo, aż na wyświetlaczu nie ukaże się symbol **»CST«** na miejscu wartości pomiarowej. Późniejsze (po czasie) zapamiętanie wpisanej na listę wartości pomiarowej jako wartości stałej nie jest możliwe.

Aby wykorzystać wartość pomiaru długości w jednej z funkcji pomiarowych (np. do pomiaru powierzchni), należy wcisnąć przycisk Lista wartości pomiarowych **7**, wybrać pożądaną pozycję i potwierdzić poprzez wciśnięcie przycisku Wynik **6**.

#### **Kasowanie wartości mierzonych**

Krótkie naciśnięcie przycisku **4** powoduje skasowanie we wszystkich trybach pracy ostatnio pomierzonej wartości jednostkowej. Przez wielokrotne krótkie naciskanie przycisku można kasować wartości jednostkowe w odwrotnej kolejności.

Aby skasować aktualnie ukazywaną pozycję listy wartości pomiarowych, należy krótko wcisnąć przycisk **4**. Aby skasować całą listę wartości pomiarowych i wartość stałą **»CST«** należy wcisnąć przycisk lista wartości pomiarowych **7** i – przytrzymując go w tej pozycji – równocześnie wcisnąć przycisk **4**.

W trybie pracy pomiaru powierzchni ścian, pierwsze krótkie naciśnięcie przycisku **4** kasuje ostatnią wartość jednostkową, drugie naciśnięcie wszystkie długości **B<sub>x</sub>**, trzecie naciśnięcie usuwa wysokość pomieszczenia **A**.

#### **Dodawanie wartości pomiarowych**

Aby dodać wartości pomiarowe, należy najpierw przeprowadzić dowolny pomiar lub wybrać jakąś pozycję z listy wartości pomiarowych. Następnie należy nacisnąć przycisk **11**. Na wyświetlaczu pojawi się **»+«**, oznaczający potwierdzenie wybranej funkcji. Należy wówczas przeprowadzić drugi pomiar lub wybrać kolejną pozycję z listy wartości pomiarowych.

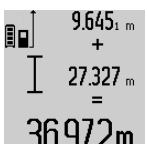

Aby wywołać sumę obu wartości, należy wcisnąć przycisk wyniku **6**. Obliczenie wyświetlane jest w paskach wartości pomiarowych **a**, a suma w pasku wyniku **c**. Po zakończeniu dodawania do wyniku

36.972m rożakonczenia wydanianie z zapisane pozycje z listy. Przed każdym pomiarem

trzeba wcisnąć przycisk plus **11**. Aby zakończyć funkcję dodawania, należy wcisnąć przycisk wyniku **6**.

Wskazówki dotyczące dodawania:

- Wartości odległości, powierzchni i kubatury nie można dodawać. Przy próbie dodania wartości odległości i powierzchni (na przykład), po naciśnięciu przycisku wyniku **6** na wyświetlaczu pojawi się na krótko napis **»ERROR«**. Następnie urządzenie pomiarowe przechodzi do funkcji pomiarowej, która była uaktywniona jako ostatnia.
- Dodawany jest zawsze wynik jednego pomiaru (np. wartość kubatury), w przypadku pomiarów ciągłych wartość pomiaru ukazana w pasku wyniku **c**. Dodawanie pojedynczych wartości pomiarowych z pasków **a** nie jest możliwe.

#### **Odejmowanie wartości mierzonych**

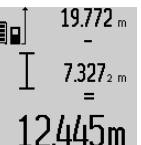

19.772 m W celu odejmowania wartości pomiarowych należy wcisnąć przycisk minus **5**, na wyświetlaczu ukaże się **»–«**. Dalej należy postępować analogicznie do »Dodawanie wartości pomiarowych«.

#### **Przekazywanie danych do innych urządzeń**

Urządzenie pomiarowe zostało wyposażone w moduł *Bluetooth*®, który zezwala na radiową transmisję danych do określonych przenośnych urządzeń, zaopatrzonych w interfejs *Bluetooth*® (np. smartfon lub tablet).

Informacje dotyczące warunków systemowych dla stworzenia połączenia *Bluetooth*® można znaleźć na stronie internetowej www.bosch-pt.com

Podczas transmisji danych przez *Bluetooth*® należy liczyć się ze znacznie przedłużonym transmisji między przenośnym urządzeniem końcowym, a urządzeniem pomiarowym. Wpływ na to może mieć odległość między oboma urządzeniami, może to też być uzależnione od samego obiektu pomiarowego.

Poprzez łącze micro USB urządzenia pomiarowego można przekazywać dane do określonych urządzeń, zaopatrzonych w interfejs USB (np. komputer, notebook). Jeżeli podczas pracy w trybie USB odbywa się transmisja danych, należy liczyć się ze znacznie przedłużonym czasem ładowania **n**.

#### **Aktywacja interfejsu** *Bluetooth*® **do transmisji danych do przenośnego urządzenia końcowego**

Aby dokonać aktywacji interfejsu *Bluetooth*®, należy wcisnąć przycisk *Bluetooth*® **13** na urządzeniu pomiarowym. Upewnić się, że interfejs *Bluetooth*® na przenośnym urządzeniu końcowym jest aktywny.

Aby rozszerzyć zakres funkcji przenośnego urządzenia końcowego, a także aby ułatwić obróbkę danych, można skorzystać ze stojących do dyspozycji specjalnych aplikacji firmy Bosch. W zależności od urządzenia końcowego można je ściągać w odpowiednich sklepach:

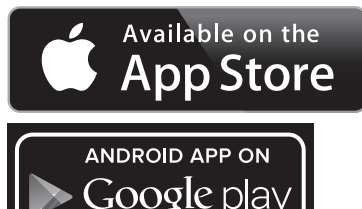

Po uruchomieniu aplikacji Bosch utwarzane jest połączenie między przenośnym urządzeniem końcowym i urządzeniem pomiarowym. Jeżeli znalezionych zostanie kilka aktywnych urządzeń pomiarowym, należy wybrać odpowiednie urządzenie. Jeżeli znalezione zostanie tylko jedno urządzenie pomiarowe, wykonane zostanie automatyczne połączenie.

**Wskazówka:** Podczas wykonywania pierwszego połączenia (pairing) między urządzeniem pomiarowym, a przenośnym urządzenie końcowym (np. smartfonem, tabletem) może się zdarzyć, że wymagany będzie kod PIN dla urządzenia pomiarowego. W takim wypadku należy wpisać »0000«.

Status połączenia, jak również aktywne połączenie wyświetlane są na wyświetlaczu **1** (**l**).

Jeżeli w trakcie 5 minut po wciśnięciu przycisku *Bluetooth*® **13** nie zostanie wykonane żadne połączenie, *Bluetooth*® wyłącza się automatycznie, w celu ochrony baterii/akumulatorów.

Podczas eksploatacji urządzenia pomiarowego w szynie pomiarowej **27** przekazywanie danych nie jest możliwe.

#### **Dezaktywacja interfejsu** *Bluetooth*®

Aby dokonać dezaktywacji interfejsu *Bluetooth*®, należy wcisnąć przycisk *Bluetooth*® **13** na urządzeniu pomiarowym lub wyłączyć urządzenie.

W przypadku nieaktywnego interfejsu *Bluetooth*® lub przerwanego połączenia *Bluetooth*® (na przykład z powodu zbyt dużej odległości lub przeszkód między urządzeniem pomiarowym, a przenośnym urządzeniem końcowym, a także w przypadku wystąpienia elektromagnetycznych zakłóceń), *Bluetooth*® (**l**) przestaje być ukazywany na wyświetlaczu.

#### **Transmisja danych przez interfejs USB**

Połączyć urządzenie pomiarowe za pomocą przewodu micro USB z komputerem lub notebookiem. Po uruchomieniu oprogramowania na komputerze lub notebooku tworzone jest połączenie z urządzeniem pomiarowym.

Bosch Power Tools 1 609 92A 25T | (19.2.16)

Polski | **165**

#### **166** | Polski

Aktualne oprogramowanie oraz szczegółowe informacje można znaleźć na stronie internetowej firmy Bosch pod adresem www.bosch-pt.com

**Wskazówka:** Zaraz po wykonaniu połączenia urządzenia pomiarowego z komputerem lub notebookiem za pomocą przewodu micro USB, rozpoczyna się ładowanie akumulatora litowo-jonowego. Czas ładowania uzależniony jest od natężenia.

Aby urządzenie pomiarowe naładować możliwie szybko, należy skorzystać z załączonej ładowarki, zob. »Ładowanie akumulatora«.

#### **Wskazówki dotyczące pracy**

 **Urządzenie pomiarowe wyposażone jest w interfejs radiowy. Należy wziąć pod uwagę obowiązujące lokalne ograniczenia, np. w samolotach lub szpitalach.** 

#### **Wskazówki ogólne**

Soczewka laserowa **17** i otwór wyjściowy wiązki laserowej **18** nie mogą być zasłonięte podczas pomiaru.

Podczas pomiaru nie wolno poruszać urządzenia pomiarowego (wyjątek stanowią funkcje pomiar ciągły i pomiar nachylenia kąta. Dlatego zaleca się, aby w miarę możliwości urządzenie pomiarowe stawiać na stabilnej płaszczyźnie lub przykładać do stabilnej powierzchni.

#### **Wpływy na zasięg pomiarowy**

Zasięg pomiarowy zależy od warunków oświetleniowych i od refleksu świetlnego obiektu pomiaru. Dla lepszej widoczności wiązki lasera podczas prac w terenie odkrytym i przy silnym nasłonecznieniu, należy użyć okularów do pracy z laserem **30** (osprzęt) i tarczy celowniczej **31** (osprzęt), lub zacienić obiekt pomiaru.

#### **Wpływy na wynik pomiaru**

W wyniku uwarunkowanych fizycznie efektów nie można wykluczyć, że wyniki pomiaru niektórych obiektów docelowych mogą się okazać błędne. Do nich należą:

- przezroczyste obiekty docelowe (np. szkło, woda),
- powierzchnie lustrzane (np. polerowany metal, szkło),
- porowate powierzchnie (np. materiały izolacyjne),
- powierzchnie o silnej fakturze (np. surowy tynk, kamień naturalny).

W razie potrzeby należy użyć w w/w przypadkach tarczy celowniczej **31** (osprzęt).

Błędy w pomiarach są możliwe również w przypadku celów namierzonych z ukosa.

Wpływ na wartość mierzoną mogą mieć też warstwy powietrza o różnych temperaturach oraz pośrednio odebrane refleksy.

#### **Kontrola dokładności i kalibracja pomiaru nachylenia kąta (zob. rys. H)**

Należy regularnie kontrolować dokładność pomiaru nachylenia kąta. Kontroli dokonuje się przy pomocy pomiaru w odwróconej pozycji. W tym celu należy położyć urządzenie pomiarowe na stole i zmierzyć kąt nachylenia powierzchni. Następnie należy obrócić urządzenie pomiarowe o 180 ° i ponownie zmierzyć kąt nachylenia powierzchni. Różnica uzyskanych wyników pomiarowych nie może przekraczać 0,3 °.

W przypadku uzyskania większej różnicy, urządzenie pomiarowe należy skalibrować na nowo. W tym celu należy wcisnąć i przytrzymać przycisk pomiar nachylenia kąta **3**. Stosować się do zaleceń ukazywanych na wyświetlaczu.

Jeżeli urządzenie pomiarowe zostało poddane silnym wahaniom temperatury lub doznało wstrząsów lub udarów, zalecana jest kontrola dokładności urządzenia, a w razie potrzeby kalibracja. W przypadku zmiany temperatury, należy przed przystąpieniem do kalibracji odczekać, aż urządzenie pomiarowe powróci do normalnej temperatury.

#### **Kontrola dokładności pomiaru odległości**

Dokładność pomiaru odległości można sprawdzić w następujący sposób:

- Należy wybrać odcinek o długości od 1 do 10 m, który nie będzie się zmieniał i którego długość jest dokładnie znana (np. szerokość pomieszczenia, otwór drzwiowy). Odcinek ten musi znajdować się w pomieszczeniu zamkniętym, a obiekt pomiaru musi być gładki i dobrze odbijać światło.
- Odcinek należy zmierzyć dziesięciokrotnie raz za razem.

Odchylenie poszczególnych pomiarów od wartości średniej może wynosić maksymalnie ±2 mm. Pomiary należy protokołować, aby w późniejszym czasie móc porównać ich dokładność.

#### **Praca ze statywem (osprzęt)**

Użycie statywu jest konieczne szczególnie w przypadku większych odległości. Urządzenie pomiarowe można przyśrubować za pomocą gwintu 1/4" **19** do płytki szybkiego mocowania statywu **29** lub każdego dostępnego w handlu statywu fotograficznego. Zamocować je za pomocą śruby ustalającej, znajdującej się na płytce szybkiego mocowania.

Płaszczyzna odniesienia dla pomiarów ze statywem powinna zostać odpowiednio nastawiona poprzez naciśnięcie przycisku **10** (płaszczyzna odniesienia Gwint).

#### **Praca z szyną pomiarową (zob. rys. I – K)**

Szynę pomiarową **27** można stosować w celu uzyskania dokładniejszego wyniku pomiaru nachylenia kąta. Pomiary odległości przy użyciu szyny pomiarowej nie są możliwe.

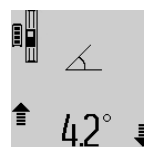

Urządzenie pomiarowe należy włożyć do szyny pomiarowej **27** w sposób ukazany na rysunku i zablokować urządzenie pomiarowe dźwignią blokującą **28**. Wcisnąć przycisk pomiar **2**, aby dokonać aktywacji trybu »Szyna pomiarowa«.

Regularnie należy kontrolować dokładność pomiaru nachylenia kąta, dokonując pomiaru w odwróconej pozycji lub wykorzystując libelki umieszczone na szynie pomiarowej.

W przypadku uzyskania większej różnicy, urządzenie pomiarowe należy skalibrować na nowo. W tym celu należy wcisnąć i przytrzymać przycisk pomiar nachylenia kąta **3**. Stosować się do zaleceń ukazywanych na wyświetlaczu.

Podczas eksploatacji urządzenia pomiarowego w szynie pomiarowej **27** przekazywanie danych nie jest możliwe.

Aby zakończyć tryb pracy »Szyna pomiarowa«, należy wyłączyć urządzenie pomiarowe i wyjąć je z szyny pomiarowej.

1 609 92A 25T | (19.2.16) Bosch Power Tools

### Polski | **167**

#### **Błędy – przyczyny i usuwanie**

 $\overline{\bigcirc}$ 

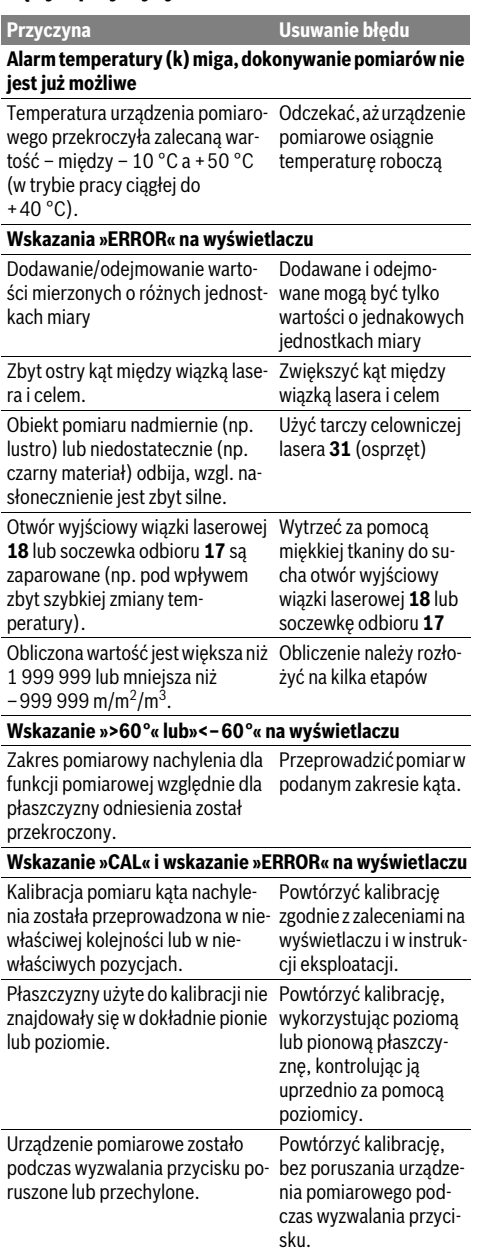

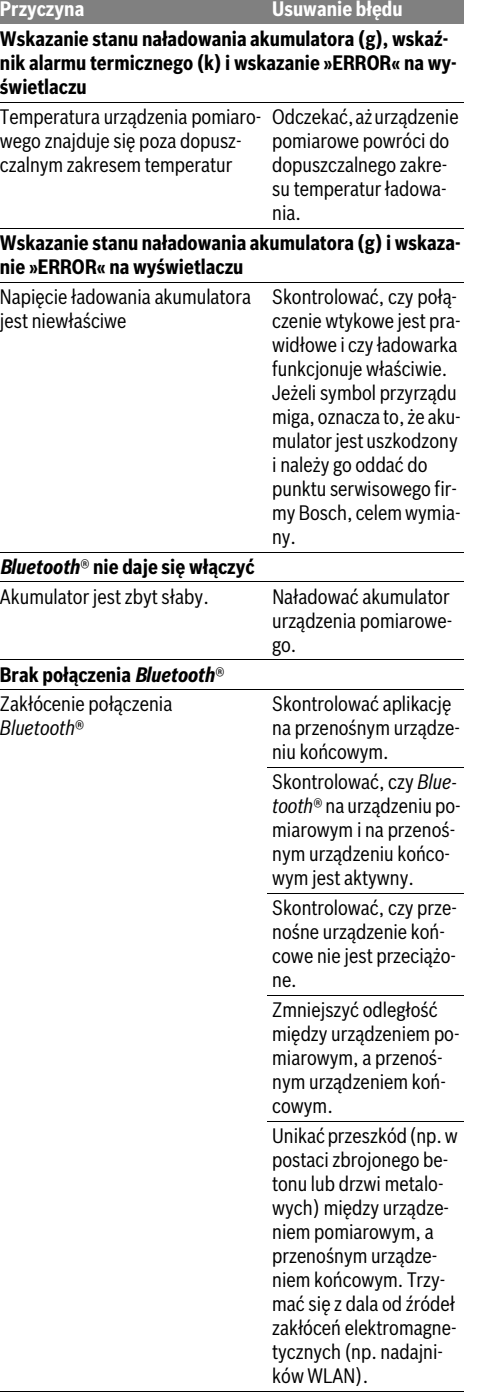

Bosch Power Tools 1 609 92A 25T | (19.2.16)

#### **168** | Polski

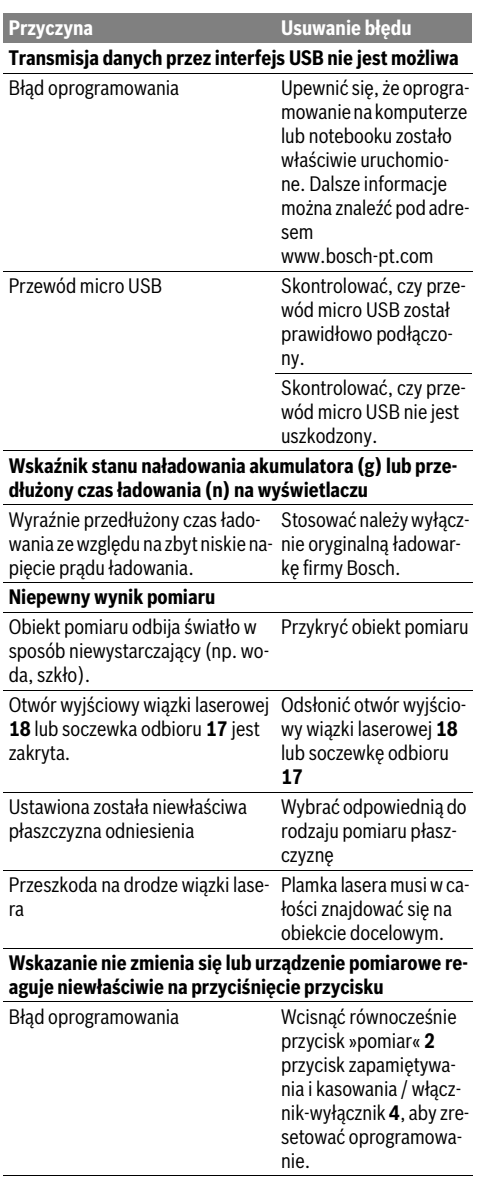

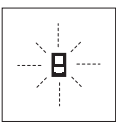

Urządzenie pomiarowe samo kontroluje prawidłowe funkcjonowanie podczas każdego z pomiarów. Gdy stwierdzony zostanie defekt, na wyświetlaczu widoczny jest tylko migający symbol, odzwierciedlony obok. W tym przypadku, lub, gdy żaden

z wyżej wymienionych kroków nie doprowadził do usunięcia błędu, urządzenie pomiarowe musi zostać oddane do serwisu Boscha (za pośrednictwem punktu zakupu).

### **Konserwacja i serwis**

#### **Konserwacja i czyszczenie**

Urządzenie pomiarowe należy przechowywać i transportować tylko w znajdującej się w wyposażeniu standardowym torbie ochronnej.

Narzędzie pomiarowe należy utrzymywać w czystości.

Nie wolno zanurzać urządzenia pomiarowego w wodzie ani innych cieczach.

Zanieczyszczenia należy usuwać za pomocą wilgotnej, miękkiej ściereczki. Nie używać żadnych środków czyszczących ani zawierających rozpuszczalnik.

Soczewka odbioru sygnału **17** wymaga takiej samej starannej pielęgnacji, jak okulary lub soczewka aparatu fotograficznego.

W przypadku konieczności naprawy, urządzenie pomiarowe należy odesłać w futerale **26**.

#### **Obsługa klienta oraz doradztwo dotyczące użytkowania**

W punkcie obsługi klienta można uzyskać odpowiedzi na pytania dotyczące napraw i konserwacji nabytego produktu, a także dotyczące części zamiennych. Rysunki rozłożeniowe oraz informacje dotyczące części zamiennych można znaleźć również pod adresem:

#### **www.bosch-pt.com**

Nasz zespół doradztwa dotyczącego użytkowania odpowie na wszystkie pytania związane z produktami firmy Bosch oraz ich osprzętem.

Przy wszystkich zgłoszeniach oraz zamówieniach części zamiennych konieczne jest podanie 10-cyfrowego numeru katalogowego, znajdującego się na tabliczce znamionowej produktu.

#### **Polska**

Robert Bosch Sp. z o.o. Serwis Elektronarzędzi Ul. Szyszkowa 35/37 02-285 Warszawa Na www.bosch-pt.pl znajdą Państwo wszystkie szczegóły dotyczące usług serwisowych online. Tel.: 22 7154460 Faks: 22 7154441 E-Mail: bsc@pl.bosch.com Infolinia Działu Elektronarzędzi: 801 100900 (w cenie połączenia lokalnego) E-Mail: elektronarzedzia.info@pl.bosch.com www.bosch.pl

#### **Usuwanie odpadów**

Urządzenia pomiarowe, osprzęt i opakowanie powinny zostać dostarczone do utylizacji zgodnie z przepisami ochrony środowiska.

Nie należy wyrzucać urządzeń pomiarowych do odpadów domowych!

#### **Tylko dla państw należących do UE:**

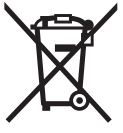

Zgodnie z europejską wytyczną 2012/19/UE, niezdatne do użytku urządzenia pomiarowe, a zgodnie z europejską wytyczną 2006/66/WE uszkodzone lub zużyte akumulatory/baterie, należy zbierać osobno i doprowadzić do ponownego przetworzenia zgodnego z zasadami ochrony środowiska.

#### **Akumulatory/Baterie:**

 **Wbudowane akumulatory wolno wyjmować tylko i wyłącznie przez wykwalifikowany personel w celu ich utylizacji.** Otwieranie skorupy obudowy może spowodować trwałe uszkodzenie narzędzia pomiarowego.

Całkowicie rozładować akumulator. Wykręcić wszystkie śruby na obudowie i otworzyć skorupę obudowy. Odłączyć wszystkie przyłącza akumulatora i wyjąć akumulator.

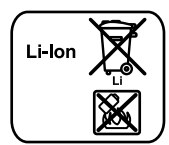

Zużytych akumulatorów/baterii nie należy wyrzucać do odpadów z gospodarstwa domowego, nie wolno ich też wrzucać do ognia ani do wody. Akumulatory/baterie należy zbierać i oddać do ponownego przetworzenia lub zlikwidować zgodnie z aktualnie obowiązującymi ustawowymi przepisami dotyczącymi ochrony środowiska, w razie możliwości po uprzednim ich rozładowaniu.

**Zastrzega się prawo dokonywania zmian.**

# **Česky**

### **Bezpečnostní upozornění**

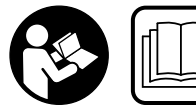

**Aby byla zajištěna bezpečná a spolehlivá práce s měřicím přístrojem, je nutné si přečíst a dodržovat veškeré pokyny. Pokud se měřicí pří-**

**stroj nepoužívá podle těchto pokynů, může to negativně ovlivnit ochranná opatření, která jsou integrovaná v měřicím přístroji. Nikdy nesmíte dopustit, aby byly výstražné štítky na měřicím přístroji nečitelné. TYTO POKY-NY DOBŘE USCHOVEJTE A POKUD BUDETE MĚŘICÍ PŘÍ-STROJ PŘEDÁVAT DÁLE, PŘILOŽTE JE.**

 **Pozor – pokud se použije jiné než zde uvedené ovládací nebo seřizovací vybavení nebo provedou jiné postupy, může to vést k nebezpečné expozici zářením.** 

 **Měřicí přístroj se dodává s varovným štítkem (ve vyobrazení měřicího přístroje na grafické straně označený číslem 21).**

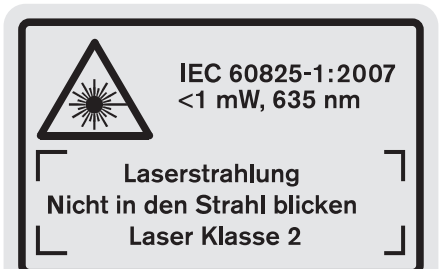

 **Není-li text varovného štítku ve Vašem národním jazyce, pak jej před prvním uvedením do provozu přelepte dodanou samolepkou ve Vašem národním jazyce.**

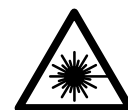

**Laserový paprsek nemiřte proti osobám nebo zvířatům a nedívejte se do přímého ani do odraženého laserového paprsku.**  Může to způsobit oslepení osob, nehody nebo poškození zraku.

- **Pokud laserový paprsek dopadne do oka, je třeba vědomě zavřít oči a okamžitě hlavou uhnout od paprsku.**
- **Nepoužívejte brýle pro práci s laserem jako ochranné brýle.** Brýle pro práci s laserem slouží k lepšímu rozpoznání laserového paprsku, ale nechrání před laserovým paprskem.
- **Nepoužívejte brýle pro práci s laserem jako sluneční brýle nebo v silničním provozu.** Brýle pro práci s laserem nenabízejí kompletní ochranu před UV zářením a snižují vnímání barev.
- **Na laserovém zařízení neprovádějte žádné změny.**
- **Měřící přístroj nechte opravit kvalifikovaným odborným personálem a jen originálními náhradními díly.** Tím bude zajištěno, že bezpečnost přístroje zůstane zachována.
- **Nenechte děti používat laserový měřící přístroj bez dozoru.** Mohou neúmyslně oslnit osoby.
- **Nepracujte s měřícím přístrojem v prostředí s nebezpečím výbuchu, v němž se nacházejí hořlavé kapaliny, plyny nebo prach.** V měřícím přístroji se mohou vytvářet jiskry, jež zapálí prach nebo plyny.

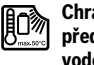

**Chraňte měřicí přístroj před horkem, např. i před trvalým slunečním zářením, před ohněm, vodou a vlhkostí.** Existuje nebezpečí výbuchu.

- **Při poškození a nesprávném použití akumulátoru mohou vystupovat páry. Přivádějte čerstvý vzduch a při potížích vyhledejte lékaře.** Páry mohou dráždit dýchací cesty.
- **Pozor! Při používání měřicího přístroje s** *Bluetooth*® **může docházet k rušení jiných přístrojů a zařízení, letadel a lékařských přístrojů (např. kardiostimulátorů, naslouchadel). Rovněž nelze zcela vyloučit negativní vliv na osoby a zvířata v bezprostředním okolí. Měřicí pří-**

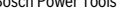

Česky | **169**

#### **170** | Česky

**stroj s** *Bluetooth*® **nepoužívejte v blízkosti lékařských přístrojů, čerpacích stanic, chemických zařízení, oblastí s nebezpečím výbuchu a oblastí trhacích prací. Měřicí přístroj s** *Bluetooth*® **nepoužívejte v letadlech. Vyhněte se jeho používání po delší dobu v bezprostřední blízkosti svého těla.** 

**Slovní ochranná známka** *Bluetooth*® **a grafická označení (loga) jsou zaregistrované ochranné známky a vlastnictví společnosti Bluetooth SIG, Inc. Na jakékoli používání této slovní ochranné známky/těchto grafických označení společností Robert Bosch GmbH se vztahuje licence.**

### **Bezpečnostní upozornění pro nabíječky**

- **Tuto nabíječku mohou používat děti od 8 a více let a též osoby s omezenými fyzickými, smyslovými nebo duševními schopnostmi či nedostatečnými zkušenostmi a vědomostmi, pokud jsou pod dohledem nebo byly instruovány ohledně bezpečného zacházení s nabíječkou a chápou s tím spojená nebezpečí.** V opačném případě existuje nebezpečí chybné obsluhy a zranění.
- **Při používání, čištění a údržbě na děti dohlížejte.** Tak bude zajištěno, že si děti nebudou s nabíječkou hrát.
- **Nabíjejte pouze lithium-iontové akumulátory Bosch s kapacitou od 1,25 Ah (od 1 akumulátorových článků). Napětí akumulátoru musí odpovídat nabíjecímu napětí nabíječky. Nenabíjejte nenabíjecí baterie.** Jinak hrozí nebezpečí požáru a výbuchu.

**Chraňte nabíječku před deštěm a vlhkem.** Vniknutí vody do nabíječky zvyšuje riziko úrazu elektrickým proudem.

- **Měřicí přístroj nabíjejte pouze společně dodanou nabíječkou.**
- **Nabíječku neprovozujte na lehce hořlavém podkladu (např. papír, textil apod.) popř. v hořlavém prostředí.**  Z důvodu zahřívání nabíječky, jež vzniká při nabíjení, existuje nebezpečí požáru.
- **Udržujte nabíječku čistou.** Znečištěním vzniká nebezpečí úrazu elektrickým proudem.

 **Před každým použitím zkontrolujte nabíječku, kabel a zástrčku. Pokud jste zjistili závady, nabíječku nepoužívejte. Nabíječku sami neotvírejte a nechte ji opravit pouze kvalifikovaným odborným personálem a originálními náhradními díly.** Poškozená nabíječka, kabel a zástrčka zvyšují riziko úrazu elektrickým proudem.

### **Popis výrobku a specifikací**

Vyklopte prosím odklápěcí stranu s vyobrazením výrobku a nechte tuto stranu během čtení návodu k obsluze otevřenou.

#### **Určující použití**

Měřicí přístroj je určený k měření vzdáleností, délek, výšek, rozestupů, sklonů a k výpočtu ploch a objemů. Měřicí přístroj je vhodný pro měření ve vnitřních i venkovních prostorech. Výsledky měření lze přes *Bluetooth*® a USB rozhraní přenášet na jiná zařízení (nikoli při používání měřicího přístroje s měřicí lištou R60 Professional).

#### **Technická data**

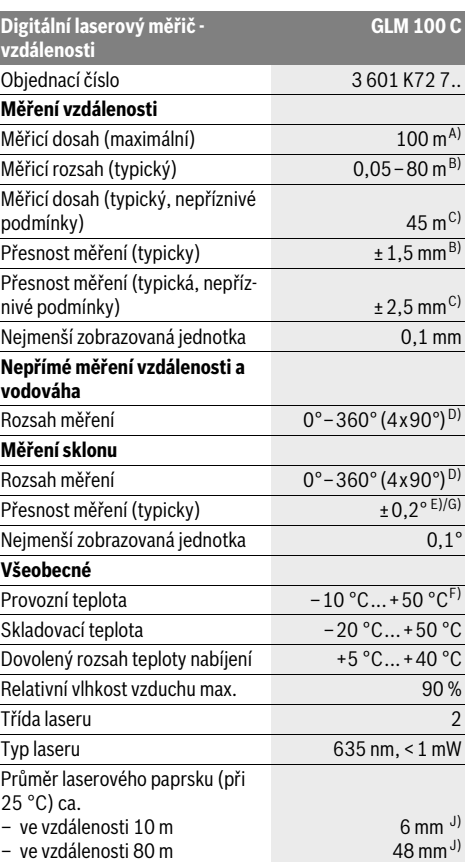

#### Česky | **171**

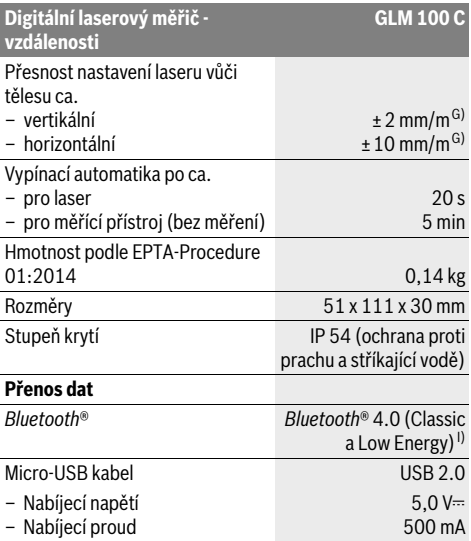

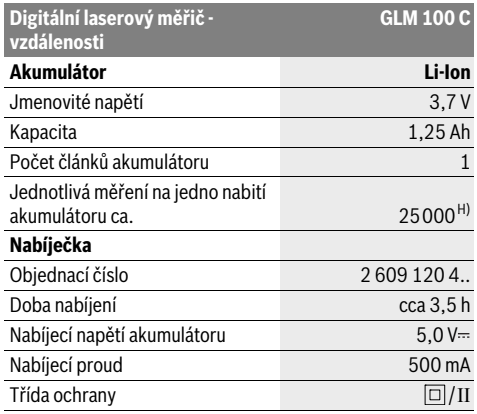

A) Při měření od zadní hrany měřicího přístroje. Dosah se zvětšuje, čím lépe se laserové světlo odráží od povrchu cíle (dobrý rozptyl, neleskne se) a čím jasnější je laserový bod v porovnání s okolním jasem (vnitřní prostory, šero). Při vzdálenostech větších než 80 m doporučujeme používat retroreflexní cílovou destičku (příslušenství). Retroreflexní cílová destička by se neměla používat pro vzdálenosti menší než 20 m, protože může způsobit chyby měření.

B) Při měření od zadní hrany měřicího přístroje, 100 % odrazivosti cíle (např. na bílo natřená zeď), slabém osvětlení pozadí a provozní teplotě 25 °C. Navíc je třeba počítat s odchylkou ±0,05 mm/m.

C) Při měření od zadní hrany měřicího přístroje, 10-100 % odrazivosti cíle, silném osvětlení pozadí a provozní teplotě – 10 °C až + 50 °C. Navíc je třeba počítat s odchylkou ±0,29 mm/m.

D) Při měřeních s referencí zadní strana přístroje činí max. rozsah měření ±60°.

E) Po kalibraci při 0 ° a 90 ° při dodatečné chybě sklonu max. ±0,01 °/stupeň do 45 °.

F) Ve funkci trvalé měření činí max. provozní teplota +40 °C.

G) Při provozní teplotě 25 °C

H) S novým a nabitým akumulátorem bez osvětlení displeje, *Bluetooth*® a akustických signálů.

I) U přístrojů s *Bluetooth*®-Low-Energy nemusí být v závislosti na modelu a operačním systému možné navázání spojení. Přístroje s *Bluetooth*® musí podporovat SPP profil.

J) Šířka laserové čáry je závislá na tvaru povrchu a okolních podmínkách.

K jednoznačné identifikaci Vašeho měřícího přístroje slouží sériové číslo **20** na typovém štítku.

#### **Zobrazené komponenty**

Číslování zobrazených komponent se vztahuje na zobrazení měřícího přístroje na obrázkové straně.

- **1** Displej
- **2** Tlačítko měření
- **3** Tlačítko měření sklonu / kalibrace \*\*
- **4** Tlačítko vymazání paměti / tlačítko zapnutí-vypnutí \*\*
- **5** Tlačítko Mínus
- **6** Tlačítko výsledek / funkce časovače \*\*
- **7** Tlačítko seznam naměřených hodnot / uložení konstanty \*\*
- **8** Tlačítko změny funkce / základní nastavení \*\*
- **9** Dorazový kolík
- **10** Tlačítko volby vztažné roviny
- **11** Tlačítko Plus

**12** Tlačítko měření délky, plochy a objemu

- **13** Tlačítko *Bluetooth*®
- **14** Kryt zdířky micro-USB
- **15** Mikro-USB zdířka
- **16** Upevnění nosného poutka
- **17** Přijímací čočka
- **18** Výstup laserového paprsku
- **19** Závit 1/4"
- **20** Sériové číslo
- **21** Varovný štítek laseru
- **22** Kód QR (informace o výrobku)
- **23** Nabíjecí zástrčka
- **24** Nabíječka
- **25** Micro-USB kabel
- **26** Ochranná taška
	-

Bosch Power Tools 26 Automobile 2012 1 609 92A 25T | (19.2.16)

### **172** | Česky

- **27** Měřicí lišta\*, \*\*\*
- **28** Zajišťovací páčka měřicí lišty
- **29** Stativ\*
- **30** Brýle pro práci s laserem\*
- **31** Cílová tabulka laseru\*

**\* Zobrazené nebo popsané příslušenství nepatří do standardní dodávky.**

**\*\* Pro vyvolání rozšiřujících funkcí podržte tlačítko stlačené.**

**\*\*\* Při používání měřicího přístroje s měřicí lištou 27 není přenos dat možný.**

#### **Zobrazované prvky**

- **a** Řádky naměřených hodnot
- **b** Ukazatel chyby **.ERROR**"
- **c** Výsledkový řádek
- **d** Digitální vodováha / pozice záznamu seznamu naměřených hodnot
- **e** Indikátor seznamu naměřených hodnot
- **f** Měřicí funkce
	- Τ Měření délek
	- $\Box$ Měření ploch
	- ₩ Měření objemu
	- $\overline{\mathcal{F}}$ Trvalé měření
	- Nepřímé měření výšek  $\mathcal{A}$
	- Dvojité nepřímé měření výšek 1 2
	- Nepřímé měření délek 21
	- $+/-$ Funkce časovače
	- Měření plochy stěn ⊓⊅
	- Měření sklonu Χ
- **g** Ukazatel stavu nabití akumulátoru
- **h** Laser zapnutý
- **i** Vztažná rovina měření
- **k** Výstraha teploty
- **l** *Bluetooth*® zapnuté

*Bluetooth*® aktivované, navázané spojení 8

*Bluetooth*® aktivované, není navázané spojení

**m** Proces nabíjení

 $\mathbf{\hat{x}}$ 

**n** Pomalé nabíjení

**Slovní ochranná známka** *Bluetooth*® **a grafická označení (loga) jsou zaregistrované ochranné známky a vlastnictví společnosti Bluetooth SIG, Inc. Na jakékoli používání této slovní ochranné známky/těchto grafických označení společností Robert Bosch GmbH se vztahuje licence.**

### **Montáž**

#### **Nabíjení akumulátoru**

- **▶ Nepoužíveite žádnou jinou nabíječku.** Dodaná nabíječka je sladěná s akumulátorem Li-ion zabudovaným ve Vašem měřicím přístroji.
- **Dbejte síťového napětí!** Napětí zdroje proudu musí souhlasit s údaji na typovém štítku nabíječky.

**Upozornění:** Akumulátor se dodává částečně nabitý. Aby byl zaručen plný výkon akumulátoru, před prvním použitím akumulátor úplně nabijte.

Akumulátor Li-ion lze bez zkrácení životnosti kdykoli nabít. Přerušení procesu nabíjení nepoškozuje akumulátor.

Bliká-li spodní segment ukazatele stavu nabití akumulátoru **g**, lze provést už jen několik měření. Nabijte akumulátor.

Pokud bliká rámeček okolo segmentů ukazatele stavu nabití akumulátoru **g**, nelze už měřit. Měřicí přístroj lze už používat jen krátkou dobu (např. pro kontrolu záznamů v seznamu naměřených hodnot, provedení kalkulace atd.). Nabijte akumulátor.

Proces nabíjení začíná, jakmile se zastrčí síťová zástrčka nabíječky do zásuvky a nabíjecí zástrčka **23** do zdířky **15**.

Ukazatel stavu nabití akumulátoru **g** zobrazuje postup nabíjení. Při procesu nabíjení blikají segmenty postupně vzhůru. Jsou-li zobrazeny všechny segmenty ukazatele stavu nabití akumulátoru **g**, je akumulátor plně nabitý.

Při delší době nepoužívání odpojte prosím nabíječku od sítě.

Akumulátor lze dále nabíjet také přes USB port. Za tímto účelem připojte měřicí přístroj pomocí micro-USB kabelu k USB portu. V režimu USB (nabíjení, přenos dat) se může doba nabíjení **n** výrazně prodloužit.

Měřicí přístroj nelze během nabíjení samostatně používat. Použití je možné pouze v kombinaci s propojením přes USB a nainstalovaným softwarem.

*Bluetooth*® se během nabíjení vypne. Navázané spojení s jinými přístroji se přeruší. Přitom může dojít ke ztrátě dat.

#### **Chraňte nabíječku před vlhkem!**

#### **Pokyny pro optimální zacházení s akumulátorem v měřicím přístroji**

Měřicí přístroj skladujte pouze v přípustném teplotním rozsahu, viz "Technická data". Měřicí přístroj nenechávejte např. v létě ležet v automobilu.

Výrazně nižší provozní doba po nabití ukazuje, že je akumulátor opotřebován a musí být vyměněn.

Dbejte upozornění k zpracování odpadu.

### **Provoz**

#### **Uvedení do provozu**

- **Neponechávejte zapnutý měřící přístroj bez dozoru a po používání jej vypněte.** Mohly by být laserovým paprskem oslněny jiné osoby.
- **Chraňte měřící přístroj před vlhkem a přímým slunečním zářením.**

- **Nevystavujte měřící přístroj žádným extrémním teplotám nebo teplotním výkyvům.** Nenechávejte jej např. delší dobu ležet v autě. Při větších teplotních výkyvech nechte měřící přístroj nejprve vytemperovat, než jej uvedete do provozu. Při extrémních teplotách nebo teplotních výkyvech může být omezena přesnost přístroje.
- **Zabraňte prudkým nárazům nebo pádům měřicího přístroje.** Po silných vnějších účincích na měřicí přístroj byste měli před další prací vždy provést kontrolu přesnosti (viz "Kontrola přesnosti a kalibrace měření sklonu (viz obr. H)" a "Kontrola přesnosti měření vzdálenosti", strana 177).

#### **Zapnutí – vypnutí**

Pro **zapnutí** měřícího přístroje máte následující možnosti:

- Stiskněte tlačítko zapnutí/ vypnutí **4**: Měřicí přístroj se zapne a nachází se ve funkci měření délek. Laser se nezapne. – Stisknutí tlačítka měření **2**: měřící přístroj a laser se za-
- pnou. Měřící přístroj se nachází ve funkci měření délek. U měřicího přístroje vloženého do měřicí lišty **27** je aktivovaná funkce měření sklonu.
- **Nesměrujte laserový paprsek na osoby nebo zvířata a nedívejte se sami do něj a to ani z větší vzdálenosti.**

Pro **vypnutí** měřicího přístroje dlouze stiskněte tlačítko zapnutí/vypnutí **4**.

Pokud cca 5 minut nestisknete na měřicím přístroji žádné tlačítko, měřicí přístroj se kvůli šetření baterií/akumulátoru automaticky vypne.

Pokud se v režimu "měření sklonu" cca 5 minut nezmění úhel, měřicí přístroj se kvůli šetření baterií/akumulátoru automaticky vypne.

Při automatickém vypnutí zůstávají všechny uložené hodnoty zachovány.

#### **Postup měření**

Po zapnutí stisknutím tlačítka měření **2** se měřicí přístroj vždy nachází ve funkci měření délek resp. měření sklonu u měřicího přístroje vloženého do měřicí lišty **27**. Jiné měřicí funkce můžete nastavit stisknutím příslušného funkčního tlačítka (viz "Měřící funkce", strana 174).

Jako vztažná rovina pro měření je po zapnutí zvolena zadní hrana měřícího přístroje. Stlačováním tlačítka vztažné roviny 10 můžete vztažnou rovinu změnit (viz "Volba vztažné roviny (viz obr. A)", strana 173).

Přiložte měřicí přístroj zvolenou vztažnou rovinou na požadovaný výchozí bod měření (např. stěnu).

Pro zapnutí laserového paprsku zatlačte krátce na tlačítko měření **2**.

#### **Nesměrujte laserový paprsek na osoby nebo zvířata a nedívejte se sami do něj a to ani z větší vzdálenosti.**

Zamiřte paprskem laseru na cílovou plochu. Pro spuštění měření znovu krátce zatlačte na tlačítko měření **2**.

Při zapnutém trvalém paprsku laseru začíná měření již po prvním stlačení tlačítka měření **2**. Ve funkci trvalého měření startuje měření ihned při zapnutí funkce.

Naměřená hodnota se typicky objeví během 0,5 s a nejpozději po 4 s. Doba měření závisí na vzdálenosti, světelných poměrech a odrazových vlastnostech cílové plochy. Konec měření

je indikován signálním tónem. Po ukončení měření se laserový paprsek automaticky vypne.

Pokud ca. 20 s po zaměření nenásleduje žádné měření, paprsek laseru se kvůli šetření akumulátoru automaticky vypne.

#### **Volba vztažné roviny (viz obr. A)**

Pro měření můžete volit mezi čtyřmi různými vztažnými rovinami:

- zadní hranou měřícího přístroje resp. přední hranou o 90° vyklopeného dorazového kolíku **9** (např. při přiložení na vnější rohy),
- hrotem o 180° vyklopeného dorazového kolíku **9** (např. pro měření z rohů),
- přední hranou měřícího přístroje (např. při měření od hrany stolu),
- středem závitu **19** (např. pro měření se stativem).

Pro změnu vztažné roviny stiskněte tlačítko **10** tolikrát, až se na displeji zobrazí požadovaná vztažná rovina. Po každém zapnutí měřícího přístroje je přednastavena jako vztažná rovina zadní hrana měřícího přístroje.

Dodatečná změna vztažné roviny u právě prováděných měření (např. při zobrazování hodnot v seznamu naměřených hodnot) není možná.

#### **Menu "Základní nastavení"**

Pro přechod do menu "Základní nastavení" podržte stisknuté tlačítko základních nastavení **8**.

Pro volbu jednotlivých bodů menu stiskněte krátce tlačítko základních nastavení **8**.

Pro volbu nastavení uvnitř bodů menu stiskněte tlačítko minus **5** resp. tlačítko plus **11**.

Pro opuštění menu "Základní nastavení" stiskněte tlačítko měření **2**.

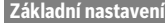

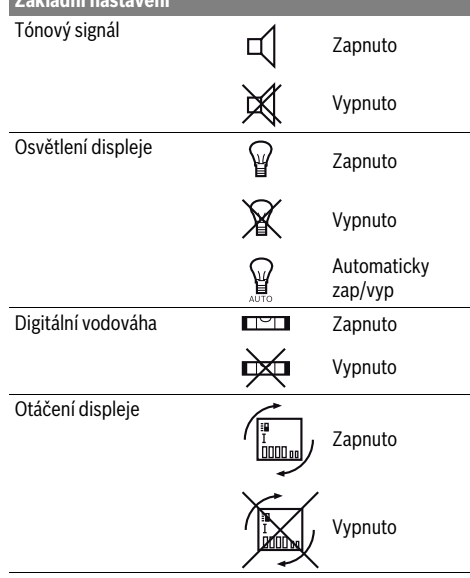

#### **174** | Česky

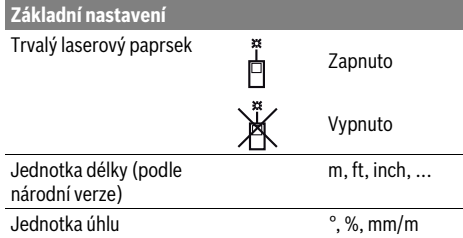

Až na nastavení "Trvalý laserový paprsek" zůstanou při vypnutí všechna základní nastavení zachována.

#### **Trvalý laserový paprsek**

#### **Nesměrujte laserový paprsek na osoby nebo zvířata a nedívejte se sami do něj a to ani z větší vzdálenosti.**

Laserový paprsek zůstává v tomto nastavení zapnutý i mezi měřeními, pro změření je nutné jen jediné krátké stlačení tlačítka měření **2**.

#### **Měřící funkce**

#### **Jednoduché měření délky**

Pro měření délky stiskněte tolikrát tlačítko **12**, až se na displeji objeví ukazatel pro měření délky $\vert$ .

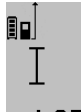

Pro zapnutí laseru a pro měření pokaždé jednou krátce stiskněte tlačítko měření **2**. Naměřená hodnota se zobrazí ve výsledkovém řádku **c**.

Při několika měřeních délek za sebou se výsledky posledních měření zobrazí v řád-

cích naměřených hodnot **a**.

#### **Měření plochy**

Pro měření plochy stiskněte tolikrát tlačítko **12**, až se na displeji objeví ukazatel pro měření plochy  $\square$ .

Následně změřte po sobě délku a šířku jako při měření délky. Mezi oběma měřeními zůstává paprsek laseru zapnutý.

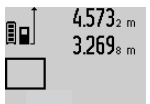

Po zakončení druhého měření se plocha automaticky vypočítá a zobrazí ve výsledkovém řádku **c**. Jednotlivé naměřené hodnoty jsou v řádcích naměřených hodnot **a**.

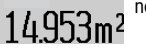

#### **Měření objemu**

Pro měření objemu stiskněte tolikrát tlačítko **12**, až se na displeji objeví ukazatel pro měření objemu  $\Box$ .

Následně změřte po sobě délku, šířku a výšku jako při měření délky. Mezi těmito třemi měřeními zůstává paprsek laseru zapnutý.

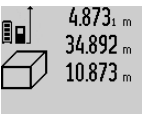

Po zakončení třetího měření se objem automaticky vypočítá a zobrazí ve výsledkovém řádku **c**. Jednotlivé naměřené hodnoty jsou v řádcích naměřených hod-

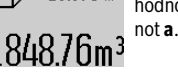

Hodnoty přes 1000000 m<sup>3</sup> nelze zobrazit, na displeji se objeví "ERROR". Rozdělte měřený objem na dílčí měření, jejichž hodnoty vypočítáte odděleně a poté sloučíte.

#### **Trvalé měření / Měření minima/maxima (viz obr. B)**

Při trvalém měření lze měřícím přístrojem pohybovat relativně vůči cíli, přičemž naměřená hodnota se ca. každých 0,5 s aktualizuje. Můžete se např. vzdalovat od stěny až do požadované vzdálenosti, aktuální hodnota je neustále čitelná.

Pro trvalá měření stiskněte tlačítko změny funkce **8**, až se na displeji objeví ukazatel  $\frac{1}{k}$  pro trvalé měření. Pro start trvalého měření stiskněte tlačítko měření **2**.

Měření minima slouží pro zjištění nejkratší vzdálenosti od pevného vztažného bodu. Pomůže např. při zjišťování svislic a horizontál.

Měření maxima slouží pro zjištění největší vzdálenosti od pevného vztažného bodu. Pomůže např. při zjišťování úhlopříček.

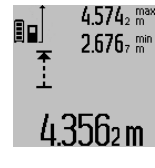

4.574<sub>2</sub> max Ve výsledkovém řádku c se zobrazuje aktuální naměřená hodnota. V řádcích naměřených hodnot **a** se objevují maximální (**"max"**) a minimální (**"min"**) naměřená hodnota. Ta bude následně vždy přepsána, pokud je aktuální naměřená hodnota délky menší resp. větší než stávající minimální resp. maximální hodnota.

Stisknutím tlačítka vymazání paměti **4** se stávající minimální resp. maximální hodnoty smažou.

Stisknutím tlačítka měření **2** trvalé měření ukončíte. Poslední naměřená hodnota se zobrazí ve výsledkovém řádku **c**. Novým stiskem tlačítka měření **2** startuje trvalé měření znovu. Trvalé měření se po 5 min automaticky vypne. Poslední naměřená hodnota zůstane zobrazena ve výsledkovém řádku **c**.

#### **Nepřímé měření vzdálenosti**

**Upozornění:** Nepřímé měření vzdálenosti je vždy méně přesné než přímé měření vzdálenosti. Chyby měření mohou být v závislosti na příslušném použití větší než při přímém měření vzdálenosti. Pro zlepšení přesnosti měření doporučujeme používat stativ (příslušenství).

Nepřímé měření vzdálenosti slouží ke zjišťování vzdáleností, jež nelze změřit přímo, protože průchodu paprsku by mohla bránit překážka nebo není k dispozici žádná cílová plocha jako reflektor. Tento způsob měření lze využít pouze ve vertikálním směru. Jakákoli odchylka v horizontálním směru vede k chybám měření.

Mezi jednotlivými měřeními zůstává paprsek laseru zapnutý. Pro nepřímé měření vzdálenosti jsou k dispozici tři měřicí funkce, pomocí nichž lze pokaždé vyšetřit různé dráhy.

#### **a) Nepřímé měření výšek (viz obr. C)**

Stiskněte tolikrát tlačítko změny funkce **8**, až se na displeji objeví ukazatel pro nepřímé měření výšky  $\mathbb Z$  .

Dbejte na to, aby byl měřicí přístroj ve stejné výšce jako dolní měřený bod. Nakloňte poté měřicí přístroj kolem vztažné roviny a změřte jako u měření délky dráhu **"1"**.

#### Česky | **175**

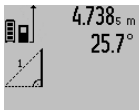

Po ukončení měření se zobrazí výsledek hledané dráhy **"X"** ve výsledkovém řádku **c**. Naměřené hodnoty dráhy **"1"** a úhlu **"α"** jsou v řádcích naměřených hodnot **a**.

# 2055m

#### **b) Dvojité nepřímé měření výšek (viz obr. D)**

Stiskněte tolikrát tlačítko změny funkce **8**, až se na displeji objeví ukazatel pro dvojité nepřímé měření výšky  $\sqrt[\ell]{\,}$  .

Změřte jako u měření délky dráhy "1" a "2" v tomto pořadí.

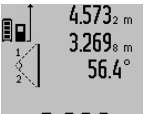

 $4.573<sub>2 m</sub>$  Po ukončení měření se zobrazí výsledek hledané dráhy **"X"** ve výsledkovém řádku **c**. Naměřené hodnoty drah **"1"**, **"2"** a úh-

lu "a" jsou v řádcích naměřených hodnot **a**.

 $280$ m $\,$  Dbejte na to, aby vztažná rovina měření (např. zadní hrana měřicího přístroje) u všech jednotlivých měření během procesu měření zůstala na přesně stejném místě.

#### **c) Nepřímé měření délek (viz obr. E)**

Stiskněte tolikrát tlačítko změny funkce **8**, až se na displeji objeví ukazatel pro nepřímé měření délky  $\mathbb Z$  .

Dbejte na to, aby byl měřicí přístroj ve stejné výšce jako hledaný měřený bod. Nakloňte poté měřicí přístroj kolem vztažné roviny a změřte jako u měření délky dráhu **"1"**.

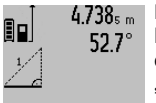

Po ukončení měření se zobrazí výsledek hledané dráhy **"X"** ve výsledkovém řádku **c**. Naměřené hodnoty dráhy **"1"** a úhlu **"α"** jsou v řádcích naměřených hodnot **a**.

### $2871 m$

#### **Měření ploch stěn (viz obr. F)**

Měření ploch stěn slouží k tomu, aby se zjistil součet několika jednotlivých ploch se společnou výškou.

Ve vyobrazeném příkladu má být zjištěna celková plocha několika stěn, jež mají stejnou výšku místnosti **A**, ale různé délky **B**.

K měření ploch stěn stiskněte tolikrát tlačítko změny funkce **8**, až se na displeji objeví ukazatel pro měření ploch  $\Box$ .

Změřte výšku místnosti **A** jako při měření délky. Naměřená hodnota ("cst") se zobrazí v horním řádku naměřených hodnot **a**. Laser zůstává zapnutý.

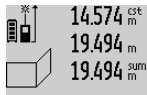

14.574 <sup>st</sup> Potom změřte délku B<sub>1</sub> první stěny. Plocha se automaticky vypočítá a zobrazí ve výsledkovém řádku **c**. Naměřená hodnota délky je v prostředním řádku naměřených

284.1Ubm2  $23.676 m$ 43.170 sum

hodnot **a**. Laser zůstává zapnutý.

14.574 <sup>st</sup> Změřte nyní délku B<sub>2</sub> druhé stěny. V prostředním řádku naměřených hodnot **a** zobrazená dílčí naměřená hodnota se připočte k délce **B1**. Součet obou délek (**"sum"**, zobrazený v dolním řádku namě**h** $\frac{1}{2}$ **j hil m<sup>2</sup>** řených hodnot **a**) se vynásobí uloženou výškou **A**. Celková hodnota plochy se zobrazí ve výsledkovém řádku **c**.

Můžete změřit libovolně mnoho dalších délek **B<sub>x</sub>**, budou automaticky sečteny a vynásobeny výškou **A**.

Předpokladem pro správný výpočet ploch je, aby první změřená délka (v příkladu výška místnosti **A**) byla pro všechny dílčí plochy identická.

#### **Měření sklonu (viz obrázek G)**

Stiskněte tlačítko měření sklonu **3**, na displeji se objeví ukazatel pro měření sklonu  $\angle$ . Jako vztažná rovina slouží zadní strana měřicího přístroje. Opakovaným stisknutím tlačítka měření sklonu **3** se jako vztažné plochy použijí boční plochy měřicího přístroje a zobrazení displeje se znázorní otočené o 90°.

Stiskněte tlačítko měření **2**, aby se naměřená hodnota zafixovala a převzala do paměti naměřených hodnot. Opakovaným stisknutím tlačítka měření **2** měření pokračuje.

Bliká-li během procesu měření ukazatel, byl měřicí přístroj příliš bočně nakloněný.

Pokud jste v základních nastaveních zapnuli funkci "Digitální vodováha", zobrazuje se hodnota sklonu i v jiných měřicích funkcích v řádku **d** displeje **1**.

#### **Funkce časovače**

Funkce časovače pomůže např., když se má zabránit pohybům měřicího přístroje během měření.

Pro funkci časovače podržte stisknuté tlačítko **6**, až se na displeji objeví ukazatel ...

V řádku naměřené hodnoty **a** se zobrazí časový interval od inicializace až do změření. Časový interval lze stlačením tlačítka Plus **11** resp. Mínus **5** nastavit mezi 1 s a 60 s.

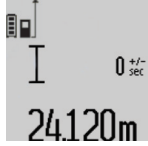

Měření následuje po uplynutí nastaveného časového intervalu automaticky.

 $\int_{\frac{2\pi}{3}}$  Funkci časovače lze použít i při měřeních vzdálenosti uvnitř jiných měřicích funkcí (např. měření ploch). Sčítání a odčítání výsledků měření a též trvalá měření nejsou možná.

#### **Seznam posledních naměřených hodnot**

Měřicí přístroj uloží 50 posledních naměřených hodnot a jejich výpočty a zobrazí je v opačném pořadí (nejprve poslední naměřenou hodnotu).

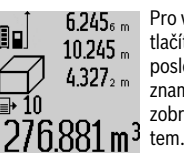

Pro vyvolání uložených měření stiskněte tlačítko **7**. Na displeji se objeví výsledek posledního měření, k tomu indikátor seznamu naměřených hodnot **e** a očíslování zobrazených měření s paměťovým mís-

Nejsou-li u nového stisknutí tlačítka **7** uložena žádná další měření, přejde měřící přístroj zpět do poslední měřící funkce. Pro opuštění seznamu naměřených hodnot stiskněte jedno z tlačítek měřících funkcí.

Pro trvalé uložení aktuálně zobrazené naměřené hodnoty délky jako konstanty podržte stisknuté tlačítko seznamu naměřených hodnot **7** až se na displeji zobrazí "CST". Záznam seznamu naměřených hodnot nelze dodatečně uložit jako konstantu.

#### **176** | Česky

Pro použití naměřené hodnoty délky v některé měřicí funkci (např. měření ploch) stiskněte tlačítko seznamu naměřených hodnot **7**, vyberte požadovaný záznam a potvrďte stiskem tlačítka výsledku **6**.

#### **Vymazání naměřené hodnoty**

Krátkým stisknutím tlačítka **4** můžete ve všech funkcích měření vymazat naposledy naměřenou jednotlivou hodnotu. Opakovaným krátkým stisknutím tlačítka se vymažou jednotlivé naměřené hodnoty v opačném pořadí.

Pro vymazání aktuálně zobrazeného záznamu seznamu naměřených hodnot stiskněte krátce tlačítko **4**. Pro vymazání celého seznamu naměřených hodnot a konstanty "CST" podržte stisknuté tlačítko seznamu naměřených hodnot **7** a současně stiskněte krátce tlačítko **4**.

Ve funkci měření plochy stěn se při prvním krátkém stisknutí tlačítka **4** vymaže poslední jednotlivá naměřená hodnota, při druhém stisknutí všechny délky B<sub>x</sub>, při třetím stisknutí výška prostoru **A**.

#### **Sčítání naměřených hodnot**

Pro sčítání naměřených hodnot proveďte nejprve libovolné měření nebo vyberte záznam ze seznamu naměřených hodnot. Poté stiskněte tlačítko Plus **11**. Pro potvrzení se na displeji objeví "+". Potom proveďte druhé měření nebo vyberte další záznam ze seznamu naměřených hodnot.

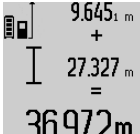

Pro zjištění součtu obou měření stiskněte výsledkové tlačítko **6**. Výpočet se zobrazí v řádcích naměřených hodnot **a**, součet je ve výsledkovém řádku **c**.

Po vypočítání součtu lze k tomuto výsled-36.972m ku přičíst další naměřené hodnoty nebo záznamy ze seznamu naměřených hod-

not, pokud se před měřením pokaždé stiskne tlačítko Plus **11**. Sčítání se ukončí stiskem výsledkového tlačítka **6**.

Upozornění ke sčítání:

- Hodnoty délky, plochy a objemu nelze smíšeně sčítat. Budou-li sčítány např. hodnota délky a hodnota plochy, objeví se při stisknutí výsledkového tlačítka **6** na displeji krátce **"ERROR"**. Poté přejde měřící přístroj do naposledy aktivní měřící funkce.
- Pokaždé se přičte výsledek měření (např. hodnota objemu), u trvalého měření naměřená hodnota zobrazená ve výsledkovém řádku **c**. Sčítání jednotlivých naměřených hodnot z řádků naměřených hodnot **a** není možné.

#### **Odečtení naměřené hodnoty**

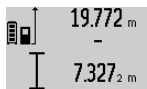

Pro odčítání naměřených hodnot stiskněte tlačítko Mínus **5**, pro potvrzení se na displeji objeví "-". Další postup je analogický ke "Sčítání naměřených hodnot".

# 12.445m

### **Přenos dat do jiných zařízení**

Měřicí přístroj je vybavený modulem *Bluetooth*®, který pomocí rádiové techniky umožňuje přenos dat na určitá mobilní koncová zařízení s rozhraním *Bluetooth*® (např. chytrý telefon, tablet).

Informace o potřebných systémových předpokladech pro spojení přes *Bluetooth*® najdete na internetových stránkách Bosch na www.bosch-pt.com

Při přenosu dat přes *Bluetooth*® může mezi mobilním koncovým zařízením a měřicím přístrojem docházet k časové prodlevě. Může to být způsobené vzdáleností obou zařízení nebo měřeným objektem.

Přes přípojku micro-USB měřicího přístroje lze provádět přenos dat na určitá zařízení s USB rozhraním (např. počítač, notebook). V režimu USB se může během přenosu dat výrazně prodloužit doba nabíjení **n**.

#### **Aktivace rozhraní** *Bluetooth*® **pro přenos dat na mobilní koncové zařízení**

Pro aktivaci rozhraní *Bluetooth*® stiskněte tlačítko *Bluetooth*® **13** měřicího přístroje. Zkontrolujte, zda je aktivované rozhraní *Bluetooth*® na vašem mobilním koncovém zařízení.

Pro rozšíření množství funkcí mobilního koncového zařízení a zjednodušení zpracování dat jsou k dispozici speciální aplikace Bosch. Můžete si je v závislosti na koncovém zařízení stáhnout v příslušných obchodech:

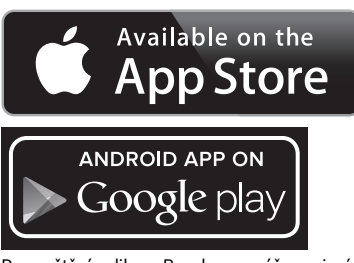

Po spuštění aplikace Bosch se naváže spojení mezi mobilním koncovým zařízením a měřicím přístrojem. Pokud je nalezeno více aktivních měřicích přístrojů, vyberte správný měřicí přístroj. Pokud je nalezen pouze jeden aktivní měřicí přístroj, dojde k automatickému navázání spojení.

**Upozornění:** Při prvním navázání spojení (spárování) mezi měřicím přístrojem a mobilním koncovým zařízením (např. chytrým telefonem, tabletem) můžete být požádáni o zadání PINu pro měřicí přístroj. V tom případě zadejte "0000".

Na displeji **1** se zobrazí stav spojení a aktivní spojení (**l**).

Pokud se během 5 minut po stisknutí tlačítka *Bluetooth*® **13** nepodaří navázat spojení, *Bluetooth*® se kvůli šetření baterií/akumulátoru automaticky vypne.

Při používání měřicího přístroje s měřicí lištou **27** není přenos dat možný.

#### **Deaktivace rozhraní** *Bluetooth*®

Pro deaktivaci rozhraní *Bluetooth*® stiskněte tlačítko *Bluetooth*® **13** nebo měřicí přístroj vypněte.

Při deaktivovaném rozhraní *Bluetooth*® nebo přerušení spojení přes *Bluetooth*® (např. kvůli velké vzdálenosti nebo překážkám mezi měřicím přístrojem a mobilním koncovým zařízení a dále zdrojům elektromagnetického rušení) se *Bluetooth*® (**l**) na displeji již nezobrazuje.

#### **Přenos dat přes USB rozhraní**

Spojte měřicí přístroj pomocí micro-USB kabelu s počítačem nebo notebookem. Po spuštění softwaru na počítači nebo notebooku se naváže spojení s měřicím přístrojem.

Aktuální software a další informace najdete na internetových stránkách Bosch na

www.bosch-pt.com

**Upozornění:** Jakmile je měřicí přístroj spojený micro-USB kabelem s počítačem nebo notebookem, nabíjí se lithium-iontový akumulátor. Doba nabíjení je různá podle hodnoty nabíjecího proudu.

Pro co možná nejrychlejší nabíjení měřicího přístroje používejte nabíječku, která je součástí dodávky, viz "Nabíjení akumulátoru".

#### **Pracovní pokyny**

 **Měřicí přístroj je vybavený rádiovým rozhraním. Je nutné dodržovat místní omezení provozu, např. v letadlech nebo nemocnicích.** 

#### **Všeobecná upozornění**

Přijímací čočka **17** a výstup laserového paprsku **18** nesmějí být při měření zakryty.

Měřicí přístroj se nesmí během měření pohybovat (s výjimkou funkcí trvalé měření a měření sklonu). Přiložte proto měřící přístroj pokud možno na pevnou dosedací nebo opěrnou plochu.

#### **Vlivy na rozsah měření**

Rozsah měření závisí na světelných poměrech a odrazových vlastnostech cílové plochy. Pro lepší viditelnost laserového paprsku při práci venku a při silném slunečním svitu používejte brýle pro práci s laserem **30** (příslušenství) a cílovou tabulku laseru **31** (příslušenství) nebo cílovou plochu zatemněte.

#### **Vlivy na výsledek měření**

Na základě fyzikálních účinků nelze vyloučit, že při měření na různých površích nedojde k chybným měřením. K tomu náležejí:

- transparentní povrchy (např. sklo, voda),
- lesknoucí se povrchy (např. leštěný kov, sklo),
- porézní povrchy (např. izolační materiály),
- strukturované povrchy (např. hrubá omítka, přírodní kámen).

Na těchto površích případně použijte cílovou tabulku laseru **31** (příslušenství).

Chybná měření jsou kromě toho možná na šikmo zaměřených cílových plochách.

Naměřenou hodnotu mohou rovněž ovlivnit vrstvy vzduchu s různou teplotou nebo nepřímo přijaté odrazy.

#### **Kontrola přesnosti a kalibrace měření sklonu (viz obr. H)**

Pravidelně kontrolujte přesnost měření sklonu. To se provádí obrátkovým měřením. K tomu položte měřicí přístroj na stůl a změřte sklon. Otočte měřicí přístroj o 180 ° a znovu změřte sklon. Rozdíl zobrazených hodnot smí činit max. 0,3 °.

Při větších odchylkách musíte měřicí přístroj nově zkalibrovat. K tomu podržte stlačené tlačítko měření sklonu **3**. Řiďte se pokyny na displeji.

Při výrazných změnách teploty a po nárazech doporučujeme kontrolu přesnosti a případně kalibraci měřicího přístroje. Po změně teploty se musí měřicí přístroj před provedením kalibrace nechat určitou dobu vytemperovat.

#### **Kontrola přesnosti měření vzdálenosti**

Přesnost měření vzdálenosti můžete zkontrolovat takto:

- Zvolte nějakou v čase neměnnou měřenou vzdálenost délky od ca. 1 do 10 m, jejíž délka je Vám přesně známa (např. šířka místnosti, otvor dveří). Měřená vzdálenost musí ležet v interiéru, cílová plocha měření musí být hladká a dobře odrážející.
- Změřte vzdálenost 10-krát za sebou.

Odchylka jednotlivých měření od střední hodnoty smí činit maximálně ±2 mm. Měření zaprotokolujte, abyste mohli přesnost později porovnat.

#### **Práce se stativem (příslušenství)**

Použití stativu je zvlášť nutné u větších vzdáleností. Měřící přístroj nasaďte závitem 1/4" **19** na rychlovýměnnou desku stativu **29** nebo běžného fotostativu. Pevně jej přišroubujte pomocí zajišťovacího šroubu rychlovýměnné desky.

Adekvátně nastavte vztažnou rovinu pro měření se stativem stlačováním tlačítka **10** (vztažná rovina závit).

#### **Práce s měřicí lištou (viz obrázky I –K)**

Měřicí lištu **27** lze využít pro přesnější výsledek měření sklonu. Měření vzdáleností není s měřicí lištou možné.

Měřicí přístroj vložte jak je vyobrazeno do měřicí lišty **27** a zajistěte jej pomocí zajišťovací páčky **28**. Stiskněte tlačítko měření 2, aby se aktivoval druh provozu "Měřicí lišta".

Pravidelně kontrolujte přesnost měření sklonu obrátkovým měřením nebo vodováhou na měřicí liště.

Při větších odchylkách musíte měřicí přístroj nově zkalibrovat. K tomu podržte stlačené tlačítko měření sklonu **3**. Řiďte se pokyny na displeji.

Při používání měřicího přístroje s měřicí lištou **27** není přenos dat možný.

Pro ukončení druhu provozu "Měřicí lišta" vypněte měřicí přístroj a vyjměte jej z měřicí lišty ven.

#### **Chyby – příčiny a nápomoc**

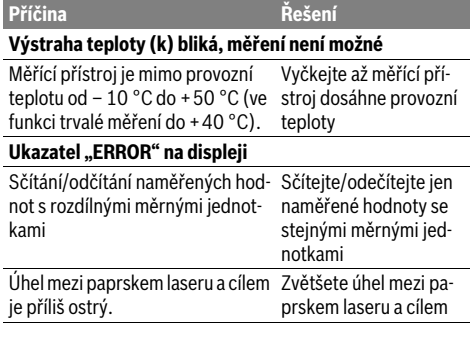

#### Česky | **177**

### **178** | Česky

 $\overline{\bigcirc}$ 

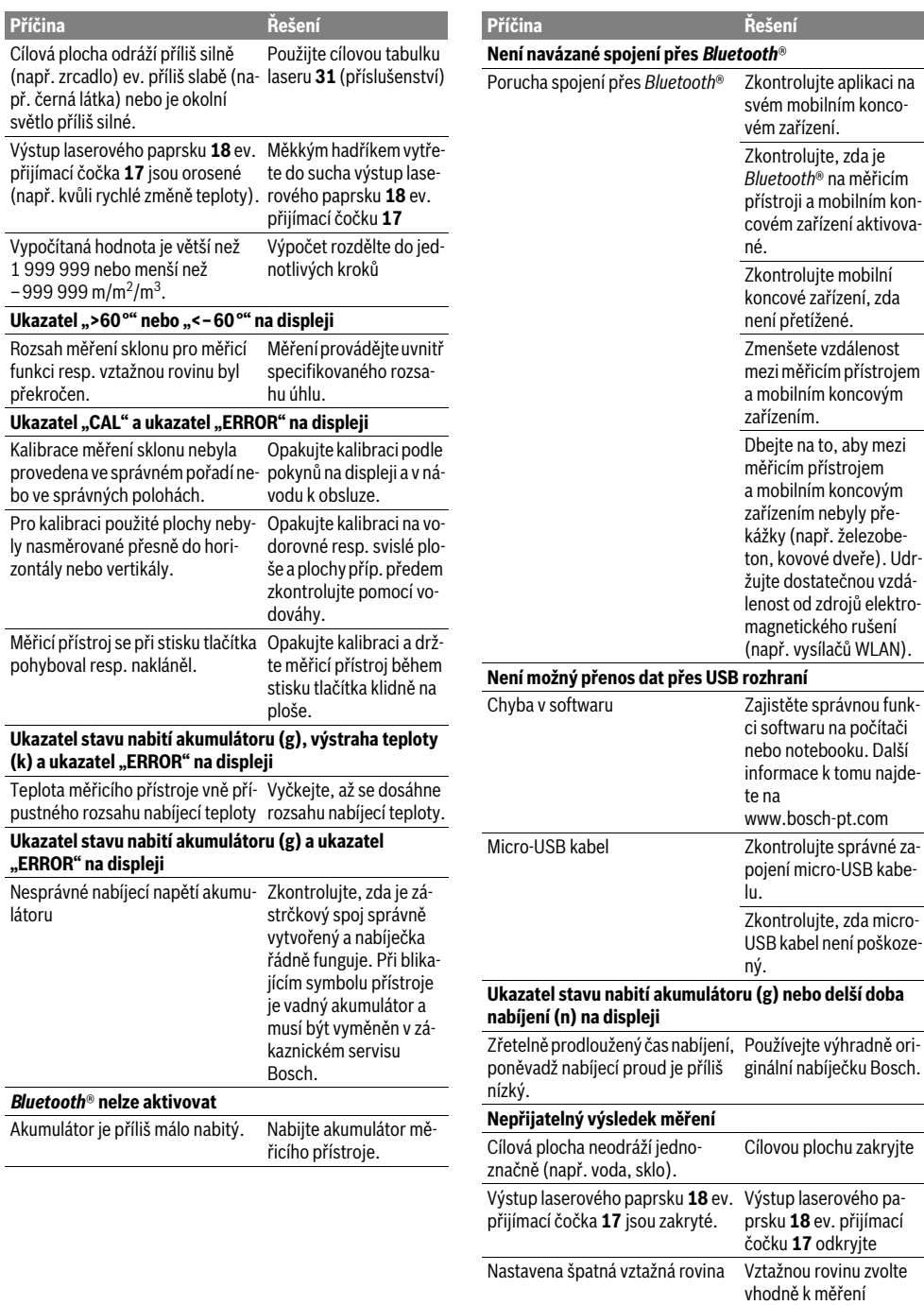

Slovensky | **179**

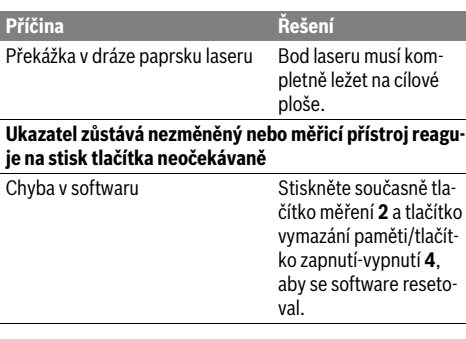

Měřící přístroj hlídá správnou funkci při každém měření. Pokud je zjištěna závada, bliká na displeji vedle stojící symbol. V tom případě nebo když nahoře uvedená nápomocná opatření nemohou chybu odstra-

nit, předejte měřící přístroj přes Vašeho obchodníka do zákaznického servisu Bosch.

### **Údržba a servis**

### **Údržba a čištění**

Uskladňujte a převážejte měřící přístroj pouze v dodávané ochranné tašce.

Udržujte měřící přístroj vždy čistý.

Měřící přístroj neponořujte do vody nebo jiných kapalin.

Nečistoty otřete vlhkým, měkkým hadříkem. Nepoužívejte žádné čistící prostředky a rozpouštědla.

Pečujte zvláště o přijímací čočku **17** se stejnou pečlivostí, s jakou se musí zacházet s brýlemi nebo čočkou fotoaparátu.

V případě opravy zašlete měřící přístroj v ochranné tašce **26**.

#### **Zákaznická a poradenská služba**

Zákaznická služba zodpoví Vaše dotazy k opravě a údržbě Vašeho výrobku a též k náhradním dílům. Technické výkresy a informace k náhradním dílům naleznete i na:

#### **www.bosch-pt.com**

Tým poradenské služby Bosch Vám rád pomůže při otázkách k našim výrobkům a jejich příslušenství.

V případě veškerých otázek a objednávek náhradních dílů bezpodmínečně uveďte 10místné věcné číslo podle typového štítku výrobku.

#### **Czech Republic**

Robert Bosch odbytová s.r.o. Bosch Service Center PT K Vápence 1621/16 692 01 Mikulov Na www.bosch-pt.cz si si můžete objednat opravu Vašeho stroje nebo náhradní díly online. Tel.: 519 305700 Fax: 519 305705 E-Mail: servis.naradi@cz.bosch.com www.bosch.cz

#### **Zpracování odpadů**

Měřící přístroje, příslušenství a obaly by měly být dodány k opětovnému zhodnocení nepoškozujícímu životní prostředí. Nevyhazujte měřící přístroje do domovního odpadu!

#### **Pouze pro země EU:**

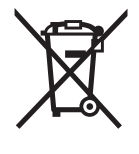

Podle evropské směrnice 2012/19/EU musejí být neupotřebitelné měřící přístroje a podle evropské směrnice 2006/66/ES vadné nebo opotřebované akumulátory/baterie rozebrané shromážděny a dodány k opětovnému zhodnocení nepoškozujícímu životní prostředí.

#### **Akumulátory/baterie:**

 **Integrované akumulátory smí vyjímat pouze odborní pracovníci za účelem likvidace.** Otevřením krytu může dojít ke zničení měřicího přístroje.

Zcela vybijte akumulátor. Vyšroubujte ven všechny šrouby na tělese a otevřete skořepinu tělesa. Přerušte přípojky na akumulátoru a akumulátor vyjměte ven.

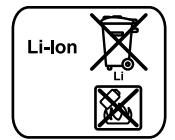

Akumulátory/baterie neodhazujte do domovního odpadu, do ohně nebo do vody. Akumulátory/baterie mají být, pokud možno vybité, shromaždovány, recyklovány nebo zlikvidovány způsobem nepoškozujícím životní prostředí.

**Změny vyhrazeny.**

### **Slovensky**

### **Bezpečnostné pokyny**

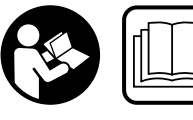

**Aby bola zaistená bezpečná a spoľahlivá práca s meracím prístrojom, je nevyhnutné prečítať si a dodržiavať všetky pokyny.** 

**Pokiaľ merací prístroj nebudete používať v súlade s týmito pokynmi, môžete nepriaznivo ovplyvniť integrované ochranné opatrenia v meracom prístroji. Nikdy nesmiete dopustiť, aby boli výstražné štítky na meracom prístroji nečitateľné. TIETO POKYNY DOBRE USCHOVAJTE A POKIAĽ BUDETE MERACÍ PRÍSTROJ ODOVZDÁVAŤ ĎA-LEJ, PRILOŽTE ICH.**

 **Buďte opatrný – ak používate iné ako tu uvedené obslužné a aretačné prvky alebo volíte iné postupy. Môže to mať za následok nebezpečnú expozíciu žiarenia.** 

Bosch Power Tools 1 609 92A 25T | (19.2.16)

#### **180** | Slovensky

 **Tento merací prístroj sa dodáva s výstražným štítkom (na grafickej strane je na obrázku meracieho prístroja označený číslom 21).**

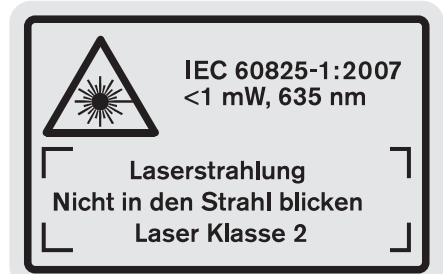

 **Keď nie je text výstražného štítka v jazyku Vašej krajiny, pred prvým použitím produktu ho prelepte dodanou nálepkou v jazyku Vašej krajiny.**

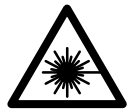

**Nesmerujte laserový lúč na osoby ani na zvieratá, ani sami sa nepozerajte priameho či do odrazeného laserového lúča.** Môže to spôsobiť oslepenie osôb, nehody alebo poškodenie zraku.

- **Pokiaľ laserový lúč dopadne do oka, treba vedome zatvoriť oči a okamžite hlavu otočiť od lúča.**
- **Nepoužívajte laserové okuliare ako ochranné okuliare.**  Laserové okuliare slúžia na lepšie zviditelnenie laserového lúča, pred laserovým žiarením však nechránia.
- **Nepoužívajte laserové okuliare ako slnečné okuliare alebo ako ochranné okuliare v cestnej doprave.** Laserové okuliare neposkytujú úplnú ochranu pred ultrafialovým žiarením a znižujú vnímanie farieb.
- **Na laserovom zariadení nevykonávajte žiadne zmeny.**
- **Merací prístroj nechávajte opravovať len kvalifikovanému personálu, ktorý používa originálne náhradné súčiastky.** Tým sa zaručí, že bezpečnosť meracieho prístroja zostane zachovaná.
- **Zabráňte tomu, aby tento laserový merací prístroj mohli bez dozoru použiť deti.** Mohli by neúmyselne oslepiť iné osoby.
- **Nepracujte s týmto meracím prístrojom v prostredí ohrozenom výbuchom, v ktorom sa nachádzajú horľavé kvapaliny, plyny alebo horľavý prípadne výbušný prach.** V tomto meracom prístroji sa môžu vytvárať iskry, ktoré by mohli uvedený prach alebo výpary zapáliť.

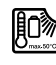

**Chráňte merací prístroj pred horúčavou, napr. aj pred trvalým slnečným žiarením, ohňom a pred vodou a vlhkosťou.** Hrozí nebezpečenstvo výbuchu.

 **Po poškodení akumulátora alebo v prípade neodborného používania môžu z akumulátora vystupovať škodlivé výpary. Zabezpečte prívod čerstvého vzduchu a v prípade nevoľnosti vyhľadajte lekársku pomoc.** Tieto výpary môžu podráždiť dýchacie cesty.

 **Pozor! Pri používaní meracieho prístroja s rozhraním**  *Bluetooth*® **môže dôjsť k rušeniu iných prístrojov a zariadení, lietadiel a medicínskych zariadení (napríklad kardiostimulátorov, načúvacích prístrojov). Taktiež nie je možné úplne vylúčiť negatívny vplyv na ľudí a zvieratá nachádzajúce sa v bezprostrednom okolí. Merací prístroj s rozhraním** *Bluetooth*® **nepoužívajte v blízkosti medicínskych zariadení, čerpacích staníc, chemických zariadení, oblastí s nebezpečenstvom výbuchu a oblastí s prítomnosťou výbušnín. Merací prístroj s funkciou** *Bluetooth*® **nepoužívajte v lietadlách. Zabráňte prevádzke prístroja dlhší čas v priamej blízkosti svojho tela.** 

**Slovná značka** *Bluetooth*® **a logá sú registrované ochranné známky vlastnené spoločnosťou Bluetooth SIG, Inc. Akékoľvek použitie tejto slovnej značky/loga spoločnosťou Robert Bosch GmbH je na základe licencie.**

### **Bezpečnostné pokyny pre nabíjačky**

- **Túto nabíjačku smú používať deti od 8 rokov a staršie, ako aj osoby s obmedzenými psychickými, senzorickými alebo duševnými schopnosťami alebo s chýbajúcimi skúsenosťami a vedomosťami len vtedy, ak na nich kvôli ich bezpečnosti dohliada kompetentná osoba, alebo ak dostanú od takejto osoby presné pokyny o bezpečnom používaní nabíjačky a pochopia informácie o nebezpečenstve, kt oré sú s tým spojené.** V opačnom prípade hrozí nebezpečenstvo nesprávnej obsluhy a poranenia.
- **Pri používaní, čistení a údržbe dávajte na deti pozor.** Zabezpečí sa tým, že sa deti nebudú s nabíjačkou hrať.
- **Nabíjajte len lítium-iónové akumulátory Bosch s kapacitou od 1,25 Ah (od 1 akumulátorových článkov). Napätie akumulátora sa musí zhodovať s nabíjacím napätím nabíjačky. Nenabíjajte nenabíjacie batérie.** Inak hrozí nebezpečenstvo požiaru a výbuchu.
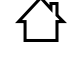

**Chráňte nabíjačku pred účinkami dažďa a vlhkosti.** Vniknutie vody do nabíjačky zvyšuje riziko zásahu elektrickým prúdom.

- **Merací prístroj nabíjajte len nabíjačkou dodanou spoločne s náradím.**
- **Nepoužívajte nabíjačku položenú na ľahko horľavom podklade (ako je napr. papier, textil a podobne) resp. ani v horľavom prostredí.** Zohrievanie nabíjačky, ktoré vzniká pri nabíjaní, predstavuje nebezpečenstvo požiaru.
- **Udržiavajte nabíjačku v čistote.** Následkom znečistenia hrozí nebezpečenstvo zásahu elektrickým prúdom.
- **Pred každým použitím produktu prekontrolujte nabíjačku, prívodnú šnúru aj zástrčku. Nepoužívajte nabíjačku v prípade, ak ste zistili nejaké poškodenie. Nabíjačku sami neotvárajte a dávajte ju opravovať len kvalifikovanému personálu a výlučne iba s použitím originálnych náhradných súčiastok.** Poškodené nabíjačky, prívodné šnúry a zástrčky zvyšujú riziko zásahu elektrickým prúdom.

# **Popis produktu a výkonu**

Prosím, vyklopte si odklápaciu stranu s obrázkami produktu a nechajte si ju vyklopenú po celý čas, keď čítate tento Návod na používanie.

# **Používanie podľa určenia**

Tento merací prístroj je určený na meranie vzdialeností, dĺžok, výšok, odstupov, sklonov (zošikmení) a na výpočet plôch a objemov. Tento merací prístroj je vhodný na meranie v rámci vnútorných aj vonkajších objektov.

Výsledky merania možno prostredníctvom funkcie *Bluetooth*® a USB rozhrania preniesť na iné prístroje (nie ak ide o prevádzku meracieho prístroja v meracej koľajničke R60 Professional).

#### **Technické údaje**

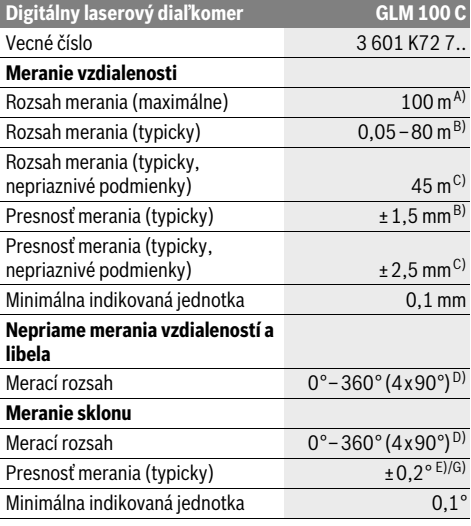

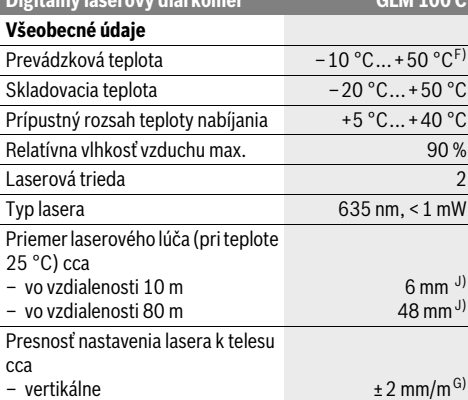

– horizontálne

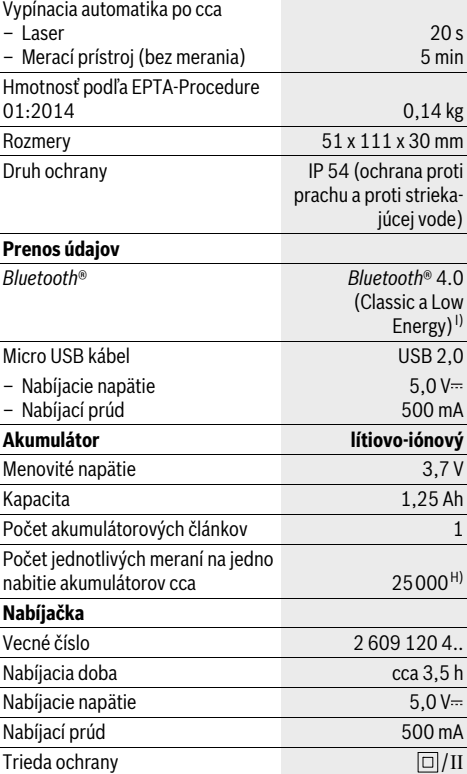

Slovensky | **181**

 $°C...+50$   $°C...$  $PC + 40 °C$ 

**Digitálny laserový diaľkomer GLM 100 C**

 $6$  mm $<sup>J</sup>$ </sup> 48 mm $^{J}$ 

 $±2$  mm/m<sup>G)</sup>  $±10$  mm/m<sup>G)</sup>

# **182** | Slovensky

A) Pri meraní od zadnej hrany meracieho prístroja. Dosah je tým väčší, čím lepšie sa svetlo lasera odráža od povrchu cieľa (s rozptýlením, nie so zrkadlením) a čím svetlejší je bod lasera oproti jasu okolitého prostredia (vnútorné priestory, prítmie). Od vzdialenosti väčšej ako 80 m odporúčame používať odrazovú cieľovú platničku (príslušenstvo). Na vzdialenosti menšie ako 20 m by sa nemala používať odrazová cieľové platnička, pretože to môže viesť k chybám merania.

B) Pri meraní od zadnej hrany meracieho prístroja, 100 % reflexné vlastnosti cieľa (napr. nabielo natretá stena), silné osvetlenie pozadia a prevádzková teplota 25 °C. Okrem toho je potrebné počítať s vplyvom ±0,05 mm/m.

C) Pri meraní od zadnej hrany meracieho prístroja, 10 – 100 % reflexné vlastnosti cieľa, silné osvetlenie pozadia a – 10 °C až +50 °C prevádzková teplota. Okrem toho je potrebné počítať s vplyvom ±0,29 mm/m.

- D) Pri meraniach s referenciou zadná strana prístroja je maximálny merací rozsah ±60°.
- E) Po kalibrácii pri 0 ° a 90 ° pri dodatočnej chybe stúpania maximálne ±0,01 °/stupňov do 45 °.
- F) Vo funkcii Trvalé meranie je maximálna prevádzková teplota +40 ° C.
- G) Pri prevádzkovej teplote 25 °C

H) Pri použití nového a nabitého akumulátora bez osvetlenia displeja, *Bluetooth*® a zvuku.

I) Pri použití prístrojov *Bluetooth*®-Low-Energy môže byť podľa modelu a prevádzkové systému možné, že sa nevytvorí spojenie. Prístroje *Bluetooth*® musia podporovať SPP profil.

J) Šírka laserovej línie závisí od vlastností povrchu a podmienok prostredia.

Na jednoznačnú identifikáciu Vášho meracieho prístroja slúži sériové číslo **20** na typovom štítku.

# **Vyobrazené komponenty**

Číslovanie jednotlivých zobrazených komponentov sa vzťahuje na vyobrazenie meracieho prístroja na grafickej strane tohto Návodu na používanie.

- **1** Displej
- **2** Tlačidlo meranie
- **3** Tlačidlo Meranie sklonu / Kalibrácia \*\*
- **4** Tlačidlo Vymazanie pamäte / tlačidlo vypínača \*\*
- **5** Tlačidlo Mínus
- **6** Tlačidlo Výsledok / Funkcia časovača (timer) \*\*
- **7** Tlačidlo Zoznam nameraných hodnôt / Uloženie konštanty do pamäte \*\*
- **8** Tlačidlo Zmena funkcie / Základné nastavenia \*\*
- **9** Dorazový kolík
- **10** Tlačidlo Voľba vzťažnej roviny
- **11** Tlačidlo Plus
- **12** Tlačidlo na meranie vzdialenosti (dĺžky), plochy a objemu
- **13** Tlačidlo *Bluetooth*®
- **14** Kryt micro USB zásuvky
- **15** Mikro-USB zdierka
- **16** Upevňovací otvor pre slučku na nosenie
- **17** Prijímacia šošovka
- **18** Výstup laserového žiarenia
- **19** Závit 1/4"
- **20** Sériové číslo
- **21** Výstražný štítok laserového prístroja
- **22** QR kód (informácia o výrobku)
- **23** Nabíjací kontakt
- **24** Nabíjačka
- **25** Micro USB kábel
- **26** Ochranná taška
- **27** Meracia lišta\*, \*\*\*
- **28** Aretačná páčka meracej lišty
- **29** Statív\*

1 609 92A 25T | (19.2.16) Bosch Power Tools

- **30** Okuliare na zviditeľnenie laserového lúča\*
- **31** Laserová cieľová tabuľka\*

**\* Zobrazené alebo popísané príslušenstvo nepatrí do základnej výbavy produktu.**

**\*\* Podržte tlačidlo v stlačenej polohe na vyvolanie ďalších rozširujúcich funkcií.**

**\*\*\* Pri prevádzke meracieho prístroja v meracej koľajničke 27 nie je prenos údajov možný.**

#### **Zobrazovacie (indikačné) prvky**

- **a** Riadky pre namerané hodnoty
- **b** Indikácia poruchy "ERROR"
- **c** Riadok pre výsledok
- **d** Digitálna libela / Položka zápis do zoznamu nameraných hodnôt
- **e** Indikátor Zoznam nameraných hodnôt
- **f** Meracie funkcie
	- T Meranie dĺžky
	- $\Box$ Meranie plochy
	- A Meranie objemu
	- Trvalé meranie
	- Nepriame meranie výšky 21
	- Dvojité nepriame meranie výšky 1 2
	- Neriame meranie dĺžky z1.
	- $\frac{1}{2}$ Funkcia časovača (timer)
	- Meranie plochy stien  $\Box$
	- Meranie sklonu  $\measuredangle$
- **g** Indikácia stavu nabitia akumulátora
- **h** Laser zapnutý
- **i** Vzťažná rovina merania
- **k** Výstraha nevhodnej teploty

- **l** Funkcia *Bluetooth*® zapnutá
	- Funkcia *Bluetooth*® aktivovaná, spojenie ß vytvorené

Funkcia *Bluetooth*® aktivovaná, spojenie

- nevytvorené
- **m** Proces nabíjania

 $\ast$ 

**n** Pomalý proces nabíjania

**Slovná značka** *Bluetooth*® **a logá sú registrované ochranné známky vlastnené spoločnosťou Bluetooth SIG, Inc. Akékoľvek použitie tejto slovnej značky/loga spoločnosťou Robert Bosch GmbH je na základe licencie.**

# **Montáž**

# **Nabíjanie akumulátorov**

- **Nepoužívajte žiadnu inú nabíjačku.** Dodávaná nabíjačka je priamo konštruovaná na nabíjanie lítiovo-iónových akumulátorov zabudovaných do vášho meracieho prístroja.
- **Prekontrolujte napätie siete!** Napätie zdroja elektrického prúdu sa musí zhodovať s údajmi na typovom štítku nabíjačky.

**Upozornenie:** Akumulátor sa dodáva v čiastočne nabitom stave. Aby bol zaručený úplný výkon akumulátora, pred prvým použitím akumulátor úplne nabite.

Lítiovo-iónové akumulátory možno kedykoľvek dobíjať bez toho, aby to negatívne ovplyvnilo ich životnosť. Prerušenie nabíjania takýto akumulátor nepoškodzuje.

Keď začne blikať dolný segment indikácie stavu nabitia akumulátora **g**, dá sa s prístrojom vykonať už len niekoľko meraní. Nabite akumulátor.

Ak bliká rámček okolo segmentov indikácie stavu nabíjania akumulátora **g**, meranie už nie je možné. Merací prístroj sa dá použiť už len krátky čas (napr. na kontrolu záznamov nameraných hodnôt, výpočet atď.). Nabite akumulátor.

Nabíjací proces sa začína v tom okamihu, keď sa zástrčka sieťovej šnúry nabíjačky zasunie do zásuvky a keď sa potom nabíjacia zástrčka **23** zasunie do zdierky **15**.

Indikácia stavu nabitia akumulátora **g** zobrazuje postup nabíjania. Počas nabíjacieho procesu sa rozblikajú segmenty jeden po druhom. Keď sú indikované všetky segmenty indikácie stavu nabitia akumulátora **g** je akumulátor úplne nabitý.

Pri dlhšom nepoužívaní odpojte nabíjačku od elektrickej siete.

Okrem toho možno akumulátor nabíjať aj prostredníctvom USB portu. Pripojte merací prístroj pomocou micro USB kábla k USB portu. V USB režime (režim nabíjania, prenos údajov) sa môže čas nabíjania **n** výrazne predĺžiť.

Merací prístroj sa počas procesu nabíjania nedá používať samostatne. Používanie je možné len v kombinácii s pripojením prostredníctvom USB a s dostupným softvérom.

Rozhranie *Bluetooth*® sa počas procesu nabíjania vypne. Existujúce pripojenia k ostatným prístrojom budú prerušené. Pritom môže dôjsť k strate údajov.

## **Nabíjačku chráňte pred vlhkom!**

# Slovensky | **183**

### **Upozornenia týkajúce sa optimálneho zaobchádzania s akumulátorom v meracom prístroji**

Merací prístroj uskladňujte len v povolenom teplotnom rozsahu, pozri "Technické údaje". Merací prístroj nenechávajte napr. v lete v aute.

Výrazne skrátená prevádzková doba akumulátora po nabití signalizuje, že akumulátor je opotrebovaný a treba ho vymeniť za nový.

Dodržiavajte pokyny na likvidáciu.

# **Používanie**

# **Uvedenie do prevádzky**

- **Nenechávajte zapnutý merací prístroj bez dozoru a po použití merací prístroj vždy vypnite.** Laserový lúč by mohol oslepiť iné osoby.
- **Merací prístroj chráňte pred vlhkom a pred priamym slnečným žiarením.**
- **Merací prístroj nevystavujte extrémnym teplotám ani žiadnemu kolísaniu teplôt.** Nenechávajte ho odložený dlhší čas napr. v motorovom vozidle. V prípade väčšieho rozdielu teplôt nechajte najprv merací prístroj pred jeho použitím temperovať na teplotu prostredia, v ktorom ho budete používať. Pri extrémnych teplotách alebo v prípade kolísania teplôt môže byť negatívne ovplyvnená precíznosť meracieho prístroja.
- **Zabráňte prudkým nárazom alebo pádom meracieho prístroja.** V prípade intenzívnejšieho vonkajšieho mechanického pôsobenia na merací prístroj by ste mali predtým, ako budete pokračovať v práci, vždy vykonať skúšku presnosti (pozri odsek "Kontrola presnosti a kalibrácia merania sklonu (pozri obrázok H)" a "Kontrola presnosti merania vzdialenosti", strana 188).

# **Zapínanie/vypínanie**

Ak chcete merací prístroj **zapnúť**, máte na výber nasledujúce možnosti:

- Stlačte vypínač **4**: Merací prístroj sa zapne a bude sa nachádzať vo funkcii merania dĺžky. Laser sa nezapne.
- Stlačte tlačidlo Meranie **2**: Merací prístroj a laser sa zapnú. Merací prístroj sa nachádza vo funkcii Meranie dĺžky. Pri meracom prístroji vloženom do meracej lišty **27** sa bude aktivovať funkcia Meranie sklonu.
- **Nesmerujte laserový lúč na osoby ani na zvieratá, ani sa sami nepozerajte do laserového lúča, dokonca ani z vačšej vzdialenosti.**

Merací prístroj **vypnite** dlhým stlačením vypínača **4**.

Ak sa približne 5 minút nestlačí žiadne tlačidlo meracieho prístroja, prístroj sa z dôvodu šetrenia batérie/akumulátora automaticky vypne.

Keď sa prevádzkový režim "meranie sklonu" uhlov nezmení počas cca 5 minút, potom sa merací prístroj z dôvodu šetrenia batérie/akumulátora automaticky vypne.

V prípade automatického vypnutia meracieho prístroja zostanú všetky hodnoty uložené do pamäte zachované.

Bosch Power Tools 1 609 92A 25T | (19.2.16)

### **184** | Slovensky

# **Meranie**

Po zapnutí stlačením tlačidla Meranie **2** sa nachádza merací prístroj vždy vo funkcii meranie dĺžky resp. meranie sklonu, v prípade, že je merací prístroj vložený do meracej lišty **27**. Ostatné meracie funkcie môžete nastavovať stlačením tlačidla príslušnej funkcie (pozri odsek "Meracie funkcie", strana 184).

Ako vzťažná rovina pre meranie bude po zapnutí prístroja vybraná zadná hrana meracieho prístroja. Stlačením tlačidla Vzťažná rovina 10 môžete vzťažnú rovinu zmeniť (pozri "Výber vzťažnej roviny (pozri obrázok A)", strana 184).

Priložte merací prístroj zvolenou vzťažnou rovinou k požadovanému štartovaciemu bodu merania (napr. k stene).

Na zapnutie laserového lúča stlačte nakrátko tlačidlo Meranie **2**.

# **Nesmerujte laserový lúč na osoby ani na zvieratá, ani sa sami nepozerajte do laserového lúča, dokonca ani z vačšej vzdialenosti.**

Zamerajte laserovým lúčom cieľovú plochu. Na spustenie merania opäť stlačte krátko tlačidlo Meranie **2**.

Ak je zapnutý Permanentný laserový lúč, začína meranie ihneď po stlačení tlačidla Meranie **2**. Vo funkcii Trvalé meranie začína prístroj meranie ihneď po zapnutí tejto funkcie.

Nameraná hodnota sa objaví obyčajne po 0,5 sek., najneskôr však po uplynutí 4 sek. Doba merania závisí od vzdialenosti, od svetelných pomerov a od reflexných vlastností meranej plochy. Koniec merania je signalizovaný zvukovým signálom. Po skončení merania sa laserový lúč automaticky vypne.

Ak sa cca do 20 sekúnd po zameraní laserového lúča neuskutoční žiadne meranie, laserový lúč sa kvôli šetreniu batérií automaticky vypne.

# **Výber vzťažnej roviny (pozri obrázok A)**

Na uskutočnenie merania si môžete vyberať spomedzi štyroch rôznych vzťažných rovín:

- zadnú hranu meracieho prístroja resp. prednú hranu dorazového kolíka **9** vyklopeného o 90° (pri priložení k nejakému vonkajšiemu rohu),
- hrot o 180° smerom dozadu vyklopeného dorazového kolíka **9** (napr. pri meraní z kútov),
- prednú hranu meracieho prístroja (napr. pri meraní od hrany stola),
- stred závitu **19** (napr. pri meraniach so statívom).

Ak chcete zvoliť vzťažnú rovinu, stláčajte tlačidlo **10** dovtedy, kým sa na displeji zobrazí požadovaná vzťažná rovina. Po každom zapnutí meracieho prístroja je ako vzťažná rovina prednastavená zadná hrana meracieho prístroja.

Dodatočná zmena vzťažnej roviny meraní, ktoré už boli uskutočnené, nie je možná (napr. pri zobrazení nameraných hodnôt v zozname nameraných hodnôt).

### **Menu "Základné nastavenia"**

Aby ste sa dostali do menu "Základné nastavenia", stlačte a podržte v stlačenej polohe tlačidlo Základné nastavenia **8**. Stlačte krátko tlačidlo Základné nastavenia **8**, aby ste zvolili jednotlivé body menu.

Stlačte tlačidlo Mínus **5** resp. tlačidlo Plus **11**, aby ste zvolili nastavenie v rámci bodov menu.

Ak chcete opustiť menu "Základné nastavenia", stlačte tlačidlo Meranie **2**.

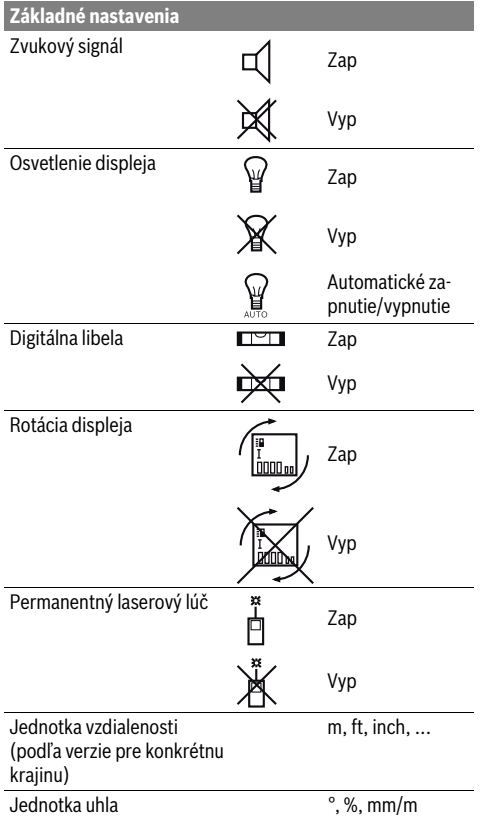

S výnimkou nastavenia "Permanentný laserový lúč" zostávajú pri vypnutí všetky základné nastavenia zachované.

#### **Permanentný laserový lúč**

## **Nesmerujte laserový lúč na osoby ani na zvieratá, ani sa sami nepozerajte do laserového lúča, dokonca ani z vačšej vzdialenosti.**

Pri tomto nastavení zostáva laserovú lúč zapnutý aj medzi jednotlivými meraniami a na uskutočnenie merania je potrebné iba jednorazové krátke stlačenie tlačidla Meranie **2**.

#### **Meracie funkcie**

#### **Jednoduché meranie dĺžky**

Na meranie dĺžky stláčajte tlačidlo **12** dovtedy, kým sa na displeji objaví indikácia pre meranie dĺžky  $\lceil$ .

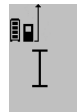

Ak chcete zapnúť laser a vykonať meranie, stlačte každý raz jedenkrát krátko tlačidlo Meranie **2**.

Nameraná hodnota sa zobrazí v riadku pre výsledok **c**.

 $4.873$ <sub>2 m</sub> V prípade viacnásobného merania dĺžky za sebou sa výsledky posledných meraní zobrazia v riadkoch pre namerané hodnoty **a**.

#### **Meranie plochy**

Na meranie plochy stláčajte tlačidlo **12** dovtedy, kým sa na displeji objaví indikácia pre meranie plochy  $\Box$ .

Potom postupne premerajte za sebou dĺžku a šírku ako pri meraní vzdialenosti. Laserový lúč zostáva medzi oboma meraniami zapnutý.

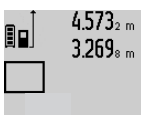

Po skončení druhého merania sa plocha automaticky prepočíta a zobrazí sa na displeji v riadku pre výsledok **c**. Jednotlivé namerané hodnoty sú zobrazené v riadkoch pre namerané hodnoty **a**.

# 14.953m<sup>2</sup>

# **Meranie objemu**

Na meranie objemu stláčajte tlačidlo **12** dovtedy, kým sa na displeji objaví indikácia pre meranie objemu $\bigcap$ .

Potom postupne premerajte za sebou dĺžku, šírku a výšku ako pri meraní vzdialenosti. Laserový lúč zostáva medzi týmito troma meraniami zapnutý.

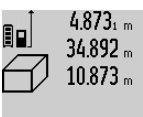

1848./bm<sup>3</sup>

 $4.873<sub>1 m</sub>$  Po skončení tretieho merania sa objem automaticky prepočíta a zobrazí sa na displeji v riadku pre výsledok **c**. Jednotlivé namerané hodnoty sú zobrazené v riadkoch pre namerané hodnoty **a**.

> Hodnoty vyššie ako 1000000 m<sup>3</sup> sa nadajú zobraziť, v takom prípade sa na disp-

leii zobrazí indikácia "ERROR". Rozdeľte objem, ktorý potrebujete odmerať, na jednotlivé merania, ktorých hodnoty vypočítate osobitne a potom ich zhrniete (spočítate) dohromady.

### **Trvalé meranie / Meranie minima/maxima (pozri obrázok B)**

Pri trvalom meraní sa môže merací prístroj relatívne pohybovať k cieľu, pričom nameraná hodnota sa aktualizuje každých 0,5 sek. Môžete sa napríklad vzďaľovať od nejakej steny až do požadovanej vzdialenosti, na prístroji sa dá v každom okamihu odčítať aktuálna vzdialenosť.

Na zapnutie trvalého merania stláčajte tlačidlo Zmena funkcie **8** dovtedy, kým sa na displeji objaví indikácia  $\hat{i}$  pre trvalé meranie. Na spustenie trvalého merania stlačte tlačidlo Meranie **2**.

Meranie minimálnej hodnoty slúži na meranie najkratšej vzdialenosti od nejakého pevného bodu. Pomáha napríklad pri zameriavaní zvislíc alebo vodorovných čiar.

Meranie maximálnej hodnoty slúži na meranie najväčšej vzdialenosti od nejakého pevného vzťažného bodu. Pomáha napríklad pri zameriavaní diagonál.

# $4.574$   $^{\mathrm{max}}$ 90.  $2.676$ <sub>7</sub> min 43562m

V riadku pre výsledok **c** sa zobrazuje aktuálna namerané hodnota. V riadkoch pre namerané hodnoty **a** sa zobrazuje maximálna nameraná hodnota ("max") sa zobrazuje minimálna nameraná hodnota (**"min"**). Táto hodnota sa prepíše vždy vtedy, keď bude aktuálna nameraná hod-

nota dĺžky menšia alebo väčšia ako doterajšia minimálna resp. maximálna hodnota.

Stlačením tlačidla Vymazanie pamäte **4** sa doterajšia minimálna resp. maximálna hodnota vymažú z pamäte.

Stlačením tlačidla Meranie **2** trvalé meranie ukončíte. Posledná nameraná hodnota sa zobrazí v riadku pre výsledok **c**. Nové stlačenie tlačidla Meranie **2** spustí trvalé meranie znova.

Trvalé meranie sa po 5 minútach automaticky vypne. Posledná nameraná hodnota sa zobrazí v riadku pre výsledok **c**.

#### **Nepriame meranie vzdialenosti**

**Upozornenie:** Nepriamy merač vzdialeností je vždy menej presný ako priamy merač vzdialeností. Chyby merania môžu byť používaním podmienene väčšie, ako pri priamom meraní vzdialeností. Aby bola presnosť merania vyššia, odporúčame použitie statívu (príslušenstvo).

Nepriame meranie vzdialenosti slúži na zisťovanie takých vzdialeností, ktoré sa nedajú merať priamo, pretože laserový lúč by bol prerušený prekážkou, alebo v takom prípade, ak nie je k dispozícii žiadna cieľová plocha, ktorá by poslúžila ako reflexná plocha. Táto metóda merania sa dá použiť iba vo vertikálnom smere. Každá odchýlka v horizontálnom smere má za následok chyby merania.

Laserový lúč zostáva medzi týmito jednotlivými meraniami zapnutý.

Pre nepriame meranie vzdialenosti sú k dispozícii tri meracie funkcie, pomocou ktorých sa dajú zisťovať príslušné rozdielne trasy.

# **a) Nepriame meranie výšky (pozri obrázok C)**

Stláčajte tlačidlo Zmena funkcie **8** dovtedy, kým sa na displeji zobrazí nepriame meranie výšky  $\mathbb{Z}$  .

Dávajte pritom pozor na to, aby bol merací prístroj v rovnakej výške, ako dolný merací bod. Preklopte potom merací prístroj okolo vzťažnej roviny a podľa rovnakého postupu ako meraní dĺžky odmerajte trasu **"1"**.

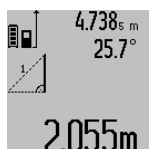

Po skončení merania sa výsledok pre hľadanú trasu **"X"** zobrazí v riadku pre výsledok **c**. Namerané hodnoty pre trasu "1" a pre uhol "**α**" budú zobrazené v riadkoch pre namerané hodnoty **a**.

# **b) Dvojité nepriame meranie výšky (pozri obrázok D)**

Stláčajte tlačidlo Zmena funkcie **8** dovtedy, kým sa na displeji zobrazí indikácia pre dvojité nepriame meranie výšky  $\sqrt[\ell]{\,}$  . Postupom ako pri meraní dĺžky odmerajte trasy **"1"** a **"2"** v uvedenom poradí.

#### **186** | Slovensky

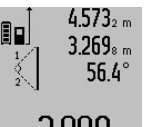

Po skončení merania sa výsledok pre hľadanú trasu "X" zobrazí v riadku pre výsledok **c**. Namerané hodnoty pre trasy "1" a **"2"** a pre uhol **"α"** budú zobrazené v riadkoch pre namerané hodnoty **a**.

3.880m Dávajte pritom pozor na to, aby sa vzťažný bod merania (napríklad zadná hrana meracieho prístroja) nachádzal pri všetkých jednotlivých meraniach v rámci jedného meracieho úkonu presne na tom istom mieste.

### **c) Neriame meranie dĺžky (pozri obrázok E)**

Stláčajte tlačidlo Zmena funkcie **8** dovtedy, kým sa na displeji zobrazí indikácia pre nepriame meranie výšky  $\mathbb Z$  .

Dávajte pritom pozor na to, aby bol merací prístroj v takej istej výške, ako hľadaný merací bod. Preklopte potom merací prístroj okolo vzťažnej roviny a podľa rovnakého postupu ako meraní dĺžky odmerajte trasu **"1"**.

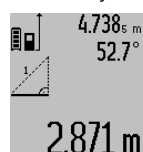

4.738<sub>5 m</sub> Po skončení merania sa výsledok pre hľadanú trasu "X" zobrazí v riadku pre výsledok **c**. Namerané hodnoty pre trasu **"1"** a pre uhol "**α**" budú zobrazené v riadkoch pre namerané hodnoty **a**.

# **Meranie plochy steny (pozri obrázok F)**

Meranie plochy stien slúži na to, aby sa zistil súčet jednotlivých plôch, ktoré majú rovnakú výšku.

Na zobrazenom príklade treba odmerať celkovú plochu viacerých stien, ktoré majú rovnakú výšku miestnosti **A**, ale súčasne majú rozdielne dĺžky **B**.

Ak chcete merať plochu stien, stláčajte tlačidlo Zmena funkcie **8** dovtedy, kým sa na displeji objaví indikácia pre meranie plochy stien  $\neg \psi$ .

Odmerajte výšku miestnosti **A** ako pri meraní dĺžky (vzdialenosti). Nameraná hodnota (**"cst"**) sa zobrazí v hornom riadku pre nameranú hodnotu **a**. Laser zostáva zapnutý.

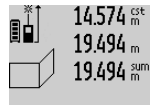

14.574<sup> gt</sup> Potom odmerajte dĺžku **B**<sub>1</sub> prvej steny. Plocha sa vypočíta automaticky a zobrazí sa v riadku pre výsledok **c**. Nameraná hodnota dĺžky sa zobrazí v strednom riad-

ku pre nameranú hodnotu **a**. Laser zostá- $284106m<sup>2</sup>$  va zapnutý.

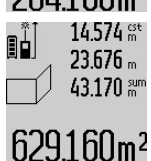

14.574<sup>et</sup> Potom odmerajte dĺžku B<sub>2</sub> druhej steny. Hodnota jednotlivého merania zobrazená v strednom riadku pre nameranú hodnotu **a** sa pripočíta k dĺžke **B**<sub>1</sub>. Súčet oboch dĺžok (**"sum"**, zobrazený v dolnom riadku pre nameranú hodnotu **a**) sa vynásobí

hodnotou výšky **A** uloženou v pamäti.

Hodnota celej plochy sa zobrazí v riadku pre výsledok **c**. Môžete odmeriavať ľubovoľné množstvo ďalších dĺžok **BX**, ktoré sa budú automaticky spočítavať a násobiť výškou **A**.

Predpokladom pre korektný výpočet plochy je to, aby bola prvá odmeraná dĺžka (napríklad výška miestnosti **A**) rovnaká pre všetky ďalšie čiastkové plochy.

#### **Meranie sklonu (pozri obrázok G)**

Keď stlačíte tlačidlo Meranie sklonu **3** objaví sa na displeji indikácia pre meranie sklonu  $\angle$ . Ako vzťažná rovina bude slúžiť zadná strana meracieho prístroja. Opätovným stlačením tlačidla Meranie sklonu **3** sa využijú bočné steny meracieho prístroja ako vzťažné roviny a obraz na displeji sa zobrazí pootočený o 90°.

Stlačte tlačidlo Meranie **2**, aby ste nameranú hodnotu fixovali a uložili ju do pamäte nameraných hodnôt. Ďalším stlačením tlačidla Meranie **2** sa bude pokračovať v meraní.

Keď počas merania indikácia bliká, bol merací prístroj naklonený priveľmi nabok.

Keď ste v základných nastaveniach zapli funkciu "Digitálna libela", hodnota sklonu sa bude zobrazovať aj v prípade iných meracích funkcií v riadku **d** na displeji **1**.

#### **Funkcia časovača (timer)**

Funkcia časovača (timer) pomôže v takom prípade, keď treba zabrániť pohybom meracieho prístroja počas merania.

Podržte v zapnutej polohe tlačidlo Funkcia časovača (timer) **6** dovtedy, kým sa na displeji objaví príslušná indikácia .

V riadku pre nameranú hodnotu **a** sa zobrazí časový úsek od spustenia až do merania. Tento časový úsek sa dá stláčaním tlačidla Plus **11** resp. tlačidla Mínus **5** nastaviť v rozsahu 1 sek. až 60 sek.

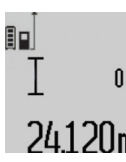

Toto meranie sa uskutoční po nastavenom časovom úseku automaticky. Funkcia časovača (timer) sa dá využiť aj

pri meraniach vzdialenosti v rámci iných meracích funkcií (napr. pri meraní plo-24.120m Refacicii funkcii (napr. pri meralii piomerania ani trvalé merania nie sú možné.

#### **Zoznam posledných nameraných hodnôt**

Merací prístroj uloží posledných 50 nameraných hodnôt a ich výpočty a zobrazí ich v opačnom poradí (najprv poslednú nameranú hodnotu).

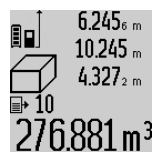

Keď chcete vyvolať merania uložené v pamäti, stlačte tlačidlo **7**. Na displeji sa objaví výsledok posledného merania, k tomu indikátor pre zoznam nameraných hodnôt **e** aj s pamäťovým miestom pre číslovanie  $2/6.881$  m<sup>3</sup> zobrazených meraní.

Ak pri novom stlačení tlačidla **7** nie sú už uložené v pamäti žiadne ďalšie merania, merací prístroj sa vráti do pôvodnej meracej funkcie. Ak chcete opustiť zoznam nameraných hodnôt, stlačte niektoré z tlačidiel pre meracie funkcie.

Ak chcete aktuálne zobrazenú nameranú hodnotu uložiť do pamäte natrvalo ako konštantu, stlačte tlačidlo Zoznam nameraných hodnôt **7** podržte ho stlačené dovtedy, kým sa na displeji zobrazí "CST". Hodnota už zapísaná v zozname nameraných hodnôt sa nedá dodatočne uložiť do pamäte ako konštanta.

Aby ste mohli využiť hodnotu zapísanú v zozname nameraných hodnôt pri nejakej meracej funkcii (napríklad pri meraní plochy), stlačte tlačidlo Zoznam nameraných hodnôt **7**, zvoľ-

Slovensky | **187**

te požadovaný zápis v zozname a potvrďte ho stlačením tlačidla Výsledok **6**.

#### **Vymazanie nameraných hodnôt**

Krátkym stlačením tlačidla **4** môžete vymazať vo všetkých meracích funkciách poslednú nameranú hodnotu. Viacnásobným krátkym stlačením tlačidla sa jednotlivé namerané hodnoty vymažú v opačnom poradí.

Ak chcete aktuálny zápis zoznamu nameraných hodnôt zobrazený na displeji vymazať, stlačte krátko tlačidlo **4**. Ak chcete vymazať celý zoznam nameraných hodnôt aj konštantu

**"CST"**, podržte stlačené tlačidlo Zoznam nameraných hodnôt **7** a súčasne stlačte krátko tlačidlo **4**.

Vo funkcii merania plôch steny sa pri prvom krátkom stlačení tlačidla **4** vymaže posledná nameraná hodnota, pri druhom stlačení všetky dĺžky **B<sub>x</sub>**, pri treťom stlačení výška miestnosti **A**.

#### **Sčítavanie nameraných hodnôt**

Keď chcete sčítavať namerané hodnoty, vykonajte najprv nejaké ľubovoľné meranie alebo zvoľte niektorý záznam v zozname nameraných hodnôt. Potom stlačte tlačidlo Plus **11**. Na displeji sa na potvrdenie zobrazí "**+**". Potom vykonajte druhé meranie alebo vyberte nejaký ďalší záznam zo zoznamu nameraných hodnôt.

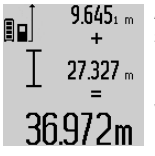

Ak chcete vyvolať súčet oboch meraní, stlačte tlačidlo vyvolania výsledku **6**. Výpočet sa zobrazí v riadkoch pre namerané hodnoty **a** a súčet sa zobrazí v riadku pre výsledok **c**.

Po vypočítaní súčtu sa môžu k tomuto výsledku pripočítavať ďalšie namerané hod-

noty alebo hodnoty zapísané v zozname nameraných hodnôt, keď sa pred meraním vždy stlačí tlačidlo Plus **11**. Spočítanie sa ukončí stlačením tlačidla pre výsledok **6**.

Upozornenie k sčítavaniu:

- Hodnoty dĺžok, plôch a objemov sa nedajú sčítavať pomiešané dohromady. Ak sa napríklad spočíta nejaká hodnota dĺžky a nejaká hodnota plochy, pri krátkom stlačení tlačidla pre výsledok **6** sa na displeji na chvíľu objaví indikácia **"ERROR"**. Potom prejde merací prístroj do tej meracej funkcie, ktorá bola aktivovaná naposledy.
- Pripočítava sa vždy výsledok jedného merania (napr. hodnota objemu), pri trvalých meraniach nameraná hodnota indikovaná v riadku pre výsledok **c**. Sčítavanie jednotlivých nameraných hodnôt z riadkov pre namerané hodnoty **a** nie je možné.

### **Odčítavanie nameraných hodnôt**

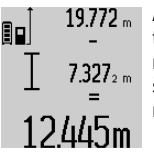

Ak chcete odpočítavať namerané hodnoty, stlačte tlačidlo Mínus **5** a na potvrdenie sa na displeji objaví indikácia "-". Ďalší postup je analogický ako pri "Sčítavanie nameraných hodnôt".

#### **Prenos údajov na iné zariadenia**

Merací prístroj je vybavený *Bluetooth*® modulom, ktorý umožňuje pomocou rádiovej techniky prenos údajov na určité mobilné koncové zariadenia s rozhraním *Bluetooth*® (napr. smartfón, tablet).

Informácie o potrebných systémových predpokladoch na *Bluetooth*® spojenie nájdete na internetovej stránke Bosch pod www.bosch-pt.com

Pri prenose údajov prostredníctvom *Bluetooth*® môže dôjsť k časovému oneskoreniu medzi mobilným koncovým zariadením a meracím prístrojom. Môže to byť ovplyvnené vzdialenosťou medzi obidvomi prístrojmi alebo samotným meraným objektom.

Prostredníctvom micro USB prípojky meracieho prístroja možno uskutočniť prenos údajov na určité zariadenia s USB rozhraním (napr. počítač, notebook). V USB režime sa môže počas prenosu údajov čas nabíjania **n** výrazne predĺžiť.

# **Aktivovanie rozhrania** *Bluetooth*® **na prenos údajov na mobilné koncové zariadenie**

Na aktivovanie rozhrania *Bluetooth*® stlačte tlačidlo *Bluetooth*® **13** na meracom prístroji. Uistite sa, že rozhranie *Bluetooth*® na vašom mobilnom koncovom zariadení je aktivované.

Na rozšírenie rozsahu funkcií mobilného koncového zariadenia a zjednodušenie spracovania údajov sú k dispozícii aplikácie Bosch (Apps). Tieto si môžete podľa koncového zariadenia stiahnuť v príslušných stores:

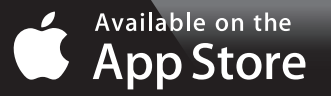

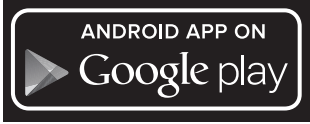

Po spustení aplikácie Bosch sa vytvorí spojenie medzi mobilným koncovým zariadením a meracím prístrojom. Ak sa našli viac aktívnych meracích prístrojov, vyberte požadovaný merací prístroj. Ak sa našiel len jeden aktívny merací prístroj, automaticky sa vytvorí spojenie.

**Upozornenie:** Pri prvom vytvorení spojenia (pairing) medzi meracím prístrojom a mobilným koncovým zariadením (napr. smartfón, tablet) sa môže vyžadovať zadanie PIN kódu pre merací prístroj. V takomto prípade zadajte "0000".

Stav spojenia a aktívne spojenie sa zobrazí na displeji **1** (**l**). Ak sa v priebehu 5 minút po stlačení tlačidla *Bluetooth*® **13** nedá vytvoriť spojenie, *Bluetooth*® sa z dôvodu šetrenia batérie/akumulátora automaticky vypne.

Pri prevádzke meracieho prístroja v meracej koľajničke **27** nie je prenos údajov možný.

# **188** | Slovensky

#### **Deaktivovanie rozhrania** *Bluetooth*®

Na deaktivovanie rozhrania *Bluetooth*® stlačte tlačidlo *Bluetooth*® **13** alebo vypnite merací prístroj.

Keď je deaktivované rozhranie *Bluetooth*® a prerušenie spojenie *Bluetooth*® (napr. z dôvodu veľkej vzdialenosti alebo prekážok medzi meracím prístrojom a mobilným koncovým zariadením alebo zdrojov elektromagnetického rušenia), - *Bluetooth*® (**l**) sa už na displeji nezobrazí.

#### **Prenos údajov prostredníctvom rozhrania USB**

Spojte merací prístroj prostredníctvom micro USB kábla s vaším počítačom alebo notebookom. Po spustení softvéru na vašom počítači alebo notebooku sa vytvorí spojenie s meracím prístrojom.

Aktuálny softvér a ďalšie informácie nájdete na internetovej stránke Bosch pod

www.bosch-pt.com

**Upozornenie:** Hneď ako sa merací prístroj spojí prostredníctvom micro USB kábla s počítačom alebo notebookom, lítiumiónová batéria sa začne nabíjať. Čas nabíjania je rôzny podľa výšky nabíjacieho prúdu.

Aby sa merací prístroj nabíjal čo najrýchlejšie, používajte dodanú nabíjačku, pozri "Nabíjanie akumulátorov".

#### **Pokyny na používanie**

 **Merací prístroj je vybavený rádiovým rozhraním. Rešpektujte miestne prevádzkové obmedzenia, napr, lietadlá alebo nemocnice.** 

#### **Všeobecné upozornenia**

Prijímacia šošovka **17** a výstup laserového lúča **18** nesmú byť počas merania zakryté.

Počas merania nesmiete meracím prístrojom pohybovať (s výnimkou funkcie Trvalé meranie a Meranie sklonu). Prikladajte preto merací prístroj vždy podľa možnosti k pevnej dorazovej alebo podkladovej ploche.

#### **Čo ovplyvňuje merací rozsah**

Merací rozsah závisí od svetelných pomerov a reflexných vlastností cieľovej plochy. Aby ste laserový lúč lepšie videli, použite pri meraní vonku a pri silnom slnečnom žiarení okuliare na zviditeľnenie laserového lúča **30** (príslušenstvo) a laserovú cieľovú tabuľku **31** (príslušenstvo), alebo cieľovú plochu nejakým vhodným spôsobom zatieňte.

#### **Čo ovplyvňuje výsledok merania**

Na základe fyzikálnych efektov sa nedá vylúčiť, aby sa pri meraní na rozličných povrchových plochách neobjavili chyby merania. Sem patria nasledovné:

- priehľadné povrchové plochy (napr. sklo, voda),
- zrkadliace povrchové plochy (napr. leštený kov, sklo),
- porózne povrchové plochy (napr. rôzne izolačné materiály),
- štrukturované povrchové plochy (napr. hrubá omietka, prírodný kameň).

V prípade potreby použite na týchto povrchových plochách laserovú cieľovú tabuľku **31** (príslušenstvo).

Chybné merania sa okrem toho môžu vyskytovať na šikmých zameraných cieľových plochách.

Nameranú hodnotu môžu takisto ovplyvňovať vzduchové vrstvy s rozlične vysokou teplotou alebo nepriamo prijímané reflexie (odrazy) nameranej hodnoty.

# **Kontrola presnosti a kalibrácia merania sklonu (pozri obrázok H)**

Pravidelne kontrolujte presnosť merania sklonu. Robí sa to meraním s prepínaním (preložením). Položte na tento účel merací prístroj na stôl a odmerajte sklon. Otočte merací prístroj o 180 ° a znova odmerajte sklon. Rozdiel medzi nameranými zobrazenými hodnotami smie byť maximálne 0,3 °. V prípade väčších odchýlok musíte merací prístroj znova kalibrovať. Podržte na tento účel tlačidlo Meranie sklonu **3** v stlačenej polohe. Potom postupujte podľa pokynov zobrazovaných na displeji.

Po silných zmenách teploty a nárazoch odporúčame kontrolu presnosti a v prípade potreby kalibráciu meracieho prístroja. Po zmene teploty sa musí merací prístroj pred kalibráciu určitý čas vytemperovať.

#### **Kontrola presnosti merania vzdialenosti**

Presnosť merania vzdialenosti môžete prekontrolovať nasledovne:

- Zvoľte trvalo nemennú meraciu trasu v dĺžke cca 1 až 10 m, ktorej dĺžku presne poznáte (napríklad šírku miestnosti, otvor dverí a pod.). Táto meracia trasa sa musí nachádzať vo vnútorných priestoroch, cieľová plocha merania musí byť hladká a musí mať dobrú odrazivosť. – Odmerajte túto trasu (vzdialenosť) 10-krát za sebou.
- 

Odchýlka jednotlivých meraní od strednej hodnoty smie byť maximálne ±2 mm. Zaprotokolujte si tieto merania, aby ste neskôr mohli presnosť meraní porovnávať.

### **Práca so statívom (Príslušenstvo)**

Použitie statívu je nevyhnutné predovšetkým pri väčších vzdialenostiach. Umiestnite merací prístroj závitom 1/4" **19** na rýchlupínaciu platničku statívu **29** alebo nejakého bežného fotografického statívu. Aretačnou skrutkou ho dobre priskrutkujte na rýchloupínaciu platničku statívu.

Stláčaním tlačidla **10** nastavte príslušnú vzťažnú rovinu pre meranie so statívom (vzťažná rovina závit).

#### **Práca s meracou lištou (pozri obrázky I–K)**

Meracia lišta **27** sa dá používať na dosiahnutie presnejšieho výsledku pri meraní sklonu. Vykonávať meranie vzdialenosti s meracou lištou nie je možné.

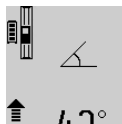

Založte merací prístroj podľa obrázka do meracej lišty **27** a zaaretujte merací prístroj pomocou aretačnej páčky **28**. Stlačte tlačidlo Meranie **2**, ak chcete aktivovať režim prevádzky "Meracia lišta".

**Pravidelne kontrolujte Presnosť merania** sklonu pomocou merania s prepínaním (preložením) alebo pomocou libely priloženej k meracej lište.

V prípade väčších odchýlok musíte merací prístroj znova kalibrovať. Podržte na tento účel tlačidlo Meranie sklonu **3** v stlačenej polohe. Potom postupujte podľa pokynov zobrazovaných na displeji.

Slovensky | **189**

Pri prevádzke meracieho prístroja v meracej koľajničke **27** nie je prenos údajov možný.

Keď chcete ukončiť režim prevádzky "Meracia lišta", merací prístroj vypnite a vyberte ho z meracej lišty.

# **Poruchy – príčiny a ich odstránenie**

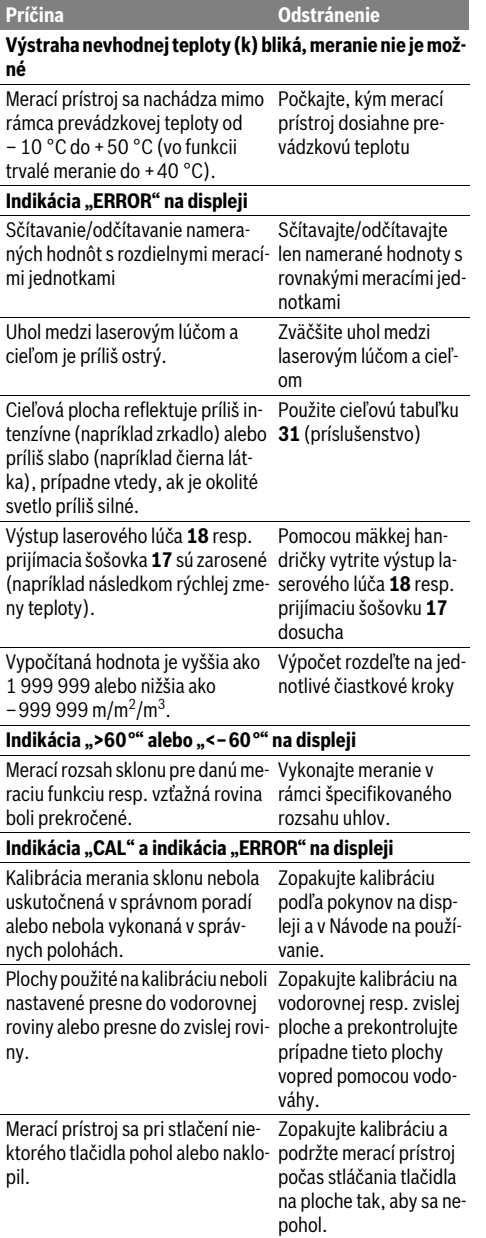

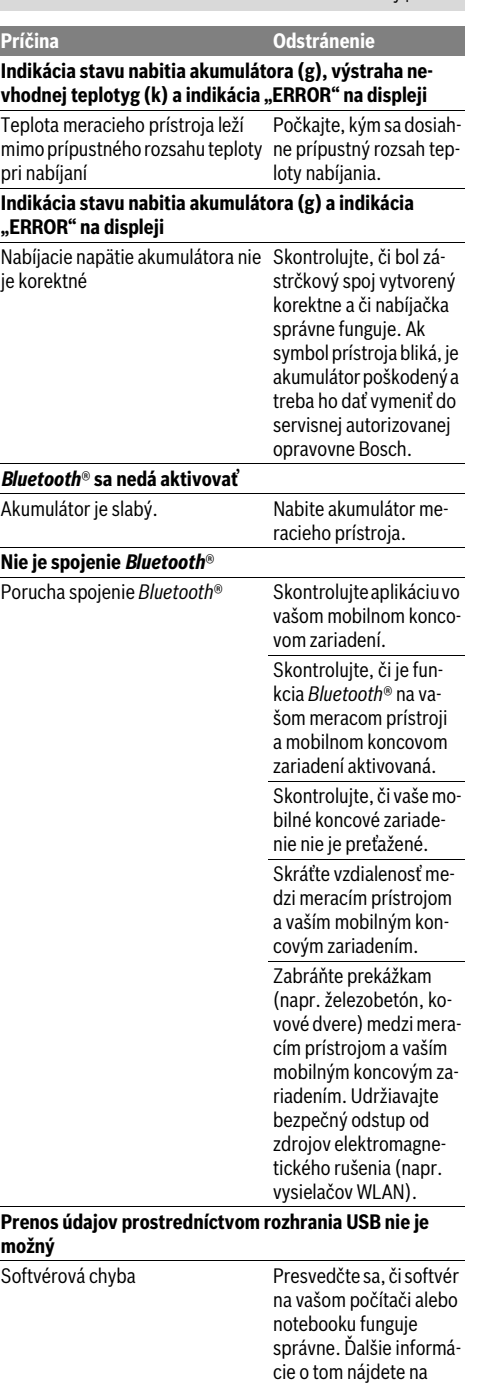

Bosch Power Tools 1 609 92A 25T |  $(19.2.16)$ 

www.bosch-pt.com

# **190** | Slovensky

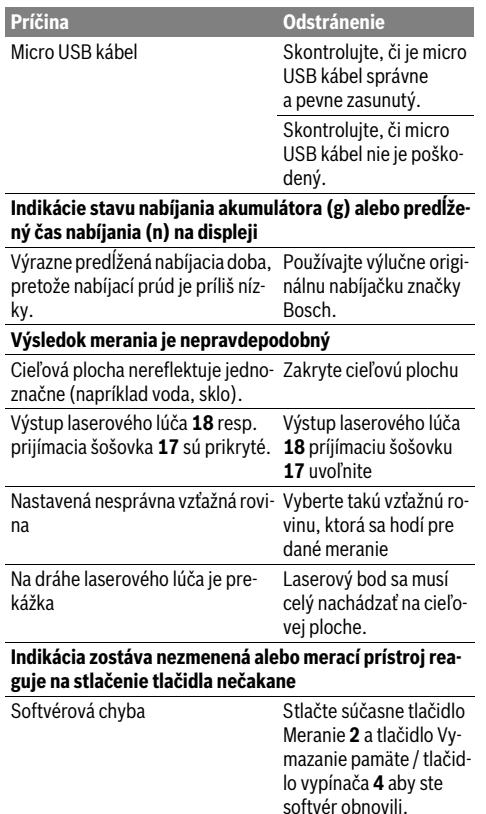

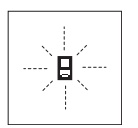

Merací prístroj kontroluje korektné fungovanie pri každom meraní. Keď sa zistí porucha, na displeji bliká už len symbol, ktorý sa nachádza vedľa. V takomto prípade, alebo ak vyššie uvedené opatrenia nevedia odstrániť poruchu, doručte merací prístroj

prostredníctvom svojho predajcu autorizovanému servisnému stredisku Bosch.

# **Údržba a servis**

# **Údržba a čistenie**

Merací prístroj skladujte a transportujte v ochrannej taške, ktorá sa dodáva spolu s meracím prístrojom.

Udržiavajte svoj merací prístroj vždy v čistote.

Neponárajte merací prístroj do vody ani do iných kvapalín. Znečistenia utrite vlhkou mäkkou handričkou. Nepoužívajte žiadne čistiace prostriedky ani rozpúšťadlá.

Predovšetkým prijímaciu šošovku **17** ošetrujte rovnako starostlivo, ako treba ošetrovať napríklad okuliare alebo šošovku fotoaparátu.

V prípade potreby zasielajte merací prístroj do opravy v ochrannej taške **26**.

**Servisné stredisko a poradenstvo pri používaní**

Servisné stredisko Vám odpovie na otázky týkajúce sa opravy a údržby Vášho produktu ako aj náhradných súčiastok. Rozložené obrázky a informácie k náhradným súčiastkam nájdete aj na web-stránke:

### **www.bosch-pt.com**

Tím poradcov Bosch Vám s radosťou poskytne pomoc pri otázkach týkajúcich sa našich produktov a ich príslušenstva.

V prípade akýchkoľvek otázok a objednávok náhradných súčiastok uvádzajte bezpodmienečne 10-miestne vecné číslo uvedené na typovom štítku výrobku.

## **Slovakia**

Na www.bosch-pt.sk si môžete objednať opravu vášho stroja alebo náhradné diely online. Tel.: (02) 48 703 800 Fax: (02) 48 703 801 E-Mail: servis.naradia@sk.bosch.com www.bosch.sk

# **Likvidácia**

Výrobok, príslušenstvo a obal treba dať na recykláciu šetriacu životné prostredie.

Neodhadzujte meracie prístroje do komunálneho odpadu! **Len pre krajiny EÚ:**

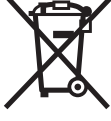

Podľa Európskej smernice 2012/19/EÚ sa musia už nepoužiteľné meracie prístroje a podľa európskej smernice 2006/66/ES sa musia poškodené alebo opotrebované akumulátory/batérie zbierať separovane a treba ich dávať na recykláciu zodpovedajúcu ochrane životného prostredia.

# **Akumulátory/batérie:**

 **Integrované akumulátory smú vyberať len odborní pracovníci na účel likvidácie.** Otvorením krytu môže dôjsť k zničeniu meracieho prístroja.

Akumulátor úplne vybite. Vyskrutkujte všetky skrutky na telese lampy a vonkajšie puzdro (plastové teleso) otvorte. Elektrické pripojenie na akumulátore odpojte a akumulátor vyberte.

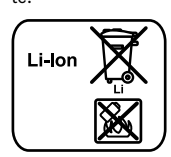

Neodhadzujte opotrebované akumulátory/batérie do komunálneho odpadu, do ohňa ani do vody. Opotrebované akumulátory/batérie treba dať do zberu, na recykláciu alebo na likvidáciu neohrozujúcu životné prostredie.

**Zmeny vyhradené.**

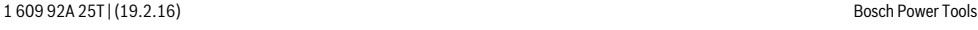

#### Magyar | **191**

# **Magyar**

# **Biztonsági előírások**

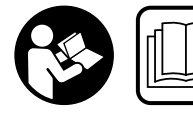

**Olvassa el és tartsa be valamennyi utasítást, hogy veszélymentesen és biztonságosan tudja kezelni a mérőműszert. Ha a mérőműszert** 

**nem a mellékelt előírásoknak megfelelően használja, ez befolyással lehet a mérőműszerbe beépített védelmi intézkedésekre. Soha ne tegye felismerhetetlenné a mérőműszeren található figyelmeztető táblákat. BIZTOS HE-LYEN ŐRIZZE MEG EZEKET AZ UTASÍTÁSOKAT, ÉS HA A MÉRŐMŰSZERT TOVÁBBADJA, ADJA TOVÁBB EZEKET AZ UTASÍTÁSOKAT IS.**

- **Vigyázat ha az itt leírtaktól eltérő kezelő vagy beállító berendezéseket használ, vagy más eljárásokat alkalmaz, ez veszélyes sugárterheléshez vezethet.**
- **A mérőműszer egy figyelmeztető táblával kerül szállításra (a képes oldalon a mérőműszer rajzán a 21 számmal van jelölve).**

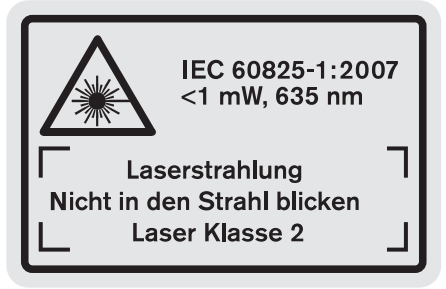

 **Ha a figyelmeztető tábla szövege nem az Ön nyelvén van megadva, ragassza át azt az első üzembe helyezés előtt a készülékkel szállított öntapadó címkével, amelyen a szöveg az Ön országában használatos nyelven található.**

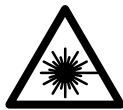

**Ne irányítsa a lézersugarat más személyekre vagy állatokra és saját maga se nézzen bele sem a közvetlen, sem a visszavert lézersugárba.** Ellenkező esetben a személyeket elvakíthatja, baleseteket okozhat és megsértheti az érintett személy szemét.

- **Ha a szemét lézersugárzás éri, csukja be a szemét és lépjen azonnal ki a lézersugár vonalából.**
- **Ne használja a lézerpontkereső szemüveget védőszemüvegként.** A lézerpontkereső szemüveg a lézersugár felismerésének megkönnyítésére szolgál, de nem nyújt védelmet a lézersugárral szemben.
- **Ne használja a lézerpontkereső szemüveget napszemüvegként vagy a közlekedésben egyszerű szemüvegként.** A lézerpontkereső szemüveg nem nyújt teljes védel-

met az ultraibolya sugárzással szemben és csökkenti a színfelismerési képességet.

- **Ne hajtson végre a lézerberendezésen semmiféle változtatást.**
- **A mérőműszert csak szakképzett személyzet csak eredeti pótalkatrészek felhasználásával javíthatja.** Ez biztosítja, hogy a mérőműszer biztonságos műszer maradjon.
- **Ne hagyja, hogy gyerekek a lézersugárral felszerelt mérőműszert felügyelet nélkül használják.** Ezzel akaratlanul elvakíthatnak más személyeket.
- **Ne dolgozzon a mérőműszerrel olyan robbanásveszélyes környezetben, ahol éghető folyadékok, gázok vagy porok vannak.** A mérőműszerben szikrák keletkezhetnek, amelyek a port vagy a gőzöket meggyújthatják.

**Óvja meg a mérőműszert a forróságtól, például a tartós napsugárzástól, a tűztől, a víztől és a nedvességtől.** Ellenkező esetben robbanásveszély áll fenn.

- **Az akkumulátor megrongálódása vagy szakszerűtlen kezelése esetén abból gőzök léphetnek ki. Azonnal juttasson friss levegőt a helyiségbe, és ha panaszai vannak, keressen fel egy orvost.** A gőzök ingerelhetik a légutakat.
- **Vigyázat! Ha a mérőműszert** *Bluetooth*®**-szal használja, más készülékekben, repülőgépekben és orvosi készülékekben (például pacemaker, hallókészülék) zavarok léphetnek fel. A közvetlen környezetben emberek és állatok sérülését sem lehet teljesen kizárni. Ne használja a mérőműszert** *Bluetooth*®**-szal orvosi készülékek, töltőállomások, vegyipari berendezések, robbanásveszélyes területek közelében és robbantási területeken. Ne használja a mérőműszert** *Bluetooth*®**-szal repülőgépeken. Közvetlen testközelben kerülje el a tartós üzemeltetést.**

**A** *Bluetooth*®**-szóvédjegy és a képjelek (logók) a Bluetooth SIG, Inc. bejegyzett védjegyei és tulajdonai. A szóvédjegynek/a képjelnek a Robert Bosch GmbH által történő valamennyi alkalmazása a megfelelő licencia alatt áll.**

# **Biztonsági előírások a töltőkészülékek számára**

**Ezt a töltőkészüléket 8 éves és idősebb gyermekek és olyan személyek is használhatják, akiknek a fizikai, érzékelési, vagy értelmi képességeik korlátozottak, vagy nincsenek meg a megfelelő tapasztalataik, illetve tudásuk, ha az ilyen személyekre egy más személy felügyel, vagy utasításokat ad arra, hogyan kell biztonságosanhasznál-**

Bosch Power Tools 1 609 92A 25T | (19.2.16)

# **192** | Magyar

**ni a elektromos kéziszerszámot és megértik a szerszám használatával kapcsolatos veszélyeket.** Ellenkező esetben hibás kezelés és sérülések veszélye áll fenn.

- **Tartsa a gyerekeket a használat, tisztítás és karbantartás során felügyelet alatt.** Ez biztosítja, hogy gyerekek ne játsszanak a töltőkészülékkel.
- **Csak legalább 1,25 Ah kapacitású, Bosch gyártmányú lithium-ion-akkumulátorokat töltsön (1 akkumulátor-cellától felfelé). Az akku feszültségének meg kell egyeznie a töltőkészülék akkutöltő-feszültségével. Ne töltsön fel nem újrafeltölthető elemeket.** Ellenkező esetben tűz- és robbanásveszély áll fenn.

**Tartsa távol a töltőkészüléket az esőtől vagy nedvességtől.** Ha víz hatol be egy töltőkészülékbe, ez megnöveli az áramütés veszélyét.

- **A mérőműszert csak a készülékkel szállított töltőkészülékkel töltse.**
- **Ne üzemeltesse a töltőkészüléket könnyen gyulladó alátéten (például papíron, textilanyagokon, stb.) illetve gyúlékony környezetben.** A töltőkészülék a töltési folyamat során felmelegszik, ennek következtében tűzveszély áll fenn.
- **Tartsa tisztán a töltőkészüléket.** Elszennyeződés esetén megnövekedik az áramütés veszélye.
- **Minden használat előtt ellenőrizze a töltőkészüléket, a kábelt és a csatlakozó dugót. Ha valamilyen megrongálódást észlel, ne használja a töltőkészüléket. Sohase nyissa fel saját maga a töltőkészüléket, és csak megfelelően kiképzett szakembereket bízzon meg a töltőkészülék javításával. A javításhoz csak eredeti alkatrészeket szabad használni.** Egy megrongálódott töltőkészülék, kábel, vagy csatlakozó dugó megnöveli az áramütés veszélyét.

# **A termék és alkalmazási lehetőségeinek leírása**

Kérjük hajtsa ki a kihajtható oldalat, ahol a termék ábrái láthatók, és hagyja így kihajtva, miközben ezt a kezelési útmutatót olvassa.

# **Rendeltetésszerű használat**

A mérőműszer távolságok, hosszúságok, magasságok, távolságok és lejtés mérésére, valamint felületek és térfogatok kiszámítására szolgál. A mérőműszer mind beltéri, mind a szabadban végzett mérésekhez használható.

A mérési eredményeket a *Bluetooth-on*® és az USB-interfészen keresztül át lehet vinni más berendezésekre (a mérőműszernek az R60 Professional mérősínben való alkalmazása esetében azonban nem).

# **Műszaki adatok**

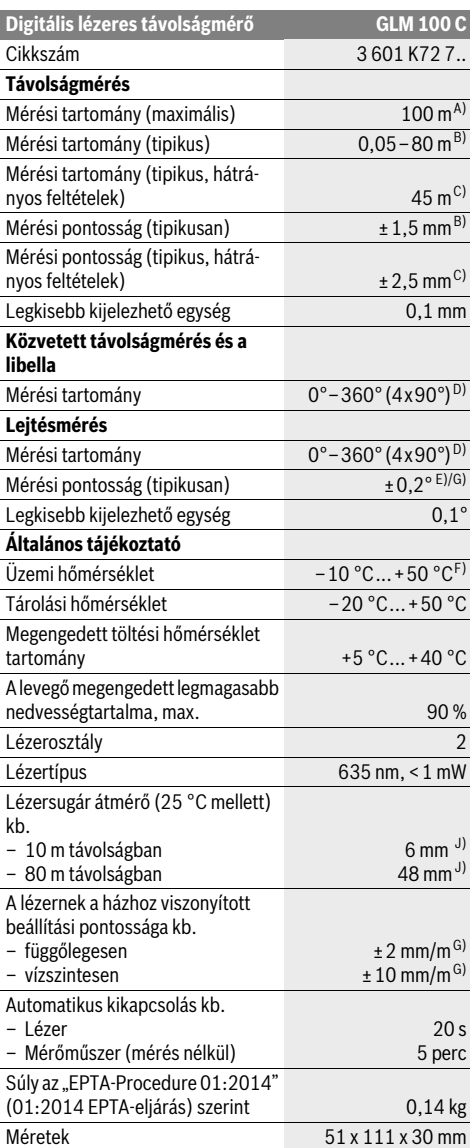

# Magyar | **193**

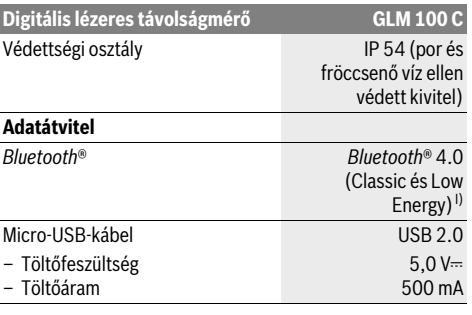

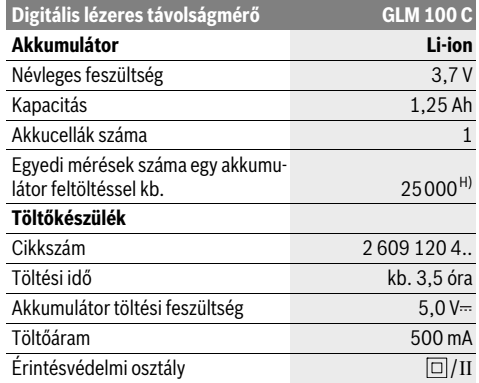

A) A mérőműszer hátsó élétől mérve. A készülék hatótávolsága annál nagyobb, minél jobban visszaveri a felület a lézerfényt (szórva, nem tükrözve) és minél jobban kiválik a lézerfénypont a környezetből (belső helyiségek, alkonyodás). 80 métert meghaladó távolságok esetén célszerű egy retro fényvisszaverő céltáblát (tartozék) használni. 20 méternél kisebb távolságok esetén ne használjon retro fényvisszaverő céltáblát, mivel az mérési hibákhoz vezethet.

B) A mérőműszer hátsó élétől mérve, a cél 100 %-os visszaverő-képessége (például egy fehérre festett fal), gyenge háttérvilágítás és 25 °C üzemi hőmérséklet mellett. Kiegészítőleg ± 0,05 mm/m befolyással kell számolni.

C) A mérőműszer hátsó élétől mérve, a cél 10 – 100 %-os visszaverő-képessége (például egy fehérre festett fal), erős háttérvilágítás és

– 10 °C – +50 °C üzemi hőmérséklet mellett. Kiegészítőleg ±0,29 mm/m befolyással kell számolni.

D) Ha referenciapontként a készülék hátoldala szolgál, a maximális mérési tartomány ±60°.

E) 0 ° és 90 ° mellett végrehajtott kalibrálás után, max. ±0,01 °/fok kiegészítő emelkedési hiba esetén 45 °-ig.

F) Tartós mérés üzemmódban a maximális megengedett üzemi hőmérséklet +40 °C.

G) 25 °C üzemi hőmérséklet mellett

H) Új és feltöltött akkumulátor esetén kijelző megvilágítás, *Bluetooth*® és hangjelzés nélkül.

I) A *Bluetooth*®-Low-Energy technológián alapuló készülékeknél a modelltől és az operációs rendszertől függően előfordulhat, hogy nem lehet összeköttetést felépíteni. A *Bluetooth*® készülékeknek támogatniuk kell az SPP-Profilt.

J) A lézervonal szélessége a felület tulajdonságaitól és a környezeti feltételektől függ.

Az ön mérőműszere a típustáblán található **20** gyártási számmal egyértelműen azonosítható.

### **Az ábrázolásra kerülő komponensek**

Az ábrázolásra kerülő alkatrészek számozása a mérőműszernek az ábrákat tartalmazó oldalon található ábráira vonatkozik.

- **1** Kijelző
- **2** Mérési billentyű
- **3** Lejtésmérés / kalibráció gomb \*\*
- **4** Memória törlőgomb / BE-/KI-gomb \*\*
- **5** Mínusz gomb
- **6** Eredmény / időzítő gomb \*\*
- **7** Mérési érték lista / állandó mentés gomb \*\*
- **8** Funkció-átkapcsolás / alapbeállítások gomb \*\*
- **9** Ütközőcsap
- **10** Vonatkoztatási sík kijelölő gomb
- **11** Plusz gomb
- **12** Hosszúság, felület és térfogat mérési gomb
- **13** *Bluetooth*®-gomb
- **14** Micro-USB-csatlakozó fedele
- **15** Micro-USB-csatlakozó
- **16** Tartóheveder rögzítő
- **17** Vevőlencse

- **18** Lézersugár kilépési pontja
- **19** 1/4"-menet
- **20** Gyártási szám
- **21** Lézer figyelmeztető tábla
- **22** QR-kód (termékinformáció)
- **23** Töltőcsatlakozó
- **24** Töltőkészülék
- **25** Micro-USB-kábel
- **26** Védőtáska
- **27** Mérősín\*, \*\*\*
- **28** Mérősín reteszelőkar
- **29** Tartóállvány\*
- **30** Lézerpont kereső szemüveg\*
- **31** Lézer-céltábla\*

**\* A képeken látható vagy a szövegben leírt tartozékok részben nem tartoznak a standard szállítmányhoz.**

**\*\* A kiterjesztett funkciók megjelenítéséhez tartsa benyomva a gombot.**

**\*\*\* Ha a mérőműszer a 27 mérősínben kerül üzemeltetésre, adatátvitelre nincs lehetőség.**

# **194** | Magyar

### **Kijelző elemek**

- **a** Mérési érték sorok
- **b** Hibakijelzés "ERROR"
- **c** Eredmény sor
- **d** Digitális libella/helyzetmérési értéklista eleme
- **e** Mérési érték lista kijelző
- **f** Mérési funkciók

Τ Hosszmérés

- $\Box$ Felületmérés
- ₩ Térfogatmérés
- Tartós mérés Ŧ
- Közvetett magasságmérés 21
- Dupla közvetett magasságmérés 1 2
- Közvetett hosszmérés  $\mathcal{V}$
- $\frac{1}{2}$ Timer-funkció
- Falfelület-mérés ⊣⊅
- $\angle$ Lejtésmérés
- **g** Akkumulátor feltöltési kijelző
- **h** A lézer be van kapcsolva
- **i** Mérési vonatkoztató sík
- **k** Hőmérséklet figyelmeztetés
- **l** *Bluetooth*® bekapcsolva

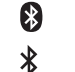

*Bluetooth*® aktiválva, kapcsolat létrehozva *Bluetooth*® aktiválva, kapcsolat nincs létrehozva

- **m** Töltési folyamat
- **n** Lassú töltési folyamat

**A** *Bluetooth*®**-szóvédjegy és a képjelek (logók) a Bluetooth SIG, Inc. bejegyzett védjegyei és tulajdonai. A szóvédjegynek/a képjelnek a Robert Bosch GmbH által történő valamennyi alkalmazása a megfelelő licencia alatt áll.**

# **Összeszerelés**

### **Az akkumulátor feltöltése**

- **Ne használjon más töltőkészüléket.** A készülékkel szállított töltőkészülék pontosan az Ön mérőműszerébe beszerelt Li-ion-akkumulátorra van méretezve.
- **Ügyeljen a helyes hálózati feszültségre!** Az áramforrás feszültségének meg kell egyeznie a töltőkészülék típustábláján található adatokkal.

**Megjegyzés:** Az akkumulátor részben feltöltve kerül kiszállításra. Az akkumulátor teljes teljesítményének biztosítására az első alkalmazás előtt töltse fel teljesen az akkumulátort.

A Li-ion-akkumulátort bármikor fel lehet tölteni, anélkül, hogy ez megrövidítené az élettartamát. A töltési folyamat megszakítása nem árt az akkumulátornak.

Ha a **g** akkumulátor-feltöltési szintjelző display legalsó szegmense villog, már csak néhány mérést lehet végrehajtani. Töltse fel az akkumulátort.

Ha a **g** akkumulátor feltöltési szintjelző display szegmenseit körülvevő keret villog, mérésre már nincs lehetőség. A mérőműszert ekkor már csak rövid ideig lehet használni, (például a mérési érték lista bejegyzéseinek ellenőrzésére, számítások végrehajtására stb.). Töltse fel az akkumulátort.

A töltési folyamat elkezdődik, mihelyt bedugja a töltőkészülék hálózati csatlakozódugóját a dugaszolóaljzatba és a **23** töltő dugós csatlakozót a **15** hüvelybe.

A **g** akkumulátor töltési szint kijelző mutatja a töltési folyamat előrehaladását. A töltési folyamat során a szegmensek egymás után felvillannak. Ha a **g** akkumulátor-feltöltési szintjelző display valamennyi szegmense kigyullad, az akkumulátor teljesen fel van töltve.

Ha a töltőkészüléket hosszabb ideig nem használja, válassza azt le a villamos hálózatról.

Az akkumulátort kiegészítőleg egy USB-portról is fel lehet tölteni. Ehhez csatlakoztassa a mérőműszert a Micro-USB-kábellel egy USB-porthoz. USB-üzemben (töltési üzem, adatátvitel) az **n** töltési idő lényegesen hosszabbá válhat.

A mérőműszert a töltési folyamat közben nem lehet önállóan használni. A mérőműszer használatára csak egy USB-összeköttetéssel és a rendelkezésre álló szoftverrel kombinálva van lehetőség.

A töltési folyamat közben a *Bluetooth*® kikapcsolódik. A más berendezésekkel fennálló összeköttetések is megszakításra kerülnek. Ekkor adatveszteségek léphetnek fel.

# **Óvja meg a töltőkészüléket a nedvesség hatásától!**

#### **Tájékoztató az akkumulátor optimális kezeléséhez a mérőműszerben**

A mérőműszert csak a megengedett hőmérséklet tartományban tárolja, lásd "Műszaki adatok". Például ne hagyja nyáron a mérőműszert az autójában.

Ha az akkumulátor feltöltése után a készülék már csak lényegesen rövidebb ideig üzemeltethető, akkor az akkumulátor elhasználódott és ki kell cserélni.

Vegye figyelembe a hulladékba való eltávolítással kapcsolatos előírásokat.

# **Üzemeltetés**

### **Üzembevétel**

- **Sohase hagyja a bekapcsolt mérőműszert felügyelet nélkül és használat után mindig kapcsolja ki a mérőműszert.** A lézersugár más személyeket elvakíthat.
- **Óvja meg a mérőműszert a nedvességtől és a közvetlen napsugárzás behatásától.**
- **Ne tegye ki a mérőműszert extrém hőmérsékleteknek vagy hőmérsékletingadozásoknak.** Például ne hagyja hosszabb ideig a mérőműszert egy autóban. Nagyobb hőmérsékletingadozások után hagyja a mérőműszert temperálódni, mielőtt azt ismét üzembe venné. Extrém hőmérsékletek vagy hőmérséklet ingadozások befolyásolhatják a mérőműszer mérési pontosságát.

1 609 92A 25T | (19.2.16) Bosch Power Tools

 **Ügyeljen arra, hogy a mérőműszer ne eshessen le és ne legyen kitéve erősebb lökéseknek vagy ütéseknek.** Ha a mérőműszert erős külső hatás érte, a munka folytatása előtt ellenőrizze annak pontosságát (lásd "A lejtésmérés pontosságának ellenőrzése és kalibrálása

(lásd a "H" ábrát), a 199. oldalon" és "A távolságmérés pontosságának ellenőrzése", a 200. oldalon).

### **Be- és kikapcsolás**

A mérőműszer **bekapcsolásához** a következő lehetőségek állnak rendelkezésre:

- Nyomja meg a **4** Be-/Ki-gombot: a mérőműszer bekapcsolásra kerül és a hosszmérési üzemre kapcsol. A lézer nem kerül bekapcsolásra.
- Nyomja meg a **2** mérési gombot: A mérőműszer és a lézer bekapcsolásra kerül. A mérőműszer a hosszmérési funkcióban van. A **27** mérősínbe behelyezett mérőműszerben a lejtésmérési funkció van aktiválva.
- **Sohase irányítsa a lézersugarat személyekre vagy állatokra, és sohase nézzen bele közvetlenül, – még nagyobb távolságból sem – a lézersugárba.**

A mérőműszer **kikapcsolásához** nyomja be hosszabb időre a **4** Be-/Ki-gombot.

Ha kb. 5 percig a mérőműszeren egyik gombot sem nyomják meg, a mérőműszer – az elemek/akkumulátorok kímélésére – automatikusan kikapcsolódik.

Ha a "Lejtésmérés" üzemmódban a mérőműszer szöghelyzete kb. 5 percig nem változik, a mérőműszer az elemek/akkumulátorok kímélésére automatikusan kikapcsolódik.

Egy automatikus kikapcsolás esetén minden tárolt érték megmarad.

#### **Mérési folyamat**

Ha a mérőműszert a **2** mérési gomb benyomásával bekapcsolják, a mérőműszer mindig a hosszmérési funkciót, illetve, a **27** mérősínbe behelyezett mérőműszer esetén a lejtésmérési funkciót aktiválja. Más mérési funkciókat a mindenkori funkcióbillentyűvel lehet beállítani (lásd "Mérési funkciók", a 196. oldalon).

A mérőműszer minden egyes bekapcsolása után a mérőműszer hátsó éle van vonatkoztató síkként beállítva. A **10** vonatkoztató sík billentyű megnyomásával a vonatkoztató síot meg lehet változtatni (lásd "A vonatkoztató sík kijelölése (lásd az "A" ábrát)", a 195. oldalon).

Tegye fel a mérőműszert a kiválasztott vonatkozási síkjával a mérés kívánt kezdőpontjára (például egy falra).

A lézersugár bekapcsolásához nyomja meg rövid időre a **2** mérési billentyűt.

# **Sohase irányítsa a lézersugarat személyekre vagy állatokra, és sohase nézzen bele közvetlenül, – még nagyobb távolságból sem – a lézersugárba.**

Irányítsa a lézersugat a célfelületre. A mérés kiváltásához nyomja meg ismét a **2** mérési billentyűt.

Folyamatosan bekapcsolt lézersugár esetén a mérés már a **2** mérési gomb első megnyomásakor elkezdődik. A tartós mérés funkció esetén a mérés a funkció bekapcsolásakor azonnal megkezdődik.

A mérési eredmény tipikusan 0,5 másodpercen belül és legkésőbb 4 másodperc elteltével jelenik meg. A mérés időtartama a távolságtól, a megvilágítási viszonyoktól és a célfelület visszaverési tulajdonságaitól függ. A mérés befejezését egy hangjel jelzi. A mérés befejezése után a lézer automatikusan kikapcsolódik.

Ha a lézersugár irányának beállítása után kb. 20 másodpercig nem történik mérés, a lézersugár az akkumulátor kímélésére automatikusan kikapcsolódik.

# A vonatkoztató sík kijelölése (lásd az "A" ábrát)

A méréshez négy különböző vonatkoztató sík között lehet választani:

- a mérőműszer hátsó éle, illetve a 90°-ra kihajtott **9** ütközőcsap első éle (például külső sarkokra való felfektetés esetén),
- a 180°-ra kihajtott **9** ütközőcsap csúcsa (például sarkokból kiinduló mérések esetén),
- a mérőműszer első éle (például egy asztal élétől kiinduló méréshez),
- a **19** menet középpontja (például a háromlábú műszerállvány alkalmazásával végzett méréshez),

A vonatkoztatási sík kijelöléséhez nyomja meg annyiszor egymás után a **10** gombot, amíg a kijelzőn megjelenik a kívánt vonatkoztatási sík. A mérőműszer minden egyes bekapcsolása után a mérőműszer hátsó éle van vonatkoztató síkként beállítva.

A már végrehajtott méréseknél a vonatkoztatási síkot (például a mérési eredményeknek a mérési érték listában való kijelzéséhez) utólag már nem lehet megváltoztatni.

# **"Alapbeállítások" menü**

Az "Alapbeállítások" menü megjelenítéséhez nyomja be és tartsa benyomva a **8** alapbeállítások gombot.

Az egyes menüpontok kijelöléséhez nyomja meg rövid időre a **8** alapbeállítások gombot.

Egy menüponton belül az adott beállítás kijelöléséhez nyomja meg az **5** mínusz gombot, illetve a **11** plusz gombot.

Az "Alapbeállítások" menüből való kilépéshez nyomja meg a **2** mérési gombot.

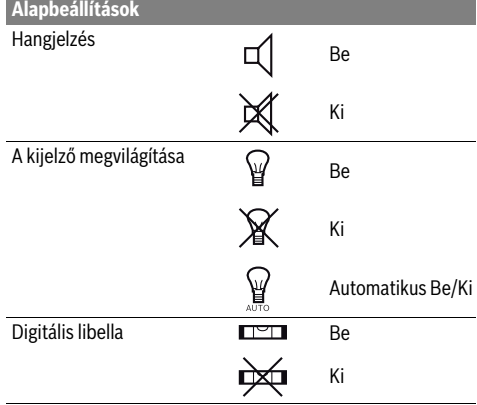

Bosch Power Tools 1 609 92A 25T | (19.2.16)

# **196** | Magyar

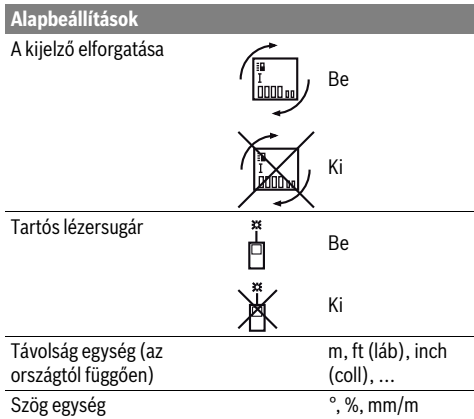

A "Folyamatos lézersugár" beállítás kivételével a kikapcsoláskor minden más alapbeállítás megmarad.

#### **Tartós lézersugár**

 **Sohase irányítsa a lézersugarat személyekre vagy állatokra, és sohase nézzen bele közvetlenül, – még nagyobb távolságból sem – a lézersugárba.**

A lézersugár ennél a beállításnál az egyes mérések között is bekapcsolt állapotban marad, a méréshez csak a **2** mérési billentyű egyszeri rövid megnyomására van szükség.

### **Mérési funkciók**

#### **Egyszerű hosszmérés**

A hosszméréshez nyomja meg annyiszor egymás után a **12** gombot, hogy a kijelzőn megjelenjen a hosszmérés  $|$  jele.

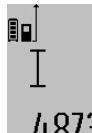

A lézer bekapcsolásához nyomja be egyszer röviden, majd a méréshez nyomja be még egyszer röviden a **2** mérési gombot. A mérési eredmény a **c** eredmény sorban kerül kijelzésre.

 $4.873$ <sub>2</sub> m Több, egymás után végrehajtott hosszmérés esetén az utolsó mérések eredményei az **a** mérési érték sorokban kerülnek kijelzésre.

# **Felületmérés**

A felületméréshez nyomja meg annyiszor egymás után a **12** gombot, amíg a kijelzőn megjelenik a felületmérés  $\Box$  jele. Ezután a hosszméréshez hasonlóan egymás után mérje meg a mérésre kerülő felület hosszúságát és szélességét. A két mérés között a lézersugár bekapcsolt állapotban marad.

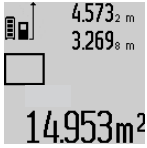

A második mérés befejezése után a berendezés automatikusan kiszámítja és a **c** eredmény sorban kijelzi a felületet. Az egyedi mérési értékek az **a** mérési érték sorokban találhatók.

### **Térfogatmérés**

A térfogatméréshez nyomja meg annyiszor egymás után a **12** gombot, amíg a kijelzőn megjelenik a térfogatmérés  $\bigcap$  jele. Ezután a hosszméréshez hasonlóan egymás után mérje meg a

mérésre kerülő térfogat hosszúságát, szélességét és magasságát. A három mérés között a lézersugár bekapcsolt állapotban marad.

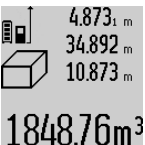

 $4.873<sub>1 m</sub>$  A harmadik mérés befejezése után a berendezés automatikusan kiszámítja és a **c** eredmény sorban kijelzi a térfogatot. Az egyedi mérési értékek az **a** mérési érték sorokban találhatók.

A 1000 000 m<sup>3</sup> meghaladó értékeket a berendezés nem tudja kijelezni, a kijelzőn

ekkor megjelenik az "ERROR" (HIBA) kijelzés. Ossza fel a mérésre kerülő térfogatot több részre, számítsa ki külön-külön ezek értékét, majd adja össze azokat.

# **Folyamatos mérés / Minimum-/maximum-mérés (lásd a "B" ábrát)**

A folyamatos mérés alatt a mérőműszert a célhoz viszonyítva el szabad mozgatni, a készülék a mért értéket kb. félmásodpercenként aktualizálja. A felhasználó például eltávolódhat egy faltól, amíg el nem éri a kívánt távolságot; az aktuális távolság a készüléken mindig leolvasható.

Tartós mérésekhez tartsa benyomva a **8** funkció-átkapcsolás gombot, amíg a kijelzőn meg nem jelenik a tartós mérések kijelzése. A tartós mérés elindításához nyomja meg a **2** mérési billentyűt.

A minimum-mérés egy rögzített vonatkozási ponttól mért legkisebb távolság meghatározására szolgál. Ez a mérés például függőleges vagy vízszintes vonalak hosszának (legkisebb érték) meghatározására lehet használni.

A maximum-mérés egy rögzített vonatkozási ponttól mért legnagyobb távolság meghatározására szolgál. Ez a mérés például átlók hosszának (legnagyobb érték) meghatározására lehet használni.

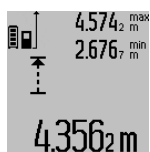

Az aktuális mérési eredmény a **c** eredmény sorban kerül kijelzésre. Az **a** mérési érték sorokban megjelenik a maximális (**"max"**) és a minimális (**"min"**) mérési eredmény. Ez az érték minden olyan esetben felülírásra kerül, ha az aktuális hosszmérési érték kisebb, mint az eddigi minimum, illetve nagyobb, mind az eddigi maximum.

A **4** memória törlőgomb megnyomásakor az eddigi minimális, illetve maximális értékek törlésre kerülnek.

A tartós mérést a **2** mérési billentyű megnyomásával lehet befejezni. Az utolsó mérési eredmény a **c** eredmény sorban kerül kijelzésre. A tartós mérés ismételt elindításához nyomja meg ismét a **2** mérési gombot.

A tartós mérés 5 perc elteltével automatikusan kikapcsolódik. Az utolsó mérési eredmény a **c** eredmény sorban továbbra is kijelzésre kerül.

#### **Közvetett távolságmérés**

**Megjegyzés:** A közvetett távolságmérés mindig pontatlanabb, mint a közvetlen távolságmérés. A mérési hibák az eljárás tulajdonságai következtében nagyobbak lehetnek, mint a közvetlen távolságmérés esetén. A mérési pontosság megjavítására célszerű egy háromlábú műszerállványt (tartozék) használni.

A közvetett távolságmérés olyan szakaszok hosszának meghatározására szolgál, amelyeket közvetlenül nem lehet megmérni, mert vagy valami akadály van a szakasz két vége között, amely megszakítaná a lézersugarat, vagy nem áll rendelkezésre megfelelő fényvisszaverő felület. Ezt a mérési módszert csak függőleges irányban lehet használni. Bármely vízszintes irányú eltérés mérési hibákhoz vezet.

A két külön mérés között a lézersugár bekapcsolt állapotban marad.

A közvetett távolságméréshez három mérési funkció áll rendelkezésre, amelyekkel különböző szakaszok hosszát lehet meghatározni.

#### **a) Közvetett magasságmérés (lásd a "C" ábrát)**

Nyomja meg annyiszor a **8** funkció-átkapcsolás gombot, hogy a kijelzőn megjelenjen a közvetett magasságmérés  $\mathbb{Z}\!\!\!\perp$  jele. Ügyeljen arra, hogy a mérőműszer ugyanolyan magasan helyezkedjen el, mint a legalsó mérési pont. Billentse le a mérőműszert a vonatkoztatási sík körül és mérje meg, – mint egy hosszmérésnél, – az "1" útszakaszt.

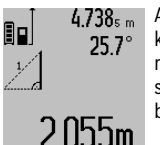

 $4.738<sub>s m</sub>$  A mérés befejezése után a keresett szakasz **"X"** hossza az **c** eredmény sorban kerül kijelzésre. Az "1" útszakasz és az "α" szög mért értékei az **a** mérési érték sorokban kerülnek kijelzésre.

#### b) Dupla közvetett magasságmérés (lásd a "D" ábrát)

Nyomja meg annyiszor a **8** funkció-átkapcsolás gombot, hogy a kijelzőn megjelenjen a dupla közvetett magasságmérés  $\sqrt[\times]{\,}$ jele.

Mérje meg – egy hosszméréshez hasonlóan – az "1" és "2" szakaszt, pontosan ebben a sorrendben.

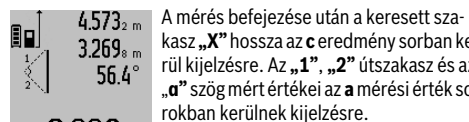

kasz **"X"** hossza az **c** eredmény sorban kerül kijelzésre. Az "1", "2" útszakasz és az "**α"** szög mért értékei az **a** mérési érték sorokban kerülnek kijelzésre.

**J. ÖÖÜM** Ügyeljen arra, hogy a mérés vonatkozási síkja (például a mérőműszer hátsó éle) egy mérési eljáráson belül minden egyes mérésnél pontosan ugyanazon a helyen maradjon.

# c) Közvetett hosszmérés (lásd az "E" ábrát)

Nyomja meg annyiszor a **8** funkció-átkapcsolás gombot, hogy a kijelzőn megjelenjen a közvetett hosszmérés  $\angle\!\!\!\!\!\!\!\!\!\!\!\!\!\!\bot\,$  jele.

Ügyeljen arra, hogy a mérőműszer ugyanolyan magasan helyezkedjen el, mint a keresett mérési pont. Billentse le a mérőműszert a vonatkoztatási sík körül és mérje meg, – mint egy hosszmérésnél, – az "1" útszakaszt.

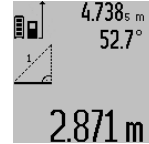

A mérés befejezése után a keresett szakasz **"X"** hossza az **c** eredmény sorban kerül kijelzésre. Az "1" útszakasz és az "α" szög mért értékei az **a** mérési érték sorokban kerülnek kijelzésre.

# **Falfelület-mérés (lásd az "F" ábrát)**

A falfelület-mérés segítségével több különálló, de azonos magasságú felület együttes felületét lehet kiszámítani.

Az ábrán látható példánál több azonos **A** magasságú, de különböző **B** hosszúságú fal együttes felülete kerül kiszámításra.

A falfelület-méréshez nyomja meg annyiszor egymás után a **8** funkció-átkapcsolás gombot, amíg a kijelzőn megjelenik a falfelület-mérés  $\Box$  jele.

Mérje meg a helyiség **A** magasságát, ehhez egy egyszerű hosszmérést kell végrehajtania. A mérési eredmény (**"cst"**) a felső **a** mérési érték sorban kerül kijelzésre. A lézersugár bekapcsolva marad.

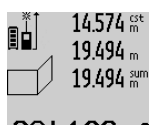

Mérje meg ezután az első fal **B**<sub>1</sub> hosszúságát. A berendezés automatikusan kiszámítja és a **c** eredmény sorban kijelzi a felületet. A hosszmérés eredménye a középső **a** mérési érték sorban található. A lé- $1$   $\ln$ m<sup>2</sup> zersugár bekapcsolva marad.

 $14.574 m$ B₿.  $23.676$  m

43.170 sum

Mérje meg ezután a második fal **B**2 hosszúságát. A berendezés a középső **a** mérési érték sorban kijelzett egyedi mérési értéket hozzáadja a **B1** hosszúsághoz. A berendezés a két hosszúság összegét

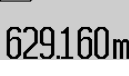

(**"sum"**, ez az **a** mérési érték sorban kerül kijelzésre) megszorozza az előbbiekben eltárolt **A** magassággal. A teljes felület értéke a **c** eredmény

sorban kerül kijelzésre. Ezután tetszőleges számú további B<sub>x</sub> hosszúságot lehet megmérni, ezeket a berendezés mindig automatikusan hozzáadja az addigi össz-hosszúsághoz és megszorozza az **A** magassággal.

Az előírásszerú felületmérésnek az előfeltétele, hogy az első mért hosszúság (a példában ez a helyiség **A** magassága) mindegyik részfelületre azonos legyen.

#### Lejtésmérés (lásd a "G" ábrát)

Nyomja meg a **3** lejtésmérés gombot, hogy a kijelzőn megjelenjen a lejtésmérés  $\angle$  jele. Ekkor a mérőműszer hátoldala szolgál vonatkoztatási síkként. Ha még egyszer megnyomja a **3** lejtésmérés gombot, akkor a mérőműszer oldalsó felületei szolgálnak vonatkoztatási síkként és a kijelzőn a kép 90°-kal elfordítva jelenik meg.

A mérési érték rögzítéséhez és a mérési érték memóriába való átvételéhez nyomja meg a **2** mérési gombot. A **2** mérési gomb még egyszeri megnyomásakor a mérés folytatódik.

Ha a kijelzés a mérési eljárás közben villogni kezd, a mérőműszert túlságosan oldalra billentették.

Ha az alapbeállításoknál a "Digitális libella" funkciót kapcsolták be, akkor a dőlési érték az **1** kijelző **d** sorában más mérési funkciók esetén is kijelzésre kerül.

Bosch Power Tools 1 609 92A 25T | (19.2.16)

#### **198** | Magyar

#### **Timer-funkció**

A timer-funkció például akkor nyújt segítséget, ha a mérés közben meg akarja gátolni a mérőműszer elmozdulását.

A timer-funkció bekapcsolásához nyomja meg annyiszor a **6** gombot, hogy a kijelzőn megjelenjen a  $\frac{1}{2}$ jel.

Az **a** mérési érték sorban megjelenik a mérés kiváltásáig megmaradó idő. Ezt az időtartamot a **11** plusz gomb, illetve az **5** mínusz gomb benyomásával 1 másodperc és 60 másodperc között lehet beállítani.

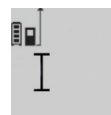

A mérés a kijelölt idő leteltével automatikusan kerül végrehajtásra.

A timer-funkciót távolságméréseknél más mérési funkciók (például felületmérés) keretein belül is lehet használni. Mérési

24120m eredmények hozzáadására és levonására, valamint tartós mérésre ekkor nincs lehetőség.

#### **Az utolsó mérési eredmények listája**

A mérőműszer az 50 utolsó mérési eredményt és az ezekkel kapcsolatos számításokat tárolja és fordított sorrendben (a legelső helyen a legutolsó méréssel) megjeleníti.

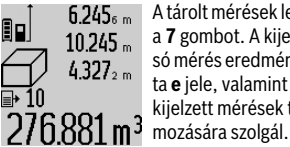

6.245<sub>6 m</sub> A tárolt mérések lehívásához nyomja meg a **7** gombot. A kijelzőn megjelenik az utolsó mérés eredménye és a mérési érték lista **e** jele, valamint egy számláló, amely a kijelzett mérések tárolási helyének szá-

Ha a **7** gomb ismételt megnyomásakor már nincsenek további tárolt mérések, a mérőműszer visszaáll az utolsó mérési funkcióra. A mérési lista funkcióból való kilépéshez nyomja meg valamelyik mérési funkció gombját.

Egy aktuálisan kijelzésre kerülő hosszmérési érték állandó értékként való mentéséhez tartsa addig benyomva a **7** mérési érték lista gombot, amíg a kijelzőn a **"CST"** kijelzés jelenik meg. Egy mérési érték lista elemet utólagosan nem lehet állandóként tárolni.

Ha egy hosszmérési értéket egy mérési funkcióban (például felületmérésben) akarja felhasználni, nyomja meg a **7** mérési lista gombot, jelölje ki a kívánt elemet és a **6** eredmény gomb megnyomásával nyugtázza a műveletet.

#### **A mérési eredmények törlése**

A **4** gomb rövid megnyomásával minden egyes mérési funkciónál ki lehet törölni a legutoljára meghatározott egyedi mérési értéket. A gomb többszöri egymás utáni megnyomásával az egyedi mérési értékek a méréshez viszonyítva fordított sorrendben törlésre kerülnek.

A mérési érték lista aktuálisan kijelzésre kerülő elemének törléséhez nyomja meg rövid időre a **4** gombot. Az összes mérési érték lista és a **"CST"** állandó törléséhez tartsa benyomva a **7** mérési érték lista gombot és ezzel egyidejűleg nyomja be rövid időre a **4** gombot.

A falfelület mérési funkciónál a **4** gomb első rövid megnyomásakor az utolsó egyedi mérési érték, a második megnyomásnál valamennyi B<sub>x</sub> hosszúság, a harmadik megnyomásnál pedig a helyiség **A** magassága kerül törlésre.

#### **A mérési értékek összeadása**

A mérési eredmények összeadásához először hajtson végre egy tetszőleges mérést, vagy jelöljön ki egy értéket a mérési érték listából. Ezután nyomja meg a **11** plusz gombot. A kijelzőn a nyugtázáshoz megjelenik a "**+"** kijelzés. Ezután hajtson végre egy második mérést, vagy jelöljön ki egy további értéket a mérési érték listából.

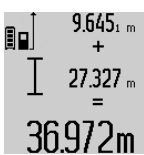

A két mérés összegének lekérdezéséhez nyomja meg a **6** eredmény gombot. A számítás az **a** mérési érték sorokban, az összeg a **c** eredmény sorban kerül kijelzésre.

Az összeg kiszámítása után ehhez az eredményhez további mérési értékeket

vagy a mérési érték listából lehívott eredményeket lehet hozzáadni, ha a mérés előtt mindig megnyomja a **11** plusz gombot. Az összeadás a **6** eredmény gomb megnyomásával kerül befejezésre.

Összeadási tájékoztató:

- Hosszúság-, felület- és térfogatértékeket nem lehet vegyesen összeadni. Ha például egy hosszúság- és egy felületértéket akar összeadni, akkor a **6** eredmény gomb megnyomásakor a kijelzőn rövid időre megjelenik az "**ERROR**" (HIBA) kijelzés. A mérőműszer ezután átkapcsol a legutoljára aktív mérési funkcióra.
- Egyszerre mindig egy mérés eredménye (például egy térfogatérték) kerül hozzáadásra, tartós mérés esetén a **c** eredmény sorban kijelzett mérési eredmény. Az **a** mérési érték sorokból nem lehet egyedi mérési eredményeket kivenni és hozzáadni.

# **Mért értékek levonása a memória tartalmából**

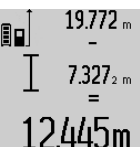

19772 "A mérési eredmények kivonásához nyomja meg az **5** mínusz gomb, ennek nyugtázására a kijelzőn megjelenik a "-" jel. A további eljárás hasonló a "A mérési értékek összeadása"-ban leírtakhoz.

#### **Adatátvitel más berendezésekhez**

A mérőműszer egy *Bluetooth*®-modullal van felszerelve, amely rádiótechnikai eszközökkel lehetővé teszi a bizonyos *Bluetooth*®-interfésszel felszerelt végberendezésekhez (például okostelefon, tablet) való adatátvitelt.

Az egy *Bluetooth*®-összeköttetéshez szükség rendszerfeltételek a Bosch weboldalán az alábbi címen találhatók: www.bosch-pt.com

A *Bluetooth*® alkalmazásával végrehajtott adatátvitel során a hordozható végberendezés és a mérőműszer között időkésleltetés léphet fel. Ez a két berendezés közötti távolságra vagy a mérés tárgyának tulajdonságaira vezethető vissza.

A mérőműszer Micro-USB-csatlakozóján keresztül bizonyos, USB-interfésszel felszerelt berendezésekhez (például számítógép, notebook) is lehet adatokat átvinni. USB-üzemben az adatátvitel közben az **n** töltési idő lényegesen hosszabbá válhat.

# Magyar | **199**

#### **A** *Bluetooth*®**-interfész aktiválása egy hordozható végberendezéshez való adatátvitelhez**

A *Bluetooth*®-interfész aktiválásához nyomja meg a mérőműszeren található *Bluetooth*®-gombot **13**. Gondoskodjon arról, hogy a *Bluetooth*®-interfész a hordozható végberendezésén aktiválva legyen.

A hordozható végberendezés funkcióinak kiterjesztésére és az adatfeldolgozás leegyszerűsítésére speciális Bosch-alkalmazások (appok) állnak rendelkezésre. Ezeket a végberendezéstől függően a megfelelő store-ról lehet letölteni:

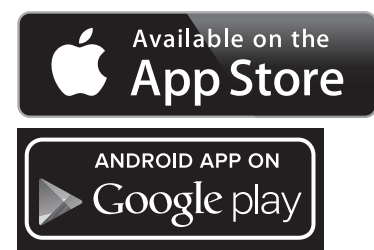

A Bosch-alkalmazás elindítása után a rendszer létrehozza a hordozható végberendezés és a mérőműszer közötti összeköttetést. Ha a rendszer több aktív mérőműszert talál, akkor Önnek ki kell jelölnie a megfelelő mérőműszert. Ha a rendszer csak egy aktív mérőműszert talál, automatikusan létrehozza az összeköttetést.

**Megjegyzés:** A mérőműszer és egy hordozható végberendezés (például okostelefon, tablet) közötti kapcsolat felépítése során a rendszer lekérdezheti a mérőműszer PIN-kódját. Ebben az esetben adja meg a "0000" értéket.

Az összeköttetés státusza, valamint az aktív összeköttetés az **1** kijelzőn kijelzésre kerül (**l**).

Ha a **13** *Bluetooth*®-gomb megnyomása után 5 percen belül nem sikerül létrehozni a kapcsolatot, *Bluetooth*® az elemek/akkumulátorok kímélésére automatikusan kikapcsolódik.

Ha a mérőműszer a **27** mérősínben kerül üzemeltetésre, adatátvitelre nincs lehetőség.

# **A** *Bluetooth*®**-interfész deaktiválása**

A *Bluetooth*®-interfész deaktiválásához nyomja meg a *Bluetooth*®-gombot **13** vagy kapcsolja ki a mérőműszert.

Deaktivált *Bluetooth*®-interfész vagy a *Bluetooth*®-összeköttetés megszakítása (például a túl nagy távolság, vagy a mérőműszer és a hordozható végberendezés közötti akadályok, vagy elektromágneses zavarforrások miatt) esetén a *Bluetooth*® (**l**) a kijelzőben már nem kerül kijelzésre.

#### **Adatátvitel az USB-interfészen át**

Kösse össze a mérőműszert a Micro-USB-kábel alkalmazásával a számítógépével vagy notebookjával. Miután a számítógépén vagy notebookján elindította a szoftvert, létrehozásra kerül az összeköttetés a mérőműszerrel.

Az aktuális szoftverrel kapcsolatos, valamint egyéb információk is a Bosch-weboldalon a következő címen találhatók: www.bosch-pt.com

**Megjegyzés:** Mihelyt a mérőműszer Micro-USB-kábelen keresztül összekapcsolásra kerül egy számítógéppel vagy notebookkal, a Li-ion-akkumulátor feltöltésre kerül. A töltési idő a töltőáramtól függően különböző lehet.

Ha a mérőműszert lehetőleg gyorsan fel akarja tölteni, használja a készülékkel szállított töltőkészüléket, lásd "Az akkumulátor feltöltése".

#### **Munkavégzési tanácsok**

 **A mérőműszer egy rádió-interfésszel van felszerelve. Tartsa be a helyi üzemelési korlátozásokat, például repülőgépekben vagy kórházakban.** 

# **Általános tájékoztató**

A **17** vevőlencsét és a lézersugár **18** kimeneti pontját mérés közben nem szabad letakarni.

A mérőműszert mérés közben nem szabad mozgatni (kivéve a tartós mérési és lejtésmérési funkciót). Ezért a mérőműszert lehetőleg egy szilárd ütköző vagy felfekvő felületre helyezze.

#### **Befolyások a mérési tartományra**

A mérési tartomány a megvilágítási viszonyoktól és a célfelület visszaverési tulajdonságaitól függ. A szabadban és erős napsugárzás mellett végzett munkákhoz a lézerpont megtalálásának megkönnyítésére használja a **30** lézerpont kereső szemüveget (külön tartozék) és a **31** lézer-céltáblát (külön tartozék), illetve vessen valamivel árnyékot a célfelületre.

### **Befolyások a mérési eredményre**

Fizikai behatások következtében nem lehet kizárni, hogy a különböző felületeken végzett mérések során hibás eredmények is fellépjenek. Ezek:

- átlátszó felületek (pl. üveg, víz),
- tükröző felületek (pl. fényezett fém, üveg),
- porózus felületek (pl. rezgéscsillapító vagy szigetelő anyagok),
- strukturált felületek (pl. nyersvakolat, terméskő).

Szükség esetén ezeken a felületeken használja a **31** lézer-céltáblát (külön tartozék).

Ezen kívül a ferdén beirányozott célfelületek is hibás eredményekhez vezethetnek.

A mért értéket különböző hőmérsékletű levegőrétegek, vagy a vevőhöz közvetett úton eljutó visszavert sugarak is meghamisíthatják.

#### **A lejtésmérés pontosságának ellenőrzése és kalibrálása (lásd a "H" ábrát)**

Rendszeresen ellenőrizze a lejtésmérés pontosságát. Ezt egy átfordítási méréssel lehet ellenőrizni. Tegye fel ehhez a mérőműszert egy asztalra és mérje meg a lejtését. Fordítsa el a mérőműszert 180 °-kal és ismételje meg a mérést. A kijelzett értékek közötti különbségnek legfeljebb 0,3 °-nak szabad lennie.

Nagyobb eltérés esetén a mérőműszert újra kell kalibrálni. Ehhez tartsa benyomva a **3** lejtésmérés gombot. Ezután hajtsa végre a kijelzőn megjelenő utasításokat.

Erős hőmérsékletváltozások és lökések után célszerű ellenőrizni a mérőműszer pontosságát, és szükség esetén végrehajtani egy kalibrálást. Egy hőmérsékletváltozás után a mérő-

Bosch Power Tools 1 609 92A 25T | (19.2.16)

# **200** | Magyar

műszernek bizonyos időre van szükség a temperálódásra, mielőtt a kalibrációt végre lehet hajtani.

### **A távolságmérés pontosságának ellenőrzése**

A távolságmérés pontosságát a következőképpen lehet ellenőrizni:

- Válasszon ki egy megváltoztathatatlan, kb 1–10 m hosszúságú mérési vonalat, amelynek hosszúsága pontosan ismert (pl. egy helyiség szélessége, egy ajtónyílás stb.). A mérési szakasznak belső térben kell lennie a mérési célfelületnek simának kell lennie és jó visszaverő tulajdonságokkal kell rendelkeznie.
- Mérje meg 10-szer egymás után ennek a mérési szakasznak a hosszát.

Az egyedi méréseknek a középértéktől való eltérése legfeljebb ±2 mm lehet. Készítsen a mérésről jegyzőkönyvet, hogy a készülék pontosságát egy későbbi időpontban össze tudja hasonlítani a pillanatnyi pontossággal.

# **Munkavégzés a háromlábú műszerállvánnyal (külön tartozék)**

Egy háromlábú műszerállványra különösen nagyobb távolságok esetén van szükség. Tegye fel a mérőműszert a **19** 1/4" menettel a **29** háromlábú műszerállvány gyorsváltólemezére vagy egy a kereskedelemben kapható fényképező állványra. A gyorsváltólap csavarjával rögzítse szorosan a berendezést.

Állítsa be a **10** billentyű megnyomásával a háromlábú műszerállvány használatával végzett mérésekhez szükséges vonatkoztató síkot (vonatkoztató sík = a menet).

#### Munkavégzés a mérősínnel (lásd az "I" – "K" ábrát)

A **27** mérősínt egy pontosabb eredményű lejtésméréshez lehet használni. A mérősínt távolságméréshez nem lehet használni.

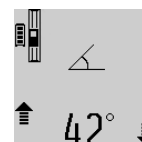

Tegye bele a mérőműszert az ábrán látható módon a **27** mérősínbe és a **28** reteszelőkarral reteszelje. Nyomja meg a **2** mérési gombot, hogy aktiválja a "Mérősín" üzemmódot.

Rendszeresen ellenőrizze a lejtésmérést pontosságát, vagy egy átfordítási méréssel, vagy a mérősínre felhelyezett libellákkal.

Nagyobb eltérés esetén a mérőműszert újra kell kalibrálni. Ehhez tartsa benyomva a **3** lejtésmérés gombot. Ezután hajtsa végre a kijelzőn megjelenő utasításokat.

Ha a mérőműszer a **27** mérősínben kerül üzemeltetésre, adatátvitelre nincs lehetőség.

A "Mérősín" üzemmód befejezéséhez kapcsolja ki a mérőműszert, majd vegye ki a mérősínből.

# **Hiba – Okok és elhárításuk**

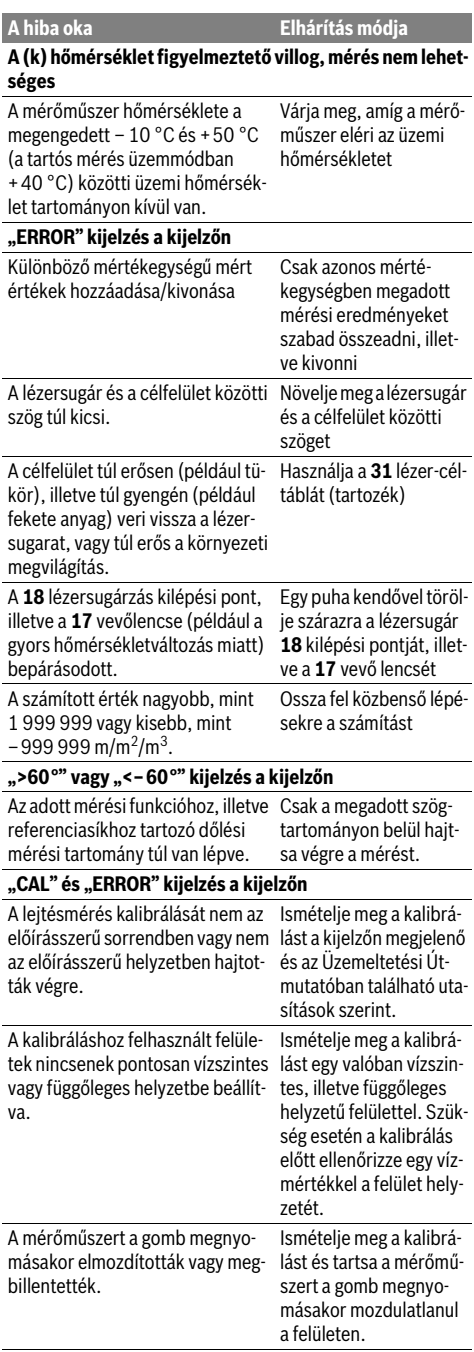

 $\hat{\mathbf{\Phi}}$ 

# Magyar | **201**

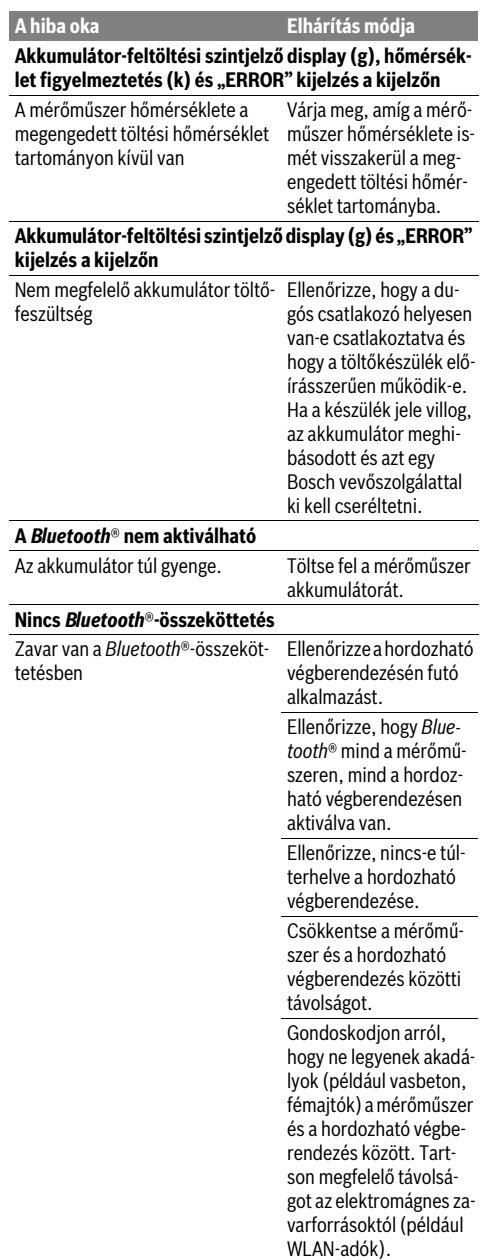

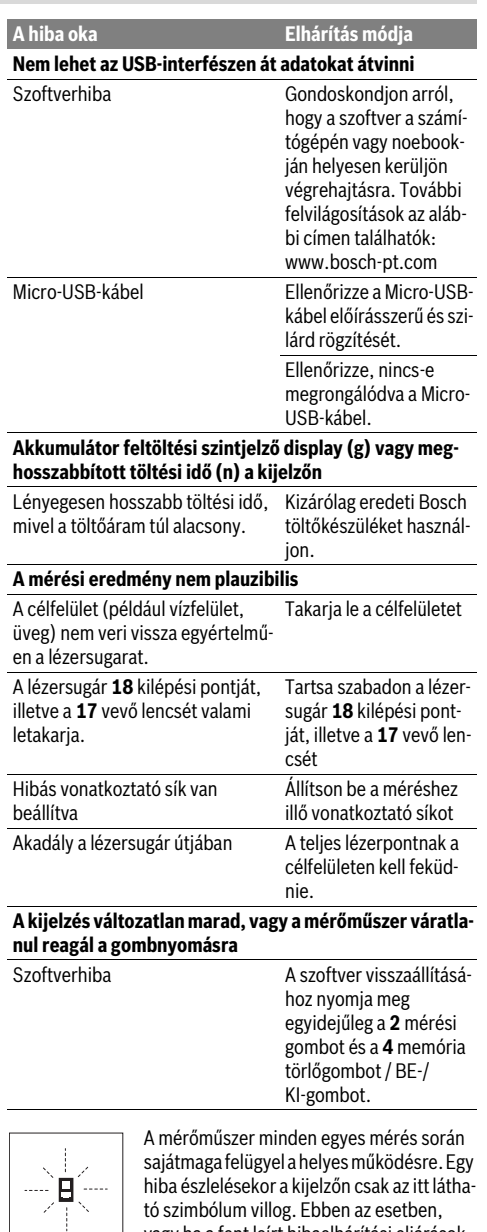

tó szimbólum villog. Ebben az esetben, vagy ha a fent leírt hibaelhárítási eljárások nem vezetnek eredményre, küldje el a mérőműszert a kereskedőn keresztül a Bosch-vevőszolgálatnak.

# **202** | Русский

# **Karbantartás és szerviz**

# **Karbantartás és tisztítás**

A mérőműszert csak az azzal együtt szállított védőtáskában tárolja és szállítsa.

Tartsa mindig tisztán a mérőműszert.

Ne merítse vízbe vagy más folyadékokba a mérőszerszámot.

A szennyeződéseket egy nedves, puha kendővel törölje le. Ne használjon tisztító- vagy oldószereket.

Mindenekelőtt a **17** vevő lencsét ugyanolyan gondosan ápolja, mint a szemüvegét, vagy a fényképezőgépe lencséjét.

Ha javításra van szükség, a **26** védőtáskába csomagolva küldje be a mérőműszert.

# **Vevőszolgálat és használati tanácsadás**

A Vevőszolgálat választ ad a termékének javításával és karbantartásával, valamint a pótalkatrészekkel kapcsolatos kérdéseire. A tartalékalkatrészekkel kapcsolatos robbantott ábrák és egyéb információk a címen találhatók:

#### **www.bosch-pt.com**

A Bosch Használati Tanácsadó Team szívesen segít, ha termékeinkkel és azok tartozékaival kapcsolatos kérdései vannak. Ha kérdései vannak vagy pótalkatrészeket szeretne rendelni, okvetlenül adja meg a termék típustábláján található 10-jegyű cikkszámot.

#### **Magyarország**

Robert Bosch Kft. 1103 Budapest Gyömrői út. 120. A www.bosch-pt.hu oldalon online megrendelheti készülékének javítását. Tel.: (061) 431-3835 Fax: (061) 431-3888

# **Hulladékkezelés**

A mérőműszereket, a tartozékokat és a csomagolást a környezetvédelmi szempontoknak megfelelően kell újrafelhasználásra előkészíteni.

Ne dobja ki a mérőműszereket a háztartási szemétbe!

## **Csak az EU-tagországok számára:**

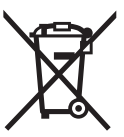

Az elhasznált mérőműszerekre vonatkozó 2012/19/EU európai irányelvnek és az elromlott vagy elhasznált akkumulátorokra/elemekre vonatkozó 2006/66/EK európai irányelvnek megfelelően a már nem használható akkumulátorokat/elemeket külön össze kell gyűjteni és a környezetvédelmi szempontoknak megfelelően kell újrafelhasználásra leadni.

# **Akkumulátorok/elemek:**

 **A beépített akkumulátorokat az ártalmatlanításhoz csak szakember veheti ki.** A készülék házának felnyitása a mérőműszer tönkremeneteléhez vezethet.

Teljesen ürítse ki az akkumulátort. Csavarja ki a ház valamennyi csavarját és nyissa fel a házat. Kösse le az akkumulátor csatlakozásait és vegye ki az akkumulátort.

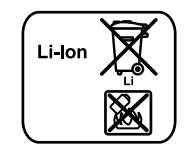

Sohase dobja ki az akkumulátorokat/elemeket a háztartási szemétbe, tűzbe, vagy vízbe. Az akkumulátorokat/elemeket, ha lehet, ki kell sütni, össze kell gyűjteni, újra fel kell használni, vagy a környezetvédelmi előírásoknak megfelelően kell azokat a hulladékba eltávolítani.

**A változtatások joga fenntartva.**

# **Русский**

Информация о подтверждении соответствия содержится во вкладыше в упаковку.

Дата изготовления указана на последней странице обложки Руководства.

Контактная информация относительно импортера содержится на упаковке.

#### **Срок службы изделия**

Срок службы изделия составляет 7 лет. Не рекомендуется к эксплуатации по истечении 5 лет хранения с даты изготовления без предварительной проверки (дату изготовления см. на этикетке).

#### **Перечень критических отказов и ошибочные действия персонала или пользователя**

- не использовать при появлении дыма непосредственно из корпуса изделия
- не использовать на открытом пространстве во время дождя (в распыляемой воде)
- не включать при попадании воды в корпус

**Критерии предельных состояний**

– поврежден корпус изделия

#### **Тип и периодичность технического обслуживания**

Рекомендуется очистить инструмент от пыли после каждого использования.

#### **Хранение**

- необходимо хранить в сухом месте
- необходимо хранить вдали от источников повышенных температур и воздействия солнечных лучей
- при хранении необходимо избегать резкого перепада температур
- если инструмент поставляется в мягкой сумке или пластиковом кейсе рекомендуется хранить инструмент в этой защитной упаковке
- подробные требования к условиям хранения смотрите в ГОСТ 15150 (Условие 1)

#### **Транспортировка**

– категорически не допускается падение и любые механические воздействия на упаковку при транспортировке

```
1 609 92A 25T | (19.2.16) Bosch Power Tools
```
Русский | 203

- при разгрузке/погрузке не допускается использование любого вида техники, работающей по принципу зажима упаковки
- подробные требования к условиям транспортировки смотрите в ГОСТ 15150 (Условие 5)

# Указания по безопасности

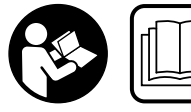

Лля обеспечения безопасной и надежной работы с измерительным инструментом должны быть прочитаны и соблюдаться все

инструкции. Использование измерительного инструмента не в соответствии с настоящими указаниями чревато повреждений интегрированных защитных механизмов. Никогда не изменяйте до неузнаваемости предупредительные таблички на измерительном инструменте. ХОРОШО СОХРАНЯЙТЕ ЭТУ ИНСТРУК-ЦИЮ И ПЕРЕДАВАЙТЕ ЕЕ ВМЕСТЕ С ПЕРЕДАЧЕЙ ИЗМЕ-РИТЕЛЬНОГО ИНСТРУМЕНТА.

- Внимание использование других не упомянутых здесь элементов управления и регулирования или других методов эксплуатации может подвергнуть Вас опасному для здоровья излучению.
- Измерительный инструмент поставляется с предупредительной табличкой (на странице с изображением измерительного инструмента показана под номером 21).

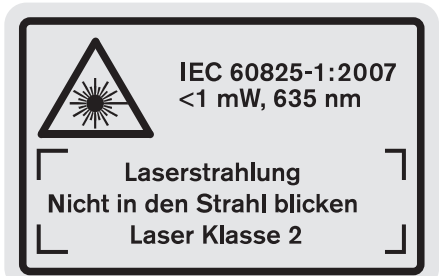

► Если текст предупредительной таблички не на языке Вашей страны, заклейте его перед первой эксплуатацией прилагаемой наклейкой на языке Вашей страны.

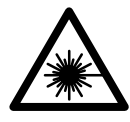

Не направляйте луч лазера на людей или животных и сами не смотрите на прямой или отражаемый луч лазера. Этот луч может слепить людей, стать причиной несчастного случая или повредить глаза.

- В случае попадания лазерного луча в глаз глаза нужно намеренно закрыть и немедленно отвернуться от луча.
- Не применяйте лазерные очки в качестве защитных очков. Лазерные очки служат для лучшего распознавания лазерного луча, однако они не защищают от лазерного излучения.
- Не применяйте лазерные очки в качестве солнечных очков или в уличном движении. Лазерные очки не дают полной защиты от ультрафиолетового излучения и ухудшают восприятие красок.
- Не меняйте ничего в лазерном устройстве.
- Ремонт Вашего измерительного инструмента поручайте только квалифицированному персоналу, используя только оригинальные запасные части. Этим обеспечивается безопасность измерительного инструмента.
- Не разрешайте детям пользоваться лазерным измерительным инструментом без надзора. Они могут неумышленно ослепить людей.
- Не работайте с измерительным инструментом во взрывоопасной среде, поблизости от горючих жидкостей, газов и пыли. В измерительном инструменте могут образоваться искры, от которых может воспламениться пыль или пары.

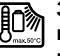

Зашишайте измерительный инструмент от высоких температур, напр., от длительного нагревания на солнце, от огня, воды и влаги. Существует опасность взрыва.

- ▶ При повреждении и ненадлежащем использовании аккумулятора может выделиться газ. Обеспечьте приток свежего воздуха и при возникновении жапоб обратитесь к врачу. Газы могут вызвать раздражение дыхательных путей.
- Осторожно! При использовании измерительного инструмента с Bluetooth® возможны помехи для других приборов и установок, самолетов и медицинских аппаратов (напр., кардиостимуляторов, слуховых аппаратов). Кроме того, нельзя полностью исключить нанесение вреда находящимся в непосредственной близости людям и животным. Не пользуйтесь измерительным инструментом с Bluetooth<sup>®</sup> вблизи медицинских аппаратов, заправочных станций, химических установок и территорий, на которых существует опасность взрыва или могут проводиться взрывные работы. Не пользуйтесь измерительным инструментом с Bluetooth® в самолетах. Старайтесь не включать его на продолжительное в непосредственной близости от тела.

Словесный торговый знак Bluetooth® и графический знак (логотип) являются зарегистрированным товарным знаком и собственностью Bluetooth SIG, Inc. Компания Robert Bosch GmbH использует этот словесный товарный знак/логотип по лицензии.

# Указания по технике безопасности для зарядных устройств

► Пользоваться этим зарядным устройством детям старше 8 лет и лицам с ограниченными физическими, сенсорными или умственными способностями или не-

**Bosch Power Tools** 

# 204 | Русский

достаточным опытом и знаниями разрешается только под присмотром или если они прошли инструктаж на предмет надежного использования зарядного устройства и понимают, какие опасности исходят от него. Иначе существует опасность неправильного использования или получения травм.

- ► Смотрите за детьми при пользовании, очистке и техническом обслуживании. Дети не должны играть с зарядным устройством.
- ► Заряжайте только литиево-ионные аккумуляторы Bosch емкостью от 1,25 А-ч (от 1 элементов). Напряжение аккумулятора должно подходить к зарядному напряжению зарядного устройства. Не заряжайте незаряжаемые батареи. Иначе существует опасность пожара и взрыва.
	- Защищайте зарядное устройство от дождя и сырости. Проникновение воды в зарядное устройство повышает риск поражения электро-**TOKOM**
- Заряжайте измерительный инструмент только с помощью зарядного устройства, входящего в комплект поставки.
- Не ставьте зарядное устройство во включенном состоянии на легко воспламеняющиеся материалы (например, бумагу, текстиль и т. п.) или рядом с горючими веществами. Нагрев зарядного устройства при зарядке создает опасность возникновения пожара.
- ► Содержите зарядное устройство в чистоте. Загрязнения вызывают опасность поражения электротоком.
- Перед каждым использованием проверяйте зарядное устройство, кабель и штепсельную вилку. Не пользуйтесь зарядным устройством с обнаруженными повреждениями. Не вскрывайте самостоятельно зарядное устройство, а поручайте ремонт квалифицированному специалисту и обязательно с использованием оригинальных запчастей. Поврежденные зарядные устройства, кабель и штепсельная вилка повышают риск поражения электротоком.

# Описание продукта и услуг

Пожалуйста, откройте раскладную страницу с иллюстрациями продукта и оставляйте ее открытой, пока Вы изучаете руководство по эксплуатации.

#### Применение по назначению

Измерительный инструмент предназначен для измерения расстояния, длины, высоты, дистанции и углов наклона, а также для расчета площади и объема. Измерительный инструмент пригоден для работы внутри помещений и на открытом воздухе.

Результаты измерения можно передавать на другие приборы через Bluetooth® и разъем USB (не во время работы с измерительным инструментом на измерительной рейке R60 Professional).

### Технические данные

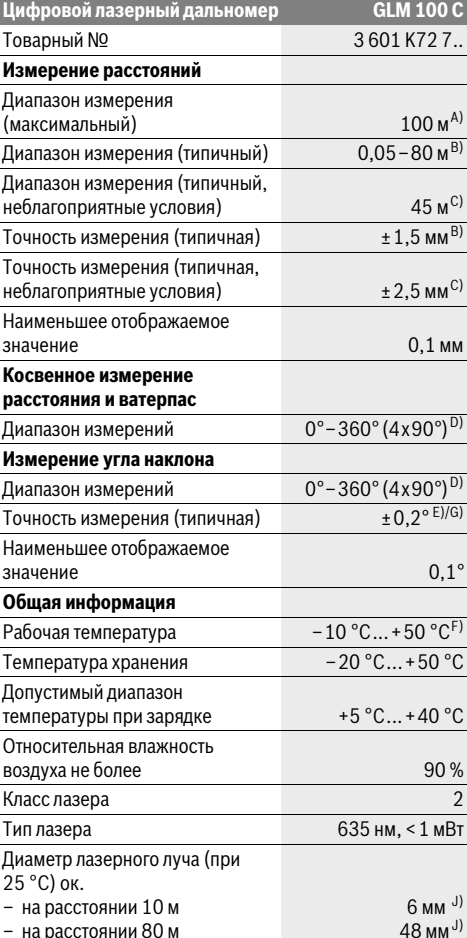

# Русский | **205**

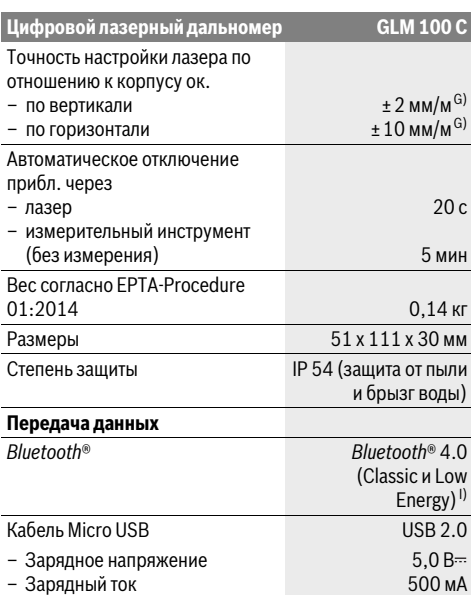

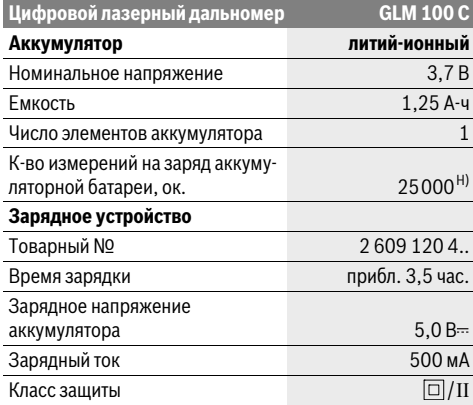

A) При измерениях от задней кромки измерительного инструмента. Радиус действия увеличивается в зависимости от того, как хорошо свет лазера отражается от наружной поверхности цели (рассеянное, а не зеркальное отражение), и от яркости лазерной точки по сравнению с освещенностью окружающей среды (внутренние помещения, сумерки). Начиная с расстояния 80 м и больше мы рекомендуем использовать отражающую лазерный луч мишень (принадлежность). При расстояниях менее 20 м использовать отражающую лазерный луч мишень не следует, т.к. она может приводить к ошибкам измерения.

B) При измерениях от задней кромки измерительного инструмента, 100 % отражательная способность цели (напр., белая стена), слабая фоновая подсветка и рабочая температура 25 °C. Дополнительно нужно исходить из влияния порядка ±0,05 мм/м.

C) При измерениях от задней кромки измерительного инструмента, 10 – 100 % отражательная способность цели, сильная фоновая подсветка и рабочая температура от – 10 °С до +50 °С. Дополнительно нужно исходить из влияния порядка ±0,29 мм/м.

D) При измерениях от тыльной стороны электроинструмента макс. диапазон измерения составляет ±60°.

E) После калибровки при 0 ° и 90 ° при дополнительной погрешности шага макс. ±0,01 °/градус до 45 °.

F) В режиме продолжительного измерения макс. рабочая температура составляет +40 °C.

G) при рабочей температуре 25 ° C

H) При новой, заряженной аккумуляторной батарее без подсветки дисплея, *Bluetooth*® и звука.

I) В приборах *Bluetooth*®-Low Energy в зависимости от модели и операционной системы соединение может не устанавливаться. Приборы *Bluetooth*® должны поддерживать профиль SPP.

J) Ширина лазерной линии зависит от фактуры поверхности и условий окружающей среды.

Однозначная идентификация Вашего измерительного инструмента возможна по серийному номеру **20** на заводской табличке.

### **Изображенные составные части**

Нумерация представленных составных частей выполнена по изображению измерительного инструмента на странице с иллюстрациями.

- **1** Дисплей
- **2** Кнопка измерения
- **3** Кнопка измерения угла наклона / калибровки \*\*
- **4** Кнопка сохранения удаления / включения-выключения \*\*
- **5** Кнопка «минус»
- **6** Кнопка результата / функции таймера \*\*
- **7** Кнопка списка измеренных значений / сохранения констант \*\*
- **8** Кнопка переключения режима / основных настроек \*\*
- **9** Упорный штифт
- **10** Кнопка выбора плоскости отсчета
- **11** Кнопка «плюс»
- **12** Кнопка измерения длины, площади и объема
- **13** Кнопка *Bluetooth*®
- **14** Крышка гнезда Micro USB
- **15** Гнездо Micro USB
- **16** Крепление для ремешка для переноса
- **17** Приёмная линза
- **18** Выход лазерного луча

Bosch Power Tools 26 Automobile 2012 1 609 92A 25T | (19.2.16)

# 206 | Русский

- 19 Резьба 1/4"
- 20 Серийный номер
- 21 Предупредительная табличка лазерного излучения
- 22 Код QR (информация о продукте)
- 23 Зарядный штекер
- 24 Зарядное устройство
- 25 Кабель Micro USB
- 26 Зашитный чехол
- 27 Измерительная рейка\*,\*\*\*
- 28 Рычаг фиксации измерительной рейки
- 29 Штатив\*
- 30 Очки для работы с лазерным инструментом\*
- 31 Визирная марка\*

\* Изображенные или описанные принадлежности не входят в стандартный комплект поставки.

\*\* Для вызова дополнительных функций держите кнопку нажатой.

\*\*\* При эксплуатации измерительного инструмента на измерительной рейке 27 передача данных невозможна.

#### Элементы индикации

- а Измеренные значения
- **b** Индикатор ошибки «ERROR»
- с Результат
- **d** Цифровой ватерпас / положение «запись в списке измеренных значений»
- е Индикатор списка измеренных значений
- **f** Режимы измерения
- Измерение длины T
- $\Box$ Измерение площади
- Измерение объема A
- $\overline{\mathcal{F}}$ Продолжительные измерения
- 习 Косвенное измерение высоты
- Двойное косвенное измерение высоты ∛
- Косвенное измерение длины ∞
- $\frac{1}{2}$ Функция таймера
- ⊣⊅ Измерение площади стены
- $\angle$ Измерение угла наклона
- g Индикатор заряженности аккумулятора
- **h** Лазер включен
- і Плоскость отсчета при измерении
- **k** Индикатор выхода за пределы допустимого температурного диапазона
- **Ⅰ** *Bluetooth®* включен

Bluetooth® активирован, связь установлена 8

 $Blue tooth$ ® активирован, связь не  $\ast$ установлена

- **m** Процесс загрузки
- **n** Медленный процесс загрузки

160992A25T | (19.2.16)

Словесный торговый знак Bluetooth® и графический знак (логотип) являются зарегистрированным товарным знаком и собственностью Bluetooth SIG, Inc. Компания Robert Bosch GmbH использует этот словесный товарный знак/логотип по лицензии.

# Сборка

### Зарядка аккумулятора

- ► Не используйте другое зарядное устройство. Входяшее в комплект поставки зарядное устройство предназначено для литиево-ионной аккумуляторной батареи, встроенной в Ваш измерительный инструмент.
- Примите во внимание напряжение в сети! Напряжение источника питания должно соответствовать данным на заводской табличке зарядного устройства.

Указание: Аккумуляторная батарея поставляется в частично заряженном состоянии. В целях реализации полной емкости аккумуляторной батареи ее необходимо полностью зарядить в зарядном устройстве перед первой эксплуатацией.

Литий-ионный аккумулятор может быть заряжен в любое время без сокращения срока службы. Прекращение процесса зарядки не наносит вреда аккумулятору.

Если начал мигать нижний сегмент индикатора заряженности аккумуляторной батареи **g**, можно провести еще только несколько измерений. Зарядите аккумуляторную батарею.

Если рамка вокруг сегментов индикатора заряженности аккумуляторной батареи **g** мигает, измерения больше не возможны. Измерительным инструментом можно пользоваться еще только короткое время (напр., чтобы проверить записи в списке измеренных значений, произвести расчет и пр.). Зарядите аккумуляторную батарею.

Процесс зарядки начинается после того, как сетевая вилка зарядного устройства будет вставлена в розетку, а зарядный штекер 23 будет вставлен в гнездо 15.

Индикатор заряженности аккумуляторной батареи g показывает, как продвигается зарядка. В процессе зарядки сегменты поочередно мигают. При отображении всех сегментов индикатора степени заряженности аккумуляторной батареи **g** аккумуляторная батарея заряжена полно-

При продолжительном простое отсоедините, пожалуйста, зарядное устройство от сети.

Аккумуляторную батарею можно заряжать также и через порт USB. Подключите измерительный инструмент посредством кабеля Micro USB к порту USB. В режиме USB (режим зарядки, передача данных) время зарядки **n** может значительно затянуться.

**Bosch Power Tools** 

Русский | **207**

Автономное использование измерительного инструмента во время зарядки не возможно. Использование возможно только через соединение USB в комбинации с имеющимся программным обеспечением.

*Bluetooth*® во время зарядки отключается. Установленное соединение с другими приборами прерывается. При этом возможна утеря данных.

**Защищайте зарядное устройство от сырости!**

#### **Указания по оптимальному обращению с аккумуляторной батареей в измерительном инструменте**

Храните измерительный инструмент только в разрешенном температурном диапазоне, см. «Технические данные». Не оставляйте измерительный инструмент, напр., летом, в машине.

Значительное сокращение продолжительности работы после заряда свидетельствует о старении аккумулятора и указывает на необходимость его замены.

Учитывайте указания по утилизации.

# **Работа с инструментом**

# **Эксплуатация**

- **Не оставляйте без присмотра включенный измерительный инструмент и выключайте его после использования.** Другие лица могут быть ослеплены лазерным лучом.
- **Защищайте измерительный инструмент от влаги и прямых солнечных лучей.**
- **Не подвергайте измерительный инструмент воздействиюэкстремальных температур и температурных перепадов.** В частности, не оставляйте его на длительное время в машине. При больших перепадах температуры сначала дайте измерительному инструменту стабилизировать свою температуру, прежде чем начинать работать с ним. Экстремальные температуры и температурные перепады могут отрицательно влиять на точность измерительного инструмента.
- **Избегайте сильных толчков и падений измерительного инструмента.** После сильных внешних воздействий на измерительный инструмент рекомендуется проверить его точность, прежде чем продолжать работать с инструментом (см. «Проверка точности и калибровка при измерении угла наклона (см. рис. Н)» и «Проверка точности измерения расстояния», стр. 212).

#### **Включение/выключение**

Для **включения** измерительного инструмента Вы можете:

- Нажмите на кнопку включения/выключения **4**: Измерительный инструмент включается и находится в режиме измерения длины. Лазер не включен.
- Нажмите на кнопку измерения **2**: Измерительный инструмент и лазер включаются. Измерительный инструмент находится в режиме измерения длины. У установленного на измерительную рейку **27** измерительного инструмента активирован режим измерения угла наклона.

 **Не направляйте лазерный луч на людей или животных и не смотрите сами в лазерный луч, в том числе и с большого расстояния.**

Чтобы **выключить** измерительный инструмент, нажимайте долго на кнопку включения/выключения **4**.

Если в течение ок. 5 мин. на измерительном инструменте не будет нажиматься никакая кнопка, измерительный инструмент в целях экономии батареек/аккумуляторных батарей автоматически отключается.

Если в режиме «измерения угла наклона» угол в течение ок. 5 мин. не меняется, измерительный инструмент в целях экономии батареек/аккумуляторных батарей автоматически отключается.

При автоматическом отключении сохраняются все сохраненные в памяти инструмента значения.

#### **Измерение**

После включения нажатием кнопки измерения **2** измерительный инструмент всегда находится в режиме измерения длины / угла наклона, если измерительный инструмент установлен на измерительную рейку **27**. Другие режимы измерения Вы можете настроить нажатием кнопки соответствующего режима (см. «Режимы измерений», стр. 208).

В качестве плоскости отсчета для измерения после включения задана задняя кромка инструмента. Нажатием на кнопку плоскость отсчета **10** Вы можете изменить плоскость отсчета (см. «Выбор плоскости отсчета (см. рис. А)», стр. 208).

Положите измерительный инструмент выбранной плоскостью отсчета на нужную начальную точку измерения (например, на стену).

Для включения лазерного луча коротко нажмите на кнопку измерения **2**.

 **Не направляйте лазерный луч на людей или животных и не смотрите сами в лазерный луч, в том числе и с большого расстояния.**

Наведите лазерный луч на цель. Для включения измерения повторно коротко нажмите на кнопку измерения **2**.

При включенном постоянном лазерном луче измерение начинается сразу же после первого нажатия кнопки измерения **2**. В режиме продолжительных измерений измерение начинается сразу же после включения режима.

Обычно результат измерения появляется через 0,5 с, максимум через 4 с. Продолжительность измерения зависит от расстояния, условий освещенности и отражающей способности поверхности цели. Об окончании измерения оповещает звуковой сигнал. По окончании измерения лазерный луч автоматически выключается.

Если на протяжении прибл. 20 секунд после наведения на цель не проводится никаких измерений, лазерный луч аккумуляторной батареи автоматически выключается в целях экономии заряда.

# **208** | Русский

# **Выбор плоскости отсчета (см. рис. А)**

На выбор четыре различные плоскости отсчета для измерения:

- задний край измерительного инструмента/передний край откинутого под углом 90° упорного штифта **9** (напр., при прикладывании к внешним углам),
- кончик откинутого под углом 180° упорного штифта **9** (напр., для измерений из углов),
- передний край измерительного инструмента (напр., при измерениях от края стола),
- центр резьбы **19** (напр., для измерений со штативом).

Для изменения плоскости отсчета нажимайте кнопку **10** до тех пор, пока на дисплее не отобразится нужная плоскость отсчета. Каждый раз после включения измерительного инструмента в качестве плоскости отсчета задан задний край инструмента.

Изменение плоскости отсчета для уже проведенных измерений (напр., при отображении результатов измерения в списке измеренных значений) невозможно.

#### **Меню «Основные настройки»**

Чтобы перейти в меню «Основные настройки», удерживайте нажатой кнопку основных настроек **8**.

Коротко нажимайте на кнопку основных настроек **8** для выбора отдельных пунктов меню.

Нажимайте кнопку «минус» **5** или «плюс» **11**, чтобы выбрать настройку внутри пунктов меню.

Чтобы покинуть меню «Основные настройки», нажмите кнопку измерения **2**.

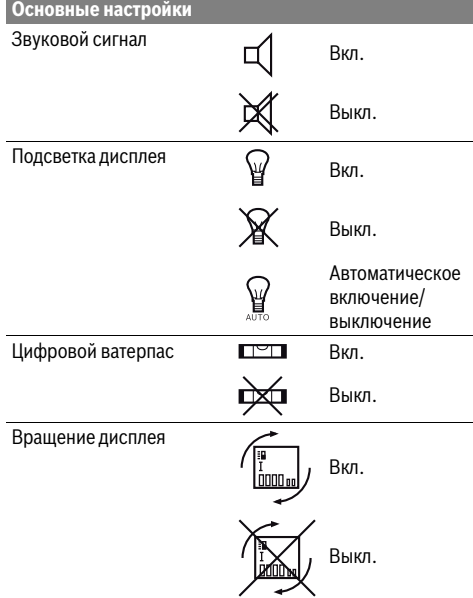

# **Основные настройки**

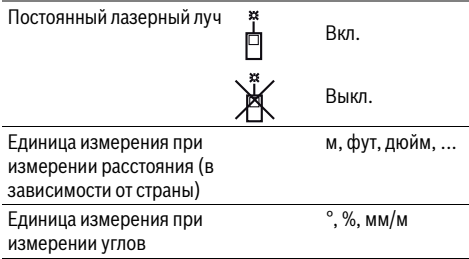

Кроме настройки «Постоянный лазерный луч», все основные настройки при выключении сохраняются.

#### **Непрерывный лазерный луч**

 **Не направляйте лазерный луч на людей или животных и не смотрите сами в лазерный луч, в том числе и с большого расстояния.**

Лазерный луч остается при этой настройке включенным также и между измерениями, для измерения нужно один раз нажать на кнопку измерения **2**.

#### **Режимы измерений**

#### **Простое измерение длины**

Для измерения длины нажимайте кнопку **12** до тех пор, пока на дисплее не появится индикатор измерения длины Т.

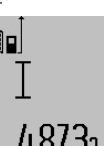

Для включения лазера и проведения измерений нажмите коротко один раз на кнопку измерения **2**.

Измеренное значение появляется в строке результата **c**.

4.8732 m При выполнении нескольких

продолжительных измерений друг за другом результаты последних измерений отображаются в строках измеренных значений **a**.

### **Измерение площади**

Для измерения площади нажимайте кнопку **12**, пока на дисплее не появится индикатор измерения площади $\square$ .

Измерьте длину и ширину друг за другом как при измерении длин. Между обоими измерениями лазерный луч остается включенным.

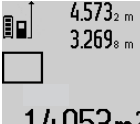

 $4.573<sub>2 m</sub>$  По окончании второго измерения значение площади автоматически рассчитывается и высвечивается в строке результата **c**. Отдельные измеренные значения отображаются в стро-

 $14953$ m<sup>2</sup> ках измеренных значений **a**.

#### **Измерение объема**

Для измерения объема нажимайте кнопку **12** до тех пор, пока на дисплее не появится индикатор измерения объема $\bigcirc$ .

1 609 92A 25T | (19.2.16) Bosch Power Tools

После этого измерьте длину, ширину и высоту друг за другом как при измерении длин. Между тремя измерениями лазерный луч остается включенным.

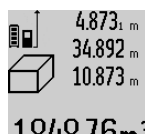

4873, По окончании третьего измерения объем автоматически рассчитывается и высвечивается в строке результата **c**. Отдельные измеренные значения отображаются в строках измеренных зна-1848 76m<sup>3</sup> чений **a**.

Значения, превышающие  $1000\,000$  м $^3$ , не могут отображаться и на дисплее высвечивается **«ERROR»**. Разделите измеряемый объем на отдельные измерения, которые можно рассчитать по отдельности и затем сложить.

# **Продолжительное измерение / Измерение минимума/максимума (см. рис. В)**

При продолжительном измерении измерительный инструмент можно передвигать относительно цели, при этом измеренное значение актуализируется прибл. каждые 0,5 с. Вы можете, напр., передвигаться от стены на необходимое расстояние, актуальное расстояние всегда отображается на дисплее.

Для продолжительных измерений нажимайте кнопку выбора режима **8** до тех пор, пока на дисплее не появится индикатор  $\widehat{I}$  для продолжительных измерений. Для запуска продолжительного измерения нажмите кнопку измерения **2**.

Измерение минимума служит для определения самого короткого расстояния от неизменяемой исходной точки. Оно помогает, например, при определении вертикалей или горизонталей.

Измерение максимума служит для определения самого большого расстояния от неизменяемой исходной точки. Оно помогает, например, при определении диагоналей.

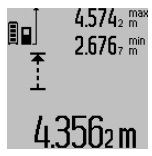

В строке результата **c** будет отображаться текущее значение измерения. В строках измеренных значений **a** отображаются максимальное (**«max»**) и минимальное (**«min»**) измеренное значение. Они постоянно актуализируются, если текущее значение длины будет меньшим/большим чем предыдущее

минимальное/максимальное значение.

Нажатием кнопки сохранения – удаления **4** удаляются прежние минимальные/максимальные значения.

Нажатием кнопки измерения **2** Вы можете прервать продолжительное измерение. Последнее измеренное значение появляется в строке результата **c**. Повторным нажатием кнопки измерения **2** Вы можете снова начать продолжительное измерение.

Продолжительное измерение автоматически выключается через 5 мин. Последнее измеренное значение продолжает высвечиваться в строке результата **c**.

#### **Косвенное измерение расстояния**

**Указание:** Непрямое измерение расстояния всегда дате менее точный результат чем прямое измерение расстояния. Погрешности измерения могут быть, учитывая специфику применения, большими чем при прямом измерении расстояния. Для повышения точности измерения мы рекомендуем использовать штатив (принадлежность).

Косвенное измерение расстояния служит для измерения расстояний, которые невозможно измерить прямым путем, поскольку на траектории луча существует препятствие или нет целевой поверхности, служащей в качестве отражателя. Этот способ измерения может использоваться только в вертикальном направлении. Любое отклонение в горизонтальном направлении ведет к ошибкам в измерениях.

В перерыве между отдельными измерениями лазерный луч остается включенным.

Для косвенного измерения расстояния имеется три режима измерения, с помощью которых можно измерять различные отрезки.

#### **a) Косвенное измерение высоты (см. рис. С)**

Нажимайте кнопку выбора режима **8** до тех пор, пока на дисплее не появится индикатор косвенного измерения высоты  $\mathbb{Z}$ .

Следите за тем, чтобы измерительный инструмент находился на той же высоте, что и нижняя точка измерения. Наклоните измерительный инструмент по отношению к плоскости отсчета и измерьте отрезок **«1»**, как это делается при измерении длины.

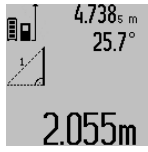

 $4.738<sub>s m</sub>$  По окончании измерения результат для искомого отрезка **«X»** отображается в строке результата **c**. Значения измерения для отрезка **«1»** и угла **«α»** отображаются в строках измеренных значений **a**.

#### **b) Двойное косвенное измерение высоты (см. рис. D)**

Нажимайте кнопку выбора режима **8** до тех пор, пока на дисплее не появится индикатор двойного косвенного измерения высоты  $\frac{1}{2}$ .

Измерьте, как и при измерении длины, расстояния **«1»** и **«2»** в указанной последовательности.

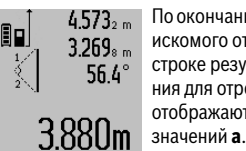

 $4.573<sub>2 m</sub>$  По окончании измерения результат для искомого отрезка **«X»** отображается в строке результата **c**. Значения измерения для отрезков **«1»**, **«2»** и угла **«α»** отображаются в строках измеренных

Следите за тем, чтобы во время измерения плоскость отсчета (напр., задний край измерительного инструмента) находилась при всех единичных измерениях во время операции измерения строго на одном и том же месте.

### **c) Косвенное измерение длины (см. рис. Е)**

Нажимайте кнопку переключения режима **8** до тех пор, пока на дисплее не появится индикатор косвенного измерения длины  ${\color{black} \angle \!\!\!\!\! \!\! A}$  .

# 210 | Русский

Следите за тем, чтобы измерительный инструмент находился на той же высоте, что и искомая точка измерения. Наклоните затем измерительный инструмент по отношению к плоскости отсчета и измерьте отрезок «1», как это делается при измерении длины.

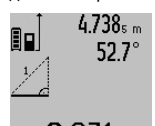

По окончании измерения результат для искомого отрезка «Х» отображается в строке результата с. Значения измерения для отрезка «1» и угла «а» отображаются в строках измеренных значе- $2871$  M  $\,$  Hmй a.

#### Измерение площади стены (см. рис. F)

Измерение площади стен позволяет определить общую площадь нескольких стен, имеющих одинаковую высоту.

В приведенном примере должна быть определена общая площадь нескольких стен, которые имеют одинаковую высоту А, но разную длину В.

Для измерения площади стен нажимайте кнопку переключения режима 8 до тех пор, пока на дисплее не появится индикатор измерения площади стен г 1.

Измерьте высоту помещения А, как при измерении высоты. Измеренное значение («cst») отображается в верхней строке измеренных значений а. Лазер остается включенным.

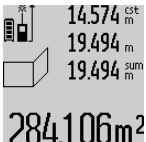

14.574 .\* Затем измерьте длину В, первой стены. Площадь рассчитывается

> автоматически и отображается в строке результата с. Значение длины появляется в средней строке измеренных значений а. Лазер остается включен-

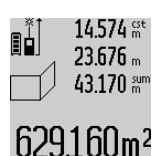

Измерьте теперь длину В2 второй стены. Отображаемое в средней строке измеренных значений а значение прибавляется к длине В<sub>1</sub>. Сумма обоих значений длины («sum», которая отображается в нижней строке измеренных значений а), умножается на сохранен-

ное в памяти значение высоты А. Значение общей площади стен отображается в строке результата с.

Вы можете измерять сколько угодно других длин В<sub>х</sub>, которые автоматически прибавляются и умножаются на высо-Ty A.

Условием для точного вычисления площади является единая первая измеренная длина (в примере высота помещения А) для всех отдельных площадей.

#### Измерение угла наклона (см. рис. G)

ным

При нажатии кнопки измерения угла наклона 3 на дисплее появляется индикатор измерения угла наклона  $\angle$ . В качестве плоскости отсчета служит тыльная сторона измерительного инструмента. Повторным нажатием кнопки измерения угла наклона 3 плоскость отсчета переходит на боковые поверхности измерительного инструмента и картинка на дисплее отображается с поворотом на 90°. Нажмите кнопку измерения 2, чтобы зафиксировать зна-

чение измерения и сохранить его в памяти измеренных

значений. Повторным нажатием кнопки измерения 2 измерение продолжается.

Если индикатор мигает во время измерения, значит измерительный инструмент был слишком сильно наклонен в hok

Если в основных настройках Вы включили функцию «Цифровой ватерпас», значение угла наклона отображается также и в других режимах измерения в строке **d** на ди- $C$ плее  $1$ .

#### Функция таймера

Функция таймера полезна, например, в том случае, если во время измерения нужно предотвратить перемещения измерительного инструмента.

Для функции таймера держите нажатой кнопку 6, пока на дисплее не появится индикатор \*/-

В строке измеренных значений а отображается временной интервал между подачей команды и выполнением измерения. Вы можете настроить временной интервал в диапазоне между 1 с и 60 с, нажимая кнопку «плюс» 11 или кнопку «минус» 5.

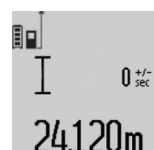

После окончания заданного временного интервала измерение выполняется автоматически.

Вы можете использовать функцию таймера также и при измерениях удаления  $24.120$ m B других режимах измерения (напр.,

при измерении площади). Сложение и вычитание результатов измерений, а также продолжительное измерение **НАВОЗМОЖНЫ** 

#### Список последних измеренных значений

Измерительный инструмент сохраняет последние 50 измеренных значений и их расчет и отображает их в обратной последовательности (последнее измеренное значение первым).

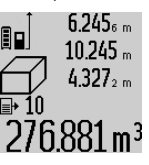

Чтобы вызвать сохраненные в памяти значения измерений, нажмите кнопку 7. На дисплее отображается результат последнего измерения и индикатор списка измеренных значений е, а также ячейка памяти для нумерации измерений, отображаемых на дисплее.

Если при очередном нажатии на кнопку 7 в памяти больше нет сохраненных значений, измерительный инструмент возвращается в последний режим измерения. Чтобы список измеренных значений исчез с экрана, нажмите кнопку одного из режимов измерения.

Чтобы сохранить актуально отображаемое значение длины, держите нажатой кнопку списка измеренных значений 7, пока на дисплее не отобразится «CST». Запись в списке измеренных значений не может быть позднее сохранена в качестве константы.

Чтобы использовать значение длины в одном из режимов измерения (например, для измерения площади), нажмите кнопку списка измеренных значений 7, выберите нужную запись и подтвердите нажатием кнопки результата 6.

#### Удаление измеренных значений

Коротким нажатием на кнопку 4 в любом из режимов измерения Вы можете удалить последнее измеренное значение. Многократным коротким нажатием на кнопку измеренные значения удаляются в обратной очередности.

Чтобы удалить запись из списка измеренных значений, коротко нажмите кнопку 4. Чтобы удалить весь список измеренных значений и константу «CST», держите нажатой кнопку списка измеренных значений 7 и одновременно коротко нажмите кнопку 4.

В режиме измерения площади стены при первом коротком нажатии на кнопку 4 удаляется последнее измеренное значение, при втором нажатии - все длины  $B_x$ , при третьем нажатии - высота помещения А.

#### Сложение измеренных значений

Для сложения измеренных значений выполните сначала любую операцию измерения или выберите запись из списка измеренных значений. Затем нажмите кнопку «плюс» 11. На дисплее в качестве подтверждения появляется «+». Выполните вторую операцию измерения или выберите еще одну запись из списка измеренных значений.

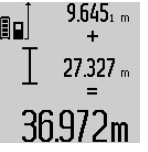

9.645<sub>1 m</sub> Для опрашивания суммы обоих измерений нажмите кнопку результата 6. Расчет суммы отображается в строках измеренных значений а, сумма отображается в строке результата с.

36.972m После определения суммы к этому результату можно прибавлять другие из-

меренные значения или значения из списка измеренных значений, для этого Вы должны перед началом измерения каждый раз нажимать кнопку «плюс» 11. Чтобы закончить операцию сложения, нажмите кнопку результата 6.

Указания относительно сложения:

- Значения длины, площади и объема нельзя смешивать при сложении. Если Вы, напр., прибавляете значение длины и площади, то после нажатия на кнопку результата 6 на дисплее появляется символ «ERROR». После этого измерительный инструмент возвращается в предыдущий режим измерения.
- Прибавляется всегда результат одного измерения (напр., значение объема), а при продолжительном измерении - измеренное значение, которое отображается на дисплее в строке результата с. Сложение отдельных измеренных значений, отображаемых в строках измеренных значений а, невозможно.

#### Вычитание измеренных значений

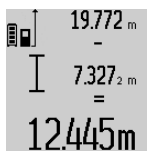

Для вычитания измеренных значений нажмите кнопку «минус» 5, в качестве подтверждения на дисплее появляется «-». Последующие действия аналогичны операциям, описанным в разделе «Сложение измеренных значений».

Русский | 211

Передача данных на другие приборы

Измерительный инструмент оснащен модулем Bluetooth®, позволяющим передавать данные посредством радиосвязи на некоторые мобильные оконечные устройства, оснащенные интерфейсом Bluetooth® (напр., смартфоны, планшетники).

Информацию о необходимых системных предпосылках для соединения через Bluetooth® см. на сайте Bosch www.bosch-pt.com

Во время передачи данных через Bluetooth® возможна задержка по времени между мобильным оконечным устройством и измерительным инструментом. Это может быть обусловлено расстоянием между двумя приборами или объектом измерения.

Через гнездо Micro USB на измерительном инструменте передача данных на некоторые приборы может осуществляться через интерфейс USB (напр., компьютер, ноутбук). В режиме USB во время передачи данных время зарядки п может значительно затянуться.

#### Активация интерфейса Bluetooth®- для передачи данных на мобильное оконечное устройство

Чтобы активировать интерфейс Bluetooth®, нажмите на кнопку Bluetooth® 13 на измерительном инструменте. Удостоверьтесь, что интерфейс Bluetooth® на Вашем мобильном оконечном устройство активирован.

Для расширения набора функций мобильного оконечного устройства и для упрощения обработки данных предлагаются специальные аппликации Bosch (Apps). В зависимости от оконечного устройства их можно скачать в соответствующих магазинах:

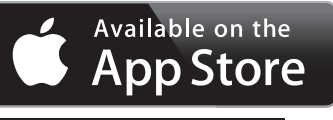

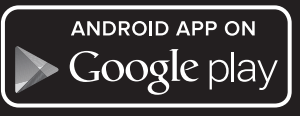

После запуска аппликации Bosch устанавливается связь между мобильным оконечным утройством и измерительным инструментом. При нахождении нескольких активных измерительных инструментов выберите подходящий измерительный инструмент. При нахождении только лишь одного активного измерительного инструмента соединение устанавливается автоматически.

Указание: При первом установлении соединения между измерительным инструментом и мобильным оконечным устройством (напр., смартфоном, планшетником), возможно, будет запрашиваться ПИН-код измерительного инструмента. В таком случае введите «0000».

Статус соединения и активное соединение отображаются на дисплее 1 (I).

# 212 | Русский

Если в течение 5 мин. после нажатия на кнопку Bluetooth® 13 соединение установлено не будет, Bluetooth® в целях экономии батареек/аккумуляторных батарей отключает-CЯ.

При эксплуатации измерительного инструмента на измерительной рейке 27 передача данных невозможна.

#### Деактивация интерфейса Bluetooth®

Чтобы деактивировать интерфейс Bluetooth®, нажмите не кнопку Bluetooth® 13 или выключите измерительный инструмент.

При деактивации интерфейса Bluetooth<sup>®</sup> или разрыве соелинения Bluetooth® (напр., по причине слишком большого расстояния или препятствий между измерительным инструментом и мобильным оконечным устройством, а также при электромагнитных помехах)  $B \cdot b \cdot \phi$  (I) больше не отображается на дисплее.

#### Передача данных через интерфейс USB

Соедините измерительный инструмент посредством кабеля Micro USB с компьютером или ноутбуком. После запуска программного обеспечения на компьютере или ноутбуке устанавливается соединение с измерительным инструментом.

Актуальное программное обеспечение и прочую информацию см. на сайте Bosch

www.bosch-pt.com

Указание: Как только измерительный инструмент будет соединен посредством кабеля Micro USB с компьютером или ноутбуком, начинает заряжаться литиево-ионная аккумуляторная батарея. Время зарядки различается в зависимости от зарядного тока.

В целях как можно более быстрой зарядки измерительного инструмента используйте входящее в комплект поставки зарядное устройство, см. «Зарядка аккумулятора».

#### Указания по применению

• Измерительный инструмент оборудован радиоинтерфесом. Соблюдайте местные ограничения по применению, напр., в самолетах или больницах.

#### Общие указания

При измерении нельзя закрывать приемную линзу 17 и выход лазерного излучения 18.

В ходе измерения нельзя передвигать измерительный инструмент (за исключением режима продолжительных измерений и измерения угла наклона). Поэтому по возможности положите измерительный инструмент на прочное основание или приставьте его к прочному основанию.

#### Факторы, влияющие на диапазон измерения

Диапазон измерения зависит от условий освещения и от отражающей способности поверхности цели. Для лучшей видимости лазерного луча применяйте во время работы вне помещения и при сильном солнце лазерные очки 30 (принадлежность) и визирную марку 31 (принадлежность) или затените визирную марку.

#### Факторы, влияющие на результат измерения

Из-за физических эффектов не исключено, что при измерении на различных поверхностях могут возникнуть ошибки измерения. К таким поверхностям относятся:

- прозрачные поверхности (например, стекло, вода),
- отражающие поверхности (например, полированный металл, стекло),
- пористые поверхности (например, изолирующие мате- $\equiv$ риалы).
- структурированные поверхности (например, пористая штукатурка, природный камень).

При необходимости применяйте для таких поверхностей визирную марку 31 (принадлежность).

При косом наведении на цель возможны ошибки.

Воздушные слои с различной температурой и/или непрямое отражение также могут отрицательно повлиять на измеряемое значение.

# Проверка точности и калибровка при измерении угла наклона (см. рис. Н)

Регулярно проверяйте точность измерения угла наклона. Это осуществляется путем измерения в двух направлениях (туда и обратно). Для этого положите измерительный инструмент на стол и измерьте угол наклона. Поверните измерительный инструмент на 180° и снова измерьте угол наклона. Разница отображаемого значения не должна превышать макс. 0,3°.

При больших отклонениях необходимо провести новую калибровку измерительного инструмента. Для этого держите нажатой кнопку измерения угла наклона 3. Следуйте указаниям на дисплее.

После сильных перепадов температуры и после толчков мы рекомендуем провести проверку точности и при необходимости произвести калибровку измерительного инструмента. При перепадах температуры дайте измерительному инструменту стабилизировать свою температуру, прежде чем производить его калибровку.

#### Проверка точности измерения расстояния

Чтобы проверить точность измерения расстояния, действуйте следующим образом:

- Выберите неизменный отрезок длиной ок. 1 10 м, (например, ширина помещения, дверного проема), величина которого Вам точно известна. Отрезок должен находиться в помещении, целевая поверхность измерения должна быть ровной и хорошо отражать.
- Измерьте отрезок 10 раз подряд.

Отклонение значений отдельных измерений от среднего значения не должно превышать ± 2 мм. Запротоколируйте измерения, чтобы Вы смогли позже сравнить точность.

#### Работа со штативом (принадлежности)

Применение штатива особенно необходимо для больших расстояний. Установите измерительный инструмент резьбой 1/4" 19 на быстросменную плиту штатива 29 или на обычный фотоаппаратный штатив. Прочно привинтите инструмент винтом к плите штатива.

Установите исходную плоскость (резьба) для измерения со штативом, нажав на кнопку 10.

**Bosch Power Tools** 

# Русский | **213**

#### **Работа с измерительной рейкой (см. рис. I – K)**

Измерительная рейка **27** позволяет получить более точный результат при измерении угла наклона. Проводить измерения расстояний с помощью измерительной рейки нельзя.

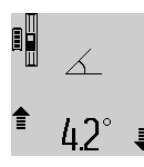

Установите измерительный инструмент, как показано на рисунке, на измерительную рейку **27** и зафиксируйте его с помощью рычага фиксации **28**. Нажмите кнопку измерения **2**, чтобы активировать режим работы «Измерительная рейка».

Регулярно проверяйте точность измерения угла наклона измерением в обоих направлениях или с помощью ватерпасов на измерительной рейке.

При больших отклонениях необходимо провести новую калибровку измерительного инструмента. Для этого держите нажатой кнопку измерения угла наклона **3**. Следуйте указаниям на дисплее.

При эксплуатации измерительного инструмента на измерительной рейке **27** передача данных невозможна.

Для того, чтобы завершить работу в режиме «Измерительная рейка», выключите измерительный инструмент и снимите его с измерительной рейки.

# **Неисправность – Причины и устранение**

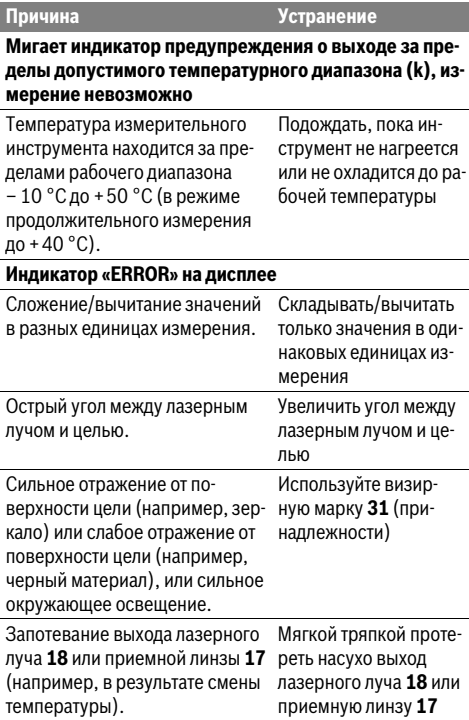

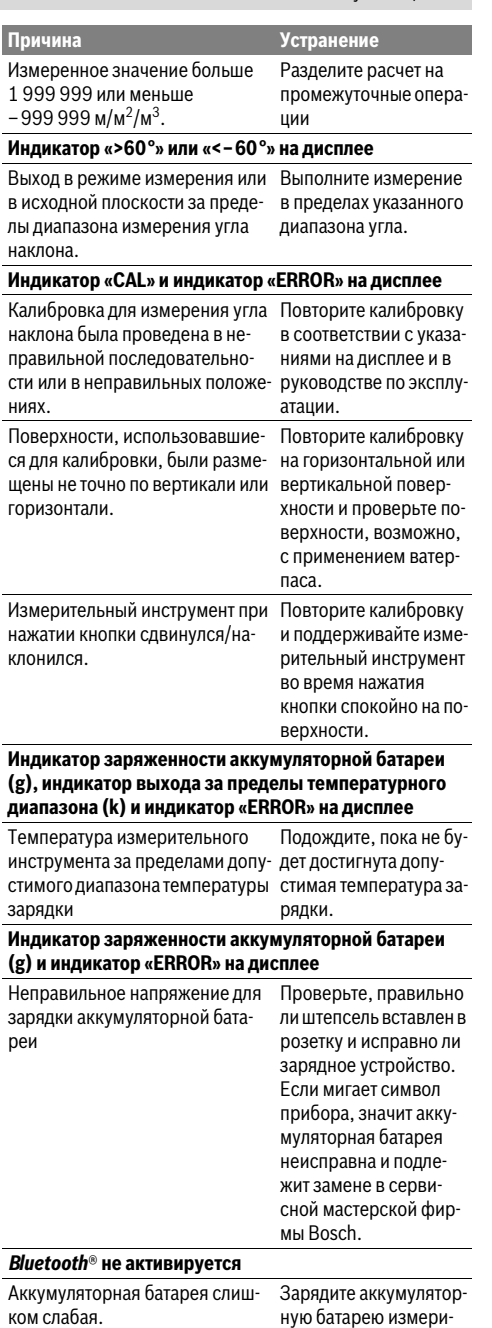

тельного инструмента.

# 214 | Русский

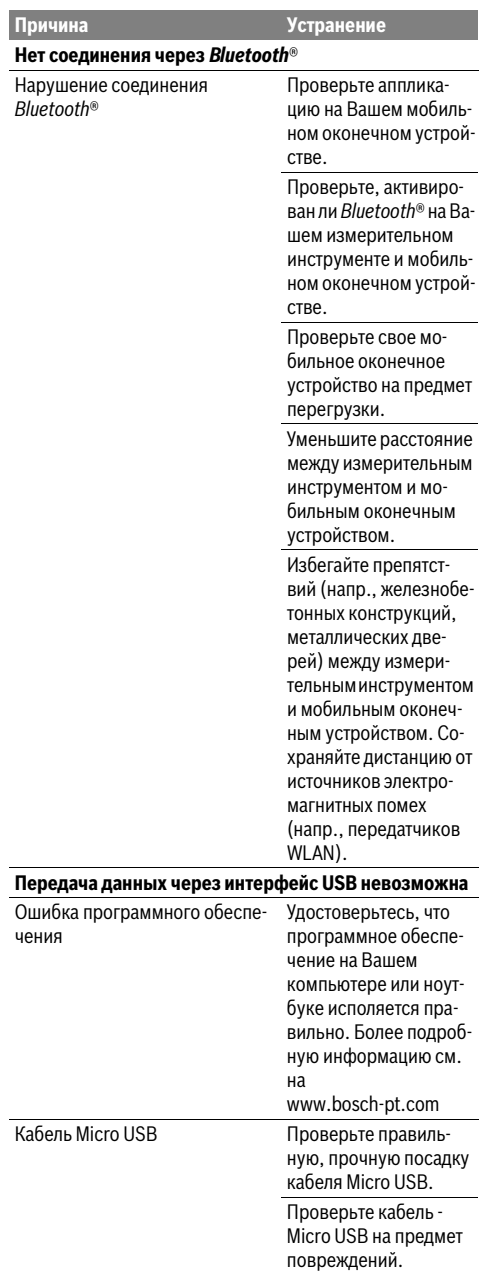

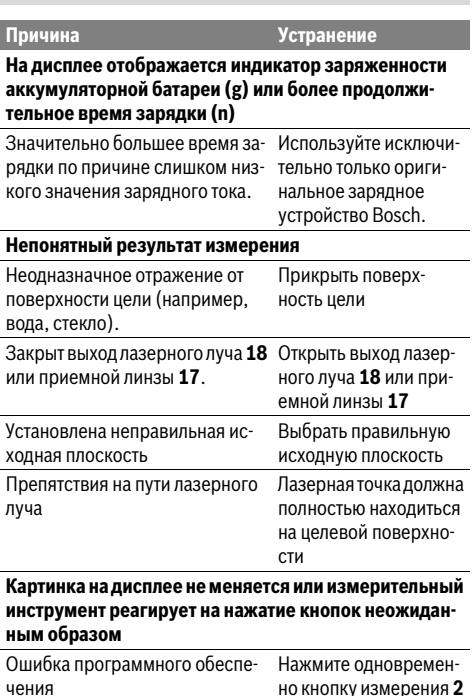

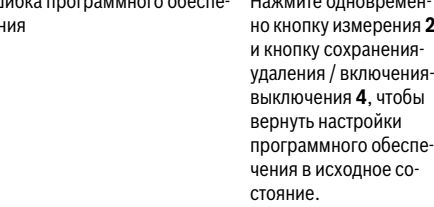

Измерительный инструмент проверяет правильность работы при каждом измерении. При констатации неисправности на дисплее мигает только показанный рядом символ. В таком случае, а также если названные выше меры не привели к

успеху, отдайте измерительный инструмент через магазин в сервисную мастерскую фирмы Bosch.

# Техобслуживание и сервис

### Техобслуживание и очистка

Храните и переносите измерительный инструмент только в прилагающемся защитном чехле.

Содержите измерительный инструмент постоянно в чистоте.

Никогда не погружайте измерительный инструмент в воду или другие жидкости.

Вытирайте загрязнения сухой и мягкой тряпкой. Не используйте никаких очищающих средств или растворителей.

Русский | **215**

Ухаживайте за приемной линзой **17** с такой же тщательностью, с какой Вы ухаживаете за очками или линзой фотоаппарата.

На ремонт отправляйте измерительный инструмент в защитном чехле **26**.

# **Сервис и консультирование на предмет использования продукции**

Сервисная мастерская ответит на все Ваши вопросы по ремонту и обслуживанию Вашего продукта и по запчастям. Монтажные чертежи и информацию по запчастям Вы найдете также по адресу:

### **www.bosch-pt.com**

Коллектив сотрудников Bosch, предоставляющий консультации на предмет использования продукции, с удовольствием ответит на все Ваши вопросы относительного нашей продукции и ее принадлежностей.

Пожалуйста, во всех запросах и заказах запчастей обязательно указывайте 10-значный товарный номер по заводской табличке изделия.

#### **Для региона: Россия, Беларусь, Казахстан, Украина**

Гарантийное обслуживание и ремонт электроинструмента, с соблюдением требований и норм изготовителя производятся на территории всех стран только в фирменных или авторизованных сервисных центрах «Роберт Бош».

ПРЕДУПРЕЖДЕНИЕ! Использование контрафактной продукции опасно в эксплуатации, может привести к ущербу для Вашего здоровья. Изготовление и распространение контрафактной продукции преследуется по Закону в административном и уголовном порядке.

### **Россия**

Уполномоченная изготовителем организация: ООО «Роберт Бош»

Вашутинское шоссе, вл. 24 141400, г.Химки, Московская обл.

Россия

Тел.: 8 800 100 8007 (звонок по России бесплатный) E-Mail: info.powertools@ru.bosch.com

Полную и актуальную информацию о расположении сервисных центров и приёмных пунктов Вы можете получить:

- на официальном сайте www.bosch-pt.ru
- либо по телефону справочно сервисной службы Bosch 8 800 100 8007 (звонок по России бесплатный)

#### **Беларусь**

ИП «Роберт Бош» ООО Сервисный центр по обслуживанию электроинструмента ул. Тимирязева, 65А-020 220035, г. Минск Беларусь Тел.: +375 (17) 254 78 71 Тел.: +375 (17) 254 79 15/16 Факс: +375 (17) 254 78 75 E-Mail: pt-service.by@bosch.com Официальный сайт: www.bosch-pt.by

# **Казахстан**

ТОО «Роберт Бош» Сервисный центр по обслуживанию электроинструмента г. Алматы Казахстан 050050 пр. Райымбека 169/1 уг. ул. Коммунальная Тел.: +7 (727) 232 37 07 Факс: +7 (727) 233 07 87 E-Mail: info.powertools.ka@bosch.com Официальный сайт: www.bosch.kz; www.bosch-pt.kz

#### **Утилизация**

Отслужившие свой срок измерительные инструменты, принадлежности и упаковку следует сдавать на экологически чистую рекуперацию отходов.

Не выбрасывайте измерительные инструменты в бытовой мусор!

#### **Только для стран-членов ЕС:**

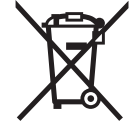

В соответствии с европейской директивой 2012/19/EU отслужившие измерительные инструменты и в соответствии с европейской директивой 2006/66/ЕС поврежденные либо отработанные аккумуляторы/батарейки нужно собирать отдельно и сдавать на экологически чистую рекуперацию.

#### **Аккумуляторы, батареи:**

 **Интегрированные аккумуляторные батареи разрешается извлекать только специалистам для утилизации.** Вскрытие корпуса чревато разрушением измерительного инструмента.

Полностью разрядите аккумулятор. Выкрутите все винты на корпусе и откройте обшивку корпуса. Разъедините соединения на аккумуляторе и извлеките аккумулятор.

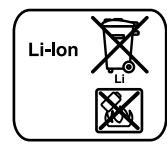

Не выбрасывайте аккумуляторные элементы/батарейки в бытовой мусор, не бросайте их в огонь или воду. Аккумуляторные элементы/батарейки следует собирать – по возможности, в разряженном состоянии – для вторичной переработки или экологически чистой утилизации.

#### **Возможны изменения.**

**216** | Українська

# **Українська**

# **Вказівки з техніки безпеки**

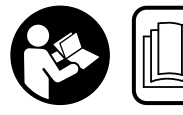

**Прочитайте всі вказівки і дотримуйтеся їх, щоб працювати з вимірювальним інструментом безпечно та**

**надійно. Використання вимірювального інструмента без дотримання цих інструкцій може призвести до пошкодження інтегрованих захисних механізмів. Ніколи не доводьте попереджувальні таблички на вимірювальному інструменті до невпізнанності. ДОБРЕ ЗБЕРІГАЙТЕ ЦІ ВКАЗІВКИ І ПЕРЕДАВАЙТЕ ЇХ РАЗОМ З ВИМІРЮВАЛЬНИМ ІНСТРУМЕНТОМ.**

- **Обережно використання засобів обслуговування і настроювання, що відрізняються від зазначених в цій інструкції, або використання дозволених засобів у недозволений спосіб, може призводити до небезпечених вибухів випромінювання.**
- **Вимірювальний інструмент постачається з попереджувальною табличкою (на зображенні вимірювального інструменту на сторінці з малюнком вона позначена номером 21).**

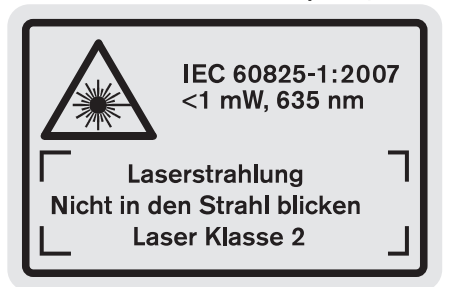

 **Якщо текст попереджувальної таблички не на мові Вашої країни, заклейте його перед першою експлуатацією доданою наклейкою на мові Вашої країни.**

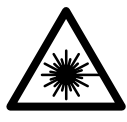

**Не направляйте лазерний промінь на людей або тварин, і самі не дивіться на прямий або відображуваний лазерний промінь.** Він може засліпити інших людей, спричинити нещасні випадки або пошкодити очі.

- **У разі потрапляння лазерного променя в око, навмисне заплющіть очі і відразу відверніться від променя.**
- **Не використовуйте окуляри для роботи з лазером в якості захисних окулярів.** Окуляри для роботи з лазером призначені для кращого розпізнавання лазерного променя, але вони не захищають від лазерного проміння.
- **Не використовуйте окуляри для роботи з лазером для захисту від сонця і за кермом.** Окуляри для роботи з лазером не захищають повністю від УФпроміння і погіршують розпізнавання кольорів.
- **Нічого не міняйте в лазерному пристрої.**
- **Віддавайте свій вимірювальний прилад на ремонт лише кваліфікованим фахівцям та лише з використанням оригінальних запчастин.** Тільки за таких умов Ваш вимірювальний прилад і надалі буде залишатися безпечним.
- **Не дозволяйте дітям користуватися без нагляду лазерним вимірювальним приладом.** Вони можуть ненавмисне засліпити інших людей.
- **Не працюйте з вимірювальним приладом у середовищі, де існує небезпека вибуху внаслідок присутностігорючих рідин, газів або пилу.** У вимірювальному приладі можуть утворюватися іскри, від яких може займатися пил або пари.

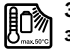

**Захищайте вимірювальний прилад від тепла, зокрема, напр., від сонячних променів, вогню, води та вологи.** Існує небезпека вибуху.

- **При пошкодженні або неправильній експлуатації акумуляторної батареїможе виходити пар. Впустіть свіже повітря і – у разі скарг – зверніться до лікаря.**  Пар може подразнювати дихальні шляхи.
- **Обережно! При використанні вимірювального інструменту з** *Bluetooth*® **можливі перешкоди для інших приладів і установок, літаків і медицинських апаратів (напр., кардіостимуляторів, слухових апаратів). Крім того, не можна повністю виключити можливість завдання шкоди людям і тваринам, що знаходяться в безпосередній близькості. Не користуйтеся вимірювальним інструментом з**  *Bluetooth*® **поблизу від медицинських апаратів, бензоколонок, хімічних установок і територій, на яких існує небезпека вибухів або можуть проводитися підривні роботи. Не користуйтеся вимірювальним інструментом з** *Bluetooth*® **в літаках. Намагайтеся не вмикати інструмент на тривалий час безпосередньо коло тіла.**

**Словесний товарний знак** *Bluetooth*® **іграфічні товарні знаки (логотипи) становлять собою зареєстровані товарні знаки і є власністю Bluetooth SIG, Inc. Robert Bosch GmbH використовує ці словесні/графічні товарні знаки за ліцензією.**

# **Вказівки з техніки безпеки для зарядних пристроїв**

**Користуватися цим зарядним пристроєм дітям віком від 8 років та особам з обмеженими фізичними, сенсорними та розумовими здібностями або недостатнім досвідом та**
**знаннями дозволяється лише під наглядом або якщо вони отримали відповідні вказівки щодо безпечного використання зарядного пристроюі розуміють, які небезпеки надходять від нього.** Інакше існує небезпека неправильного використання та одержання травм.

- **Доглядайте за дітьми під час користування, очищення і технічного обслуговування.** Діти не повинні грати із зарядним пристроєм.
- **Заряджайте лише літієво-іонні акумулятори Bosch з ємністю від 1,25 Агод. (від 1 елементів). Напруга акумулятора повинна підходити до зарядної напруги зарядного пристрою. Не заряджайте батареї, що не розраховані на повторне перезаряджання.** В іншому випадку існує небезпека пожежі і вибуху.

**Захищайте зарядний пристрій від дощу і вологи.** Потрапляння води в зарядний пристрій збільшує ризик ураження електричним струмом.

- **Заряджайте вимірювальний інструмент лише за допомогою доданого зарядного пристрою.**
- **Не користуйтеся зарядним пристроєм на основі, що може легко займатися, (напр., на папері, текстильних матеріалах тощо) або в горючому середовищі.** Нагрівання зарядного пристрою під час заряджання може призводити до пожежі.
- **Тримайте зарядний пристрій в чистоті.** Забруднення можуть призводити до ураження електричним струмом.
- **Кожний раз перед використанням перевіряйте зарядний пристрій, кабель і штепсель. Не користуйтеся зарядним пристроєм, якщо помітите пошкодження. Не розкривайте зарядний пристрій самостійно; ремонтувати його дозволяється лише кваліфікованим фахівцям з використанням оригінальних запчастин.** Пошкоджений зарядний

пристрій, шнур або штепсель збільшує ризик ураження електричним струмом.

## **Опис продукту і послуг**

Будь ласка, розгорніть сторінку із зображенням продукції і тримайте її перед собою увесь час, коли будете читати інструкцію.

### **Призначення**

Вимірювальний прилад призначений для вимірювання відстані, довжини, висоти, дистанції та кутів нахилу, а також для розрахунку площі і об'єму. Вимірювальний прилад придатний для робіт всередині приміщень та надворі.

Результати вимірювання можна передавати через *Bluetooth*® і інтерфейс USB на інші прилади (не при використанні вимірювального інструменту на вимірювальній рейці R60 Professional).

### **Технічні дані**

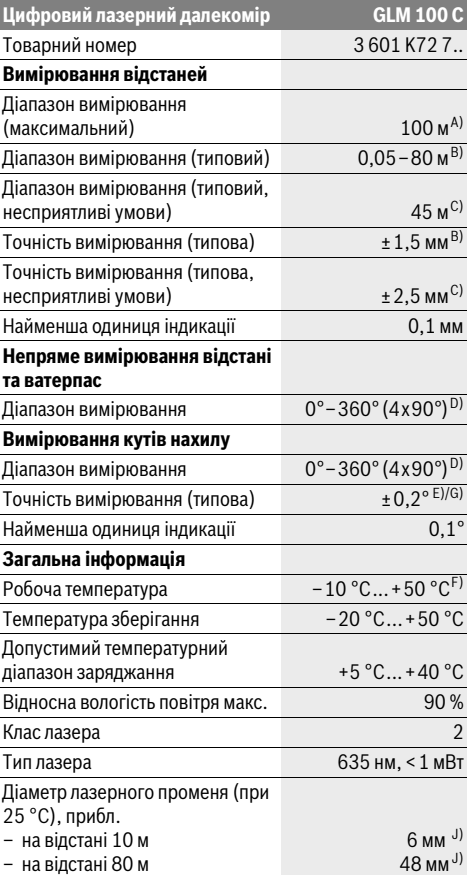

### **218** | Українська

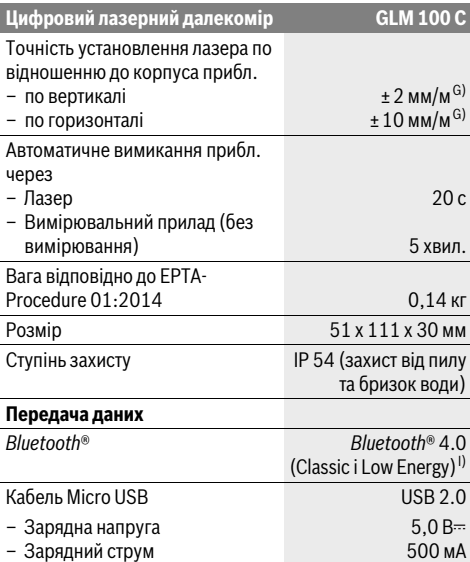

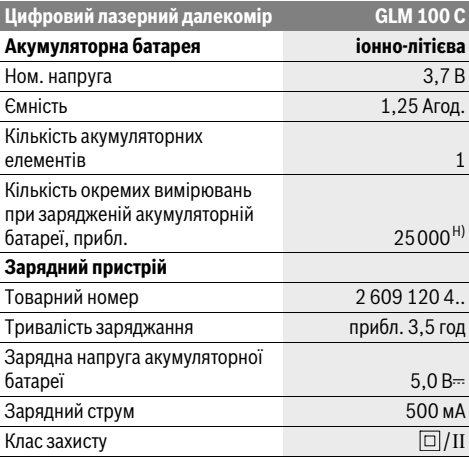

A) При вимірюваннях від заднього краю вимірювального інструменту. Радіус дії збільшується в залежності від того, наскільки добре лазерне світло відображається від поверхні цілі (у розсіяному, а не у віддзеркаленому вигляді), а також в залежності від того, наскільки лазерна точка світліша за середовище (внутрішні приміщення, сутінки). При відстанях від 80 м і більше ми рекомендуємо використовувати ретровідбивну візирну марку (приладдя). При відстанях менше за 20 м не слід використовувати ретровідбивну візирну марку, оскільки вона може призводити до похибок вимірювання.

B) При вимірюваннях від заднього краю вимірювального інструменту, 100 % відбивна здатність цілі (напр., біла стіна), слабке фонове підсвічування і робоча температура 25 °C. Додатково треба виходити із впливу порядку ±0,05 мм/м.

C) При вимірюваннях від заднього краю вимірювального інструменту, 10 – 100 % відбивна здатність цілі (напр., біла стіна), сильне фонове підсвічування і робоча температура від – 10 °C до +50 ° C. Додатково треба виходити із впливу порядку ±0,29 мм/м.

D) При вимірюваннях від тильного боку електроінструменту макс. діапазон вимірювання складає ±60°.

E) Після калібрування при 0 ° і 90 ° при додатковій похибці кроку макс. ±0,01 °/градус до 45 °.

F) В режимі тривалого вимірювання макс. робоча температура становить +40 °C.

G) при робочій температурі 25 °C

H) При новій, зарядженій акумуляторній батареї без підсвічування дисплея, *Bluetooth*® і звука.

I) При приладах *Bluetooth*® Low Energy може в залежності від моделі і операційної системи статися, що з'єднання не встановлюється. Прилади *Bluetooth*® мають підтримувати профіль SPP.

J) Ширина лазерної лінії залежить від фактури поверхні й від умов навколишнього середовища.

Для точної ідентифікації вимірювального приладу на заводській табличці позначений серійний номер **20**.

### **Зображені компоненти**

Нумерація зображених компонентів посилається на зображення вимірювального приладу на сторінці з малюнком.

- **1** Дисплей
- **2** Кнопка вимірювання
- **3** Кнопка вимірювання кутів нахилу / калібрування \*\*
- **4** Кнопка стирання та зберігання інформації / вимикач \*\*
- **5** Кнопка «мінус»
- **6** Кнопка результату / функції таймера \*\*
- **7** Кнопка списку виміряних значень /
- зберігання константи в пам'яті \*\*
- **8** Кнопка перемикання режиму / основних настройок \*\*
- **9** Упорний штифт
- **10** Кнопка вибору базової площини
- **11** Кнопка «плюс»
- **12** Кнопка вимірювання довжини, площі і об'єму
- **13** Кнопка *Bluetooth*®
- **14** Кришка гнізда Micro USB
- **15** Гніздо Micro USB
- **16** Гніздо для шнура для перенесення
- **17** Прийомна лінза
- **18** Вихід лазерного променя
- **19** Різьба 1/4"
- **20** Серійний номер

Українська | **219**

- **21** Попереджувальна табличка для роботи з лазером
- **22** Код QR (інформація щодо продукту)
- **23** Зарядний штекер
- **24** Зарядний пристрій
- **25** Кабель Micro USB
- **26** Захисна сумка
- **27** Вимірювальна рейка\*, \*\*\*
- **28** Важіль фіксації вимірювальної рейки
- **29** Штатив\*
- **30** Окуляри для роботи з лазером\*
- **31** Візирна марка\*

### **\* Зображене чи описане приладдя не належить до стандартного обсягу поставки.**

**\*\* Утримуйте кнопку натиснутою, щоб визвати розширені функції.** 

**\*\*\* При експлуатації вимірювального інструменту на вимірювальній рейці 27 передача даних не можлива.**

### **Елементи індикації**

- **a** Виміряні значення
- **b** Індикатор помилки **«ERROR»**
- **c** Результат
- **d** Цифровий ватерпас / положення «запис у списку виміряних значень»
- **e** Індикатор списку виміряних значень
- **f** Режими вимірювання
	- Τ Вимірювання довжини
	- $\Box$ Вимірювання площі
	- ₩ Вимірювання об'єму
	- $\overline{\mathcal{F}}$ Тривале вимірювання
	- Непряме вимірювання висоти 21
	- Подвійне непряме вимірювання висоти 1 2
	- Непряме вимірювання довжини 21
	- $\frac{1}{2}$ Функція таймера
	- $\Box$ Вимірювання площі стіни
	- $\angle$ Вимірювання кутів нахилу
- **g** Індикатор зарядженості акумуляторної батареї
- **h** Лазер увімкнутий
- **i** Базова площина при вимірюванні
- **k** Індикатор виходу за межі температурного діапазону
- **l** *Bluetooth*® увімкнений
	- *Bluetooth*® увімкнений, з'єднання 8
	- встановлене *Bluetooth*® увімкнений, з'єднання не  $\ast$ 
		- встановлене
- **m** Заряджання
- **n** Повільне заряджання

**Словесний товарний знак** *Bluetooth*® **іграфічні товарні знаки (логотипи) становлять собою зареєстровані товарні знаки і є власністю Bluetooth SIG, Inc. Robert Bosch GmbH використовує ці словесні/графічні товарні знаки за ліцензією.**

### **Монтаж**

### **Заряджання акумуляторної батареї**

- **Не використовуйте інші зарядні пристрої.** Доданий зарядний пристрій розрахований на літієво-іонний акумулятор, що стоїть у вимірювальному інструменті.
- **Зважайте на напругу у мережі!** Напруга в джерелі живлення повинна відповідати даним на заводській табличці зарядного пристрою.

**Вказівка:** Акумуляторна батарея поставляється частково розрядженою. Щоб акумуляторна батарея могла реалізувати свою повну ємність, перед тим, як перший раз працювати з інструментом, акумулятор треба повністю зарядити.

Літієво-іонний акумулятор можна заряджати коли завгодно, це не скорочує його експлуатаційний ресурс. Переривання процесу заряджання не пошкоджує акумулятор.

Якщо починає мигати нижній сегмент індикатора зарядженості акумуляторної батареї **g**, можна виконати іще лише декілька вимірювань. Зарядіть акумуляторну батарею.

Якщо мигає рамка навколо сигментів індикатора зарядженості акумуляторної батареї **g**, вимірювання більше не можливі. Користуватися вимірювальним інструментом можна ще лише короткий час (напр., для перевірки записів у переліку виміряних значень, здійснення розрахунків тощо). Зарядіть акумуляторну батарею.

Процес заряджання починається, коли мережний штепсель зарядного пристрою буде встромлений в розетку, а зарядний штекер **23** – в гніздо **15**.

Індикатор зарядженості акумуляторної батареї **g** показує, як просувається заряджання. Під час заряджання сегменти починають мигати один за одним. Якщо на дисплеї відображаються всі сегменти індикатора зарядженості акумуляторної батареї **g**, акумуляторна батарея заряджена повністю.

Якщо зарядний пристрій не буде потрібний протягом тривалого часу, будь ласка, витягніть штепсель з розетки.

Акумуляторну батарею можна заряджати також і через порт USB. Для цього під'єднайте вимірювальний інструмент за допомогою кабелю Micro USB до порта USB. В режимі USB (режим заряджання, передача даних) тривалість заряджання **n** може бути значно довшою.

### **220** | Українська

Автономна робота вимірювального інструменту під час заряджання не можлива. Використання можливе лише через USB або в комбінації з існуючим програмним забезпеченням.

*Bluetooth*® під час заряджання вимикається. Встановленний зв'язок з іншими приладами переривається. При цьому можлива втрата даних.

**Захищайте зарядний пристрій від вологи!**

### **Вказівки з оптимального поводження з акумуляторною батареєю у вимірювальному інструменті**

Зберігайте вимірювальний інструмент лише у дозволеному температурному діапазоні, див. «Технічні дані». Не залишайте вимірювальний інструмент, напр., влітку, в авто.

Занадто коротка тривалість роботи після заряджання свідчить про те, що акумулятор вичерпав себе і його треба поміняти.

Зважайте на вказівки щодо видалення.

## **Експлуатація**

### **Початок роботи**

- **Не залишайте увімкнутий вимірювальний прилад без догляду, після закінчення роботи вимикайте вимірювальний прилад.** Інші особи можуть бути засліплені лазерним променем.
- **Захищайте вимірювальний прилад від вологи і сонячних промeнів.**
- **Не допускайте впливу на вимірювальний прилад екстремальних температур та температурних перепадів.** Зокрема, не залишайте його на тривалий час в машині. Якщо вимірювальний прилад зазнав впливу перепаду температур, перш ніж вмикати його, дайте йому стабілізувати свою температуру. Екстремальні температури та температурні перепади можуть погіршувати точність вимірювального приладу.
- **Уникайте сильних поштовхів та падіння вимірювального приладу.** Після сильних зовнішніх впливів на вимірювальний прилад перед подальшою роботою з ним обов'язково перевірте точність роботи приладу (див. «Перевірка точності та калібрування для вимірювання кута нахилу (див. мал. H)» і «Перевірка точності вимірювання відстані», стор. 225).

### **Вмикання/вимикання**

Щоб **увімкнути** вимірювальний прилад, Ви можете:

- Натисніть на кнопку увімкнення/вимкнення **4**: Вимірювальний інструмент вмикається і знаходиться в режимі вимірювання довжин. Лазер не увімкнутий.
- Натисніть кнопку вимірювання **2**: вимірювальний прилад та лазер вмикаються. Вимірювальний прилад перебуває в режимі вимірювання довжини. У встановленому на вимірювальну рейку **27** вимірювальному приладі активована функція вимірювання кутів нахилу.

 **Не спрямовуйте лазерний промінь на людей і тварин і не дивіться у лазерний промінь, включаючи і з великої відстані.**

Щоб **вимкнути** вимірювальний інструмент, натисніть довго на кнопку увімкнення/вимкнення **4**.

Якщо протягом прибл. 5 хвил. не натискається ніяка кнопка на вимірювальному інструменті, вимірювальний інструмент для заощадження батарейок/акумуляторних батарей автоматично вимикається.

Якщо в режимі «вимірювання кута нахилу» кут не буде змінюватися протягом прибл. 5 хвил., вимірювальний інструмент для заощадження батарейок/акумуляторних батарей автоматично вимикається.

При автоматичному вимкненні приладу всі значення, що записані в пам'ять, зберігаються.

### **Процедура вимірювання**

Після увімкнення натискуванням на кнопку вимірювання **2** вимірювальний прилад, що встановлений на вимірювальну рейку **27**, завжди знаходиться в режимі вимірювання довжини або кутів нахилу. Інші режими вимірювання можна настроїти натискуванням кнопок відповідних режимів (див. «Вимірювальні функції», стор. 221).

В якості базової площини після вмикання встановлений задній край приладу. Натискаючи на кнопку базової площини **10**, можна поміняти базову площину (див. «Вибір базової площини (див. мал. A)», стор. 221).

Приставте вимірювальний прилад обраною базовою площиною до бажаної початкової точки вимірювання (напр., до стіни).

Щоб увімкнути лазерний промінь, коротко натисніть на кнопку вимірювання **2**.

 **Не спрямовуйте лазерний промінь на людей і тварин і не дивіться у лазерний промінь, включаючи і з великої відстані.**

Наведіть лазерний промінь на цільову поверхню. Щоб здійснити вимірювання, ще раз коротко натисніть на кнопку вимірювання **2**.

При увімкнутому постійному лазерному промені вимірювання розпочинається відразу після першого натискання на кнопку вимірювання **2**. В режимі тривалого вимірювання вимірювання розпочинається відразу після увімкнення режиму.

Результат вимірювання з'являється звичайно протягом 0,5 с, макс. через 4 с. Тривалість вимірювання залежить від відстані, освітлення і віддзеркалювання від цільової поверхні. Про закінчення вимірювання свідчить звуковий сигнал. Після закінчення вимірювання лазерний промінь автоматично вимикається.

Якщо протягом прибл. 20 с після наведення на ціль вимірювання не здійснюється, лазерний промінь для заощадження акумуляторних батарей автоматично вимикається.

### **Вибір базової площини (див. мал. A)**

При вимірюванні Ви можете вибрати одну з чотирьох базових площин:

- задній край вимірювального приладу/ передній край відкинутого на 90° упорного штифта **9** (напр., при приставлянні до зовнішніх кутів),
- кінчик відкинутого на 180° упорного штифта **9** (напр., для здійснення вимірювань із кутів),
- передній край вимірювального приладу (напр., при вимірюванні від краю стола),
- середина різьби **19** (напр., при вимірюваннях із штативом).

Щоб змінити базову площину, натискуйте на кнопку **10** до тих пір, поки на дисплеї не з'явиться необхідна базова площина. Кожний раз після вмикання в якості базової площини встановлюється задній край приладу.

Зміна базової площини для уже здійсненого вимірювання (напр., при індикації виміряних значень в списку виміряних значень) не можлива.

### **Меню «Основні настройки»**

Щоб зайти в меню «Основні настройки», натисніть кнопку основних настройок **8**.

Коротко натисніть кнопку основних настройок **8**, щоб вибрати окремі пункти меню.

Натисніть кнопку «мінус» **5** або кнопку «плюс» **11**, щоб вибрати настройку в пунктах меню.

Щоб вийти з меню «Основні настройки», натисніть кнопку вимірювання **2**.

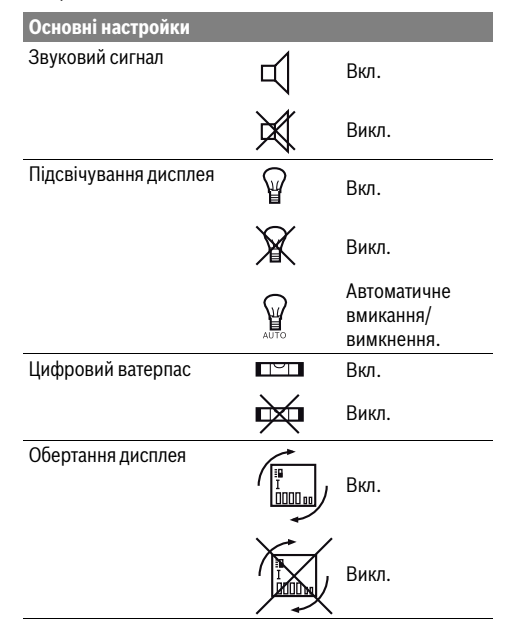

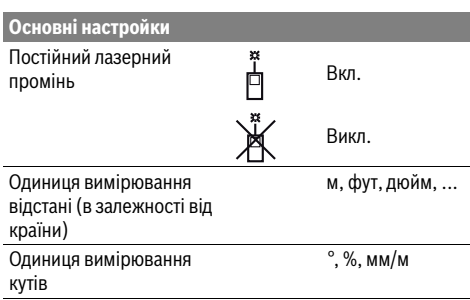

Окрім настройки «Постійний лазерний промінь», всі основні настройки зберігаються після вимкнення приладу.

**Постійний лазерний промінь**

### **Не спрямовуйте лазерний промінь на людей і тварин і не дивіться у лазерний промінь, включаючи і з великої відстані.**

В цьому положенні лазерний промінь залишається увімкнутим також і в перерві між вимірюваннями; щоб розпочати вимірювання, достатньо один раз натиснути на кнопку вимірювання **2**.

### **Вимірювальні функції**

### **Просте вимірювання довжини**

Для вимірювання довжини продовжуйте натискувати на кнопку **12** до тих пір, поки на дисплеї не з'явиться індикатор вимірювання довжини .

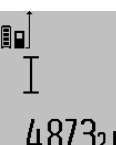

Для увімкнення лазера та виконання вимірювання натисніть один раз коротко на кнопку вимірювання **2**. Виміряне значення з'являється в рядку результату **c**.

 $4.873$ 2 M Якщо Ви здійснюєте декілька послідовних вимірювань довжини, то результати останніх вимірювань з'являються в рядках виміряних значень **a**.

### **Вимірювання площі**

Для вимірювання площі продовжуйте натискувати на кнопку **12** до тих пір, поки на дисплеї не з'явиться індикатор вимірювання площі $\Box$ .

Після цього проміряйте довжину і ширину як при вимірюванні довжини. В перерві між обома вимірюваннями лазерний промінь залишається увімкнутим.

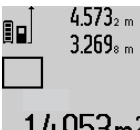

 $4.573<sub>2 m</sub>$  Після закінчення другого вимірювання значення площі автоматично

> вираховується і з'являється в рядку результату **c**. Окремі значення вимірювання з'являються в рядках для

виміряних значень **a**.

### **Вимірювання об'єму**

Для вимірювання об'єму натискуйте на кнопку **12** до тих пір, поки на дисплеї не з'явиться індикатор вимірювання об'єму $\bigcirc$ .

Bosch Power Tools 1 609 92A 25T | (19.2.16)

### **222** | Українська

Після цього виміряйте довжину, ширину і висоту, як і при вимірюванні довжини. В перерві між трьома вимірюваннями лазерний промінь залишається увімкнутим.

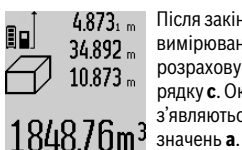

Після закінчення третього вимірювання прилад автоматично розраховує об'єм і показує результат у рядку **c**. Окремі значення вимірювання з'являються в рядках для виміряних

Значення, більші за 1000 000 м $^3$ , не можуть відображатися, на дисплеї з'являється **«ERROR»**. Розділіть вимірюваний об'єм на декілька вимірювань, які б Ви могли окремо розрахувати і потім скласти.

### **Тривале вимірювання / Вимірювання мінімуму/максимуму (див. мал. B)**

При тривалому вимірюванні вимірювальний прилад можна пересувати відносно до цілі, виміряне значення актуалізується прибл. кожні 0,5 с. Ви можете, напр., пересуватися від стіни на бажану відстань, актуальна відстань завжди відображається на дисплеї.

Для тривалого вимірювання продовжуйте натискувати на кнопку перемикання режимів **8** до тих пір, поки на дисплеї не з'явиться індикатор тривалого вимірювання. Щоб почати тривале вимірювання, натисніть на кнопку вимірювання **2**.

Вимірювання мінімуму служить для знаходження найкоротшої відстані від певної точки відліку. Ця функція допомагає, напр., при визначенні горизонталі або вертикалі.

Вимірювання максимуму служить для знаходження найбільшої відстані від певної точки відліку. Ця функція допомагає, напр., при визначенні діагоналей.

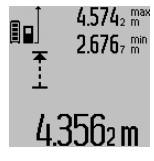

В рядку результату **c** постійно відображається актуальне виміряне значення. В рядках виміряних значень **a** з'являється максимальне (**«max»**) та мінімальне (**«min»**) виміряне значення. Воно змінюється, якщо актуальне значення довжини буде меншим/більшим за попереднє

мінімальне/максимальне значення.

При натискуванні кнопки стирання та зберігання інформації **4** колишні мінімальні або максимальні виміряні значення стираються.

Натисканням на кнопку вимірювання **2** Ви можете закінчити тривале вимірювання. Останнє виміряне значення з'являється в рядку результату **c**. Повторним натисканням на кнопку вимірювання **2** можна знову розпочати тривале вимірювання.

Тривале вимірювання автоматично вимикається через 5 хвил. Останнє виміряне значення залишається в рядку результату **c**.

### **Непряме вимірювання відстані**

**Вказівка:** Непряме вимірювання відстаней завжди менш точне ніж пряме. Похибки вимірювання можуть,

зважаючи на специфіку застосування, бути більшими чим при прямому вимірюванні відстаней. Для збільшення точності вимірювання ми радимо використовувати штатив (приладдя).

За допомогою непрямого вимірювання відстані можна вимірювати відстані, які не можна виміряти прямим шляхом, якщо на траєкторії променя існує перешкода або немає цільової поверхні, яка б слугувала в якості рефлектора. Цей спосіб вимірювання можна застосовувати лише в вертикальному напрямку. Будь-яке відхилення в горизонтальному напрямку призводить до помилок в вимірюванні.

В перерві між окремими вимірюваннями лазерний промінь залишається увімкнутим.

Непряме вимірювання відстані можна здійснювати в трьох режимах вимірювання, в яких можна визначати різні відстані.

### **a) Непряме вимірювання висоти (див. мал. C)**

Для непрямого вимірювання висоти продовжуйте натискувати на кнопку перемикання режимів **8** до тих пір, поки на дисплеї не з'явиться індикатор непрямого вимірювання висоти $\mathbb{Z}$  .

Слідкуйте за тим, щоб вимірювальний прилад знаходився на одній і тій самій висоті, що і нижня точка вимірювання. Нахиліть вимірювальний прилад відносно до базової площини та виміряйте відстань **«1»**, як при вимірюванні довжини.

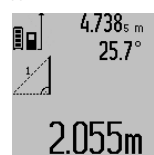

Після закінчення вимірювання результат для відрізка **«X»** з'являється в рядку результату **c**. Виміряні значення для відрізка **«1»** та кута **«α»** відображаються в рядках виміряних значень **a**.

### **b) Подвійне непряме вимірювання висоти (див. мал. D)**

Для подвійного непрямого вимірювання висоти продовжуйте натискувати на кнопку перемикання режимів **8** до тих пір, поки на дисплеї не з'явиться індикатор подвійного непрямого вимірювання висоти  $\sqrt[\ell]{\,}$  . Виміряйте, як і при вимірюванні довжини, відрізки **«1»** та **«2»** в зазначеній послідовності.

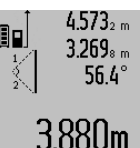

Після закінчення вимірювання результат для відрізка **«X»** з'являється в рядку результату **c**. Виміряні значення для відрізків **«1»**, **«2»** та кута **«α»** відображаються в рядках виміряних значень **a**.

Слідкуйте за тим, щоб під час окремих вимірювань базова площина вимірювання (напр., задній край вимірювального приладу) знаходилася точно на тому самому місці.

### **c) Непряме вимірювання довжини (див. мал. E)**

Для непрямого вимірювання довжини продовжуйте натискувати на кнопку перемикання режимів **8** до тих пір, поки на дисплеї не з'явиться індикатор непрямого вимірювання довжини  $\mathbb{Z}$  .

1 609 92A 25T | (19.2.16) Bosch Power Tools

OBJ\_DOKU-36146-003.fm Page 223 Friday, February 19, 2016 9:59 AM

Слідкуйте за тим, щоб вимірювальний прилад знаходився на одній і тій самій висоті, що і точка вимірювання, яку Ви визначаєте. Нахиліть вимірювальний прилад відносно базової площини та виміряйте відстань **«1»**, як при вимірюванні довжини.

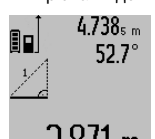

Після закінчення вимірювання результат для відрізка **«X»** з'являється в рядку результату **c**. Виміряні значення для відрізка **«1»** та кута **«α»** відображаються в рядках виміряних значень **a**.

### **Вимірювання площі стін (див. мал. F)**

Вимірювання площі стін дозволяє визначити загальну площу декількох окремих ділянок, що мають однакову висоту.

В показаному прикладі треба визначити загальну площу декількох стін, що мають однакову висоту **A**, але різну довжину **B**.

Для вимірювання площі стін натискуйте на кнопку перемикання режимів **8** до тих пір, поки на дисплеї не з'явиться індикатор вимірювання площі стін  $\Box$ .

Виміряйте висоту приміщення **A**, як і при вимірюванні довжини. Виміряне значення (**«cst»**) з'являється у верхньому рядку виміряних значень **a**. Лазер залишається увімкнутим.

19.494 m 19.494 sum 284.1Uhm2

14.574  $\frac{64}{101}$  Потім виміряйте довжину В<sub>1</sub> першої стіни. Площа вираховується автоматично і з'являється в рядку результату **c**. Виміряне значення довжини стоїть в середньому рядку виміряних значень **a**. Лазер залишається увімкнутим.

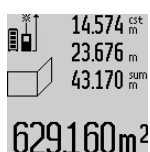

Тепер виміряйте довжину **В**<sub>2</sub> другої стіни. Виміряне значення, що стоїть в середньому рядку для виміряних значень **а**, додається до довжини В<sub>1</sub>. Сума обох довжин (**«sum»**, що стоїть в нижньому рядку для виміряних

значень **a**), множиться на збережене значення висоти **A**. Значення всієї площі з'являється в рядку результату **c**.

Ви можете вимірювати скільки завгодно інших довжин **B**<sub>x</sub>, які автоматично додаються та множаться на висоту **A**. Передумовою правильного розрахунку площі є те, щоб перша виміряна довжина (в прикладі висота приміщення **A**) була однаковою для усіх часткових площин.

### **Вимірювання кутів нахилу (див. мал. G)**

При натискуванні кнопки вимірювання кутів нахилу **3** на дисплеї з'являється індикатор вимірювання кутів нахилу  $\angle$ . В якості базової площини слугує задній бік вимірювального приладу. При повторному натискуванні на кнопку вимірювання кутів нахилу **3** базова площина переходить на бокові поверхні вимірювального приладу і зображення на дисплеї повертається на 90°.

Натисніть кнопку вимірювання **2**, щоб зафіксувати виміряне значення та зберегти його в пам'яті виміряних значень. При повторному натискуванні на кнопку вимірювання **2** вимірювання продовжується.

Якщо в процесі вимірювання мигає індикатор, то це означає, що вимірювальний прилад занадто сильно нахилений вбік.

Якщо Ви увімкнули в основних настройках функцію «Цифровий ватерпас», значення кута нахилу відображається також і в інших функціях вимірювання в рядку **d** дисплея **1**.

### **Функція таймера**

Функція таймера корисна, напр., якщо під час вимірювання на шляху вимірювального приладу існують перешкоди.

Утримуйте для функції таймера кнопку **6** натиснутою, щоб на дисплеї з'явився індикатор .

В рядку для виміряних значень **a** з'являється проміжок часу від подачі команди до вимірювання. Ви можете настроїти проміжок часу в діапазоні від 1 с до 60 с, натискуючи на кнопку «плюс» **11** або кнопку «мінус» **5**.

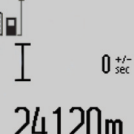

Вимірювання здійснюється автоматично після закінчення установленого проміжку часу. Функцію таймера можна застосовувати

також і при вимірюванні відстаней в  $Z$ Um інших режимах вимірювання (напр.,

при вимірюванні площі). Додавати та віднімати результати вимірювання неможливо, робота в тривалому режимі також неможлива.

### **Список останніх виміряних значень**

Вимірювальний інструмент зберігає останні 50 виміряних значень і їх розрахунки і відображає їх у зворотній послідовності (останнє виміряне значення першим).

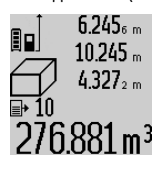

Щоб викликати збережені значення вимірювань, натисніть кнопку **7**. На дисплеї з'являється результат останнього вимірювання разом із індикатором списку виміряних значень **e**, а також комірка пам'яті для нумерації вимірювань, що з'являються на дисплеї.

Якщо при повторному натисненні на кнопку **7** вимірювання більше не зберігаються, вимірювальний прилад повертається в останній режим вимірювання. Щоб список виміряних значень зник із дисплею, натисніть одну із кнопок режимів вимірювання.

Щоб зберегти в якості константи актуальне виміряне значення довжини, що відображається на дисплеї, утримуйте кнопку списку виміряних значень **7** натиснутою, поки на дисплеї не з'явиться **«CST»**. Запис у списку виміряних значень не можна зберегти в якості константи пізніше.

Щоб використати виміряне значення довжини в одному з режимів вимірювання (напр., вимірювання площини), натисніть кнопку списку виміряних значень **7**, виберіть необхідний запис та підтвердіть, натиснувши на кнопку результату **6**.

### **224** | Українська

### **Стирання виміряних значень**

Коротким натисканням на кнопку **4** Ви можете видалити в усіх режимах вимірювання останнє виміряне значення. Декількоразовим коротким натисканням на кнопку окремі виміряні значення видаляються у зворотній послідовності.

Щоб стерти запис у списку виміряних значень, що саме висвічується на дисплеї, коротко натисніть кнопку **4**. Щоб стерти весь список виміряних значень та константу **«CST»**, утримуйте кнопку списку виміряних значень **7** натиснутою, одночасно коротко натискуючи кнопку **4**.

В режимі вимірювання площі стіни при першому короткому натисканні на кнопку **4** видаляється останнє виміряне значення, при другому натисканні видаляються усі довжини **B<sub>x</sub>**, при третьому натисканні – висота приміщення **A**.

### **Додавання виміряних значень**

Щоб додати виміряні значення, виконайте спочатку будьяку операцію вимірювання або виберіть запис із списку виміряних значень. Потім натисніть кнопку «плюс» **11**. Для підтвердження на дисплеї з'являється **«+»**. Потім виконайте другу операцію вимірювання або виберіть інший запис із списку виміряних значень.

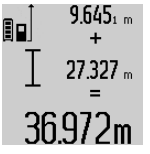

9.645<sub>1</sub> <sup>2</sup> Для опитування суми обох операцій вимірювання натисніть кнопку результату **6**. Розрахунок з'являється в рядку виміряних значень **a**, а сума – в рядку результату **c**.

 $36.972$  m Після підрахунку суми до цього результату можна додавати інші значення вимірювання або значення із списку виміряних

значень, для чого Ви повинні перед початком вимірювання кожного разу натискувати кнопку «плюс» **11**. Щоб закінчити додавання, натисніть на кнопку результату **6**.

Вказівки щодо додавання:

- Значення довжини, площі та об'єму не можна змішувати при додаванні. Якщо, напр., Ви спробуєте додати значення довжини та площі, при натисненні кнопки результату **6** на дисплеї коротко з'являється **«ERROR»**. Після цього вимірювальний прилад повертається в попередній режим вимірювання.
- Додається завжди значення одного вимірювання (напр., значення об'єму), а при тривалому вимірюванні – виміряне значення, що відображається на дисплеї в рядку результату **c**. Додавання окремих виміряних значень із рядків виміряних значень **a** не можливе.

### **Віднімання виміряних значень**

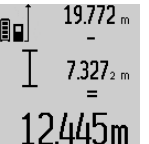

19.772 <sub>m</sub> Для віднімання виміряних значень натисніть кнопку «мінус» **5**, для підтвердження на дисплеї з'являється **«–»**. Наступні операції аналогічні операціям, описаним в розділі 2445m «Додавання виміряних значень».

### **Передача даних на інші прилади**

Вимірювальний інструмент обладнаний модулем *Bluetooth*®, який дозволяє передавати дані за допомогою радіотехніки на деякі мобільні кінцеві пристрої з інтерфейсом *Bluetooth*® (напр., смартфони, планшетники).

Інформацію щодо системних передумов для з'єднання *Bluetooth*® див. на сайті Bosch www.bosch-pt.com

При передачі даних через *Bluetooth*® можливі затримки між мобільним кінцевим пристроєм і вимірювальним інструментом. Це може бути пов'язане з відстанню між обома приладами або із самим вимірюваним об'єктом. Через гніздо Micro USB вимірювального інструменту можна передавати дані на певні прилади, обладнані інтерфейсом USB (напр., комп'ютер, ноутбук). В режимі USB під час передачі даних тривалість заряджання **n** може бути значно довшою.

### **Активація інтерфейсу** *Bluetooth*® **для передачі даних на мобільний кінцевий пристрій**

Для активації інтерфейсу *Bluetooth*® натисніть на кнопку *Bluetooth*® **13** на вимірювальному інструменті. Впевніться, що інтерфейс *Bluetooth*® на Вашому мобільному кінцевому пристрої активований.

Для поширення обсягу функцій мобільного кінцевого пристрою і для спрощення обробки даних пропонуються спеціальні аплікації Bosch (Apps). В залежності від кінцевого пристрою їх можна скачати у відповідних магазинах:

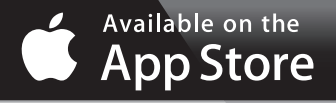

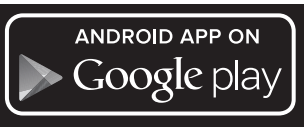

Після запуску аплікації Bosch встановлюється з'єднання між мобільним кінцевим пристроєм і вимірювальним інструментом. Якщо знайдено декілька активних вимірювальних інструментів, виберіть придатний вимірювальний інструмент. Якщо знайдений лише один вимірювальний інструмент, з'єднання встановлюється автоматично.

**Вказівка:** При першому встановленні з'єднання між вимірювальним інструментом і мобільним кінцевим пристроєм (напр., смартфоном, планшетником) може опитуватися ПІН-код вимірювального інструменту. В такому випадку введіть «0000».

Статус з'єднання і активне з'єднання відображаються на дисплеї **1** (**l**).

Якщо протягом 5 хвил. після натискання на кнопку *Bluetooth*® **13** з'єднання не встановлене, *Bluetooth*® для заощадження батарейок/акумуляторних батарей вимикається.

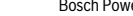

При експлуатації вимірювального інструменту на вимірювальній рейці **27** передача даних не можлива.

### **Деактивація інтерфейсу** *Bluetooth*®

Для деактивації інтерфейсу *Bluetooth*® натисніть на кнопку *Bluetooth*® **13** або вимкніть вимірювальний інструмент. При деактивації інтерфейсу *Bluetooth*® або припиненні з'єднання *Bluetooth*® (напр., з причин великої відстані або перешкод між вимірювальним інструментом і мобільним кінцевим пристроєм, а також при електромагнітних перешкодах) *Bluetooth*® (**l**) більше не відображається на дисплеї.

### **Передача даних через інтерфейс USB**

З'єднайте вимірювальний інструмент за допомогою кабелю Micro USB з комп'ютером або ноутбуком. Після запуску програмного забезпечення на комп'ютері або ноутбукі встановлюється з'єднання з вимірювальним інструментом.

Актуальне програмне забезпечення і більш детальну інформацію див. на сайті Bosch www.bosch-pt.com

**Вказівка:** Відразу після з'єднання вимірювального інструменту за допомогою кабелю Micro USB з комп'ютером або ноутбуком починає заряджатися літієвоіонна акумуляторна батарея. Тривалість заряджання відрізняється в залежності від струму зарядки.

Для якомога швидкого заряджання вимірювального інструменту використовуйте доданий зарядний пристрій, див. «Заряджання акумуляторної батареї».

### **Вказівки щодо роботи**

 **Вимірювальний інструмент обладнаний радіоінтерфейсом. Зважайте на місцеві обмеження, напр., в літаках або лікарнях.** 

### **Загальні вказівки**

Прийомна лінза **17** і місце виходу лазерного променя **18** під час вимірювання повинні бути відкриті.

Під час вимірювання не можна пересувати вимірювальний прилад (виняток: функції тривалого вимірювання та вимірювання кутів нахилу). Тому за можливістю покладіть вимірювальний прилад на міцну опорну поверхню.

### **Фактори впливу на діапазон вимірювання**

На діапазон вимірювання впливає освітлення і віддзеркалювання від цільової поверхні. Щоб при роботах надворі або при сильному сонці краще було видно лазерний промінь, користуйтеся окулярами для роботи з лазером **30** (приладдя) і візирним щитом **31** (приладдя) або затініть цільову поверхню.

### **Фактори впливу на результат вимірювання**

Зважаючи на фізичні ефекти, не можна виключити помилки в результатах вимірювання при вимірюваннях на різних поверхнях. Сюди відносяться:

- прозорі поверхні (напр., скло, вода),
- поверхні, що віддзеркалюють (напр., полірований метал, скло),

– пористі поверхні (напр., ізоляційні матеріали),

– структуровані поверхні (напр., структурована штукатурка, природній будівельний камінь).

За необхідністю використовуйте на таких поверхнях візирний щит **31** (приладдя).

При косому наведенні на ціль можливі помилки. Крім того, на результат вимірювання можуть впливати

шари повітря з різною температурою або непряме віддзеркалювання.

### **Перевірка точності та калібрування для вимірювання кута нахилу (див. мал. H)**

Регулярно перевіряйте точність вимірювання кута нахилу. Це здійснюється шляхом вимірювання в обох напрямках. Для цього покладіть вимірювальний прилад на стіл та виміряйте кут нахилу. Поверніть вимірювальний прилад на 180 ° та знову виміряйте кут нахилу. Різниця відображуваного значення не повинна перебільшувати макс. 0,3 °.

При більш великих відхиленнях потрібно знову відкалібрувати вимірювальний прилад. Утримуйте для цього кнопку вимірювання кутів нахилу **3** натиснутою. Виконайте вказівки на дисплеї.

Після сильних температурних коливань і поштовхів ми радимо перевірити точність і здійсніти за необхідністю калібрування вимірювального інструменту. Після зміни температури дайте вимірювальному інструменту стабілізувати свою температуру, перш ніж здійснювати калібрування.

### **Перевірка точності вимірювання відстані**

Точність вимірювання відстані можна перевірити таким чином:

- Виберіть ділянку довжиною прибл. 1 10 м (напр., ширина приміщення, дверний проріз), розмір якої вам добре відомий. Ділянка має знаходиться в приміщенні, цільова поверхня вимірювання має бути рівноюі добре віддзеркалювати.
- Промірте цю ділянку 10 разів підряд.

Відхилення окремих значень вимірювань від середнього значення не повинно перевищувати ±2 мм.

Запротоколюйте вимірювання, щоб пізніше можна було порівняти точність.

### **Робота зі штативом (приладдя)**

Штатив особливо необхідний при роботах на великій відстані. Надіньте вимірювальний прилад різьбою 1/4" **19** на швидкозмінну пластину штатива **29** або звичайного фотоштатива. Прикрутіть його фіксуючим гвинтом на швидкозмінній пластині.

Натисканням на кнопку **10** задайте базову площину для вимірювань із штативом (базова площина: різьба).

### **Роботи з вимірювальною рейкою (див. мал. I – K)**

Для отримання більш точного результату вимірювання кутів нахилу можна використовувати вимірювальну рейку **27**. За допомогою вимірювальної рейки не можна виконувати вимірювання відстані.

### Українська | **225**

### **226** | Українська

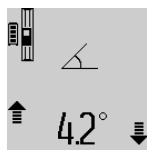

Встановіть вимірювальний прилад, як зображено на малюнку, на вимірювальну рейку **27** та зафіксуйте вимірювальний прилад за допомогою важеля фіксації **28**. Натисніть кнопку

вимірювання **2**, щоб активувати режим роботи «Вимірювальна рейка».

Регулярно перевіряйте точність вимірювання кута нахилу шляхом вимірювання в обох напрямках або за допомогою ватерпасів, що знаходяться на вимірювальній рейці.

При більш великих відхиленнях потрібно знову відкалібрувати вимірювальний прилад. Утримуйте для цього кнопку вимірювання кутів нахилу **3** натиснутою. Виконайте вказівки на дисплеї.

При експлуатації вимірювального інструменту на вимірювальній рейці **27** передача даних не можлива.

Щоб завершити режим роботи «Вимірювальна рейка», вимкніть вимірювальний прилад та зніміть його з вимірювальної рейки.

### **Неполадки – причини і усунення**

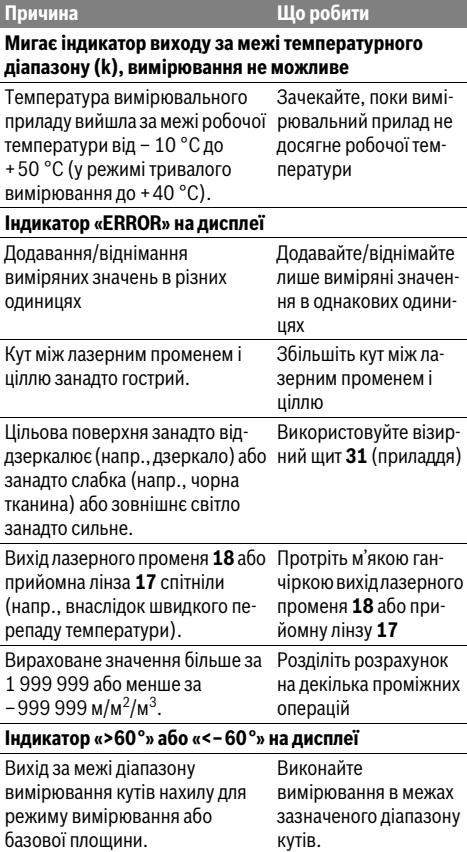

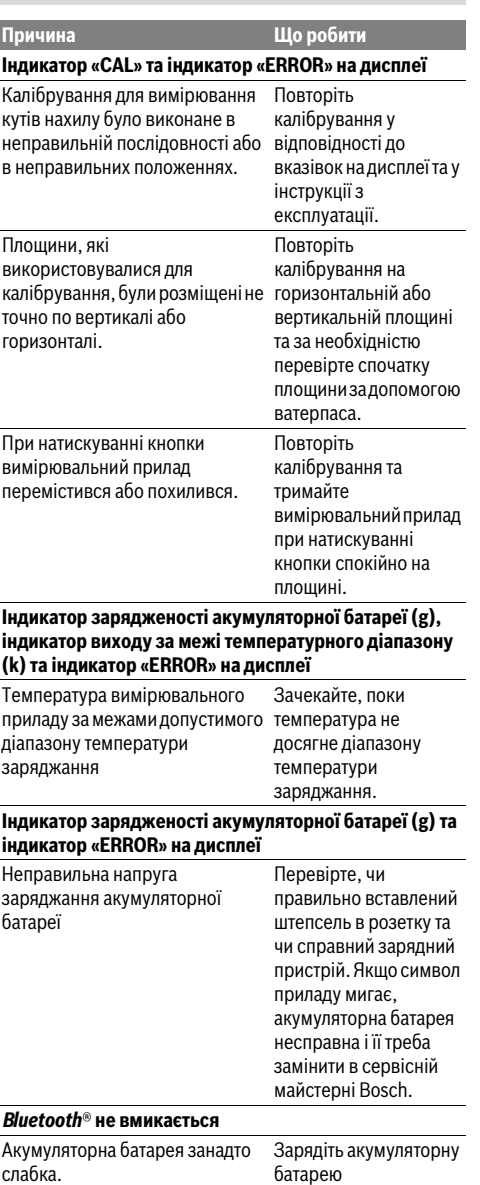

вимірювального інструменту.

### Українська | **227**

Використовуйте виключно лише оригінальний зарядний пристрій Bosch.

**Що робити** 

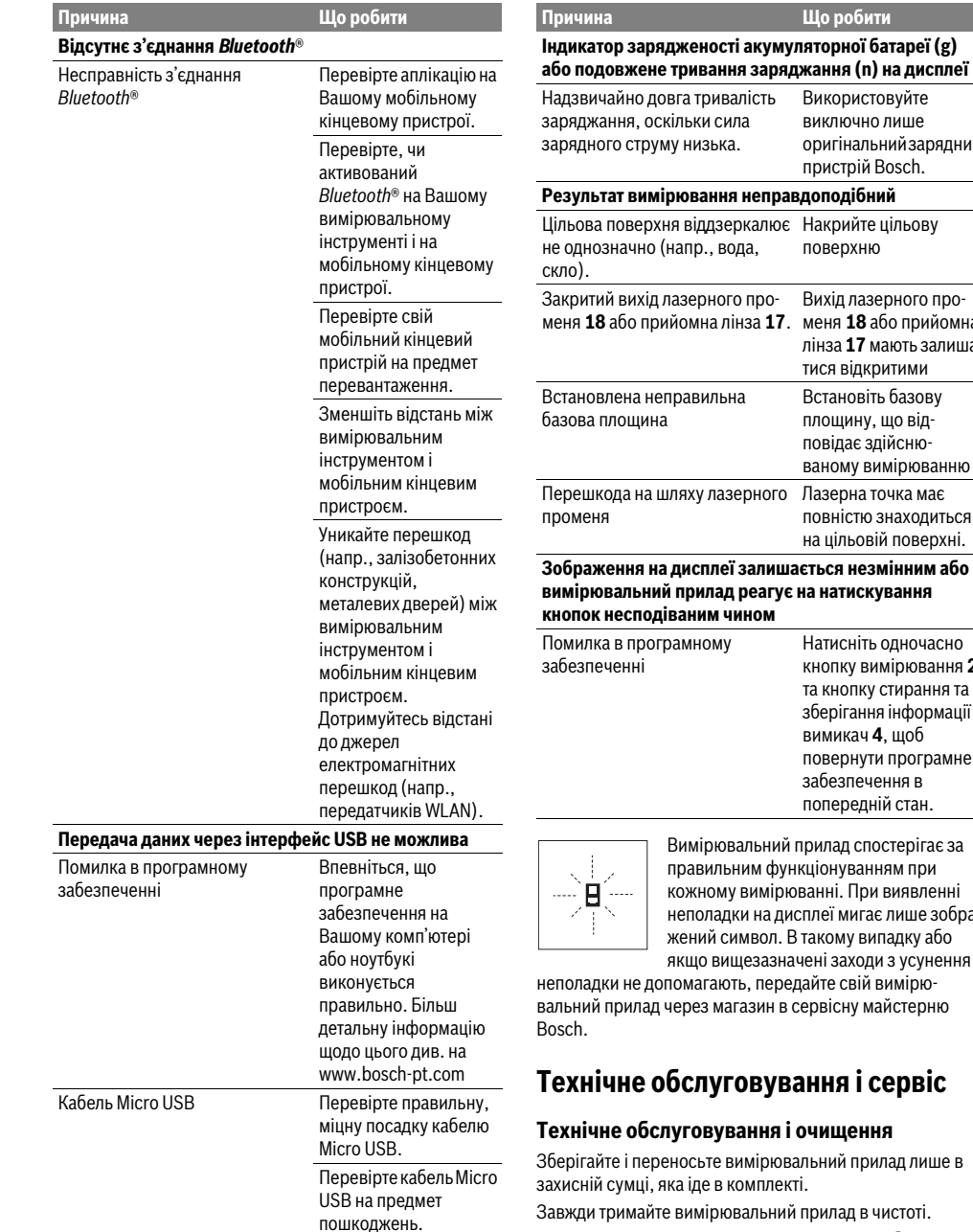

ода, поверхню го променя **18** або прийомна лінза **17**. меня **18** або прийомна Вихід лазерного пролінза **17** мають залишатися відкритими Встановіть базову площину, що відповідає здійснюваному вимірюванню Перешкода на шляху лазерного Лазерна точка має повністю знаходиться на цільовій поверхні. **Зображення на дисплеї залишається незмінним або вимірювальний прилад реагує на натискування кином** Натисніть одночасно кнопку вимірювання **2** та кнопку стирання та зберігання інформації / вимикач **4**, щоб повернути програмне забезпечення в попередній стан.

> вальний прилад спостерігає за правильним функціонуванням при у вимірюванні. При виявленні <sub>ки на дисплеї мигає лише зобра-</sub> имвол. В такому випадку або іщезазначені заходи з усунення

лть, передайте свій вимірюагазин в сервісну майстерню

## товування і сервіс

### вання і очищення

зимірювальний прилад лише в комплекті.

эвальний прилад в чистоті. Не занурюйте вимірювальний прилад у воду або інші

рідини.

Витирайте забруднення вологою м'якою ганчіркою. Не користуйтеся мийними засобами і розчинниками.

Bosch Power Tools 26 1 609 92A 25T | (19.2.16)

### **228** | Қaзақша

Добре доглядайте за прийомною лінзою**17**, як начебто це були окуляри або лінза фотоапарата.

Надсилайте вимірювальний прилад на ремонт в захисній сумці **26**.

### **Сервіс та надання консультацій щодо використання продукції**

Сервісна майстерня відповість на запитання стосовно ремонту і технічного обслуговування Вашого виробу. Малюнки в деталях і інформацію щодо запчастин можна знайти за адресою:

### **www.bosch-pt.com**

Команда співробітників Bosch з надання консультацій щодо використання продукції із задоволенням відповість на Ваші запитання стосовно нашої продукції та приладдя до неї.

При всіх додаткових запитаннях та замовленні запчастин, будь ласка, зазначайте 10-значний номер для

замовлення, що стоїть на паспортній табличці продукту.

Гарантійне обслуговування і ремонт електроінструменту здійснюються відповідно до вимог і норм виготовлювача на території всіх країн лише у фірмових або

авторизованих сервісних центрах фірми «Роберт Бош». ПОПЕРЕДЖЕННЯ! Використання контрафактної продукції небезпечне в експлуатації і може мати негативні наслідки для здоров'я. Виготовлення і розповсюдження контрафактної продукції переслідується за Законом в адміністративному і кримінальному порядку.

### **Україна**

ТОВ «Роберт Бош» Cервісний центр електроінструментів вул. Крайня, 1, 02660, Київ-60 Україна Тел.: (044) 4 90 24 07 (багатоканальний) E-Mail: pt-service.ua@bosch.com

Офіційний сайт: www.bosch-powertools.com.ua

Адреса Регіональних гарантійних сервісних майстерень зазначена в Національному гарантійному талоні.

### **Утилізація**

Вимірювальні прилади, приладдя і упаковку треба здавати на екологічно чисту повторну переробку.

Не викидайте вимірювальні прилади в побутове сміття! **Лише для країн ЄС:**

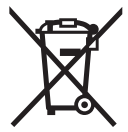

Відповідно до європейської директиви 2012/19/EU та європейської директиви 2006/66/EC відпрацьовані вимірювальні прилади, пошкоджені або відпрацьовані акумуляторні батареї/батарейки повинні здаватися

окремо і утилізуватися екологічно чистим способом.

### **Акумулятори/батарейки:**

 **Інтегровані акумуляторні батареї дозволяється виймати лише фахівцям і лише для утилізації.** При відкриванні обшивки корпусу можливе пошкодження вимірювального інструмента.

Повністю розрядіть акумулятор. Викрутіть всі гвинти на корпусі і відкрийте обшивку корпуса. Роз'єднайте з'єднання акумулятора і витягніть акумулятор.

Не викидайте

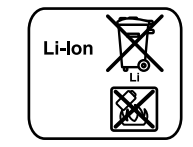

акумулятори/батарейки в побутове сміття, не кидайте їх у вогонь або воду. Акумулятори/батарейки повинні здаватися – за можливістю в розрядженому стані – на повторну переробку або видалятися іншим екологічно чистим способом.

**Можливі зміни.**

## **Қaзақша**

Сәйкестікті растау жөніндегі ақпарат қаптаманың қосымшасында беріледі.

Өндіру күні нұсқаулықтың соңғы, мұқаба бетінде көрсетілген.

Импорттаушы контакттік мәліметін орамада табу мүмкін.

### **Өнімді пайдалану мерзімі**

Өнімнің қызмет ету мерзімі 7 жыл. Өндірілген мерзімнен бастап (өндіру күні зауыт тақтайшасында жазылған) істетпей 5 жыл сақтағаннан соң, өнімді тексерусіз (сервистік тексеру) пайдалану ұсынылмайды.

### **Қызметкер немесе пайдаланушының қателіктері мен істен шығу себептерінің тізімі**

- өнім корпусынан тікелей түтін шықса, пайдаланбаңыз
- жауын –шашын кезінде сыртта (далада) пайдаланбаңыз
	- корпус ішіне су кірсе құрылғыны қосушы болмаңыз

### **Шекті күй белгілері**

– өнім корпусының зақымдалуы

### **Қызмет көрсету түрі мен жиілігі**

Әр пайдаланудан соң өнімді тазалау ұсынылады.

### **Сақтау**

- құрғақ жерде сақтау керек
- жоғары температура көзінен және күн сәулелерінің әсерінен алыс сақтау керек
- сақтау кезінде температураның кенет ауытқуынан қорғау керек
- егер құрал жұмсақ сөмке немесе пластик кейсте жеткізілсе оны осы өзінің қорғағыш қабында сақтау ұсынылады
- сақтау шарттары туралы қосымша ақпарат алу үшін МЕМСТ 15150 (Шарт 1) құжатын қараңыз

### **Тасымалдау**

- тасымалдау кезінде өнімді құлатуға және кез келген механикалық ықпал етуге қатаң тыйым салынады
- босату/жүктеу кезінде пакетті қысатын машиналарды пайдалануға рұқсат берілмейді.
- тасымалдау шарттары талаптарын МЕМСТ 15150 (5 шарт) құжатын оқыңыз.

## **Қауіпсіздік нұсқаулары**

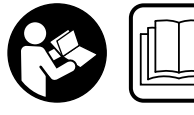

**Өлшеу құралын қауіпсіз және сенімді пайдалану үшін барлық нұсқауларды мұқият оқып, жұмыс барысында ескеріңіз.** 

**Өлшеу құралын осы нұсқауларға сай пайдаланбау өлшеу құралындағы кірістірілген қауіпсіздік шараларына жағымсыз әсер етеді. Өлшеу құралындағы ескертулерді көрінбейтін қылмаңыз. ОСЫ НҰСҚАУЛАРДЫ САҚТАП, ӨЛШЕУ ҚҰРАЛЫН БАСҚАЛАРҒА БЕРГЕНДЕ ОЛАРДЫ ҚОСА ҰСЫНЫҢЫЗ.**

- **Абай болыңыз егер осы жерде берілген пайдалану немесе түзету құралдарынан басқа құралдан пайдаланса немесе басқа жұмыс әдістері орындалса бұл қаупті сәулеге шалынуға алып келуі мүмкін.**
- **Өлшеу құралы ескерту тақтасымен жабдықталған (өлшеу құралының суретінде графика бетінде 21 нөмірімен белгіленген).**

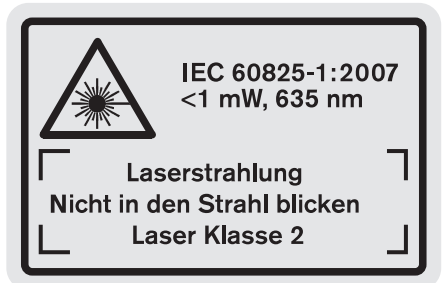

 **Егер ескерту жапсырмасы сіздің еліңіз тіліде болмаса, алғашқы пайдаланудан алдын оның орнына сіздің еліңіз тілінде болған жапсырманы жабыстрыңыз.**

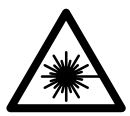

**Лазер сәулесін адам немесе жануарларға бағыттамаңыз және өзіңіз де тікелей немесе шағылған лазер сәулесіне қарамаңыз.** Осылай адамдардың көзін шағылдыруы мүмкін, сәтсіз оқиғаларға алып келуі және көзді зақымдауы мүмкін.

- **Егер лазер сәулесі көзге түссе көздерді жұмып басты сәуледен ары қарату керек.**
- **Лазер көру көзілдірігін қорғаныш көзілдірігі ретінде пайдаланбаңыз.** Лазер көру көзілдірігі лазер сәулесін жақсырақ көру үшін қызмет жасайды, бірақ ол лазер сәулесінен қорғамайды.
- **Лазер көру көзілдірігін күн көзілдірігі ретінде немесе жол қозғалысында пайдаланбаңыз.** Лазер көрі көзілдірігі ультрафиолет сәулелерінен толық қорғамай рең көру қабилетін азайтады.
- **Лазер құрылығысында ешқандай өзгертуды орындамаңыз.**

 **Өлшеу құралын тек білікті маманға және арнаулы бөлшектермен жөндетіңіз.** Сол арқылы өлшеу құрал қауіпсіздігін сақтайсыз.

Қaзақша | **229**

- **Балалар лазер өлшеу құралын бақылаусыз пайдаланбасын.** Олар білмей адамдардың көзін шағылыстыру мүмкін.
- **Жанатын сұйықтықтар,газдар немесе шаң жиылған жарылыс қаупі бар ортада өлшеу құралын пайдаланбаңыз.** Өлшеу құралы ұшқын шығарып, шаңды жандырып, өрт тудыруы мүмкін.

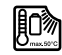

**Өлшеу құралын жылудан, мысалы, үздіксіз күн жарығынан, оттан, судан және ылғалдан қорғаңыз.** Жарылу қауіпі бар.

- **Аккумулятордан зақымданған немесе дұрыс пайдаланбаған жағдайда бу шығуы мүмкін. Бұл жағдайда ішке таза ауа кіргізіңіз және шағымдар болса, медициналық көмек алыңыз.** Булар тыныс алу жолдарын тітіркендіруі мүмкін.
- **Абай болыңыз! Өлшеу құралын** *Bluetooth*® **бен пайдалануда басқа құралдар мен жабдықтар, ұшақ және медициналық құралдар (мысалы, кардиостимулятор, есту құралдары) жұмысында кедергілер пайда болуы мүмкін. Сондай-ақ жақын тұрған адамдар мен хайуандарға зиян тудыру қаупін толық жою мүмкін емес. Өлшеу құралын**  *Bluetooth*® **бен медициналық құралдар, жанар май бекеттері, химиялық жабдықтар, жарылу қаупі бар және жарылатын аймақтар жанында пайдаланбаңыз. Өлшеу құралын** *Bluetooth*® **бен ұшақтарда пайдаланбаңыз. Денеге жақын аймақта ұзақ уақыт пайдаланбаңыз.**

*Bluetooth*® **сөз белгісі сурет белгісімен (логотиптер) бірге Bluetooth SIG, Inc. компаниясының тіркелген тауарлық белгісі және мүлігі болып табылады. Осы сөз/сурет белгісін Robert Bosch GmbH арқылы пайдалану лицензия негізінде орындалады.**

## **Зарядтау құралдары үшін қауіпсіздік нұсқаулықтары**

**Осы зарядтау құралын 8 жастан асқан балалардың және дене, сезім немесе ойлау қабілеттері шектелген немесе тәжірібесімен білімі аз адамдардың құралды қауіпсіз пайдалану туралы нұсқаусыз және жауапты адамның бақылауынсыз пайдалануы аса қауіпті.** Кері жағдайда дұрыс пайдаланбау және жарақаттанулар қаупі пайда болады.

### **230** | Қaзақша

- **Пайдалану, тазалау және қызмет көрсету кезінде балаларға мұқият болыңыз.** Осылайша балалардың зарядтау құралымен ойнамауын қамтамасыз етесіз.
- **Тек қуаты 1,25 Аh бастап Bosch литий-иондық аккумуляторлерді зарядтаңыз (1 аккумулятор элементтерінен бастап). Аккумулятор қуаты зарядтау құралының аккумуляторды зарядтау қуатына сәйкес болуы қажет. Қайта зарядталмайтын батареяларды зарядтамаңыз.**

Кері жағдайда өрт немесе жарылу қауіпі пайда болады.

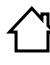

**Зарядтау құралын жаңбырдан, сыздан қорғаңыз.** Зарядтау құралының ішіне су кірсе, ол электр тоғының соғу қаупін арттырады.

- **Өлшеу құралын тек жинақтағы зарядтау құралымен зарядтаңыз.**
- **Зарядтау құралын қосулы күйде оңай жанатын беттердің (мысалы, қағаз, мата және т.б.) үстіне қоймаңыз немесе жанғыш заттардың жанында пайдаланбаңыз.** Зарядтау кезінде зарядтау құралының қызуы себебінен өрт қаупі пайда болады.
- **Зарядтау құралын таза ұстаңыз.** Құралдың ластануы тоқ соғуы қаупін туындатады.
- **Әр пайдаланудан алдын зарядтау құралын, кабельді және айырды тексеріңіз. Ақауды байқасаңыз зарядтау құралын пайдаланбаңыз. Зарядтау құралын өзіңіз ашпаңыз, оны тек білікті маманға және түпнұсқалы бөлшектермен жөндетіңіз.** Зақымдалған зарядтау құралы, кабель және айыр электр тоғының соғу қаупін арттырады.

## **Өнім және қызмет сипаттамасы**

Өнімдің суреті бар бетті ашып пайдалану нұсқаулығын оқу кезінде оны ашық ұстаңыз.

### **Тағайындалу бойынша қолдану**

Өлшеу құралы қашықтықтарды, ұзындықтарды, биіктіктерді, аралықтарды, көлбеулерді өлшеуге және аудан мен аумақтарды есептеуге арналған. Өлшеу құралы ішкі мен сыртқы аймақтарды өлшеуге арналған. Өлшеу нәтижелері *Bluetooth*® және USB порты арқылы басқа құралдарға тасымалдануы мүмкін (өлшеу құралы R60 Professional өлшеу шинасында пайдаланбаса).

### **Техникалық мәліметтер**

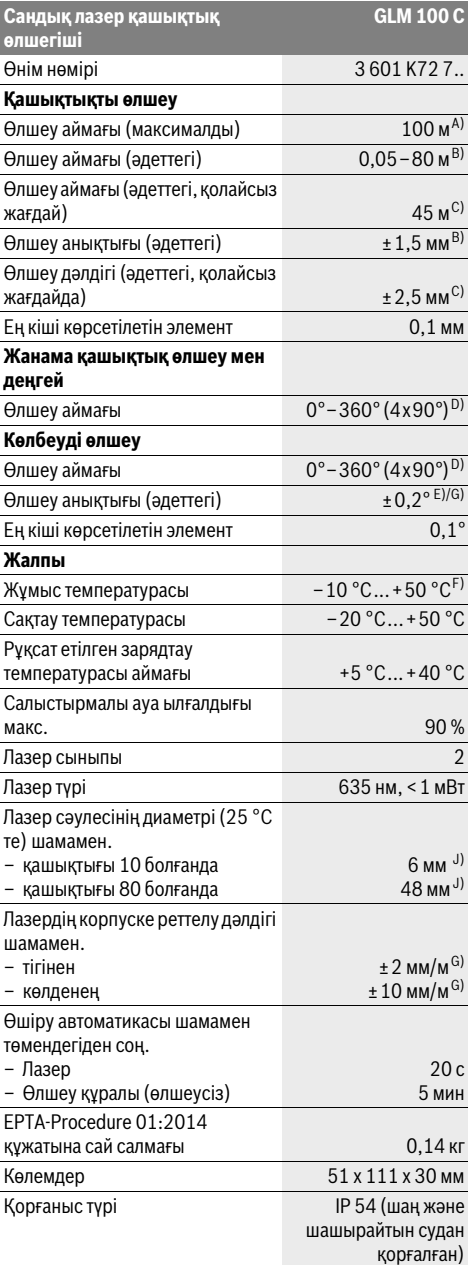

### Қaзақша | **231**

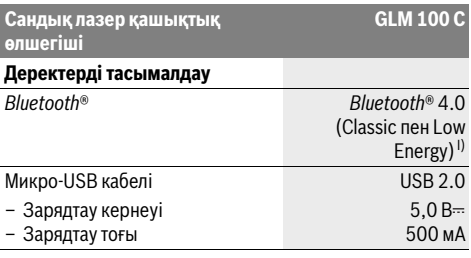

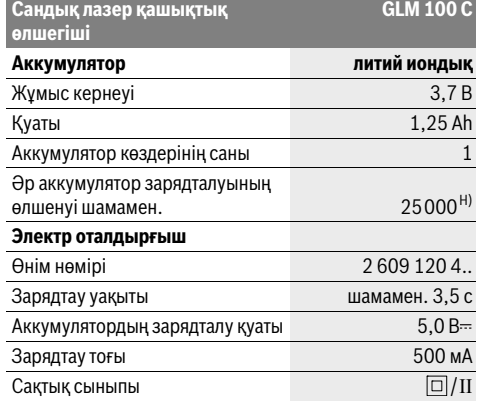

A) Өлшеу құралының артқы қырынан бастап өлшегенде. Лазер жарығы беттен жақсы қайтарылса (шашыраңқы,тікелей емес) және лазер нүктесі өлшенетін орта жарығында анық болса (ішкі бөлме, ақшамда) соғұрлым өлшеу диапазоны көлемді болады. 80 м ұзақ болған қашықтықтарда ретроқайтаратын нысан тақтасын (жабдық) пайдалануды ұсынамыз. 20 м жақын қашықтарда ретроқайтаратын нысан тақтасын пайдалану керек емес, өйткені ол өлшеу қателеріне алып келуі мүмкін.

B) Өлшеу құралының артқы қырынан бастап өлшегенде, 100 % нысан қайтару қуаты (мысалы, ақ боялған қабырға), жай артқы жарықтық пен 25 °C жұмыс температурасы. Қосымша ±0,05 мм/м әсерін есепке алу керек.

C) Өлшеу құралының артқы қырынан бастап өлшегенде, 10 – 100 % нысан қайтару қуаты, қатты артқы жарықтық пен – 10 °C +50 °C шейін жұмыс температурасы. Қосымша ±0,29 мм/м әсерін есепке алу керек.

D) Негізгі аспап артқы жағымен өлшеуде макс. өлшеу аймағы ±60°.

E) 0 ° мен 90 ° арасында калибрлеуде және макс. ±0,01 °/градусы 45 ° шейін қосымша жүріс қателігі.

F) Ұзын өлшеу режимінде макс. жұмыс температурасы +40 °C болады.

G) 25 °C жұмыс температурасында

H) Жаңа зарядталған аккумулятор дисплей жарықтығысыз, *Bluetooth*® мен дыбыс.

I) *Bluetooth*®-төмен энергиялық аспаптарда модель мен операциялық жүйеге байланысты ретте байланысты құру мүмкін. *Bluetooth*® аспаптары SPP профилін қолдауы керек.

J) Лазер сызығының ені беттің сапасына және қоршау шарттарына байланысты.

Өлшеу құралының зауыттық тақтайшадағы сериялық нөмірі **20** оны дұрыс анықтауға көмектеседі.

### **Бейнеленген құрамды бөлшектер**

Көрсетілген құрамдастар нөмірі суреттер бар беттегі өлшеу құралының сипаттамасына қатысты.

**1** Дисплей

- **2** Өлшеу пернесі
- **3** Еңкейтуды өлшеу / калибрлеу пернесі \*\*
- **4** Сақтауды жою пернесі / Қосу өшіру пернесі \*\*
- **5** Минус пернесі
- **6** Нәтиже / таймер функциясы \*\*
- **7** Өлшеу бірліктері тізімі / константаны сақтау пернесі \*\*
- **8** Функцияны алмастыру / негізгі параметрлер пернесі \*\*
- **9** Ысырма
- **10** Негізгі жазықтықты таңдау пернесі
- **11** Плюс пернесі
- **12** Ұзындық, аудан мен көлемін өлшеу
- **13** *Bluetooth*® пернесі
- **14** Микро USB төлкесі қаптамасы
- **15** Микро USB төлкесі
- **16** Тасымалдау ілмегі қысқышы
- **17** Қабылдау линзасы
- **18** Лазер сәулесінің шығысы
- **19** 1/4"-бұрандасы
- **20** Сериялық нөмір
- **21** Лазер ескерту тақтасы
- **22** QR коды (өнім туралы ақпарат)
- **23** Зарядтау айыры
- **24** Зарядталу құралы
- **25** Микро USB кабелі
- **26** Қорғайтын қалта
- **27** Өлшеу шинасы\*, \*\*\*
- **28** Өлшеу шинасы бекіту тұтқышы
- **29** Таған\*
- **30** Лазер көру көзілдірігі\*
- **31** Лазер нысандық тақтасы\*

**\* Бейнеленген немесе сипатталған жабдықтар стандартты** 

**жеткізу көлемімен қамтылмайды.**

**\*\* Қосымша функцияларды шақыру үшін түймені басып тұрыңыз.**

**\*\*\* Өлшеу құралын өлшеу шинасында қолданылса 27 деректерді тасымалдау мүмкін емес.**

Bosch Power Tools 26 Automobile 2012 1 609 92A 25T | (19.2.16)

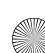

### **232** | Қaзақша

### **Индикаторлық элементтер**

- **a** Өлшеу көлемдері жолағы
- **b "ERROR"** қателік көрсеткіші
- **c** Нәтижелер жолағы
- **d** Сандық деңгей / Өлшеу көлемдерін тізімге енгізу күйі
- **e** Өлшеу көлемдері тізімі индикаторы
- **f** Өлшеу функциялары

Τ Ұзындықты өлшеу

- $\Box$ Ауданды өлшеу
- ₩ Көлемді өлшеу
- $\overline{\uparrow}$ Үздіксіз өлшеу
- Жанама биіктікті өлшеу  $\rtimes$
- Қос жанама биіктікті өлшеу 1 2
- Жанама ұзындықты өлшеу  $\mathcal{V}$
- $\frac{1}{2}$ Таймер функциясы
- Қабырға ауданын өлшеу ⊣⊅
- $\angle$ Көлбеуді өлшеу
- **g** Аккумулятордың зарядталу күйі индикаторы
- **h** Лазер қосулы
- **i** Өлшеу негізгі жазықтығы
- **k** Температура ескертуі
- **l** *Bluetooth*® қосулы
	- *Bluetooth*® белсенді, байланыс жасалды 8

*Bluetooth*® белсенді, байланыс жасалмады

**m** Зарядтау әдісі

 $\pmb{\ast}$ 

**n** Жай зарядтау әдісі

*Bluetooth*® **сөз белгісі сурет белгісімен (логотиптер) бірге Bluetooth SIG, Inc. компаниясының тіркелген тауарлық белгісі және мүлігі болып табылады. Осы сөз/сурет белгісін Robert Bosch GmbH арқылы пайдалану лицензия негізінде орындалады.**

## **Жинау**

### **Аккумуляторды зарядтау**

- **Басқа зарядтау құралын пайдаланбаңыз.**  Жеткізілген зарядтау құралы өлшеу құралыңыздағы литий-иондық аккумулятормен сәйкес.
- **Желі қуатына назар аударыңыз!** Тоқ көзінің қуаты зарядтау құралының зауыттық тақтайшасындағы мәліметтеріне сай болуы қажет.

**Ескертпе:** Аккумулятор жарты зарядталған күйде жеткізіледі. Аккумулятордың толық қуатын пайдалану үшін оны алғаш рет пайдаланудан алдын толық зарядтаңыз.

Литий-иондық аккумуляторды пайдалану мерзімін қысқартусыз кез келген уақытта зарядтауға болады.

Зарядтау процесін үзу аккумулятордың зақымдалуына әкелмейді.

Аккумуляторды зарядтау күйінің индикаторының**g** төменгі сегменті жыпылықтаса, тек бірнеше ғана өлшеулерді орындау мүмкін. Аккумуляторды зарядтаңыз.

Аккумулятор зарядтау күйі индикаторының **g** сегменті рамкасы жыпылықтап тұрса ешқандай өлшеулерді орындау мүмкін емес. Өлшеу құралын тек қысқа уақыт ғана пайдалану мүмкін (мысалы өлшеу көлемі тізімінің жазуын тексеру үшін, есептеуді орындау үшін т.б.). Аккумуляторды зарядтаңыз.

Зарядтау әдісі зарядтау құралының желі айыры розетқаға салынып зарядтау айыры **23** науасына **15** салынғаннан соң басталады.

Аккумулятор зарядтау күйі индикаторы **g** зарядтау дамуын көрсетеді. Зарядтау күйінде сегменттер дәйекті түрде жыпылықтайды. Аккумулятор зарядтау күйі индикаторының **g** сегменттері көрсетілсе аккумулятор толық зарядталады.

Ұзақ уақыт пайдаланбаса зарядтау құралын тоқ желісінен ажыратыңыз.

Қосымша аккумуляторды USB портында да зарядтауға болады. Ол үшін өлшеу құралын микро USB кабелімен USB портына қосыңыз. USB пайдалануда (зарядтау, деректерді тасымалдау) зарядтау уақыты **n** тыс ұзақ болуы мүмкін.

Өлшеу құралын зарядтау кезінде пайдалану мүмкін емес. Тек USB байланысы мен қолжетімді бағдарламалық жасақтамамен бірге пайдалану қажет.

*Bluetooth*® зарядтау кезінде өшеді. Басқа құралдармен бар байланыстар тоқтайды. Бұл жағдайда деректер жоғалуы мүмкін.

#### **Зарядтау құралын сыздан сақтаңыз!**

### **Өлшеу құралындағы аккумуляторды оңтайлы пайдалану туралы нұсқаулар**

Өлшеу құралын тек рұқсат етілген температура аймағында сақтаңыз, "Техникалық мәліметтер" қараңыз. Өлшеу құралын жазда көлікте қалдырмаңыз.

Пайдалану мерзімінің айтарлықтай қысқаруы аккумулятордың ескіргенін және ауыстыру керектігін білдіреді.

Қоқыстарды қайта өңдеу туралы нұсқауларды орындаңыз.

## **Пайдалану**

### **Пайдалануға ендіру**

- **Қосулы зарядтау құралын бақылаусыз қалдырмаңыз және өлшеу құралын пайдаланудан соң өшіріңіз.** Лазер сәулесімен адамдардың көзін шағылыстыру мүмкін.
- **Өлшеу құралын сыздан және тікелей күн сәулелерінен сақтаңыз.**
- **Өлшеу құралына айрықша температура немесе температура тербелулері әсер етпеуі тиіс.** Оны мысалы автокөлікте ұзақ уақыт қалдырмаңыз. Үлкен

1 609 92A 25T | (19.2.16) Bosch Power Tools

температура тербелулері жағдайында алдымен өлшеу құралын температурасын дұрыстап соң пайдаланыңыз. Айрықша температура немесе температура тербелулері кезінде өлшеу құралының дәлдігі төменделуі мүмкін.

 **Өлшеу құралын қатты соққыдан немесе құлаудан сақтаңыз.** Сыртқы күшті әсерлерден кейін электр құралының жұмысын жалғастырудан алдын әрдайым дәлдік тексеруін орындау керек ("Дәлдікті тексеру мен көлбеуді өлшеуді калибрлеу (H суретін қараңыз)" мен "Қашықтықты өлшеудің дәлдігін тексеру", 237 бетін қараңыз).

### **Қосу/өшіру**

Өлшеу құралын **қосу** үшін төмендегі мүмкіндіктер бар:

- Қосу-өшіру **4** түймесіне басыңыз: өлшеу құралы қосылып ұзындық өлшеу функциясында болады. Лазер қосылмайды.
- Өлшеу түймесін басыңыз **2**: өлшеу құралы мен лазер қосылады. Өлшеу құралы ұзындық өлшеу функциясында тұрады. Өлшеу шинасында **27** өлшеу құралы орнатылған болса көлбеуді өлшеу функциясы белсенді болады.
- **Лазер сәулесін адамдарға немесе жануарларға бағыттамаңыз және тіпті алыстан болсын жарық сәулесіне өзіңіз қарамаңыз.**

Өлшеу құралын **өшіру** үшін қосу-өшіру түймесіне **4** ұзақ уақыт басыңыз.

Егер шам. 5 мин соң өлшеу құралында ешбір түйме басылмаса, өлшеу құралы батерея зарядын сақтау үшін автоматты өшеді.

"Көлбеуді өлшеу" пайдалану түрінде шам. 5 мин бұрыш өзгермейді, сосын өлшеу құралы батарея/аккумулятор зарядын сақтау үшін автоматты ретте өшеді.

Автоматты өшуде сақталған көлемдердің барлығы сақталады.

### **Өлшеу әдісі**

Өлшеу **2** түймесін басып қосудан соң өлшеу құралы әрдайым ұзындықты өлшеу немесе көлбеуді өлшеуде болады, өлшеу құралы **27** өлшеу шинасында орнатылған болса. Басқа өлшеу функцияларын функциялық түймені басып реттеу мүмкін ("Өлшеу функциялары", 234 бетін қараңыз).

Өлшеудің негізгі жазықтығы қосудан соң өлшеу құралының артқы қыры таңдалады. Негізгі жазықтық **10** түймесін басып негізгі түймені өзгерту мүмкін ("Негізгі жазықтықты таңдау (А суретін қараңыз)", 233 бетін қараңыз).

Өлшеу құралын таңдалған негізгі жазықтықпен керекті өлшеуді бастау нүктесіне қойыңыз (мысалы қабырға). Лазер сәулесін қосудан соң өлшеу **2** түймесін қысқа басыңыз.

 **Лазер сәулесін адамдарға немесе жануарларға бағыттамаңыз және тіпті алыстан болсын жарық сәулесіне өзіңіз қарамаңыз.**

Қaзақша | **233**

Лазер сәулесімен өлшенетін аймақты белгілеңіз. Өлшеуді бастау үшін өлшеу түймесіне **2** қайта қысқа басыңыз.

Қосулы үздіксіз лазер сәулесі жағдайында өлшеу өлшеу **2** түймесін алғашқы рет басқанда басталады. Үздіксіз өлшеу функциясында өлшеу функция қосылғаннан соң басталады.

Өлшеу көлемі әдетте 0,5 сек пен ең ұзағы 4 сек ішінде пайда болады. Өлшеу ұзақтығы қашықтықтан, жарықтық жағдайы мен нысандық аймақтың қайтару қасиеттеріне байланысты. Өлшеу аяқталуы сигналдық дыбыс арқылы көрсетіледі. Өлшеуді аяқтағаннан соң лазер сәулесі автоматты ретте өшеді.

Нысанаға алудан соң шам. 20 сек өлшеу орындалмаса, лазер сәулесі аккумулятор зарядын сақтау үшін автоматты өшеді.

### **Негізгі жазықтықты таңдау (А суретін қараңыз)**

Өлшеу үшін төрт түрлі негізгі жазықтықтардың арасынан таңдау мүмкін:

- өлшеу құралының артқы қыры немесе 90° ашылған ысырманың **9** алғы қыры (мысалы сыртқы бұрыштарға салғанда),
- 180° ашылған ысырманың ұшы **9** (мысалы бұрыштардан өлшеуде),
- өлшеу құралының алғы қыры (мысалы үстел қырынан өлшеуде),
- бұранда ортасы **19** (мысалы, тағанбен өлшеуде).

Негізгі жазықтықты таңдау үшін **10** түймесін дисплейде керекті негізгі жазықтық көрсетлігенше басыңыз. Өлшеу құралының әрбір қосылуында өлшеу құралының артқы қыры негізгі жазықтық ретінде алдынан реттелген болады. Орындалған өлшеулерде негізгі жазықтығын өзгертуге болмайды (мысалы өлшеу көлемдері тізімінде өлшеу көлемдерін көрсеткенде).

### **"Негізгі параметрлер" мәзірі**

"Негізгі параметрлер" мәзіріне кіру үшін негізгі параметрлер **8** түймесін басып тұрыңыз.

Негізгі параметрлер **8** түймесін бөлек мәзір пункттарын таңдау үшін қысқа басыңыз.

Минус түймесін **5** немесе плюс түймесін **11** басып мәзір пункттарының ішінде параметрлерді таңдаңыз.

"Негізгі параметрлер" менюсынан шығу үшін өлшеу **2** түймесін басыңыз.

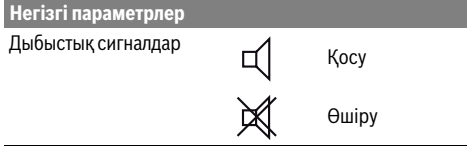

### **234** | Қaзақша

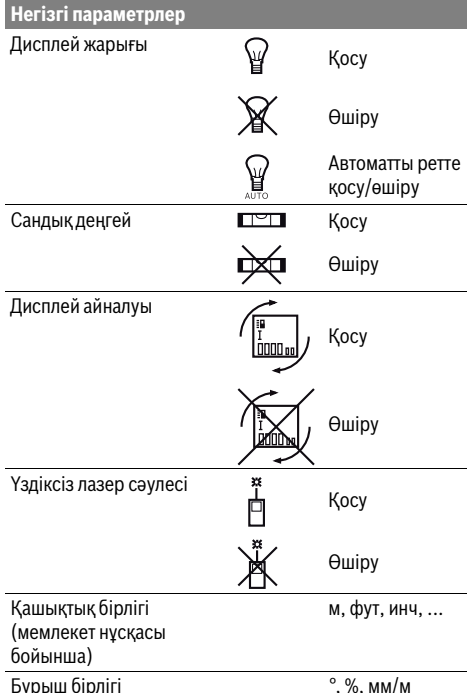

"Үздіксіз лазер сәулесі" параметрінен басқа барлық негізгі параметрлер қалады.

### **Үздіксіз лазер сәулесі**

 **Лазер сәулесін адамдарға немесе жануарларға бағыттамаңыз және тіпті алыстан болсын жарық сәулесіне өзіңіз қарамаңыз.**

Лазер сәулесі осы параметрде өлшеулер арасында да қосулы болып қалады, өлшеу үшін өлшеу түймесін **2** бір рет қысқа басу керек.

### **Өлшеу функциялары**

### **Жай ұзындықты өлшеу**

Ұзындықты өлшеу үшін **12** түймесін дисплейде ұзындықты өлшеу көрсеткіші пайда болғанша  $\lceil$  басыңыз.

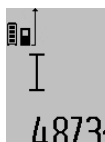

Лазерді қосу үшін және өлшеуді орындау үшін өлшеу **2** түймесін қысқа басыңыз.

Өлшеу көлемі нәтижелер жолағында **c** көрсетіледі.

 $4873$ 2  $\text{m}$  Бірнеше ұзындық өлшеулерде соңғы өлшеулер нәтижелері өлшеулер көлемі жолағында **a** көрсетіледі.

### **Ауданды өлшеу**

Ауданды өлшеу үшін **12** түймесін дисплейде ауданды  $\overline{\phantom{a}}$ өлшеу көрсеткіші пайда болғанша $\Box$ басыңыз.

Сосын ұзындық пен енін дәйекті түрде ұзындықты өлшегендей өлшеңіз. Екі өлшеулер арасында лазер сәулесі қосулы болып қалады.

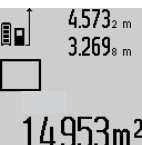

Екінші өлшеу аяқталғаннан соң аудан автоматты ретте есептеліп нәтижелер жолағында **c** көрсетіледі. Өлшеу көлемдері өлшеу көлемі жолақтарында көрсетіледі **a**.

### **Көлемді өлшеу**

Көлемді өлшеу үшін **12** түймесін дисплейде көлемді өлшеу көрсеткіші пайда болғанша $\bigcirc$  басыңыз.

Сосын ұзындығын, енін және биіктігін дәйекті түрде ұзындықты өлшегендей өлшеңіз. Үш өлшеулер арасында лазер сәулесі қосулы болып қалады.

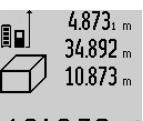

Үшінші өлшеуді орындағаннан соң көлем мәні автоматты есептеледі және нәтиже жолында **c** көрсетіледі. Өлшеу көлемдері өлшеу көлемі жолақтарында көрсетіледі **a**.

1000000 м<sup>3</sup> көп болған көлемдер көрсетілмейді, дисплейде **"ERROR"**

көрсеткіші пайда болады. Өлшенетін көлемді бөлек өлшеулерге бөліп көлемдерін жеке есептеп сосын қосыңыз.

### **Үздіксіз өлшеу / Минималды/максималды өлшеу (В суретін қараңыз)**

Үздіксіз өлшеуде өлшеу құралын нысанға жылжытуға болады, онда өлшеу көлемі шам. әр 0,5 секунд сайын жаңарады. Мысалы, қабырғадан керекті қашықтыққа өтуіңіз мүмкін, қашықтықты әрдайым көруге болады.

Үздіксіз өлшеулер үшін функцияны алмастыру **8** түймесін дисплейде үздіксіз өлшеу көрсеткіші пайда болғанша басыңыз. Үздіксіз өлшеуді бастау үшін өлшеу **2** түймесін басыңыз.

Минималды өлшеу тұрақты негізгі нүктеден ең қысқа қашықты өлшеуге қызмет етеді. Ол тік және көлденең қашықтықтарды өлшеуге көмектеседі.

Минималды өлшеу тұрақты негізгі нүктеден ең ұзақ қашықты өлшеуге қызмет етеді. Ол диагоналды қашықтықтарды өлшеуге көмектеседі.

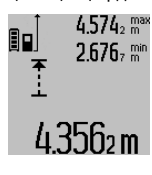

4.574<sub>2</sub> max Ағымдық өлшеу көлемі нәтижелер жолағында **c** көрсетіледі. Өлшеу көлемі жолағында **a** максималды (**"макс"**) мен минималды (**"мин"**) өлшеу көлемі пайда болады. Ағымдық ұзындық көлемі алдынғы минималды немесе максималды көлемнен кіші немесе көп болғанда ол қайта жазылады.

Сақтау-жою түймесін **4** басып алдынғы минималды немесе максималды көлемдер жойылады.

Үздіксіз өлшеуді аяқтау үшін өлшеу **2** түймесін басыңыз. Соңғы өлшеу көлемі нәтижелер жолағында **c** көрсетіледі. Өлшеу **2** түймесін қайта басу үздіксіз өлшеуді қайта бастайды.

Үздіксіз өлшеу 5 мин соң автоматты өшеді. Соңғы өлшеу көлемі нәтижелер жолағында **c** көрсетіледі.

### **Жанама қашықтықыт өлшеу**

**Ескертпе:** Жанама қашықтықты өлшеу тікелей қашықтықты өлшеуден дәлсіз болады. Пайдалану жағдайына байланысты ретте өлшеу қателігі тікелей қашықтықты өлшеу қателігінен үлкен болады. Өлшеу дәлдігін жақсарту үшін тағанды пайдалануды ұсынамыз (жабдықтар).

Жанама қашықтықты өлшеу сәуле жолында кедергі тұруы немесе нысандық аймақ қайтаратын жер ретінде қолжетімді болмауы себебінен тікелей өлшенбейтін қашықтықтарды өлшеуге қызмет етеді. Осы өлшеу әдісін тек тік бағытта пайдалану мүмкін. Көлденең бағыттағы ауытқу өлшеу қателіктеріне алып келеді.

Өлшеулер арасында лазер сәулесі қосулы болып қалады.

Жанама қашықтықты өлшеу үшін үш өлшеу функциясы бар, олар арқылы түрлі қашықтықтарды өлшеу мүмкін.

### **a) Жанама биіктікті өлшеу (C суретін қараңыз)**

Функцияны алмастыру **8** түймесін дисплейде жанама биіктікті өлшеу көрсеткіші пайда болғанша $\mathbin{\mathbb Z}$  басыңыз.

Өлшеу құралы төменгі өлшеу нүктесімен бір биіктікте болуына көз жеткізіңіз. Өлшеу құралын егзігі жазықтықтан айналдырып қашықтықты ұзындықты өлшегендей өлшеңіз **"1"**.

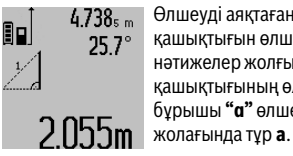

Өлшеуді аяқтағаннан соң керекті **"X"** қашықтығын өлшеу нәтижесі нәтижелер жолғында **c** көрсетіледі. **"1"** қашықтығының өлшеу көлемдері мен бұрышы **"α"** өлшеу көлемдері

### **b) Қос жанама биіктікті өлшеу (D суретін қараңыз)**

Функцияны алмастыру **8** түймесін дисплейде қос жанама биіктікті өлшеу көрсеткіші пайда болғанша  $\c\ccurlyeq|\,$  басыңыз. **"1"** мен **"2"** қашықтықтарды ұзындықты өлшегендей осы дәйекте өлшеңіз.

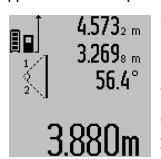

Өлшеуді аяқтағаннан соң керекті **"X"** қашықтығын өлшеу нәтижесі нәтижелер жолғында **c** көрсетіледі. **"1"**, **"2"** қашықтықтары мен бұрыш **"α"** өлшеу көлемдері өлшеу көлемдері  $\overline{3}$   $\overline{8}$  $\overline{8}$  $\overline{1}$ **m** жолағында **а** тұр.

Өлшеу негізгі жазықтығы (мысалы, өлшеу құралының артқы қыры) барлық өлшеулердегідей өлшеу әдісінде бір жайда болады.

### **c) Жанама ұзындықты өлшеу (E суретін қараңыз)**

Функцияны алмастыру **8** түймесін дисплейде жанама ұзындықты өлшеу көрсеткіші пайда болғанша  $\mathbb Z$ басыңыз.

Өлшеу құралы ізделген өлшеу нүктесімен бір биіктікте болуына көз жеткізіңіз. Өлшеу құралын егзігі жазықтықтан айналдырып қашықтықты ұзындықты өлшегендей өлшеңіз **"1"**.

## $4.738$ <sub>5 m</sub> 90 52.7 2871 m

Өлшеуді аяқтағаннан соң керекті **"X"** қашықтығын өлшеу нәтижесі нәтижелер жолағында **c** көрсетіледі. **"1"** қашықтығының өлшеу көлемдері мен бұрышы **"α"** өлшеу көлемдері жолағында тұр **a**.

### **Қабырға ауданын өлшеу (F суретін қараңыз)**

Қабырға ауданын өлшеу бірнеше жалпы биіктікті бөлек аудандардың қосындысын есептеуге қызмет етеді. Суреттегі мысалда бірнеше биіктігі **A** бірдей бірақ түрлі ұзындықты **B** қабырғаның жалпы ауданы есептеледі.

Қабырға ауданын өлшеу үшін функцияны алмастыру **8** түймесін дисплейде қабырға ауданын өлшеу көрсеткіші пайда болғанша $\Box$  басыңыз.

Бөлме биіктігін **A** ұзындықты өлшегендей өлшеңіз. Өлшеу көлемі (**"cst"**) жоғарғы өлшеу көлемі жолағында **a** көрсетіледі. Лазер қосулы қалады.

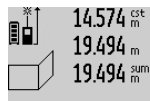

 $14.574$  <sup>gt</sup> Сосын бірінші қабырға ұзындығын **B**<sub>1</sub> өлшеңіз. Ауданы автоматты ретте есептеліп нәтижелер жолағында **c** көрсетіледі. Ұзындықты өлшеу көлемі

орта өлшеу көлемдері жолағында **a** 1 П $\lim$  7 тұрады. Лазер қосулы қалады.

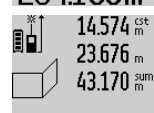

1hlm

Сосын екінші қабырға ұзындығын **В** өлшеңіз. Орта өлшеу көлемі жолағында **a** көрсетілген өлшеу көлемі ұзындыққа **B1** қосылады. Екі ұзындық (**"sum"** қосындысы, төменгі өлшеу көлемі жолағында **a**) көрсетілген сақталған биіктікке **A** көбейтіледі. Жалпы аудан

көлемі нәтижелер жолағында **c** көрсетіледі.

Кез келген басқа ұзындықтарды **B<sub>x</sub>** өлшеу мүмкін, олар автоматты ретте қосылып биіктікке **A** көбейтіледі. Дұрыс ауданды есептеу алғышарты бірінші өлшелген ұзындық (мысалда бөлме биіктігі **A**) барлық бөлек

### **Көлбеуді өлшеу (G суретін қараңыз)**

аудандар үшін бірдей болуы.

Көлбеуді өлшеу **3** түймесін бассаңыз дисплейде көлбеуді өлшеу көрсеткіші пйда болады  $\angle$ . Негізгі жазықтық ретінде өлшеу құралының артқы жағы болады. Көлбеуді өлшеу **3** түймесін басып өлшеу құралының жанғы жазықтықтары қолданылып дисплей суреті 90° бұрылған жағдайда көрсетеді.

Өлшеу **2** түймесін басып өлшеу көлемін орнатып өлшеу көлемі жадына өткізіңіз. Өлшеу **2** түймесіне қайта басып өлшеуді жалғастыру мүмкін.

Өлшеу әдісінде көрсеткіш жыпылықтаса өлшеу құралы жанына көп қисайтылған болады.

"Сандық деңгей" функциясының негізгі параметрлері қосылған болса көлбеу көлемі басқа өлшеу функцияларында да жолақта **d** дисплейде **1** көрсетіледі.

Қaзақша | **235**

### **236** | Қaзақша

### **Таймер функциясы**

Таймер функциясы мысалы өлшеу кезінде өлшеу құралының жылжуына жол бермеуде керек болғанда көмектеседі.

Таймер функциясы үшін **6** түймесін дисплейде көрсеткіш көрінгенше \*/= басыңыз.

Өлшеу көлемі жолағында **a** бастаудан өлшеуге шейін уақыт аралығы көрсетіледі. Уақыт аралығын плюс түймесін **11** немесе минус түймесін **5** басып 1 сек мен 60 сек арасында реттеу мүмкін.

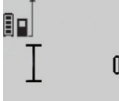

Реттелген уақыт аралығы өткеннен соң өлшеу автоматты ретте орындалады.

Таймер функциясын басқа өлшеу функцияларын ішіндегі қашықтық өлшеулерде де (мысалы ауданын 24120m өлшеу) пайдалану мүмкін. Өлшеу нәтижелерін қосу мен азайту және үздіксіз өлшеу мүмкін болмайды.

### **Соңғы өлшеу нәтижелері тізімі**

Өлшеу құралы соңғы 50 өлшеу көлемдері мен олардың есептерін сақтап оларды кері дәйекте көрсетеді (соңғы өлшеу көлемін алдында).

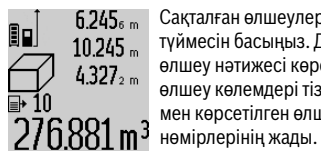

Сақталған өлшеулерді көру үшін **7** түймесін басыңыз. Дисплейде соңғы өлшеу нәтижесі көрсетіледі, ол үшін өлшеу көлемдері тізімі индикаторы **e** мен көрсетілген өлшеулердің

**7** түймесін қайта басуда басқа ешқандай өлшеулер сақталмаса өлшеу құралы соңғы өлшеу функциясына ауысады. Өлшеу көлемі тізімінен шыққанда өлшеу функциясының түймесін басыңыз.

Ағымдық көрсетілген ұзындықты өлшеу көлемін константа ретінде сақтау үшін өлшеу көлемі тізімін **7** дисплейде **"CST"** көрсетілгенше басып тұрыңыз. Өлшеу көлемі тізімі жазуын кейін константа ретінде сақтау мүмкін.

Ұзындықты өлшеу көлемін өлшеу функциясында (мысалы ауданды өлшеу) пайдалану үшін, өлшеу көлемі тізімі **7** түймесін басып, керекті жазуды нәтиже **6** түймесіне басып растаңыз.

### **Өлшеу нәтижелерін жою**

**4** түймеін қысқа басып барлық өлшеу функцияларында соңғы есептелген өлшеу көлемін жойыңыз. Түймені бірнеше рет қысқа басылғанда бөлек өлшеу көлемдері кері дәйекте жойылады.

Ағымдық көрсетілген өлшеу көлемі тізімінің жазуын жою үшін, **4** пернесін қысқа басыңыз. Бүтін өлшеу көлемі тізімі мен **"CST"** константасын жою үшін өлшеу көлемі тізімі **7** түймесін басып түріп **4** түймесін бірдей қысқа басыңыз.

Қабырға ауданын өлшеу функциясында **4** түймесін алғашқы рет басуда соңғы өлшеу көлемі жойылады, екінші басуда барлық ұзындықтар В<sub>х</sub>, үшінші басуда бөлме биіктігі **A** басылады.

### **Өлшеу көлемдерін қосу**

Өлшеу көлемдерін қосу үшін алдымен кезе келген өлшеуді орындап өлшеу көлемдері тізімінің жазуын таңдаңыз. Сосын плюс түймесін **11** басыңыз. Дисплейде **"+"** растау үшін пайда болады. Сосын екінші өлшеуді орындаңыз немесе өлшеу көлемі тізімінен жазуды таңдаңыз.

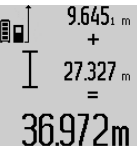

Екі өлшеулердің қосындысын сұрау үшін **6** нәтижелер түймесін басыңыз. Есеп өлшеу көлемі жолақтарында **a** көрсетіліп қосындысы нәтижедер жолағында **c** көрсетіледі.

36.972m Косындыны есептегеннен соң осы нәтижеге бірнеше өлшеу көлемдерін

немесе өлшеу көлемі тіізмдерінің жазуларын қосы мүмкін, егер өлшеуден алдын плюс түймесі **11** басылса. Қосуды нәтиже түймесін **6** басып аяқтау мүмкін. Қосу үшін нұсқаулар:

- Ұзындық, аудан мен көлем өлшемдерін араластырып қосу мүмкін емес. Егер ұзындық көлем аудан көлеміне қосылса нәтиже түймесі **6** қосылса **"ERROR"** хабары дисплейде қысқа пайда болады. Сосын өлшеу аспабы соңғы белсенді болған өлшеу функциясына ауысады.
- Бір өлшеу нәтижесі (мысалы көлем өлшемі) қосылады, үздіксіз өлшеулерде нәтижелер жолағында **c** көрсетілген өлшеу нәтижесі. **a** өлшеу көлемі жолағындағы өлшеу көлемдерін қосу мүмкін емес.

### **Өлшеу көлемдерін алу**

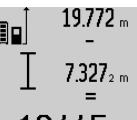

19.772 <sub>m</sub> Өлшеу құралдарын алу үшін минус түймесін **5** басыңыз, дисплейде растау **"–"** пайда болады. Алдағы әрекеттер "Өлшеу көлемдерін қосу" әдісіне ұқсас.

## 12.445m

### **Басқа құралдарға дерек тасымалдау**

Өлшеу құралы *Bluetooth*® модулімен жабдықталған, ол радиотехника арқылы белгілі мобильды қабылдаушы құралдарға *Bluetooth*® ұяшығы арқылы деректерді тасымалдауға мүмкіндік береде (мысалы смартфон, планшет).

*Bluetooth*® байланысы үшін талап етілетін жүйелік алғышарттар туралы Bosch интернет сайтында төмендегі мекенжайда табасыз:

www.bosch-pt.com

*Bluetooth*® арқылы деректерді тасымалдауда мобильды қабылдаушы құралмен өлшеу құралы арасында уақыттық ақырындалуы пайда болады. Себебі екі құралдың бірбіріне қашықтығына немесе өлшеу нысанында болуы мүмкін.

Өлшеу құралының микро USB байланысы арқылы USB ұяшығы бар белгілі құралдарға деректерді тасымалдау мүмкін (мысалы компьютер, ноутбук). USB пайдалануда деректерді тасымалдау кезінде зарядтау уақыты **n** тым ұзақ болуы мүмкін.

### **Мобильды құралға** *Bluetooth*® **ұяшығы арқылы деректерді тасымалдауды белсендету**

*Bluetooth*® ұяшығын белсендету үшін өлшеу құралының *Bluetooth*® түймесін **13** басыңыз. Мобильды құралыңызда *Bluetooth*® ұяшығы белсендетілгенін қамтамасыз етіңіз.

Мобильды құралдың функцияларын кеңейту жәнедеректерді өңдеуді оңтайландыру үшін арнайы Bosch бағдарламалары (Apps) бар. Оны қабылдаушы құралға байланысты тиісті дүкендерде сатып алуға болады:

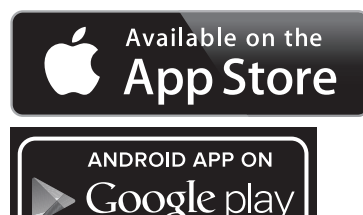

Bosch бағдарламаларын бастаудан соң мобильды құралмен өлшеу құралы арасында байланыс жасалады. Бірнеше белсенді өлшеу құралы табылса керекті өлшеу құралын таңдаңыз. Егер белсенді өлшеу құралы табылса байланыс автоматты ретте жасалады.

**Ескертпе:** Өлшеу құралымен мобильды құрал арасында бірінші байланыс жасалған кезде (жұптастыру) өлшеу құралын пин коды сұралуы мүмкін. Бұл жағдайда "0000" енгізіңіз.

Байланыс күйі мен белсенді байланыс дисплейде **1** көрсетіледі (**l**).

*Bluetooth*® түймесін басқаннан соң **13** байланыс жасалмаса *Bluetooth*® батарея/аккумулятор зарядын сақтау үшін 5 минут ішінде автоматты өшеді.

Өлшеу құралын өлшеу шинасында **27** пайдалансаңыз деректерді тасымалдау мүмкін болмайды.

### *Bluetooth*® **ұяшығын өшіру**

*Bluetooth*® ұяшығын өшіру үшін *Bluetooth*® түймесін **13** басыңыз немесе өлшеу құралын өшіріңіз.

*Bluetooth*® ұяшығы өшірілгенде немесе *Bluetooth*® байланысы үзілсе (мысалы ұзақ қашықтық немесе өлшеу құралымен мобильды құрал арасында кедергілер және электромагниттік ақау көздері барлығы себебінен) *Bluetooth*® (**l**) дисплейде басқа көрсетілмейді.

### **USB ұяшығы арқылы деректерді тасымалдау**

Өлшеу құралын микро USB кабелі арқылы компьютермен немесе ноутбукпен байланыстырыңыз. Компьютер немесе ноутбукта бағдарламаны іске қосудан соң өлшеу құралына байланыс жасалады.

Ағымдық бағдарлама мен қосымша мәліметтерді төмендегі Bosch интернет сайтынан табасыз www.bosch-pt.com

**Ескертпе:** Өлшеу құралы микро USB кабелі арқылы компьютер немесе ноутбукпен байланыстырылған соң Li-Ion аккумуляторы зарядталады. Зарядтау тоғының қуатына байланысты зарядтау уақыты өзгеруі мүмкін.

Өлшеу құралын жылдам зарядтау үшін жинақтағы зарядтау құралын пайдаланыңыз, "Аккумуляторды зарядтау" қараңыз.

### **Пайдалану нұсқаулары**

 **Өлшеу құралы радио ұяшығымен жабдықталған. Жергілікті пайдалану шектеулерін, мысаоы ұшақтарда немесе емханаларда, сақтау керек.** 

### **Жалпы нұсқаулықтар**

Қабылдау линзасы **17** мен лазер **18** шығысын өлшеуде жабуға болмайды.

Өлшеу кезінде өлшеу құралын жылжыту мүмкін емес (үздіксіз өлшеу мен көлбеуді өлшеу функцияларының ерекшеліктері). Сол үшін өлшеу құралын тұрақты тірек аймағына қойыңыз.

### **Өлшеу аймағына әсерлер**

Өлшеу аймағы жарықтық жағдайы мен нысандық аймақтың қайтару қасиеттеріне байланысты. Сыртта жұмыс істеу кезінде лазер сәулесін жақсы көру үшін және қатты күн нұрында лазер көру көзілдірігі **30** (жабдықтар) мен лазер нысандық тақтаны **31** (жабдық) киіңіз, немесе нысандық аймақты қарайтыңыз.

### **Өлшеу нәтижесіне әсер ету**

Физикалық әсерлерден түрлі беттердегі өлшеулер дұрыс орындалмауы мүмкін. Мұндай беттерге жатады:

- мөлдір беттер (мысалы әйнек, су),
- шағылысатын беттер (мысалы жылтыраған метал, әйнек),
- борқылдақ беттер (мысалы, оқшаулау материалдары),
- құрылымдық беттер (мысалы, сылақ, табиғи тас).

Осы беттерде лазер нысандық тақтаны **31** (жабдық) пайдаланыңыз.

Қате өлшеулерді қисық көзделген насандық аймақтарда да орындау мүмкін.

Температурасы әр түрлі ауа қабаттары немесе көлбеу шағылысулар өлшеу нәтижесіне кері әсер етуі мүмкін.

### **Дәлдікті тексеру мен көлбеуді өлшеуді калибрлеу (H суретін қараңыз)**

Жүйелік түрде көлбеуді өлшеу дәлдігін тексеріңіз. Оны кері өлшеу арқылы орындау мүмкін. Өлшеу құралын үстелге қойып көлбеуді қлшеңіз. Өлшеу құралын 180 ° бұрап көлбеуді қайта өлшеңіз. Көрсетілген сандың айырмашылығы макс. 0,3 ° болуы керек.

Үлкен ауытқуларда өлшеу құралын қайта калибрлеу керек. Ол үшін көлбеуді өлшеу **3** түймесін басып ұстаңыз. Дисплейдегі нұсқауларды орындаңыз.

Үлкен температура ауысуынан немесе соққылардан соң дәлдікті тексеруді және керек болса өлшеу құралын калибрлеуді ұсынамыз. Температура ауысуынан соң калибрлеуден алдын өлшеу құралы температурсын дұрыстауы керек.

### **Қашықтықты өлшеудің дәлдігін тексеру**

Қашықтықты өлшеудің дәлдігін төмендегідей тексеріңіз:

– Ұзындығын өзіңіз дәл білетін, ұзақ уақыт өзгермейтін шам. 1 – 10 м өлшеу қашықтығын таңдаңыз, (мысалы,

Bosch Power Tools 1 609 92A 25T | (19.2.16)

### **238** | Қaзақша

бөлме ені, есік ойығы). Өлшеу қашықтығы бөлме ішінде болуы керек, өлшеудің нысандық аймағы тегіс және жақсы қайтаратын болуы керек.

– Қашықтықты 10 рет өлшеңіз.

Бөлек өлшеулердің орташа көлемнен ауытқуы максималды ±2 мм болуы керек. Өлшеулерді жазып, дәлдігін тексеріңіз.

### **Тағанмен пайдалану (керек-жарақтар)**

Тағанды әсіресе үлкен қашықтарды өлшеуде пайдалану керек. Өлшеу құралын 1/4" бұрандамен **19** тағандың **29** жылдам алмастыру табанына немесе стандартты фото тағанына орнатыңыз. Бекіту бұрандасымен жылдам алмастыру табанын бекітіңіз.

Тағанмен өлшеулердің негізгі жазықтығын **10** түймесін басып тиісті ретте орнатыңыз (негізгі жазықтық бұранда).

### **Өлшеу шинасын пайдалану (I –K суреттерін қараңыз)**

**27** өлшеу шинасын көлбеуді өлшеуде дәлдік нәтиже үшін пайдалану мүмкін. Өлшеу шинасымен қашықтықты өлшеу мүмкін емес.

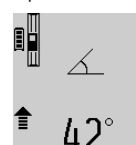

Өлшеу құралын өлшеу шинасына **27** суреттегідей салып өлшеу құралын құлыптау тұтқышымен **28** құлыптаңыз. Өлшеу **2** түймесін басып "Өлшеу шинасы" пайдалану түрін белсендетіңіз.

Көлбедуді өлшеудің дәлдігін жүйелік түрде кері өлшеу арқылы немесе өлшеу шинасындағы уровеньдер арқылы тексеріңіз.

Үлкен ауытқуларда өлшеу құралын қайта калибрлеу керек. Ол үшін көлбеуді өлшеу **3** түймесін басып ұстаңыз. Дисплейдегі нұсқауларды орындаңыз.

Өлшеу құралын өлшеу шинасында **27** пайдалансаңыз деректерді тасымалдау мүмкін болмайды.

"Өлшеу шинасы" пайдалану түрін аяқтау үшін өлшеу құралын өшіріп оны өлшеу шинасынан шығарыңыз.

### **Ақаулар – Себептері және шешімдері**

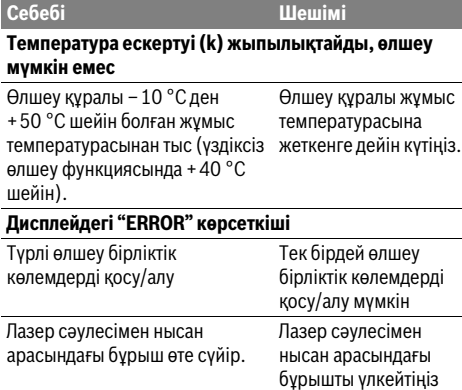

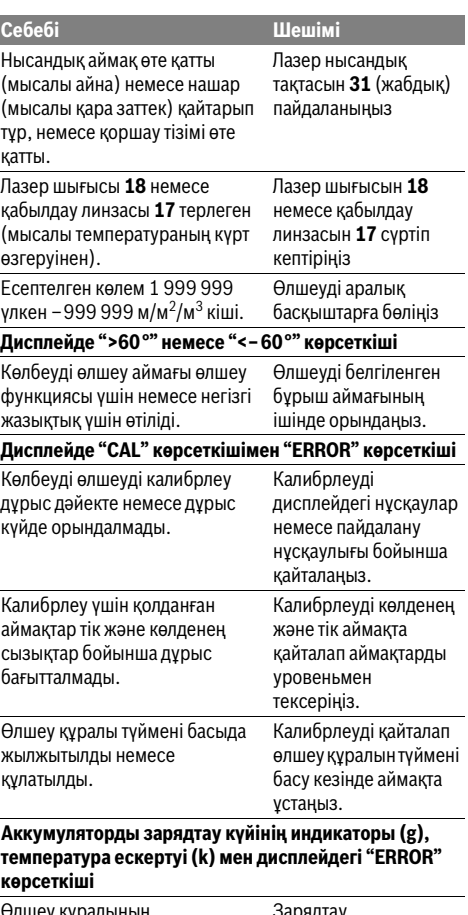

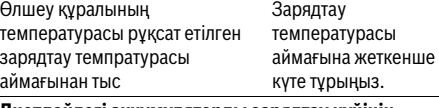

**Дисплейдегі аккумуляторды зарядтау күйінің индикаторы (g) мен "ERROR" көрсеткіші**

Аккумуляттордың зарядтау кернеуі дұрыс емес

байланысы дұрыс жасалғанын және зарядтау құралы дүрыс істеуін тексеріңіз. Жыпылықтаған құрылғы белгісінде аккумулятор дұрыс емес болып оны Bosch сервистік қызметінде алмастыру мүмкін.

Ажыратқыш

### *Bluetooth*® **белсендету мүмкін емес**

Аккумулятор өте нашар. Өлшеу құралы

зарядтаңыз.

аккумуляторын

1 609 92A 25T | (19.2.16) Bosch Power Tools

**I** 

 $\overline{\Leftrightarrow}$ 

Ҿ

Қaзақша | **239**

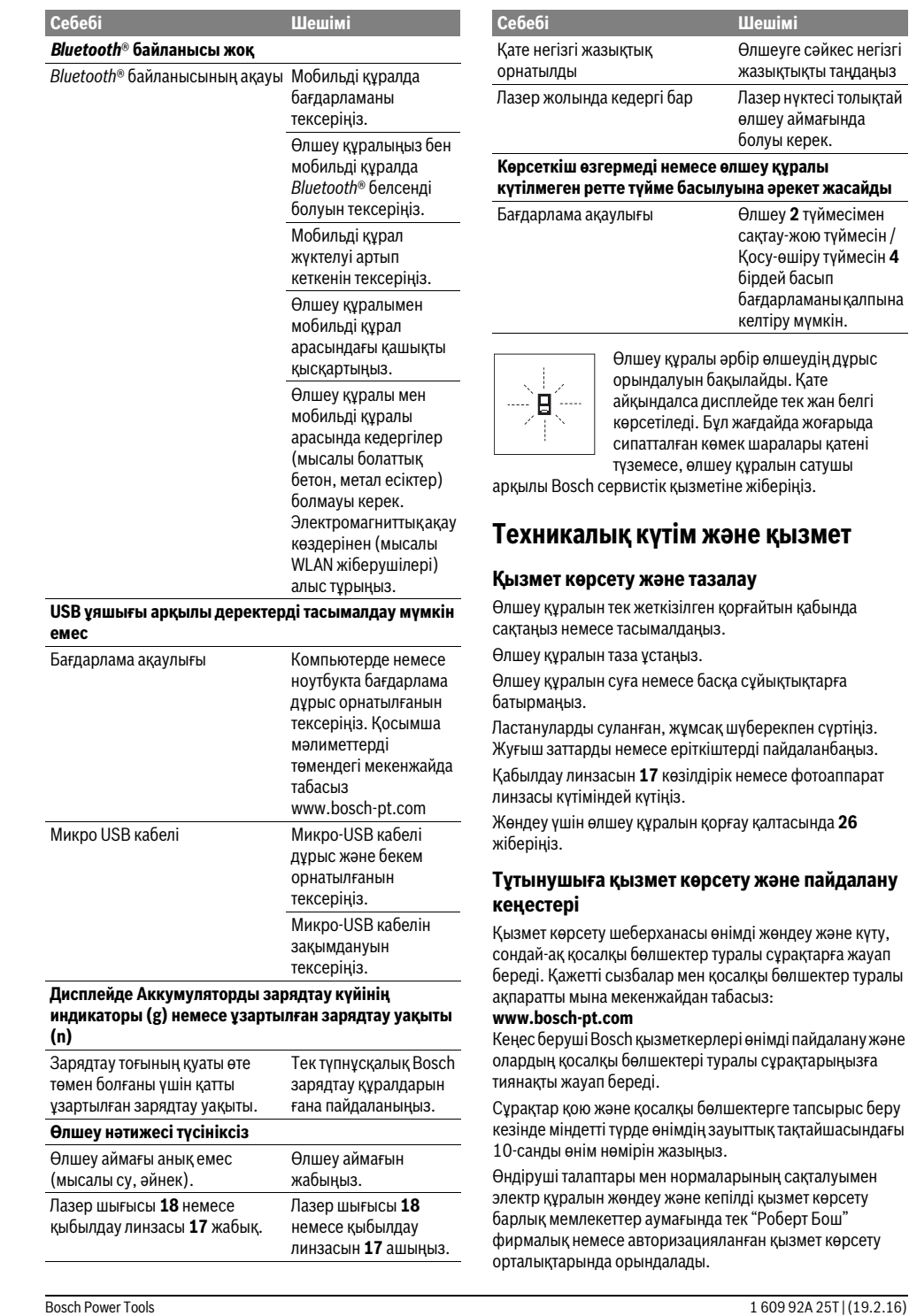

### **240** | Română

ЕСКЕРТУ! Заңсыз жолмен әкелінген өнімдерді пайдалану қауіпті, денсаулығыңызға зиян келтіруі мүмкін. Өнімдерді заңсыз жасау және тарату әкімшілік және қылмыстық тәртіп бойынша Заңмен қудаланады.

### **Қазақстан**

ЖШС "Роберт Бош" Электр құралдарына қызмет көрсету орталығы Алматы қаласы Қазақстан 050050 Райымбек данғылы Коммунальная көшесінің бұрышы, 169/1 Тел.: +7 (727) 232 37 07 Факс: +7 (727) 233 07 87 E-Mail: info.powertools.ka@bosch.com Ресми сайты: www.bosch.kz; www.bosch-pt.kz

### **Кәдеге жарату**

Өлшеу құралын, оның жабдықтары мен қаптамасын қоршаған ортаны қорғайтын кәдеге жарату орнына тапсыру қажет.

Өлшеу құралдарын үй қоқысына тастамаңыз!

### **Тек қана ЕО елдері үшін:**

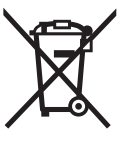

Еуропа 2012/19/EU ережесі бойынша жарамсыз өлшеу құралдары және Еуропа 2006/66/EC ережесі бойынша зақымдалған немесе ескі аккумулятор/батареялар бөлек жиналып, кәдеге жаратылуы қажет.

### **Аккумуляторлар/батареялар:**

 **Біріктірілген аккумуляторларды тек кәдеге жарату үшін мамандар арқылы шығаруға болады.** Корпус қаптамасын ашып өлшеу құралын бұзу мүмкін.

Аккумуляторды толық зарядсыздаңыз. Корпустың барлық бұрандалы шегелерін шығарып корпус қаптамасын ашыңыз. Аккумулятор контактілерін ажыратып аккумуляторды шығарыңыз.

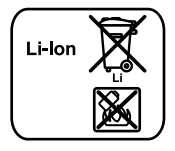

Аккумуляторларды/батареяларды үй қоқысына, өртке немесе суға тастамаңыз!

Аккумулятор/батареялар зарядын шығару, жинау қоршаған ортаға зиян келтірмейтін тәртіппен кәдеге жаратылуы керек.

**Техникалық өзгерістер енгізу құқығы сақталады.**

## **Română**

## **Instrucţiuni privind siguranţa şi protecţia muncii**

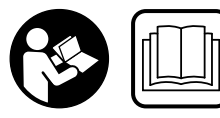

**Toate instrucţiunile trebuie citite şi respectate pentru a lucra nepericulos şi sigur cu aparatul de măsură. Dacă aparatul de măsură nu este fo-**

**losit conform prezentelor instrucţiuni, dispozitivele de protecţie integrate în acesta pot fi afectate. Nu deterioraţi niciodată indicatoarele de avertizare de pe aparatul dumneavoastră de măsură, făcându-le de nerecunoscut. PĂSTRAŢI ÎN CONDIŢII BUNE PREZENTELE INSTRUCŢIUNI ŞI DAŢI-LE MAI DEPARTE ÎN CAZUL ÎNSTRĂINĂRII APARA-TULUI DE MĂSURĂ.**

- **Atenţie în cazul în care se folosesc alte dispozitive de comandă sau de ajustare decât cele indicate în prezenta sau dacă se execută alte proceduri, acest lucru poate duce la o expunere periculoasă la radiaţii.**
- **Aparatul de măsură se livrează cu o plăcuţă de avertizare (în schiţa aparatului de măsură de la pagina grafică marcată cu numărul 21).**

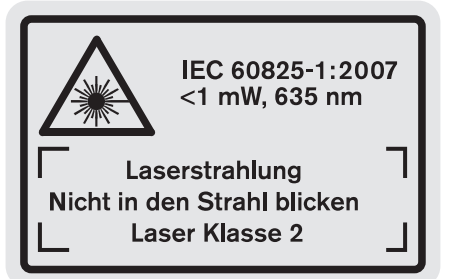

 **Dacă textul plăcuţei de avertizare nu este în limba ţării dumneavoastră, înainte de prima utilizare, lipiţi deasupra acesteia eticheta autocolantă în limba ţării dumeavoastră, din setul de livrare.**

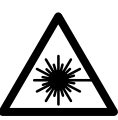

**Nu îndreptaţi raza laser asupra persoanelor sau animalelor şi nu priviţi nici dumneavoastră direct raza laser sau re**flexia acesteia. Prin aceasta ati putea provoca orbirea persoanelor, cauza accidente sau vătăma ochii.

- **În cazul în care raza laser vă nimereşte în ochi, trebuie să închideţi voluntar ochii şi să deplasaţi imediat capul în afara razei.**
- ▶ Nu folosiți ochelarii pentru laser drept ochelari de pro**tectie.** Ochelarii pentru laser servesc la mai buna recunoaştere a razei laser, dar nu vă protejează totuşi împotriva radiaţiei laser.
- **Nu folosiţi ochelarii pentru laser drept ochelari de soare sau în traficul rutier.** Ochelarii pentru laser nu vă oferă

protecție totală împotriva razelor ultraviolete și vă diminuează gradul de perceptie a culorilor.

- **Nu aduceţi modificări echipamentului laser.**
- **Nu permiteţi repararea aparatului de măsură decât de către personal de specialitate corespunzător calificat şi numai cu piese de schimb originale.** Numai în acest mod poate fi garantată siguranţa de exploatare a aparatului de măsură.
- **▶ Nu permiteti copiilor să folosească nesupravegheati aparatul de măsură cu laser.** Ei pot provoca în mod accidental orbirea persoanelor.
- **Nu lucraţi cu aparatul de măsură în mediu cu pericol de explozie în care se află lichide, gaze sau pulberi inflamabile.** În aparatul de măsură se pot produce scântei care să aprindă praful sau vaporii.
	- 间》

**Protejaţi aparatul de măsură împotriva căldurii, de exemplu şi împotriva expunerii îndelungate la radiaţii solare, împotriva focului, apei şi umezelii.** Există pericol de explozie.

- **În cazul deteriorării sau utilizării necorespunzătoare a acumulatorului se pot degaja vapori. Aerisiţi cu aer proaspăt iar dacă vi se face rău consultaţi un medic.** Vaporii pot irita căile respiratorii.
- ▶ Atentie! În cazul utilizării aparatului de măsură cu *Bluetooth*® **se pot produce deranjamente ale altor echipamente şi instalaţii, avioane şi aparate medicale (de exemplu stimulatoare cardiace, aparate auditive). De asemenea, nu poate fi complet exclusă afectarea oamenilor şi animalelor din imediata vecinătate. Nu utilizaţi aparatul de măsură cu** *Bluetooth*® **în apropierea aparatelor medicale, staţiilor de benzină, instalaţiilor chimice, sectoarelor cu pericol de explozie şi în zonele de detonare. Nu utilizaţi aparatul de măsură cu** *Bluetooth*® **în avioane. Evitaţi folosirea mai îndelungată în imediata apropiere a corpului.**

**Marca şi sigla** *Bluetooth*® **sunt mărci înregistrate şi proprietatea Bluetooth SIG, Inc. Utilizarea acestei mărci/sigle de către Robert Bosch GmbH se efectuează sub licenţă.**

## **Instrucţiuni privind siguranţa pentru încărcătoare**

**Acest încărcător poate fi folosit de copiii cu vârsta de peste 8 ani cât şi de persoane cu capacităţi fizice, senzoriale şi intelectuale limitate sau lipsite de experienţă şi cunoştinţe, numai sub supraveghere sau dacă au fost instruite cu privire la manevrarea sigură a încărcătorului şi înţeleg pericolele aferente.** În caz contrar există pericol de manevrare greşită şi de răniri.

Română | **241**

- **Supravegheaţi copiii în timpul folosirii, curăţării şi întreţinerii.** Astfel veţi avea siguranţa că, copiii nu se joacă cu încărcătorul.
- **Încărcaţi numai acumulatori Li-Ion Bosch având o capacitate începând de la 1,25 Ah (de la 1 celule de acumulator). Tensiunea acumulatorului trebuie să se potrivească cu tensiunea de încărcare a încărcătorului. Nu încărcaţi baterii de unică folosinţă.** În caz contrar există pericol de incendiu şi explozie.

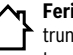

**Feriţi încărcătorul de ploaie sau umerzeală.** Pătrunderea apei în încărcător măreşte riscul de electrocutare.

- **Încărcaţi aparatul de măsură cu încărcătorul din setul de livrare.**
- **Nu folosiţi încărcătorul pe un substrat inflamabil (de ex. hârtie, textile etc.) resp. în mediu cu pericol de explozie.** Din cauza încălzirii care se produce în timpul încărcării există pericol de incendiu.
- **Păstraţi încărcătorul curat.** Prin murdărire creşte pericolul de electrocutare.
- **Înainte de utilizare controlaţi întotdeauna încărcătorul, cablul şi ştecherul. Nu folosiţi încărcătorul, în cazul în care constataţi deteriorarea acestuia. Nu deschideţi singuri încărcătorul şi nu permiteţi repararea acestuia decât de către personal de specialitate şi numai cu piese de schimb originale.** Încărcătoarele, cablurile şi ştecherele deteriorate măresc riscul de electrocutare.

## **Descrierea produsului şi a performanţelor**

Vă rugăm să desfăşuraţi pagina pliantă cu redarea produsului şi să o lăsaţi desfăşurată cât timp citiţi instrucţiunile de folosire.

### **Utilizare conform destinaţiei**

Aparatul de măsură este destinat măsurării depărtărilor, lungimilor, înăltimilor, distantelor, înclinărilor și calculării suprafeţelor şi volumelor. Aparatul de măsură este adecvat pentru măsurători în mediu interior şi exterior.

Rezultatele de măsurare pot fi transmise prin *Bluetooth*® şi interfaţa USB altor aparate (nu în cazul funcţionării aparatului de măsură montat pe bara de măsurare R60 Professional).

### **242** | Română

### **Date tehnice**

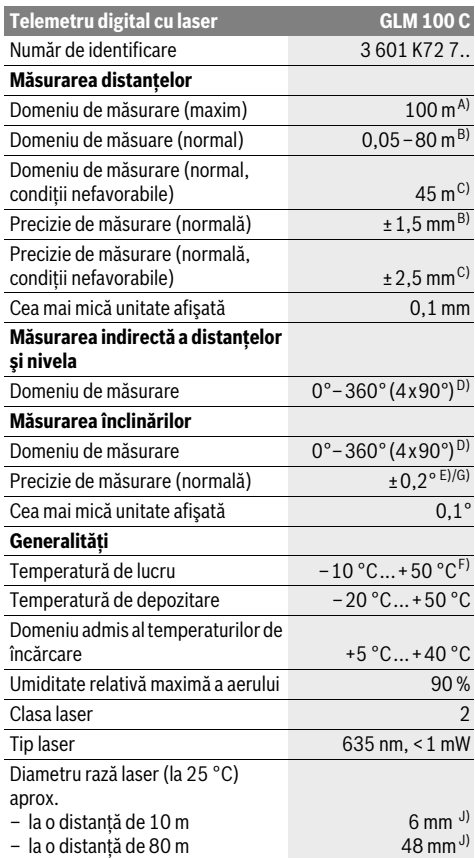

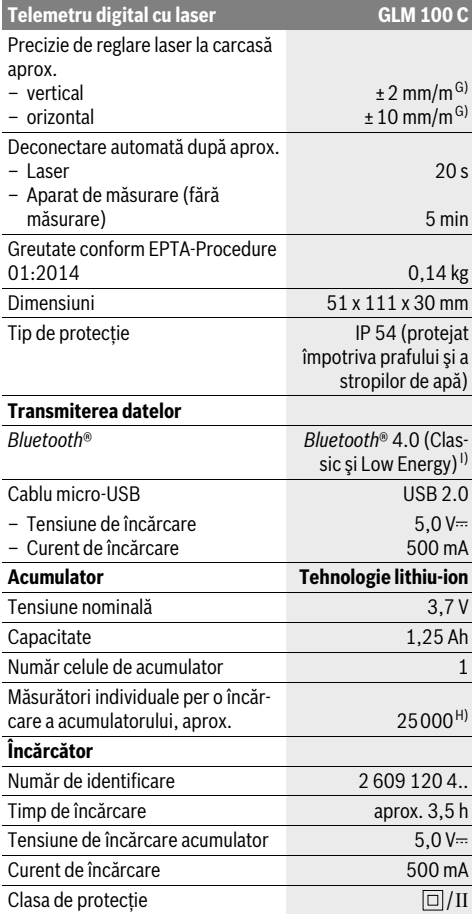

A) La măsurarea de pe muchia posterioară a aparatului de măsură. Raza de acțiune crește în funcție de cât de bine este redirecționată înapoi lumina laserului de către suprafața țintă (prin difuzare, nu prin reflexie) și în funcție de cât de puternică este luminozitatea punctului laser comparativ cu lumina ambiantă (spaţii interioare, amurg). De la distanţe mai mari de 80 m recomandăm utilizarea unui panou de vizare retroreflectant (accesoriu). Pentru distanțe mai mici de 20 m nu ar trebui să se utilizeze panouri de vizare retroreflectante, deoarece acestea ar putea duce la erori de măsurare.

B) La măsurarea de pe muchia posterioară a aparatului de măsură, 100 % capacitate de reflexie a țintei (de exemplu un perete vopsit în alb), lumină slabă de fundal şi temperatura ambiantă de 25 °C. Suplimentar, se poate lua în calcul o abatere de ±0,05 mm/m.

C) La măsurarea de pe muchia posterioară a aparatului de măsură, 10 – 100 % capacitate de reflexie a ţintei, lumină puternică de fundal şi temperatură de lucru de la – 10 °C până la + 50 °C. Suplimentar, se poate lua în calcul o abatere de ±0,29 mm/m.

D) La măsurătorile având ca referinţă partea posterioară a aparatului, domeniul maxim de măsurare este de ±60°.

E) După calibrare la 0 ° şi 90 ° cu o marjă suplimentară de eroare pantă ascendentă de max. ±0,01 °/grade până la 45 °.

F)În funcţia de măsurare continuă temperatura maximă de funcţionare este de +40 °C.

G) la o temperatură de lucru de 25 °C

H) Cu acumulator nou şi încărcat, fără iluminare display, *Bluetooth*® şi sunet.

I) La aparatele cu *Bluetooth*®-Low-Energy, în funcție de model și sistem de operare, este posibil să nu se poată realiza asocierea. Aparatele cu *Bluetooth*® trebuie să susţină profilul SPP.

J) Lăţimea liniei laser depinde de structura suprafeţei şi de condiţiile de mediu.

Numărul de serie **20** de pe plăcuţa indicatoare a tipului serveşte la identificarea aparatului dumneavoastră de măsură.

1 609 92A 25T | (19.2.16) Bosch Power Tools

### **Elemente componente**

Numerotarea componentelor ilustrate se referă la schita de la pagina grafică.

- **1** Display
- **2** Tastă de măsurare
- **3** Tastă de măsurare a înclinărilor / calibrare \*\*
- **4** Tastă de ştergere memorie / tastă pornit-oprit \*\*
- **5** Tastă minus
- **6** Tastă rezultat / funcţie timer \*\*
- **7** Tastă listă valori măsurate / memorare constantă \*\*
- **8** Tastă de schimbare funcţii / reglaje de bază \*\*
- **9** Pin de măsurare
- 10 Tastă de selectie a planului de referintă
- **11** Tastă plus
- **12** Tastă pentru măsurarea lungimilor, suprafeţelor şi volumelor
- **13** Tastă *Bluetooth*®
- **14** Capac conector micro-USB
- **15** Conector micro-USB
- **16** Clemă de prindere chingă de transport
- **17** Lentilă receptoare
- **18** Ieşire radiaţie laser
- **19** Filet de 1/4"
- **20** Număr de serie
- **21** Plăcuţă de avertizare laser
- **22** Cod QR (informatie produs)
- **23** Conector de încărcare
- **24** Încărcător
- **25** Cablu micro-USB
- **26** Geantă de protecţie
- **27** Bară de măsurare\*, \*\*\*
- **28** Pârghie de blocare bară de măsurare
- **29** Stativ\*
- **30** Ochelari optici pentru laser\*
- **31** Panou de vizare laser\*

**\* Accesoriile ilustrate sau descrise nu sunt incluse în setul de livrare standard.**

**\*\* A se ţine tasta apăsată pentru apelarea funcţiilor extinse.**

**\*\*\* În cazul utilizării aparatului de măsură montat pe bara de măsurare 27 nu este posibilă transmiterea datelor.**

### **Elemente afişaj**

- **a** Rânduri valori măsurate
- **b** Mesaj de eroare "ERROR"
- **c** Rând de rezultate
- **d** Nivelă digitală / pozitie introducere listă valori măsurate
- **e** Indicator listă valori măsurate
- **f** Functii de măsurare
	- Τ Măsurarea lungimilor
	- $\Box$ Măsurarea suprafetelor
	- ₩ Măsurarea volumelor

### Română | **243**

- $\overline{\mathcal{I}}$ Măsurare continuă
- Măsurare indirectă a înălţimilor 21
- Măsurare indirectă dublă a înălţimilor 1 2
- Măsurare indirectă a lungimilor <u>11</u>
- $\frac{+/-}{+/-}$ Functie timer
- $\Box$ Măsurarea suprafetei peretilor
- $\angle$ Măsurarea înclinărilor
- **g** Indicator al nivelului de încărcare al acumulatorului
- **h** Laser conectat
- **i** Plan de referinţă la măsurare
- **k** Avertizare temperatură
- **l** *Bluetooth*® conectat
	- *Bluetooth*® activat, s-a realizat asocierea (∦
	- $\star$ *Bluetooth*® activat, nu s-a realizat asocierea
- **m** Proces de încărcare
- **n** Proces de încărcare lent

**Marca şi sigla** *Bluetooth*® **sunt mărci înregistrate şi proprietatea Bluetooth SIG, Inc. Utilizarea acestei mărci/sigle de către Robert Bosch GmbH se efectuează sub licenţă.**

### **Montare**

### **Încărcarea acumulatorului**

- **Nu folosiţi un alt încărcător.** Încărcătorul din setul de livrare este adaptat la acumulatorul Li-Ion incorporat în aparatul dumneavoastră de măsură.
- **▶ Tineti seama de tensiunea retelei de alimentare! Tensi**unea sursei de curent trebuie să coincidă cu datele de pe plăcuţa indicatoare a încărcătorului.

**Indicatie:** Acumulatorul este partial încărcat la livrare. Pentru a-i asigura puterea maximă, înainte de prima utilizare încărcati complet acumulatorul.

Acumulatorul cu tehnologie litiu-ion poate fi încărcat în orice moment, fără ca prin aceasta să i se reducă durata de viaţă. O întrerupere a procesului de încărcare nu dăunează acumulatorului.

Dacă clipeşte segmentul inferior al indicatorului nivelului de încărcare a acumulatorului **g**, mai pot fi efectuate numai câteva măsurători. Încărcaţi acumulatorul.

Dacă, cadrul şi segmentele afişajului indicator al nivelului de încărcare a acumulatorului **g**, clipesc nu mai sunt posibile măsurători. Aparatul de măsură mai poate fi utilizat numai încă putin timp (de exemplu pentru verificarea cifrelor introduse în lista valorilor măsurate, efectuarea calculelor, etc.). Încărcați acumulatorul.

Procesul de încărcare începe de îndată ce ştecherul de la reţea al încărcătorului este introdus în priză iar conectorul de încărcare **23** este introdus în priza **15**.

Bosch Power Tools 1 609 92A 25T | (19.2.16)

### **244** | Română

Indicatorul nivelului de încărcare a acumulatorului **g** arată progresul încărcării. În timpul procesului de încărcare segmentele luminează şi clipesc consecutiv. Atunci când toate segmentele afişajului indicator al nivelului de încărcare **g** sunt luminate, înseamnă că acumulatorul este complet încărcat.

În caz de neutilizare mai îndelungată vă rugăm să scoateți încărcătorul din priză.

În mod suplimentar, acumulatorul poate fi încărcat şi printrun port USB. Racordaţi în acest scop aparatul de măsură cu cablul micro-USB la un port USB. În modul USB (mod de încărcare, transmiterea datelor) timpul de încărcare **n** poate creşte considerabil.

În timpul procesului de încărcare, aparatul de măsură nu poate fi folosit independent. Este posibilă utilizarea în combinatie cu o conexiune USB şi software-ul disponibil.

Conexiunea prin *Bluetooth*® se deconecterază în timpul procesului de încărcare. Conexiunile stabilite cu alte aparate sunt înterupte. Prin aceasta, se pot pierde date.

**Protejaţi încărcătorul împotriva umezelii!**

### **Indicaţii privind manipularea optimă a acumulatorului în aparatul de măsură**

Depozitaţi aparatul de măsură numai în domeniul temperaturilor admise, vezi "Date tehnice". Nu lăsati aparatul de măsură, de exemplu pe timp de vară, în autovehicul.

Un timp de functionare considerabil diminuat după încărcare indică faptul că acumulatorul s-a uzat şi trebuie înlocuit.

Respectati instructiunile privind eliminarea.

## **Funcţionare**

### **Punere în funcţiune**

- **Nu lăsaţi nesupraveghiat aparatul de măsură pornit şi deconectaţi-l după utilizare.** Alte persoane ar putea fi orbite de raza laser.
- **Feriţi aparatul de măsură de umezeală şi de expunere directă la radiaţii solare.**
- **Nu expuneţi aparatul de măsură unor temperaturi sau unor variaţii extreme de temperatură.** De ex. nu-l lăsaţi prea mult timp în autoturism. În cazul unor variaţii mai mari de temperatură lăsaţi mai întâi aparatul să se acomodeze înainte de a-l pune în funcţiune. Temperaturile sau variaţiile extreme de temperatură pot afecta precizia aparatului de măsură.
- **Evitaţi loviturile puternice sau căderile aparatului de**  măsură. După actiunea unor influente exterioare puternice asupra aparatului de măsură, înainte de a continua lucrul cu acesta, întotdeauna ar trebui să efectuati o verificare a preciziei sale (vezi "Verificarea preciziei și calibrarea măsurării înclinărilor (vezi figura H)" și "Verificarea preciziei de măsurare a distantelor", pagina 249).

### **Conectare/deconectare**

Pentru **conectarea** aparatului de măsură aveţi următoarele posibilităţi:

- Apăsarea tastei pornit-oprit **4**: aparatul de măsură este conectat și se află în funcția de măsurare a lungimilor. Laserul nu este conectat.
- Apăsaţi tasta de măsurare **2**: Aparatul de măsură şi laserul sunt conectate. Aparatul de măsură se află în funcția de măsurare a lungimilor. La aparatul de măsură montat în bara de măsurare 27 este activată functia de măsurare a înclinărilor.
- **Nu îndreptaţi raza laser asupra persoanelor sau anima**lelor și nu priviti direct în raza laser, nici chiar de la dis**tanţă mai mare.**

Pentru **deconectarea** aparatului de măsură apăsaţi lung timp tasta pornit-oprit **4**.

Dacă timp de aprox. 5 minute nu se apasă nicio tastă la aparatul de măsură, acesta se deconectează automat, pentru manajarea bateriilor/acumulatorului.

Dacă în modul de functionare "Măsurarea înclinărilor" nu se modifică unghiul timp de aprox. 5 min, atunci aparatul de măsură se deconectează automat, pentru menajarea bateriilor/acumulatorului.

La deconectarea automată sunt păstrate toate valorile memorate.

### **Procesul de măsurare**

După conectarea prin apăsarea tastei de măsurare **2** aparatul de măsură se va afla întotdeauna în funcţia de măsurare a lungimilor respectiv a înclinărilor, la aparatul de măsură introdus în bara de măsurare **27**. Puteţi regla alte funcţii de măsurare prin apăsarea tastei alocate functiei respective (vezi "Functii de măsurare", pagina 245).

După conectare este selectată ca plan de referinţă marginea posterioară a aparatului de măsură. Puteti schimba planul de referintă apăsând tasta planului de referintă 10 (vezi "Selectarea planului de referinţă (vezi figura A)", pagina 245).

Aşezaţi aparatul de măsură sprijinindu-l cu planul de referinţă selectat în punctul de pornire dorit pentru măsurare (de exemplu peretele).

Pentru conectarea razei laser apăsaţi scurt tasta de măsurare **2**.

▶ Nu îndreptati raza laser asupra persoanelor sau animalelor și nu priviti direct în raza laser, nici chiar de la dis**tanţă mai mare.**

Vizaţi cu raza laser suprafaţa ţintă. Pentru declanşarea măsurării apăsaţi din nou scurt tasta de măsurare **2**.

În cazul în care este conectată raza laser permanentă, măsurarea începe deja după prima apăsare a tastei de măsurare **2**. În funcţia de măsurare continuă măsurarea începe imediat după conectarea funcţiei.

Valoarea măsurată apare în mod normal în interval de 0,5 s şi cel târziu după 4 s. Durata de măsurare depinde de distanță, conditiile de luminozitate și de proprietățile de reflexie ale suprafetei vizate. Sfârșitul măsurării este indicat printr-un un semnal sonor. După terminarea măsurării raza laser se deconectează automat.

Dacă după aprox. 20 s de la vizare nu are loc nicio măsurătoare, pentru menajarea acumulatorului, raza laser se deconectează automat.

### **Selectarea planului de referinţă (vezi figura A)**

Puteti selecta pentru măsurare unul din cele patru planuri de referintă diferite:

- marginea posterioară a aparatului de măsură respectiv marginea anterioară a pinului de măsurare **9** depliat la 90° (de exemplu în cazul sprijinirii pe colturi exterioare),
- vârful pinului de măsurare **9** depliat la 180° (de exemplu pentru măsurarea din colturi),
- maginea anterioară a aparatului de măsură (de exemplu la măsurarea de pe o margine a mesei),
- mijlocul filetului **19** (de exemplu pentru măsurători cu stativ).

Pentru selecţia planului de referinţă apăsaţi tasta **10** de atâtea ori până când pe display va fi afişat planul de referinţă dorit. După conectare, este presetată ca plan de referinţă marginea posterioară a aparatului de măsură.

Modificarea ulterioară a planului de referintă pentru măsurători deja efectuate (de ex. la afişarea valorilor măsurate pe lista valorilor măsurate) nu este posibilă.

### **Meniul "Reglaje de bază"**

Pentru a ajunge în meniul "Reglaje de bază", tineti apăsată tasta Reglaje de bază **8**.

Apăsaţi scurt tasta Reglaje de bază **8**, pentru a selecta câte un punct din meniu.

Apăsaţi tasta minus **5** respectiv tasta plus **11**, pentru a selecta un reglaj din punctele de meniu.

Pentru a ieși din meniul "Reglaje de bază", apăsați tasta de măsurare **2**.

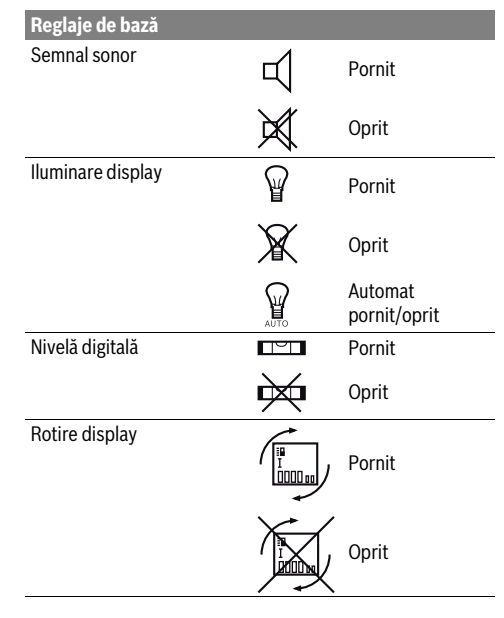

### **Reglaje de bază** Rază laser permanentă 甴 Pornit **Oprit** Unitate distanță (în funcție m, ft, inch, ... de modelele pentru fiecare tară) Unitate unghi et al.,  $\%$ , mm/m

Română | **245**

La deconectare, se păstrează toate reglajele de bază înafară de reglajul "Rază laser permanentă".

### **Rază laser permanentă**

### ▶ Nu îndreptati raza laser asupra persoanelor sau animalelor și nu priviti direct în raza laser, nici chiar de la dis**tanţă mai mare.**

După acest reglaj raza laser rămâne conectată şi între măsurători, pentru măsurare fiind necesară o singură apăsare scurtă a tastei de măsurare **2**.

### **Funcţii de măsurare**

### **Măsurare simplă a lungimilor**

Pentru măsurarea lungimilor apăsați tasta 12 de atâtea ori până când pe display va apărea indicatorul perntru măsurarea lungimilor  $\overline{L}$ .

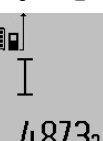

Pentru conectarea laserului şi pentru măsurare apăsați câte o dată scurt tasta de măsurare **2**.

Valorea măsurată va fi afişată pe rândul de rezultate **c**.

În cazul unor măsurători succesive de lungimi pe rândurile valorilor măsurate **a** vor fi afişate rezultatele ultimelor măsurători.

### **Măsurarea suprafeţelor**

Pentru măsurarea suprafeţelor apăsaţi tasta **12** de atâtea ori până când pe display va apărea simbolul de măsurare a suprafeţelor $\Box$ .

Măsuraţi apoi consecutiv lungimea şi lăţimea, întocmai ca la o măsurare de lungimi. Între cele două măsurători raza laser rămâne conectată.

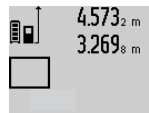

După terminarea celei de a doua măsurători suprafata este calculată automat și afişată pe rândul de rezultate **c**. Valorile măsurate individuale apar pe rândurile valorilor măsurate **a**.

14953m2

### **Măsurarea volumelor**

Pentru măsurarea volumelor apăsați tasta 12 de atâtea ori până când pe display va apărea simbolul pentru măsurarea volumelor  $\bigcirc$ .

Măsuraţi în continuare consecutiv lungimea, lăţimea şi înălţimea, întocmai ca la o măsurare de lungimi. Raza laser rămâne conectată între cele trei măsurători.

### **246** | Română

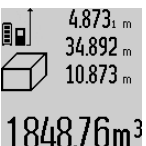

După terminarea celei de a treia măsurători volumul este calculat în mod automat şi afişat pe rândul de rezultate **c**. Valorile măsurate individuale apar pe rândurile valorilor măsurate **a**.

Valorile de peste  $1000000$  m $^3$  nu pot fi afisate, pe display apare **"ERROR**". Îm-

părțiți volumele care trebuie măsurate în mai multe măsurători ale căror valori să le calculati separat și apoi să le adunați.

### **Măsurare continuă / Măsurare minim/maxim (vezi figura B)**

În cadrul măsurării continue aparatul de măsură poate fi deplasat fată de tintă, în acest caz valoarea măsurată actualizându-se la interval de aprox. 0,5 s. Puteti de ex. să vă îndepărtați de un perete până la distanța dorită, în acest timp distanţa curentă putând fi citită în orice moment la aparat.

Pentru măsurări continue apăsați tasta de schimbare a funcțiilor  $8$ , până când pe display apare indicatorul  $\bar{1}$  de măsurare continuă. Pentru începerea măsurării continue apăsați tasta de măsurare **2**.

Măsurarea valorii minime serveste la determinarea distantei celei mai mici până la un punct de referinţă fix. Aceasta este utilă, de ex. la determinarea liniilor verticale sau orizontale.

Măsurarea valorii maxime serveşte la determinarea celei mai mari distante la un punct de referintă fix. Aceasta este utilă de ex. la determinarea diagonalelor.

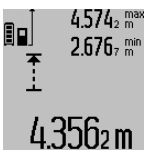

Pe rândul de rezultate **c** va fi afişată valoarea măsurată curentă. Pe rândul valorilor măsurate **a** vor apărea valoarea măsurată maximă ("**max**") și cea minimă ("**min**"). Acestea vor fi şterse şi înlcuite cu valori noi, de fiecare dată când valorea curentă a lungimii este mai mică respectiv mai mare decât valoarea minimă respectiv maxi-

mă valabilă până în acel moment.

Prin apăsarea tastei de ştergere a memoriei **4** se şterg valorile minime respectiv maxime valabile până în momentul respectiv.

Prin apăsarea tastei de măsurare **2** veţi închieia măsurarea continuă. Ultima valoare măsurată va fi afişată pe rândul de rezultate **c**. Printr-o nouă apăsare a tastei de măsurare **2** măsurarea continuă va fi reluată de la început.

Măsurarea continuă se întrerupe automat după 5 min. Ultima valoare măsurată rămâne afişată pe rândul de rezultate **c**.

### **Măsurare indirectă a distanţelor**

**Indicatie:** Măsurarea indirectă a distantelor este întotdeauna mai puţin precisă decât măsurara lor directă. Din cauza condiţiilor specifice de utilizare, erorile de măsurare pot fi mai mari decât în cazul măsurării directe a distanţelor. Pentru îmbunătăţirea preciziei de măsurare recomandăm folosirea unui stativ (accesoriu).

Măsurarea indirectă a distantelor servește la determinarea distanţelor care nu pot fi măsurate direct deoarece există un obstacol în calea razelor laser sau pentru că nu există o suprafată tintă care să aibă rolul de reflector. Această metodă de

măsurare poate fi utilizată numai pe direcție verticală. Orice abatere pe directie orizontală duce la erori de măsurare.

Raza laser rămâne conectată între măsurătorile individuale. Pentru măsurarea indirectă a distantelor sunt disponibile trei funcţii de măsurare, cu fiecare dintre acestea putând fi determinată câte o distanță diferită.

### **a) Măsurare indirectă a înălţimilor (vezi figura C)**

Apăsati tasta de schimbare a functiilor 8 de atâtea ori, până când pe display va apărea indicatorul de măsurare indirectă a înălțimilor $\mathbb{Z}.$ 

Aveţi grijă ca aparatul de măsură să fie amplasat la aceeaşi înăltime cu punctul de măsurare inferior. Întoarceti apoi aparatul de măsură în jurul planului de referinţă şi măsuraţi, întocmai ca la o măsurare de lungime, distanţa **"1"**.

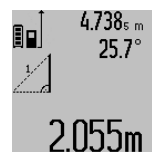

După terminarea măsurării, rezultatul obtinut pentru distanta căutată "X" va fi afişat în rândul de rezultate **c**. Valorile măsurate pentru distanta **.1**" și pentru unghiul **"α"** se vor afla pe rândurile valorilor măsurate **a**.

### **b) Măsurare indirectă dublă a înălţimilor (vezi figura D)**

Apăsați tasta de schimbare a funcțiilor 8 de câte ori este necesar pentru ca pe display să apară indicatorul pentru măsurarea indirectă a înălțimilor  $\sqrt[\chi]{\,}$  .

Măsurati întocmai ca la o măsurătoare de lungime, distanțele **"1"** şi **"2"** în această ordine.

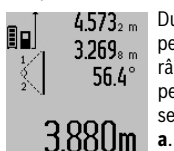

4.573<sub>2 m</sub> | După terminarea măsurării, rezultatul pentru distanţa căutată **"X"** va fi afişat pe rândul de rezultate **c**. Valorile măsurate pentru distanțele "1", "2" și unghiul "α" se vor afla pe rândurile valorilor măsurate

Aveţi grijă ca la toate măsurătorile individuale din cadrul procesului de măsurare, planul de referinţă al măsurării (de exemplu marginea posterioară a aparatului de măsură) să rămână exact în acelaşi loc.

### **c) Măsurare indirectă a lungimilor (vezi figura E)**

Apăsați tasta de schimbare a functiilor 8 de câte ori este necesar pentru ca pe display să apară indicatorul pentru măsurarea indirectă a lungimilor  $\mathbb Z.$ 

Aveti grijă ca aparatul de măsură să fie amplasat la aceeași înălţime cu punctul de măsurare căutat. Întoarceţi apoi aparatul de măsură în jurul planului de referinţă şi măsuraţi, întocmai ca la o măsurare de lungime, distanţa **"1"**.

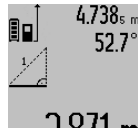

4.738<sub>5 m</sub> După terminarea măsurării, rezultatul pentru distanţa căutată **"X"** va fi afişat pe rândul de rezultate **c**. Valorile măsurate pentru distanţa **"1"** şi pentru unghiul **"α"** se vor afla pe rândurile valorilor măsurate **a**.

## $2.871$  m

### **Măsurarea suprafeţei pereţilor (vezi figura F)**

Măsurare suprafeţei pereţilor serveşte la determinarea sumei mai multor suprafeţe individuale care au o înălţime comună.

În exemplul din figură trebuie determinată suprafața totală a mai multor pereti, având aceeași înăltime **A**, dar lungimi diferite **B**.

Pentru măsurarea suprafeţei pereţilor apăsaţi tasta de schimbare a functiilor 8 de câte ori este necesar pentru ca pe display să apară indicatorul pentru măsurarea suprafetei peretilor  $\Box$ .

Măsuraţi înălţimea camerei **A** întocmai ca la măsurarea lungimilor. Valoarea măsurată (**"cst"**) va fi afişată pe rândul de sus al valorilor măsurate **a**. Laserul rămâne conectat.

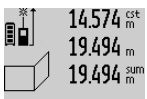

14.574<sup> st</sup> Măsurați apoi lungimea B<sub>1</sub> a primului perete. Suprafata va fi calculată automat și va apărea pe rândul de rezultate **c**. Valoarea măsurată a lungimii va fi afişată pe rândul din mijloc al valorilor măsurate **a**.

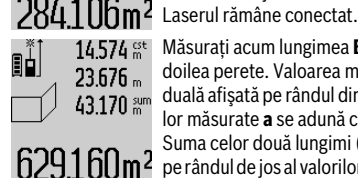

Măsurati acum lungimea **B**<sub>2</sub> a celui de-al doilea perete. Valoarea măsurată individuală afişată pe rândul din mijloc al valorilor măsurate **a** se adună cu lungimea **B**<sub>1</sub>. Suma celor două lungimi ("sum", afișată pe rândul de jos al valorilor măsurate **a**) se înmulţeşte cu înălţimea memorată **A**.

Suprafaţa totală va fi afişată pe rândul de rezultate **c**.

Puteți măsura oricât de multe lungimi B<sub>x</sub>, care se adună automat şi se înmulţesc cu înălţimea **A**.

Premisa unui calcul corect al suprafeţei este ca lungimea măsurată (în exemplul nostru înălţimea camerei **A**), să fie aceeaşi la toate suprafetele partiale.

### **Măsurarea înclinărilor (vezi figura G)**

Apăsaţi tasta de măsurare a înclinărilor **3** de atâtea ori până când pe display va apărea indicatorul pentru măsurarea înclinărilor  $\angle$ . Ca plan de referință servește partea posterioară a aparatului de măsură. Prin încă o apăsare a tastei de măsurare a înclinărilor **3** vor fi folosite ca plan de referinţă suprafeţele laterale ale aparatului de măsură iar imaginea displayului va fi rotită cu 90°.

Apăsaţi tasta de măsurare **2**, pentru a fixa valoarea măsurată şi a o prelua în memoria valorilor măsurate. Măsurarea va fi continuată prin încă o apăsare a tastei de măsurare **2**.

Dacă în timpul procesului de măsurare indicatorul clipeşte, înseamnă că aparatul de măsură a fost înclinat prea mult în lateral.

După conectarea, în setările de bază, a funcției "Nivelă digitală", valoarea înclinării va fi afișată și în celelalte funcții de măsurare, pe rândul **d** al display-ului **1**.

### **Funcţie timer**

Funcţia timer este utilă, de exemplu atunci când trebuie impiedicate mişcările aparatului de măsură în timpul măsurării.

Pentru activarea fucţiei timer ţineţi apăsată tasta **6**, până când pe display apare indicatorul .

Pe rândul valorii măsurate **a** va fi afişat intervalul de timp de la declanşare până la măsurare. Intervalul de timp poate fi setat, prin apăsarea tastei plus **11** resp. a tastei minus **5**, între 1 s şi 60 s.

### Română | **247**

Măsurarea va avea loc automat după scurgerea intervalului de timp presetat.

 $\prod_{i} \frac{+1}{2}$ 120m

∃α

Funcţia timer poate fi utilizată şi la măsurarea distantelor în cadrul altor functii de măsurare (de exemplu măsurarea suprafetelor). Adunarea și scăderea rezultate-

lor de măsurare cât şi măsurarea continuă nu sunt posibile.

### **Lista ultimelor valori măsurate**

Aparatul de măsură memorează ultimele 50 valori măsurate şi le afişează în ordine inversă (mai întâi ultima valoare măsurată).

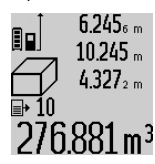

Pentru accesarea măsurătorilor memorate apăsati tasta **7**. Pe display apare rezultatul ultimei măsurători, precum şi indicatorul pentru lista valorilor măsurate **e** cât si pozitia din memorie pentru numerotarea măsurătorilor afişate.

Dacă, la o nouă apăsare a tastei **7** nu se mai pot accesa alte măsurători memorate, aparatul de măsură comută înapoi în ultima funcţie de măsurare. Pentru a părăsi lista valorilor măsurate apăsaţi una dun tastele pentru funcţii de măsurare.

Pentru salvarea ca şi constantă a valorii afişate pentru lungime, ţineţi apăsată tasta pentru lista valorilor măsurate **7** până când pe display va apărea "CST". Ulterior, în lista valorilor măsurate, nu va mai putea fi salvată nicio altă valoare constantă.

Pentru a folosi o valoare măsurată de lungime într-o functie de măsurare (de exemplu măsurarea suprafetelor), apăsați tasta pentru lista valorilor măsurate **7**, selectați valoarea dorită de lungime şi confirmaţi selecţia apăsând tasta pentru rezultat **6**.

### **Ştergerea valorii măsurate**

Prin scurta apăsare a tastei 4 puteti șterge din toate functiile de măsurare ultima valoare măsurată. Prin apăsarea de mai multe ori a tastei, valorile măsurate individuale vor fi şterse în ordine inversă.

Pentru a șterge valoarea măsurată afișată curent, apăsați scurt tasta **4**. Pentru a şterge toată lista valorilor măsurate şi constanta "CST", tineti apăsată tasta pentru lista valorilor măsurate **7** şi apăsaţi totodată scurt tasta **4**.

În funcţia de măsurare a suprafeţei pereţilor, la prima apăsare a tastei **4** va fi ştearsă ultima valoare măsurată, la a doua apăsare vor fi șterse toate lungimile **B**<sub>x</sub>, iar la a treia apăsare se va şterge înălţimea camerei **A**.

### **Adunarea valorilor măsurate**

Pentru a aduna valori măsurate, efectuați mai întâi o măsurare oarecare sau selectati o valoare înregistrată din lista valorilor măsurate. Apăsaţi apoi tasta plus **11**. Pentru confirmare, pe display va apărea "**+**". Efectuati apoi o a doua măsurare sau selectaţi altă valoare înregistrată din lista valorilor măsurate.

### **248** | Română

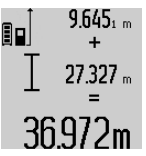

Pentru aflarea sumei celor două măsurări apăsaţi tasta de rezultate **6**. Calculul va fi afişat pe rândul valorilor măsurate **a**, suma va apărea pe rândul de rezultate **c**.

După calcularea sumei, la acest rezultat se pot adăuga şi alte valori măsurate sau valori înregistrate din lista valorilor măsu-

rate, dacă înainte de măsurare se apasă tasta plus **11**. Adunarea se încheie prin apăsarea tastei de rezultate **6**.

Indicaţii pentru adunare:

- Lungimile, suprafeţele şi volumele nu pot fi adunate între ele. Dacă de ex. se adună o lungime cu o suprafaţă, la apăsarea tastei de rezultate **6** pe display va apărea pentru scurt timp mesajul "**ERROR**". După aceasta aparatul de măsură comută în funcţia de măsurare activă înainte de apăsarea tastei.
- Se adună de fiecare dată rezultatul unei singure măsurători (de ex. volumul), iar la măsurările continue, valoarea măsurată afişată pe rândul de rezultate **c**. Nu este posibilă adunarea valorilor măsurate individuale de pe rândurile valorilor măsurate **a**.

### **Scăderea valorii măsurate**

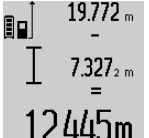

Pentru scăderea valorilor măsurate apăsati tasta minus **5**, pe display apare pentru confirmare ..<sup>..</sup> În continuare se procedează analog secțiunii "Adunarea valorilor măsurate".

### **Transmiterea datelor la alte aparate**

Aparatul de măsură este echipat cu un modul *Bluetooth*®, care permite, prin intermediul tehnicii radio, transmiterea datelor la anumite terminale mobile cu interfaţă *Bluetooth*® (de exemplu smartphone, tabletă).

Informaţii privind cerinţele de sistem pentru o asociere *Bluetooth*® găsiţi pe pagina de internet Bosch la www.bosch-pt.com

În cazul trasmiterii de date prin *Bluetooth*® pot apărea întârzieri între terminalul mobil şi aparatul de măsură. Aceasta se poate datora distanţei dintre cele două aparate sau distanţei dintre acestea şi obiectul de măsurat.

Prin portul micro-USB al aparatului de măsură se poate efectua transmiterea datelor către anumite echipamente cu interfată USB (de exemplu computer, notebook). În modul USB, în cursul transmiterii datelor timpul de încăcare **n** poate creşte considerabil.

### **Activarea interfeţei** *Bluetooth*® **pentru transmiterea datelor la un terminal mobil**

Pentru activarea interfeţei *Bluetooth*® apăsaţi tasta *Bluetooth*® **13** a aparatului de măsură. Asiguraţi-vă că este activată interfaţa *Bluetooth*® a terminalului dumnavoastră mobil.

Pentru extinderea functiilor terminalului mobil și pentru simplificarea prelucrării datelor sunt disponibile aplicatii (apps) speciale Bosch. Puteti descărca aceste aplicatii de pe store-ul corespunzător, în functie de terminal:

# Available on the pp Store.

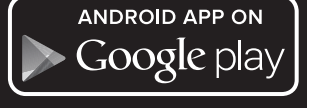

După startarea aplicației Bosch, se realizează asocierea dintre terminalul mobil şi aparatul de măsură. Dacă sunt găsite mai multe aparate de măsură active, selectaţi aparatul de măsură potrivit. Dacă este găsit un singur aparat de măsură activ, asocierea se realizează automat.

**Indicaţie:** La realizara primei asocieri (pairing) aparatului de măsură la un terminal mobil (de exemplu smartphone, tabletă) este posibil să vi se ceară codul PIN pentru aparatul de măsură. În acest caz, introduceți "0000".

Pe display-ul **1** va fi afişată starea conexiunii cât şi conexiunea activă (**l**).

Dacă timp de 5 minute după apăsarea tastei *Bluetooth*®**13** nu s-a realizat nicio conexiune, pentru menajarea bateriilor/acumulatorului, *Bluetooth*® se deconectează automat.

În cazul utilizării aparatului de măsură montat pe bara de măsurare **27** nu este posibilă transmiterea datelor.

### **Dezactivarea interfeţei** *Bluetooth*®

Pentru dezactivarea interfeţei *Bluetooth*® apăsaţi tasta *Bluetooth*® **13** sau deconectaţi aparatul de măsură.

Dacă interfaţa *Bluetooth*®-este dezactivată sau asocierea *Bluetooth*® este întreruptă (de exemplu din cauza distanţei pre mari sau a obstacolelor dintre aparatul de măsură şi terminalul mobil cât şi din cauza deranjamentelor provocate de sursele electromagnetice) nu va mai fi afişat *Bluetooth*® (**l**) pe display.

### **Transmitera datelor prin interfaţa USB**

Racordaţi aparatul de măsură prin cablul micro-USB la computerul sau notebook-ul dumneavoastră. După startarea software-ului pe computerul sau notebook-ul dumneavoastră se realizează o conexiune cu aparatul de măsură.

Găsiti software-ul actual precum și alte informatii pe pagina de internet Bosch la www.bosch-pt.com

**Indicatie:** Acumulatorul Li-Ion se încarcă de îndată ce aparatul de măsură este conectat prin cablul micro-USB la un computer sau notebook. Timpul de încărcare variază în functie de intensitatea curentului de încărcare.

Pentru a încărca cât mai rapid posibil aparatul de măsură, utilizați încărcătorul din setul de livrare, vezi "Încărcarea acumulatorului".

### **Instrucţiuni de lucru**

 **Aparatul de măsură este echipat cu o interfaţă radio. Trebuie luate în calcul limitările locale în funcţionare, de exemplu în avioane sau spitale.** 

### **Indicaţii de ordin general**

Lentila receptoare **17** şi orificiul de ieşire a radiaţiei laser **18** nu trebuie să fie acoperite în timpul măsurării.

Nu este permisă deplasarea aparatului de măsură în timpul măsurării (cu excepția funcțiilor de măsurare continuă și de măsurare a înclinărilor). De aceea, așezați aparatul de măsură pe o suprafaţă de contact sau de sprijin cât mai stabilă.

### **Influenţe asupra domeniului de măsurare**

Domeniul de măsurare depinde de conditiile de luminozitate si de calitățile de reflexie ale suprafeței țintă. Pentru o mai bună vizibilitate a razei laser în timpul lucrului în mediu exterior si în caz de radiatii solare puternice, folositi ochelarii optici pentru laser **30** (accesoriu) şi panoul de vizare laser **31** (accesoriu), sau umbriţi suprafaţa ţintă.

### **Influenţe asupra rezultatului măsurării**

Din cauza fenomenelor fizice, nu este exclus ca la măsurarea pe diferite suprafeţe să se ajungă la măsurători eronate. Printre acestea enumerăm:

- suprafeţele transparente (de ex. sticla, apa),
- suprafeţele tip oglindă (de ex. metal lustruit, sticlă),
- suprafeţele poroase (de ex. materialele de izolaţie),
- suprafeţele structurate (de ex. tencuiala rugoasă, piatra naturală).

Dacă este cazul, folosiţi pe aceste suprafeţe panoul de vizare laser **31** (accesoriu).

În afară de acestea, măsurătorile eronate sunt posibile şi pe suprafete tintă vizate oblic.

Deasemeni straturile de aer cu temperaturi diferite sau reflexii recepţionate indirect pot influenţa rezultatele măsurării.

### **Verificarea preciziei şi calibrarea măsurării înclinărilor (vezi figura H)**

Verificati regulat precizia de măsurare a înclinărilor. Aceasat se face printr-o măsurare inversă. Asezați în acest scop aparatul de măsură pe o masă și măsurați înclinarea. Rotiti aparatul de măsură cu 180° și măsurați din nou înclinarea. Diferența dintre valorile afişate trebuie să fie de maximum 0,3 °.

În cazul unor abateri mai mari trebuie să recalibraţi aparatul de măsură. În acest scop ţineţi apăsată tasta pentru măsurarea înclinărilor **3**. Urmaţi instrucţiunile de pe display.

După variaţii mari de temperatură şi după şocuri puternice recomandăm o verificare a preciziei şi eventual o calibrare a aparatului de măsură. Înainte de calibrare, după o schimbare de temperatură, aparatul de măsură trebuie lăsat un timp să se acomodeze cu aceasta.

### **Verificarea preciziei de măsurare a distanţelor**

Puteţi verifica după cum urmează precizia de măsurare a distantelor:

- Alegeţi un tronson de măsurare care nu se modifică o perioadă mai lungă de timp, având o lungime de aproximativ 1 până la 10 m, per care o cunoaşteţi cu exactitate (de exemplu lăţimea camerei, golul de uşă). Tronsonul de măsurare trebuie să se afle în mediu interior, suprafaţa ţintă a măsurătorii trebuie să fie netedă şi să aibă o bună reflexie.
- Măsurați tronsonul de 10 ori la rând.

Abaterea măsurătorilor individuale de la valoarea medie poate fi de maximum ± 2 mm. Înregistrati aceste măsurători pentru ca ulterior să puteți compara precizia acestora.

### **Utilizarea stativului (accesoriu)**

Utilizarea unui stativ este necesară în special în cazul distanţelor mai mari. Puneţi aparatul de măsură cu filetul de 1/4" **19** pe placa de schimbare rapidă **29** a stativului sau a unui stativ foto uzual din comerţ. Fixaţi-l prin înşurubare cu şurubul de fixare al plăcii de schimbare rapidă.

Ajustaţi în mod corespunzător planul de referinţă pentru măsurare cu stativ apăsând tasta **10** (filet plan de referintă).

### **Lucrul cu bara de măsurare (vezi figurile I – K)**

Bara de măsurare **27** poate fi folosită pentru obţinerea unui rezultat mai exact la măsurarea înclinărilor. Nu sunt posibile măsurători de distanțe cu bara de măsurare.

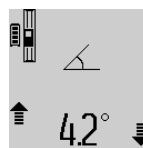

Introduceti aparatul de măsură conform celor ilustrate în bara de măsurare **27** şi fixati aparatul de măsură cu pârghia de blocare **28**. Apăsaţi tasta de măsurare **2**, pentru a activa modul de functionare Bară de măsurare.

Verificati regulat precizia de măsurare a înclinărilor printr-o măsurare inversă sau cu ajutorul bulelor de nivel de pe bara de măsurare.

În cazul unor abateri mai mari trebuie să recalibraţi aparatul de măsură. În acest scop ţineţi apăsată tasta pentru măsurarea înclinărilor **3**. Urmaţi instrucţiunile de pe display.

În cazul utilizării aparatului de măsură montat pe bara de măsurare **27** nu este posibilă transmiterea datelor.

Pentru a ieși din modul de functionare "Bară de măsurare" deconectati aparatul de măsură și extrageți-l din bara de măsurare.

### **Defecţiuni – cauze şi remedieri**

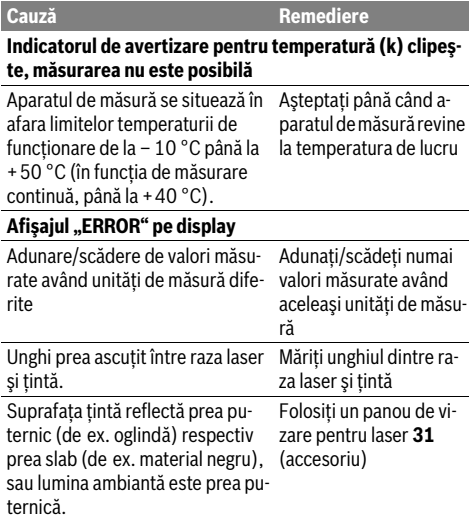

### **250** | Română

 $\overline{\bigoplus}$ 

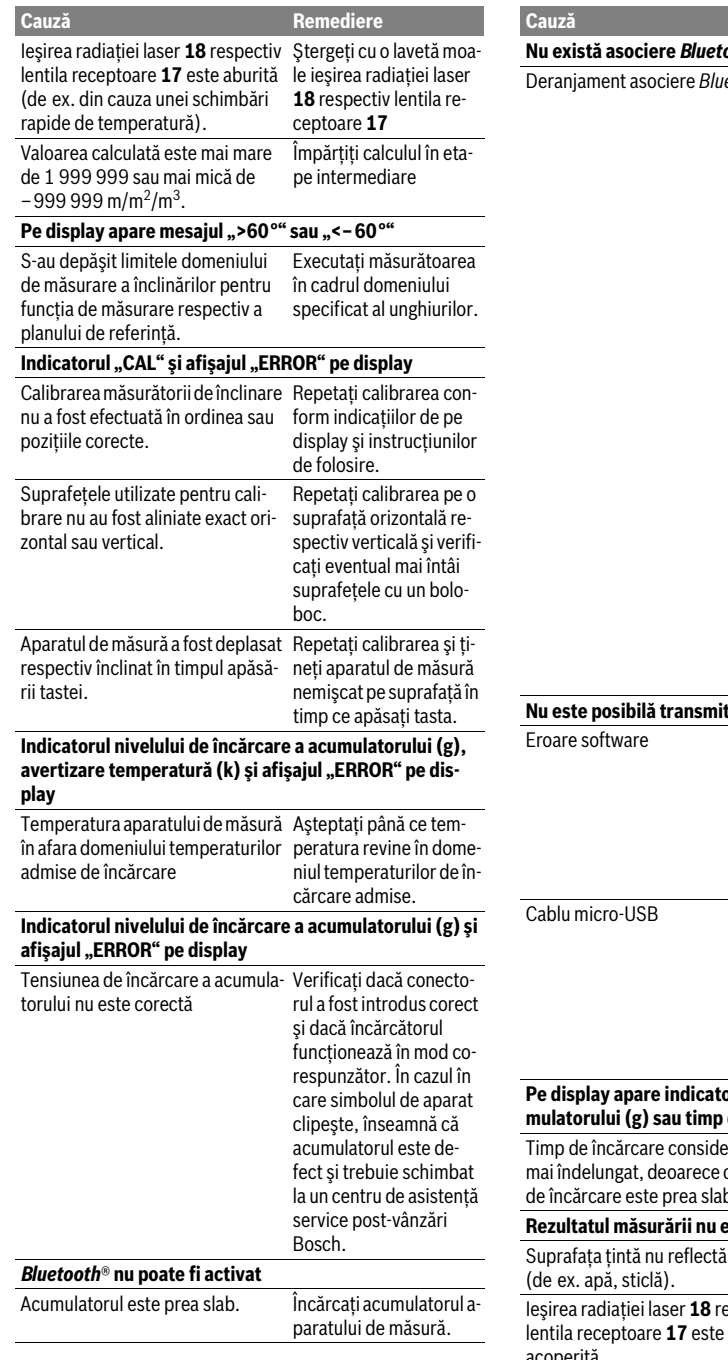

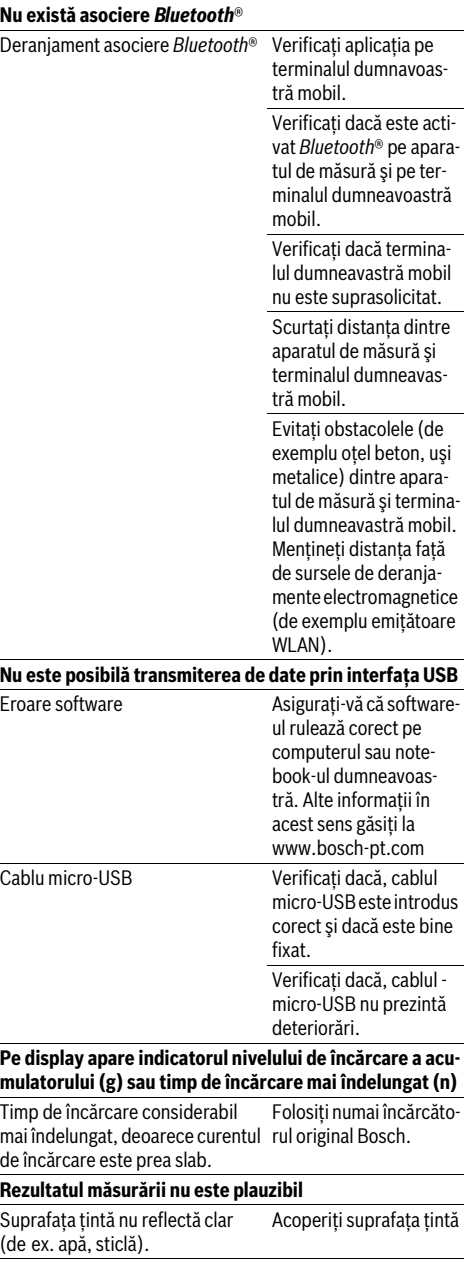

**Cauză Remediere**

Ieşirea radiaţiei laser **18** respectiv Ţineţi descoperită ieşiacoperită. rea radiaţiei laser **18** respectiv lentila receptoare **17**

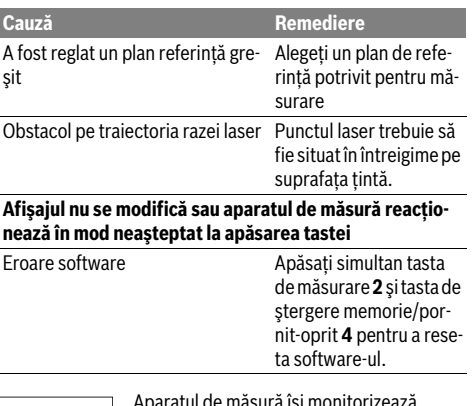

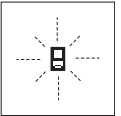

Aparatul de măsură îşi monitorizează funcţionarea corectă pentru fiecare măsurare. Dacă constată un defect, pe display mai clipeşte numai simbolul alăturat. În acest caz, sau dacă defecţiunea nu a putut fi înlăturată prin măsurile de remediere enu-

merate mai sus, trimiteţi aparatul de măsură prin disdtribuitorul domuneavoastră, centrului de aisistenţă service post-vânzări Bosch.

## **Întreţinere şi service**

### **Întreţinere şi curăţare**

Depozitati și transportați aparatul de măsură numai în geanta de protecţie din setul de livrare.

Păstrati întotdeauna curat aparatul de măsură.

Nu cufundaţi aparatul de măsură în apă sau în alte lichide. Stergeti-l de murdărie cu o lavetă umedă, moale. Nu folositi detergenti sau solventi.

Întretineti în special lentila receptoare 17 cu aceeași grijă cu care trebuie întretinuti ochelarii sau lentila unui aparat fotografic.

Expediaţi aparatul de măsură în vederea reparării, ambalat în geanta sa de protecţie **26**.

### **Asistenţă clienţi şi consultanţă privind utilizarea**

Serviciul de asistenţă clienţi vă răspunde la întrebări privind repararea şi întreţinerea produsului dumneavoastră cât şi piesele de schimb. Găsiţi desenele de ansamblu şi informaţii privind piesele de schimb şi la:

### **www.bosch-pt.com**

Echipa de consultanţă Bosch vă răspunde cu plăcere la întrebări privind produsele noastre şi accesoriile acestora.

În caz de reclamatii și comenzi de piese de schimb vă rugăm să indicați neapărat numărul de identificare compus din 10 cifre, conform plăcutei indicatoare a tipului produsului.

### **România**

Robert Bosch SRL Centru de service Bosch Str. Horia Măcelariu Nr. 30–34 013937 Bucureşti Tel. service scule electrice: (021) 4057540 Fax: (021) 4057566 E-Mail: infoBSC@ro.bosch.com Tel. consultanţă clienţi: (021) 4057500 Fax: (021) 2331313 E-Mail: infoBSC@ro.bosch.com www.bosch-romania.ro

### **Eliminare**

Aparatele de măsură, accesoriile şi ambalajele trebuie direcţionate către o staţie de revalorificare ecologică.

Nu aruncaţi aparatele de măsură în gunoiul menajer!

### **Numai pentru ţările UE:**

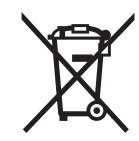

Conform Directivei Europene 2012/19/UE aparatele de măsură scoase din uz şi, conform Directivei Europene 2006/66/CE, acumulatorii/bateriile defecte sau consumate trebuie colectate separat şi dirijate către o statie de reciclare ecologică.

### **Acumulatori/baterii:**

 **Acumulatorii integraţi pot fi extraşi numai de către personal de specialitate, în scopul eliminării lor.** Prin deschiderea capacului carcasei aparatul de măsură se poate distruge.

Descărcaţi complet acumulatorul. Deşurubaţi toate şuruburile carcasei şi deschideţi capacul carcasei. Decuplaţi bornele acumulatorului şi extrageţi acumulatorul.

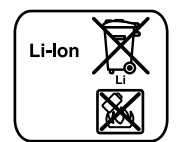

Nu aruncati acumulatorii/bateriile în gunoiul menajer, în foc sau în apă. Acumulatorii/bateriile, pe cât posibil după descărcarea lor prealabilă, trebuie colectate, reciclate sau eliminate ecologic.

**Sub rezerva modificărilor.**

**252** | Български

## **Български**

## **Указания за безопасна работа**

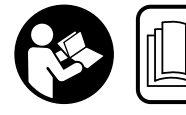

**За да работите безопасно и сигурно с измервателния уред, трябва да прочетете и спазвате всички указания. Ако измервателният** 

**уред не бъде използван съобразно настоящите указания, вградените в него защитни механизми могат да бъдат увредени. Никога не оставяйте предупредителните табелки по измервателния уред да бъдат нечетливи. СЪХРАНЯВАЙТЕ ТЕЗИ УКАЗАНИЯ НА СИГУРНО МЯСТО И ПРИ ПРОДАЖБА/ЗАЕМАНЕ НА ИЗМЕРВА-ТЕЛНИЯ УРЕД ГИ ПРЕДАВАЙТЕ ЗАЕДНО С НЕГО.**

- **Внимание ако бъдат използвани различни от приведените тук приспособления за обслужване или настройване или ако се изпълняват други процедури, това може да Ви изложи на опасно облъчване.**
- **Измервателният уред се доставя с предупредителна табелка (обозначене с № 21 на изображението на измервателния уред на страницата с фигурите).**

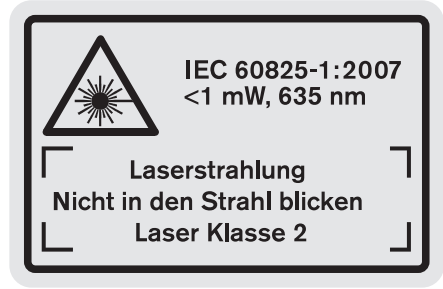

 **Ако текстът на предупредителната табелка не е на Вашия език, преди пускане в експлоатация залепете върху табелката включения в окомплектовката стикер с текст на Вашия език.**

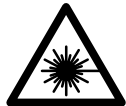

**Не насочвайте лазерния лъч към хора и животни и внимавайте да не погледнете непосредствено срещу лазерния лъч или срещу негово отражение.** Така можете да заслепите хора, да причините трудови злополуки или да предизвикате увреждане на очите.

- **Ако лазерният лъч попадне в очите, ги затворете възможно най-бързо и отдръпнете главата си от лазерния лъч.**
- **Не използвайте очилата за наблюдаване на лазерния лъч като предпазни работни очила.** Тези очила служат за по-доброто наблюдаване на лазерния лъч, те не предпазват от него.
- **Не използвайте очилата за наблюдаване на лазерния лъч като слънчеви очила или докато участвате в уличното движение.** Очилата за наблюдаване на ла-

зерния лъч не осигуряват защита от ултравиолетовите лъчи и ограничават възприемането на цветовете.

- **Не извършвайте изменения по лазерното оборудване.**
- **Допускайте измервателният уред да бъде ремонтиран само от квалифицирани техници и само с използване на оригинални резервни части.** С това се гарантира запазването на функциите, осигуряващи безопасността на измервателния уред.
- **Не оставяйте деца без пряк надзор да работят с измервателния уред.** Могат неволно да заслепят други хора.
- **Не работете с измервателния уред в среда с повишена опасност от експлозии, в която има леснозапалими течности, газове или прахове.** В измервателния уред могат да възникнат искри, които да възпламенят праха или парите.

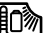

- **Предпазвайте измервателния уред от нагряване, също напр. и от продължително въздействие на пряка слънчева светлина и огън, както и от намокряне и овлажняване.** Съществува опасност от експлозия.
- **При повреждане и неправилна експлоатация от акумулаторната батерия могат да се отделят пари. Проветрете помещението и, ако се почувствате неразположени, потърсете лекарска помощ.** Парите могат да раздразнят дихателните пътища.
- **Внимание! При ползването на измервателния инструмент с** *Bluetooth*® **е възможно смущаването на работата на други устройства и съоръжения, самолети и медицински апарати (напр. сърдечни стимулатори, слухови апарати). Също така не може да се изключи евентуално вредно влияние върху хора и животни. Не използвайте електроинструмента с включен** *Bluetooth*® **в близост до медицински апарати, бензиностанции, химични съоръжения, в зони с повишена опасност от експлозии и в близост до взривоопасни материали. Не използвайте електроинструмента с включен** *Bluetooth*® **в самолети. Избягвайте продължителната работа в непосредствена близост до тялото.**

**Терминът** *Bluetooth*®**, както и символите (логата) са регистрирани търговски марки и собственост на Bluetooth SIG, Inc. Всяко ползване на тези термин и символи от Robert Bosch GmbH е съгласно лиценз.**

## **Указания за безопасна работа със зарядни устройства**

**Допуска се това зарядно устройство да се ползва от деца над 8 годишна възраст, както и лица с ограничени физически, сензорни или душевни възможности или лица с недостатъчни опит и зна-**

1 609 92A 25T | (19.2.16) Bosch Power Tools
Български | **253**

**ния само под контрол или ако са били обучени за безопасния начин на работа със зарядното устройство и са запознати с евентуалните опасности.** В противен случай съществува опасност от неправилно обслужване и травми.

- **Контролирайте деца при ползването, почистването и обслужването.** Така се гарантира, че децата няма да играят със зарядното устройство.
- **Зареждайте само литиево-йонни акумулаторни батерии на Бош с капацитет не по-малък от 1,25 Ah (1 или повече акумулаторни клетки). Напрежението на акумулаторната батерия трябва да съответства на зарядното напрежение на зарядното устройство. Не се опитвайте да зареждате обикновени (неакумулаторни) батерии.** В противен случай съществува опасност от пожар и експлозия.
	- **Предпазвайте зарядното устройство от дъжд и овлажняване.** Проникването на вода в зарядното устройство увеличава опасността от токов удар.
- **Зареждайте измервателния уред само с включеното в окомплектовката зарядно устройство.**
- **Не поставяйте зарядното устройство на леснозапалима повърхност (напр. хартия, текстил и др. п.) или в леснозапалима среда.** Съществува опасност от възникване на пожар вследствие на нагряването на устройството по време на зареждане.
- **Поддържайте зарядното устройство чисто.** Съществува опасност от възникване на токов удар вследствие на замърсяване на зарядното устройство.
- **Винаги преди употреба проверявайте зарядното устройство, захранващия кабел и щепсела. Не използвайте зарядното устройство в случай, че откриете повреди. Не отваряйте зарядното устройство, оставете ремонтите да бъдат извършвани само от квалифицирани техници и с оригинални резервни части.**  Повреди на зарядното устройство, захранващия кабел или щепсела увеличават опасността от токов удар.

## **Описание на продукта и възможностите му**

Моля, отворете разгъващата се страница с изображението на продукта и я оставете отворена, докато четете ръководството за експлоатация.

## **Предназначение на уреда**

Измервателният уред е предназначен за измерване на разстояния, дължини, височини, на наклони и за изчисляване на площи и обеми. Измервателният уред е подходящ за измерване в затворени помещения и на открито.

Резултатите от измерването могат да бъдат прехвърляни към други устройства с помощта на *Bluetooth*® и USB-интерфейс (не и при работа на измервателния уред в шината R60 Professional).

## **Технически данни**

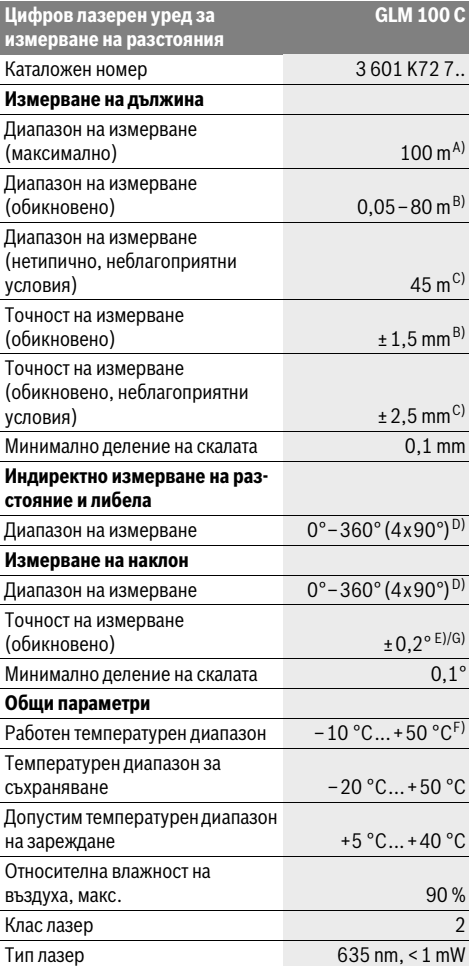

#### **254** | Български

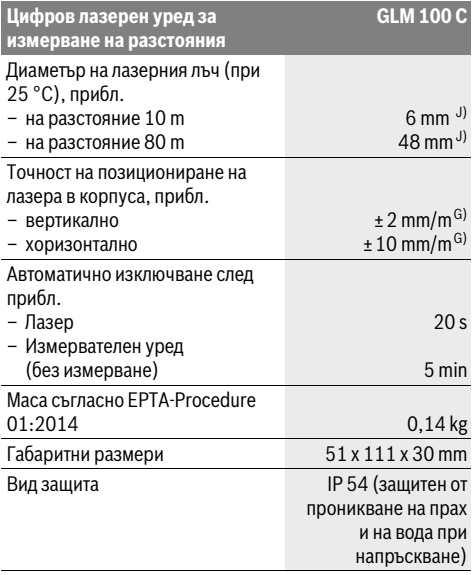

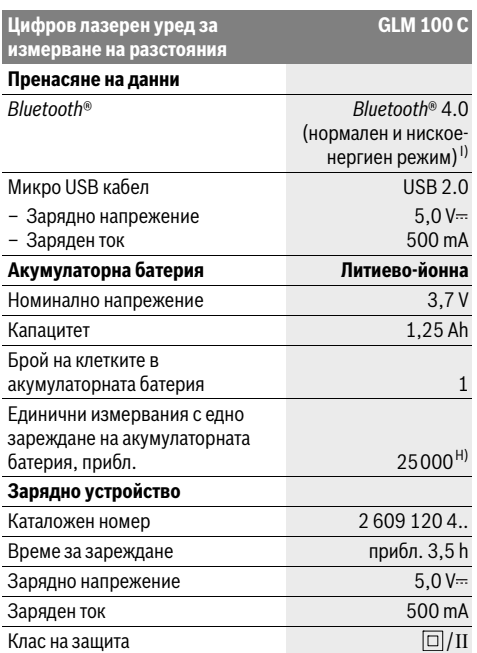

A) При измерване от задния ръб на измервателния уред. Диапазонът става толкова по-голям, колкото по-добре повърхността, до която се мери, отразява лазерната светлина (дифузно, не огледално) и колкото по-ярка е лазерната точка спрямо осветеността на средата (вътрешни помещения, затъмняване). От разстояния, по-големи от 80 m, препоръчваме ползването на специална отразяваща целева плочка (продава се отделно). При разстояния, по-малки от 20 m, не трябва да се ползва отразяваща целева плочка, тъй като това би предизвикало грешки в измерването.

B) При измерване от задния ръб на измервателния уред, 100 % отражателна способност на целевата повърхност (напр. боядисана стена), слабо фоново осветление и работна температура 25 °C. Освен това трябва да се отчита отклонение ±0,05 mm/m.

C) При измерване от задния ръб на измервателния уред, 10 – 100 % отражателна способност на целевата повърхност, силно фоново осветление и работна температура – 10 °С до +50 °С. Освен това трябва да се отчита отклонение ±0,29 mm/m.

D) При измерване с начална точка гърба на измервателния уред максималният диапазон на измерване е ±60°.

E) След калибриране при 0 ° и 90 ° при допълнителна грешка в наклона най-много ±0,01 °/градус при 45 °.

F) В режим на непрекъснато измерване максималната работна температура е +40 °C.

G) при работна температура 25 ° C

H) При нова и заредена акумулаторна батерия без осветяване на дисплея, *Bluetooth*® и звукова сигнализация.

I) При уреди с нискоенергиен режим на *Bluetooth*® в зависимост от модела и операционната система е възможно и да не може да се изгради връзка. Уредите, с които се свързвате чрез *Bluetooth*®, трябва да поддържат профила SPP.

J) Широчината на лазерната линия зависи от грапавостта на повърхността и околните условия.

За еднозначното идентифициране на Вашия измервателен уред служи серийният номер **20** на табелката му.

#### **Изобразени елементи**

Номерирането на елементите се отнася до изображението на измервателния уред на страницата с фигурите.

- **1** Дисплей
- **2** Бутон за стартиране на измерването
- **3** Бутон Измерване на наклон / калибриране \*\*
- **4** Бутон за изтриване на паметта / за включване и изключване \*\*
- **5** Бутон за изваждане
- **6** Бутон Резултат / Таймер \*\*
- **7** Бутон Списък измерени стойности / запаметяване на константа \*\*
- **8** Бутон Смяна на режима / основни настройки \*\*
- **9** Опорен щифт
- **10** Бутон избор на отправна равнина
- **11** Бутон за събиране
- **12** Бутон за измерване на дължини, площи и обеми
- **13** Бутон *Bluetooth*®

- **14** Капак на микро USB куплунга
- **15** Микро USB куплунг
- **16** Халка за каишка за носене
- **17** Приемаща леща
- **18** Отвор за лазерния лъч
- **19** Резбови отвор 1/4"
- **20** Сериен номер
- **21** Предупредителна табелка за лазерния лъч
- **22** QR-код (продуктова информация)
- **23** Контактен щекер
- **24** Зарядно устройство
- **25** Микро USB кабел
- **26** Предпазна чанта
- **27** Измервателна линия\*, \*\*\*
- **28** Лост за застопоряване на измервателната линия
- **29** Статив\*
- **30** Очила за наблюдаване на лазерния лъч\*
- **31** Лазерна мерителна плоча\*

**\* Изобразените на фигурите или описани в ръководството за експлоатация допълнителни приспособления не са включени в окомплектовката.**

**\*\* Задръжте бутона натиснат за активиране на алтернативната функция.**

**\*\*\* При работа на измервателния уред в шината 27 не е възможно прехвърляне на информация.**

#### **Елементи на дисплея**

- **a** Редове за измерените стойности
- **b** Указател за грешка "ERROR"
- **c** Ред за резултата
- **d** Цифров нивелир / позиция на стойността в списъка с измерени стойности
- **e** Индикатор за списъка с измерени стойности
- **f** Режими на работа
	- T Измерване на дължина
	- $\Box$ Определяне на площ
	- Определяне на обем A
	- $\overline{1}$ Непрекъснато измерване
	- Индиректно измерване на височина 21
	- Двойно индиректно измерване на височина 1 2
	- Индиректно измерване на дължина 11
	- $\frac{+/-}{\sec}$ Таймер
	- ⊣⊅ Определяне на площта на стени
- Измерване на наклон  $\measuredangle$
- **g** Индикатор за състоянието на акумулаторната батерия
- **h** Лазерът е включен
- **i** Отправна равнина за измерването
- **k** Предупредителен символ за темепратура

Български | **255**

#### **l** *Bluetooth*® включен

*Bluetooth*® активиран, изградена връзка

*Bluetooth*® активиран, няма изградена  $\mathbf{\hat{x}}$ 

- връзка
- **m** Зареждане на батерията
- **n** Бавно зареждане на батерията

**Терминът** *Bluetooth*®**, както и символите (логата) са регистрирани търговски марки и собственост на Bluetooth SIG, Inc. Всяко ползване на тези термин и символи от Robert Bosch GmbH е съгласно лиценз.**

## **Монтиране**

#### **Зареждане на акумулаторната батерия**

- **Не използвайте друго зарядно устройство.** Включеното в окомплектовката зарядно устройство е с параметри, подходящи за вградената във Вашия измервателен уред литиево-йонна батерия.
- **Внимавайте за напрежението на захранващата мрежа!** Напрежението на захранващата мрежа трябва да съответства на данните на табелката на зарядното устройство.

**Упътване:** Акумулаторната батерия се доставя частично заредена. За да използвате пълния капацитет на акумулаторната батерия, преди първото ползване я заредете.

Литево-йонната акумулаторна батерия може да бъде зареждана по всяко време, без това да съкращава дълготрайността й. Прекъсване на зареждането също не й вреди.

Ако долният сегмент на индикатора за акумулаторната батерия **g**, мига, могат да бъдат изпълнявани още само малък брой измервания. Заредете акумулаторната батерия.

Ако рамката и сегментите на светлинния индикатор за степента на зареденост на батерията **g** мигат, не е възможно по-нататъшно измерване. Измервателният уред може да бъде ползван още кратко време (напр. за преглед на измерени преди това стойности, за изчисления и т.н.). Заредете акумулаторната батерия.

Процесът на зареждане започва непосредствено след включване на щепсела на зарядното устройство в контакта и щекера **23** в куплунга **15**.

Индикаторът за състоянието на акумулаторната батерия **g** указва процеса на зареждане. По време на зареждане сегментите му се появяват на дисплея последователно. Ако се виждат всички сегменти на индикатора **g**, акумулаторната батерия е заредена напълно.

Когато продължително време не използвате зарядното устройство, го изключвайте от захранващата мрежа.

Освен това акумулаторната батерия може да бъде заредена през USB порт. За целта с микро USB кабела включете измервателния уред към USB порт. При включен USB-интерфейс (зареждане на батерията, пренос на данни) времето за зареждане **n** може да е значително по-дълго.

#### **256** | Български

Електроинструментът не може да се ползва самостоятелно по време на зареждане. Възможно е ползването му само с помощта на USB-интерфейса и наличния софтуер.

По време на зареждане *Bluetooth*® се изключва. Съществуващите връзки с други уреди се прекъсват. При това може да се стигне до загуба на информация.

 **Предпазвайте зарядното устройство от навлажняване!**

#### **Указания за оптимална работа с акумулаторния измервателен уред**

Съхранявайте измервателния уред само в посочения допустим температурен интервал, вижте "Технически данни". Напр. не оставяйте през лятото измервателния уред в автомобил.

Съществено съкратено време за работа след зареждане показва, че акумулаторната батерия е изхабена и трябва да бъде заменена.

Спазвайте указанията за бракуване.

## **Работа с уреда**

#### **Пускане в експлоатация**

- **Не оставяйте уреда включен без надзор; след като приключите работа, го изключвайте.** Други лица могат да бъдат заслепени от лазерния лъч.
- **Предпазвайте измервателния прибор от овлажняване и директно попадане на слънчеви лъчи.**
- **Не излагайте измервателния уред на екстремни температури или резки температурни промени.** Напр. не го оставяйте продължително време в автомобил. При големи температурни разлики оставяйте измервателният уред да се темперира, преди да го включите. При екстремни температури или големи температурни разлики точността на измервателния уред може да се влоши.
- **Избягвайте изпускане или силни удари на измервателния уред.** След силни механични въздействия върху измервателния уред, преди да продължите работа, винаги трябва да извършвате проверка на точността (вижте "Проверка на точността и калибриране на измерването на наклон (вижте фигура Н)" и "Проверка на точността на измерване на дължини", страница 261).

#### **Включване и изключване**

За **включване** на измервателния уред имате следните възможности:

- Натиснете пусковия прекъсвач**4**: Измервателният уред се включва и се намира в режим за измерване на дължини. Лазерът не се включва.
- Натискане на бутона Имерване **2**: включват се измервателния уред и лазера. Измервателният уред е в режим измерване на дължина. Ако измервателният уред е поставен в измервателната линия **27**, се активира режима измерване на наклони.
- **Не насочвайте лазерния лъч към хора или животни; не гледайте срещу лазерния лъч, също и от голямо разстояние.**

За **изключване** на измервателния уред натиснете пусковия прекъсвач продължително **4**.

Ако в продължение на прибл. 5 минути не бъде натиснат бутон на измервателния уред, с оглед предпазване на батериите/акумулаторните батерии измервателният уред се изключва.

Ако в режим на работа "измервана на наклони" ъгълът не бъде променен в продължение на прибл. 5 минути, с оглед предпазване на батериите/акумулаторните батерии измервателният уред се изключва.

При автоматично изключване се запазват всички записани стойности.

#### **Измерване**

След включване чрез натискане на бутона Измерване **2** измервателният уред се включва винаги в режим Измерване на дължини, респ. при поставен в измервателна линия **27** уред в режим Измерване на наклони. Други режими могат да бъдат включени чрез натискане на съответния бутон (вижте "Режими на измерване", страница 257).

След включване за отправна равнина автоматично се установява задният ръб на измервателния уред. Можете да смените отправната равнина чрез натискане на бутона «Отправна равнина» **10** (вижте "Избор на отправна равнина (вижте фиг. А)", страница 256).

Допрете избраната за отправна (начална) страна на измервателния уред до началната точка на измерването (напр. стена).

За включване на лазерния лъч натиснете краткотрайно бутона «измерване» **2**.

#### **Не насочвайте лазерния лъч към хора или животни; не гледайте срещу лазерния лъч, също и от голямо разстояние.**

Насочете лазерния лъч към целевата повърхност. За стартиране на измерването натиснете отново бутона **2** краткотрайно.

При непрекъснато включен лазерен лъч измерването започва веднага след първото натискане на бутона Измерване **2**. При режим Непрекъснато измерване измерването започва веднага след включване на режима.

Измерената стойност се изобразява на дисплея обикновено в рамките на 0,5 s и не по-късно от 4 s. Продължителността на измерването зависи от разстоянието, светлинните условия и отражателните свойства на повърхността, до която се мери. Краят на измерването се обозначава със звуков сигнал. След приключване на измерването лазерният лъч се изключва автоматично.

Ако прибл. 20 секунди след насочването не бъде извършено измерване, за предпазване на батерията от изтощаване измервателният уред се изключван автоматично.

#### **Избор на отправна равнина (вижте фиг. А)**

За измерването можете да изберете една от четири различни отправни (начални) равнини:

– задният ръб на измервателния уред, респ. предния ръб на извадения и завъртян на 90° опорен щифт **9** (напр. при измерване от външни ъгли),

Български | **257**

- върха на извадения и завъртян на 180° опорен щифт **9** (напр. при измерване от ъгли),
- предния ръб на измервателния уред (напр. при измерване от ръба на маса),
- центъра на резбовия отвор **19** (напр. при измерване със статив).

За избор на отправна равнина натиснете бутона **10** неколкократно, докато на дисплея бъде изобразен символа за желаната отправна равнина. След включване на измервателния уред отправна равнина е винаги задният ръб.

Промяна на отправната равнина за вече извършени измервания (напр. на изобразени стойности в списъка с измерванията) не е възможна.

#### **Меню "Основни настройки"**

За да попаднете в менюто "Основни настройки", задръжте натиснат бутона Основни настройки **8**.

За да изберете отделни елементи от менюто, натиснете краткотрайно бутона Основни настройки **8**.

За да променяте стойността на избрания елемент от менюто, натиснете бутона минус **5**, респ. бутона плюс **11**.

За да напуснете менюто "Основни настройки", натиснете бутона измерване **2**.

# **Основни настройки** Звуков сигнал  $\bigcap$  Вкл. Изкл. Осветление на дисплея Вкл. Изкл. Автоматично вкл./изкл. Цифров нивелир ПУП Вкл. Изкл. Завъртане на дисплея Вкл. Изкл. Постоянен лазерен лъч в рекл. Изкл. Единица за дължина (в зависимост от изпълнението за съответната страна) m, ft, inch, ... Единица за ъгъл °, %, mm/m

С изключение на параметъра "Постоянен лазерен лъч" всички останали параметри от това меню запазват стойностите си и след изключване.

#### **Постоянен лазерен лъч**

 **Не насочвайте лазерния лъч към хора или животни; не гледайте срещу лазерния лъч, също и от голямо разстояние.**

При този режим лазерният лъч остава включен също и между отделните измервания, за измерване е необходимо еднократно кратко натискане на бутона "измерване" 2.

### **Режими на измерване**

#### **Обикновено измерване на дължини**

За измерване на дължина натиснете неколкократно бутона **12** докато на дисплея се появи символът за измерване на дължина $\perp$ .

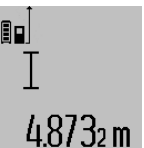

За включване на лазерния лъч и за измерване натиснете еднократно краткотрайно бутона Измерване **2**.

Измерената стойност се изобразява на реда за резултата **c**.

При неколкократни последователни измервания на дължини резултатите на последните измервания се показват на редовете за измерени стойности **a**.

#### **Измерване на площ**

За измерване на площ натиснете неколкократно бутона **12** докато на дисплея се изобрази символът за измерване на плош $\Box$ .

След това измерете последователно дължината и широчината, така, както измервате дължина. Лазерният лъч остава включен между двете измервания.

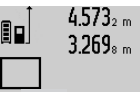

 $4.573<sub>2 m</sub>$  След приключване на второто измерване площта се изчислява автоматично и се изобразява на реда за резултата **c**. Отделните измерени стойности се изо-

бразяват на редовете **a**. 14953m<sup>2</sup>

#### **Измерване на обем**

За измерване на обем натиснете неколкократно бутона **12** докато на дисплея се изобрази символът за измерване на обем $\bigcap$ .

След това измерете последователно дължината, широчината и височината, така, както измервате дължина. Лазерният лъч остава включен между измерванията.

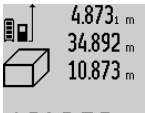

След приключване на третото измерване обемът се изчислява автоматично и се изобразява на реда за резултата **c**. Отделните измерени стойности се изобразяват на редовете **a**.

Стойности над 1000 000 m<sup>3</sup> не могат да бъдат изобразени, на дисплея се появя-

ва "ERROR". Разделете измервания обем на части, които можете да измерите поотделно и след това да съберете.

#### **258** | Български

#### **Непрекъснато измерване / Измерване минимум/максимум (вижте фиг. В)**

При непрекъснато измерване измервателният уред може да бъде преместван спрямо целевата точка, като измерената стойност се актуализира всеки 0,5 s. Например можете да се отдалечите от стена на желаното разстояние, текущото разстояние се вижда непрекъснато.

За непрекъснато измерване натиснете бутона за смяна на режима 8, докато на дисплея се появи символът 3а непрекъснато измерване. За започване на непрекъснатото измерване натиснете бутона Измерване **2**.

Режимът за измерване на минимум служи за определяне на най-късото разстояние от определена точка до обект. Той може да се използва напр. за определянето на вертикали или хоризонтали.

Режимът на измерване на максимум служи за определяне на най-голямото разстояние от определена точка до обект. Той е полезен напр. за определянето на диагонали.

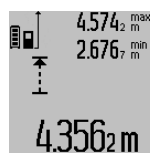

4.574<sub>2</sub> max На реда с резултата с се изобразява текущо измерената стойност. На редовете **a** се изобразяват максималната измерена (**"max"**) и минималната измерена ("min") стойности. Тези стойно-4356 m сти се променят, ако текущо измерената е по-малка, респ. по-голяма съответно от досегашните най-малка и най-голяма стойности.

Измерените най-голяма и най-малка стойности се изтриват с натискане на бутона **4**.

С натискане на бутона **2** прекратявате непрекъснатото измерване. Последно измерената стойност остава изобразена на реда **c**. Повторно натискане на бутона Измерване **2** стартира непрекъснатото измерване отначало.

Непрекъснатото измерване се изключва автоматично след 5 min. Последно измерената стойност остава на реда за резултата **c**.

#### **Индиректно измерване на дължина**

**Упътване:** Индиректното измерване на разстояния е винаги по-неточно от директното. Съгласно принципа на работа грешките при измерването могат да са по-големи от тези при директно измерване. За подобряване на точността на измерване препоръчваме ползването на статив (не е включен в окомплектовката).

Индиректното измерване на дължина служи за измерване на разстояния, които не могат да бъдат измерени непосредствено, тъй като по пътя на лъча има препятствие или тъй като в крайната точка няма отразяваща повърхност. Този метод на измерване може да бъде приложен само във вертикално направление. Всяко отклонение в хоризонтално направление води до увеличаване на грешката в измерването.

Между отделните измервания лазерният лъч остава включен.

Разполагате с три функции за индиректно измерване на разстояние, които могат да бъдат прилагани в различни ситуации.

#### **a) Индиректно измерване на височина (вижте фиг. C)**

Натиснете неколкократно бутона за смяна на режима на работа **8**, докато на дисплея се появи символът за индиректно измерване на височина  $\mathbb{Z}$  .

Внимавайте измервателният уред да е на същата височина, на която е долната крайна точка на измерваната височина. След това завъртете измервателния уред около отправната равнина и измерете разстоянието **"1"** по начина, по който измервате дължини.

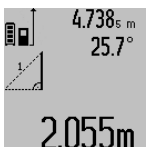

След приключване на измерването резултатът за търсеното разстояние **"X"** се изписва на реда **c**. Измерените стойности за разстоянието **"1"** и ъгъла **"α"** са изписани на редовете **a**.

## **b) Двойно индиректно измерване на височина (вижте фиг. D)**

Натиснете неколкократно бутона за смяна на режима на работа **8**, докато на дисплея се появи символът за двойно индиректно измерване на височина  $\sqrt[s]{\mid}.$ 

Измерете отсечките "1" и "2" в тази последователност, както обикновено измервате дължини.

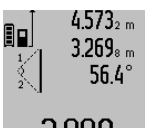

След приключване на измерването резултатът за търсената отсечка **"X"** се изобразява на реда **c**. Измерените стойности за отсечките **"1"**, **"2"** и ъгъла **"α"** се изобразяват на редовете **a**.

 $3.880$   $\text{m}$  Внимавайте при всички единични измервания на индиректното определяне на височина отправната равнина (напр. задният ръб на измервателния уред) да остава непроменена.

#### **c) Индиректно измерване на дължина (вижте фиг. Е)**

Натиснете неколкократно бутона за смяна на режима на работа **8**, докато на дисплея се появи символът за индиректно измерване на дължина  $\mathbb Z$  .

Внимавайте измервателният уред да е на същата височина, на която е търсената крайна точка на измерването. След това завъртете измервателния уред спрямо отправната равнина и измерете отсечката **"1"**, както се измерва дължина.

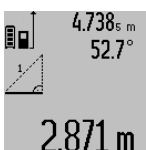

След приключване на измерването резултатът за търсеното разстояние **"X"** се изписва на реда **c**. Измерените стойности за разстоянието **"1"** и ъгъла **"α"** са изписани на редовете **a**.

#### **Определяне на площи на стени (вижте фиг. F)**

Измерването на площ на стени служи за определяне на обща площ, сума от няколко отделно измерени площи, имащи обща височина.

На изобразения пример трябва да бъде определена общата площ на няколко стени, които имат еднаква височина **A**, и различни дължини **B**.

#### Български | **259**

За определяне на площ на стена натиснете неколкократно бутона за смяна на режима на работа **8**, докато на дисплея се появи символът за определяне на площ на стена  $\Box$ .

Измерете височината на помещението **A** по стандартния начин за измерване на дължини. Измерената стойност (**"cst"**) се изобразява на горния ред **a**. Лазерът остава включен.

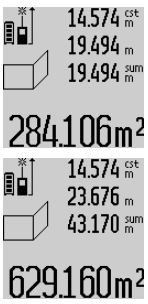

След това измерете дължината В<sub>1</sub> на първата стена. Площта се измерва автоматично и се изобразява на реда за резултата **c**. Измерената дължина се изписва на средния ред **a**. Лазерът остава включен.

След това измерете дължината В<sub>2</sub> на втората стена. Изписаната на средния ред **a** единична стойност се добавя към  $B_1$ . Сумата на двете дължини ("sum",

изписана на долния ред **a**) се умножава  $629160m^2$  с предварително запаметената височина **A**. Общата площ се изписва на реда за резултата **c**.

Можете да измервате произволен брой допълнителни дължини **B<sub>x</sub>**, които автоматично се добавят към сумата и след това се умножават с височината **A**.

Предпоставка за коректното определяне на площите е първата измерена дължина (в разгледания пример височината **A**) да е обща за всички повърхности, чиято площ измервате.

#### **Измерване на наклон (вижте фигура G)**

Когато натиснете бутона за измерване на ъгли **3** на дисплея се появява символът  $\angle$ . Като отправна точка служи гърба на измервателния уред. Чрез повторно натискане на бутона за измерване на ъгли **3** отправната равнина се сменя на страничните стени на измервателния уред, а изображението на дисплея се завърта на 90°.

Натиснете бутона Измерване **2**, за да фиксирате измерената стойност и да я запишете в паметта. Чрез повторно натискане на бутона Измерване **2** измерването се продължава.

Ако по време на измерването дисплеят започне да мига, измервателният уред е бил наклонен твърде силно странично.

Ако в основните настройки сте избрали функцията "Цифрова либела", стойността на наклона се изобразява на реда **d** на дисплея **1** също и при другите функции за измерване.

#### **Таймер**

Функцията Таймер е полезна напр. когато трябва да бъде избегнато преместване на измервателния уред по време на измерването.

За функцията таймер натиснете и задръжте бутона **6** докато на дисплея се появи символът .

На реда за измерена стойност **a** се изобразява интервалът от време от стартиране на измерването до фактическото измерване. С помощта на бутоните за събиране **11**, респ.

за изваждане **5** времевият интервал може да бъде настроен между 1 s и 60 s.

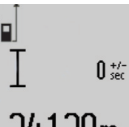

измерване не са възможни.

След изтичане на настроения интервал измерването се извършва автоматично.

Функцията таймер може да бъде използвана и при измерване на дължини

120m в други режими на работа (напр. определяне на площи). Събиране и изваждане на резултати от измервания, както и включването на режим непрекъснато

#### **Списък на последните измерени стойности**

Измервателният уред запаметява последните 50 измерени стойности и изчисленията с тях и ги показва в обратна последователност (първо последно измерената стойност).

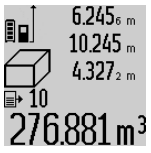

За извикване на запаметените измерени стойности натиснете бутона **7**. На дисплея се появяват резултата от последното измерване и символът **e**, указващче това е запаметена в списъка стойност, както и номерът на съответната стойност в списъка.

Ако при следващо натискане на бутона **7** няма други запаметени стойности, измервателният уред се превключва отново на последната използвана функция за измерване. За излизане от списъка с измерени стойности натиснете един от бутоните за функциите за измерване.

За да запаметите като константа текущо изобразената стойност на измерената дължина, натиснете и задръжте бутона Списък на измерени стойности **7** докато на дисплея се изобрази символът **"CST"**. Запаметена в списъка с измерени стойности величина не може след това да бъде запаметена и като константа.

За да използвате стойност от измерване на дължина в някоя от функциите (напр. Измерване на площ), натиснете бутона Списък с измерени стойности **7**, изберете желаната стойност и я потвърдете чрез натискане на бутона Резултат **6**.

#### **Изтриване на измерени стойности**

Чрез краткотрайно натискане на бутона **4** при всички режими на работа можете да изтриете последно измерената стойност. Чрез многократно краткотрайно натискане на бутона се изтриват единични измерени стойности в обратна последователност.

За да изтриете текущо изобразения елемент от списъка със запаметени стойности, натиснете краткотрайно бутона **4**. За да изтриете целия списък със запаметени стойности и константата "CST" натиснете и задръжте бутона за списъка със запаметени стойности **7** и едновременно натиснете краткотрайно бутона **4**.

В режим на работа определяне на площ на стени при първото краткотрайно натискане на бутона **4** се изтрива последно определената стойност, при второто – всички измерени дължини В<sub>х</sub>, при третото – височината на помещението **A**.

#### **260** | Български

#### **Събиране на измерени стойности**

За да събирате измерени стойности, първо извършете произволно измерване или изберете стойност от списъка с измерени стойности. След това натиснете бутона за събиране **11**. За потвърждение на дисплея се появява символът "+". След това извършете второ измерване или изберете друга стойност от списъка с измерени стойности.

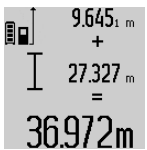

За извършване на действието натиснете бутона за резултат **6**. Изчислената стойност се изписва на реда с измерени стойности **a** сумата на реда за резултат **c**. 36.972m След изчисляване на сумата към резул-

тата могат да бъдат добавяни нови из-

мерени стойности или стойности от списъка с измерени стойности, като за целта преди измерването се натиска бутонът за събиране **11**. Събирането се завършва с натискане на бутона за резултат **6**.

Указания за събиране:

- При събирането не могат да се смесват стойности за дължини, площи и обеми. Ако напр. бъде направен опит за събиране на дължина и площ, при натискане на бутона за резултат **6** на дисплея за кратко се изписва **"ERROR"**. След това измервателният уред се връща в последно използваната функция за измерване.
- Добавя се винаги резултатът от едно измерване (напр. стойност на обем); при непрекъснато измерване се добавя изписаната на реда за резултата **c** стойност. Сумирането на отделни измерени стойности от редовете **a** стойност. Сумирането на отделни измерени стойности от редовете.

#### **Изваждане на резултати от измерването**

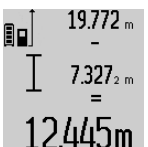

За изваждане на измерени стойности натиснете бутона за изваждане **5**, за потвърждение на дисплея се появява символът **"–"**. Начинът на работа е аналогичен на "Събиране на измерени стойности".

#### **Пренос на данни към други уреди**

Измервателният уред е съоръжен с *Bluetooth*® модул, който позволява безжичен пренос на данни към определени мобилни устройства с *Bluetooth*® интерфейс (напр. смартфони, таблети).

Допълнителна информация относно необходимите предпоставки за изграждане на успешна *Bluetooth*® можете да намерите на интернет страницата на Бош на адрес www.bosch-pt.com

При преноса на данни с помощта на *Bluetooth*® е възможно възникването на забавяне между мобилното устройство и измервателния уред. Това може да се дължи на разстоянието между двете устройства или на самия измерван обект.

С помощта на микро USB интерфейса измервателният уред може да се извърши пренос на данни към устройства с USB интерфейс (напр. компютри, лаптопи). При ползване на USB интерфейса времето за зареждане n може да е значително по-дълго.

#### **Активиране на** *Bluetooth*® **интерфейса за пренос на данни на мобилно устройство**

За активиране на *Bluetooth*® интерфейса натиснете бутона *Bluetooth*® **13** на измервателния уред. Уверете се, че *Bluetooth*® интерфейса на мобилното Ви устройство е активиран.

За разширяване на функционалния обхват на мобилното устройство и за улесняване на обработката на данните фирма Бош предоставя специални приложения. В зависимост от вида на мобилното устройство можете да ги изтеглите от съответния магазин за приложения (store):

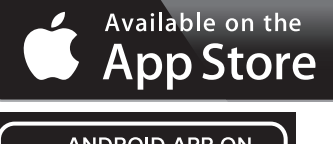

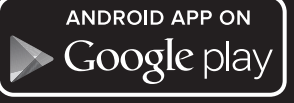

След стартиране на приложението на Бош се изгражда връзката между устройството и измервателния уред. Ако бъдат открити няколко активни измервателни уреди, трябва да изберете уреда, с който желаете да комуникирате. Ако бъде открит само един измервателен уред, автоматично се изгражда връзка с него.

**Упътване:** При първото изграждане на връзка (Pairing) между измервателния уред и мобилно устройство (напр. смартфон, таблет) е възможно да бъдете запитани за Pinкод за измервателния уред. В такъв случай въведете "0000".

Статуса на връзката и активната връзка се изобразяват на дисплея **1** (**l**).

Ако в продължение на 5 минути след натискане на бутона *Bluetooth*® **13** не може да бъде изградена връзка, с оглед предпазване на батериите/акумулаторните батерии модулът *Bluetooth*® се изключва автоматично.

При работа на измервателния уред в шината **27** не е възможен пренос на данни.

#### **Деактивиране на** *Bluetooth*® **интерфейса**

За деактивиране на *Bluetooth*® интерфейса натиснете бутона *Bluetooth*® **13** или изключете измервателния уред.

При деактивиране на *Bluetooth*® интерфейса или при прекъсване на *Bluetooth*® връзката (напр. поради твърде голямо разстояние или препятствия между измервателния уред и мобилното устройство, както и вследствие на електромагнитни смущения) символът *Bluetooth*® (**l**) на дисплея се скрива.

#### **Пренос на данни чрез USB интерфейса**

Свържете измервателния уред с компютъра или лаптопа си с помощта на микро USB кабела. След стартиране на софтуера на компютъра или лаптопа Ви се изгражда връзка до измервателния уред.

Актуална версия на софтуера, както и по-подробна информация можете да намерите на интернет страницата на Бош на адрес

www.bosch-pt.com

**Упътване:** Когато измервателният уред бъде свързан към компютър или лаптоп с помощта на USB кабел, литиевойонната батерия започва да се зарежда. Времето за зареждане се променя в зависимост от големината на зарядния ток.

За да заредите измервателния уред възможно най-бързо, използвайте включеното в окомплектовката зарядно устройство, вижте "Зареждане на акумулаторната батерия".

#### **Указания за работа**

 **Измервателният уред е съоръжен с безжичен интерфейс. Трябва да се спазват локалните ограничения в режима на ползване на безжични устройства, напр. в самолети или в болници.** 

#### **Общи указания**

По време на измерване приемащата леща **17** и отворът за изходящия лазерен лъч **18** не трябва да бъдат закривани. По време на измерване измервателният уред не трябва да бъде преместван (с изключение при режим на работа непрекъснато измерване). Затова по възможност допирайте измервателния уред до неподвижна опорна повърхност.

### **Фактори, влияещи върху диапазона на измерване**

Диапазонът на измерване зависи от светлинните условия и отражателните свойства на повърхността, до която се измерва. За по-добра видимост на лазерния лъч при работа на открито и при силна слънчева светлина използвайте специалните очила **30** (не са включени в окомплектовката) и отразяваща мерителна плочка **31** (не е включена в окомплектовката), или засенчете повърхността, до която измервате.

#### **Фактори, влияещи върху точността на измерването**

Въз основа на ползваните при измерването физически ефекти не могат да бъдат изключени възникващи грешки при измерването до различни повърхности. В това число влизат:

- прозрачни повърхности (напр. стъкло, вода),
- отразяващи повърхности (напр. полирани метални предмети, стъкло),
- порести повърхности (напр. изолационни материали),
- повърхности с грапава структура (напр. груба мазилка, естествен камък).

При необходимост при измерване до такива повърхности използвайте отразяваща мерителна плочка **31** (не е включена в окомплектовката).

Освен това грешни показания могат да се получат при измерване до повърхности, които са под ъгъл.

Точността на измерената стойност може да се повлияе също така от наличието на въздушни слоеве със силен градиент на температурата или индиректни отражения.

#### **Проверка на точността и калибриране на измерването на наклон (вижте фигура H)**

Проверявайте периодично точността на измерването на наклони. Това се извършва чрез измерване със завъртане. За целта поставете измервателния уред легнал на маса и измерете наклона. Завъртете измервателния уред на 180° и измерете наклона отново. Разликата на измерените стойности трябва да е най-много 0,3 °.

При по-големи отклонения трябва да калибрирате измервателния уред повторно. За целта натиснете и задръжте бутона за измерване на наклони **3**. Следвайте указанията на дисплея.

След големи температурни изменения, както и след изпускане, препоръчваме проверка на точността и при необходимост калибриране на измервателния уред наново. След рязка промяна на температурата, преди да извършите калибриране, оставете измервателния уред известно време да се темперира.

#### **Проверка на точността на измерване на дължини**

Можете да проверите точността на измерване на дължини по следния начин:

- Изберете отсечка с постоянна дължина между 1 и 10 m, която Ви е известна с достатъчна точност (напр. широчината на стая, височина на врата). Измерваната отсечка трябва да е в затворено помещение, повърхността на точката, до която измервате – гладка и отразяваща лъчите добре.
- Измерете отсечката 10 пъти последователно.

Отклонението на единичните измервания от средната стойност не трябва да надвишават ±2 mm. Запишете и запазете измерените стойности, за да можете да сравните точността на измервателния уред по-късно.

#### **Работа със статив (допълнително приспособление)**

Използването на статив е необходимо особено при измерване на големи дължини. Като използвате отвора с резба **19** захванете уреда към плочката за бързо захващане на статива **29** или обикновен статив за фотоапарати. Затегнете го с винта за застопоряване на плочката за бързо захващане на статива.

Поставете съответно отправната равнина за измерване със статив чрез натискане на бутона **10** (отправна равнина резбови отвор).

#### **Работа с измервателна линия (вижте фигури I – K)**

Измервателната линия **27** може да се използва за по-точно определяне на наклони. С нея не могат да се извършват измервания на дължини.

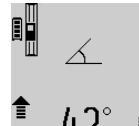

Поставете измервателния уред легнал в измервателната линия **27**, както е показано на фигурата и го застопорете с лоста **28**. Натиснете бутона Измерване **2**, за да активирате режима "Работа с измервателна линия".

Периодично проверявайте точността на измерването на наклони чрез измерване със завъртане или с помощта на либелите на измервателната линия.

### **262** | Български

При по-големи отклонения трябва да калибрирате измервателния уред повторно. За целта натиснете и задръжте бутона за измерване на наклони **3**. Следвайте указанията на дисплея.

При работа на измервателния уред в шината **27** не е възможен пренос на данни.

За излизане от режима "Работа с измервателна линия" изключете измервателния уред и го извадете от измервателната линия.

## **Грешки – причини за възникване и начини за отстраняването им**

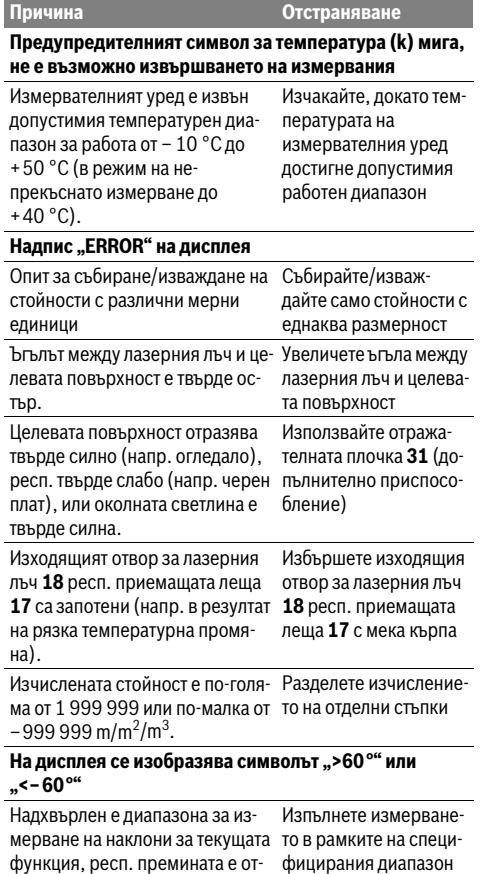

на наклони.

Надпис "CAL" и надпис "ERROR" на дисплея Калибрирането на измерването на наклони не е извършено в правилната последователност или в правилните позиции. Извършете калибриране отново съгласно указанията на дисплея и по процедурата, описана в ръководството за експлоатация. Използваните за калибрирането повърхности не са били строго хоризонтални или строго вертикални. Повторете калибрирането на хоризонтална, респ. вертикална повърхност; при необходимост проверете повърхностите с водна либела. При натискане на бутона измервателният уред е бил преместен, респ. наклонен. Повторете калибрирането и дръжте измервателния уред неподвижно по време на натискане на бутона. **Символ за степента на зареденост на батерията (g), предупредителен символ за температурата (k) и надпис "ERROR" на дисплея** Температурата на измервателният уред е извън допустимия диапазон за зареждане на акумулаторната батерия Изчакайте, докато температурата достигне допустимия диапазон за зареждане на акумулаторната батерия. **Символ за степента на зареденост на батерията (g) и надпис "ERROR" на дисплея** Напрежението за зареждане на акумулаторната батерия не е правилно Уверете се, че щекерът контактува добре в куплунга за зареждане и че зарядното устройство работи нормално. Ако символът мига, акумулаторната батерия е повредена и трябва да бъде заменена в оторизиран сервиз за електроинструменти на Бош. *Bluetooth*® **не може да бъде активиран Причина Отстраняване**

Акумулаторната батерия е твърде слаба. Заредете акумулаторната батерия на измервателния уред.

правната равнина.

## Български | **263**

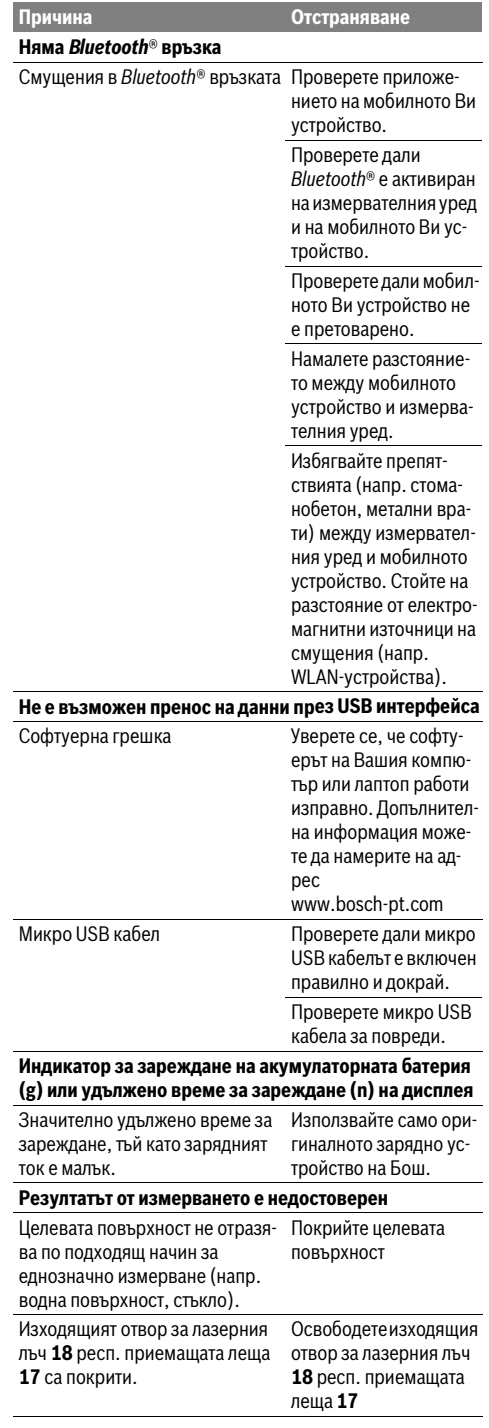

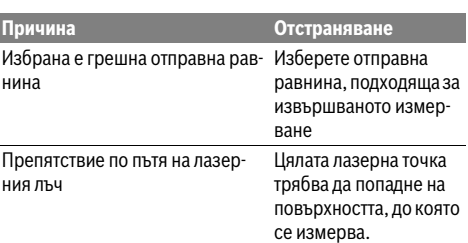

**Изображението на дисплея не се променя или измервателният уред реагира неадекватно на натискане на бутон**

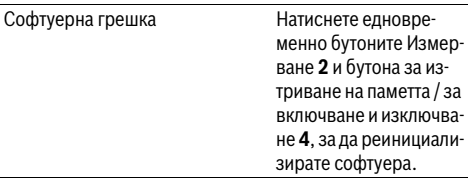

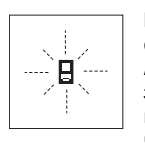

Измервателният уред следи коректното си функциониране при всяко измерване. Ако бъде установен проблем, на дисплея започва да мига показаният встрани символ. В такъв случай или в случай, че посочените по-горе мерки не отстранят

възникналия проблем, занесете измервателния уред на Вашия търговец или в оторизиран сервиз за електроинструменти на Бош.

## **Поддържане и сервиз**

#### **Поддържане и почистване**

Съхранявайте и пренасяйте уреда само във включената в окомплектовката предпазна чанта.

Поддържайте измервателния уред винаги чист.

Не потопявайте измервателния уред във вода или други течности.

Избърсвайте замърсяванията с мека, леко навлажнена кърпа. Не използвайте почистващи препарати или разтворители.

Отнасяйте се специално към приемащата леща **17** със същото внимание, с което се отнасяте към очила или обектив на фотоапарат.

При необходимост от ремонт предоставяйте измервателния уред в чантата **26**.

### **Сервиз и технически съвети**

Отговори на въпросите си относно ремонта и поддръжката на Вашия продукт можете да получите от нашия сервизен отдел. Монтажни чертежи и информация за резервни части можете да намерите също на адрес:

#### **www.bosch-pt.com**

Екипът на Бош за технически съвети и приложения ще отговори с удоволствие на въпросите Ви относно нашите продукти и допълнителните приспособления за тях.

#### **264** | Македонски

Моля, при въпроси и при поръчване на резервни части винаги посочвайте 10-цифрения каталожен номер, изписан на табелката на уреда.

## **Роберт Бош EООД – България**

Бош Сервиз Център Гаранционни и извънгаранционни ремонти бyл. Черни връx 51-Б FPI Бизнес център 1407 1907 София Тел.: (02) 9601061 Тел.: (02) 9601079 Факс: (02) 9625302 www.bosch.bg

## **Бракуване**

Измервателния уред, допълнителните приспособления и опаковките трябва да бъдат подложени на екологична преработка за усвояване на съдържащите се в тях суровини.

Не изхвърляйте уреда при битовите отпадъци!

#### **Само за страни от ЕС:**

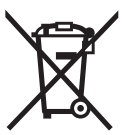

Съгласно Европейска директива 2012/19/EC измервателни уреди и съгласно Европейска директива 2006/66/ЕО акумулаторни или обикновени батерии, които не могат да се използват повече, трябва да се събират отделно и да бъдат подлагани на подходяща преработка за оползотворяване на съдържащите се в тях суровини.

#### **Акумулаторни или обикновени батерии:**

 **Допуска се демонтирането на вградените акумулаторни батерии само от квалифицирани техници с цел природосъобразното им изхвърляне.** При отваряне на корпуса на измервателния уред уредът може да бъде повреден.

Разредете акумулаторната батерия напълно. Развийте всички винтове на корпуса и го отворете. Откачете клемите на акумулаторната батерия и я извадете.

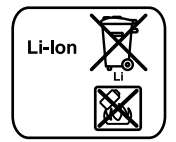

Не изхвърляйте акумулаторни или обикновени батерии при битовите отпадъци или във водохранилища, не ги изгаряйте. Обикновени или акумулаторни батерии трябва по възможност предварително да бъдат разреждани докрай и събирани и рециклирани или изхвърляни по начин, който не замърсява околната среда.

**Правата за изменения запазени.**

## **Македонски**

## **Безбедносни напомени**

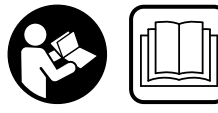

**Сите упатства треба да се прочитаат и да се внимава на нив, за да може безбедно и без опасност да работите со овој мерен** 

**уред. Доколку мерниот уред не се користи согласно приложените инструкции, може да се наруши функцијата на вградените заштитни механизми во мерниот уред. Не ја оштетувајте ознаката за предупредување намерниот уред. ДОБРОЧУВАЈТЕ ГИ ОВИЕ УПАТСТВА И ПРЕДАДЕТЕ ГИ ЗАЕДНО СО МЕРНИОТ УРЕД.**

- **Внимание доколку користите други уреди за подесување и ракување освен овде наведените или поинакви постапки, ова може да доведе до опасна изложеност на зрачење.**
- **Мерниот уред се испорачува со натпис за предупредување (означено на приказот намерниот уред на графичката страна со број 21).**

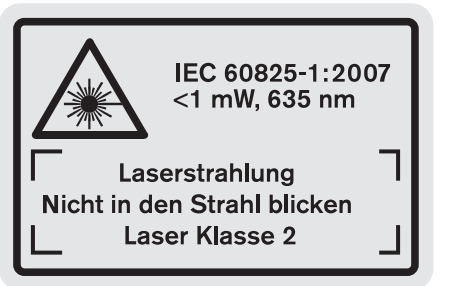

 **Доколку текстот на налепницата запредупредување не е на вашиот јазик, врз него залепете ја налепницата на вашиот јазик пред првата употреба.**

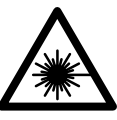

**Не го насочувајте ласерскиот зрак на лица или животни и не погледнувајте директно во него или неговата**

**рефлексија.** Така може да ги заслепите лицата, да предизвикате несреќи или да ги оштетите очите.

- **Доколку ласерскиот зрак доспее до очите, веднаш треба да ги затворите и да ја тргнете главата од ласерскиот зрак.**
- **Не ги користете ласерските очила како заштитни очила.** Ласерските очила служат за подобро препознавање на ласерскиот зрак, но не заштитуваат од ласерското зрачење.
- **Не ги користете ласерските очила како очила за сонце или пак во сообраќајот.** Ласерските очила не даваат целосна UV-заштита и го намалуваат препознавањето на бои.
- **Не вршете никакви промени на ласерскиот уред.**

- **Мерниот уред смее да се поправа само од страна на квалификуван стручен персонал со оригинални резервни делови.** Само на тој начин ќе бидете сигурни во безбедноста на мерниот уред.
- **Не ги оставајте децата да го користат ласерскиот мерен уред без надзор.** Може да ги заслепат другите лица поради невнимание.
- **Не работете со мерниот уред во околина каде постои опасност од експлозија, каде има запаливи течности, гас или прашина.** Мерниот уред создава искри, кои може да ја запалат правта или пареата.

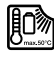

**Заштитете го мерниот уред од топлина, на пр. од долготрајно изложување на сончеви зраци, оган, вода и влага.** Постои опасност од експлозија.

- **Доколку се оштети батеријата или не се користи правилно, од неа може да излезе пареа. Внесете свеж воздух и доколку има повредени однесете ги на лекар.** Пареата може да ги надразни дишните патишта.
- **Внимание! При користењето на мерниот уред со**  *Bluetooth*® **може да настанат пречки на другите уреди и системи, авиони и медицински апарати (на пр. пејсмејкер, апаратчиња за слушање). Исто така не може сосема да се исклучат штетните влијанија на луѓето и животните во непосредната околина. Не го користете мерниот уред со** *Bluetooth*® **во близина на медицински уреди, бензински пумпи, хемиски уреди, области со опасност од експлозија и во близина намински полиња. Не го користете мерниот уред со** *Bluetooth*® **во авиони. Избегнувајте долготрајна употреба во директна близина на телото.**

**Ознаката со зборови** *Bluetooth*® **како и сликите (логоата) се регистрирани трговски марки и сопственост на Bluetooth SIG, Inc. Секое користење на оваа ознака со зборови/слики се врши со лиценца преку Robert Bosch GmbH.**

## **Безбедносни напомени за полначи**

**Овој уред може да го користат деца над 8 години како и лица со намалени физички, сензорни и ментални способности или недоволно искуство и знаење, доколку се под надзор или се подучени за безбедно ракување со полначот и ги разбираат опасностите кои може да произлезат поради тоа.** Инаку постои опасност од погрешна употреба и повреди.

Македонски | **265**

- **Надгледувајте ги децата за време на користењето, чистењето и одржувањето.** Така ќе се осигурате дека децата нема да си играат со полначот.
- **Полнете само Bosch литиумјонски акумулатори со капацитет од 1,25 Аh (од 1 акумулаторски ќелии). Напонот на батеријата мора да одговара на напонот за полнење на полначот. Не полнете повторно полнливи батерии.**

Инаку постои опасност од пожар и експлозија.

**Полначот држете го подалеку од дожд и влага.** Навлегувањето на вода во полначот го зголемува ризикот од електричен удар.

- **Наполнете го мерниот уред со испорачаниот полнач.**
- **Не го користете полначот на лесно запалива подлога (на пр. хартија, текстил итн.) односно во запалива околина.** Постои опасност од пожар заради затоплувањето на уредот што произлегува при полнењето.
- **Одржувајте ја чистотата на полначот.** Доколку се извалка, постои опасност од електричен удар.
- **Пред секое користење, проверете го полначот, кабелот и приклучокот. Не го користете полначот, доколку приметите оштетувања. Не го отворајте сами полначот и оставете го на поправка кај квалификуван стручен персонал кој ќе користи само оригинални резервни делови.** Оштетениот полнач, кабел и приклучок го зголемува ризикот за електричен удар.

## **Опис на производот и моќноста**

Ве молиме отворете ја преклопената страница со приказ на производот, и држете ја отворена додека го читате упатството за употреба.

### **Употреба со соодветна намена**

Мерниот уред е наменет за мерење на далечини, должини, висини, растојанија, косини и за пресметување на површини и волумени. Мерниот уред е наменет за мерење во внатрешен и надворешен простор.

Мерните резултати може да се пренесуваат преку *Bluetooth*® и USB-интерфејс на други уреди (но не при работа на мерниот уред на мерната шина R60 Professional).

### **266** | Македонски

## **Технички податоци**

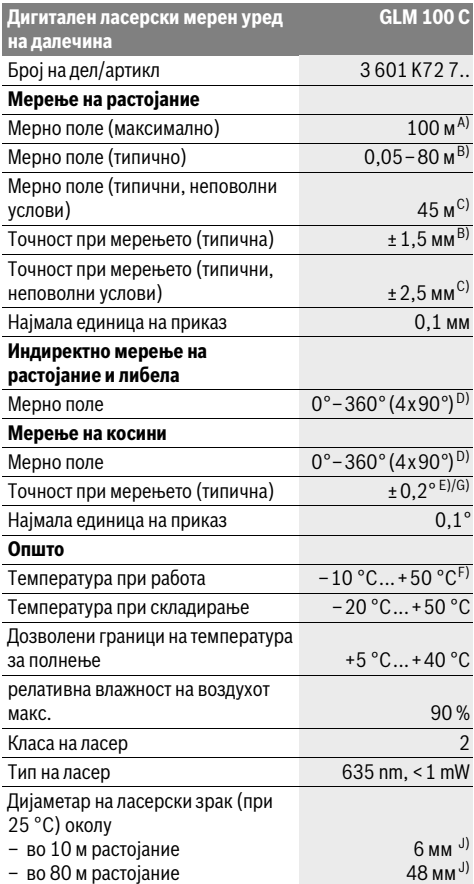

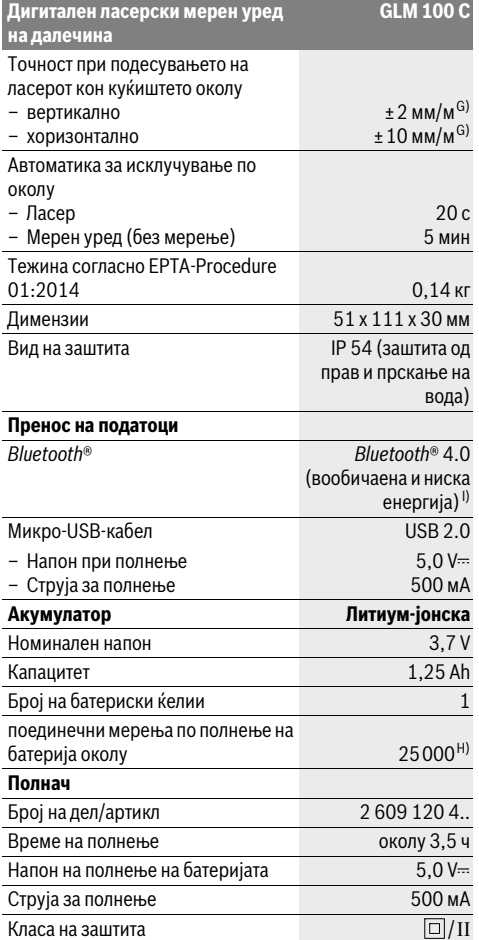

A) При мерење од задниот раб на мерниот уред. Дометот ќе биде поголем, доколку ласерското светло подобро се враќа од површината на целта (контролно, не рефлектирачки) и доколку ласерската точка е посветла во однос на околното осветлување (внатрешни простори, самрак). За растојание поголемо од 80 м препорачуваме користење на ретро-рефлектирачка целна табла (опрема). За растојание помало од 20 м не треба да се користи ретро-рефлектирачка целна табла, бидејќи таа може да доведе до мерни грешки.

B) При мерење од задниот раб на мерниот уред, 100 % рефлексија на целта (напр. бело обоен ѕид), слаба осветленост на позадината и 25 °C работна температура. Дополнително треба да се пресмета влијание од ±0,05 мм/м.

C) При мерење од задниот раб на мерниот уред, 10 – 100 % рефлексија на целта, јако осветлување на позадината и – 10 °C до +50 ° C работна температура. Дополнително треба да се пресмета влијание од ±0,29 мм/м.

D) При мерење со референтна задна страна на уредот, максималното мерно поле изнесува ±60°.

Е) По калибрирање при 0° и 90° при дополнителна грешка на косина од максимум  $\pm$ 0,01°/ степени до 45°.

F) Во функцијата Континуирано мерење, максималната работна температура изнесува +40 °C.

G) при 25 °C работна температура

H) Кај нова и наполнета батерија без осветлување на екранот *Bluetooth*® и тон.

I) Кај *Bluetooth*®-уредите со ниска енергија, во зависност од моделот и оперативниот систем не е возможно воспоставување на врската.

*Bluetooth*®-уредите мора да поддржуваат SPP профил.

J) Ширината на ласерската линија зависи од составот на површината и условите на околината.

Серискиот број **20** на спецификационата плочка служи за јасна идентификација на вашиот мерен уред.

## **Илустрација на компоненти**

Нумерирањето на сликите со компоненти се однесува на приказот на мерните апарати на графичката страница.

- **1** Екран
- **2** Копче Мерење
- **3** Копче Мерење на косини / калибрирање \*\*
- **4** Копче за бришење на меморијата / копче за вклучување-исклучување \*\*
- **5** Копче Минус
- **6** Копче резултат / Функција на тајмерот \*\*
- **7** Копче Листа на измерени вредности / Зачувување на константа \*\*
- **8** Копче Промена на функции / Основни поставки \*\*
- **9** Чивија-граничник
- **10** Копче Избор на референтно ниво
- **11** Копче Плус
- **12** Копче за мерење на должини, површини и волумен
- **13** *Bluetooth*®-копче
- **14** Капаче на микро-USB-приклучокот
- **15** Микро-USB-приклучок
- **16** Држач за врвката
- **17** Приемна леќа
- **18** Излез на ласерскиот зрак
- **19** 1/4"-навој
- **20** Сериски број
- **21** Натпис за предупредување на ласерот
- **22** QR-код (информација за производот)
- **23** Приклучок за полнење
- **24** Полнач
- **25** Микро-USB-кабел
- **26** Заштитна ташна
- **27** Мерна шина\*, \*\*\*
- **28** Лост за заклучување на мерната шина
- **29** Статив\*
- **30** Ласерски очила\*
- **31** Целна табла за ласерот\*
- **\* Опишаната опрема прикажана на сликите не е дел од**
- **стандардниот обем на испорака.**

**\*\* Држете го притиснато копчето за повикување на подобрените функции.**

**\*\*\* При работа на мерниот уред во мерната шина 27 не е возможно пренесување на податоци.**

#### **Елементи на приказот**

- **a** Редови со измерената вредност
- **b** Приказ за грешка "ERROR"
- **c** Редови со резултат
- **d** Дигитална либела / Позиција за внес на листите на измерени вредности
- **e** Индикатор на листата на измерени вредности

#### **f** Мерни функции

- T Мерење на должини
- $\Box$ Мерење на површини
- Мерење на волумен A
- Мерење на времетраење
- Индиректно мерење на висини 21
- Двојно индиректно мерење на висини 1 2
- Индиректно мерење на должини 11
- $\frac{1}{2}$ Функција на тајмер
- Мерење на ѕидни површини  $\Box$
- Мерење на косини  $\measuredangle$
- **g** Приказ за наполнетоста на батеријата
- **h** Вклучен ласер
- **i** Рефрентно ниво на мерењето
- **k** Предупредување за температурата
- **l** *Bluetooth*® вклучено
	- 【\*】  $\ast$

*Bluetooth*® активиран, воспоставена врска *Bluetooth*® активиран, не е воспоставена врска

- **m** Процес на полнење
- **n** Бавен процес на полнење

**Ознаката со зборови** *Bluetooth*® **како и сликите (логоата) се регистрирани трговски марки и сопственост на Bluetooth SIG, Inc. Секое користење на оваа ознака со зборови/слики се врши со лиценца преку Robert Bosch GmbH.**

## **Монтажа**

### **Полнење на батеријата**

- **Не користете друг полнач.** Испорачаниот полнач е прилагоден на вградената литиум-јонска батерија во вашиот мерен уред.
- **Внимавајте на електричниот напон!** Напонот на изворот на струја мора да одговара на оној кој е наведен на спецификационата плочка на полначот.

**Напомена:** Батеријата се испорачува полу-наполнета. За да обезбедите максимален капацитет на батеријата, пред првата употреба наполнете ја целосно.

Литиум-јонските батерии може да се наполнат во секое време, без да се намали нивниот рок на употреба. Прекинот при полнењето не и наштетува на батеријата.

Доколку долниот сегмент на приказот за наполнетост на батеријата трепка **g**, може да се извршат уште неколку мерења. Наполнете ја батеријата.

Доколку рамките околу сегментите на приказот за наполнетост на батерија трепкаат **g**, повеќе не се возможни мерења. Мерниот уред може да се користи

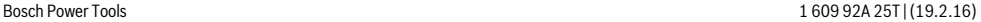

Македонски | **267**

#### **268** | Македонски

уште кратко (напр. за да ги проверите внесовите во листата на измерени вредности, да извршите калкулација итн. ). Наполнете ја батеријата.

Процесот на полнење започнува, штом ќе го вклучите струјниот приклучок на полначот во ѕидната дозна и ќе го ставите приклучокот за полнење **23** во отворот за батерија **15**.

Приказот за наполнетост на батерија **g** го покажува напредокот на полнењето. За време на процесот на полнење сегментите трепкаат еден по друг. Доколку се прикажат сите сегменти на приказот за наполнетост на батеријата **g**, батеријата е целосно наполнета.

Доколку не го употребувате, извадете го полначот од струја.

Дополнително може да ја наполните батеријата на USBпортата. Притоа, приклучете го мерниот уред со микро-USB-кабел на USB-порта. За време на работата на USB (полнење, пренос на податоци) може да дојде до значително зголемување на времето на полнење **n**.

Мерниот уред не може да се користи самостојно за време на процесот на полнење. Користењето е возможно само во комбинација со USB-врска и расположлив софтвер.

*Bluetooth*® се исклучува за време на процесот на полнење. Постоечките врски со другите уреди ќе се прекинат. Притоа, податоците може да се изгубат.

#### **Заштитете го полначот од влага!**

#### **Напомени за оптимално користење на батериите во мерниот уред**

Складирајте го мерниот уред само во дозволените граници на температура, види "Технички податоци". Не го оставајте мерниот уред на пр. во автомобилот летно време.

Скратеното време на работа по полнењето покажува, дека батеријата е потрошена и мора да се замени.

Внимавајте на напомените за отстранување.

## **Употреба**

## **Ставање во употреба**

- **Не го оставајте вклучениот мерен уред без надзор и исклучете го по употребата.** Другите лица може да се заслепат од ласерскиот зрак.
- **Заштитете го мерниот уред од влага и директно изложување на сончеви зраци.**
- **Не го изложувајте мерниот уред на екстремни температури или осцилации во температурата.**  Напр. не го оставајте долго време во автомобилот. При големи осцилации во температурата, оставете го мерниот уред најпрво да се аклиматизира, пред да го ставите во употреба. При екстремни температури или осцилации во температурата, прецизноста на мерниот уред може да се наруши.
- **Избегнувајте ги ударите и превртувањата на мерниот уред.** По силни надворешни влијанија на мерниот уред, пред да го употребите за понатамошна работа, секогаш извршете проверка на точноста (види

"Проверка на точноста и калибрирањето на измерените косини (види слика Н)" и "Проверка на точност при мерење на растојанија", страна 273).

#### **Вклучување/исклучување**

За **Вклучување** на мерниот уред ги имате следниве можности:

- Притиснете на копчето за Вклучување-Исклучување **4**: Мерниот уред ќе се вклучи и се наоѓа во функција на мерење на должини. Ласерот нема да се вклучи.
- Притиснете на копчето Мерење **2**: Мерниот уред и ласерот ќе се вклучат. Мерниот уред се наоѓа во функција мерење на должини. Доколку уредот е ставен во мерна шина **27**, се активира функцијата мерење на косини.
- **Не го насочувајте зракот светлина на лица или животни и не погледнувајте директно во него, дури ни од голема оддалеченост.**

За **Исклучување** на мерниот уред притиснете долго на копчето за вклучување-исклучување **4**.

Доколку околу 5 мин. не се притисне ниедно копче на мерниот уред, тој се исклучува автоматски заради заштита на батериите.

Доколку при начин на работа "Мерење на косини" аголот не се промени околу 5 мин., мерниот уред автоматски се исклучува заради заштита на батериите.

При автоматското исклучување, се задржуваат сите зачувани вредности.

## **Процес на мерење**

По вклучувањето, со притискање на копчето Мерење **2** мерниот уред секогаш се наоѓа во функција Мерење на должини одн. Мерење на косини, доколку мерниот уред е ставен во мерната шина **27**. Другите мерни функции може да ги поставите со притискање на односните копчиња за функции (види "Мерни функции", страна 269).

Како референтно ниво за мерење, по вклучувањето, е избран задниот раб на мерниот уред. По притискање на копчето Референтно ниво **10** може да го промените референтното ниво (види "Бирање на референтно ниво (види слика A)", страна 269).

Поставете го мерниот уред со избраното референтно ниво на саканата стартна точка за мерење (напр. ѕид).

За вклучување на ласерскиот зрак, кратко притиснете на копчето Мерење **2**.

 **Не го насочувајте зракот светлина на лица или животни и не погледнувајте директно во него, дури ни од голема оддалеченост.**

Насочете го ласерскиот зрак кон целната површина. За активирање на мерењето, одново притиснете кратко на копчето Мерење **2**.

При вклучен постојан ласерски зрак, мерењето започнува веднаш по првото притискање на копчето Мерење **2**. Во функцијата континуирано мерење, мерењето започнува веднаш по вклучување на функцијата.

Вообичаено, измерената вредност се појавува во рок од 0,5 с, а најдоцна по 4 с. Времетраењето на мерењето

Македонски | **269**

зависи од растојанието, светлосните услови и рефлективните својства на целната површина. Крајот на мерењето ќе се прикаже со сигнален тон. По завршување на мерењето, ласерскиот зрак автоматски ќе се исклучи.

Доколку по околу. 20 с по визирањето не се изврши мерење, ласерскиот зрак автоматски се исклучува заради заштита на батериите.

#### **Бирање на референтно ниво (види слика A)**

За мерењето може да изберете четири различни референтни нивоа:

- задниот раб на мерниот уред одн. предниот раб на чивијата-граничник **9**, отворен за 90° (напр. при ставање на надворешни агли),
- врвот на чивијата-граничникb **9**, отворен за 180° (напр. за мерења од агли),
- предниот раб на мерниот уред (напр. при мерење, почнувајќи од еден раб на маса),
- средина на навојот **19** (напр. за мерења со статив).

За избор на референтното ниво, притискајте го копчето **10**, додека не се прикаже саканото референтно ниво на екранот. По секое вклучување на мерниот уред, задниот раб на мерниот уред е претходно поставен како референтно ниво.

Дополнителна промена на референтното ниво на веќе извршените мерења (напр. при прикажување на измерените вредности во листата на измерени вредности) не е можна.

#### **Мени "Основни поставки"**

За да влезете во менито "Основни поставки", држете го притиснато менито Основни поставки **8**.

Кратко притиснете го копчето Основни поставки **8**, за да изберете попоединечни точки од менито.

Притиснете го копчето Минус **5** односно копчето Плус **11**, за да изберете поставка во точката од менито.

За да излезете од менито "Основни поставки", притиснете го копчето Мерење **2**.

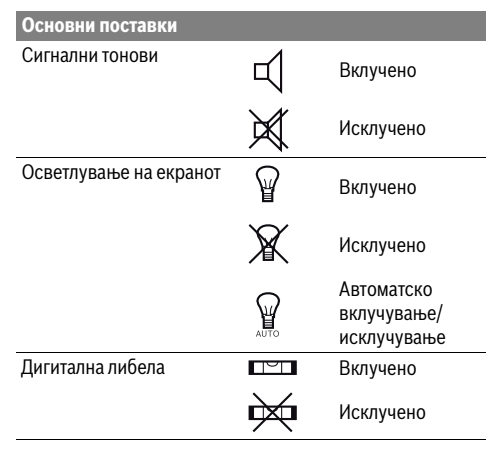

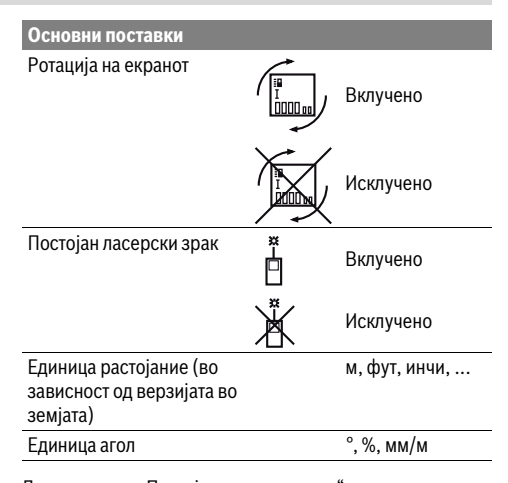

До поставката "Постојан ласерски зрак", при исклучувањето, остануваат зачувани сите основни поставки.

**Постојан ласерски зрак**

 **Не го насочувајте зракот светлина на лица или животни и не погледнувајте директно во него, дури ни од голема оддалеченост.**

Ласерскиот зрак во оваа поставка, останува вклучен и помеѓу мерењата, а за мерење, потребно е само еднаш кратко да го притиснете копчето Мерење **2**.

### **Мерни функции**

#### **Едноставно мерење на должини**

За мерење на должини, притискајте го копчето **12** додека на екранот не се појави приказот за мерење на должини. $\perp$ 

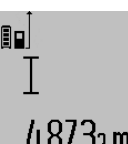

За вклучување на ласерот и за мерење, кратко притиснете на копчето Мерење **2**.

Измерената вредност ќе се прикаже во редот со резултат **c**.

 $4.873$ 2 M При мерење на повеќе должини едно по друго, ќе се прикажат резултатите од последните мерења во редови каде е прикажана измерената вредност **a**.

#### **Мерење на површини**

За мерење на површини, притискајте го копчето **12** додека на екранот не се појави приказот за мерење на површини $\square$ .

На крај, измерете ја должината и ширината едно по друго како кај мерењето на должини. Помеѓу двете мерења, ласерскиот зрак останува вклучен.

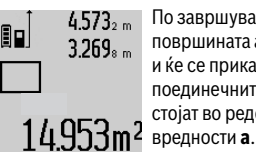

По завршување на второто мерење, површината автоматски се пресметува и ќе се прикаже во редот со резултат **c**. поединечните измерени вредности стојат во редовите со измерени

#### **270** | Македонски

## **Мерење на волумен**

За мерење на волумен, притискајте го копчето **12** додека на екранот не се појави приказот за мерење на волумен 一

На крај, измерете ја должината, ширината и висината едно по друго како кај мерењето на должини. Помеѓу трите мерења, ласерскиот зрак останува вклучен.

 $34.892 m$  $10.873 m$ 1848.76mª

 $14.873<sub>1 m</sub>$  По завршување на третото мерење, волуменот автоматски се пресметува и ќе се прикаже во редот со резултат **c**. поединечните измерени вредности стојат во редовите со измерени вредности **a**.

Вредностите над 1000000 м $^3$  не може

да се прикажат, на екранот се појавува "ERROR". Волумените што треба да ги измерите, поделете ги на попоединечни мерења, за одделно да се пресметаат и регистрираат нивните вредности.

#### **Мерење на времетраење / Мерење на минимум/максимум (види слика B)**

При континуираното мерење, мерниот уред може релативно да се движи кон целта, при што измерената вредност ќе се ажурира на секои 0,5 с. Напр. може да се оддалечите на некое растојание од ѕидот, а моменталното растојание секогаш ќе биде читливо.

За континуирани мерења притиснете го копчето Промена на функција 8, додека на екранот не се прикаже  $\hat{I}$  за континуирано мерење. За старт на континуираното мерење, притиснете го копчето Мерење **2**.

Мерењето на минимум служи за соопштување на најкраткото растојание од една фиксна референтна точка. Тоа помага напр. при соопштување на вертикали и хоризонтали.

Мерењето на максимум служи за соопштување на најголемото растојание од една фиксна референтна точка. Тоа помага напр. при соопштување на дијагонали.

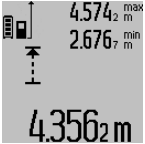

Во редот со резултат **c** ќе се прикаже моменталната измерена вредност. Во редовите со измерени вредности **a** ќе се појават максималната (**"max"**) и минималната ("**min"**) измерена 4356 m вредност. Таа секогаш ќе се препише, доколку моменталната измерена вредност на должината е помала одн.

поголема од досегашната максимална одн. минимална вредност.

Со притискање на копчето за бришење на меморија **4** ќе се избришат досегашните минимални одн. максимални вредности.

Со притискање на копчето Мерење **2** го завршувате континуираното мерење. Последната измерена вредност ќе се прикаже во редот со резултат **c**. Со одново притискање на копчето Мерење **2** континуираното мерење започнува од почеток.

Континуираното мерење автоматски се исклучува по 5 мин. Последната измерена вредност ќе се прикаже во редот со резултат **c**.

**Индиректно мерење на растојанија**

**Напомена:** Индиректното мерење на растојанија е секогаш поточно од директното мерење на растојанија. Во зависност од примената, мерните грешки може да се поголеми од директното мерење на растојанија. За подобрување на мерната точност препорачуваме користење на статив (опрема).

Индиректното мерење на растојанија служи за соопштување на растојанија, кои не треба директно да се измерат, бидејќи има пречки во текот на зракот или нема целна површина како рефлектор на располагање. Оваа мерна постапка може да се примени само во вертикален правец. Секое отстапување во хоризонтален правец води кон мерни грешки.

Помеѓу поединечните мерења, ласерскиот зрак останува вклучен.

За индиректно мерење на растојанија, на располагање ви се три мерни функции, со кои може да се соопштат различни траси.

#### **a) Индиректно мерење на висини (види слика C)**

Притиснете го копчето Промена на функција **8**, додека на екранот не се појави приказот за индиректни мерења на висини $\mathbb{Z}$  .

Внимавајте на тоа, мерниот уред да е на иста висина како и долната мерна точка. Потоа навалете го мерниот уред околу референтното ниво и измерете ја трасата како кај мерење на должината "1".

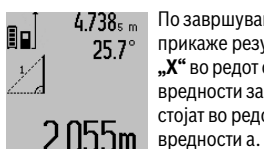

 $4.738<sub>s m</sub>$  По завршување на мерењето, ќе се прикаже резултатот за бараната траса **"X"** во редот со резултат c. Измерените вредности за трасата "1" и аголот "a" стојат во редовите со измерени

### **b) Двојно индиректно мерење на висини (види слика D)**

Притискајте го копчето Промена на функција **8**, додека на екранот не се појави приказот за двојно индиректно мерење на висини  $\sqrt[\ell]{\cdot}$  .

Измерете ги трасите како при мерење на должини "1" и **"2"** по овој редослед.

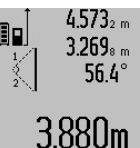

 $4.573<sub>2 m</sub>$  По завршување на мерењето, ќе се прикаже резултатот за бараната траса **"X"** во редот со резултат **c**. Измерените вредности за трасата "1", "2" и аголот"**а"** стојат во редовите со измерени вредности **a**.

Внимавајте на тоа, референтното ниво на мерењето (напр. задниот раб на мерниот уред) да стои точно на истото место при сите поединечни мерења за време на мерниот процес.

#### **c) Индиректно мерење на должини (види слика E)**

Притискајте го копчето Промена на функција **8**, додека на екранот не се појави приказот за индиректни мерења на должини  $\mathbb{Z}.$ 

Внимавајте на тоа, мерниот уред да е на иста висина како и бараната мерна точка. Потоа навалете го мерниот уред околу референтното ниво и измерете ја трасата како кај мерење на должината **"1"**.

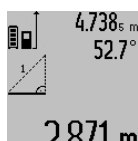

 $4.738<sub>s m</sub>$  По завршување на мерењето, ќе се прикаже резултатот за бараната траса **"X"** во редот со резултат **c**. Измерените вредности за трасата "1" и аголот"а" стојат во редовите со измерени вредности **a**.

#### **Мерење на ѕидни површини (види слика F)**

Мерењето на ѕидни површини служи да се добие збир на повеќе попоединечни површини со заедничка висина.

На примерот со слика треба да се одреди вкупната површина на повеќе ѕидови, кои имаат иста висина на просторот **A**, но различни должини **B**.

За мерење на ѕидните површини, притискајте го копчето Промена на функцијата **8** додека на екранот не се појави приказот за мерење на ѕидни површини  $\Box$ .

Измерете ја висината на просторот **A** како при мерење на должини. Измерената вредност (**"cst"**) ќе се прикаже на горниот ред со измерени вредности **a**. Ласерот останува вклучен.

 $19.494 m$ 19.494 sum

14.574<sup> gt</sup> Потоа измерете ја должината **B**<sub>1</sub> на првиот ѕид. Површината автоматски ќе се пресмета и ќе се прикаже во редот со резултат **c**. Измерената вредност на должина стои во средниот ред со 284.106m<sup>2</sup> измерени вредности **a**. Ласерот останува вклучен.

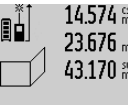

Сега измерете ја должината **B**<sub>2</sub> на вториот ѕид. Прикажаната поединечна измерена вредност во средниот ред на измерени вредности **a** се додава на должината **B1**. Сумата од двете  $629.160$ m<sup>2</sup> должини ("sum", прикажана на

долниот ред со измерени вредности **a**) се множи со зачуваната висина **A**. Вкупната вредност на

површината ќе се прикаже во редот со резултати **c**.

Може да мерите должини по желба **B<sub>x</sub>**, тие автоматски ќе се додадат и ќе се помножат со висината **A**.

Услов за точна пресметка на површините е, првата измерена должина (во примерот висината на просторот **A**) да е идентична за сите делови од површините.

#### **Мерење на косини (види слика G)**

Откако ќе го притиснете го копчето мерење на косини **3** на екранот ќе се појави приказот за мерење на косини  $\angle$ . Како референтно ниво служи задната страна на мерниот уред. Со повторно притискање на копчето Мерење на косини **3** како референтно ниво ќе се искористат страничните површини на мерниот уред, а приказот на екранот ќе се прикаже свртен за 90°.

Притиснете го копчето Мерење **2**, за да ја фиксирате измерената вредност и да ја преземете во меморијата на измерени вредности. Со повторно притискање на копчето Мерење **2** мерењето ќе продолжи.

Доколку приказот трепка за време на мерниот процес, мерниот уред бил премногу навален на страна.

Доколку во Основни поставки сте ја вклучиле функцијата "Дигитална либела", вредноста на косината ќе се прикаже и во другите мерни функции во редот **d** на екранот **1**.

## **Функција на тајмер**

Функцијата на тајмерот помага напр. доколку треба да се спречи движењето на мерниот уред за време на мерењето.

Држете ја притисната функцијата на тајмерот **6** додека на екранот не се појави приказот .

Во редот со измерена вредност **a** ќе се прикаже периодот од активирањето до мерењето. Овој период може да се постави со притискање на копчето Плус **11** одн. Минус **5** помеѓу 1 с и 60 с.

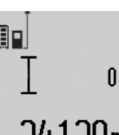

Мерењето автоматски се врши по истекот на поставениот период.

Функцијата на тајмерот може да се употреби и кај мерење на растојанија со другите мерни функции (напр.

24.1.20m со другите меринини). Не се возможни додавање и одземање на мерни резултати како и континуирано мерење.

#### **Листа на последните измерени вредности**

Мерниот уред ги зачувува последните 50 измерени вредности и нивните пресметки и ги покажува по обратен редослед (најпрво последната измерена вредност).

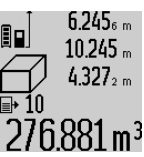

 $6.245<sub>6 m</sub>$  3а повикување на зачуваните мерења притиснете го копчето **7**. На екранот се појавува резултатот од последното мерење, како и индикаторот за листата на измерени вредности **e** и со местото за меморија за нумерирање на прикажаните мерења.

Доколку при одново притискање на копчето **7** не се зачуваат други мерења, мерниот уред се враќа на последната мерна функција. За да излезете од листата на измерени вредности, притиснете едно од копчињата за мерни функции.

За да ја зачувате трајно како константа моментално прикажаната измерена вредност на должина, држете го притиснато копчето **7** додека на екранот не се појави **"CST"**. Внес на листата на измерени вредности не може да се зачува дополнително како константа.

За да може да ја користите измерената вредност на должината во некоја мерна функција (напр. мерење на површини), притиснете го копчето Листа на измерени вредности **7**, изберете го саканиот внес и потврдете со копчето Резултат **6**.

#### **Бришење на измерените вредности**

Со кратко притискање на копчето **4** може да ги избришете последно соопштените поединечни измерени вредности во сите мерни функции. Со повеќекратно притискање на копчето ќе се избришат поединечните измерени вредности по обратен редослед.

#### **272** | Македонски

За да го избришете внесот во моментално прикажаната листа на измерени вредности, притиснете кратко на копчето **4**. За да ја избришете целата листа на измерени вредности и константата "CST", држете го притиснато копчето Листа на измерени вредности **7** и истовремено притиснете го копчето **4**.

Во функцијата мерење на ѕидни површини при првото кратко притискање на копчето **4** ќе се избрише последната поединечна мерна вредност, при второто притискање сите должини В<sub>х</sub>, а при третото висината на просторот **A**.

#### **Собирање на измерените вредности**

За да ги соберете измерените вредности, најпрво извршете произволно мерење или изберете внес од листата со измерени вредности. Потоа притиснете го копчето Плус 11. На екранот за потврда се појавува "+". Потоа извршете второ мерење или изберете друг внес од листата со измерени вредности.

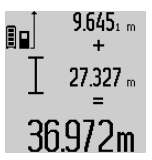

За да го проверите збирот на двете мерења притиснете го копчето за резултат **6**. Пресметката ќе се прикаже во редовите со измерени вредности **a**, а збирот стои во редот со резултат **c**. 36.972m По пресметување на збирот, на овој

резултат може да се додадат други измерени вредности или внесови од листите со измерени

резултати, доколку пред мерењето се притисне копчето Плус **11**. Собирањето ќе заврши доколку го притиснете копчето со резултат **6**.

Совети за собирање:

- Вредностите за должина, површина и волумен не може мешовито да се собираат. Доколку напр. се соберат вредност на должина и површина, при притискање на копчето со резултат се појавува 6 кратко "ERROR" на екранот. Потоа мерниот уред менува на последно активираната мерна функција.
- Се собира резултатот од едно мерење (напр. вредност на волумен), а при континуирано мерење прикажаната измерена вредност во редот со резултат **c**. Собирањето на поединечни измерени вредности од редовите со измерени вредности **a** не е возможно.

#### **Одземање на измерени вредности**

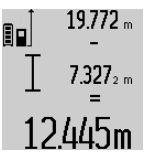

За одземање на измерените вредности притиснете го копчето Минус **5**, на екранот за потврда се појавува **"–"**. Понатамошната постапка е слична на "Собирање на измерените вредности".

## **Пренос на податоци на други уреди**

Мерниот уред е опремен со *Bluetooth*®-модул, кој со помош на радио техника овозможува пренос на податоци до одредени мобилни терминали со *Bluetooth*®-интерфејс (напр. смартфон, таблет).

Информации за потребните системски предуслови за *Bluetooth*®-врска ќе најдете на интернет страната на Bosch на

www.bosch-pt.com

1 609 92A 25T | (19.2.16) Bosch Power Tools

При пренос на податоци со помош на *Bluetooth*® може да настанат временски одложувања помеѓу мобилниот терминал и мерниот уред. Ова може да се случи поради оддалеченоста на двата уреди или самиот мерен објект.

Преку микро-USB-приклучок на мерниот уред може да се изврши пренос на податоци до одредени уреди со USBинтерфејс (напр. компјутер, ноутбук). За време на работата на USB одн. пренос на податоци може да дојде до значително зголемување на времето на полнење **n**.

#### **Активирање на** *Bluetooth*®**- интерфејс за пренос на податоци на мобилен терминал**

За активирање на *Bluetooth*®-интерфејсот притиснете на *Bluetooth*®-копчето **13** на мерниот уред. Проверете дали *Bluetooth*®-интерфејсот е активиран на вашиот мобилен терминал.

За надградба на обемот на функции на мобилниот терминал и за поедноставување на обработката на податоци имате специјални Bosch-апликации (Apps) на располагање. Тие може да се преземат во соодветните продавници во зависност од терминалот:

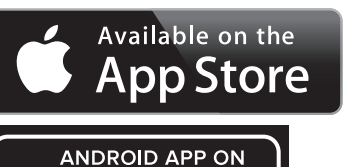

Google play

По старт на Bosch-апликацијата се воспоставува врска помеѓу мобилниот терминал и мерниот уред. Доколку се пронајдени повеќе активни мерни уреди, изберете го односниот мерен уред. Доколку е пронајден само еден активен мерен уред, се воспоставува автоматска врска.

**Напомена:** При воспоставување на првата врска (спарување) помеѓу мерниот уред и мобилен терминал (напр. смартфон, таблет) може да ви биде побаран пинкодот за мерниот уред. Во овој случај внесете "0000". Статусот на врската како и активната врска ќе се прикажат на екранот **1** (**l**).

Доколку не може да се воспостави врска 5 минути по притискање на *Bluetooth*®-копчето **13**, автоматски се вклучува *Bluetooth*® за заштита на батериите.

При работа на мерниот уред во мерна шина **27** не е возможно пренесување на мерни податоци.

## **Деактивирање на** *Bluetooth*®**- интерфејс**

За деактивирање на *Bluetooth*®-интерфејсот притиснете на *Bluetooth*®-копчето **13** или исклучете го мерниот уред.

При деактивиран *Bluetooth*®-интерфејс или прекината *Bluetooth*®-врска (напр. поради големо растојание или пречки помеѓу мерниот уред и мобилниот терминал како и електромагнетни извори на пречки) на екранот повеќе нема да се прикаже *Bluetooth*® (**l**).

#### **Пренос на податоци преку USB-интерфејс**

Поврзете го мерниот уред преку микро-USB-кабел со вашиот компјутер или ноутбук. По стартот на софтверот на вашиот компјутер или ноутбук ќе се воспостави врска со мерниот уред.

Актуелниот софтвер како и други информации ќе најдете на интернет страната на Bosch на www.bosch-pt.com

**Напомена:** Штом ќе се поврзе мерниот уред преку микро-USB-кабел со еден компјутер или ноутбук, ќе се наполни литиум-јонската батерија. Во зависност од јачината на струјата на полнење, времето на полнење варира. За да го наполните мерниот уред што е можно побрзо, употребете го полначот, видете на "Полнење на батеријата".

### **Совети при работењето**

 **Мерниот уред е опремен со безжичен интерфејс. Треба да се внимава на локалните оперативни ограничувања, напр. во авиони или болници.** 

#### **Општи напомени**

Приемната леќа **17** и излезот на ласерскиот зрак **18** не смеат да бидат покриени за време на мерењето.

Мерниот уред не смее да се движи за време на мерењето (со исклучок на функциите континуирано мерење и мерење на косини). Доколку е возможно, поставете го мерниот уред на цврста подлога.

#### **Влијанија на мерното поле**

Мерното поле зависи од светлосните услови и рефлективните својства на целната површина. За подобра видливост на ласерскиот зрак при работа на надворешен терен и прејаки сончеви зраци на ласерските очила **30** (опрема) и целната табла на ласерот **31** (опрема), или засенете ја целната површина.

#### **Влијанија на мерниот резултат**

Поради физички ефекти не може да се исклучи фактот, дека при мерењето на различни површини доаѓа до погрешно мерење. Тука спаѓаат:

- транспарентни површини (напр. стакло, вода),
- површини што рефлектираат (напр. исполиран метал, стакло),
- порозни површини (напр. изолациони материјали),
- структурирани површини (напр. груба малтерија, природен камен).

Доколку е возможно, на овие површини користете целна табла за ласерот **31** (опрема).

Грешки при мерењето се исто така можни и кај накосо визирани целни површини.

Исто така на мерната вредност може да влијаат и процепите за вентилација со различни температури или индиректно примените рефлексии.

#### **Проверка на точноста и калибрирањето на измерените косини (види слика H)**

Редовно проверувајте ја точноста на мерењето на косини. Ова се врши со помош на менување на правецот.

Поставете го мерниот уред на една маса и измерете ја косината. Свртете го мерниот уред за 180 ° и одново измерете ја косината. Разликата помеѓу прикажаните износи смее да изнесува макс. 0,3 °.

Македонски | **273**

При големи отстапувања мерниот уред мора одново да се калибрира. Држете го притиснато копчето Мерење на косини **3**. Следете ги упатствата на екранот.

По големи промени на температурата и по удари, препорачуваме да се изврши проверка на точноста и ев. калибрирање на мерниот уред. По промена на температурата, мерниот уред мора да се прилагоди на нормалната температура некое време пред да се изврши калибрација.

#### **Проверка на точност при мерење на растојанија**

Точноста на измерените растојанија може да ја проверите на следниов начин:

- Изберете едно непроменливо мерно подрачје со должина од околу 1 до 10 м, чија должина точно ја знаете (напр. ширината на просторијата, отворот на вратата). Мерната траса мора да биде во внатрешен простор, целната површина на мерењето треба да биде мазна и добро рефлектирачка.
- Измерете го подрачјето 10-пати едно по друго.

Отстапувањата од средната вредност на поединечните мерења смеат да изнесуваат макс. ±2 мм. Запишувајте ги мерењата, за да може подоцна да ја споредите точноста.

#### **Работење со статив (опрема)**

Користењето на стативот е особено потребно при големи растојанија. Мерниот уред со 1/4"-навој **19** поставете го на брзо променлива плоча на стативот **29** или на вообичаен фото-статив. Цврсто зашрафете ја брзо заменливата плоча со шраф за фиксирање.

Соодветно поставете го референтното ниво за мерење со стативот, со притискање на копчето **10** (референтно ниво за навој).

#### **Работење со мерна шина (види слики I–K)**

Мерната шина **27** може да се искористи за попрецизен резултат при мерењето на косини. Не е возможно мерење на растојанија со мерната шина.

EH<br>H

Поставете го мерниот уред како на сликата во мерната шина **27** и блокирајте го мерниот уред со лостот за заклучување **28**. Притиснете го копчето Мерење **2**, за да го активирате начинот на работа "Мерна шина".

Редовно проверувајте ја точноста на измерените косини со менување на правецот или со либели на мерната шина. При големи отстапувања мерниот уред мора одново да се калибрира. Држете го притиснато копчето Мерење на косини **3**. Следете ги упатствата на екранот.

При работа на мерниот уред во мерна шина **27** не е возможно пренесување на мерни податоци.

За завршување на начинот на работа "Мерна шина" исклучете го мерниот уред и извадете го од мерната шина.

## **274** | Македонски

 $\overline{\bigoplus}$ 

## **Дефект – Причини и помош**

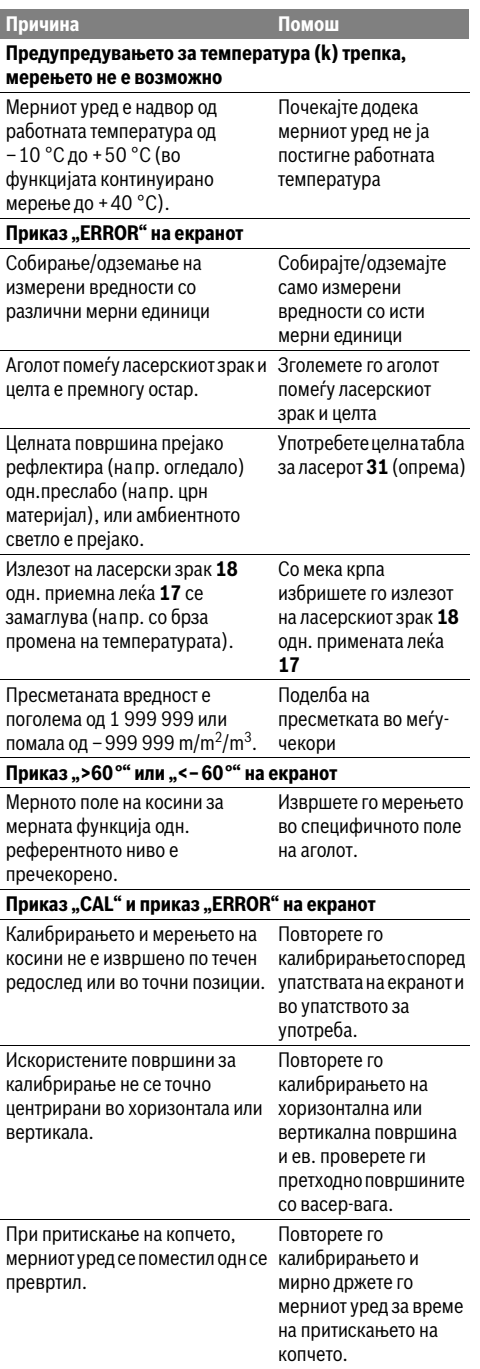

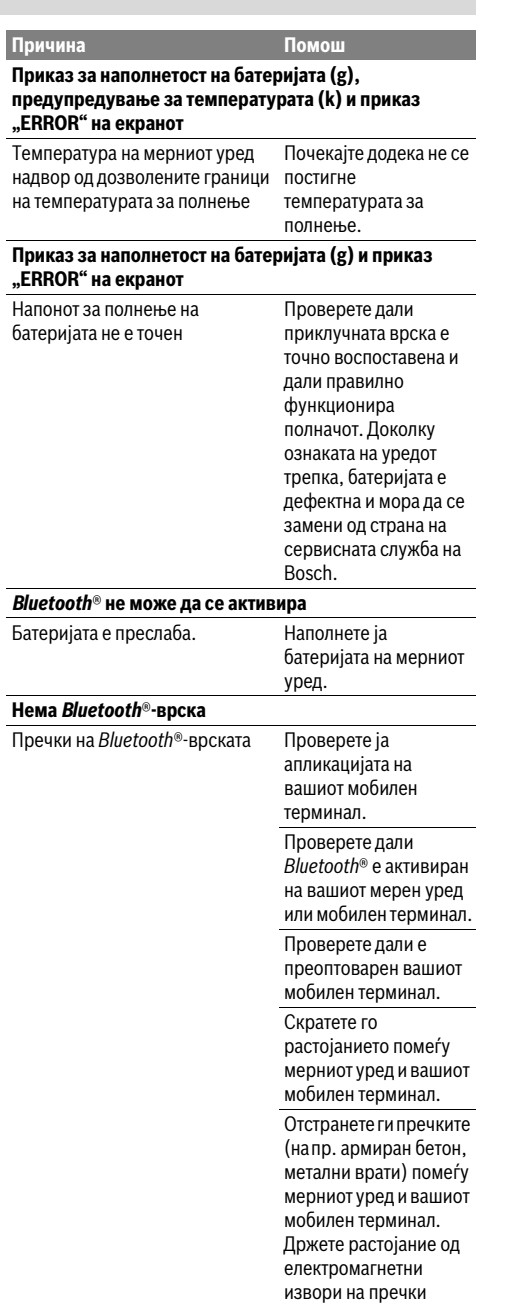

 $\frac{1}{\Phi}$ 

(напр. WLANпреносници).

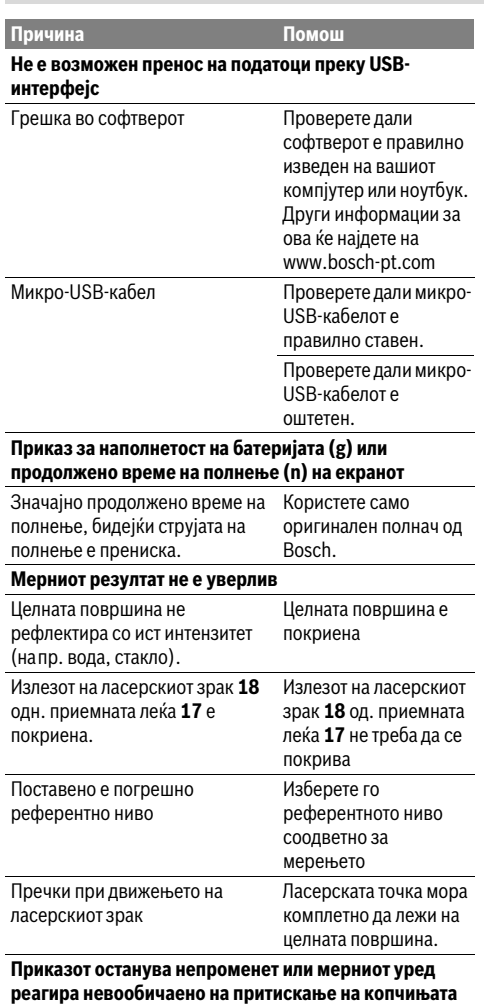

Грешка во софтверот Притиснете ги истовремено копчињата Мерење **2** и копчето за Бришење на меморијата / копчето за Вклучување/ Исклучување **4** за да го ресетирате софтверот.

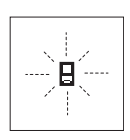

Мерниот уред ја контролира точната функција при секое мерење. Доколку се утврди дефект, на екранот трепка само ознаката покрај него. Во овој случај или доколку со горенаведените мерки за помош не може да се отстрани пречката,

предадете го вашиот мерен уред преку вашиот трговец на сервисната служба на Bosch.

## **Одржување и сервис**

### **Одржување и чистење**

Мерниот уред складирајте го и транспортирајте го само во испорачаната заштитна ташна.

Постојано одржувајте ја чистотата на мерниот уред.

Не го потопувајте мерниот уред во вода или други течности.

Избришете ги нечистотиите со влажна мека крпа. Не користете средства за чистење или раствори.

Особено одржувајте ја приемната леќа **17** со истата грижа, со која треба да се одржуваат очилата или леќата на фотоапарат.

Во случај да треба да се поправи, пратете го мерниот уред во заштитната ташна **26**.

## **Сервисна служба и совети при користење**

Сервисната служба ќе одговори на Вашите прашања во врска со поправката и одржувањето на Вашиот производ како и резервните делови. Експлозивен цртеж и информации за резервни делови ќе најдете на:

## **www.bosch-pt.com**

Тимот за советување при користење на Bosch ќе ви помогне доколку имате прашања за нашите производи и опрема.

За сите прашања и нарачки на резервни делови, Ве молиме наведете го 10-цифрениот број од спецификационата плочка на производот.

#### **Македонија**

Д.Д.Електрис Сава Ковачевиќ 47Њ, број 3 1000 Скопје Е-пошта: dimce.dimcev@servis-bosch.mk Интернет: www.servis-bosch.mk Тел./факс: 02/ 246 76 10 Моб.: 070 595 888

#### **Отстранување**

Мерните уреди, опремата и амбалажите треба да се отстранат на еколошки прифатлив начин.

Не ги фрлајте мерните уреди во домашната канта за ѓубре!

## **Само за земји во рамки на ЕУ**

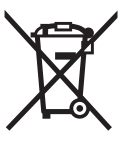

Според европската регулатива 2012/19/EU мерните уреди што се вон употреба и дефектните или искористените батерии според регулативата 2006/66/EC мора одделно да се соберат и да се рециклираат за повторна употреба.

## **Батерии:**

 **При одложување, вградената батерија смее да се извади само од страна на стручен персонал.** Со отворање на поклопецот на куќиштето, мерниот уред може да се уништи.

## **276** | Srpski

Комплетно испразнете ги батериите. Отшрафете ги сите шрафови на куќиштето и отворете го поклопецот на куќиштето. Одвојте ги приклучоците на батеријата и извадете ја батеријата.

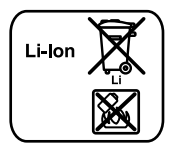

Не ги фрлајте батериите во домашната канта за ѓубре, во оган или во вода. Доколку е возможно батериите треба да се отстрануваат испразнети, собрани, рециклирани или еколошки згрижени.

**Се задржува правото на промена.**

# **Srpski**

## **Uputstva o sigurnosti**

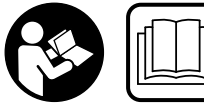

**Morate da pročitate i obratite pažnju na sva uputstva kako biste sa altom radili bez opasnosti i bezbedno. Ako merni alat ne** 

**upotrebljavate u skladu sa priloženim uputstvima, možete da ugrozite zaštitne mere koje su integrisane u merni alat. Nemojte da dozvolite da pločice sa upozorenjima budu nerazumljive. DOBRO SAČUVAJTE OVO UPUTSTVO I PREDAJTE GA ZAJEDNO SA ALATOM, AKO GA PROSLEĐUJETE DALJE.**

- **Oprez ako se koriste drugi uredjaji za rad ili podešavanje od onih koji su ovde navedeni, ili izvode drugi postupci, može ovo voditi eksplozijama sa zračenjem.**
- **Merni alat se isporučuje sa jednom upozoravajućom tablicom (u prikazu mernog alata označena na grafičkoj stranici sa brojem 21).**

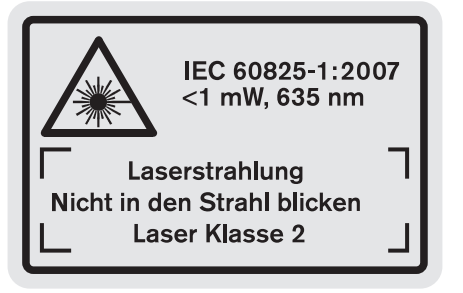

 **Ako tekst tablice sa opomenom nije na Vašem jeziku, onda prelepite ga pre prvog puštanja u rad sa isporučenom nalepnicom na jeziku Vaše zemlje.**

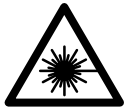

**Ne usmeravajte laserski zrak na osobe ili životinje i sami ne gledajte u direktan ili reflektujući laserski zrak.** Na taj način možete da zaslepite lica, prouzrokujete nezgode ili da oštetite oči.

- **Ako lasersko zračenje dođe u oko, morate svesno da zatvorite oko i da glavu odmah okrenete od zraka.**
- **Ne koristite laserske naočare za posmatranje kao zaštitne naočare.** Laserske naočare za posmatranje služe za bolje prepoznavanje laserskog zraka, one ne štite od laserskog zračenja.
- **Ne upotrebljavajte laserske naočare za posmatranje kao naočare za sunce ili u putnom saobraćaju.** Laserske naočare za posmatranje ne pružaju punu UV zaštitu i smanjuju opažanje boja.
- **Nemojte da vršite promene na laserskoj opremi.**
- **Neka Vam merni alat popravlja stručno osoblje i samo sa originalnim rezervnim delovima.** Time se obezbedjuje, da sigurnost mernog alata ostaje sačuvana.

- **Ne dopu štaje deci korišćenje mernog alata sa laserom bez nadzora.** Oni bi mogli nenamerno zaslepiti osoblje.
- **Ne radite sa mernim alatom u okolini gde postoji opasnost od eksplozija, u kojoj se nalaze zapaljive tečnosti, gasovi ili prašine.** U mernom alatu se mogu proizvesti varnice, koje bi zapalite prašinu ili isparenja.

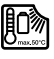

**Zaštitite merni alat od toplote, na primer i od trajnog sunčevog zračenja, vatre, vode i vlage.**  Postoji opasnost od eksplozija.

 **Kod oštećenja i nestručne upotrebe akumulatora mogu izlaziti pare. Dovedite svež vazduh i potražite lekara ako dodje do tegoba.** Para može nadražiti disajne puteve.

 **Oprez! Ako upotrebljavate merni alat sa** *Bluetooth*® **može da nastupi smetnja za druge uređaje i postrojenja, avione i medicinske uređaje (npr. pejsmejkere za srce, slušne aparate). Takođe nije sasvim isključen negativan uticaj na ljude i životinje u neposrednoj blizini. Merni alat sa** *Bluetooth*® **nemojte da upotrebljavate u blizini medicinskih uređaja, pumpi za točenje goriva, hemijskih postrojenja, zona sa opasnošću od eksplozije i minskih polja. Merni alat sa**  *Bluetooth*® **nemojte da upotrebljavate u avionima. Izbegavajte režim rada na duži vremenski period u direktnoj blizini tela.** 

*Bluetooth*® **naziv marke kao i slikovne oznake (logoi) su registrovane robne marke i vlasništvo Bluetooth SIG, Inc. Za svaku upotrebu ovog naziva marke/slikovnih oznaka Robert Bosch GmbH poseduje licencu.**

## **Sigurnosna uputstva za uredjaje za punjenje**

- **Ovaj punjače smeju da koriste deca starija od 8 godina, kao i lica sa ograničenim fizičkim, senzorskim ili duševnim sposobnostima ili sa nedovoljnim iskustvom i znanjem, ako se nalaze pod nadzorom ili su upoznata sa bezbednim rukovanjem punjača i sa opasnostima koje su povezane sa time.** U suprotnom postoji opasnost od pogrešnog rukovanja i povreda.
- **Prilikom korišćenja, čišćenja i održavanja nadzirite decu.** Na taj način se uveravate da se deca ne igraju punjačem.

## Srpski | **277**

**Punite samo Bosch litijum-jonske akumulatorske baterije kapaciteta od 1,25 Ah (od 1 ćelija akumulatorske baterije). Napon akumulatorske baterije mora da odgovara naponu punjenja za akumulatorsku bateriju na punjaču. Nemojte da punite baterije koje nisu za ponovno punjenje.** U suprotnom postoji opasnost od požara i eksplozije.

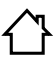

**Držite aparat za punjenje što dalje od kiše i vlage.** Prodiranje vode u aparat za punjenje povećava rizik od električnog udara.

- **Merni alat punite samo pomoću isporučenog punjača.**
- **Ne radite sa aparatom na lako zapaljivoj podlozi (na primer papiru, tekstilu itd.) odnosno u zapaljivoj okolini.** Zbog zagrevanja aparata za punjenje koje nastaje prilikom punjenja postoji opasnost od požara.
- **Držite aparat za punjenje čist.** Prljanjem aparata postoji opasnost od električnog udara.
- **Prokontrolišite pre svakog korišćenja aparat za punjenje, kabl i utikač. Ne koristite aparat za punjenje ako se konstatuju oštećenja. Ne otvarajte aparat sami i neka Vam ga popravlja samo stučno osoblje i samo sa originalnim rezervnim delovima.** Oštećeni aparati za punjenje, kablovi i utikači povećavaju rizik od električnog udara.

## **Opis proizvoda i rada**

Molimo da otvorite preklopljenu stranicu sa prikazom proizvoda i ostavite ovu stranicu otvorenu, dok čitate uputstvo za rad.

## **Upotreba koja odgovara svrsi**

Merni alat je zamišljen za merenje rastojanja, dužine, visine, udaljenosti, nagiba i za izračunavanje površina i zapremina. Merni alat je zamišljen za merenje unutrašnjeg i spoljašnjeg područja.

Rezultati merenja mogu da se prenose preko *Bluetooth*® i USB porta do drugih uređaja (ne prilikom režima rada mernog alata u mernoj šini R60 Professional).

## **Tehnički podaci**

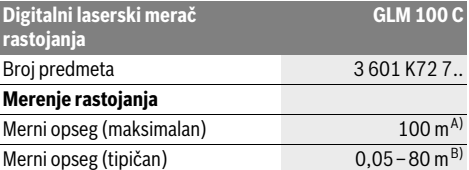

## **278** | Srpski

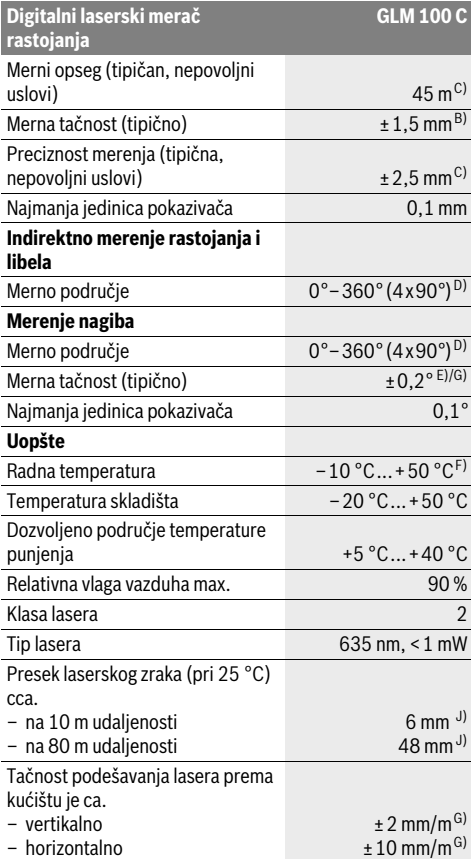

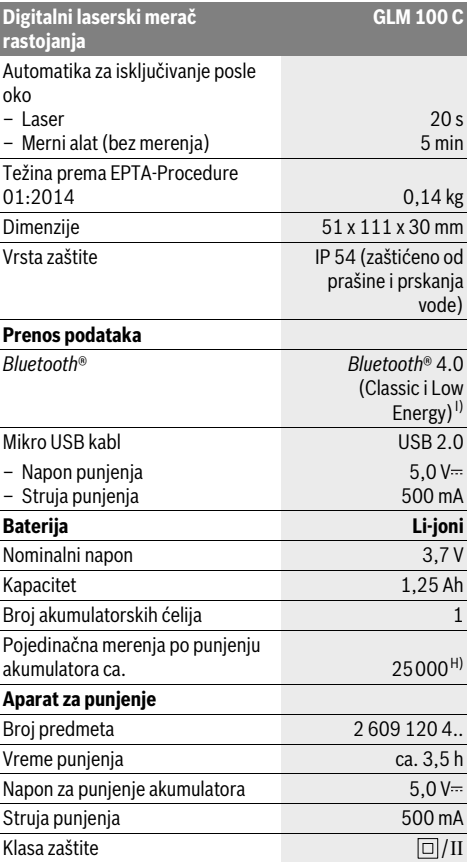

A) Prilikom merenja od zadnje ivice mernog alata. Domet postaje veći, što se lasersko svetlo bolje reflektuje o površinu cilja (rasipno, ne odbojno) i što je svetlija laserska tačka u odnosu na jačinu svetlosti okoline (unutrašnje prostorije, sumrak). Od udaljenosti veće od 80 m preporučujemo upotrebu retroreflektujuće ciljne table (pribor). Za udaljenosti manje od 20 m ne bi trebalo da upotrebljavate retroreflektujuću ciljnu tablu, pošto može da dovede do grešaka u merenju.

B) Prilikom merenja od zadnje ivice mernog alata, 100 % moć refleksije cilja (npr. u belo okrečen zid), slabo osvetljenje pozadine i 25 °C radne temperature. Dodatno morate da računate na uticaj od ±0,05 mm/m.

C) Prilikom merenja od zadnje ivice mernog alata, 10 – 100 % moć refleksije cilja, jako osvetljenje pozadine i – 10 °C do +50 °C radne temperature. Dodatno morate da računate na uticaj od ±0,29 mm/m.

D) Pri merenju sa poledjinom referentnog uredjaja iznosi maks. merno područje ±60°.

E) Posle kalibracije na 0 ° i 90 ° uz dodatnu grešku nagiba od maks. ±0,01 °/gradi do 45 °.

F) U funkciji trajnog merenja iznosi maks. radna temperatura +40 °C.

G) na 25 °C radnoj temperaturi

H) Kod novih i napunjenih akumulacionih baterija bez osvetljenja displeja, *Bluetooth*® i ton.

I) Kod *Bluetooth*® Low Energy uređaja u zavisnosti od modela i operativnog sistema uspostavljanje veze može da bude nemoguće. *Bluetooth*® uređaji moraju sa podržavaju SPP profil.

J) Širina linije lasera zavisi od vrste površine i ambijentalnih uslova.

Za jasniju identifikaciju Vašeg mernog alata služi serijski broj **20** na tipskoj tablici.

## **Komponente sa slike**

Označavanje brojevima komponenti sa slike odnosi se na prikaz mernog alata na grafičkoj stranici.

- **1** Displej
- **2** Taster za merenje
- **3** Taster za merenje nagiba / kalibraciju \*\*
- **4** Memorija-taster za brisanje / taster za uključivanjeisključivanje \*\*
- **5** Minus taster
- **6** Taster za rezultat / funkcija tajmera \*\*
- **7** Taster spisak mernih vrednostri / memorisanje konstante \*\*
- **8** Taster za promenu funkcije / osnovno podešavanje \*\*
- **9** Čivijica graničnika
- **10** Taster za biranje referentne ravni
- **11** Plus taster
- **12** Taster za merenja po dužini, površinsko i volumensko merenje
- **13** *Bluetooth*® taster
- **14** Poklopac mikro USB utičnice
- **15** Mikro USB utičnica
- **16** Prihvat kaiša za nošenje
- **17** Prijemno sočivo
- **18** Izlaz laserskog zračenja
- **19** 1/4"-navoj
- **20** Serijski broj
- **21** Laserska tablica sa opomenom
- **22** QR kod (informacija o proizvodu)
- **23** Utikač za punjenje
- **24** Uredjaj za punjenje
- **25** Mikro USB kabl
- **26** Zaštitna torba
- **27** Merna šina\*, \*\*\*
- **28** Poluga za blokadu merne šine
- **29** Stativ\*
- **30** Laserske naočare za gledanje\*
- **31** Laserska ciljna ploča\*

**\* Pribor sa slike ili koji je opisan ne spada u standardni obim isporuka.**

**\*\* Taster držati pritisnut radi pozivanja proširenih funkcija.**

**\*\*\* Prilikom režima rada mernog alata u mernoj šini 27 prenos podataka nije moguć.**

#### **Elementi za pokazivanje**

- **a** Redovi merne vrednosti
- **b** Pokazivač greške "ERROR"
- **c** Red sa rezultatom
- **d** Digitalna libela / pozicija unosa na spisak mernih vrednosti
- **e** Indikator spiska merne vrednosti
- **f** Merne funkcije
	- $\mathbf{I}$

## Srpski | **279**

- $\Box$ Površinsko merenje
- $\triangle$ Zapreminsko merenje
- $\overline{\mathcal{F}}$ Trajno merenje
- Indirektno visinsko merenje  $\nu$
- Dvostruko indirektno visinsko merenje
- Indirektno dužinsko merenje 21
- $\frac{1}{2}$ Funkcija tajmera
- $\Box$ Merenje zidnih površina
- Merenje nagiba  $\overline{\mathscr{L}}$
- **g** Akku-pokazivanje stanja punjenja
- **h** Laser uključen

1 2

- **i** Referentna ravan merenja
- **k** Opomena za temperaturu
- **l** *Bluetooth*® uključen
	- 8 *Bluetooth*® aktiviran, veza uspostavljena
	- $\ast$ *Bluetooth*® aktiviran, veza nije uspostavljena
- **m** Proces punjenja
- **n** Spor proces punjenja

*Bluetooth*® **naziv marke kao i slikovne oznake (logoi) su registrovane robne marke i vlasništvo Bluetooth SIG, Inc. Za svaku upotrebu ovog naziva marke/slikovnih oznaka Robert Bosch GmbH poseduje licencu.**

## **Montaža**

#### **Punjenje akumulatora**

- **Ne koristite neki drugi uredjaj za punjenje.** Zajedno isporučeni uredjaj za punjenje je usaglašen sa Li-Jonskim akumulatorom koji je ugradjen sa Vaš merni alat.
- **Obratite pažnju na napon mreže!** Napon strujnog izvora mora biti usaglašen sa podacima na tipskoj tablici uredjaja za punjenje.

**Uputstvo:** Baterija se isporučuje delimično napunjena. Kako bi pun učinak baterije bio zagarantovan, pre prve primene u potpunosti napunite bateriju.

Li-jonski akumulator može da se puni u svako doba, a da ne skraćujemo životni vek. Prekidanje radnje punjenja ne šteti akumulatoru.

Ako donji segment pokazivača stanja punjenja akumulatora treperi **g**, mogu se izvesti samo još nekoliko merenja. Punite akumulator.

Ako treperi okvir oko segmenta za prikaz stanja napunjenosti akumulacione baterije **g**, merenja nisu više moguća. Merni alat možete da upotrebljavate još kratko vreme (npr. kako biste proverili unose u listu mernih vrednosti, kako biste Dužinsko merenje izvršili kalkulaciju itd.). Napunite akumulacionu bateriju.

## **280** | Srpski

Radnja punjenja počinje, čim se utakne mrežni utikač uredjaja za punjenje u utičnicu i utikač za punjenje **23** u utičnicu **15**.

Pokazivač stanja punjenja akumulatora **g** pokazuje punjenje. Kod punjenja trepere segmenti jedan za drugim. Ako se prikazuju svi segmenti pokazivača **g**, akumulator je potpuno napunjen.

Kod duže neupotrebe odvojite aparat za punjenje od strujne mreže.

Akumulacionu bateriju dodatno možete da napunite takođe na USB portu. Za to merni alat sa mikro USB kablom priključite na USB port. U USB režimu rada (režim rada punjenja, prenos podataka) može da dođe do značajno produženog vremena punjenja **n**.

Tokom procesa punjenja merni alat ne možete samostalno da upotrebljavate. Korišćenje je moguće samo u kombinaciji sa USB-vezom i raspoloživim softverom.

*Bluetooth*® se tokom procesa punjenja isključuje. Prekidaju se postojeće veze sa ostalim uređajima. Pri tome podaci mogu da se izgube.

**Zaštitite aparat za punjenje od vlage!**

## **Napomene za optimalan rad sa akumulacionom baterijom u mernom alatu**

Merni alat skladištite samo u dozvoljenom opsegu temperature, videti "Tehnički podaci". Npr. leti merni alat nemojte da ostavite da stoji u automobilu.

Bitno skraćeno vreme rada posle punjenja pokazuje da je baterija istrošena i da se mora zameniti.

Obratite pažnju na uputstva za uklanjanje djubreta.

## **Rad**

#### **Puštanje u rad**

- **Ne ostavljajte slučajno uključen merni alat i isključite merni alat posle upotrebe.** Druge osobe bi mogle da budu zaslepljene od laserskog zraka.
- **Čuvajte merni alat od vlage i direktnog sunčevog zračenja.**
- **Ne izlažite merni alat ekstremnim temperaturama ili temperaturnim kolebanjima.** Ne ostavljajte ga na primer u autu duže vreme. Pustite merni alat pri većim temperaturnim kolebanjima da se prvo temperira, pre nego ga pustite u rad. Pri ekstremnim temperaturama ili temperaturnim kolebanjima može se oštetiti preciznost mernog alata.
- **Izbegavajte snažne udarce ili padove mernog alata.**  Posle snažnih spoljnih uticaja na merni alat trebalo bi pre daljeg rada da uvek izvršite kontrolu tačnosti (pogledajte "Kontrola tačnosti i kalibrisanje merenja sa nagibom (pogledajte sliku H)" i "Kontrola tačnosti pri merenju rastojanja", stranu 285).

#### **Uključivanje-isključivanje**

Za **uključivanje** mernog alata imate sledeće mogućnosti:

– Pritisnite taster za uključivanje i isključivanje **4**: Merni alat se uključuje i nalazi se u funkciji merenja dužine. Laser se ne uključuje.

- Pritisnite na taster merenje **2**: Merni alat i laser se uključuju. Merni alat se nalazi u funkciji dužinskog merenja. Kod mernog alata upotrebljenog u mernoj šini **27** je aktivirana funkcija merenja nagiba.
- **Ne usmeravajte laserski zrak na osobe ili životinje i ne gledajte u laserski zrak čak ni sa daljeg odstojanja.**

Za **isključivanje** mernog alata dugo pritisnite taster za uključivanje i isključivanje **4**.

Ako otprilike 5 minuta ne pritisnete nijedan taster na mernom alatu, merni alat se automatski isključuje radi zaštite baterija/akumulacionih baterija.

Ako se u režimu rada "merenja nagiba" ugao ne menja otprilike 5 minuta, onda se merni alat automatski isključuje radi zaštite baterija/akumulacionih baterija.

Kod automatskog isključivanja ostaju sve memorisane vrednosti sačuvane.

## **Radnja merenja**

Posle uključivnja pritiskivanjem tastera merenja **2** nalazi se merni alat uvek u funkciji dužinskog merenja odnosno merenja nagiba, kod mernog alata koji je upotrebljen u mernoj šini **27**. Druge merne funkcije mogu se podesiti pritiskujući uvek odgovarajući taster funkcije "Merne funkcije", stranu 281).

Kao referentna ravan za merenje izabrana je posle uključivanja zadnja ivica mernog alata. Pritiskivanjem tastera referentne ravni **10** možete menjati referentnu ravan (pogledajte "Biranje osnovne ravni (pogledajte sliku A)", stranu 280).

Postavite merni alat sa izabranom osnovnom ravni na željenu tačku za kretanje merenja (na primer zid).

Pritisnite za uključivanje laserskog zraka na kratko taster za merenje **2**.

#### **Ne usmeravajte laserski zrak na osobe ili životinje i ne gledajte u laserski zrak čak ni sa daljeg odstojanja.**

Vizirajte sa laserskim zrakom površinu cilja. Pritisnite za biranje merenja ponovo na kratko taster za merenje **2**.

Kod uključenog permanentnog laserskog zraka počinje merenje već posle prvog pritiskivanja tastera za merenje **2**. U funkciji trajnog merenja startuje merenje odmah posle uključivanja funkcije.

Merna vrednost se tipično pojavljuje u roku od 0,5 s a najkasnije posle 4 s. Trajanje merenja zavisi od udaljenosti, svetlosnih uslova i osobina refleksije ciljne površine. Kraj merenja se pokazuje jednim signalnim tonom. Po završavanju merenja laserski zrak se automatski isključuje.

Ako se ca. 20 s posle viziranja ne izvrši nikakvo merenje, automatski se isključuje laserski zrak radi čuvanja akumulatora.

#### **Biranje osnovne ravni (pogledajte sliku A)**

Za merenje možete birati četiri različine osnovne ravni:

- zadnje ivica mernog alata odn. prednje ivice granične čivijice **9** koja je otvorena za 90° (na primer kod stavljanja na spoljne uglove),
- vrha granične čivijice **9** koja je otvorena za 180° (na primer za merenje iz uglova),

- prednje ivice mernog alata (na primer kod merenja sa ivice stola),
- sredine navoja **19** (na primer za merenja sa stativom).

Pritiskajte za biranje referentne ravni taster **10** toliko često, sve dok se na displeju ne pokaže željena referentna ravan. Posle svakog uključivanja mernog alata je zadnja ivica mernog alata prethodno podešena kao referentna ravan.

Naknadna promena referentne ravni od već izvršenih merenja (na primer kod pokazivača mernih vrednosti u listi mernih vrednosti) nije moguća.

## **Meni "Osnovna podešavanja"**

Da bi ušli u meni "Osnovna podešavanja", držite pritisnut taster osnovna podešavanja **8**.

Pritisnite na kratko taster osnovna podešavanja **8**, da bi izabrali pojedine stavke iz menija.

Pritisnite minus taster **5** odn. plus taster **11**, da bi izabrali podešavanje unutar meni stavki.

Da bi napustili meni "Osnovna podešavania", pritisnite taster merenje **2**.

## **Osnovna podešavanja**

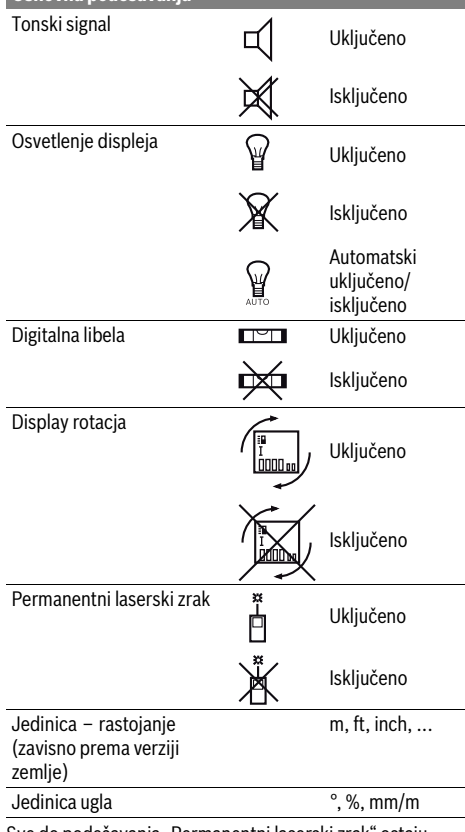

Sve do podešavanja "Permanentni laserski zrak" ostaju sačuvana sva osnovna podešavanja pri isključivanju.

**Permanentni laserski zrak**

### **Ne usmeravajte laserski zrak na osobe ili životinje i ne gledajte u laserski zrak čak ni sa daljeg odstojanja.**

Laserski zrak ostaje u ovom podešavanju i izmedju merenja uključen, tako da je za merenje potrebno jednom na kratko pritisnuti taster za merenje **2**.

## **Merne funkcije**

#### **Jednostruko merenje dužine**

Pritiskajte za dužinska merenja taster **12** toliko često, sve dok se na displeju ne pojavi pokazivač za dužinsko merenje

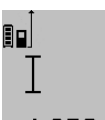

Pritisnite za uključivanje lasera i za merenje uvek i samo jednom na kratko taster merenje **2**.

Merna vrednost se pokazuje u redu za rezultat **c**.

Kod više dužinskih merenja jedno za drugim pokazuju se rezultati poslednjih merenja u redovima za mernu vrednost **a**.

## **Merenje površina**

Pritiskajte za površinsko merenje taster **12** tako često, sve dok se na displeju ne pojavi pokazivač za površinsko merenje  $\Box$ 

Merite na kraju dužinu i širinu jedno za drugim kao pri merenju dužina. Izmedju oba merenja ostaje laserski zrak uključen.

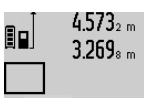

 $4.573<sub>2 m</sub>$  Posle završetka drugog merenja se površina automatski izračunava i prikazuje red sa rezultatom **c**. Pojedinačne merne vrednosti stoje u redovima za mernu vrednost **a**.

## 14.953m **Merenje zapremine**

Pritiskajte za merenje zapremine taster **12** toliko često, sve dok se na displeju na pojavi pokazivač za merenje zapremine .

Merite na kraju jedno za drugim dužinu, širinu i visinu kao kod merenja dužine. Izmedju tri merenja ostaje uključen laserski zrak.

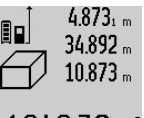

Posle završavanja trećeg merenja izračunava se zapremina automatski i prikazuje u redu za rezultat **c**. Pojedinačne vrednosti stoje u redovima za mernu

vrednost **a**.

Vrednosti iznad 1000000 m $^3$ ne mogu se prikazati, na displeju se pojavljuje: **"ERROR"**. Podelite zapreminu koju treba meriti u

pojedinačna merenja, čije vrednosti izračunajte odvojeno i onda spojite.

## **Trajno merenje / Minimum-/Maksimum-merenje (pogledajte sliku B)**

Kod trajnog merenja može se merni alat relativno pokretati prema cilju, pričem se aktuelizuje merna vrednost ca. svakih 0,5 s. Možete se udaljiti na primer od nekog zida pa do željenog rastojanja, aktuelno odstojanje je uvek moguće očitati.

## **282** | Srpski

Za trajna merenja pritiskajte taster promene funkcije sve dok se ne pojavi **8**, na displeju pokazivač za trajno merenje. Pritisnite za start trajnog merenja taster merenje 2.

Merenje minimuma služi za dobijanje najkraćih rastojanja od stabilne referentne tačke. Ono pomaže na primer pri odredjivanju vertikala ili horizontala.

Merenje maksimuma služi za odredjivanje najvećeg rastojanja od stabilne referentne tačke. Ono pomaže na primer kod odredjivanja dijagonala.

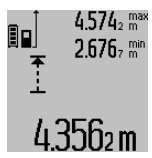

U redu sa rezultatom **c** se prikazuje aktuelna merna vrednost. U redovima merne vrednosti **a** pojavljuju se maksimalna ("max") i minimalna ("min") merna vrednost. Ona se uvek prepisuje, kada je aktuelna dužinska merna vrednost manja odnosno veća od dosadašnje minimalne odn. maksimalne vrednosti.

Pritiskajući taster za brisanje memorije **4** brišu se dosadašnje minimalne odn. maksimalne vrednosti.

Pritiskivajući taster merenje **2** završavate trajno merenje. Poslednja merna vrednost se prikazuje u redu sa rezultatom **c**. Ponovnim pritiskivanjem tastera merenje **2** startuje ponovo trajno merenje.

Trajno merenje se automatskii isključuje posle 5 min. Poslednja vrednost merenja ostaje prikazana u redu za rezultat **c**.

#### **Indirektno merenje udaljenosti**

**Uputstvo:** Indirektno merenje udaljenosti je uvek manje precizno nego direktno merenje udaljenosti. Greške u merenju uslovljene primenom mogu da budu veće nego kod direktnog merenja udaljenosti. Za poboljšanje preciznosti merenja preporučujemo upotrebu stativa (pribor).

Indirektno merenje udaljenosti služi za dobijanje rastojanja, koja se ne mogu meriti direktno, jer bi postojala neka smetnja za zrake ili nema na raspolaganju neke ciljne površine kao reflektora. Ovaj postupak merenja može da se upotrebi samo u vertikalnom pravcu. Svako odstupanje od horizontalnog pravca utiče na pogrešna merenja.

Izmedju pojedinačnih merenja ostaje laserski zrak uključen. Za indirektno merenje rastojanja stoje na raspolaganju tri merne funkcije, sa kojima se uvek mogu izračunati različite trase.

#### **a) Indirektno visinsko merenje (pogledajte sliku C)**

Pritiskajte taster promene funkcija **8** tako često, sve do se na displeju ne pojavi pokazivač za indirektno merenje visina  $\mathbb Z$  . Pazite na to, da je merni alat na istoj visini, kao što je donja merna tačka. Iskrenite potom merni alat oko referentne

vrednosti i merite trasu kao i kod nekog dužinskog merenja **"1"**.

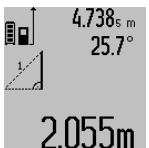

Posle završavanja merenja prikazuje se rezultat za traženu trasu **"X"** u redu za rezultat **c**. Merne vrednosti za trasu **"1"** i ugao "**a"** nalaze se u redovima za merne vrednosti **a**.

#### **b) Dvostruko indirektno visinsko merenje (pogledajte sliku D)**

Pritiskajte taster za promenu funkcija **8** toliko puta, dok se na displeju ne pojavi pokazivač za dvostruko indirektno merenje visina  $\sqrt[\ell]{\cdot}$  .

Merite trase kao i kod dužinskog merenja "1" i "2" sledećim redosledom.

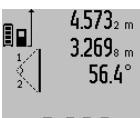

 $4.573<sub>2 m</sub>$  Posle završavanja merenja prikazuje se rezultat za traženu trasu **"X"** u redu za rezultat **c**. Merne vrednosti za trase "1", "**2"** i ugao **"α"** stoje u redovima za merne vrednosti **a**.

 $\mathbf{B}\mathbf{B}$   $\mathbf{B}$   $\mathbf{B}$   $\mathbf{B}$  Pazite na to, da referentna ravan merenja (na primer Zadnja ivica mernog alata) kod svih pojedinačnih merenja ostane tačno na istom mestu.

#### **c) Indirektno dužinsko merenje (pogledajte sliku E)**

Pritiskajte taster za promenu funkcije **8** toliko puta, sve dok se na displeju ne pojavi pokazivač za indirektno dužinsko merenje  $\mathbb Z.$ 

Pazite na to, da merni alat bude na istoj visini kao i tražena merna tačka. Iskrenite onda merni alat oko referentne ravni i merite trasu kao i kod nekog dužinskog merenja **"1"**.

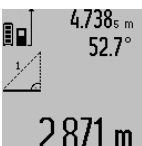

Posle završetka merenja se prikazuje rezultat za traženu trasu **"X"** u redu za rezultate **c**. Merne vrednosti za trasu **"1"** i ugao "**α**" stoje u redovima za merne vrednosti **a**.

# **Merenje površine zidova (pogledajte sliku F)**

Merenje povšine zidova služi tome, da se dobije zbir više pojedinačnih merenja sa jednom zajedničkom visinom.

Na primeru sa slike treba odrediti ukupnu površinu više zidova, koji imaju istu visinu prostorije **A**, medjutim različite dužine **B**.

Pritiskajte za merenje zidnih površina taster za promenu funkcije toliko puta **8**, dok se na dispelju na pojavi pokazivač za merenje zidnih površina  $\Box$ .

Merite visinu prostora **A** kao i kod dužinskog merenja. Merna vrednost (**"cst"**) se pokazuje u gornjem redu za merne vrednosti **a**. Laser ostaje uključen.

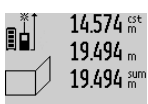

14.574<sup> st</sup> Merite potom dužinu **B**<sub>1</sub> prvog zida. Površina se automatski izračunava i pokazuje u redu za rezultat **c**. Vrednost dužinskog merenja stoji u srednjem redu merne vrednosti **a**. Laser ostaje uključen.

284.106mª  $23.676 m$ 43.170 sum

14.574<sup>er</sup> Merite sada dužinu **B**<sub>2</sub> drugog zida. Pojedinačna vrednost prikazana u srednjem redu mernih vrednosti **a** sabira se na dužinu **B**<sub>1</sub>. Zbir obe dužine ("sum", prikazane u donjem redu mernih 629.1 60 m<sup>2</sup> vrednosti a) množi se sa memorisanom visinom **A**. Vrednost celokupne površine se pokazuje u redu za rezultat **c**.

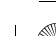

Možete meriti po želji mnoge druge dužine **B**<sub>x</sub>, koje se automatski sabiraju i pomoću visine **A** množe.

Uslov za korektno izračunavanje površine je da je prva izmerena dužina (na primer visina prostorije **A**) identična za sve delove površina.

#### **Merenje nagiba (pogledajte sliku G)**

Pritiskajući taster za merenje nagiba **3** pojavljuje se na displeju pokazivač za merenje nagiba  $\angle$ . Kao referentna ravan služi poledjina mernog alata. Pritiskivanjem još jednom tastera za merenje nagiba **3** koriste se bočne stranice mernog alata kao referentna ravan i prikazuje izgled displeja okrenut za 90°.

Pritisnite taster merenje **2**, da bi fiksirali mernu vrednost i preneli u memoriju za merne vrednosti. Pritiskivanjem još jednom na taster za merenje **2** nastavlja se merenje.

Ako pokazivač za vreme merenja treperi, merni alat je previše iskrenut u stranu.

Ako ste uključili u osnovnim podešavanjima funkciju "digitalna libela", prikazuje se vrednost nagiba i kod drugih mernih funkcija u nizu **d** displeja **1**.

#### **Funkcija tajmera**

Tajmer funkcija pomaže na. primer kada pokreti mernog alata treba da imaju smetnje za vreme merenja.

Držite za tajmer funkciju taster **6** pritisnut sve dok se na displeju ne pojavi pokazivač .

U redu za mernu vrednost **a** se pokazuje vremenski pomak od uključivanja pa do merenja. Vremenski pomak može da se podesi pritiskujući plus taster **11** odnosno minus taster **5** izmedju 1 s i 60 s.

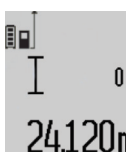

Merenje se vrši automatski po isteku podešenog vremenskog razmaka.

n ∗ Tajmer funkija može da se koristi i kod merenja rastojanja unutar drugih mernih funkcija (na primer merenja površina). 24120m Sabiranja i množenja mernih rezultata kao i trajno merenje nisu mogući.

## **Spisak poslednjih mernih vrednosti**

Merni alat memoriše poslednjih 50 mernih vrednosti i njihove obračune i prikazuje ih obrnutim redosledom (najpre poslednja merna vrednost).

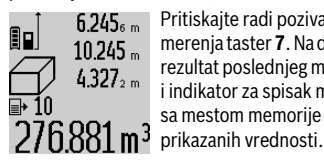

 $6.245<sub>6</sub>$  Pritiskajte radi pozivanja memorisanih merenja taster **7**. Na displeju se pojavljuje rezultat poslednjeg merenja, u vezi sa tim i indikator za spisak mernih vrednosti **e** i sa mestom memorije za numerisanje

Ako pri ponovnom pritiskiivanju tastera **7** nema drugih memorisanih merenja, menja nazad merni alat u poslednju mernu funkciju. Za napuštanje liste mernih vrednosti pritisnite jednu od tastera za merne funkcije.

Da bi trajno memorisali aktuelno prikazanu mernu vrednost dužine kao konstantu, držite pritisnuti taster spiska mernih vrednosti **7** sve dok se na displeju ne pokaže **"CST"**. Jedno unošenje u spisak mernih vrednosti se ne može naknadno memorisati kao konstanta.

Da bi koristili neku mernu vrednost dužine u mernoj funkciji (na primer merenje površine), pritisnite taster spiska mernih vrednosti **7**, izaberite željeni unos i potvrdite rezultat pritiskivanjem tastera **6**.

#### **Brisanje mernih vrednosti**

Kratkim pritiskom na taster **4** u svim mernim funkcijama možete da obrišete poslednju utvrđenu pojedinačnu mernu vrednost. Ako više puta kratko pritisnete taster pojedinačne merne vrednosti brišete obrnutim redosledom.

Da bi izbrisali aktuelno prikazani unos na listu mernih vrednosti, pritisnite na kratko taster **4**. Da bi izbrisali celokupan spisak mernih vrednosti i konstantu **"CST"**, držite pritisnut taster za spisak mernih vrednosti **7** i pritisnite istovremeno i kratko na taster **4**.

U funkciji merenja površine zida prilikom prvog kratkog pritiska na taster **4** briše se poslednja pojedinačna merna vrednost, prilikom drugog pritiska sve dužine **B**<sub>x</sub>, prilikom trećeg pritiska visina prostorije **A**.

#### **Sabiranje mernih vrednosti**

Da bi sabrali merne vrednosti, izvedite najpre neko željeno merenje ili izaberite neki unos sa spiska mernih vrednosti. Pritisnite potom plus taster **11**. Na displeju se pokazuje potvrda "+". Izvedite potom drugo merenje ili izaberite dalji unos sa spiska mernih vrednosti.

 $9.645$ 1 m 80 27.327 m

Pritisnite radi rezultata zbira oba merenja taster za rezultat **6**. Izračunavanje se pokazuje u redovima za merne vrednosti **a**, zbir stoji u redu za rezultat **c**.

36.972m

Posle izračunavanja zbira mogu se sa ovim rezultatom sabirati druge merne vrednosti ili unosi sa liste mernih vred-

nosti, ako se pre merenja uvek pritisne plus taster **11**. Sabiranje se završava pritiskivanjem tastera za rezultat **6**. Uputstvo za sabiranje:

- Dužinske-, površinske i zapreminske vrednosti nemogu se sabirati pomešano. Ako se na primer sabiraju dužinska i površinska vrednost, pojavljuje se pri pritiskivanju tastera za rezultat 6 na kratko "ERROR" na displeju. Potom se menja merni alat u poslednju aktivnu mernu funkciju.
- Uvek se sabira rezultat merenja (na primer zapreminska vrednost), kod trajnog merenja merna vrednost prikazana u redu za rezultat **c**. Sabiranje vrednosti pojedinačnih merenja iz redova mernih vrednosti **a** nije moguće.

#### **Oduzimanje merne vrednosti**

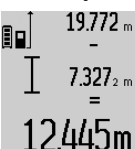

19.772 <sub>m</sub> Za oduzimanje mernijh vrednosti pritisnite minus taster **5**, na displeju se pojavljuje radi potvrdjivanja "-". Dalji postupak je analogan "Sabiranje mernih vrednosti".

## **Prenos podataka ka drugim uređajima**

Merni alat je opremljen *Bluetooth*® modulom, koji pomoću radio tehnike dozvoljava prenos podataka do određenih mobilnih finalnih uređaja pomoću *Bluetooth*® porta (npr. smartphone, tablet).

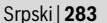

## **284** | Srpski

Informacije o neophodnim preduslovima za sistem za *Bluetooth*® vezu naćićete na Bosch internet stranici na www.bosch-pt.com

Prilikom prenosa podataka pomoću *Bluetooth*® mogu da nastupe vremenska odlaganja između mobilnog finalnog uređaja i mernog alata. To može da bude zbog udaljenosti oba uređaja u odnosu jedan na drugi ili zbog samog mernog objekta.

Prenos podataka do određenih uređaja sa USB portom (npr. kompjuter, notebook) može da se vrši preko mikro USB priključka mernog alata. U USB režimu rada tokom prenosa podataka može da dođe do značajnog produžetka vremena punjenja **n**.

## **Aktiviranje** *Bluetooth*® **porta za prenos podataka na mobilni finalni uređaj**

Za aktiviranje *Bluetooth*® porta pritisnite *Bluetooth*® taster **13** na mernom alatu. Uverite se, da je *Bluetooth*® port na Vašem mobilnom finalnom uređaju aktiviran.

Za proširenje obima funkcije mobilnog finalnog uređaja i za pojednostavljenje obrade podataka na raspolaganju stoje specijalne Bosch aplikacije (Apps). U zavisnosti od finalnog uređaja možete da ih preuzimate u odgovarajuća memorijska skladišta:

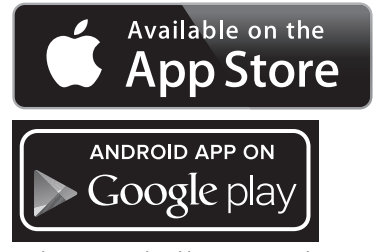

Posle starta Bosch aplikacije uspostavlja se veza između mobilnog finalnog uređaja i mernog alata. Ako ste pronašli više aktivnih mernih alata, izaberite odgovarajući merni alat. Ako ste pronašli samo aktivan merni alat, manifestuje se automatsko uspostavljanje veze.

**Uputstvo:** Prilikom uspostavljanje veze (uparivanje) između mernog alata i nekog mobilnog krajnjeg uređaja (npr. smartphone, tablet) može da dođe do provere pin koda za merni alat. U ovom slučaju unesite "0000".

Status veze kao i aktivna veza na displeju **1** se prikazuju (**l**).

Ako u roku od 5 minuta posle pritiska *Bluetooth*® tastera **13** ne možete da uspostavite vezu, automatski se isključuje *Bluetooth*® radi zaštite baterija/akumulacionih baterija. Prilikom režima rada mernog alata u mernoj šini **27** prenos podataka nije moguć.

#### **Deaktiviranje** *Bluetooth*® **porta**

Za deaktiviranje *Bluetooth*® porta pritisnite *Bluetooth*® taster **13** ili isključite merni alat.

Kada je *Bluetooth*® port deaktiviran ili *Bluetooth*® veza prekinuta (npr. zbog prevelike distance ili zbog prepreka između mernog alata i mobilnog finalnog uređaja kao i elektromagnetnih izvora smetnji) *Bluetooth*® (**l**) se više ne prikazuje na displeju.

#### **Prenos podataka preko USB porta**

Merni alat preko mikro USB kabla povežite sa kompjuterom ili notebook-om. Posle starta softvera na kompjuteru ili notebook-u uspostavlja se veza do mernog alata.

Aktuelni softver kao i dalje informacije naćićete na Bosch internet stranici na

www.bosch-pt.com

**Uputstvo:** Ukoliko je merni alat preko mikro USB porta povezan sa kompjuterom ili notebook-om, puni se litijumjonska akumulaciona baterija. U zavisnosti od visine struje punjenja varira vreme punjenja.

Kako biste merni alat napunili što je moguće brže, upotrebite isporučeni uređaj za punjenje, videti "Punjenje akumulatora".

## **Uputstva za rad**

 **Merni alat je opremljen radio portom. Morate da obratite pažnju na lokalna ograničenja u režimu rada, npr. u avionima ili bolnicama.** 

## **Opšta uputstva**

Prijemno sočivo **17** i izlaz laserskog zraka **18** ne smeju biti pokriveni pri merenju.

Merni alat se nesme za vreme merenja pokretati (sa izuzetkom funkcija trajnog merenja i merenja sa nagibom). Postavite stoga merni alat što je moguće bliže nekoj čvrstoj graničnoj ili površini za naleganje.

#### **Uticaji na merno područje**

Merno područje zavisi od svetlosnih uslova i osobina refleksije ciljne površine. Koristite radi bolje vidljivosti laserskog zraka pri radu u spoljnim površinama i pri jakom sunčevom zračenju laserske naočare **30** (pribor) i lasersku tablicu sa ciljem **31** (pribor), ili isključite ciljnu površinu.

## **Uticaji na merni rezultat**

Na osnovu fizikalnih efekata ne može se isključiti, da pri merenju na različitim površinama dodje do pogrešnih merenja. U njih se ubrajaju:

- transparentne površine (na primer staklo, voda),
- površine sa odsjajem (na primer polirani metal, staklo),
- porozne površine (na primer materijali za prigušivanje), – strukturne površine (na primer hrapavi malter, prirodni
- kamen).

Koristite u datom slučaju na ovim površinama lasersku tablicu sa ciljem **31** (pribor).

Pogrešna merenja su osim toga moguća na koso aviziranu površinu cilja.

Isto tako mogu slojevi vazduha sa raznim temperaturama ili indirektno prihvaćene refleksije da utiču na mernu vrednost.

#### **Kontrola tačnosti i kalibrisanje merenja sa nagibom (pogledajte sliku H)**

Kontrolišite redovno tačnost merenja pod nagibom. Ovo se vrši putem preklopnog merenja. Za ovo stavite merni alat na neki sto i merite nagib. Okrenite merni alat za 180 ° i izmerite ponovo nagib. Razlika prikazanog iznosa sme iznositi maks.  $0.3^\circ$ .

Srpski | **285**

Kod većih odstupanja morate merni alat ponovo kalibrisati. Držite za ovo pritisnut taster merenja sa nagibom **3**. Sledite uputstva na displeju.

Posle jake promene temperature i posle udara

preporučujemo da proverite preciznost i eventualno izvršite kalibraciju mernog alata. Posle promene temperature merni alat neko vreme morate da istemperirate pre nego što usledi kalibracija.

#### **Kontrola tačnosti pri merenju rastojanja**

Možete kontrolisati tačnost merenja rastojanja na sledeći način:

- Izaberite trajno nepromenljivu mernu trasu od ca. 1 do 10 m dužine, čija je dužina Vama tačno poznata (na primer širina prostorije, otvor za vrata). Merna trasa mora biti u unutrašnjem prostoru, ciljna površina merenja ravna i dobro reflektujuća.
- Merite trasu 10-puta jedno za drugim.

Odstupanje pojedinačnih merenja od srednje vrednosti sme iznositi maksimalno ±2 mm. Zapišite merenja, da bi mogli porediti nekada kasnije tačnost.

#### **Radovi sa stativom (pribor)**

Korišćenje stativa je posebno potrebna pri većim rastojanjima. Stavite merni alat sa 1/4"-navoja **19** na brzo promenljivu ploču stativa **29** ili neki foto stativ uobičajen u trgovini. Čvrsto uvrnite sa zavrtnjem za fiksiranje brzo promenljive ploče.

Podesite prema tome osnovnu ravan za merenje sa stativom pritiskujući taster **10** (navoj osnovne ravni).

#### **Radovi sa mernom šinom (pogledajte slike I – K)**

Merna šina **27** može da se koristi za tačan rezultat merenja pod nagibom. Merenja rastojanja nisu moguća sa mernom šinom.

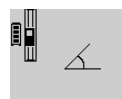

Ubacite merni alat kao na slici u mernu šinu **27** i blokirajte merni alat sa polugom za blokadu **28**. Pritisnite taster merenje  $2$ , da bi aktivirali vrstu rada "Merna šina".

Kontrolišite redovno tačnost merenja pod nagibom sa merenjem menjajući pravac ili libelom na mernoj šini.

Kod većih odstupanja morate merni alat ponovo kalibrisati. Držite za ovo pritisnut taster merenja sa nagibom **3**. Sledite uputstva na displeju.

Prilikom režima rada mernog alata u mernoj šini **27** prenos podataka nije moguć.

Za okončanje vrste rada "merna šina" isključite merni alat i izvadite napolje iz merne šine.

## **Greške – uzroci i pomoć**

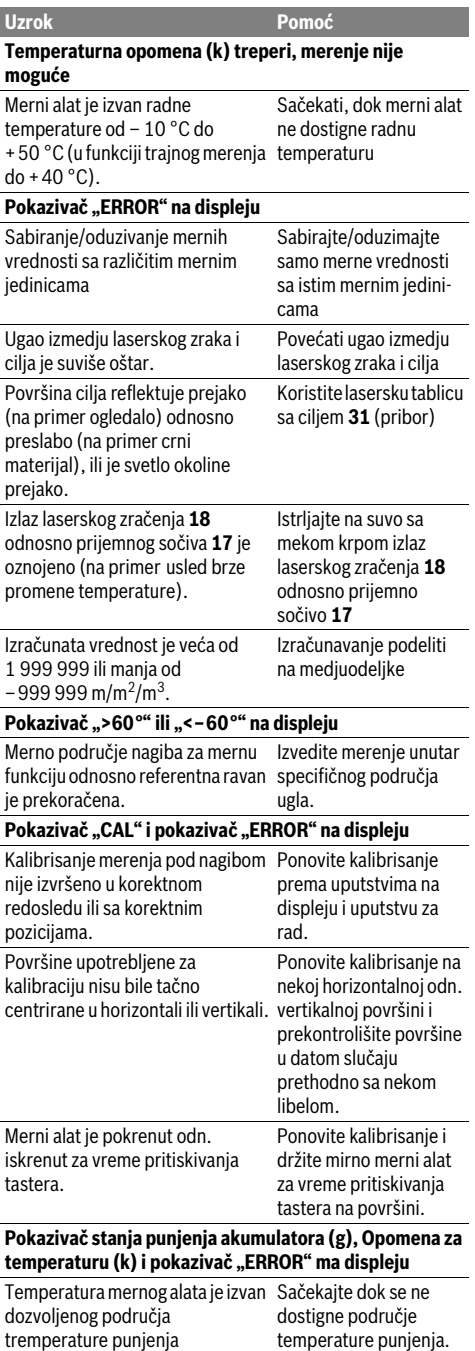

## **286** | Srpski

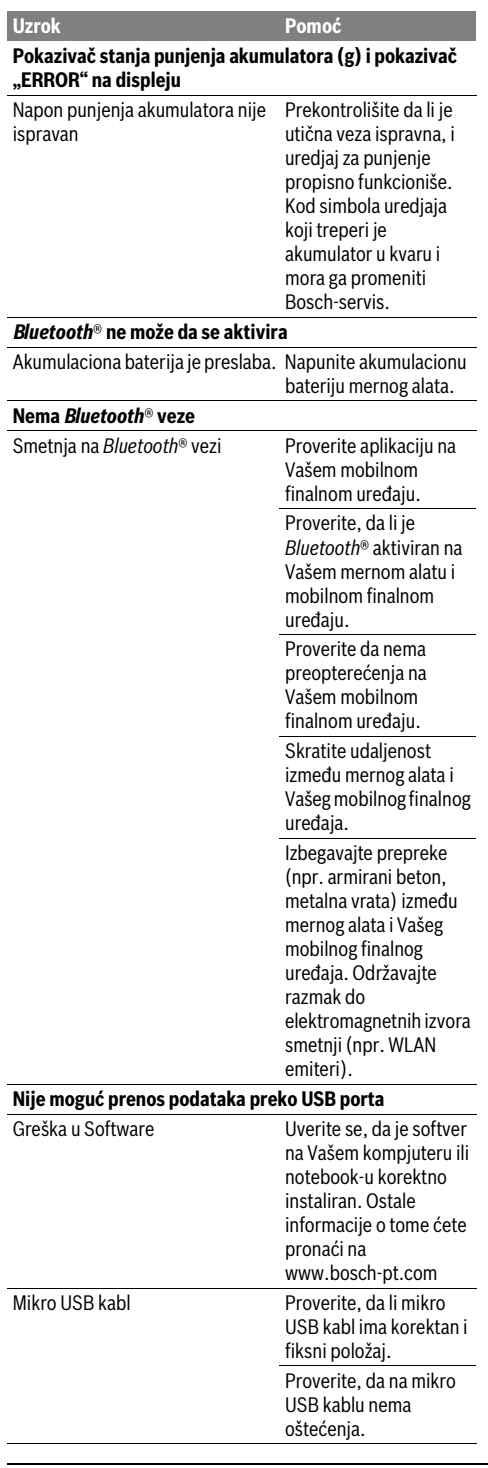

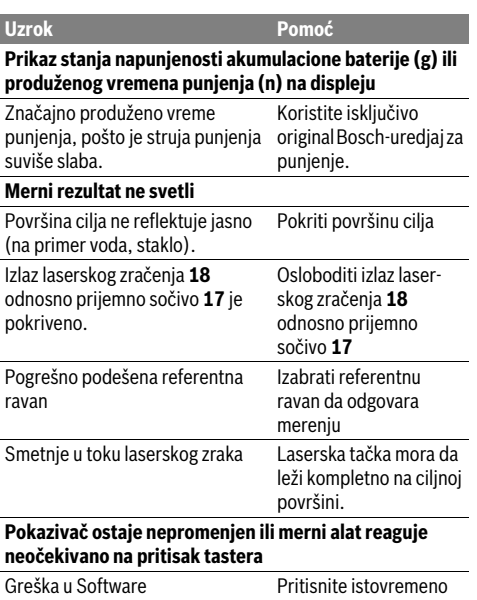

taster merenje **2** i taster za brisanje memorije / taster za uključivanjeisključivanje **4** dabi vratili Software.

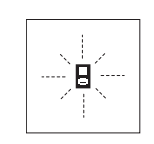

Merni alat kontroliše ispravno funkcionisanje pri svakom merenju. Ako se utvrdi kvar, treperi na displeju samo simbol koji stoji pored. U ovom slučaju ili ako gore navedene mere pomoći ne mogu da uklone nedostatak, odnesite merni alat preko Vašeg trgovca Bosch-servisu.

# **Održavanje i servis**

## **Održavanje i čišćenje**

Čuvajte i transportujte merni pribor samo u isporučenoj zaštitnoj futroli.

Držite merni alat uvek čist.

Ne uranjajte merni alat u vodu ili druge tečnosti.

Brišite zaprljanja sa vlažnom, mekom krpom. Ne

upotrebljavajte nikakva sredstva za čišćenje ili rastvarače.

Održavajte posebno prijemno sočivo **17** sa istom pažnjom, kao što morate da se ophodite sa naočarima ili sočivom foto aparata.

U slučaju popravke šaljite merni alat u zaštitnoj torbi **26**.

## **Servisna služba i savetovanje o upotrebi**

Servisna služba odgovoriće na vaša pitanja o popravcima i održavanju vašeg proizvoda i o rezervnim delovima. Uvećane crteže i informacije o rezervnim delovima možete naći na našoj adresi:

#### **www.bosch-pt.com**

Bosch tim za savetovanje o upotrebi će vam rado pomoći ako imate pitanja o našim proizvodima i priboru.

Molimo da kod svih pitanja i naručivanja rezervnih delova neizostavno navedete broj predmeta sa 10 brojčanih mesta prema tipskoj tablici proizvoda.

### **Srpski**

Bosch-Service Dimitrija Tucovića 59 11000 Beograd Tel.: (011) 6448546 Fax: (011) 2416293 E-Mail: asboschz@EUnet.yu

Keller d.o.o. Ljubomira Nikolica 29 18000 Nis Tel./Fax: (018) 274030 Tel./Fax: (018) 531798 Web: www.keller-nis.com E-Mail: office@keller-nis.com

#### **Uklanjanje djubreta**

Merni alati, pribor i pakovanja treba da se dovoze na regeneraciju koja odgovara zaštiti čovekove okoline.

Ne bacajte merne alate u kućno djubre!

## **Samo za EU-zemlje:**

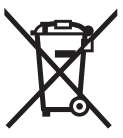

Prema evropskoj smernici 2012/19/EU ne moraju više neupotrebljivi merni alati a prema evropskoj smernici 2006/66/EC ne moraju više akumulatori/baterije u kvaru i istrošeni da se odvojeno sakupljaju i odvoze reciklaži koja odgovara zaštiti čovekove sredine.

#### **Akku/baterije:**

 **Integrisane akumulatorske baterije sme da uklanja samo stručno osoblje radi odlaganja na otpad.** Prilikom otvaranja maske kućišta može da se ošteti merni alat.

Praznite kompletno akumulator. Odvrnite sve zavrtnje na kućištu i otvorite oblogu kućišta. Odvojite priključke na akumulatoru i izvadite napolje akumulator.

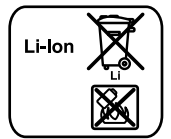

Ne bacajte akumulatore/baterije u kućno djubre, u vatru ili vodu. Akumulotori/baterije ako je moguće ispražnjene sakupljati, reciklirati ili uklanjati na način koji odgovara zaštiti čovekove okoline.

**Zadržavamo pravo na promene.**

# **Slovensko**

## **Varnostna navodila**

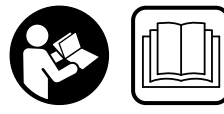

**Preberite in upoštevajte navodila v celoti, da zagotovite varno in zanesljivo uporabo merilne naprave. Če merilne naprave ne uporabljate v** 

Slovensko | **287**

**skladu s predloženimi navodili, lahko pride do poškodb vgrajene zaščitne opreme v merilni napravi. Opozorilnih ploščic na merilni napravi nikoli ne zakrivajte. HRANITE TA NAVODILA V DOBREM STANJU IN JIH V PRIMERU PRE-DAJE PRILOŽITE MERILNI NAPRAVI.**

- **Bodite previdni v primeru izvajanja opravil ali nastavitev, ki niso opisana v teh navodilih, lahko pride do nevarnega izpostavljanja laserskemu sevanju.**
- **Merilno orodje se dobavi z opozorilno tablo (na prikazu merilnega orodja na grafični strani označeno s številko 21).**

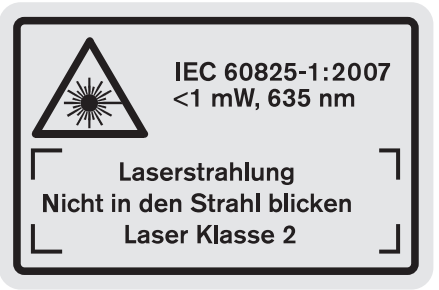

 **Če tekst opozorilne tablice ni v vašem jeziku, ga pred prvim zagonom prelepite z ustrezno nalepko v vašem nacionalnem jeziku.**

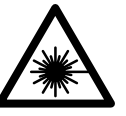

**Laserskega žarka ne usmerjajte v osebe ali živali in tudi sami ne glejte neposredno v laserski žarek ali njegov odsev.**  S tem lahko zaslepite ljudi, povzročite nesrečo ali poškodbe oči.

- **Če laserski žarek usmerite v oči, le-te zaprite in glavo takoj obrnite stran od žarka.**
- **Očal za vidnost laserskega žarka ne uporabljajte namesto zaščitnih očal.** Očala za vidnost laserskega žarka so namenjena boljšemu razpoznavanju laserskega žarka, vendar oči ne varujejo pred laserskim sevanjem.
- **Očal za vidnost laserskega žarka ne uporabljajte namesto sončnih očal oziroma med vožnjo v cestnem prometu.** Očala za vidnost laserskega žarka ne zagotavljajo popolne UV-zaščite in zmanjšujejo sposobnost zaznavanja barv.
- **Ne spreminjajte laserske naprave.**
- **Merilno orodje lahko popravlja samo kvalificirano strokovno osebje z origialnimi nadomestnimi deli.** Na ta način bo ohranjena varnost merilnega orodja.

#### **288** | Slovensko

- **Otrokom ne dovolite, da bi brez nadzora uporabljali lasersko merilno orodje.** Saj bi lahko nenamerno zaslepili druge osebe.
- **Z merilnim orodjem ne smete delati v okolju, kjer je nevarnost eksplozije in kjer se nahajajo gorljive tekočine, plini ali prah.** Merilno orodje lahko povzroči iskrenje, ki lahko vname prah ali hlape.

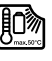

**Zaščitite merilno orodje pred vročino, npr. tudi pred stalnim sončnim obsevanjem, ognjem, vodo in vlažnostjo.** Obstaja nevarnost eksplozije.

- **Če je akumulatorska baterija poškodovana ali če jo nepravilno uporabljate, lahko iz nje uhajajo pare. Poskrbite za dovod svežega zraka in pri težavah poiščite zdravnika.** Pare lahko povzročijo draženje dihalnih poti.
- **Previdno! Pri uporabi merilne naprave s funkcijo**  *Bluetooth*® **lahko pride do motenja drugih naprav in instalacij, letal in medicinskih naprav ter aparatov (npr. srčni spodbujevalnik, slušni aparati). Prav tako ni mogoče povsem izključiti motenja ljudi in živali v neposredni bližini. Merilne naprave s funkcijo** *Bluetooth*® **ne uporabljajte v bližini medicinskih naprav in aparatov, bencinskih črpalk, kemičnih instalacij, na območjih z nevarnostjo eksplozije in v območjih, kjer se opravlja razstreljevanje. Merilne naprave s funkcijo** *Bluetooth*® **ne uporabljajte v letalih. Izogibajte se dolgotrajni uporabi v neposredni bližini telesa.**

**Besedna znamka** *Bluetooth*® **kot tudi slikovne oznake (logotipi) so zaščitene blagovne znamke in last podjetja Bluetooth SIG, Inc. Vsaka uporaba te besedne znamke/slikovnih oznak podjetja Robert Bosch GmbH poteka z uporabo licence.**

## **Varnostna opozorila za polnilne naprave**

- **To polnilno napravo lahko uporabljajo osebe, ki so starejše od 8 let in več ter osebe z omejenimi fizičnimi, senzoričnimi ali umskimi sposobnostmi ali pomanjkljivimi izkušnjami in pomanjkljivim znanjem v primeru, da so pod nadzorom ali da so bili podučeni glede rokovanja s polnilno napravo in razumejo nevarnosti, ki so povezane z njo.** V nasprotnem primeru obstaja nevarnost napačne uporabe in poškodb.
- **Med uporabo, čiščenjem in vzdrževanjem otroke strogo nadzorujte.**  Poskrbite, da se otroci ne bodo igrali s polnilnikom.

**Polnite samo litij-ionske akumulatorske baterije s kapaciteto 1,25 Ah in več (akumulatorske baterijske celice od 1). Napetost akumulatorske baterije mora ustrezati polnilni napetosti polnilnika. Ne polnite baterij, ki niso namenjene ponovnemu polnjenju.** Drugače obstaja nevarnost požara in eksplozije.

**Zavarujte polnilnik pred dežjem ali vlago.** Vdor vode v polnilnik povečuje tveganje električnega udara.

- **Merilno napravo polnite smo s priloženim polnilnikom.**
- **Ne uporabljajte polnilnika na lahko gorljivi podlagi (na primer na papirju, tekstilu in podobnem) oziroma v okolju, kjer lahko pride do požara.** Pri polnjenju se polnilnik segreje – nevarnost požara.
- **Polnilnik naj bo vedno čist.** Zaradi umazanije lahko pride do električnega udara.
- **Pred vsako uporabo je potrebno polnilnik, kabel in vtikač preizkusiti. Če ugotovite poškodbe, polnilnika ne uporabljajte. Polnilnika ne odpirajte, popravila pa naj opravi samo kvalificirano strokovno osebje s pomočjo originalnih nadomestnih delov.** Poškodovani polnilniki, kabli in vtikači povečujejo nevarnost električnega udara.

## **Opis in zmogljivost izdelka**

Razprite stran s sliko izdelka in pustite to stran med branjem navodil za uporabo odprto.

## **Uporaba v skladu z namenom**

To merilno orodje je namenjeno za merjenje razdalj, dolžin, višin, razmakov, naklonov ter za izračun površin in prostornin. Merilno orodje je primerno za merjenje v notranjih prostorih in na prostem.

Merilne rezultate je mogoče s funkcijo *Bluetooth*® ali prek USB-vmesnika prenesti na druge naprave (ne pri uporabi merilne naprave v merilni letvi R60 Professional).

## **Tehnični podatki**

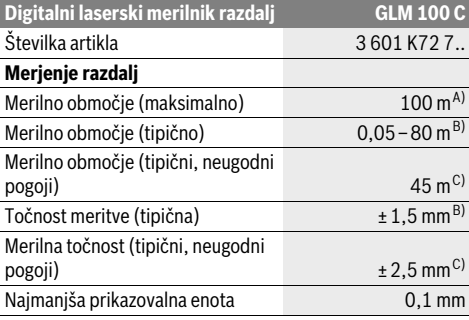
# Slovensko | **289**

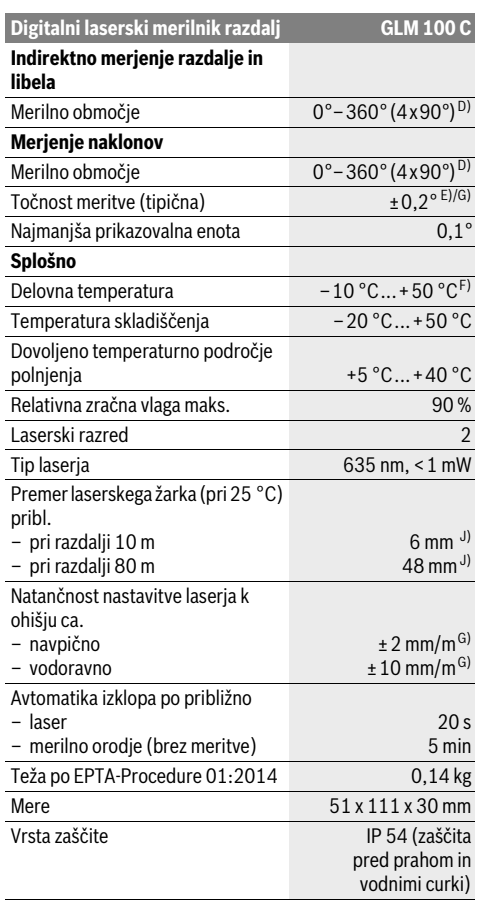

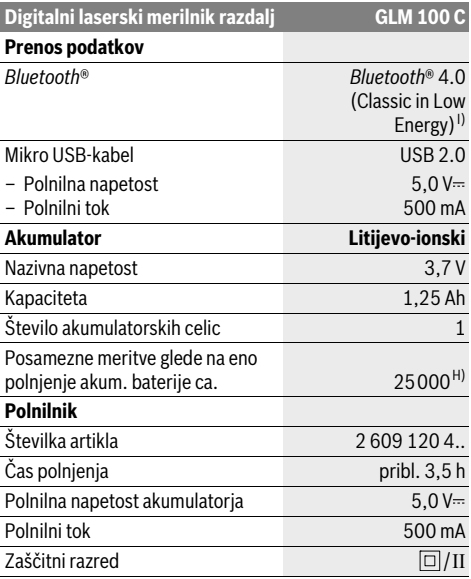

A) Pri merjenju od zadnjega roba merilne naprave. Bolj kot površina cilja odbija (s sipanjem, ne zrcaljenjem) laserski žarek in svetlejša, kot je laserska točka, glede na svetlost okolice, daljši je doseg. Pri razdaljah, daljših od 80 m priporočamo uporabo retroreflekcijske ciljne tarče (pribor). Pri razdaljah, manjših od 20 m uporaba retroreflekcijske ciljne tarče ni priporočljiva, ker lahko povzroči napake pri merjenju.

B) Pri merjenju od zadnjega roba merilne naprave, 100 % odbojni zmogljivosti cilja (npr. belo prepleskana stena), šibki osvetlitvi ozadja in delovni temperaturi 25 °C. Dodatno je treba upoštevati vpliv ±0,05 mm/m.

C) Pri merjenju od zadnjega roba merilne naprave, 10 – 100 % odbojni zmogljivosti cilja, močni osvetlitvi ozadja in – 10 °C do +50 °C delovni temperaturi. Dodatno je treba upoštevati vpliv ±0,29 mm/m.

D) Pri merjenjih z referenco hrbtne strani naprave, znaša maks. merilno območje ±60°.

E) Po kalibriranju pri 0 ° in 90 ° pri dodatni napaki vzpona maks. ±0,01 °/stop. do 45 °.

F) V funkciji trajnega merjenja znaša maks. delovna temperatura +40 °C.

G) pri 25 ° C delovni temperaturi

H) Pri novi in napolnjeni akumulatorski bateriji brez osvetlitve prikazovalnika, funkcije *Bluetooth*® in zvoka.

I) Pri nizkoenergijskih napravah s funkcijo *Bluetooth*® glede na model in operacijski sistem morda ni možno vzpostaviti povezave. Naprave s funkcijo *Bluetooth*® morajo podpirati profil SPP.

J) Širina linije laserja je odvisna od sestave površine in okoljskih pogojev.

Jasno identifikacijo Vašega merilnega orodja omogoča serijska številka **20** na tipski ploščici.

# **290** | Slovensko

# **Komponente na sliki**

Oštevilčenje naslikanih komponent se nanaša na prikaz merilnega orodja na strani z grafiko.

- **1** Zaslon
- **2** Tipka za meritev
- **3** Tipka merjenje naklona / kalibriranje \*\*
- **4** Tipka za izbris spomina / vklopno/izklopna tipka \*\*
- **5** Tipka minus
- **6** Tipka rezultat / Timer \*\*
- **7** Tipka seznam merilnih vrednosti / shranitev konstante \*\*
- **8** Tipka menjava funkcije / osnovne nastavitve \*\*
- **9** Nastavitveni zatič
- **10** Tipka za izbiro referenčne ravnine
- **11** Tipka plus
- **12** Tipka za merjenje dolžine, površine in prostornine
- **13** Tipka *Bluetooth*®
- **14** Pokritje mikro USB-vtičnice
- **15** Mikro USB-vtičnica
- **16** Prijemalo nosilne zanke
- **17** Sprejemna leča
- **18** Izhod laserskega žarka
- **19** Navoj 1/4"
- **20** Serijska številka
- **21** Opozorilna ploščica laserja
- **22** QR-koda (informacije o izdelku)
- **23** Polnilni vtikač
- **24** Polnilna naprava
- **25** Mikro USB-kabel
- **26** Zaščitna torba
- **27** Merilna tirnica\*, \*\*\*
- **28** Blokirna ročica merilne tirnice
- **29** Stativ\*
- **30** Očala za vidnost laserskega žarka\*
- **31** Laserska ciljna tabla\*
- **\* Prikazan ali opisan pribor ne spada v standardni obseg dobave.**
- **\*\* Za priklic nadaljnih funkcij morate držati tipko pritisnjeno.**

**\*\*\* Pri uporabi merilne naprave v merilni letvi 27prenos podatkov ni možen.**

# **Prikazovalni elementi**

- **a** Vrstice merilnih vrednosti
- **b** Prikaz napak "ERROR"
- **c** Vrstica z rezultatom
- **d** Digitalna libela / položaj vnosa v seznam merilnih vrednosti
- **e** Indikator merilnih vrednosti
- **f** Merilne funkcije
	- Τ Merjenje dolžine
	- $\Box$ Merjenje površine
	- ₩ Merjenje prostornine
	- $\overline{\uparrow}$ Trajno merjenje
- Indirektno merjenje višine 21
	- Dvojno indirektno merjenje višine 1 2
	- Indirektno merjenje dolžine 21
	- $\frac{1}{2}$ Timer
- Merjenje stenske površine  $\Box$
- $\measuredangle$ Merjenje naklonov
- **g** Prikaz napolnjenosti akumulatorske baterije
- **h** Laser vklopljen
- **i** Referenčna ravnina meritve
- **k** Opozorilo o temperaturi
- **l** Funkcija *Bluetooth*® je vključena
	- Funkcija *Bluetooth*® je aktivirana, povezava je (∦ vzpostavljena
		- Funkcija *Bluetooth*® je aktivirana, povezava ni vzpostavljena
- $\ast$ **m** Polnjenje
- **n** Počasno polnjenje

**Besedna znamka** *Bluetooth*® **kot tudi slikovne oznake (logotipi) so zaščitene blagovne znamke in last podjetja Bluetooth SIG, Inc. Vsaka uporaba te besedne znamke/slikovnih oznak podjetja Robert Bosch GmbH poteka z uporabo licence.**

# **Montaža**

# **Polnjenje akumulatorske baterije**

- **Ne uporabljate druge polnilne naprave.** Priložena polnilna naprava je usklajena z litij-ionsko akumulatorsko baterijo, ki je vgrajena v vašem merilnem orodju.
- **Upoštevajte napetost omrežja!** Napetost električnega vira mora ustrezati podatkom, ki so navedeni na tipski ploščici polnilne naprave.

**Opozorilo:** Akumulatorska baterija je dobavljena delno napolnjena. Da zagotovite polno moč akumulatorske baterije, jo pred prvo uporabo popolnoma napolnite.

Litij-ionsko akumulatorsko baterijo lahko kadarkoli napolnite, ne da bi pri tem skrajšali življenjsko dobo. Prekinitev postopka polnjenja akumulatorske baterije ne poškoduje.

Če utripa spodnji segment prikaza napolnjenosti akumulatorske baterije **g**, lahko opravite samo še majhno število meritev. Napolnite akumulatorsko baterijo.

Če utripa okvir okoli segmentov prikaza stanja napolnjenosti akumulatorske baterije **g**, merjenje ni možno. Merilna naprava je uporabna le krajši čas (npr. za kontrolo vnosov v seznam merilnih vrednosti, izvedbo izračunov itn.). Napolnite akumulatorsko baterijo.

Postopek polnjenja se prične takoj, ko omrežni vtič polnilne naprave vtaknete v vtičnico in polnilni vtič **23** vtaknete v priključek **15**.

S prikazom napolnjenosti akumulatorske baterije **g** je razviden napredek pri polnjenju. Pri postopku polnjenja segmenti zaporedoma zasvetijo. Če se zasvetijo vsi segmenti prikaza napolnjenosti akumulatorske baterije **g**, je akumulatorska baterija v celoti napolnjena.

V primeru daljše neuporabe ločite polnilnik od električnega omrežja.

Dodatno je mogoče akumulatorsko baterijo napolniti tudi prek USB-priključka. V ta namen merilno napravo prek mikro USB-kabla priključite na USB-port. Pri priklopu prek USB-ja (polnjenje, prenos podatkov) lahko pride do znatno daljšega časa polnjenja **n**.

Merilne naprave med postopkom polnjenja ni možno samostojno uporabljati. Uporaba je možna samo v kombinaciji z USB-povezavo in razpoložljivo programsko opremo.

Povezava *Bluetooth*® se med potekom polnjenja izključi. Obstoječe povezave z drugimi napravami se prekinejo. Pri tem lahko pride do izgube podatkov.

# **Zavarujte polnilnik pred vlago!**

# **Nasveti za optimalno uporabo akumulatorske baterije in merilne naprave**

Merilno napravo skladiščite le v dovoljenem temperaturnem območju, glejte "Tehnični podatki". Merilne naprave npr. poleti ne puščajte ležati v avtomobilu.

Bistveno krajši čas delovanja po polnjenju pomeni, da je akumulatorska baterija izrabljena in da jo je potrebno zamenjati. Upoštevajte navodila za odstranjevanje odsluženih naprav.

# **Delovanje**

# **Zagon**

- **Vklopljenega merilnega orodja nikoli ne puščajte brez nadzorstva in ga po uporabi izklopite.** Laserski žarek lahko zaslepi druge osebe.
- **Zavarujte merilno orodje pred vlago in direktnim sončnim sevanjem.**
- **Ne izpostavljajte merilnega orodja ekstremnim temperaturam ali ekstremnemu nihanju temperature.** Poskrbite za to, da npr. ne bo ležalo dalj časa v avtomobilu. Če je merilno orodje bilo izpostavljeno večjim temperaturnim nihanjem, najprej pustite, da se temperatura pred uporabo uravna. Pri ekstremnih temperaturah ali temperaturnih nihanjih se lahko poškoduje natančnost delovanja merilnega orodja.
- **Preprečite močne sunke v merilno orodje ali padce na tla.** Po močnih zunanjih vplivih na merilno orodje morate pred nadaljevanjem dela vedno izvesti preizkus natančnosti (glejte "Preizkus natančnosti in kalibriranje merjenja naklona (glejte sliko H), stran 295" in "Preizkus natančnosti merjenja dolžine", stran 296).

#### **Vklop/izklop**

Za **vklop** merilnega orodja imate naslednje možnosti:

- Pritisnite na tipko za vklop/izklop **4**: Merilna naprava se vključi in je nastavljena na funkcijo za merjenje dolžine. Laser ni vključen.
- 
- Pritisk na tipko merjenje **2**: Merilno orodje in laser se vklopita. Merilno orodje se nahaja v funkciji merjenja dolžine. Pri merilnem orodju, ki je vstavljeno v merilno tirnico **27**, je aktivirana funkcija merjenje naklona.
- **Laserskega žarka ne usmerjajte na osebe ali živali in ne glejte vanj, tudi ne iz večje razdalje.**

Za **izklop** merilne naprave za daljši čas pritisnite na tipko za vklop/izklop **4**.

Če pribl. 5 minut ni pritisnjena nobena tipka na merilni napravi, se le-ta za varčevanje z baterijo/akumulatorsko baterijo samodejno izključi.

Če se v načinu "merjenja nagiba" kot ne spremeni pribl. 5 min, se merilna naprava za varčevanje z baterijo/akumulatorsko baterijo samodejno izključi.

Pri avtomatskem izklopu se vse shranjene vrednosti ohranijo.

# **Postopek meritve**

Po vklopu in pritisku na tipko merjenje **2** se nahaja merilno orodje vedno v funkciji merjenja dolžine oz. merjenja naklona, pri v merilno tirnico **27** vstavljenem merilnem orodju. Druge merilne funkcije lahko nastavite s pritiskom ustrezne funkcijske tipke (glejte "Merilne funkcije", stran 292).

Zadnji rob merilnega orodja je po vklopu izbrana referenčna ravnina za merjenje. S pritiskom tipke referenčne ravnine **10** lahko spremenite referenčno ravnino (glejte "Izbira referenčne ravnine (glejte sliko A)", stran 291).

Namestite merilno orodje z izbrano referenčno ravnino na željeno startno točko merjenja (npr. steno).

Za vklop laserskega žarka pritisnite za kratek čas na tipko za merienie 2.

# **Laserskega žarka ne usmerjajte na osebe ali živali in ne glejte vanj, tudi ne iz večje razdalje.**

Ciljajte z laserskim žarkom na ciljno površino. Za sprožitev merjenja ponovno za kratek čas pritisnite na tipko za merjenje **2**.

Pri vklopljenem trajnem laserskem žarku se prične merjenje že po prvem pritisku na tipko za merjenje **2**. V funkciji stalne meritve se prične merjenje takoj pri vklopu funkcije.

Merska vrednost se pojavi običajno v roku 0,5 s in najkasneje po 4 s. Trajanje merjenja je odvisno od razdalje, svetlobnih razmer in odbojnih lastnosti ciljne površine. Signalni zvok je znak za konec merjenja. Po končanju merjenja se laserski žarek avtomatsko izklopi.

Če se ca. 20 s po postavitvi cilja ne opravi merjenja, se laserski žarek zaradi varovanja akumulatorske baterije avtomatsko izklopi.

# **Izbira referenčne ravnine (glejte sliko A)**

Pri merjenju lahko izbirate med štirimi različnimi referenčnimi ravninami:

- zadnji rob merilnega orodja oz. sprednji rob za 90° izklopljenega nastavitvenega zatiča **9** (npr. pri prislonitvi na zunanje kote),
- konica za 180° poklopljenega nastavitvenega zatiča **9** (npr. za merjenje iz kotov),

# **292** | Slovensko

- sprednji rob merilnega orodja (npr. pri merjenju z roba mize),
- sredina navoja **19** (npr za merjenja s stativom).

Za izbiro referenčne ravnine pritisnite tipko **10** tako dolgo, dokler se na displeju ne prikaže željena referenčna ravnina. Pri vsakem vklopu merilnega orodja je zadnji rob merilnega orodja prednastavljen kot referenčna ravnina.

Naknadna sprememba referenčne ravnine od že izvedenih meritev (npr. pri prikazu merilnih vrednosti v tabeli z merilnimi vrednosti) ni možna.

# **Meni** "Osnovne nastavitve"

Da bi prispeli v meni "Osnovne nastavitve", držite pritisnjeno tipko za osnovne nastavitve **8**.

Za kratek čas pritisnite tipko za osnovne nastavitve **8**, da bi izbrali posamezne točke menija.

Pritisnite tipko minus **5** oz. plus **11**, da bi izbrali nastavitev znotraj točke menija.

Za zapustitev menija "Osnovne nastavitve" pritisnite tipko merjenje **2**.

# **Osnovne nastavit**

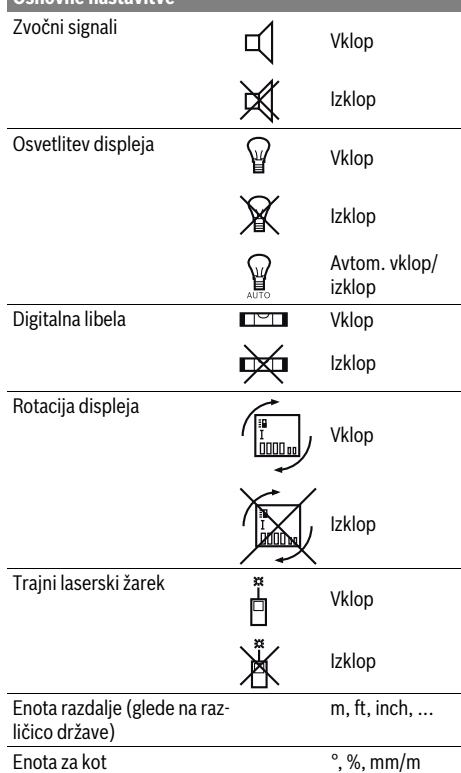

Pri izklopu se ohranijo vse nastavitve, razen "Trajni laserski žarek".

# **Stalni laserski žarek**

# **Laserskega žarka ne usmerjajte na osebe ali živali in ne glejte vanj, tudi ne iz večje razdalje.**

V tej nastavitvi ostane laserski žarek tudi med merjenji vklopljen, za merjenje je potreben le enkraten kratek pritisk na tipko za merjenje **2**.

# **Merilne funkcije**

### **Enostavno merjenje dolžine**

Za merjenje dolžine pritisnite tipko **12** tolikokrat, da se na displeju pojavi prikaz za merjenje dolžine  $\perp$ .

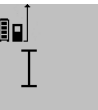

Za vklop laserja in za merjenje pritisnite za kratek čas na tipko za merjenje **2**.

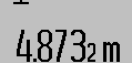

Merilna vrednost se prikaže v vrstici z rezultatom **c**.

Pri večjem številu zaporednih meritev dolžine se prikažejo rezultati zadnjih meritev v vrsticah merilnih vrednosti **a**.

# **Ploskovna meritev**

Za merjenje površine pritisnite tipko **12** tolikokrat, da se na displeju pojavi prikaz za merjenje površine  $\Box$ .

Zdaj zaporedoma merite dolžino in širino, katero merite na enak način kot dolžino. Med obema meritvama ostane laserski žarek vklopljen.

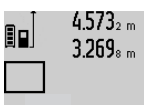

 $4.573<sub>2 m</sub>$  Po zaključku druge meritve se površina samodejno izračuna, prikaže se vrstica z rezultatom **c**. Posamezne merilne vrednosti se nahajajo v vrsticah z mersko vrednostjo **a**.

# 14.953m<sup>2</sup>

# **Prostorska meritev**

Za merjenje prostornine pritisnite tipko **12** tako dolgo, dokler se na displeju ne pojavi prikaz za merjenje prostornine  $\Box$ .

Zaporedoma merite dolžino, širino in višino, na enak način kot pri meritvi dolžine. Med meritvami ostane laserski žarek vklopljen.

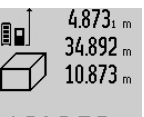

4.873<sub>1 m</sub> Po zaključku tretje meritve, se prostornina samodejno izračuna, prikaže se vrstica z rezultatom **c**. Posamezne merilne vrednosti se nahajajo v vrsticah z mersko vrednostjo **a**.

Vrednosti nad 1000000 m $^3$  se ne morejo prikazati, na displeju se pojavi "**ERROR**".

Prostornino, ki jo želite izmeriti, razdelite v posamezne meritve in njihove vrednosti ločeno izračunajte in jih nato združite.

# **Stalna meritev / Merjenje minimuma/maksimuma (glejte sliko B)**

Pri stalni meritvi lahko merilno orodje pomaknete relativno k cilju, pri čemer se merilna vrednost aktualizira pribl. vseh 0,5 s. Lahko se npr. oddaljite od stene do željenega razmaka, aktualno razdaljo je vedno moč odčitati.

Za trajna merjenja pritisnite tipko menjava funkcije **8** tako dolgo, da se na displeju pojavi prikaz $\bar{\uparrow}$  za trajno meritev. Za pričetek trajnega merjenja pritisnite na tipko za merjenje **2**.

Z merjenjem minimuma se izračuna najkrajša razdalja od fiksne referenčne točke. Npr. pomaga pri izračunu pravokotnice ali vodoravnice.

Z merjenjem maksimuma se izračuna najdaljša razdalja od fiksne referenčne točke. Npr. pomaga pri izračunu diagonal.

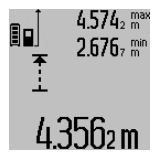

V vrstici z rezultatom **c** se prikazuje aktualna merska vrednost. V vrsticah z merilno vrednostjo **a** se pojavita maksimalna (**"max**") in minimalna (**"min**") merilna vrednost. Prepiše se vedno takrat, ko je aktualna merska vrednost za dolžino manjša oz. večja kot dosedanja minimalna oz. maksimalna vrednost.

S pritiskom na tipko za izbris spomina **4** se izbrišejo dosedanje minimalne oz. maksimalne vrednosti.

S pritiskom na tipko merjenje **2** končate s trajnim merjenjem. Zadnja merilna vrednost se prikaže v vrstici z rezultatom **c**. Ponovni pritisk tipke za merjenje **2** znova starta trajno merjenje.

Stalno merjenje se po 5 min avtomatsko izklopi. Zadnja merilna vrednost se ohrani v vrstici z rezultatom **c**.

# **Indirektno merjenje razdalje**

**Opozorilo:** Posredno merjenje razdalj je vedno manj točno od neposrednega merjenja razdalj. Merilne napake so lahko odvisno od uporabe večje kot pri neposrednem merjenju razdalj. Za izboljšanje merilne točnosti priporočamo uporabo stojala (pribor).

Z indirektnim merjenjem razdalje izračunate razdalje, ki jih ni moč direktno izmeriti, npr. zaradi ovire, ki je napoti žarku ali ker ni na razpolago ciljne površine za reflekcijo. Ta postopek merjenja lahko uporabite samo v navpični smeri. Vsak odklon v vodoravno smer povzroči napake pri merjenju.

Med posameznimi meritvami ostane laserski žarek vklopljen. Za indirektno merjenje razdalje so na razpolago tri merilne funkcije, s katerimi lahko izračunate različne poti.

# **a) Indirektno merjenje višine (glejte sliko C)**

Tipko za menjavo funkcije **8** pritisnite tolikokrat, dokler se na displeju pojavi prikaz za indirektno merjenje višine  $\mathbb Z$  . Pri tem pazite na to, da je merilno orodje na isti višini, kot spodnja merilna točka. Nato obrnite merilno orodje okoli referenčne ravnine in merite pot "1" kot pri merjenju dolžine.

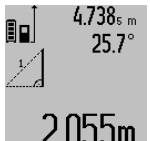

Po zaključku merjenja se prikaže rezultat za željeno pot **"X"** v vrstici z rezultati **c**. Merilne vrednosti za pot **"1"** in kot **"α"** se nahajajo v vrsticah z merilnimi vrednostmi **a**.

# **b) Dvojno indirektno merjenje višine (glejte sliko D)**

Tipko za menjavo funkcije **8** pritisnite tolikokrat, dokler se na displeju pojavi prikaz za dvojno indirektno merjenje višine  $\sqrt[s]{\cdot}$  .

Kot pri merjenju dolžine izmerite poti "1" in "2" v tem vrstnem redu.

# $4.573$ <sub>2 m</sub> 90  $3.269$ <sub>am</sub>  $56.4^{\circ}$

Po zaključku merjenja se prikaže rezultat za željeno pot **"X"** v vrstici z rezultati **c**. Merilne vrednosti za poti "1", "2" in kot **"α"** so navedene v vrsticah z rezultati **a**. Pazite na to, da ostane referenčna ravnina

Slovensko | **293**

3.880m Fazile ila w, ud boldi is constructed and the SAS of the Manuscript of the SAS of the Manuscript of the S ja) pri vseh posameznih meritvah znotraj postopka merjenja na natančno enakem mestu.

#### **c) Indirektno merjenje dolžine (glejte sliko E)**

Tipko za menjavo funkcije **8** pritisnite tolikokrat, dokler se na displeju pojavi prikaz za indirektno merjenje dolžine  $\mathbb Z$   $\,$  .

Pri tem pazite na to, da je merilno orodje na isti višini, kot iskana merilna točka. Nato obrnite merilno orodje okoli referenčne ravnine in merite pot **"1"** kot pri merjenju dolžine.

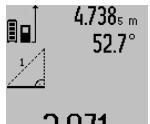

Po zaključku merjenja se prikaže rezultat za željeno pot **"X"** v vrstici z rezultati **c**. Merilne vrednosti za pot **"1"** in kot **"α"** se nahajajo v vrsticah z merilnimi vrednostmi **a**.

# 2871 m

#### **Merjenje stenske površine (glejte sliko F)**

Z merjenjem stenske površine se izračuna vsota večjega števila posameznih površin s skupno višino.

Kot v prikazanem primeru se naj izračuna skupna površina večjega števila sten z enako višino prostora **A**, vendar z različnimi dolžinami **B**.

Za merjenja površine pritisnite tipko za menjanje funkcije **8** tolikokrat, da se na displeju pojavi prikaz za merjenje površine stene  $\Box$ .

Kot pri merjenju dolžine, sedaj izmerite višino prostora **A**. Merilna vrednost (**"cst"**) se prikaže v zgordnji vrstici z merilnimi vrednostmi **a**. Laser ostane vklopljen.

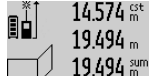

14.574  $\frac{64}{100}$  Nato izmerite dolžino **B**<sub>1</sub> prve stene. Površina se samodejno izračuna in prikaže v vrstici z rezultatom **c**. Merilna vrednost za

> dolžino se nahaja v sredinski vrstici z merilnimi vrednostmi **a**. Laser ostane vklopljen.

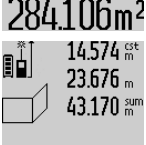

14.574<sup>et</sup> Nato izmerite dolžino **B**<sub>2</sub> druge stene. V sredinski vrstici z merilnimi vrednosti **a** se prikaže posamezna merilna vrednost, ki se sešteje k dolžini **B1**. Vsota obeh dolžin (**"sum"**, ki se prikaže v spodnji vrstici za

**hilm**<sup>2</sup> merilne vrednosti **a**) se pomnoži s shra-

njeno višino **A**. Vrednost skupne površine se prikaže v vrstici z rezultatom **c**.

Lahko izmerite poljubno veliko število dolžin **B<sub>x</sub>**, ki se nato samodejno seštejejo in pomnožijo z višino **A**.

Predpogoj za pravilni izračun površine je, da je prva izmerjena dolžina (v tem primeru je to višina prostora **A**) identična za vse delne površine.

# **Merjenje naklonov (glejte sliko G)**

Ko pritisnite tipko za merjenje naklona **3**, se pojavi na displeju prikaz za merjenje naklona  $\angle$ . Kot referenčna ravnina služi hrbtna stran merilnega orodja. S ponovnim pritiskom tipke za

# **294** | Slovensko

merjenje naklona **3** služijo stranske površine merilnega orodja kot referenčna površina in displej se prikaže zasukan za 90°.

Pritisnite tipko za merjenje **2**, da bi fiksirali merilno vrednost in jo prevzeli v pomnilnik merilnih vrednosti. S ponovnim pritiskom na tipko za merjenje **2** se merjenje nadaljuje.

Če med merilnim postopkom utripa prikaz, ste merilno orodje premočno nagnili na stran.

Če ste v osnovnih nastavitvah vklopili funkcijo "Digitalna libela", se vrednost naklona prikaže tudi v drugih merilnih funkcijah v vrstici **d** displeja **1**.

# **Timer**

Timer pomaga npr. v primeru, če se morajo preprečiti gibanja merilnega orodja med merjenjem.

Za Timer držite pritisnjeno tipko **6** tako dolgo, dokler se na displeju pojavi prikaz \*\*

V vrstici za merilne vrednosti **a** se pojavi prikaz za sprožitev do merjenja. Časovni interval se lahko nastavi s pritiskom tipke plus **11** oz. minus **5** med 1 s in 60 s.

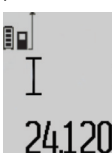

Merjenje se avtomatsko izvede po poteku nastavljenega časovnega intervala.

 $\frac{1}{\pi}$ Timer se lahko uporabi tudi pri merjenjih razdalj znotraj drugih funkcij merjenja (npr. merjenjih površine). Seštevanje in 24.120m odštevanje merilnih rezultatov ter trajna merjenja niso možna.

# **Seznam zadnjih merilnih vrednosti**

Merilna naprava shrani zadnjih 50 izmerjenih vrednosti in njihove izračune ter jih prikaže v obratnem vrstnem redu (zadnja izmerjena vrednost je prikazana prva).

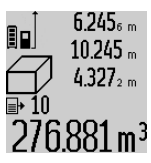

 $6.245<sub>6 m</sub>$  Za priklic shranjenih meritev pritisnite tipko **7**. Na displeju se pojavi rezultat zadnjega merjenja, k temu še indikator za seznam merilnih vrednosti **e** in s prostorom za shranjevanje za številčenje prikazanih meritev.

Če pri ponovnem pritisku tipke **7** ni shranjenih nobenih drugih meritev, se merilno orodje menja nazaj v zadnjo merilno funkcijo. Za zapustitev seznama z merilnimi rezultati pritisnite eno izmed tipk za merilne funkcije.

Da bi aktualno prikazano merilno vrednost dolžine trajno shranili kot konstanto, držite tipko seznama merilnih vrednosti **7** pritisnjeno, dokler se na displeju pojavi "CST". Vnosa v seznam merilnih vrednosti ne morete naknadno shraniti kot konstante.

Da bi uporabili merilno vrednost dolžine pri funkciji merjenja (npr. merjenje površine), pritisnite tipko seznam merilnih vrednosti **7**, izberite željen vnos in ga potrdite s pritiskom na tipko rezultat **6**.

# **Brisanje merskih vrednosti**

S kratkim pritiskom na tipko **4** lahko v vseh merilnih funkcijah izbrišete zadnjo posamezno izračunano vrednost meritve. Z večkratnim kratkim pritiskom tipke izbrišete posamezne vrednosti meritev v obratnem vrstnem redu.

Da bi izbrisali aktualno prikazan vnos v seznamu merilnih vrednosti, za kratek čas pritisnite tipko **4**. Če želite izbrisati celotni seznam merilnih vrednosti in konstanto "CST", držite pritisnjeno tipko seznam merilnih vrednosti **7** in istočasno za kratek čas pritisnite tipko **4**.

Pri funkciji merjenja stenskih površin se pri prvem kratkem pritisku tipke **4** izbriše zadnja posamezna vrednost meritve, pri drugem pritisku vse dolžine **B**<sub>x</sub>, pri tretjem pritisku pa višina prostora **A**.

# **Seštevanje merilnih vrednosti**

Če želite merilne vrednosti seštevati, morate najprej izvesti poljubno meritev ali izberite vnos iz seznama merilnih vrednosti. Nato pritisnite tipko plus **11**. Na displeju se v potrditev prikaže "**+"**. Nato izvedite drugo meritev ali izberite drug vnos iz seznama merskih vrednosti.

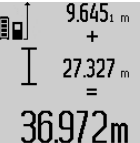

Za odpoklic vsote obeh meritev pritisnite tipko z rezultatom **6**. V vrsticah z merilno vrednostjo **a** se prikaže izračun, vsota se nahaja v vrstici z rezultatom **c**.

Po izračunu vsote lahko k temu rezultatu seštejete druge merilne vrednosti ali vnose merilnih vrednosti, če pred vsakih mer-

jenjem pritisnete konkretno tipko plus **11**. Seštevanje se konča s pritiskom tipke za rezultat **6**.

Navodila za seštevanje:

- Vrednosti dolžin, površin in prostornin se ne morejo mešano seštevati. Če npr. seštejete vrednost dolžine in površine, se pri pritisku tipke za rezultat **6** za kratek čas pojavi na displeju "**ERROR"**. Nato menja merilno orodje v zadnjo aktivno merilno funkcijo.
- Sešteje se vedno rezultat ene meritve (npr. vrednost prostornine), pri stalnih meritvah pa merilna vrednost, ki je prikazana v vrstici z rezultatom **c**. Ni možno seštevanje posameznih merilnih vrednosti iz vrstic z merilnimi vrednostmi **a**.

#### **Odštevanje merskih vrednosti**

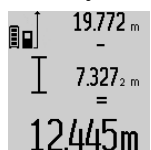

19772 "Za odštevanje merilnih vrednosti pritisnite tipko minus **5**, na displeju se pojavi v potrditev "-". Nadaljni postopek je analogen postopku "Seštevanje merilnih vrednosti".

#### **Prenos podatkov na druge naprave**

Merilna naprava je opremljena z modulom *Bluetooth*®, ki s pomočjo telekomunikacijske tehnike omogoča prenos podatkov na določene končne mobilne naprave z vmesnikom *Bluetooth*® (npr. pametne telefone, tablične računalnike).

Informacije o potrebnih sistemskih pogojih za povezavo *Bluetooth*® najdete na spletnih straneh podjetja Bosch na naslovu www.bosch-pt.com

Pri prenosu podatkov s funkcijo *Bluetooth*® lahko pride do časovnih zakasnitev med končno mobilno napravo in merilno napravo. To je lahko odvisno od medsebojne oddaljenosti obeh naprav ali od objekta meritev.

Prek mikro USB-priključka merilne naprave lahko poteka prenos podatkov na določene naprave z USB-vmesnikom (npr. računalnik, prenosni računalnik). Pri priklopu prek USB-ja

# Slovensko | **295**

lahko med prenosom podatkov pride do znatno daljšega časa polnjenja **n**.

# **Aktivacija vmesnika** *Bluetooth*® **za prenos podatkov na končno mobilno napravo**

Za aktivacijo vmesnika *Bluetooth*® pritisnite tipko *Bluetooth*® **13** na merilni napravi. Prepričajte se, da je vmesnik *Bluetooth*® na vaši končni mobilni napravi aktiviran.

Za razširitev obsega funkcij končne mobilne naprave in poenostavitev obdelave podatkov so vam na voljo posebne Boscheve aplikacije. Te si lahko prenesete iz ustreznih spletnih trgovin glede na svojo končno mobilno napravo:

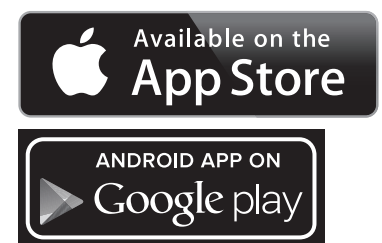

Po zagonu Boscheve aplikacije se vzpostavi povezava med končno mobilno napravo in merilno napravo. Če je najdenih več aktivnih merilnih naprav, izberite ustrezno merilno napravo. Če je najdena le ena aktivna merilna naprava, pride do samodejne vzpostavitve povezave.

**Opozorilo:** Pri prvi vzpostavitvi povezave (ang. "pairing") med merilno napravo in končno mobilno napravo (npr. pametni telefon, tablični računalnik) lahko pride do zahteve po vnosu PIN-kode za merilno napravo. V tem primeru vnesite kodo "0000".

Stanje povezave in aktivna povezava sta prikazana na prikazovalniku **1** (**l**).

Če v roku 5-ih minut po pritisku tipke *Bluetooth*® **13** ni mogoče vzpostaviti povezave, se funkcija *Bluetooth*® za varčevanje z baterijo/akumulatorsko baterijo samodejno izključi.

Pri uporabi merilne naprave v merilni letvi **27** prenos podatkov ni možen.

#### **Deaktivacija vmesnika** *Bluetooth*®

Za deaktivacijo vmesnika *Bluetooth*® pritisnite tipko *Bluetooth*® **13** ali izključite merilno napravo.

Pri deaktiviranem vmesniku *Bluetooth*® ali prekinjeni povezavi *Bluetooth*® (npr. zaradi prevelike oddaljenosti ali ovir med merilno napravo in končno mobilno napravo ali virov elektromagnetnih motenj) ime *Bluetooth*® (**l**) ni več prikazano na prikazovalniku.

#### **Prenos podatkov prek USB-vmesnika**

Merilno napravo prek mikro USB-kabla povežite s svojim stacionarnim ali prenosnim računalnikom. Po zagonu programske opreme na vašem stacionarnem ali prenosnem računalniku se vzpostavi povezava z merilno napravo.

Aktualno programsko opremo in dodatne informacije najdete na Boschevih spletnih straneh na naslovu www.bosch-pt.com

**Opozorilo:** Takoj ko je merilna naprava prek mikro USB-kabla povezana z vašim stacionarnim ali prenosnim računalnikom, se litij-ionska akumulatorska baterija začne polniti. Čas polnjenja je odvisen od jakosti polnilnega toka.

Da bi kar najhitreje napolnili merilno napravo, uporabite priloženi polnilnik, glejte "Polnjenje akumulatorske baterije".

# **Navodila za delo**

 **Merilna naprava je opremljena z vmesnikom za radijsko povezavo. Upoštevajte lokalne omejitve uporabe, npr. v letalih ali v bolnišnicah.** 

# **Splošna navodila**

Sprejemna leča **17** in izhod laserskega žarka **18** med meritvijo ne smeta biti zakrita.

Merilno orodje se med merjenjem ne sme premikati (z izjemo funkcij trajnega merjenja in merjenja naklona). Zaradi tega po možnosti položite merilno orodje ob ali na fiksne prislonitvene ali naležne površine.

# **Vplivi na merilno območje**

Merilno območje je odvisno od svetlobnih razmer in odbojnih lastnosti ciljne površine. Za boljšo vidljivost laserskega žarka pri opravilih na prostem in pri močnem vpadu sonca uporabite očala za vidnost laserskega žarka **30** (pribor) in lasersko ciljno tablo **31** (pribor) ali pa osenčite ciljno površino.

# **Vplivi na rezultat meritve**

Zaradi fizikalnih učinkov ne moremo izključiti napak pri merjenju na več vrstah površin. To so naslednje površine:

- prozorne površine (npr. steklo, voda),
- zrcalne površine (npr. polirana kovina, steklo),
- porozne površine (npr. izolirni materiali),

– strukturirane površine (npr. grob omet, naravni kamen).

Na teh površinah po potrebi uporabite lasersko cilijno tablo **31** (pribor).

Poleg tega so napačne meritve možne na ciljnih površinah, na katere ste poševno ciljljali.

Prav tako lahko na mersko vrednost vplivajo zračni sloji različnih temperatur ali pa indirektne reflekcije.

# **Preizkus natančnosti in kalibriranje merjenja naklona (glejte sliko H)**

Redno preizkušajte natančnost merjenja naklona. To opravite z obrnjenim merjenjem. V ta namen položite merilno orodje na mizo in izmerite naklon. Zavrtite merilno orodje za 180 ° in ponovno izmerite naklon. Razlika prikazane vrednosti sme znašati maks. 0,3 °.

Pri večjih odklonih ponovno kalibrirajte merilno orodje. V ta namen držite pritisnjeno tipko za merjenje naklona **3**. Sledite navodilom na displeju.

Po močnejših nihanjih temperature in po udarcih priporočamo, da preverite točnost merilne naprave in jo po potrebi umerite. Po spremembi temperature morate merilno napravo nekaj časa pustiti, da se temperira, preden opravite umerjanje.

Bosch Power Tools 1 609 92A 25T | (19.2.16)

# **296** | Slovensko

# **Preizkus natančnosti merjenja dolžine**

Natančnost merjenja dolžine lahko preverite, kot sledi:

- Izberite merilno območje dolžine pribl. 1 do 10 m, ki se ne spreminja in njegovo dolžino zanesljivo poznate (npr. širina prostora, odprtina vrat). Merilno območje se mora nahajati v notranjem prostoru, ciljna površina merjenja mora biti gladka in se mora dobro odbijati.
- Območje izmerite 10-krat zaporedoma.

Odkloni posameznih meritev od srednje vrednosti smejo znašati maksimalno ±2 mm. Zabeležite si merjenja, da boste lahko kasneje primerjali natančnost.

# **Delo s stativom (pribor)**

Še posebej pri večjih razdaljah je nujna uporaba stativa. Postavite merilno orodje s 1/4"-navojem **19** na menjalno ploščo stativa **29** ali na običajni komercialni fotostativ. Privijte ga z nastavitvenim vijakom menjalne plošče.

Ustrezno referenčno ravnino za meritev s stativom nastavite s pritiskanjem tipke **10** (referenčna ravnina je navoj).

# **Delo z merilno tirnico (glejte slike I – K)**

Merilno tirnico **27** lahko uporabite za natančnejši rezultat merjenja naklona. Merjenja razdalj z merilno tirnico ni moč opraviti.

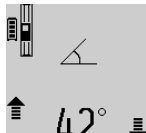

Kot je prikazano, položite merilno orodje v merilno tirnico **27** in zablokirajte merilno orodje z blokirno ročico **28**. Pritisnite tipko za merjenje **2**, da bi aktivirali vrsto obratovanja "Merilne tirnice".

Redno preverjajte natančnost merjenja naklona z obrnjenim merjenjem ali pa libele na merilni tirnici. Pri večjih odklonih ponovno kalibrirajte merilno orodje. V ta namen držite pritisnjeno tipko za merjenje naklona **3**. Sledite navodilom na displeju.

Pri uporabi merilne naprave v merilni letvi **27** prenos podatkov ni možen.

Z končanje vrste obratovanja "Merilna tirnica" izklopite merilno orodje in ga vzamite iz merilne tirnice.

# **Napake – Vzroki in pomoč**

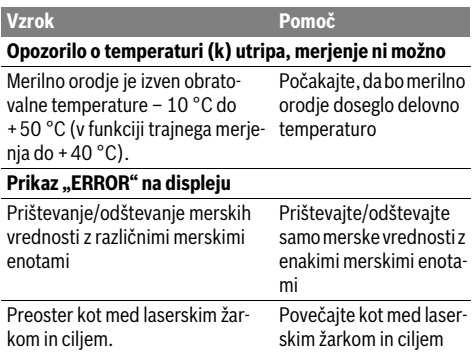

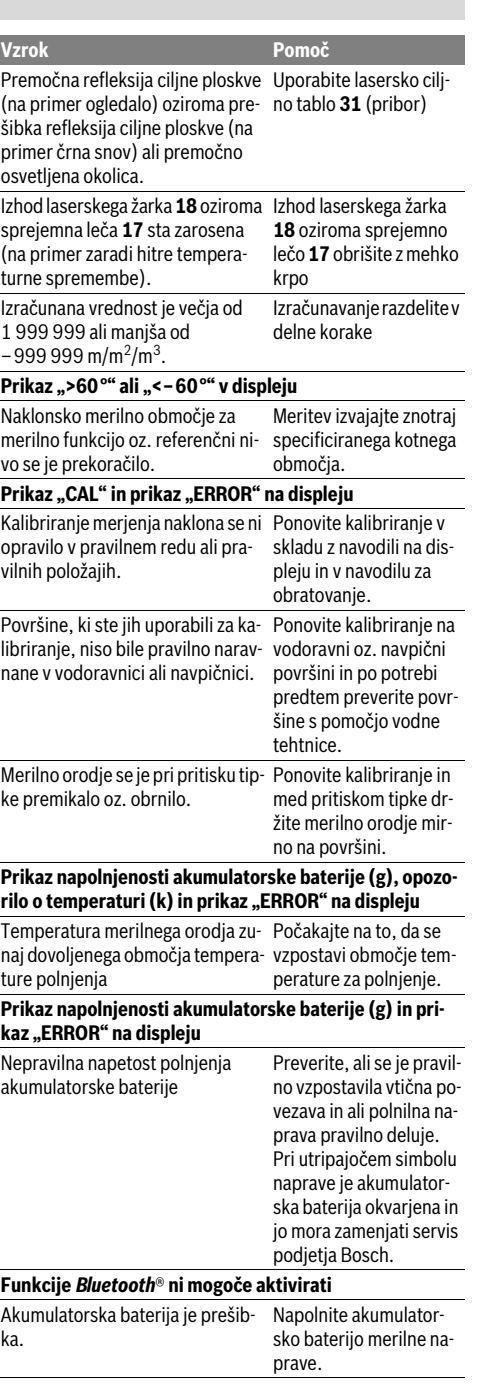

Ÿ

 $\overline{\rightarrow}$ 

Slovensko | **297**

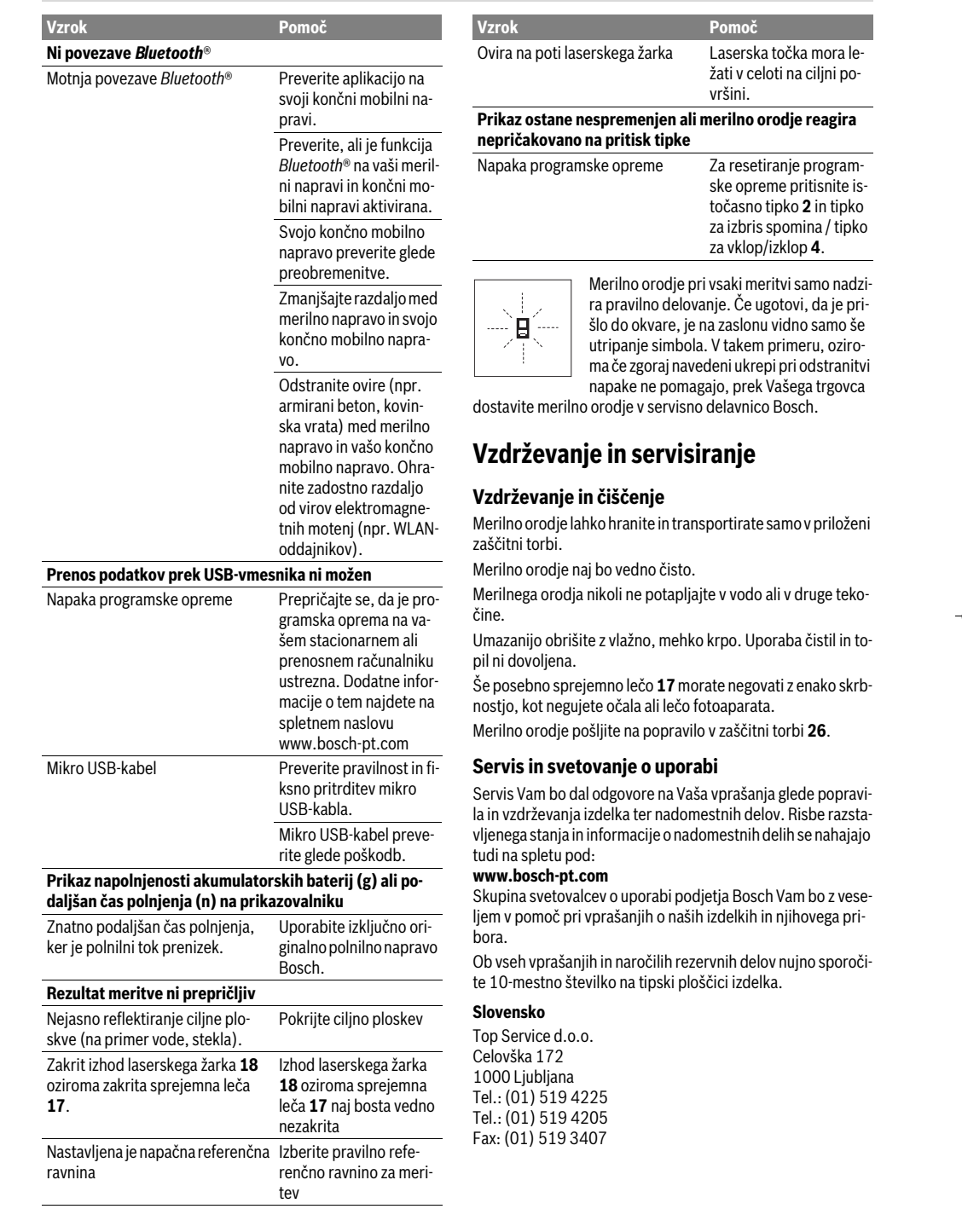

# **298** | Hrvatski

# **Odlaganje**

Merilna orodja, pribor in embalažo oddajte v okolju prijazno ponovno predelavo.

Merilnega orodja ne odlagajte med hišne odpadke! **Samo za države EU:**

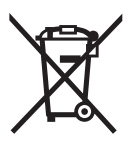

V skladu z Direktivo 2012/19/EU se morajo merilna orodja, ki niso več v uporabi ter v skladu z Direktivo 2006/66/ES morate okvarjene ali obrabljene akumulatorske baterije/baterije zbirati ločeno in jih okolju prijazno reciklirati.

# **Akumulatorji/baterije:**

 **Vgrajene akumulatorske baterije lahko v namene odstranjevanja odpadkov odstrani samo strokovno osebje.** Z odpiranjem ohišja se lahko merilna naprava poškoduje.

Kompletno izpraznite akumulatorsko baterijo. Odvijte vse vijake na ohišju in odprite obod ohišja. Snemite priključke na akumulatorski bateriji in jo vzemite ven.

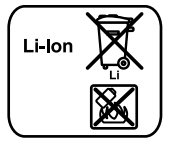

Akumulatorskih baterij/baterij ne vrzite med gospodinjske odpadke, v ogenj ali vodo. Če je možno, morate akumulatorske baterije/baterije izprazniti, jih zbirati, reciklirati ali jih na okolju prijazen način odstraniti med odpadke.

**Pridržujemo si pravico do sprememb.**

# **Hrvatski**

# **Upute za sigurnost**

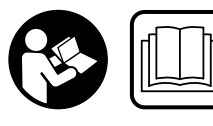

**Sve upute treba pročitati i pridržavati ih se kako biste s mjernim alatom radili sigurno i bez opasnosti. Ukoliko se mjerni alat ne koristi su-**

**kladno ovim uputama, to može negativno utjecati na rad integriranih zaštitnih naprava u mjernom alatu. Znakovi i natpisi upozorenja na mjernom alatu moraju ostati raspoznatljivi. OVE UPUTE BRIŽLJIVO SAČUVAJTE I DRUGOM KORISNIKU IH PREDAJTE ZAJEDNO S MJERNIM ALA-TOM.**

 **Oprez – ako se koriste uređaji za posluživanje ili podešavanje različiti od onih ovdje navedenih ili se izvode drugačiji postupci, to može dovesti do opasnih izlaganja zračenju.** 

 **Mjerni alat se isporučuje sa natpisom upozorenja (na slici mjernog alata na stranici sa slikama označen je brojem 21).**

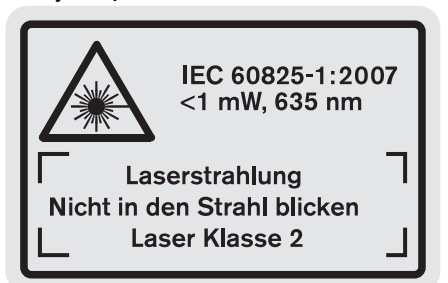

 **Ako tekst natpisa upozorenja nije na vašem materinjem jeziku, u tom slučaju prije prvog puštanja u rad, preko ovog natpisa upozorenja nalijepite isporučenu naljepnicu na vašem materinjem jeziku.**

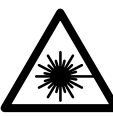

**Ne usmjeravajte lasersku zraku na ljude ili životinje i ne gledajte u izravnu ili reflektiranu lasersku zraku.** Time možete zaslijepiti ljude, izazvati nesreće ili oštetiti oko.

- **Ako laserska zraka pogodi oko, svjesno zatvorite oči i glavu smjesta odmaknite od zrake.**
- **Naočale za gledanje lasera ne koristite kao zaštitne naočale.** Naočale za gledanje lasera služe za bolje prepoznavanje laserske zrake, međutim one ne mogu zaštititi od laserskog zračenja.
- **Naočale za gledanje lasera ne koristite kao sunčane naočale ili u cestovnom prometu.** Naočale za gledanje lasera ne služe za potpunu zaštitu od ultraljubičastih zraka i smanjuju sposobnost za razlikovanje boja.
- **Na laserskom uređaju ništa ne mijenjate.**
- **Popravak mjernog alata prepustite samo kvalificiranom stručnom osoblju i samo sa originalnim rezervnim dijelovima.** Na taj će se način postići da ostane zadržana sigurnost mjernog alata.
- **Ne dopustite djeci da bez nadzora koriste laserski mjerni alat.** Djeca bi mogla nehotično zaslijepiti druge ljude.
- **Sa mjernim alatom ne radite u okolini ugroženoj eksplozijom, u kojoj se nalaze zapaljive tekućine, plinovi ili prašina.** U mjernom alatu mogu nastati iskre koje mogu zapaliti prašinu ili pare.

**Zaštitite mjerni alat od izvora topline, npr. od stalnog Sunčevog zračenja, vatre, vode i vlage.**  Inače postoji opasnost od eksplozije.

- **Kod oštećenja i nestručne uporabe aku-baterije mogu se pojaviti pare. Dovedite svježi zrak i u slučaju poteškoća zatražite pomoć liječnika.** Pare mogu nadražiti dišne putove.
- **Oprez! Pri uporabi mjernog uređaja s** *Bluetooth*® **može se pojaviti smetnja na drugim uređajima i postrojenjima, zrakoplovima te medicinskim aparatima (npr. srčani stimulatori, slušni aparati). Također nije moguće is-**

Hrvatski | **299**

**ključiti ozljede ljudi i životinja koji se nalaze u neposrednoj blizini. Nemojte koristiti mjerni uređaj s** *Bluetooth*® **u blizini medicinskih aparata, benzinskih stanica, kemijskih postrojenja, u područjima gdje postoji opasnost od eksplozija i na miniranim područjima. Mjerni uređaj s** *Bluetooth*® **nemojte koristiti u zrakoplovima. Izbjegavajte rad tijekom dužeg vremenskog razdoblja u neposrednoj blizini tijela.** 

*Bluetooth*® **slovni znak kao i grafički simbol (logotipovi) su registrirane trgovačke marke i vlasništvo Bluetooth SIG, Inc. Tvrtka Robert Bosch GmbH ima licenciju za svako korištenje ovog slovnog znaka/grafičkog simbola.**

# **Upute za sigurnost za punjače**

- **Ovaj punjač smiju koristiti djeca starija od 8 godina, kao i osobe ograničenih fizičkih, osjetilnih ili duševnih sposobnosti ili manjkavog iskustva i znanja, ukoliko se nalaze pod nadzorom ili su upućena u sigurno rukovanje punjačem i sa s time povezanim opasnostima.** Inače postoji opasnost od pogrešnog rukovanja i ozljeda.
- **Djeca moraju biti pod nadzorom prilikom korištenja, čišćenja i održavanja.** Na taj način ćete osigurati da se djeca ne igraju s punjačem.
- **Punite samo Bosch litij-ionske akubaterije kapaciteta od 1,25 Ah (od 1 aku-ćelije). Napon aku-baterije mora odgovarati naponu punjača aku-baterija. Ne punite baterije koje se ponovno mogu puniti.** U suprotnom postoji opasnost od požara i eksplozije.

**Punjač držite dalje od kiše ili vlage.** Prodiranje vode u punjač povećava opasnost od električnog udara.

- **Mjerni alat punite samo isporučenim punjačem.**
- **Punjač ne koristite na lako zapaljivoj podlozi (npr. papiru, tekstilnim materijalima, itd.), odnosno u zapaljivoj okolini.** Zbog zagrijavanja punjača nastalog kod punjenja, postoji opasnost od požara.
- **Punjač održavajte čistim.** Zbog zaprljanosti postoji opasnost od električnog udara.

 **Prije svakog korištenja provjerite punjač, kabel i utikač. Punjač ne koristite ukoliko bi se ustanovile greške. Punjač ne otvarajte sami, a popravak prepustite samo kvalificiranom stručnom osoblju i samo sa originalnim rezervnim dijelovima.** Oštećeni punjači, kabel i utikač povećavaju opasnost od električnog udara.

# **Opis proizvoda i radova**

Molimo otvorite preklopnu stranicu sa prikazom proizvoda i držite ovu stranicu otvorenom dok čitate upute za uporabu.

# **Uporaba za određenu namjenu**

Mjerni alat je predviđen za mjerenje udaljenosti, dužina, visina, razmaka, nagiba i za izračunavanje površina i volumena. Mjerni alat je prikladan za mjerenje u zatvorenom i na otvorenom prostoru.

Rezultati mjerenja se mogu putem *Bluetooth-a*® i USB-sučelja prenijeti na druge uređaje (ne kada je mjerni alat u radu u mjernom nosaču R60 Professional).

# **Tehnički podaci**

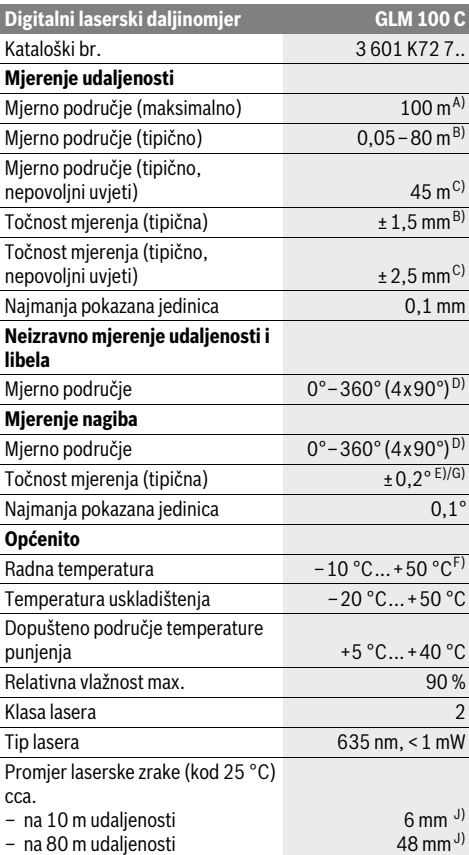

# **300** | Hrvatski

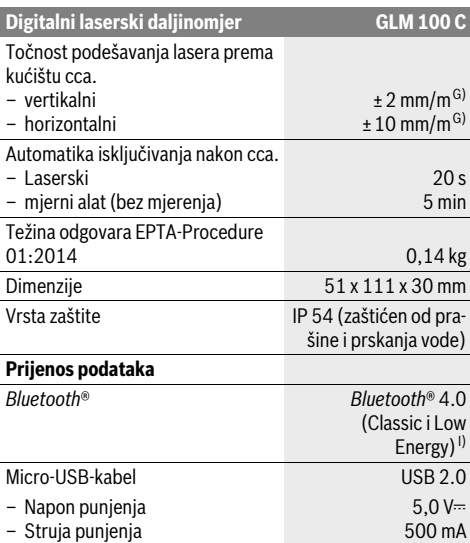

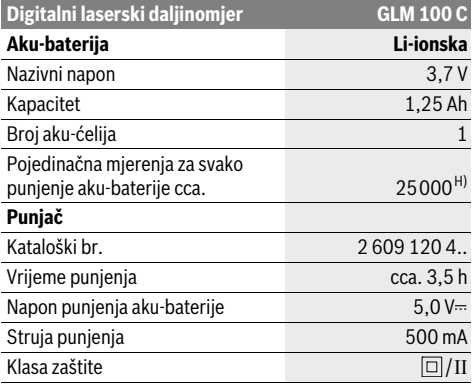

A) Kod mjerenja počevši od stražnjeg ruba mjernog alata. Domet je veći što se laserska zraka bolje reflektira od površine mete (raspršuje se, nije zrcalna) i što je svjetlija laserska točka u odnosu na svjetlost okoline (unutarnje prostorije, polumrak). S udaljenosti veće od 80 m preporučujemo uporabu retrorefletirajuće ciljne ploče (pribor). Za udaljenosti manje od 20 m nije potrebna retrorefkltirajuća ploča, jer može dovesti do grešaka mjerenja.

B) Kod mjerenja počevši od stražnjeg ruba mjernog alata, 100 % stupanj refleksije ciljne površine (npr. bijelo oličeni zid), slabo pozadinsko svjetlo i 25 °C radne temperature. Dodatno se može računati s utjecajem od ±0,05 mm/m.

C) Kod mjerenja počevši od stražnjeg ruba mjernog alata, 10 – 100 % stupanj refleksije ciljne površine, jako pozadinsko svjetlo i – 10 °C do + 50 °C radne temperature. Dodatno se može računati s utjecajem od ±0,29 mm/m.

D) Kod mjerenja s referentnom stražnjom stranom uređaja, maksimalno mjerno područje iznosi ±60°.

E) Nakon baždarenja kod 0 ° i 90 ° kod dodatne greške uspona od max. ±0,01 °/stupnju do 45 °.

F) U funkciji stalnog mjerenja, maksimalna radna temperatura iznosi +40 °C.

G) kod 25 °C radne temperature

H) Za novu i napunjenu aku-bateriju bez osvjetljenja displeja, *Bluetooth*® i tona.

I) Kod *Bluetooth*®-Low-Energy-uređaja moguć je, ovisno o modelu i operativnom sustavu, rad bez uspostave veze. *Bluetooth*®-uređaji moraju podržavati SPP profil (profil serijskog priključka).

J) Širina linije lasera ovisi o svojstvu površine i uvjetima okoline.

Za jednoznačno identificiranje vašeg mjernog alata služi serijski broj **20** na tipskoj pločici.

# **Prikazani dijelovi uređaja**

Numeriranje prikazanih komponenti odnosi se na prikaz mjernog alata na stranici sa slikama.

- **1** Displej
- **2** Tipka za mjerenje
- **3** Tipka za mjerenje nagiba / Baždarenje \*\*
- **4** Tipka za brisanje memorije / Tipka za uključivanje/ isključivanje \*\*
- **5** Tipka za minus
- **6** Tipka za rezultat / Funkcija tajmera \*\*
- **7** Tipka za popis izmjerenih vrijednosti / memoriranja konstante \*\*
- **8** Tipka za promjenu funkcije / Osnovna podešavanja \*\*
- **9** Granični zatik
- **10** Tipka za biranje referentne ravnine
- **11** Tipka za plus
- **12** Tipka za mjerenje dužina, površina i volumena
- **13** *Bluetooth*®-Tipka
- **14** Poklopac Micro-USB-utičnice
- **15** Mikro USB utičnica
- **16** Prihvat omče za nošenje
- **17** Prijemna leća
- **18** Izlaz laserskog zračenja
- **19** 1/4" navoj
- **20** Serijski broj
- **21** Znak upozorenja za laser
- **22** QR-kod (Informacije o proizvodu)
- **23** Utikač za punjenje
- **24** Punjač
- **25** Micro-USB-kabel
- **26** Zaštitna torbica
- **27** Mjerni nosač\*, \*\*\*
- 1 609 92A 25T | (19.2.16) Bosch Power Tools

Hrvatski | **301**

- **28** Blokadna ručica mjernog nosača
- **29** Stativ\*
- **30** Naočale za gledanje lasera\*
- **31** Laserska ciljna ploča\*

**\* Prikazan ili opisan pribor ne pripada standardnom opsegu isporuke.**

**\*\* Za pokazivanje proširenih funkcija treba pritisnuti i držati pritisnutu tipku.**

**\*\*\* Kod rada mjernog alata u mjernom nosaču 27 nije moguć prijenos podataka.**

# **Pokazni elementi**

- **a** Reci izmjerene vrijednosti
- **b** Pokazivač greške **»ERROR«**
- **c** Redak rezultata
- **d** Digitalna libela / Unos pozicije popisa izmjerenih vrijednosti
- **e** Pokazivač popisa izmjerenih vrijednosti
- **f** Funkcije mjerenja
	- Mjerenje dužina T
	- $\Box$ Mjerenje površina
	- A Mjerenje volumena
	- $\overline{\uparrow}$ Stalno mjerenje
	- Neizravno mjerenje visina  $\rtimes$
	- Dvostruko neizravno mjerenje visina 1 2
	- Neizravno mjerenje dužina 21
	- $\frac{1}{2}$ Funkcija tajmera
	- ⊣⊅ Mjerenje površine zida
	- $\angle$ Mjerenje nagiba
- **g** Pokazivač stanja napunjenosti aku-baterije
- **h** Uključen laser
- **i** Referentna ravnina mjerenja
- **k** Upozorenje za temperaturu
- **l** *Bluetooth*® uključen

*Bluetooth*® aktiviran, veza uspostavljena (\*)

*Bluetooth*® aktiviran, veza nije uspostavljena

- $\star$ **m** Punjenje
- **n** Sporo punjenje

*Bluetooth*® **slovni znak kao i grafički simbol (logotipovi) su registrirane trgovačke marke i vlasništvo Bluetooth SIG, Inc. Tvrtka Robert Bosch GmbH ima licenciju za svako korištenje ovog slovnog znaka/grafičkog simbola.**

# **Montaža**

# **Punjenje aku-baterije**

- **Ne koristite neki drugi punjač.** Isporučeni punjač prilagođen je Li-ionskoj aku-bateriji ugrađenoj u vašem mjernom alatu.
- **Pridržavajte se mrežnog napona!** Napon izvora struje mora se podudarati sa podacima na tipskoj pločici punjača.

**Napomena:** Akumulatorska baterija se isporučuje djelomično ispražnjena. Kako biste zajamčili puni učinak akumulatorske baterije, napunite je do kraja prije prve primjene.

Li-ionska aku-baterija može se u svakom trenutku puniti, bez skraćenja njenog vijeka trajanja. Prekid u procesu punjenja neće oštetiti aku-bateriju.

Ako treperi donji segment pokazivača stanja napunjenosti aku-baterije **g**, tada se može izvesti samo još nekoliko mjerenja. Treba napuniti aku-bateriju.

Ako treperi okvir oko indikatora stanja aku-baterije **g**, mjerenja više nisu moguća. Mjerni alat se može koristiti još samo kratko vrijeme (npr. radi provjere unosa u popis izmjerenih vrijednosti, provedbe kalkulacije itd.). Napunite aku-bateriju.

Proces punjenja počinje čim se mrežni utikač punjača utakne u mrežnu utičnicu i utikač za punjenje **23** utakne u utičnicu **15**.

Pokazivač stanja napunjenosti aku-baterije **g** pokazuje napredovanje punjenja. Tijekom procesa punjenja jedan za drugim trepere segmenti. Ako se pokažu svi segmenti pokazivača stanja napunjenosti aku-baterije **g**, znači da je aku-baterija potpuno napunjena.

Kod dulje neuporabe, molimo odspojite punjač sa električne mreže.

Dodatno se aku-baterija može napuniti i preko USB-ulaza. U tu svrhu spojite mjerni alat s Micro-USB-kabelom na USB-ulaz. Kod USB-pogona (punjenje, prijenos podataka) može doći do produljenog vremena punjenja **n**.

Mjerni uređaj se tijekom postupka punjenja ne može samostalno koristiti. Korištenje je moguće samo u kombinaciji s USB-vezom i raspoloživim softverom.

*Bluetooth*® se tijekom punjenja isključuje. Postojeće veze s drugim uređajima se prekidaju. Pritom bi se podaci mogli izgubiti.

# **Punjač zaštitite od vlage!**

# **Upute za optimalno rukovanje s aku-baterijom u mjernom uređaju**

Aku-bateriju spremite samo u prostoriji s dopuštenim temperaturnim područjem, vidi »Tehnički podaci«. Mjerni uređaj ne ostavljajte npr. ljeti u automobilu.

Bitno skraćenje vremena rada nakon punjenja pokazuje da je aku-baterija istrošena i da je treba zamijeniti.

Pridržavajte se uputa za zbrinjavanje u otpad.

**302** | Hrvatski

# **Rad**

# **Puštanje u rad**

- **Uključeni mjerni alat ne ostavljajte bez nadzora i isključite mjerni alat nakon uporabe.** Laserska zraka bi mogla zaslijepiti ostale osobe.
- **Zaštitite mjerni alat od vlage i izravnog djelovanja sunčevih zraka.**
- **Mjerni alat ne izlažite ekstremnim temperaturama ili oscilacijama temperature.** Ne ostavljajte ga npr. dulje vrijeme u automobilu. Kod većih temperaturnih oscilacija, prije nego što ćete ga pustiti u rad, ostavite mjerni alat da se prvo temperira. Kod ekstremnih temperatura ili oscilacija temperature može se smanjiti preciznost mjernog alata.
- **Izbjegavajte snažne udarce ili padove mjernog alata.**  Nakon jačih vanjskih djelovanja na mjerni alat, prije daljnjih radova trebate uvijek provjeriti njegovu točnost (vidjeti »Provjera točnosti i baždarenje mjerenja nagiba (vidjeti sliku H)« i »Provjera točnosti mjerenja udaljenosti«, stranica 306).

# **Uključivanje/isključivanje**

Za **uključivanje** mjernog alata imate slijedeće mogućnosti:

- Pritisnite na tipku za uključivanje/isključivanje **4**: Mjerni alat će se uključiti i nalazi se u funkciji mjerenja dužina. Laser se neće uključiti.
- Pritisnite na tipku za mjerenje **2**: Mjerni alat i laser će se uključiti. Mjerni alat se nalazi u funkciji mjerenja dužina. Na mjernom alatu koji se nalazi u mjernom nosaču **27** aktivirana je funkcija mjerenja nagiba.
- **Ne usmjeravajte lasersku zraku na ljude ili životinje i ne gledajte u lasersku zraku, niti sa veće udaljenosti.**

Za isključivanje mjernog alata dugo pritisnite na tipku za uključivanje/isključivanje **4**.

Ako se cca. 5 minuta na mjernom alatu ne bi pritisnula niti jedna tipka, tada će se mjerni alat automatski isključiti radi čuvanja baterija/aku-baterija.

Ako se u načinu rada »Mjerenje nagiba« kut ne promjeni u trajanju cca. 5 min, u tom slučaju će se mjerni alat automatski isključiti radi čuvanja baterija/aku-baterija.

Kod automatskog isključivanja ostaju zadržane sve memorirane vrijednosti.

# **Postupak mjerenja**

Nakon uključivanja pritiskom na tipku mjerenja **2**, mjerni alat se uvijek nalazi u funkciji mjerenja dužina, odnosno mjerenja nagiba, kada se mjerni alat nalazi u mjernom nosaču **27**. Ostale funkcije mjerenja mogu se podesiti pritiskom na pripadajuće funkcijske tipke (vidjeti »Funkcije mjerenja«, stranica 303).

Kao referentna razina za mjerenje nakon uključivanja, odabran je stražnji rub mjernog alata. Pritiskom na tipku referentne razine 10, možete promijeniti referentnu razinu (vidjeti »Biranje referentne razine (vidjeti sliku A)«, stranica 302).

Mjerni alat sa odabranom referentnom ravninom stavite na traženu početnu točku mjerenja (npr. zid).

Za uključivanje laserske zrake, kratko pritisnite na tipku za mjerenje 2.

# **Ne usmjeravajte lasersku zraku na ljude ili životinje i ne gledajte u lasersku zraku, niti sa veće udaljenosti.**

Vizirajte sa laserskom zrakom ciljnu površinu. Za aktiviranje mjerenja pritisnite jedan šuta kratko na tipku za mjerenje **2**. Kod uključene stalne laserske zrake, mjerenje počinje već nakon prvog pritiska na tipku za mjerenja **2**. U funkciji stalnog mjerenja, mjerenje započinje odmah kod uključivanja funkcije.

Izmjerena vrijednost se pojavljuje obično u toku 0,5 s i kasnije nakon 4 s. Trajanje mjerenja ovisi od udaljenosti, uvjeta svjetla i svojstava refleksije ciljne površine. Završetak mjerenja se pokazuje signalnim tonom. Nakon završenog mjerenja laserska zraka će se automatski isključiti.

Ako se cca. 20 s nakon viziranja neće izvoditi nikakvo mjerenje, laserska zraka će se automatski isključiti u svrhu čuvanja aku-baterije.

# **Biranje referentne razine (vidjeti sliku A)**

Za mjerenje možete birati među četiri različite referentne ravnine:

- stražnji rubovi mjernog alata, odnosno prednji rubovi graničnog zatika **9** otvorenog za 90° (npr. kod stavljanja na vanjske uglove),
- vrhovi graničnog zatika **9** otvorenog za 180° (npr. za mjerenja iz uglova),
- prednji rubovi mjernog alata (npr. kod mjerenja počevši od iednog ruba stola),
- središte navoja **19** (npr. za mjerenja sa stativom).

Za biranje referentne ravnine, tipku **10** pritišćite toliko često dok se na displeju ne pokaže tražena referentna razina. Nakon svakog uključivanja mjernog alata, stražnji rub mjernog alata je prethodno podešen kao referentna razina.

Nije moguća naknadna promjena referentne razine, od već provedenih mjerenja (npr. kod pokazivanja izmjerenih vrijednosti u popisu izmjerenih vrijednosti).

#### **Meni »Osnovna podešavanja«**

Za ulaz u u meni »Osnovna podešavanja«, držite pritisnutu tipku osnovnih podešavanja **8**.

Za biranje pojedinačnih točki menija pritisnite kratko tipku osnovnih podešavanja **8**.

Pritisnite minus tipku **5** odnosno plus tipku **11** za biranje podešavanja unutar točki menija.

Za izlaz iz menija »Osnovna podešavanja« pritisnite tipku mjerenja **2**.

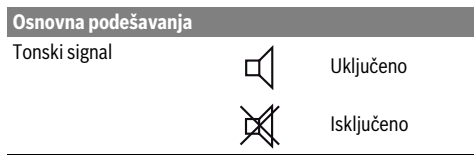

# Hrvatski | **303**

 $4.573$ <sub>2 m</sub> 90  $3.269<sub>em</sub>$ 14953m2

Nakon završenog drugog mjerenja automatski će se izračunati površina i pokazati u retku rezultata **c**. Pojedinačne izmjerene vrijednosti nalaze se u recima izmjerene vrijednosti **a**.

# **Mjerenje volumena**

Za mjerenje volumena pritišćite tipku **12** toliko često dok se na displeju ne pojavi pokazivanje za mjerenje volumena  $\Box$ .

Nakon toga mjerite dužinu, širinu i visinu jednu iza druge, kao kod mjerenja dužina. Između tri mjerenja laserska zraka ostaje uključena.

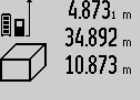

Nakon završenog trećeg mjerenja automatski će se izračunati volumen i pokazati u retku rezultata **c**. Pojedinačne izmjerene vrijednosti nalaze se u recima izmjerene vrijednosti **a**.

8./bm3

Ne mogu se pokazati vrijednosti više od  $1000000 \text{ m}^3$ , na displeju se pojavljuje

poruka **»ERROR«**. Podijelite mjereni volumen na pojedinačna mjerenja, čije vrijednosti zasebno izračunajte i nakon toga zbrojite.

# **Stalno mjerenje / Mjerenje minimuma/maksimuma (vidjeti sliku B)**

Kod stalnog mjerenja mjerni alat se može relativno pomicati prema cilju, kod čega se izmjerena vrijednost aktualizira nakon cca. svakih 0,5 s. Možete se npr. udaljiti od zida do željene udaljenosti, a trenutačna udaljenost se može uvijek očitati.

Za stalna mjerenja pritisnite tipku za promjenu funkcije **8** dok se na displeju ne pojavi pokazivač stalnog mjerenja 1. Za početak stalnog mjerenja pritisnite tipku za mjerenje **2**.

Mjerenje minimuma služi za određivanje najkraće udaljenosti od jedne čvrste referentne točke. Ono pomaže npr. kod određivanja okomica ili vodoravnih linija.

Mjerenje maksimuma služi za određivanje najveće udaljenosti od jedne fiksne referentne točke. Ono pomaže npr. kod određivanja dijagonala.

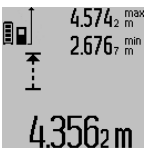

U retku rezultata **c** pokazat će se trenutačna izmjerena vrijednost. U retku izmjerenih vrijednosti **a** pojavit će se maksimalna (**»max«**) i minimalna (**»min«**) izmjerena vrijednost. Ona će se uvijek nakon toga prepisati, kada će trenutačna izmjerena vrijednost dužine biti manja odnosno veća od dosadašnje minimalne odnosno maksimalne vrijednosti.

Pritiskom na tipku za brisanje memorije **4** izbrisat će se dosadašnje minimalne odnosno maksimalne vrijednosti.

Pritiskom na tipku za mjerenje **2** završava se stalno mjerenje. Zadnja izmjerena vrijednost će se pokazati u retku rezultata **c**. Ponovnim pritiskom na tipku za mjerenje **2** ponovno započinje stalno mjerenje.

Stalno mjerenje se automatski isključuje nakon 5 minuta. Zadnja izmjerena vrijednost ostaje pokazana u retku rezultata **c**.

Osvjetljenje displeja Uključeno Isključeno Automatsko ₩ uključivanje/ isključivanje Digitalna libela Uključeno Isključeno ໝ⇔ Rotacija displeja Uključeno Isključeno Stalna laserska zraka Uključeno Isključeno Jedinica udaljenosti (ovisno m, ft, inch, ... od verzije zemlje)

Sve osnovna podešavanja kod isključivanja ostaju zadržana, sve do podešavanja »Stalne laserske zrake«. Jedinica kuta °, %, mm/m

# **Stalna laserska zraka**

**Osnovna podešavanja**

 **Ne usmjeravajte lasersku zraku na ljude ili životinje i ne gledajte u lasersku zraku, niti sa veće udaljenosti.**

Laserska zraka ostaje u ovom podešavanju uključena i između mjerenja, a za mjerenje je dovoljan samo jednokratni pritisak na tipku za mjerenje **2**.

# **Funkcije mjerenja**

# **Jednostruko mjerenje dužina**

Za mjerenja dužina pritišćite tipku **12** toliko često dok se na displeju ne pojavi pokazivač za mjerenje dužina  $\perp$ .

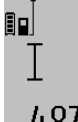

Za uključivanje lasera i za mjerenje pritisnite jedan puta kratko na tipku za mjerenje **2**.

Izmjerena vrijednost će se pokazati u retku rezultata **c**.

4.8732 m kod više mjerenja dužine jednih iza drugih, u recima izmjerenih vrijednosti **a** pokazat će se rezultati zadnjih mjerenja.

# **Mjerenje površina**

Za mjerenje površina, tipku **12** pritišćite toliko često dok se na displeju ne pojavi pokazivanje za mjerenje površina .

Nakon toga mjerite dužinu i širinu jednu iza druge, kao kod mjerenja dužina. Između oba mjerenja laserska zraka ostaje uključena.

Bosch Power Tools 1 609 92A 25T | (19.2.16)

# **304** | Hrvatski

# **Neizravno mjerenje udaljenosti**

**Napomena:** Neizravno mjerenje udaljenosti je uvijek manje točno od izravnog mjerenja udaljenosti. Greške mjerenja mogu ovisno o primjeni biti veće nego kod izravnog mjerenja udaljenosti. U svrhu poboljšanja točnosti mjerenja preporučujemo uporabu stativa (pribor).

Neizravno mjerenje udaljenosti služi za određivanje udaljenosti koje se ne mogu izravno mjeriti, zbog zapreke koja ometa tok zraka ili nije dostupna ciljna površina kao reflektor. Ovaj postupak mjerenja može se koristiti samo u vertikalnom smjeru. Svako odstupanje u horizontalnom smjeru dovodi do grešaka mjerenja.

Između pojedinačnih mjerenja laserska zraka ostaje uključena.

Za neizravno mjerenje udaljenosti na raspolaganju su tri funkcije mjerenja sa kojima se mogu odrediti različite dionice.

# **a) Neizravno mjerenje visina (vidjeti sliku C)**

Tipku za promjenu funkcije **8** pritišćite toliko često dok se na displeju ne pojavi pokazivač za neizravno mjerenje dužina  $\mathbb{Z}% _{2}^{2}$ . Pazite da se mjerni alat nalazi na istoj visini kao i donja mjerna točka. Nakon toga nagnite mjerni alat oko referentne ravnine i mjerite kao kod mjerenja dužine dionice **»1«**.

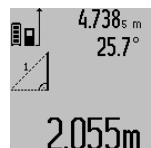

Nakon završenog mjerenja u retku rezultata **c** pokazat će se rezultat za traženu dionicu **»X«**. Izmjerene vrijednosti za dionicu **»1«** i kut **»α«** nalaze se u recima izmjerenih vrijednosti **a**.

# **b) Dvostruko neizravno mjerenje visina (vidjeti sliku D)**

Tipku za promjenu funkcije **8** pritišćite toliko često dok se na displeju ne pojavi pokazivač za dvostruko neizravno mjerenje visina  $\sqrt[s]{\,}$  .

Dionice **»1«** i **»2«** mjerite ovim redoslijedom, kao kod mjerenja dužina.

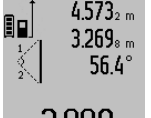

 $4.573<sub>2 m</sub>$  Nakon završenog mjerenja u retku rezultata **c** pokazat će se rezultat za traženu dionicu **»X«**. Izmjerene vrijednosti za dionice **»1«**, **»2«** i kut **»α«** nalaze se u recima izmjerenih vrijednosti **a**.

 $3.88$ UM  $\blacksquare$  Pazite da referentna ravnina mjerenja

(npr. stražnji rub mjernog alata) kod svih pojedinačnih mjerenja u toku jednog postupka mjerenja ostane na točno istom mjestu.

# **c) Neizravno mjerenje dužina (vidjeti sliku E)**

Tipku za promjenu funkcije **8** pritišćite toliko često dok se na displeju ne pojavi pokazivač za neizravno mjerenje dužina  $\mathbb{Z}$  . Kod toga pazite da se mjerni alat nalazi na istoj visini kao i tražena mjerna točka. Nakon toga nagnite mjerni alat oko referentne ravnine i mjerite kao kod mjerenja dužine dionice **»1«**.

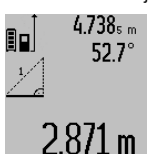

Nakon završenog mjerenja u retku rezultata **c** pokazat će se rezultat za traženu dionicu **»X«**. Izmjerene vrijednosti za dionicu **»1«** i kut **»α«** nalaze se u recima izmjerenih vrijednosti **a**.

# **Mjerenje površine zida (vidjeti sliku F)**

Mjerenje površine zida služi tome da se zbroj više pojedinačnih površina određuje sa zajedničkom visinom.

U prikazanom primjeru treba se odrediti ukupna površina više zidova, koja ima istu visinu prostorije **A**, ali različite dužine **B**.

Za mjerenja površine zida, tipku za promjenu funkcije **8** pritišćite toliko često dok se na displeju ne pojavi pokazivač za mjerenje površina zida  $\Box$ .

Kao kod mjerenja dužina izmjerite visinu prostorije **A**. Izmjerena vrijednost (**»cst«**) pokazat će se u gornjem retku izmjerene vrijednosti **a**. Laser ostaje uključen.

uključen.

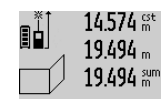

14.574  $\frac{64}{10}$  Nakon toga izmjerite dužinu **B**<sub>1</sub> prvog zida. Površina će se automatski izračunati i pokazati u retku rezultata **c**. Izmjerena vrijednost dužine nalazi se u srednjem retku izmjerene vrijednosti **a**. Laser ostaje

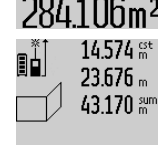

14.574 st Nakon toga izmjerite dužinu **B**<sub>2</sub> drugog zida. Pojedinačna izmjerena vrijednost dužine koja se pokazuje u srednjem retku izmjerene vrijednosti **a** pribrojiti će se dužini **B1**. Zbroj obje dužine (**»sum«**, pokazuje

62916Um2 se u donjem retku izmjerene vrijednosti **a**) pomnožit će se sa memoriranom visi-

nom **A**. Vrijednost ukupne površine pokazat će se u retku rezultata **c**.

Možete mjeriti proizvoljni broj ostalih dužina **B**<sub>x</sub>, koje se automatski zbrajaju i množe sa visinom **A**.

Preduvjet za točno izračunavanje površine je da je prva izmjerena dužina (u ovom primjeru visina prostorije **A**) identična za sve parcijalne površine.

# **Mjerenje nagiba (vidjeti sliku G)**

Pritiskom na tipku za mjerenje nagiba **3** na displeju će se pojaviti pokazivač za mjerenje nagiba  $\angle$ . Kao referentna ravnina služi stražnja strana mjernog alata. Ponovnim pritiskom na tipku za mjerenje nagiba **3**, bočne površine mjernog alata koriste se kao referentna ravnina, a pogled na displej se prikazuje zaokrenut za 90°.

Pritiskom na tipku za mjerenje **2** fiksira se izmjerena vrijednost i unosi u memoriju izmjerenih vrijednosti. Ponovnim pritiskom na tipku za mjerenje **2** nastavit će se mjerenje.

Ako pokazivač treperi tijekom procesa mjerenja, znači da je mjerni alat suviše nagnut bočno.

Ako ste u osnovnim podešavanjima uključili funkciju »Digitalna libela«, vrijednost nagiba će se i u drugim funkcijama mjerenja pokazati u retku **d** displeja **1**.

# **Funkcija tajmera**

Funkcija tajmera će pomoći npr. kada se tijekom mjerenja trebaju spriječiti pomicanja mjernog alata.

Za funkciju tajmera držite pritisnutu tipku **6**, sve dok se na displeju ne pojavi pokazivanje .

U retku izmjerene vrijednosti **a** pokazat će se vremenski raspon od aktiviranja do mjerenja. Vremenski raspon se može podesiti od 1 s do 60 s pritiskom na tipku za plus **11** odnosno na tipku za minus **5**.

1 609 92A 25T | (19.2.16) Bosch Power Tools

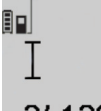

Mjerenje će se automatski izvršiti nakon isteka podešenog vremenskog raspona. Funkcija tajmera se može koristiti i kod

 $\prod_{\text{cer}}^{+/+}$ mjerenja udaljenosti, unutar drugih funk-

cija mjerenja (npr. mjerenja površina). Ni-20m ie moguće zbrajanje i oduzimanje rezultata mjerenja, kao i stalno mjerenje.

# **Popis zadnjih izmjerenih vrijednosti**

Mjerni alat memorira zadnjih 50 izmjerenih vrijednosti i njihovo izračunavanje te ih prikazuje obrnutim redoslijedom (zadnju izmjerenu vrijednost kao prvu).

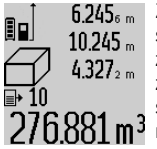

 $6.245<sub>6 m</sub>$  Za pozivanje memoriranih mjerenja pritisnite tipku **7**. Na displeju će se pojaviti rezultat zadnjeg mjerenja, a uz to pokazivač za popis izmjerenih vrijednosti **e** i sa mjestom u memoriji za numeriranje pokazanih mjerenja.

Ako se kod ponovnog pritiska na tipku **7** ne memoriraju nikakva daljnja mjerenja, mjerni alat mijenja natrag u zadnju funkciju mjerenja. Za napuštanje popisa izmjerenih vrijednosti, pritisnite jednu od tipki za funkcije mjerenja.

Da bi se trenutačno pokazana izmjerena vrijednost dužine mogla trajno memorirati kao konstanta, tipku popisa izmjerenih vrijednosti **7** držite pritisnutu sve dok se na displeju ne pokaže **»CST«**. Unos popisa izmjerenih vrijednosti naknadno se ne može memorirati kao konstanta.

Kako bi se iskoristila izmjerena vrijednost dužine u jednoj funkciji mjerenja (npr. mjerenje površina), pritisnite tipku popisa izmjerenih vrijednosti **7**, odaberite traženi unos i potvrdite pritiskom na tipku rezultata **6**.

# **Brisanje izmjerenih vrijednosti**

Kratkim pritiskom na tipku **4** u svim funkcijama mjerenja može se izbrisati zadnje određena pojedinačna vrijednost. Višekratnim kratkim pritiscima na tipku, pojedinačne izmjerene vrijednosti će se izbrisati obrnutim redoslijedom.

Za brisanje trenutačno pokazanog unosa popisa izmjerenih vrijednosti, pritisnite kratko tipku **4**. Za brisanje kompletnog popisa izmjerenih vrijednosti i konstante **»CST«**, držite pritisnutu tipku za popis izmjerenih vrijednosti **7** i istodobno kratko pritisnite tipku **4**.

U funkciji mjerenja površine zida, kod prvog kratkog pritiska na tipku **4** izbrisat će se zadnja pojedinačna izmjerena vrijednost, **BX** kod drugog pritiska izbrisat će se sve dužine, **A** a kod trećeg pritiska izbrisat će se visina prostorije.

#### **Zbrajanje izmjerenih vrijednosti**

Za zbrajanje izmjerenih vrijednosti, najprije provedite proizvoljno mjerenje ili odaberite jedan unos iz popisa izmjerenih vrijednosti. Nakon toga pritisnite na plus tipku **11**. Na displeju će se za potvrdu pojaviti **»+«**. Nakon toga provedite drugo mjerenje ili odaberite daljnji unos iz popisa izmjerenih vrijednosti.

# Hrvatski | **305**

 $9.645$ <sub>1 m</sub>  $27.327m$ 36.972m

Za pozivanje zbroja oba mjerenja pritisnite tipku za rezultat **6**. izračunavanje će se pokazati u retku izmjerene vrijednosti **a**, a zbroj se nalazi u retku rezultata **c**.

Nakon izračunavanja zbroja, ovom rezultatu se mogu pribrojiti ostale izmjerene vrijednosti ili unosi u popise izmjerenih

vrijednosti, ako se prije mjerenja pritisne tipka za plus **11**. Zbrajanje se završava pritiskom na tipku za rezultat **6**. Upute za zbrajanje:

- Vrijednosti dužina, površina i volumena ne mogu se mješovito zbrajati. Ako se npr. zbraja jedna vrijednost dužine i jedna vrijednost površine, kod pritiska na tipku za rezultat **6**, na displeju se na kratko pojavljuje **»ERROR«**. Nakon toga mjerni alat mijenja na zadnju aktivnu funkciju mjerenja.
- Zbraja se rezultat jednog mjerenja (npr. vrijednost volumena), a kod stalnog mjerenja izmjerena vrijednost pokazana u retku rezultata **c**. Nije moguće zbrajanje pojedinačnih izmjerenih vrijednosti iz redaka izmjerenih vrijednosti **a**.

# **Oduzimanje izmjerenih vrijednosti**

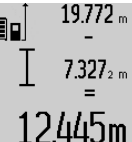

19.772 m Za oduzimanje izmjerenih vrijednosti pritisnite tipku za minus **5**, na displeju će se za potvrdu pojaviti **»–«**. Daljnji postupak je sličan »Zbrajanje izmjerenih vrijednosti«.

# **Prijenos podataka prema drugim uređajima**

Mjerni alat je opremljen *Bluetooth*®-modulom, koji zahvaljujući radijskoj tehnologiji omogućuje prijenos podataka do određenih mobilnih terminala s *Bluetooth*®-sučeljem (npr. pametni telefoni, tablet računala).

Informacije o potrebnim sistemskim preduvjetima za *Bluetooth*®-spajanje naći ćete na Bosch internet stranici pod www.bosch-pt.com

Prilikom prijenosa podataka pomoću *Bluetooth-a*® može doći do kašnjenja između mobilnog terminalnog uređaja i mjernog uređaja. Razlog tome može biti u međusobnoj udaljenosti oba uređaja ili u samom objektu mjerenja.

Preko Micro-USB-priključka mjernog uređaja za prijenos podataka do određenih uređaja može se koristiti USB-sučelje (npr. računalo, prijenosno računalo). Kod USB-pogona može tijekom prijenosa podataka doći do produljenog vremena punjena **n**.

# **Aktiviranje** *Bluetooth*®**-sučelja za prijenos podataka na mobilni terminalni uređaj**

Za aktiviranje *Bluetooth*®-sučelja pritisnite *Bluetooth*®-tipku **13** mjernog uređaja. Provjerite da li je na vašem mobilnom terminalnom uređaju aktivirano *Bluetooth*®-sučelje.

Za proširenje opsega funkcija mobilnog terminalnog uređaja i radi pojednostavljenja prijenosa podataka na raspolaganju su specijalne Boschove aplikacije (Apps). Ovisno o terminalnom uređaju možete ih preuzeti iz odgovarajućih online prodavaonica (Stores):

# **306** | Hrvatski

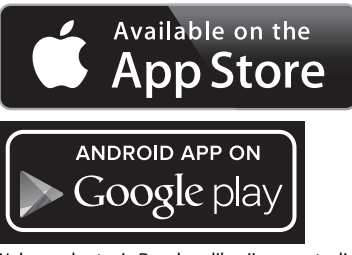

Nakon pokretanja Bosch-aplikacija uspostavlja se veza između mobilnog terminalnog uređaja i mjernog alata. Ako se pronađe više aktivnih mjernih alata, odaberite odgovarajući mjerni alat. Ako se pronađe samo jedan aktivni mjerni alat, veza se automatski uspostavlja.

**Napomena:** Kod prve uspostave veze (Pairing) između mjernog uređaja i mobilnog terminalnog uređaja (npr. pametni telefon, tablet) možete zatražiti pin kod za mjerni alat. U »nesi« te u ovom slučaju »0000«.

Stanje veze kao i aktivno spajanje pojavit će se na displeju **1** (**l**).

Ako se veza ne može uspostaviti unutar 5 minuta nakon što ste pritisnuli *Bluetooth*®-tipku **13**, *Bluetooth*® se automatski isključuje radi čuvanja baterija/aku-baterija.

Kod rada mjernog alata u mjernom nosaču **27** nije moguć prijenos podataka.

# **Deaktiviranje** *Bluetooth*®**-sučelja**

Za deaktiviranje *Bluetooth*®-sučelja pritisnite na *Bluetooth*® tipku **13** ili isključite mjerni alat.

U slučaju deaktiviranja *Bluetooth*®-sučelja ili prekida *Bluetooth*®-veze (npr. zbog prevelike udaljenosti ili zapreka između mjernog alata i mobilnog terminalnog uređaja kao i izvora elektromagnetskih smetnji) *Bluetooth*® (**l**) se više neće pojaviti na displeju.

# **Prijenos podataka preko USB-sučelja**

Spojite mjerni alat sa svojim računalom ili prijenosnim računalom pomoću Micro-USB-kabela. Nakon pokretanja softvera na vašem računalu ili prijenosnom računalu uspostavlja se veza s mjernim alatom.

Aktualni softver i ostale informacije naći ćete na Bosch internet stranici pod

www.bosch-pt.com

**Napomena:** Čim se mjerni alat spoji pomoću Micro-USB-kabela s računalom ili prijenosnim računalom počet će se puniti Li-Ionska aku-baterija. Vrijeme punjenja se razlikuje ovisno o struji punjenja.

Za brže punjenje mjernog alata koristite isporučeni punjač, vidi »Punjenje aku-baterije«.

# **Upute za rad**

 **Mjerni alat je opremljen radijskim sučeljem. Potrebno je uvažavati propise o ograničenju korištenja, npr. u zrakoplovima ili bolnicama.** 

# **Opće napomene**

Prijemna leća **17** i izlaz laserskog zračenja **18** ne smiju biti pokriveni tijekom mjerenja.

Mjerni alat se tijekom mjerenja ne smije pomicati (sa izuzetkom funkcije stalnog mjerenja i mjerenja nagiba). Zbog toga mjerni alat po mogućnosti stavite na čvrstu graničnu površinu ili površinu nalijeganja.

# **Utjecaji na mjerno područje**

Mjerno područje ovisi od uvjeta osvjetljenja i od svojstava refleksije ciljne površine. Za bolju vidljivost laserske zrake kod rada na otvorenom i kod jačeg sunčevog zračenja, treba nositi naočale za gledanje lasera **30** (pribor) i ciljnu ploču lasera **31** (pribor), ili zasjenite ciljnu ploču.

# **Utjecaji na rezultat mjerenja**

Zbog fizikalnih efekata ne može se isključiti da kod mjerenja na različitim površinama dođe do pogrešnih mjerenja. Tu se ubrajaju:

- prozirne površine (npr. staklo, voda),
- zrcalne površine (npr. polirani metal, staklo),
- porozne površine (npr. izolacijski materijali),
- strukturirane površine (npr. hrapava žbuka, prirodni kamen).

Na ovim površinama u danom slučaju koristite ciljnu ploču lasera **31** (pribor).

Pogrešna mjerenja su osim toga moguća na koso ciljanim ciljnim površinama.

Na izmjerenu vrijednost mogu isto tako utjecati zračni slojevi različitih temperatura ili neizravno primane refleksije.

# **Provjera točnosti i baždarenje mjerenja nagiba (vidjeti sliku H)**

Redovito kontrolirajte točnost mjerenja nagiba. To se provodi mjerenjem sa preklopom. Položite mjerni alat na stol i izmjerite nagib. Okrenite mjerni alat za 180 ° i ponovno izmjerite nagib. Razlika pokazanih rezultata mjerenja smije iznositi max.  $0.3^\circ$ 

U slučaju većih odstupanja mjerni alat morate ponovno baždariti. U tu svrhu držite pritisnutu tipku za mjerenje nagiba **3**. Slijedite upute prikazane na displeju.

Nakon velikih temperaturnih promjena i udaraca preporučujemo provjeru točnosti i po potrebi baždarenje mjernog alata. Nakon temperaturnih promjena mjerni alat se prije baždarenja mora neko vrijeme temperirati.

# **Provjera točnosti mjerenja udaljenosti**

Točnost mjerenja udaljenosti se provjerava kako slijedi:

- Odaberite mjernu dionicu dužine cca. 1 do 10 m, koja se neće dulje vrijeme mijenjati i čija dužina vam je točno poznata (npr. širina prostorije, otvor vrata). Mjerna dionica mora se nalaziti unutar zatvorenog prostora, a ciljna površina mjerenja mora biti glatka i dobro reflektirajuća.
- Dionicu izmjerite 10 puta uzastopno.

Odstupanje pojedinih mjerenja od srednje vrijednosti smije iznositi maksimalno ±2 mm. Unesite u zapisnik rezultate mjerenja, kako bi kasnije mogli usporediti točnost.

# Hrvatski | **307**

# **Radovi sa stativom (pribor)**

Primjena stativa je osobito potrebna kod velikih udaljenosti. Mjerni alat sa 1/4" navojem **19** stavite na brzoizmjenjivu ploču stativa **29** ili na običan fotostativ. Stegnite ga sa steznim vijkom brzoizmjenjive ploče.

Postavite referentnu razinu za mjerenja sa stativom, odgovarajućim pritiskom na tipku **10** (navoj referentne razine).

# **Radovi sa mjernim nosačem (vidjeti slike I – K)**

Mjerni nosač **27** može se koristiti za dobivanje točnijih rezultata mjerenja nagiba. Sa mjernim nosačem nisu moguća mjerenja udaljenosti.

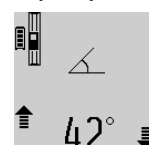

Umetnite mjerni alat kao što je prikazano u mjerni nosač **27** i blokirajte mjerni alat sa blokadnom ručicom **28**. Pritisnite tipku za mjerenje **2** za aktiviranje načina rada »Mjerni nosač«.

Točnost mjerenja nagiba redovito provjeravajte mjerenjem sa preklopom ili pomoću libele na mjernom nosaču.

U slučaju većih odstupanja mjerni alat morate ponovno baždariti. U tu svrhu držite pritisnutu tipku za mjerenje nagiba **3**. Slijedite upute prikazane na displeju.

Kod rada mjernog alata u mjernom nosaču **27** prijenos podataka nije moguć.

Za završavanje načina rada »Mjerni nosač« isključite mjerni alat i izvadite ga iz mjernog nosača.

# **Greške – uzroci i otklanjanje**

**Uzrok Otklanjanje**

# **Upozorenje za temperaturu (k) treperi, mjerenje nije moguće**

Mjerni alat se nalazi izvan područja Pričekati dok mjerni alat radne temperature od – 10 °C do postigne radnu tempe-+50 °C (u funkciji stalnog mjere-raturu nja do +40  $^{\circ}$ C).

# **Pokazivanje »ERROR« na displeju**

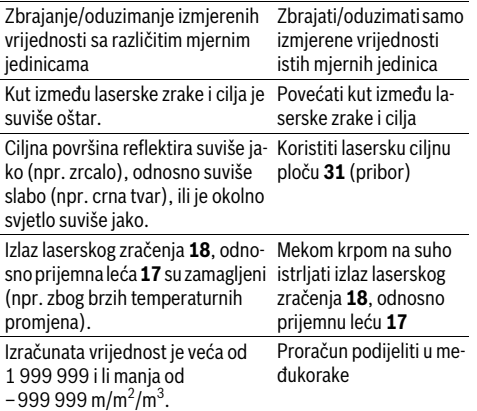

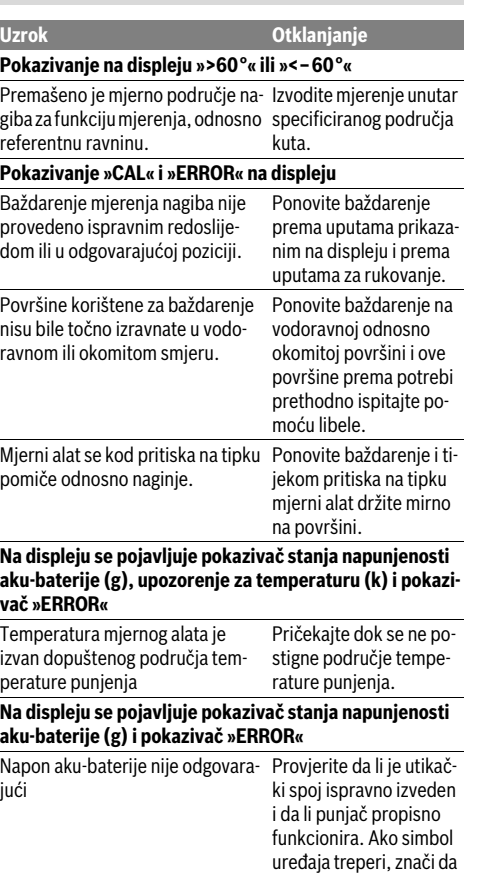

je aku-baterija neispravna i mora se zamijeniti u ovlaštenom Bosch servisu. *Bluetooth*® **se ne može aktivirati** Aku-baterija je preslaba. Napunite aku-bateriju mjernog alata.

# **308** | Hrvatski

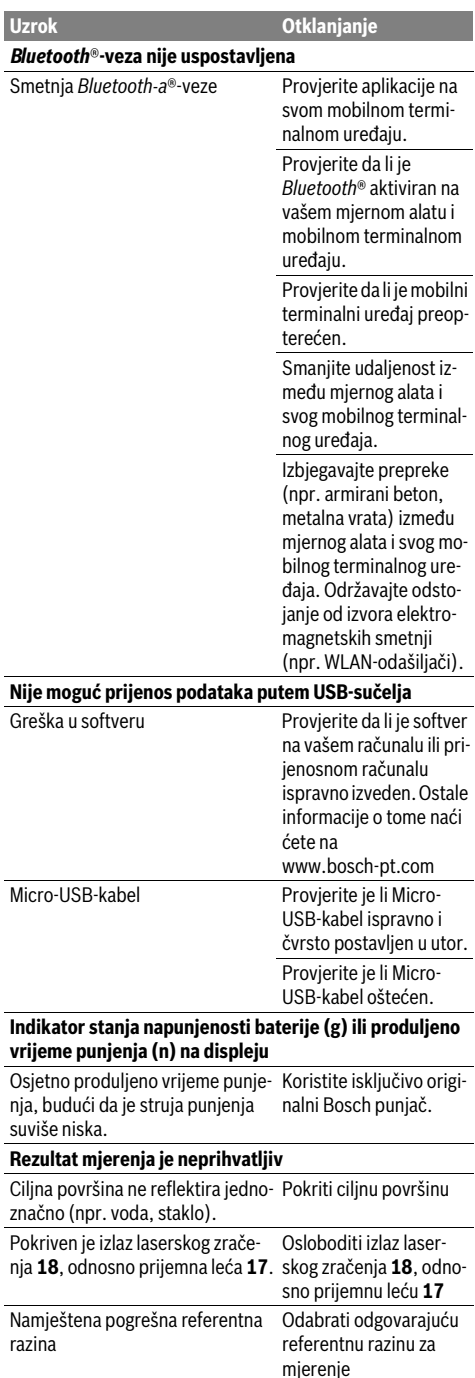

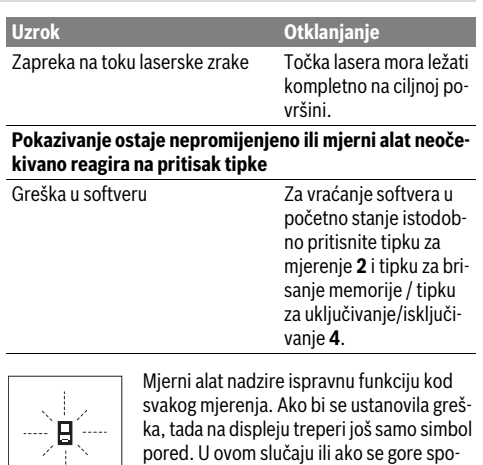

menutim mjerama pomoći ne može otkloniti neka greška, pošaljite mjerni alat preko vašeg trgovca u Bosch servis.

# **Održavanje i servisiranje**

# **Održavanje i čišćenje**

Mjerni alat spremite i transportirajte samo u za to isporučenoj zaštitnoj torbici.

Mjerni alat održavajte uvijek čistim.

Ne uranjajte mjerni alat u vodu ili u druge tekućine.

Prljavštinu obrišite vlažnom, mekom krpom. U tu svrhu ne koristite nikakva sredstva za čišćenje i otapala.

Njegujte osobito prijemnu leću **17** sa posebnom pažnjom, sa kojom morate postupati kao kod brisanja leća naočala ili objektiva fotoaparata.

U slučaju popravka pošaljite mjerni alat u zaštitnoj torbici **26**.

# **Servisiranje i savjetovanje o primjeni**

Ovlašteni servis će odgovoriti na vaša pitanja o popravcima i održavanju vašeg proizvoda te o rezervnim dijelovima. Povećane crteže i informacije o rezervnim dijelovima možete naći na adresi:

# **www.bosch-pt.com**

Bosch tim za savjetovanje o primjeni rado će vam pomoći odgovorom na pitanja o našim proizvodima i priboru.

Za slučaj povratnih upita ili naručivanja rezervnih dijelova, molimo vas neizostavno navedite 10-znamenkasti kataloški broj sa tipske pločice proizvoda.

# **Hrvatski**

Robert Bosch d.o.o Kneza Branimira 22 10040 Zagreb Tel.: (01) 2958051 Fax: (01) 2958050

# Eesti | **309**

# **Zbrinjavanje**

Mjerne alate, pribor i ambalažu treba dostaviti na ekološki prihvatljivo recikliranje.

Ne bacajte mjerne alate u kućni otpad!

# **Samo za zemlje EU:**

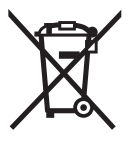

Prema Europskim smjernicama 2012/19/EU, neuporabivi mjerni alati i prema Smjernicama 2006/66/EZ neispravne ili istrošene aku-baterije/baterije moraju se odvojeno sakupljati i dovesti na ekološki prihvatljivo recikliranje.

#### **Aku-baterije/baterije:**

 **Integrirane aku-baterije smije vaditi samo stručno osoblje u svrhu zbrinjavanja.** Otvaranjem obloge kućišta mjerni se alat može uništiti.

Potpuno ispraznite aku-bateriju. Odvijte sve vijke na kućištu i otvorite plašt kućišta. Odvojite priključke na aku-bateriji i izvadite aku-bateriju.

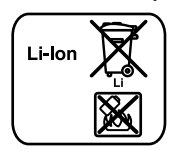

Ne bacajte aku-baterije/baterije u kućni otpad, u vatru ili u vodu. Aku-baterije/baterije ako je moguće treba isprazniti, sakupiti, reciklirati ili zbrinuti u otpad na ekološki prihvatljivi način.

#### **Zadržavamo pravo na promjene.**

# **Eesti**

# **Ohutusnõuded**

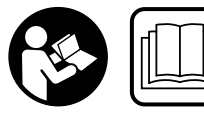

**Ohutu ja täpse töö tagamiseks mõõteseadmega lugege hoolikalt läbi kõik juhised ja järgige neid. Kui mõõteseadme kasutamisel neid ju-**

**hiseid ei järgita, võivad viga saada mõõteseadmesse sisseehitatud kaitseseadised. Ärge katke kinni mõõteseadmel olevaid hoiatusmärgiseid. HOIDKE NEED JUHISED HOOLIKALT ALLES JA MÕÕTESEADME EDASIANDMISEL PANGE KAASA KA JUHISED.**

 **Ettevaatust – siin nimetatud käsitsus- või justeerimisseadmetest erinevate seadmete kasutamine või teiste meetodite rakendamine võib põhjustada ohtliku kiirguse tekke.** 

 **Mõõteseade väljastatakse hoiatussildiga (seadme jooniste leheküljel tähistatud 21).**

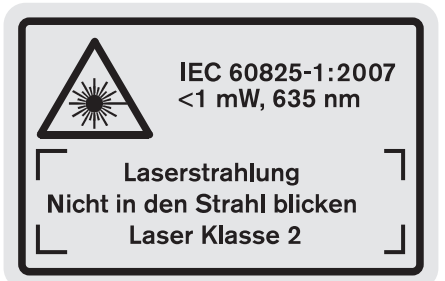

 **Kui hoiatussildi tekst on võõrkeelne, katke hoiatussilt enne seadme esmakordset kasutuselevõttu seadme tarnekomplektis sisalduva eestikeelse kleebisega.**

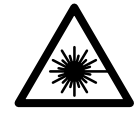

**Ärge juhtige laserkiirt inimeste ega loomade suunas ja ärge viige ka ise pilku otsese või peegelduva laserkiire suunas.**  Vastasel korral võite inimesi pimestada, põhjustada õnnetusi või kahjustada silmi.

- ▶ Kui laserkiir tabab silma, tuleb silmad teadlikult sulge**da ja pea laserkiire tasandilt viivitamatult välja viia.**
- **Ärge kasutage laserkiire nähtavust parandavaid prille kaitseprillidena.** Prillid muudavad laserkiire paremini nähtavaks, kuid ei kaitse laserkiirguse eest.
- **Ärge kasutage laserkiire nähtavust parandavaid prille päikseprillide ega kaitseprillidena mootorsõidukit juhtides.** Laserkiire nähtavust parandavad prillid ei anna täielikku kaitset UV-kiirguse eest ja vähendavad värvide eristamise võimet.
- **Ärge tehke laserseadmes mingeid muudatusi.**
- **Laske mõõteseadet parandada üksnes vastava ala asjatundjatel, kes kasutavad originaalvaruosi.** Nii tagate mõõteseadme ohutu töö.
- **Ärge lubage lastel lasermõõteseadet kasutada järelevalveta.** Lapsed võivad teisi inimesi tahtmatult pimestada.
- **Ärge kasutage mõõteseadet plahvatusohtlikus keskkonnas, kus leidub süttivaid vedelikke, gaase või tolmu.** Mõõteseadmes võivad tekkida sädemed, mille toimel võib tolm või aur süttida.

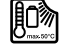

**Kaitske mõõteseadet kuumuse, sealhulgas pideva päikesekiirguse, vee, tule ja niiskuse eest.**  Esineb plahvatusoht.

- **Aku vigastamisel ja ebaõigel käsitsemisel võib akust eralduda aure. Õhutage ruumi, halva enesetunde korral pöörduge arsti poole.** Aurud võivad ärritada hingamisteid.
- **Ettevaatust! Kui kasutate mõõteseadet** *Bluetooth*® **kaudu, võib esineda häireid teiste seadmete, lennukite ja meditsiiniaparaatide (nt südamestimulaatorid, kuuldeaparaadid) töös. Samuti ei saa täielikult välistada kahjulikku mõju vahetus läheduses viibivatele inimestele ja loomadele. Ärge kasutage mõõteseadet** *Bluetooth*® **kaudu meditsiiniaparaatide, tanklate, keemia-**

# **310** | Eesti

**seadmete läheduses ja plahvatusohtlikus keskkonnas. Ärge kasutage mõõteseadet** *Bluetooth*® **kaudu lennukites. Vältige pikemaajalist kasutamist oma keha vahetus läheduses.** 

*Bluetooth*®**-sõnamärk ja kujutismärgid (logod) on registreeritud kaubamärgid, mille omanik on** 

**Bluetooth SIG, Inc. Robert Bosch GmbH kasutab seda sõnamärki/neid kujutismärke litsentsi alusel.**

# **Ohutusnõuded akulaadijate kasutamisel**

- **Alla 8 aastased lapsed ning inimesed, kelle füüsilised või vaimsed võimed on piiratud või kellel puuduvad seadme tööks vajalikud teadmised või kogemused, tohivad akulaadimisseadet kasutada vaid juhul, kui nende üle teostatakse järelevalvet või kui neile on antud juhised akulaadimisseadme ohutuks käsitsemiseks ja kui nad saavad aru sellega seotud ohtudest.** Vastasel korral tekib asjatundmatust käsitsemisest tingitud kehavigastuste või varalise kahju oht.
- **Ärge jätke lapsi seadme kasutamise, puhastamise ja hooldamise ajal järelevalveta.** Nii tagate, et lapsed ei hakka laadimisseadmega mängima.
- **Laadige üksnes Boschi liitiumioonakusid, mille mahtuvus on vähemalt 1,25 Ah (alates 1 akuelemendist). Akupinge peab vastama laadimisseadme laadimispingele. Ärge laadige patareisid, mis ei ole taaslaetavad.** Vastasel juhul tekib tulekahju ja plahvatuse oht.

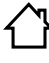

**Ärge jätke akulaadijat vihma ega niiskuse kätte.** Vee sissetungimine elektrilisse tööriista suurendab elektrilöögi ohtu.

- **Laadige mõõteseadet ainult tarnekomplekti kuuluva laadimisseadmega.**
- **Ärge kasutage akulaadijat kergestisüttival pinnal (nt paberil, tekstiilidel jmt) ja süttimisohtlikus keskkonnas.** Akulaadija kuumeneb laadimisel, mistõttu tekkib tulekahjuoht.
- **Hoidke akulaadija puhas.** Mustus tekitab elektrilöögi ohu.
- **Iga kord enne kasutamist kontrollige üle laadija, toitejuhe ja pistik. Vigastuste tuvastamisel ärge akulaadijat kasutage. Ärge avage akulaadijat ise ja laske seda parandada vaid vastava ala spetsialistidel, kes kasutavad originaalvaruosi.** Vigastatud akulaadija, toitejuhe ja pistik suurendavad elektrilöögi ohtu.

# **Seadme ja selle funktsioonide kirjeldus**

Avage kokkuvolditud lehekülg, millel on toodud toote joonised, ja jätke see kasutusjuhendi lugemise ajaks lahti.

# **Nõuetekohane kasutus**

Mõõteseade on ette nähtud kauguste, pikkuste, kõrguste, vahemaade ja kallete mõõtmiseks ning pindalade ja ruumalade arvutamiseks. Mõõteseadet võib kasutada mõõtmisteks siseja välistingimustes.

Mõõtetulemusi saab *Bluetooth*® ja USB-liidese kaudu üle kanda teistesse seadmetesse (välja arvatud juhul, kui mõõteseadet kasutatakse mõõtelatil R60 Professional).

# **Tehnilised andmed**

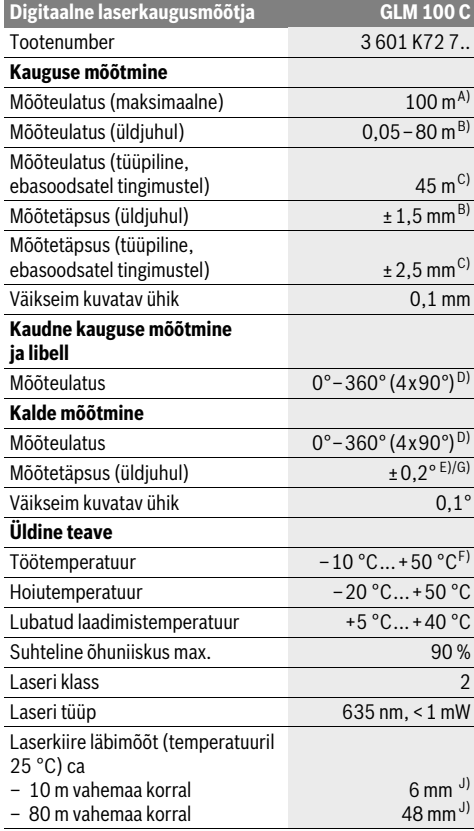

# Eesti | **311**

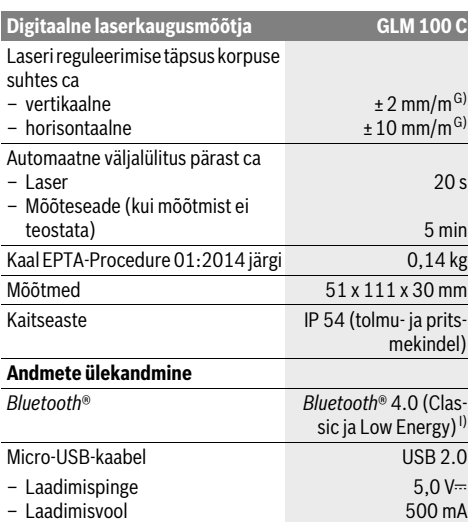

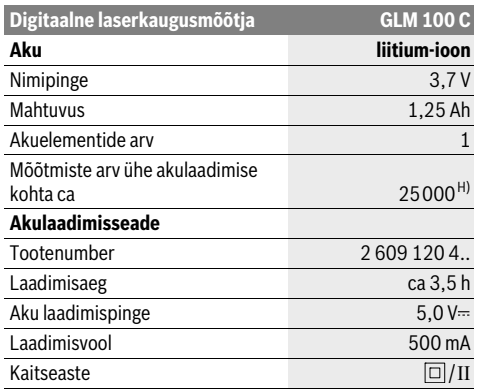

A) Mõõtmisel mõõteseadme tagaservast. Mõõteulatus on seda suurem, mida paremini laserkiir sihtpinnalt tagasi põrkub (hajuvalt, mitte peegeldudes) ja mida heledam on laserpunkt ümbritseva keskkonna heleduse suhtes (siseruumid, videvik). Kui kaugus on suurem kui 80 m, soovitame kasutada tagasipeegelduvat sihttahvlit (lisatarvik). Kui kaugus on väiksem kui 20 m, ei tohi sihttahvlit kasutada, kuna see võib põhjustada mõõtmisvigu.

B) Mõõtmisel mõõteseadme tagaservast, sihtmärgi peegeldusvõime 100 % (nt valgeks värvitud sein), nõrk taustvalgustus ja töötemperatuur 25 ° C. Lisaks tuleb arvestada mõjuga ±0,05 mm/m.

C) Mõõtmisel mõõteseadme tagaservast, sihtmärgi peegeldusvõime 10 – 100 %, tugev taustvalgustus ja töötemperatuur – 10 °C kuni +50 °C. Lisaks tuleb arvestada mõjuga ±0,29 mm/m.

D) Seadme tagaküljest lähtuvate mõõtmiste puhul on max mõõtepiirkond ±60°.

E) Pärast kalibreerimist 0 ° ja 90 ° juures täiendava max ±0,01 °/sammuhälbe puhul kuni 45 °.

F) Pideva mõõtmise režiimis on maksimaalne töötemperatuur +40 °C.

G) töötemperatuuril 25 °C

H) Uue ja laetud aku puhul ilma ekraanivalgustuseta, *Bluetooth*® ja helisignaal.

I) *Bluetooth*®-Low-Energy-seadmete puhul võib ühenduse loomine olla olenevalt mudelist ja operatsioonisüsteemist võimatu. *Bluetooth*®-seadmed peavad toetama SPP-profiili.

J) Laserkiire laius sõltub pinnastruktuurist ja keskkonnatingimustest.

Oma mõõteseadet saate identifitseerida andmesildil oleva seerianumbri **20** järgi.

# **Seadme osad**

Seadme osade numeratsiooni aluseks on jooniste leheküljel toodud numbrid.

- **1** Ekraan
- **2** Mõõtmise nupp
- **3** Kalde mõõtmise / kalibreerimise nupp \*\*
- **4** Mälu kustutamise nupp / sisse/välja nupp \*\*
- **5** Miinus-nupp
- **6** Mõõtetulemuse / taimeri nupp \*\*
- **7** Mõõteväärtuste loendi / konstantse suuruse salvestamise nupp \*\*
- **8** Funktsiooni vahetamise / põhiseadistuste nupp \*\*
- **9** Piirdetihvt
- **10** Lähtetasandi valiku nupp
- **11** Pluss-nupp
- 
- **12** Pikkuse, pindala ja ruumala mõõtmise nupp
- **13** *Bluetooth*®-nupp
- **14** Micro-USB-pesa kaas
- **15** Micro-USB-pesa
- **16** Kanderihma kinnituskoht
- **17** Vastuvõtulääts
- **18** Laserkiire väljundava
- **19** 1/4"-keermega ava
- **20** Seerianumber
- **21** Laseri hoiatussilt
- **22** QR-kood (tooteinfo)
- 
- **23** Laadimispistik
- **24** Akulaadimisseade
- **25** Micro-USB-kaabel
- **26** Kaitsekott
- **27** Mõõtelatt\*, \*\*\*
- **28** Mõõtelati lukustushoob

Bosch Power Tools 26 Automobile 2012 1 609 92A 25T | (19.2.16)

# **312** | Eesti

- **29** Statiiv\*
- **30** Laserkiire nähtavust parandavad prillid\*
- **31** Laserkiire sihttahvel\*

**\* Tarnekomplekt ei sisalda kõiki kasutusjuhendis olevatel joonistel kujutatud või kasutusjuhendis nimetatud lisatarvikuid.**

**\*\* Laiendatud funktsioonide käivitamiseks hoidke nuppu all.**

**\*\*\* Kui mõõteseadet kasutatakse mõõtelatil 27, ei ole võimalik andmeid üle kanda.**

# **Ekraani näidud**

- **a** Mõõteväärtuste read
- **b** Veateade ..ERROR"
- **c** Tulemuse rida
- **d** Digitaalne libell / mõõtetulemuste loendi kirje positsioon
- **e** Mõõteväärtuste loendi indikaator
- **f** Mõõterežiimid
	- Т Pikkuse mõõtmine
	- Pindala mõõtmine Щ
	- ₩ Ruumala mõõtmine
	- $\overline{\mathcal{F}}$ Pidev mõõtmine
	- Kaudne kõrguse mõõtmine  $\mathcal{A}$
	- Kahekordne kaudne kõrguse mõõtmine 1 2
	- Kaudne pikkuse mõõtmine A
	- $+/-$ Taimeri funktsioon
	- Seina pindala mõõtmine  $\neg$
	- Χ Kalde mõõtmine
- **g** Aku täituvusastme indikaator
- **h** Laser sisse lülitatud
- **i** Mõõtmise lähtetasand
- **k** Temperatuuri hoiatustuli
- **l** *Bluetooth*® sisse lülitatud
	- *Bluetooth*® aktiveeritud, ühendus loodud 8
	- *Bluetooth*® aktiveeritud, ühendust ei ole loodud  $\ast$
- **m** Laadimisprotsess
- **n** Aeglane laadimisprotsess

*Bluetooth*®**-sõnamärk ja kujutismärgid (logod) on registreeritud kaubamärgid, mille omanik on Bluetooth SIG, Inc. Robert Bosch GmbH kasutab seda sõ-**

**namärki/neid kujutismärke litsentsi alusel.**

# **Montaaž**

# **Aku laadimine**

- **Teiste akulaadimisseadmete kasutamine on keelatud.**  Komplekti kuuluv akulaadija on kohandatud Teie mõõteseadmesse paigaldatud Li-ioon-akuga.
- **Pöörake tähelepanu võrgupingele!** Võrgupinge peab ühtima akulaadija andmesildil märgitud pingega.

1 609 92A 25T | (19.2.16) Bosch Power Tools

**Märkus:** Aku on tarnimisel osaliselt laetud. Et tagada aku täismahtuvust, laadige aku enne seadme esmakordset kasutamist täiesti täis.

Li-ioon-akut võib laadida igal ajal, ilma et see lühendaks aku kasutusiga. Laadimise katkestamine ei kahjusta akut.

Kui aku täituvusastme indikaatori **g** alumine segment vilgub, saab teha vaid mõne üksiku mõõtmise. Laadige aku täis.

Kui aku täituvusastme näidu **g** segmentide ümber olev raam vilgub, ei saa mõõtmisi enam teha. Mõõteseadet saab kasutada veel vaid veidi aega (nt mõõtetulemuste loendi kannete kontrollimiseks, kalkulatsioonide tegemiseks jmt). Laadige aku täis.

Laadimine algab niipea, kui akulaadija võrgupistik ühendatakse pistikupessa ja laadimispistik **23** pessa **15**.

Aku täituvusastme indikaator **g** näitab laadimise kulgu. Laadimisel süttivad segmendid üksteise järel. Kui aku täituvusastme indikaatoris **g** on süttinud kõik segmendid, on aku täielikult laetud.

Kui Te tööriista pikemat aega ei kasuta, lahutage akulaadija vooluvõrgust.

LIsaks saab akut laadida USB-pordi kaudu. Selleks ühendage mõõteseade Micro-USB-kaabli abil USB-pordiga. USB-pordi kasutamisel (laadimine, andmete ülekanne) võib laadimisaeg **n** olla tunduvalt pikem.

Laadimise ajal ei saa mõõteseadet autonoomselt kasutada. Kasutamine on võimalik vaid kombinatsioonis USB-liidese ja asjaomase tarkvaraga.

*Bluetooth*® lülitub laadimise ajal välja. Ühendused teiste seadmetega katkevad. Seejuures võivad andmed kaduma minna.

# **Kaitske akulaadijat niiskuse eest!**

# **Juhised akuga mõõteseadme õigeks käsitsemiseks**

Hoidke mõõteseadet vaid lubatud temperatuurivahemikus, vt "Tehnilised andmed". Ärge jätke mõõteseadet nt suvel autosse seisma.

Oluliselt lühenenud kasutusaeg pärast laadimist näitab, et aku on muutunud kasutuskõlbmatuks ja tuleb välja vahetada.

Järgige kasutusressursi ammendanud seadmete käitlemise juhiseid.

# **Kasutamine**

# **Kasutuselevõtt**

- **Ärge jätke sisselülitatud seadet järelevalveta ja lülitage seade pärast kasutamist välja.** Laserkiir võib teisi inimesi pimestada.
- **Kaitske mõõteseadet niiskuse ja otsese päikesekiirguse eest.**
- **Ärge hoidke mõõteseadet väga kõrgetel ja väga madalatel temperatuuridel, samuti vältige temperatuurikõikumisi.** Ärge jätke seadet näiteks pikemaks ajaks autosse. Suuremate temperatuurikõikumiste korral laske mõõteseadmel enne kasutuselevõttu keskkonna temperatuuriga kohaneda. Äärmuslikel temperatuuridel ja temperatuurikõikumiste korral võib seadme mõõtetäpsus väheneda.

 **Kaitske mõõteseadet tugevate löökide ja kukkumiste eest.** Kui mõõteseadmele on avaldunud tugev väline mehaaniline toime, tuleb enne töö jätkamist alati kontrollida seadme täpsust (vt "Kalde mõõtmise täpsuse kontrollimine ja kalibreerimine (vt joonist H)" ja "Kauguse mõõtmise täpsuse kontrollimine", lk 317).

# **Sisse-/väljalülitus**

Mõõteseadme **sisselülitamiseks** on järgmised võimalused:

- Vajutage nupule (sisse/välja) **4**: Mõõteseade lülitub sisse ja on pikkuse mõõtmise režiimil. Laser ei lülitu sisse.
- Vajutamine mõõtmise nupule **2**: Mõõteseade ja laser lülituvad sisse. Mõõteseade on pikkuse mõõtmise režiimil. Mõõtelatile **27** paigaldatud mõõteseadme puhul on aktiveeritud kalde mõõtmise režiim.
- **Ärge suunake laserkiirt inimeste ega loomade peale ning ärge vaadake laserkiire poole ka mitte suurema vahemaa tagant.**

Mõõteseadme **väljalülitamiseks** vajutage pikalt nupule (sisse/välja) **4**.

Kui ca 5 minuti jooksul ei vajutata mõõteseadme ühelegi nupule, lülitub mõõteseadme patareide/akude säästmiseks automaatselt välja.

Kui "Kalde mõõõtmise" režiimis ei muudeta nurka ca 5 minuti jooksul, lülitub mõõteseade patareide/akude säästmiseks automaatselt välja.

Automaatse väljalülitumise puhul säilivad kõik salvestatud väärtused.

# **Mõõtmine**

Kui seade lülitatakse mõõtmise **2** nupule vajutamisega sisse, on seade alati pikkuse mõõtmise režiimil või juhul, kui seade on paigaldatud mõõtelatile **27**, kalde mõõtmise režiimil. Mõne muu mõõterežiimi sisselülitamiseks tuleb vajutada vastavale nupule (vt "Mõõterežiimid", lk 314).

Mõõtmise lähtepunktiks on pärast sisselülitamist valitud mõõteseadme tagaserv. Vajutades lähtetasandi nupule **10**, saate lähtetasandit muuta (vt "Lähtetasandi valik (vt joonist A)", lk 313).

Asetage mõõteseade valitud lähtetasandiga punkti, kust soovite mõõtmist alustada (nt vastu seina).

Laserkiire sisselülitamiseks vajutage korraks mõõtmise nupule **2**.

# **Ärge suunake laserkiirt inimeste ega loomade peale ning ärge vaadake laserkiire poole ka mitte suurema vahemaa tagant.**

Viseerige laserkiirega välja sihtpind. Mõõtmisprotsessi käivitamiseks vajutage uuesti korraks mõõtmise nupule **2**.

Sisselülitatud pideva laserkiire puhul algab mõõtmine juba pärast esimest vajutamist mõõtmise nupule **2**. Pideva mõõtmise režiimis algab mõõtmine kohe pärast režiimi sisselülitamist.

Mõõtetulemus ilmub umbes 0,5 kuni 4 s pärast. Mõõtmise kestus sõltub vahemaast, valgusoludest ja sihtpinna peegeldusomadustest. Mõõtmise lõppu signaliseerib helisignaal. Pärast mõõtmise lõpetamist lülitub laserkiir automaatselt välja.

Kui väljaviseerimisele järgneva 20 s jooksul mõõtmist ei teostata, lülitub laserkiir aku säästmiseks automaatselt välja.

# **Lähtetasandi valik (vt joonist A)**

Mõõtmise teostamiseks võite valida ühe neljast erinevast lähtetasandist:

- mõõteseadme tagaserv või 90° välja tõmmatud piirdetihvti **9** esiserv (nt asetamisel välisnurkadesse),
- 180° väljatõmmatud piirdetihvti **9** ots (nt nurkadest lähtuvate mõõtmiste puhul),
- mõõteseadme esiserv (nt mõõtmisel alates lauaservast),
- keermega ava **19** keskpunkt (nt statiiviga tehtavate mõõtmiste puhul).

Lähtetasandi valimiseks vajutage nupule **10** seni, kuni ekraanile ilmub soovitud lähtetasand. Pärast mõõteseadme sisselülitamist on lähtetasandiks automaatselt mõõteseadme tagaserv.

Juba tehtud mõõtmiste lähtetasandi hilisem muutmine (nt mõõteväärtuste ilmumisel mõõteväärtuste loendisse) ei ole võimalik.

# **Menüü "Põhiseadistused"**

Selleks et pääseda menüüsse "Põhiseadistused", hoidke põhiseadistuste nuppu **8** all.

Üksikute menüüpunktide väljavalimiseks vajutage korraks põhiseadistuste nupule **8**.

Menüüpunktide all olevate seadistuste väljavalimiseks vajutage miinus-nupule **5** või pluss-nupule **11**.

Menüüst "Põhiseadistused" lahkumiseks vajutage mõõtmise nuppu **2**.

#### **Põhiseadistused**

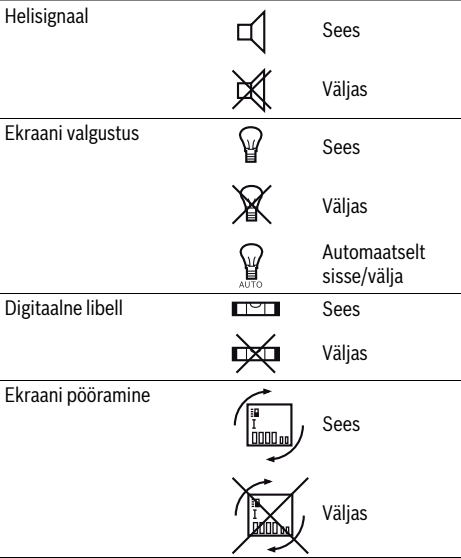

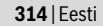

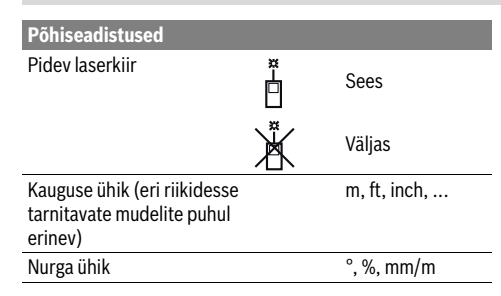

Väljalülitamisel jäävad alles kõik põhiseadistused, välja arvatud seadistus "Pidev laserkiir".

# **Pidev laserkiir**

 **Ärge suunake laserkiirt inimeste ega loomade peale ning ärge vaadake laserkiire poole ka mitte suurema vahemaa tagant.**

Laserkiir jääb sellesse režiimi ka mõõtmiste vaheajal, mõõtmise teostamiseks tuleb vaid korraks vajutada mõõtmise nupule **2**.

# **Mõõterežiimid**

#### **Pikkuse ühekordne mõõtmine**

Pikkuse mõõtmiseks vajutage nupule **12** seni, kuni ekraanile ilmub pikkuse mõõtmise sümbol $\perp$ .

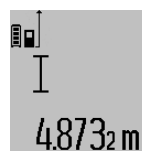

Laseri sisselülitamiseks ja mõõtmiseks vajutage korraks mõõtmise nupule **2**. Mõõteväärtus ilmub tulemuse reale **c**. Mitme üksteise järel tehtud pikkuse mõõtmise puhul ilmuvad viimaste mõõtmiste tulemused mõõteväärtuste ridadele **a**.

# **Pindala mõõtmine**

Pindala mõõtmiseks vajutage nupule **12** seni, kuni ekraanile ilmub pindala mõõtmise sümbol  $\Box$ .

Seejärel mõõtke üksteise järel pikkus ja laius nagu pikkuse mõõtmiselgi. Kahe mõõtmise vaheajal jääb laserkiir sisselülitatuks.

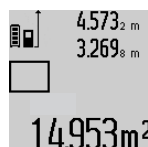

Pärast teise mõõtmise teostamist arvutatakse pindala automaatselt välja ja kuvatakse tulemuse real **c**. Üksikute mõõtmiste väärtused ilmuvad mõõteväärtuste ridadele **a**.

# **Ruumala mõõtmine**

Ruumala mõõtmiseks vajutage nupule **12** seni, kuni ekraanile ilmub ruumala mõõtmise sümbol $\bigcap$ .

Seejärel mõõtke üksteise järel pikkus, laius ja kõrgus nagu pikkuse mõõtmiselgi. Kolme mõõtmise vaheajal jääb laserkiir sisselülitatuks.

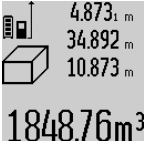

Pärast kolmanda mõõtmise teostamist arvutatakse ruumala automaatselt välja ja see ilmub tulemuse reale **c**. Üksikute mõõtmiste väärtused ilmuvad mõõteväärtuste ridadele **a**.

Väärtusi, mis on suuremad kui  $1000000$  m<sup>3</sup>, ei ole võimalik kuvada, ek-

raanile ilmub "ERROR". Leidke otsitav ruumala osamõõtmiste teel ja liitke osamõõtmiste tulemused kokku.

# **Pidev mõõtmine / Miinimum-/maksimummõõtmine (vt joonist B)**

Pideval mõõtmisel võib mõõteseadet sihtobjekti suhtes liigutada, kusjuures mõõteväärtust ajakohastatakse u. iga 0,5 s järel. Võite näiteks seinast kuni soovitud kauguseni eemalduda, aktuaalne vahemaa ilmub pidevalt ekraanile.

Pideva mõõtmise teostamiseks vajutage funktsiooni vahetamise nupule **8** seni, kuni ekraanile ilmub pideva mõõtmise  $s$ ümbol  $\bar{\hat{}}$ . Pideva mõõtmise käivitamiseks vajutage mõõtmise nupule **2**.

Miinimummõõtmise ülesanne on lühima vahemaa kindlakstegemine teatavast lähtepunktist alates. See aitab näiteks kindlaks teha vertikaal- ja horisontaaljooni.

Maksimummõõtmise ülesanne on pikima vahemaa kindlakstegemine teatavast lähtepunktist alates. See aitab näiteks kindlaks teha diagonaaljooni.

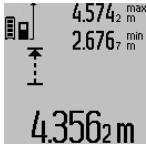

 $4.574<sub>2</sub>$  max Tulemuse real **c** näidatakse aktuaalset mõõteväärtust. Mõõteväärtuste ridadele **a** ilmuvad maksimaalne ("max") ja minimaalne ("min") väärtus. See kirjutatakse alati üle, kui viimati mõõdetud pikkus on suurem kui senine minimaal- või maksimaalväärtus.

Vajutamisega mälu kustutamise nupule **4** kustutatakse senised minimaal- ja maksimaalväärtused.

Vajutamisega mõõtmise nupule **2** lõpetate pideva mõõtmise. Viimane mõõteväärtus ilmub tulemuse reale **c**. Uus vajutamine mõõtmise nupule **2** käivitab pideva mõõtmise uuesti.

Pidev mõõtmine lülitub 5 minuti pärast automaatselt välja. Viimane mõõteväärtus jääb tulemuse reale **c**.

# **Kaudne kauguse mõõtmine**

**Märkus:** Kaudne pikkuse mõõtmine on alati ebatäpsem kui otsene pikkuse mõõtmine. Mõõtevead võivad rakendusest sõltuvalt olla suuremad kui otsese mõõtmise korral. Mõõtetäpsuse parandamiseks soovitame kasutada statiivi (lisatarvik).

Kaudset kauguse mõõtmist kasutatakse vahemaade mõõtmiseks, mida ei saa mõõta otse, kuna laserkiire teel on mingi takistus või puudub peegeldav sihtpind. Seda mõõterežiimi saab kasutada vaid vertikaalsuunas. Iga kõrvalekalle horisontaalsuunas põhjustab mõõtevea.

Üksikute mõõtmiste vaheajal jääb laserkiir sisselülitatuks.

Kaudseks kauguse mõõtmiseks saab kasutada kolme mõõterežiimi, millega saab mõõta erinevaid vahemaid.

# **a) Kaudne kõrguse mõõtmine (vt joonist C)**

Vajutage funktsiooni vahetamise nupule **8** seni, kuni ekraanile ilmub kaudse kõrguse mõõtmise sümbol  $\mathbb Z$  .

Veenduge, et mõõteseade on samal kõrgusel nagu alumine mõõtepunkt. Kallutage mõõteseadet ümber lähtetasandi ja mõõtke nagu pikkuse mõõtmise puhul vahemaa **"1"**.

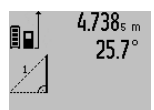

Pärast mõõtmise lõpetamist ilmub otsitud vahemaa pikkus **"X"** tulemuse reale **c**. Vahemaa "1" ja nurk "a" ilmuvad mõõteväärtuste ridadele **a**.

# 2.055m

# **b) Kahekordne kaudne kõrguse mõõtmine (vt joonist D)**

Vajutage funktsiooni vahetamise nupule **8** seni, kuni ekraanile ilmub kahekordse kaudse kõrguse mõõtmise sümbol  $\sqrt[\ell]{\,}.$ Mõõtke samamoodi nagu pikkuse mõõtmise puhul ära vahemaad "1" ja "2" samas järjekorras.

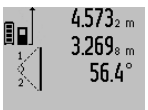

Pärast mõõtmise lõpetamist ilmub otsitud vahemaa pikkus **"X"** tulemuse reale **c**. Vahemaad **.1", .2"** ja nurk **.a"** ilmuvad mõõteväärtuste ridadele **a**.

Veenduge, et mõõtmise lähtetasand (nt 3.880m illustases, Edmondus kõikide üksikmõõtmiste ajal täpselt ühes ja samas kohas.

# **c) Kaudne pikkuse mõõtmine (vt joonist E)**

Vajutage funktsiooni vahetamise nupule **8** seni, kuni ekraanile ilmub kaudse pikkuse mõõtmise sümbol  $\mathbb Z$  .

Veenduge, et mõõteseade on samal kõrgusel nagu otsitud mõõtepunkt. Kallutage mõõteseadet ümber lähtetasandi ja mõõtke nagu pikkuse mõõtmise puhul vahemaa **"1"**.

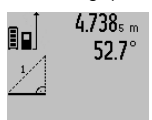

Pärast mõõtmise lõpetamist ilmub otsitud vahemaa pikkus **"X"** tulemuse reale **c**. Vahemaa "1" ja nurk "a" ilmuvad mõõteväärtuste ridadele **a**.

# $2.871$  m

# **Seina pindala mõõtmine (vt joonist F)**

Seina pindala mõõtmisega tehakse kindlaks mitme ühesuguse kõrgusega ala kogupindala.

Kujutatud näites tuleb kindlaks teha mitme seina kogupindala, millel on sama kõrgus **A**, kuid erinev pikkus **B**.

Seina pindala mõõtmiseks vajutage funktsiooni muutmise nupule **8** seni, kuni ekraanile ilmub seina pindala mõõtmise  $s$ ümbol $\Box$ .

Mõõtke ruumi kõrgus **A** samamoodi nagu pikkuse mõõtmisel. Mõõteväärtus (**"cst"**) ilmub ülemisele mõõteväärtuste reale **a**. Laser jääb sisselülitatuks.

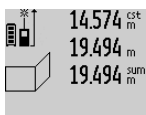

 $14.574$   $\frac{64}{10}$  Seejärel mõõtke ära esimese seina pikkus **B1**. Pindala arvutatakse automaatselt välja ja näit ilmub tulemuse reale **c**. Pikkuse mõõtmise tulemus on keskmisel mõõteväärtuste real **a**. Laser jääb sisselülita- $2841$  $n$  $F_{\text{tuks}}$ .

# $14.574$   $\mathrm{st}$ 96  $23.676m$ 43.170 sum

Nüüd mõõtke ära teise seina pikkus **B**<sub>2</sub>. Keskmisel mõõteväärtuste real **a** kuvatud mõõtetulemus liidetakse juurde pikkusele **B<sub>1</sub>**. Mõlema pikkuse summa ("sum", mi-

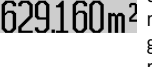

da kuvatakse alumisel mõõteväärtuste real **a**), korrutatakse salvestatud kõrgusega **A**. Kogupindala ilmub tulemuse reale **c**.

Võite ära mõõta ükskõik kui palju teisi pikkusi **B<sub>x</sub>**, mis liidetakse juurde ja korrutatakse kõrgusega **A**.

Pindala korrektse arvutamise eelduseks on, et esimene mõõdetud pikkus (näiteks ruumi kõrgus **A**) on kõikide osapindalade puhul identne.

# **Kalde mõõtmine (vt joonist G)**

Kui vajutate kalde mõõtmise nupule **3**, ilmub ekraanile kalde mõõtmise sümbol  $\angle$ . Lähtetasand on mõõteseadme tagakülg. Veelkordse vajutamisega kalde mõõtmise nupule **3** valitakse lähtetasandiks mõõteseadme külgpinnad ja ekraanipilt on 90° pööratud.

Mõõtetulemuse fikseerimiseks ja salvestamiseks vajutage mõõtmise nupule **2**. Mõõtmine jätkub, kui vajutate veelkord mõõtmise nupule **2**.

Kui näit mõõtmise ajal vilgub, on mõõteseadet ülemäära külgsuunas kallutatud.

Kui olete põhiseadistustes sisse lülitanud funktsiooni "Digitaalne libell", kuvatakse kallet ka teiste mõõterežiimide puhul real **d** ekraanil **1**.

# **Taimeri funktsioon**

Taimeri funktsioon on abiks näiteks siis, kui on vaja ära hoida mõõteseadme liikumine mõõtmise ajal.

Taimeri funktsiooni käivitamiseks hoidke nuppu **6** all seni, kuni ekraanile ilmub näit .

Mõõteväärtuse reale **a** ilmub mõõtmiskäsu andmisest mõõtmiseni jääv aeg. Vajutamisega pluss-nupule **11** või miinus-nupule **5** saab aega reguleerida vahemikus 1 s kuni 60 s.

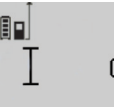

Mõõtmine toimub pärast seatud ajavahemiku möödumist automaatselt.

 $\int_{\sec}^{\frac{1}{2}}$  Taimeri funktsiooni saab kasutada ka kauguse mõõtmisel teiste mõõterežiimide

raames (nt pindala mõõtmisel). Mõõtetu-24.12Um lemusi ei saa liita ega lahutada ning teos-

tada ei saa pidevat mõõtmist.

# **Viimaste mõõteväärtuste loend**

Mõõteseade salvestab viimased 50 mõõtetulemust ja nendega tehtud arvutuste tulemused ja kuvab neid vastupidises järjekorras (alates viimasest mõõtetulemusest).

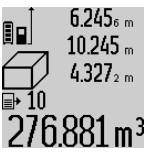

Salvestatud mõõtmiste kuvamiseks vajutage nupule **7**. Ekraanile ilmub viimase mõõtmise tulemus, selle juurde mõõteväärtuste loendi indikaator **e** ning kuvatud mõõtmiste salvestuskoha number.

Kui uuel vajutamisel nupule **7** ei salvestata enam mõõtmisi, läheb mõõteseade tagasi

viimasesse mõõterežiimi. Mõõteväärtuste loendist väljumiseks vajutage ühe mõõterežiimi nupule.

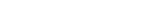

Bosch Power Tools 1 609 92A 25T | (19.2.16)

Eesti | **315**

# **316** | Eesti

Selleks et mõõdetud pikkust salvestada püsiva suurusena, hoidke mõõteväärtuse loendi nuppu **7** all seni, kuni ekraanile ilmub **"CST"**. Mõõteväärtuste loendi kirjet ei saa tagantjärgi salvestada konstantse suurusena.

Selleks et kasutada mõõdetud pikkust teatavas mõõterežiimis (nt pindala mõõtmisel), vajutage mõõteväärtuste loendi nupule **7**, valige soovitud kirje ja kinnitage vajutamisega tulemuse nupule **6**.

#### **Mõõtmisväärtuste kustutamine**

Lühikese vajutusega nupule **4** saate kõikides mõõterežiimides viimati tehtud üksikmõõtmise tulemuse kustutada. Kui vajutate nupule lühidalt mitu korda järjest, kustutakse üksikmõõtmiste tulemused vastupidises järjekorras.

Selleks et kuvatud kirjet mõõteväärtuste loendist kustutada, vajutage korraks nupule **4**. Et kustutada kogu mõõteväärtuste loendit ja konstantset suurust "CST", hoidke all mõõteväärtuste loendi nuppu **7** ja vajutage samal ajal korraks nupule **4**.

Seina pindala mõõtmise funktsioonis kustutatakse esimese lühikese vajutusega nupule **4** viimase üksikmõõtmise tulemus, teise lühikese vajutusega kõik pikkused **B<sub>x</sub>**, kolmanda vajutusega ruumi kõrgus **A**.

# **Mõõteväärtuste liitmine**

Mõõteväärtuste liitmiseks teostage kõigepealt mis tahes mõõtmine või valige väärtus mõõteväärtuste loendist. Seejärel vajutage pluss-nupule 11. Ekraanile ilmub kinnituseks ..+". Seejärel teostage teine mõõtmine või valige uus väärtus mõõteväärtuste loendist.

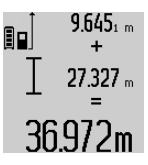

Mõlema mõõtmise summa saamiseks vajutage tulemuse nupule **6**. Arvutust kuvatakse mõõteväärtuste ridadel **a**, summa on tulemuse real **c**.

Pärast summa väljaarvutamist saab tulemusele liita teisi mõõtetulemusi või mõõteväärtuste loendi väärtusi, kui enne

mõõtmist vajutada pluss-nupule **11**. Liitmise lõpetamiseks vajutage tulemuse nupule **6**.

Juhiseid liitmiseks:

- Pikkusi, pindalasid ja ruumalasid ei saa läbisegi liita. Kui nt liidetakse pikkusele pindala, ilmub ekraanile tulemuse reale 6 korraks "ERROR". Seejärel lülitub mõõteseade viimasesse aktiivsesse mõõterežiimi.
- Iga kord liidetakse juurde ühe mõõtmise tulemus (nt ruumala), pideva mõõtmise puhul tulemuse real **c** kuvatud väärtus. Mõõteväärtuste ridadel **a** olevaid üksikute mõõtmiste tulemusi liita ei saa.

# **Mõõteväärtuste mahaarvamine**

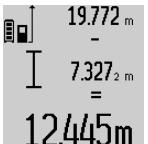

Mõõteväärtuste lahutamiseks vajutage miinus-nupule **5**, ekraanile ilmub kinnituseks "-". Edasi toimige analoogiliselt punktiga "Mõõteväärtuste liitmine".

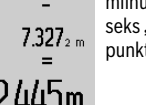

#### **Andmete ülekandmine teistesse seadmetesse**

Mõõteseadmel on *Bluetooth*®-moodul, mis võimaldab raadiotehnika abil kanda andmeid üle teistesse mobiilsetesse lõppseadmetesse (nt nutitelefon, tahvelarvuti), millel on *Bluetooth*®-liides.

Infot *Bluetooth*®-ühenduseks vajalike eelduste kohta leiate Boschi veebisaidilt

www.bosch-pt.com

Andmete ülekandmisel *Bluetooth*® kaudu võivad tekkida ajalised nihked mobiilse lõppseadme ja mõõteseadme vahel. See võib olla tingitud seadmetevahelisest kaugusest või mõõteobjektist.

Mõõteseadme Micro-USB-pordi kaudu saab andmeid üle kanda USB-liidesega seadmetesse (nt arvuti, sülearvuti). USBpordi kasutamisel võib laadimisaeg **n** olla andmete ülekandmise ajal tunduvalt pikem.

# *Bluetooth*®**- liidese aktiveerimine andmete ülekandmiseks mobiilsesse lõppseadmesse**

*Bluetooth*®-liidese aktiveerimiseks vajutage mõõteseadme *Bluetooth*®-nupule **13**. Veenduge, et *Bluetooth*®-liides on mobiilses lõppseadmes aktiveeritud.

Mobiilse lõppseadme funktsioonide laiendamiseks ja andmete ülekandmise lihtsustamiseks saab kasutada spetsiaalseid Boschi rakendusi. Neid saab olenevalt lõppseadmest alla laadida asjaomastest rakenduste poodidest:

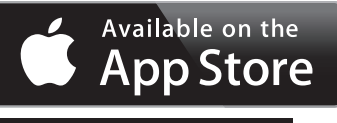

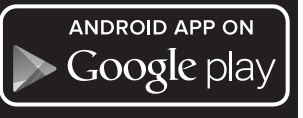

Pärast Boschi rakenduse käivitamist luuakse mobiilse lõppseadme ja mõõteseadme vahel ühendus. Kui leitakse mitu aktiivset mõõteseadet, valige välja sobiv mõõteseade. Kui leitakse ainult üks aktiivne mõõteseade, toimub ühenduse loomine automaatselt.

**Märkus:** Mõõteseadme ja mobiilse lõppseadme (nt nutitelefon, tahvelarvuti) vahel esmakordse ühenduse loomise korral võidakse küsida mõõteseadme PIN-koodi. Sellisel juhul sisestage "0000".

Ühenduse olekut ja aktiivset ühendust kuvatakse ekraanil **1** (**l**).

Kui 5 minuti jooksul pärast *Bluetooth*®-nupule **13** vajutamist ei ole võimalik ühendust luua, lülitub *Bluetooth*® patareide/akude säästmiseks automaatselt välja.

Kui mõõteseadet kasutatakse mõõtelatil **27**, ei ole andmeid võimalik üle kanda.

# *Bluetooth*®**- liidese inaktiveerimine**

*Bluetooth*®-liidese inaktiveerimiseks vajutage *Bluetooth*®-nupule **13** või lülitage mõõteseade välja.

Kui *Bluetooth*®-liides on inaktiveeritud või kui *Bluetooth*® ühendus on katkenud (nt kuna mõõteseadme ja mobiilse

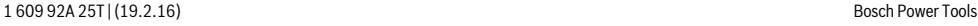

lõppseadme vaheline kaugus on liiga suur või kuna seadmete vahel on takistused või kuna on tegemist elektromagnetiliste häireallikatega), ei kuvata *Bluetooth*® (**l**) näitu enam ekraanil.

# **Andmete ülekandmine USB-liidese kaudu**

Ühendage mõõteseade Micro-USB-kaabli kaudu arvuti või sülearvutiga. Pärast tarkvara käivitamist arvutis või sülearvutis luuakse ühendus mõõteseadmega.

Uusima tarkvara ja lisateavet leiate Boschi veebisaidilt www.bosch-pt.com

**Märkus:** Niipea kui mõõteseade on Micro-USB-kaabli kaudu arvuti või sülearvutiga ühendatud, algab liitium-ioon-aku laadimine. Olenevalt laadimisvoolust on laadimisaeg erinev.

Selleks et mõõteseadet võimalikult kiiresti täis laadida, kasutage tarnekomplekti kuuluvat laadimisseadet, vt "Aku laadimine".

# **Tööjuhised**

 **Mõõteseade on varustatud raadioliidesega. Järgida tuleb kehtestatud kasutuspiiranguid, mis kehtivad nt lennukites või haiglates kasutamise suhtes.** 

# **Üldised märkused**

Vastuvõtulääts **17** ja laserkiire väljundava **18** ei tohi mõõtmisel olla kinni kaetud.

Mõõteseadet ei tohi mõõtmise ajal liigutada (välja arvatud pideva mõõtmise ja kalde mõõtmise režiimi puhul). Seetõttu asetage mõõteseade võimaluse korral stabiilsele aluspinnale.

# **Mõõteulatust mõjutavad tegurid**

Mõõteulatus sõltub valgusoludest ja sihtpinna peegeldusomadustest. Välistingimustes ja tugeva päikesekiirguse käes töötades kasutage laserkiire nähtavust parandavaid prille **30** (lisatarvik) ja laseri sihttahvlit **31** (lisatarvik) või varjutage sihtpind.

# **Mõõtetulemust mõjutavad tegurid**

Füüsikaliste tegurite tõttu ei saa välistada, et erinevate pindade puhul ei esine mõõtmisel vigu. Selliste pindade hulka kuuluvad:

- läbipaistavad pinnad (nt klaas, vesi),
- peegelpinnad (nt poleeritud metall, klaas),
- poorsed pinnad (nt isolatsioonimaterjalid),
- struktureeritud pinnad (nt kare krohv, looduskivi).

Vajaduse korral kasutage sellistel pindadel laserkiire sihttahvlit **31** (lisatarvik).

Mõõtetulemused võivad olla lisaks ebaõiged ka kalde all väljafokuseeritud sihtpindade puhul.

Samuti võivad mõõtetulemust mõjutada erineva temperatuuriga õhukihid või kaudselt vastu võetud peegeldused.

# **Kalde mõõtmise täpsuse kontrollimine ja kalibreerimine (vt joonist H)**

Kontrollige regulaarselt kalde mõõtmise täpsust. Selleks toimige järgnevalt. Asetage mõõteseade lauale ja teostage kalde mõõtmine. Keerake mõõteseadet 180 ° ja mõõtke kalle uuesti. Kuvatud näitude vahe ei tohi olla suurem kui 0,3 °.

Kui kõrvalekalle on suurem, tuleb mõõteseade uuesti kalibreerida. Selleks hoidke kalde mõõtmise nuppu **3** all. Järgige ekraanil olevaid juhiseid.

# Eesti | **317**

Pärast suuri temperatuurikõikumisi ja lööke soovitame kontrollida mõõteseadme täpsust ja seadet vajaduse korral kalibreerida. Pärast temperatuurimuutust tuleb mõõteseadmel enne kalibreerimist temperatuuriga kohaneda lasta.

# **Kauguse mõõtmise täpsuse kontrollimine**

Kauguse mõõtmise täpsust saate kontrollida järgmiselt:

- Valige Teile teadaolev vahemaa pikkusega umbes 1 kuni 10 m (nt toa pikkus, ukseava laius), mille mõõt ei muutu. Vahemaa peab olema siseruumis, mõõtmise sihtpind peab olema sile ja hästi peegelduv.
- Mõõtke vahemaa 10 korda järjest.

Üksikute mõõtmiste kõrvalekalle keskmisest väärtusest tohib olla kuni ±2 mm. Pange mõõtetulemused kirja, et täpsust vajaduse korral hiljem võrrelda.

#### **Töö statiiviga (lisatarvik)**

Statiivi kasutamine on vajalik eelkõige suuremate vahemaade korral. Asetage mõõteseade 1/4"-keermestatud avaga **19** statiivi **29** või tavalise fotoaparaadi statiivi vahetatavale alusele. Kinnitage see vahetatava aluse lukustuskruviga.

Nupule **10** vajutamisega reguleerige välja lähtetasand statiivi abil teostatava mõõtmise jaoks (lähtetasandiks on keere).

# **Töötamine mõõtelatiga (vt jooniseid I – K)**

Mõõtelatti **27** saab kasutada kalde mõõtmise täpsuse suurendamiseks. Kauguse mõõtmine ei ole mõõtelatti kasutades võimalik.

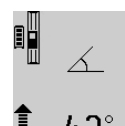

Asetage mõõteseade joonisel näidatud viisil mõõtelatile **27** ja lukustage mõõteseade lukustushoovaga **28**. Vajutage mõõtmise nupule **2**, et aktiveerida töörežiimi "Mõõtelatt".

Kontrollige regulaarselt kalde mõõtmise täpsust ja mõõtelatil olevaid libelle.

Kui kõrvalekalle on suurem, tuleb mõõteseade uuesti kalibreerida. Selleks hoidke kalde mõõtmise nuppu **3** all. Järgige ekraanil olevaid juhiseid.

Kui mõõteseadet kasutatakse mõõtelatil **27**, ei ole võimalik andmeid üle kanda.

Töörežiimi "Mõõtelatt" lõpetamiseks lülitage mõõteseade välja ja võtke mõõteseade mõõtelatilt maha.

# **Vead – põhjused ja kõrvaldamine**

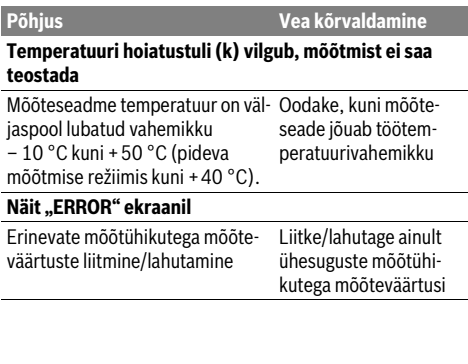

# **318** | Eesti

 $\overline{\Rightarrow}$ 

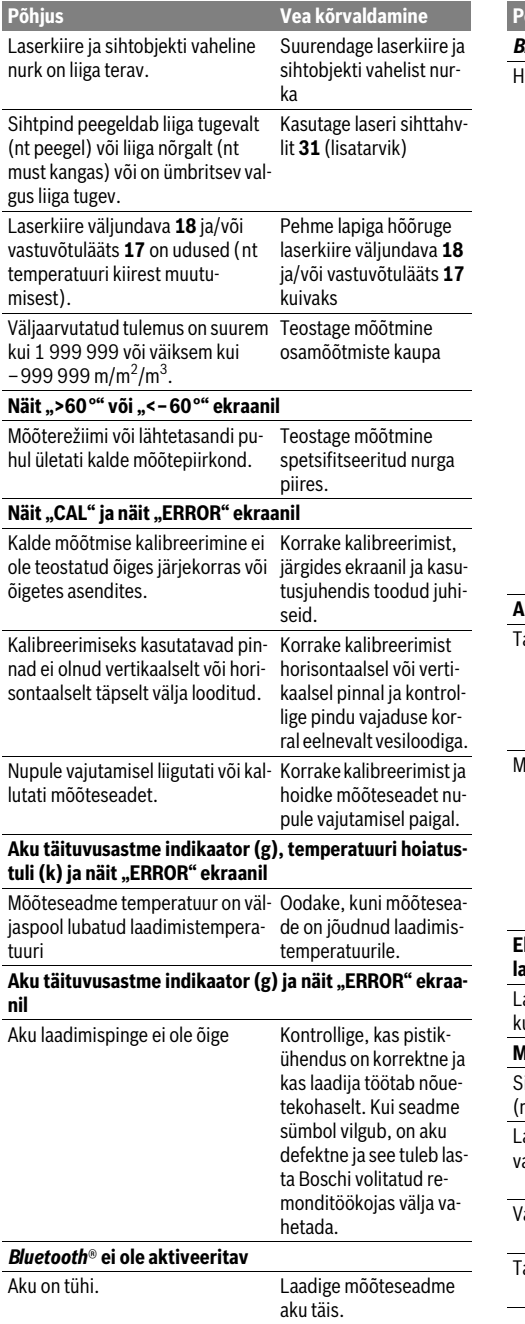

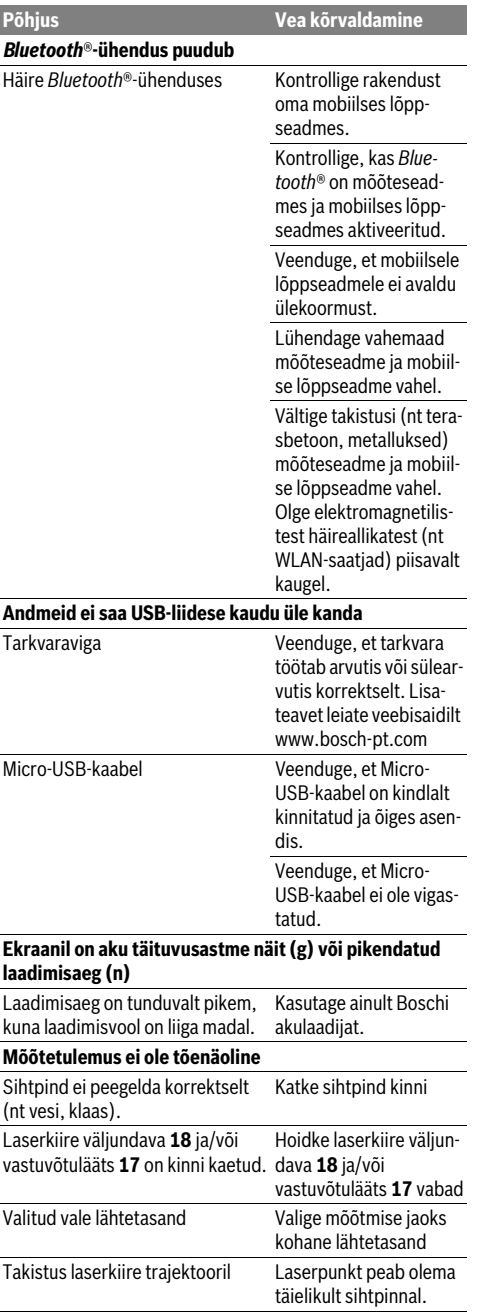

1 609 92A 25T | (19.2.16) Bosch Power Tools

**Näit jääb samaks või mõõteseade reageerib nupule vaju-**

Tarkvaraviga Tarkvara lähtestami-

**Põhjus Vea kõrvaldamine**

Mõõteseade teostab järelevalvet iga mõõtmise korrektse toimimise üle. Häire tuvastamisel vilgub ekraanil vaid kõrvaltoodud sümbol. Sellisel juhul, samuti siis, kui ülaltoodud abinõudega ei õnnestu viga kõrvaldada, toimetage seade Boschi tööriistade

**4**.

seks vajutage üheaegselt mõõtmise nupule **2** ja mälu kustutamise nupule / sisse/välja nupule

# Latviešu | **319**

# **Üksnes EL liikmesriikidele:**

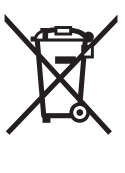

Vastavalt Euroopa Liidu direktiivile 2012/19/EL elektri- ja elektroonikaseadmete jäätmete kohta ja vastavalt direktiivile 2006/66/EÜ tuleb kasutusressursi ammendanud mõõteseadmed ja defektsed või kasutusressursi ammendanud akud/patareid eraldi kokku koguda ja keskkonnasäästlikult korduskasutada.

# **Akud/patareid:**

 **Integreeritud akusid on lubatud utiliseerimiseks eemaldada vaid asjaomase kvalifikatsiooniga töötajatel.**  Korpuse katte avamine võib mõõteseadet kahjustada määral, mis muudab mõõteriista töökõlbmatuks.

Laske akul täielikult tühjeneda. Keerake välja kõik korpuses olevad kruvid ja eemaldage korpuse kate. Lahutage aku kontaktid ja võtke aku välja.

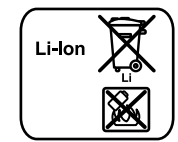

Ärge visake akuelemente/patareisid olmejäätmete hulka, tulle ega vette. Akuelemendid/patareid tuleb võimaluse korral kokku koguda, ringlusse võtta või keskkonnahoidlikul viisil hävitada.

**Tootja jätab endale õiguse muudatuste tegemiseks.**

# **Latviešu**

# **Drošības noteikumi**

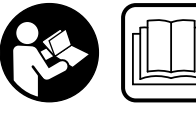

**Lai varētu droši un netraucēti strādāt ar mērinstrumentu, rūpīgi izlasiet un ievērojiet visus šeit sniegtos norādījumus. Ja mērinstruments** 

**netiek lietots atbilstoši šeit sniegtajiem norādījumiem, var tikt nelabvēlīgi ietekmētas mērinstrumentā esošās aizsargfunkcijas. Parūpējieties, lai brīdinošās uzlīmes uz mērinstrumenta vienmēr būtu labi salasāmas. PĒC IZLA-SĪŠANAS SAGLABĀJIET ŠOS NORĀDĪJUMUS UN MĒRINS-TRUMENTA TĀLĀKNODOŠANAS GADĪJUMĀ NODODIET TOS JAUNAJAM LIETOTĀJAM KOPĀ AR MĒRINSTRU-MENTU.**

 **Ievērībai! Veicot citas, nekā lietošanas pamācībā aprakstītās apkalpošanas vai regulēšanas operācijas vai rīkojoties ar mērinstrumentu lietošanas pamācībā neparedzētā veidā, lietotājs var saņemt veselībai kaitīgu starojuma devu.** 

# **Hooldus ja teenindus**

**tamisele mitteootuspäraselt**

**Hooldus ja puhastus**

Hoidke ja transportige seadet üksnes komplekti kuuluvas kaitsekotis.

volitatud remonditöökotta.

Hoidke mõõteseade alati puhas.

Ärge kastke mõõteseadet vette ega teistesse vedelikesse.

Pühkige seade puhtaks niiske, pehme lapiga. Ärge kasutage puhastusvahendeid ega lahusteid.

Hooldage eelkõige vastuvõtuläätse **17** sama hoolikalt nagu prille või fotoaparaadi läätse.

Parandustöökotta toimetamisel asetage seade kaitsekotti **26**.

# **Klienditeenindus ja müügijärgne nõustamine**

Klienditeeninduses vastatakse toote paranduse ja hoolduse ning varuosade kohta esitatud küsimustele. Joonised ja teabe varuosade kohta leiate ka veebisaidilt:

# **www.bosch-pt.com**

Boschi nõustajad osutavad Teile toodete ja tarvikute küsimustes meeleldi abi.

Päringute esitamisel ja varuosade tellimisel näidake kindlasti ära seadme andmesildil olev 10-kohaline tootenumber.

# **Eesti Vabariik**

Mercantile Group AS Boschi elektriliste käsitööriistade remont ja hooldus Pärnu mnt. 549 76401 Saue vald, Laagri Tel.: 6549 568 Faks: 679 1129

# **Kasutuskõlbmatuks muutunud seadmete käitlus**

Mõõteseadmed, lisatarvikud ja pakendid tuleks keskkonnasäästlikult ringlusse võtta.

Ärge käidelge kasutuskõlbmatuks muutunud elektrilisi tööriistu koos olmejäätmetega!

# **320** | Latviešu

 **Mērinstruments tiek piegādāts kopā ar brīdinošu uzlīmi (grafiskajā lappusē parādītajā mērinstrumenta attēlā tā ir apzīmēta ar numuru 21).**

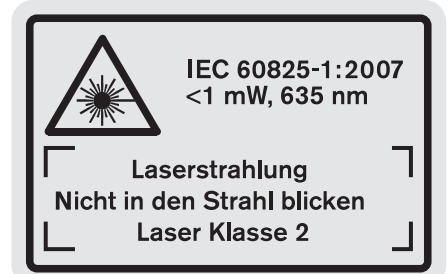

 **Ja brīdinošās uzlīmes teksts nav jūsu valsts valodā, tad pirms pirmās lietošanas pārlīmējiet tai pāri kopā ar mērinstrumentu piegādāto uzlīmi jūsu valsts valodā.**

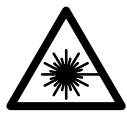

**Nevērsiet lāzera staru citu personu vai mājdzīvnieku virzienā un neskatieties tiešajā vai atstarotajā lāzera starā.** Šāda rīcība var apžilbināt tuvumā esošās personas, izraisīt nelaimes gadījumus vai pat bojāt redzi.

- **Ja lāzera starojums nokļūst acīs, nekavējoties aizveriet tās un pārvietojiet galvu tā, lai tā atrastos ārpus lāzera stara.**
- **Nelietojiet lāzera skatbrilles kā aizsargbrilles.** Lāzera skatbrilles kalpo, lai uzlabotu lāzera stara redzamību, taču tās nespēj pasargāt no lāzera starojuma.
- **Nelietojiet lāzera skatbrilles kā saulesbrilles un kā aizsargbrilles, vadot satiksmes līdzekļus.** Lāzera skatbrilles nenodrošina pilnvērtīgu redzes aizsardzību no ultravioletā starojuma, taču pasliktina krāsu izšķirtspēju.
- **Neveiciet nekādas izmaiņas ar lāzera ierīci.**
- **Nodrošiniet, lai mērinstrumentu remontētu tikai kvalificēts speciālists, nomaiņai izmantojot vienīgi oriģinā**lās rezerves dalas. Tas laus saglabāt vajadzīgo darba drošības līmeni, strādājot ar mērinstrumentu.
- **Neļaujiet bērniem lietot lāzera mērinstrumentu bez uzraudzības.** Viņi var nejauši apžilbināt citas personas.
- **Nestrādājiet ar mērinstrumentu sprādzienbīstamās vietās, kur atrodas viegli degoši šķidrumi, gāzes vai putekļi.** Mērinstrumentā var rasties dzirksteles, kas var izraisīt putekļu vai tvaiku aizdegšanos.

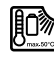

**Sargājiet mērinstrumentu no karstuma, piemēram, no ilgstošas atrašanās saules staros vai uguns tuvumā, kā arī no ūdens un mitruma.** Tas var izraisīt sprādzienu.

- **Bojājuma vai nepareizas lietošanas rezultātā akumulators var izdalīt kaitīgus izgarojumus. Šādā gadījumā izvēdiniet telpu un, ja jūtaties slikti, griezieties pie ārsta.**  Izgarojumi var izraisīt elpošanas ceļu kairinājumu.
- **Uzmanību! Lietojot mērinstrumentu ar** *Bluetooth*® **funkciju, var rasties traucējumi citu iekārtu un ierīču, lidmašīnu navigācijas ierīču un medicīnisku ierīču (pie-**

**mēram, sirds stimulatoru un dzirdes aparātu) darbībā. Tāpat nevar pilnīgi izslēgt kaitējumu rašanos cilvēkiem un dzīvniekiem, kas atrodas mērīšanas vietas tiešā tuvumā. Nelietojiet mērinstrumentu ar** *Bluetooth*® **funkciju medicīnisku ierīču, degvielas uzpildes staciju un ķīmisku iekārtu tuvumā, kā arī vietās ar paaugstinātu sprādzienbīstamību. Nelietojiet mērinstrumentu ar**  *Bluetooth*® **funkciju lidmašīnās. Nepieļaujiet mērinstrumenta ilgstošu darbību ķermeņa tiešā tuvumā.** 

**Vārds** *Bluetooth*®**, kā arī sīkattēli (logotipi) ir reģistrētas preču zīmes, kas pieder firmai Bluetooth SIG, Inc. Ikviena šā vārda vai sīkattēla izmantošana no firmas Robert Bosch GmbH puses notiek saskaņā ar licenci.**

# **Drošības noteikumi uzlādes ierīcēm**

- **Šo uzlādes ierīci var lietot bērni no 8 gadu vecuma, kā arī personas ar ierobežotām fiziskajām, sensorajām vai garīgajām spējām vai nepietiekošu pieredzi un/vai nepietiekošām zināšanām, ja lietošana notiek pieredzējušas personas uzraudzībā vai saņemot no tās norādījumus par drošu apiešanos ar uzlādes ierīci un ar tās lietošanu saistītajiem paaugstinātas bīstamības faktoriem.** Pretējā gadījumā pastāv savainojumu rašanās risks nepareizas apiešanās dēļ.
- **Bērni drīkst lietot, tīrīt un apkalpot uzlādes ierīci tikai pieaugušo uzraudzībā.** Tas ļaus nodrošināt, lai bērni nerotaļātos ar uzlādes ierīci.
- **Uzlādējiet tikai Bosch litija-jonu akumulatorus, sākot ar ietilpību 1,25 Ah (sākot ar 1 akumulatora elementiem). Akumulatora spriegumam jāatbilst uzlādes ierīces nodrošinātajam akumulatora uzlādes spriegumam. Neveiciet atkārtoti neuzlādējamu bateriju uzlādi.** Pretējā gadījumā var notikt aizdegšanās vai sprādziens.

**Sargājiet uzlādes ierīci no lietus vai mitruma.**  Uzlādes ierīcē iekļūstot mitrumam, pieaug risks saņemt elektrisko triecienu.

1 609 92A 25T | (19.2.16) Bosch Power Tools

- **Izmantojiet mērinstrumenta uzlādei vienīgi kopā ar to piegādāto uzlādes ierīci.**
- **Uzlādes ierīcei darbojoties, nenovietojiet to uz ugunsnedroša paliktņa (piemēram, uz papīra, tekstilmateriāliem u.t.t.); nedarbiniet uzlādes ierīci ugunsnedrošos apstākļos.** Uzlādes ierīces darbības laikā no tās izdalās siltums, palielinot aizdegšanās iespēju.
- **Uzturiet uzlādes ierīci tīru.** Ja uzlādes ierīce ir netīra, pieaug risks saņemt elektrisko triecienu.
- **Ik reizi pirms lietošanas pārbaudiet uzlādes ierīci, tās elektrokabeli un kontaktdakšu. Nelietojiet uzlādes ierīci, ja tā ir bojāta. Neatveriet uzlādes ierīci saviem spēkiem, bet nodrošiniet, lai tās remontu veiktu kvalificēts speciālists, nomaiņai izmantojot oriģinālās rezerves daļas.** Ja ir bojāta uzlādes ierīce, tās elektrokabelis un kontaktdakša, pieaug risks saņemt elektrisko triecienu.

# **Izstrādājuma un tā darbības apraksts**

Lūdzam atvērt atlokāmo lappusi ar izstrādājuma attēlu un turēt to atvērtu visu laiku, kamēr tiek lasīta lietošanas pamācība.

# **Pielietojums**

Mērinstruments ir paredzēts attāluma, garuma, augstuma un nolieces mērīšanai, kā arī laukuma un tilpuma aprēķināšanai. Mērinstruments ir piemērots darbam telpās un ārpus telpām. Mērīšanas rezultāti var tikt pārraidīti uz citām ierīcēm ar *Bluetooth*® funkcijas un USB interfeisa palīdzību (tas nav iespējams, ja mērinstruments tiek izmantots kopā ar mērstieni R60 Professional).

# **Tehniskie parametri**

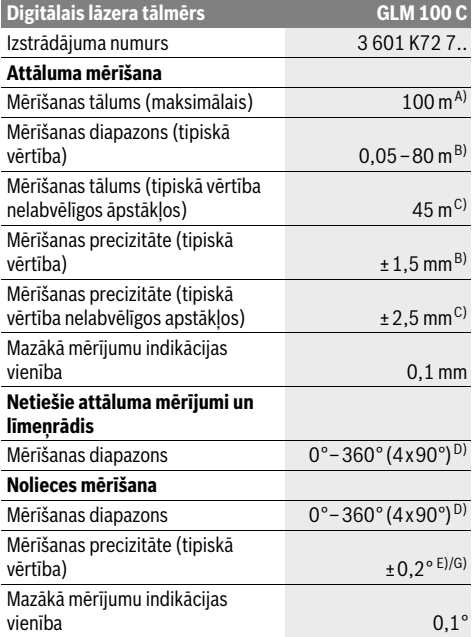

# **Vispārējie parametri** Darba temperatûra – 10 °C... +50 °C<sup>F)</sup> Uzglabāšanas temperatūra –20 °C...+50 °C Pieļaujamais uzlādes temperatūras Maks. relatīvais gaisa mitrums  $90\%$ Lāzera klase 2 apt.

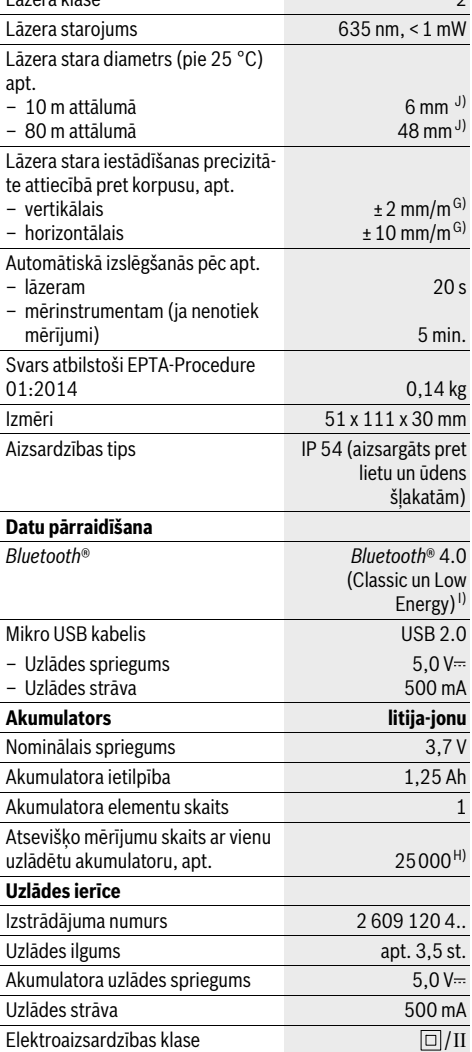

**Digitālais lāzera tālmērs GLM 100 C**

Latviešu | **321**

 $+5 °C...+40 °C$ 

# **322** | Latviešu

A) Veicot mērīšanu no mērinstrumenta aizmugurējās malas. Mērinstrumenta sniedzamība ir jo lielāka, jo lāzera starojums tiek labāk atstarots no mērķa virsmas (izkliedētā veidā, bez tiešas atspoguļošanās) un jo spožāks ir lāzera stara projekcijas punkts attiecībā pret apkārtējo fona apgaismojumu (strādājot telpās vai mijkrēslī). Ja mērāmais attālums ir lielāks par 80 m, ieteicams izmantot atstarojošu mērķplāksni (papildpiederums). Ja mērāmais attālums ir mazāks par 20 m, atstarojošā mērķplāksne nav jāizmanto, jo tas var radīt mērīšanas kļūdas.

B) Veicot mērīšanu no mērinstrumenta aizmugurējās malas, pie mērķvirsmas atstarošanās spējas 100 % (piemēram, no balti krāsotas sienas), vāja fona apgaismojuma un darba temperatūras 25 °C. Papildus jārēķinās ar kļūdu ±0,05 mm/m.

C) Veicot mērīšanu no mērinstrumenta aizmugurējās malas, pie mērķvirsmas atstarošanās spējas 10 – 100 %, stipra fona apgaismojuma un darba temperatūras no – 10 °C līdz +50 °C. Papildus jārēķinās ar kļūdu ±0,29 mm/m.

D) Mērījumiem, kuriem kā nulles līmenis ir izvēlēta mērinstrumenta aizmugurējā mala, maksimālais mērīšanas diapazons ir ±60°.

E) Pēc kalibrēšanas pie leņķa vērtībām 0° un 90 ° un pie maksimālās papildu multiplikatīvās kļūdas ±0,01 °/grādu leņķa vērtībām līdz 45°.

F) Nepārtrauktās mērīšanas režīmā maksimālā darba temperatūra ir +40 °C.

G) pie darba temperatūras 25 ° C

H) Lietojot jaunu, pilnīgi uzlādētu akumulatoru, bez displeja apgaismojuma, funkcijas *Bluetooth*® un tonālā signāla.

I) Lietojot zema enerģijas patēriņa ierīces ar *Bluetooth*® funkciju, dažu to modeļu un operētājsistēmu gadījumā savienojums var nebūt iespējams. Ierīcēm ar *Bluetooth*® funkciju jānodrošina SPP (virknes porta) profila atbalsts.

J) Lāzara stara veidotās līnijas platums ir atkarīgs no virsmas īpašībām un apkārtējās vides radītajiem apstākļiem.

Mērinstrumenta viennozīmīgai identifikācijai kalpo sērijas numurs **20**, kas atrodams uz marķējuma plāksnītes.

# **Attēlotās sastāvdaļas**

Attēloto sastāvdaļu numerācija sakrīt ar numuriem mērinstrumenta attēlā, kas sniegts grafiskajā lappusē.

- **1** Displejs
- **2** Mērīšanas taustiņš
- **3** Taustiņš nolieces mērīšanai / kalibrēšanai \*\*
- **4** Taustiņš atmiņas satura dzēšanai / ieslēgšanai un izslēgšanai \*\*
- **5** Mīnus taustiņš
- **6** Taustiņš rezultāta izvadīšanai / mērīšanai ar laika aizturi \*\*
- **7** Taustiņš izmērīto vērtību saraksta izsaukšanai / konstantes fiksēšanai atmiņā \*\*
- **8** Taustiņš darba režīmu pārslēgšanai / pamata iestādījumiem \*\*
- **9** Atdures stienis
- **10** Taustiņš nulles līmeņa izvēlei
- **11** Plus taustiņš
- **12** Taustiņš garuma, laukuma un tilpuma mērīšanai
- **13** Taustiņš funkcijas *Bluetooth*® ieslēgšanai
- **14** Mikro USB pieslēgvietas pārsegs
- **15** Mikro USB pieslēgvieta
- **16** Siksniņas stiprinājums
- **17** Starojuma uztvērēja lēca
- **18** Lāzera starojuma izvadlūka
- **19** 1/4" vītne
- **20** Sērijas numurs
- **21** Brīdinošā uzlīme
- **22** QR kods (informācija par izstrādājumu)
- **23** Uzlādes kontaktspraudnis
- **24** Uzlādes ierīce
- **25** Mikro USB kabelis
- **26** Aizsargsoma
- **27** Mērstienis\*, \*\*\*
- **28** Mērstieņa fiksējošā svira
	-

# **29** Statīvs\*

- **30** Lāzera skatbrilles\*
- **31** Lāzera mērķplāksne\*

**\* Attēlotie vai aprakstītie piederumi neietilpst standarta piegādes komplektā.**

**\*\* Lai izsauktu paplašinātās funkcijas, turiet taustiņu nospiestu.**

**\*\*\* Ja mērinstruments tiek izmantots kopā ar mērstieni 27, datu pārraidīšana nav iespējama.**

#### **Indikācijas elementi**

- **a** Starprezultātu indikatori
- **b** Kļūmes indikators "ERROR"
- **c** Rezultātu indikators
- **d** Digitālais līmeņrādis / Izmērīto vērtību saraksta pozīcijas indikators
- **e** Izmērīto vērtību saraksta indikators
- **f** Mērīšanas režīmu apzīmējumi
	- T Attāluma (garuma) mērīšana
	- $\Box$ Laukuma mērīšana
	- Tilpuma mērīšana  $\curvearrowright$
	- $\overline{1}$ Mērīšana nepārtrauktā režīmā
	- Augstuma netiešā mērīšana
	- $\nu$ 
		- Augstuma divkārša netiešā mērīšana
	- Garuma netiešā mērīšana 11
	- $+/\!\!\!\!-\!\!\!$ Mērīšana ar laika aizturi
	- Sienu laukuma mērīšana  $\Box$
	- Nolieces mērījumiem  $\overline{\mathcal{L}}$
- **g** Akumulatora uzlādes pakāpes indikators
- **h** Lāzera ieslēgšanas indikators
- **i** Nulles līmena indikators

1 2

- **k** Temperatūras brīdinājuma indikators
- 1 609 92A 25T | (19.2.16) Bosch Power Tools
- **l** Funkcija *Bluetooth*® ir ieslēgta
	- Funkcija *Bluetooth*® ir aktivizēta, savienojums ir A izveidots
		- Funkcija *Bluetooth*® ir aktivizēta, savienojums nav izveidots
- **m** Notiek uzlāde

 $\ast$ 

**n** Notiek lēna uzlāde

**Vārds** *Bluetooth*®**, kā arī sīkattēli (logotipi) ir reģistrētas preču zīmes, kas pieder firmai Bluetooth SIG, Inc. Ikviena šā vārda vai sīkattēla izmantošana no firmas Robert Bosch GmbH puses notiek saskaņā ar licenci.**

# **Montāža**

# **Akumulatora uzlādes ierīce**

- **Nelietojiet citu uzlādes ierīci.** Kopā ar mērinstrumentu piegādātā uzlādes ierīce ir piemērota tajā iebūvētā litija-jonu akumulatora uzlādei.
- **Pievadiet pareizu elektrotīkla spriegumu!** Elektrobarošanas avota spriegumam jāatbilst vērtībai, kas norādīta uz uzlādes ierīces marķējuma plāksnītes.

**Piezīme.** Akumulators tiek piegādāts daļēji uzlādētā stāvoklī. Lai akumulators spētu nodrošināt pilnu jaudu, pirms pirmās lietošanas to pilnīgi uzlādējiet.

Litija-jonu akumulatoru var uzlādēt jebkurā laikā, nebaidoties samazināt tā kalpošanas laiku. Akumulatoram nekaitē arī pārtraukums uzlādes procesā.

Ja mirgo akumulatora uzlādes pakāpes indikatora **g** apakšējais segments, tas norāda, ka vēl iespējams veikt tikai dažus mērījumus. Šādā gadījumā uzlādējiet akumulatoru.

Ja mirgo apmale ap akumulatora uzlādes pakāpes indikatora **g** segmentiem, mērīšana vairs nav iespējama. Šādā gadījumā mērinstruments ir lietojams vairs tikai īsu brīdi (piemēram, lai pārbaudītu izmērīto vērtību saraksta saturu, veiktu aprēķinus u.c.). Uzlādējiet akumulatoru.

Uzlādes process sākas nekavējoties pēc uzlādes ierīces kontaktdakšas pievienošanas elektrotīkla kontaktligzdai un uzlādes kontaktspraudņa **23** pievienošanas uzlādes ligzdai **15**.

Akumulatora uzlādes pakāpes indikators **g** parāda uzlādes gaitu. Uzlādes laikā mirgo tā segmenti, secīgi parādoties uz displeja. Ja ir redzami visi akumulatora uzlādes pakāpes indikatora **g** segmenti, tas nozīmē, ka akumulators ir pilnīgi uzlādēts.

Ja elektroinstruments ilgāku laiku netiek lietots, atvienojiet uzlādes ierīci no barojošā elektrotīkla.

Akumulatoru var uzlādēt arī no interfeisa USB pieslēgvietas. Ar mikro USB kabeļa palīdzību savienojiet mērinstrumentu ar kādu no interfeisa USB pieslēgvietām. Interfeisa USB darbības laikā (uzlādei notiekot vienlaicīgi ar datu pārraidīšanu), uzlādes laiks var ievērojami palielināties (kļūst redzams indikators **n**).

Uzlādes laikā mērinstruments nav izmantojams patstāvīgi. Tā lietošana ir iespējama vienīgi kopā ar USB interfeisa savienojumu un atbilstošu programmatūru.

Akumulatora uzlādes laikā funkcija *Bluetooth*® izslēdzas. Esošais savienojums ar citām ierīcēm šajā laikā tiek pārtraukts. Šā iemesla dēļ var tikt zaudēti dati.

# **Sargājiet uzlādes ierīci no mitruma!**

# **Ieteikumi par mērinstrumentā ievietotā akumulatora optimālu lietošanu**

Uzglabājiet akumulatoru vienīgi tā pieļaujamās temperatūras vērtību diapazonā, kas norādīts sadaļā "Tehniskie parametri". Piemēram, neatstājiet mērinstrumentu vasaras laikā automašīnā.

Ja manāmi samazinās izstrādājuma darbības laiks starp akumulatora uzlādēm, tas rāda, ka akumulators ir nolietojies un to nepieciešams nomainīt.

Ievērojiet norādījumus par atbrīvošanos no nolietotajiem izstrādājumiem.

# **Lietošana**

# **Uzsākot lietošanu**

- **Neatstājiet ieslēgtu mērinstrumentu bez uzraudzības un pēc lietošanas to izslēdziet.** Lāzera stars var apžilbināt citas tuvumā esošās personas.
- **Sargājiet mērinstrumentu no mitruma un saules staru tiešas iedarbības.**
- **Nepakļaujiet instrumentu ļoti augstas vai ļoti zemas temperatūras iedarbībai un straujām temperatūras izmaiņām.** Piemēram, neatstājiet mērinstrumentu uz ilgāku laiku automašīnā. Pie straujām temperatūras izmaiņām vispirms nogaidiet, līdz izlīdzinās temperatūras starpība, un tikai pēc tam uzsāciet mērinstrumenta lietošanu. Ekstremālu temperatūras vērtību vai strauju temperatūras izmaiņu iedarbība uz mērinstrumentu var nelabvēlīgi ietekmēt tā precizitāti.
- **Sargājiet mērinstrumentu no spēcīgiem triecieniem, neļaujiet tam krist.** Stipras ārējas triecieniedarbības gadījumā pirms darba turpināšanas vienmēr jāpārbauda mērinstrumenta precizitāte (skatīt sadaļu "Mērinstrumenta precizitātes pārbaude un kalibrēšana nolieces mērīšanas režīmam (attēls H)" un "Mērinstrumenta precizitātes pārbaude attāluma mērīšanas režīmam" lappusē 328).

# **Ieslēgšana un izslēgšana**

Lai **ieslēgtu** mērinstrumentu, pastāv šādas iespējas.

- Nospiediet ieslēgšanas/izslēgšanas taustiņu **4**: mērinstruments ieslēdzas un pāriet garuma mērīšanas režīmā. Šajā laikā lāzera stars neieslēdzas.
- Nospiediet mērīšanas taustiņu **2**: ieslēdzas mērinstruments un lāzera stars. Mērinstruments pāriet garuma mērīšanas režīmā. Ja mērinstruments ir iestiprināts mērstienī **27**, tas pāriet nolieces mērīšanas režīmā.
- **Nevērsiet lāzera staru citu personu vai mājdzīvnieku virzienā un neskatieties lāzera starā pat no liela attāluma.**

Lai **izslēgtu** mērinstrumentu, ilgstoši nospiediet ieslēgšanas/izslēgšanas taustiņu **4**.

# **324** | Latviešu

Ja aptuveni 5 minūtes netiek nospiests neviens no mērinstrumenta taustiņiem, mērinstruments automātiski izslēdzas, šādi taupot baterijas vai akumulatoru.

Ja darba režīmā "Nolieces mērīšana" mērinstrumenta nolieces leņķis aptuveni 5 minūtes nemainās, mērinstruments automātiski izslēdzas, šādi taupot baterijas vai akumulatoru.

Pēc mērinstrumenta automātiskas izslēgšanās tā atmiņā saglabājas visi tur uzkrātie mērījumu rezultāti.

# **Mērīšana**

Nospiežot mērīšanas taustiņu **2** pēc mērinstrumenta ieslēgšanas, tas vienmēr pāriet garuma mērīšanas režīmā vai arī nolieces mērīšanas režīmā, ja ir iestiprināts mērstienī **27**. Pāreja citos mērīšanas režīmos notiek, nospiežot attiecīgā režīma izvēles taustiņu (skatīt sadaļu "Mērīšanas veidi" lappusē 325).

Pēc ieslēgšanas kā mērījumu nulles līmenis tiek automātiski izvēlēta mērinstrumenta aizmugurējā mala. Nospiežot nulles līmeņa izvēles taustiņu **10**, var izmainīt mērinstrumenta nulles līmeni (skatīt sadaļu "Nulles līmena izvēle (attēls A)" lappusē 324).

Novietojiet mērinstrumentu tā, lai izvēlētais nulles līmenis sakristu ar vēlamo mērījumu sākuma punktu (piemēram, ar sienu).

Lai ieslēgtu lāzera staru, īslaicīgi nospiediet mērīšanas taustiņu **2**.

# **Nevērsiet lāzera staru citu personu vai mājdzīvnieku virzienā un neskatieties lāzera starā pat no liela attāluma.**

Vērsiet lāzera staru uz mērķa virsmu un to izgaismojiet. Lai veiktu mērīšanu, vēlreiz īslaicīgi nospiediet mērīšanas taustiņu **2**.

Ja mērinstruments darbojas pastāvīgā stara režīmā, mērīšana sākas uzreiz pēc mērīšanas taustiņa **2** nospiešanas pirmo reizi. Nepārtrauktās mērīšanas režīmā mērīšana sākas uzreiz pēc šā režīma ieslēgšanas.

Mērījuma rezultāts parasti tiek parādīts uz displeja pēc 0,5 sekundēm, taču ne vēlāk, kā pēc 4 sekundēm. Mērījuma ilgums ir atkarīgs no attāluma, apgaismojuma apstākļiem un mērķa virsmas atstarojošajām īpašībām. Mērījuma beigās instruments izstrādā akustisku signālu. Pēc mērījuma pabeigšanas lāzera stars automātiski izslēdzas.

Ja apt. 20 s pēc mērķa virsmas izgaismošanas mērījums netiek veikts, lāzera stars izslēdzas, šādi taupot baterijas.

# **Nulles līmeņa izvēle (attēls A)**

Mērījumiem var izvēlēties vienu no četriem dažādiem nulles līmeniem:

- mērinstrumenta aizmugurējo malu vai 90° leņķī atlocītā atdures stieņa **9** priekšējo malu (piemēram, veicot mērīšanu no ārējā stūra),
- 180° leņķī atlocīta atdures stieņa **9** galu (piemēram, veicot mērījumus no stūra),
- mērinstrumenta priekšējo malu (piemēram, veicot mērīšanu no galda malas),
- vītnes **19** vidu (piemēram, veicot mērīšanu ar statīvu).

Lai izvēlētos nulles līmeni, atkārtoti nospiediet taustiņu **10**, līdz uz displeja parādās vēlamā nulles līmeņa apzīmējums. Ik reizi pēc mērinstrumenta ieslēgšanas kā nulles līmenis tiek automātiski izvēlēta mērinstrumenta aizmugurējā mala.

Nulles līmeni nav iespējams izmainīt jau izdarītajiem mērījumiem (piemēram, ja to vērtības tiek parādītas izmērīto vērtību sarakstā).

# **Izvēlne "Pamata iestādījumi"**

Lai atvērtu izvēlni "Pamata iestādījumi", turiet nospiestu pamata iestādījumu taustiņu **8**.

Lai izvēlētos kādu noteiktu izvēlnes punktu, īslaicīgi nospiediet pamata iestādījumu taustiņu **8**.

Lai izmainītu izvēlnes punkta iestādījumu, nospiediet mīnus taustiņu **5** vai plus taustiņu **11**.

Lai aizvērtu izvēlni "Pamata iestādījumi", nospiediet mērīšanas taustiņu **2**.

#### **Pamata iestādījumi**

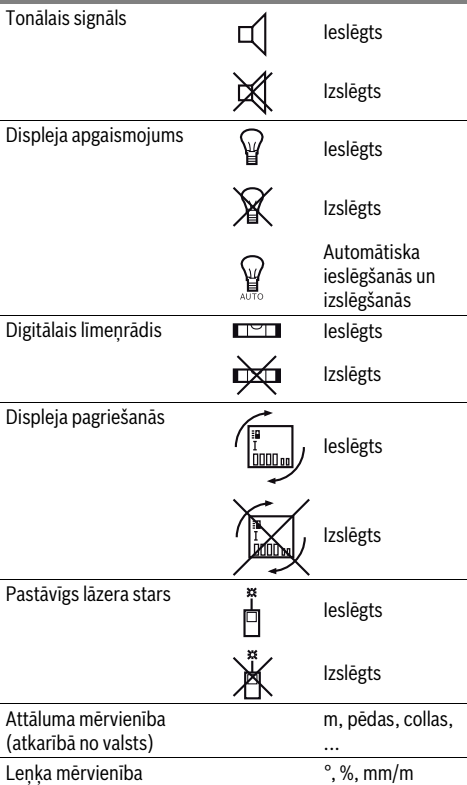

Visi pamata iestādījumi saglabājas arī laikā, kad mērinstruments ir izslēgts, izņemot iestādījumu "Pastāvīgs lāzera stars".
#### **Pastāvīgā stara režīms**

 **Nevērsiet lāzera staru citu personu vai mājdzīvnieku virzienā un neskatieties lāzera starā pat no liela attāluma.**

Šajā režīmā lāzera stars paliek ieslēgts arī starp mērījumiem, tāpēc mērījuma veikšanai mērīšanas taustiņš **2** jānospiež tikai vienu reizi.

#### **Mērīšanas veidi**

#### **Vienkārša attāluma (garuma) mērīšana**

Lai izmērītu garumu, atkārtoti nospiediet taustiņu **12**, līdz uz displeja parādās garuma mērīšanas apzīmējums  $\lceil$ .

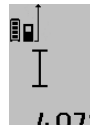

Lai ieslēgtu lāzeru, īslaicīgi nospiediet mērīšanas taustiņu **2** un tad to nospiediet vēlreiz, lai veiktu mērījumu.

Izmērītā vērtība tiek parādīta rezultātu indikatorā **c**.

4.8732 m Ja pēc kārtas tiek izdarīti vairāki attāluma (garuma) mērījumi, pēdējo mērījumu rezultāti tiek parādīti starprezultātu indikatoros **a**.

#### **Laukuma mērīšana**

Lai izmērītu laukumu, atkārtoti nospiediet taustiņu **12**, līdz uz displeja parādās laukuma mērīšanas apzīmējums $\Box$ .

Secīgi veiciet mērāmā laukuma garuma un platuma mērījumus, rīkojoties līdzīgi, kā attāluma mērīšanas gadījumā. Laikā starp šiem mērījumiem lāzera stars paliek ieslēgts.

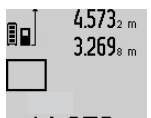

Pēc otrā mērījuma beigām laukuma mērījuma rezultāts tiek automātiski aprēķināts un parādīts rezultātu indikatorā **c**. Atsevišķo mērījumu rezultāti tiek parādīti starprezultātu indikatoros **a**.

## 14.953m<sup>2</sup>

#### **Tilpuma mērīšana**

Lai izmērītu tilpumu, atkārtoti nospiediet taustiņu **12**, līdz uz displeja parādās tilpuma mērīšanas apzīmējums  $\Box$ .

Secīgi veiciet mērāmā tilpuma garuma, platuma un augstuma mērījumus, rīkojoties līdzīgi, kā attāluma mērīšanas gadījumā. Laikā starp šiem mērījumiem lāzera stars paliek ieslēgts.

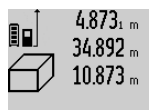

juma rezultāts tiek automātiski aprēķināts un parādīts rezultātu indikatorā **c**. Atsevišķo mērījumu rezultāti tiek parādīti starprezultātu indikatoros **a**.

Pēc trešā mērījuma beigām tilpuma mērī-

Vērtības, kas lielākas par 1000000 m<sup>3</sup>, nevar tikt parādītas, tāpēc uz displeja pa-

rādās kļūmes indikators **"ERROR"**. Šādā gadījumā sadaliet mērāmo tilpumu vairākās daļās, atsevišķi izmēriet šo daļu tilpumu un tad summējiet iegūtās tilpuma vērtības.

#### **Ilgstoša mērīšana / Minimālā/maksimālā attāluma mērīšana (attēls B)**

Veicot mērīšanu nepārtrauktā režīmā, mērinstrumentu var pārvietot attiecībā pret mērķi, pie tam izmērītā vērtība tiek atjaunota aptuveni ik pēc 0,5 sekundēm. Piemēram, lietotājs var attālināties no sienas, nepārtraukti nolasot savu attālumu līdz tai, līdz tiek sasniegts vēlamais attālums.

Lai pārietu uz mērīšanu nepārtrauktā režīmā atkārtoti nospiediet darba režīmu pārslēgšanas taustiņu **8**, līdz uz displeja parādās nepārtrauktās mērīšanas apzīmējums . Lai uzsāktu mērīšanu nepārtrauktā režīmā, nospiediet mērīšanas taustiņu **2**.

Minimālā attāluma mērīšanas laikā tiek noteikts vismazākais attālums no nekustīga atskaites punkta. Piemēram, šādā veidā iespējams noteikt horizontāles vai vertikāles virzienu.

Maksimālā attāluma mērīšanas laikā tiek noteikts vislielākais attālums no nekustīga atskaites punkta. Piemēram, šādā veidā iespējams noteikt diagonāles virzienu.

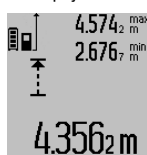

Mērinstrumenta rezultātu indikatorā **c** tiek parādīta izmērītā attāluma aktuālā vērtība. Starprezultātu indikatoros **a** tiek parādīta attāluma maksimālā (**"max"**), minimālā (**"min"**) izmērītā vērtība. Šis rezultāts izmainās, ja garuma aktuālā vērtība kļūst mazāka vai lielāka par iepriekš izmērīto minimālo vai maksimālo vērtību.

Nospiežot atmiņas satura dzēšanas taustiņu **4**, tiek dzēsta iepriekš izmērītā minimālā vai maksimālā vērtība.

Lai izbeigtu mērīšanu nepārtrauktā režīmā, nospiediet mērīšanas taustiņu **2**. Pēdējā izmērītā vērtība tiek parādīta rezultātu indikatorā **c**. Lai atsāktu mērīšanu nepārtrauktā režīmā, vēlreiz nospiediet mērīšanas taustiņu **2**.

Mērīšana nepārtrauktā režīmā automātiski izbeidzas pēc 5 minūtēm. Pēdējā izmērītā vērtība tiek parādīta rezultātu indikatorā **c**.

#### **Attāluma netiešā mērīšana**

**Piezīme.** Attāluma netiešā mērīšana vienmēr ir neprecīzāka, nekā attāluma tiešā mērīšana. Pielietojot attāluma netiešo mērīšanu, mērījumu kļūda dažos gadījumos var būt ievērojami lielāka, nekā pie attāluma tiešās mērīšanas. Lai paaugstinātu mērīšanas precizitāti, ieteicams izmantot statīvu (papildpiederums).

Pielietojot attāluma netiešo mērīšanu, var noteikt attālumu, ko nevar izmērīt tieši, piemēram, ja lāzera stara izplatīšanos traucē šķēršļi vai arī nav tādas mērķa virsmas, kas staru varētu atstarot. Šādus mērījumus var veikt vienīgi vertikālā virzienā. Ikviena noliece horizontālā virzienā rada mērījumu kļūdas.

Laikā starp atsevišķajiem mērījumiem lāzera stars paliek ieslēgts.

Attāluma netiešai mērīšanai var izvēlēties vienu no trim mērīšanas režīmiem, kuri ļauj dažādos veidos noteikt dažādu nogriežņu garumu vai attālumu.

#### **a) Augstuma netiešā mērīšana (attēls C)**

Atkārtoti nospiediet darba režīmu pārslēgšanas taustiņu **8** līdz uz displeja parādās augstuma netiešās mērīšanas apzīmējums  $\mathbb Z$  .

Sekojiet, lai mērinstruments atrastos vienā augstumā ar mērāmā nogriežņa apakšējo punktu. Tad nolieciet mērinstrumentu atskaites plaknē un izmēriet nogriežņa "1" garumu, rīkojoties līdzīgi, kā garuma tiešās mērīšanas gadījumā.

Bosch Power Tools 1 609 92A 25T | (19.2.16)

#### **326** | Latviešu

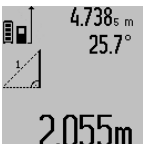

Pēc mērījuma beigām attāluma **"X"** vērtība tiek parādīta rezultātu indikatorā **c**. Izmērītās nogriežņa **"1"** garuma un leņķa vērtības "**α**" tiek parādītas starprezultātu indikatoros **a**.

#### **b) Augstuma divkārša netiešā mērīšana (attēls D)**

Atkārtoti nospiediet darba režīmu pārslēgšanas taustiņu **8** līdz uz displeja parādās augstuma divkāršās netiešās mērīšanas apzīmējums  $\sqrt[s]{\,}$  .

Izmēriet nogriežņu **"1"** un **"2"** garumu norādītajā secībā, rīkojoties līdzīgi, kā garuma tiešās mērīšanas gadījumā.

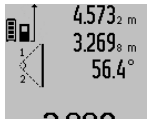

4.573<sub>2 m</sub> Pēc mērījuma beigām attāluma "X" vērtība tiek parādīta rezultātu indikatorā **c**. Izmērītās nogriežņu **"1"** un **"2"** garuma un leņķa "a" vērtības tiek parādītas starprezultātu indikatoros **a**.

3.88UM Sekojiet, lai katras mērīšanas operācijas laikā visi atsevišķie mērījumi tiktu veikti ar vienu un to pašu nulles līmeni (piemēram, no mērinstrumenta aizmugurējās malas), un tas atrastos precīzi vienā un tajā pašā sākuma punktā.

#### **c) Garuma netiešā mērīšana (attēls E)**

Atkārtoti nospiediet darba režīmu pārslēgšanas taustiņu **8** līdz uz displeja parādās garuma netiešās mērīšanas apzīmējums  $\mathbb Z.$ 

Sekojiet, lai mērinstruments atrastos vienā augstumā ar punktu, līdz kuram jāveic mērījums. Tad nolieciet mērinstrumentu atskaites plaknē un izmēriet nogriežņa "1" garumu, rīkojoties līdzīgi, kā garuma tiešās mērīšanas gadījumā.

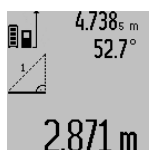

Pēc mērījuma beigām attāluma **"X"** vērtība tiek parādīta rezultātu indikatorā **c**. Izmērītās nogriežņa **"1"** garuma un leņķa **"α"** vērtības tiek parādītas starprezultātu indikatoros **a**.

#### **Sienu laukuma mērīšana (attēls F)**

Sienu laukuma mērīšana lauj noteikt summu vairākiem atsevišķiem laukumiem ar vienu un to pašu augstumu.

Attēlā parādītajā piemērā jānosaka kopējais laukums vairākām sienām telpā ar vienu un to pašu augstumu **A**, bet ar dažādu sienu garumu **B**.

Lai pārietu uz sienu laukuma mērīšanu, atkārtoti nospiediet taustiņu **8**, līdz uz displeja parādās sienu laukuma mērīšanas apzīmējums  $\Box$ .

Izmēriet telpas augstumu **A**, rīkojoties līdzīgi, kā attāluma (garuma) tiešās mērīšanas gadījumā. Mērījuma vērtība ("cst") tiek parādīta augšējā starprezultātu indikatorā **a**. Pēc mērījuma lāzera stars paliek ieslēgts.

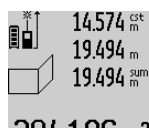

 $14.574$   $\frac{64}{10}$  Pēc tam izmēriet pirmās sienas garumu **B1**. Sienas laukums tiek automātiski aprēķināts un parādīts rezultātu indikatorā **c**. Izmērītā sienas garuma vērtība tiek parādīta vidējā starprezultātu indikatorā **a**. 284.106m<sup>2</sup> Pēc mērījuma lāzera stars paliek ieslēgts.

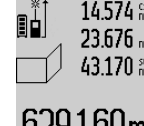

Tad izmēriet otrās sienas garumu **B**<sub>2</sub>. Vidējā starprezultātu indikatorā **a** parādītā izmērītā vērtība tiek pieskaitīta garumam **B**<sub>1</sub>. Abu garuma vērtību summa ("sum", kas parādīta apakšējā starprezultātu indikatorā **a**) tiek reizināta ar agrāk izmērīto

b29.1bUm<sup>2</sup> augstuma **A** vērtību. Kopējā sienu lauku-

ma vērtība tiek parādīta rezultātu indikatorā **c**.

Šādi var izmērīt neierobežoti daudzu sienu garumu **B**<sub>x</sub>, kuru vērtības tiek saskaitītas un to summa reizināta ar garumu **A**.

Lai sienu laukums tiktu aprēķināts pareizi, pirmajam izmērītajam garumam (aplūkotajā piemērā tas ir telpas augstums **A**) jābūt identiskam visiem atsevišķajiem laukumiem.

#### **Nolieces mērījumiem (attēls G)**

Nospiediet nolieces mērīšanas taustiņu **3**; uz displeja parādās nolieces mērīšanas apzīmējums  $\angle$ . Kā nulles līmenis tiek izmantota mērinstrumenta aizmugurējā mala. Vēlreiz nospiežot nolieces mērīšanas taustiņu **3**, kā nulles līmenis tiek izmantotas mērinstrumenta sānu malas, un arī displeja attēlojums pagriežas par 90°.

Lai fiksētu izmērīto vērtību un to reģistrētu rezultātu atmiņā, nospiediet mērīšanas taustiņu **2**. Vēlreiz nospiežot mērīšanas taustiņu **2**, mērīšana turpinās.

Ja mērīšanas operācijas laikā mirgo indikatori, tas nozīmē, ka mērinstruments ir par daudz noliekts sānu virzienā.

Ja pamata iestādījumu ietvaros ir ieslēgta funkcija "Digitālais līmeņrādis", nolieces vērtība tiek parādīta indikatorā **d** uz displeja **1** arī citos mērīšanas režīmos.

#### **Mērīšana ar laika aizturi**

Mērīšana ar laika aizturi ir noderīga, piemēram, tad, ja jānovērš mērinstrumenta pārvietošanās mērīšanas brīdī.

Lai aktivizētu mērīšanu ar laika aizturi, nospiediet taustiņu **6** un turiet to nospiestu, līdz uz displeja parādās apzīmējums . Starprezultātu indikatorā **a** tiek parādīta vērtība laika aizturei no mērinstrumenta palaišanas brīža līdz mērīšanas brīdim. Laika aiztures vērtību var iestādīt robežās no 1 sekundes līdz 60 sekundēm, nospiežot plus taustiņu **11** vai mīnus taustiņu **5**.

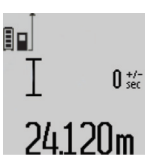

Mērījums notiek automātiski pēc tam, kad ir pagājis izvēlētais aiztures laiks.

Mērīšanu ar laika aizturi var pielietot arī attāluma mērīšanai citu mērīšanas režīmu ietvaros (piemēram, veicot laukuma mērī- $24.1$   $20$  M  $\,$  šanu). Mērījumu rezultātu saskaitīšana un

atņemšana, kā arī mērīšana nepārtrauktā režīmā šajā gadījumā nav iespējama.

#### **Pēdējo izmērīto vērtību saraksts**

Mērinstrumenta atmiņā tiek uzglabātas pēdējās 50 izmērītās vērtības un no tām atvasinātās aprēķinātās vērtības, kas pēc tam ir izsaucamas no atmiņas un tiek parādītas apgrieztā secībā (vispirms tiek parādīt pēdējā izmērītā vērtība).

1 609 92A 25T | (19.2.16) Bosch Power Tools

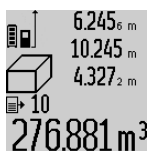

Lai izsauktu atmiņā saglabātās izmērītās vērtības, nospiediet taustiņu **7**. Uz displeja parādās pēdējā mērījuma rezultāts, kā arī izmērīto vērtību saraksta indikators **e** un parādītā mērījuma rezultāta kārtas numurs.

Ja pēc pēdējās taustiņa **7** nospiešanas izrādās, ka mērinstrumenta atmiņā vairs nav saglabātas citas izmērītās vērtības, mērinstruments pāriet iepriekšējā mērīšanas režīmā. Lai izietu no izmērīto vērtību saraksta, nospiediet kādu no mērīšanas režīma taustiņiem.

Lai uz displeja parādīto aktuālo izmērīto vērtību pastāvīgi fiksētu atmiņā kā konstanti, turiet nospiestu izmērīto vērtību saraksta izsaukšanas taustiņu **7**, līdz uz displeja parādās apzīmējums **"CST"**. Izmērīto vērtību saraksta elementu nav iespējams fiksēt atmiņā kā konstanti.

Lai izmērīto garuma vērtību izmantotu kāda mērīšanas režīma ietvaros (piemēram, laukuma noteikšanai), nospiediet izmērīto vērtību saraksta izsaukšanas taustiņu **7**, tad izvēlieties vajadzīgo saraksta elementu un apstipriniet izvēli, nospiežot rezultāta izvadīšanas taustiņu **6**.

#### **Izmērīto vērtību dzēšana**

Īslaicīgi nospiežot taustiņu **4**, var izdzēst pēdējo izmērīto vērtību, kas noteikta jebkurā mērīšanas režīmā. Vairākkārtīslaicīgi nospiežot šo taustiņu, atsevišķās izmērītās vērtības pēc kārtas tiek dzēstas secībā, kas pretēja attiecīgo mērījumu izdarīšanas secībai.

Lai dzēstu uz mērinstrumenta displeja parādīto izmērīto vērtību saraksta elementu, īslaicīgi nospiediet taustiņu **4**. Lai dzēstu visu izmērīto vērtību sarakstu un arī konstanti "CST", turiet nospiestu izmērīto vērtību saraksta izsaukšanas taustiņu **7** un, turot to nospiestu, īslaicīgi nospiediet taustiņu **4**.

Ja sienu laukuma mērīšanas režīmā taustiņš **4** tiek īslaicīgi nospiests pirmo reizi, tiek dzēsta pēdējā izmērītā vērtība, nospiežot šo taustiņu otro reizi, tiek dzēstas visas izmērītās garuma vērtības **B**<sub>x</sub>, bet, nospiežot šo taustiņu trešo reizi, tiek dzēsta telpas augstuma vērtība **A**.

#### **Izmērīto vērtību saskaitīšana**

Lai saskaitītu izmērītās vērtības, vispirms veiciet jebkura veida mērījumu vai arī izvēlieties vērtību no izmērīto vērtību saraksta. Tad nospiediet plus taustiņu **11**. Apstiprinot šo operāciju, uz displeja parādās apzīmējums **"+"**. Tad veiciet otru mērījumu vai arī izvēlieties otru vērtību no izmērīto vērtību saraksta.

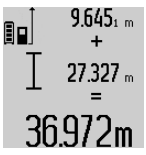

Lai nolasītu abu izmērīto vērtību summu, nospiediet rezultāta izvadīšanas taustiņu **6**. Aprēķinam izmantotās vērtības tiek parādītas starprezultātu indikatoros **a**, bet aprēķinātā summa tiek parādīta rezultātu indikatorā **c**.

Pēc rezultāta aprēķināšanas tam var pieskaitīt citas izmērītās vērtības vai arī izmērīto vērtību saraksta elementus, ja pirms mērījuma tiek nospiests plus taustiņš **11**. Saskaitīšanas operācija beidzas, nospiežot rezultāta izvadīšanas taustiņu **6**.

Norādījumi par saskaitīšanu.

- Attāluma (garuma), laukuma un tilpuma vērtības nav iespējams saskaitīt jauktā veidā. Piemēram, mēģinot pieskaitīt garuma vērtībai laukuma vērtību, pēc rezultāta izvadīšanas taustiņa **6** nospiešanas uz displeja īslaicīgi parādās kļūmes indikators "ERROR". Pēc tam mērinstruments pāriet pēdējo reizi izmantotajā mērīšanas režīmā.
- Vienmēr tiek pieskaitīta izmērītā vērtība (piemēram, tilpuma vērtība), kas saskaitīšanas brīdī ir redzama rezultātu indikatorā **c**. Starprezultātu indikatoros parādīto atsevišķo mērījumu vērtību pieskaitīšana **a** nav iespējama.

#### **Izmērīto vērtību atņemšana**

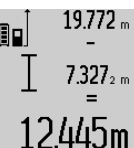

19.772 <sub>m</sub> Lai veiktu izmērīto vērtību atņemšanu, nospiediet mīnus taustiņu **5**; apstiprinot šo operāciju, uz displeja parādās apzīmējums "-". Citas darbības ir analogas tām, kas aprakstītas sadaļā "Izmērīto vērtību saskaitīšana".

#### **Datu pārraidīšana uz citām iekārtām**

Mērinstruments ir aprīkots ar *Bluetooth*® moduli, kas pa radiosakaru kanālu lauj pārraidīt datus uz noteiktām, ar interfeisu *Bluetooth*® apgādātām mobilajām gala ierīcēm (piemēram, uz smārtfonu, planšetdatoru u.c.).

Informāciju par sistēmas līmeņa priekšnoteikumiem, kas nepieciešami *Bluetooth*® savienojuma nodrošināšanai, var atrast Bosch interneta vietnē ar šādu adresi: www.bosch-pt.com

Veicot datu pārraidīšanu ar interfeisa *Bluetooth*® palīdzību, starp mobilo gala ierīci un mērinstrumentu var rasties laika aizture. Tas var notikt gadījumā, ja ir liels attālums starp abām ierīcēm vai līdz mērīšanas objektam.

Mērinstruments ir aprīkots ar mikro USB pieslēgvietu, kas ļauj pārraidīt datus uz noteiktām, ar interfeisu USB apgādātām ierīcēm (piemēram, uz personāldatoru, klēpjdatoru u.c.). Interfeisa USB darbības laikā (uzlādei notiekot vienlaicīgi ar datu pārraidīšanu), uzlādes laiks var ievērojami palielināties (kļūst redzams indikators **n**).

#### **Interfeisa** *Bluetooth*® **aktivizēšana datu pārraidīšanai uz mobilo gala ierīci**

Lai aktivizētu interfeisu *Bluetooth*®, nospiediet mērinstrumenta taustiņu **13** *Bluetooth*®. Nodrošiniet, lai būtu aktivizēts mobilās gala ierīces interfeiss *Bluetooth*®.

Lai paplašinātu mobilās gala ierīces funkcionalitāti un vienkāršotu datu apstrādi, ir pieejamas īpašas Bosch pielietojumprogrammas (Apps). Tās atbilstoši gala ierīcei var lejupielādēt no attiecīgā interneta programmu veikala:

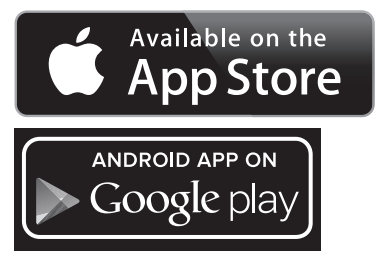

Bosch Power Tools 1 609 92A 25T | (19.2.16)

#### **328** | Latviešu

Pēc Bosch pielietojumprogrammas palaišanas tiek izveidots savienojums starp mobilo gala ierīci un mērinstrumentu. Ja vienlaicīgi ir aktīvi vairāki mērinstrumenti, izvēlieties no tiem vajadzīgo mērinstrumentu. Ja ir aktīvs tikai viens mērinstruments, savienojums vienmēr tiek izveidots automātiski.

**Piezīme.** Veidojot savienojumu starp mērinstrumentu un mobilo gala ierīci (piemēram, ar smārtfonu, planšetdatoru u.c.) pirmo reizi (tos savienojot pārī), var tikt pieprasīts ievadīt PIN kodu attiecīgajam mērinstrumentam. Šādā gadījumā ievadiet kodu "0000".

Aktīvais savienojums un tā statuss tiek atainots uz mērinstrumenta displeja **1** (simbols **l**).

Ja 5 minūšu laikā pēc taustiņa **13** *Bluetooth*® nospiešanas neizdodas izveidot nevienu savienojumu, interfeiss *Bluetooth*® automātiski izslēdzas, šādi taupot baterijas vai akumulatoru.

Ja mērinstruments tiek izmantots kopā ar mērstieni **27**, datu pārraidīšana nav iespējama.

#### **Interfeisa** *Bluetooth*® **deaktivizēšana**

Lai deaktivizētu interfeisu *Bluetooth*®, nospiediet taustiņu **13** *Bluetooth*® vai arī izslēdziet mērinstrumentu.

Ja tiek deaktivizēts interfeiss *Bluetooth*®, kā arī, ja pārtrūkst - *Bluetooth*® savienojums (piemēram, gadījumos, ja starp mērinstrumentu un mobilo gala ierīci ir pārāk liels attālums, pastāv šķēršļi vai izstaro elektromagnētisko traucējumu avoti), - *Bluetooth*® simbols (**l**) vairs nav redzams uz mērinstrumentu displeja.

#### **Datu pārraidīšana caur USB interfeisu**

Izmantojot mikro USB kabeli, savienojiet mērinstrumentu ar personāldatoru vai klēpjdatoru. Pēc datora programmatūras palaišanas tiek izveidots savienojums ar mērinstrumentu.

Jaunāko programmatūru un sīkāku informāciju var atrast Bosch interneta vietnē ar šādu adresi: www.bosch-pt.com

**Piezīme.** Tiklīdz mērinstruments ar mikro USB kabeļa palīdzību tiek savienots ar personāldatoru vai klēpjdatoru, sākas mērinstrumentā ievietotā litija-jonu akumulatora uzlāde. Uzlādes laiks var mainīties, atkarībā no uzlādes strāvas.

Lai mērinstrumenta akumulators tiktu iespējami ātri uzlādēts, izmantojiet kopā ar mērinstrumentu piegādāto uzlādes ierīci, kā norādīts sadaļā "Akumulatora uzlādes ierīce".

#### **Norādījumi darbam**

 **Mērinstruments ir aprīkots ar interfeisu, kurā tiek izmantots radio kanāls. Šajā sakarā ievērojiet vietējos lietošanas ierobežojumus, kādi pastāv, piemēram, lidmašīnās vai slimnīcās.** 

#### **Vispārēji norādījumi**

Starojuma uztvērēja lēca **17** un lāzera stara izvadlūka **18** mērīšanas laikā nedrīkst būt aizsegta.

Mērīšanas laikā mērinstrumentu nedrīkst pārvietot (izņemot gadījumus, kad mērījumi tiek veikti nepārtrauktās mērīšanas un nolieces mērīšanas režīmā). Tāpēc, ja iespējams, mērīšanas laikā piespiediet mērinstrumentu pie stingras atdures vai novietojiet uz stabilas virsmas.

#### **Ārējo faktoru ietekme uz mērīšanas tālumu**

Mērīšanas tālums ir atkarīgs no apgaismojuma apstākļiem un mērķa virsmas atstarošanas īpašībām. Lai uzlabotu lāzera stara redzamību ārpus telpām un jo īpaši spožā saules gaismā, lietojiet lāzera skatbrilles **30** (papildpiederums) un lāzera mērķplāksni **31** (papildpiederums) vai arī nosedziet (aizēnojiet) mērka virsmu.

#### **Ārējo faktoru ietekme uz mērījumu rezultātiem**

Noteiktu fizikālu efektu dēļ attālumu noteikšanas laikā līdz dažu veidu virsmām var rasties ievērojamas mērījumu kļūdas. Pie šādām virsmām pieder:

- caurspīdīgas virsmas (piemēram, stikls vai ūdens virsma),
- atstarojošas virsmas (piemēram, pulēts metāls vai stikls),
- porainas virsmas (piemēram, matēti materiāli) un
- strukturētas virsmas (piemēram, raupjš apmetums vai dabiskais akmens).

Ja nepieciešams, novietojiet uz šādām virsmām lāzera mērķplāksni **31** (papildpiederums).

Mērījumu kļūdas bieži rodas, izvēloties un iezīmējot slīpas mērķa virsmas.

Līdzīgā veidā mērījumu rezultātus var ietekmēt gaisa slāņi ar atšķirīgu temperatūru vai arī netiešo atstarojumu nonākšana starojuma uztvērējā.

#### **Mērinstrumenta precizitātes pārbaude un kalibrēšana nolieces mērīšanas režīmam (attēls H)**

Regulāri pārbaudiet mērinstrumenta precizitāti nolieces mērīšanas režīmam. Tas notiek, veicot kontrolmērījumus ar pagriešanu. Šim nolūkam novietojiet mērinstrumentu uz galda un izmēriet nolieci. Tad pagrieziet mērinstrumentu par 180 ° un no jauna izmēriet nolieci. Starpība starp izmērītajām vērtībām nedrīkst pārsniegt 0,3 °.

Lielas starpības gadījumā jāveic mērinstrumenta atkārtota kalibrēšana. Šim nolūkam nospiediet nolieces mērīšanas taustiņu **3** un turiet to nospiestu. Tad sekojiet norādījumiem, kas tiek izvadīti uz displeja.

Ja mērinstruments ir ticis pakļauts stiprām temperatūras izmaiņām vai triecienu iedarbībai, ieteicams veikt tā precizitātes pārbaudi un vajadzības gadījumā arī kalibrēšanu. Temperatūras izmaiņu gadījumā pirms mērinstrumenta kalibrēšanas jānogaida zināms laiks, līdz tā temperatūra izlīdzinās ar apkārtējās vides temperatūru.

#### **Mērinstrumenta precizitātes pārbaude attāluma mērīšanas režīmam**

Mērinstrumenta precizitāti attāluma mērīšanas režīmam var pārbaudīt šādi.

– Izvēlieties attālumu robežās aptuveni no 1 līdz 10 m, kura vērtība ir pastāvīga un labi zināma (piemēram, istabas vai durvju ailes platums). Mērāmajam attālumam jāatrodas telpās, mērķa virsmai jābūt gludai un labi atstarojošai. – Izmēriet šo attālumu 10 reizes pēc kārtas.

Atsevišķo mērījumu vērtību atšķirība no to vidējās vērtības nedrīkst pārsniegt ±2 mm. Pierakstiet un uzglabājiet šo mērījumu rezultātus, lai vēlāk varētu salīdzināt mērinstrumenta precizitāti.

#### **Darbs ar statīvu (papildpiederums)**

Statīvs ir īpaši noderīgs tad, ja mērīšana notiek lielā attālumā. Izmantojot mērinstrumenta 1/4" vītni **19**, nostipriniet to uz statīva **29** ātri nomaināmās plāksnes vai arī uz parastā fotostatīva, ko var iegādāties tirdzniecības vietās. Ar stiprinošo skrūvi stingri nostipriniet ātri nomaināmo plāksni uz statīva. Nospiežot taustiņu **10**, izvēlieties atskaites līmeni mērīšanai

ar statīvu (šajā gadījumā par atskaites līmeni kalpo vītne).

#### **Darbs ar mērstieni (attēli I – K)**

Mērstieni **27** var lietot gadījumos, kad nepieciešams precīzi izmērīt nolieces vērtību. Izmantojot mērinstrumentu kopā ar mērstieni, attāluma mērīšana nav iespējama.

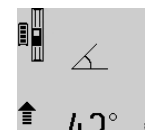

Ievietojiet mērinstrumentu mērstienī **27**, kā parādīts attēlā, un to tur iestipriniet, nospiežot fiksējošo sviru **28**. Nospiežot mērīšanas taustiņu **2**, aktivizējiet darba režīmu "Mērstienis".

Regulāri pārbaudiet mērinstrumenta precizitāti nolieces mērīšanas režīmam, veicot kontrolmērījumus ar pagriešanu vai izmantojot mērstieņa līmeņrāžus.

Lielas starpības gadījumā jāveic mērinstrumenta atkārtota kalibrēšana. Šim nolūkam nospiediet nolieces mērīšanas taustiņu **3** un turiet to nospiestu. Tad sekojiet norādījumiem, kas tiek izvadīti uz displeja.

Ja mērinstruments tiek izmantots kopā ar mērstieni **27**, datu pārraidīšana nav iespējama.

Lai izietu no darba režīma "Mērstienis", izslēdziet mērinstrumentu un izņemiet to no mērstieņa.

#### **Kļūmes un to novēršana**

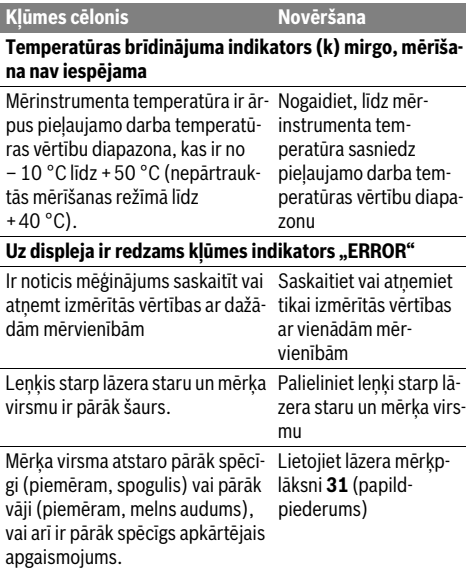

#### Lāzera stara izvadlūka **18** un/vai starojuma uztvērēja lēca **17** ir aizsvīdusi (piemēram, strauju temperatūras izmaiņu rezultātā). Ar mīkstu audumu apslaukiet lāzera stara izvadlūku **18** un/vai starojuma uztvērēja lēcu **17** Aprēķinātā vērtība ir lielāka par 1 999 999 vai mazāka par  $-999999$  m/m<sup>2</sup>/m<sup>3</sup>. Sadaliet mērāmo lielumu vairākās daļās un veiciet mērīšanu vairākos paņēmienos Uz displeja redzams indikators ">60°" vai "<-60°" Ir pārsniegts nolieces mērījumu diapazons attiecīgajam mērīšanas režīmam vai nulles līmenim. Veiciet mērījumus noteiktajās leņķa vērtību diapazona robežās. Uz displeja ir redzami indikatori "CAL" un "ERROR" Nolieces mērīšanas režīma kalibrēšana nav veikta pareizā secībā vai ir notikusi, mērinstrumentam atrodoties nepareizā stāvoklī. Atkārtojiet kalibrēšanu atbilstoši norādījumiem uz displeja un lietošanas pamācībā. Kalibrēšanai izvēlētās virsmas neatrodas precīzi horizontālā vai ver-novietojot mērinstrutikālā stāvoklī. Atkārtojiet kalibrēšanu, mentu uz horizontālas vai vertikālas plaknes un vajadzības gadījumā pārbaudot plaknes stāvokli ar līmeņrāža palīdzību. Taustiņa nospiešanas brīdī mērinstruments ir izkustējies vai noliecies. Atkārtojiet kalibrēšanu, taustiņa nospiešanas brīdī noturot mērinstrumentu nekustīgi uz virsmas. **Uz displeja ir redzams akumulatora uzlādes pakāpes indikators (g), temperatūras brīdinājuma indikators (k) un kļūmes indikators "ERROR"** Mērinstrumenta temperatūra atro-Nogaidiet, līdz mērinsdas ārpus pieļaujamo uzlādes tem-trumenta temperatūra peratūras vērtību diapazona robe-atgriežas pieļaujamo uzžām lādes temperatūras vēr-**Kļūmes cēlonis Novēršana**

**Uz displeja ir redzams akumulatora uzlādes pakāpes indi**kators (g) un kļūmes indikators "ERROR" Nav pareizs akumulatora uzlādes spriegums Pārbaudiet, vai ir pareizi

pievienots uzlādes kontaktspraudnis un vai uzlādes ierīce pareizi funkcionē. Ja mirgo ierīces simbols, akumulators ir bojāts un to nepieciešams nomainīt caur Bosch klientu apkalpošanas dienestu. **Interfeiss** *Bluetooth*® **nav aktīvs**

Ir izlādējies akumulators. Uzlādējiet mērinstru-

mentā ievietoto akumulatoru.

tību diapazona robežās.

Bosch Power Tools 1 609 92A 25T | (19.2.16)

## **330** | Latviešu

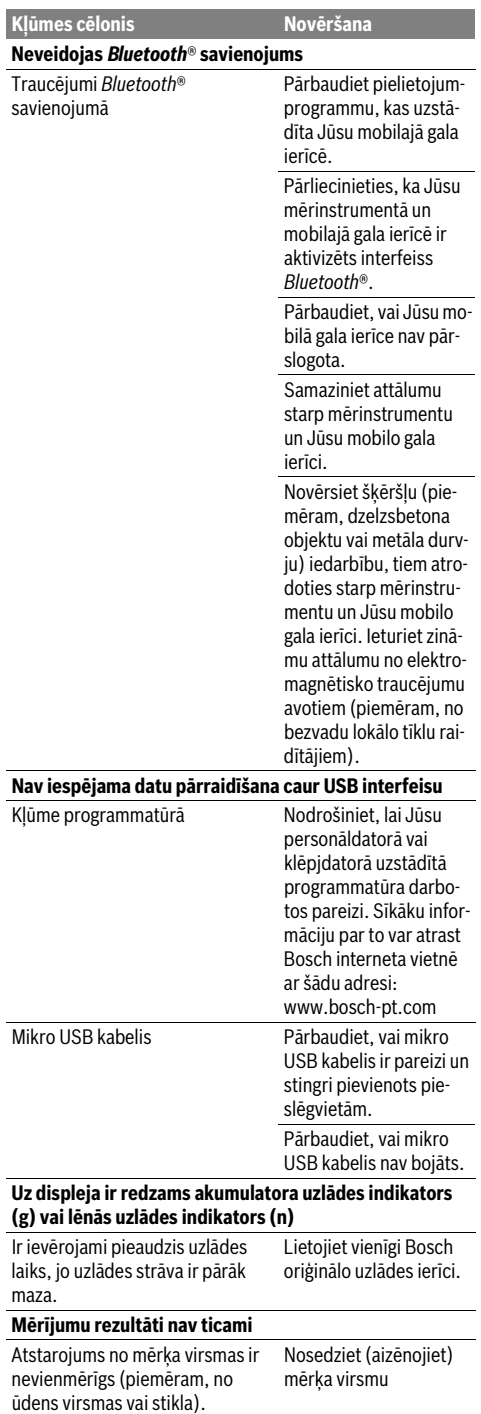

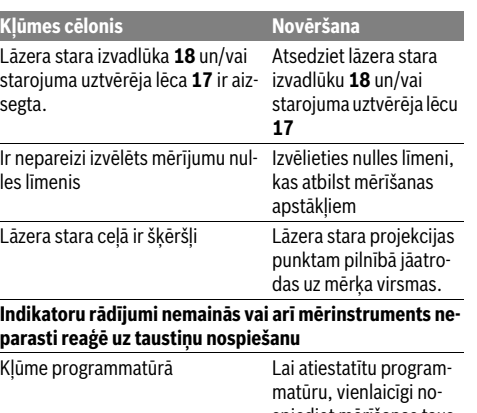

spiediet mērīšanas taustiņu **2** un taustiņu atmiņas satura dzēšanai / ieslēgšanai un izslēgšanai **4**.

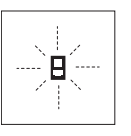

Ikviena mērījuma laikā tiek kontrolēta mērinstrumenta pareiza funkcionēšana. Ja mērinstrumenta paškontroles sistēma atklāj defektu, uz displeja sāk mirgot šeit parādītais simbols. Šādā gadījumā, kā arī tad, ja iepriekš aplūkotie pasākumi ne-

sniedz vēlamo rezultātu, griezieties tuvākajā specializētajā tirdzniecības vietā, lai nosūtītu mērinstrumentu uz Bosch pilnvarotu klientu apkalpošanas iestādi.

## **Apkalpošana un apkope**

#### **Apkalpošana un tīrīšana**

Uzglabāšanas un transportēšanas laikā ievietojiet mērinstrumentu kopā ar to piegādātajā aizsargsomā.

Uzturiet mērinstrumentu tīru.

Neiegremdējiet mērinstrumentu ūdenī vai citos šķidrumos. Apslaukiet izstrādājumu ar mitru, mīkstu lupatinu. Nelietojiet apkopei ķīmiski aktīvus tīrīšanas līdzekļus vai organiskos šķīdinātājus.

Saudzīgi apejieties ar starojuma uztvērēja lēcu **17** un apkopiet to tikpat rūpīgi, kā briļļu lēcas vai fotoaparāta objektīvu.

Nosūtot mērinstrumentu remontam, ievietojiet to aizsargsomā **26**.

## **Klientu konsultāciju dienests un konsultācijas par lietošanu**

Klientu konsultāciju dienesta darbinieki atbildēs uz Jūsu jautājumiem par izstrādājuma remontu un apkalpošanu, kā arī par rezerves daļu iegādi. Izklājuma zīmējumus un informāciju par rezerves daļām var atrast arī interneta vietnē:

#### **www.bosch-pt.com**

Bosch klientu konsultāciju grupa centīsies Jums palīdzēt vislabākajā veidā, sniedzot atbildes uz jautājumiem par mūsu izstrādājumiem un to piederumiem.

1 609 92A 25T | (19.2.16) Bosch Power Tools

Lietuviškai | **331**

Pieprasot konsultācijas un pasūtot rezerves daļas, noteikti paziņojiet 10 zīmju izstrādājuma numuru, kas norādīts uz izstrādājuma marķējuma plāksnītes.

#### **Latvijas Republika**

Robert Bosch SIA Bosch elektroinstrumentu servisa centrs Mūkusalas ielā 97 LV-1004 Rīga Tālr.: 67146262 Telefakss: 67146263 E-pasts: service-pt@lv.bosch.com

#### **Atbrīvošanās no nolietotajiem izstrādājumiem**

Nolietotie mērinstrumenti, to piederumi un iesaiņojuma materiāli jāpārstrādā apkārtējai videi nekaitīgā veidā.

Neizmetiet mērinstrumentu sadzīves atkritumu tvertnē!

### **Tikai ES valstīm**

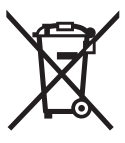

Atbilstoši Eiropas Savienības direktīvai 2012/19/ES, lietošanai nederīgie mērinstrumenti, kā arī, atbilstoši direktīvai 2006/66/EK, bojātie vai nolietotie akumulatori un baterijas jāsavāc atsevišķi un jānogādā otrreizējai pārstrādei apkārtējai videi nekaitīgā veidā.

#### **Akumulatori un baterijas**

 **Lai iebūvētos akumulatorus nogādātu utilizēšanai, tos no instrumenta drīkst izņemt tikai speciālists.** Neprasmīgi atverot korpusa apvalku, elektroinstruments var tikt sabojāts.

Pilnīgi izlādējiet akumulatoru. Izskrūvējiet visas skrūves no korpusa un atveriet korpusa segmentu. Apgrieziet akumulatora izvadus un izņemiet nolietoto akumulatoru.

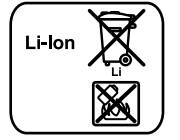

Neizmetiet akumulatorus un baterijas sadzīves atkritumu tvertnē un nemēģiniet no tiem atbrīvoties, sadedzinot vai nogremdējot ūdenskrātuvē. Akumulatori un baterijas pēc iespējas jāizlādē un tad jāsavāc un jānogādā otrreizējai pārstrādei vai arī no tiem jāatbrīvojas apkārtējai videi nekaitīgā veidā.

**Tiesības uz izmaiņām tiek saglabātas.**

## **Lietuviškai**

## **Saugos nuorodos**

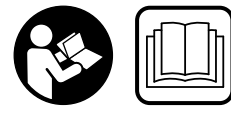

**Kad su matavimo prietaisu dirbtumėte nepavojingai ir saugiai, perskaitykite visas nuorodas ir jų laikykitės. Jei matavimo prietaisas naudo-**

**jamas nesilaikant pateiktų nuorodų, gali būti pakenkta matavimo prietaise integruotiems apsauginiams įtaisams. Pasirūpinkite, kad įspėjamieji ženklai ant matavimo prietaiso visada būtų įskaitomi. IŠSAUGOKITE ŠIUOS NU-RODYMUS IR ATIDUOKITE JUOS KARTU SU MATAVIMO PRIETAISU, JEI PERDUODATE JĮ KITAM SAVININKUI.**

- **Atsargiai jei naudojami kitokie nei čia aprašyti valdymo ar justavimo įrenginiai arba taikomi kitokie metodai, spinduliavimas gali būti pavojingas.**
- **Matavimo prietaisas tiekiamas su įspėjamuoju ženklu (matavimo prietaiso schemoje pažymėta numeriu 21).**

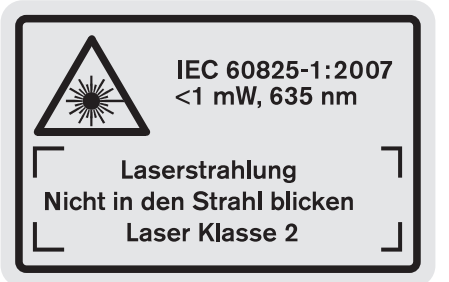

 **Jei įspėjamojo ženklo tekstas atspausdintas ne jūsų šalies kalba, prieš pradėdami prietaisą naudoti pirmą kartą, ant jo užklijuokite kartu su prietaisu pateiktą lipduką jūsų šalies kalba.**

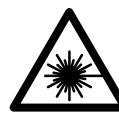

**Nenukreipkite lazerio spindulio į žmones ar gyvūnus ir patys nežiūrėkite į tiesioginį ar atspindėtą lazerio spindulį.** Lazeriniais spinduliais galite apakinti kitus žmones, sukelti nelaimingus atsitikimus arba pakenkti akims.

- **Jei į akis buvo nukreipta lazerio spinduliuotė, akis reikia sąmoningai užmerkti ir nedelsiant patraukti galvą iš spindulio kelio.**
- **Nenaudokite lazerio matymo akinių kaip apsauginių akinių.** Specialūs lazerio matymo akiniai padeda geriau matyti lazerio spindulį, tačiau jokiu būdu nėra skirti apsaugai nuo lazerio spindulių poveikio.
- **Nenaudokite lazerio matymo akinių vietoje apsauginių akinių nuo saulės ir nedėvėkite vairuodami.** Lazerio matymo akiniai tinkamai neapsaugo nuo ultravioletinių spindulių ir apsunkina spalvų matymą.
- **Nedarykite jokių lazerinio įtaiso pakeitimų.**

#### **332** | Lietuviškai

- **Matavimo prietaisą taisyti turi tik kvalifikuoti meistrai ir naudoti tik originalias atsargines dalis.** Taip bus garantuota, kad matavimo prietaisas išliks saugus naudoti.
- **Saugokite, kad vaikai be suaugusiųjų priežiūros nenaudotų lazerinio matavimo prietaiso.** Jie gali netyčia apakinti žmones.
- **Nedirbkite su matavimo prietaisu sprogioje aplinkoje, kurioje yra degių skysčių, dujų ar dulkių.** Matavimo prietaisui kibirkščiuojant, nuo kibirkščių gali užsidegti dulkės arba susikaupę garai.
	- 順◎

**Saugokite matavimo prietaisą nuo karščio, pvz., taip pat ir nuo ilgalaikio saulės spindulių poveikio, ugnies, vandens ir drėgmės.** Kyla sprogimo pavojus.

- **Pažeidus akumuliatorių ar netinkamai jį naudojant, gali išsiveržti garai. Išvėdinkite patalpą, o jei atsirado negalavimų, kreipkitės į gydytoją.** Šie garai gali sudirginti kvėpavimo takus.
- **Atsargiai! Naudojantis matavimo prietaisu** *Bluetooth*® **gali būti trikdomas kitų prietaisų ir įrenginių, lėktuvų, taip pat medicinos prietaisų (pvz., širdies stimuliatorių, klausos aparatų) veikimas. Be to, yra likutinė rizika, kad bus pakenkta labai arti esantiems žmonėms ir gyvūnams. Matavimo prietaiso su** *Bluetooth*® **nenaudokite arti medicinos prietaisų, degalinių, chemijos įrenginių, sričių su sprogia atmosfera ir teritorijų, kuriose atliekami sprogdinimai. Matavimo prietaiso su** *Bluetooth*® **nenaudokite lėktuvuose. Venkite ilgalaikio eksploatavimo prie kūno.**

*Bluetooth*® **žodinis prekės ženklas, o taip pat vaizdinis prekės ženklas (logotipas) yra registruoti prekių ženklai ir Bluetooth SIG, Inc. nuosavybė. Robert Bosch GmbH šiuos žodinį ir vaizdinį prekės ženklus naudoja pagal licenciją.**

## **Saugos nuorodos dirbantiems su krovikliais**

- **Šiuo krovikliu gali naudotis vyresni nei 8 metų vaikai ir asmenys su fizinėmis, jutiminėmis bei dvasinėmis negaliomis, taip pat asmenys, kuriems trūksta patirties ar žinių, jei juos prižiūri už jų saugumą atsakingas asmuo arba jei jie išmokomi saugiai naudotis krovikliu ir suvokia, su kokiais pavojais tai susiję.**  Priešingu atveju prietaisas gali būti valdomas netinkamai ir kyla sužeidimų pavojus.
- **Prižiūrėkite vaikus prietaisą naudodami, valydami ir atlikdami jo**

**techninę priežiūrą.** Taip bus užtikrinama, kad vaikai su krovikliu nežaistų.

**Įkraukite tik Bosch ličio jonų akumuliatorius, kurių talpa nuo 1,25 Ah (nuo 1 akumuliatorių celių). Akumuliatoriaus įtampa turi sutapti su kroviklio tiekiama akumuliatoriaus įkrovimo įtampa. Neįkraukite pakartotinai įkraunamų baterijų.** Priešingu atveju iškyla gais-

## ro ir sprogimo pavojus.

**Saugokite kroviklį nuo lietaus ir drėgmės.** Į kroviklį patekęs vanduo padidina elektros smūgio riziką.

- **Matavimo prietaisą įkraukite tik kartu pristatytu krovikliu.**
- **Negalima naudoti kroviklio pastačius jį ant degių paviršių (popieriaus, audeklo ir pan.) ar gaisro atžvilgiu pavojingoje aplinkoje.** Įkraunant akumuliatorių, kroviklis įkaista, todėl atsiranda gaisro pavojus.
- **Prižiūrėkite, kad kroviklis visuomet būtų švarus.** Dėl užteršto kroviklio atsiranda elektros smūgio pavojus.
- **Kiekvieną kartą prieš pradėdami naudoti patikrinkite kroviklį, laidą ir kištuką. Jei bus nustatyta gedimų, kroviklį toliau naudoti draudžiama. Neardykite kroviklio patys – jį gali remontuoti tik kvalifikuotas specialistas, naudodamas tik originalias atsargines dalis.** Pažeistas kroviklis, laidas ar kištukas padidina elektros smūgio riziką.

## **Gaminio ir techninių duomenų aprašas**

Atverskite lapą su gaminio schema ir, skaitydami instrukciją, palikite šį lapą atverstą.

#### **Prietaiso paskirtis**

Matavimo prietaisas skirtas nuotoliui, ilgiui, aukščiui, atstumui, posvyriui matuoti ir plotui bei tūriui apskaičiuoti. Matavimo prietaisas skirtas matuoti viduje ir lauke.

Matavimo rezultatus per *Bluetooth*® ir USB sąsają galima perkelti į kitus prietaisus (netaikoma naudojant matavimo prietaisą matavimo bėgelyje "R60 Professional").

#### **Techniniai duomenys**

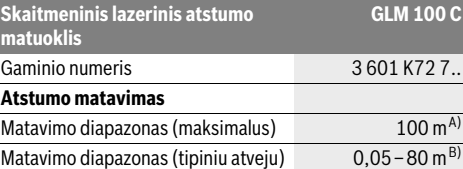

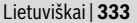

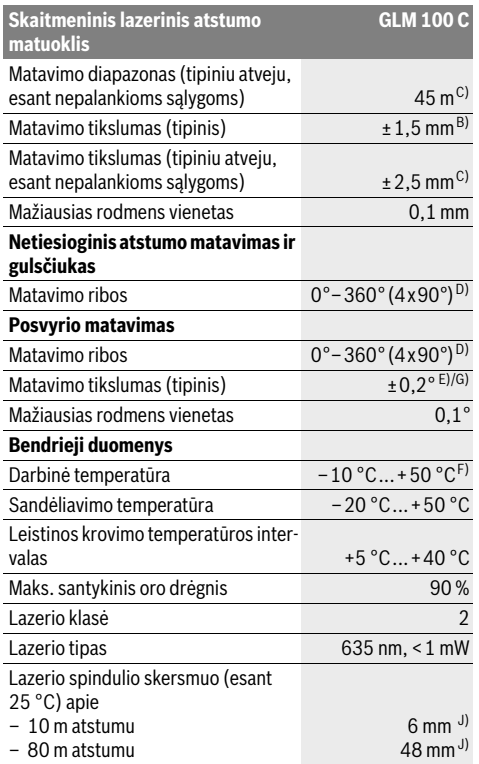

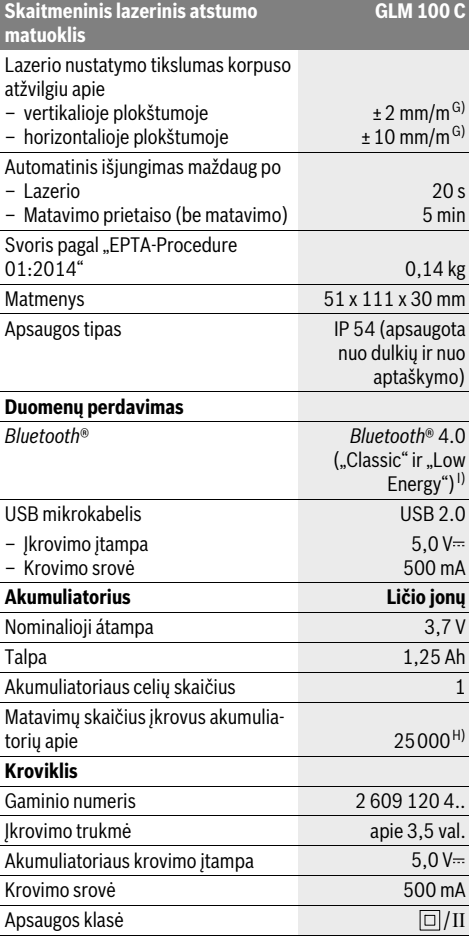

A) Matuojant nuo matavimo prietaiso užpakalinės briaunos. Veikimo nuotolis tuo didesnis, kuo geriau lazerio šviesa atspindima nuo nusitaikymo objekto paviršiaus (sklaidant, o ne atspindint veidrodiniu principu) ir kuo šviesesnis yra lazerio taškas palyginti su aplinkos šviesumu (vidaus patalpose, prieblandoje). Kai atstumas didesnis kaip 80 m, rekomenduojame naudoti šviesą atspindinčias taikinio lenteles (papildoma įranga). Kai atstumas mažesnis kaip 20 m, šviesą atspindinčių taikinio lentelių naudoti nerekomenduojame, nes matavimai gali būti klaidingi.

B) Matuojant nuo matavimo prietaiso užpakalinės briaunos, 100 % nusitaikymo objekto atspindžio geba (pvz., baltai dažyta siena), silpnas pagrindo apšvietimas ir 25 °C darbinė temperatūra. Tai pat reikia įvertinti ±0,05 mm/m įtaką.

C) Matuojant nuo matavimo prietaiso užpakalinės briaunos, 10 – 100 % nusitaikymo objekto atspindžio geba, stiprus pagrindo apšvietimas ir nuo – 10 °C iki +50 °C darbinė temperatūra. Taip pat reikia įvertinti ±0,29 mm/m įtaką.

D) Matuojant atskaitos plokštuma pasirinkus prietaiso užpakalinę pusę, maks. matavimo diapazonas ±60°.

E) Po kalibravimo 0 ° ir 90 ° padėtyse, esant papildomai nuolydžio paklaidai maks. ±0,01 °/laipsniui iki 45 °.

F) Veikiant nuolatinio matavimo režimu aukščiausia darbinė temperatūra +40 °C.

G) esant 25 ° C darbinei temperatūrai

H) Naudojant su nauju ir įkrautu akumuliatoriumi be ekrano apšvietimo, *Bluetooth*® ir garso.

I) *Bluetooth*® "Low-Energy" prietaisuose priklausomai nuo modelio ir operacinės sistemos gali nebūti galimybės sukurti ryšio. *Bluetooth*® prietaisai turi palaikyti SPP profilį.

J) Lazerio linijos plotis priklauso nuo paviršiaus savybių ir aplinkos sąlygų.

Prietaiso firminėje lentelėje yra nurodytas jūsų prietaiso serijos numeris **20**, kad jį galima būtų vienareikšmiškai identifikuoti.

Bosch Power Tools 26 Automobile 2012 1 609 92A 25T | (19.2.16)

## **334** | Lietuviškai

#### **Pavaizduoti prietaiso elementai**

Pavaizduotų sudedamųjų dalių numeriai atitinka matavimo prietaiso schemos numerius.

- **1** Ekranas
- **2** Matavimo mygtukas
- **3** Posvyrio matavimo / kalibravimo mygtukas \*\*
- **4** Išsaugojimo-šalinimo mygtukas / įjungimo-išjungimo mygtukas mygtukas \*\*
- **5** Minuso mygtukas
- **6** Rezultato / laikmačio funkcijos mygtukas \*\*
- **7** Matavimo verčių sąrašo / konstantos išsaugojimo mygtukas \*\*
- **8** Funkcijos keitimo / pagrindinių nustatymų mygtukas \*\*
- **9** Atraminis kaištis
- **10** Bazinės plokštumos pasirinkimo mygtukas
- **11** Pliuso mygtukas
- **12** Ilgio, ploto ir tūrio matavimo mygtukas
- **13** *Bluetooth*® mygtukas
- **14** USB mikroįvorės dangtelis
- **15** "Micro-USB" įvorė
- **16** Išėma rankenai, skirtai prietaisui nešti
- **17** Priėmimo lęšis
- **18** Lazerio spindulio išėjimo anga
- **19** 1/4" sriegis
- **20** Serijos numeris
- **21** Įspėjamasis lazerio spindulio ženklas
- **22** QR kodas (informacija apie gaminį)
- **23** Kroviklio kištukinis kontaktas
- **24** Kroviklis
- **25** USB mikrokabelis
- **26** Apsauginis krepšys
- **27** Matavimo bėgelis\*, \*\*\*
- **28** Matavimo bėgelio fiksuojamoji svirtelė
- **29** Stovas\*
- **30** Akiniai lazeriui matyti\*
- **31** Lazerio nusitaikymo lentelė\*

**\* Pavaizduota ar aprašyta papildoma įranga į standartinį komplektą neįeina.**

**\*\* Norėdami iškviesti papildomas funkcijas, mygtuką laikykite paspaustą.**

**\*\*\* Matavimo prietaisą naudojant matavimo bėgelyje 27 duomenų perdavimas negalimas.**

#### **Ekrano simboliai**

- **a** Matavimo verčių eilutės
- **b** Pranešimo apie gedimą indikatorius "ERROR"
- **c** Rezultato eilutė
- **d** Skaitmeninis gulsčiukas / įrašo vieta matavimo verčių sąraše
- **e** Matavimo verčių sąrašo indikatorius
- **f** Matavimo funkcijos
	-
- $\Box$ Ploto matavimas
- ₩ Tūrio matavimas
- $\overline{\mathcal{F}}$ Nuolatinis matavimas
- Netiesioginis aukščio matavimas  $\nu$ 
	- Dvigubas netiesioginis aukščio matavimas
- Netiesioginis ilgio matavimas 21
- $\frac{1}{2}$ Laikmačio funkcija
- $\Box$ Sienos ploto matavimas
- Posvyrio matavimas  $\overline{\mathscr{L}}$
- **g** Akumuliatoriaus įkrovos indikatorius
- **h** Lazeris įjungtas

1 2

- **i** Bazinė matavimo plokštuma
- **k** Įspėjamasis temperatūros simbolis
- **l** *Bluetooth*® įjungtas
	- ₿ *Bluetooth*® suaktyvintas, ryšys sukurtas
		- *Bluetooth*® suaktyvintas, ryšys nesukurtas
- **m** Įkrovimo procesas

 $\ast$ 

**n** Lėtas įkrovimo procesas

*Bluetooth*® **žodinis prekės ženklas, o taip pat vaizdinis prekės ženklas (logotipas) yra registruoti prekių ženklai ir Bluetooth SIG, Inc. nuosavybė. Robert Bosch GmbH šiuos žodinį ir vaizdinį prekės ženklus naudoja pagal licenciją.**

## **Montavimas**

#### **Akumuliatoriaus įkrovimas**

- **Nenaudokite kitų kroviklių.** Su matavimo prietaisu pateiktas kroviklis yra suderintas su prietaise įmontuotu ličio jonų akumuliatoriumi.
- **Atkreipkite dėmesį į tinklo įtampą!** Maitinimo šaltinio įtampa turi sutapti su kroviklio firminėje lentelėje nurodytais duomenimis.

**Nuoroda:** Akumuliatorius pateikiamas iš dalies įkrautas. Kad akumuliatorius veiktų visa galia, prieš pirmąjį naudojimą akumuliatorių visiškai įkraukite.

Ličio jonų akumuliatorių galima įkrauti bet kada, eksploatavimo trukmė dėl to nesutrumpėja. Krovimo proceso nutraukimas akumuliatoriui nekenkia.

Jei mirksi akumuliatoriaus įkrovos indikatoriaus **g** apatinis segmentas, bus galima atlikti tik kelis matavimus. Įkraukite akumuliatorių.

Jei apie akumuliatoriaus įkrovos būklės indikatoriaus **g** segmentus mirksi rėmelis, matuoti nebegalima. Matavimo prietaisą bus galima naudoti tik trumpą laiką (pvz., norint patikrinti matavimo verčių sąrašo įrašus, atlikti kalkuliaciją ir pan.). Įkraukite akumuliatorių. Ilgio matavimas

OBJ\_DOKU-36146-003.fm Page 335 Friday, February 19, 2016 9:59 AM

#### Lietuviškai | **335**

Akumuliatorius pradedamas įkrauti, kai kroviklio kištukas įkišamas į kištukinį lizdą ir kroviklio kištukinis kontaktas **23** įstatomas į lizdą **15**.

Akumuliatoriaus įkrovos indikatorius **g** informuoja apie vykstantį įkrovimo procesą. Įkrovimo metu segmentai vienas po kito trumpam užsidega. Kai parodomi visi akumuliatoriaus įkrovos indikatoriaus **g** segmentai, akumuliatorius yra iki galo įkrautas.

Jei ilgesnį laiką nenaudojate akumuliatorių kroviklio, išjunkite jį iš elektros tinklo.

Akumuliatorių taip pat galima įkrauti USB prievade. Tuo tikslu matavimo prietaisą USB mikrokabeliu prijunkite prie USB prievado. Veikiant USB režimu (įkrovimo režimas, duomenų perdavimas), įkrovimo laikas **n** gali būti žymiai ilgesnis.

Įkrovimo operacijos metu matavimo prietaiso negali naudoti autonomiškai. Naudoti galima tik esant ryšiui per USB sąsają ir su esama programine įranga.

Įkrovimo operacijos metu *Bluetooth*® išsijungia. Jei yra ryšys su kitais prietaisais, jis nutraukiamas. Dėl to gali dingti duomenys.

#### **Saugokite akumuliatorių kroviklį nuo drėgmės poveikio!**

#### **Akumuliatoriaus optimalaus naudojimo matavimo prietaise nuorodos**

Matavimo prietaisą sandėliuokite tik leidžiamosios temperatūros diapazone, žr. "Techniniai duomenys". Pvz., nepalikite matavimo prietaiso vasarą automobilyje.

Pastebimas įkrauto akumuliatoriaus veikimo laiko sutrumpėjimas rodo, kad akumuliatorius susidėvėjo ir jį reikia pakeisti.

Vadovaukitės pateiktomis nuorodomis dėl prietaiso ir akumuliatoriaus šalinimo.

## **Naudojimas**

#### **Parengimas naudoti**

- **Nepalikite įjungto matavimo prietaiso be priežiūros, o baigę su prietaisu dirbti, jį išjunkite.** Lazerio spindulys gali apakinti kitus žmones.
- **Saugokite matavimo prietaisą nuo drėgmės ir tiesioginio saulės spindulių poveikio.**
- **Saugokite matavimo prietaisą nuo ypač aukštos ir žemos temperatūros bei temperatūros svyravimų.** Pvz., nepalikite jo ilgesnį laiką automobilyje. Esant didesniems temperatūros svyravimams, prieš pradėdami prietaisą naudoti, palaukite, kol matavimo prietaiso temperatūra stabilizuosis. Esant ypač aukštai ir žemai temperatūrai arba temperatūros svyravimams, gali būti pakenkiama matavimo prietaiso tikslumui.
- **Saugokite, kad matavimo prietaisas nenukristų ir nebūtų sutrenkiamas.** Po stipraus išorinio poveikio matavimo prietaisui, prieš tęsdami darbą, visada turėtumėte atlikti tikslumo patikrą (žr. "Posvyrio matavimo tikslumo tikrinimas ir kalibravimas (žr. pav. H)" ir "Tikslumo tikrinimas atstumo matavimu", 340 psl.).

#### **Įjungimas ir išjungimas**

Norėdami matavimo prietaisą **įjungti**, galite pasirinkti vieną iš šių galimybių:

- Paspauskite įjungimo-išjungimo mygtuką **4**: matavimo prietaisas įjungiamas ir veikia ilgio matavimo režimu. Lazeris neįjungiamas.
- Paspauskite matavimo mygtuką **2**: įjungiamas matavimo prietaisas ir lazeris. Matavimo prietaisas veikia ilgio matavimo režimu. Į matavimo bėgelį **27** įstatytame matavimo prietaise yra suaktyvinta posvyrio matavimo funkcija.
- **Nenukreipkite lazerio spindulio į kitus asmenis ar gyvūnus ir nežiūrėkite į lazerio spindulį patys, net ir būdami atokiau nuo prietaiso.**

Norėdami matavimo prietaisą **išjungti**, ilgai spauskite įjungimo-išjungimo mygtuką **4**.

Jei apie 5 minutes nepaspaudžiamas joks matavimo prietaiso mygtukas, kad būtų tausojamos baterijos/akumuliatorius, matavimo prietaisas automatiškai išsijungia.

Jei veikiant "posvyrio matavimo režimu" apie 5 min nepakeičiamas kampas, kad būtų tausojamos baterijos/akumuliatorius, matavimo prietaisas automatiškai išsijungia.

Prietaisui automatiškai išsijungus, visos išsaugotos vertės išlieka.

#### **Matavimas**

Įjungus prietaisą matavimo mygtuko **2** paspaudimu, matavimo prietaisas visada veikia ilgio matavimo režimu, o jei matavimo prietaisas yra įstatytas į matavimo bėgelį **27** – posvyrio matavimo režimu. Kitas matavimo funkcijas galite nustatyti spausdami atitinkamą funkcijos mygtuką (žr. "Matavimo funkcijos", 336 psl.).

Kiekvieną kartą įjungus matavimo prietaisą, kaip bazinė plokštuma iš karto būna nustatytas matavimo prietaiso užpakalinis kraštas. Spausdami bazinės plokštumos mygtuką **10**, bazinę plokštumą galite keisti (žr. "Bazinės plokštumos pasirinkimas (žr. pav. A)", 336 psl.).

Matavimo prietaisą pasirinkta bazine matavimo plokštuma padėkite prie pageidaujamo matavimo pradinio tašo (pvz., sienos).

Kad įjungtumėte lazerio spindulį, trumpai paspauskite matavimo mygtuką **2**.

 **Nenukreipkite lazerio spindulio į kitus asmenis ar gyvūnus ir nežiūrėkite į lazerio spindulį patys, net ir būdami atokiau nuo prietaiso.**

Nusitaikykite lazerio spinduliu į nusitaikymo paviršių. Kad pradėtumėte matavimą, trumpai paspauskite matavimo mygtuką **2**.

Esant įjungtam nenutrūkstamam lazerio spinduliu, matuoti pradedama jau po pirmo matavimo mygtuko **2** paspaudimo. Esant nuolatinio matavimo funkcijai, matavimas įjungiamas iškart įjungiant funkciją.

Matavimo vertė paprastai parodoma maždaug po 0,5 s, vėliausiai po 4 s. Matavimo trukmė priklauso nuo atstumo, šviesos sąlygų ir nusitaikymo paviršiaus atspindžio. Apie matavimo pabaigą praneša garsinis signalas. Matavimui pasibaigus, lazerio spindulys išjungiamas automatiškai.

#### **336** | Lietuviškai

Jei nusitaikius, maždaug per 20 s neatliekamas joks matavimas, kad būtų tausojamas akumuliatorius, prietaisas išsijungia automatiškai.

### **Bazinės plokštumos pasirinkimas (žr. pav. A)**

Matavimui atlikti galite pasirinkti vieną iš keturių bazinių plokštumų:

- matavimo prietaiso užpakalinis kraštas arba 90° kampu atlenkto atraminio kaiščio priekinis kraštas **9** (pvz., pridedant prie išorinių kampų),
- 180° kampu atlenkto atraminio kaiščio **9** smaigalys (pvz., matuojant iš kampo),
- matavimo prietaiso priekinis kraštas (pvz., matuojant nuo salo krašto),
- sriegio **19** vidurys (pvz., matuojant su stovu).

Norėdami pasirinkti bazinę plokštumą, pakartotinai spauskite mygtuką **10**, kol ekrane pasirodys norima bazinė plokštuma. Kiekvieną kartą įjungus matavimo prietaisą, iš karto būna nustatyta matavimo prietaiso užpakalinio krašto bazinė plokštuma.

Jei matavimas jau yra atliktas (pvz., matavimo vertės rodomos matavimo verčių sąraše), bazinės plokštumos keisti nebegalima.

#### **Meniu** "Pagrindiniai nustatymai"

**Pagrindiniai nustatymai**

Norėdami patekti į meniu "Pagrindiniai nustatymai", laikykite paspaustą pagrindinių nustatymų mygtuką **8**.

Norėdami pasirinkti atskirą meniu punktą, trumpai paspauskite pagrindinių nustatymų mygtuką **8**.

Norėdami pasirinkti meniu punkte esantį nustatymą, paspauskite minuso mygtuką **5** arba pliuso mygtuką **11**.

Norėdami išeiti iš meniu "Pagrindiniai nustatymai", paspauskite matavimo mygtuką **2**.

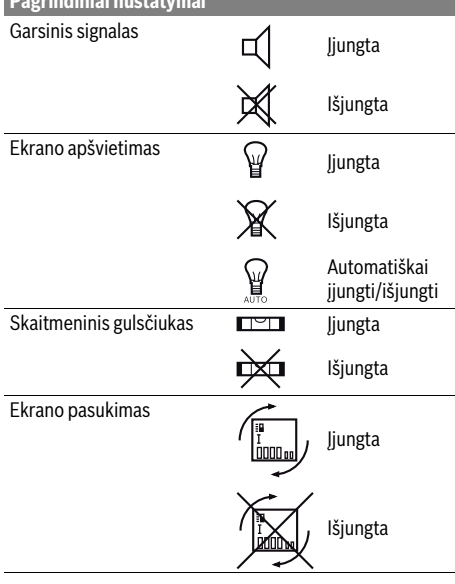

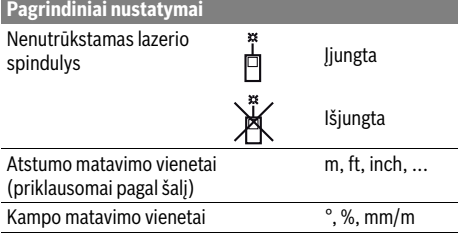

Iki "Nenutrūkstamo lazerio spindulio" nustatymo, išjungus visi pagrindiniai nustatymai išlieka.

#### **Nenutrūkstamas lazerio spindulys**

#### **Nenukreipkite lazerio spindulio į kitus asmenis ar gyvūnus ir nežiūrėkite į lazerio spindulį patys, net ir būdami atokiau nuo prietaiso.**

Esant tokiam nustatymui, lazerio spindulys lieka įjungtas ir tarp matavimų, todėl norint matuoti, tik vieną kartą trumpai reikia paspausti matavimo mygtuką **2**.

#### **Matavimo funkcijos**

#### **Paprastas ilgio matavimas**

**c**.

Norėdami matuoti ilgį, pakartotinai spauskite mygtuką **12**, kol ekrane pasirodys ilgio matavimo simbolis.

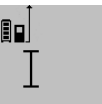

Norėdami įjungti lazerį ir matuoti, vieną kartą trumpai paspauskite matavimo mygtuką **2**.

Matavimo vertė rodoma rezultato eilutėje

## $4873$ <sub>2</sub> m

Vieną po kito atlikus kelis ilgio matavimus, matavimo verčių eilutėse **a** parodomi paskutinių matavimų rezultatai.

#### **Ploto matavimas**

Norėdami matuoti plotą, pakartotinai spauskite mygtuką **12**, kol ekrane pasirodys ploto matavimo simbolis  $\Box$ .

Tada vieną po kito išmatuokite ilgį ir plotį, kaip aprašyta ilgio matavimo skyrelyje. Tarp dviejų matavimų lazerio spindulys lieka įjungtas.

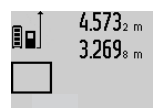

Pasibaigus antrajam matavimui, plotas apskaičiuojamas automatiškai ir parodomas rezultato eilutėje **c**. Atskirų matavimų vertės rodomos matavimo verčių eilutėse **a**.

## 14.953m2

#### **Tūrio matavimas**

Norėdami matuoti tūrį, pakartotinai spauskite mygtuką **12**, kol ekrane pasirodys tūrio matavimo simbolis  $\Box$ .

Tada vieną po kito išmatuokite ilgį, plotį ir aukštį, kaip aprašyta ilgio matavimo skyrelyje. Tarp trijų matavimų lazerio spindulys lieka įjungtas.

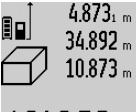

Pasibaigus trečiajam matavimui, tūris apskaičiuojamas automatiškai ir parodomas rezultato eilutėje **c**. Atskirų matavimų vertės rodomos matavimo verčių eilutėse **a**.

Vertės, viršijančios 1000 000 m $^3$ , negali 184876m<sup>3</sup> būti parodytos; tokiu atveju ekrane rodoma "ERROR". Tūrį, kurį reikia išmatuoti,

padalinkite į dalis ir išmatavę susumuokite atskirų matavimų rezultatus.

#### **Nuolatinis matavimas / Minimalaus ir maksimalaus atstumo matavimas (žr. pav. B)**

Atliekant nuolatinį matavimą, matavimo prietaisą galima artinti link nusitaikymo taško, artinant matavimo vertė atnaujinama maždaug kas 0,5 s. Pvz., jūs galite tolti nuo sienos iki tam tikro norimo atstumo – ekrane visada bus rodoma esamas nuotolis.

Kad prietaisas atliktų nuolatinį matavimą, spauskite funkcijos keitimo mygtuką **8** tol, kol ekrane pasirodys nuolatinio matavimo simbolis  $\hat{ }$ . Kad pradėtumėte nuolatinį matavimą, paspauskite matavimo mygtuką **2**.

Minimalaus atstumo matavimas skirtas trumpiausiam atstumui nuo stabilaus atskaitos taško nustatyti. Jis naudojamas nustatant statmenis arba horizontales.

Maksimalaus atstumo matavimas skirtas ilgiausiam atstumui nuo stabilaus atskaitos taško nustatyti. Jis naudojamas nustatant įstrižaines.

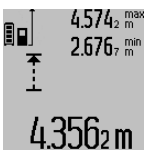

Rezultato eilutėje **c** rodoma esamoji matavimo vertė. Matavimo verčių eilutėse **a** rodoma maksimali ("max") ir minimali (**"min"**) matavimo vertė. Ši vertė kaskart pakeičiama, kai esamoji ilgio matavimo vertė yra mažesnė ar didesnė už ligi šiol nustatytą minimalią ar maksimalią vertę.

Paspaudus išsaugojimo-šalinimo mygtuką **4**, ligšiolinės minimali ir maksimali vertės pašalinamos.

Paspaudę matavimo mygtuką **2**, nutraukiate nuolatinį matavimą. Paskutinė matavimo vertė rodoma rezultato eilutėje **c**. Dar kartą paspaudus matavimo mygtuką **2** vėl įsijungia nuolatinio matavimo režimas.

Po 5 min. nuolatinis matavimas automatiškai išsijungia. Paskutinė matavimo vertė rodoma rezultato eilutėje **c**.

#### **Netiesioginis atstumo matavimas**

**Nuoroda:** Tiesioginis atstumo matavimas visada yra tikslesnis už netiesioginį atstumo matavimą. Dėl naudojimo ypatumų matavimo klaidos gali būti didesnės nei atstumą matuojant tiesiogiai. Matavimo tikslumui pagerinti rekomenduojame naudoti stovą (papildoma įranga).

Netiesioginio atstumo matavimo funkcija skirta nustatyti atstumams, kurių negalima išmatuoti tiesiogiai, nes spindulio kelyje yra kliūtis, arba nėra galinčio atspindėti nusitaikymo paviršiaus. Šį matavimo metodą galima taikyti tik matuojant vertikalia kryptimi. Esant bet kokiam nuokrypiui horizontalia kryptimi, gaunami klaidingi matavimai.

Tarp atskirų matavimų lazerio spindulys lieka įjungtas.

Lietuviškai | **337**

Norint atlikti netiesioginį atstumo matavimą, galima pasirinkti vieną iš trijų matavimo funkcijų, kuriomis galima nustatyti skirtingus atstumus.

#### **a) Netiesioginis aukščio matavimas (žr. pav. C)**

Pakartotinai spauskite funkcijos keitimo mygtuką **8**, kol ekrane pasirodys netiesioginio aukščio matavimo simbolis  $\mathbb Z$  .

Matavimo prietaisas turi būti tokiame pačiame aukštyje kaip ir apatinis matavimo taškas. Paverskite matavimo prietaisą bazinėje plokštumoje ir išmatuokite atstumą **"1"** taip pat, kaip atlikdami ilgio matavimą.

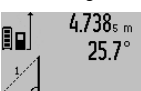

Baigus matuoti ieškomo atstumo **"X"** rezultatas parodomas rezultato eilutėje **c**. Atstumo "1" ir kampo "α" matavimų vertės rodomos matavimo verčių eilutėse **a**.

## $2055m$

#### **b) Dvigubas netiesioginis aukščio matavimas (žr. pav. D)**

Pakartotinai spauskite funkcijos keitimo mygtuką **8**, kol ekrane pasirodys dvigubo netiesioginio aukščio matavimo simbolis  $\sqrt[s]{\,}$  . 2

Taip pat, kaip ir atlikdami ilgio matavimą, išmatuokite atstumą **"1"**, o po to **"2"**.

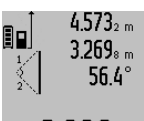

Baigus matuoti ieškomo atstumo **"X"** rezultatas parodomas rezultato eilutėje **c**. Atstumų **"1"**, **"2"** ir kampo **"α"** matavimų vertės rodomos matavimo verčių eilutėse **a**.

 $3.88$ UM stebėkite, kad matavimo bazinė plokštuma (pvz., matavimo prietaiso užpakalinis kraštas) per visus šios matavimo operacijos atskirus matavimus būtų tiksliai toje pačioje vietoje.

#### **c) Netiesioginis ilgio matavimas (žr. pav. E)**

Pakartotinai spauskite funkcijos keitimo mygtuką **8**, kol ekrane pasirodys netiesioginio ilgio matavimo simbolis  $\mathbb Z$  .

Matavimo prietaisas turi būti tokiame pačiame aukštyje kaip ir ieškomas matavimo taškas. Paverskite matavimo prietaisą bazinėje plokštumoje ir išmatuokite atstumą **"1"** taip pat, kaip atlikdami ilgio matavimą.

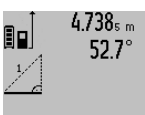

Baigus matuoti ieškomo atstumo **"X"** rezultatas parodomas rezultato eilutėje **c**. Atstumo "1" ir kampo "α" matavimų vertės rodomos matavimo verčių eilutėse **a**.

## $2.871 m$

### **Sienos ploto matavimas (žr. pav. F)**

Sienos ploto matavimo funkcija skirta kelių atskirų plotų, kurių aukštis yra vienodas, sumai nustatyti.

Pateiktame pavyzdyje reikia nustatyti bendrą kelių sienų plotą, kai patalpos sienų aukštis **A**, yra vienodas, o ilgis **B** skiriasi. Norėdami matuoti sienos plotą, pakartotinai spauskite funkcijos keitimo mygtuką **8**, kol ekrane pasirodys sienos ploto matavimo simbolis  $\neg \psi$ .

### **338** | Lietuviškai

Išmatuokite patalpos aukštį **A**, kaip aprašyta ilgio matavimo skyrelyje. Matavimo vertė (**"cst"**) parodoma viršutinėje matavimo verčių eilutėje **a**. Lazeris lieka įjungtas.

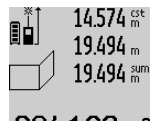

#### 14574<sup>st</sup> Tada išmatuokite pirmosios sienos ilgį **B**<sub>1</sub>. Plotas apskaičiuojamas automatiškai ir parodomas rezultato eilutėje **c**. Ilgio matavimo vertė rodoma vidurinėje matavimo verčių eilutėje **a**. Lazeris lieka įjungtas.

284.1Uhm2  $14.574 m$  $23.676 m$ 43.170 sum

Tada išmatuokite antrosios sienos ilgį **B**<sub>2</sub>. Vidurinėje matavimo verčių eilutėje **a** parodyta atskiro matavimo vertė pridedama prie ilgio **B**<sub>1</sub>. Abiejų ilgių suma ("sum", parodyta apatinėje matavimo verčių eilu-

#### fi<sup>29</sup>1 fil m<sup>2</sup> tėje a), padauginama iš išsaugoto aukščio **A**. Bendro ploto vertė rodoma rezultato eilutėje **c**.

Galite išmatuoti kiek tik reikia ilgių **B<sub>x</sub>**, jie yra automatiškai sumuojami ir padauginami iš aukščio **A**.

Kad plotas būtų apskaičiuojamas teisingai, būtina, kad pirmasis išmatuotas ilgis (pavyzdyje – patalpos aukštis **A**) visų dalinių plotų atveju būtų identiškas.

#### **Posvyrio matavimas (žr. pav. G)**

Spauskite posvyrio matavimo mygtuką **3**, kol ekrane pasirodys posvyrio matavimo simbolis  $\angle$ . Bazinė plokštuma yra matavimo prietaiso užpakalinė pusė. Dar kartą paspaudus posvyrio matavimo mygtuką **3**, kaip bazinė plokštuma naudojami šoniniai matavimo prietaiso paviršiai, o ekrano vaizdas rodomas pasuktas 90° kampu.

Norėdami užfiksuoti matavimo vertę ir perimti į matavimo verčių atmintį, paspauskite matavimo mygtuką **2**. Dar karą paspaudus matavimo mygtuką **2**, tęsiamas matavimas.

Jei matavimo operacijos metu rodmuo mirksi, vadinasi matavimo prietaisas buvo per daug paverstas į šoną.

Jei pagrindiniuose nustatymuose jiungėte funkciją "Skaitmeninis gulsčiukas", tai posvyrio vertė ekrano **1** eilutėje **d** bus rodoma ir kitose matavimų funkcijose.

#### **Laikmačio funkcija**

Laikmačio funkcija padeda, jei, pvz., matavimo metu reikia apsaugoti matavimo prietaisą nuo judėjimo.

Norėdami įjungti laikmačio funkciją, laikykite paspaustą mygtuką 6, kol ekrane pasirodys simbolis \*/-

Matavimo verčių eilutėje **a** parodomas laiko intervalas nuo įjungimo iki matavimo. Spaudžiant pliuso **11** ar minuso mygtuką **5**, laiko intervalą galima nustatyti nuo 1 s iki 60 s.

Praėjus nustatytam laiko intervalui, matavimas atliekamas automatiškai.

0<sup>+/-</sup> Laikmačio funkcija galima pasinaudoti ir matuojant atstumą, kai yra pasirinktos kitos matavimo funkcijos (pvz., ploto mata-

 $24.1$   $20$  m vimas). Matavimo rezultatų sudėtis ir atimtis bei nuolatinis matavimas negalimi.

#### **Paskutinių matavimo verčių sąrašas**

matavimo prietaisas išsaugo paskutinių 50 matavimų (paskutinė matavimo vertė yra pirma sąraše).

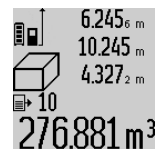

Norėdami iškviesti išsaugotus matavimus, paspauskite mygtuką **7**. Ekrane parodomas paskutinio matavimo rezultatas, matavimo verčių sąrašo indikatorius **e** ir atminties vieta parodytiems matavimams numeruoti.

Jei dar kartą paspaudus mygtuką **7** daugiau išsaugotų matavimų nėra, matavimo prietaisas grįžta į paskutinę buvusią matavimo funkciją. Norėdami išeiti iš matavimo verčių sąrašo, paspauskite vieną iš matavimo funkcijų mygtukų.

Jei parodytą ilgio matavimo vertę norite nuolat išsaugoti kaip konstantą, laikykite paspaustą matavimo verčių sąrašo mygtuką **7**, kol ekrane bus parodytas **"CST"**. Įrašo iš matavimo verčių sąrašo vėliau kaip konstantos išsaugoti nebus galima.

Jei ilgio matavimo vertę norite naudoti matavimo funkcijai (pvz., matuojant plotą), paspauskite matavimo verčių sąrašo mygtuką **7**, pasirinkite pageidaujamą įrašą ir patvirtinkite paspausdami rezultato mygtuką **6**.

#### **Matavimo verčių trynimas**

Trumpai paspaudę mygtuką **4**, visose matavimo funkcijose galite pašalinti paskiausiai nustatytą atskirą matavimo vertę. Pakartotinai trumpai spaudžiant mygtuką atskiros matavimo vertės šalinamos atbuline eilės tvarka.

Norėdami pašalinti parodytą matavimo verčių sąrašo įrašą, trumpai paspauskite mygtuką **4**. Norėdami pašalinti visą matavimo verčių sąrašą ir konstantą **"CST"**, laikykite paspaustą matavimo verčių sąrašo mygtuką **7** ir tuo pačiu metu trumpai paspauskite mygtuką **4**.

Įjungus sienų ploto matavimo funkciją, pirmą kartą trumpai paspaudus mygtuką **4**, pašalinama paskutinė atskira matavimo vertė, paspaudus antrą kartą – visi ilgiai**B<sub>Y</sub>**, o paspaudus trečią kartą – patalpos aukštis **A**.

#### **Matavimo verčių sudėtis**

Norėdami sudėti matavimo vertes, pirmiausia atlikite bet kokį matavimą arba pasirinkite įrašą iš matavimo verčių sąrašo. Tada paspauskite pliuso mygtuką 11. Ekrane rodomas "+". Tada atlikite antrąjį matavimą arba pasirinkite kitą įrašą iš matavimo verčių sąrašo.

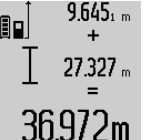

Norėdami, kad būtų parodyta abiejų matavimų suma, paspauskite rezultato mygtuką **6**. Skaičiavimas rodomas matavimo verčių eilutėse **a**, suma rodoma rezultato eilutėje **c**.

Apskaičiavus sumą, jei prieš matavimą paspaudžiamas pliuso mygtukas **11**, prie

šio rezultato galima pridėti kitas matavimo vertes arba matavimo verčių sąrašo įrašus. Sudėtis nutraukiama paspaudus rezultato mygtuką **6**.

Sudėties nuorodos:

- Negalima tarpusavyje sudėti ilgių, plotų ir tūrių verčių. Jei, pvz, sudedama ilgio ir ploto vertė, paspaudus rezultato mygtuką **6**, ekrane trumpai parodomas pranešimas "**ERROR"**. Po to matavimo prietaisas persijungia į paskiausia suaktyvintą matavimo funkciją.
- Pridedamas atitinkamai vieno matavimo rezultatas (pvz., tūrio vertė), o atliekant nuolatinius matavimus – rezultato

1 609 92A 25T | (19.2.16) Bosch Power Tools

eilutėje **c** parodyta matavimo vertė. Sudėti atskiras matavimų vertes iš matavimo verčių eilučių **a** negalima.

#### **Matavimo verčių atimtis**

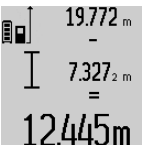

Norėdami atimti matavimo vertes, paspauskite minuso mygtuką **5**, ekrane parodomas "-". Toliau reikia atlikti tokius veiksmus, kaip aprašyta "Matavimo verčių sudėtis".

#### **Duomenų perdavimas į kitus prietaisus**

Matavimo prietaisas yra su *Bluetooth*® moduliu, kuris radijo bangomis leidžia perduoti duomenis į tam tikrus mobiliuosius galinius prietaisus su *Bluetooth*® sąsaja (pvz., išmaniuosius telefonus, planšetinius kompiuterius).

Informaciją apie sistemai keliamas sąlygas *Bluetooth*® ryšiui sukurti rasite Bosch internetiniame puslapyje www.bosch-pt.com

Perduodant duomenis per *Bluetooth*®, tarp galinio prietaiso ir matavimo prietaiso gali būti laiko uždelsa. Tai gali būti dėl atstumo tarp abiejų prietaisų arba dėl paties matavimo objekto.

Per matavimo prietaiso USB mikrojungtį galima perduoti duomenis į prietaisus su USB sąsaja (pvz., kompiuterį, nešiojamąjį kompiuterį). Veikiant USB režimu, perduodant duomenis įkrovimo laikas **n** gali būti žymiai ilgesnis.

#### *Bluetooth*® **sąsajos suaktyvinimas duomenų perdavimui į mobilųjį galinį prietaisą**

Norėdami suaktyvinti *Bluetooth*® sąsają, paspauskite matavimo prietaiso *Bluetooth*® mygtuką **13**. Įsitikinkite, kad yra suaktyvinta jūsų mobiliojo galinio prietaiso *Bluetooth*® sąsaja.

Norint praplėsti mobiliojo galinio prietaiso funkcijas ir supaprastinti duomenų apdorojimą, galima naudotis specialiomis Bosch programėlėmis. Jas, priklausomai nuo galinio prietaiso, galima parsisiųsti į atminties įtaisus:

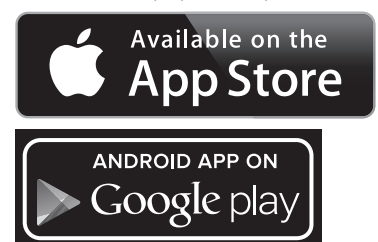

Įjungus Bosch programėlę, sukuriamas ryšys tarp mobiliojo galinio prietaiso ir matavimo prietaiso. Jei surandami keli aktyvūs matavimo prietaisai, išsirinkite tinkamą matavimo prietaisą. Jei surandamas tik vienas aktyvus matavimo prietaisas, automatiškai sukuriamas ryšys.

**Nuoroda:** Pirmą kartą sukuriant ryšį (suporuojant) tarp matavimo prietaiso ir mobiliojo galinio prietaiso (pvz., išmaniojo telefono, planšetinio kompiuterio), gali būti paprašoma matavimo prietaiso PIN kodo. Tokiu atveju įveskite "0000". Ryšio būsena bei aktyvus ryšys rodomas ekrane **1** (**l**).

Lietuviškai | **339**

Jei praėjus 5 minutėms po to, kai buvo paspaustas *Bluetooth*® mygtukas **13**, nesukuriamas ryšys, kad būtų tausojamos baterijos/akumuliatorius, *Bluetooth*® automatiškai išsijungia.

Matavimo prietaisą naudojant matavimo bėgelyje **27** duomenų perdavimas negalimas.

#### *Bluetooth*® **sąsajos deaktyvinimas**

Norėdami deaktyvinti *Bluetooth*® sąsają, paspauskite *Bluetooth*® mygtuką **13** arba išjunkite matavimo prietaisą.

Esant deaktyvintai *Bluetooth*® sąsajai arba nutrauktam - *Bluetooth*® ryšiui (pvz., dėl per didelio atstumo arba kliūčių tarp matavimo prietaiso ir mobiliojo galinio prietaiso bei elektromagnetinių trikdžių šaltinių), *Bluetooth*® (**l**) ekrane neberodomas.

#### **Duomenų perdavimas per USB sąsają**

Matavimo prietaisą USB mikrokabeliu sujunkite su savo kompiuteriu ar nešiojamuoju kompiuteriu. Jūsų kompiuteryje arba nešiojamajame kompiuteryje įjungus programą, su matavimo prietaisu sukuriamas ryšys.

Galiojančią programą bei daugiau informacijos rasite Bosch internetiniame puslapyje

www.bosch-pt.com

**Nuoroda:** Kai matavimo prietaisas USB mikrokabeliu sujungiamas su kompiuteriu arba nešiojamuoju kompiuteriu, pradedamas įkrauti ličio jonų akumuliatorius. Priklausomai nuo įkrovimo srovės dydžio, skiriasi įkrovimo laikas.

Norėdami matavimo prietaisą įkrauti kaip galima greičiau, naudokite kartu pateiktą kroviklį, žr. "Akumuliatoriaus įkrovimas".

#### **Darbo patarimai**

 **Matavimo prietaisas yra su radijo sąsaja. Būtina laikytis vietinių eksploatavimo apribojimų, pvz., lėktuvuose ar ligoninėse.** 

#### **Bendrosios nuorodos**

Priėmimo lęšio **17** ir lazerio spindulio išėjimo angos **18** matuojant negalima uždengti.

Matavimo prietaiso matuojant judinti negalima (išskyrus nuolatinio matavimo ir posvyrio matavimo funkcijas). Todėl matavimo prietaisą padėkite prie kaip galima tvirtesnės atramos ar atraminio paviršiaus.

#### **Įtaka matavimo diapazonui**

Matavimo diapazonas priklauso nuo šviesos sąlygų ir nusitaikymo paviršiaus atspindžio. Dirbdami lauke arba šviečiant saulei, kad geriau matytumėte lazerio spindulį, naudokite akinius lazeriui matyti **30** (papildoma įranga) ir lazerio nusitaikymo lentelę **31** (papildoma įranga), arba nusitaikymo plote padarykite šešėlį.

#### **Įtaka matavimo rezultatams**

Dėl fizikinių veiksnių, matuojant įvairių paviršių plotus, matavimai gali būti klaidingi. Tai gali pasitaikyti, matuojant:

- permatomus paviršius (pvz., stiklą, vandenį),
- veidrodinius paviršius (pvz., poliruotą metalą, stiklą),
- akytus paviršius (pvz., izoliacines medžiagas),
- struktūrinius paviršius (pvz., struktūrinį tinką, natūralų akmenį).

Bosch Power Tools 1 609 92A 25T | (19.2.16)

#### **340** | Lietuviškai

Jei reikia, matuodami šiuos paviršius naudokite lazerio nusitaikymo lentelę **31** (papildoma įranga).

Matavimo rezultatai gali būti klaidingi taip pat, jei kreivai nusitaikoma į nusitaikymo paviršių.

Matavimo vertei įtakos taip pat gali padaryti skirtingų temperatūrų oro sluoksniai arba netiesiogiai sugauti atspindžiai.

#### **Posvyrio matavimo tikslumo tikrinimas ir kalibravimas (žr. pav. H)**

Reguliariai tikrinkite posvyrio matavimo tikslumą. Tai atliekama dviem matavimais. Tuo tikslus, matavimo prietaisą padėkite ant stalo ir išmatuokite posvyrį. Matavimo prietaisą pasukite 180 ° kampu ir dar kartą išmatuokite posvyrį. Parodytų verčių skirtumas turi būti ne didesnis kaip 0,3 °.

Jei nuokrypis didesnis, matavimo prietaisą reikia iš naujo kalibruoti. Tuo tikslu laikykite paspaustą posvyrio matavimo mygtuką **3**. Vykdykite ekrane pateiktus nurodymus.

Po didelių temperatūros svyravimų ir smūgių rekomenduojame atlikti matavimo prietaiso tikslumo patikrą ir, jei reikia, sukalibruoti. Pasikeitus temperatūrai, prieš atliekant kalibravimą reikia palaukti, kol susivienodins matavimo prietaiso ir aplinkos temperatūra.

#### **Tikslumo tikrinimas atstumo matavimu**

Norėdami patikrinti atstumo matavimo tikslumą, atlikite šiuos veiksmus:

- Pasirinkite nekintamą, maždaug nuo 1 iki 10 m ilgio matavimo atstumą, kurio ilgis jums tiksliai žinomas (pvz., patalpos plotis, durų anga). Matavimo atstumas turi būti patalpos viduje, matavimo nusitaikymo paviršius lygus ir gerai atspindintis.
- Išmatuokite tą atstumą 10 kartų iš eilės.

Atskirų matavimų nuokrypis nuo vidutinės vertės turi būti ne didesnis kaip ±2 mm. Užregistruokite matavimo rezultatus protokole, kad vėliau galėtumėte palyginti tikslumą.

#### **Naudojimas su trikoju stovu (pap. įranga)**

Stovas ypač reikalingas matuojant dideliu atstumu. Matavimo prietaisą 1/4" sriegiu **19** prisukite prie stovo **29** greitojo keitimo plokštelės arba prie standartinio trikojo stovo. Tvirtai užveržkite greitojo keitimo plokštės fiksuojamuoju varžtu.

Spausdami mygtuką **10** atitinkamai nustatykite bazinę matavimo plokštumą, kai matuojama su stovu (bazinė plokštuma "sriegis").

#### **Darbas su matavimo bėgeliu (žr. pav. I – K)**

Matavimo bėgelį galima naudoti **27**, norint gauti tikslesnius posvyrio matavimo rezultatus. Atstumo matavimai su matavimo bėgeliu negalimi.

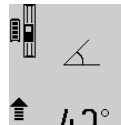

Matavimo prietaisą, kaip pavaizduota, padėkite į matavimo bėgelį **27** ir užfiksuokite fiksuojamąja svirtele **28**. Paspauskite matavimo mygtuką **2**, kad suaktyvintumėte "Matavimo bėgelio" veikimo režimą.

Atlikdami specialius matavimus arba ant matavimo bėgelio esančiais gulsčiukais reguliariai tikrinkite posvyrio matavimo tikslumą.

Jei nuokrypis didesnis, matavimo prietaisą reikia iš naujo kalibruoti. Tuo tikslu laikykite paspaustą posvyrio matavimo mygtuką **3**. Vykdykite ekrane pateiktus nurodymus.

Matavimo prietaisą naudojant matavimo bėgelyje **27** duomenų perdavimas negalimas.

Norėdami išjungti "Matavimo bėgelio" veikimo režimą, matavimo prietaisą išjunkite ir išimkite jį iš matavimo bėgelio.

### **Gedimai – priežastys ir pašalinimas**

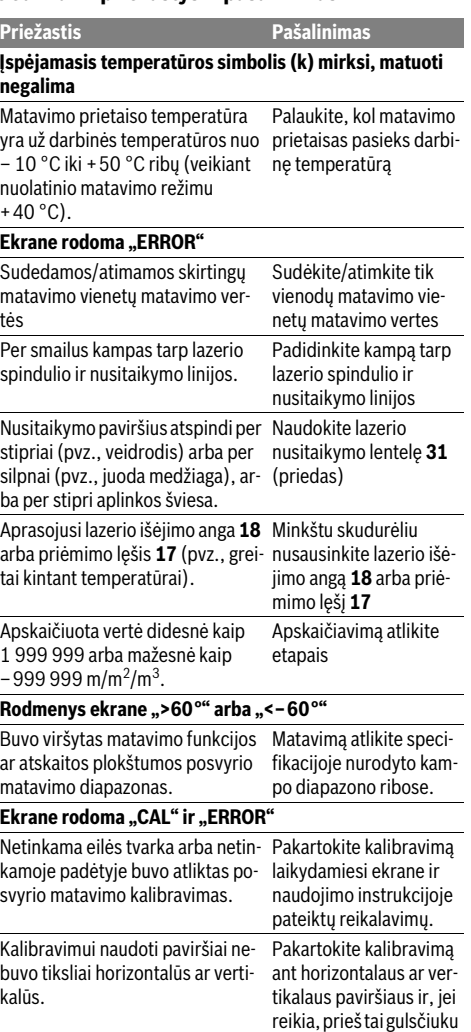

Spaudžiant mygtuką matavimo prietaisas buvo pajudintas arba

paverstas.

1 609 92A 25T | (19.2.16) Bosch Power Tools

patikrinkite paviršius.

Pakartokite kalibravimą ir spausdami mygtuką laikykite nesujudinkite matavimo prietaiso.

Lietuviškai | **341**

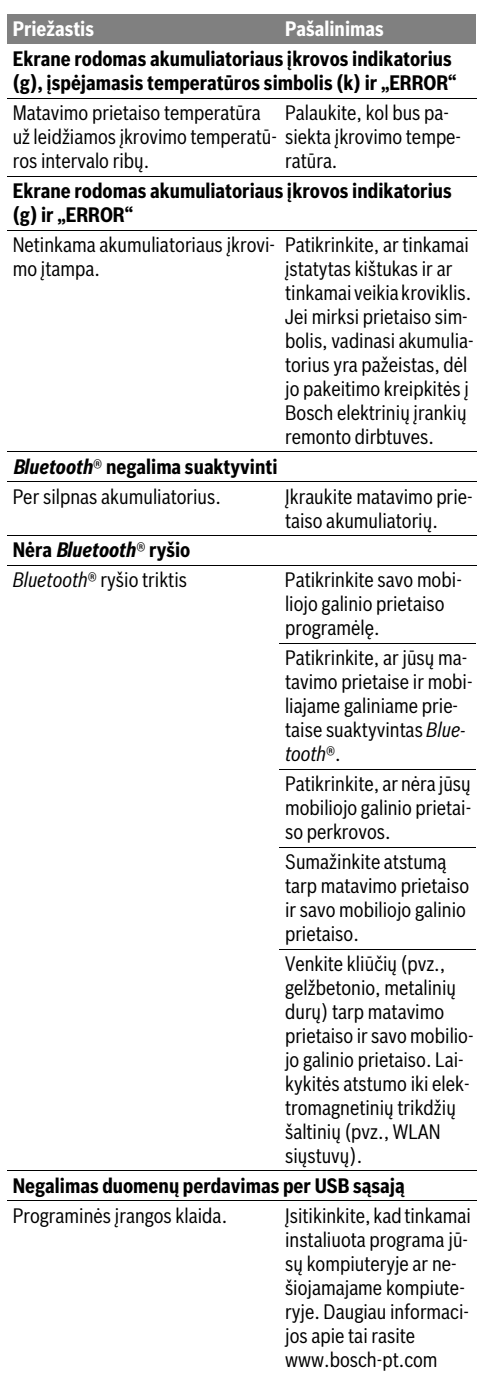

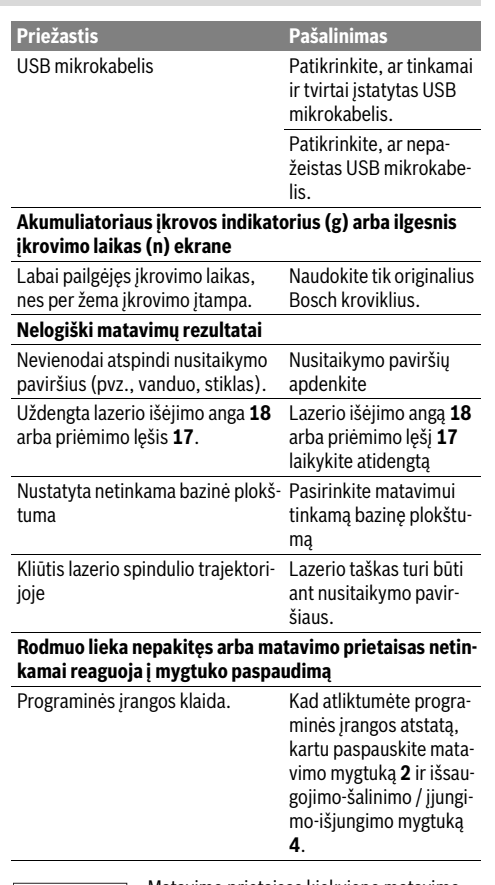

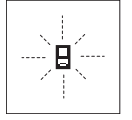

Matavimo prietaisas kiekvieno matavimo metu kontroliuoja, ar funkcija atliekama tinkamai. Nustačius defektą, ekrane mirksi tik šalia pavaizduotas simbolis. Tokiu atveju arba nepašalinus gedimo aukščiau aprašytomis priemonėmis, reikia kreiptis į prekybos

atstovą, kad matavimo prietaisas būtų pristatytas į Bosch klientų aptarnavimo skyrių.

## **Priežiūra ir servisas**

## **Priežiūra ir valymas**

Sandėliuokite ir transportuokite matavimo prietaisą tik įdėję jį į komplekte esantį apsauginį krepšį.

Matavimo prietaisas visuomet turi būti švarus.

Nepanardinkite matavimo prietaiso į vandenį ir kitokius skysčius.

Visus nešvarumus nuvalykite drėgnu minkštu skudurėliu. Negalima naudoti jokių aštrių plovimo priemonių ir tirpiklių.

### **342** | Lietuviškai

Ypatingai prižiūrėkite priėmimo lęšį **17** – taip pat rūpestingai, kaip prižiūrimi akiniai arba fotoaparato lęšis.

Remonto atveju matavimo prietaisą atsiųskite apsauginiame krepšyje **26**.

### **Klientų aptarnavimo skyrius ir naudotojų konsultavimo tarnyba**

Klientų aptarnavimo skyriuje gausite atsakymus į klausimus, susijusius su jūsų gaminio remontu, technine priežiūra bei atsarginėmis dalimis. Detalius brėžinius ir informaciją apie atsargines dalis rasite čia:

### **www.bosch-pt.com**

Bosch naudotojų konsultavimo tarnybos specialistai mielai atsakys į klausimus apie mūsų gaminius ir papildomą įrangą. Ieškant informacijos ir užsakant atsargines dalis prašome būtinai nurodyti dešimtženklį gaminio numerį, esantį firminėje lentelėje.

#### **Lietuva**

Bosch įrankių servisas Informacijos tarnyba: (037) 713350 ļrankių remontas: (037) 713352 Faksas: (037) 713354 El. paštas: service-pt@lv.bosch.com

#### **Šalinimas**

Matavimo prietaisai, papildoma įranga ir pakuotė turi būti surenkami ir perdirbami aplinkai nekenksmingu būdu.

Nemeskite matavimo prietaisų į buitinių atliekų konteinerius! **Tik ES šalims:**

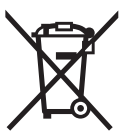

Pagal Europos direktyvą 2012/19/ES, naudoti nebetinkami matavimo įrankiai ir, pagal Europos direktyvą 2006/66/EB, pažeisti ir išeikvoti akumuliatoriai bei baterijos turi būti surenkami atskirai ir perdirbami aplinkai nekenksmingu būdu.

#### **Akumuliatoriai ir baterijos**

 **Norint utilizuoti integruotus akumuliatorius, juos išimti leidžiama tik kvalifikuotam personalui.** Atidarius korpuso dangtį, matavimo prietaisas gali būti nepataisomai sugadinamas.

Visiškai iškraukite akumuliatorių. Išsukite visus korpuso varžtus ir atidarykite korpuso dangtį. Atjunkite akumuliatoriaus jungtis ir išimkite akumuliatorių.

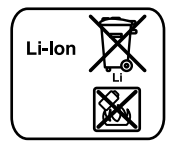

Nemeskite akumuliatorių ir baterijų į buitinių atliekų konteinerius, ugnį ar vandenį. Akumuliatoriai ir baterijos turi būti surenkamos ir perdirbamos arba šalinamos nekenkiant aplinkai.

**Galimi pakeitimai.**

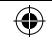

### **343** | يبرع

## **لدول االتحاد األوروبي فقط:**

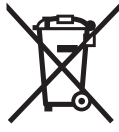

حسب التوجيه الأوروبي 2012/19/EU يجب أن يتم جمع عدد القياس الغير صالحة لالستعمال، وحسب التوجيه األوروبي EC2006/66/ يجب أن يتم جمع المراكم/ البطاريات التالفة أو المستهلكة علی انفراد ليتم التخلص منها بطريقة منصفة بالبيئة عن طريق التدوير.

#### **المراكم/البطاريات:**

**ال يجوز إخراج المراكم المدمجة للتخلص منها إال من قبل فنيين متخصصين.** فقد يتسبب فتح غطاء جسم الجهاز في إتالف عدة القياس.

أفرغ المركم بشكل كامل. فك جميع اللوالب عن الهيكل وافتح حوض الهيكل. افصل وصالت المركم وفك المركم.

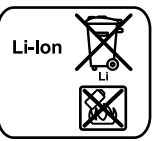

♠

ال ترم المراكم/البطاريات في النفايات المنزلية أو في النار أو في الماء. ينبغي تفريغ المراكم/البطاريات إن أمكن ذلك وجمعها لإعادة تصنيعها أو للتخلص منها بطريقة منصفة بالبيئة.

**نحتفظ بحق إدخال التعديالت.**

⊕

↔

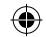

⊕

## **اإلجراءات السبب**

#### **ال يمكن نقل البيانات عن طريق مقبس USB**

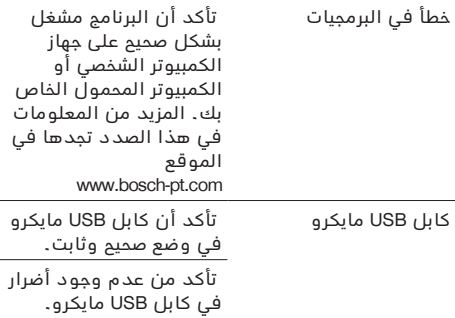

#### **مؤشر حالة شحن المركم )g )أو رمز طول زمن الشحن )n )في وحدة العرض**

 استخدم فقط جهاز شحن بوش الأصلي دون غيره. زيادة مدة الشحن بوضوح إذ أن تيار الشحن شديد االنخفاض.

#### **نتيجة القياس غير معقولة**

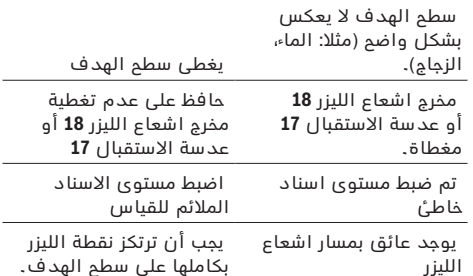

#### **المؤشر ال يتغير أو عدة القياس تتجاوب بشكل غير متوقع عند الضغط علی الزر**

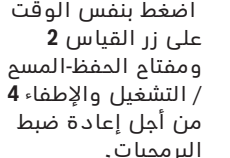

خطأ في البرمجيات

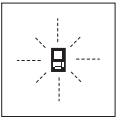

تراقب عدة القياس سالمة العمل بكل عملية قياس. وسيخفق الرمز المجاور فقط في حال كشف الخلل. وفي هذه الحالة أو إن لم تساعدك اإلجراءات المساعدة أعاله بإزالة الخطأ، فارسل عدة القياس عبر التاجر إلی مركز خدمة زبائن شركة بوش.

## **الصيانة والخدمة**

#### **الصيانة والتنظيف**

خزن وانقل عدة القياس بحقيبة الوقاية المرفقة فقط. حافظ دائما علی نظافة عدة القياس.

ال تغطس عدة القياس في الماء أو غيرها من السوائل.

امسم الأوساخ بواسطة قطعة نسيج طرية ورطبة. لا تستعمل مواد التنظيف أو المواد المحلة.

يعتنی بعدسة االستقبال **17** بشكل خاص وبنفس طريقة العناية التي تعامل بها النظارات أو عدسة كاميرة التصوير. ترسل عدة القياس في حال توجب تصليحها في حقيبة الوقاية .**26**

#### **خدمة الزبائن ومشورة االستخدام**

يجيب مركز خدمة الزبائن على أسئلتكم بصدد تصليح وصيانة المنتج وأيضا بما يخص قطع الغيار. يعثر على الرسوم الممددة وعلى المعلومات عن قطع الغيار بموقع:

#### **www.bosch-pt.com**

سيكون من دواعي سرور فرقة مشورة االستخدام بشركة بوش أن تساعدكم بخصوص األسئلة عن منتجاتنا وتوابعها. يلزم ذكر رقم الصنف ذو الخانات العشر وفقا للوحة صنع المنتج عند إرسال أية استفسارات أو طلبيات قطع غيار.

يرجی التوجه إلی التاجر المختص بما يتعلّق بأمور الضمان والتصليح وتأمين قطع الغيار. **المغرب** اوتبرو ر53، زنقة الملازم محمد محروض الدار البيضاء20300– المغرب الهاتف: 615 400 522 (0 ) 212 + / 409 400 522 (0 ) 212 + service@outipro.ma :االلكتروني البريد

#### **الجزائر**

سيستال المنطقة الصناعية احدادن بجاية 06000– الجزائر الهاتف: 992 400 982 (0 ) 213 + الفاكس: 34201569 (0 ) 213 + sav@siestal-dz.com :االلكتروني البريد

#### **تونس**

صوتال م.ص. المجمع سان كوبان رقم 25 - 99 .2014 مكرين رياض تونس الهاتف: 770 428 71 216 + الفاكس: 175 354 71 216 + sotel2@planet.tn :االلكتروني البريد

#### **مصر**

⊕

يونيمار رقم 20 مركز الخدمات التجمع االول - القاهرة الجديدة - مصر الهاتف: 73 - 78072 224 02 2 + / 95 - 76091 224 02 2 + الفاكس: 2478075 022 2 + boschegypt@unimaregypt.com :االلكتروني البريد التخلص من العدة الكهربائية يجب التخلص من عدة القياس والتوابع والتغليف بطريقة منصفة بالبيئة عن طريق النفايات القابلة لإعادة التصنيع. ال ترم عدد القياس في القمامة المنزلية!

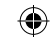

## **345** | يبرع

افحص دقة قياس الميل بشكل منتظم من خالل عملية قياس دورانية أو ميزان التسوية بسكة القياس.

ينبغي أن تقوم بمعايرة عدة القياس مرة التفاوت عن ذلك. للقيام بذلك عليك أن ت زر قياس الميل **3** مضغوطا وأن تتقيد بالتع علی الشاشة.

لا يمكن نقل البيانات أثناء تشغيل عدة القي القياس .**27**

لكي تقوم يإنها نوع التشغيل "سكة القياس تطفئ عدة القياس وأن تخرجها عن سكة اا

## **األخطاء - األسباب واإلجراءات**

#### **اإلجراءات السبب التحذير من درجة الحرارة )k )يخفق، القياس غير ممكن**  انتظر إلی أن القياس إلى التشغيل تقع عدة القياس خارج مجال درجة حرارة التشغيل البالغة من C° 10 – إلی 50+ °C( بوظيفة القياس المستمر إلی حد C° 40 +).  **المؤشر "ERROR "علی الشاشة**  جمعت/طرحت قيم قياسات اجمع/اطرح قيم قياسات بنفس الوحد بوحدات مختلفة كبر الزاوية والهدف الزاوية بين اشعاع الليزر والهدف حادة جدا. استخدم لود 3**1** (توابع) سطح الهدف يعكس بشكل زائد (مرآة مثلا) أو بشكل ضعيف (قماش أسود مثلا) أو إضاءة المكان شديدة جدا. أمسح وجفف عدسة الاستقبال **17** اكتست اشعاع الليزر **18** أو عدسة االستقبال **17** بواسطة قطعة قماش مخرج اشعاع الليزر **18** أو بالبخار )بسبب تغيرات درجات حرارة سريعة مثال(. بقسم الحسا مؤقتة القيمة المقاسة تزيد عن 999 999 1 أو تقل عن  $\sim$ 999 999 م/م $^{2}$ /م $^{2}$ .  **المؤشر "60°<" أو "60°–>" علی الشاشة**  نفذ عمليات القياس ضمن القياس لوظيفة القياس أو المجال الزاوي المخصص. تم تجاوز ميالن مجال المستوی المرجعي.  **المؤشر "CAL "والمؤشر "ERROR "علی الشاشة**

أفقي أو عمودي وافحص السطح قبل ذلك بواسطة ميزان تسوية عند الضرورة.

 $\bigoplus$ 

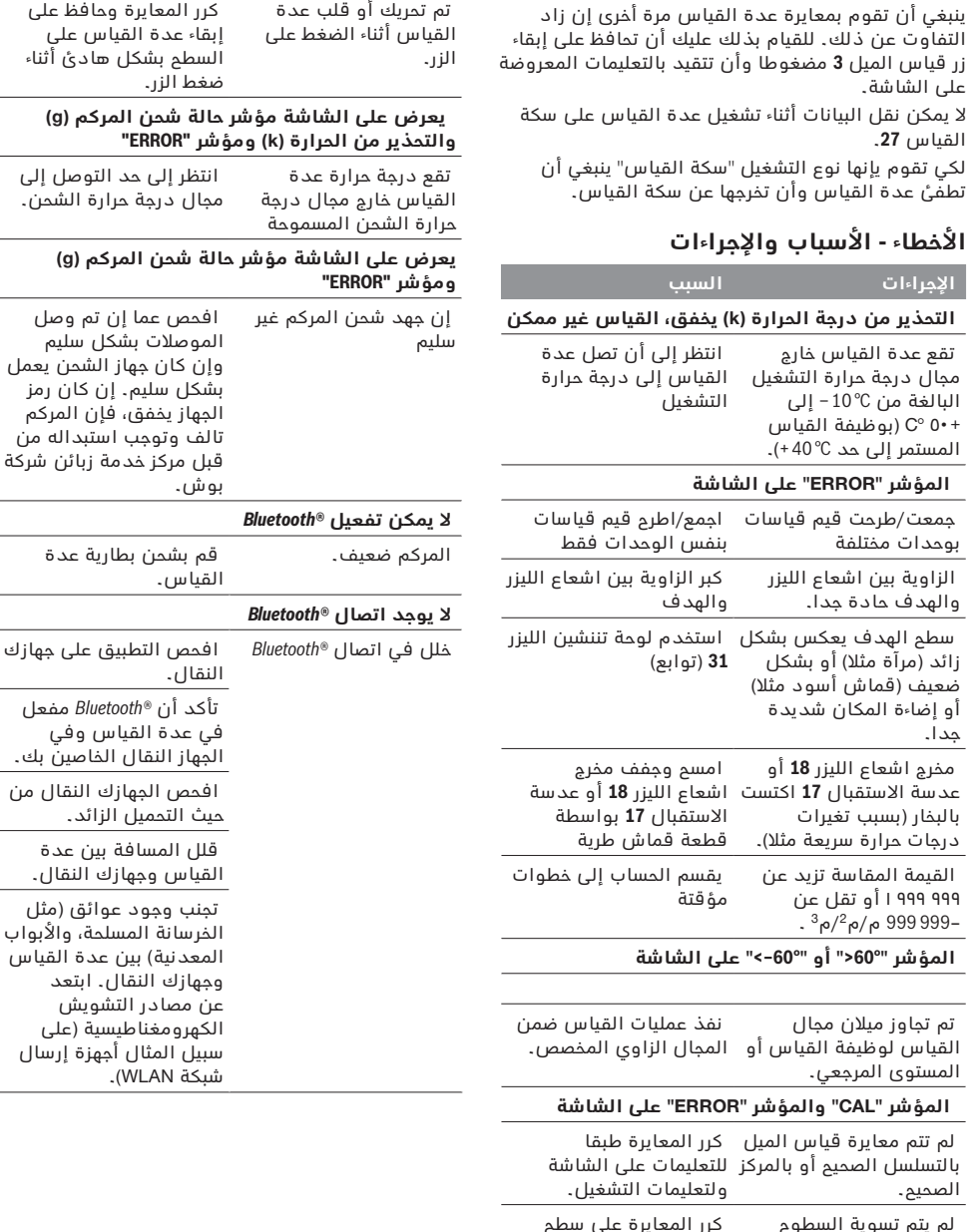

 **اإلجراءات السبب** 

علي ا

صل

له من

تأكد أن *RBluetooth* مفعل

⊕

الأبواب لقياس ب

ر سال

 لم يتم تسوية السطوح المستخدمة للمعايرة أفقيا أو عموديا بدقة.

الصحيح.

في حالة تعذر إنشاء االتصال في غضون 5 دقائق من الضغط على زر *البلوتوث* R **13** يتم إيقاف *البلوتوث* R للحفاظ على البطاريات/المراكم تلقائيا.

ال يمكن نقل البيانات أثناء تشغيل عدة القياس على سكة القياس .**27**

## **إيقاف فعالية الوصلة البينية** *RBluetooth*

إليقاف فعالية الوصلة البينية *RBluetooth* اضغط على زر **13** *RBluetooth* أو قم بإطفاء عدة القياس.

في حالة إيقاف فعالية الوصلة البينية *البلوتوث*R -أو انقطاع اتصال R*البلوتوث* )على سبيل المثال بسبب المسافة الكبيرة للغاية أو العوائق بين عدة القياس والجهاز النقال باإلضافة لمصادر التشويش الكهرومغناطيسية) لن يظهر \لبلوتوث® (**l** (في وحدة العرض مرة أخرى.

## **نقل البيانات عن طريق الوصلة البينية USB**

قم بتوصيل عدة القياس عن طريق كابل USB مايكرو بالكمبيوتر الشخصي أو الكمبيوتر المحمول الخاص بك. بعد تشغيل البرنامج على الكمبيوتر الشخصي أو الكمبيوتر المحمول يتم إنشاء اتصال مع عدة القياس.

البرنامج الحالي بالإضافة للمعلومات الأخرى تجدها على صفحات بوش على اإلنترنت في الموقع www.bosch-pt.com

**مالحظة:** بمجرد توصيل عدة القياس عبر كابل USB مايكرو بالكمبيوتر الشخصي أو الكمبيوتر المحمول الخاص بك سيتم شحن مركم أيونات الليثيوم. يختلف زمن الشحن حسب درجة ارتفاع تيار الشحن.

#### **مالحظات شغل**

◀ **عدة القياس مزودة بوصلة بينية السلكية. تراعى قيود التشغيل المحلية، على سبيل المثال في الطائرات أو المستشفيات.**

#### **مالحظات عامة**

ال يجوز أن يتم تغطية عدسة االستقبال **17** ومخرج اشعاع الليزر **18** عند إجراء عملية القياس.

ال يجوز تحريك عدة القياس أثناء عملية القياس )ماعدا بوظيفتي القياس المستمر وقياس الميل)، لذلك يفضل ركن عدة القياس علی سطح ارتكاز أو اسناد ثابت قدر اإلمكان.

#### **عوامل مؤثرة علی مجال القياس**

يتعلق مجال القياس بحالة اإلضاءة وبمواصفات انعكاس سطح الهدف. استعمل نظارات رؤية الليزر **30** )توابع( ولوحة تنشين الليزر **31** (توابع) لتحسين إمكانية رؤية اشعاع الليزر عند أداء العمل في الخارج أو عندما تشع أشعة الشمس بقوة أو أمن توفر الظل علی سطح الهدف.

### **عوامل مؤثرة علی نتيجة القياس**

- ◀ ال يمكن أن تستثنی قياسات خاطئة علی أساس التأثيرات الفيزيائية عند قياس سطوح مختلفة. من ضمنها:
	- − السطوم الشفافة (مثلا: الزجاج، الماء)،
	- − السطوح العاكسة )مثال: المعدن المصقول، الزجاج(،
		- − السطوح المسامية )مثال: المواد العازلة(،
	- − السطوح التركيبية )مثال: جص الجدران الخشن، الحجر الطبيعي).

كما يجوز أن تتم عمليات قياس خاطئة علی سطوح الهدف التي تم تنشينها بشكل مائل.

كما يجوز أيضا للطبقات الهوائية المختلفة الحرارة أو لالنعكاسات التي تستقبل بشكل غير مباشر أن تؤثرعلی قيمة القياس.

#### **فحص الدقة ومعايرة قياس الميل )تراجع الصورة H)**

افحص دقة قياس الميل بشكل منتظم. يتم ذلك من خالل عملية قياس دورانية. للقيام بذلك، ينبغي أن تركن عدة القياس علی منضدة وأن تقيس الميل. دور عدة القياس بمقدار ° 180 وقم بقياس الميل مرة أخری. يجوز أن يبلغ فرق القيمة المعروضة ° 0,3 كحد أقصی.

ينبغي أن تقوم بمعايرة عدة القياس مرة أخری إن زاد التفاوت عن ذلك. للقيام بذلك عليك أن تحافظ علی إبقاء زر قياس الميل **3** مضغوطا وأن تتقيد بالتعليمات المعروضة علی الشاشة.

بعد السقوط أو التغيرات الكبيرة في درجة الحرارة ننصح بإجراء فحص لمدى دقة عدة القياس وإجراء معايرة لها إذا لزم الأمر. بعد تغيير درجة المرارة يجب أن تعتاد عدة القياس على درجة الحرارة الجديدة لبعض الوقت قبل بدء معايرتها.

#### **فحص دقة قياس المسافات**

يمكنك أن تفحص دقة قياس المسافات بالطريقة التالية:

- − اختر مسافة قياس غير متغيرة قدرها من 1 إلی 10 م، علی أن تكون علی علم بطولها بشكل دقيق )مثال: عرض الغرفة أو عرض فتحة الباب). يجب أن تكون مسافة القياس في الداخل وأن يكون سطح التنشين أملس وعاكس بشكل جيد.
	- − ينبغي أن تقيس المسافة 10 مرات متكررة.

يجوز أن يبلغ تفاوت القياسات الفردية عن القيمة الوسطی بمقدار أقصاه ± 2 مم. سجل القياسات، لكي تستطيع أن تقارن الدقة بفترة زمنية الحقة.

#### **العمل بواسطة المنصب الثالثي القوائم )من التوابع(**

تتطلب المسافات الكبيرة بشكل خاص استخدام المنصب الثالثي القوائم. ركز عدة القياس بأسنان اللولبة 1/4 بوصة **19** علی الصفيحة السريعة التغيير بالمنصب الثالثي القوائم **29** أو بمنصب آالت تصوير متداول. أحكم تثبيتها بواسطة ربط لولب التثبيت بالصفيحة السريعة التغيير.

اضبط مستوی االسناد للقياس مع المنصب الثالثي القوائم من خالل الضغط علی الزر **10** )مستوی االسناد، أسنان اللولبة).

#### **العمل مع سكة القياس )راجع الصور I – K)**

يمكن استخدام سكة القياس **27** للحصول علی نتيجة أكثر دقة بقياس الميل. ال يمكن إجراء قياسات المسافات بواسطة سكة القياس.

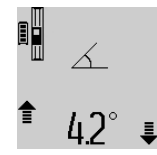

اركن عدة القياس في سكة القياس **27** بالطريقة الموضحة في الصورة واقفل عدة القياس بواسطة ذراع اإلقفال .**28** اضغط علی زر القياس **2** لتشغل نوع التشغيل "سكة القياس".

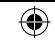

## **347** | يبرع

إن لم تكن هناك أية قياسات أخری محفوظة عند إعادة الضغط علی الزر 7، فإن عدة القياس تعود إلی وظيفة القياس الأخيرة. لمغادرة قائمة قيم القياسات يضغط أحد أزرار وظائف القياس.

لحفظ قيمة قياس الطول المعروضة حاليا كقيمة ثابتة دائمة، يحافظ علی إبقاء زر قائمة قيم القياس **7** مضغوطا إلی أن يعرض علی الشاشة "CST". ال يمكن حفظ قيد من قائمة قيم القياس الحقا بمثابة قيمة ثابتة.

الستخدام قيمة قياس الطول بوظيفة قياس )قياس المساحة مثال(، يضغط زر قائمة قيم القياس ،**7** ثم يتم اختيار القيد المرغوب ثم يؤكد من خالل الضغط علی زر النتيجة .**6**

#### **مسح قيم القياس**

يمكن من خالل الضغط لوهلة قصيرة على الزر **4** مسح قيمة القياس المفردة األخيرة بكل وظائف القياسات. يمكن من خالل الضغط لوهلة قصيرة بشكل متكرر مسح قيم القياس المفردة بترتيب عكسي.

لكي تمسح قيد قائمة قيم القياس المعروض حاليا، ينبغي أن تضغط علی الزر **4** لوهلة. لكي تمسح قائمة قيم القياس الكاملة والقيمة الثابتة "CST"، ينبغي أن تحافظ علی إبقاء زر قائمة قيم القياس **7** مضغوطا وأن تضغط بنفس الوقت علی الزر **4** لوهلة.

في وظيفة قياس مساحة الجدران يتم عند الضغط ألول مرة على الزر **4** مسح آخر قيمة قياس مفردة، وعند الضغط للمرة الثانية تُمحى جميع األطوال **B**<sup>X</sup> ، وعند الضغط للمرة الثالثة يتم محو ارتفاع الغرفة **A** .

#### **جمع قيم القياسات**

لجمع قيم القياسات ينبغي إجراء عملية قياس أوال أو اختيار قيمة قياس من قائمة قيم القياسات. اضغط بعد ذلك علی زر الزائد .**11** تعرض علی الشاشة إشارة " + " للتأكيد. تجری عملية القياس الثانية بعد ذلك أو يتم اختيار قيمة قياس من قائمة قيم القياسات.

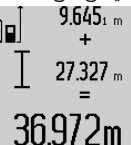

للحصول علی مجموع عمليتي القياس يضغط علی زر النتيجة .**6** تعرض العملية الحسابية بأسطر قيمة القياس**a** ويعرض بسطر النتيجة **c** .

يمكن بعد حساب المجموع أن تجمع مع هذه النتيجة قيم قياسات أخری أو قيم من قائمة قيم القياسات إن تم كبس زر الزائد **11** قبل كل

عملية قياس. تختم عملية الجمع من خالل الضغط علی زر النتيجة .**6**

- ◀ مالحظات بالنسبة لعمليات الجمع:
- − لا يمكن أن تجمع قيم الأطوال والسطوح والحجوم مع بعضها البعض. إن جمعت قيمة طول مع قيمة سطح مثال، فيظهر عند الضغط علی زر النتيجة **"ERROR "6** ل لحظة علی الشاشة. تنتقل عدة القياس بعد ذلك إلی وظيفة القياس التي تم تشغيلها في المرة السابقة.
- تجمع كل مرة نتيجة قياس واحد (قيمة حجم مثلا)، أما عند القياس المستمر فتجمع قيمة القياس المعروضة في سطر النتيجة**c** . ال يمكن جمع قيم قياسات مفردة من أسطر قيم القياسات **a**.

#### **طرح قيم القياسات**

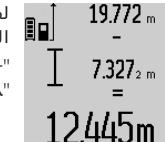

لطرح قيم القياسات يضغط علی زر الناقص ،**5** تعرض علی الشاشة إشارة "–"للتأكيد. اإلجراءات التالية تطابق "جمع قيم القياسات".

## **نقل البيانات لألجهزة األخرى**

عدة القياس مزودة بوحدة *RBluetooth* تتيح عن طريق نقنية لاسلكية نقل البيانات إلى بعض الأجهزة النقالة المجهزة بالوصلة البينية *RBluetooth*( على سبيل المثال الهاتف الذكي، الكمبيوتر اللوحي(.

المعلومات حول اشتراطات النظام المطلوبة التصال *RBluetooth* تجدها على صفحة بوش على اإلنترنت في الموقع

www.bosch-pt.com

عند نقل البيانات عبر *RBluetooth* بين الجهاز النقال وعدة القياس قد تحدث تأخيرات. وقد يرجع ذلك للمسافة بين الجهازين أو الشيء المقاس نفسه.

يمكن أن يتم نقل البيانات إلى بعض األجهزة المزودة بوصلة بينية بلوتوث عبر وصلة USB مايكرو بعدة القياس )على سبيل المثال الكمبيوتر الشخصي، الكمبيوتر المحمول(. أثناء التشغيل عبر منفذ USB قد يزيد زمن الشحن **n** بشكل واضح أثناء نقل البيانات.

#### **تفعيل الوصلة البينية** *RBluetooth* **لنقل البيانات لجهاز نقال**

لتفعيل الوصلة البينية *RBluetooth* اضغط على زر **13** *RBluetooth* بعدة القياس. تأكد أن الوصلة البينية *RBluetooth* مفعلة في جهازك النقال.

لتوسيع حجم وظائف الجهاز النقال ولتسهيل معالجة البيانات تتوافر تطبيقات بوش (Apps(. يمكنك تنزيل هذه التطبيقات حسب الجهاز في المتاجر المعنية:

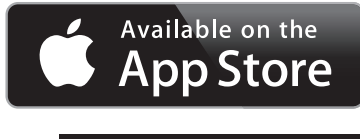

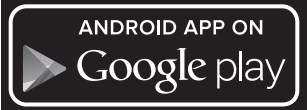

عند تشغيل تطبيق بوش يتم إنشاء اتصال بين الجهاز النقال وعدة القياس. في حالة العثور على العديد من عدد القياس الفعالة، ينبغي اختيار عدة القياس المناسبة. في حالة العثور على عدة قياس واحدة يتم إنشاء االتصال تلقائيا.

**ملاحظة:** عند انشاء الاتصال لأول مرة (الاقتران) بين عدة القياس وجهاز نقال )على سبيل المثال هاتف ذكي أو كمبيوتر لوحي) قد يتم الاستعلام عن كود Pin لعدة القياس. في هذه الحالة أدخل"0000".

يتم إظهار حالة االتصال واالتصال الفعال في وحدة العرض **1** (**l**(.

⊕

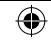

## يبرع | **348**

⊕

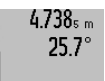

2.055m

أسملية

بعد ختم عملية القياس تعرض النتيجة 日 عن المسافة المطلوبة "X "في سطر النتيجة **c**. أما قيم قياس المسافة "1" والزاوية "α "، فتعرض بأسطر قيم القياس **a**.

### **b )قياس ارتفاع غير مباشر مضاعف )تراجع الصورة D)**

كرر الضغط علی زر تغيير الوظيفة **8** إلی أن يعرض علی الشاشة مؤشر قياس االرتفاع المضاعف بشكل غير مباشر  $\cdot$  1

تقاس المسافتان "1" و "2" بهذا التسلسل كما تقاس الأطوال.

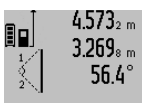

3.880m

بعد ختم عملية القياس تعرض النتيجة عن المسافة المطلوبة "X "في سطر النتيجة **c**. أما قيم قياس المسافتين "1" و "2" والزاوية "α "، فتعرض بأسطر قيم القياس **a** .

احرص إلی بقاء المستوی المرجعي بعملية القياس )مثال: الحافة الخلفية لعدة القياس( بنفس المكان تماما لدی جميع القياسات المفردة ضمن عملية القياس الواحدة.

#### **c )قياس أطوال غير مباشر )تراجع الصورة E)**

كرر الضغط علی زر تغيير الوظيفة **8** إلی أن يعرض علی الشاشة مؤشر قياس الأطوال بشكل غير مباشر $\mathbb{L}$ . انتبه إلی وجود عدة القياس علی نفس ارتفاع نقطة القياس المطلوبة. اقلب عدة القياس بعد ذلك حول المستوی المرجعي وقم بقياس المسافة "1" كما تقاس األطوال.

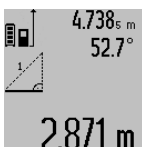

بعد ختم عملية القياس تعرض النتيجة عن المسافة المطلوبة "X "في سطر النتيجة **c**. أما قيم قياس المسافة "1" والزاوية "α "، فتعرض بأسطر قيم القياس **a**.

### **قياس مساحات الجدران )تراجع الصورة F)**

يسمح قياس مساحة الجدران بالحصول علی مجموع مساحات سطوح منفردة بارتفاع مشترك. المطلوب في المثال المرسوم هو استنتاج المساحة االجمالية لعدة جدران تشترك بارتفاع الغرفة **A**

#### ، بينما تختلف أطوالها **B** .

كرر الضغط علی زر تغيير الوظيفة **8** من أجل قياس مساحة الجدار إلی أن يعرض علی الشاشة مؤشر قياس مساحة الجدار .

يتم قياس ارتفاع الغرفة A بنفس طريقة قياس األطوال. تعرض )"cst )"بسطر قيمة القياس العليا **a**. يبقی الليزر قيد التشغيل.

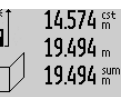

يقاس بعد ذلك الطول <sup>1</sup>B للجدار 841 األول. تحسب المساحة بشكل آلي وتعرض بسطر النتيجة **c**. تعرض قيمة قياس الطول بسطر قيمة القياس

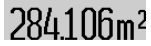

المتوسط **a**. يبقی الليزر قيد التشغيل.

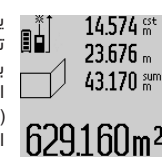

يقاس اآلن الطول 2B للجدار الثاني. تجمع قيمة القياس الفردية المعروضة بسطر قيمة القياس المتوسط a مع الطول B1 . يضرب مجموع الطولين )" sum" ، المعروضين بسطر قيمة القياس السفلية a )باالرتفاع المحفوظ A . تعرض قيمة المساحة االجمالية بسطر النتيجة **c**.

يمكن قياس أطوال  $\mathtt{B}_{\mathtt{X}}$  متعددة حسب الرغبة، ليتم جمعها آليا ولتضرب باالرتفاع A .

إن شرط حساب المساحات بشكل صحيح هو أن يتطابق الطول األول الذي تم قياسه )ارتفاع الغرفة **A** في المثال) بجميع السطوح الجزئية.

#### **قياس الميل )تراجع الصورة G)**

عندما تضغط علی زر قياس الميل **3** يعرض علی الشاشة مؤشر قياس الميل  $\,\,\_\!\Delta\,\,$  . يعمل الجانب الخلفي لعدة القياس عمل المستوی المرجعي. تستخدم السطوح الجانبية بعدة القياس كمستوی مرجعي عند الضغط مرة أخری علی زر قياس الميل **3** وتعرض الصورة علی الشاشة مبرومة يمقدار 90 درجة.

اضغط علی زر القياس **2** من أجل تثبيت قيمة القياس ولحفظها في مخزن قيم القياس. يتم متابعة عملية القياس من خالل إعادة الضغط علی زر القياس .**2**

إن بدأ المؤشر يخفق أثناء عملية القياس، فهذا يدل علی أنه تم زيادة تمييل عدة القياس نحو الجانب.

إن كنت قد شغّلت وظيفة "ميزان التسوية الرقمي" بالضبط الأساسي، فسوف تعرض قيمة الميلان أيضا بوظائف القياس األخری بالسطر **d** علی الشاشة .**1**

#### **وظيفة التوقيت**

تساعد وظيفة التوقيت علی منع تحرك عدة القياس أثناء عملية القياس مثال.

لتشغيل وظيفة التوقيت يحافظ علی إبقاء الزر **6** مضغوطا إلی أن يعرض علی الشاشة المؤشر .

تعرض الفترة الزمنية من لحظة االطالق إلی عملية القياس بسطر قيمة القياس **a**

. يمكن ضبط الفترة الزمنية من خالل الضغط علی زر الزائد **11** أو زر الناقص **5** بين 1 ثا و 60 ثا.

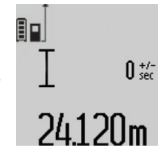

تتم عملية القياس بشكل آلي بعد انتهاء الفترة الزمنية التي تم ضبطها. يمكن استخدام وظيفة التوقيت أيضا عند قياس المسافات ضمن وظائف قياس أخری (مثلا: قياس المساحات). ال يمكن جمع وطرح نتائج القياس كما ال يمكن إجراء القياس المستمر.

#### **قائمة قيم القياسات األخيرة**

تقوم عدة القياس بحفظ آخر 50 من قيم القياس وحساباتها وتعرضها بترتيب عكسى (تُعرض آخر قيمة قياس أولا).

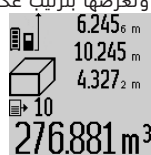

⊕

اضغط علی الزر **7** لعرض القياسات المحفوظة. تعرض نتيجة عملية القياس األخيرة علی الشاشة، وإضافة إليها مؤشر قائمة قيم القياس **e** ومع مكان للحفظ لترقيم عملية القياس المعروضة.

## 349 | عربي

### **شعاع ليزر دائم**

#### ◀ **ال توجه شعاع الليزر علی األشخاص أو الحيوانات وال توجه أنت نظرك إلی شعاع الليزر، وال حتی عن بعد كبير.**

يبقی شعاع الليزر بهذا الضبط قيد التشغيل حتی بين عمليات القياس، ويكفي الضغط لمرة واحدة قصيرة علی زر القياس **2** من أجل تنفيذ عملية القياس.

## **وظائف القياس**

### **قياس الطول البسيط**

لكي تقوم بقياس األطوال يكرر الضغط علی الزر **12** إلی حد عرضٌ مؤشر قياس الأطوال ] علی الشاشة.

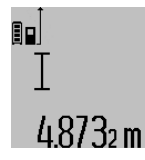

لكي تقوم بتشغيل الليزر ومن أجل القياس ينبغي أن تضغط مرة واحدة للحظة في كل مرة علی زر القياس .**2** تعرض قيمة القياس بسطر النتيجة **c**. تعرض نتائج القياسات األخيرة عند إجراء

عدة قياسات طول متوالية بأسطر قيم القياس **a**.

#### **قياس المساحات**

كرر الضغط علی الزر **12** من أجل اختيار قياسات المساحات، إلی أن يعرض مؤشر قياسات المساحات علی الشاشة.

يقاس بعد ذلك الطول والعرض تلو اآلخر بنفس طريقة قياس الأطوال. يبقى شعاع الليزر قيد التشغيل بين عمليتي القياس.

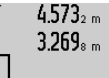

تحسب المساحة بشكل آلي بعد ختم عملية القياس الثانية وتعرض بسطر 881 النتيجة **c** . تعرض قيم القياسات المفردة بأسطر القياسات **a**.

## $14.953m<sup>2</sup>$

### **قياس الحجوم**

كرر الضغط علی الزر **12** من أجل اختيار قياسات الحجوم، إلی أن يعرض مؤشر قياسات الحجوم علی الشاشة. يقاس بعد ذلك الطول والعرض واالرتفاع تلو بعضهم البعض بنفس طريقة قياس الأطوال. يبقى شعاع الليزر قيد التشغيل بين عمليات القياس الثالث.

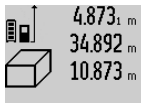

يحسب الحجم بشكل آلي بعد ختم عملية القياس الثالثة ويعرض بسطر النتيجة **c** . تعرض قيم القياسات المفردة بأسطر القياسات **a** . ال يمكن عرض القيم التي تزيد علی

.848./bm3

000 1000 م <sup>3</sup> ، ويعرض علی الشاشة **"ERROR"**. قسم الحجم المرغوب قياسه

⊕

علی عمليات قياس مفردة، لكي تحسب قيمها علی انفراد ثم تجمعها.

#### **قياس مستمر / القياس األدنی/األقصی )تراجع الصورة B)**

يمكن تحريك عدة القياس بالنسبة للهدف عند إجراء القياس المستمر، علما أنه سيتم تصحيح قيمة القياس الحالية كل 0,5 ثا. أي أنه يمكنك أن تبتعد عن جدار معين إلی حد البعد المرغوب وسيمكنك أن تقرأ البعد الحالي دائما.

للقيام بالقياس المستمر ينبغي أن تضغط علی زر تغيير الوظيفة **8** إلی أن يعرض علی الشاشة المؤشر للقياس المستمر. اضغط علی زر القياس **2** من أجل البدء بعملية القياس المستمر.

غرض القياس الادنى هو استنتاج اقصر بُعد انطلاقا من نقطة ارتكاز ثابتة. ويساعد ذلك عند البحث عن الخط العمودي أو الخط الأفقي مثلا.

غرض القياس الأقصى هو استنتاج أكبر بُعد انطلاقا من نقطة ارتكاز ثابتة. ويساعد ذلك عند البحث عن األقطار مثال.

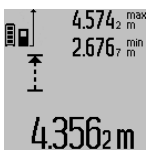

تعرض قيمة القياس الحالية في سطر النتيجة **c** . تعرض بأسطر قيمة القياس **a** قيمة القياس العظمی )"max )" والدنيا )"min)". ويتم تعويضهما دوما عندما تكون قيمة قياس الطول الحالية أقصر أو أطول من قيمة القياس الدنيا أو العظمی السابقة.

⊕

يتم مسح القيم العظمی أو الدنيا السابقة من خالل الضغط علی زر الحفظ-المسح .**4**

يتم إنهاء القياس المستمر من خالل الضغط علی زر القياس .**2** تعرض قيمة القياس األخيرة بسطر النتيجة **c** . يؤدي الضغط علی زر القياس **2** مرة أخری إلی بدء القياس المستمر مرة جديدة.

يطفأ القياس المستمر بعد 5 د بشكل آلي. تبقی قيمة القياس األخيرة معروضة بسطر النتيجة **c**.

#### **قياس البعد بشكل غير مباشر**

**مالحظة:** يعتبر قياس البعد بشكل غير مباشر دائما أقل دقة من قياس البعد المباشر. وقد تكون أخطاء القياس أكبر من قياس البعد المباشر تبعا لالستخدام. لتحسين دقة القياس ننصح باستخدام المنصب ثلاثي القوائم (من التوابع).

يستخدم قياس البعد بشكل غير مباشر لقياس األبعاد التي لا يمكن قياسها بشكل مباشر لأن هناك عائق سيعيق مسار الشعاع أو لعدم توفر سطح تنشين كعاكس. يمكن استخدام إجراء القياس هذا باالتجاه العمودي فقط. إن أي انحراف إلی الاتجاه الأفقي سيؤدي إلی أخطاء القياس.

> يبقی شعاع الليزر قيد التشغيل بين عمليات القياس الفردية.

تتوفر ثالث وظائف قياس لقياس البعد بشكل غير مباشر، وتسمح كل منها بقياس مسافات مختلفة.

#### **a )قياس ارتفاع غير مباشر )تراجع الصورة C)**

كرر الضغط علی زر تغيير الوظيفة **8** إلی أن يعرض علی الشاشة مؤشر قياس الارتفاع بشكل غير مباشر $\vee$ . انتبه إلی وجود عدة القياس علی نفس ارتفاع نقطة القياس السفلية. اقلب عدة القياس بعد ذلك حول المستوی المرجعي وقم بقياس المسافة "1"كما تقاس الأطوال. ↔

◀ **ال توجه شعاع الليزر علی األشخاص أو الحيوانات وال توجه أنت نظرك إلی شعاع الليزر، وال حتی عن بعد كبير.**

لغرض **إطفاء** عدة القياس اضغط لفترة طويلة على زر التشغيل واإلطفاء .**4**

إذا لم يتم الضغط على أي زر بعدة القياس لمدة 5 دقائق تقريبا تنطفئ عدة القياس تلقائيا للحفاظ على البطاريات/ المراكم.

إذا لم يتم تغيير زاوية الميل بطريقة التشغيل "قياس الميل" لمدة 5 دقائق تقريبا، تنطفئ عدة القياس تلقائيا للحفاظ على البطاريات/المراكم.

تبقی جميع قيم القياس محفوظة عند إطفاء عدة القياس بشكل آلي.

## **عملية القياس**

تعمل عدة القياس دائما بوظيفة قياس الأطوال أو قياس الميل بعد التشغيل من خالل الضغط علی زر القياس ،**2** إن كان قد تم تركيب عدة القياس بسكة القياس .**27** يمكنك أن تضبط غيرها من الوظائف من خالل الضغط علی زر الوظيفة المطلوبة (راجع "وظائف القياس", الصفحة 349). تعتبر الحافة الخلفية لعدة القياس هي مستوی االسناد المعتمد بعد التشغيل. يمكن تغيير مستوی االسناد من خالل الضغط علی الزر مستوی االسناد **10** )يراجع "اختيار مستوی الاسناد (تراجع الصورة A)"، الصفحة 350 ).

اسند عدة القياس بمستوی االسناد المرغوب علی نقطة بدء عملية القياس المرغوبة (جدار مثلا).

اضغط لوهلة علی الزر قياس **2** من أجل تشغيل شعاع الليزر.

◀ **ال توجه شعاع الليزر علی األشخاص أو الحيوانات وال توجه أنت نظرك إلی شعاع الليزر، وال حتی عن بعد كبير.**

صوب شعاع الليزر علی سطح الهدف. من أجل إطالق عملية القياس يضغط زر القياس **2** مرة أخری لوهلة.

عندما يكون قد تم تشغيل شعاع الليزر الدائم، تبدأ عملية القياس بعد الضغط للمرة األولی علی زر القياس .**2** أما بوظيفة القياس المستمر، فتبدأ عملية القياس فور تشغيل الوظيفة.

تظهر قيمة القياس عادة خالل 0,5 ثانية وبعد مدة أقصاها 4 ثوان. تتعلق مدة القياس بالبعد وبحالة الضوء وبمواصفات االنعكاس علی سطح الهدف. يشار إلی نهاية عملية القياس من خالل مؤشر صوتي. يطفأ شعاع الليزر بعد نهاية عملية القياس بشكل آلي.

إن لم تتم أي عملية قياس بعد التنشين لمدة 20 ثا تقريبا، فإن شعاع الليزر يطفأ من تلقاء نفسه من أجل صيانة البطاريات.

## **اختيار مستوی االسناد )تراجع الصورة A)**

يمكن اختيار مستوی االسناد لعملية القياس ضمن أربعة مستويات اسناد مختلفة:

- − الحافة الخلفية لعدة القياس أو الحافة األمامية لمسمار المصادمة **9** المقلوب بمقدار 90° )عند اسنادها علی الزوايا الخارجية مثلا)،
	- − حافة مسمار المصادمة **9** المقلوب بمقدار 180° )عند القياس انطالقا من رُكن مثال(،
- − الحافة الأمامية لعدة القياس (عند القياس انطلاقا من حافة منضدة مثال(،
	-

− منتصف الوليجة الملولبة **19** )عند القياس بواسطة المنصب الثالثي القوائم مثال(.

كرر الضغط علی الزر **10** من أجل اختيار مستوی االسناد، إلی أن يشار إلی مستوی االسناد المرغوب علی الشاشة. عند تشغيل عدة القياس، يكون قد تم ضبط الحافة الخلفية بعدة القياس بشكل مسبق كمستوی لالسناد.

إن تغيير مستوی االسناد الحقا بالنسبة لعمليات قياس ختمت (مثلا: عند عرض قيم قياس بقائمة قيم القياس) غير جائز.

## **الخيارات "الضبط األساسي"**

⊕

للوصول إلی الخيار "الضبط األساسي" يحافظ علی ضغط زر الضبط الأساسي **8**.

اضغط علی زر الضبط الأساسي **8** لمدة قصيرة لاختيار نقاط الخيارات المفردة.

اضغط زر الناقص **5** أو زر الزائد **11** الختيار الضبط ضمن نقط الخيارات.

للخروج عن خيار "الضبط األساسي" يضغط علی زر القياس .**2**

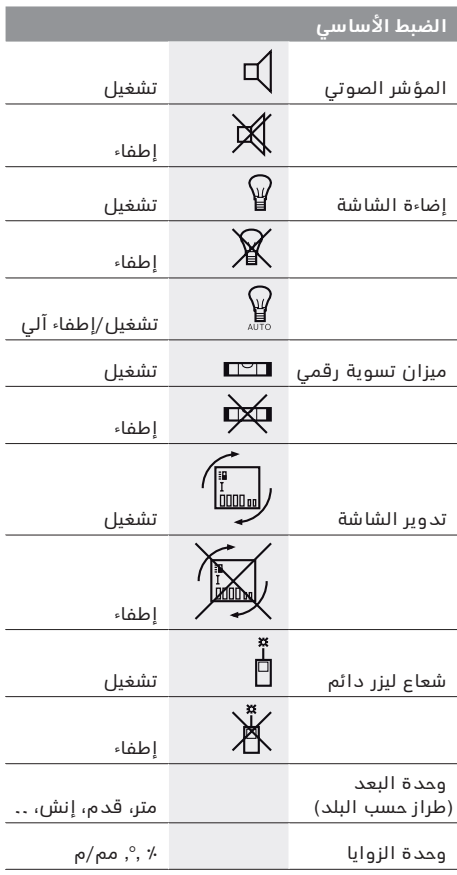

يحافظ علی كامل الضبط األساسي عند اإلطفاء، ما عدا ضبط "شعاع الليزر الدائم".

◈

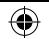

### 3**51** | عربي

- 21 قياس ارتفاع غير مباشر
- قياس ارتفاع غير مباشر مضاعف 1 2
	- 21 قياس أطوال غير مباشر
		- $rac{+/-}{\sec}$ وظيفة التوقيت
	- $\Box$ قياس سطوح الجدران
		- $\measuredangle$ قياس الميل
		- **g** مؤشر حالة شحن المركم
			- **h** تم تشغيل الليزر
		- **i** مستوی اسناد القياس
			- **k** التحذير من الحرارة
			- **l** البلوتوث® مشغل

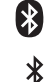

*RBluetooth* مفعل، لم يتم إنشاء االتصال

*RBluetooth* مفعل، تم إنشاء االتصال

- **m** عملية الشحن
- **n** عملية الشحن البطيئة

**اسم ماركة RBluetooth وشعاراتها هي عالمات تجارية مسجلة، وهي ملك لشركة .Inc ,SIG Bluetooth. أي استخدام السم الماركة/شعارها من قبل شركة GmbH Bosch Robert يتم من خالل ترخيص.**

## **التركيب**

⊕

## **شحن المركم**

- ◀ **ال تستخدم جهاز شحن آخر.** لقد تم موائمة جهاز الشحن المرفق مع مركم إيونات الليثيوم المركب في عدة القياس خاصتك.
- ◀ **يراعی جهد شبكة التيار الكهربائي!** يجب أن يتوافق جهد منبع التيار الكهربائي مع المعلومات المذكورة علی الفتة طراز جهاز الشحن.

**مالحظة:** يتم تسليم المركم وهو بحالة شحن جزئي. لضمان قدرة أداء المركم الكاملة، يتوجب شحن المركم بشكل كامل قبل الاستعمال الأول.

يمكن أن يتم شحن مركم أيونات اللويثيوم في أي وقت، دون الحد من فترة صالحيته. ال يضر قطع عملية الشحن بالمركم.

يمكن إجراء عمليات قياس قليلة فقط عندما تخفق القطعة السفلية بمؤشر حالة شحن المركم **g** . اشحن المركم.

في حالة وميض اإلطار حول قطاعات مؤشر حالة شحن المركم **g** ، فإنه ال يمكن إجراء المزيد من عمليات القياس. يمكن استخدام عدة القياس لفترة محدودة فقط )مثال لمراجعة مدخالت قائمة قيم القياس، وإجراء الحسابات وما شابه). قم بشحن المركم.

تبدأ عملية الشحن فور وصل قابس الشبكة الخاص بجهاز الشحن بالمقبس، وفور وصل قابس الشحن **23** بالمقبس .**15**

يشير مؤشر حالة شحن المركم **g** إلی تقدم عملية الشحن. تخفق القطع أثناء عملية الشحن الواحدة األخری. يكون قد تم شحن المركم بشكل كامل عندما تعرض جميع قطع مؤشر حالة شحن المركم **g** .

يرجی فصل جهاز الشحن عن الشبكة الكهربائية عند عدم االستعمال لفترة طويلة.

عالوة على ذلك يمكن شحن المركم من منفذ USB. لهذا الغرض قم بتوصيل عدة القياس عن طريق كابل USB مايكرو بمنفذ USB. أثناء التشغيل عبر منفذ USB( عملية الشحن، نقل البيانات( قد يزيد زمن الشحن **n** بشكل واضح. أثناء عملية الشحن لا يمكن استخدام عدة القياس بشكل مستقل. لا يكون الاستعمال ممكنا إلا إذا تم بالارتباط مع وصلة USB وبالبرمجيات المتوافرة.

يتوقف *البلوتوث*

<sup>»</sup> أثناء عملية الشحن. سيتم قطع الاتصالات الحالية بالأجهزة الأخرى. وقد يتسبب هذا في فقدان بيانات.

◀ **احم جهاز الشحن من الرطوبة!**

## **إرشادات للتعامل مع المركم بطريقة مثالية**

ال تقم بتخزين عدة القياس إال في نطاق درجة الحرارة المسموح، انظر "البيانات الفنية". ال تترك عدة القياس مثال في السيارة في فصل الصيف.

وتدل فترة صالحية تشغيل أقصر بوضوح بعد الشحن، إلی أن المركم قد استهلك وأنه توجب استبداله.

تراعی المالحظات بصدد التخلص من العدد.

## **التشغيل**

## **بدء التشغيل**

- ◀ **ال تترك عدة القياس قيد التشغيل دون مراقبة واطفئ عدة القياس بعد استعمالها.** قد يتم إعماء بصر أشخاص آخرين بشعاع الليزر.
- ◀ **احم عدة القياس من الرطوبة ومن أشعة الشمس المباشرة.**
- ◀ **ال تعرض عدة القياس لدرجات الحرارة القصوی أو للتقلبات الحرارية.** ال تتركها في السيارة لفترة طويلة مثال. اسمح لعدة القياس أن تتوصل إلی درجة حرارة معتدلة قبل تشغيلها عند توفر التقلبات الشديدة بدرجات الحرارة. قد تخل درجات الحرارة القصوی أو التقلبات الشديدة بدرجات الحرارة بدقة عدة القياس.
- ◀ **تجنب الصدمات الشديدة بعدة القياس أو سقوطها علی الآرض.** ينبغي دائما أن تفحص دقة عدة القياس قبل متابعة تشغيلها بعد تأثير العوامل الخارجية الشديدة عليها (راجع فحص الدقة ومعايرة قياس الميل (تراجع الصورة H) و فحص دقة قياس المسافات، الصفحة 346).

### **التشغيل واإلطفاء**

- **◄** يمكن **تشغيل** عدة القياس بالأساليب التالية:
- − اضغط على زر التشغيل واإلطفاء :**4** يتم تشغيل عدة القياس وستعمل بوظيفة قياس الطول. لن يتم تشغيل الليزر.
- − الضغط علی زر القياس :**2** يتم تشغيل عدة القياس والليزر. تعمل عدة القياس بوظيفة قياس الأطوال. إن كان قد تم تركيب عدة القياس بسكة القياس **27** يكون قد تم تشغيل وظيفة قياس الميل.

⊕

◈

↔

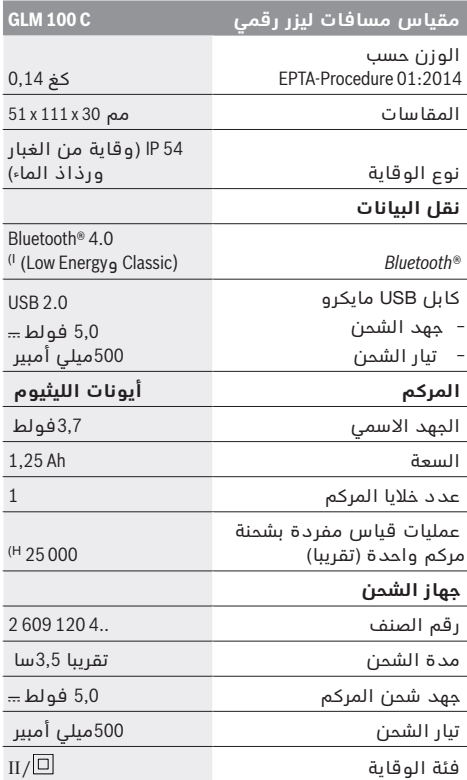

 A )القياس بدءا من الحافة الخلفية لعدة القياس. يزيد مدى اإلرسال كلما زادت جودة ضوء الليزر المرتد من سطح الهدف )باعث، غير عاكس) وكلما زادت شدة إضاءة نقطة الليزر في مقابل شدة الإضاءة المحيطة (الأماكن المغلقة، الضوء الخافت). بدءا من المسافات التي تزيد عن 80 م ننصح باستخدام لوحة تنشين عاكسة (من التوابع). بالنسبة للمسافات الأقل من 20 م ينبغي ألا تُستخدم لوحة تنشين عاكسة، حيث يمكن أن تؤدي إلى حدوث أخطاء في القياس. B) عند القياس بدء من الحافة الخلفية لجهاز القياس، وانعكاسية الهدف % 100 (على سبيل المثال حائط مطلي باللون الأبيض)، إضاءة خلفية ضعيفة ودرجة حرارة تشغيل C° .25 عالوة على ذلك ينبغي أن يؤخذ في الحسبان تأثير يبلغ 0,05مم/م.

C) عند القياس بدءا من الحافة الخلفية لعدة القياس، بينما انعكاسية الهدف % 100−10، مع إضاءة خلفية قوية ودرجة حرارة تشغيل تتراوح بين C° 10 – و C° 50 .+ ويؤخذ في الحسبان تأثير يبلغ0,29 مم/م.

D) عندما يكون الجانب الخلفي للجهاز هو المرجع، فإن مجال القياس األعظم يبلغ **(**E 60° ±

E )بعد المعايرة في °0 و °90 بتفاوت ميالن إضافي أقصاه 0,01°± / درجة إلى حد 45°.

 F )تبلغ درجة حرارة التشغيل القصوی بوظيفة القياس المستمر  $. +40 °C$ 

G )عندما تكون درجة حرارة التشغيل C° 25

H )عندما يكون المركم جديد ومشحون دون إضاءة لوحدة العرض ودون البلوتوث® ودون صوت.

I) بالنسبة لألجهزة المزود بتقنية *RBluetooth* Energy-Low قد ال يمكن إنشاء اتصال، وذلك تبعا للموديل ونظام التشغيل. يجب أن تدعم أجهزة *RBluetooth* مجموعة خصائص J .SPP )يرتبط عرض خط الليزر بطبيعة السطح والظروف المحيطة. لتمييز عدة القياس بوضوح، يرجع إلی الرقم المتسلسل **20** علی الفتة الطراز.

## **األجزاء المصورة**

يستند ترقيم الأجزاء المصورة إلى رسوم عدة القياس الموجودة علی صفحة الرسوم التخطيطية.

**1** الشاشة

⊕

- **2** زر القياس
- **3** زر قياس الميل / المعايرة\*\*
- **4** زر الحفظ/المسح / مفتاح التشغيل واإلطفاء\*\*
	- **5** زر الناقص
	- **6** زر النتيجة / وظيفة التوقيت\*\*
- **7** زر قائمة قيم القياس / حفظ القيمة الثابتة\*\*
	- **8** زر تغييرالوظيفة / الضبط األساسي\*\*
		- **9** مسمار المصادمة
		- **10** زر اختيار مستوی االسناد
			- **11** زر الزائد
	- **12** زر لقياس األطوال والمساحات والحجوم
		- **13** زر *RBluetooth*
		- **14** غطاء مقبس USB مايكرو
			- **15** مقبس USB مايكرو
			- **16** حاضن أنشوطة الحمل
				- **17** عدسة االستقبال
			- **18** مخرج اشعاع الليزر **19** أسنان لولبة 4/1 بوصة
				- **20** الرقم المتسلسل
				- **21** الفتة تحذير-الليزر
		- **22** كود QR( معلومات المنتج(
			- **23** قابس الشحن
			- **24** جهاز الشحن
			- **25** كابل USB مايكرو
				- **26** حقيبة وقاية
			- **27** سكة القياس\*, \*\*\*
		- **28** ذراع إقفال سكة القياس
			- **29** منصب ثالثي القوائم\*
				- **30** نظارات رؤية الليزر\*
				- **31** لوحة تنشين الليزر\*

**\*إن التوابع الموصوفة أو الموجودة في الرسم ليست محتواة في إطار التوريد االعتيادي.**

**\*\* حافظ علی إبقاء الزر مضغوطا إلعالن الوظائف الموسعة.**

**\*\*\*ال يمكن نقل البيانات أثناء تشغيل عدة القياس على سكة القياس .27**

#### **عناصر الشاشة**

- **a** أسطر قيم القياس
- **b** مؤشر الخطأ ERROR
	- **c** سطر النتيجة
- **d** ميزان تسوية رقمي / مركز قيد قائمة قيم القياس
	- **e** مؤشر قائمة قيم القياس
		- **f** وظائف القياس
		- I قياس الأطوال
		- قياس المساحات  $\Box$ 
			- $\ominus$ قياس الحجوم
			- $\overline{1}$ قياس مستمر

1 609 92A 25T | (19.2.16) Bosch Power Tools

- ◀**راقب األطفال أثناء عملية االستخدام والتنظيف والصيانة.**  لضمان عدم عبث الأطفال بجهاز الشحن.
- ◀**ال تشحن إال مراكم أيونات الليثيوم من Bosch بدءا من السعة Ah 1.25( بدءا من 1 خلية مركم(. يجب أن يالئم جهد المراكم جهد شحن المركم الخاص بجهاز الشحن. ال تقم بشحن بطاريات غير قابلة إلعادة الشحن.** وإال فسيكون هناك خطر اندالع حريق وحدوث انفجار.

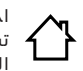

⊕

احم جهاز الشحن من الأمطار والرطوبة. يزيد تسرب الماء إلی داخل جهاز الشحن من أخطار الصدمات الكهربائية.

- ◀ **ال تشحن عدة القياس إال بواسطة جهاز الشحن المورد معها.**
- ◀ **ال تستعمل جهاز الشحن علی أرضية سهلة االشتعال )مثال: الورق، األقمشة وإلخ..( أو في األجواء القابلة لالحتراق.** يتشكل خطر نشوب الحرائق بسبب ارتفاع حرارة جهاز الشحن الناتج عن عملية الشحن.
- ◀ **حافظ علی نظافة جهاز الشحن.** يتشكل خطر الصدمات الكهربائية عند الاتساخ.
- ◀ **افحص جهاز الشحن والكابل والقابس قبل كل استعمال. ال تستخدم جهاز الشحن في حال اكتشاف التلف. ال تفتح جهاز الشحن بنفسك واسمح بتصليحه فقط من قبل العمال المتخصصين وباستعمال قطع الغيار الأصلية فقط.** إن أجهزة الشحن والكابلات والقوابس التالفة تزيد خطر الصدمات الكهربائية.

## **وصف المنتَج واألداء**

يرجی فتح الصفحة القابلة للثني التي تتضمن صور المنتج وترك هذه الصفحة مفتوحة أثناء قراءة تعليمات االستعمال.

### **االستعمال المخصص**

لقد خصصت عدة القياس لقياس المسافات واألطوال والارتفاعات والأبعاد والميلان ولمساب المساحات والحجوم. إن عدة القياس صالحة لالستعمال في المجال الداخلي والخارجي.

يمكن إرسال نتائج القياس عبر *البلوتوث* R ومقبس USB إلى أجهزة أخرى )ليس أثناء تشغيل عدة القياس في سكة القياس Professional 60R).

### **البيانات الفنية**

⊕

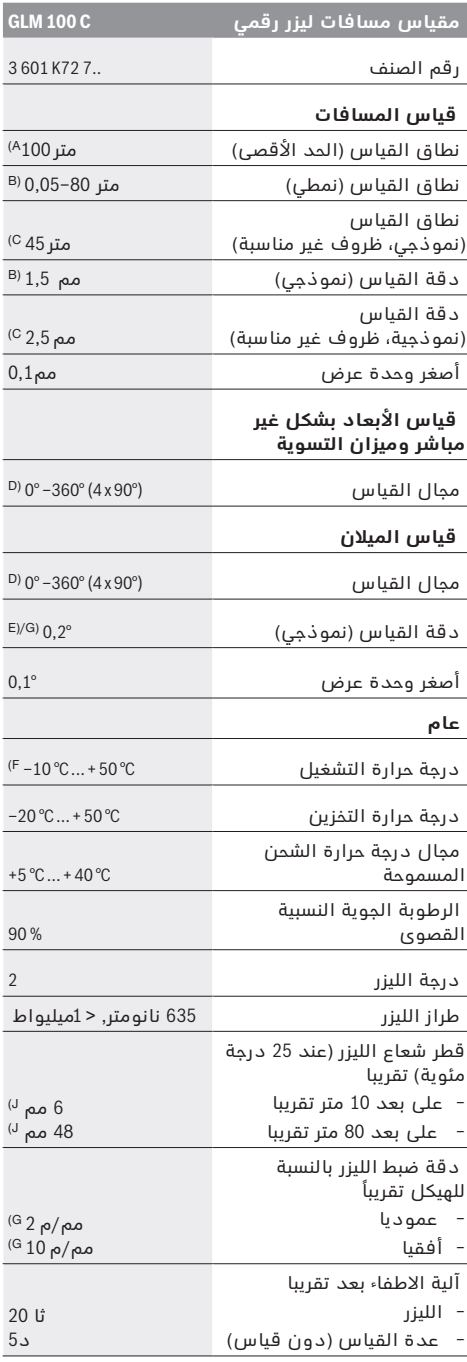

↔

◈

↔

## **يبرع**

## **تعليمات األمان**

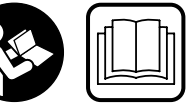

**يجب قراءة ومراعاة جميع اإلرشادات للعمل بعدة القياس بأمان وبال مخاطرات. في حالة استخدام عدة القياس** 

**بشكل يخالف اإلرشادات الواردة فقد يؤثر ذلك سلبا على إجراءات الحماية في عدة القياس. ال تتلف الالفتات التحذيرية الموجودة علی عدة القياس أبدا. احتفظ بهذه التعليمات بحالة جيدة، واحرص على إرفاقها بعدة القياس في حالة إعطائها لشخص آخر.**

- ◀ **احترس إن استخدمت تجهيزات تحكم أو ضبط غير التي تم ذكرها هنا أو إن تم تطبيق أساليب عمل أخری، فقد يؤدي ذلك إلی تعرّض إشعاعي خطير.**
- ◀ **يتم تسليم عدة القياس مع الفتة تحذيرية )تم اإلشارة إليها بصورة عدة القياس علی صفحة الرسوم التخطيطية بالرقم 21(.**

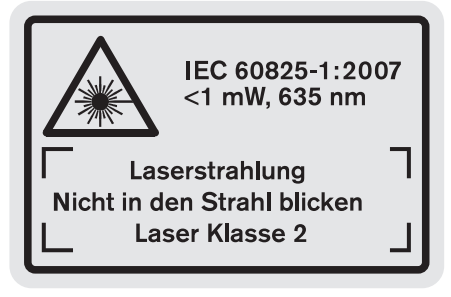

◀ **إن لم يكن النص علی الالفتة التحذيرية بلغة بلدك، فالصق عليه الالصقة المرفقة بلغة بلدك قبل االستخدام للمرة األولی.**

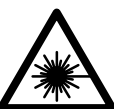

⊕

**ال توجه شعاع الليزر علی األشخاص أو الحيوانات وال توجه نظرك إلی شعاع الليزر المباشر أو المنعكس.** حيث يتسبب ذلك في إبهار الأشخاص أو في وقوع حوادث أو حدوث أضرار بالعينين.

- ◀ **في حالة سقوط أشعة الليزر على العين، فقم بغلقها على الفور، وأبعد رأسك عن شعاع الليزر.**
- ◀ **ال تستخدم نظارات رؤية الليزر كنظارات واقية.** غرض نظارات رؤية الليزر هو تحسين إمكانية رؤية شعاع الليزر ولكنها لا تحمي من إشعاعات الليزر.
- ◀ **ال تستخدم نظارات رؤية الليزر كنظارات شمسية أو في نظام المرور.** ال تؤمن نظارات رؤية الليزر وقاية كاملة من الأشعة الفوق بنفسجية وهي تخفض إمكانية التعرف علی الألوان.
	- ◀ **ال تقم بإجراء تغييرات على جهاز الليزر.**
- ◀ **اسمح بتصليح عدة القياس من قبل العمال المؤهلين والمتخصصين وباستعمال قطع الغيار األصلية فقط.**  يؤمن ذلك المحافظة علی أمان عدة القياس.
- ◀ **ال تسمح لألطفال باستخدام عدة قياس الليزر دون مراقبة.** قد يقوموا بإعماء بصر اآلخرين بشكل غير مقصود.
- ◀ **ال تشتغل بواسطة عدة القياس في محيط معرض لخطر االنفجار الذي تتوفر به السوائل أو الغازات او الاغبرة القابلة للامتراق.** قد يُنتج الشرر في عدة القياس، فيشعل هذه الأغبرة أو الأبخرة.

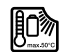

**احم عدة القياس من الحرارة، مثال من التعرض ألشعة الشمس باستمرار، ومن النار والماء والرطوبة.** يتشكل خطر االنفجار.

- ◀ **قد تنطلق األبخرة عند إتالف المركم واستخدامه بطريقة غير مالئمة. أمن توفر الهواء النقي وراجع الطبيب إن شعرت بآالم.** قد تهيج هذه األبخرة المجاري التنفسية.
- ◀ **احترس! عند استخدام عدة القياس المزودة بتقنية**  *Bluetooth®*
- ◀ **قد يتسبب هذا في حدوث تشويش على األجهزة واألنظمة والطائرات واألجهزة الطبية األخرى )على سبيل المثال منظم ضربات القلب، السماعات الطبية(. كما ال يمكن أيضا استبعاد حدوث أضرار لألشخاص أو الحيوانات المتواجدين في االنطاق القريب من عدة القياس. ال تستخدم عدة القياس المزودة بتقنية**  *Bluetooth®*
	- ◀ **بالقرب من األجهزة الطبية ومحطات التزود بالوقود ومصانع الكيماويات والمناطق التي يتهددها خطر االنفجار. ال تستخدم عدة القياس المزودة بتقنية**  *Bluetooth®*
		- ◀ **في الطائرات. تجنب تشغيل عدة القياس لمدد طويلة على مسافة قريبة من الجسم. اسم ماركة** *Bluetooth®*

**وشعاراتها هي عالمات تجارية مسجلة، وهي ملك لشركة .Inc ,SIG Bluetooth. أي استخدام السم الماركة/شعارها من قبل شركة GmbH Bosch Robert يتم من خالل ترخيص.**

# **تعليمات األمان ألجهزة الشحن**

◀**يجوز أن يتم استخدام جهاز الشحن من قبل األطفال ابتداءا من 8 سنوات وما فوق وأيضا من قبل األشخاص ذوي المقدرات الجسدية أو الحسية أو العقلية المحدودة أو القليلي الخبرة والمعرفة، على أن يتم مراقبتهم أو إن تم تزويدهم بالمعلومات عن كيفية استخدام جهاز الشحن بأمان وإن فهموا المخاطر المتعلقة بذلك.**  تتشكل مخاطر االستعمال الخاطئ واإلصابات إن لم يتم التقيد بذلك.

♠

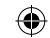

## 355 | فارسی

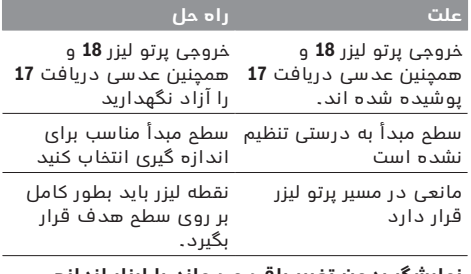

**نمایشگر بدون تغییر باقی می ماند یا ابزار اندازه گیری با فشار دکمه عملکرد غیر منتظره ای دارد**

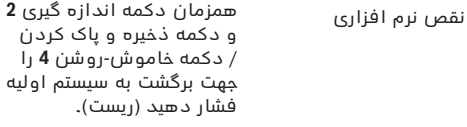

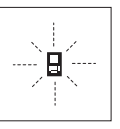

⊕

ابزار اندازه گیری بر عملکرد صحیح در هر اندازه گیری نظارت می کند. چنانچه ایرادی تشخیص داده شود، این عالمت قابل مشاهده در کنار، در صفحه نمایشگر به حالت چشمک زن روشن می شود. در این حالت اگر با اقدامات کمکی مشروح

فوق اشکال برطرف نشود، بایستی ابزار اندازه گیری برای کنترل توسط فروشگاه خریداری شده به نمایندگی و خدمات پس از فروش بوش ارسال شود.

## **مراقبت و سرویس**

## **مراقبت، تعمیر و تمیز کردن دستگاه**

نگهداری و حمل و نقل ابزار اندازه گیری باید فقط بوسیله کیف محافظ ضمیمه شده انجام بگیرد.

ابزار اندازه گیری را همواره تمیز نگاه دارید.

ابزار اندازه گیری را در آب و یا سایر مایعات غوطه ور نکنید.

برای پاک کردن آلودگی از یک دستمال نرم و مرطوب استفاده کنید. از کاربرد مواد پاک کننده و یا حالل خودداری کنید.

بخصوص عدسی دریافت **17** را با همان دقتی که برای پاک کردن و نگهداری از شیشه عینک و یا عدسی دوربین عکاسی دارید، تمیز و نگهداری کنید.

به هنگام لزوم تعمیر، ابزار اندازه گیری را در داخل کیف محافظ **26** قرار داده و ارسال کنید.

## **خدمات پس از فروش و مشاوره با مشتریان**

دفتر خدمات پس از فروش به سئواالت شما در باره تعمیرات، سرویس و همچنین قطعات یدکی و متعلقات پاسخ خواهد داد. تصاویر و اطالعات در باره قطعات یدکی و متعلقات را میتوانید در سایت نامبرده زیر جستجو نمایید:

#### **www.bosch-pt.com**

تیم مشاور خدمات پس از فروش شرکت بوش با کمال میل به سئواالت شما در باره خرید، طرز استفاده و تنظیم محصوالت و متعلقات پاسخ میدهد.

برای هرگونه سئوال و یا سفارش ابزار یدکی و متعلقات، حتمًا شماره فنی ده رقمی کاال را مطابق برچسب روی ابزار برقی اطلاع دهید.

برای استفاده از گارانتی، تعمير دستگاه و تهيه ابزار يدكی فقط به افراد متخصص مراجعه كنيد.

## **از رده خارج کردن دستگاه**

ابزار اندازه گیری، متعلقات و بسته بندی ها باید به طریق مناسب با حفظ محیط زیست از رده خارج و بازیافت شوند. ابزارهای اندازه گیری را داخل زباله دان خانگی نیاندازید!

#### **فقط برای كشورهای عضو اتحادیه اروپا:**

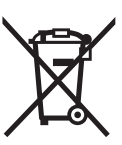

دستگاههای كهنه و غیر قابل استفاده الكتریكی طبق آئین نامه و دستورالعمل اروپائی EU2012/19/ و باتریهای خراب یا فرسوده بر اساس آیین نامه ی اروپایی EC2006/66/ بایستی جداگانه و متناسب با محیط زیست جمع آوری شوند.

**باتری ها:**

#### ◀ **باتری های شارژی داخلی را فقط باید توسط متخصص بیرون آورده شود.** از طریق باز کردن درب بدنه ممکن است ابزار اندازه گیری خراب شود.

باتری را بطور کامل خالی کنید. تمام پیچهای روی بدنه را درآورید و پوسته بدنه را باز کنید. اتصالهای روی باتری را جدا کنید و باتری را بیرون آورید.

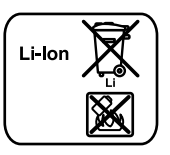

باتری های معمولی/باتری های قابل شارژ را داخل زباله خانگی، در آتش یا داخل آب نیندازید. باتری های معمولی/باتری های قابل شارژ باید حتی االمکان به صورت خالی جمع آوری، بازیافت و یا متناسب با حفظ محیط زیست از رده خارج شوند.

⊕

**حق هر گونه تغییری محفوظ است.**

◈

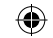

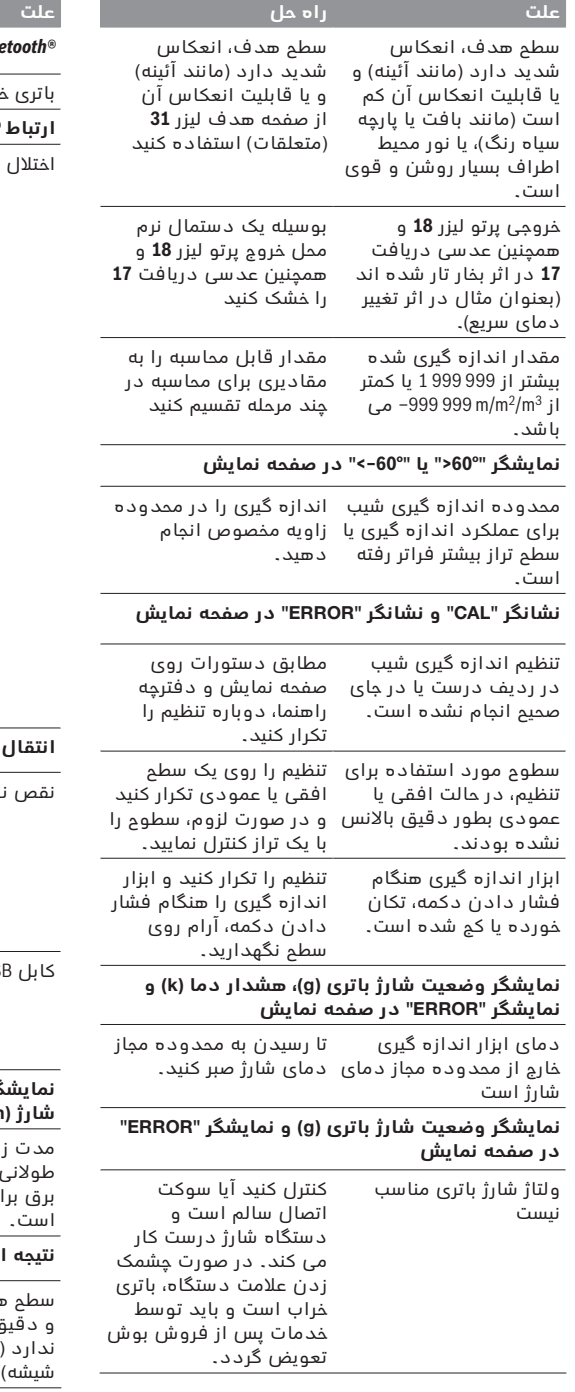

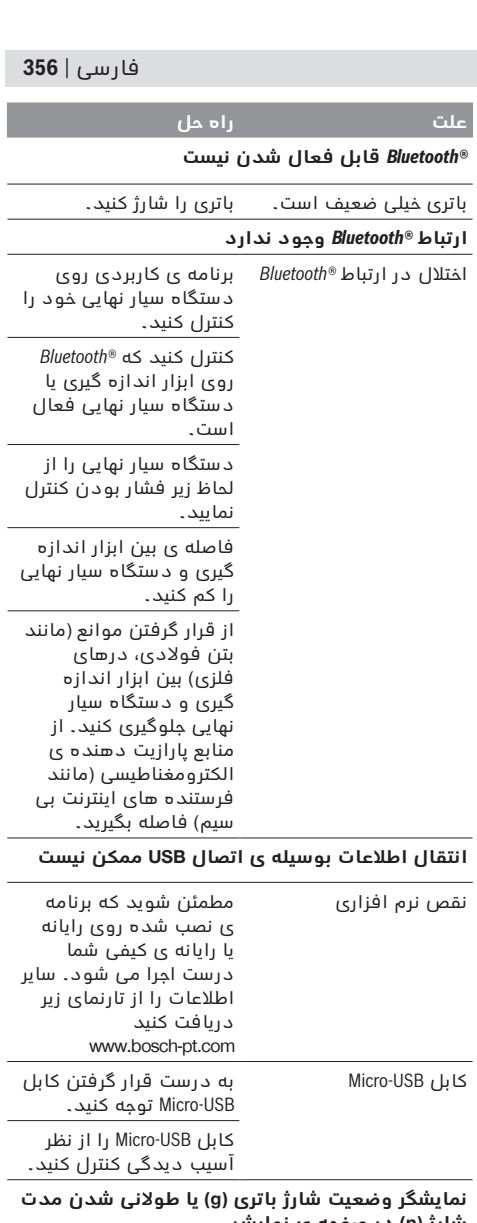

**شارژ )n )در صفحه ی نمایش** مدت زمان شارژ بطور واضح منحصرا از دستگاه شارژ اصل بوش استفاده کنید.

طولانی است، چون جریان برق برای شارژ بسیار کم

## **نتیجه اندازه گیری نامفهوم است**

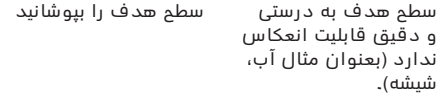

 $\bigoplus$ 

 $\bigoplus$ 

 $\bigoplus$ 

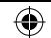

## 3**57** | فارسی

#### **عوامل تأثیرگذارنده در نتیجه اندازه گیری**

به دلیل عوامل و خواص فیزیکی نمی توان مطمئن بود که هنگام اندازه گیری بر روی سطوح مختلف هیچگونه خطایی در اندازه گیری وجود نداشته باشد. از جمله عوامل عبارتند از:

- − سطوح شفاف قابل رؤیت )بعنوان مثال شیشه، آب(،
	- − سطوح منعکس کننده )بعنوان مثال فلز پرداخت و پولیش شده، شیشه(،
	- − سطوح مشبک و متخلخل )بعنوان مثال مواد عایق کننده(،
	- − سطوح ترکیبی )بعنوان مثال روکار ساختمان، سنگ معدنی(.

در صورت لزوم برای این سطوح از صفحه هدف لیزر **31** (متعلقات) استفاده کنید.

عالوه بر این، خطای اندازه گیری در سطوحی که بطور غیر مستقیم (اُریب) هدف گیری شده باشند نیز ممکن است.

همچنین الیه های مختلف هوا با دماهای متفاوت و یا وارد آمدن غیرمستقیم انعکاس ها می توانند روی مقدار اندازه گیری تأثیر بگذارند.

#### **کنترل دقت دستگاه و تنظیم اندازه گیری شیب )رجوع شود به تصویر H)**

مرتب دقت اندازه گیری شیب را کنترل کنید. این کار از طریق یک اندازه گیری انحرافی امکان پذیر است. بدین منظور ابزار اندازه گیری را روی یک میز قرار دهید و شیب را اندازه گیری کنید. ابزار اندازه گیری را به مقدار ° 180 بچرخانید و دوباره شیب را اندازه گیری کنید. حداکثراختالف نتیجه نمایش داده شده نباید از 0,3° بیشتر باشد.

در صورت وجود اختالف بیشتر بایستی ابزار اندازه گیری را از نو تنظیم کنید. بدین جهت دکمه اندازه گیری شیب **3** را فشرده نگهدارید. دستورات روی صفحه نمایش را دنبال کنید.

دقت ابزار اندازه گیری را بعد از تغییرات دما و نیز تکانهای محکم کنترل کنید و در صورت نیاز آن را تنظیم نمایید. پس از یک تغییر دما بایستی ابزار اندازه گیری قبل از تنظیم مدتی جهت ایجاد تعادل دما بماند.

## **کنترل دقت اندازه گیری مسافت**

شما میتوانید دقت اندازه گیری مسافت را به روش زیر کنترل کنید:

− مسافت ثابتی بین 1 تا 10 متر را انتخاب کنید که مقدار فاصله آن را دقیقا می دانید )مانند عرض اتاق، چارچوب درب مسافت مورد اندازه گیری بایستی در بخش درونی قرار گرفته و سطح مورد اندازه گیری صاف و خوب انعکاس دهنده باشد.

− مسافت را 10 بار پشت سر هم اندازه گیری کنید. میزان خطا و انحراف اندازه گیری های مفرد )هر یک از اندازه گیری ها) نسبت به اندازه اصلی، نباید حداکثر ± 2 میلیمتر بیشتر یا کمتر از اندازه اصلی باشد. اندازه گیری ها را یادداشت کنید تا بعدًا بتوانید میزان دقت را مقایسه کنید.

#### **نحوه کار با سه پایه )متعلقات(**

استفاده کردن از سه پایه بخصوص برای فواصل طویل و دور الزم است. ابزار اندازه گیری را بوسیله یک رزوه "1/4 اینچ **19** یا بر روی صفحه قابل تعویض سریع سه پایه **29** و یا بر روی یک سه پایه معمولی عکاسی قرار بدهید. ابزار اندازه گیری را بوسیله پیچ مهار بر روی صفحه قابل تعویض سریع محکم کنید.

سطح مبدأ برای اندازه گیری را بوسیله سه پایه از طریق فشار دادن دکمه **10** )سطح مرجع رزوه است( تنظیم کنید.

#### **کار با ریل اندازه گیری )رجوع شود به تصویر K-I)**

ریل اندازه گیری **27** را می توان برای گرفتن نتیجه دقیق تر اندازه گیری شیب بکار برد. اندازه گیری مسافت با ریل اندازه گیری ممکن نیست.

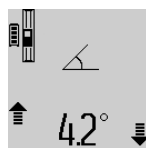

ابزار اندازه گیری را مطابق شکل روی ریل اندازه گیری **27** قرار دهید و آن را با اهرم قفل **28** قفل کنید. دکمه اندازه گیری **2** را فشار دهید تا نوع عملکرد "ریل اندازه گیری" را فعال کنید.

⊕

مرتب دقت اندازه گیری شیب را از طریق یک اندازه گیری انحرافی یا سطح ریل اندازه گیری کنترل کنید.

در صورت وجود اختالف بیشتر بایستی ابزار اندازه گیری را از نو تنظیم کنید. بدین جهت دکمه اندازه گیری شیب **3** را فشرده نگهدارید. دستورات روی صفحه نمایش را دنبال کنید.

هنگام عملکرد ابزار در ریل اندازه گیری **27** انتقال اطالعات ممکن نیست.

جهت خارج شدن از نوع عملکرد "ریل اندازه گیری" ابزار اندازه گیری را خاموش کنید و آن را از ریل اندازه گیری جدا نمایید.

#### **خطا – علت و راه حل**

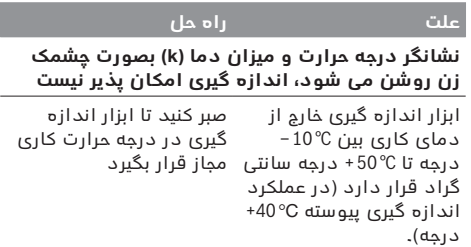

#### **در صفحه نمايش "ERROR "نمايشگر**

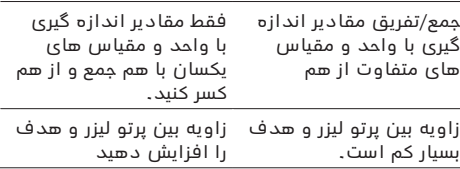

◈

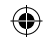

⊕

− برای هر محاسبه، نتیجه یک اندازه گیری )بطور مثال اندازه حجم)، و در اندازه گیری های پیوسته، اندازه ای که در سطر نمایشگر نتیجه اندازه گیری **c**، در صفحه نمایشگر نشان داده می شود، جمع می شود. جمع مقادیر اندازه گیری شده مفرد واقع در سطور نمایشگر اندازه ها **a**، امکان پذیر نمی باشد.

## **نحوه کسر کردن مقادیر اندازه گیری شده**

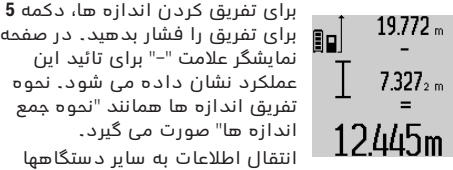

برای تفریق را فشار بدهید. در صفحه نمایشگر عالمت "–" برای تائید این عملکرد نشان داده می شود. نحوه تفریق اندازه ها همانند "نحوه جمع اندازه ها" صورت می گیرد. انتقال اطالعات به سایر دستگاهها

ابزار اندازه گیری به یک سیستم *RBluetooth* مجهز می باشد که اطالعات را توسط موج به دستگاه سیار دیگر دارای اتصال *RBluetooth*( مانند تلفن هوشمند، تبلت( انتقال می دهد.

اطلاعات در مورد شرایط لازم برای ارتباط از طریق *RBluetooth* را در تارنمای اینترنتی بوش دریافت نمایید www.bosch-pt.com

در صورت انتقال اطالعات بوسیله ی

*RBluetooth* ممکن است تأخیرات زمانی بین ابزار اندازه گیری و دستگاه نهایی پیش آید. این ممکن است به دلیل فاصله ی هر دو دستگاه از یکدیگر یا جسم مورد اندازه گیری باشد.

بوسیله ی اتصال USB-Micro ابزار اندازه گیری ممکن است انتقال اطالعات به برخی از دستگاههای دارای اتصال USB )مانند رایانه، رایانه ی کیفی( صورت پذیرد. در عملکرد USB ممکن است هنگام انتقال اطالعات، مدت شارژ **n** طوالنی شود.

#### **فعال کردن اتصال**

*RBluetooth* **جهت انتقال اطالعات روی یک دستگاه سیار نهایی** جهت فعال کردن اتصال*RBluetooth* دکمه ی **13** *RBluetooth* ابزار اندازه گیری را فشار دهید. مطمئن شوید که اتصال*RBluetooth* به دستگاه سیار نهایی شما متصل است.

جهت ارتقاء حجم عملکرد دستگاه سیار و تسهیل انتقال اطلاعات، برنامه های کاربردی بوش (Apps) موجود می باشند. این برنامه ها را می توان بر حسب نوع دستگاه از منابع موجود بارگیری کنید:

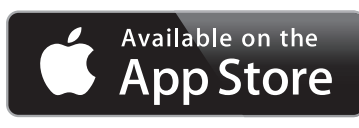

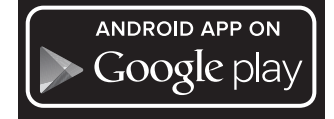

پس از شروع برنامه ی (App (بوش ارتباط بین دستگاه سیار و ابزار اندازه گیری برقرار می شود. در صورت پیدا شدن ابزارهای اندازه گیری فعال مختلف، ابزار مورد نظرتان را انتخاب کنید. در صورت پیدا شدن تنها یک ابزار اندازه گیری فعال، ارتباط به طور خودکار برقرار می شود.

**توجه:** هنگام ایجاد اولین ارتباط )جفت شدن( بین ابزار اندازه گیری و یک دستگاه سیار )مانند تلفن هوشمند، نبلت) ممکن است پین کد ابزار اندازه گیری درخواست شود. در این صورت "0000" را وارد کنید.

وضعیت ارتباط و نیز ارتباط فعال در صفحه ی نمایش **1** ظاهر می شوند (**l**(.

چنانچه برقراری ارتباط 5 دقیقه پس از فشردن دکمه ی **13** *RBluetooth* میسر نشود،*RBluetooth* جهت حفاظت از باتری به طور خودکار خاموش می شود.

هنگام عملکرد ابزار در ریل اندازه گیری **27** انتقال اطالعات ممکن نیست.

#### **غیر فعال کردن اتصال Bluetooth®**

 برای غیر فعال کردن اتصال*RBluetooth* دکمه ی **13** *RBluetooth*را فشار دهید یا ابزار اندازه گیری را خاموش کنید.

در صورت غیر فعال بودن اتصال *RBluetooth* یا قطع شدن ممتد ارتباط *RBluetooth*( به عنوان مثال به دلیل وجود فاصله یا مانع بین ابزار اندازه گیری و دستگاه سیار نهایی و نیز منابع پارازیت الکترونیکی( *RBluetooth*) **l** (در صفحه ی نمایش ظاهر نمی شود.

#### **انتقال اطالعات بوسیله ی اتصال**

USB ابزار اندازه گیری را با کابل USB-Micro به رایانه یا رایانه ی کیفی (لپ تاپ) متصل کنید. پس از شروع برنامه ارتباط بین دستگاه سیار و رایانه یا رایانه ی کیفی (لپ تاپ) برقرار می شود.

برنامه ی جدید و نیز سایر اطالعات را در تارنمای اینترنتی www.bosch-pt.com کنید دریافت بوش

**توجه:** به محض اتصال کابل USB-Micro به رایانه یا رایانه ی کیفی فرآیند شارژ باتری لیتیوم-یونی شروع می شود. مدت زمان شارژ بر حسب جریان شارژ متفاوت است.

### **راهنمائی های عملی**

◀ **ابزار اندازه گیری به یک فرستنده ی امواج مجهز است. به محدودیتهای کار در محل مانند استفاده در هواپیما یا بیمارستان توجه کنید.**

#### **اطالعات و توضیحات کلی**

◈

عدسی دریافت **17** و خروجی پرتو لیزر **18** نباید هنگام اندازه گیری پوشیده باشند.

ابزار اندازه گیری را نباید هنگام کار حرکت داد )به استثنای عملکرد اندازه گیری پیوسته و اندازه گیری شیب(. به اين منظور، ابزار اندازه گیری را حتی الامکان روی یک سطح تکیه دار و ثابت قرار دهید.

#### **عوامل تأثیرگذارنده در محدوده اندازه گیری**

محدوده اندازه گیری به شرایط نور و خصوصیات انعکاسی سطح هدف بستگی دارد. برای دیدن بهتر پرتو لیزر در ضمن کار در محیط و فضای باز، تحت تابش شدید نور خورشید از عینک دید مخصوص پرتو لیزر **30** (متعلقات) و همچنین از صفحه هدف لیزر **31** (متعلقات) استفاده کنید و یا اینکه برای سطح هدف سایه بان ایجاد کنید.

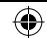

### 359 | فارسی

اندازه ها **a**، در صفحه نمایشگر نشان داده می شود(، در ارتفاع A به حافظه سپرده شده، ضرب می شود. مساحت کل حاصله، در سطر نمایشگر نتیجه اندازه گیری **c** ، در صفحه نمایشگر نشان داده می شود.

شما می توانید از این طریق، هر چند طول B<sub>X</sub> دیگری را به دلخواه اندازه بگیرید که این اندازه ها بطور اتوماتیک با یکدیگر جمع، و حاصل جمع آنها در ارتفاع A ضرب می شود.

صحیح بودن محاسبهِ سطوح، مشروط بر آن است که اولین طول اندازه گیری شده )در مثال فوق ارتفاع محوطه **A** ) برای تمامی سطوح دیگر یکسان و یک اندازه باشد.

#### **اندازه گیری شیب )رجوع شود به تصویر G)**

دکمه اندازه گیری شیب **3** را فشار دهید. در صفحه نمایش، نمایشگر اندازه گیری شیب  $\angle$  ظاهر می شود. طرف پشت ابزار اندازه گیری را می توان به عنوان سطح تراز استفاده نمود. با فشار دادن دوباره دکمه اندازه گیری شیب **3** سطوح جانبی ابزار اندازه گیری به عنوان سطح تراز بکار برده می شوند و تصویر در نمایشگر با چرخش 90° درجه نمایان می شود.

دکمه اندازه گیری **2** جهت ثابت کردن مقدار اندازه گیری و ذخیره سازی فشار دهید. از طریق فشار دادن دوباره دکمه اندازه گیری **2** اندازه گیری ادامه پیدا می کند. چنانچه نمایشگر فرآیند اندازه گیری چشمک بزند، ابزار اندازه گیری به یک طرف انحراف شدید پیدا کرده است. چنانچه در تنظیمات اصلی، عملکرد "سطح دیجیتالی" روشن باشد، مقدار شیب هم در سایر عملکردهای اندازه گیری در سطر **d** صفحه نمایش **1** نمایان می شود.

#### **عملکرد زمان**

عملکرد زمان جهت کاستن و از بین بردن حرکتها و تکانهای ابزار اندازه گیری هنگام کار مفید است.

جهت فعال سازی عملکرد زمان دکمه **6** را فشار دهید تا در صفحه نمایش، نمایشگر ظاهر شود.

در سطور نمایشگر اندازه ها **a** ، فاصله زمانی از بکار انداختن عملکرد تا اندازه گیری نشان داده می شود. این مدت زمان را میتوان از طریق فشار دادن دکمه **11** برای جمع و یا دکمه **5** برای تفریق اندازه ها، بين 1 تا 60 ثانیه تنظیم نمود.

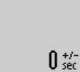

اندازه گیری پس از پایان طول زمان 盯 تنظیم شده به طور خودکار انجام می گیرد.

241

از عملکرد زمان هم می توان برای اندازه گیری مسافت در سایر عملکردهای اندازه گیری (مانند اندازه

گیری سطح) استفاده کرد. جمع و تفریق کردن نتایج اندازه گیری و نیز اندازه گیری پیوسته امکان پذیر نیست.

#### **نحوه بدست آوردن لیست آخرین اندازه ها**

ابزار اندازه گیری 50 مقدار اندازه گیری آخر و محاسباتشان را ذخیره می کند و مقادیر را در ترتیب معکوس )ابتدا آخرین مقدار اندازه گیری) را نشان می دهد.

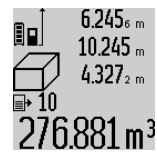

جهت آوردن اندازه گیریهای ذخیره شده، دکمه **7** فشار دهید. در صفحه نمایش آخرین نتیجه اندازه گیری، شاخص لیست اندازه ها **e**

و محل ذخیره شماره گذاری اندازه ها نمایش داده می شود.

♠

چنانچه با فشار دادن مجدد دکمه ،**7** هیچ اندازه دیگری در حافظه موجود نباشد، ابزار اندازه گیری به آخرین عملکرد اندازه گیری بازمی گردد. برای ترک کردن لیست اندازه ها، یکی از دکمه های عملکرد ابزار اندازه گیری را فشار بدهید.

برای ذخیره همیشگی مقدار اندازه گیری طول، دکمه لیست اندازه ها **7** را فشرده نگهدارید تا در صفحه نمایش

"CST "ظاهر شود. یک ورودی در لیست اندازه را نمی توان بعدا بطور همیشگی ذخیره کرد.

جهت استفاده از یک مقدار اندازه طول در لیست اندازه در یک عملکرد اندازه گیری (مانند اندازه گیری سطح)، دکمه لیست اندازه ها **7** را فشار دهید، ورودی دلخواه را انتخاب کنید و با فشردن دکمه نتیجه **6** آن را تأیید نمایید.

#### **نحوه پاک کردن مقادیر اندازه گیری شده**

با فشردن کوتاه دکمه ی **4** می توانید در تمام عملکردهای اندازه گیری، آخرین مقدار اندازه گیری را پاک کنید. از طریق فشردن ممتد و کوتاه دکمه، مقادیر اندازه گیری تکی به ترتیب معکوس پاک می شوند.

برای پاک کردن مقادیر اندازه گیری شده کنونی، دکمه **4** را بطور کوتاه فشار دهید. برای پاک کردن همه لیست اندازه ها و ذخیره های ثابت "CST "دکمه لیست اندازه ها **7** را فشرده نگهدارید و همزمان دکمه **4** را بطور کوتاه فشار دهید.

در عملکرد اندازه گیری سطح دیوار با فشردن کوتاه دکمه ی **4** آخرین مقدار اندازه پاک می شود، بار دوم همه ی طولها **B**<sup>X</sup> ، بار سوم ارتفاع محل **A** .

#### **نحوه جمع اندازه ها**

برای جمع اندازه ها با یکدیگر، نخست یک مقدار دلخواه را اندازه بگیرید و یا یک اندازه را از لیست اندازه ها انتخاب کنید. سپس دکمه **11** برای جمع اندازه ها را فشار بدهید. در صفحه نمایشگر عالمت " + " برای تائید این عملکرد نشان داده می شود. سپس یک مقدار دیگری را اندازه بگیرید و یا یک اندازه دیگری را از لیست اندازه ها انتخاب کنید.

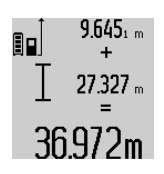

برای بدست آوردن حاصل جمع هر دو اندازه گیری، دکمه **6** برای نتیجه اندازه گیری را فشار بدهید. محاسبه مربوطه در سطور نمایشگر اندازه ها **a**و حاصل جمع، در سطر نمایشگر نتیجه اندازه گیری **c**، در صفحه نمایشگر نشان داده می شود.

⊕

پس از محاسبه حاصل جمع اندازه ها، میتوان اندازه های دیگری و همچنین اندازه هایی از لیست اندازه ها را به این نتیجه حاصل جمع افزود. این عمل در صورتی انجام پذیر است که قبل از هر اندازه گیری، دکمه **11** برای جمع اندازه ها فشار داده شود. با فشار دادن دکمه ،**6** میتوان عمل جمع اندازه ها را خاتمه داد.

نکاتی در رابطه با نحوه جمع اندازه ها:

− اندازه های طول ها، مساحت ها و حجم ها را نمیتوان با یکدیگر آمیخت. چنانچه بطور مثال یک اندازه طول با یک اندازه مساحت به یکدیگر افزوده شوند، پس از فشار دادن دکمه **6** برای نتیجه اندازه گیری، عالمت **"ERROR**( **"**خطا( در صفحه نمایشگر ظاهر می شود. سپس ابزار اندازه گیری به آخرین عملکرد اندازه گیری انتخاب شده باز می گردد.

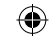

#### فارسی | **360**

با فشردن دکمه ذخیره و پاک کردن **4** کمترین یا بیشترین مقدار تا کنون پاک می شوند.

از طریق فشار دادن دکمه اندازه گیری **2** اندازه گیری پیوسته را می بندید. در سطر نتیجه، آخرین مقدار **c** نمایش داده می شود. از طریق فشار دادن دوباره دکمه اندازه گیری **2** اندازه گیری پیوسته از نو آغاز می شود.

اندازه گیری پیوسته پس از مدت زمان 5 دقیقه بطور اتوماتیک خاموش می شود. آخرین مقدار اندازه گیری شده، در سطر نمایشگر نتیجه اندازه گیری**c** نشان داده می شود.

#### **اندازه گیری مسافت بطور غیر مستقیم**

**توجه:** دقت اندازه گیری غیر مستقیم فاصله همواره از اندازه گیری مستقیم فاصله دارای کمتر است. خطاهای اندازه گیری ممکن است با توجه به نوع استفاده، بیشتر از اندازه گیری مستقیم فاصله باشند. جهت بهتر کردن اندازه گیری استفاده از یک سه پایه (متعلقات) را توصیه می کنیم.

اندازه گیری مسافت بطور غیر مستقیم برای محاسبه کردن مسافتهایی که به صورت مستقیم قابل اندازه گیری نیستند، می باشد چون یک مانع، پرتو افشانی را متوقف می کند یا صفحه مورد نظری جهت انعکاس وجود ندارد. از این روش اندازه گیری می توان فقط در جهت عمودی استفاده کرد. هر گونه خطایی در جهت افقی باعث ایجاد اشتباه در اندازه گیری می شود.

پرتو لیزر در فاصله بين اندازه گیری های مفرد )تک اندازه گیری) روشن باقی می ماند.

برای اندازه گیری مسافت بطور غیر مستقیم سه عملکرد اندازه گیری وجود دارد که به کمک آنها مسافتهای مختلفی را می توان محاسبه کرد.

#### **a )اندازه گیری ارتفاع بطور غیر مستقیم )رجوع شود به تصویر C)**

1 دکمه تغییر عملکرد **8** را آنقدر فشار دهید تا در صفحه نمایش، نمایشگر اندازه گیری ارتفاع بطور غیر مستقیم ظاهر شود.

دقت کنید که ابزار اندازه گیری نسبت به نقطه اندازه گیری پایینی در ارتفاع یکسان باشد. ابزار اندازه گیری را روی سطح تراز قرار دهید و مانند اندازه گیری طول، مسافت "1"را اندازه گیری کنید.

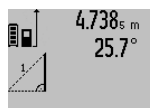

2.055m

پس از پایان اندازه گیری، نتیجه برای مسافت مورد جستجو ی "X "در سطر نتیجه **c** ظاهر می شود. مقدارهای اندازه برای مسافت "1" و زاویه"α"

در سطرهای مقدار اندازه **a** می باشند.

#### **b )اندازه گیری ارتفاع دو برابر بطور غیر مستقیم )رجوع شود به تصویر D)**

دکمه تغییر عملکرد **8** را آنقدر فشار دهید تا در صفحه نمایش، نمایشگر اندازه گیری ارتفاع دوبرابر بطور غیر مستقیم|﴾ ظاهر شود.

هنگام اندازه گیری طول، مسافتهای **"1"** و **"2"** را به ترتیب اندازه گیری کنید.

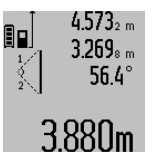

پس از پایان اندازه گیری، نتیجه برای مسافت مورد جستجو ی "X" در سطر نتیجه **c** ظاهر می شود. مقدارهای اندازه برای مسافتهای "1" ، "2" و زاویه "α"در سطرهای مقدار اندازه **a** می باشند.

دقت کنید که سطح تراز اندازه گیری )بطور مثال لبه پشتی ابزار اندازه گیری) در تمام مراحل اندازه گیری کاملا روی همان قسمت قرار داشته باشد.

#### **c )اندازه گیری طول بطور غیر مستقیم )رجوع شود به تصویر E)**

1 دکمه تغییر عملکرد **8** را آنقدر فشار دهید تا در صفحه نمایش، نمایشگر اندازه گیری طول بطور غیر مستقیم ظاهر شود.

دقت کنید که ابزار اندازه گیری نسبت به نقطه اندازه گیری مورد جستجو در ارتفاع یکسان باشد. ابزار اندازه گیری را روی سطح تراز قرار دهید و مانند اندازه گیری طول، مسافت "1"را اندازه گیری کنید.

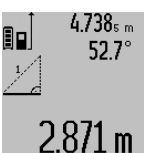

پس از پایان اندازه گیری، نتیجه برای مسافت مورد جستجو ی "X "در سطر نتیجه **c** ظاهر می شود. مقدارهای اندازه برای مسافت "1" و زاویه "α "در سطرهای مقدار اندازه **a** می باشند.

⊕

#### **نحوه اندازه گیری سطوح دیوار )رجوع شود به تصویر F)**

از طریق اندازه گیری سطوح/مساحت چند دیوار، میتوان جمع کل چندین سطح که را دارای یک ارتفاع مشترک می باشند محاسبه نمود.

در نمونه قابل مشاهده در تصویر، باید جمع سطوح (مساحت کل) چندین دیوار تعیین بشود که دارای ارتفاع مشترک **A**( ارتفاع محوطه( اما طول های متفاوت **B** هستند.

جهت اندازه گیری سطح دیوار دکمه تغییر عملکرد **8** را آنقدر فشار دهید تا در صفحه نمایش، نمایشگر اندازه گیری سطح دیوار ظاهر شود.

همانند اندازه گیری یک طول، ارتفاع A دیوار را اندازه بگیرید. مقدار اندازه گیری شده )"cst)"، در سطر باالیی نمایشگر اندازه ها **a**، در صفحه نمایشگر نشان داده می شود. پرتو لیزر روشن باقی می ماند.

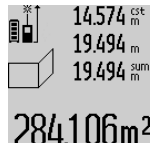

 $14.574<sup>28</sup>$ 

 $23.676m$ 43.170 gen

◈

629.160m<sup>2</sup>

帥

سپس طول اولین دیوار <sup>1</sup>B را اندازه بگیرید. مساحت دیوار بطور اتوماتیک محاسبه شده و در سطر نمایشگر نتیجه اندازه گیری **c** ، در صفحه نمایشگر نشان داده می شود. طول مقدار اندازه گیری شده در سطر میانی نمایشگر اندازه ها **a** ، در صفحه نمایشگر نشان داده می شود. پرتو لیزر روشن باقی می ماند.

حال طول دومین دیوار 2B را اندازه بگیرید. این مقدار اندازه گیری شده که در سطر میانی نمایشگر اندازه ها **a**

، در صفحه نمایشگر نشان داده می شود، به طول 1B افزوده می شود. حاصل جمع هر دو طول اندازه گیری شده )"sum"، که در سطر پائینی نمایشگر
## 3**61** | فارسی

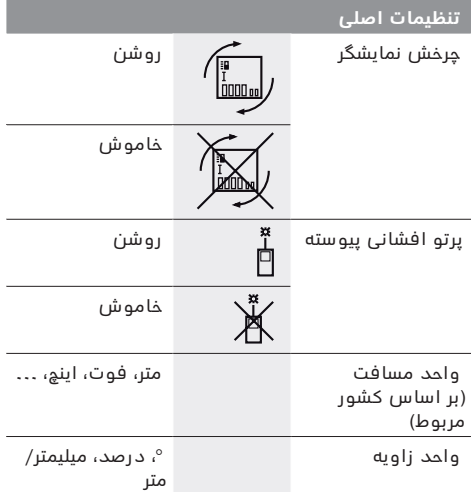

به جز تنظیم "پرتو افشانی پیوسته" هنگام خاموش کردن، تمام تنظیمات اصلی ثابت باقی می مانند.

### **تابش پیوسته پرتو لیزر**

◀ **جهت پرتو لیزر را به طرف اشخاص و یا حیوانات نگیرید و خودتان هم مستقیمًا به پرتو لیزر نگاه نکنید، حتی از فاصله دور.**

پرتو لیزر در این حالت بین اندازه گیری ها نیز فعال باقی می ماند، برای اندازه گیری فقط الزم است که یک بار بطور کوتاه دکمه اندازه گیری **2** را فشار بدهید.

## **انواع عملکردهای اندازه گیری**

#### **نحوه اندازه گیری ساده طول**

برای اندازه گیری طول، دکمه **12** آنقدر فشار دهید تا در صفحه نمایش، نمایشگر اندازه گیری طول ظاهر شود.

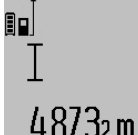

جهت روشن کردن لیزر و همچنین اندازه گیری، دکمه **2** را بطور کوتاه فشار دهید. مقدار اندازه گیری شده، در سطر

نمایشگر نتیجه اندازه گیری **c** نشان داده می شود.

چنانچه چندین طول بطور متوالی اندازه گرفته شوند، نتایج آخرین اندازه گیری ها در سطور نمایشگر اندازه ها **a** نشان داده می شوند.

#### **نحوه اندازه گیری سطح**

برای اندازه گیری سطوح، دکمه **12** را مکررًا فشار بدهید، تا نشانگر برای اندازه گیری سطح/مساحت در صفحه نمایشگر ظاهر شود.

متعاقب آن طول و عرض را یکی بعد از دیگری مانند روش اندازه گیری طول اندازه گیری کنيد. پرتو لیزر در فاصله بین دو اندازه گیری روشن باقی می ماند.

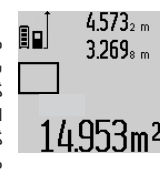

⊕

 پس از اتمام دومین اندازه گیری، مساحت بطور اتوماتیک محاسبه می شود و در سطر نشانگر نتیجه اندازه گیری **c** ، نشان داده می شود. هر یک از اندازه های مفرد )طول های اندازه گیری شده)، در سطور نمایشگر اندازه ها **a** ، در صفحه نمایشگر قابل مشاهده می باشد.

#### **نحوه اندازه گیری حجم**

برای اندازه گیری حجم، دکمه **12** را مکررًا فشار بدهید، تا نشانگر برای اندازه گیری حجم در صفحه نمایشگر ظاهر شود.

متعاقب آن طول و عرض و ارتفاع را یکی بعد از دیگری مانند روش اندازه گیری طول اندازه بگیرید. پرتو لیزر در فاصله بین سه اندازه گیری روشن باقی می ماند.

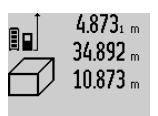

184876m3

پس از اتمام سومین اندازه گیری، حجم بطور اتوماتیک محاسبه می شود و در سطر نشانگر نتیجه اندازه گیری **c** نشان داده می شود. هر یک از اندازه

های مفرد )طول های اندازه گیری شده(، در سطور نمایشگر اندازه ها **a** ، در صفحه نمایشگر قابل مشاهده می باشد.

↔

اندازه های بالاتر از 3m00000 متر ظاهر نمی شوند، روی صفحه نمایش **"ERROR "**ظاهر می شود. جهت اندازه گیری حجم، اندازه گیری را به چند قسمت تقسیم کنید، مقدارهای آن را جداگانه حساب و بعد جمع بندی کنید.

#### **نحوه اندازه گیری پیوسته / نحوه اندازه گیری حداقل / حداکثر طول )رجوع شود به تصویر B)**

در اندازه گیری پیوسته، ابزار اندازه گیری را میتوان بصورت نسبی به طرف هدف حرکت داد و در این حین اندازه کنونی در هر 0,5 ثانیه بطور متوالی محاسبه می شود. با این روش بطور مثال می توانید از یک دیوار تا یک اندازه دلخواه فاصله بگیرید و فاصله کنونی (آخرین فاصله) همواره قابل ديدن است.

برای اندازه گیری پیوسته، دکمه تغییر عملکرد **8** را فشار دهید تا در صفحه نمایش، نمایشگر اندازه گیری پیوسته ظاهر شود. جهت شروع اندازه گیری پیوسته، دکمه **2** فشار دهید.

اندازه گیری حداقل برای تعیین کوتاه ترین فاصله از یک نقطه مبدأ ثابت است. از این عملکرد بعنوان مثال برای تعیین فواصل عمودی و یا افقی استفاده می شود. اندازه گیری حداکثر برای تعیین حداکثر فاصله از یک نقطه مبدأ ثابت است. از این عملکرد بعنوان مثال برای تعیین فواصل اوریب )قطر یا وَتر( استفاده می شود.

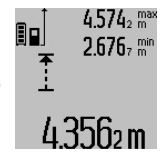

در سطر نتیجه **c** مقدار کنونی اندازه گیری نمایان می شود. در سطرهای مقدار اندازه گیری **a** بیشترین مقدار )"max )"و کمترین مقدار )"min )"اندازه گیری ظاهر می شوند. مقدار اندازه گیری تنها وقتی جایگزین می شود که مقدار اندازه گیری طول فعلی کوچکتر یا بزرگتر از کمترین یا بیشترین مقدار تا کنون باشد.

◈

↔

#### **نحوه روشن و خاموش کردن**

برای **روشن کردن** ابزار اندازه گیری، می توانید یکی از روش های زیر را انتخاب کنید:

- − دکمه ی خاموش-روشن **4** را فشار دهید: ابزار اندازه گیری روشن می شود و در حالت اندازه گیری طول قرار می گیرد. لیزر روشن نمی شود.
	- − دکمه اندازه گیری **2** را فشار دهید: ابزار اندازه گیری و لیزر روشن می شوند. ابزار اندازه گیری در عملکرد اندازه گیری طول است. در ابزار نصب شده روی ریل اندازه گیری **27** عملکرد اندازه گیری شیب فعال است.
- ◀ **جهت پرتو لیزر را به طرف اشخاص و یا حیوانات نگیرید و خودتان هم مستقیمًا به پرتو لیزر نگاه نکنید، حتی از فاصله دور.**

برای **خاموش کردن** ابزار اندازه گیری، دکمه ی خاموش- روشن **4** را فشار دهید.

چنانچه حدود 5 دقیقه هیچ دکمه ای فشرده نشود، ابزاراندازه گیری جهت حفاظت از باتری به طور خودکار خاموش می شود.

چنانچه در عملکرد "اندازه گیری شیب" زاویه در مدت 5 دقیقه تغییر نکند، ابزار اندازه گیری جهت حفاظت از باتری به طور خودکار خاموش می شود.

در صورت خاموش شدن خودکار ابزار اندازه گیری، تمامی اندازه هایی که به حافظه ابزار سپرده شده اند، در حافظه باقی می مانند.

### **روند اندازه گیری**

پس از روشن کردن بوسیله فشردن دکمه اندازه گیری **2** ابزار اندازه گیری همیشه در عملکرد اندازه گیری طول یا شیب در ابزار نصب شده روی ریل اندازه گیری **27** می باشد. عملکردهای دیگر را می توان با فشردن دکمه عملکرد مربوط تنظیم کرد )رجوع کنید به "انواع عملکردهای اندازه گیری"، صفحه 361(.

بعنوان سطح مبدأ برای اندازه گیری پس از روشن کردن دستگاه، ضلع )لبه( عقبی ابزار اندازه گیری انتخاب شده است. با فشار دادن دکمه سطح مبدأ **10** می توانید سطح مبدأ را تغییر بدهید )رجوع شود به "نحوه انتخاب سطح مبدأ )رجوع شود به تصویر A")، صفحه 362 (.

ابزار اندازه گیری را با سطح تراز انتخاب شده مربوط روی نقطه شروع اندازه گیری (مانند دیوار) قرار دهید.

برای روشن کردن پرتو لیزر، بطور کوتاه دکمه اندازه گیری **2** را فشار بدهید.

◀ **جهت پرتو لیزر را به طرف اشخاص و یا حیوانات نگیرید و خودتان هم مستقیمًا به پرتو لیزر نگاه نکنید، حتی از فاصله دور.**

با پرتو لیزر سطح هدف را مشاهده و نشانه گیری کنید. برای انجام اندازه گیری، دوباره دکمه اندازه گیری **2** را بطور کوتاه فشار بدهید.

در صورت روشن بودن پرتو لیزر بطور پیوسته، عمل اندازه گیری با اولین بار فشار دادن دکمه اندازه گیری **2** آغاز می شود. در عملکرد اندازه گیری پیوسته، عمل اندازه گیری بالفاصله پس از روشن کردن عملکرد، آغاز می گردد. مقدار اندازه گیری شده بطور معمول ظرف مدت 0,5 ثانیه و حداکثر پس از 4 ثانیه ظاهر می شود. مدت زمان اندازه گیری بستگی به فاصله، شرایط نوری و همچنین خصوصیات انعکاسی سطح هدف دارد. پایان اندازه گیری

بوسیله یک صدای علامت (سیگنال) اعلام می شود. پس از پایان اندازه گیری پرتو لیزر بطور اتوماتیک خود به خود قطع می شود.

⊕

چنانچه پس از 20 ثانیه، اندازه گیری صورت نگیرد، ابزار اندازه گیری جهت حفاظت از باتریها به طور خودکار خاموش می شود.

# **نحوه انتخاب سطح مبدأ )رجوع شود به تصویر A)**

برای اندازه گیری می توانید چهار سطح تراز مربوط را انتخاب کنید:

- − لبه پشتی ابزار اندازه گیری یا لبه جلویی با میله 90° درجه باز شده **9** )مثال هنگام قرار دادن روی گوشه های بیرونی(،
	- − نوک میله 180° درجه باز شده **9** )مثال برای اندازه گیریهای گوشه ها(،
- − لبه جلویی ابزار اندازه گیری )مثال هنگام اندازه گیری از ابتدای لبه یک میز)،

− وسط رزوه **19** (مثلا برای اندازه گیریهای با پایه).

برای انتخاب سطح مبدأ، دکمه **10** را مکررًا فشار بدهید، تا سطح مبدأ مورد نظر در صفحه نمایشگر ظاهر شود. پس از هر بار روشن کردن ابزار اندازه گیری، لبه عقبی ابزار اندازه گیری، پیشاپیش بعنوان سطح مبدأ تنظیم می شود. تغییر سطح مبدأ در اندازه گیری هایی که انجام شده اند )بطور مثال، در صورتیکه مقادیر اندازه گیری شده در لیست اندازه ها نشان داده شود)، متعاقباً امکان پذیر نمی باشد.

### **فهرست "تنظیمات اصلی"**

جهت باز کردن فهرست "تنظیمات اصلی" دکمه تنظیمات اصلی **8** را فشرده نگهدارید.

دکمه تنظیمات اصلی **8** را برای باز کردن جزئیات فهرست به صورت کوتاه فشار دهید.

دکمه منها **5** یا بعالوه **11** را جهت انتخاب تنظیمات درون فهرست فشار دهید.

جهت خروج از فهرست "تنظیمات اصلی" دکمه اندازه گیری **2** را فشار دهید.

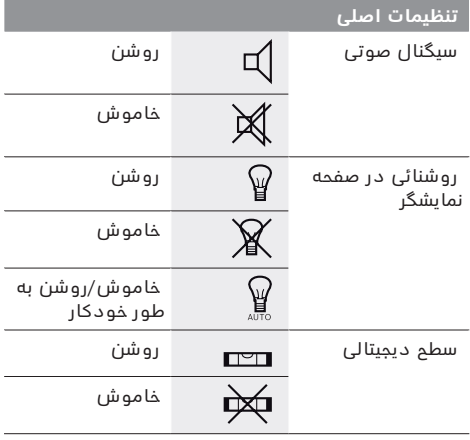

◈

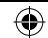

### 3**63** | فارسی

- اندازه گیری طول I
- $\Box$ اندازه گیری سطح
- $\ominus$ اندازه گیری حجم
- $\overline{1}$ اندازه گیری پيوسته
- 24 اندازه گیری ارتفاع بطور غیر مستقیم
- اندازه گیری ارتفاع دو برابر بطور غیر مستقیم |<br>|<br>|<br>|
	- 24 اندازه گیری طول بطور غیر مستقیم
		- $rac{t}{\sec}$ عملکرد زمان
		- $\Box$ اندازه گیری سطح دیوار
			- $\measuredangle$ اندازه گیری شیب
		- **g** چراغ نشانگر کنترل میزان شارژ باتری
			- **h** لیزر روشن است
			- **i** سطح مبدأ اندازه گیری
				- **k** نمایشگر هشدار دما
				- **l***® Bluetooth* روشن است

*RBluetooth* فعال است، ارتباط برقرار است

(\*)  $\ast$ 

*RBluetooth* فعال است، ارتباط برقرار نیست

- **m** فرآیند شارژ
- **n** فراین شارژ آهسته

**عالمت نامی** *RBluetooth* **و نیز عالمتهای تصویری )لوگو(، نشانه های ثبت شده ی اختصاری کاالها و متعلق به .Inc ,SIG Bluetooth می باشند. هر گونه استفاده از این عالمت نامی/نشانه ها توسط شرکت Gmb**H **Bosch Robert تحت لیسانس انجام می شوند.**

# **نصب**

# **نحوه شارژ كردن باتری**

**از دستگاه شارژ دیگری استفاده نکنید.** فقط این شارژ کننده ها با باتری لیتیوم-یونی ابزار اندازه گیری شما مطابقت دارند.

**به ولتاژ شبکه توجه کنید!** ولتاژ منبع جریان برق باید با مقادیر موجود بر روی برچسب دستگاه شارژ مطابقت داشته باشد.

**توجه:** باتری با شارژ نسبی ارسال می شود.جهت تضمین کارایی کامل باتریها، آن را قبل از اولین استفاده بطور کامل شارژ کنید.

باتری های لیتیوم-یونی (Ion-Li (را میتوان همه وقت شارژ نمود، بدون اینکه از طول عمر آن کاسته شود. قطع کردن جریان شارژ آسیبی به باتری نمیرساند.

چنانچه قسمت پایینی نمایشگر وضعیت باتری **g** چشمک بزند، میتوان فقط اندازه گیریهای محدودی را انجام داد. باتری را شارژ کنید.

چنانچه قاب مشخصات مربوط به نمایشگر شارژ باتری چشمک می زند **g**، امکان اندازه گیری وجود ندارد. ابزار برقی تنها برای مدت کوتاهی قابل استفاده است )مثال برای کنترل لیست اندازه ها و محاسبه کردن). باتری را شارژ کنید.

به محض اتصال دوشاخه دستگاه شارژ در پریز و فیش شارژر **23** در سوکت **15**، فرآیند شارژ شروع می شود. نمایشگر وضعیت باتری **g** پیشرفت مقدار شارژ را نشان می دهد. هنگام فرآیند شارژ، قسمتها پشت سر هم چشمک می زنند. چنانچه همه قسمتهای نمایشگر وضعیت باتری **g**پر

شوند، باتری به طور کامل شارژ شده است. در صورت عدم استفاده دستگاه شارژ برای مدت طوالنی، اتصال آنرا با منبع جریان برق قطع کنید.

عالوه بر این می توان باتری را بوسیله کابل USB شارژ نمود. ابزار اندازه گیری را بوسیله ی کابل USB-Micro به ورودی USB وصل کنید. در عملکرد USB( فرآیند شارژ، انتقال اطلاعات) ممکن است مدت شارژ **n** طوالنی شود.

ابزار اندازه گیری هنگام شارژ را نمی توان بکار برد. کاربری تنها به همراه اتصال یو-اس-بی یا نرم افزار موجود ممکن می باشد.

*RBluetooth* هنگام فرآیند شارژ خاموش می شود. اتصالهای موجود با سایر دستگاهها قطع می گردد. در این صورت ممکن است داده ها از بین بروند.

◀ **دستگاه شارژ را در برابر آب و سایر مایعات محافظت کنید!**

# **راهنماییها برای کار بهینه با باتری در ابزار اندازه گیری**

باتری را تنها در محدوده دمای مجاز نگهداری کنید، رجوع کنید به "مشخصات فنی". به عنوان مثال ابزار اندازه گیری را در تابستان داخل خودرو نگذارید.

افت قابل توجه مدت زمان كاركرد باتری كه تازه شارژ شده است، نمایانگر آن است كه باتری فرسوده و مستعمل شده و باید تعویض شود.

به نكات مربوط به نحوه از رده خارج كردن باتری توجه كنید.

# **نحوه کاربرد دستگاه**

## **نحوه کاربرد دستگاه**

◀ **ابزار اندازه گیری را در حالت روشن بدون نظارت در جائی قرار ندهید و پس از استفاده از ابزار اندازه گیری، آنرا خاموش کنید.** امکان آسیب دیدن چشم اشخاص دیگر وجود دارد.

**ابزار اندازه گیری را در برابر رطوبت و تابش مستقیم نور خورشید محفوظ بدارید.**

**ابزار اندازه گیری را در معرض دمای حاد )گرما و**  سرمای شدید) و همچنین تغییر درجه حرارت شدید قرار **ندهید.** ابزار اندازه گیری را بطور مثال برای مدت طوالنی در داخل خودرو قرار ندهید. در صورت نوسان شدید دما، نخست بگذارید ابزار اندازه گیری خود را با دمای محیط وفق بدهد، پیش از اینکه آنرا مورد استفاده قرار بدهید. دمای حاد (گرما و سرمای شدید) و یا نوسان شدید دما می تواند در دقت اندازه گیری تأثیر منفی بگذارد.

**از تکان دادن شدید و افتادن دستگاه جلوگیری کنید.**  پس از تأثیرات بیرونی روی ابزار اندازه گیری بایستی قبل از ادامه کار همواره دقت دستگاه را کنترل کنید )رجوع کنید به کنترل دقت دستگاه و تنظیم اندازه گیری شیب )رجوع شود به تصویر H )و کنترل دقت اندازه گیری مسافت، صفحه 357).

⊕

◈

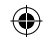

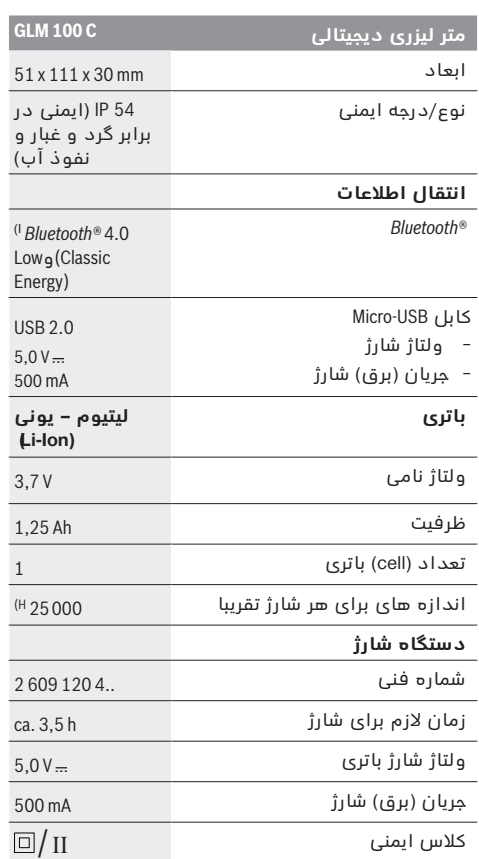

A )هنگام اندازه گیری از لبه پشتی ابزار اندازه گیری. هر چه نور لیزر از سطح هدف دور شود (پخش شود، انعکاس پیدا نکند) و نقطه لیزر از روشنایی محیط (فضاهای درونی، هنگام غروب) پر نور تر باشد، دامنه بزرگتر می گردد. برای فاصله های بیشتر از 80 متر، استفاده از یک صفحه هدف انعکاس دهنده (متعلقات) توصیه می شود. برای فاصله های بیشتر از 20 متر نبایستی از یک صفحه هدف انعکاس دهنده استفاده شود، چون ممکن است منجر به بروز خطا در اندازه گیری گردد.

B )هنگام اندازه گیری از لبه پشتی ابزار اندازه گیری، % 100 توان انعکاس هدف (مانند یک دیوار سفید رنگ)، نور زمینه ی ضعیف و C° 25 دمای کاری. عالوه بر این بایستی به تأثیرm/mm 0,05  توجه کرد. C )هنگام اندازه گیری از لبه پشتی ابزار اندازه گیری، % 100 – 10 توان

انعکاس هدف (مانند یک دیوار سفید رنگ)، نور زمینه ی قوی و C° 10 – تا C° 50 + دمای کاری. عالوه بر این بایستی به تأثیر m/mm 0,29 توجه کرد.

D )در مورد اندازه های دارای شناسه صفحه پشت دستگاه بیشترین محدوده اندازه گیری برابر است با 60° ±

E (پس از تنظیم روی 0° و 90° در صورت وجود خطای اضافی پیچ از0,01° /درجه تا .45°

F (در کارکرد بصورت اندازه گیری پیوسته حداکثر دمای کاری معادل C° 40 + درجه سانتیگراد است.

G )برای C° 25 دمای کاری

H )برای باتری شارژ شده بدون روشنایی صفحه نمایش، *RBluetooth* و صدا.

I )برای *RBluetooth*-دستگاههای کم انرژی ممکن است بر حسب مدل و سیستم عملکرد ارتباط برقرار نشود. *RBluetooth*-دستگاهها بایستی با سیستم SPP سازگار باشند.

ىسراف | **364**

⊕

J )عرض خط لیزر بسته به جنس سطح و شرایط محیط متفاوت می باشد. برای مشخص کردن دقیق مدل ابزار اندازه گیری، شماره سری **20** بر روی برچسب دستگاه (پلاک مدل) درج شده است.

## **اجزاء دستگاه**

شماره های اجزاء دستگاه که در تصویر مشاهده میشود، مربوط به شرح ابزار اندازه گیری می باشد که تصویر آن در این دفترچه راهنما آمده است.

- **1** صفحه نمایشگر
- **2** دکمه اندازه گیری
- **3** دکمه اندازه گیری شیب / تنظیم\*\*
- **4** دکمه ذخیره و پاک کردن / دکمه خاموش-روشن\*\*
	- **5** دکمه تفریق اندازه ها
	- **6** دکمه نتیجه / عملکرد زمان\*\*
	- **7** دکمه لیست مقدار اندازه گیری / ذخیره ثابت\*\*
		- **8** دکمه تغییر عملکرد / تنظیمات اصلی\*\*
			- **9** میله مخصوص سطح مبدأهای خاص
				- **10** دکمه انتخاب سطح مبدأ
					- **11** دکمه جمع اندازه ها
		- **12** دکمه برای اندازه گیری طول، سطح و حجم
			- **13** *RBluetooth*-دکمه
			- **14** درپوش جافیش USB-Micro
				- Micro-USB جافیش **15**
			- **16** محل اتصال بند رکابی برای حمل ابزار
				- **17** عدسی دریافت
				- **18** خروجی پرتو لیزر
				- **19** رزوه 4/1" اینچ
				- **20** شماره فنی/شماره سری
				- **21** برچسب هشدار پرتو لیزر
					- **22** کد QR( اطالعات کاال(
				- **23** اتصال دهنده دستگاه شارژ
					- **24** دستگاه شارژ باتری
						- Micro-USB کابل **25**
					- **26** کیف محافظ حمل دستگاه
						- **27** ریل اندازه گیری\*, \*\*\*
				- **28** اهرم قفل ریل اندازه گیری
					- **29** سه پایه\*
				- **30** عینک مخصوص دید پرتو لیزر\*
					- **31** صفحه هدف لیزر\*

**\*كلیه متعلقاتی كه در تصویر و یا در متن آمده است، بطور معمول همراه دستگاه ارائه نمی شود.**

- **\*\*دکمه را جهت آوردن عملکردهای دیگر فشرده نگهدارید.**
- **\*\*\*هنگام عملکرد ابزار در ریل اندازه گیری** 27**انتقال اطالعات ممکن نیست.**

#### **نمادهای قابل مشاهده در صفحه نمایشگر**

- **a** سطور نمایشگر اندازه ها
	- **b** نشانگر خطا ERROR
- **c** سطر نمایشگر نتیجه اندازه گیری
- **d** سطح دیجیتالی / حالت درج مقدار اندازه گیری
	- **e** شاخص/ نشانگر لیست اندازه ها
		- **f** عملکرد اندازه گیری

⊕

⊕

- ◀**هنگام استفاده، تمیز کاری و سرویس مواظب کودکان باشید.** اینگونه اطمینان حاصل می کنید که کودکان با دستگاه شارژ بازی نمی کنند.
- ◀**تنها باتریهای لیتیوم-یونی از ظرفیت Ah 1,25( تصویر 1 باتریهای ساعتی( را شارژ کنید. ولتاژ باتری بایستی با ولتاژ دستگاه شارژ مطابق باشد. باتریهای قلمی قابل شارژ را شارژ نکنید.** در غیر اینصورت خطر آتش سوزی یا انفجار وجود دارد.

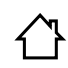

⊕

دستگاه شارژ باتری را در برابر باران و رطوبت محفوظ بداريد. نفوذ آب به داخل دستگاه شارژ، خطر برق گرفتگی را افزایش میدهد.

- ◀ **ابزار اندازه گیری را تنها با دستگاه شارژ ارسالی شارژ کنید.**
	- ◀ **دستگاه شارژ را بر روی موادی که به سهولت قابل احتراق باشد )از جمله کاغذ، پارچه و غیره( قرار ندهید و همچنین از آن در اماکن قابل احتراق استفاده نکنید.** به دلیل گرمایی که در حین فرآيند شارژ تولید میشود، خطر آتشسوزی وجود دارد.
	- ◀ **دستگاه شارژ را تمیز نگاه دارید.** در اثر آلودگی خطر برق گرفتگی وجود دارد.
- ◀ **پیش از هر بار استفاده دستگاه شارژ، کابل و دوشاخه اتصال آنرا کنترل کنید. در صورت مشاهده هر گونه آسیب دیدگی، از دستگاه شارژ استفاده نکنید. هرگز دستگاه شارژ را خودتان باز نکنید و تعمیر آنرا منحصرًا به متخصصین حرفه ای تحت استفاده از لوازم و قطعات یدکی اصل محول نمائید.** دستگاه شارژ، کابل و دوشاخه اتصال آن که دچار اختالل و آسیب دیدگی باشند، موجب افزایش خطر برق گرفتگی میشوند.

# **تشریح دستگاه و عملکرد آن**

لطفًا صفحه تا شده این دفترچه راهنما را که حاوی تصویر محصول است، باز کنید و هنگام خواندن این دفترچه راهنما، آنرا باز نگهدارید.

## **موارد استفاده از دستگاه**

ابزار اندازه گیری جهت اندازه گیری مسافت، طول، ارتفاع، فاصله، شیب و نیز جهت محاسبه سطح و حجم در نظر گرفته شده است. ابزار اندازه گیری برای اندازه گیری در محيط درونی و بیرونی مناسب است. نتایج اندازه گیری را می توان توسط *RBluetooth* و محل اتصال USB به سایر دستگاهها انتقال داد )نه در نوع عملکرد ابزار در ریل اندازه گیری .)R60 Professional

◈

### **مشخصات فنی**

⊕

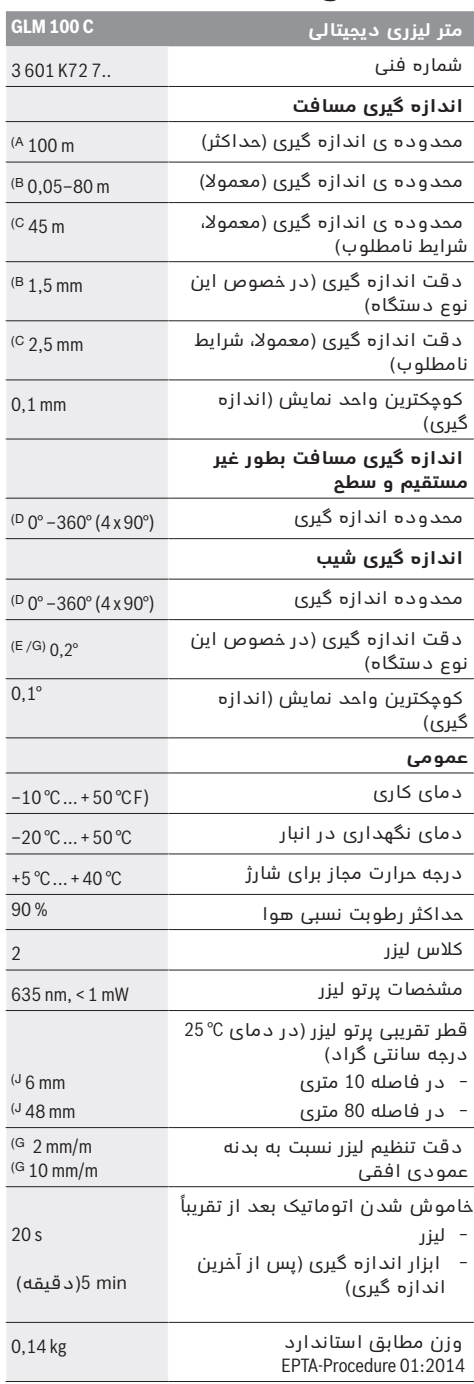

↔

↔

# **ىسراف**

# **راهنمائی های ایمنی**

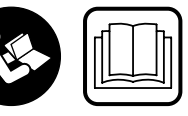

**جهت کار کردن بی خطر و ایمن با ابزار اندازه گیری به تمام راهنماییها توجه کنید. در صورتی که ابزار اندازه گیری طبق دستورات زیر** 

**بکار برده نشود، ممکن است تجهیزات حفاظتی موجود در ابزار آسیب ببینند. برچسب های هشدار بر روی ابزار برقی را هرگز نپوشانید. این راهنماییها را خوب نگهدارید و آن را هنگام دادن ابزار اندازه گیری فراموش نکنید.**

- ◀ **احتیاط چنانچه دستورالعمل و نحوه بکارگیری دیگری غیر از این دستورالعمل مورد استفاده قرار بگیرد و یا تجهیزات دیگری برای تنظیم و تراز کردن مورد استفاده قرار بگیرد و یا روش کار دیگری به اجراء درآید، خطراتی در رابطه با پرتو لیزر وجود خواهد داشت.**
- ◀ **ابزار اندازه گیری با یک برچسب هشدار ارسال می شود )در تصویر ابزار اندازه گیری روی صفحه تا شو با شماره 21 مشخص شده است(.**

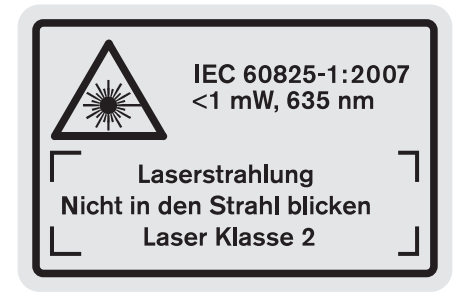

◀ **برچسب هشدار را قبل از راه اندازی اولیه با برچسب ارسالی زبان کشور خود جایگزین کنید.**

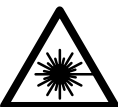

⊕

**جهت پرتو لیزر نباید به طرف افراد و یا حیوانات باشد و خودتان هم مستقیمًا به پرتو لیزر نگاه نکنید.** اینگونه ممکن است منجر به خیره شدگی افراد، بروز سانحه یا آسیب دیدگی چشم گردد.

- ◀ **در صورت برخورد پرتوی لیزر به چشم، چشمها را فورا ببندید و سر را از محدوده ی پرتوی لیزر خارج کنید.**
- ◀ **از عینک مخصوص دید پرتو لیزر بعنوان عینک ایمنی استفاده نکنید.** عینک مخصوص دید پرتو لیزر برای تشخیص بهتر پرتو لیزر است ولیکن نمی تواند از چشم شما در برابر پرتو لیزر محافظت کند.
- ◀ **از عینک مخصوص دید پرتو لیزر بعنوان عینک آفتابی و یا هنگام رانندگی استفاده نکنید.** عینک مخصوص دید پرتو لیزر محافظت و ایمنی کامل را در برابر تشعشات ماورای بنفش ارائه نمی دهد و قدرت درجه تشخیص رنگ را نیز کاهش می دهد.

◈

◀ **هیچ گونه تغییری در تنظیمات لیزر انجام ندهید.**

- ◀ **تعمیر این ابزار اندازه گیری باید منحصرًا توسط افراد متخصص و فقط تحت استفاده از قطعات اصل انجام بگیرد.** به این ترتیب ایمنی ابزار اندازه گیری تضمین می شود.
- ◀ **اجازه ندهید که اطفال بدون نظارت ابزار اندازه گیری لیزری را مورد استفاده قرار بدهند.** زیرا خطر تابش ناخواسته اشعه به چشم دیگران و آسیب دیدن بینائی آنها وجود دارد.
- ◀ **ابزار اندازه گیری را در محیط و اماکنی که در آن خطر انفجار وجود داشته و یا در آن اماکن، مایعات قابل احتراق، گازها و یا گرد و غبار موجود باشد، مورد استفاده قرار ندهید.** امکان تولید جرقه هایی توسط ابزار اندازه گیری وجود دارد که می تواند منجر به اشتعال گرد و غبار و یا بخارهای موجود در هوا بشود.

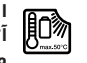

⊕

**ابزار اندازه گیری را در برابر گرما، رطوبت، آتش، آب و نیز تابش مداوم نور خورشید محفوظ بدارید.** خطر انفجار وجود دارد.

- ◀ **در صورتیکه باتری آسیب دیده باشد و یا از آن بطور بی رویه استفاده شود، ممکن است از باتری بخارهایی متصاعد گردد. در این حالت هوای محیط را تازه کنید؛ اگر احساس ناراحتی کردید، به پزشک مراجعه نمائید.** استنشاق این بخارها ممکن است به مجاری تنفسی شما آسیب برساند.
- ◀ **احتیاط! هنگام استفاده از ابزار اندازه گیری با**  *RBluetooth* **ممکن است دستگاهها، سیستمها، هواپیماها و ابزارهای پزشکی )باتری قلب، سمعک( دچار اختالل شوند. همچنین ممکن است افراد یا حیوانات کامال نزدیک به ابزار آسیب ببینند. ابزار برقی با** *RBluetooth* **را در نزدیکی دستگاههای پزشکی، پمپ بنزین، سیستمهای شیمیایی و مناطق دارای خطر انفجار بکار نبرید. ابزار برقی با** *RBluetooth* **را در هواپیما بکار نبرید. از کاربرد دستگاه به مدت طوالنی در نزدیکی مستقیم بدن خودداری کنید.**

**عالمت نامی** *RBluetooth* **و نیز عالمتهای تصویری )لوگو(، نشانه های ثبت شده ی اختصاری کاالها و متعلق به .Inc ,SIG Bluetooth می باشند. هر گونه استفاده از این عالمت نامی/نشانه ها توسط شرکت GmbH Bosch Robert تحت لیسانس انجام می شوند.**

**دستورات ایمنی برای دستگاههای شارژ**

◀**کودکان باالی 8 سال و سایر افراد دارای کاستیهای روحی و جسمی یا بدون تجربه یا آشنایی که نمی توانند ابزار باغبانی را با اطمینان بکار برند، می توانند از دستگاه شارژ با نظارت یا توجیه روش کاربری و خطرات ممکن بوسیله یک فرد مسؤول استفاده کنند.** در غیر اینصورت خطر کاربرد اشتباه و جراحت وجود دارد.

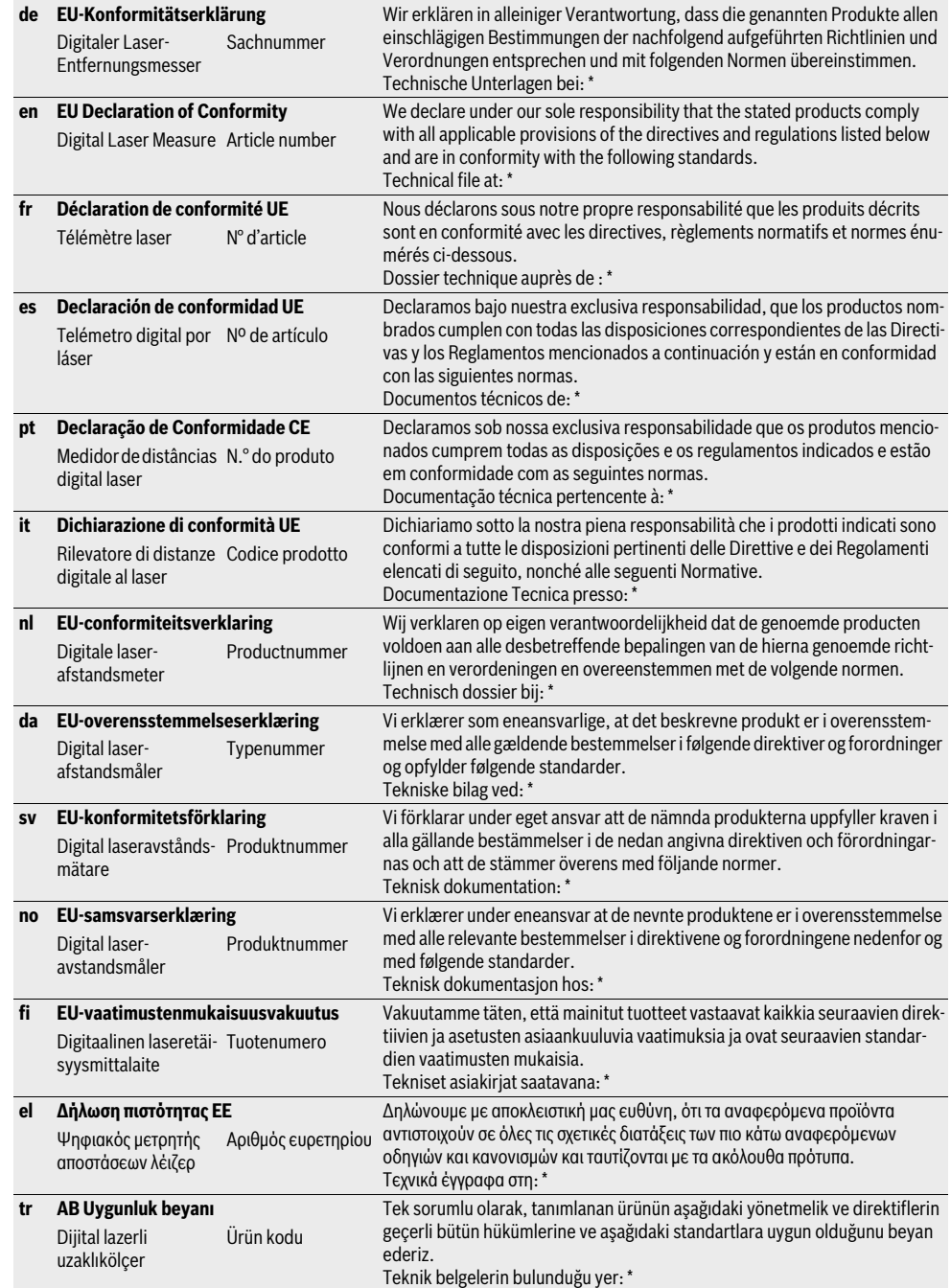

Bosch Power Tools 1 609 92A 25T | (8.2.16)

 $C \in |1$ 

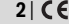

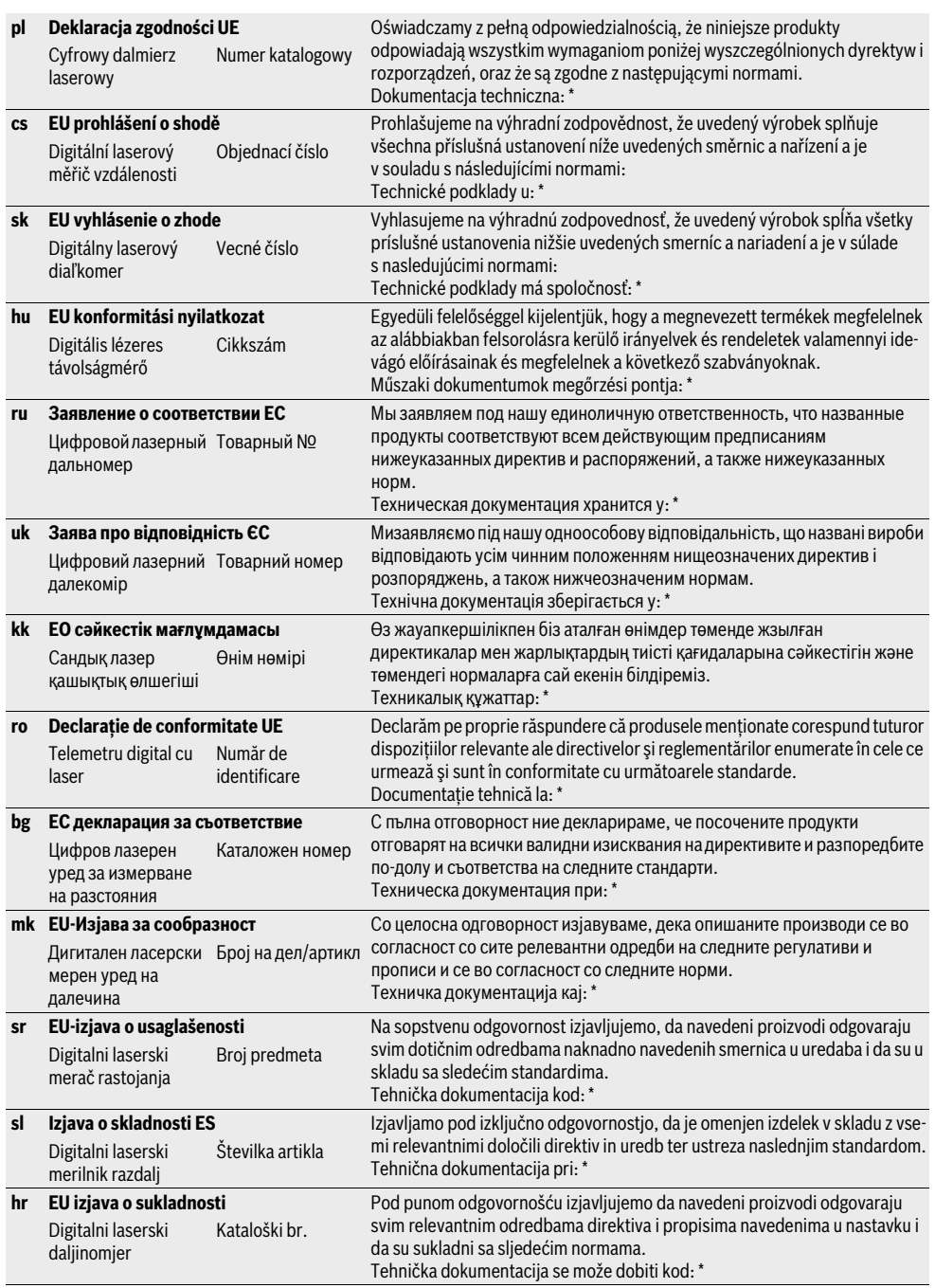

1 609 92A 25T | (8.2.16) Bosch Power Tools

**DESCRIPTION** 

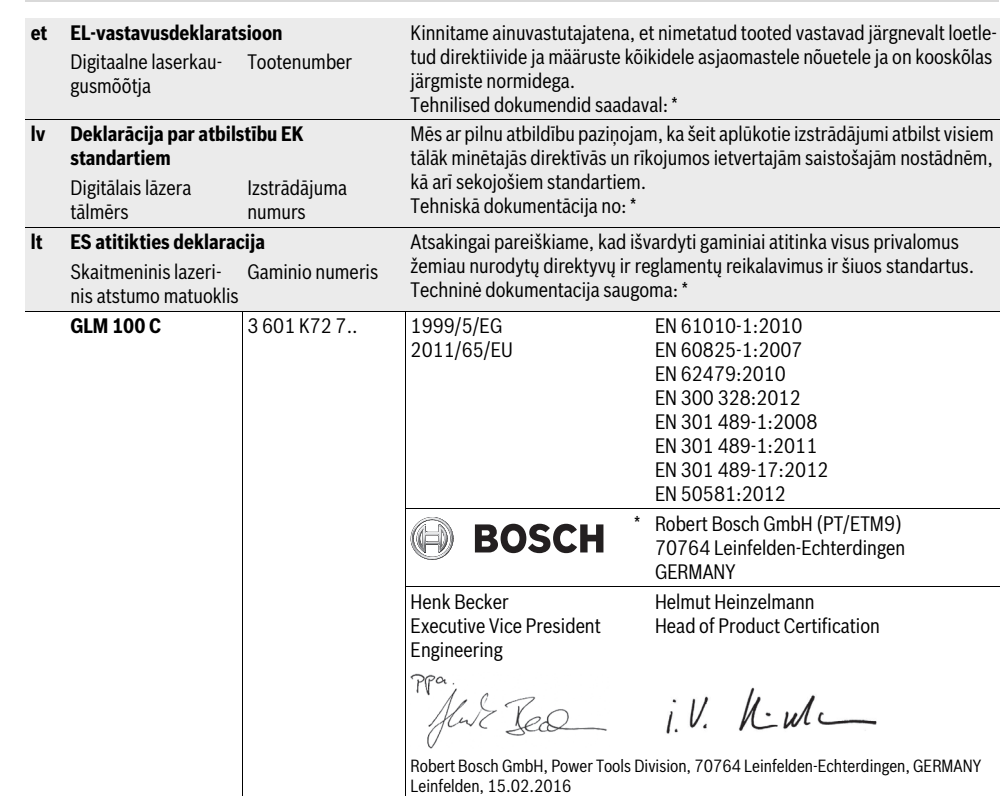

Bosch Power Tools 1 609 92A 25T | (8.2.16)

 $C \in |3|$